# <span id="page-0-0"></span>**RAPTOR iMX350-CLI Reference**

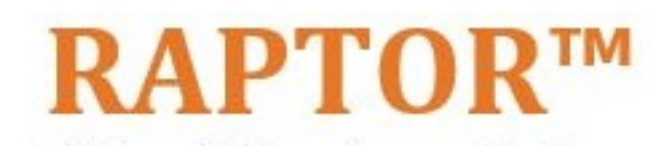

Intelligent Cyber Secure Platform iMX350

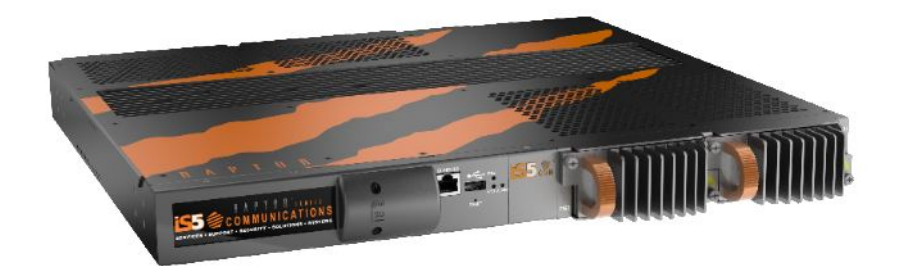

Version: 1.41-4, Date: Feb 2024

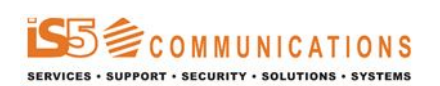

© 2024 iS5 Communications Inc. All rights reserved.

# <span id="page-1-0"></span>**Copyright Notice**

© 2024 iS5 Communications Inc. All rights reserved.

No Part of this publication may be reproduced in any form without the prior written consent of iS5 Communications Inc. (iS5).

### **Trademarks**

iS5Com is a registered trademark of iS5. All other trademarks belong to their respective owners.

### **Regulatory Compliance Statement**

Product(s) associated with this publication complies/comply with all applicable regulations. For more details, refer to the Technical Specifications.

### **Warranty**

iS5 warrants that all products are free from defects in material and workmanship for a specified warranty period from the invoice date (5 years for most products). iS5 will repair or replace products found to be defective within this warranty period including shipping costs. This warranty does not cover product modifications or repairs done by persons other than iS5-approved personnel, and this warranty does not apply to products that are misused, abused, improperly installed, or damaged by accident. Refer to the Technical Specifications for the actual warranty period(s) of the product(s) associated with this publication. Warranty certificate available at: <https://is5com.com/warranty>

### **Disclaimer**

Information in this publication is intended to be accurate. iS5 shall not be responsible for its use or infringements on third-parties because of the use of this publication. There may occasionally be unintentional errors on this publication. iS5 reserves the right to revise the contents of this publication without notice.

### **Contact Information**

iS5 Communications Inc. 5895 Ambler Dr., Mississauga, Ontario, L4W 5B7 Tel: 1+ 905-670-0004 Website: <http://www.is5com.com/>Technical Support: E-mail: [support@is5com.com](mailto:support@is5com.com) Sales Inquiries[:Phoenix](https://www.phoenixcontact.com/en-ca/company/phoenix-contact-group/sales-subsidiaries)  [Contact Sales Subsidiaries](https://www.phoenixcontact.com/en-ca/company/phoenix-contact-group/sales-subsidiaries)

## <span id="page-2-0"></span>**End User License Agreement (EULA)**

TERMS AND CONDITIONS FOR SOFTWARE PROGRAMS AND EMBEDDED SOFTWARE IN PRODUCTS

#### 1) **EULA**

*All products which consist of or include software (including operating software for hardware supplied by Supplier and software in object code format that is embedded in any hardware) and/or any documentation shall be subject to the End User License Agreement ("EULA") attached hereto as Exhibit A. Buyer shall be deemed to have agreed to be bound by all of the terms, conditions and obligations therein and shall ensure that all subsequent purchasers and licensees of such products shall be further bound by all of the terms, conditions and obligations therein. For software and/or documentation delivered in connection with these Terms and Conditions, that is not produced by Supplier and which is separately licensed by a third party, Buyer's rights and responsibilities with respect to such software or documentation shall be governed in accordance with such third party's applicable software license. Buyer shall, on request, enter into one or more separate "click-accept" license agreements or third party license agreements in respect thereto. Supplier shall have no further obligations with respect to such products beyond delivery thereof. Where Buyer is approved by Supplier to resell products, Buyer shall provide a copy of the EULA and applicable third party license agreements to each end user with delivery of such products and prior to installation of any software. Buyer shall notify Supplier promptly of any breach or suspected breach of the EULA or third party license agreements and shall assist Supplier in efforts to preserve Supplier's or its supplier's intellectual property rights including pursuing an action against any breaching third parties. For purposes of these terms and conditions: "software" shall mean scripts, programs, macros, computer programs, application programming and other interfaces, tools and other instructions and sets of instructions for hardware to follow, including SQL and other query languages, hypertext markup language ("html") and other computer mark-up languages; "hardware" shall mean mainframes, personal computers, servers, client/server stations, network equipment, routers, semi-conductor chips, communication lines and other equipment; and "documentation" shall mean documentation supplied by Supplier relating to the development, use, installation, implementation, integration, configuration, operation, modification, maintenance or support of any software.*

#### 2) **INTELLECTUAL PROPERTY**

*Buyer shall not alter, obscure, remove, cancel or otherwise interfere with any markings (including without limitation any trademarks, logos, trade names, or labelling applied by Supplier). Buyer acknowledges that Supplier is the sole owner of the trademarks used in association with the products and that Buyer has no right, title or interest whatsoever in such trademarks and any goodwill associated therewith and that all goodwill associated with such trademarks is owned by and shall enure exclusively to and for the benefit of Supplier. Further, Buyer shall not represent in any manner that it has acquired any ownership rights in such trademarks or other intellectual property of Supplier. Supplier will defend any claim against Buyer that any iS5Com branded product supplied under these Terms and Conditions infringes third party patents or copyrights (a "Patent Claim") and will indemnify Buyer against the final judgment entered by a court of competent jurisdiction or any settlements arising out of a Patent Claim, provided that Buyer: (1) promptly notifies Supplier in writing of the Patent Claim; and (2) cooperates with Supplier in the defence of the Patent Claim, and grants Supplier full and exclusive control of the defence and settlement of the Patent Claim and any subse-*

*quent appeal. If a Patent Claim is made or appears likely, Buyer agrees to permit Supplier to procure for Buyer the right to continue using the affected product, or to replace or modify the product with one that is at least functionally equivalent. If Supplier determines that none of those alternatives is reasonably available, then Buyer will return the product and Supplier will refund Buyer's remaining net book value of the product calculated according to generally accepted accounting principles. Supplier has no obligation for any Patent Claim related to: (1) compliance with any designs, specifications, or instructions provided by Buyer or a third party on Buyer's behalf; (2) modification of a product by Buyer or a third party; (3) the amount or duration of use which Buyer makes of the product, revenue earned by Buyer from services it provides that use the product, or services offered by Buyer to external or internal Buyers; (4) combination, operation or use of a product with non-Supplier products, software or business processes; or (5) use of any product in any country other than the country or countries specifically authorized by Supplier.*

#### 3) **EXPORT CONTROLS AND SANCTIONS**

- a) In these Term and Conditions, "*Export Controls and Sanctions*" means the export control and sanctions laws of each of Canada, the US and any other applicable country, territory or jurisdiction including the United Nations, European Union and the United Kingdom, and any regulations, orders, guides, rules, policies, notices, determinations or judgements issued thereunder or imposed thereby.
- b) Supplier products, documentation and services provided under these Terms and Conditions may be subject to Canadian, U.S. and other country Export Controls and Sanctions. Buyer shall accept and comply with all applicable Export Control and Sanctions in effect and as amended from time to time pertaining to the export, re-export and transfer of Supplier's products, documentation and services. Buyer also acknowledges and agrees that the export, re-export or transfer of Supplier products, documentation and services contrary to applicable Export Controls and Sanctions may be a criminal offence.
- c) For greater certainty, Buyer agrees that (i) it will not directly or indirectly export, re-export or transfer Supplier products, documentation and services provided under these Terms and Conditions to any individual or entity in violation of any aforementioned Export Controls and Sanctions; (ii) it will not directly or indirectly export, re-export or transfer any such products, documentation and services to any country or region of any country that is prohibited by any applicable Export Controls and Sanctions or for any of the following end-uses, or in any of the following forms unless expressly authorized by any applicable government permit issued under or otherwise expressly permitted by applicable Export Controls and Sanctions:
	- i) For use that is directly or indirectly related to the research, design, handling, storage, operation, detection, identification, maintenance, development, manufacture, production or dissemination of chemical, biological or nuclear weapons, or any missile or other delivery systems for such weapons, space launch vehicles, sounding rockets or unmanned air vehicle systems;
	- ii) Technical information relating to the design, development or implementation of the cryptographic components, modules, interfaces, or architecture of any software; or
	- iii) Source code or pseudo-code, in any form, of any of the cryptographic components, modules, or interfaces of any software.
- d) Buyer confirms that it is not (i) listed as a sanctioned person or entity under any Export Controls and Sanctions list of designated persons, denied persons or specially designated

nationals maintained by the Canadian Department of Foreign Affairs, Trade and Development, the Canadian Department of Public Safety and Emergency Preparedness, the U.S. Office of Foreign Assets Control of the U.S. Department of the Treasury, the U.S. Department of State, the U.S. Department of Commerce, United Nations Security Council, the European Union or any EU member state, HM's Treasury, or any other department or agency of any of the aforementioned countries or territories, or the United Nations or any other country's sanctions-related list; (ii) owned or controlled by such person or entity; or (iii) acting in any capacity on behalf of or for the benefit of such person or entity. Buyer also confirms that this applies equally to any of its affiliates, joint venture partners, subsidiaries and to the best of Buyer's knowledge, any of its agents or representatives.

### **Exhibit A: End User License Agreement**

IMPORTANT – READ CAREFULLY: iS5 Communications Inc. ("**iS5Com**") licenses the iS5Com Materials (as defined below) subject to the terms and conditions of this end user license agreement (the "**EULA**"). BY SELECTING "ACCEPT" OR OTHERWISE EXPRESSLY AGREEING TO THIS EULA, BY DOWNLOADING, INSTALLING OR USING THE SOFTWARE, OR BY USING THE HARDWARE (AS DEFINED BELOW), ALL OF THE TERMS AND CONDITIONS CONTAINED IN THIS EULA BECOME LEGALLY BINDING ON THE CUSTOMER.This End User License Agreement (the "**EULA**") supplements the Terms and Conditions or such other terms and conditions between iS5Com or, if applicable, a reseller for iS5Com, and the Customer (as defined below) (in either case, the "**Contract**").

#### 1) **DEFINITIONS**

*"Confidential Information" means all data and information relating to the business and management of iS5Com, including iS5Com Materials, trade secrets, technology and records to which access is obtained hereunder by the Customer, and any materials provided by iS5Com to the Customer, but does not include any data or information which: (a) is or becomes publicly available through no fault of the Customer; (b) is already in the rightful possession of the Customer prior to its receipt from iS5Com; (c) is already known to the Customer at the time of its disclosure to the Customer by iS5Com and is not the subject of an obligation of confidence of any kind; (d) is independently developed by the Customer; (e) is rightfully obtained by the Customer from a third party; (e) is disclosed with the written consent of iS5Com; or (f) is disclosed pursuant to court order or other legal compulsion.*

- "*Customer*" means the licensee of the iS5Com Software pursuant to the Contract.
- "**iS5Com Documentation**" means Documentation supplied by or on behalf of iS5Com under the Contract relating to the development, use, installation, implementation, integration, configuration, operation, modification, maintenance or support of iS5Com Software, or iS5Com Firmware.
- "**iS5Com Firmware**" means iS5Com Software in object code format that is embedded in iS5Com Hardware.
- "**iS5Com Hardware**" means Hardware supplied by or on behalf of iS5Com under the Contract.
- "**iS5Com Materials**" means, collectively, the iS5Com Software and the iS5Com Documentation.
- "**iS5Com Software**" means Software supplied by or on behalf of iS5Com under the Contract. For greater certainty, iS5Com Software shall include all operating Software for iS5Com Hardware, and iS5Com Firmware.
- "**Documentation**" means written instructions and manuals of a technical nature.
- "**EULA**" means this End User License Agreement.
- "**Hardware**" means hardware, mainframes, personal computers, servers, client/server stations, network equipment, routers, semi-conductor chips, communication lines and other equipment.
- "**Intellectual Property Rights**" means any and all proprietary rights provided under: (i) patent law; (ii) copyright law (including moral rights); (iii) trade-mark law; (iv) design patent or industrial design law; (v) semi-conductor chip or mask work law; or (vi) any other statutory provision or common law principle applicable to this EULA, including trade secret law, which may provide a right in either Hardware, Software, Documentation, Confidential Information, ideas, formulae, algorithms, concepts, inventions, processes or know-how generally, or the expression or use of such Hardware, Software, Documentation, Confidential Information, ideas, formulae, algorithms, concepts, inventions, processes or know-how trade secret law; any and all applications, registrations, licenses, sub-licenses, franchises, agreements or any other evidence of a right in any of the foregoing; and all licenses and waivers and benefits of waivers of the intellectual property rights set out herein, all future income and proceeds from the intellectual property rights set out herein, and all rights to damages and profits by reason of the infringement of any of the intellectual property rights set out herein.
- "**Software**" means scripts, programs, macros, computer programs, application programming and other interfaces, tools and other instructions and sets of instructions for hardware to follow, including SQL and other query languages, hypertext markup language ("html") and other computer mark-up languages.
- "**Third Party License Terms**" means additional terms and conditions that are applicable to Third Party Software.
- "**Third Party Software**" means Software owned by any third party, licensed to iS5Com and sublicensed to the Customer.
- "**Update**" means a supplemented or revised version of iS5Com Software which rectifies bugs or makes minor changes or additions to the functionality of iS5Com Software and is designated by iS5Com as a higher release number from, for example, 6.06 to 6.07 or 6.1 to 6.2.

#### 2) **LICENSE**

#### – **2.1 License Grant**

*The iS5Com hereby grants to the Customer, subject to any Third Party License Terms, a non-exclusive, non-transferable, non-sublicensable right and licence to use iS5Com Materials solely in object code format, solely for the Customer's own business purposes, solely in accordance with this EULA (including, for greater certainty, subject to Section 6.1 of this EULA) and the applicable iS5Com Documentation, and, in the case of iS5Com Firmware, solely on iS5Com Hardware on which iS5Com Firmware was installed, provided that Customer may only install iS5Com Software on such number of nodes expressly set out in the Contract.*

– **2.2 License Restrictions**

*Except as otherwise provided in Section 2.1 above, the Customer shall not: (a) copy iS5Com Materials for any purpose, except for the sole purpose of making an archival or back-up copy; (b) modify, translate or adapt the iS5Com Materials, or create derivative works based upon all or part of such iS5Com Materials; (c) assign, transfer, loan, lease, distribute, export, transmit, or sublicense iS5Com Materials to any other party; (d) use iS5Com Materials for service bureau, rent, timeshare or similar purposes; (e) decompile, disassemble, decrypt, extract, or otherwise reverse engineer, as applicable, iS5Com Software or iS5Com Hardware; (f) use iS5Com Materials in a manner that uses or discloses the Confidential Information of iS5Com or a third party without the authorization of such person; (g) permit third parties to use iS5Com Materials in any way that would constitute breach of this EULA; or (h) otherwise use iS5Com Materials except as expressly authorized herein.*

#### – **2.3 Updates and Upgrades**

*The license granted hereunder shall apply to the latest version of iS5Com Materials provided to the Customer as of the effective date of this EULA, and shall apply to any Updates and Upgrades subsequently provided to the Customer by iS5Com pursuant to the terms of this EULA. Customer shall only be provided with Updates and/or Upgrades if expressly set out in the Contract.*

#### – **2.4 Versions**

*In the event any Update or Upgrade includes an amended version of this EULA, Customer will be required to agree to such amended version in order to use the applicable iS5Com Materials and such amended EULA shall be deemed to amend the previously effective version of the EU-LA.*

#### – **2.5 Third Party Software**

*Customer shall comply with any Third Party License Terms.*

#### 3) **OWNERSHIP**

#### – **3.1 Intellectual Property**

*Notwithstanding any other provision of the Contract, iS5Com and the Customer agree that iS5Com is and shall be the owner of all Intellectual Property Rights in iS5Com Materials and all related modifications, enhancements, improvements and upgrades thereto, and that no proprietary interests or title in or to the intellectual property in iS5Com Materials is transferred to the Customer by this EULA. iS5Com reserves all rights not expressly granted to the Customer under Section 2.1.*

#### – **3.2 Firmware**

*iS5Com and the Customer agree that any and all iS5Com Firmware in or forming a part of iS5Com Hardware is being licensed and not sold, and that the words "purchase," "sell" or similar or derivative words are understood and agreed to mean "license," and that the word "Customer" as used herein are understood and agreed to mean "licensee," in each case in connection with iS5Com Firmware.*

#### – **3.3 Third Party Software**

*Certain of iS5Com Software provided by iS5Com may be Third Party Software owned by one or more third parties and sublicensed to the Customer. Such third parties retain ownership of and title to such Third Party Software, and may directly enforce the Customer's obligations hereunder in order to protect their respective interests in such Third Party Software.*

#### 4) **CONFIDENTIALITY**

#### – **4.1 Confidentiality**

*The Customer acknowledges that iS5Com Materials contain Confidential Information of iS5Com and that disclosure of such Confidential Information to any third party could cause great loss to iS5Com. The Customer agrees to limit access to iS5Com Materials to those employees or officers of the Customer who require access to use iS5Com Materials as permitted by the Contract and this EULA and shall ensure that such employees or officers keep the Confidential Information confidential and do not use it otherwise than in accordance with the Contract and this EULA. The obligations set out in this Section 4 shall continue notwithstanding the termination of the Contract or this EULA and shall only cease to apply with respect to such part of the Confidential Information as is in, or passes into, the public domain (other than in connection with the Customer's breach of this EULA) or as the Customer can demonstrate was disclosed to it by a third person who did not obtain such information directly or indirectly from iS5Com.*

#### – **4.2 Irreparable Harm**

*Without limiting any other rights or remedies available to iS5Com in law or in equity, the Customer acknowledges and agrees that the breach by Customer of any of the provisions of this EULA would cause serious and irreparable harm to iS5Com which could not adequately be compensated for in damages and, in the event of a breach by the Customer of any of such provisions, the Customer hereby consents to an injunction against it restraining it from any further breach of such provisions.*

#### – **4.3 Security**

*Any usernames, passwords and/or license keys ("Credentials") provided to you by iS5Com shall be maintained by the Customer and its representatives in strict confidence and shall not be communicated to or used by any other persons. THE CUSTOMER SHALL BE RESPONSIBLE FOR ALL USE OF CREDENTIALS, REGARDLESS OF THE IDENTITY OF THE PERSON(S) MAKING SUCH USE, AND WITHOUT LIMITING THE GENERALITY OF THE FOREGOING, IS5COM SHALL HAVE NO RESPONSIBILITY OR LIABILITY IN CONNECTION WITH ANY UNAUTHORIZED USE OF CREDENTIALS.*

#### 5) **LIMITATION OF LIABILITY**

#### – **5.1 Disclaimer**

*EXCEPT FOR THE EXPRESS WARRANTIES MADE BY IS5COM IN THE CONTRACT, (A) IS5COM MAKES NO AND HEREBY EXPRESSLY DISCLAIMS, AND THE PARTIES HERETO HEREBY EXPRESS-LY WAIVE AND EXCLUDE TO THE FULLEST EXTENT PERMITTED BY APPLICABLE LAWS, AND THE CUSTOMER AGREES NOT TO SEEK OR CLAIM ANY BENEFIT THEREOF, IN EACH CASE, ALL WAR-RANTIES, CONDITIONS, REPRESENTATIONS OR INDUCEMENTS (AND THERE ARE NO OTHER WARRANTIES, CONDITIONS, REPRESENTATIONS OR INDUCEMENTS, ORAL OR WRITTEN, EX-PRESS OR IMPLIED, STATUTORY OR OTHERWISE, OF ANY KIND WHATSOEVER SET OUT HERE-IN) WITH RESPECT TO THE IS5COM MATERIALS, INCLUDING AS TO THEIR MERCHANTABILITY OR FITNESS FOR A PARTICULAR PURPOSE, DESIGN OR CONDITION, COMPLIANCE WITH THE REQUIREMENTS OF ANY APPLICABLE LAWS, CONTRACT OR SPECIFICATION, NON- INFRINGE-MENT OF THE RIGHTS OF OTHERS, ABSENCE OF LATENT DEFECTS, OR AS TO THE ABILITY OF THE IS5COM MATERIALS TO MEET CUSTOMER'S REQUIREMENTS OR TO OPERATE OF ERROR* 

*FREE; AND (B) THE IS5COM MATERIALS ARE PROVIDED "AS IS" WITHOUT WARRANTY OR CONDITION OF ANY KIND.*

#### – **5.2 Limitation of Liability**

*EXCEPT AS EXPRESSLY PROVIDED IN THE CONTRACT, IN NO EVENT SHALL IS5COM BE LIABLE TO THE CUSTOMER OR ANY THIRD PARTY FOR ANY DIRECT, INDIRECT, SPECIAL OR CONSE-QUENTIAL DAMAGES ARISING UNDER OR IN CONNECTION WITH THIS EULA EVEN IF ADVISE OF THE POSSIBILITY THEREOF. THIS LIMITATION SHALL APPLY IRRESPECTIVE OF THE NATURE OF THE CAUSE OF ACTION, DEMAND OR CLAIM, INCLUDING BREACH OF CONTRACT, NEGLI-GENCE, TORT OR ANY OTHER LEGAL THEORY, AND SHALL SURVIVE A FUNDAMENTAL BREACH OR BREACHES AND/OR FAILURE OF THE ESSENTIAL PURPOSE OF THIS EULA.*

#### 6) **TERM**

#### – **6.1 Term**

*Customer's right to use iS5Com Materials shall terminate at such time as set out in the Contract or upon termination or expiration of the Contract, in each case at which time this EULA shall be deemed to terminate.*

#### – **6.2 Survival**

*Each of Sections 1, 2.4, 3, 4, 5, 6.2, and 7 shall survive termination of the EULA.*

#### 7) **MISCELLANEOUS**

#### – **7.1 Miscellaneous**

*This EULA is (together with, as applicable, any click-wrap license agreement or Third Party License Terms pertaining to the use of iS5Com Materials) the entire agreement between the Customer and iS5Com pertaining to the Customer's right to access and use iS5Com Materials, and supersedes all prior or collateral oral or written representations or agreements related thereto. Notwithstanding anything to the contrary contained in the Contract, to the extent of any inconsistency between this EULA and the Contract, or any such applicable click-wrap agreement, this EULA shall take precedence over the Contract and such click- wrap agreement. In the event that one or more of the provisions is found to be illegal or unenforceable, this EULA shall not be rendered inoperative but the remaining provisions shall continue in full force and effect. The parties expressly disclaim the application of the United Nations Convention for the International Sale of Goods. This EULA shall be governed by the laws of the Province of Ontario, Canada, and federal laws of Canada applicable therein. In giving effect to this EULA, neither party will be or be deemed an agent of the other for any purpose and their relationship in law to the other will be that of independent contractors. Any waiver of any terms or conditions of this EULA: (a) will be effective only if in writing and signed by the party granting such waiver, and (b) shall be effective only in the specific instance and for the specific purpose for which it has been given and shall not be deemed or constitute a waiver of any other provisions (whether or not similar) nor shall such waiver constitute a continuing waiver unless otherwise expressly provided. The failure of either party to exercise, and any delay in exercising, any of its rights hereunder, in whole or in part, shall not constitute or be deemed a waiver or forfeiture of such rights, neither in the specific instance nor on a continuing basis. No single or partial exercise of any such right shall preclude any other or further exercise of such right or the exercise of any other right. Customer shall not assign or transfer this EULA or any of its rights or obligations hereunder, in whole or in part, without the prior written consent of* 

*iS5Com. The division of this EULA into sections and the insertion of headings are for convenience of reference only and shall not affect the construction or interpretation of this EULA. References herein to Sections are to sections of this Agreement. Where the word "include", "includes" or "including" is used in this EULA, it means "include", "includes" or "including", in each case, "without limitation". All remedies provided for iS5Com under this EULA are non-exclusive and are in addition, and without prejudice, to any other rights as may be available to of iS5Com, whether in law or equity. By electing to pursue a remedy, of iS5Com does not waive its right to pursue any other available remedies. The parties acknowledge that they have required this Agreement to be written in English. Les parties aux présentes reconnaissent qu'elles ont exigé que la présente entente soit rédigée en anglais.*

#### – **7.2 Subject to Change**

*Terms and Conditions are subject to change. For the latest information please visit: <https://is5com.com/terms-and-conditions/>*

# **Contents**

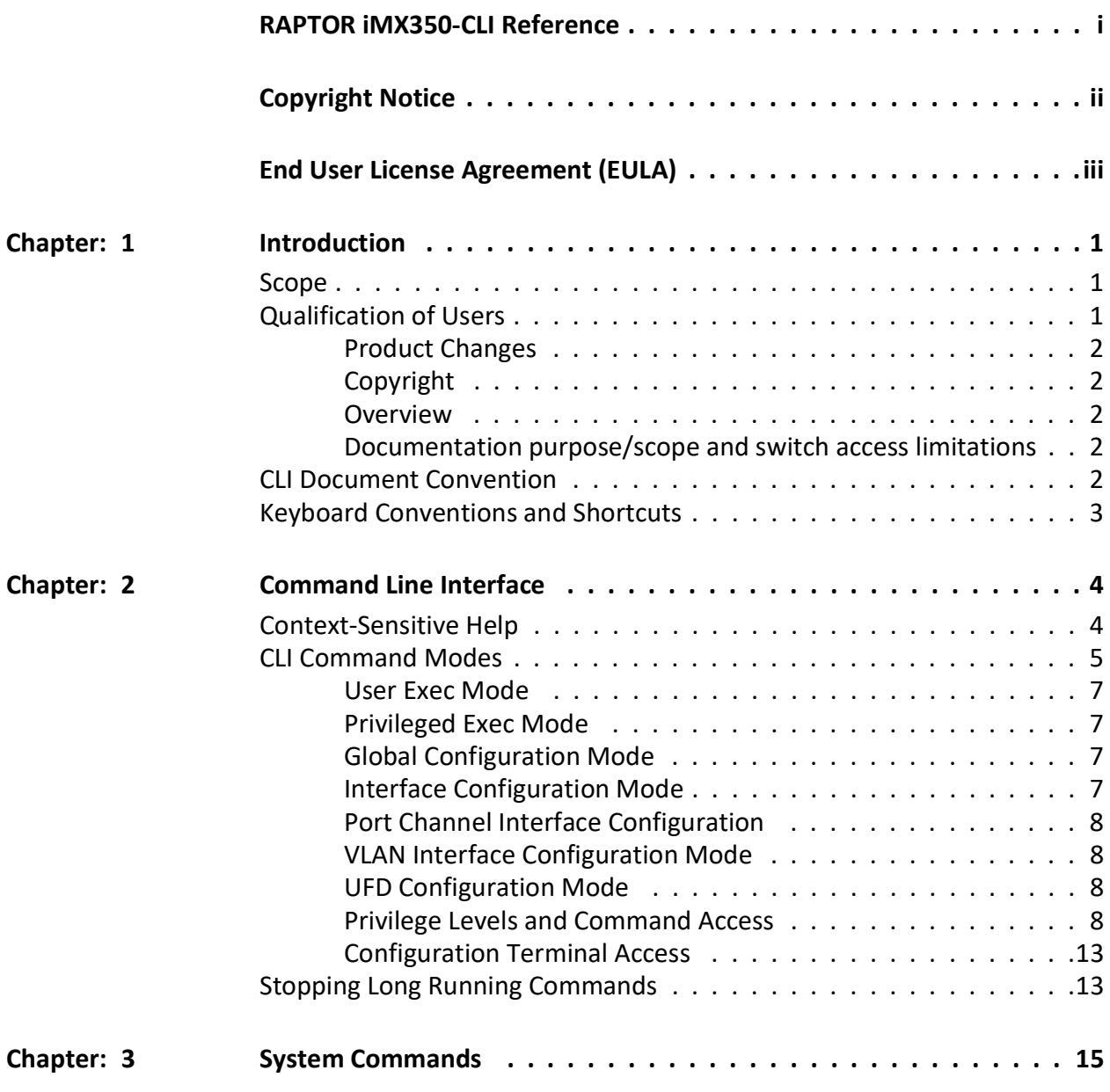

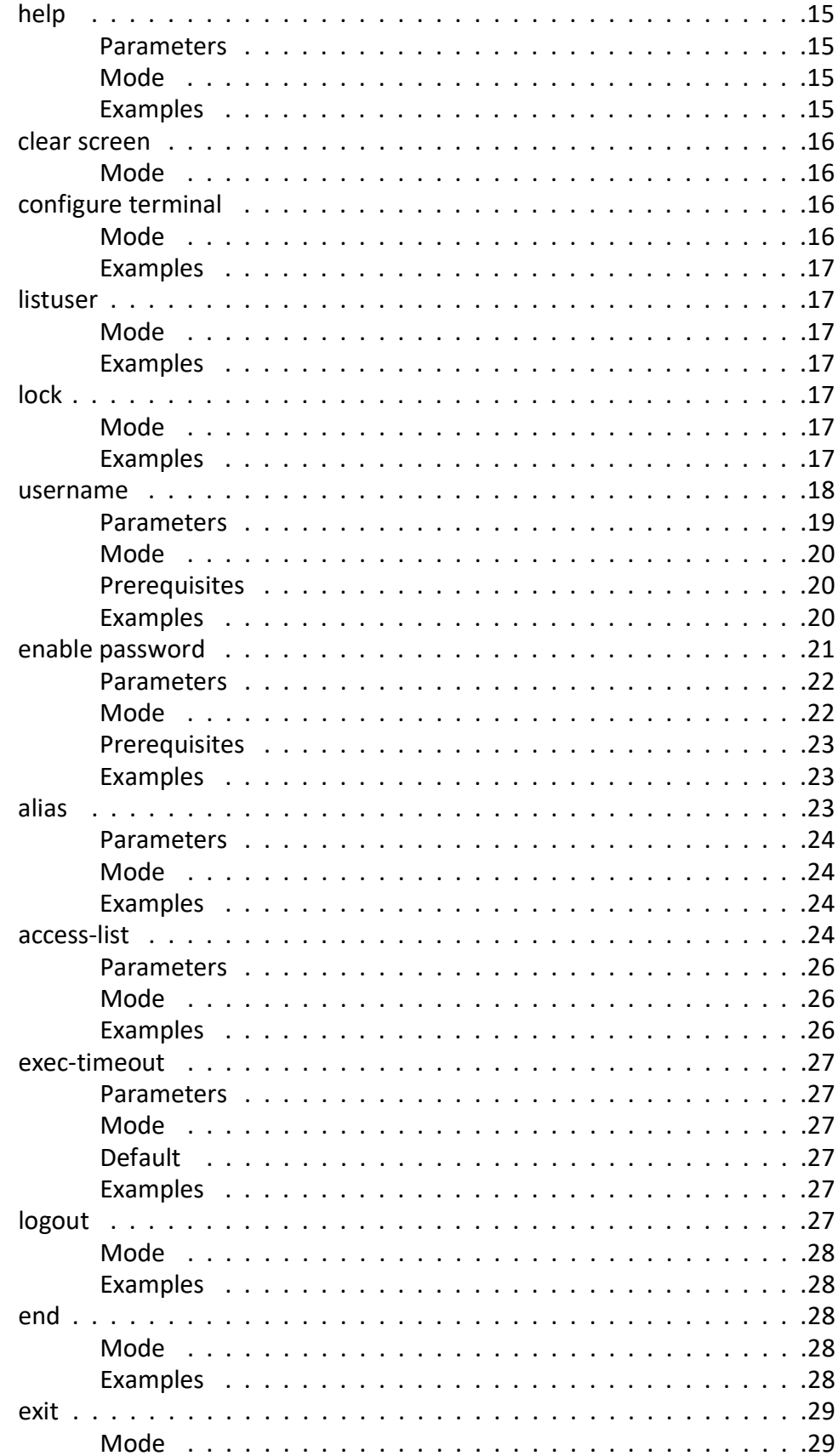

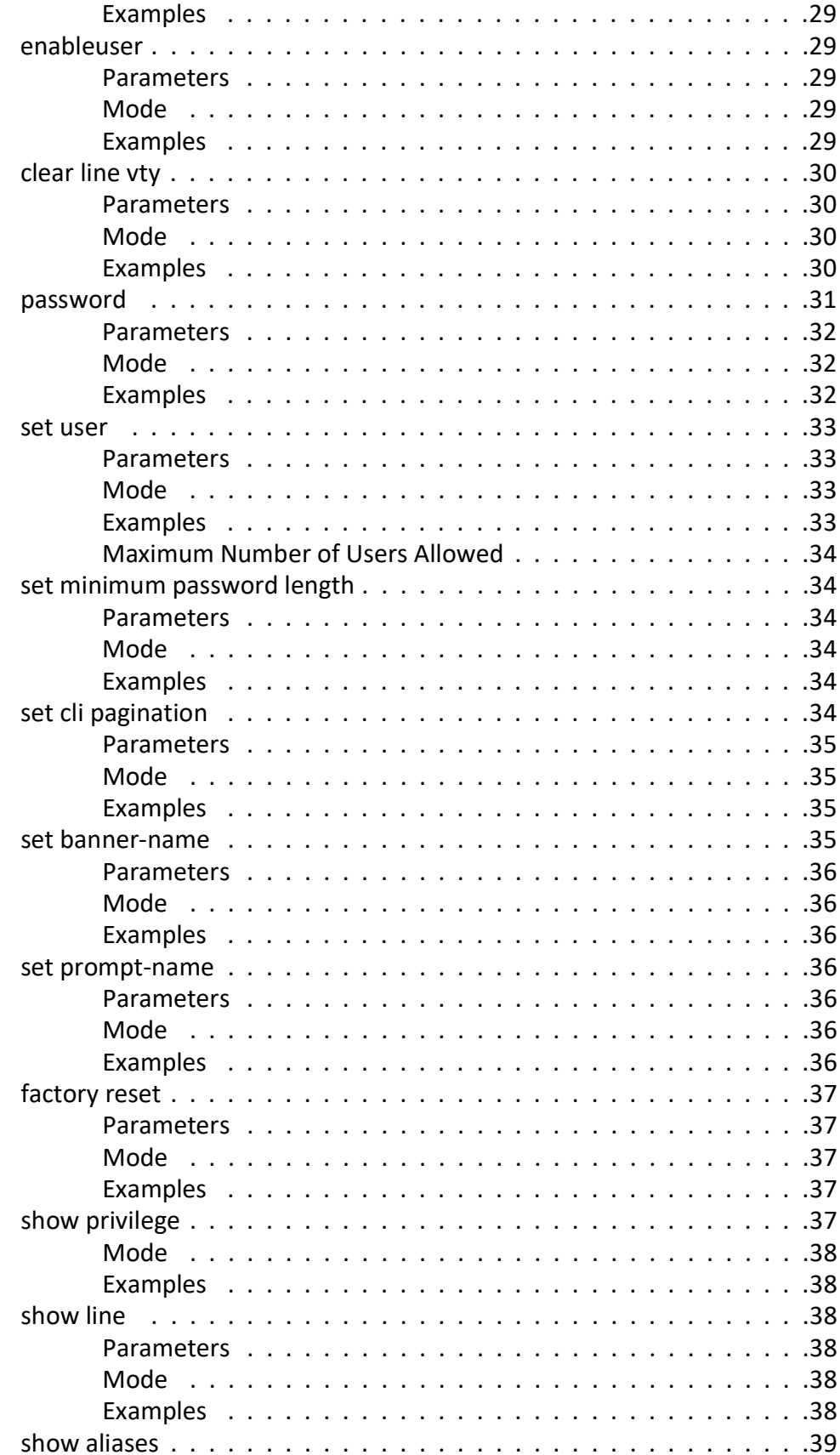

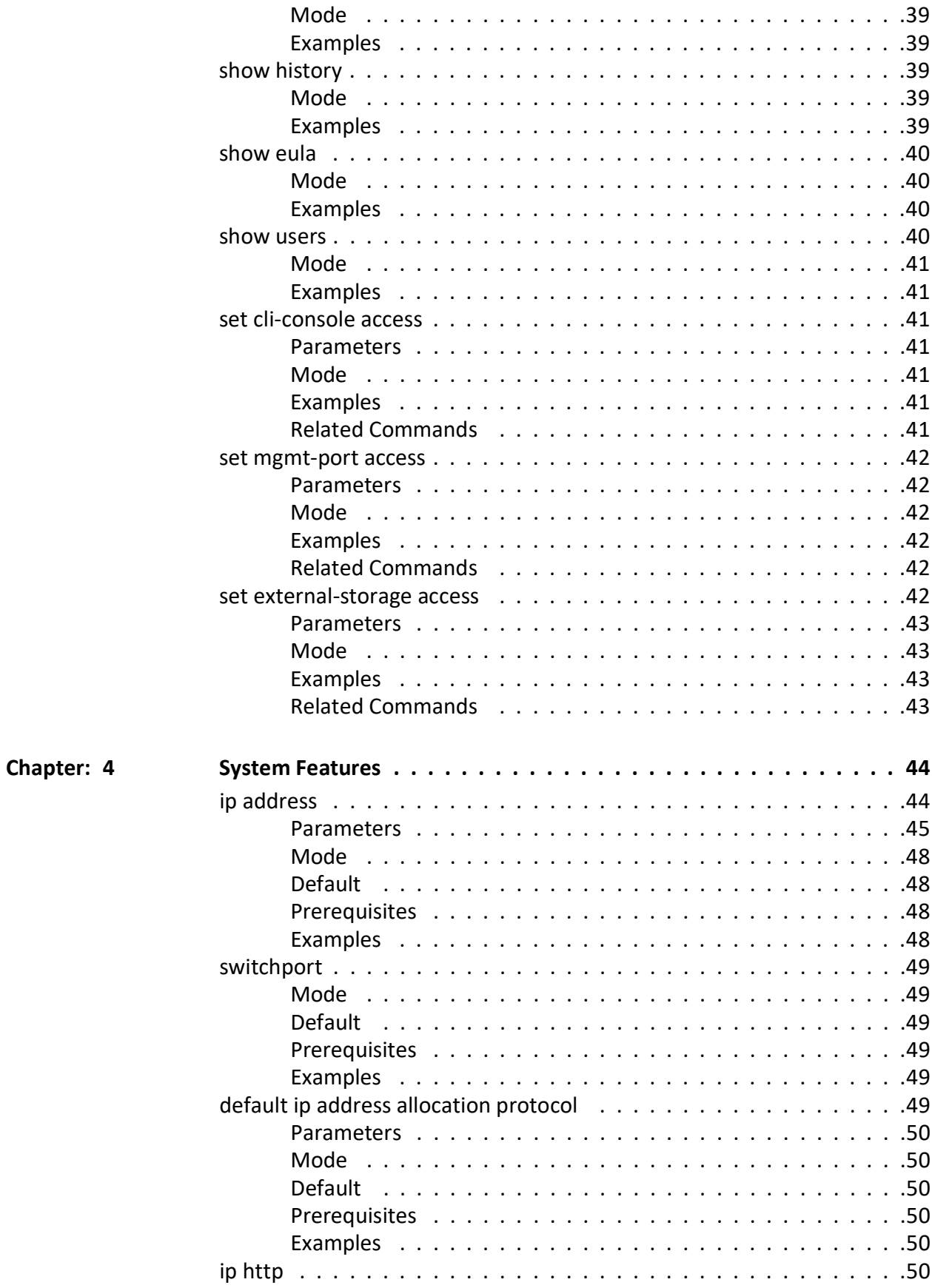

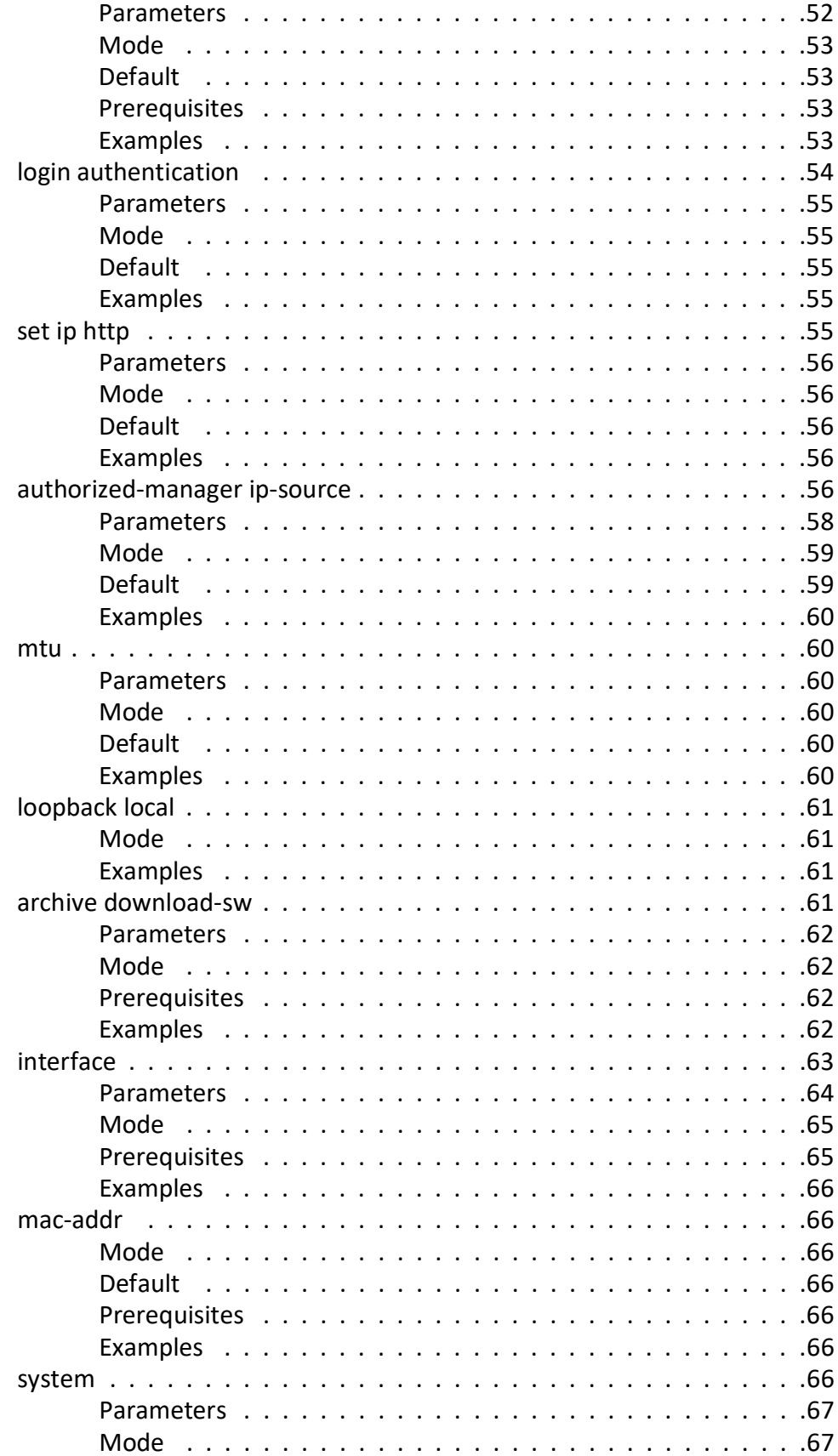

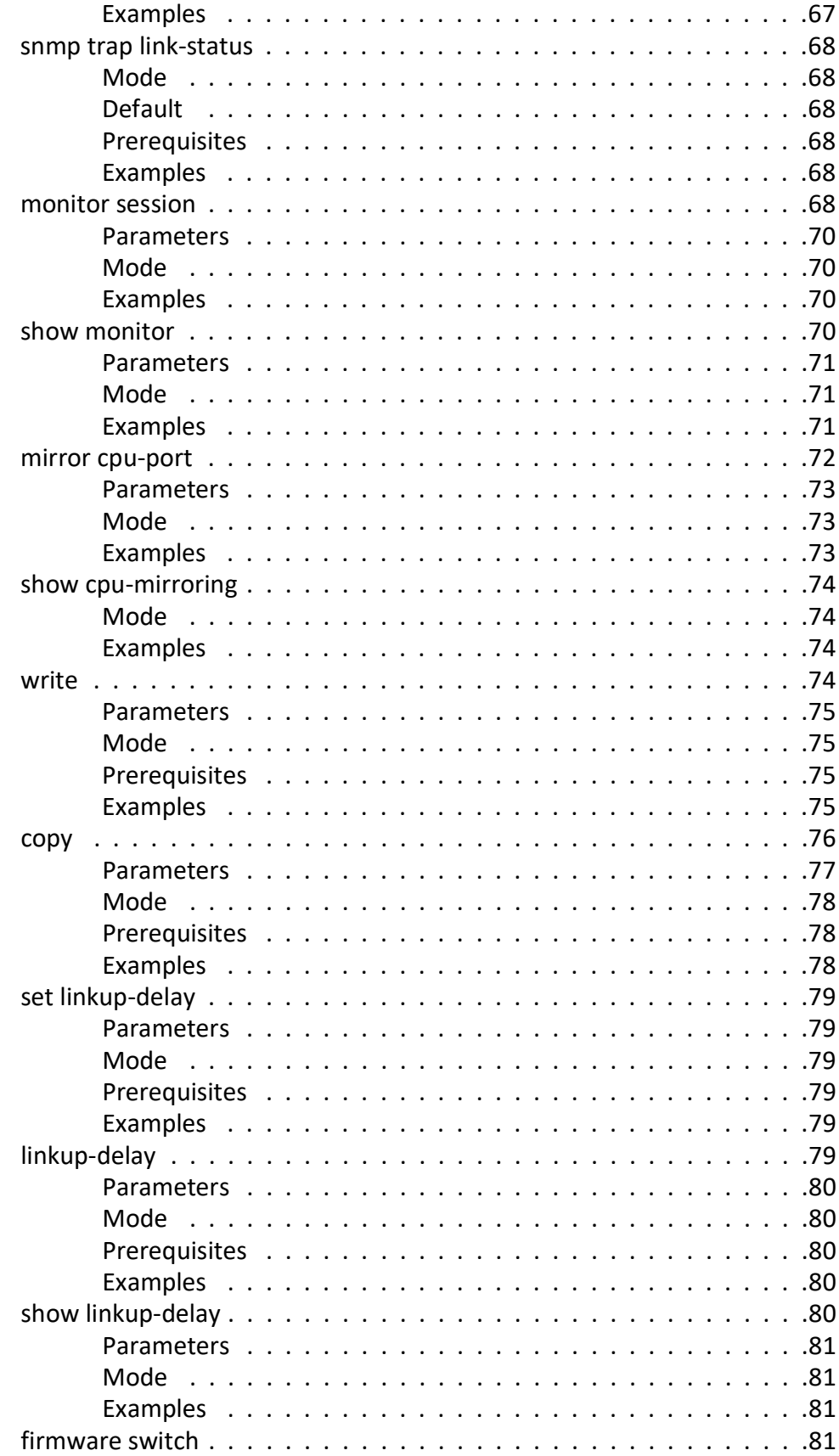

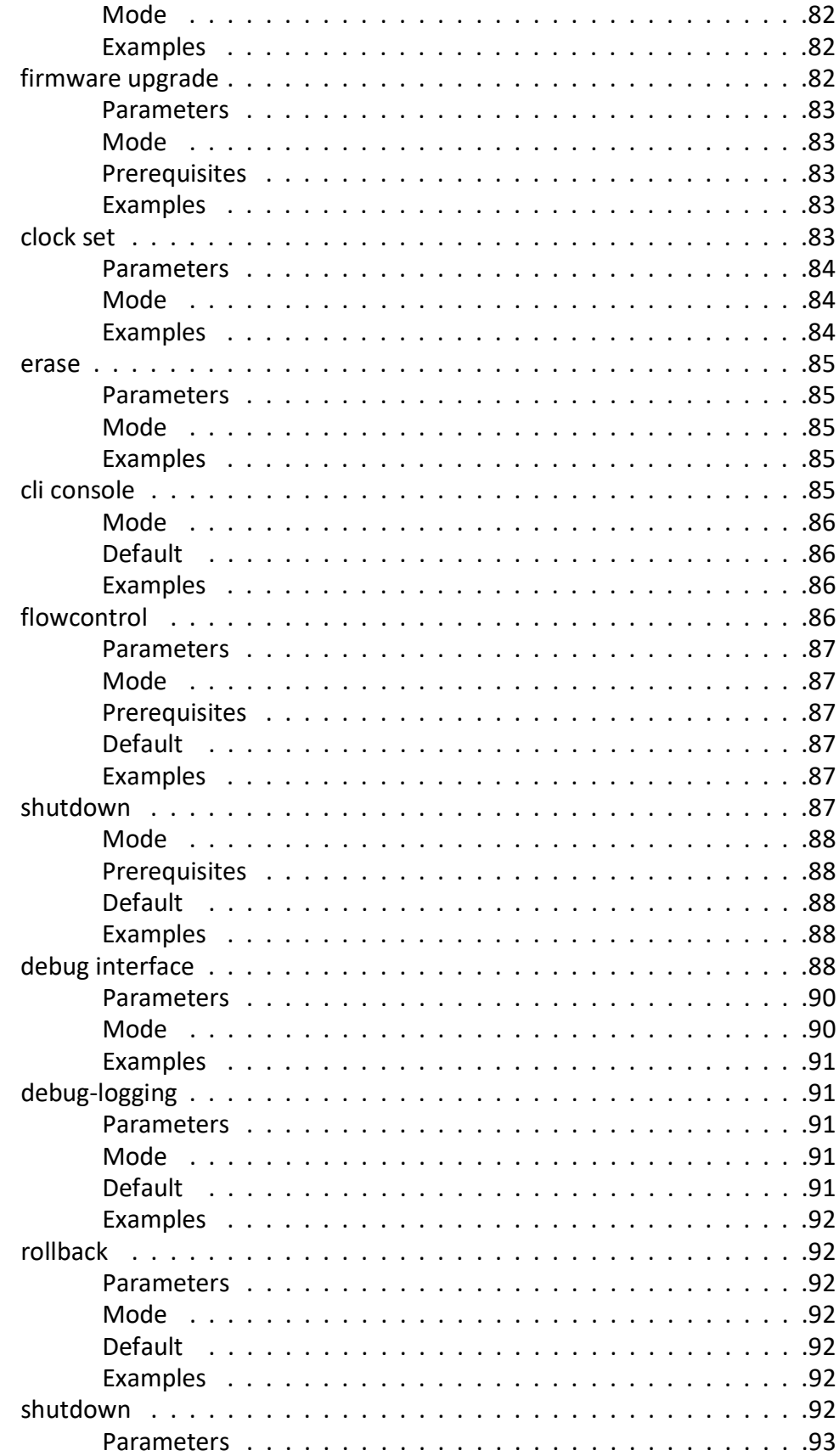

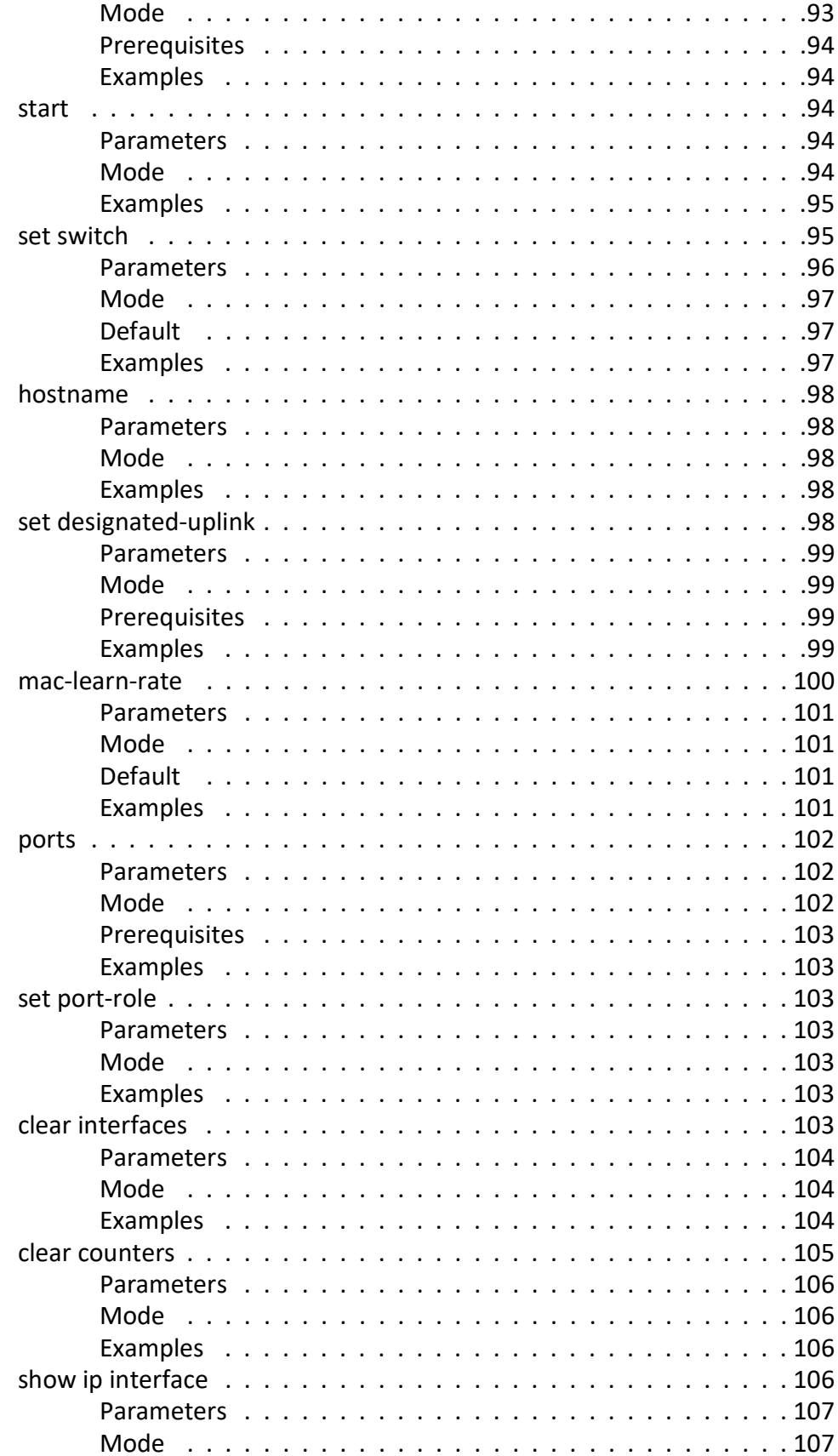

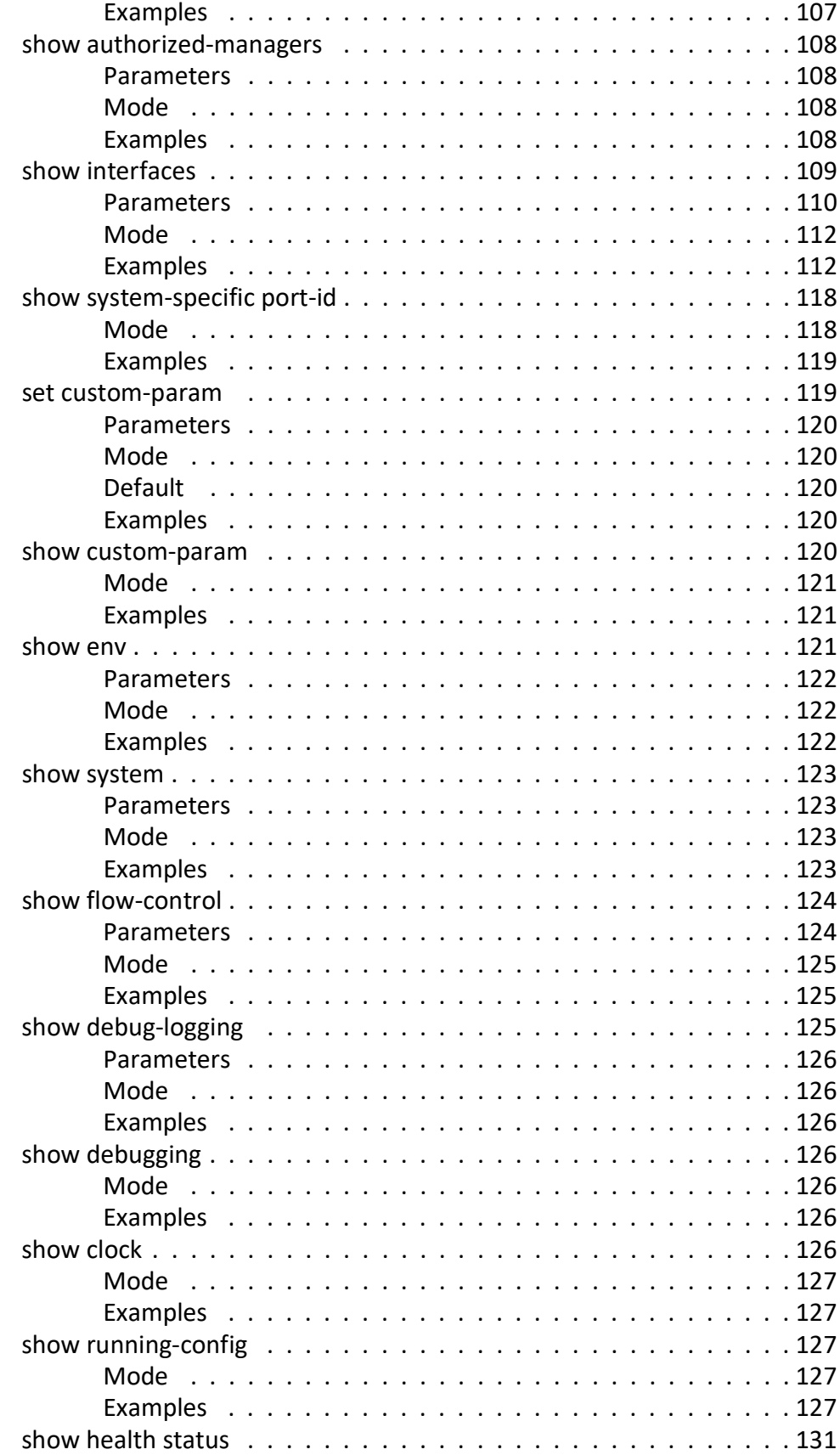

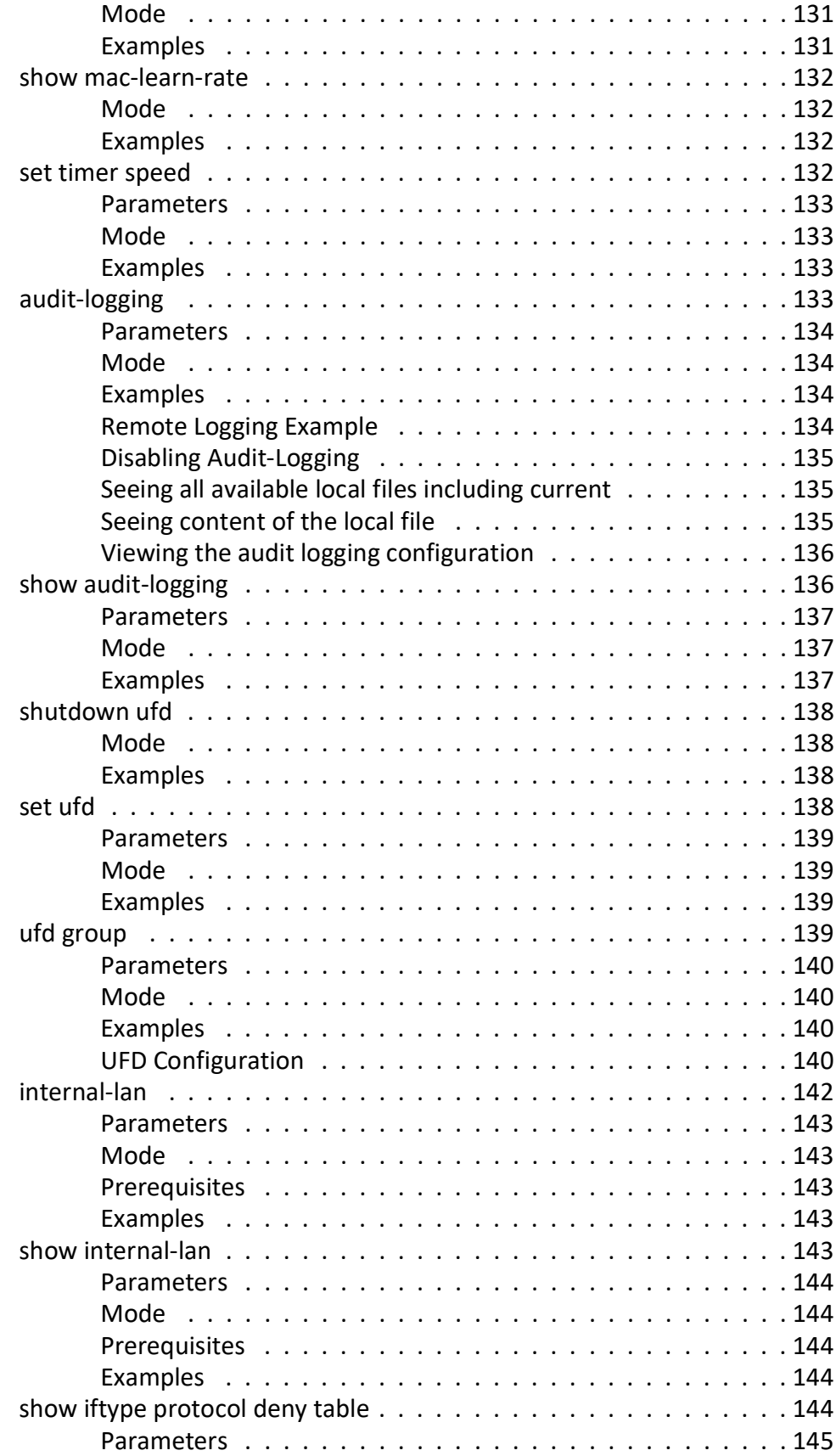

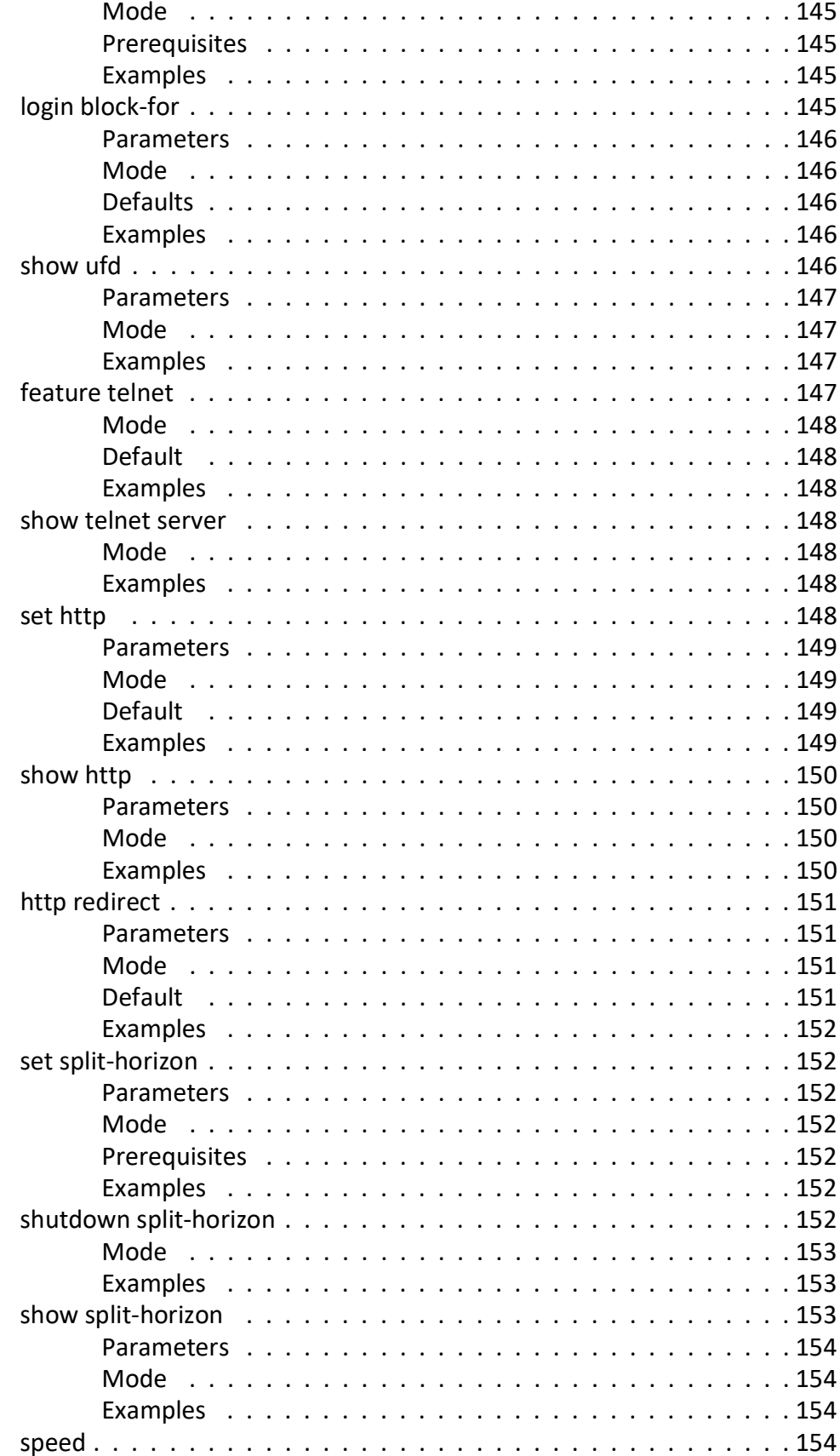

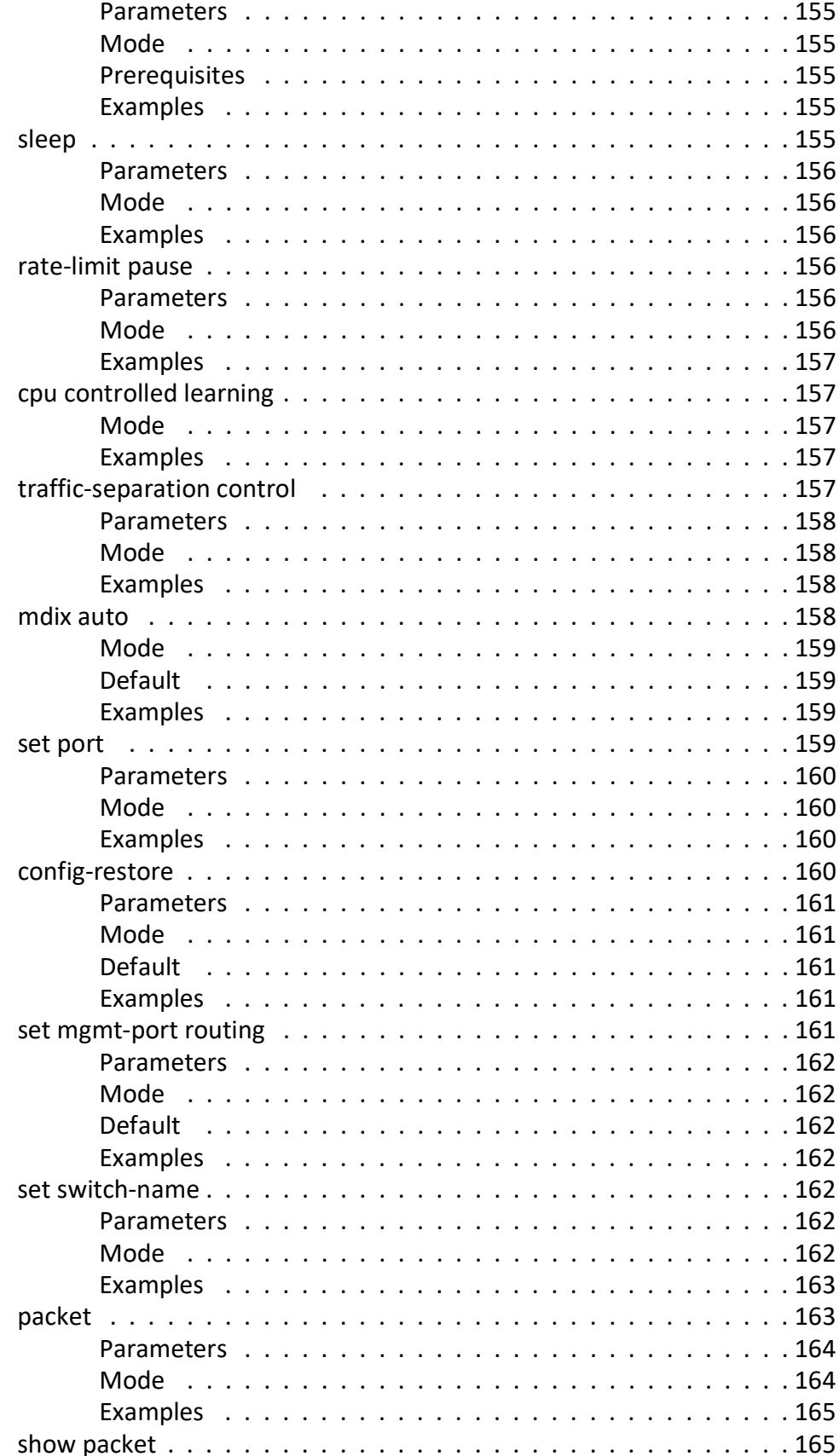

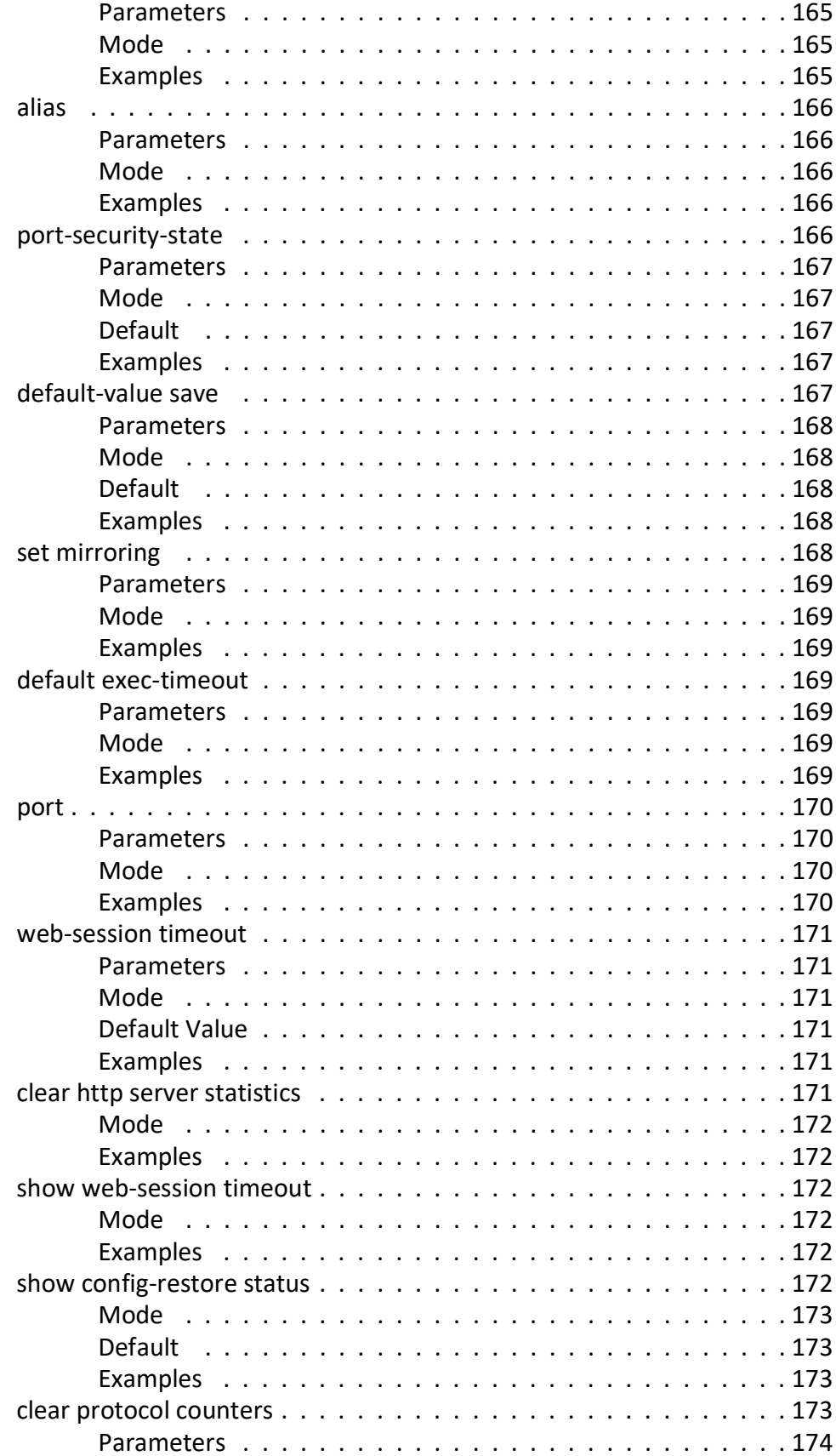

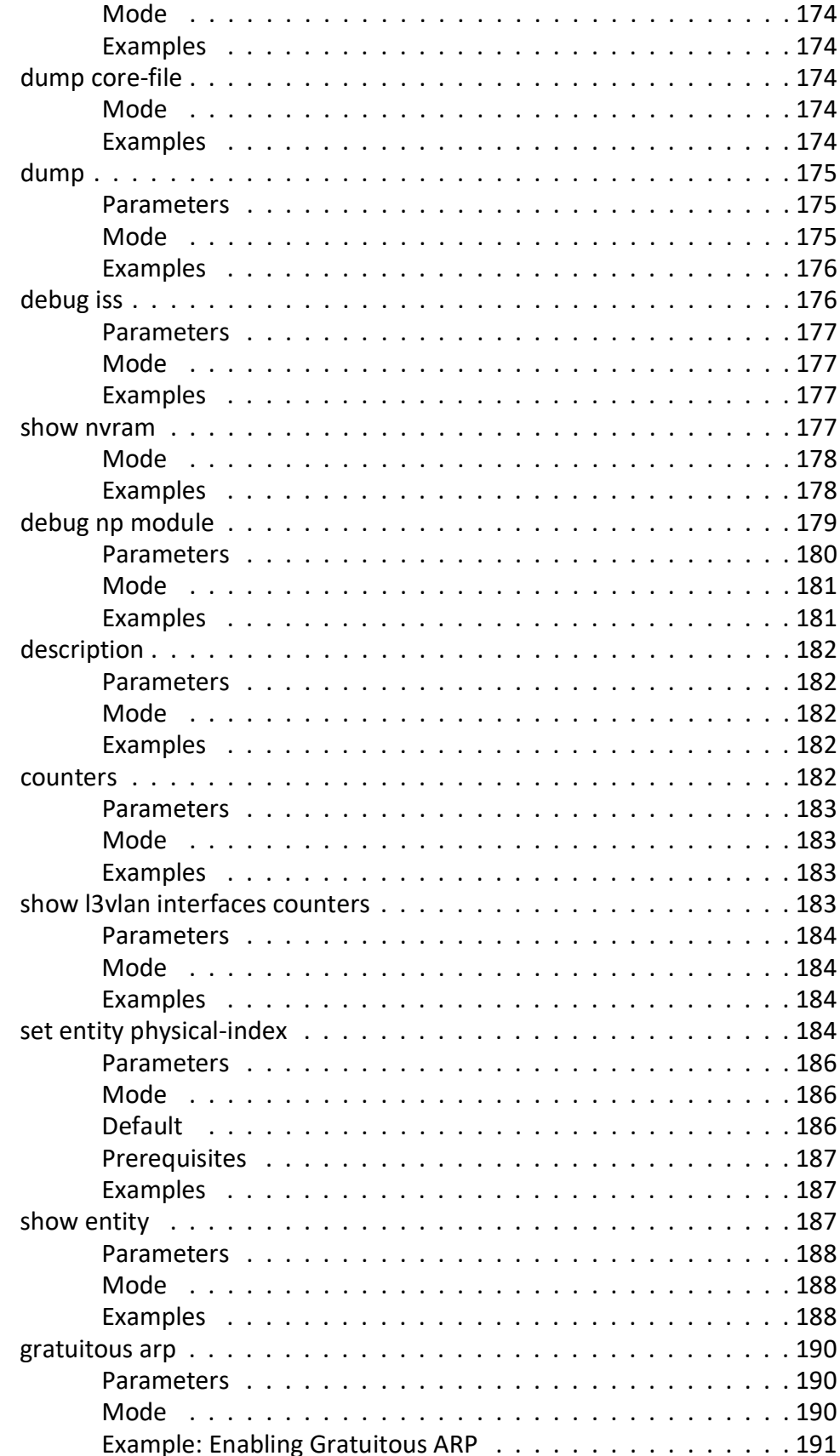

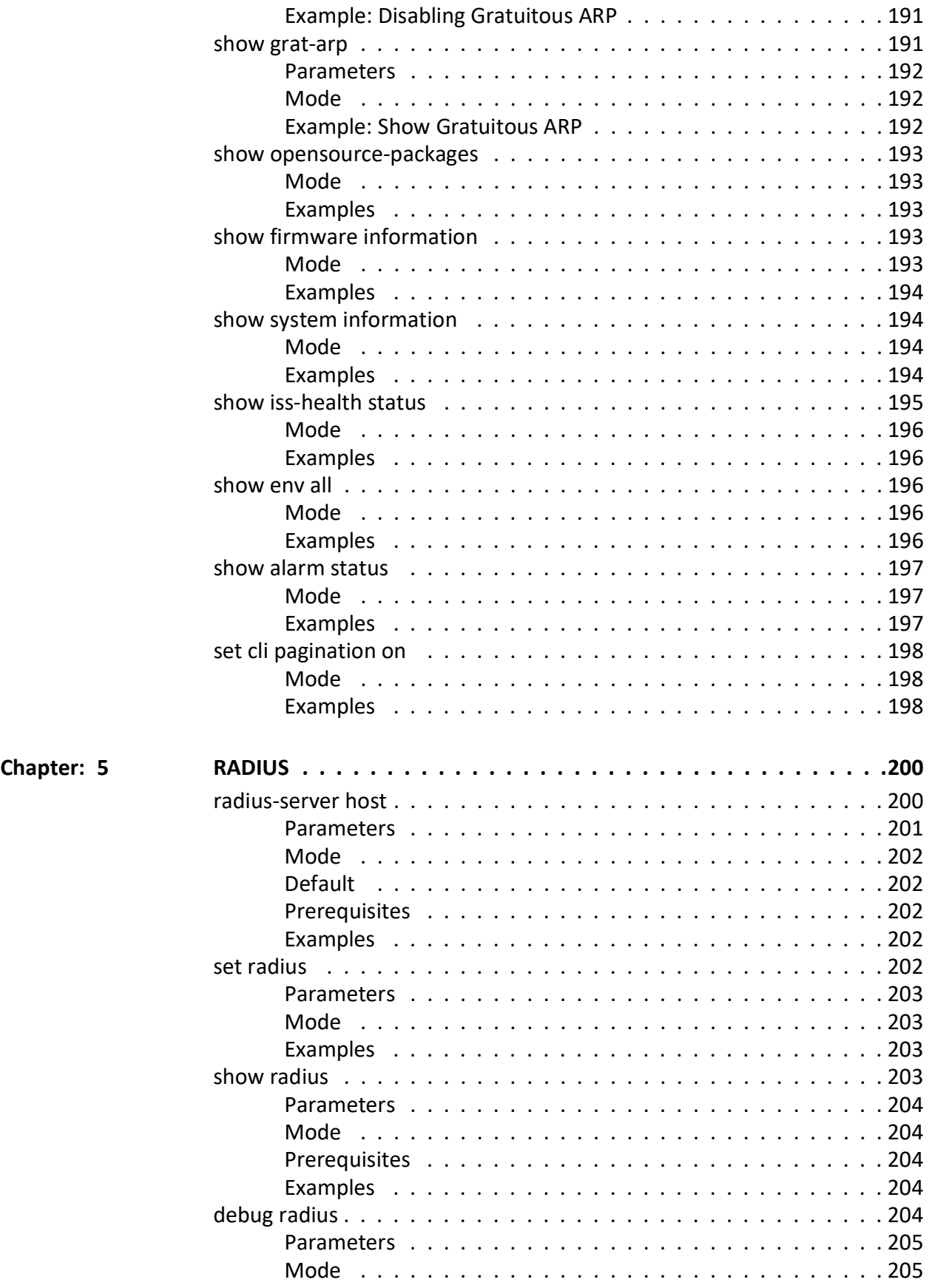

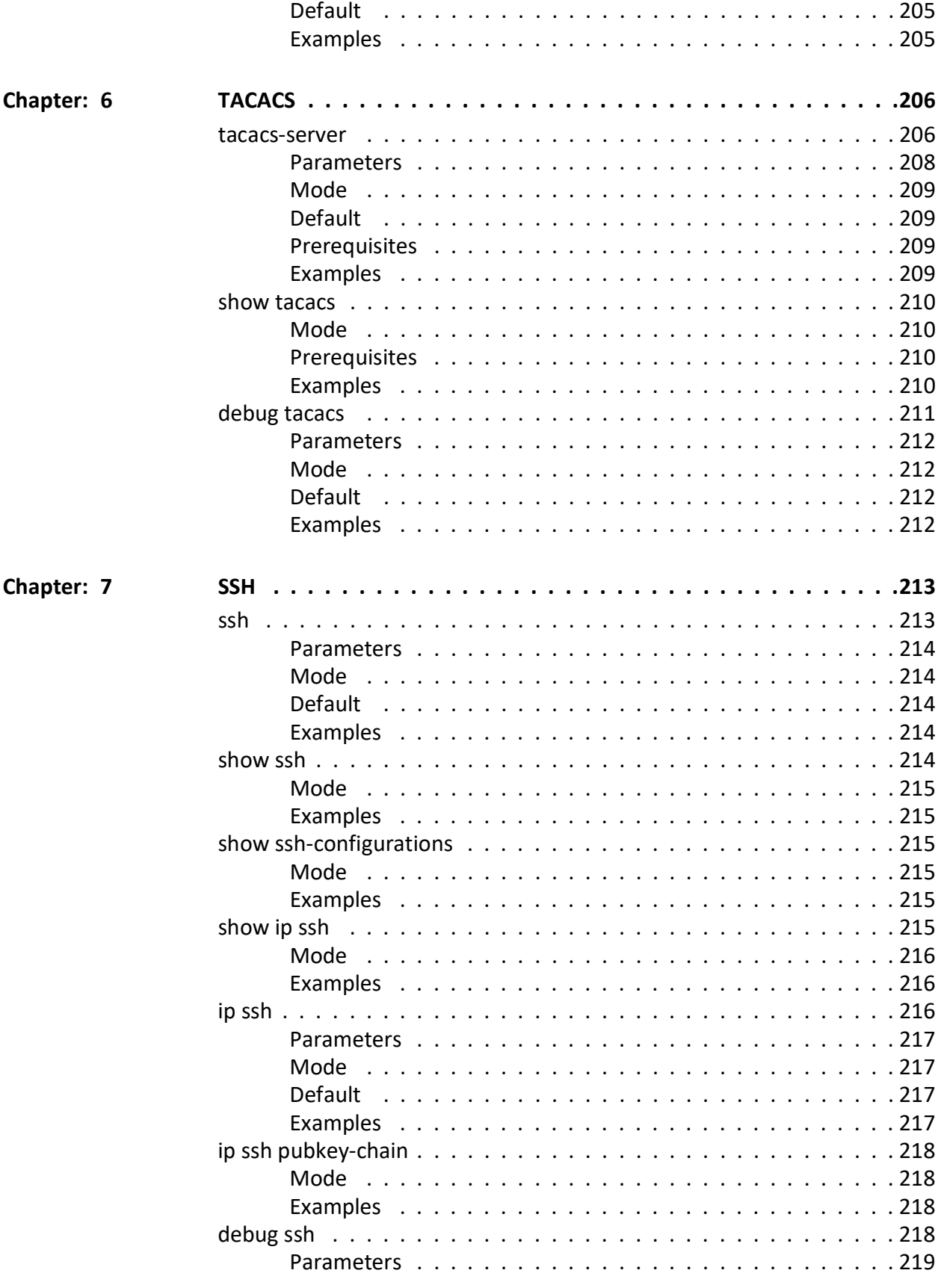

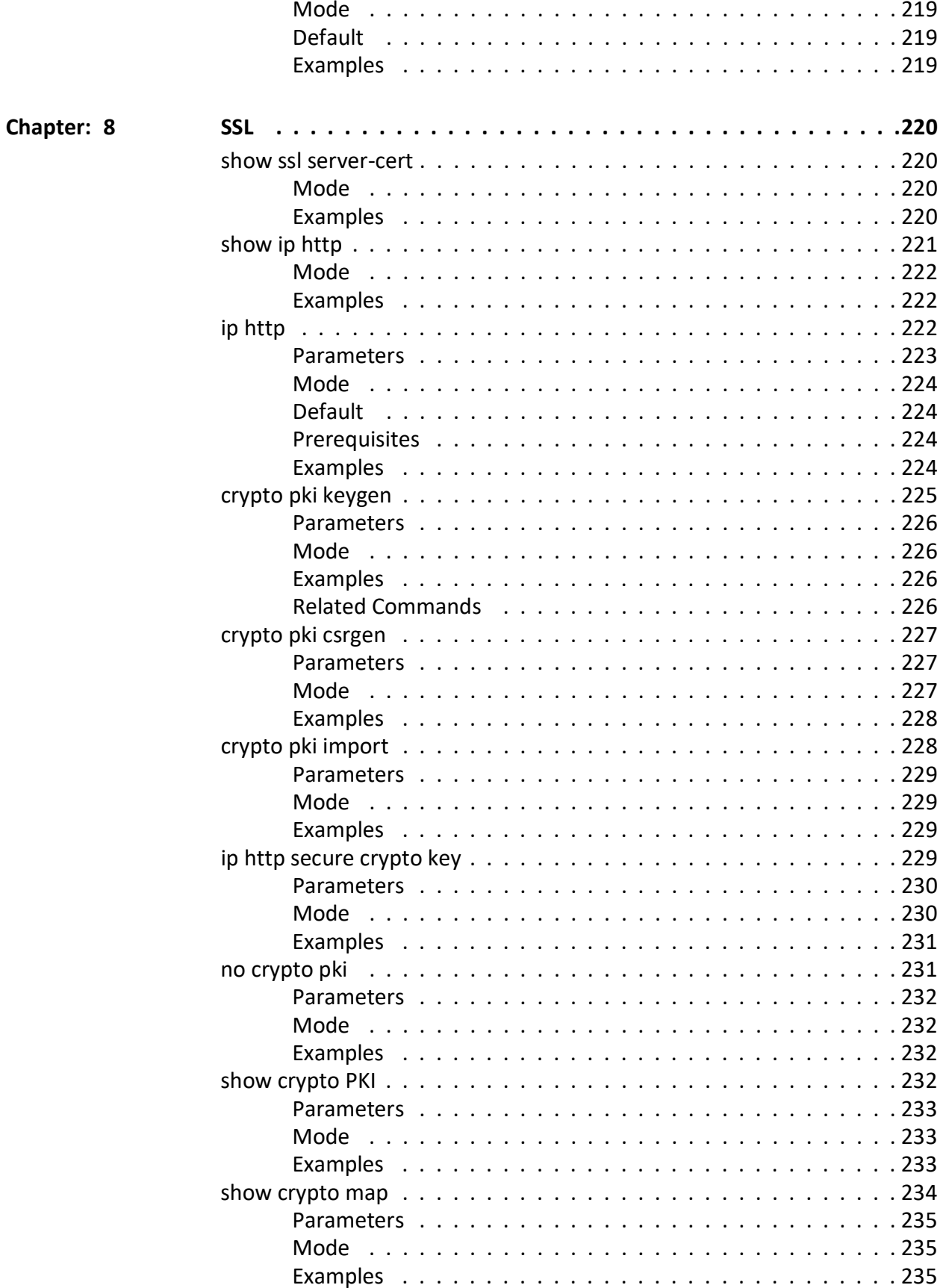

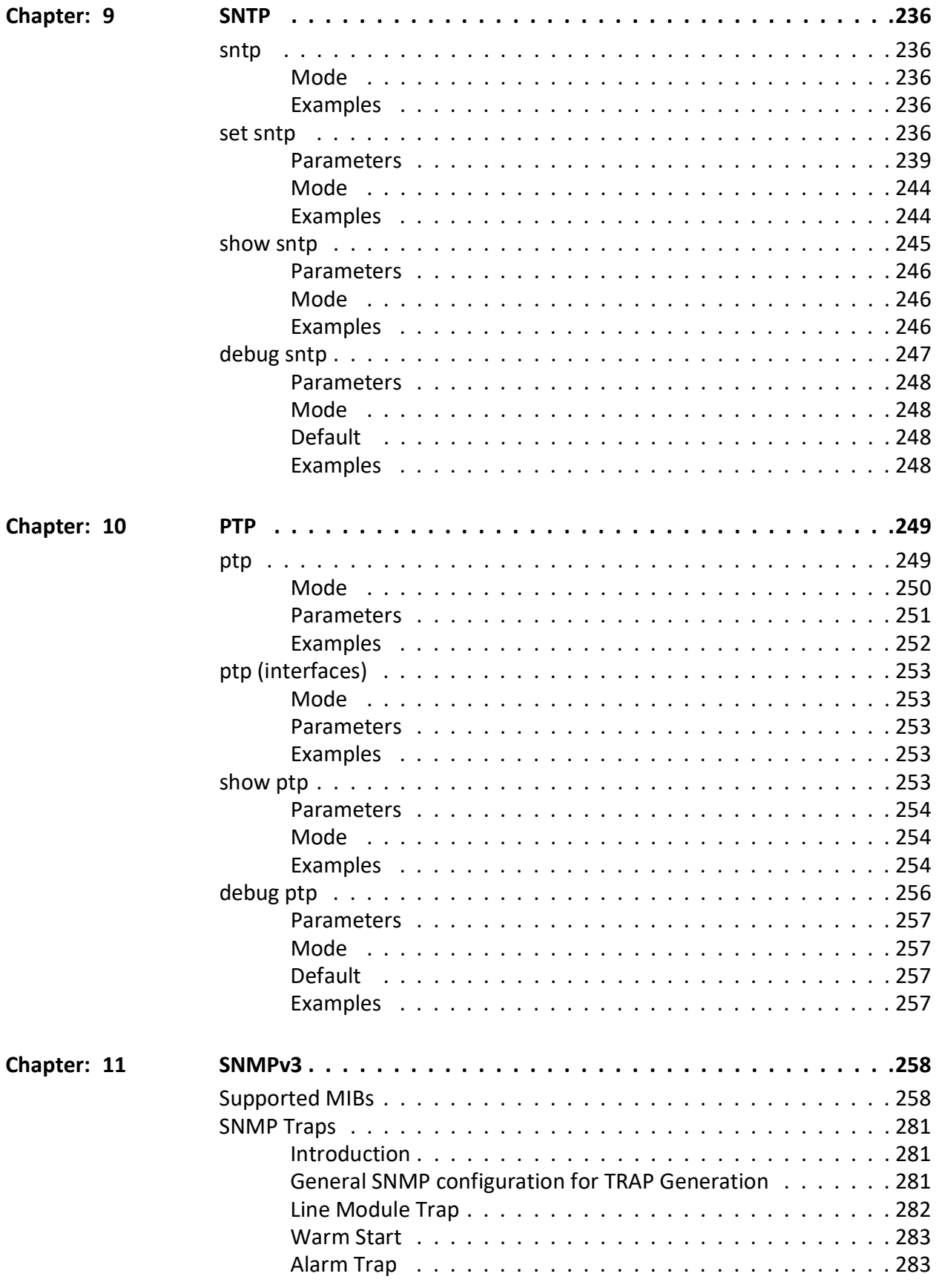

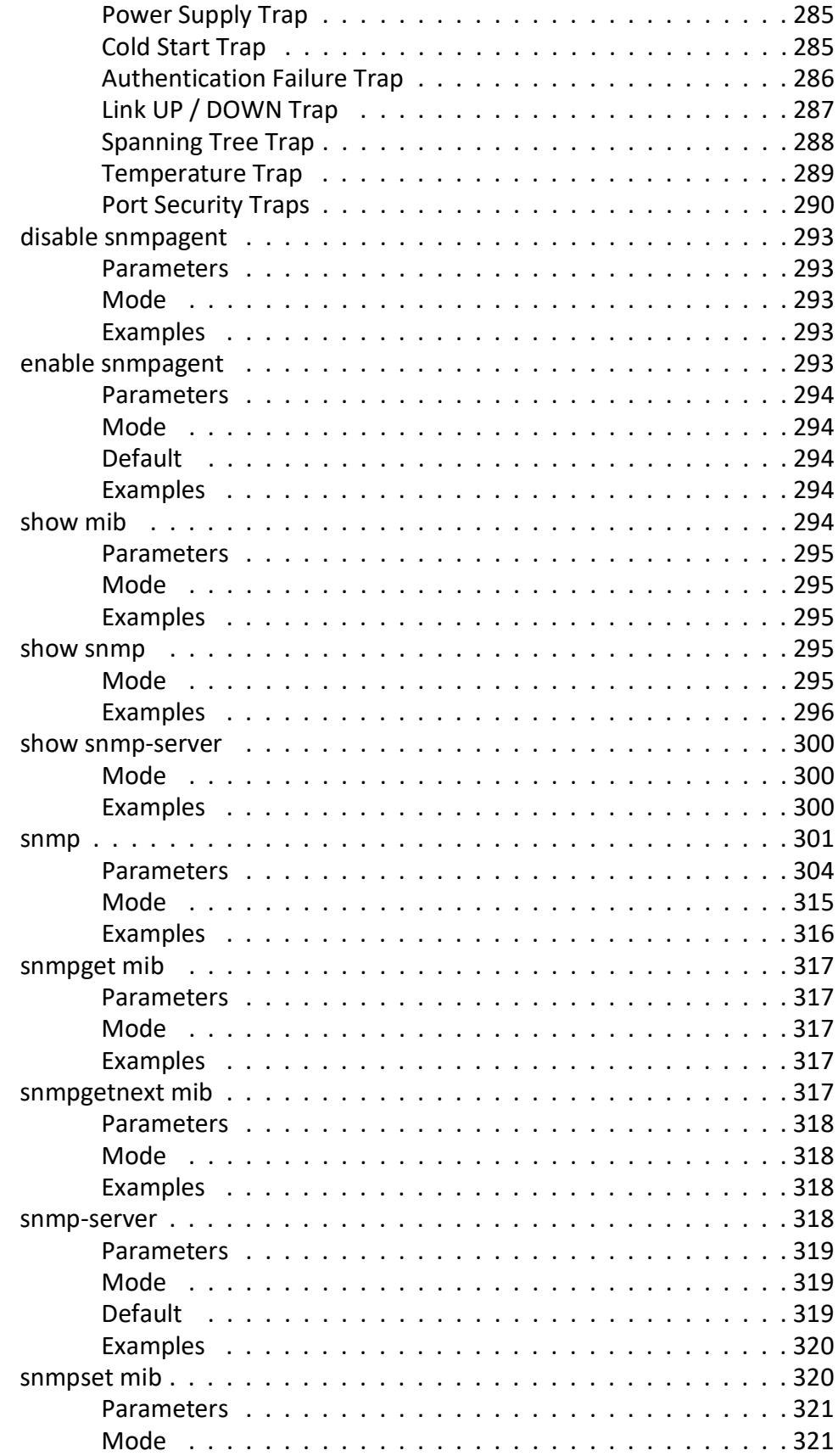

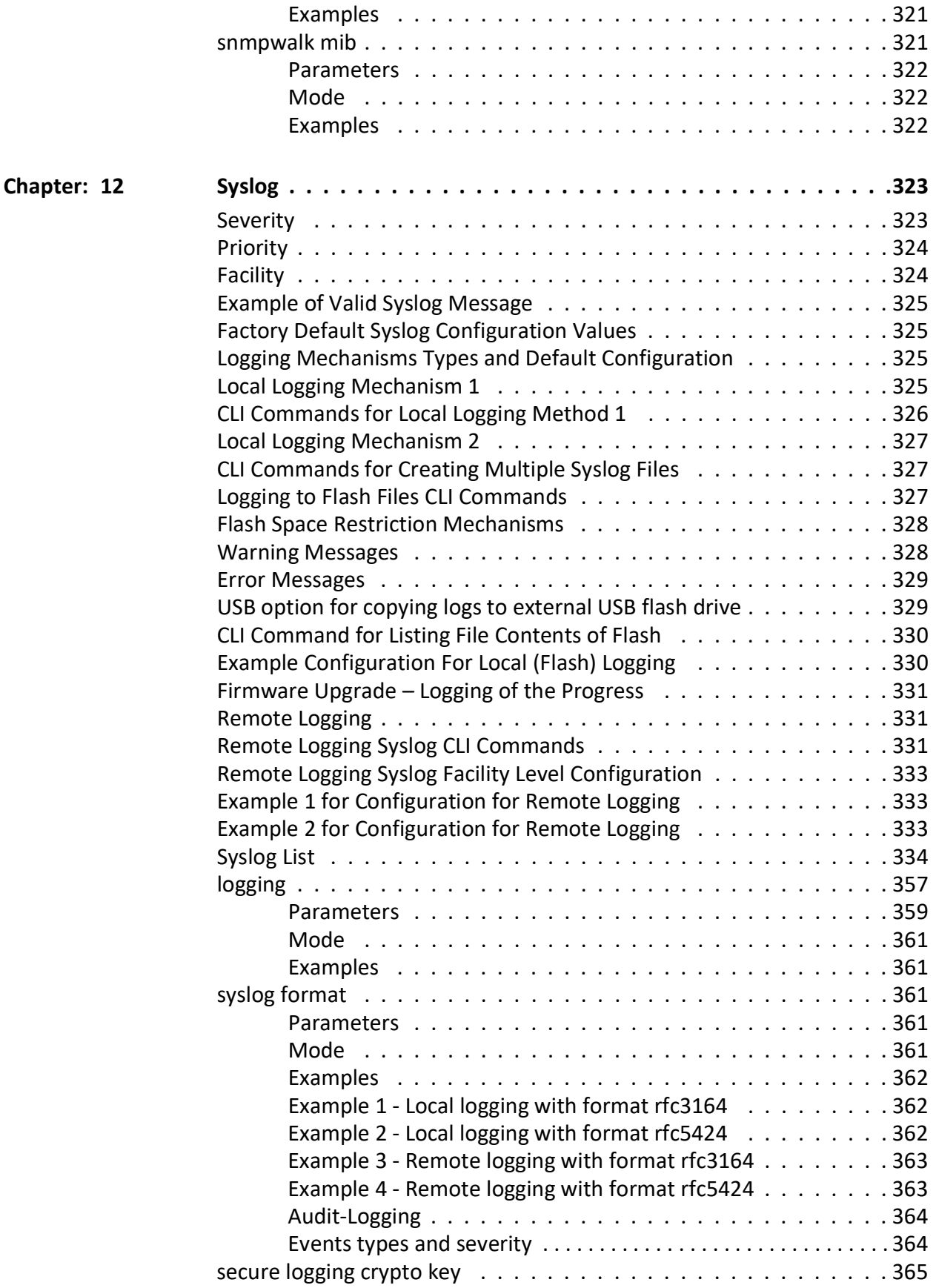

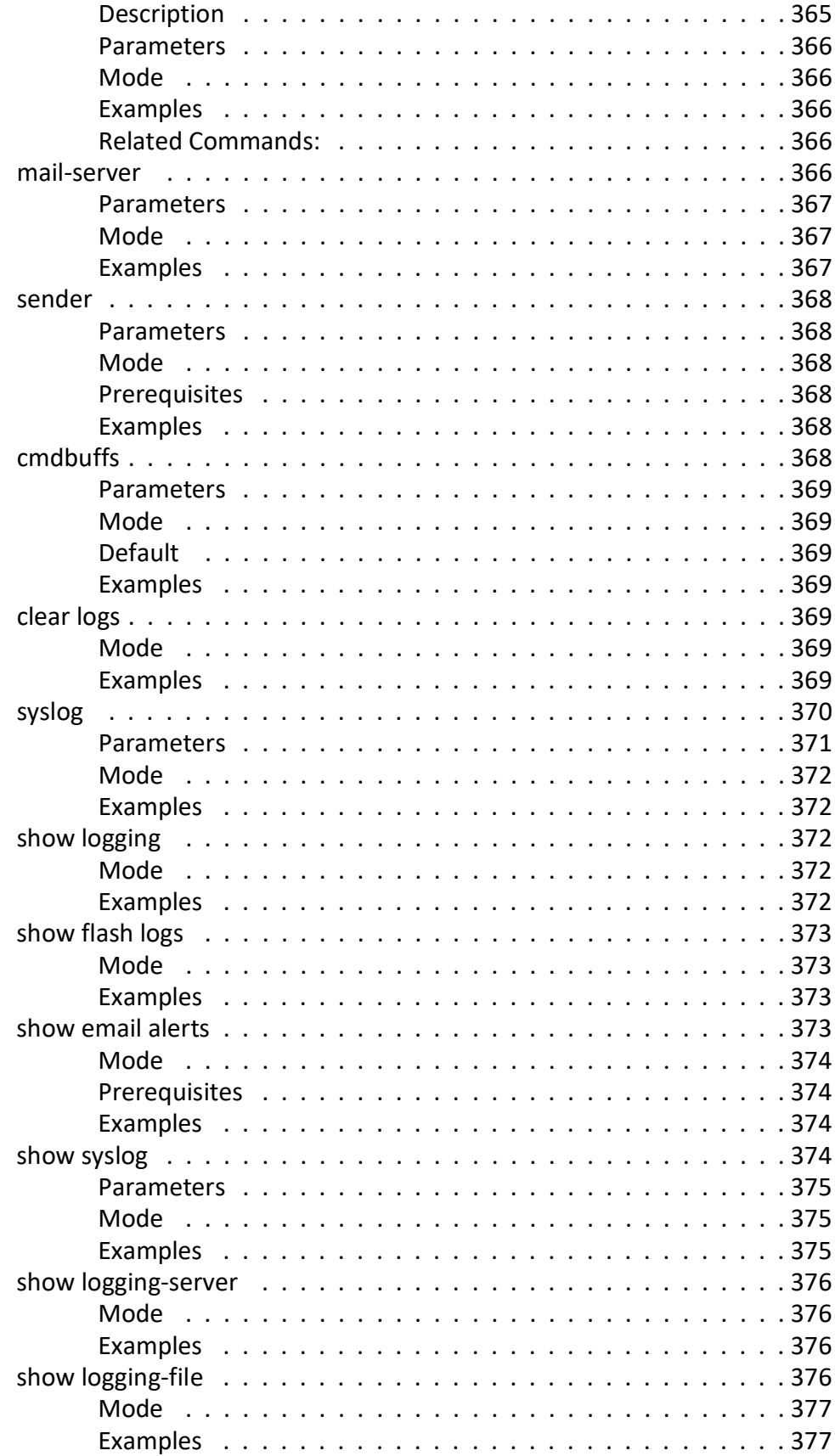

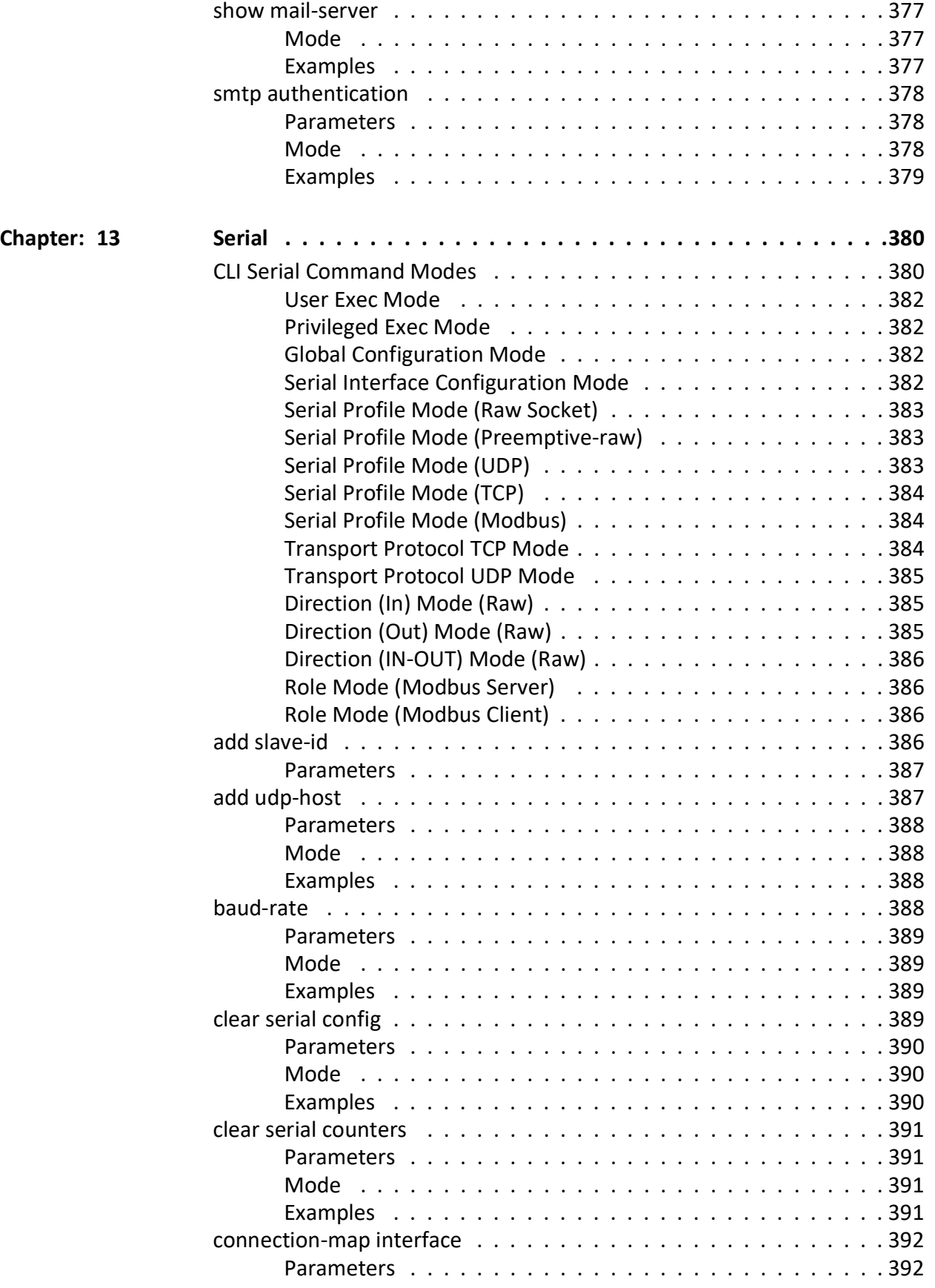

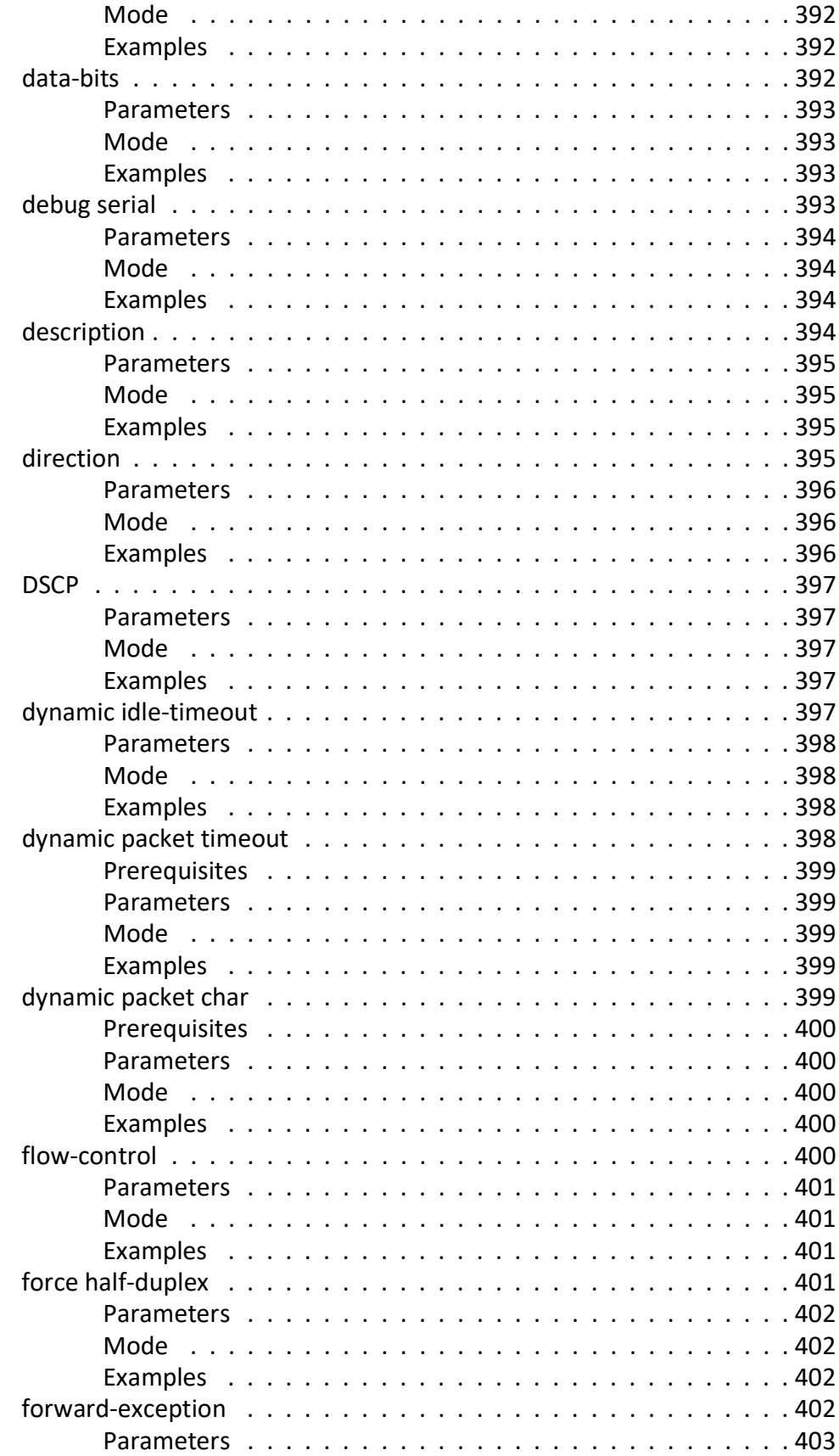

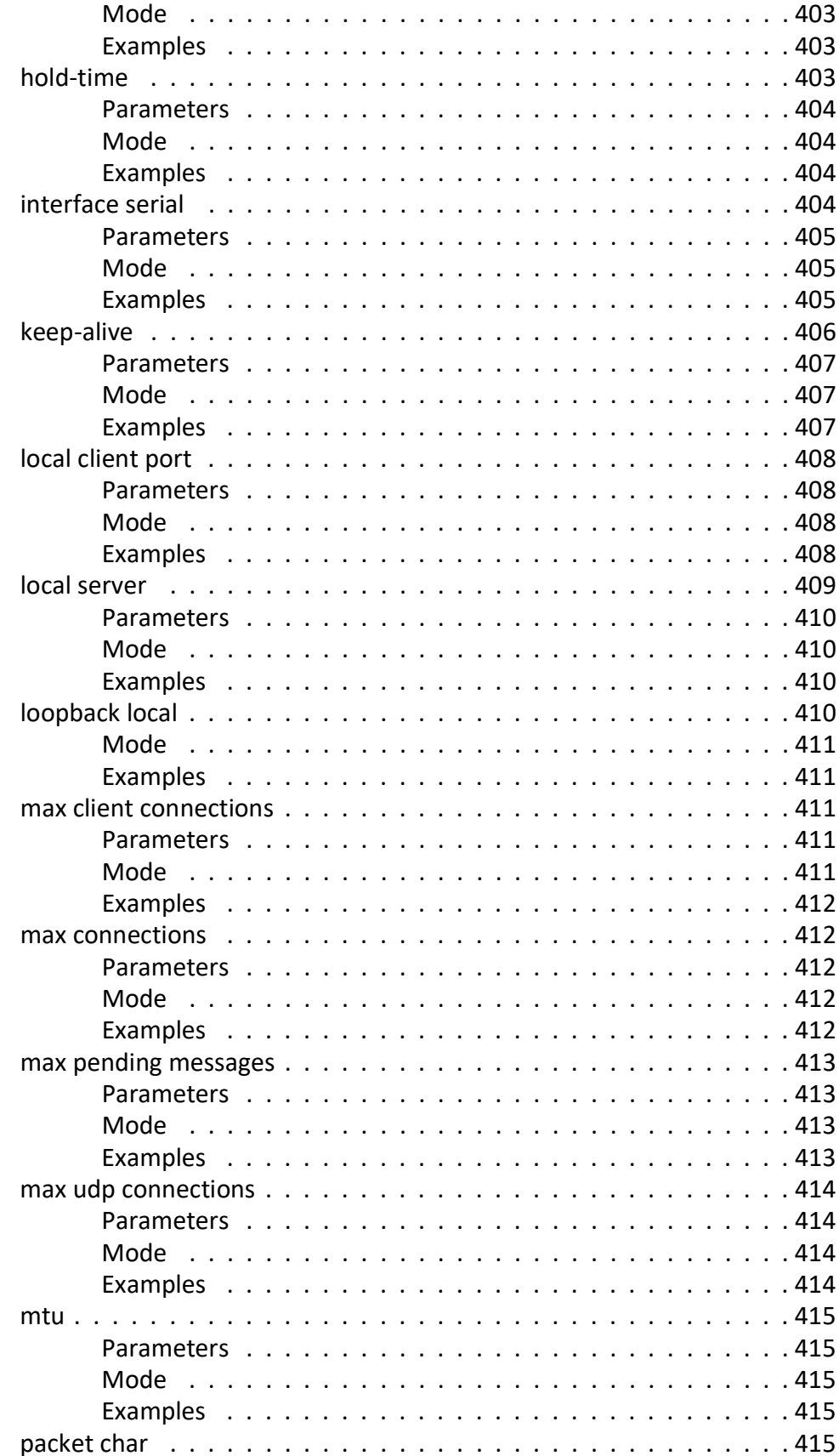

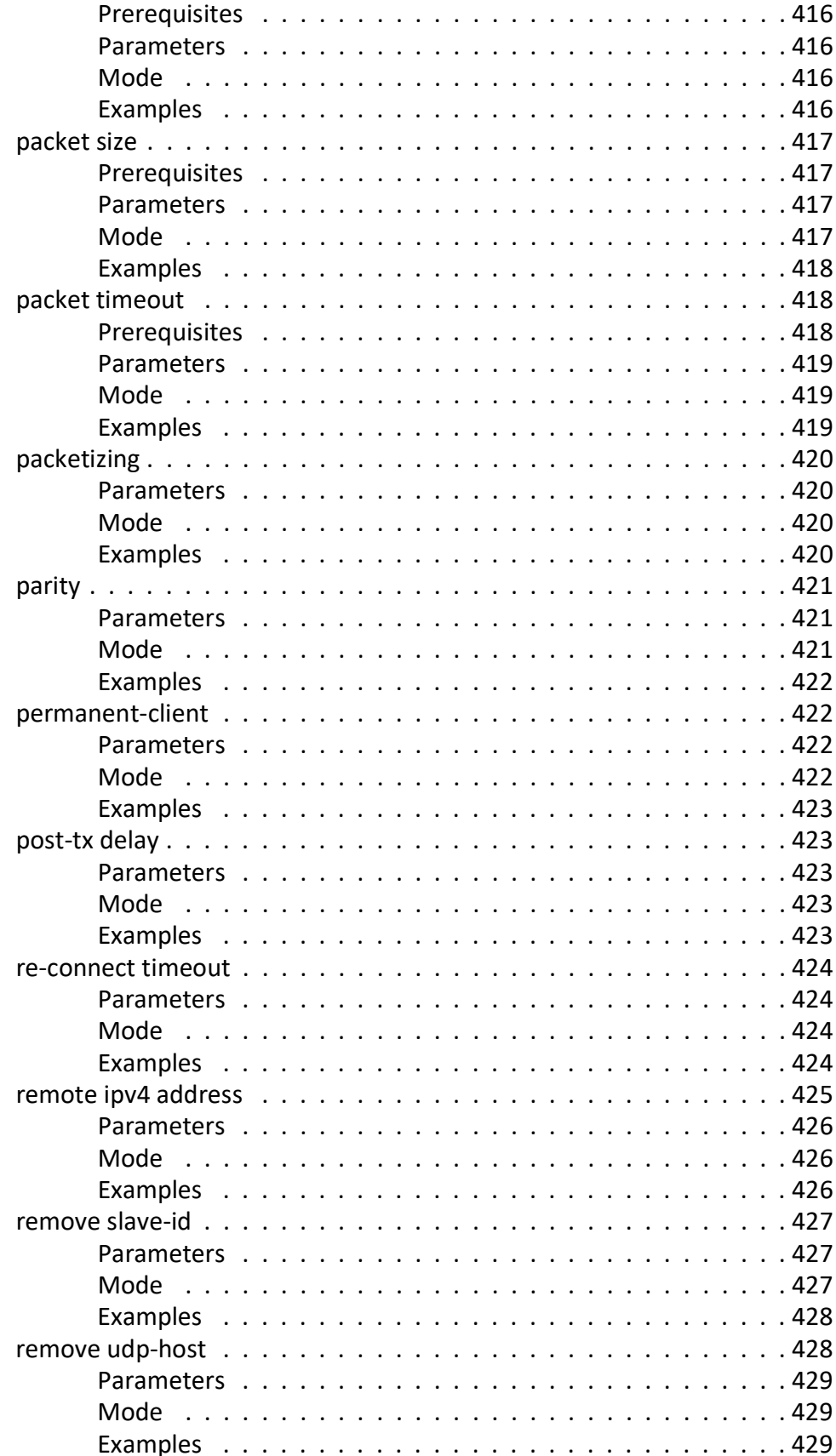

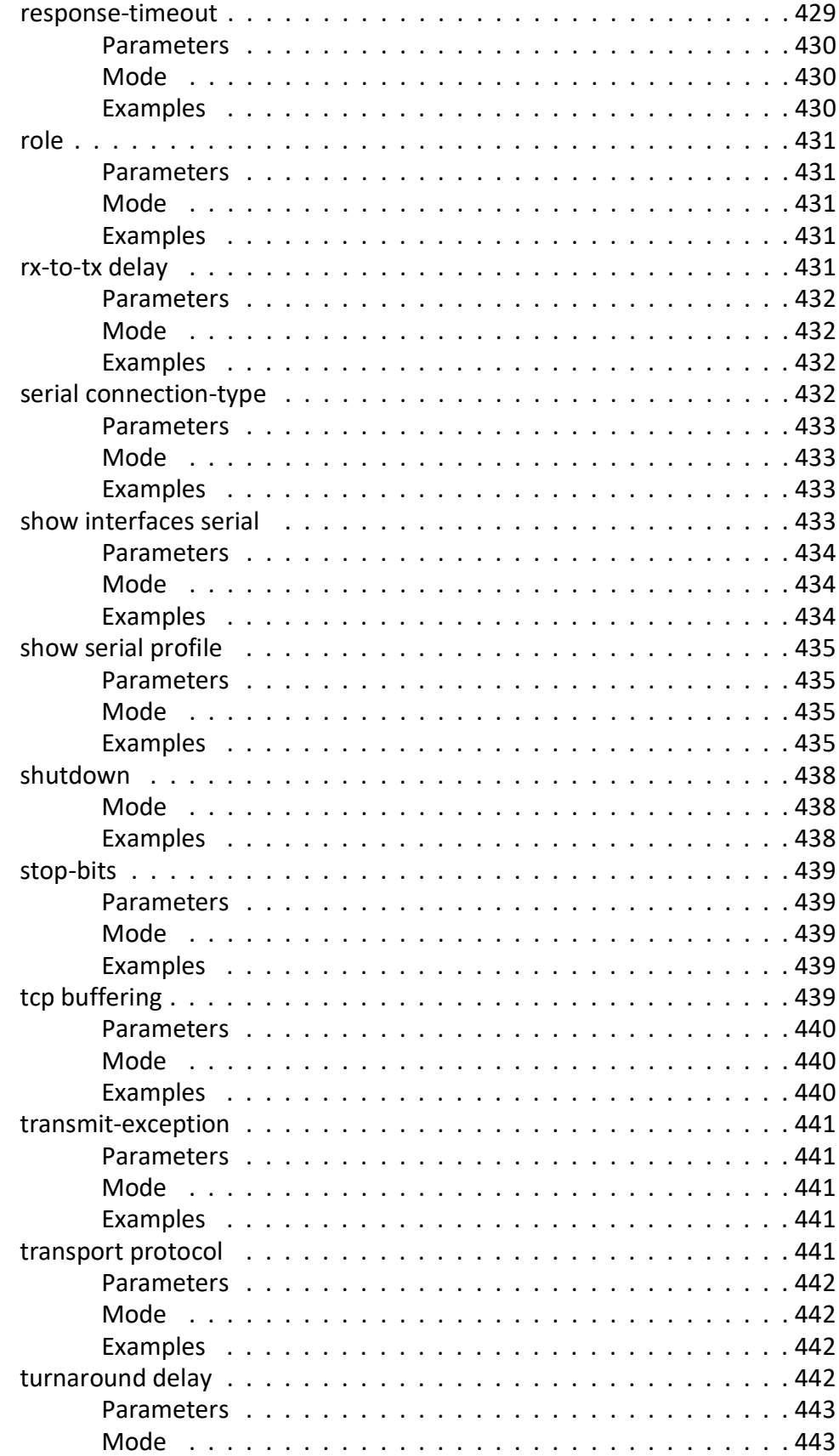
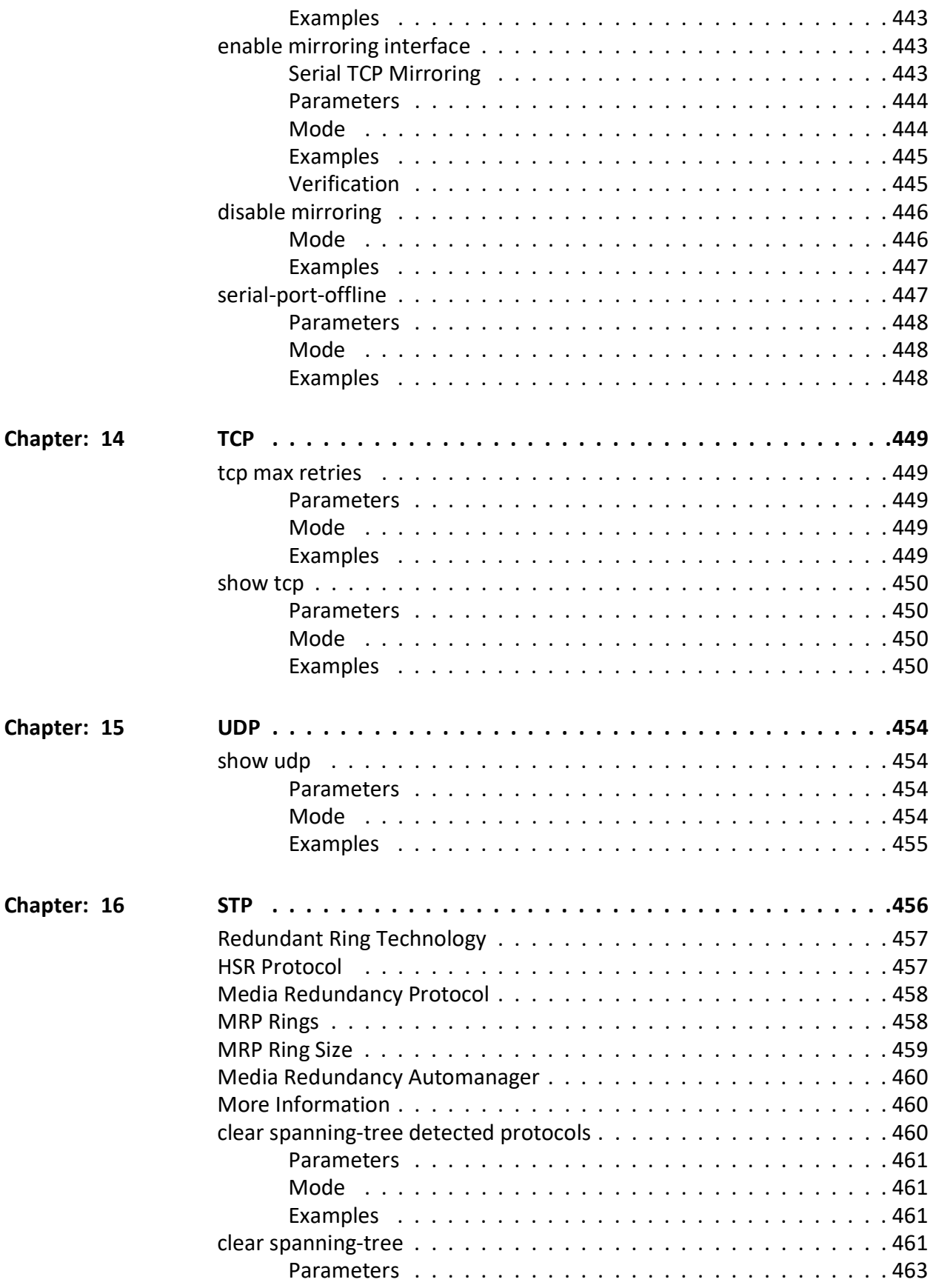

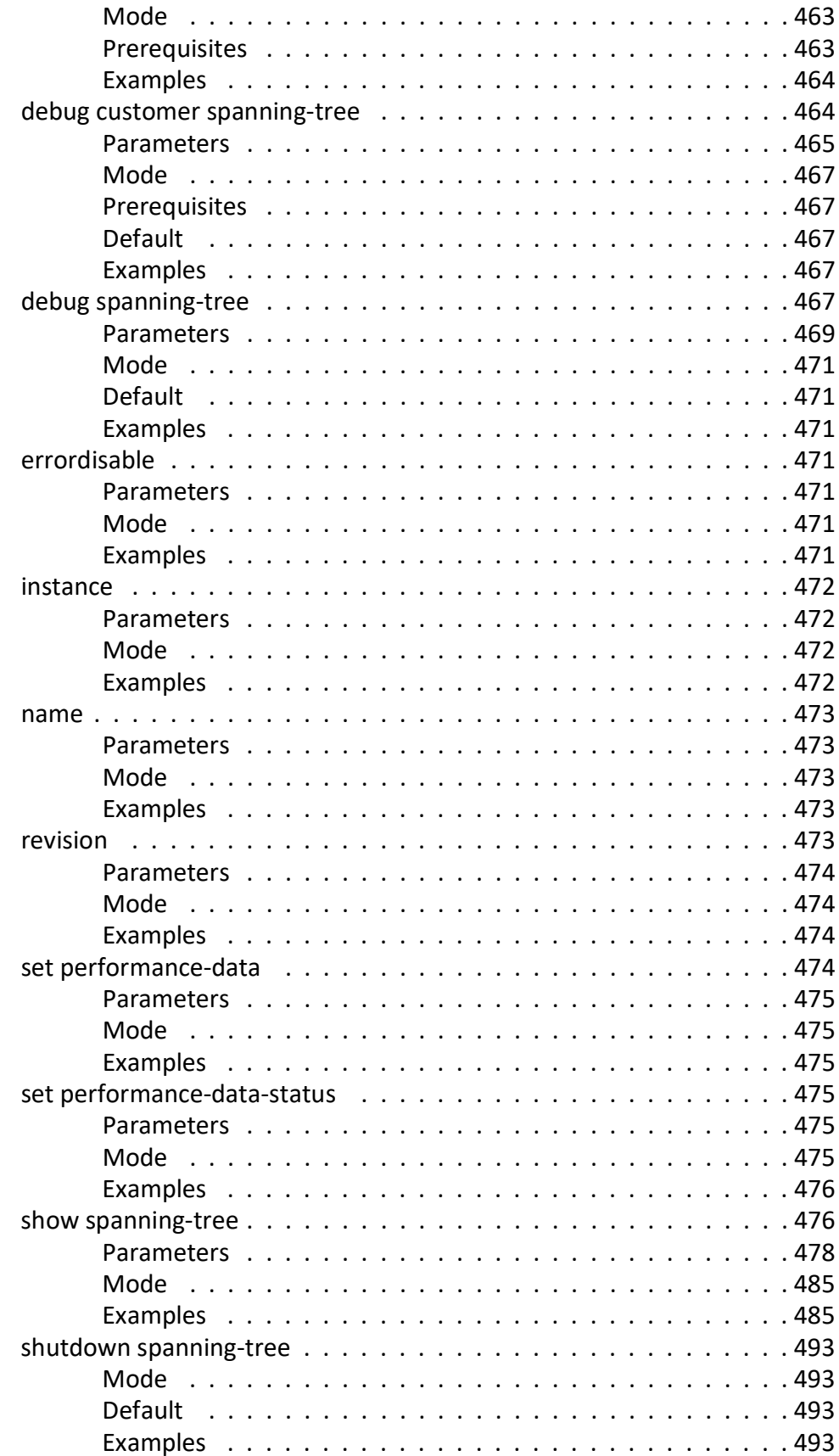

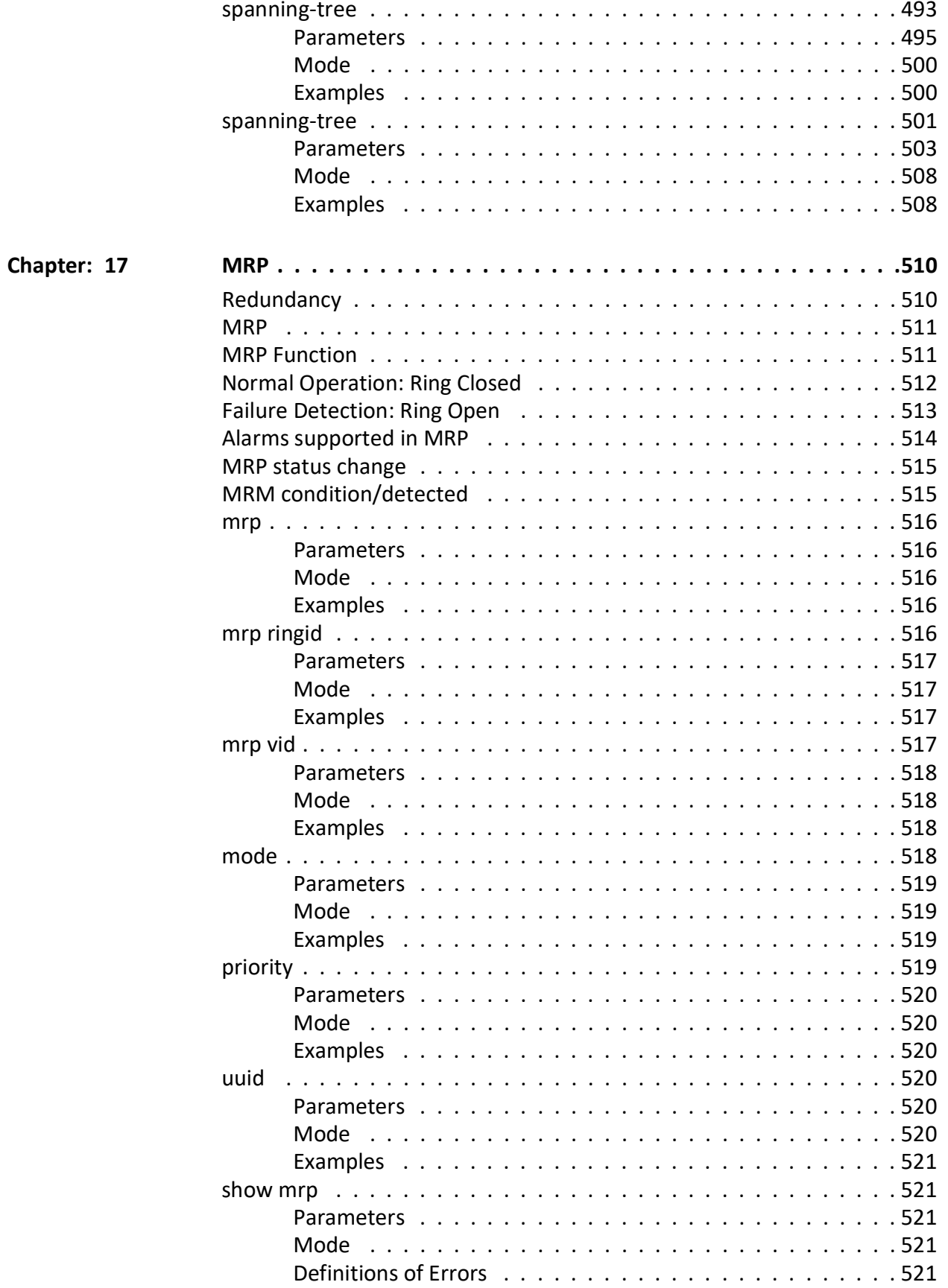

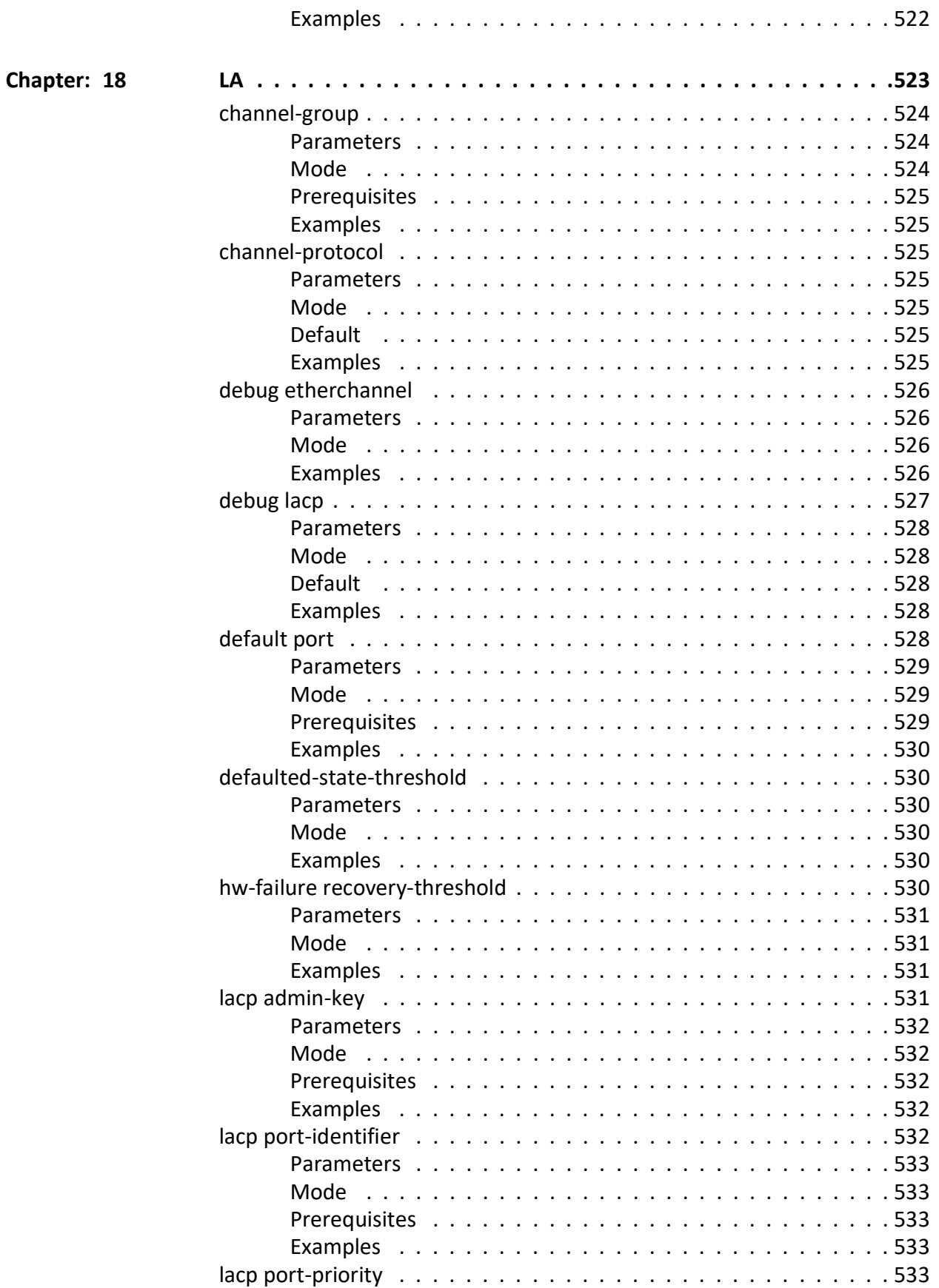

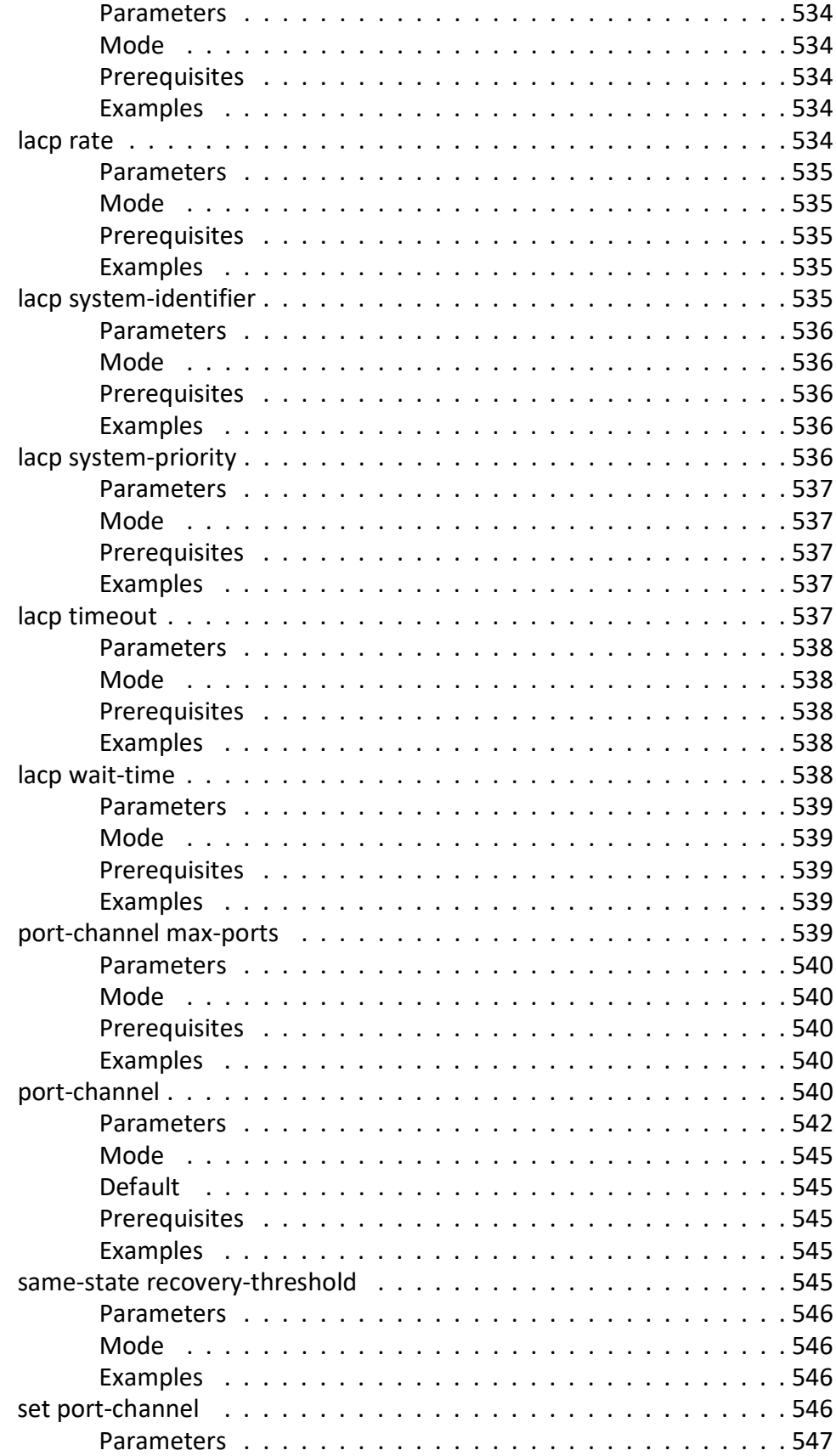

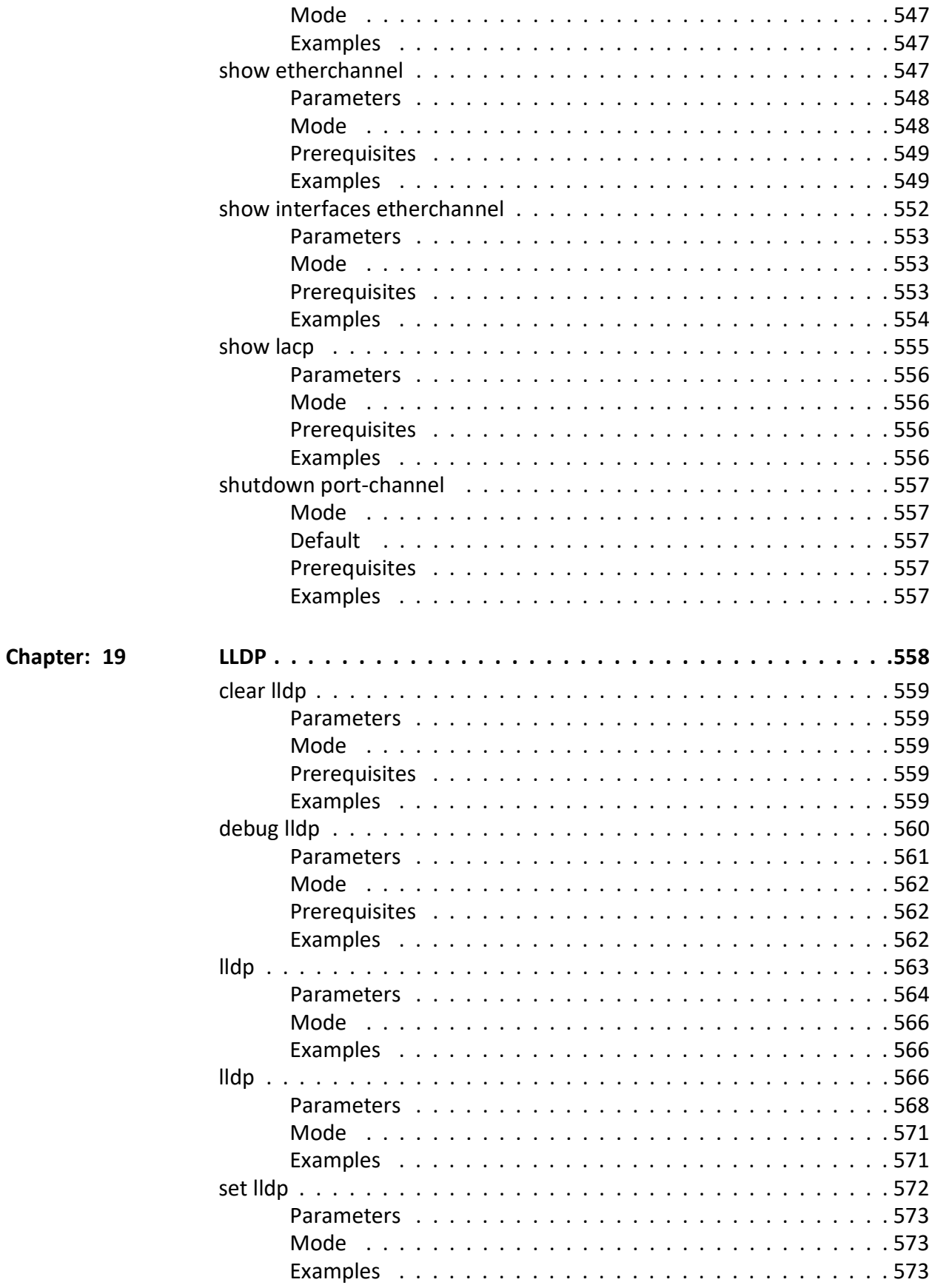

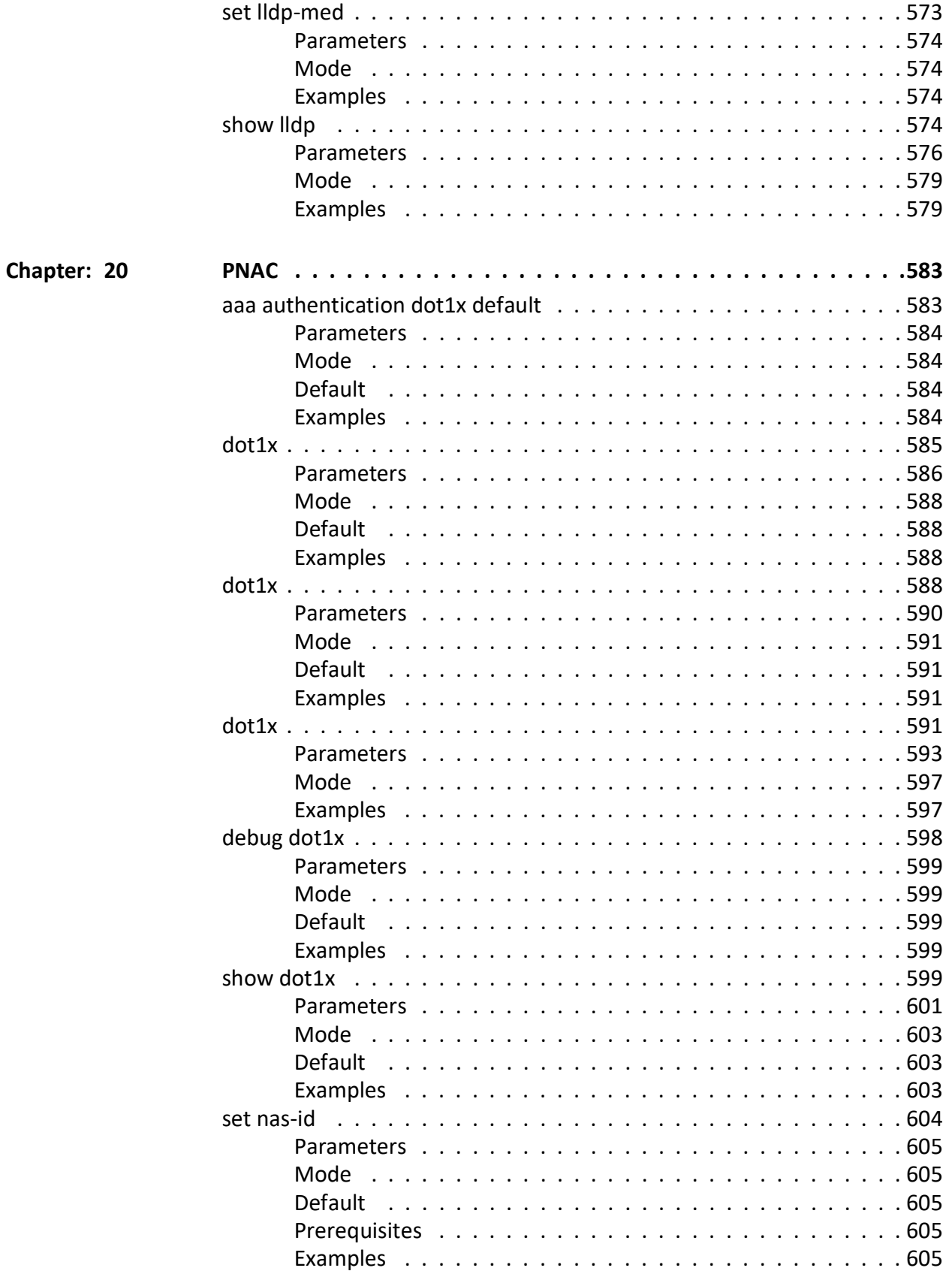

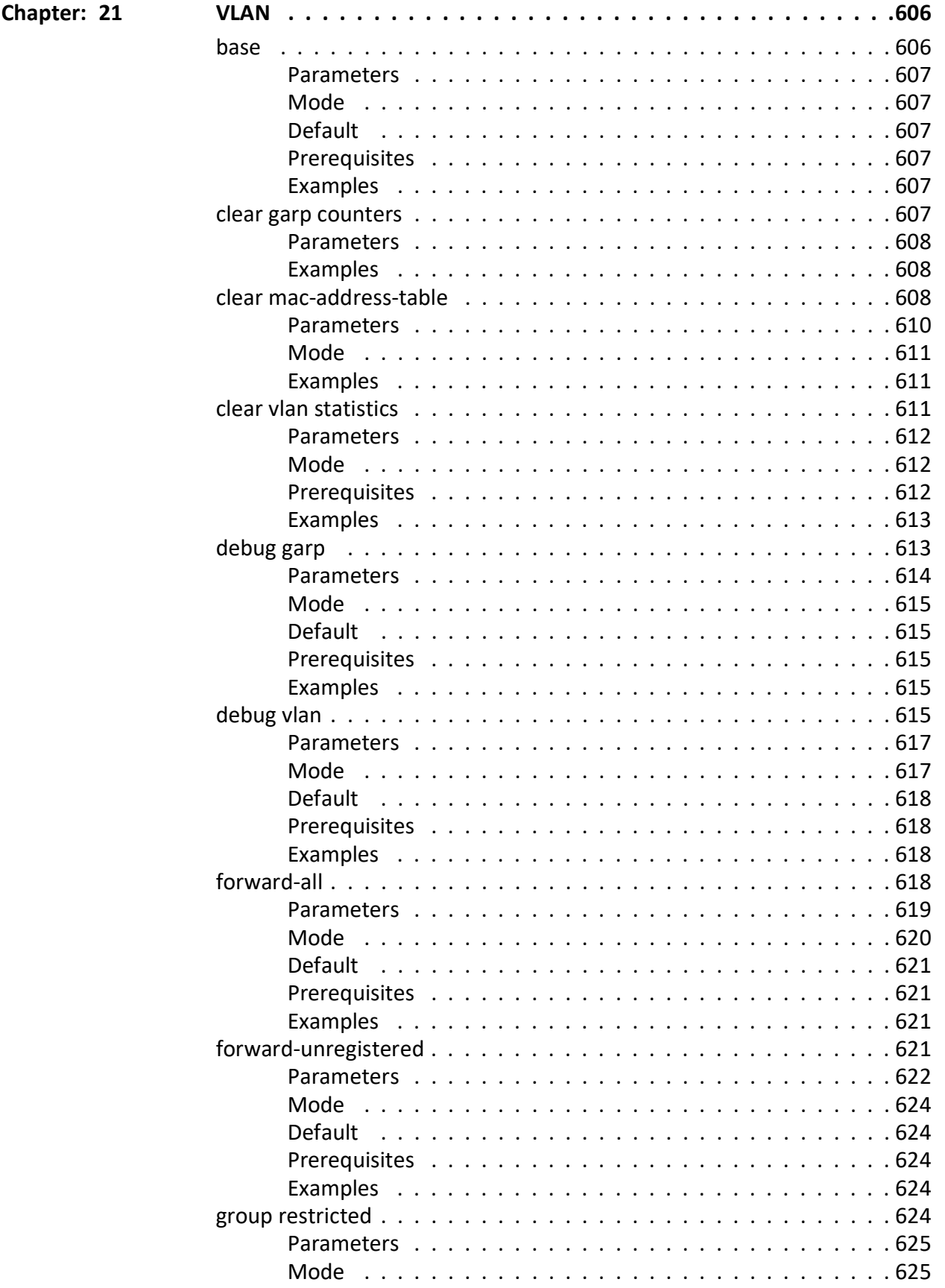

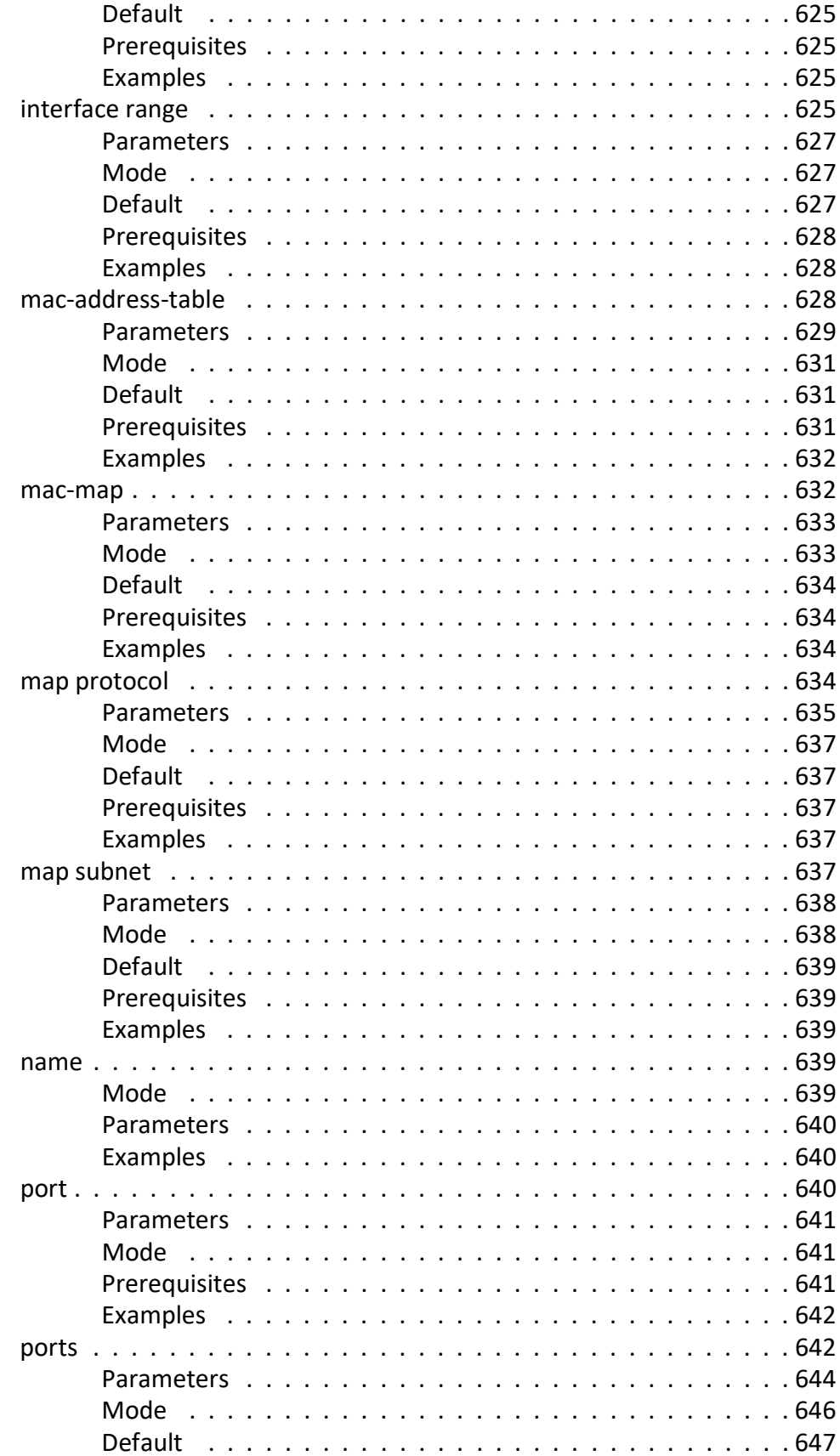

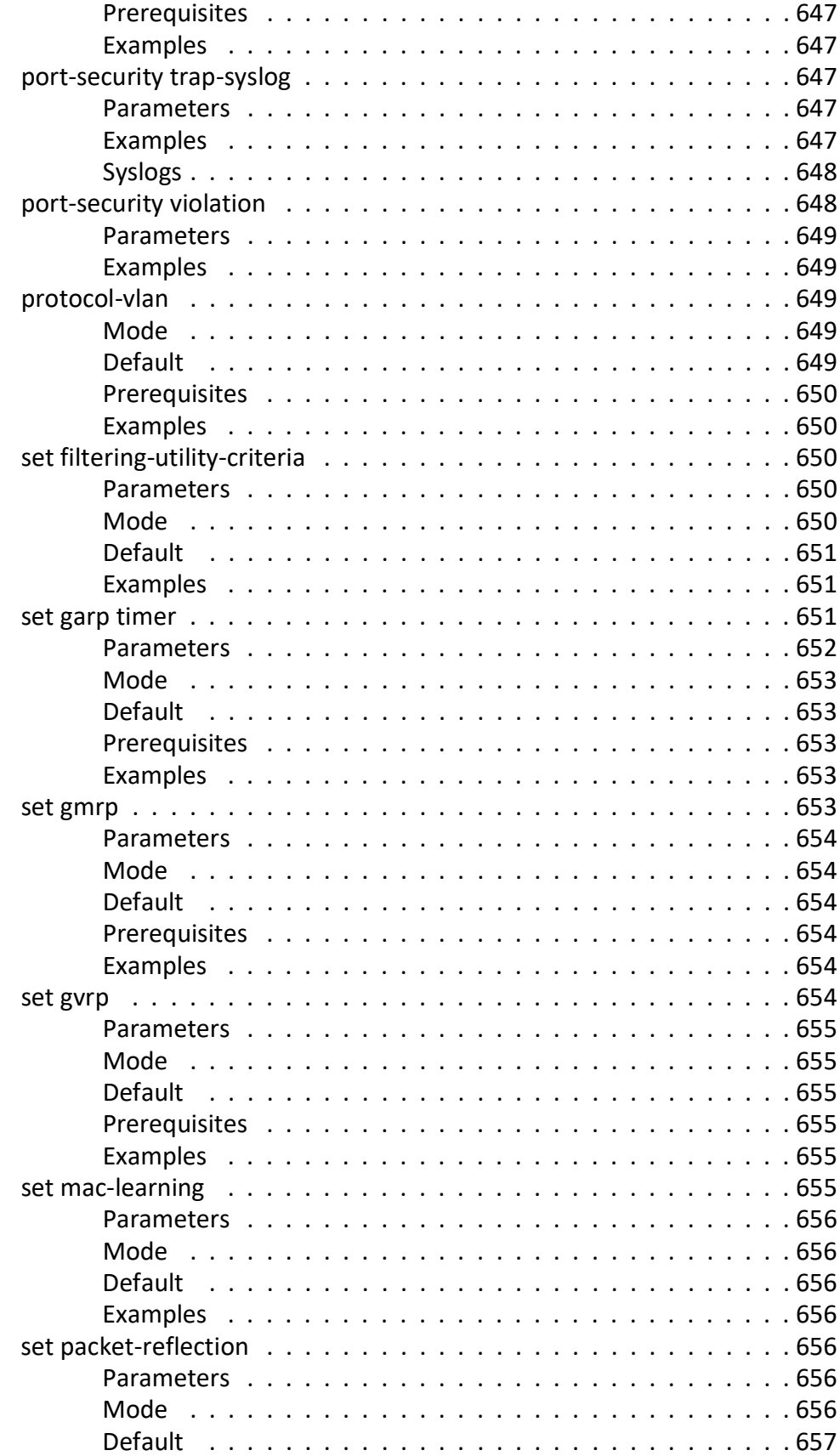

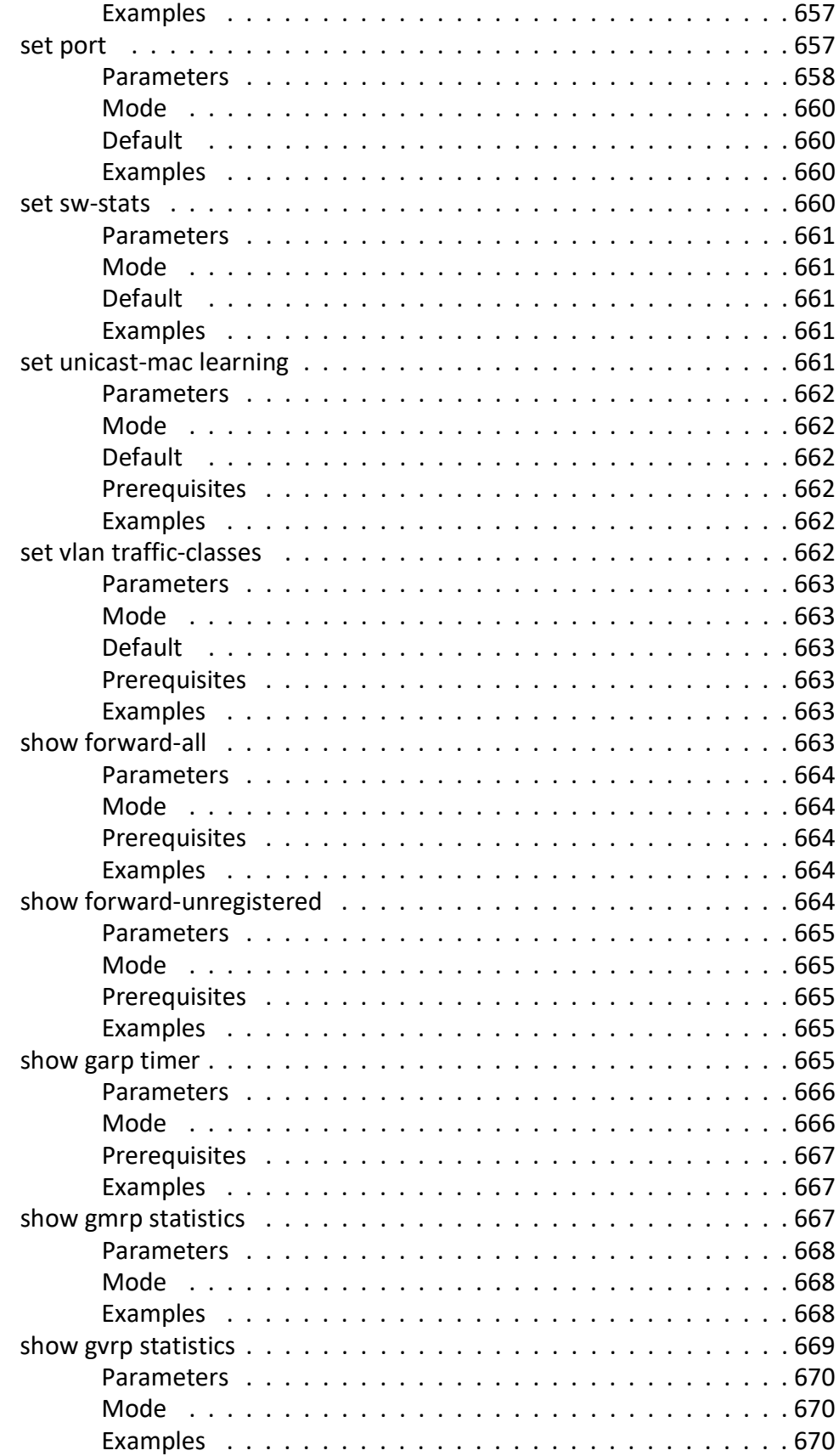

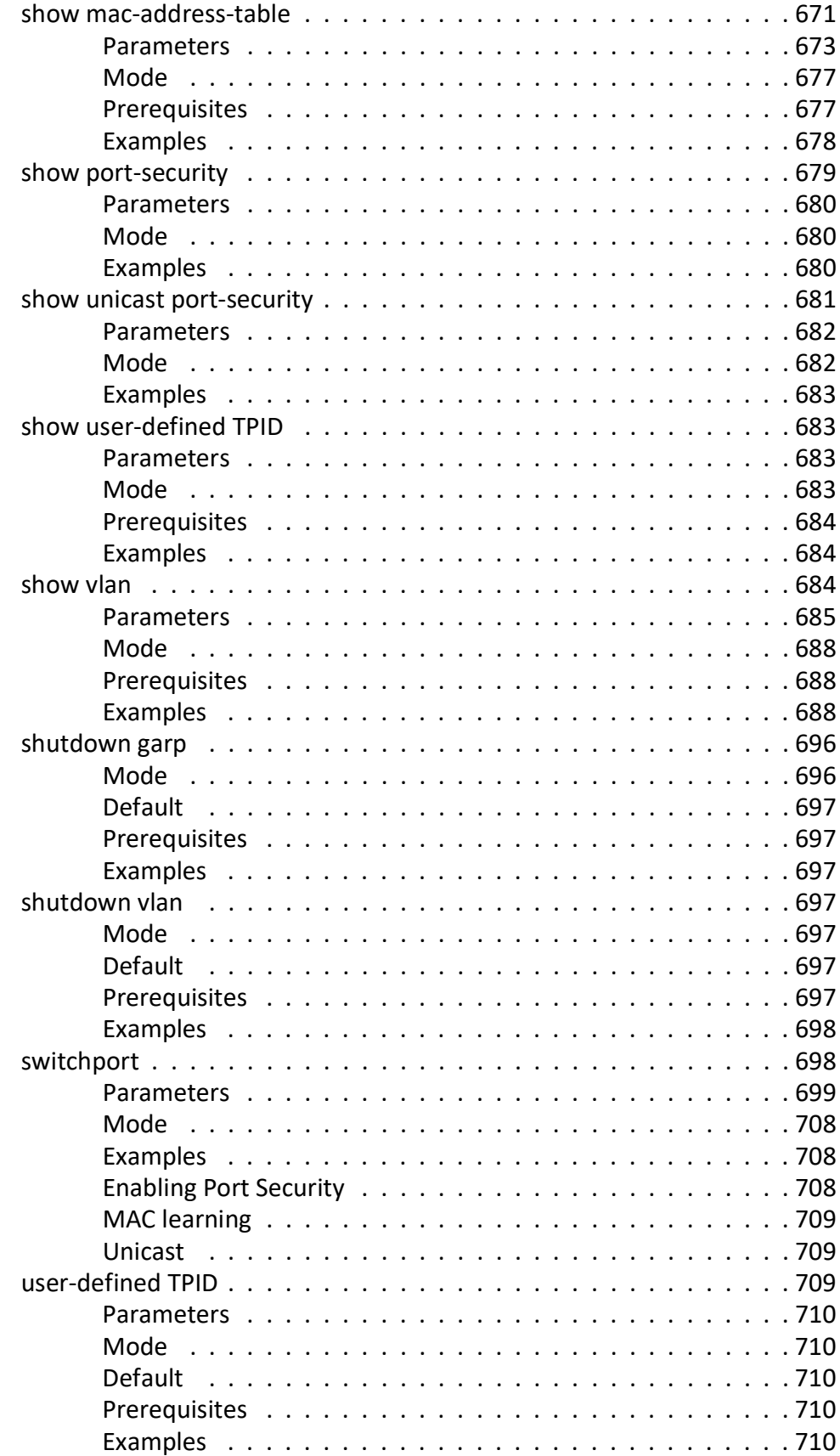

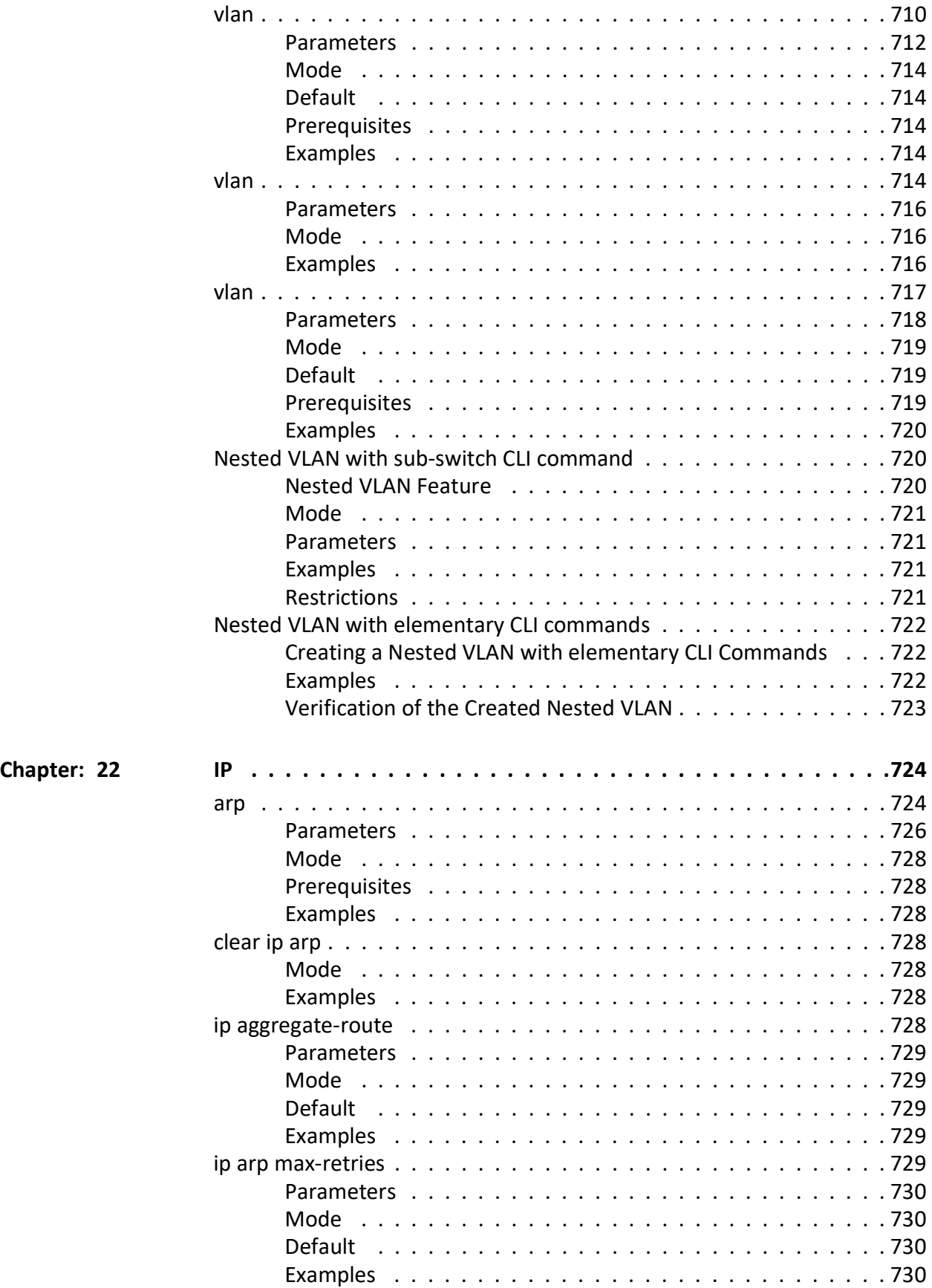

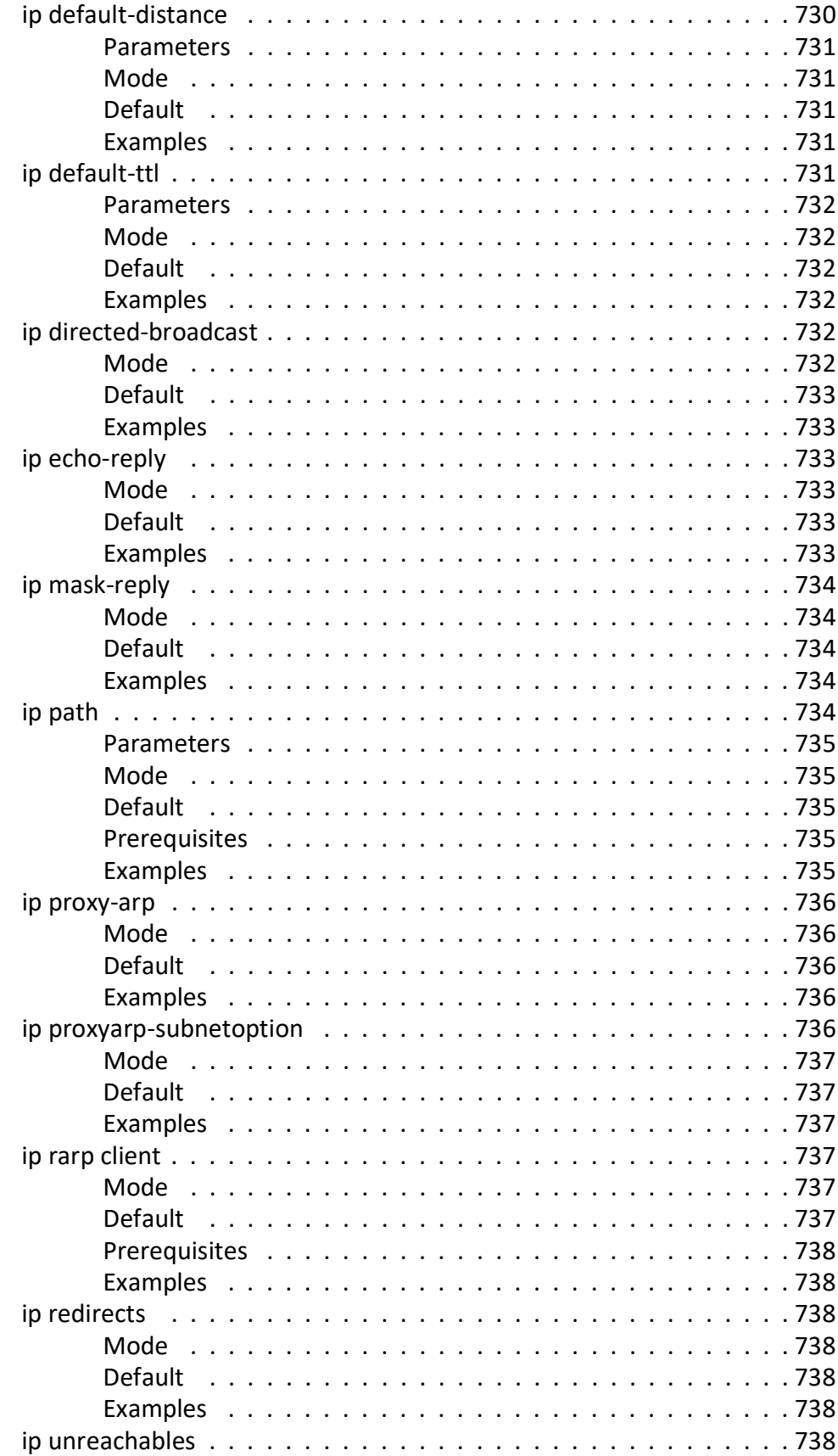

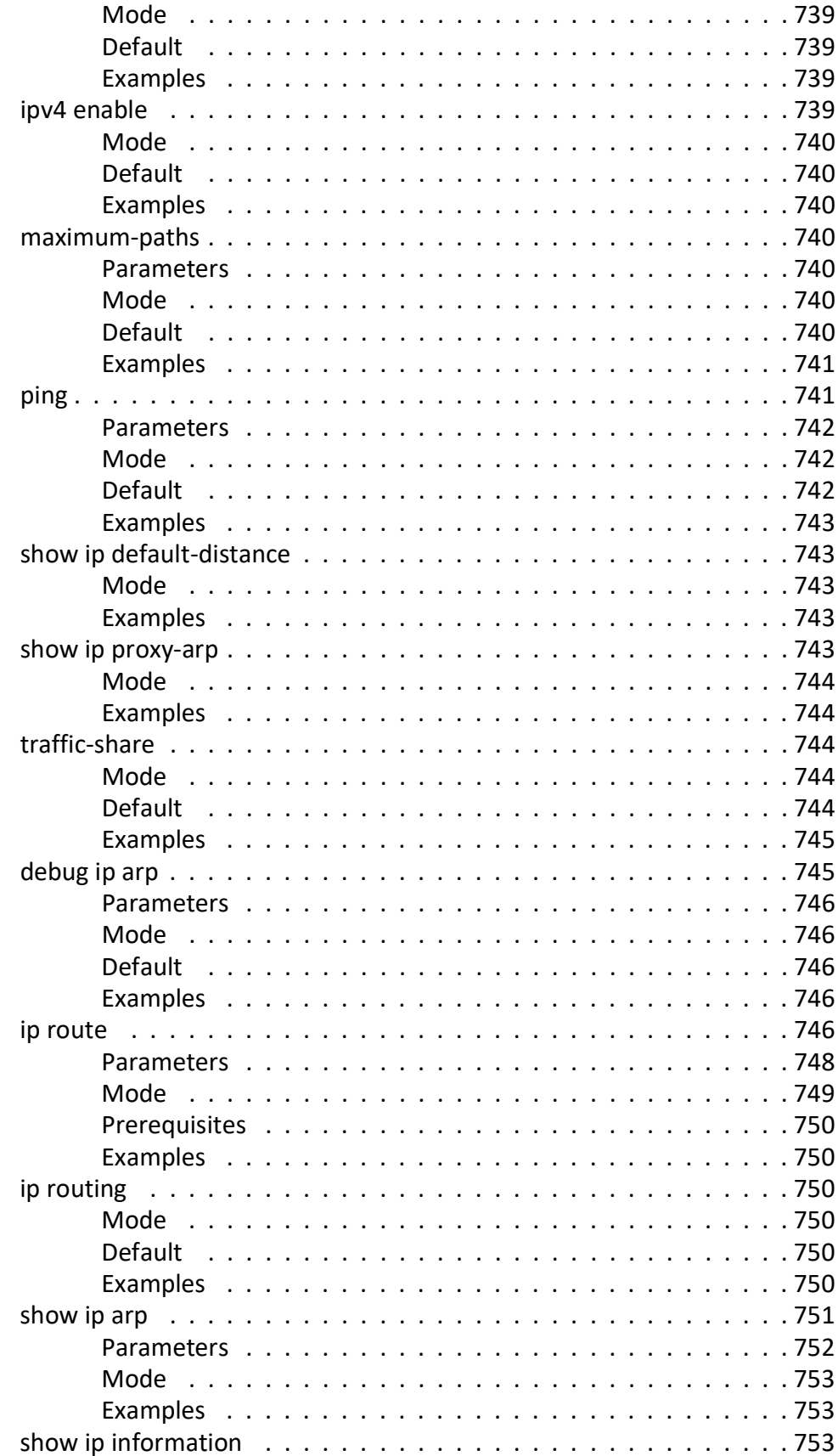

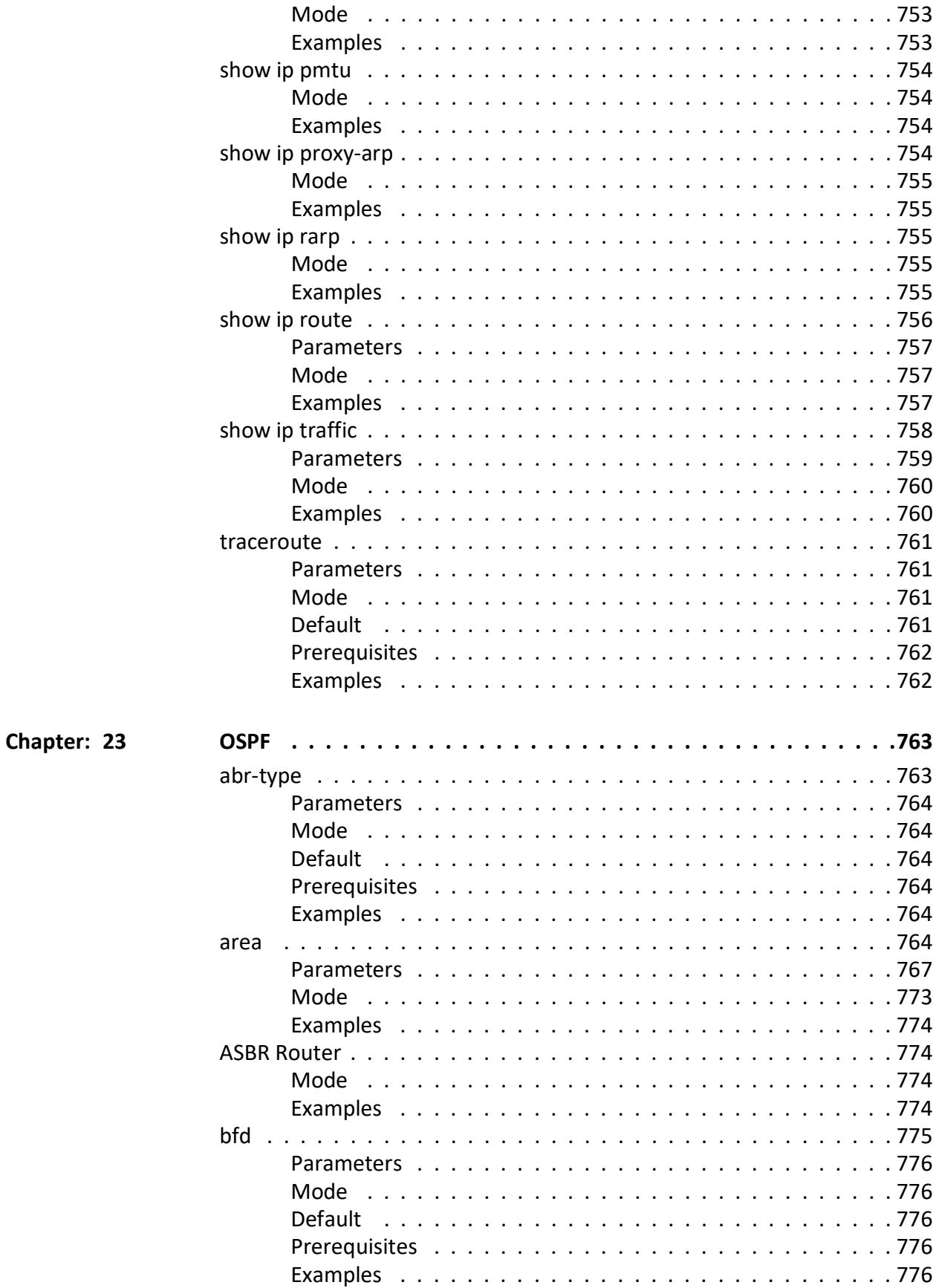

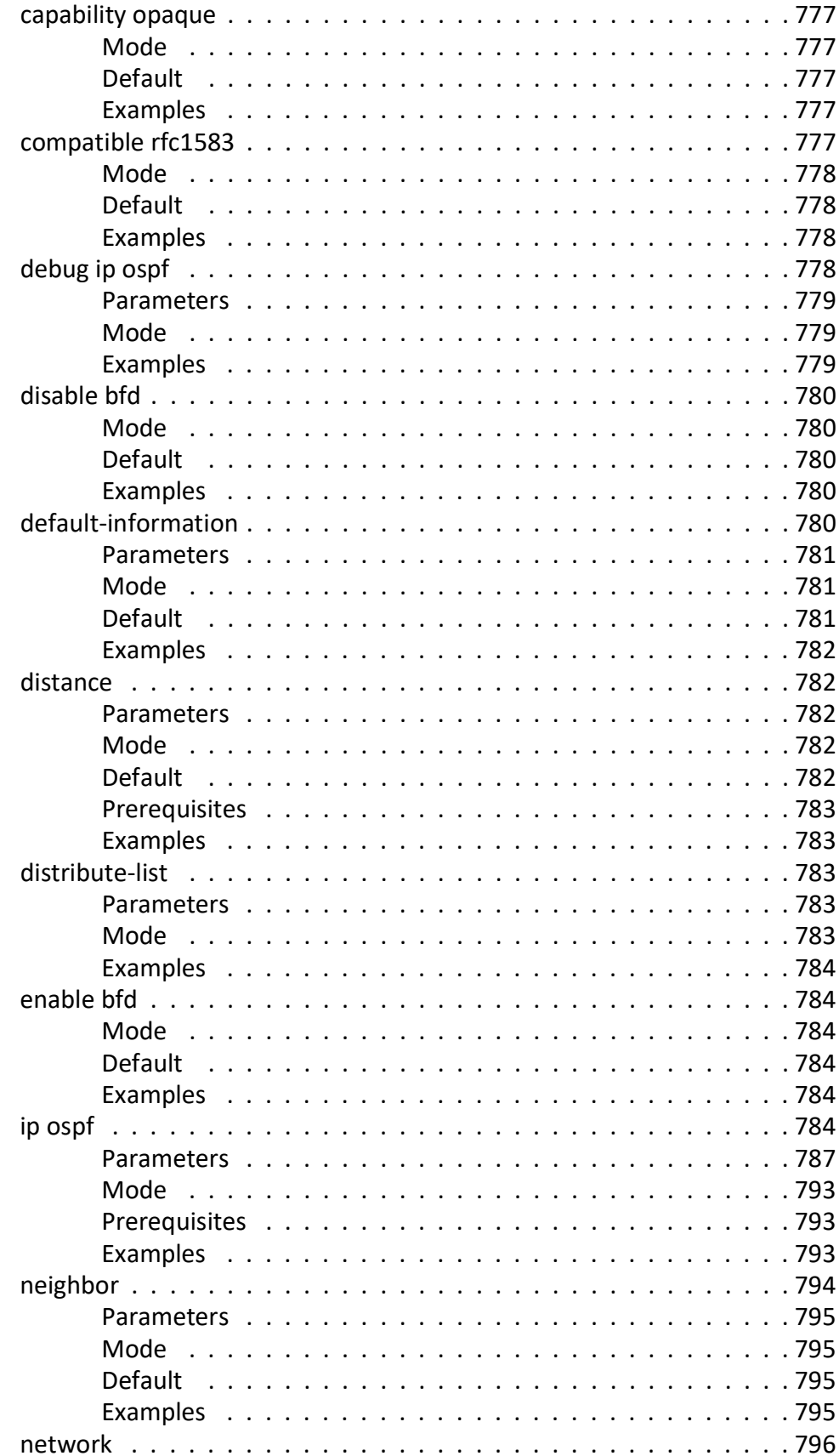

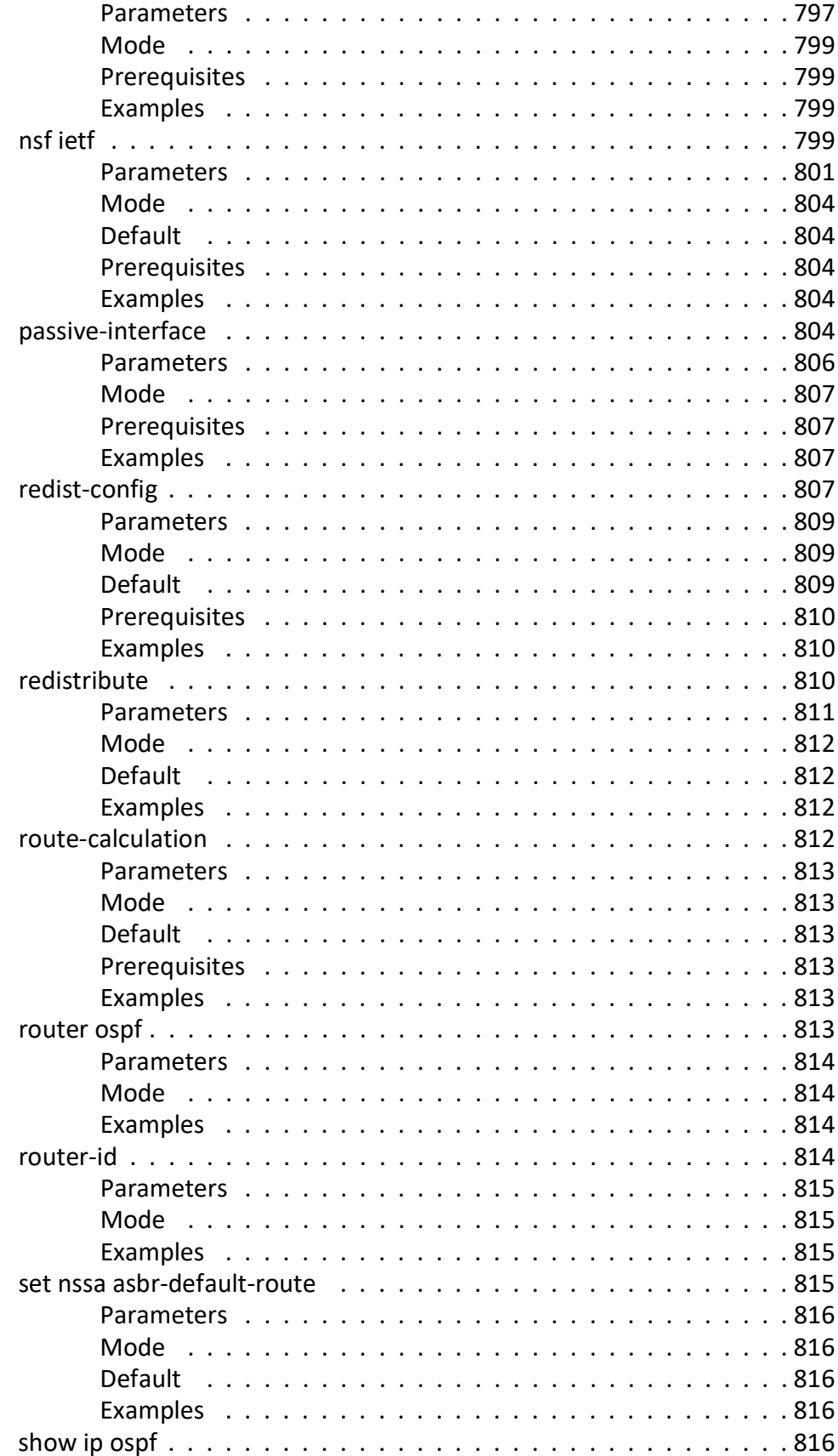

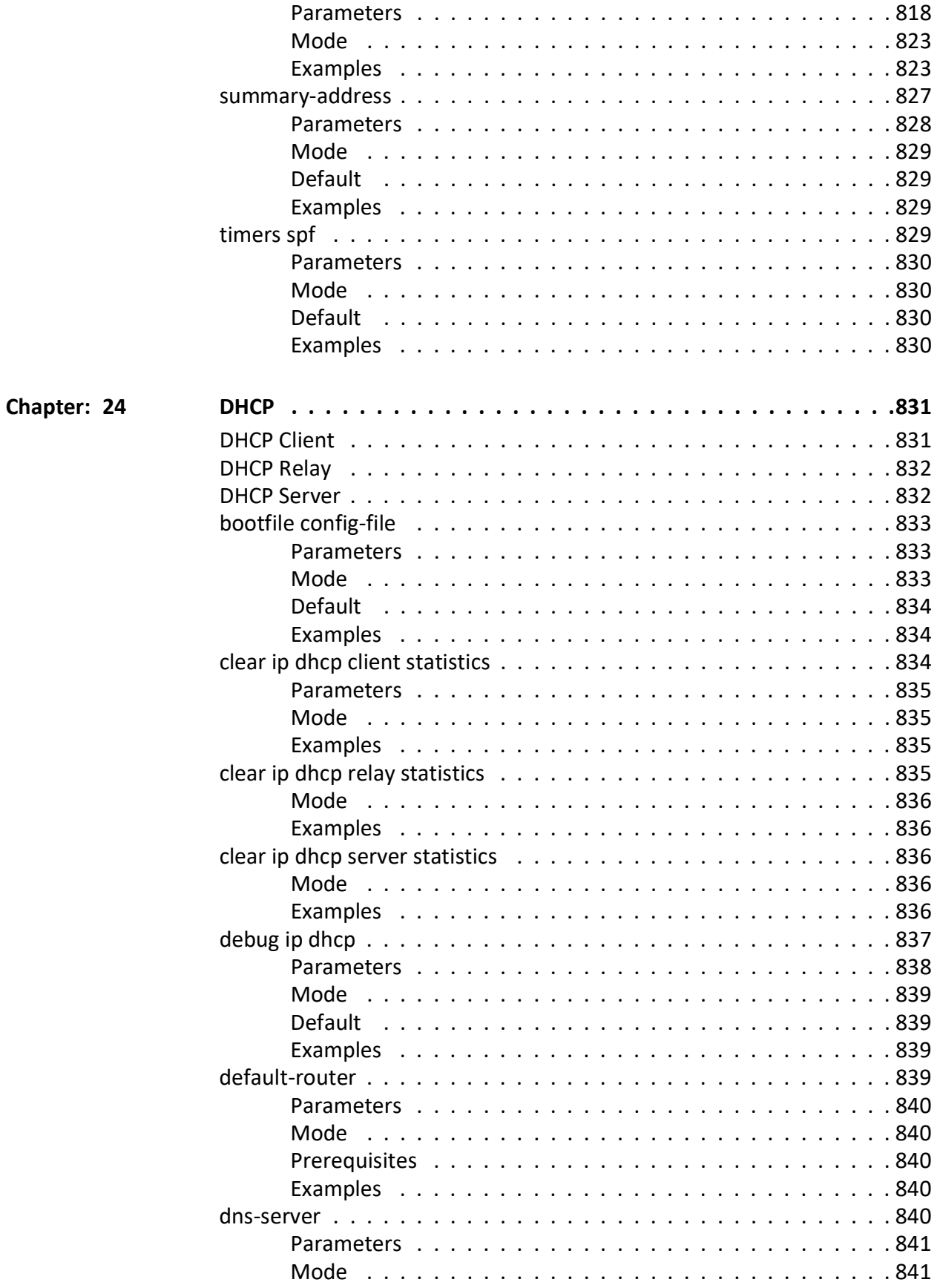

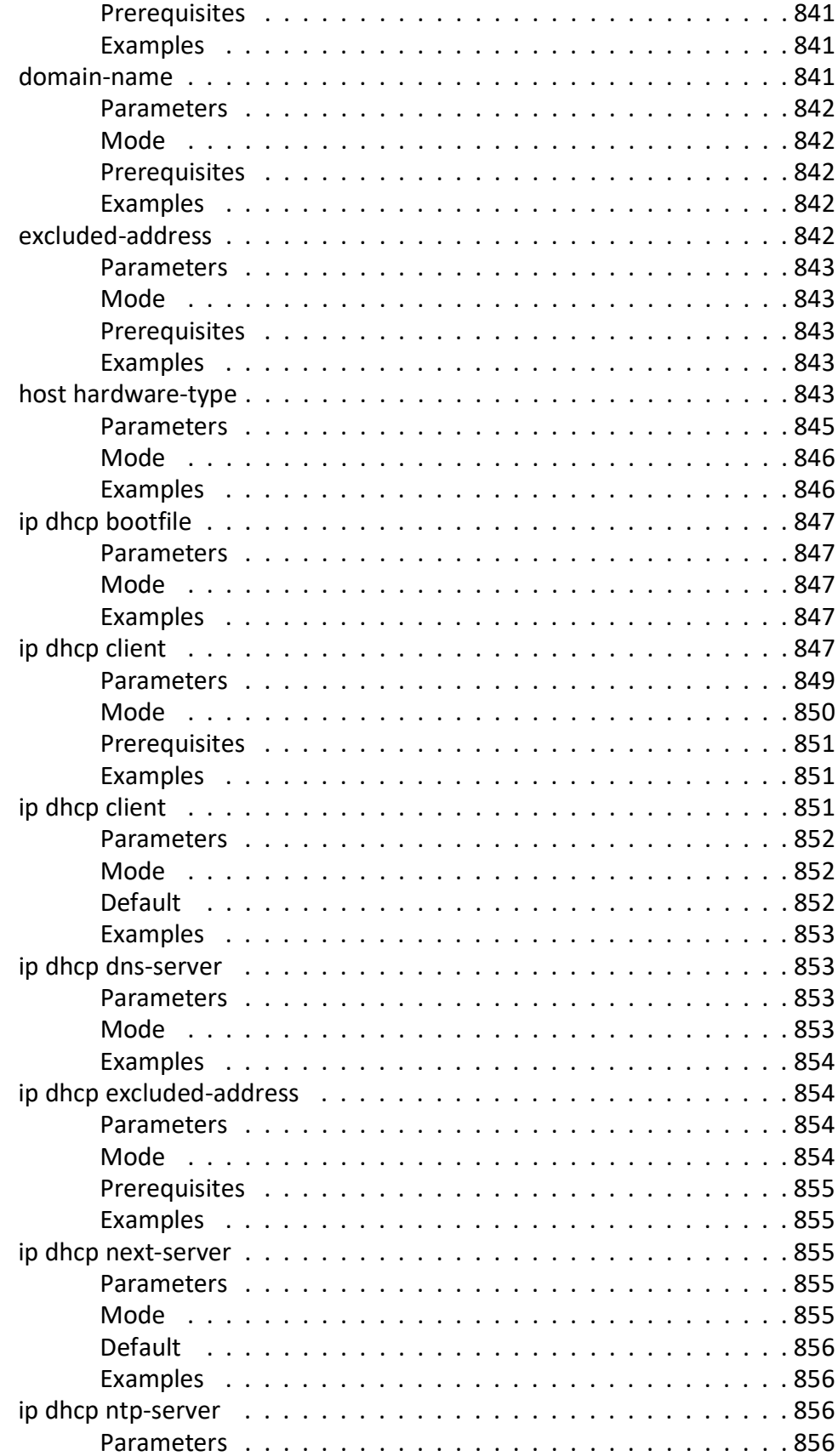

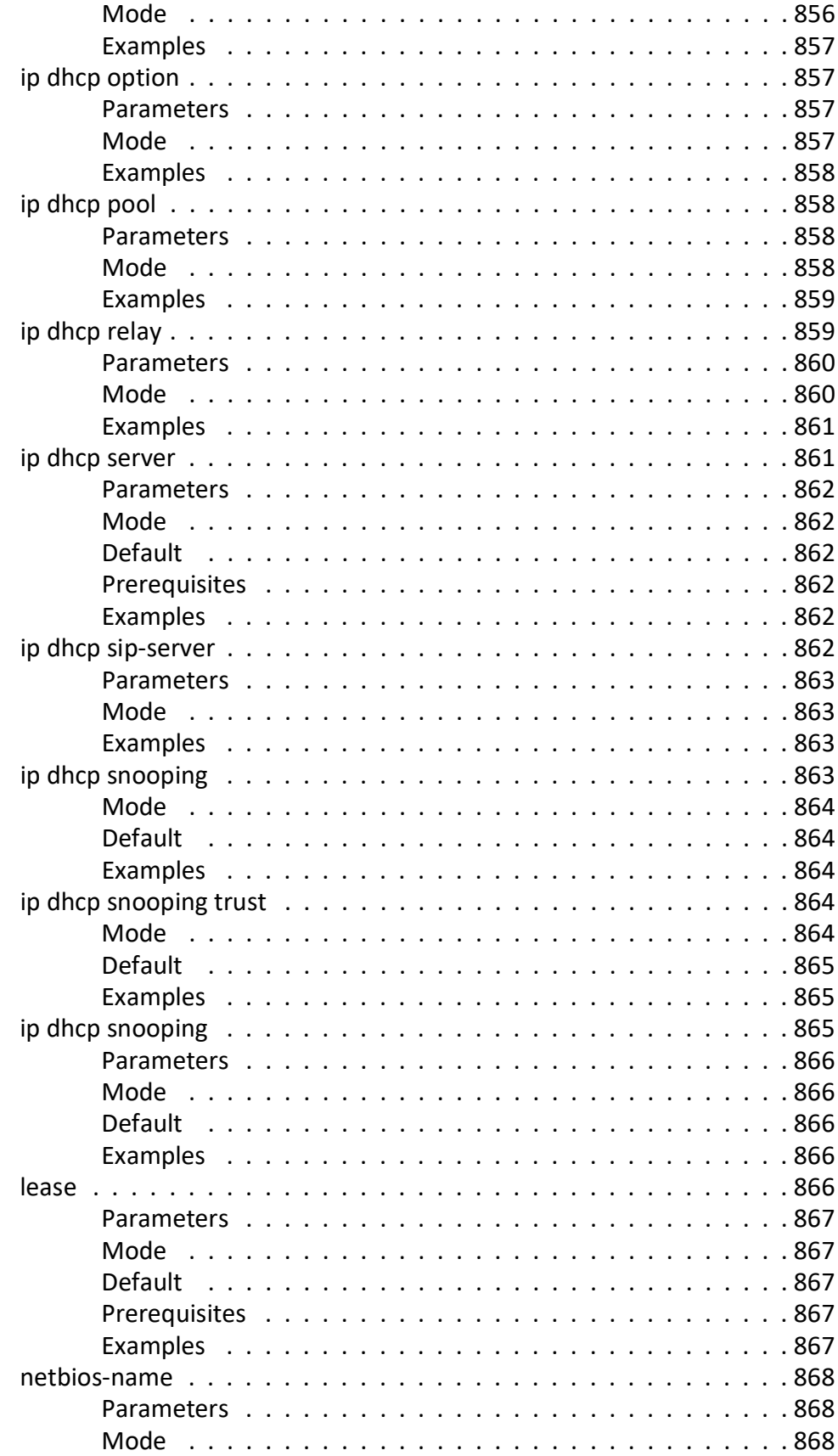

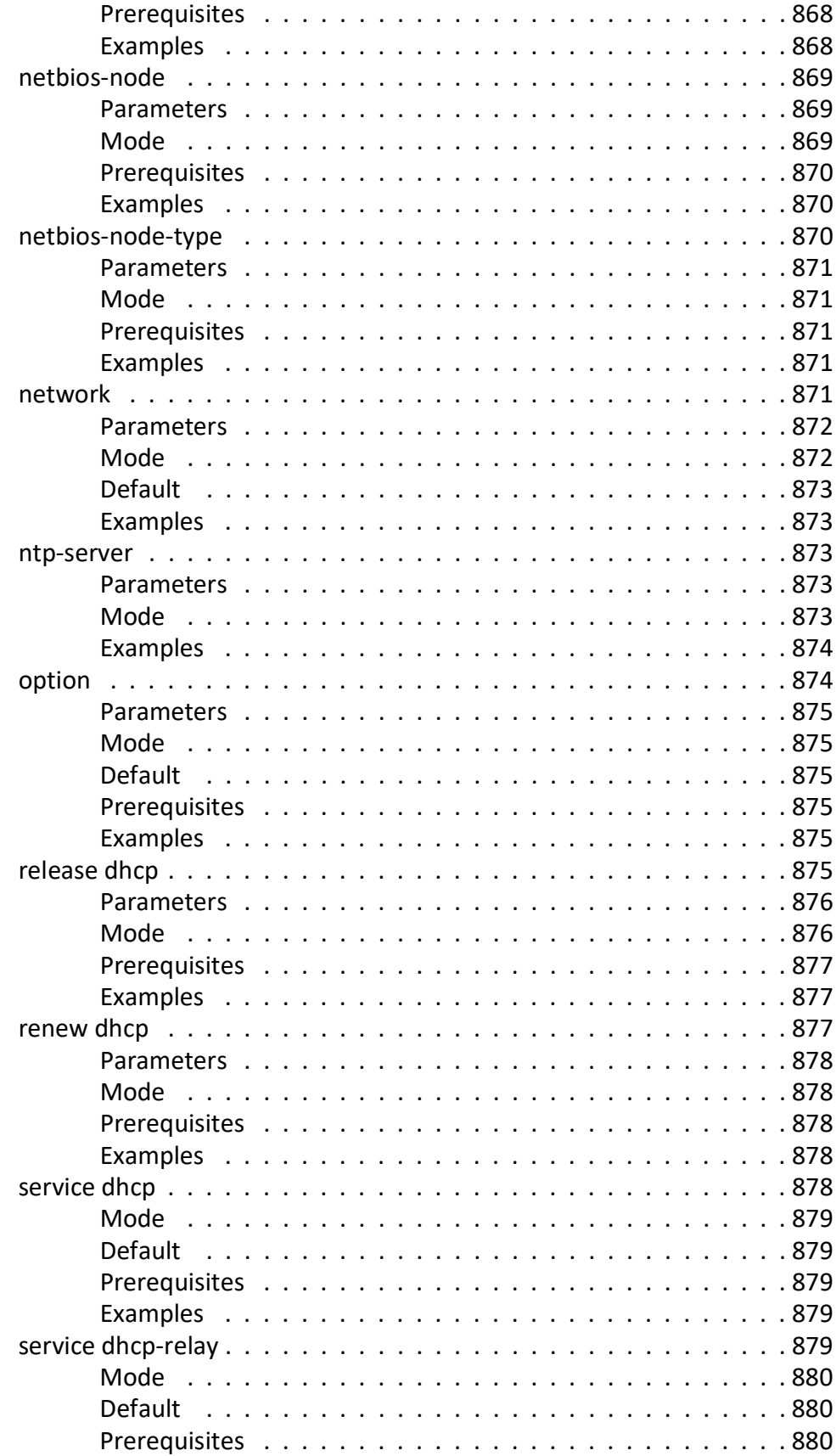

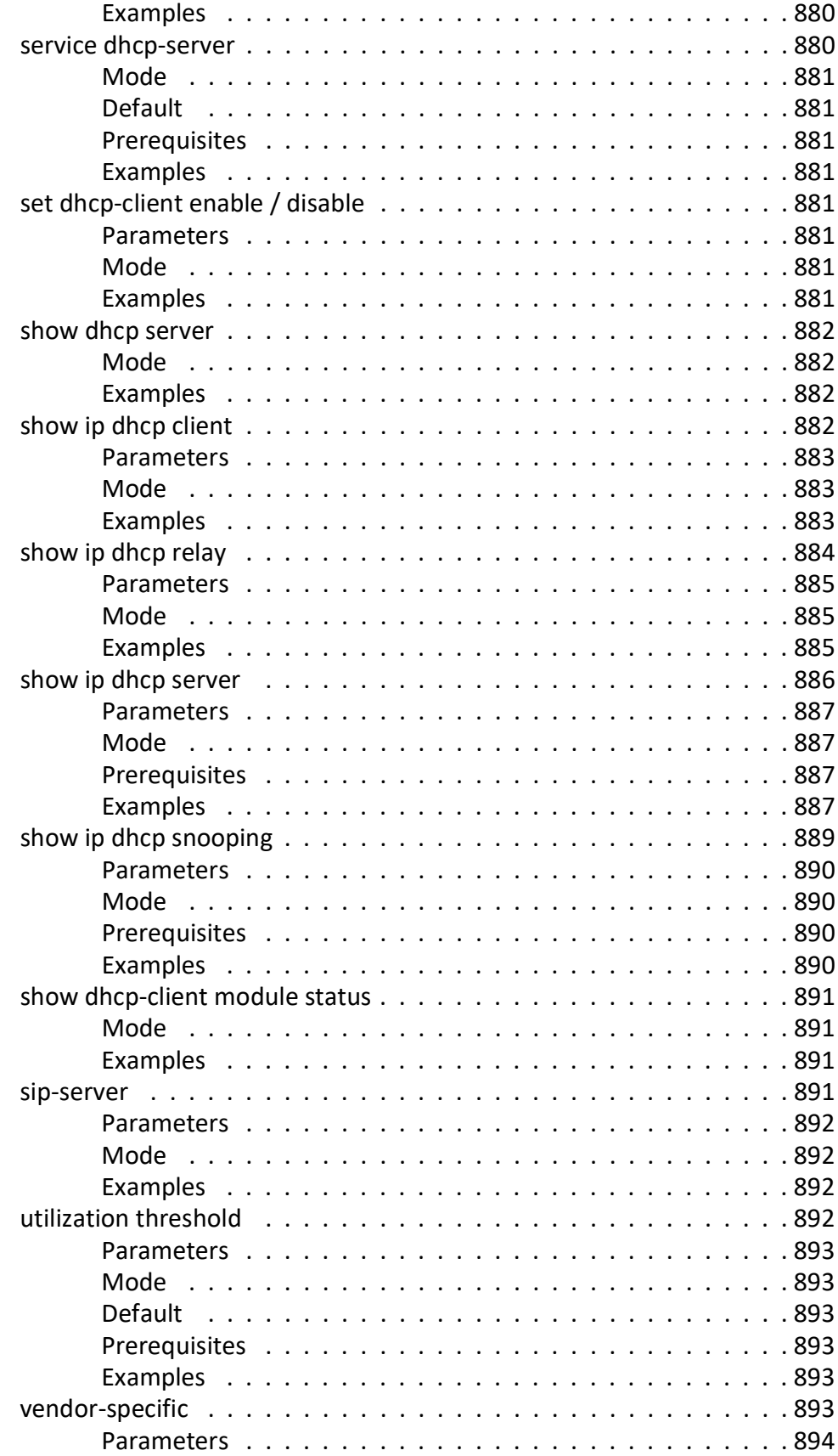

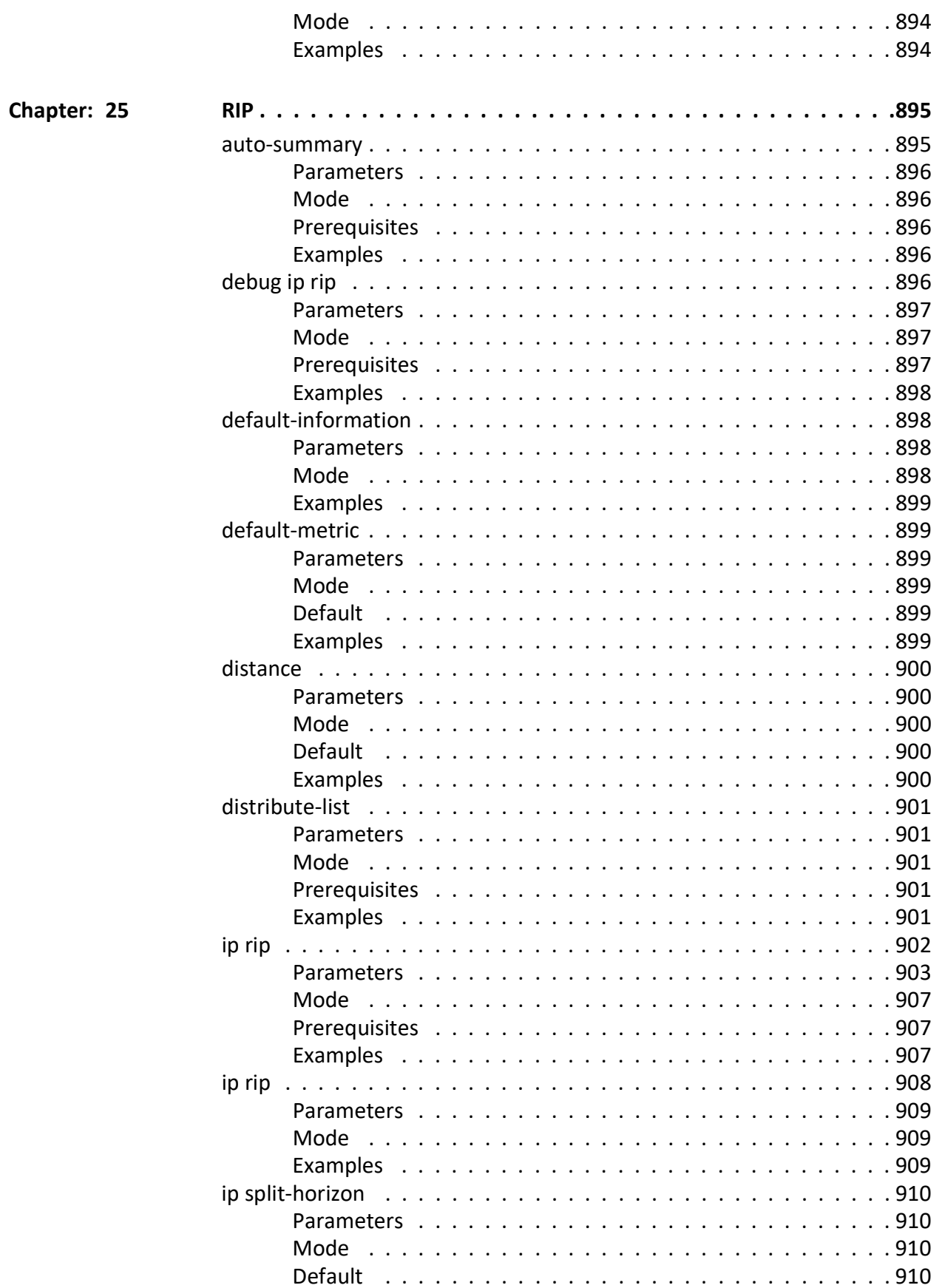

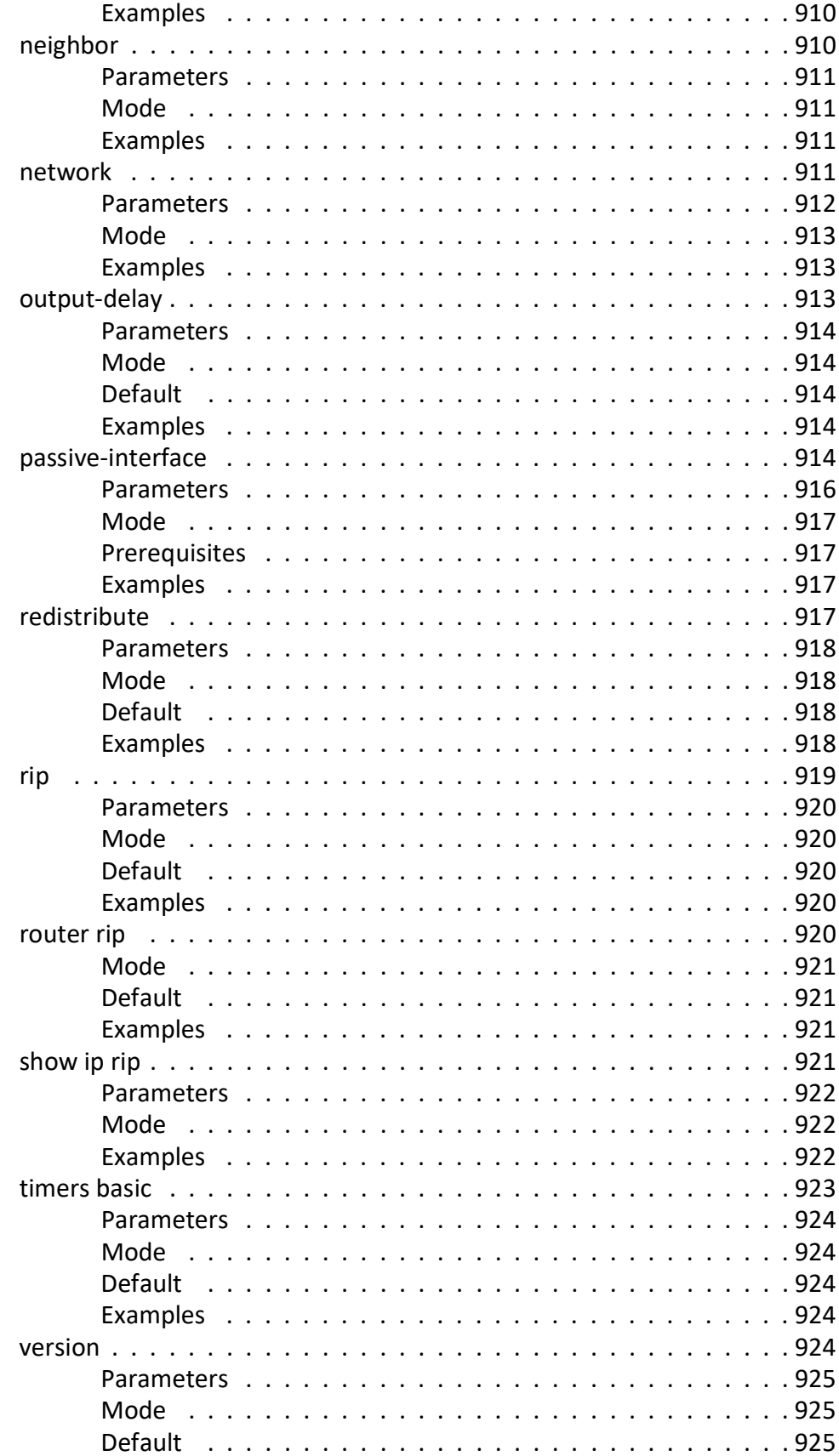

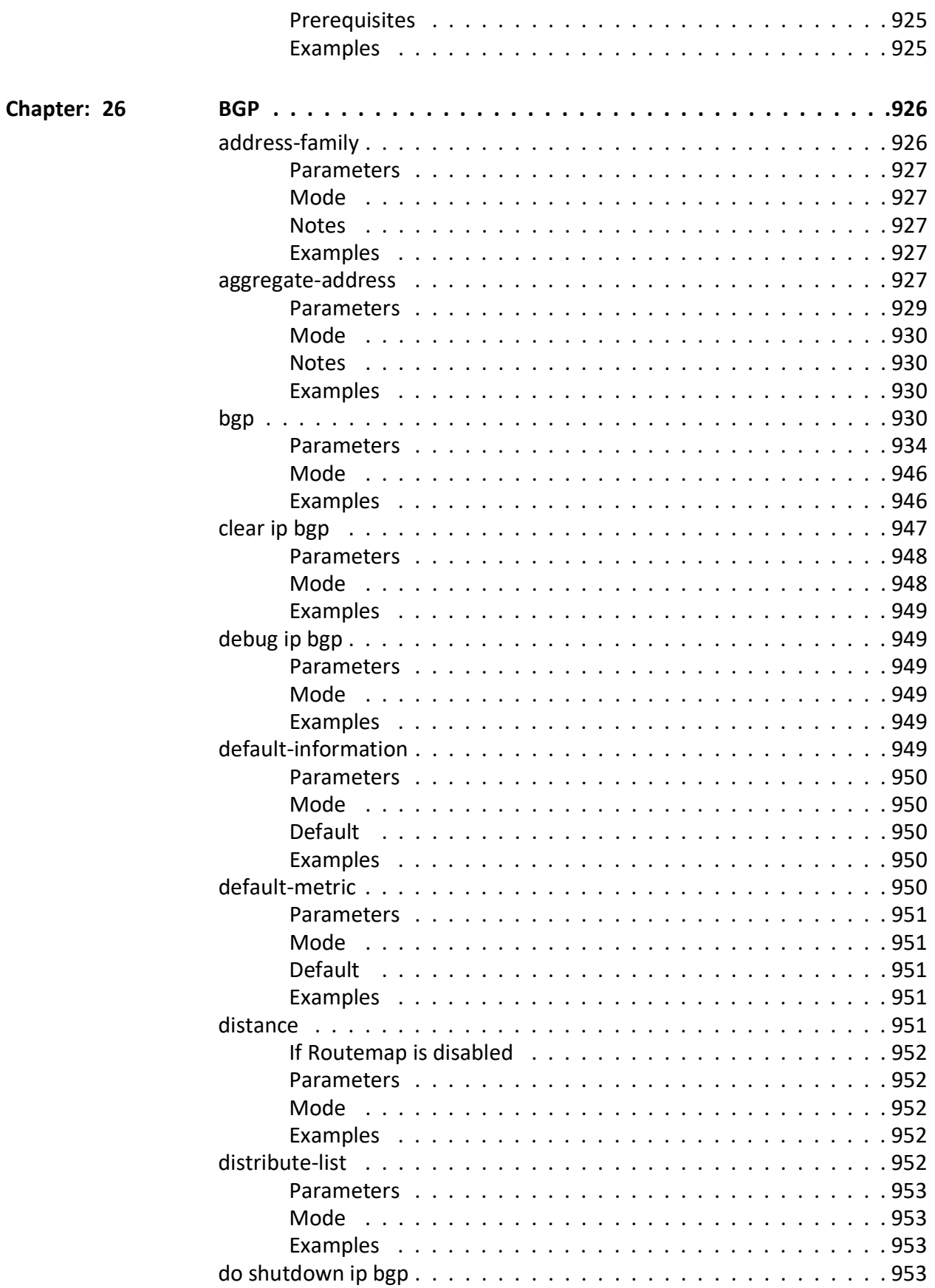

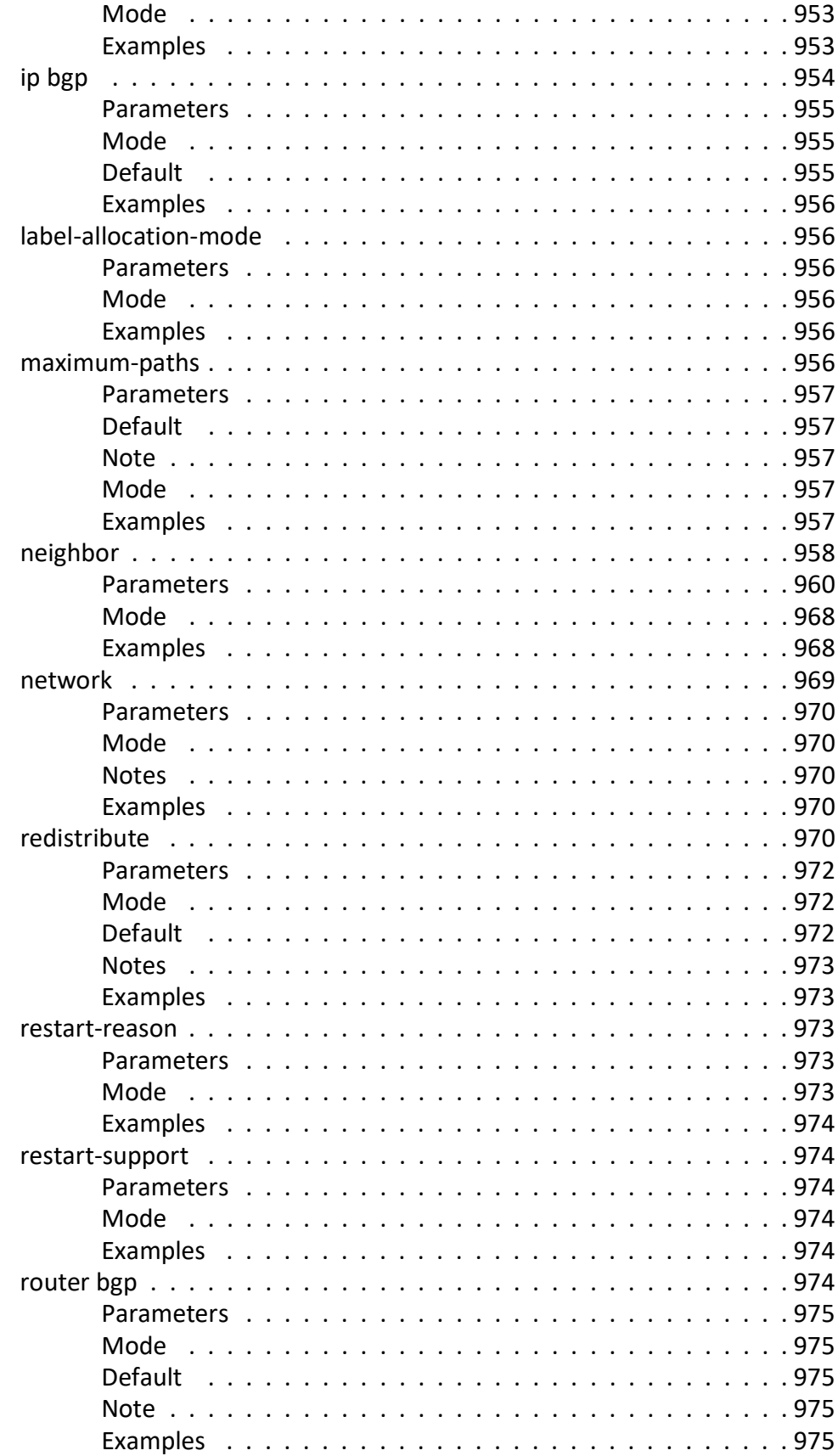

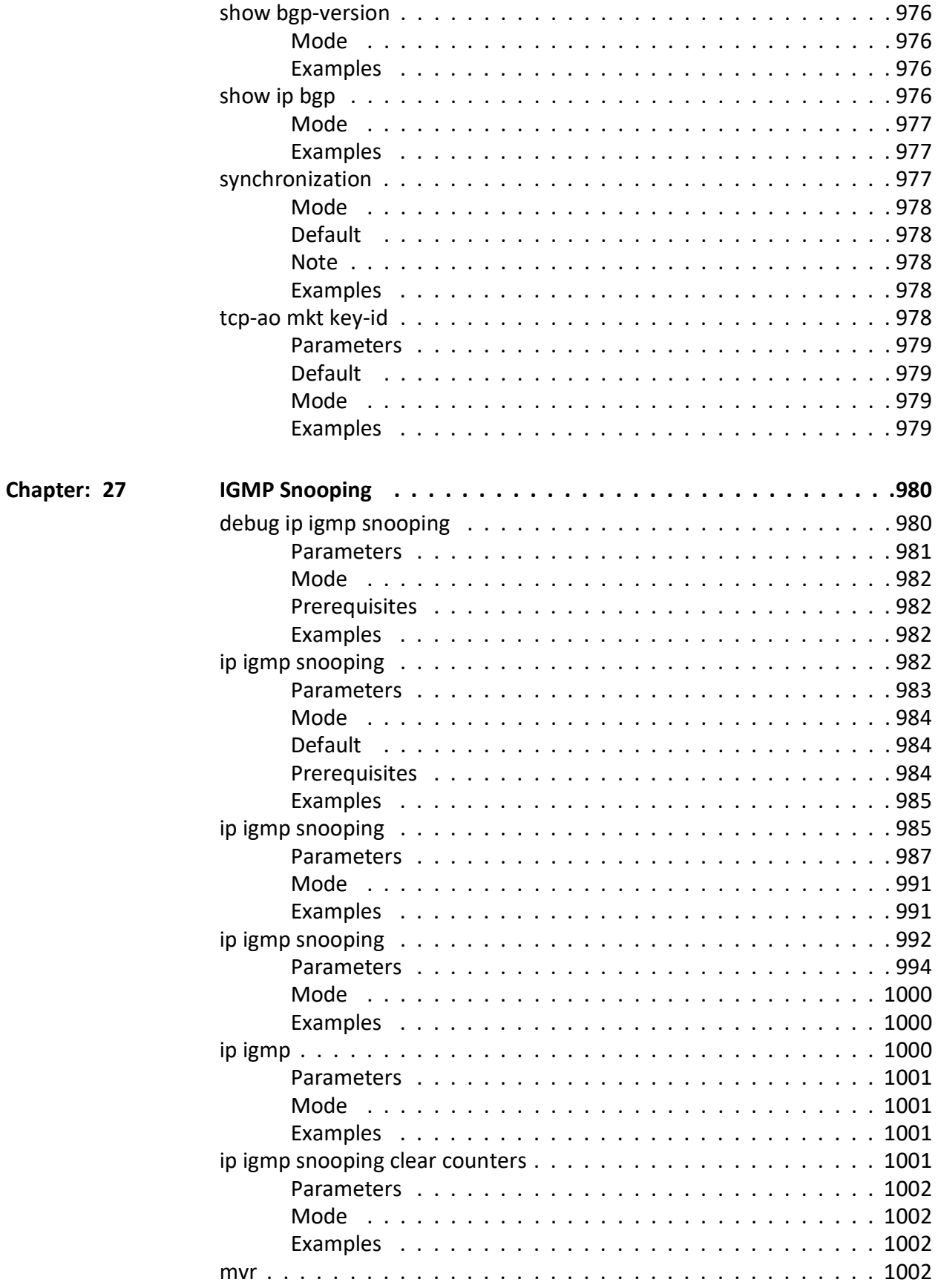

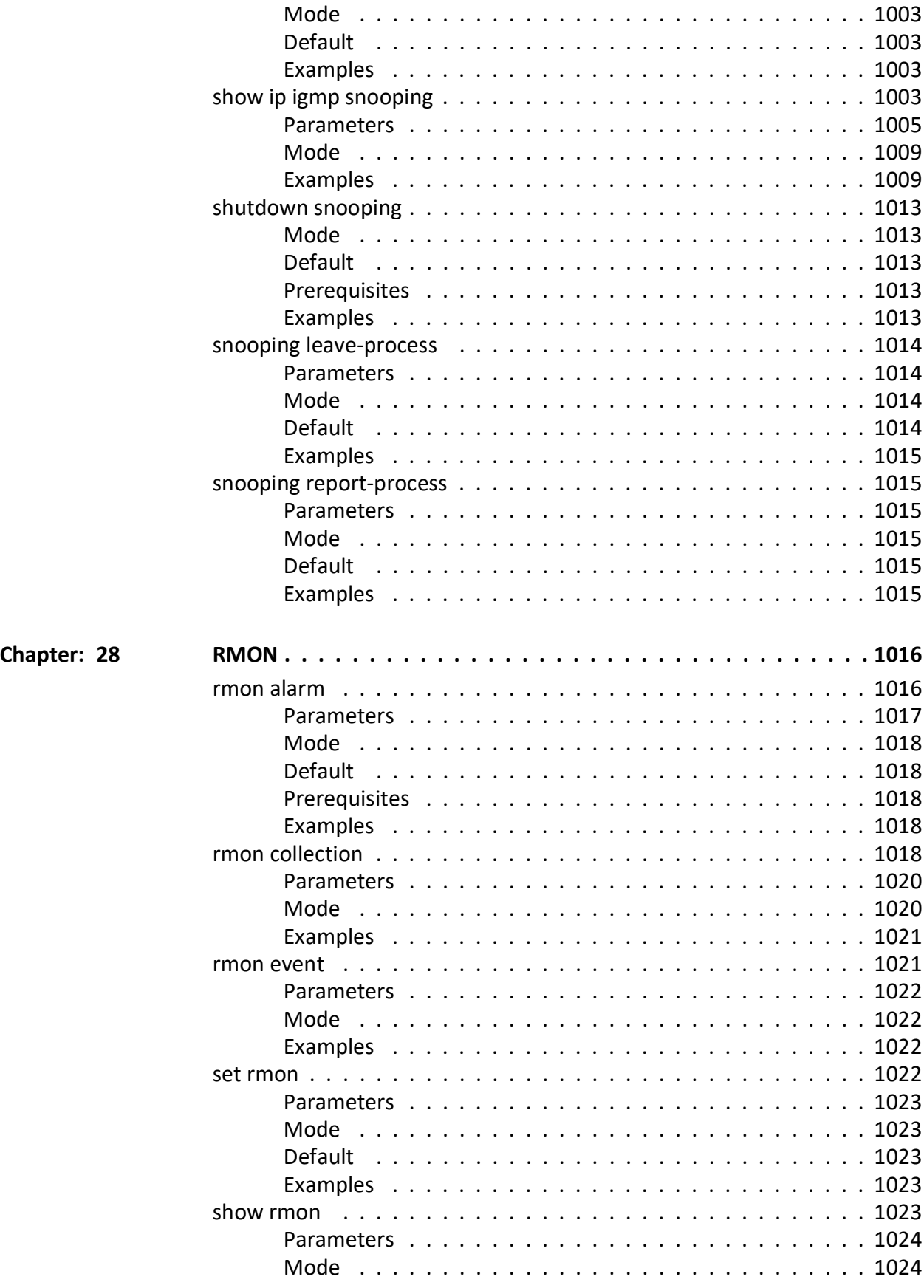

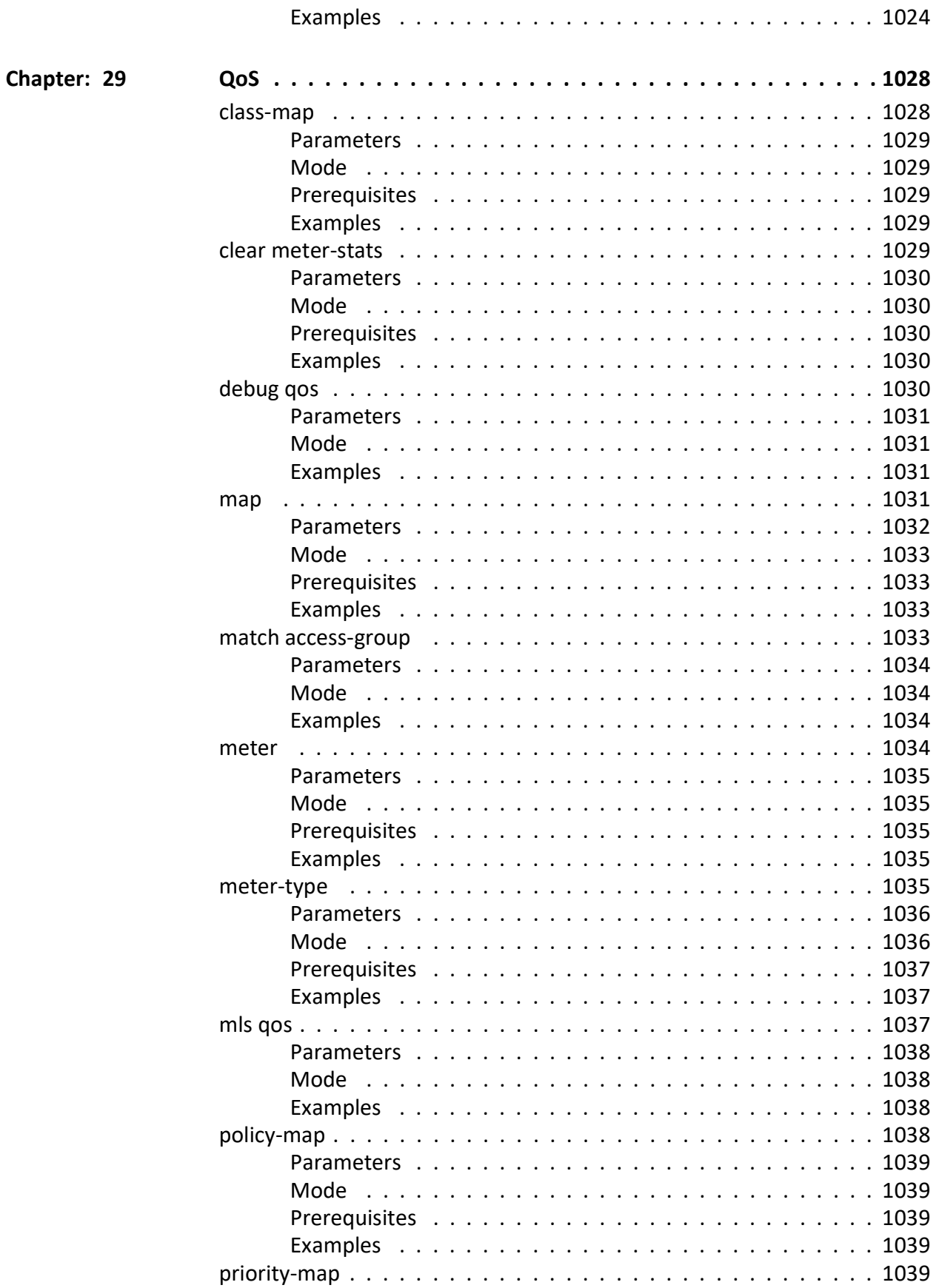

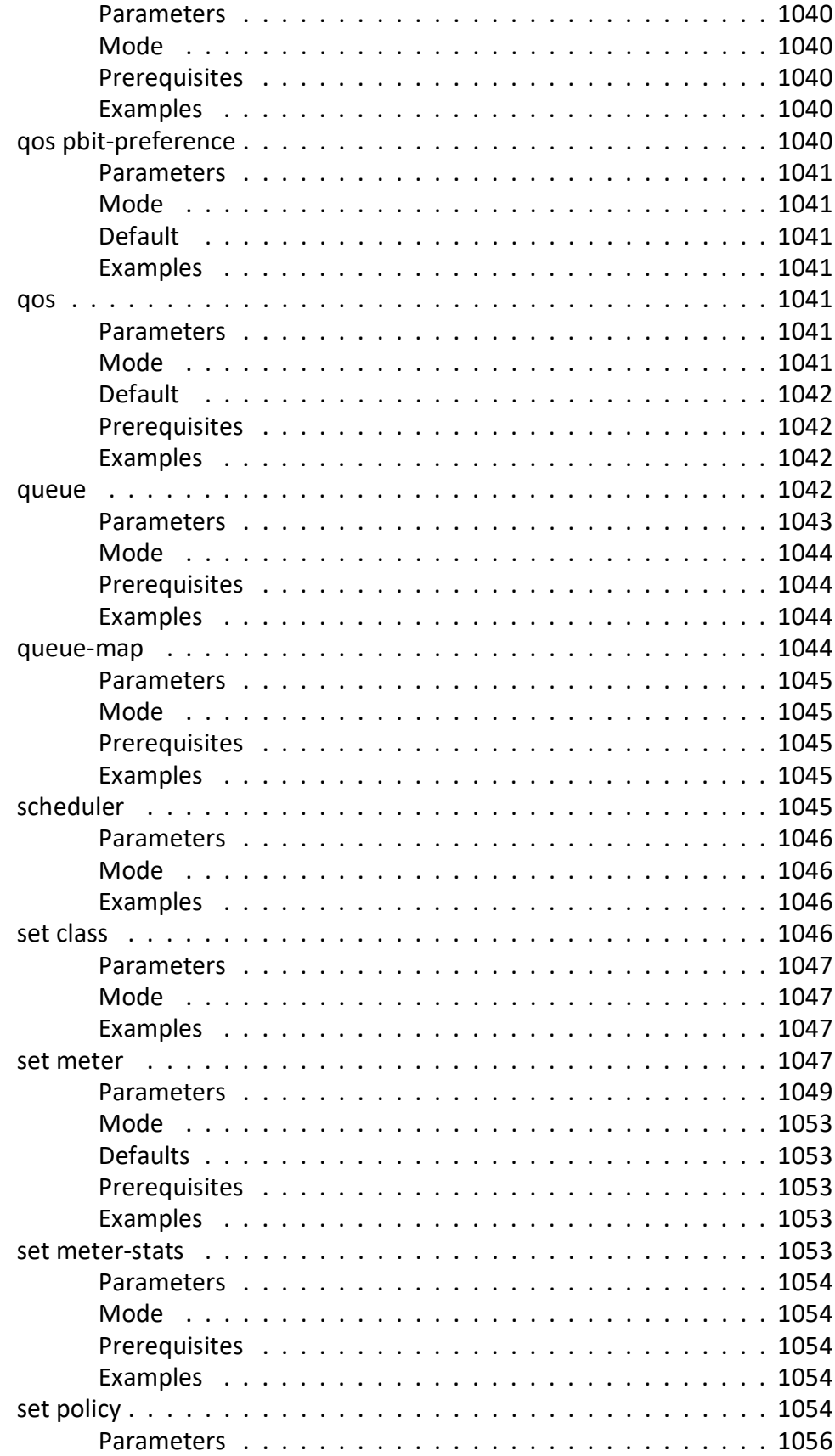

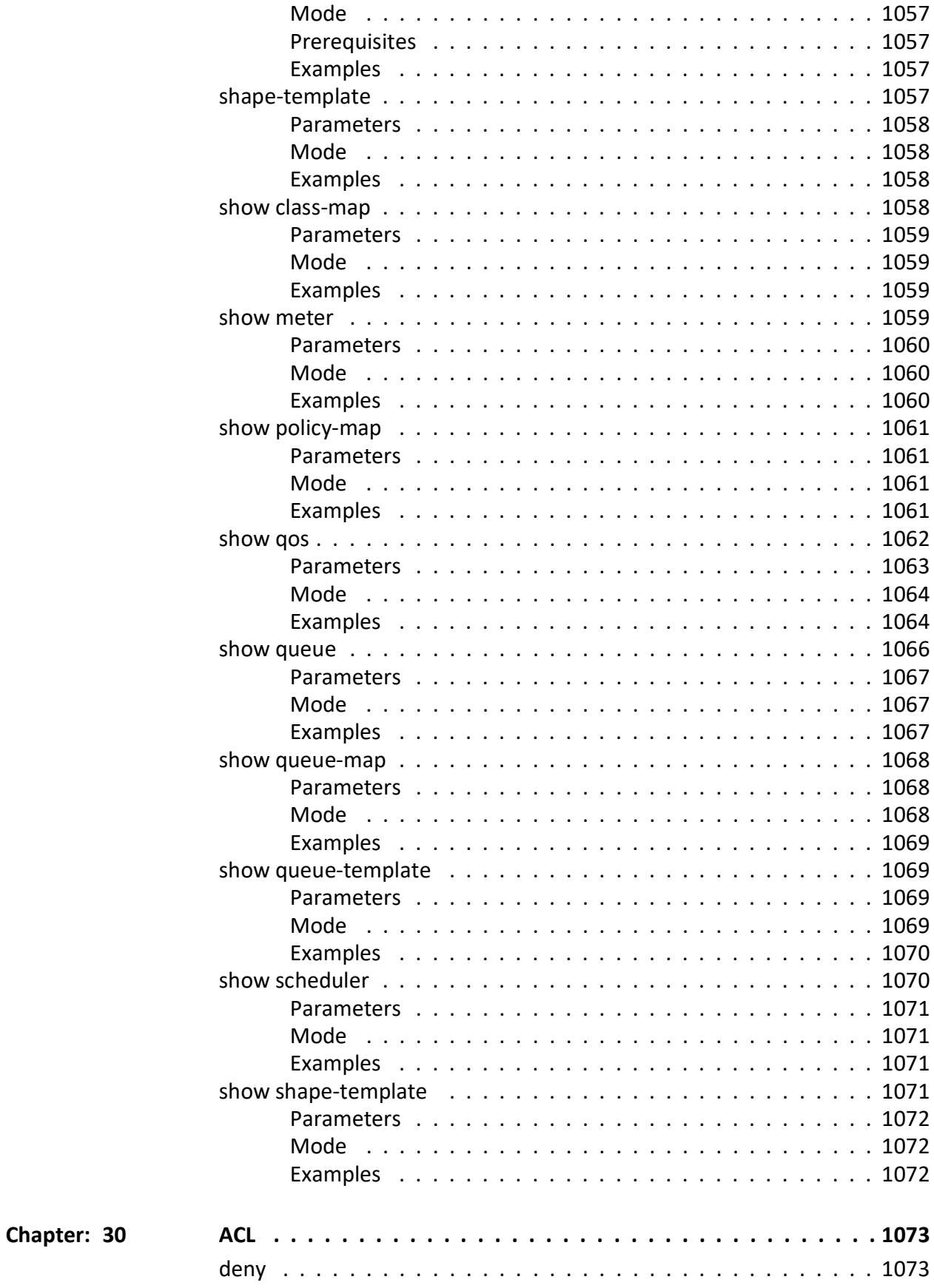

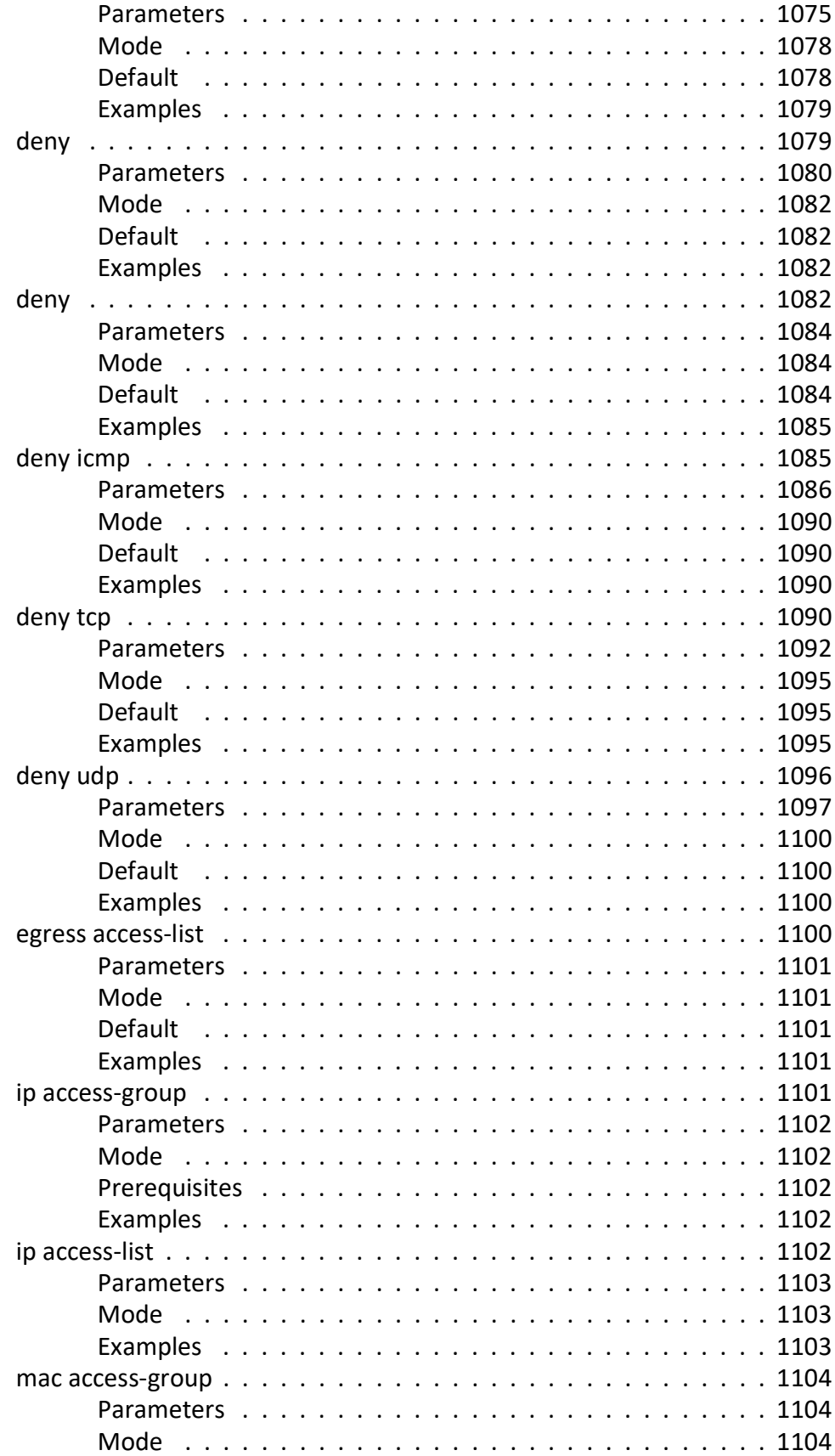

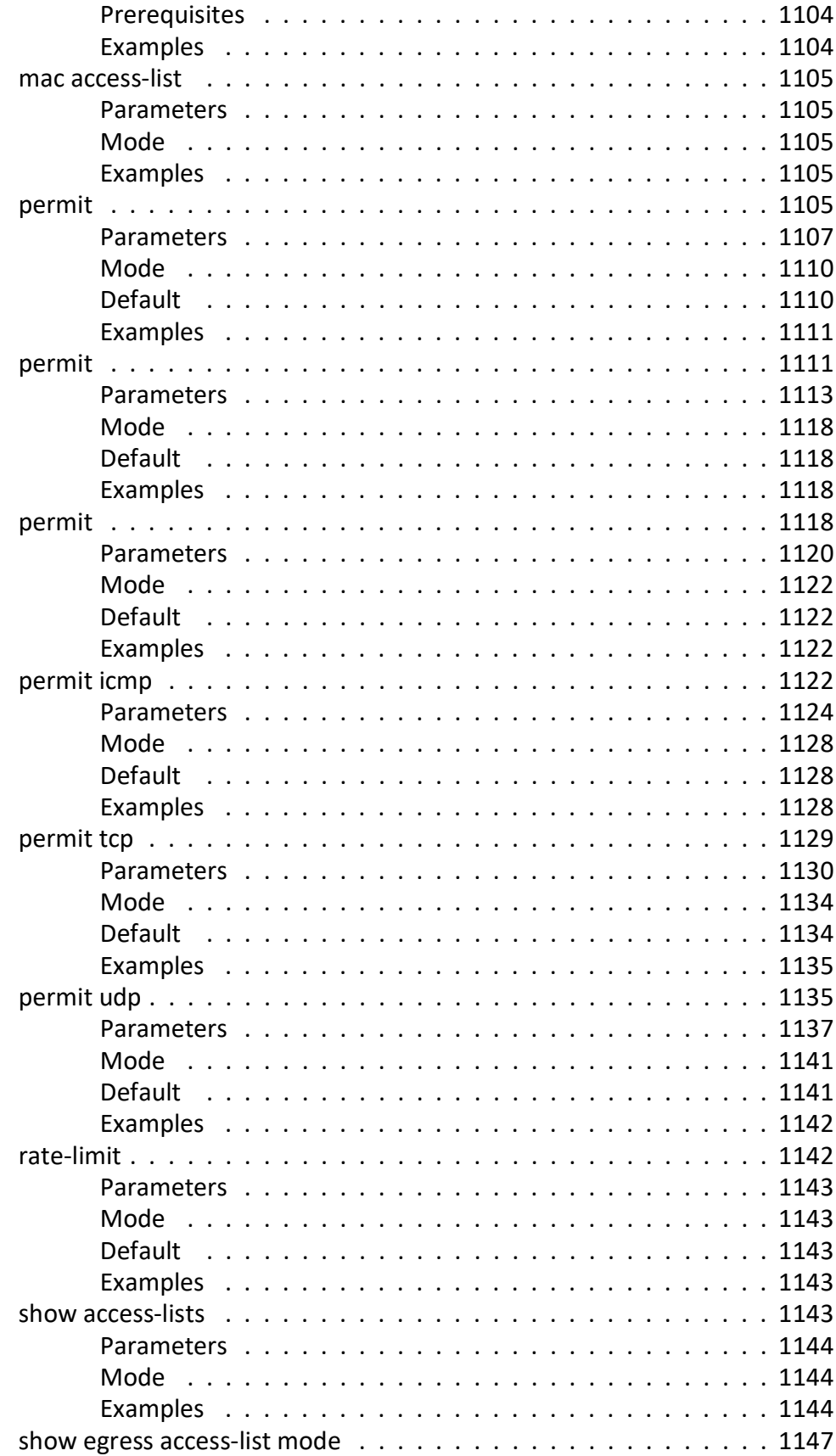

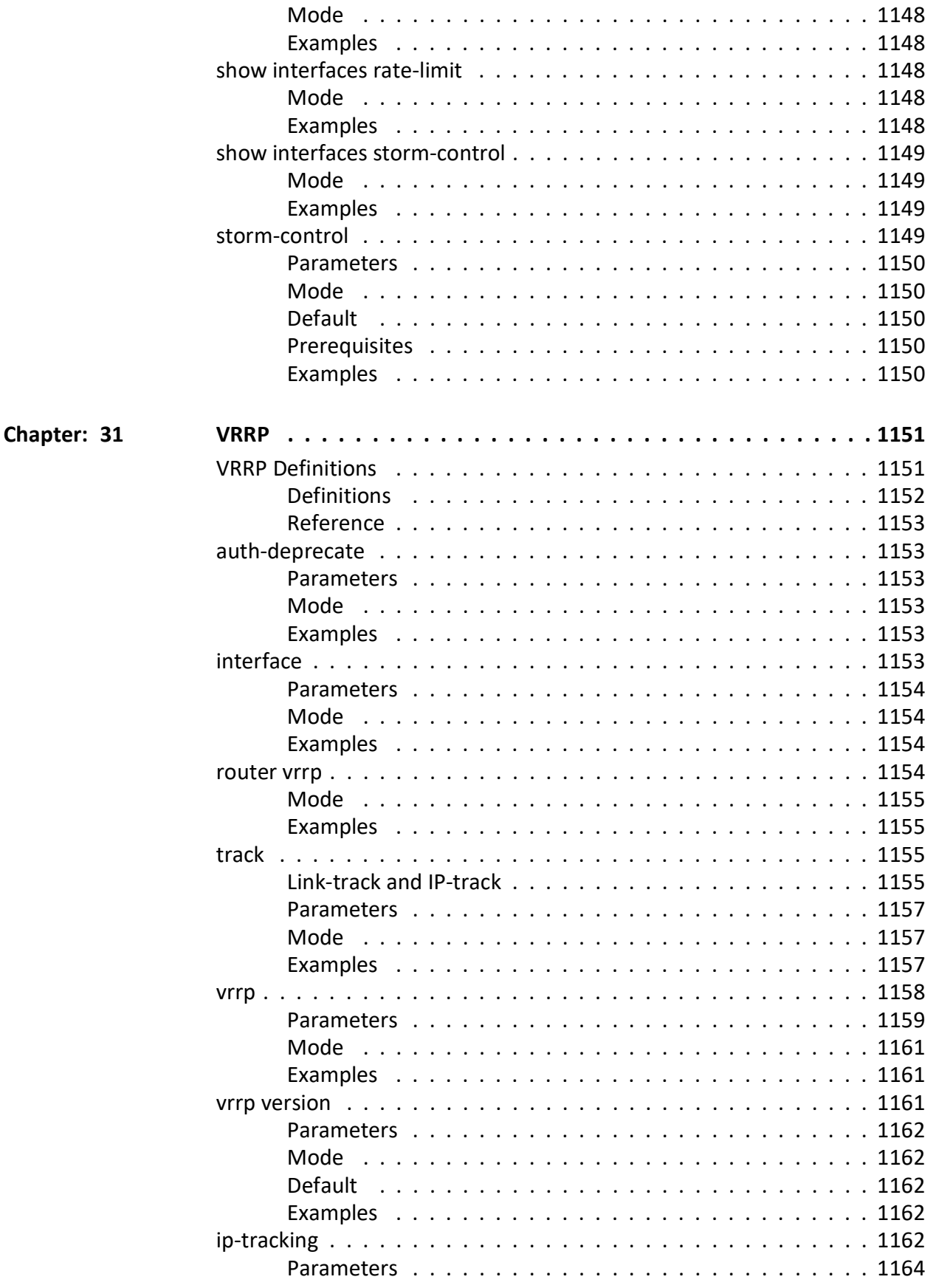

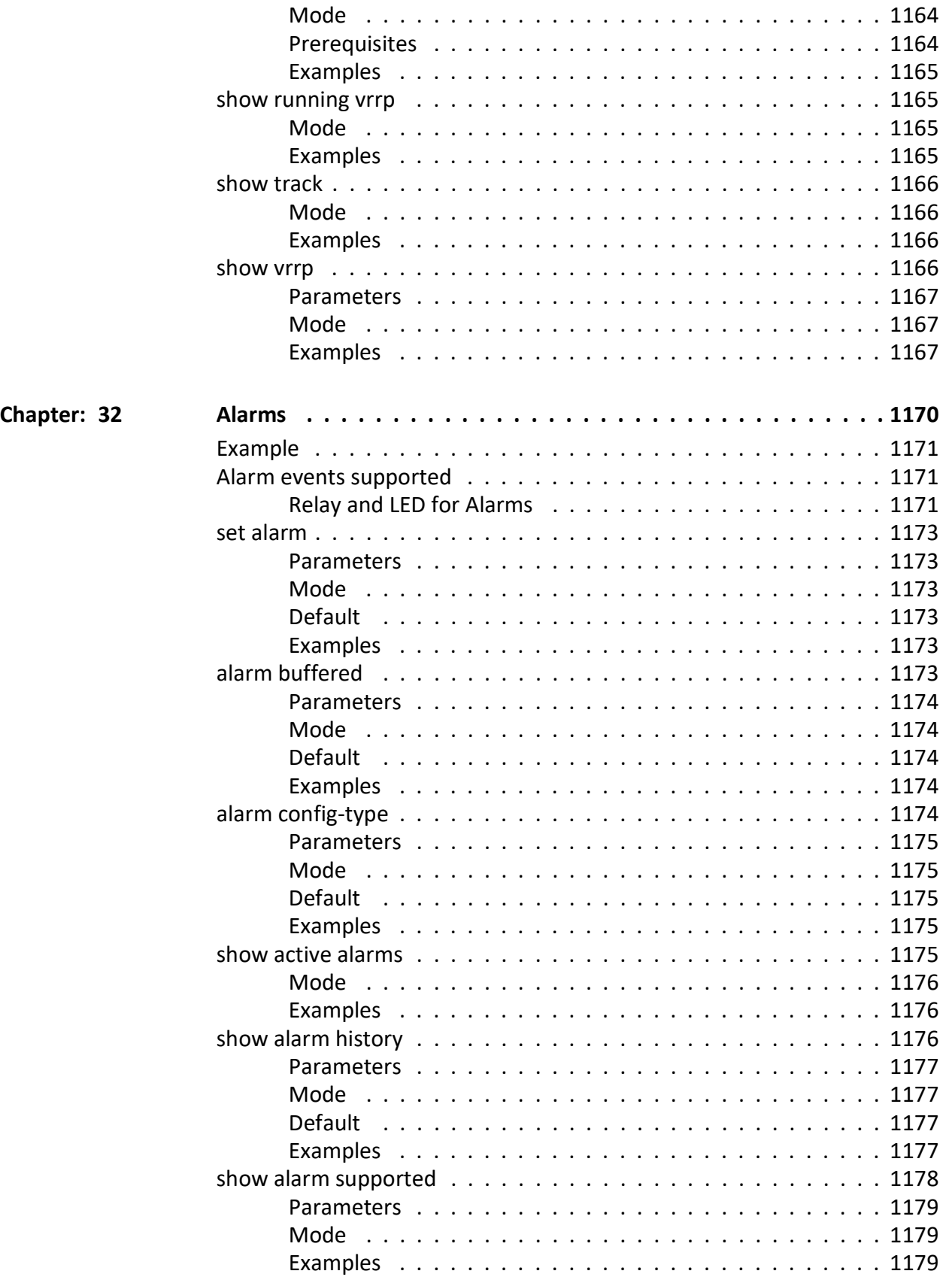
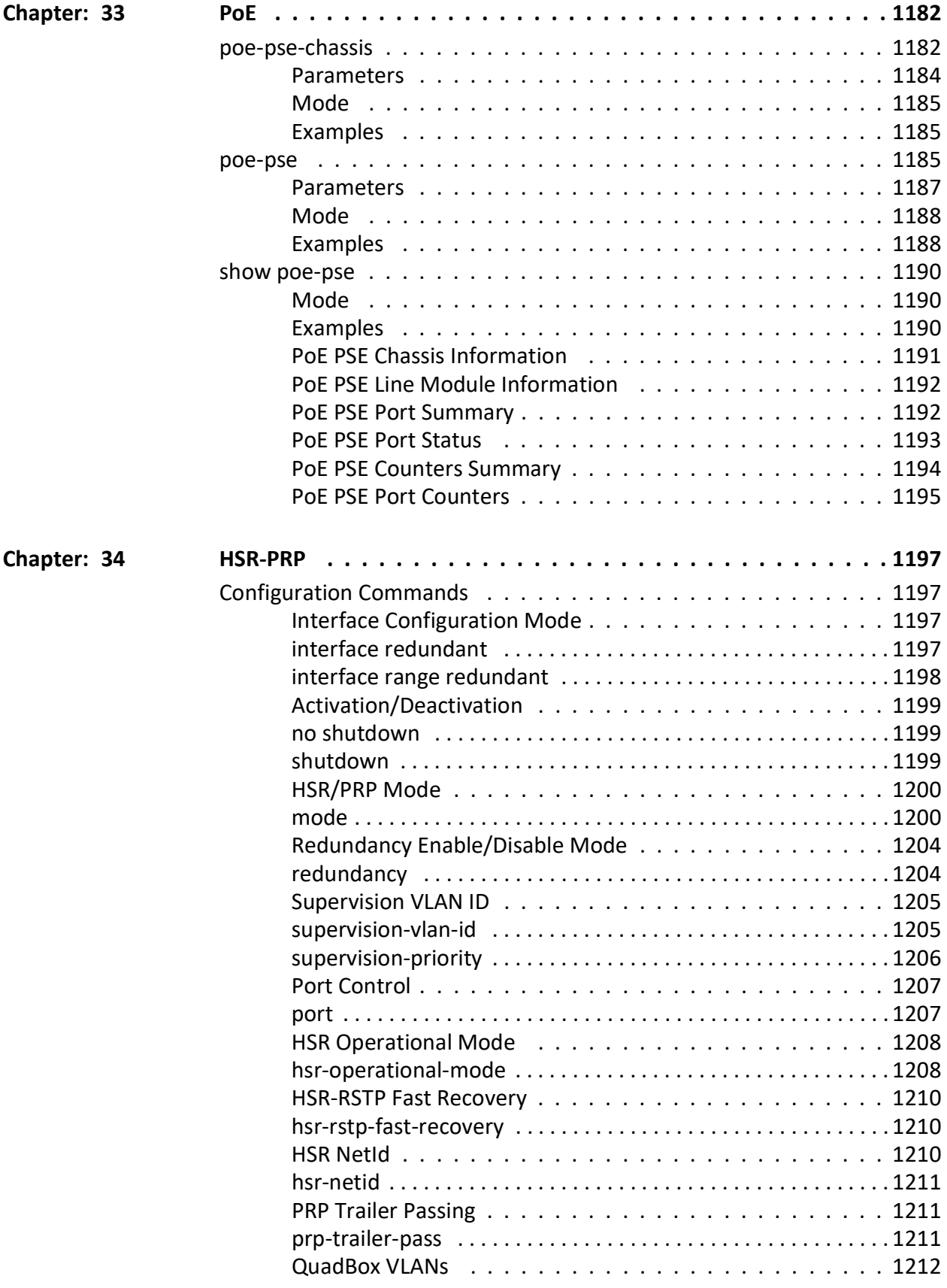

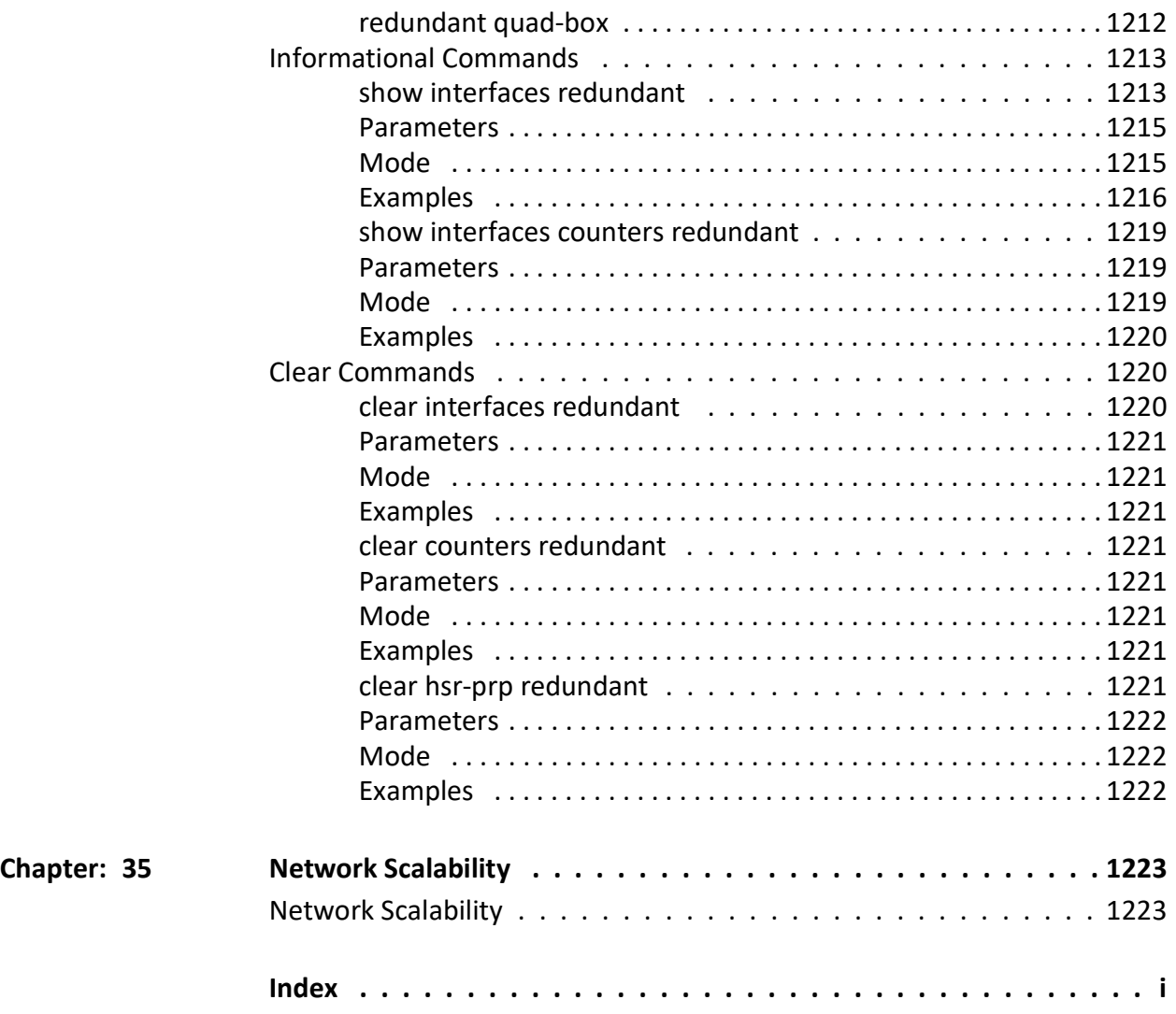

# **Introduction**

# **1. Introduction**

This document is designed to provide users with the web pages' information required to configure the switch through the *CLI*. All CLI configurations and statistics related pages are illustrated with field descriptions and additional information to help the end user.

This document is designed to provide users with the information required to configure the product through the *CLI*. All configurations and statistics related pages are illustrated with field descriptions and additional information to help the end user.

# **1.1. Scope**

This document explains in detail all web screens and fields for the *CLI*.

This document explains in detail all commands and fields for the *CLI*. It does not include the details of the *HTTP* server architecture, backend processing of web screens, or the protocol details.

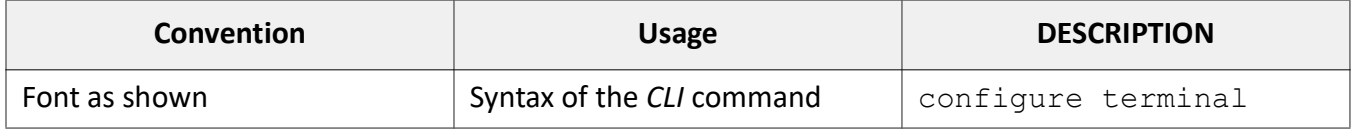

# **1.2. Qualification of Users**

This section describes who should be using the switch.

This document describes in detail the Command Line Interface (CLI) commands supported by the RAPTOR

The use of products described in this user manual is oriented exclusively to:

- Qualified electricians or persons instructed by them. The users must be familiar with the relevant safety concepts of automation technology as well as applicable standards and other regulations.
- Qualified application programmers, software engineers and industrial information technology (IT) engineers. The users must be familiar with the relevant safety concepts of automation technology as well as applicable standards and other regulations.

## **Product Changes**

Changes or modifications to hardware and core software of the device are not permitted. Incorrect operation or modifications to the device can endanger your safety or damage the device. Do not repair the device yourself. If the device is defective please contact iS5Com.

## **Copyright**

This document was created with content and permission of Phoenix Contact GmbH. (© 2023 PHOENIX CONTACT GMBH, ALL RIGHTS RESERVED).

## **Overview**

The RAPTOR switch is an intelligent Ethernet Switch that supports L2/L3 switching and routing on a single platform, provides the basic bridging functionality and also offers advanced features such as link aggregation, multicast control, security, Peer to Peer precision timing and Network Access Control. It has a simplified user interface which allows easy configuration and monitoring with a Web-based graphical user interface or Command Line Interface (CLI). The CLI is a text-based interface used for entering commands.

## **Documentation purpose/scope and switch access limitations**

This document describes in detail the command line interface (CLI) commands supported by the RAPTOR It is intended to be a reference manual for users and system administrators who will configure using CLI. This document details all base CLI commands provided by its software. Additional characteristics of the functions are noted in the web UI manual. Simultaneous access to the switch is switch limited to one SSH, one Telnet, and two web sessions.

# **1.3. CLI Document Convention**

This section describes the CLI document convention.

*CLI* commands presentation will follow this *CLI* Document Convention. To provide a consistent user experience, this *CLI* document convention adhere to the Industry Standard *CLI* syntax. The font & format is also updated to show DITA / Structured Framemaker 2019 layout.

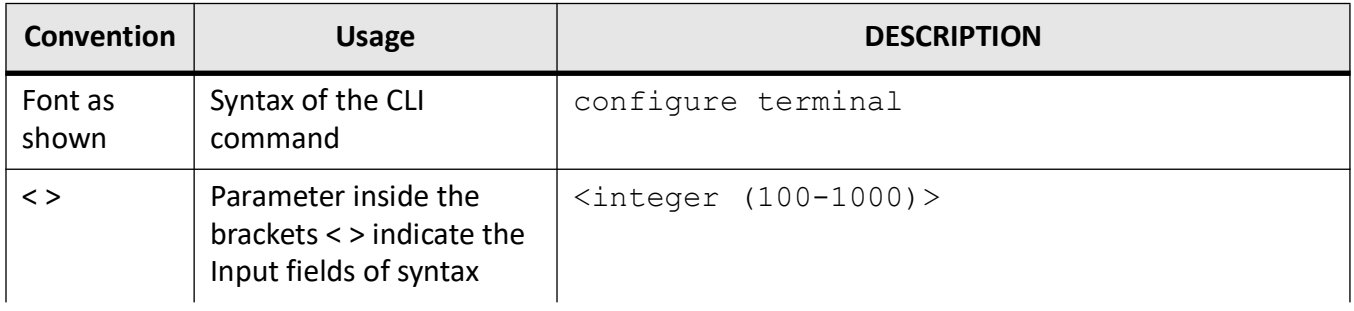

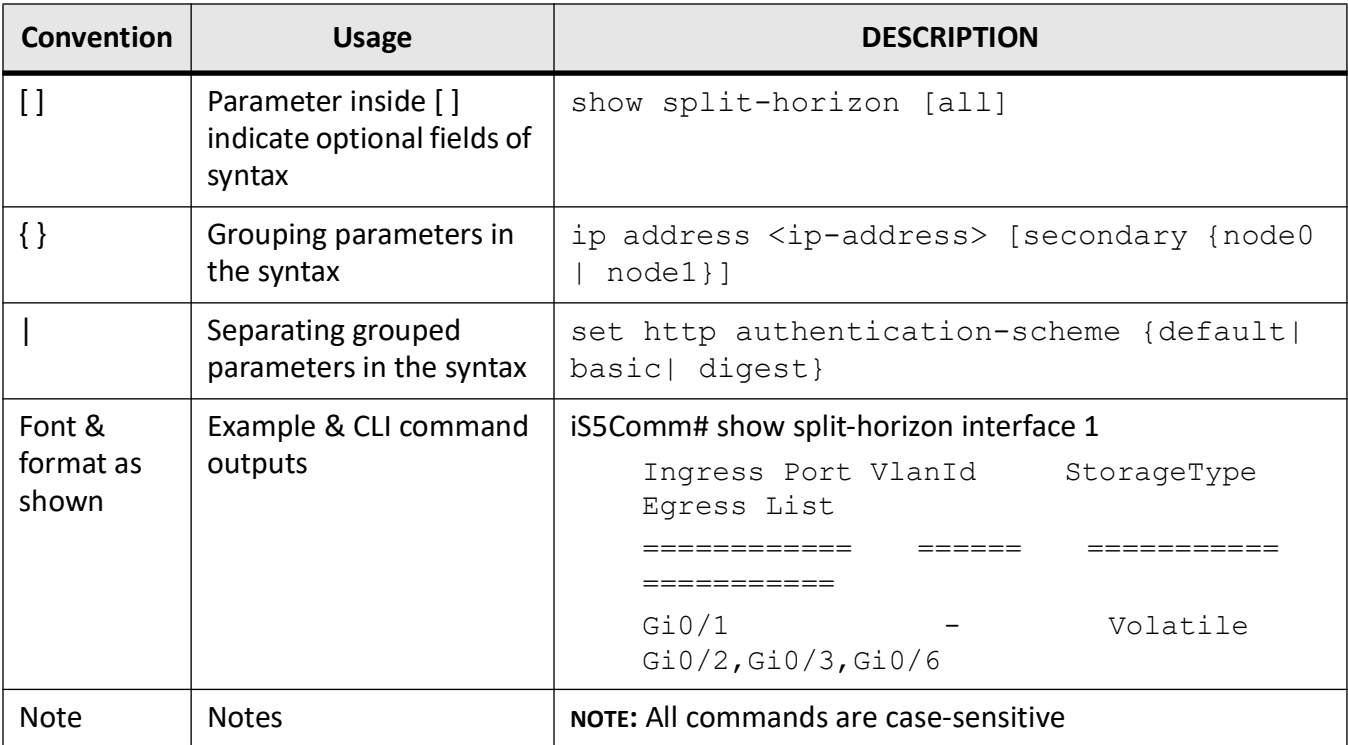

# **1.4. Keyboard Conventions and Shortcuts**

Keyboard shortcuts are shown in this section.

Some Keyboard Conventions and Shortcuts are as shown below:

- **Up Arrow / Down Arrow**—displays the previously executed command.
- **Backspace / Ctrl + H**—removes a single character.
- **TAB**—completes a command without typing the full word.
- **Alt + V**—pastes content.
- **Alt + C**—copies content.
- Left Arrow / Right Arrow-traverses the current line.
- **q**—aborts long running text output.

# **Command Line Interface**

# **2. Command Line Interface**

This chapter explains how to access Command Line Interface (*CLI*) for the switch and elaborates on the different *CLI* command modes. It also gives guidelines on context sensitive help.

The *CLI* can be used to configure switch from a console terminal connected to the serial port of the switch or from a remote terminal using TELNET.

The *CLI* supports a simple login authentication mechanism. The authentication is based on a username and password provided by the user during login. The user "admin" is created by default with password "admin".

**NOTE:** A new user can be created, or an existing user can be deleted, and the own password or password of the other users can be modified, only if login as a admin.

When login process is started, the username and password have to be given at the login prompt to access the *CLI* shell:

iS5Comm Login: admin Password: admin iS5Comm#

The Privileged Exec is now available for the user. The next section provides a detailed description of the various modes available for the switch.

*CLI* commands are also case sensitive.

*CLI* commands will be successful only if the dependencies are satisfied for a particular command that is issued. The general dependency is that the module specific commands are available only when the respective module is 'enabled' or they are used only in the suitable mode. Appropriate error messages will be displayed if the dependencies are not satisfied.

# **2.1. Context-Sensitive Help**

The switch's *CLI* framework offers context-sensitive help. The user can type a question mark (?) anytime during a session to get help. The help can be invoked in several ways. It is not displayed as a whole and is available only for the specific token from where it is invoked

Examples of possible scenarios are given below.

When a user types a character followed immediately by a question mark (?), this displays the current possible tokens without a help string.

#### iS5Comm(config)# service?

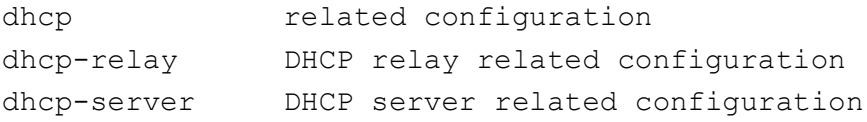

Some of the basic concepts implemented for context-sensitive help are:

- The next possible tokens are listed only in the lexical order and not in the order as available in the syntax or command structure.
- All possible tokens are listed along with the help string, even though the command is ambiguous. Any ambiguous command and value range errors are taken care only during the execution of the command.
- The help tokens provided within <> brackets denote that the user should input values of specified format. For example, <string(32)> represents that the user should input a string of size varying from 1 to 32.
- The help tokens provided within () brackets denotes that the user should input only the values represented. For example, (1-4094) represents that the user should input value within the mentioned range alone.
- The format is directly provided as help token for some non-keyword such as IP address, IP mask, MAC address and so on. For example, aa:aa:aa:aa:aa:aa represents that a MAC address of this Format should be provided.
- Only the most commonly used format is provided as help token for some non-keywords such as IPv6 address. But the command supports most of the valid formats. For example, AAAA::BBBB represents the IPv6 address, but the command will accept the format AAAA:B::BBBB.
- The help token <CR> along with help string explaining the operation of the command is displayed if the command can be executed at that point (errors are handled only during the execution).

## **2.2. CLI Command Modes**

Depending on the *CLI* mode, iS5Comm prompt will be specific. This cannot be changed by the end user. For example, when the command mode is Global Configuration, the prompt display will be iS5Comm(config)#.

The Hierarchical structure of the command modes is shown below. See them on the figure below.

**Figure 1:** CLI Command Modes

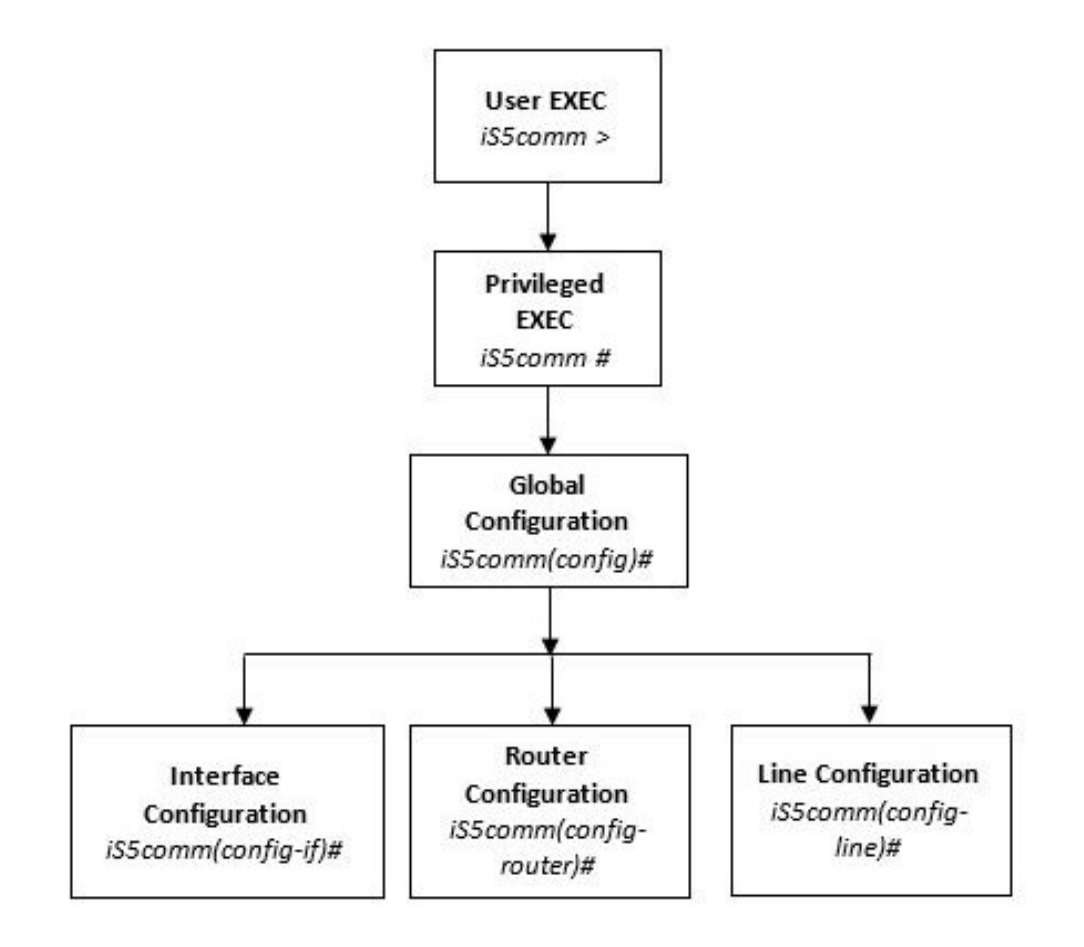

## **User Exec Mode**

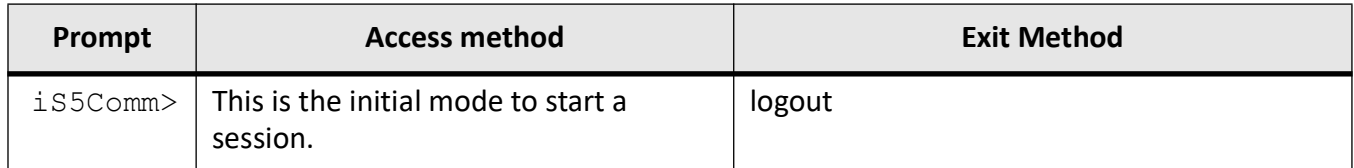

## **Privileged Exec Mode**

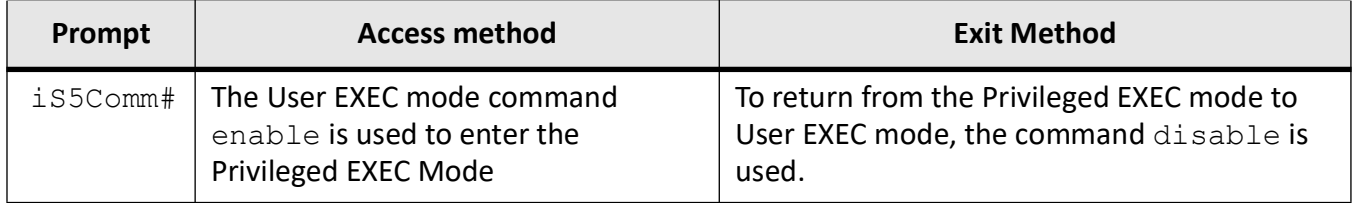

## **Global Configuration Mode**

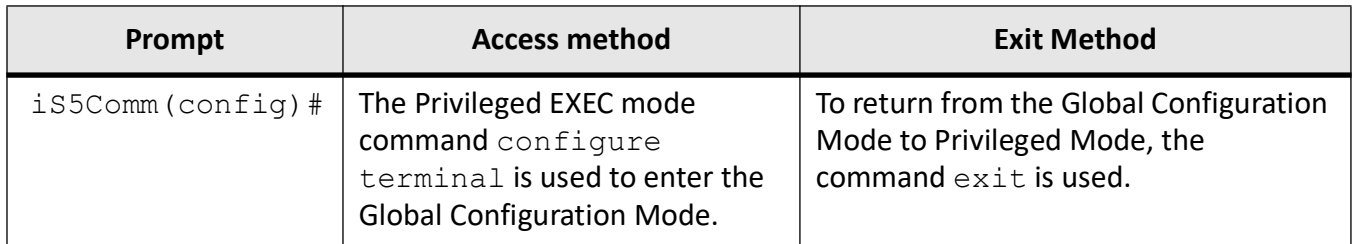

## **Interface Configuration Mode**

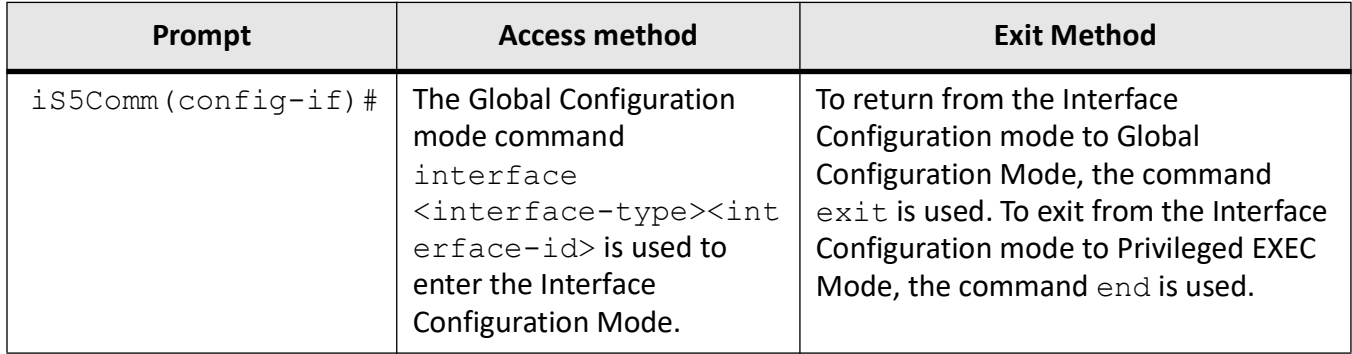

## **Port Channel Interface Configuration**

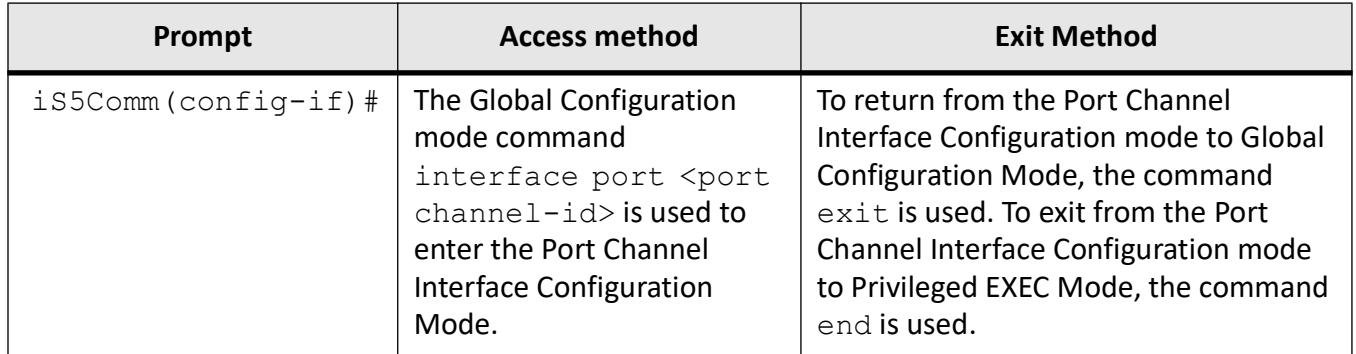

## **VLAN Interface Configuration Mode**

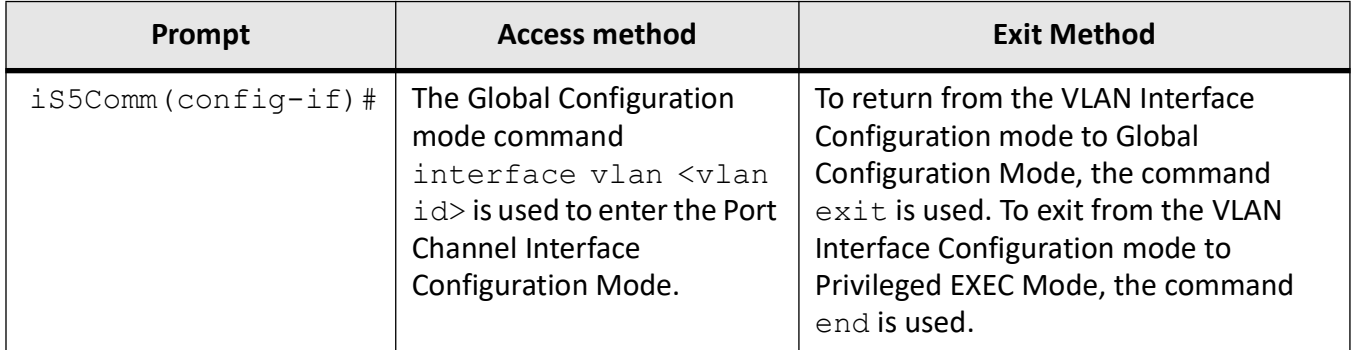

## **UFD Configuration Mode**

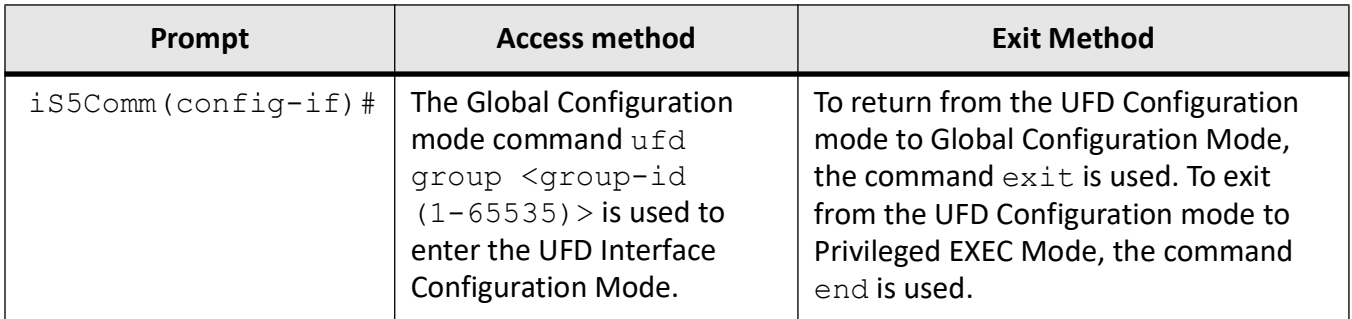

#### **Privilege Levels and Command Access**

The following table will list out the commands available for the different user levels in Privileged and User Exec levels.

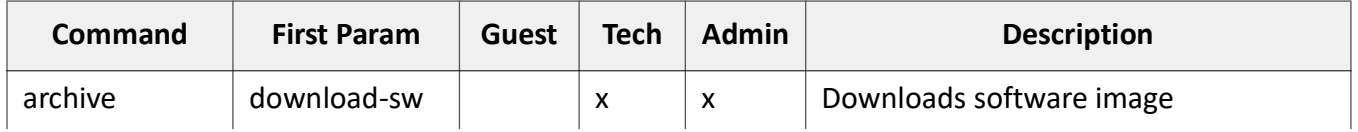

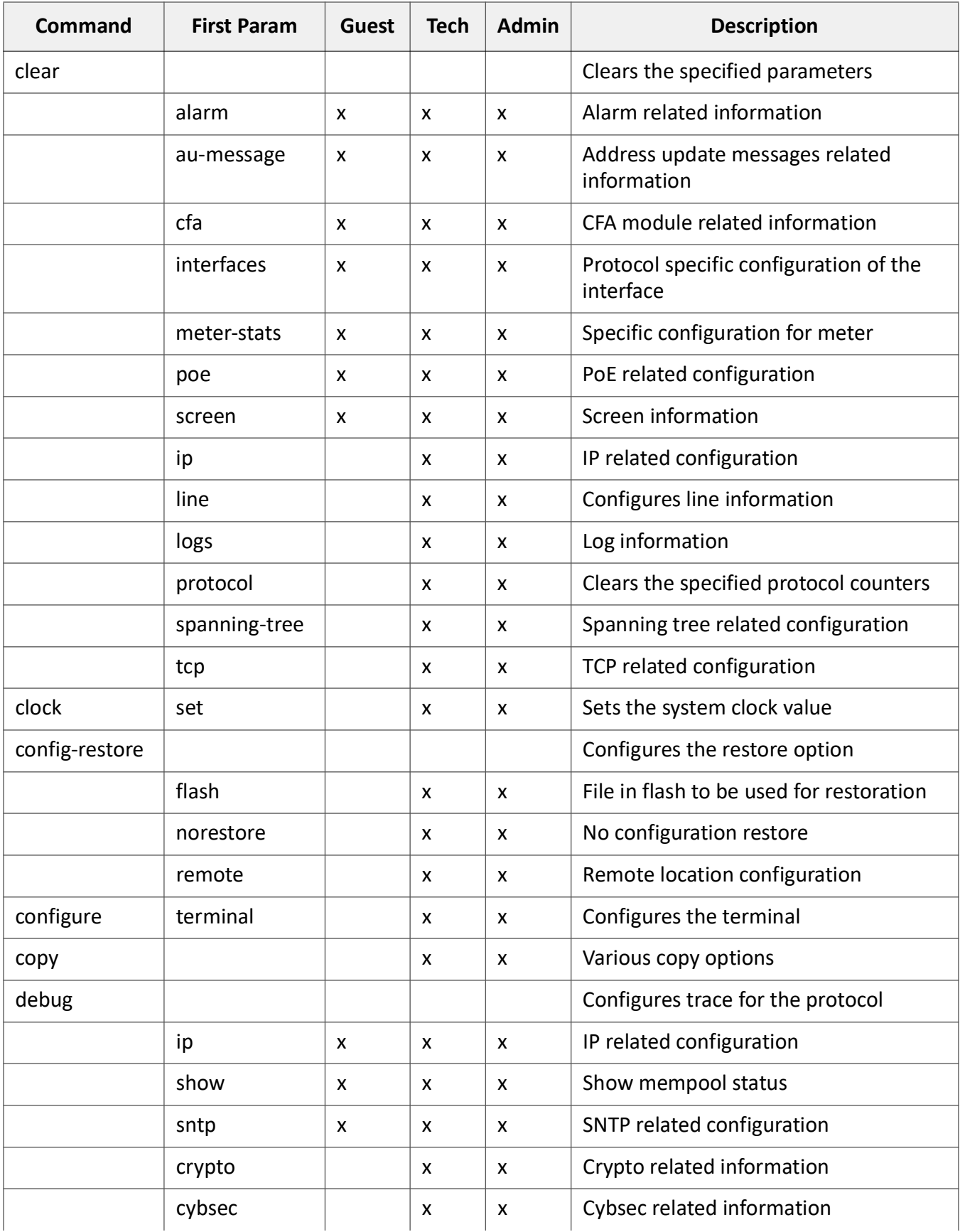

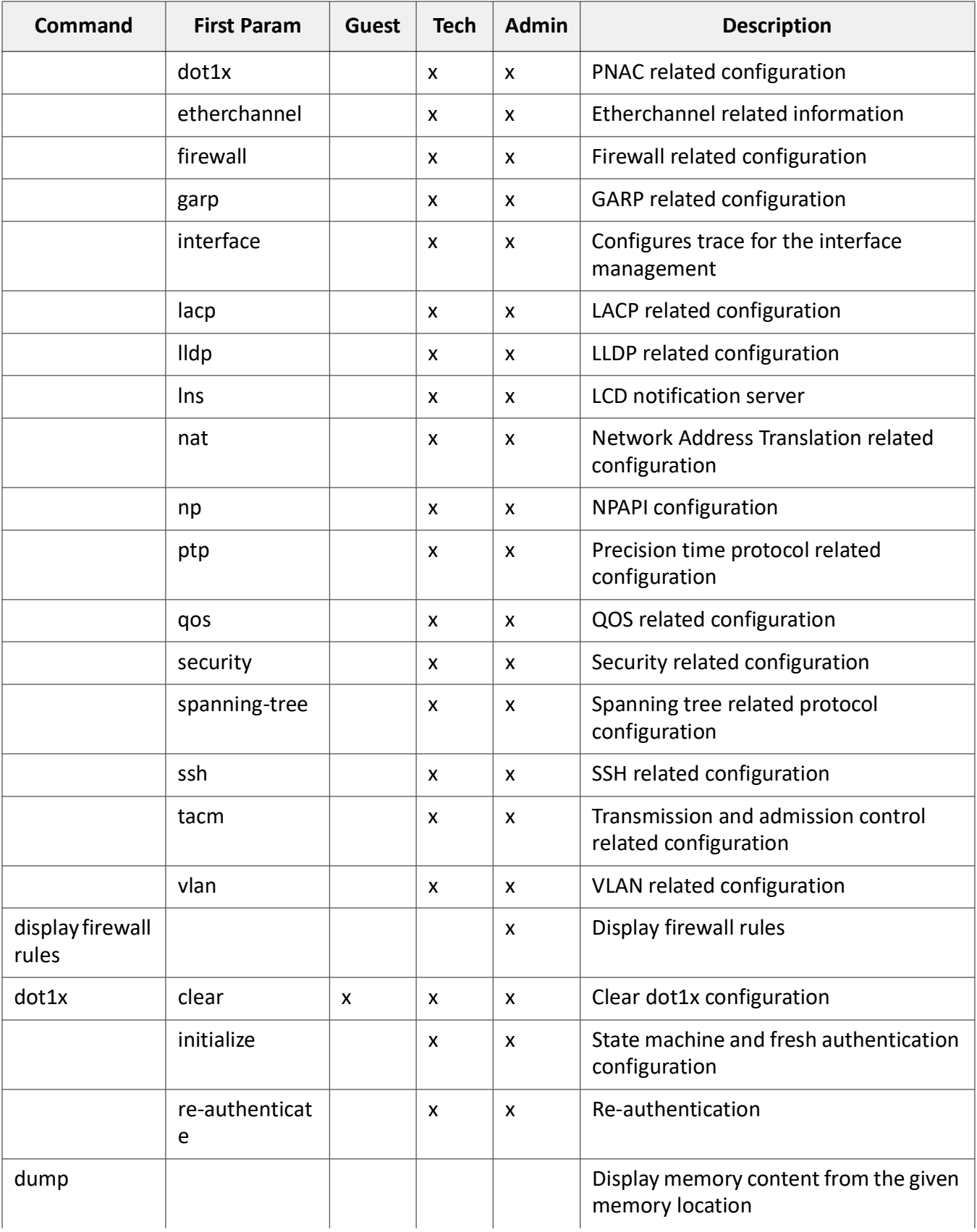

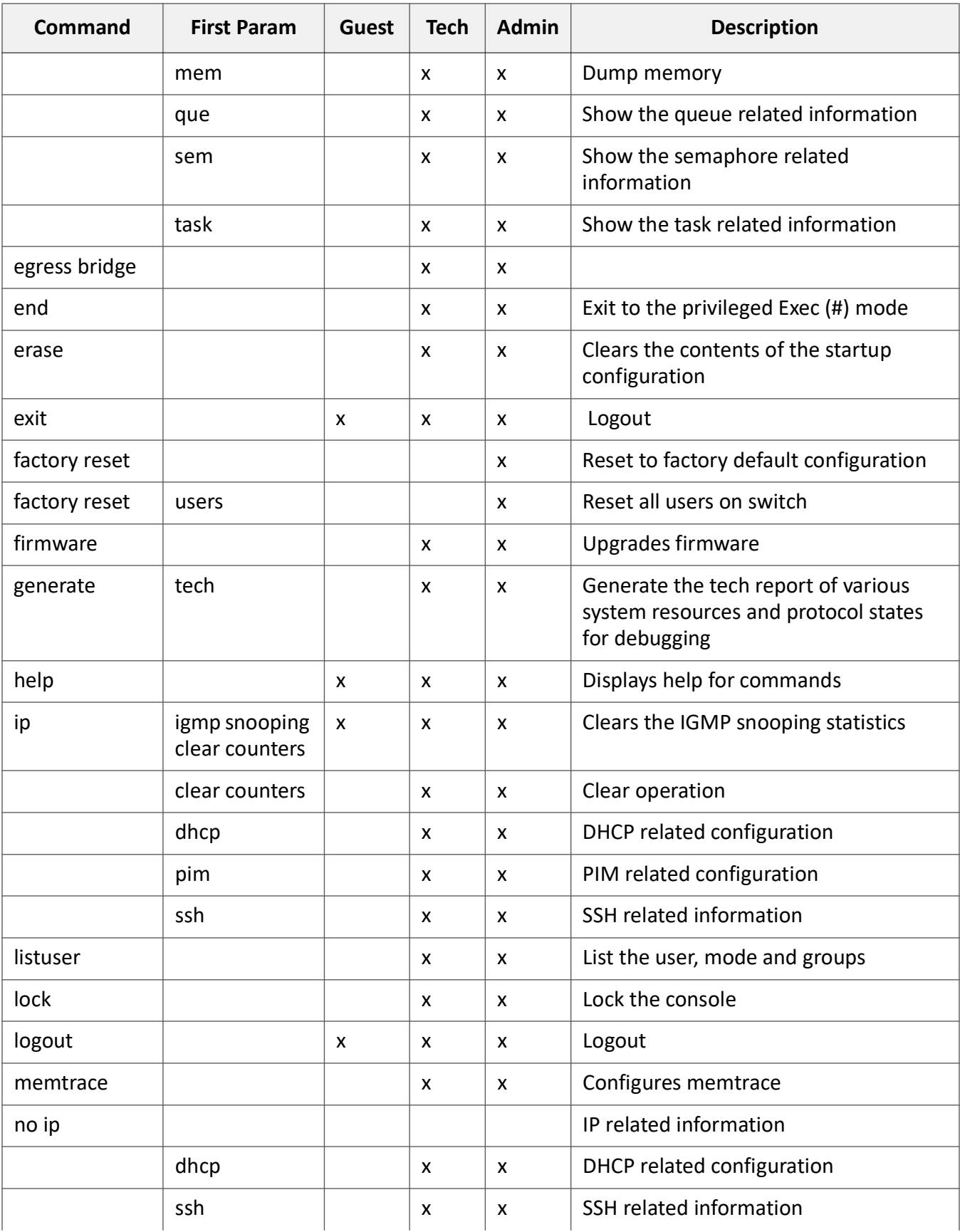

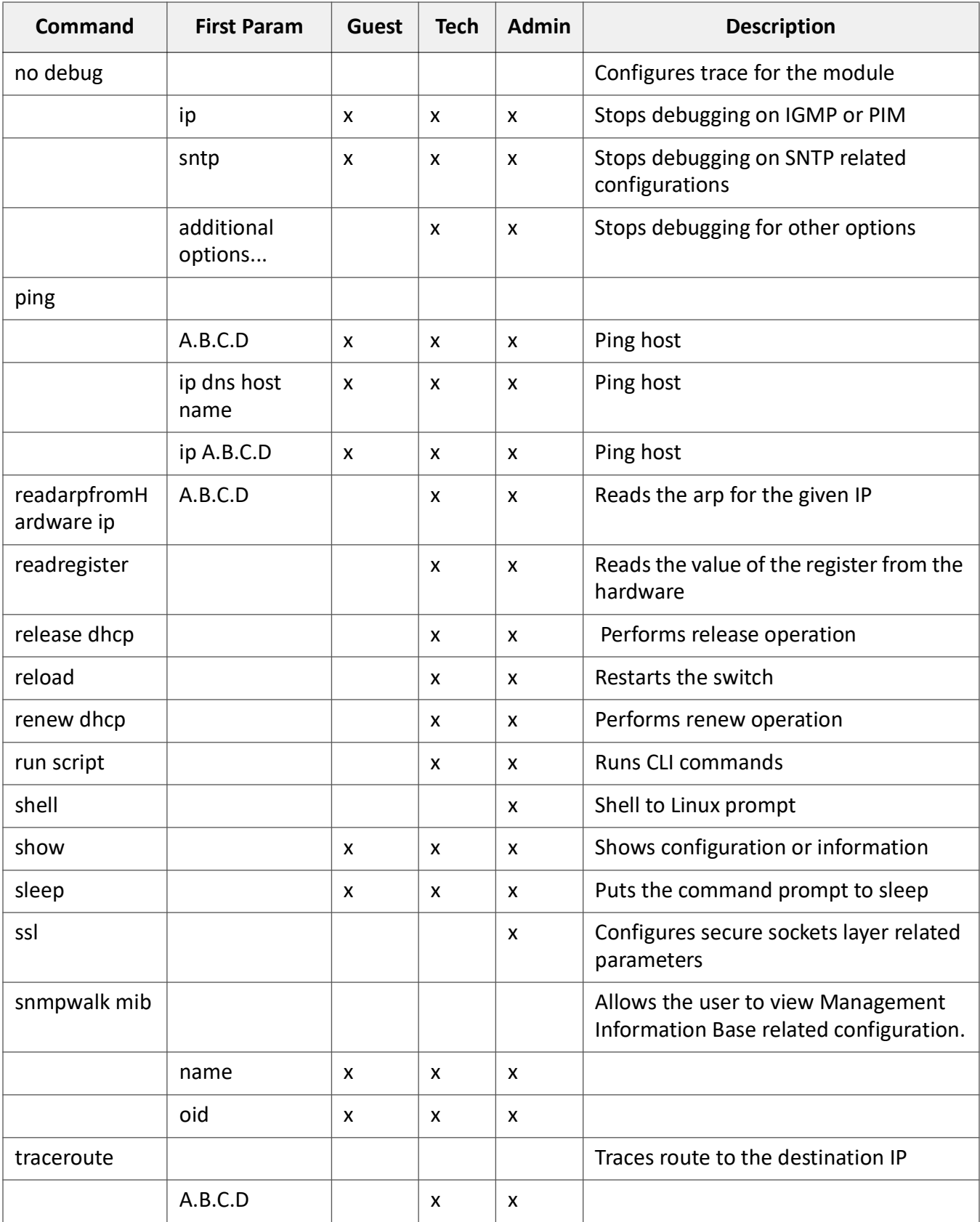

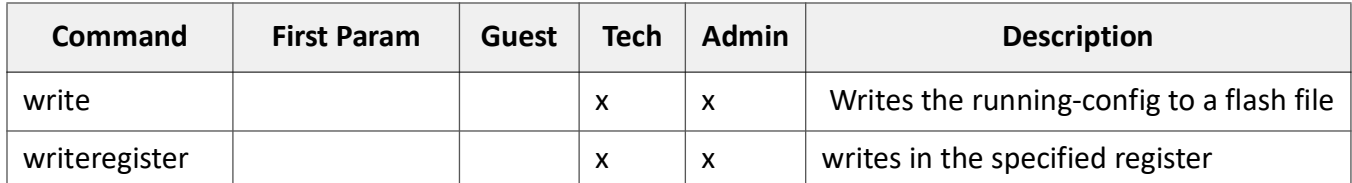

#### **Configuration Terminal Access**

The Guest user level does not have access to the configuration terminal.

The Administration level has access to all commands in the configuration terminal.

The Technical level has access to all commands in the configuration terminal with the following exceptions listed below.

- bridge-mode
- enableuser
- mst
- password
- traffic

## **2.3. Stopping Long Running Commands**

Some *CLI* commands generate a long series of screen output. Typing 'q' will abort this text and quickly return the user to the command prompt.

This section will describe how to manage the text flow for commands that generate screens worth of text output. Examples will be provided using the **show running-config** command.

When a command generates more than one screen worth of text, the user will be prompted to advance the screen when the following text appears **--More--**.

```
iS5Comm# show running-config
#Building configuration...!!
syslog localstorage
syslog relay
syslog filename-one "syslog.log"
logging local flash emergencies file syslog.log
logging local flash alerts file syslog.log
!
!
ip pim component 1
!
set gvrp disable
set gmrp disable
```

```
spanning-tree mode rst
interface gigabitethernet 0/1
!
interface gigabitethernet 0/2
!
interface gigabitethernet 0/3
!
interface gigabitethernet 0/4
--More--
```
In order to advance the text the user should hit the **spacebar**.

If the user would like to stop the text from scrolling and abort the output from the command, the user should type **q**.

Typing **q** will return the user to the prompt.

# **System Commands**

# **3. System Commands**

The System Commands are the commands used to manage access permissions, mode access, and terminal configuration.

# **3.1. help**

To display a brief description for any given command, use the **help** command in the mode where command is used.

#### **help**

help [<command>]

#### **Parameters**

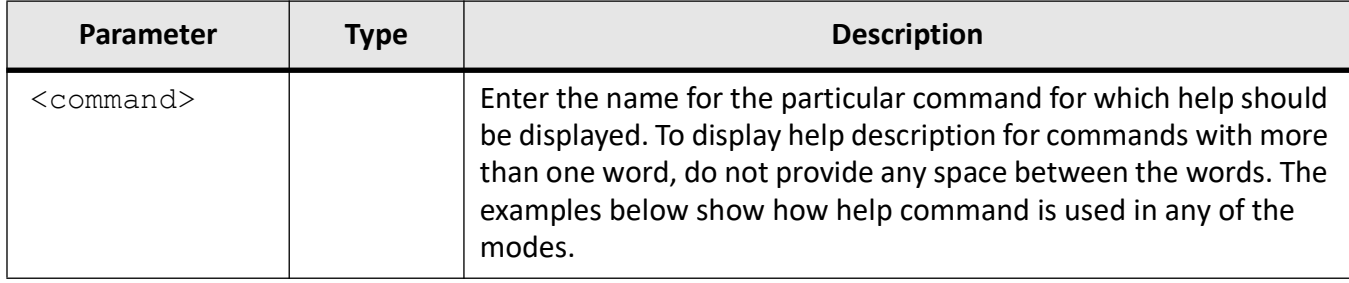

#### **Mode**

Any Mode

#### **Examples**

iS5Comm# help configure terminal

```
EXEC commands :
```

```
configure terminal
[Desc]: Enter configuration mode.
```
#### iS5Comm(config)# help interface

CONFIGURE commands :

```
interface range { <interface-type> <slot/port-port> | vlan <vlan-id 
(1-4094)>- <vlan-id (1-4094)>} [Desc]: Selects the range of L2 and IVR 
interfaces to be configured interface {mqmt0} | vlan \langlevlan-id/vfi-id>
[switch <switch-name>]| port-channel<port-channel-id (1-65535)> | tunnel 
<tunnel-id (0-128)> | <interface-type> <interface-id> | linuxvlan 
<interface-name> | loopback <interface-id (0-100)> | ppp<1-128> | pw 
<interface-id (1-65535)> | ac <integer (1-65535)>| s-channel <integer 
(1-65535)
```
[Desc]: Select an interface to configure.

#### iS5Comm(config-crypto-map)# help setipv6peer

VPN commands :

set ipv6 peer <peer-ipv6 address> [Desc]: This IPv6 address is the destination address in the packet during authentication and encryption of outbound datagrams.

## **3.2. clear screen**

To clear all contents from the screen, use the **clear screen** command in any mode.

**clear screen**

#### **Mode**

Any Mode

## **3.3. configure terminal**

To enter Global Configuration Mode, use the **configure terminal** command in Privileged EXEC Mode.

**configure terminal**

#### **Mode**

Privileged EXEC Mode

## **Examples**

iS5Comm# configure terminal iS5Comm(config)#

# **3.4. listuser**

To list the user modes and privilige levels, use the command **listuser** in Privileged EXEC Mode.

**listuser**

#### **Mode**

Privileged EXEC Mode

#### **Examples**

#### iS5Comm# listuser

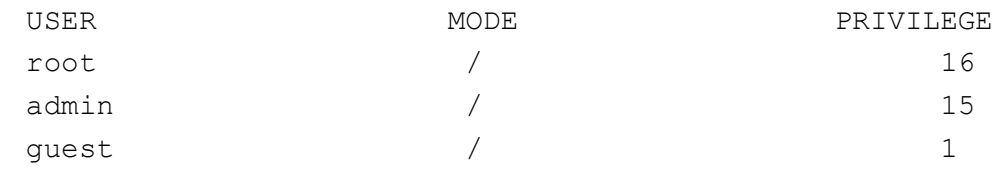

# **3.5. lock**

To lock the CLI console, use the **lock** command in Privileged EXEC Mode. The command allows the user/system administrator to lock the console to prevent unauthorized users from gaining access to the CLI command shell. Enter the login password to release the console lock and access the CLI command shell.

**lock**

## **Mode**

Privileged EXEC Mode

#### **Examples**

iS5Comm # lock

## **3.6. username**

To create a user and sets the password and the privilege level for the user, use the **username** command in Global Configuration Mode. The no form of the command deletes the specified user.

#### **username**

```
username <user-name> [password [0 | 7 | LINE] <string(8-20)>] [privilege
<1-15>] [confirm-password [0 | 7 | LINE] <string(8-20)>] [status enable]
```
#### **no username**

no username <user-name>

## **Parameters**

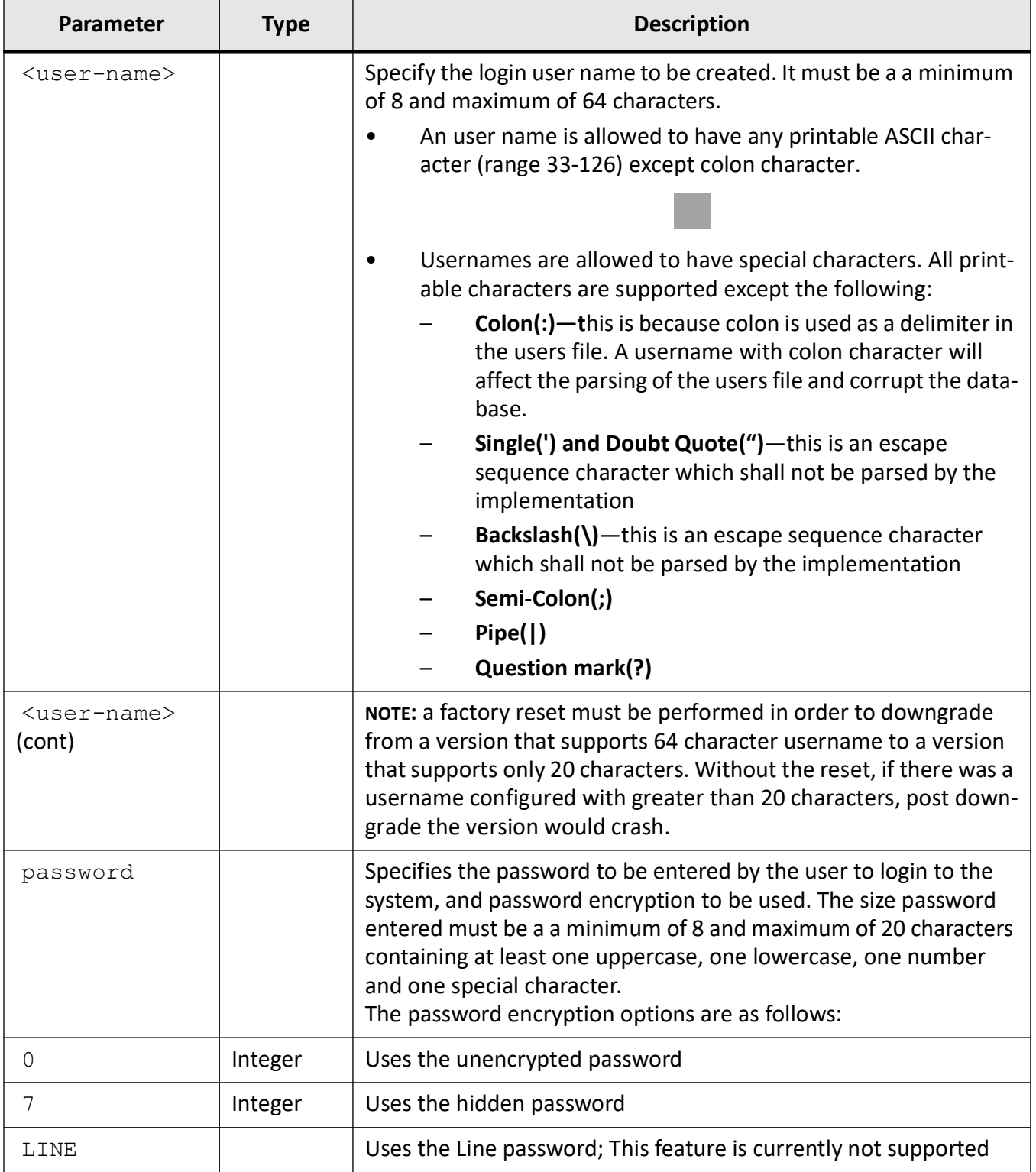

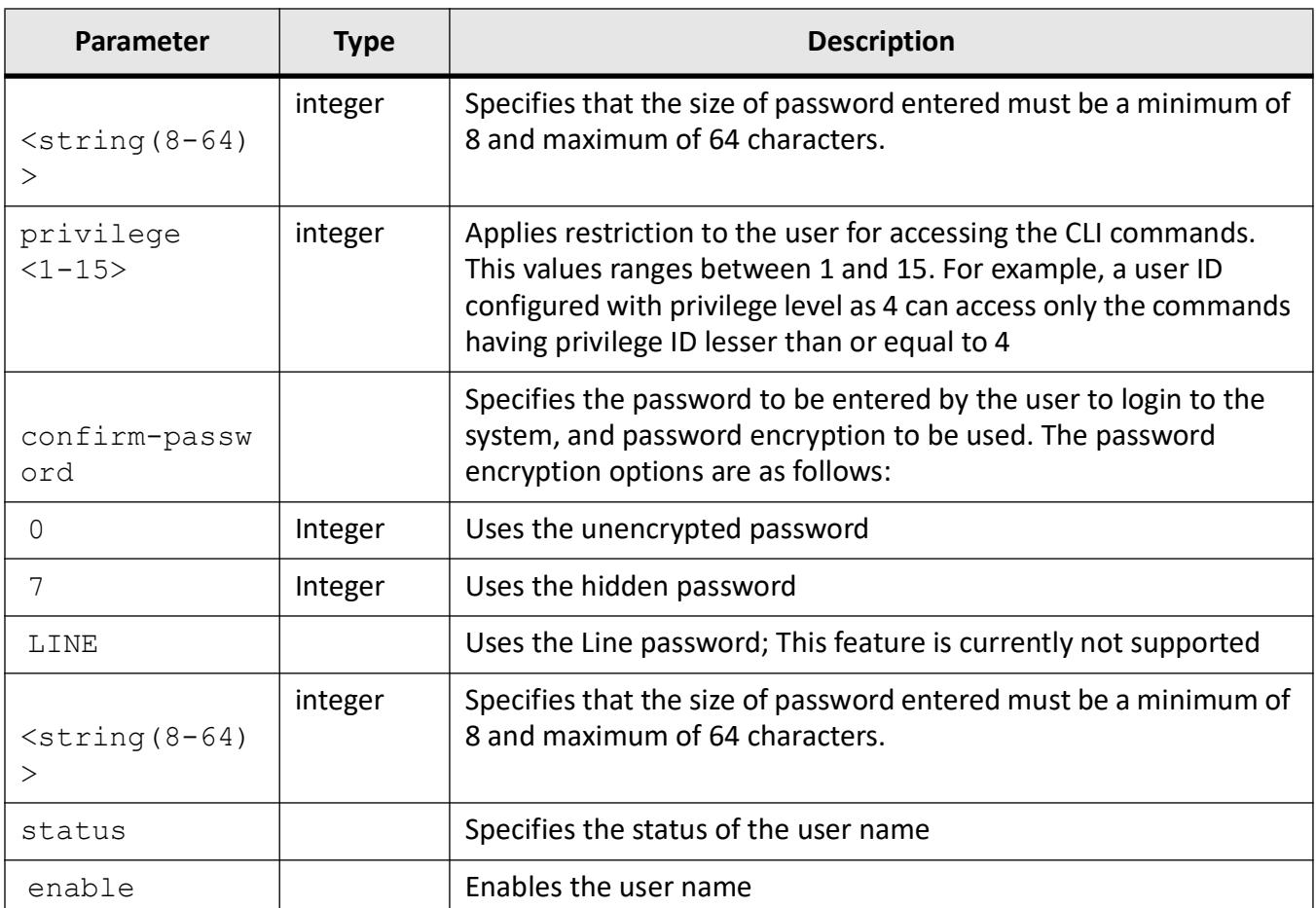

#### **Mode**

Global Configuration Mode

#### **Prerequisites**

- Only the root user can create new users using this command.
- When a new users are created, the user can login with any username and the respective password.
- Privilege ID is set as zero for all show commands and is set as 15 for all configuration commands, in the def files. Root users can access all commands and other users can access only the show commands. Users can change the privilege IDs of the commands in the def file to customize and segregate the commands as per the needs

## **Examples**

iS5Comm (config)# username products password Prod@1234 privilege 15

**NOTE:** The user products are created with the privilege level 15. Hence, the user will be visible to view all commands.

iS5Comm (config)# username support password Supp@123 privilege 1

**NOTE:** The user support is created with the privilege level 1. Hence, the user will be visible to view only the below commands.

- Show Show commands related to all features.
- Enable Enables the privilege level.
- Exit
- **Logout**
- Clear
- Debug
- No Debug

# **3.7. enable password**

To enable privilege level for the password, use the command **enable password** in Global Configuration Mode. The no form of the command disables the password or privilege level for the password.

**enable password** enable password level <  $1$  | 7 | 15 > <password (20)> **no enable password**

no enable password level < 1 | 7 | 15 >

## **Parameters**

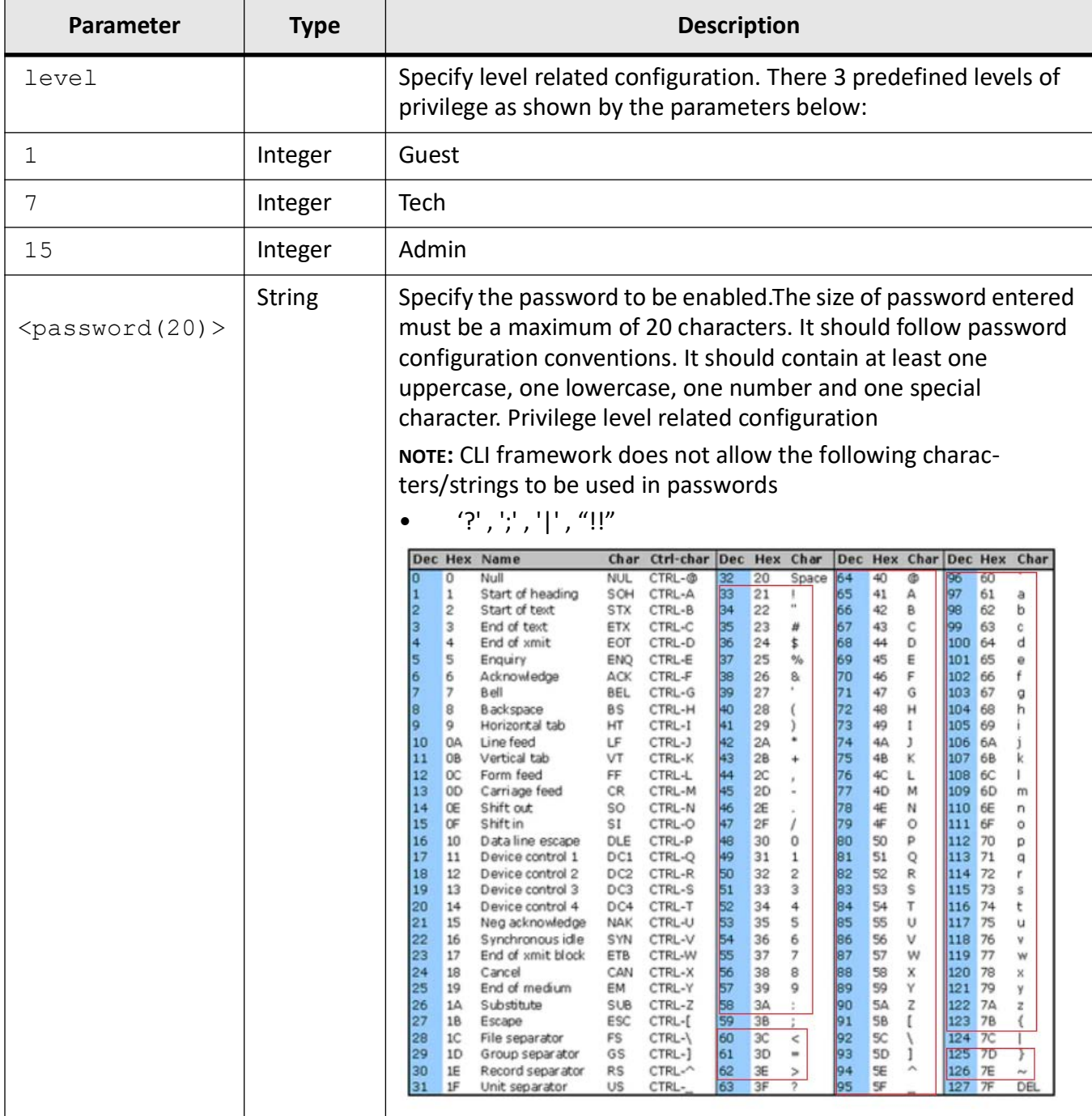

## **Mode**

Global Configuration Mode

#### **Prerequisites**

- Only the root user can enable the password for any other blocked user using this command
- This command allows the root user to enable a password for other users to access the commands in the specified privilege level. The other users can access commands in the privilege level using the password enabled for that level.

#### **Examples**

#### iS5Comm (config)# enable password level 1 Ad@1231

1. Switch-3(config)# snmp user user1 auth sha Abcd1234!@ priv DES Abcd1234!@ Switch-3(config)# snmp user user2 auth sha Abcd1234!!#\$% priv DES Abcd1234!!#\$%

% Invalid token at input

2. Switch-3(config)# snmp user user2 auth sha Abcd1234!@#\$%^&()\_+{}|:";'<> priv DES Abcd1234!@#\$%^&()+{}|:";'<>

- % Invalid Command
- % Invalid Command
- % Invalid Command

3. Switch-3(config)# snmp user user3 auth sha ZXvbngh!@#\$%^&\*()-+={[]}\|;:"',<>./?

% Invalid Command Switch-3(config)# snmp user user3 auth sha ZXvbngh!@#\$%^&\*()\_-+={[]}\|;:"',<>,/?

% Invalid Command

4. Switch-3(config)# snmp user user3 auth sha ZXvbngh!@#\$%^&\*()\_++={[]}\|;:"',<>./~ priv DES ZXvbngh!@#\$%^&\*()\_-+={{]}\\|;:"',<>./~ % Invalid Command % Invalid Command Switch-3(config)#

5. Switch-3(config)# snmp user user3 auth sha test!@#\$%^&()\_-+={[]}\| priv DES test!@#\$%^&()\_-+={[]}\|

% Invalid Command

**NOTE:** As we can see from the examples above, the characters not to be used are marked in red.

## **3.8. alias**

To replace a given token / command by a string, use the **alias** command in Global Configuration Mode. The no form of the command removes the alias created for the given string.

#### **alias**

```
alias {interface | configure} <alias-name> <token to be replaced> | token
```
#### **no alias**

no alias <alias-name>

#### **Parameters**

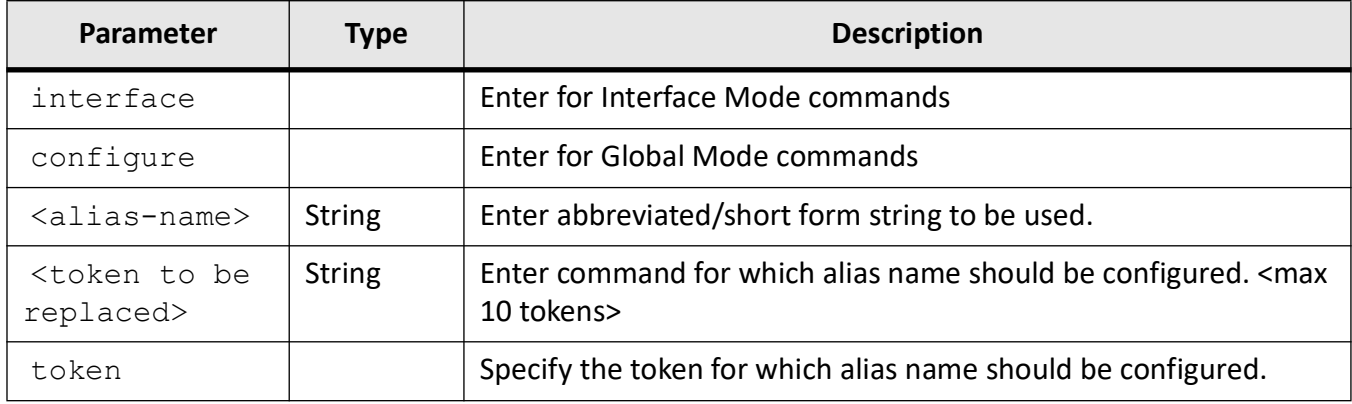

#### **Mode**

Global Configuration Mode

#### **Examples**

iS5Comm(config)# alias int interface

iS5Comm(config)# alias config ct configure terminal

iS5Comm(config)# exit

iS5Comm# show aliases

ct -> configure terminal

int -> interface

iS5Comm(config)# exit

iS5Comm(config)# no alias ct

iS5Comm(config)# exit

iS5Comm# show aliases

int -> interface

# **3.9. access-list**

To create an IP access-list and specify packets to be forwarded depending on associated parameters, trigger provisioning of active filter rules to hardware based on configured priority, or configure the provision mode for the access list, use the command **access-list** in Global Configuration Mode. The no form of the command deletes the IP access-list with a specified access-list number.

#### **access-list**

```
access-list <access list> {permit | deny} {any | host <ucast addr> |
A.B.C.D(<ucast addr>) <ip mask>} |
  commit |
 provision mode {consolidated | immediate}
```
#### **no access-list**

```
no access-list <access list>
```
## **Parameters**

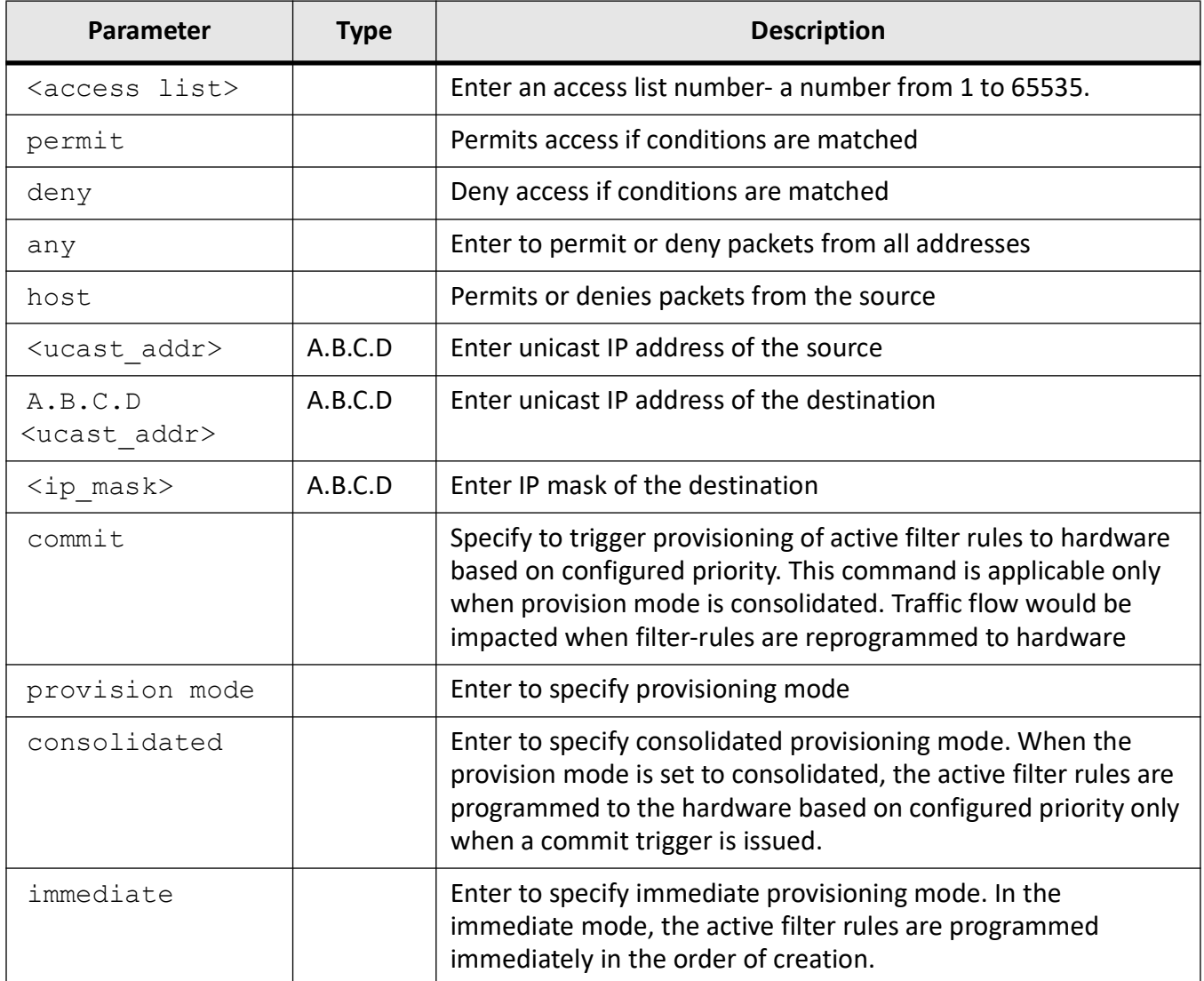

## **Mode**

Global Configuration Mode

## **Examples**

iS5Comm(config)# access-list 2 permit any

iS5Comm(config)# access-list provision mode consolidated

iS5Comm(config)# access-list commit

iS5Comm(config)# no access-list 2

# **3.10. exec-timeout**

To set time (in seconds) for EXEC line disconnection with a value ranging from 1 to 18000 seconds, use the **exec-timeout** command in Line Configuration Mode. The no form of the command resets the EXEC timeout to its default value of 1800 seconds.

#### **exec-timeout**

exec-timeout <integer (1-18000)>

#### **no exec-timeout**

#### **Parameters**

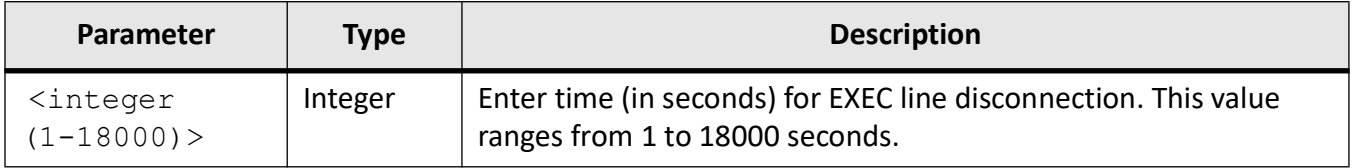

#### **Mode**

Line Configuration Mode

#### **Default**

Integer - 18000 seconds

#### **Examples**

iS5Comm# configure terminal iS5Comm(config)# line console

iS5Comm(config-line)# exec-timeout 18000

iS5Comm(config-line)# end

iS5Comm#

## **3.11. logout**

To exit from Privileged EXEC/ User EXEC mode to iS5Comm login prompt in case of console session, use the **logout** command in Privileged EXEC/ User EXEC Mode. In case of a Telnet session, this command terminates the session.

#### **logout**

## **Mode**

Privileged EXEC/ User EXEC Mode

## **Examples**

#### iS5Comm # logout

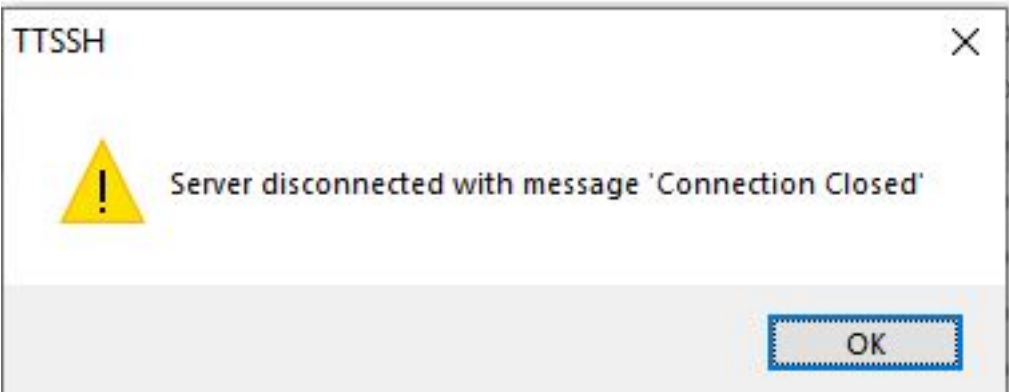

iS5Comm login:

# **3.12. end**

To exit from the current mode to the Privileged EXEC mode, use the **end** command in all modes.

**end**

## **Mode**

All modes

## **Examples**

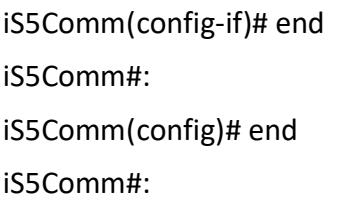

# **3.13. exit**

To exit from the current mode and revert to the mode used prior to this mode, use the **exit** command in all modes.

**exit**

#### **Mode**

All modes

## **Examples**

iS5Comm(config-if)# exit iS5Comm(config)#:

# **3.14. enableuser**

To release a blocked user specified by the user name string, use the **enableuser** command in Global Configuration Mode.

#### **enableuser**

enableuser <username>

#### **Parameters**

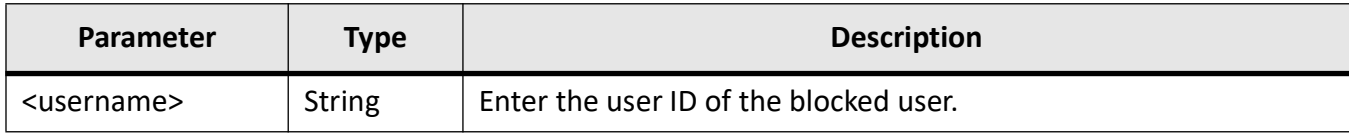

#### **Mode**

Global Configuration Mode

## **Examples**

iS5Comm (config)# enableuser user1

# **3.15. clear line vty**

To clear the virtual terminal line (vty) to an idle stat, use the **clear line vty** command in Global Configuration Mode.

#### **clear line vty**

clear line vty {2 | all}

#### **Parameters**

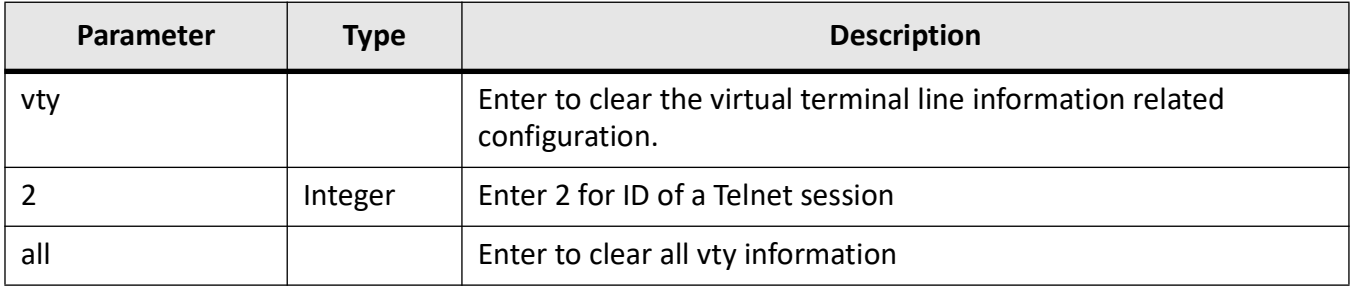

#### **Mode**

Global Configuration Mode

#### **Examples**

iS5Comm# clear line vty all

The following message appears. Click OK.

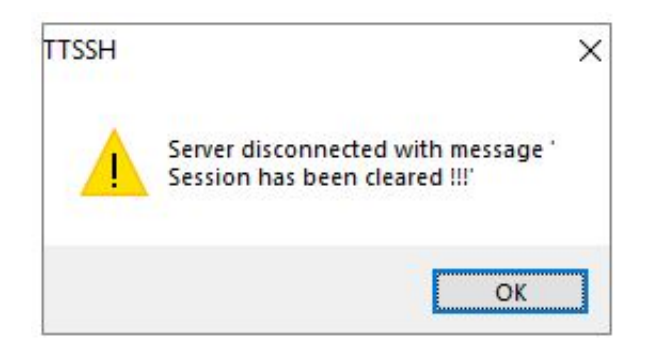

# **3.16. password**

To set the maximum life time after which the password has to be expired or determine a password validation mask, use the **password** command in Global Configuration Mode.

#### **password**

```
password max-life-time [<days (0-366)>] | validate char [lowercase] [upper-
case] [numbers] [symbols]
```
#### **Parameters**

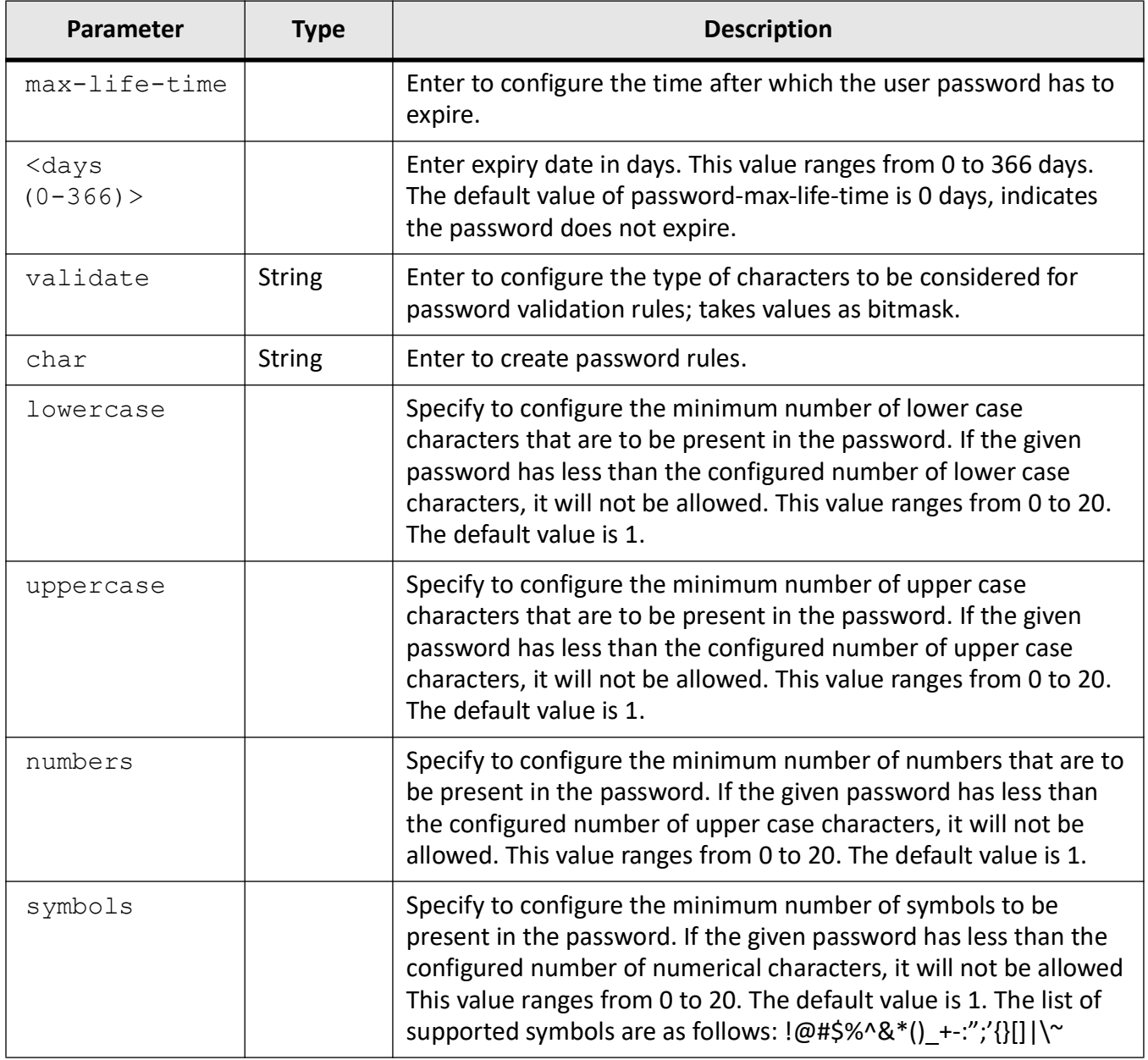

## **Mode**

Global Configuration Mode

## **Examples**

iS5Comm(config)# password max-life-time 1

iS5Comm(config)# password validate lowercase 1

iS5Comm(config)# password validate uppercase 1 iS5Comm (config) # password validate numbers 1

iS5Comm (config) # password validate symbols 1

# **3.17. set user**

To modify user status and enable/disable a user or enable/disable forced password reset, use the command **set user** in Global Configuration Mode.

#### **set user**

```
set user <username string (8-64)> [status {enable | disable}] [pass-
word-reset {enable | disable}]
```
#### **Parameters**

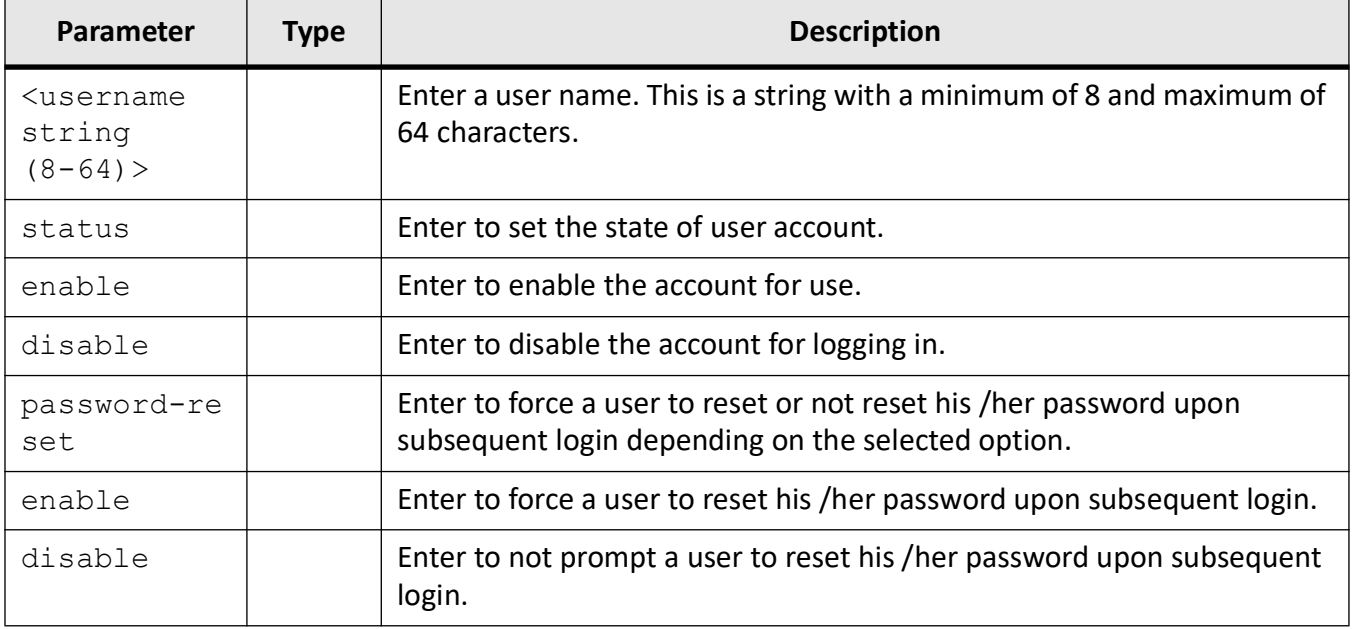

#### **Mode**

Global Configuration Mode

#### **Examples**

iS5Comm(config)# set user guestonly status enable

To disable an user, use the following command

iS5Comm(config)# set user tech status disable

#### **Maximum Number of Users Allowed**

Maximum number of users allowed is 15.

# **3.18. set minimum password length**

To configure minimum password length, use the **set minimum password length** command in Global Configuration Mode. If the given password has less than the configured password length, it will not be allowed.

#### **set minimum password length**

```
set minimum password length <minimum-len>
```
#### **Parameters**

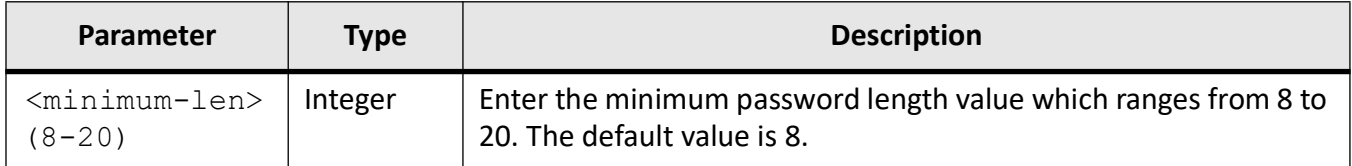

#### **Mode**

Global Configuration Mode

#### **Examples**

iS5Comm(config)# set minimum password length 8

# **3.19. set cli pagination**

To enable and disable CLI pagination, use the **set cli pagination** command in Global Configuration Mode. The no form of the command **no pagination** disables the pagination as well. The pagination setting is saved as part of the NVRAM settings and remains persistent across reboots/restarts. After changing the settings executing the "write startup-config" command is not required.
#### **set cli pagination**

set cli pagination {on | off}

#### **no pagination**

no pagination

#### **Parameters**

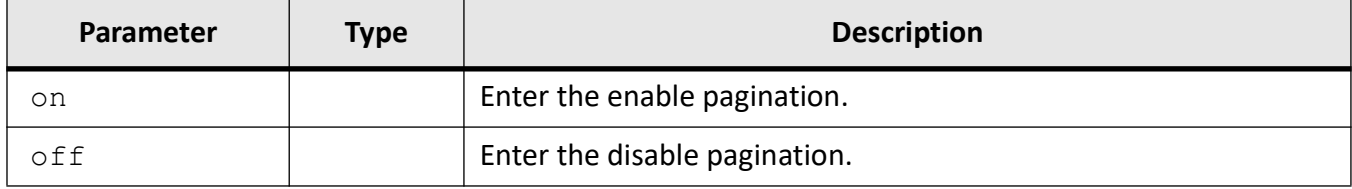

#### **Mode**

Global Configuration Mode

### **Examples**

iS5Comm(config)# set cli pagination off iS5Comm(config)# set cli pagination on iS5Comm(config)# no pagination

# **3.20. set banner-name**

To configure the switch's banner name, use the **set banner-name** command in Global Configuration Mode.

#### **set banner-name**

```
set banner-name <string (50)>
```
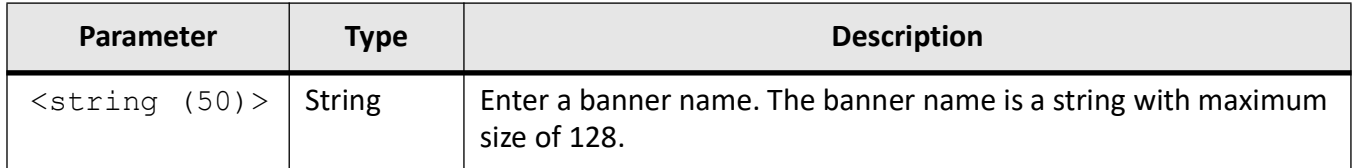

### **Mode**

Global Configuration Mode

### **Examples**

iS5Comm (config)# set banner-name bannername

# **3.21. set prompt-name**

To configure the switch's CLI prompt name, use the **set prompt-name** command in Global Configuration Mode.

#### **set prompt-name**

```
set prompt-name <string (50)>
```
### **Parameters**

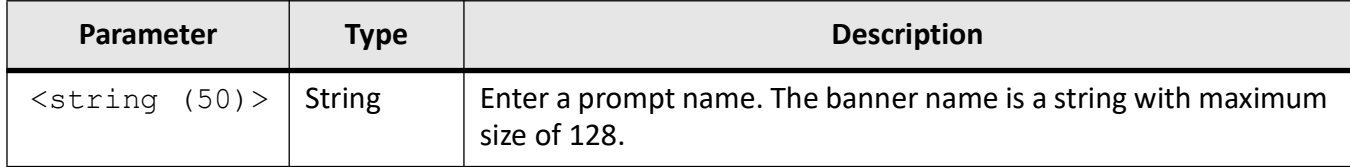

### **Mode**

Global Configuration Mode

### **Examples**

iS5Comm (config)# set prompt-name promptname

# **3.22. factory reset**

To reset to the default configuration of the switch and erase user privileges and group flash files, use the **factory reset** command in Privileged EXEC Mode.

#### **factory reset**

factory reset users

### **Parameters**

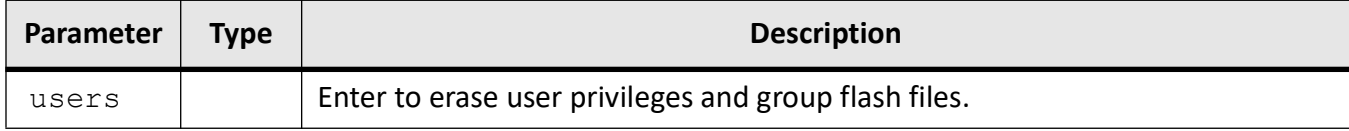

### **Mode**

Privileged EXEC Mode

### **Examples**

iS5Comm # factory reset

Factory reset will erase following configurations..

- 1. Startup-config
- 2. NVRAM settings
- 3. Flash files
- users
- privil

```
- groups
Are you sure you want to reset device to factory default settings? (Y/N) 
[N] ?
```
# **3.23. show privilege**

To show current user privilege level, use the **show privilege** command in Privileged EXEC Mode.

#### **show privilege**

show privilege

### **Mode**

Privileged EXEC Mode

### **Examples**

iS5Comm# show privilege

# **3.24. show line**

To display TTY line information such as EXEC timeout, use the **show line** command in Privileged EXEC Mode.

#### **show line**

show line {console | vty <line>}

### **Parameters**

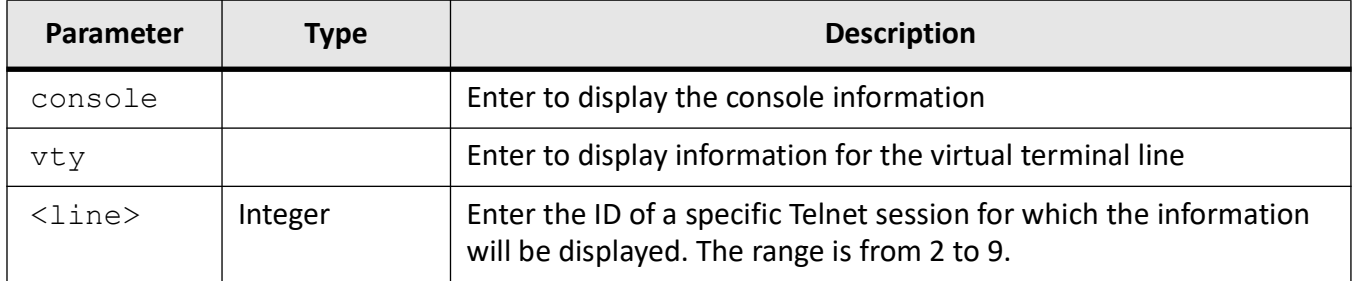

### **Mode**

Privileged EXEC Mode

#### **Examples**

#### iS5Comm# show line console

Current Session Timeout (in secs) = 180 Default Telnet Session Timeout (in secs) = 180

#### iS5Comm# show line vty 3

```
Current Session Timeout (in secs) = 180
Default Telnet Session Timeout (in secs) = 180
% Line 2 not active
```
iS5Comm# show line vty 2

% Line 2 not active

# **3.25. show aliases**

To display all aliases, use the **show aliases** command in Privileged EXEC Mode.

#### **show aliases**

show aliases

### **Mode**

Privileged EXEC Mode

### **Examples**

iS5Comm# show aliases

```
ct -> configure terminal
int -> interface
```
# **3.26. show history**

To display a list of recently executed commands, use the **show history** command in Privileged EXEC Mode.

#### **show history**

show history

### **Mode**

Privileged EXEC Mode

### **Examples**

iS5Comm# show history

3 show privilege

4 show line vty 3 5 show vty 2 6 show line vty 2 7 show line console 8 show aliases 9 c t 10 alias ct configure terminal 11 alias config ct configure terminal 12 alais int interface 13 alias int interface 14 exit 15 show aliases 16 show users 17 show history

# **3.27. show eula**

To display the information about the end user license agreement (eula), use the **show eula** command in Privileged EXEC Mode.

#### **show eula**

show eula

### **Mode**

Privileged EXEC Mode

### **Examples**

iS5Comm# show eula

# **3.28. show users**

To display the information about the current user, use the **show users** command in Privileged EXEC Mode.

#### **show users**

show users

### **Mode**

Privileged EXEC Mode

### **Examples**

iS5Comm# show users

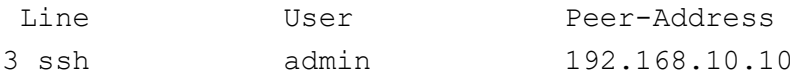

# **3.29. set cli-console access**

To enable or disable the switch's CLI console port

#### **set cli-console**

```
set cli-console access {enable | disable }
```
#### **Parameters**

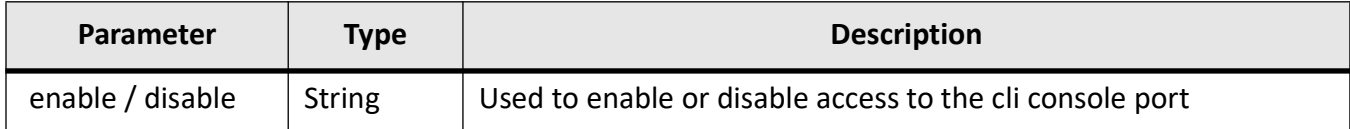

### **Mode**

Global Configuration Mode

### **Examples**

iS5Comm (config)# set cli-console access enable

### **Related Commands**

iS5Comm# show nvram

# **3.30. set mgmt-port access**

To enable or disable the switch's management port

#### **set mgmt-port**

```
set mgmt-port access {enable | disable }
NOTE: This command is not supported on both the iMR320 and iMR920
```
### **Parameters**

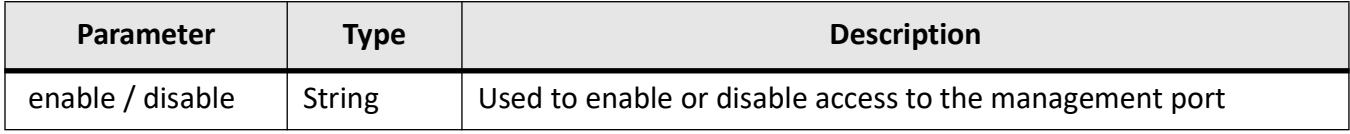

### **Mode**

Global Configuration Mode

### **Examples**

iS5Comm (config)# set mgmt-port access enable

### **Related Commands**

iS5Comm# show nvram

# **3.31. set external-storage access**

To enable or disable the switch's storage peripherals

#### **set external-storage**

```
set external-storage access {enable | disable}
```
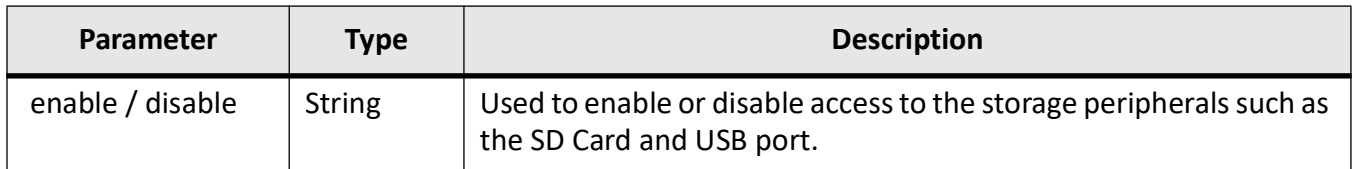

### **Mode**

Global Configuration Mode

### **Examples**

iS5Comm (config)# set external-storage access enable

### **Related Commands**

iS5Comm# show nvram

# **System Features**

# **4. System Features**

A rich set of system features are available to the user, such as login services, copying / writing facilities, duplex / negotiation support, and many other capabilities.

Some features have special hardware requirements, and others have special design considerations.

# **4.1. ip address**

To set the IP address for an interface, use the command **ip address** in Interface Configuration Mode. The no form of the command delete the IP Address configured on the given interface, resets the IP address of the interface to its default value, and deletes the IP address used in VPN and firewall.

#### **ip address**

```
ip address <ucast_addr> <ip_mask> [secondary {node0 | node1}] | dhcp 
{client-id (FastEthernet <string(32)> | GigabitEthernet <string(32)> | 
Port-channel <string(32)> | Vlan <string(32)>) | hostname <string(32)>} | 
rarp {client-id (FastEthernet | GigabitEthernet | Port-channel | Vlan) | 
hostname <string(32)>}
```
#### **no ip address**

no ip address {<ucast\_addr> | cybsec}

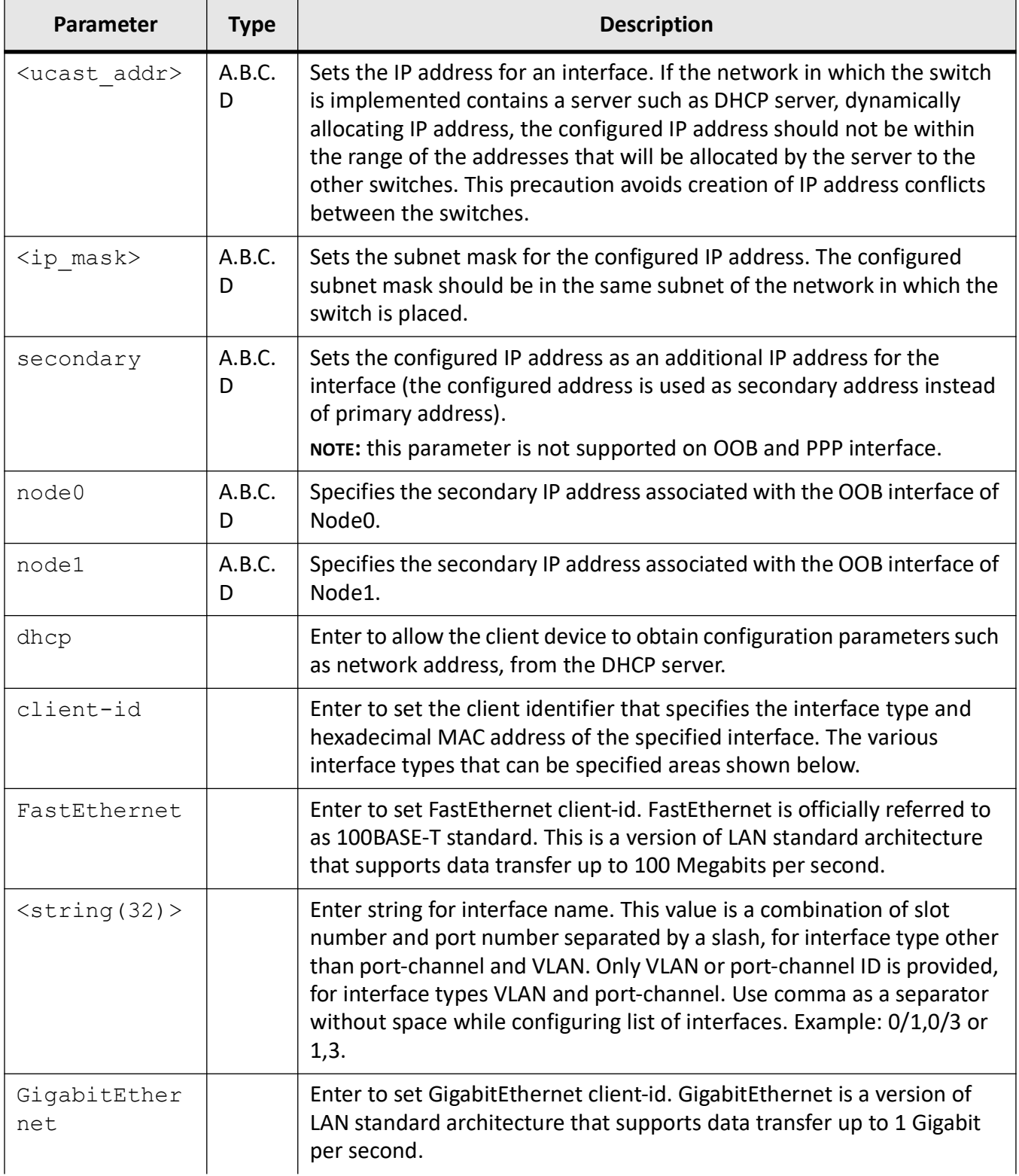

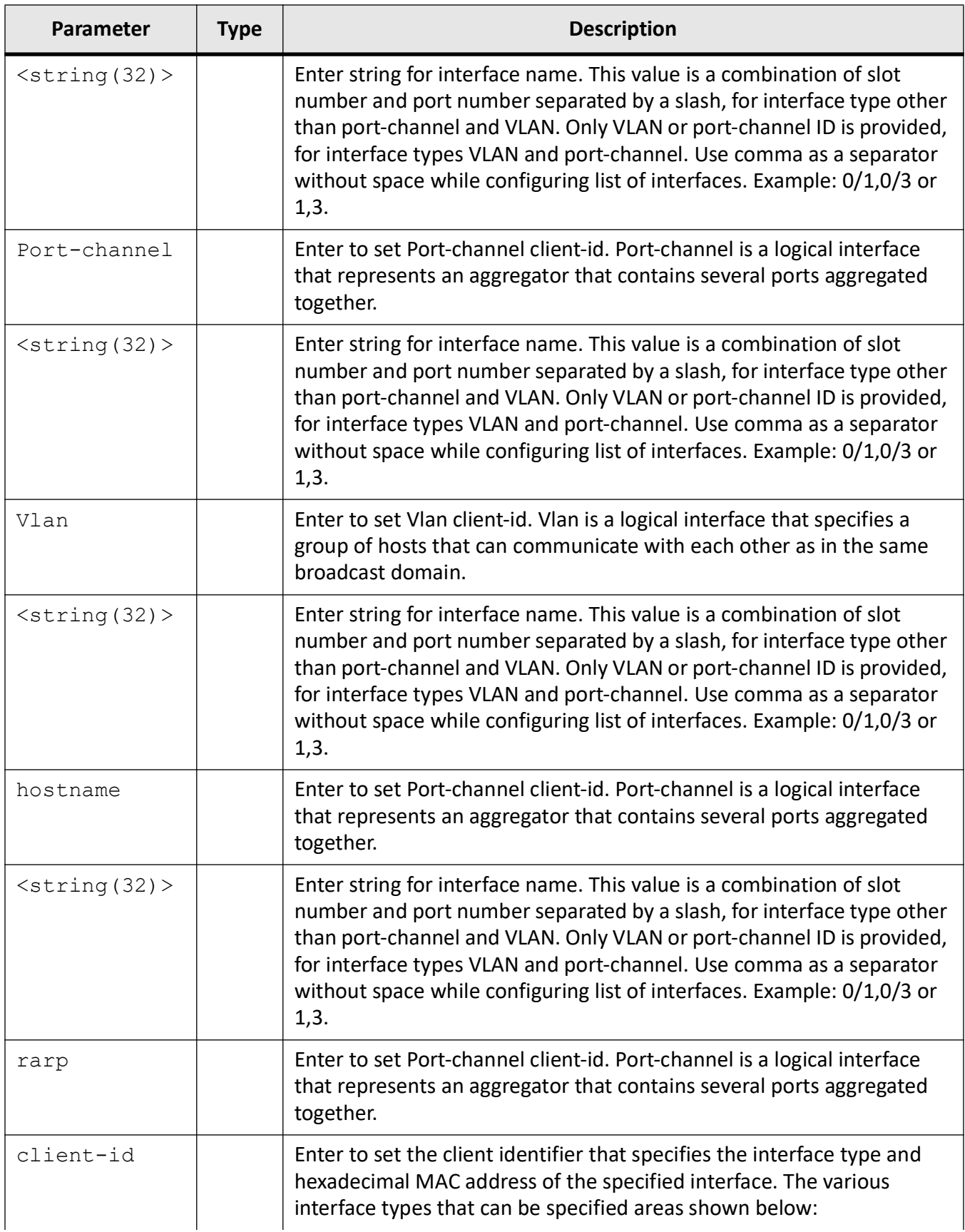

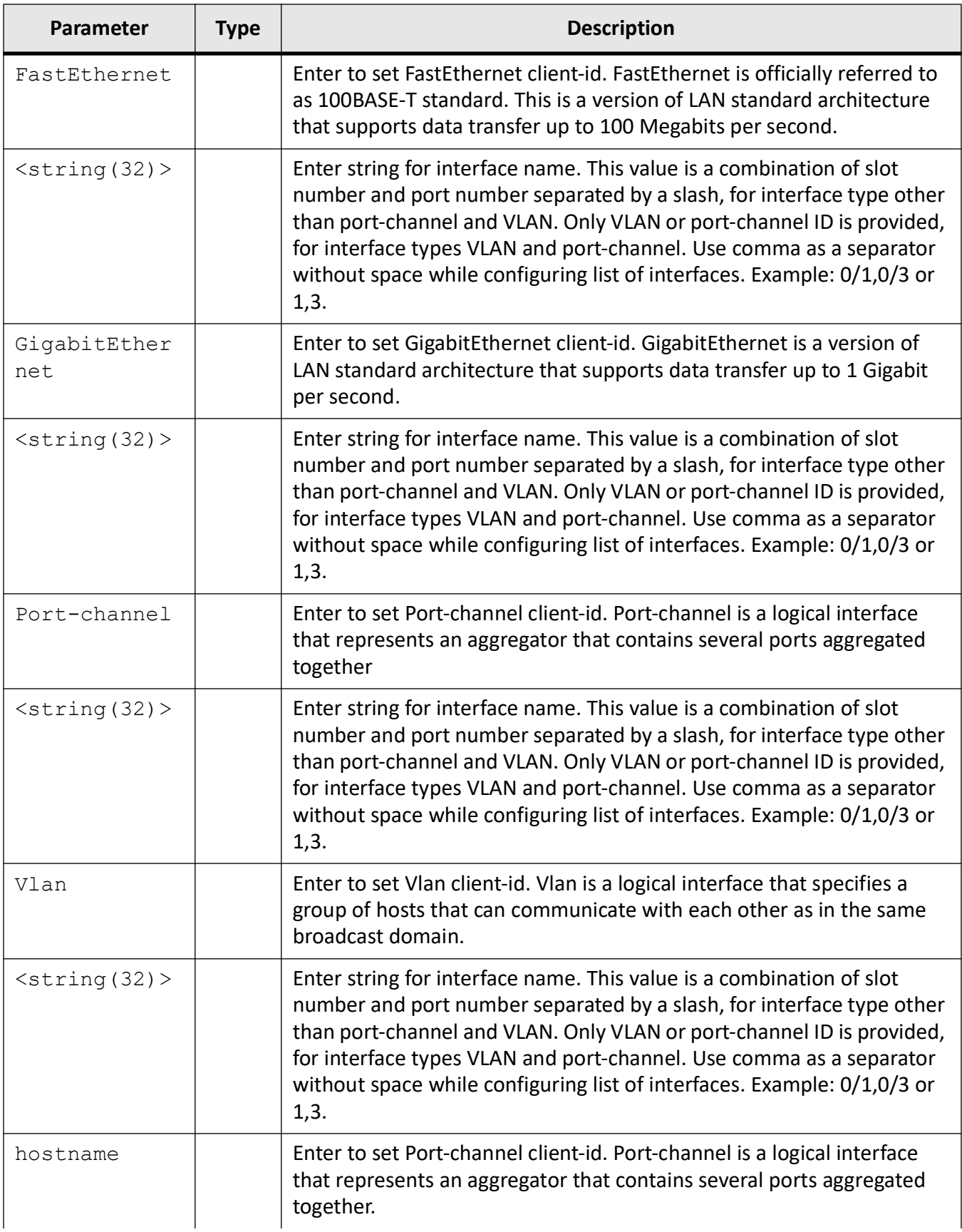

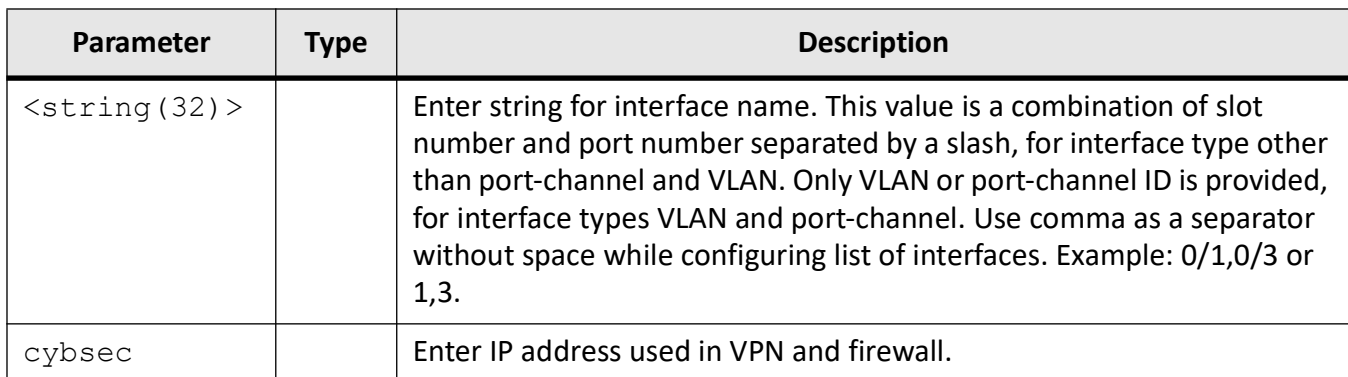

### **Mode**

#### Interface Configuration Mode

This command is applicable in VLAN Interface Mode/Router Interface / OOB Interface Mode / PPP mode

### **Default**

- IP address specified in nvram.txt is taken as default for the default VLAN identifier.
- IP address is assigned as 0.0.0.0 and subnet mask as 255.255.255.255 for other interfaces.

### **Prerequisites**

- The interface should be shut down before executing this command.
- The primary and secondary IP addresses should be different.
- The primary address should be configured before configuring the secondary address.
- The connection to the switch is lost if the IP address of the connected interface is modified.
- When the same network interface is used for OOB and NFS mounting, the operation done on OOB will have impact on NFS.
- For PPP mode, PPP interface should be attached to the physical interface first.

### **Examples**

iS5Comm(config-if)# ip address 10.0.0.3 255.255.255.0 iS5Comm(config-if)# ip address 10.0.0.2 255.255.255.0 secondary iS5Comm (config-ppp)# ip address 17.0.0.100 255.255.255. iS5Comm(config-if)# ip address dhcp iS5Comm(config-if)# ip address rarp

# **4.2. switchport**

To configure the port as switch port, use the command **switchport** in Interface Configuration Mode. Switch port-related commands are made available for the interface, only when the port is configured as switch port. The no form of the command resets the port as a router port. Only router port related commands are made available for the interface, when the port is configured as router port.

#### **switchport**

switchport

#### **no switchport**

no switchport

### **Mode**

Interface Configuration Mode

### **Default**

• switchport

### **Prerequisites**

The interface should be shut down before executing this command

### **Examples**

iS5Comm(config-if)# switchport iS5Comm(config-if)# no switchport

# **4.3. default ip address allocation protocol**

To configure the protocol used by the default interface for acquiring its IP address, use the command **default ip address allocation protocol** in Global Configuration Mode. This configuration takes effect only on rebooting the system.

#### **default ip address allocation protocol**

default ip address allocation protocol {bootp | rarp | dhcp}

#### **Parameters**

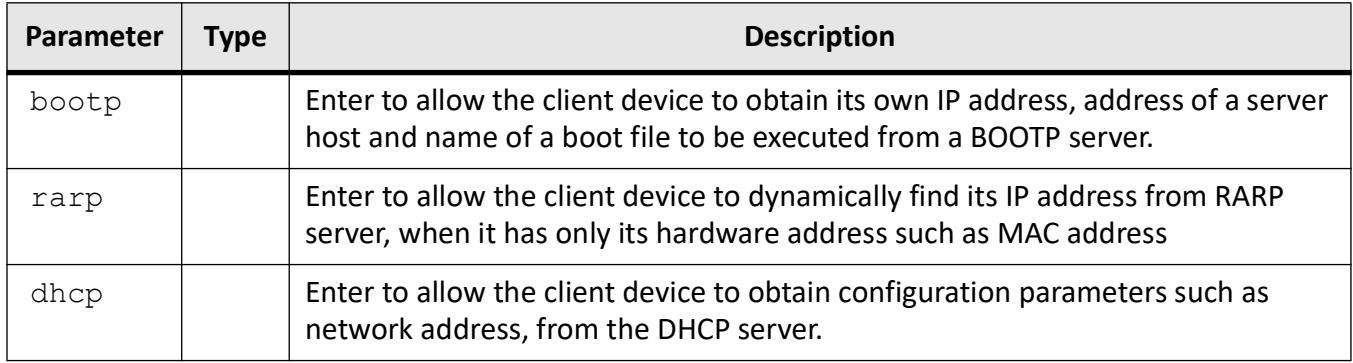

#### **Mode**

Global Configuration Mode

#### **Default**

dhcp

#### **Prerequisites**

- This command executes only if the default mode is configured as Dynamic.
- If the default interface is configured as OOB and if the same network interface is used for OOB and NFS mounting, then the operation done on OOB will have impact on NFS.

#### **Examples**

iS5Comm(config)# default ip address allocation protocol bootp

# **4.4. ip http**

To set the *HTTP* port, use the command **ip http** in Global Configuration Mode. The no form of the command resets the *HTTP* port to its default value.

#### **ip http**

ip http {port <port-number (1-65535)> | secure (ciphersuite {TLS ECDHE R-SA\_WITH\_AES\_256\_GCM\_SHA384 | TLS\_ECDHE\_RSA\_WITH\_CHACHA20\_POLY1305\_SHA256 | TLS AES 256 GCM SHA384 | TLS CHACHA20 POLY1305 SHA256 | TLS AES 128 GCM -SHA256 } | port (1-65535) | minimum version {TLSv1\_2 | TLSv1\_3} | crypto key RSA2048 {default | current | string values } server)}

#### **no ip http**

no ip http port | secure

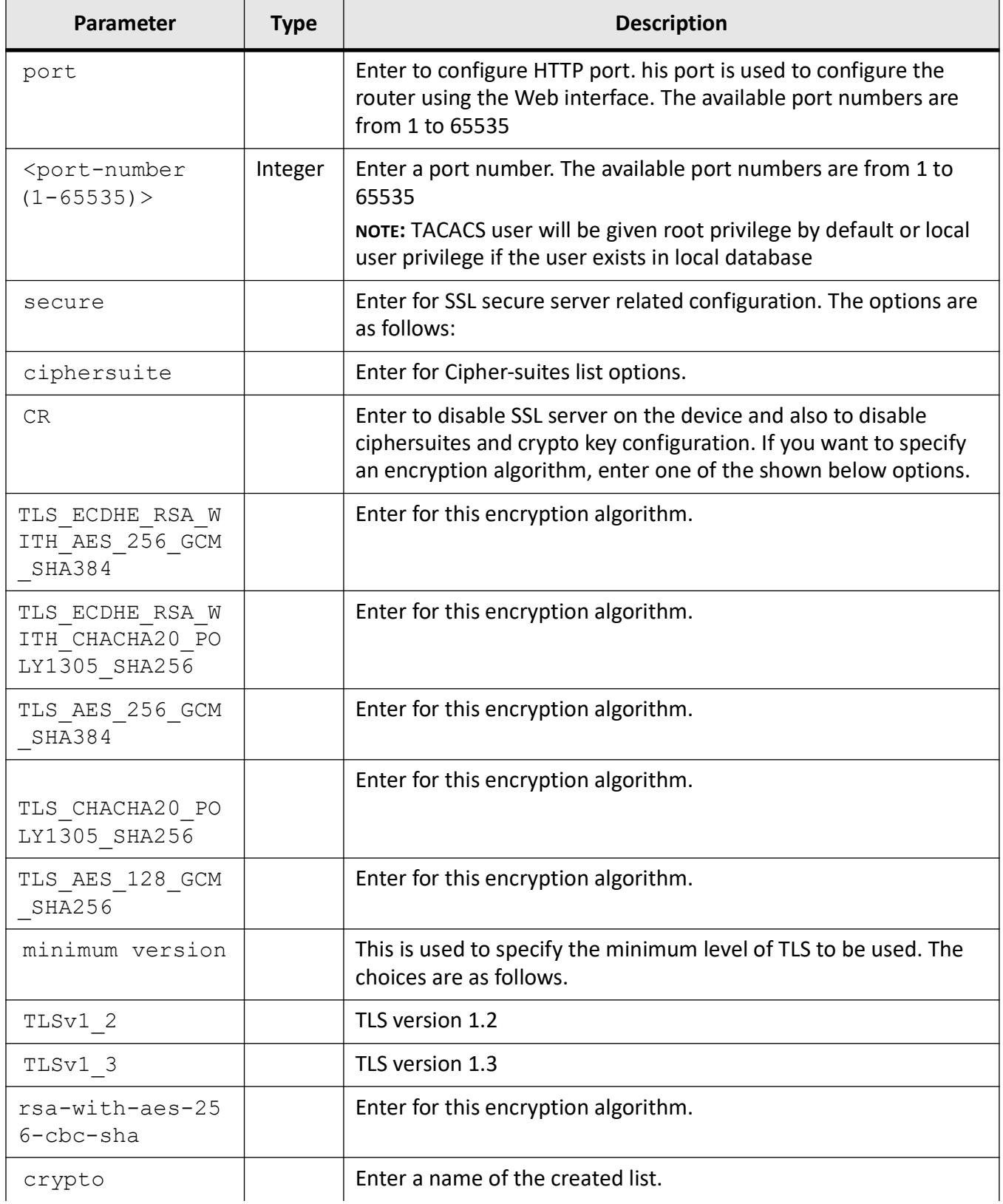

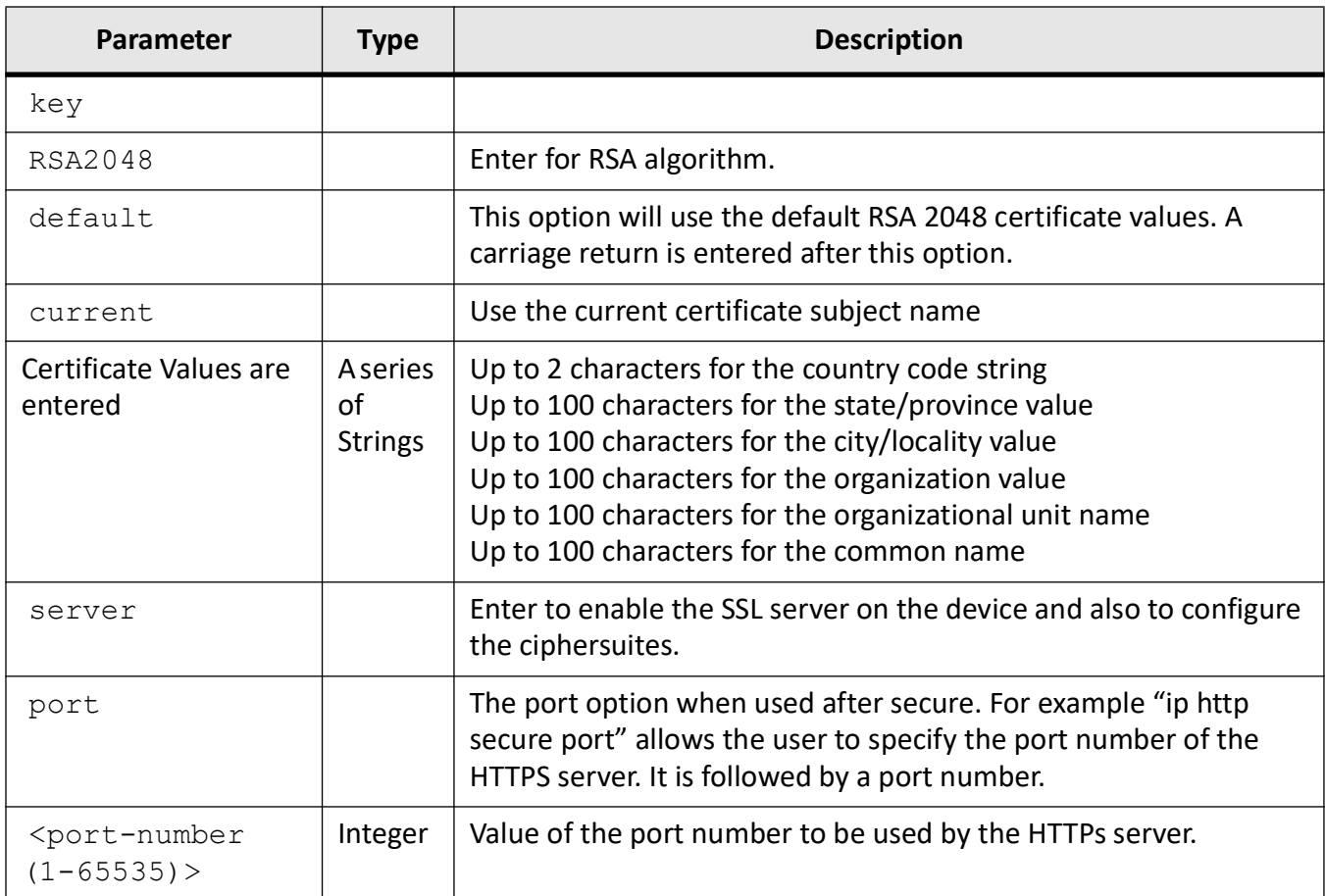

### **Mode**

Global Configuration Mode

### **Default**

80

### **Prerequisites**

HTTP port number configuration takes effect only when HTTP is disabled and enabled again

### **Examples**

iS5Comm(config)# ip http port 90

iS5Comm(config)# ip http secure ciphersuite

For a new certificate to be used, the HTTP service must be disabled and then re-enabled.

(config)# no ip http secure server iS5Comm(config)# ip http secure server

# **4.5. login authentication**

To configure the authentication method for user logins for accessing the GUI to manage the switch, use the command **login authentication** in Global Configuration Mode. Few network routers and other network equipment allows access to a server or a managing computer to determine if the user attempting to log in has the proper rights or is in the user database. The no form of the command resets the authentication method for user logins to its default values. Changing login authentication from default to another value may disconnect the telnet session.

#### **login authentication**

login authentication {radius | tacacs | local | default <string(32)>

#### **no login authentication**

no login authentication default <string(32)>

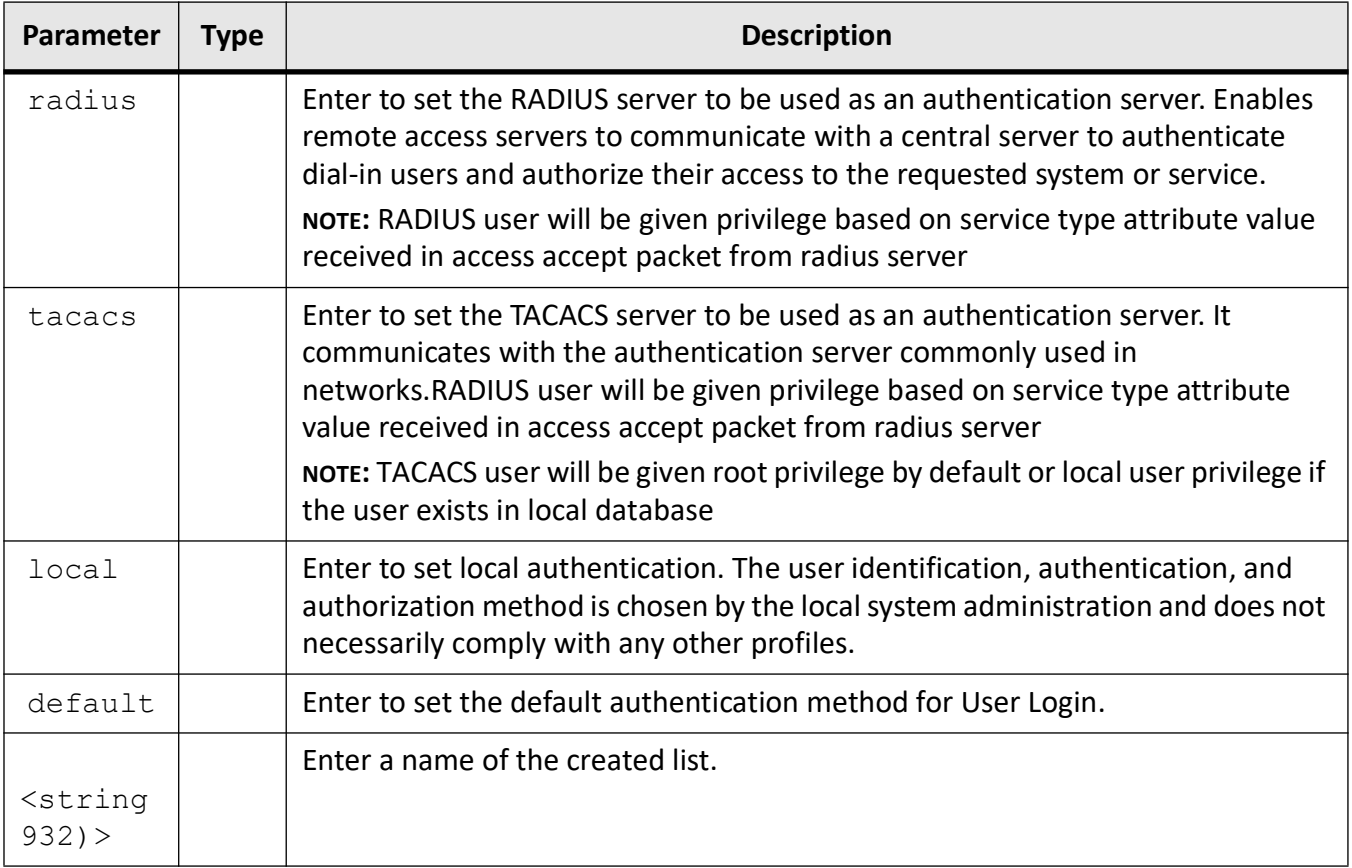

### **Mode**

Global Configuration Mode

### **Default**

local

### **Examples**

iS5Comm(config)# login authentication radius

iS5Comm(config)# login authentication default

# **4.6. set ip http**

To enable / disable HTTP in the switch, use the command **set ip http** in Global Configuration Mode.

#### **set ip http**

```
set ip http {enable | disable}
```
#### **Parameters**

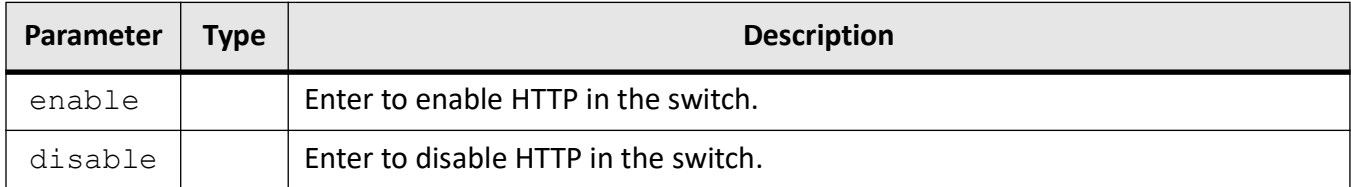

#### **Mode**

Global Configuration Mode

### **Default**

enable

#### **Examples**

iS5Comm(config)# set ip http disable

### **4.7. authorized-manager ip-source**

To configure an IP authorized manager, use the command **authorized-manager ip-source** in Global Configuration Mode. The no form of the command removes manager from authorized managers list.

#### **authorized-manager ip-source**

```
authorized-manager ip-source <ip_addr> [<subnet-mask> | 
<prefix-length(1-32)>] | [interface {[fastethernet interface-type <0/a-b, 
0/c, ...>] | [gigabitethernet interface-type <0/a-b, 0/c, ...>] |
[extreme-ethernet <interface-type <a,b or a-b or a,b,c-d...>] | [vlan [vlan 
<a,b or a-b or a,b,c-d>] [cpu0] [service [snmp] | [service [snmp] | [telnet] 
| [http] | [https] | [ssh]] | port-channel <port_channel list (a,b or a-b or 
a, b, c-d
```
#### **no authorized-manager ip-source**

```
no authorized-manager ip-source <ip_addr> [<subnet-mask> | 
<prefix-length(1-32)>]
```
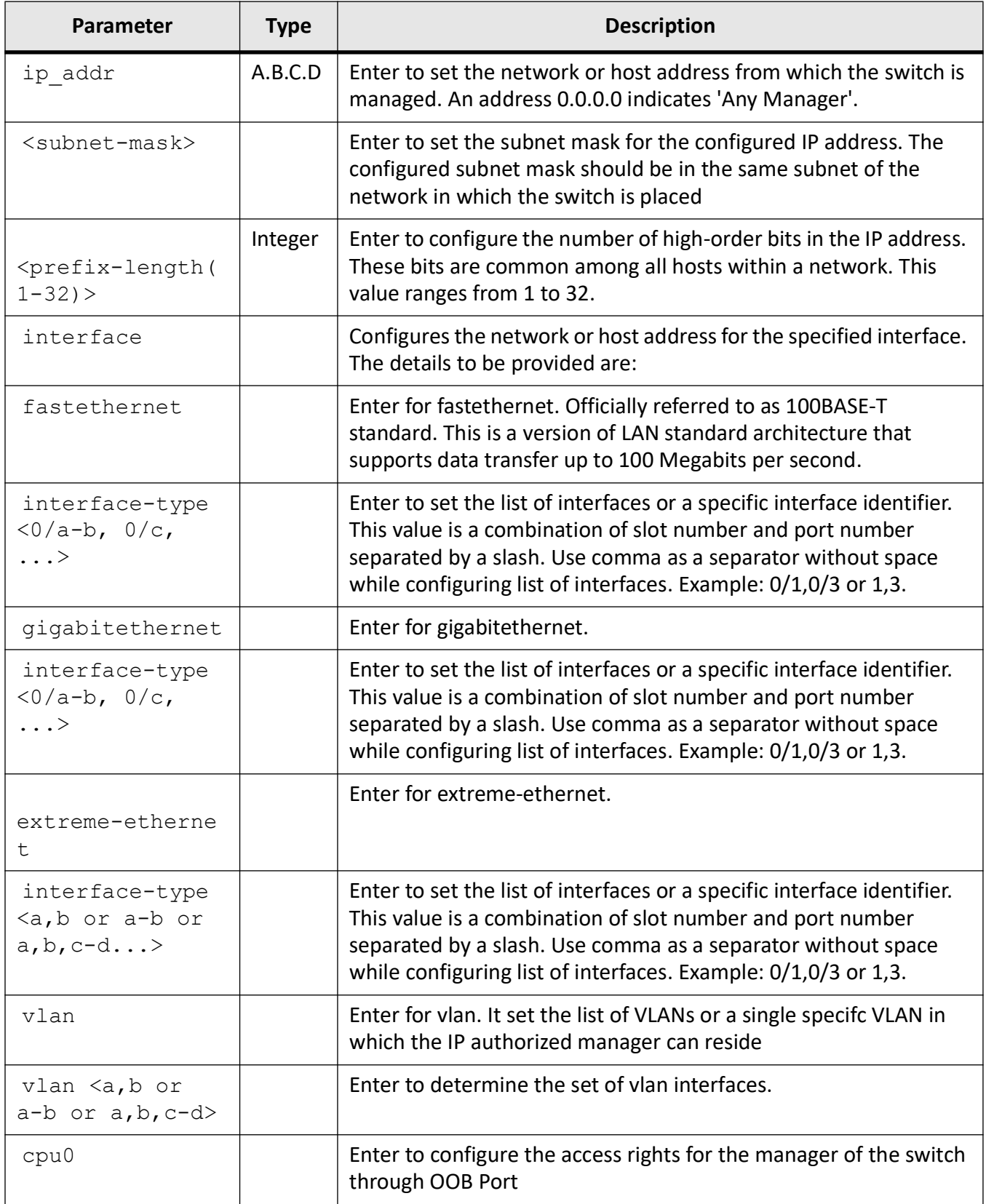

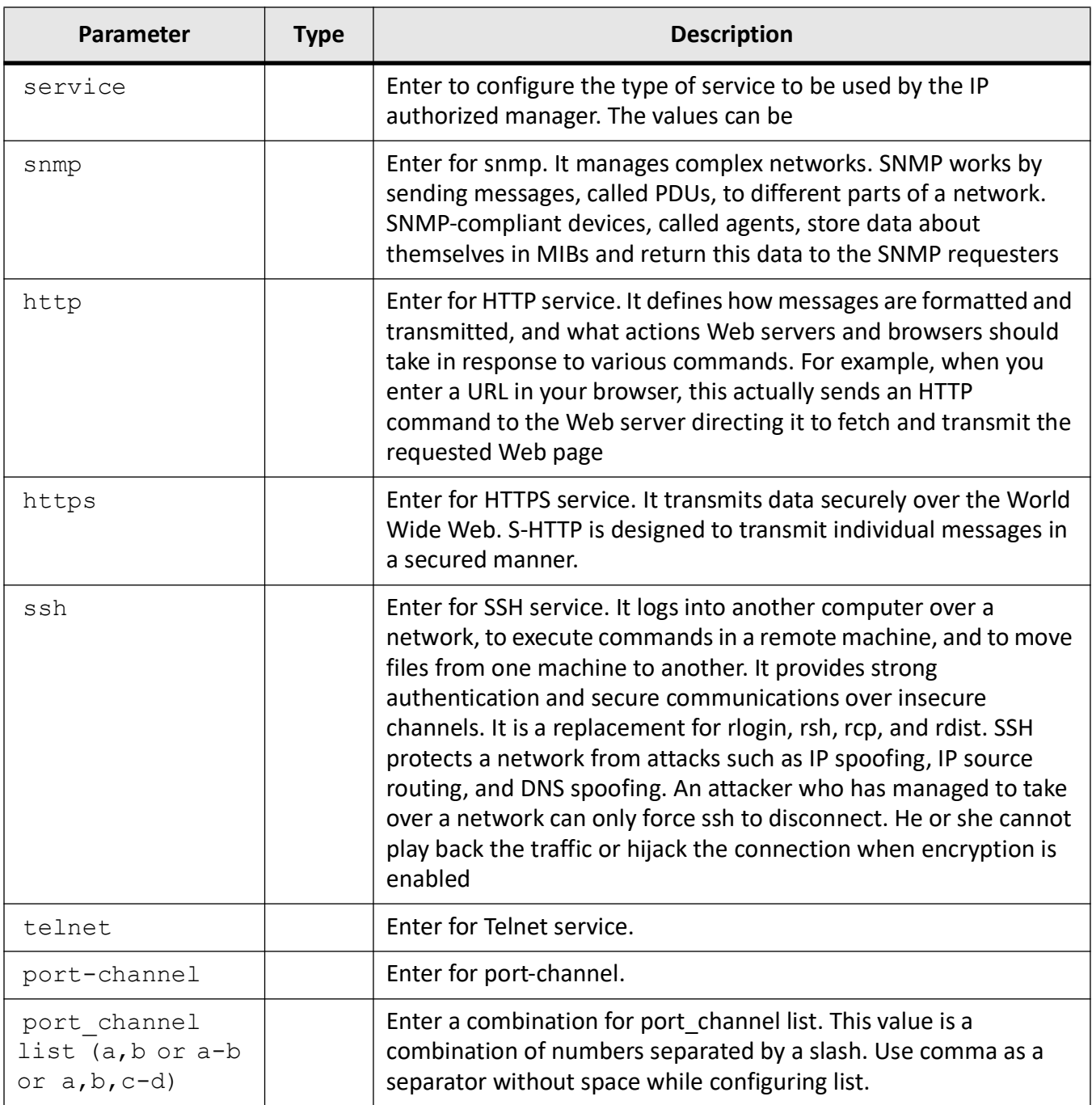

### **Mode**

Global Configuration Mode

### **Default**

All services are allowed for the configured manager

### **Examples**

iS5Comm(config)# authorized-manager ip-source 10.203.113.5 255.255.255.255 inter face gigabitethernet 0/1

# **4.8. mtu**

To configure the Maximum Transmission Unit (MTU) frame size for all frames transmitted and received on all interfaces in a switch, use the command **mtu** in Interface Configuration Mode. The no form of this command sets the maximum transmission unit to the default value in all interfaces.

#### **mtu**

mtu  $\text{frame-size}(46-9216)$ 

### **Parameters**

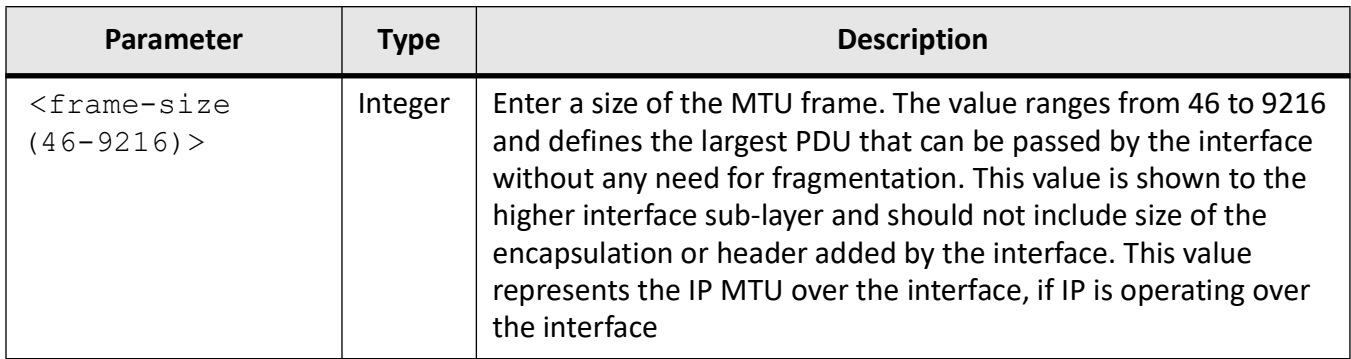

### **Mode**

Interface Configuration Mode

### **Default**

1500

### **Examples**

iS5Comm (config-if)# mtu 900

# **4.9. loopback local**

To enables loopback on a physical interface, use the command **loopback local** in Interface Configuration Mode. The no form of this command disables the loopback on a physical interface.

#### **loopback local**

**no loopback local**

### **Mode**

Interface Configuration Mode

### **Examples**

iS5Comm (config-if)# loopback local

# **4.10. archive download-sw**

To perform an image download operation on a switch stack or download a new image from a TFTP or SFTP from a remote location to the switch and to overwrite or keep the existing image, use the command **archive download-sw** in Privileged EXEC Mode.

#### **archive download-sw**

```
archive download-sw /overwrite {<tftp://server/filename> | 
<sftp://<user-name>:<pass-word>@server/filename> | <flash://}
```
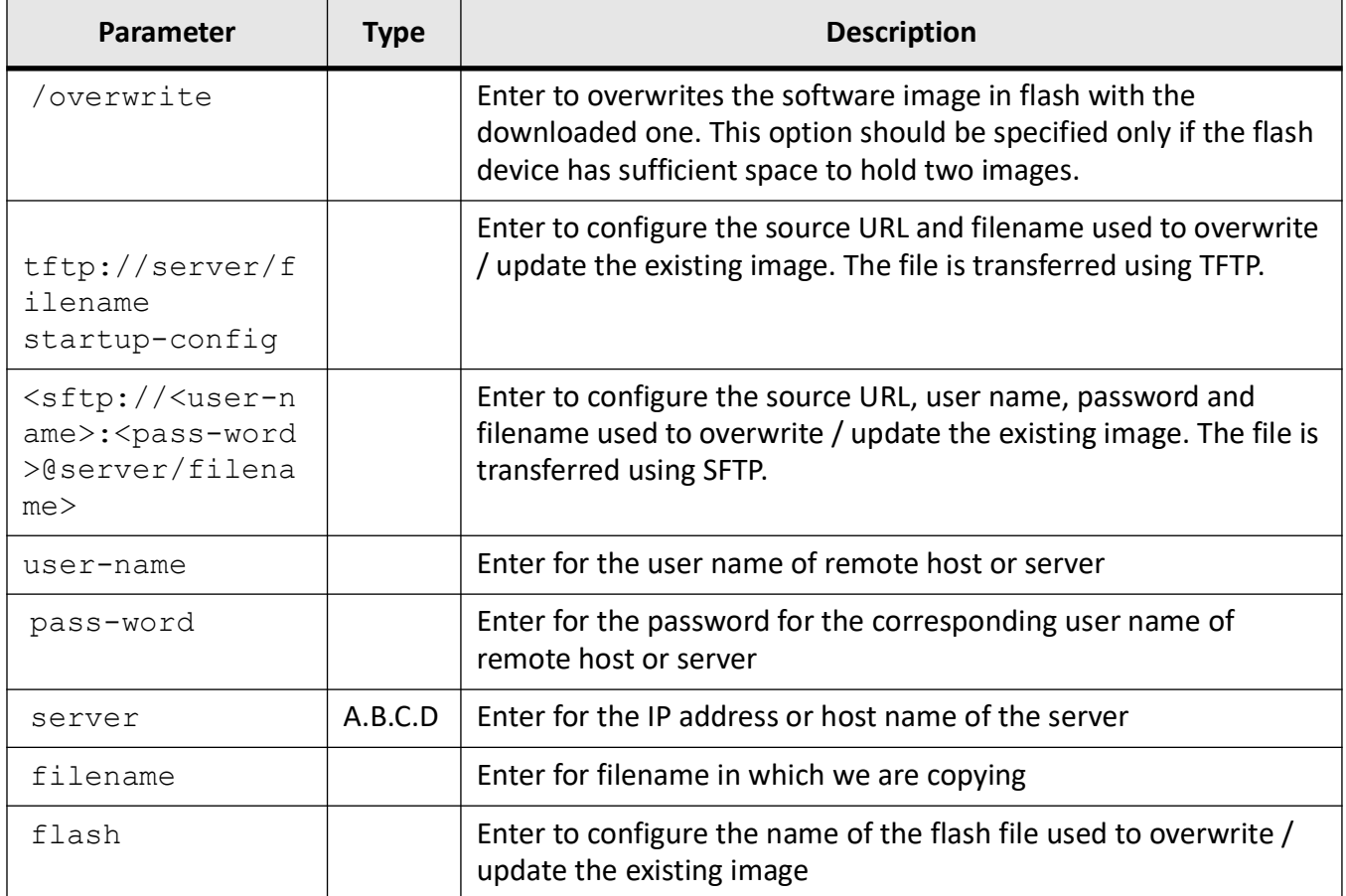

### **Mode**

Privileged EXEC Mode

### **Prerequisites**

Filenames and directory names are case sensitive

### **Examples**

iS5Comm# archive download-sw /overwrite tftp://20.0.0.1/FILENAME.exe

Download is in Progress...

# **4.11. interface**

To configure interface features, such as out of band management, port channel, tunnel, etc., use the command **interface** in Global Configuration Mode. The no form of the command deletes interface such as VLAN, port-channel, tunnel interface, etc.

#### **interface**

interface {Extreme-Ethernet <interface-id> | gigabitethernet <interface-id>] | ac <integer (1-65535)> | linuxvlan <interface name> | loopback <loopback (1-1000)> | mgmt0 | port-channel <port-channel-id (1-65535)> | ppp <interface-id(1-128)> | pw <interface-id (1-65535)> | range {Extreme-Ethernet | fastethernet | gigabitethernet} | s-channel <s-channel-id (1-65535)> | tunnel <interface-id(1-128)> | {vlan <vlan-id(1-4094> [switch default]}

#### **no interface**

interface {Extreme-Ethernet <interface-id> | gigabitethernet <interface-id>] | ac <integer (1-65535)> | linuxvlan <interface name> | loopback <loopback (1-1000)> | port-channel <port-channel-id (1-65535)> | ppp <interface-id(1-128)> | pw <interface-id (1-65535)> | range {Extreme-Ethernet | fastethernet | gigabitethernet} | tunnel <interface-id(1-128)> | {vlan <vlan-id(1-4094>}

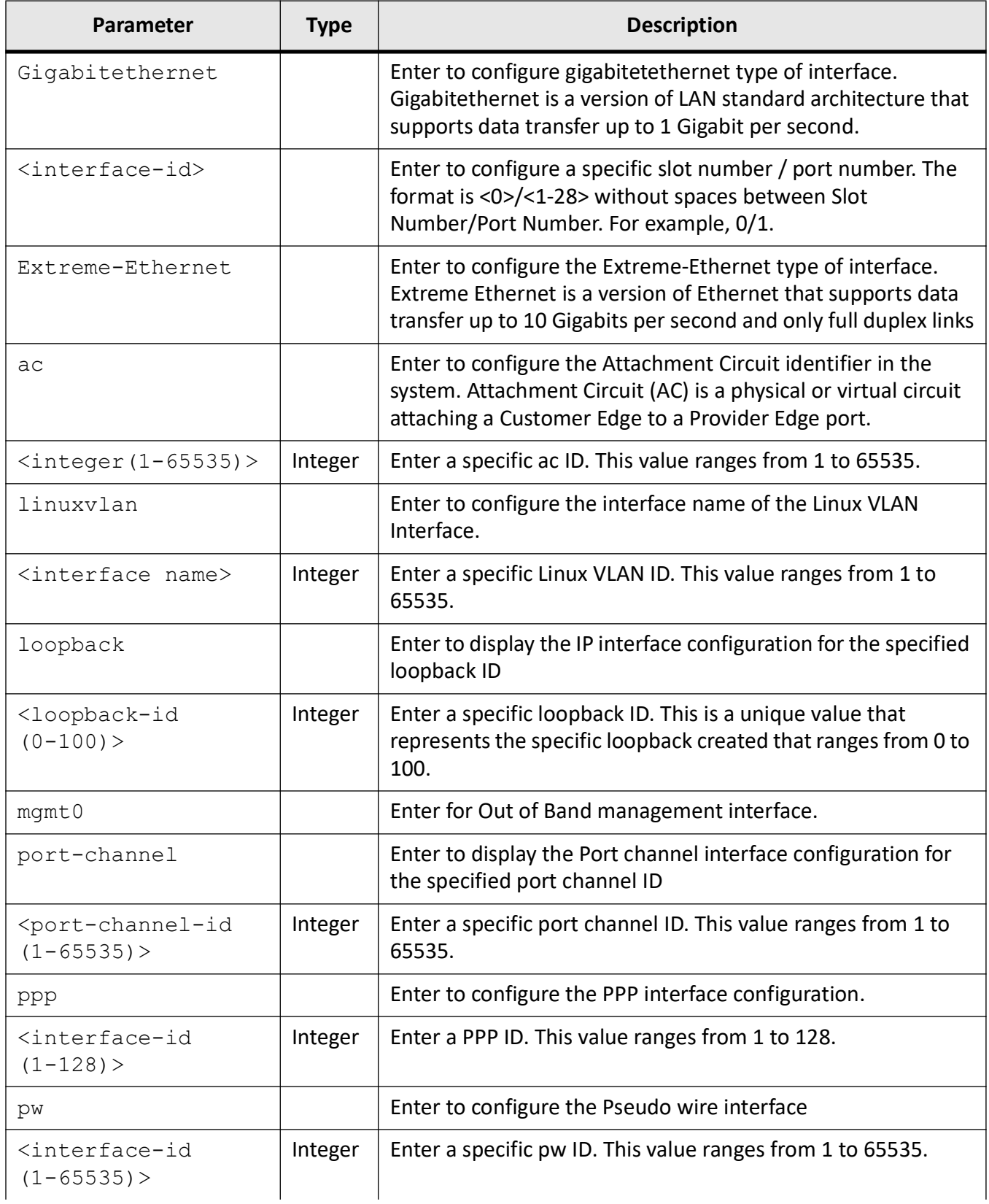

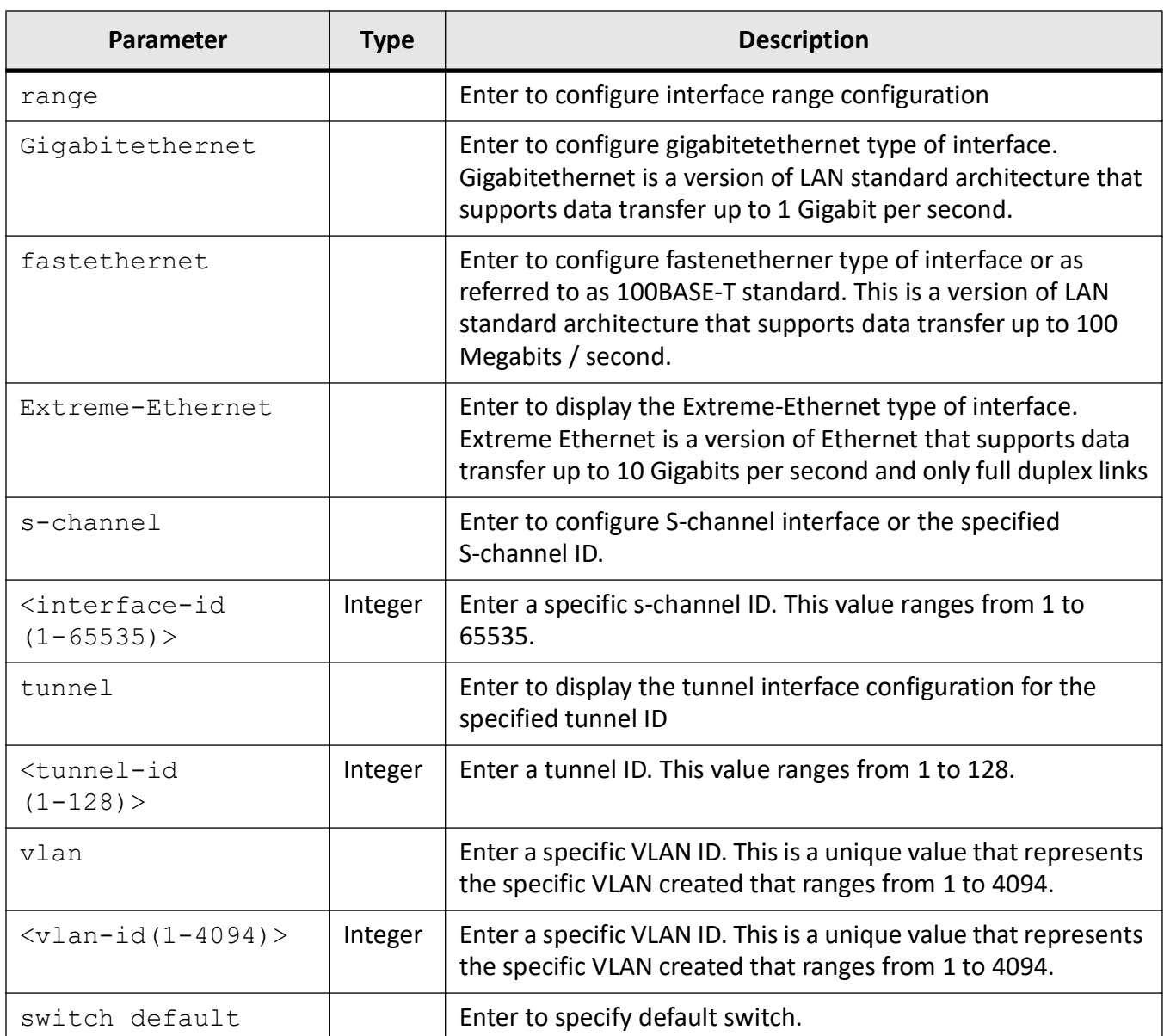

### **Mode**

Global Configuration Mode

### **Prerequisites**

- The command no shutdown must be executed for the interface to be active.
- Logical interfaces cannot be created in the switch, if the base bridge mode is configured as transparent bridging.

### **Examples**

iS5Comm# interface tunnel 0

iS5Comm(config-if)#

# **4.12. mac-addr**

To configure unicast MAC address for the interface, use the command **mac-addr** in Interface Configuration Mode.

#### **mac-addr**

mac-addr <aa:aa:aa:aa:aa:aa>

### **Mode**

Interface Configuration Mode

### **Default**

MAC address of the switch is assigned as MAC address for the interface.

### **Prerequisites**

- The MAC address can be set only when ifMainAdminStatus for the interface is down.
- The object is valid only for interfaces that have the ifMainType set as ethernetCsmacd(6) or ieee8023ad(161)

### **Examples**

iS5Comm (config-if)# mac-addr 00:22:33:44:55:66

# **4.13. system**

To configure the Maximum Transmission Unit (MTU) frame size for all frames transmitted and received on all interfaces in a switch, to assign system contact information, name, and location, use the command **system** in Global Configuration Mode. The no form of this command sets the maximum transmission unit to the default value in all interfaces

#### **system**

```
system [mtu <frame-size(46-9216)>] [contact <string(255)>] [location 
<string(255)>] [name <string(255)>]
```
#### **no system mtu**

#### **Parameters**

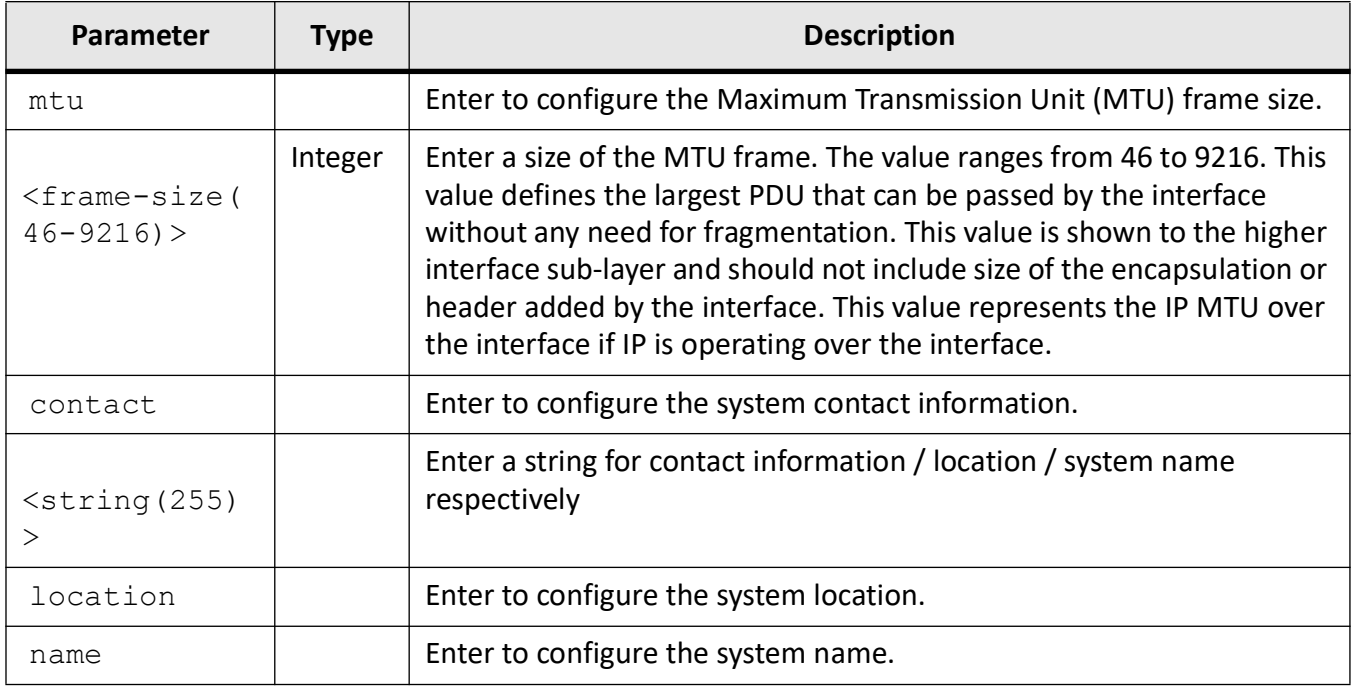

### **Mode**

Global Configuration Mode

### **Examples**

iS5Comm(config)# system mtu 200

iS5Comm(config)# system contact support@x.com

iS5Comm(config)# system location Controls

iS5Comm(config)# system name My\_switch

# **4.14. snmp trap link-status**

To enable snmp trap link-status, use the command **snmp trap link-status** in Global Configuration Mode. The interface generates linkUp or linkDown trap. The linkUp trap denotes that the communication link is available and ready for traffic flow. The linkDown trap denotes that the communication link failed and is not ready for traffic flow. The no form of this command disables trap generation on the interface.

**snmp trap link-status**

**no snmp trap link-status**

#### **Mode**

Interface Configuration Mode

#### **Default**

SNMP trap link status is enabled

#### **Prerequisites**

- This configuration can be done, only if the interface is administratively down.
- Any messages larger than the MTU are divided into smaller packets before transmission

#### **Examples**

iS5Comm (config-if)# snmp trap link-status

# **4.15. monitor session**

To configure port mirroring, use the command **monitor session** in Global Configuration Mode. The no form of this command cancels the specified session.

#### **monitor session**

```
monitor session \leqindex of mirroring session(1-7) > destination (interface
{Extreme-Ethernet <ifnum> | Gigabitethernet <ifnum>} | comp) | source 
(interface {Extreme-Ethernet <ifnum> | Gigabitethernet <ifnum>} | {both | rx 
| tx} | comp)}
```
#### **no monitor session**

no monitor session local | range <port list> | destination <index of mirroring session(1-7)> destination (interface {Extreme-Ethernet <ifnum> | Gigabitethernet <ifnum>} | comp) | source (interface {Extreme-Ethernet <ifnum> | Gigabitethernet <ifnum>} | {both | rx | tx} | comp)}

#### **Parameters**

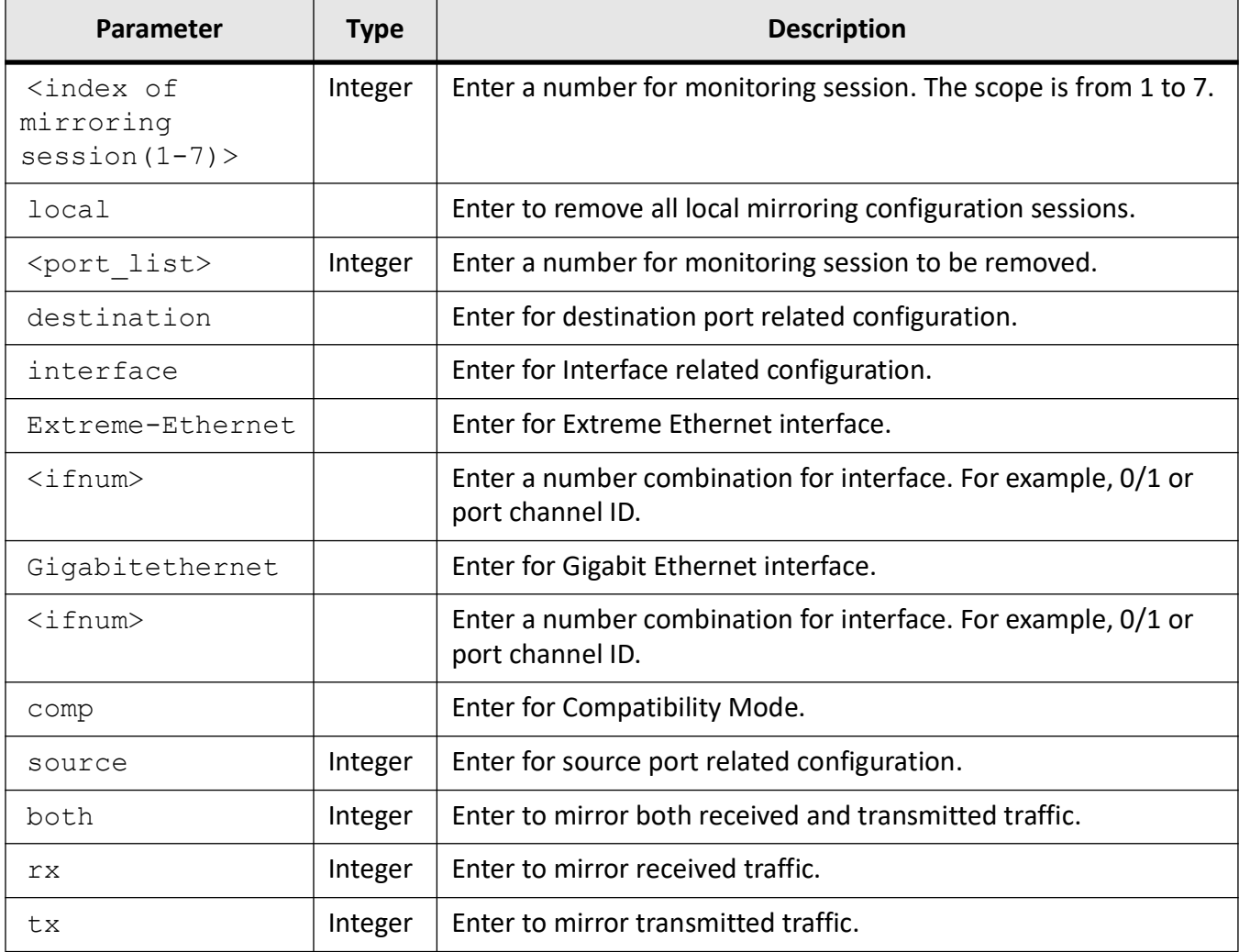

#### **Mode**

Global Configuration Mode

### **Examples**

iS5Comm(config)# monitor session 1 destination interface Gigabitethernet 0/2

iS5Comm(config)# monitor session 1 source interface gig 0/1

# **4.16. show monitor**

To display the mirroring Information present in the system, use the command **show monitor** in Privileged EXEC Mode.

#### **show monitor**

```
show monitor {session <session-id (1-7) | local [detail] | range
<session-list> | all} [detail]
```
### **Parameters**

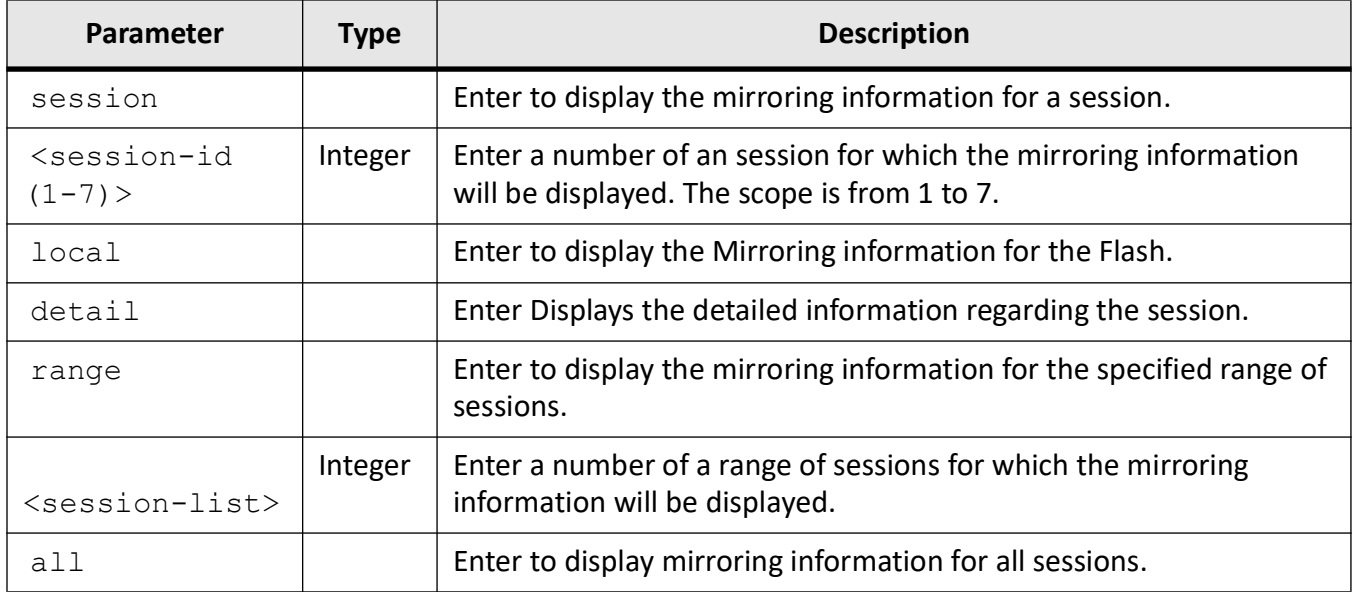

### **Mode**

Privileged EXEC Mode

### **Examples**

iS5Comm# show monitor all

```
Mirroring is globally Enabled.
Session : 1
-------
```
```
Source Ports
Rx : None
Tx : None
Both : None
Destination Ports : Gi0/1
Session Status : Inactive
Rspan Disabled
```
# **4.17. mirror cpu-port**

To configure the type of mirroring and mirror-to port for CPU traffic, use the command **mirror cpu-port** in Global Configuration Mode.

#### **mirror cpu-port**

```
mirror cpu-port {both | both meta | rx | rx meta | tx | tx meta} destination
{interface (Extreme-Ethernet <ifnum (0/1-28)> | Gigabitethernet <ifnum 
(0/1-28) >) }
```
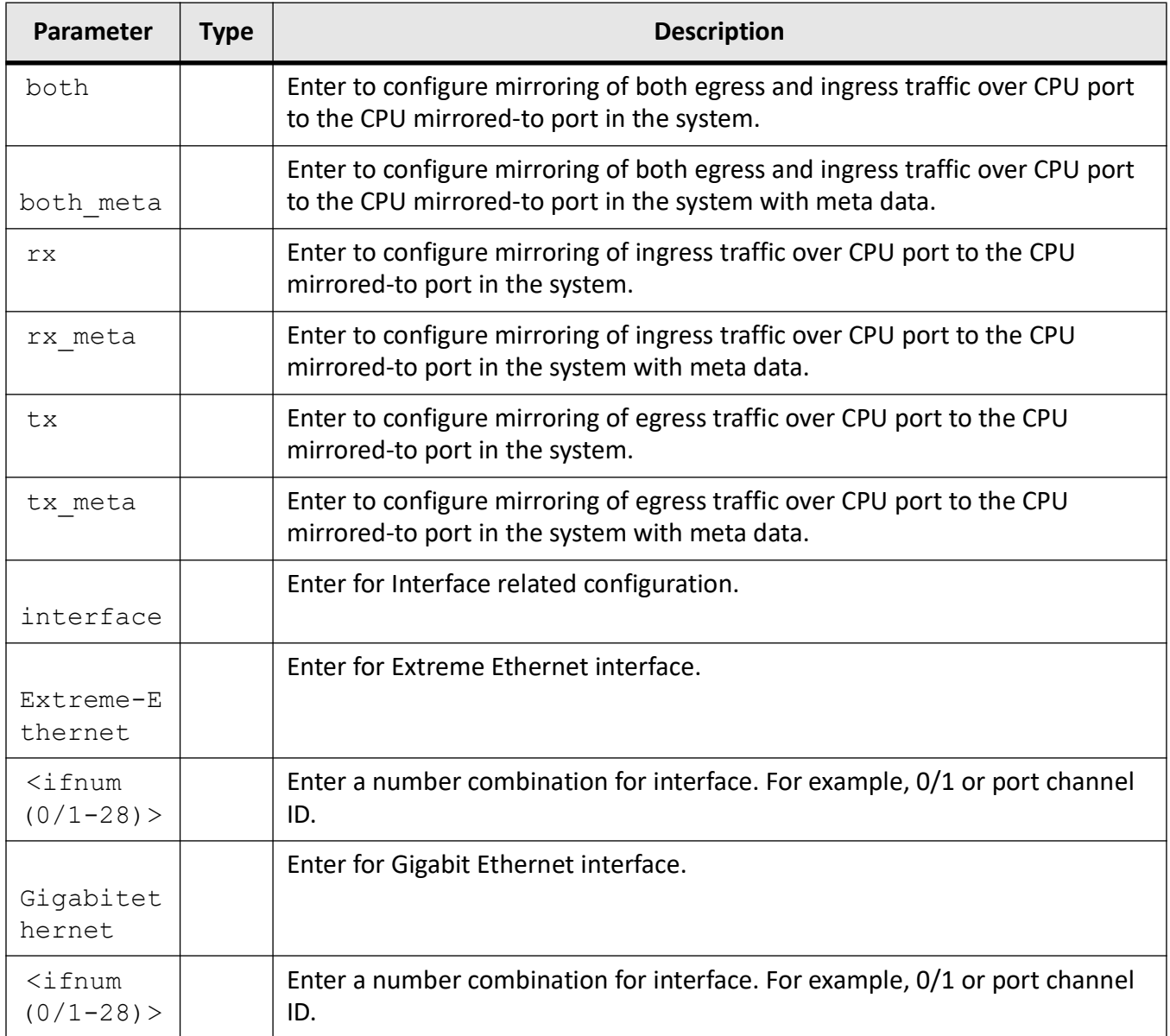

# **Mode**

Global Configuration Mode

# **Examples**

iS5Comm (config)# mirror cpu-port both destination interface gi 0/1

# **4.18. show cpu-mirroring**

To display the CPU mirroring Information present in the system, use the command **show cpu-mirroring** in Privileged EXEC Mode.

### **show cpu-mirroring**

show cpu-mirroring

## **Mode**

Privileged EXEC Mode

## **Examples**

#### iS5Comm# show cpu-mirroring

```
CPU Traffic Mirror-To port : Gi0/1
CPU Traffic Mirroring Type : Ingress & Egress
```
# **4.19. write**

To write the running-config in a flash, startup-configuration file or to a remote site, use the command **write** in Global Configuration Mode.

### **write**

```
| <sftp://<user-name>:<pass-word>@server/filename> |
<tftp://server/filename> | startup-config
```
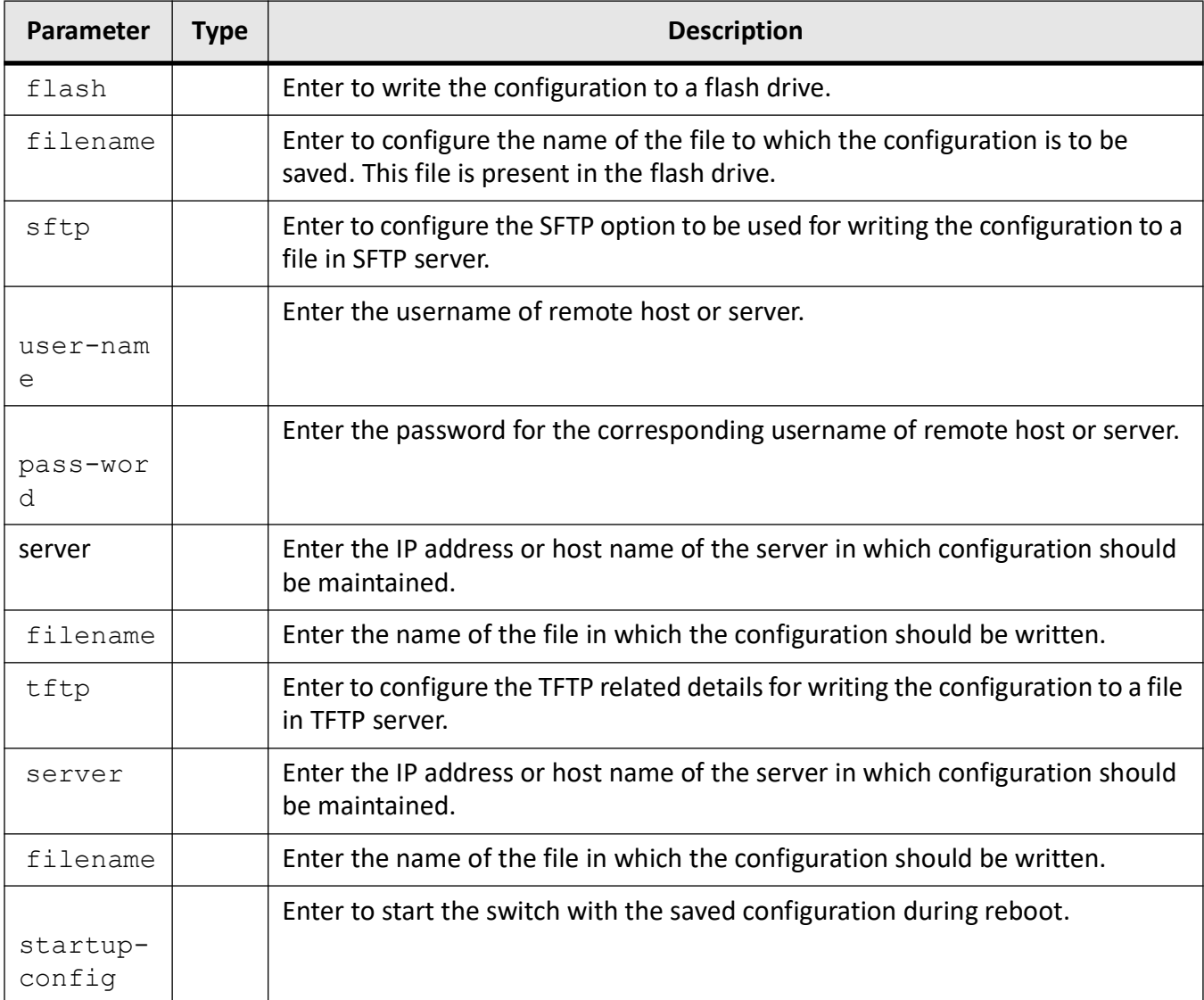

# **Mode**

Privileged EXEC Mode

# **Prerequisites**

• Filenames and directory names are case sensitive

# **Examples**

iS5Comm# write startup-config

# **4.20. copy**

To copy the configuration from a remote site to flash, make a backup of the initial configuration in flash or at a remote location, or write the system logs to a remote site, SD card or USB, use the command **copy** in Privileged EXEC Mode.

#### **copy**

copy <flash url> [|](ftp://server/filename) <sftp://<user-name>:<pass-word>@server/filename> | [<tftp://server/filename>](ftp://server/filename) startup-config | flash {coredump <file\_name> (<tftp\_url> | SD-Card | usb) <file\_name>} | log <file\_name> (<sftp\_url> | <tftp\_url> | SD-Card | usb) <file\_name> | tech\_report (<sftp\_url> | <tftp url> | SD-Card | usb) <file name> | seminfo (<sftp url> | <tftp url> | SD-Card | usb ) | startup-config {<flash://> [| <tftp://server/filename>](ftp://server/filename) | <sftp://<user-name>:<pass-word>@server/filename> | usb} | running-config startup-config

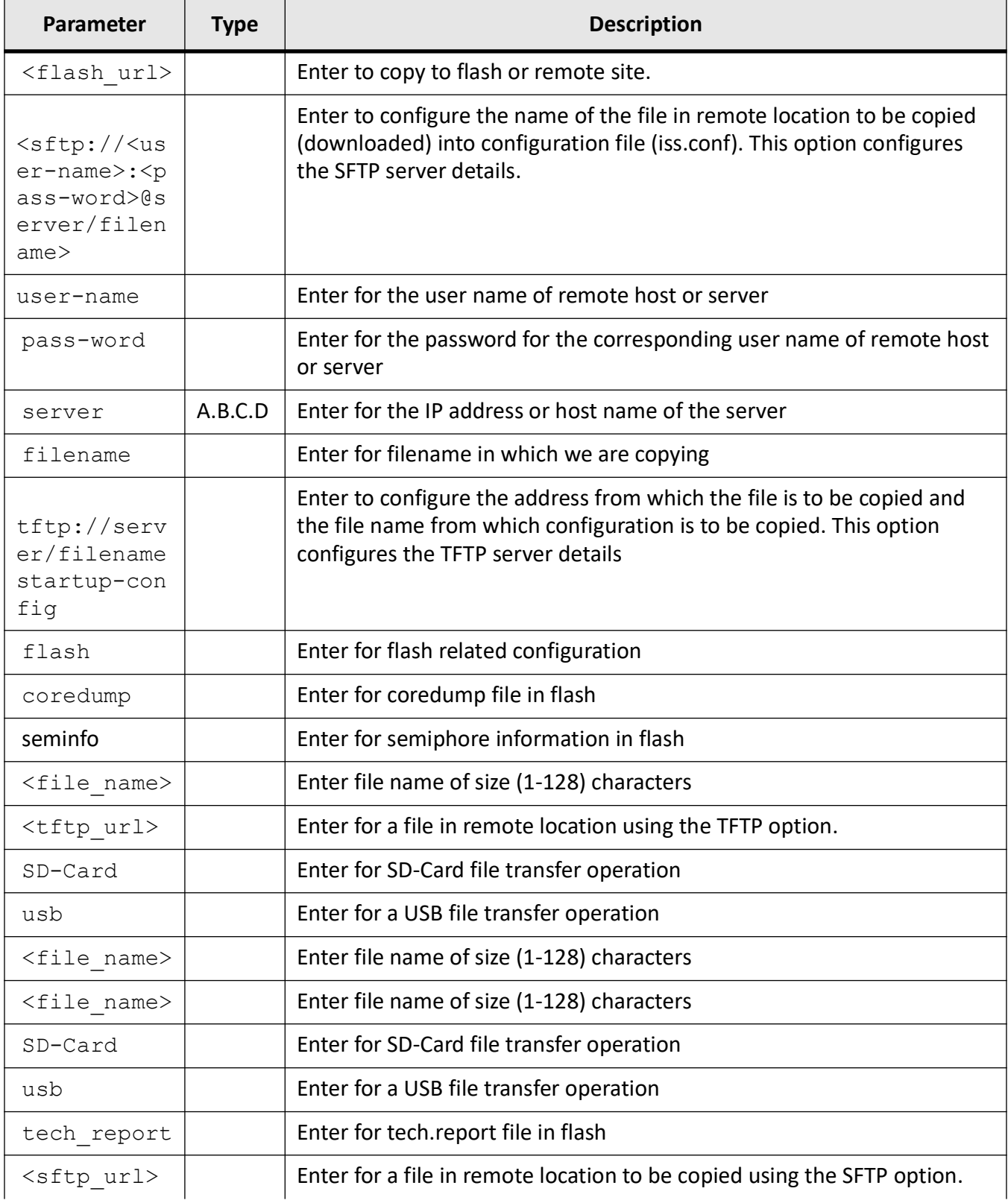

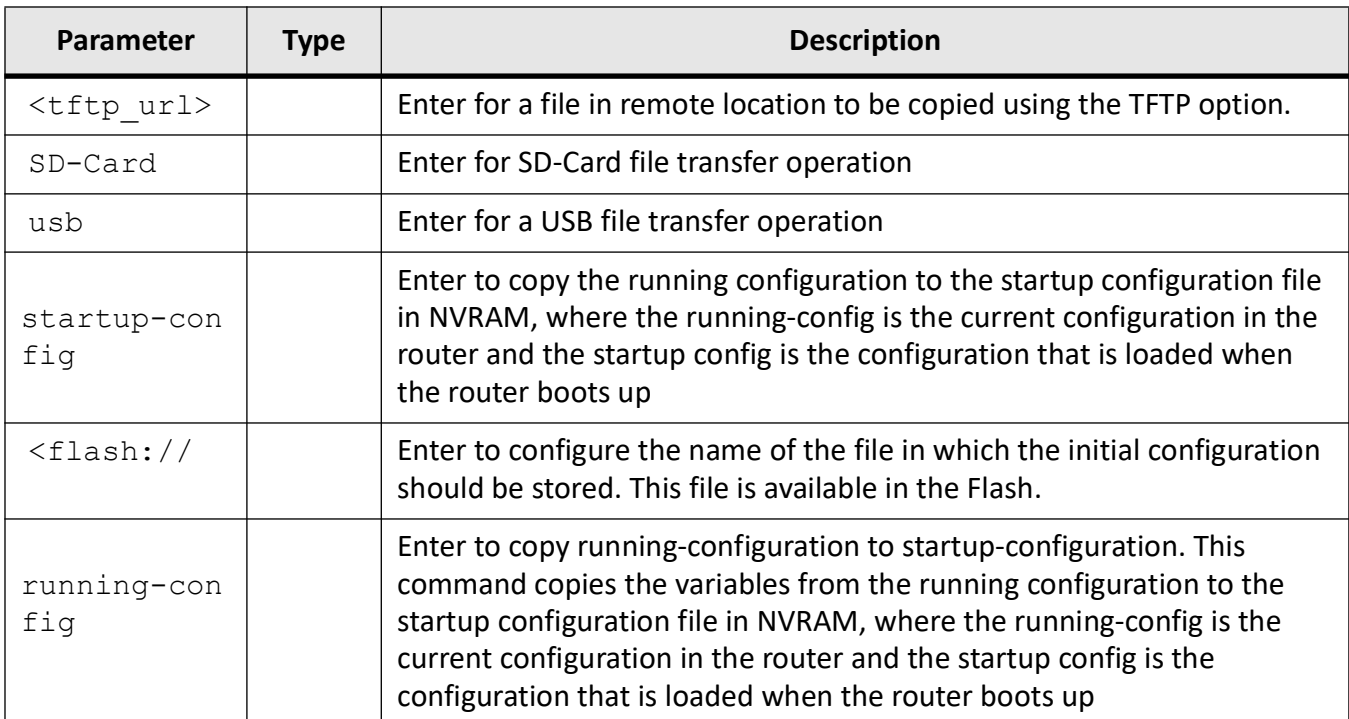

## **Mode**

Privileged EXEC Mode

# **Prerequisites**

Filenames and directory names are case sensitive

## **Examples**

iS5Comm# copy flash:clcliser startup-config

iS5Comm# copy startup-config flash:clcliser

iS5Comm# copy running-config startup-config

iS5Comm# copy logs tftp://12.100/log.txt standby

Log Upload Successful

iS5Comm# copy tftp://12.0.0.2/clclirel flash:clcliser

iS5Comm# copy flash log file\_name SD-Card myfile

iS5Comm# copy flash seminfo usb myfile

# **4.21. set linkup-delay**

To enable / disable the Linkup-delay of the interface, use the command **set linkup-delay** in Global Configuration Mode.

### **set linkup-delay**

```
set linkup-delay {enable | disable}
```
## **Parameters**

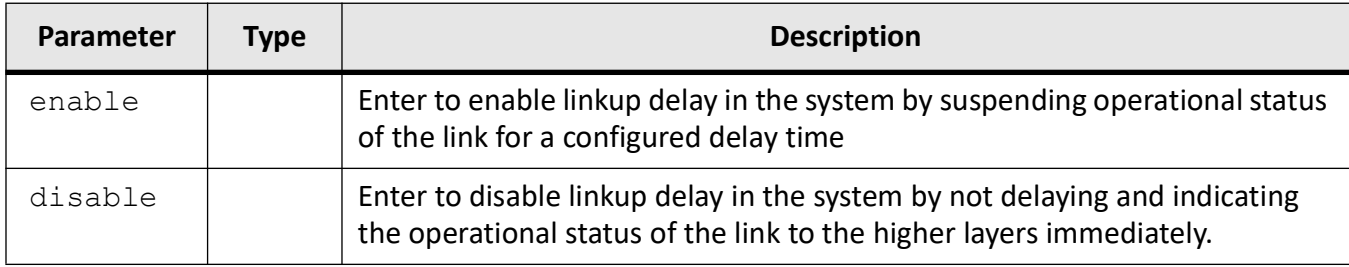

## **Mode**

Global Configuration Mode

## **Prerequisites**

- Linkup-delay configurations are supported only on physical interfaces.
- Linkup-delay configurations are not supported for the logical interfaces like port-channel, router ports.

# **Examples**

iS5Comm (config)# set linkup-delay enable

# **4.22. linkup-delay**

To enable the Linkup-delay of the interface, use the command **linkup-delay** in Interface Configuration Mode. The no form of the command disables the Linkup-delay of the interface or resets the Linkup-delay Timer.

#### **linkup-delay**

linkup-delay [timer] <integer (1-1000)>

#### **no linkup-delay**

no linkup-delay [timer]

#### **Parameters**

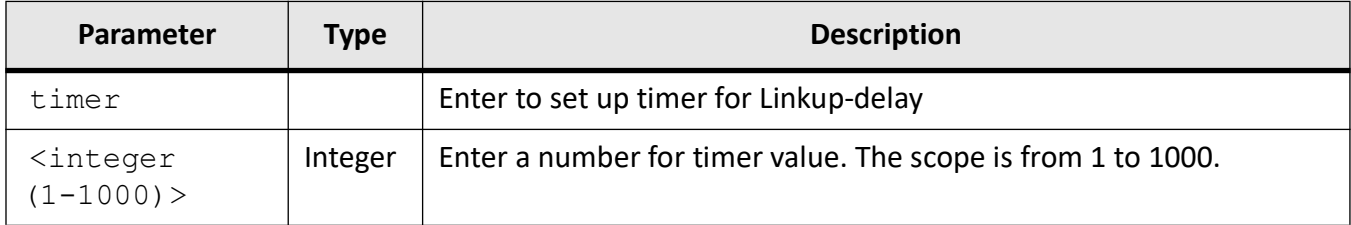

### **Mode**

Interface Configuration Mode

### **Prerequisites**

- The command **linkup-delay** executes only if LinkUp Delay is enabled in the system Configuration Mode. See command **set linkup-delay**.
- The command **linkup-delay timer** executes only if LinkUp Delay is enabled in the system Configuration Mode. Execute first the command **linkup-delay**.

### **Examples**

iS5Comm (config)# set linkup-delay enable

iS5Comm (config-if)# linkup-delay

iS5Comm (config-if)# linkup-delay timer 10

# **4.23. show linkup-delay**

To display the mirroring Information present in the system, use the command **show linkup-delay** in Privileged EXEC Mode.

#### **show linkup-delay**

show linkup-delay [interface {qiqabitethernet  $\langle$ ifnum (0/1-28)> | extreme-ethernet] <ifnum (0/1-28)>}]

### **Parameters**

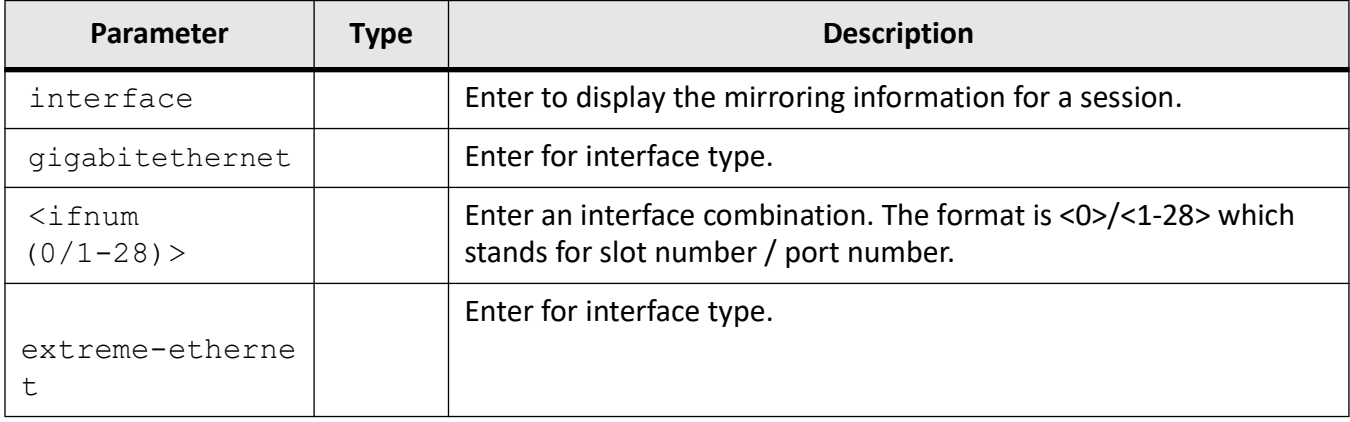

### **Mode**

Privileged EXEC Mode

### **Examples**

iS5Comm# show linkup-delay interface gi 0/9

LinkUp Delay Table -------------------- Interface Id : Gi0/9 Link Up Delay System Status : ENABLED Link Up Delay Port Status : ENABLED Link Up Delay Port Time : 10 SecondsLink Up Delay Remaining Time : 0 Seconds

# **4.24. firmware switch**

To perform switch firmware primary or secondary partition, use the command **firmware switch** in Privileged EXEC Mode.

### **firmware switch**

firmware switch partition

## **Mode**

Privileged Mode

# **Examples**

iS5Comm # firmware switch partition

# **4.25. firmware upgrade**

To perform firmware upgrade using TFTP from a remote location, SFTP, or from a USB flash drive, use the command **firmware upgrade** in Privileged EXEC Mode.

### **firmware upgrade**

```
firmware upgrade <tftp://ip_addr//File-path/file-name.tgz-name> | 
sftp://<user_name>:<pass_word>@ip_addr//File-path/file-name.tgz | usb
file-name.tgz
```
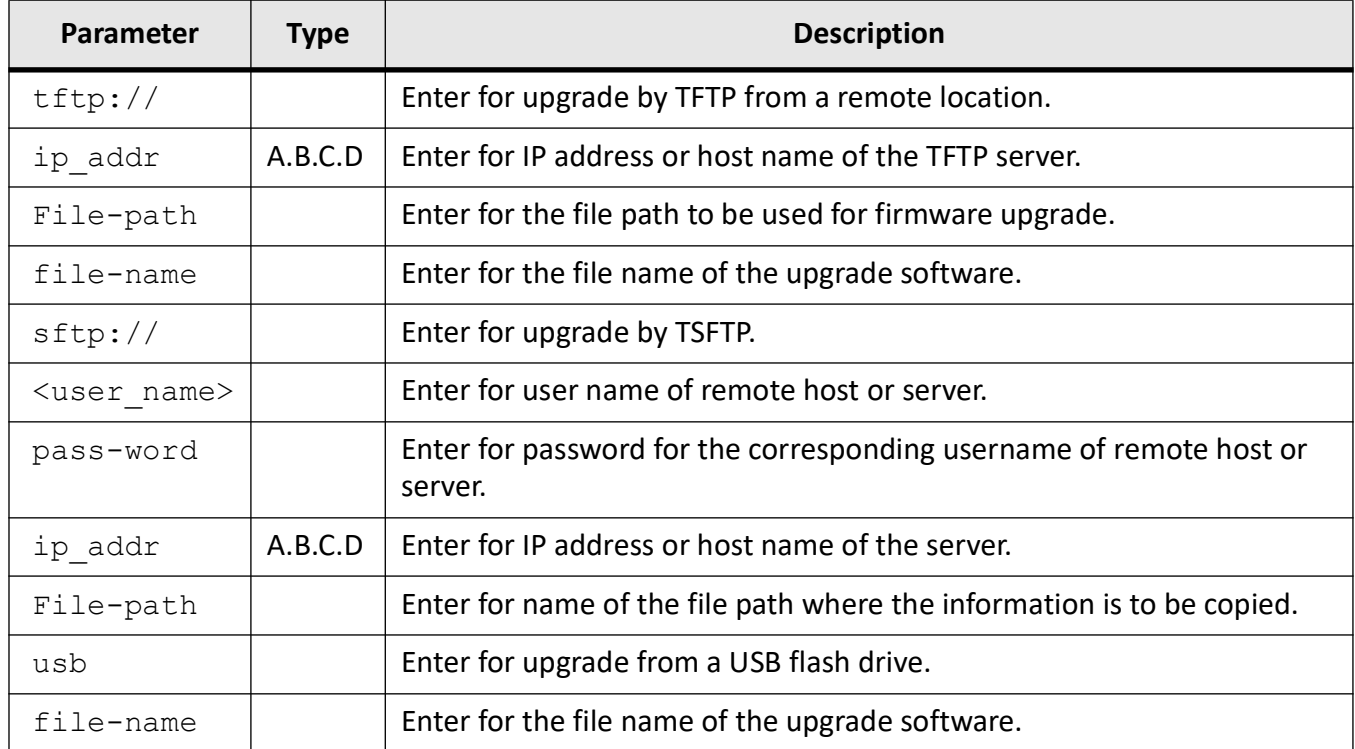

# **Mode**

Privileged EXEC Mode

## **Prerequisites**

Filenames and directory names are case sensitive

## **Examples**

iS5Comm# firmware upgrade tftp: //192.168.10.10//UpgradeFolder/firmware\_upgrade.tgz

# **4.26. clock set**

To manage the system clock, use the command **clock set** in Privileged EXEC Mode.

#### **clock set**

clock set hh:mm:ss <day (1-31)> <month (01-12)> {january | february | march | april | may | june | july | august | september | october | november | december} <year (2000 - 2037)>

## **Parameters**

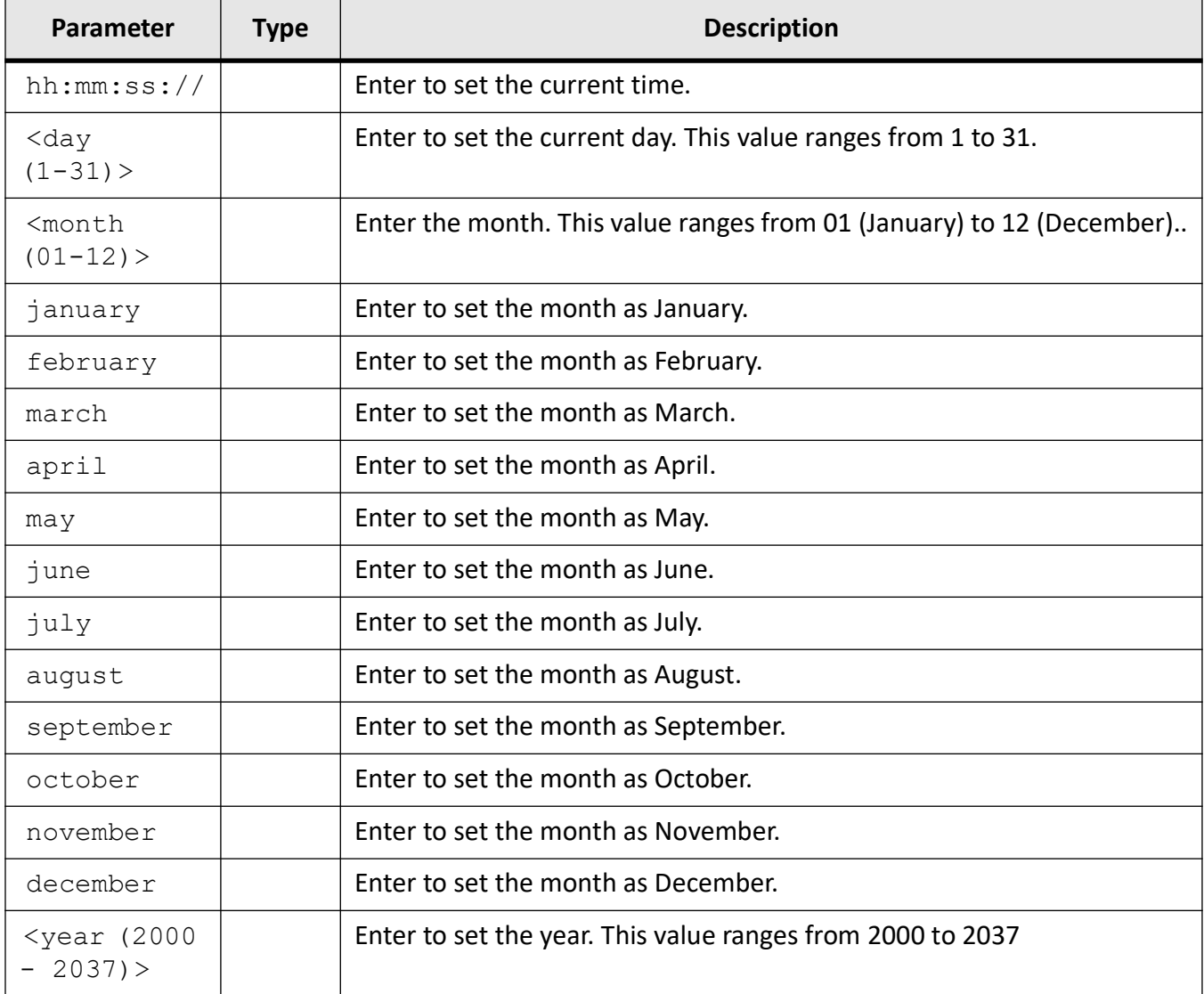

# **Mode**

## Privileged EXEC Mode

## **Examples**

iS5Comm# clock set 4:42:55 9 july 2019

# **4.27. erase**

To clear the contents of the startup configuration or set parameters in NVRAM to default values or erase the syslog file from an internal flash, use the command **erase** in Privileged EXEC Mode.

#### **erase**

erase {startup-config | nvram: | flash log | <flash url>}

## **Parameters**

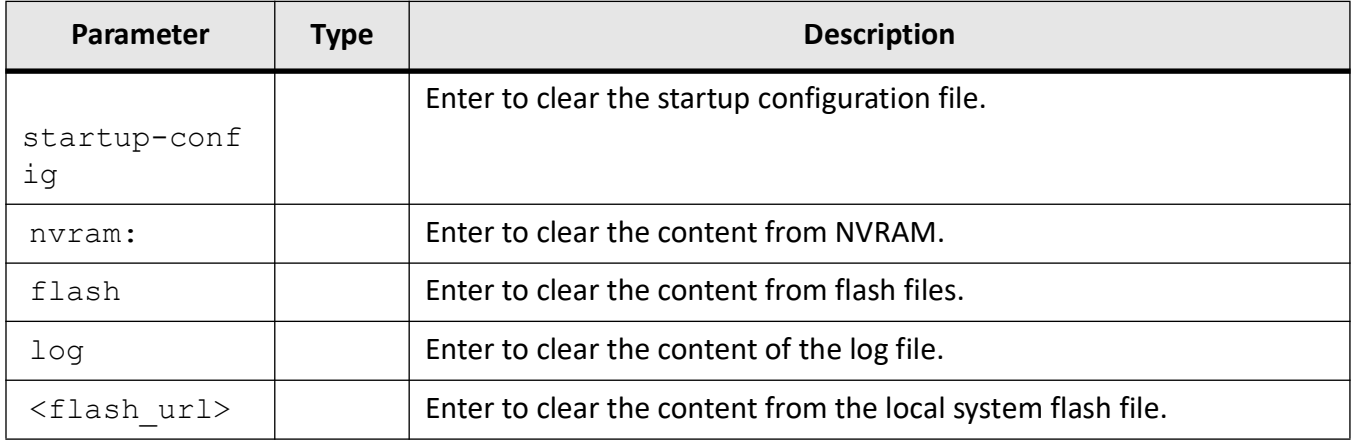

## **Mode**

Privileged EXEC Mode

## **Examples**

iS5Comm# clock erase startup-config

# **4.28. cli console**

To enable the console CLI through a serial port, use the command **cli console** in Privileged EXEC Mode. The no form of the command disables console CLI.

**cli console**

**no cli console**

### **Mode**

Privileged EXEC Mode

## **Default**

Enabled

## **Examples**

iS5Comm# cli console

# **4.29. flowcontrol**

To set the send or receive flow-control value for an interface, use the command **flowcontrol** in Interface Configuration Mode.

- If flowcontrol send is on for a device and if it detects any congestion at its end, then it notifies the link partner or the remote device of the congestion by sending a pause frame.
- If flowcontrol receive is on for the remote device and it receives a pause frame, then it stops sending any data packets. This prevents any loss of data packets during the congestion period.
- PAUSE is a flow control mechanism that is implied on full duplex Ethernet link segments. The mechanism uses MAC control frames to carry the PAUSE commands.

### **flowcontrol**

flowcontrol {send | receive} {on | off | desired}

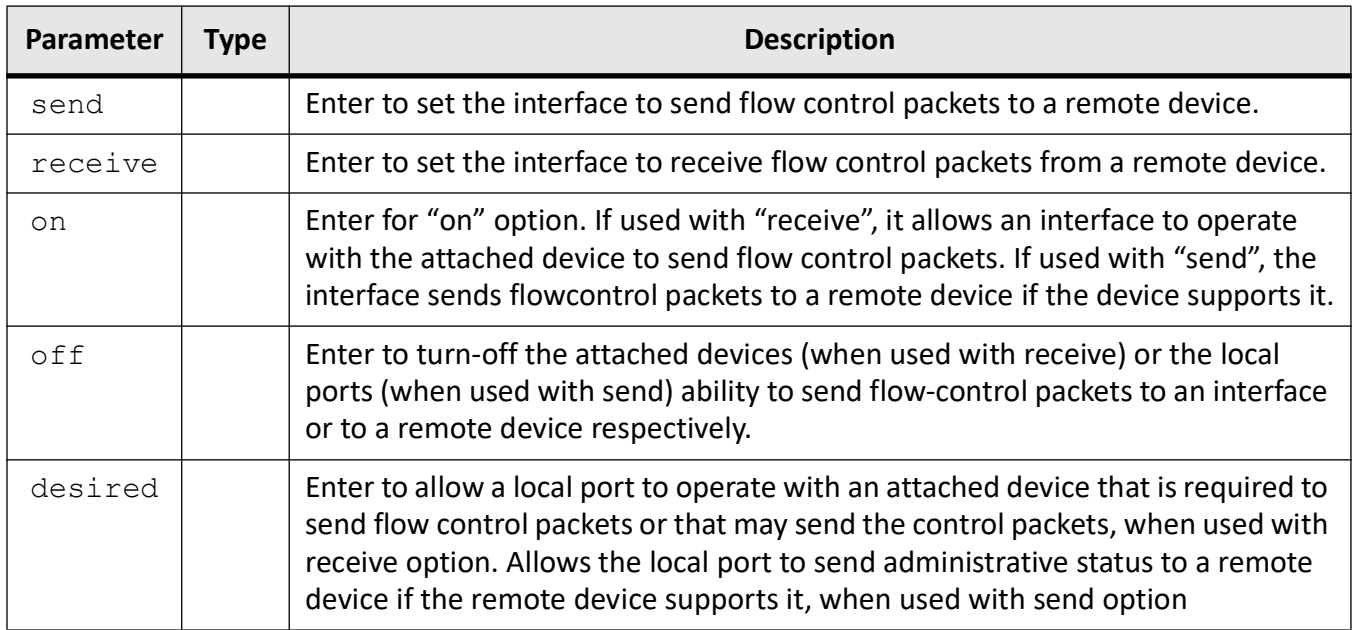

## **Mode**

Interface Configuration Mode

## **Prerequisites**

Interface must first be made administratively down before setting flow control status.

## **Default**

The default flow control for the interfaces are

- flowcontrol receive on
- flowcontrol send on

# **Examples**

iS5Comm# (config-if)# flowcontrol send on

# **4.30. shutdown**

To disable a physical interface / VLAN interface / port-channel interface / tunnel interface / OOB interface, use the command **shutdown** in Interface Configuration Mode. The no form of the command enables a physical interface / VLAN interface / port-channel interface / tunnel interface / OOB interface.

#### **shutdown**

#### **no shutdown**

### **Mode**

Interface Configuration Mode for physical interface / port-channel/tunnel interface/OOB Interface / VLAN Interface Mode for VLAN interface

## **Prerequisites**

- All functions on the specified interface are disabled by the shutdown command
- if OOB interface is enabled, then the Physical Interface eth0 is disabled.
- When the same network interface is used for OOB and NFS mounting, the operation done on OOB will have impact on NFS. For example, when interface eth0 is used for OOB and NFS mounting, executing shutdown command on the OOB interface will make the admin down and the NFS communication will be lost.

## **Default**

- The Physical Interface eth0 is enabled
- The interface VLAN 1 is enabled
- The Port-channel interface is disabled

### **Examples**

iS5Comm# (config-if)# shutdown

# **4.31. debug interface**

To set the debug traces for the specified level and severity for all interfaces, use the command **debug interface** in Privileged EXEC Mode. The no form of the command resets the configured debug traces.

### **debug interface**

```
debug interface [track] [enetpktdump] [ippktdump] [arppktdump] [trcerror] 
[os] [failall] [buffer] [all {<short (0-7)> | alerts | critical | debugging 
| emergencies | errors | informational | notification | warnings}]
```
## **no debug interface**

debug interface [track] [enetpktdump] [ippktdump] [arppktdump] [trcerror] [os] [failall] [buffer] [all]

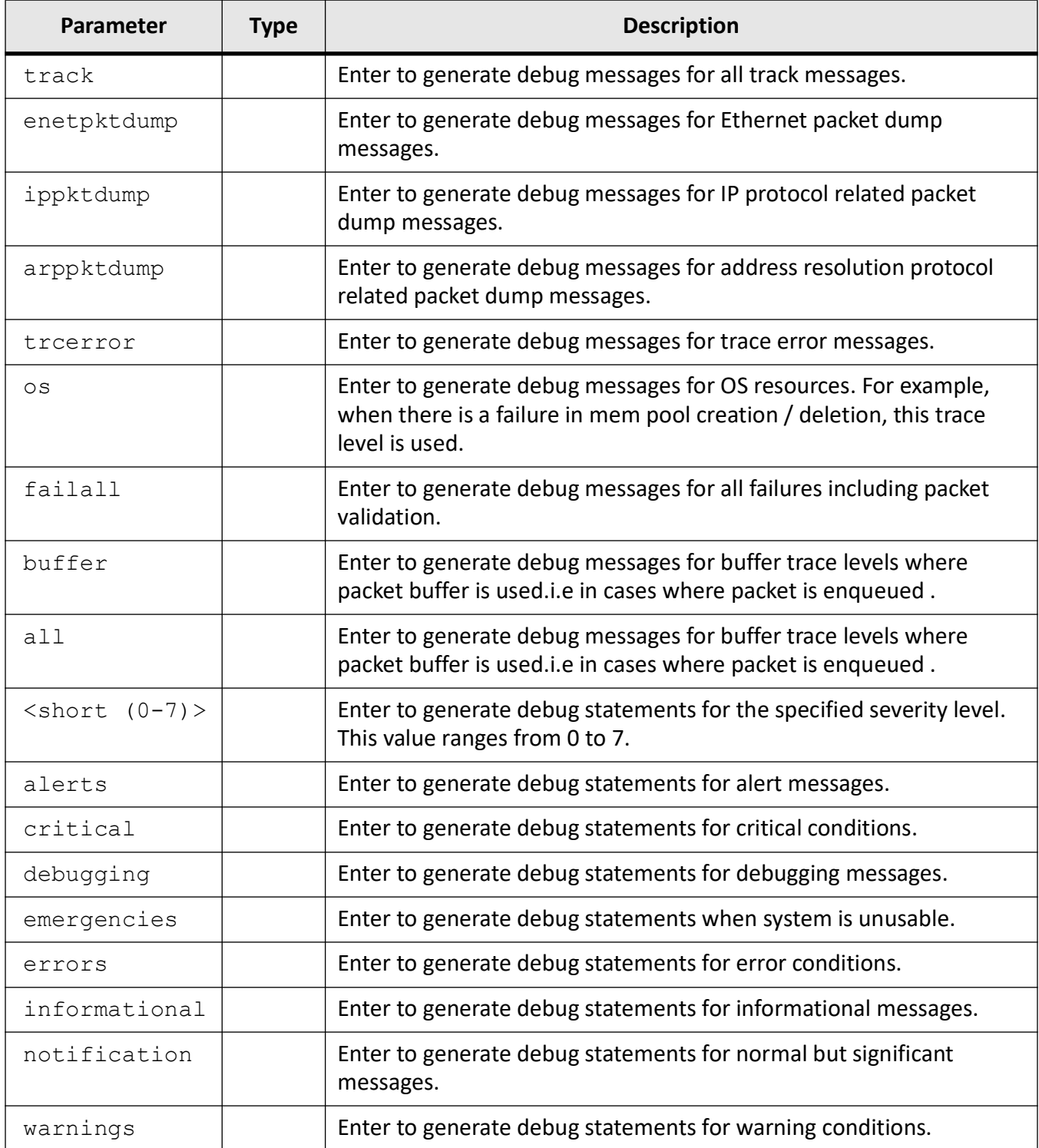

# **Mode**

Privileged EXEC Mode

# **Examples**

iS5Comm# debug interface trcerror critical

# **4.32. debug-logging**

To configure the debug logging option in the system and specifies whether the logging is to be done at console, to a file (system buffer), or through flash, use the command **debug-logging** in Global Configuration Mode. The no form of the command displays debug logs in the console.

### **debug-logging**

debug-logging <flash\_url> {console | file | flash} [standby]

#### **no debug-logging**

```
no debug-logging [standby]
```
### **Parameters**

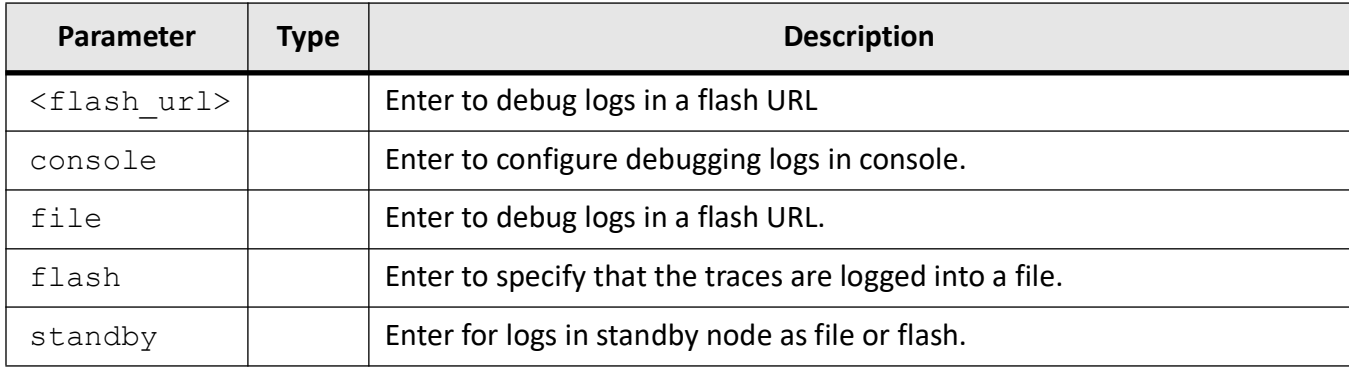

### **Mode**

Global Configuration Mode

## **Default**

console

# **Examples**

iS5Comm(config)# debug-logging flash standby iS5Comm(config)# debug-logging console standby

# **4.33. rollback**

To enable /disable the rollback function, use the command **rollback** in Global Configuration Mode.

### **rollback**

```
rollback {enable | disable}
```
## **Parameters**

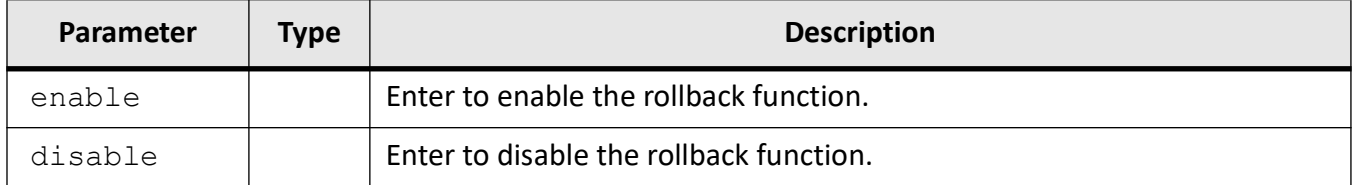

## **Mode**

Global Configuration Mode

## **Default**

enable

## **Examples**

iS5Comm(config)# rollback enable

# **4.34. shutdown**

To shut down all ports in the corresponding modules and releases all allocated memory, use the command **shutdown** in Global Configuration Mode.

#### **shutdown**

shutdown {bgp | dot1x | garp | isis | ldp | lldp | ospf | ospf3 | port-channel | ptp | rsvte | snooping | spanning-tree | split-horizon | switch-instance-shared-port | ufd | vlan}

## **Parameters**

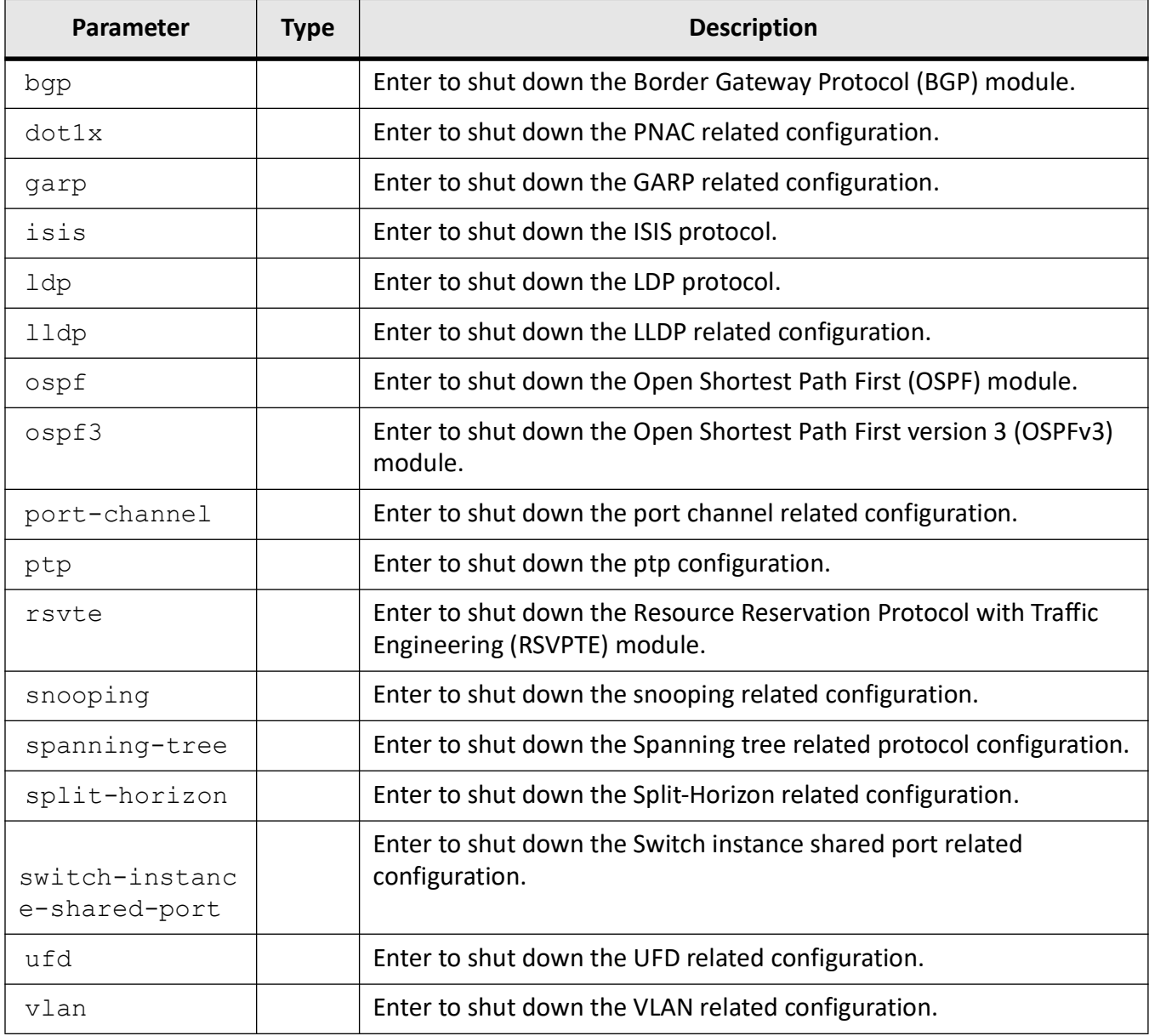

# **Mode**

Global Configuration Mode

# **Prerequisites**

BGP, OSPF, ISIS, RSVPTE, LDP shutdown command implementations are applicable only for stack environment

# **Examples**

iS5Comm(config)# shutdown ospf

# **4.35. start**

To start and enable the corresponding modules and allocate the required resources to the corresponding module, use the command **start** in Global Configuration Mode.

### **start**

start {bgp | ospf | ospf3 | isis | rsvte | ldp}

## **Parameters**

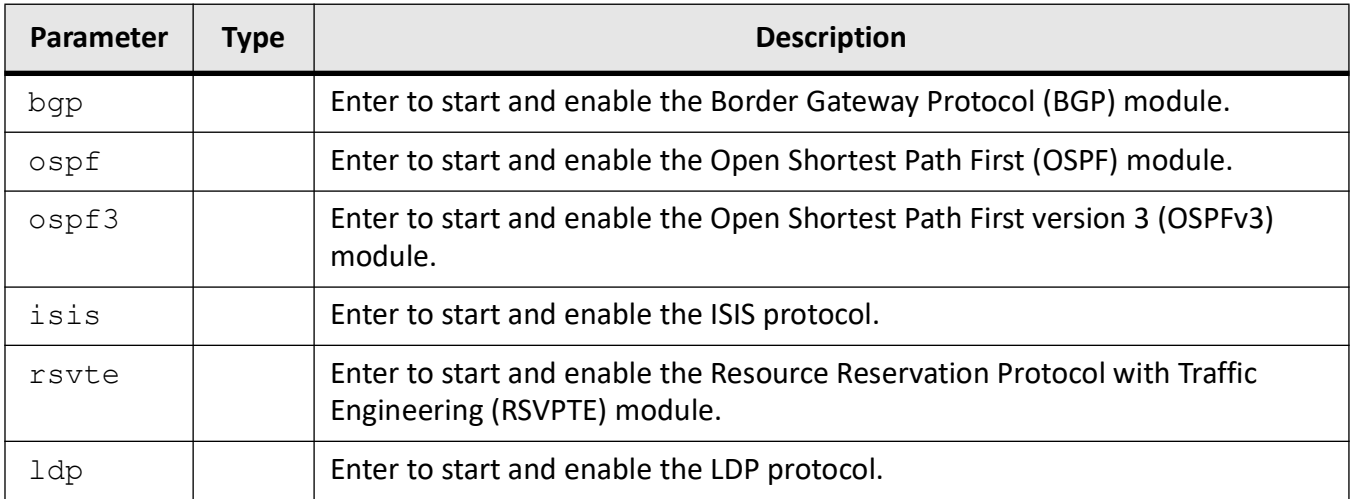

## **Mode**

Global Configuration Mode

# **Examples**

iS5Comm(config)# start ospf

# **4.36. set switch**

To set the switch maximum threshold values of RAM, CPU, and Flash, or the maximum and minimum temperature threshold values of the switch in Celsius, or the maximum and minimum threshold values of the switch power supply in volts, use the command **set switch** in Global Configuration Mode.

#### **set switch**

```
set switch [<string(15)>] [maximum {RAM | CPU | flash} threshold <percentage
(1-100) [temperature {min | max} threshold <celsius ((-15)-35)/(30-40) >]
[power {min | max} threshold <volts (100-230) >]
```
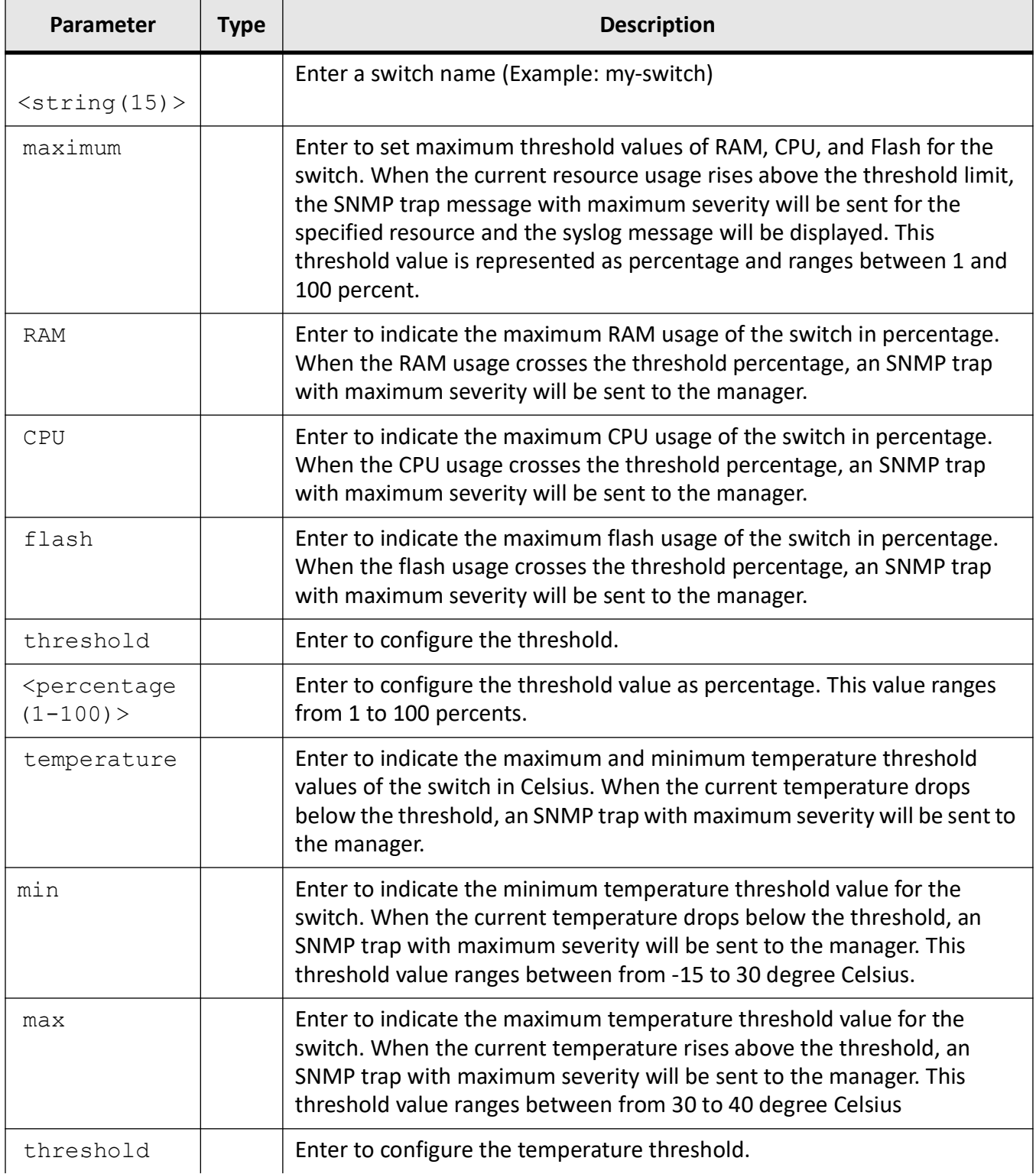

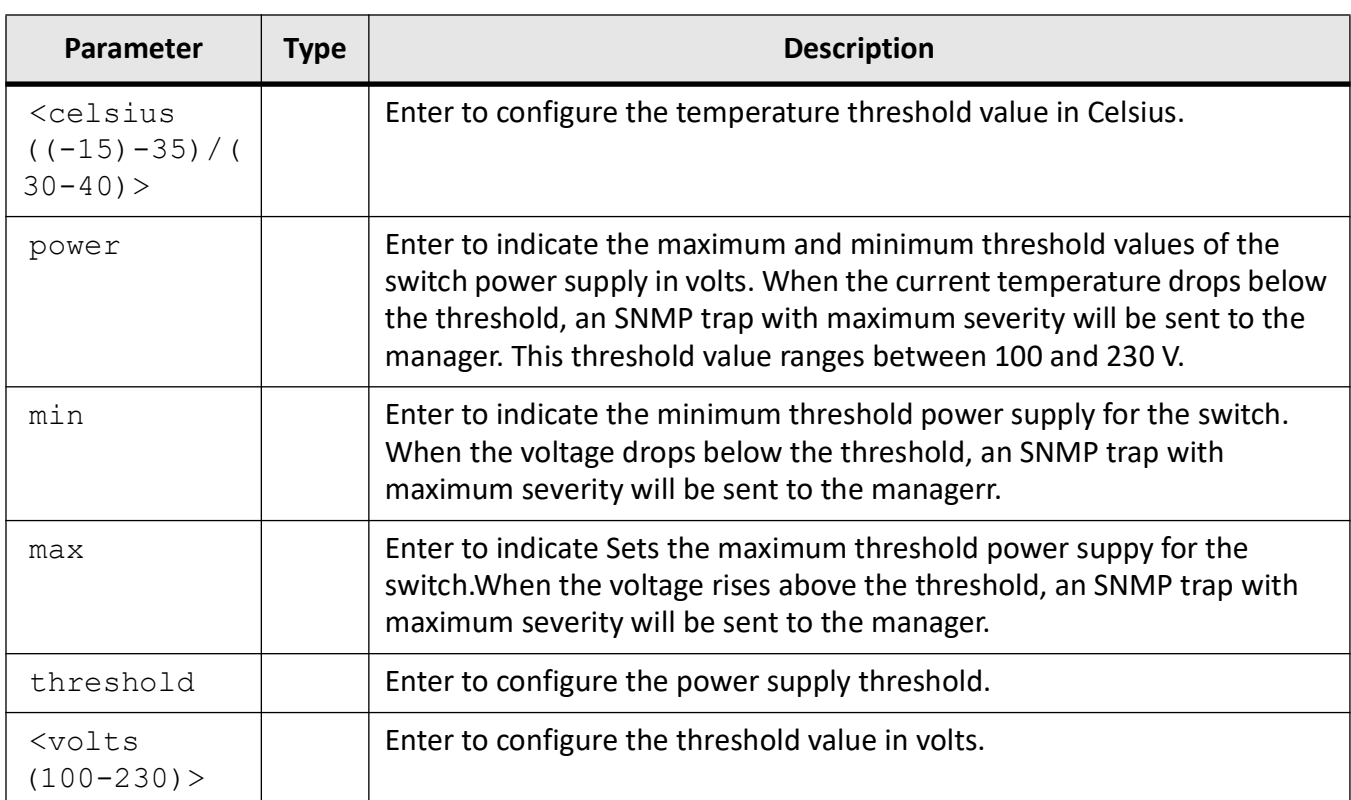

# **Mode**

Global Configuration Mode

# **Default**

### Switch defaults

- RAM 100%
- CPU 100 %
- flash 100%

### **Temperature**

- min 10 degree Celsius
- max 40 degree Celsius

### Power Supply

- min 100 V
- $\bullet$  max 230 V

# **Examples**

iS5Comm(config)# set switch maximum RAM threshold 98

iS5Comm(config)# set switch temperature min threshold -10 iS5Comm(config)# set switch temperature max threshold 37 iS5Comm(config)# set switch power min threshold 110 iS5Comm(config)# set switch power max threshold 220

# **4.37. hostname**

To configure the name of the switch, use the command **hostname** in Global Configuration Mode.

#### **hostname**

hostname <switchname>

## **Parameters**

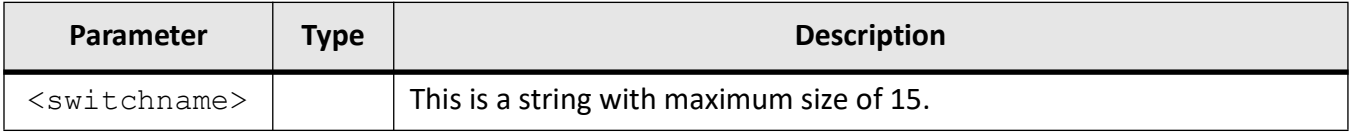

### **Mode**

Global Configuration Mode

## **Examples**

iS5Comm(config)# hostname switch1

# **4.38. set designated-uplink**

To configure the name of the switch, use the command **set designated-uplink** in UFD Configuration Mode.

### **set designated-uplink**

```
set designated-uplink <ifXtype> {fastethernet <ifnum> | gigabitethernet 
<ifnum> | extreme-ethernet <ifnum>} | port-channel <integer <1-65535)>
```
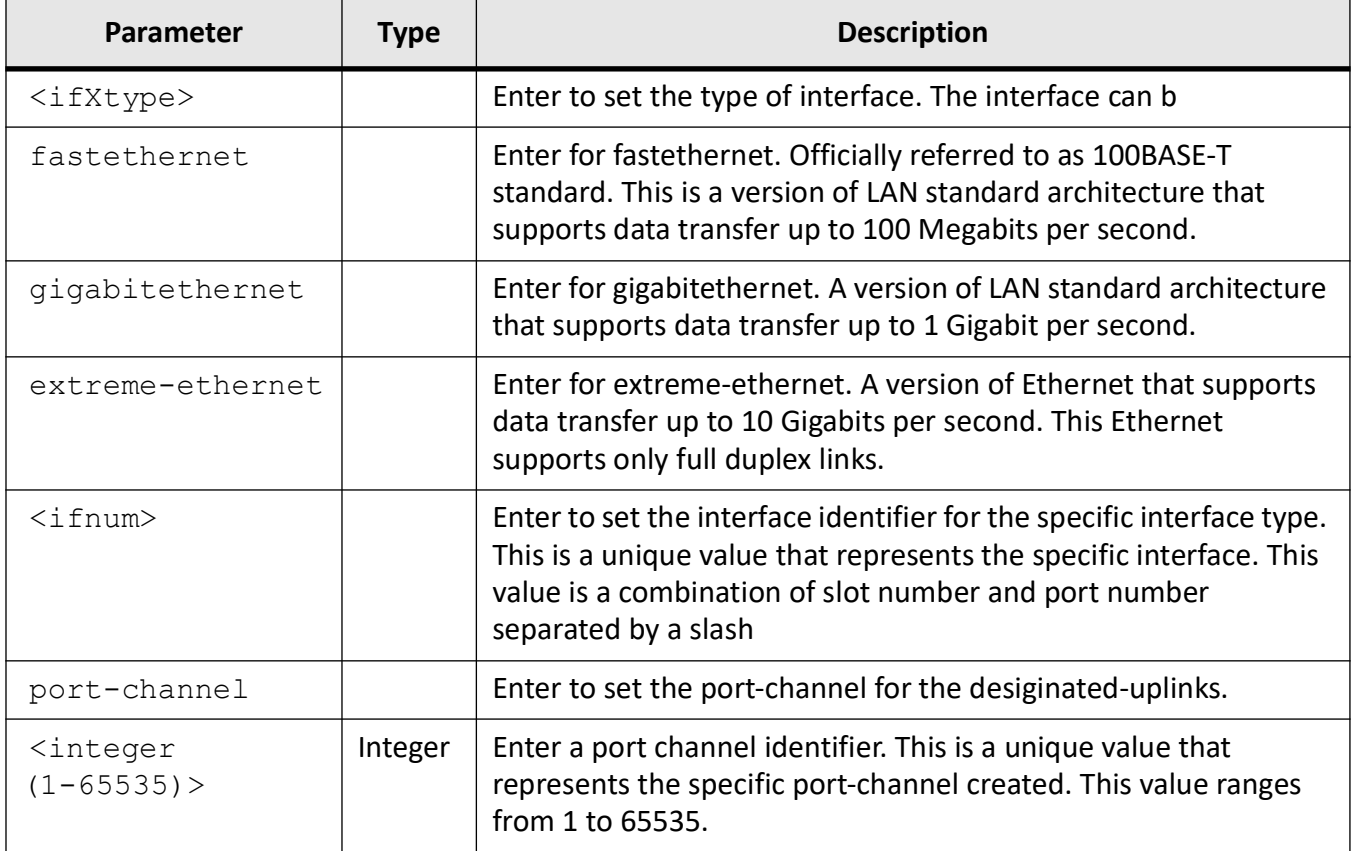

# **Mode**

UFD Configuration Mode

# **Prerequisites**

This command executes only if,

- UFD group is configured
- uplink port is added in the group

# **Examples**

iS5Comm (config-ufd)# set designated-uplink gigabitethernet 0/6

# **4.39. mac-learn-rate**

To configure the maximum number of unicast dynamic MAC (L2) MAC entries hardware can learn in the system, in a configured time interval, use the command **mac-learn-rate** in Global Configuration Mode. The no form of the command removes the limit on number of unicast MAC entry indications (limit value is set as 0) and resets the configured time interval to default value.

In next subsequent time interval, hardware can learn number of previously learnt MAC entries plus present MAC entries, this cycle will continue until MAC learning reaches to maximum number of L2 unicast dynamic entries learning capacity of the system. If rate limit is changed while timer is running, new rate limit value takes effect on next timer restart. This limit is to control the number of MAC entries indication to control plane from hardware, when hardware MAC learning is enabled. Configuration value '0' disables this feature in the system.

### **mac-learn-rate**

```
mac-learn-rate <no of MAC entries(0-2147483647)> [interval <millisec-
onds(1-100000))
```
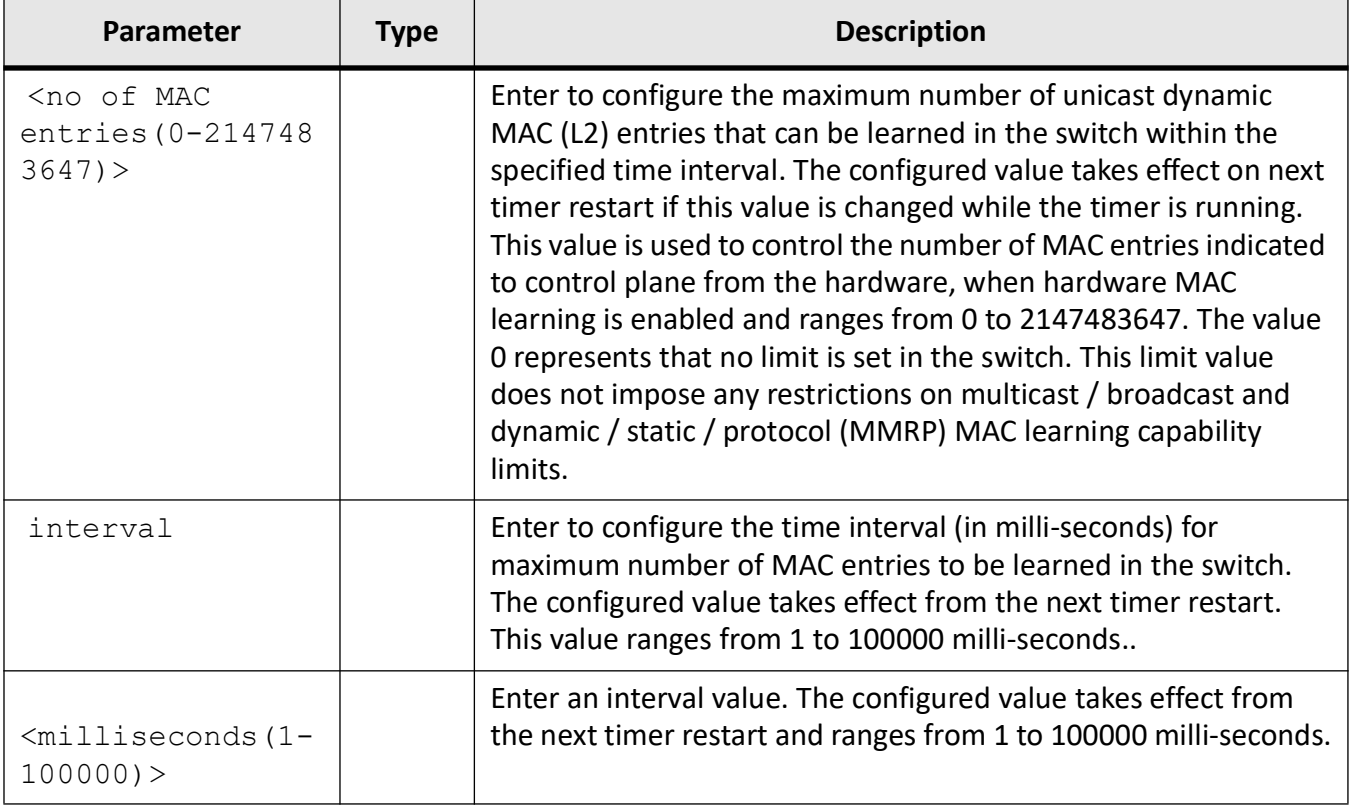

# **Mode**

Global Configuration Mode

# **Default**

This command executes only if,

- <no of MAC entries(0-2147483647)> 1000
- interval 1000

# **Examples**

iS5Comm (config)# mac-learn-rate 100 interval 500

# **4.40. ports**

To configure the ports for the UFD group, use the command **ports** in UFD Configuration Mode.

#### **ports**

```
ports {add | delete} [fastethernet <interface-id> | gigabitethernet <inter-
face-id> | Extreme-Ethernet <interface-id> | port channel <port channel ID>] 
counters
```
## **Parameters**

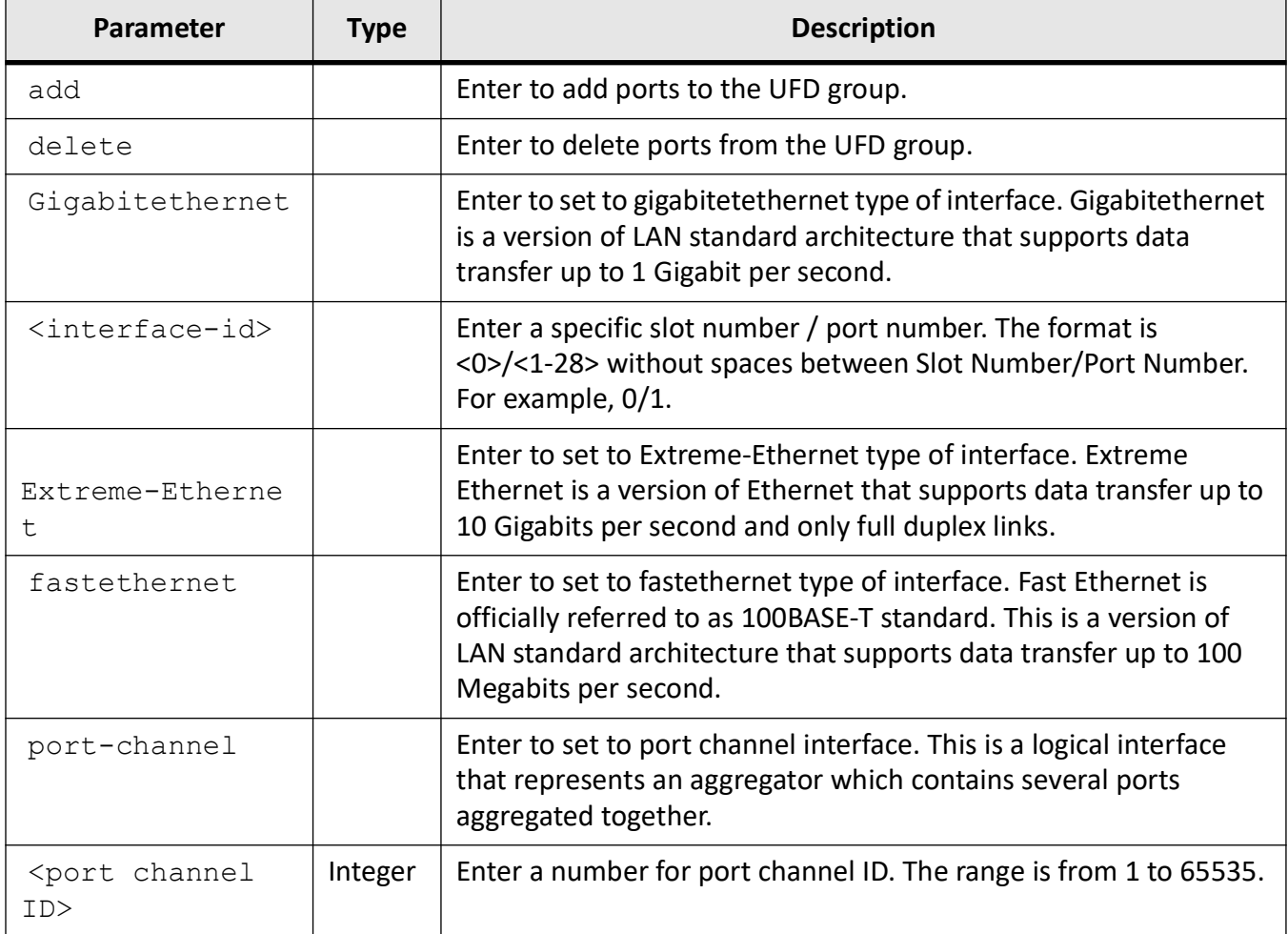

# **Mode**

UFD Configuration Mode

## **Prerequisites**

This command executes only if UFD group is configured.

## **Examples**

iS5Comm (config-ufd)# ports add gigabitethernet 0/1

# **4.41. set port-role**

To configure the ports for the UFD group, use the command **set port-role** in Interface Configuration Mode.

#### **set port-role**

```
set port-role {uplink [designated] | downlink}
```
## **Parameters**

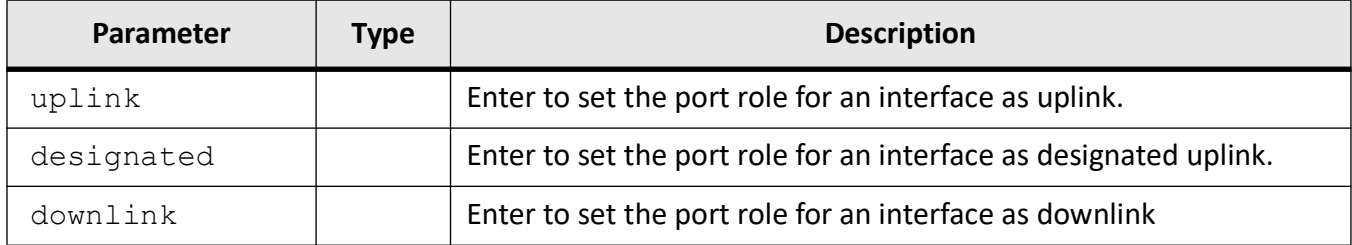

### **Mode**

Interface Configuration Mode

## **Examples**

iS5Comm (config-if)# set port-role uplink

# **4.42. clear interfaces**

To clear current interface counters for all interfaces or for only specific interface types and numbers, use the command **clear interfaces** in Global Configuration Mode. When used in Privileged EXEC Mode, the command can be used to clear port channel interface counters as well.

#### **clear interfaces**

```
clear interfaces [gigabitethernet <interface-id> | Extreme-Ethernet <inter-
face-id>] counters
```
#### When used in Privileged EXEC Mode

#### **clear interfaces**

clear interfaces [gigabitethernet <interface-id> | Extreme-Ethernet <interface-id>] [port channel <port channel ID>] counters

### **Parameters**

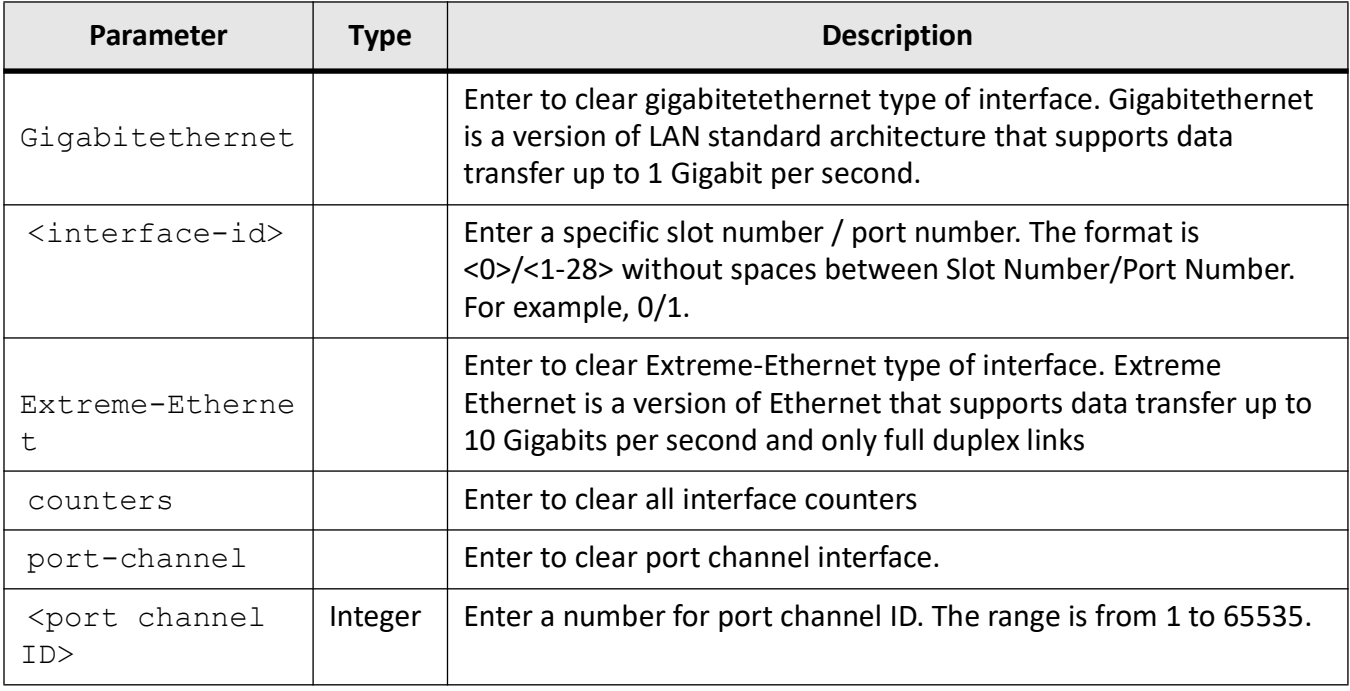

### **Mode**

Privileged EXEC Mode / Global Configuration Mode

## **Examples**

iS5Comm# clear interfaces counters

iS5Comm# clear interfaces port-channel 1 counters

iS5Comm(config)# clear interfaces counters

iS5Comm(config)# clear interfaces gigabitethernet 0/1 counters

# **4.43. clear counters**

To clear current interface counters for all interfaces or for only specific interface types and numbers, use the command **clear counters** in Global Configuration Mode. When used in Privileged EXEC Mode, the command can be used to clear port channel interface counters as well.

#### **clear counters**

```
clear counters [gigabitethernet <interface-id> | Extreme-Ethernet <inter-
face-id>] counters
```
#### When used in Privileged EXEC Mode

#### **clear interfaces**

```
clear counters [fastethernet <interface-id> | gigabitethernet <interface-id> 
| Extreme-Ethernet <interface-id>] [port channel <port channel ID>] counters
```
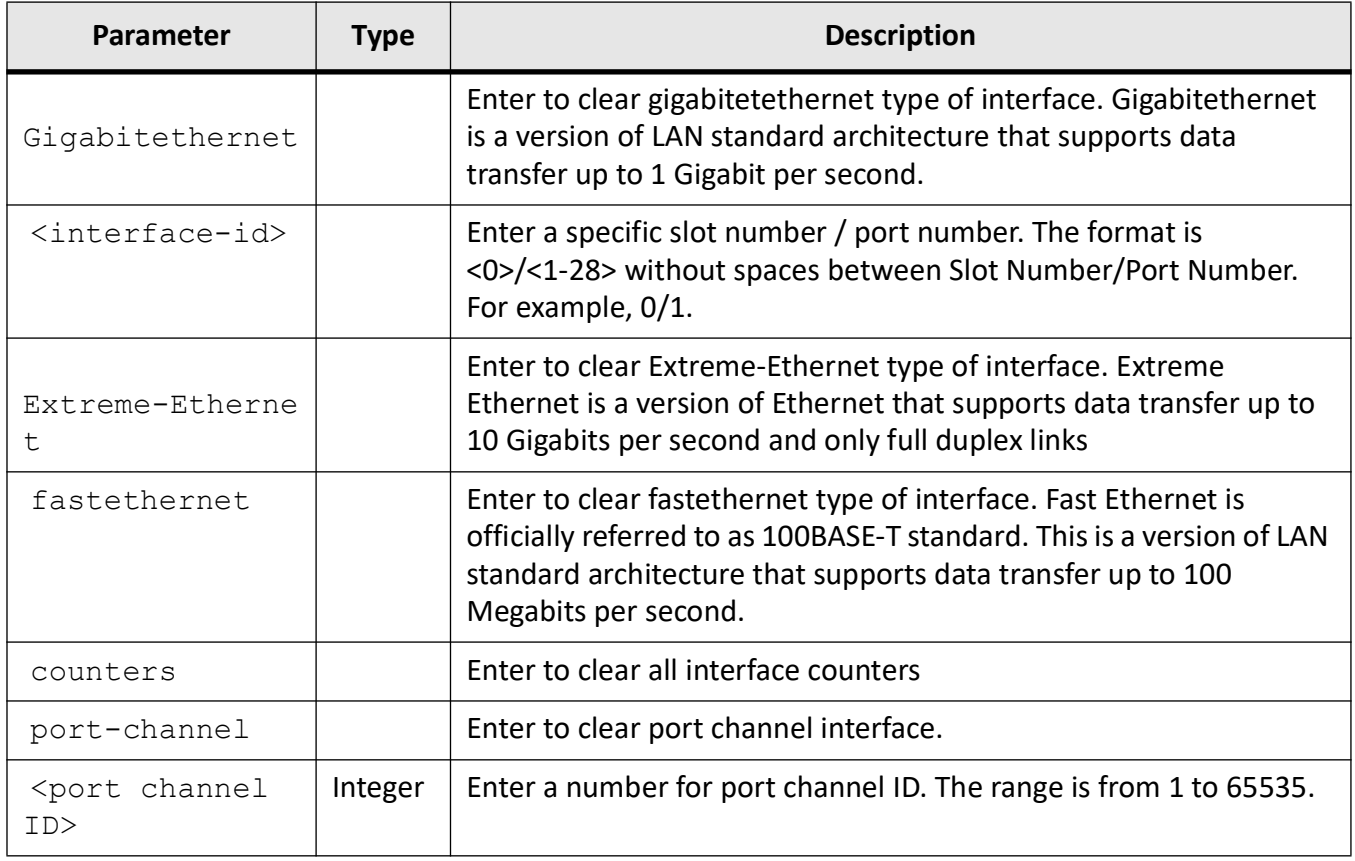

## **Mode**

Privileged EXEC Mode / Global Configuration Mode

# **Examples**

iS5Comm# clear counters

iS5Comm# clear counters port-channel 1

iS5Comm(config)# clear counters

iS5Comm(config)# clear interfaces gigabitethernet 0/1

# **4.44. show ip interface**

To display the IP interface configuration, use the command **show ip interface** in Privileged EXEC Mode.

#### **show ip interface**

```
show ip interface [vlan <vlan-id(1-4094>] [switch default]] [gigabitethernet 
<interface-id>] [Extreme-Ethernet <interface-id>] [loopback <loopback ID 
(1-1000>] [vlan-counters]
```
## **Parameters**

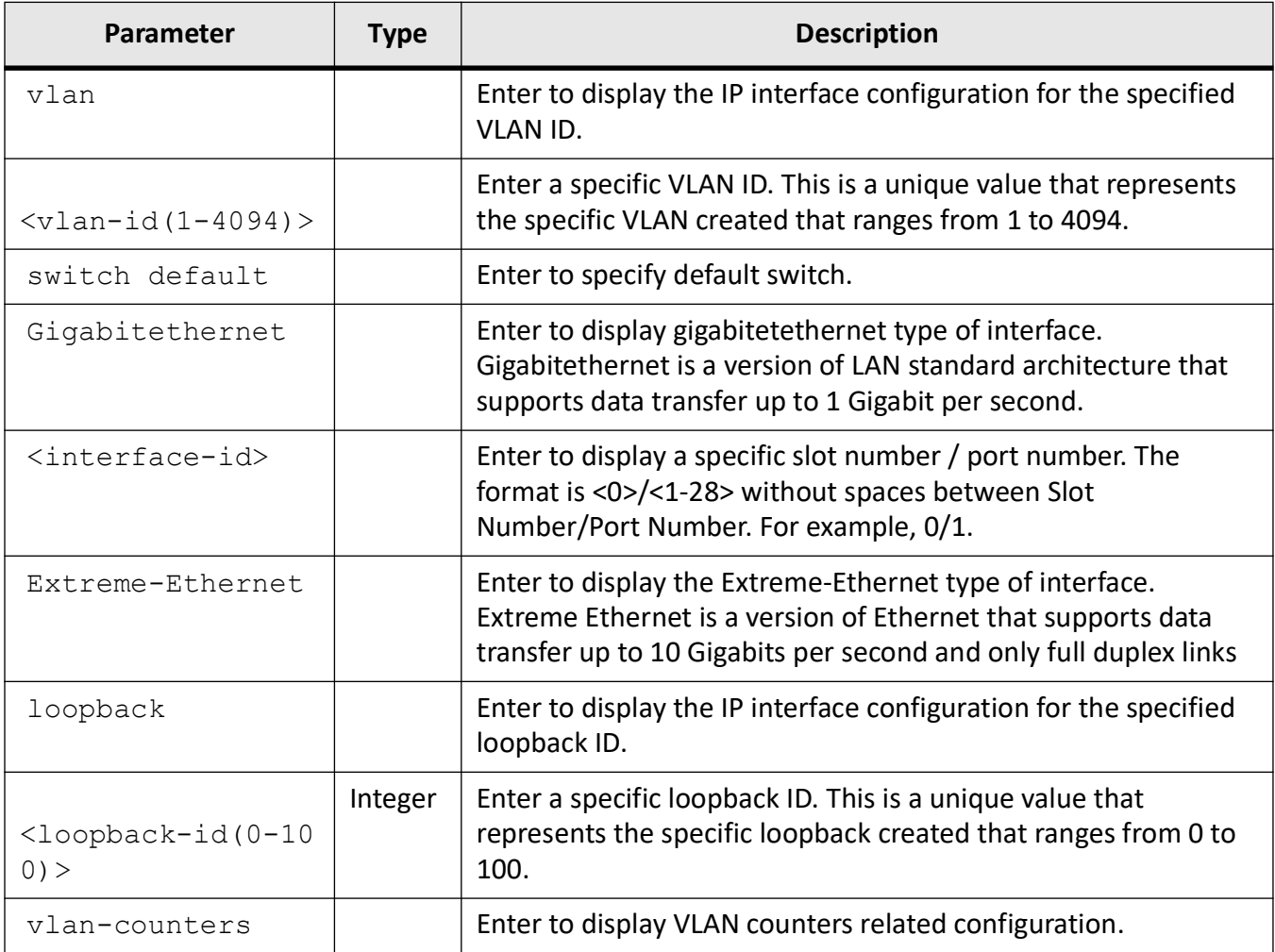

## **Mode**

Privileged EXEC Mode

# **Examples**

#### iS5Comm# show ip interface vlan 1

vlan1 is up, line protocol is up Internet Address is 192.168.10.1/24
Broadcast Address 192.168.10.255 Vlan counters disabled

## **4.45. show authorized-managers**

To display the configured authorized managers' related information available in the switch, use the command **show authorized-managers** in Privileged EXEC Mode.

#### **show authorized-managers**

```
show authorized-managers [ip-source <ip addr>]
```
### **Parameters**

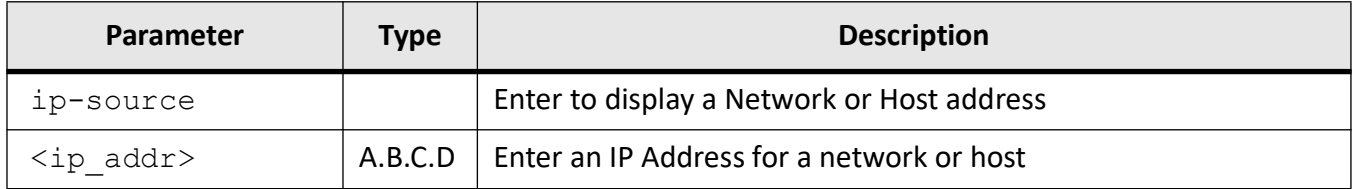

### **Mode**

Privileged EXEC Mode

## **Examples**

#### iS5Comm# show authorized-managers

```
Ip Authorized Manager Table
---------------------------
Ip Address : 12.0.0.1
Ip Mask : 255.255.255.255
Services allowed : ALL
Ports allowed : Gi0/1
On cpu0 : Deny
Vlans allowed : All Available Vlans
```
# **4.46. show interfaces**

To display the interface status and configuration, use the command **show interfaces** in Privileged EXE Mode.

#### **show interfaces**

```
show interfaces
```
[<interface-type> <interface-id>] etherchannel

```
 | [{[<interface-type> <interface-id>] [{description |storm-control | flow-
control | capabilities | status |port-security-state |rate-limit}] | {vlan 
\{\nabla\} \{s\} | \{s\ \{s\} \{\nabla\} \{h\} \} | tunnel \{\nabla\} \{h\} \{1-128\} \} |
```

```
 |[bridge port-type [{port-channel <port-channel ID(1-65535)>] <inter-
face-id> <ifnum> | pw <integer (1-65535)>] [s-channel <integer(1-65535)>]]
```
| configuration hardware

| hardware

| mcounters [{<ifXtype> <ifnum> | redundant <integer (1-8)>}])

 | mtu [{vlan <vlan\_vfi\_id> [{switch <switch-name>}] | port-channel <port-channel ID(1-65535)>] | <interface-type> <interface-id>}]

| port-role

```
 | redundant {[<number (1-8)>] {config | node-table | proxy-node-table | map 
| quad-box | quad-box-table}}
```
[counters [gigabitethernet <interface-id>]

| statistics

| transceivers

 | {counters |HC-counters [{ppp <PPP-id range (1-4094)>] | <interface-type> <interface-id>] [Extreme-Ethernet <interface-id>] | {vlan <vlan\_vfi\_id> | [{switch <switch-name>}] }| tunnel <tunnel ID (1-128)>}] | redundant {[<number (1-8)>] | CPU}]

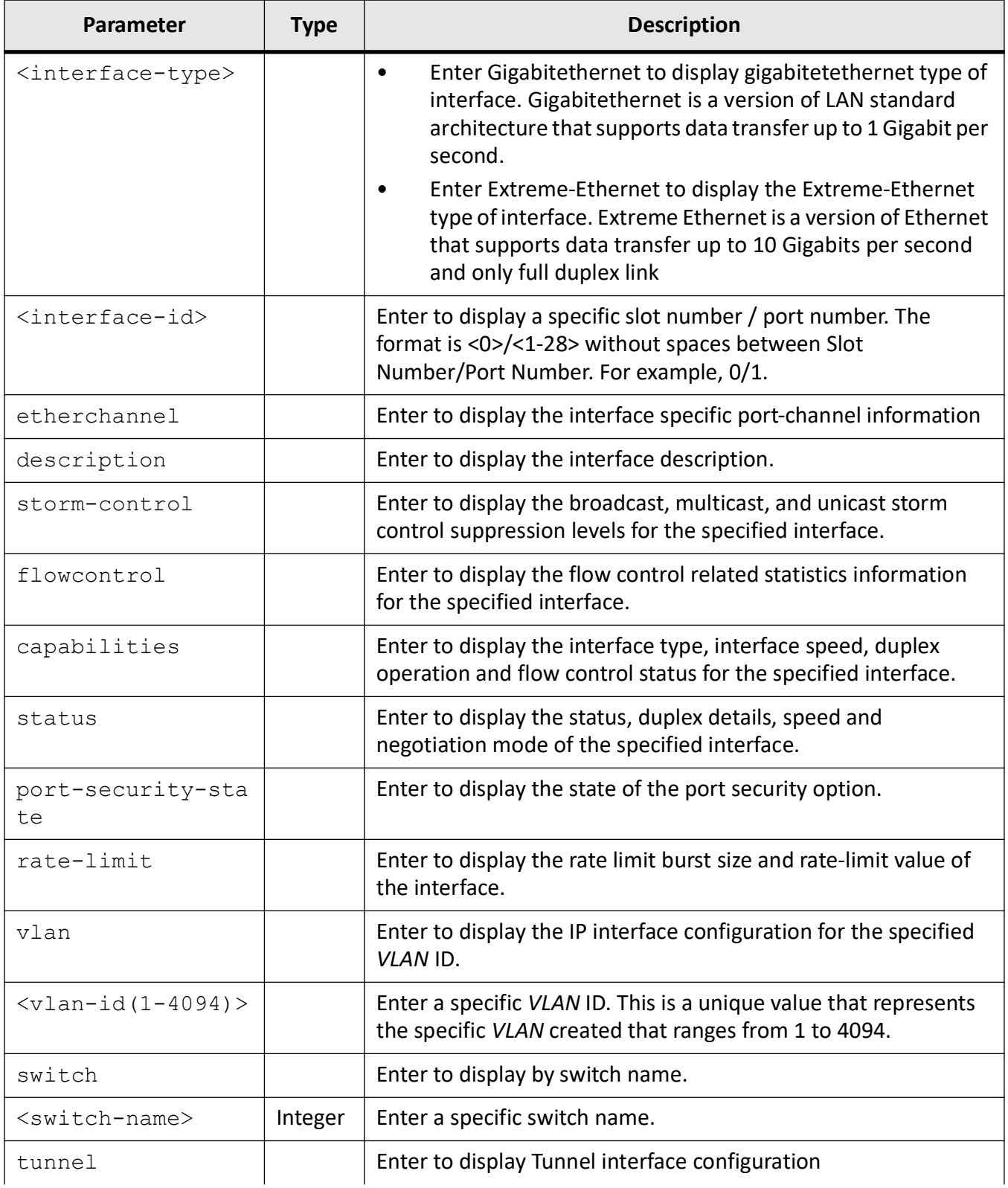

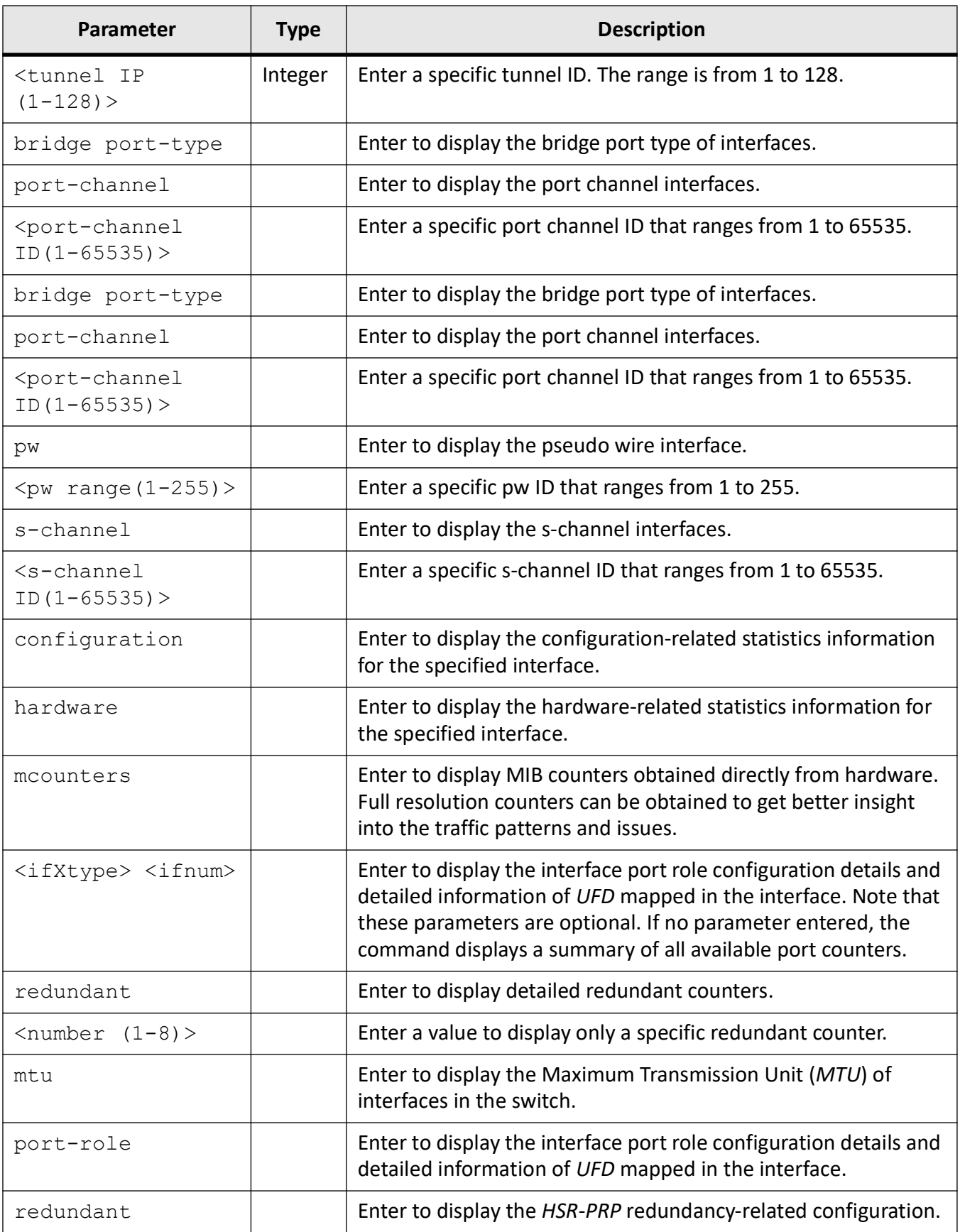

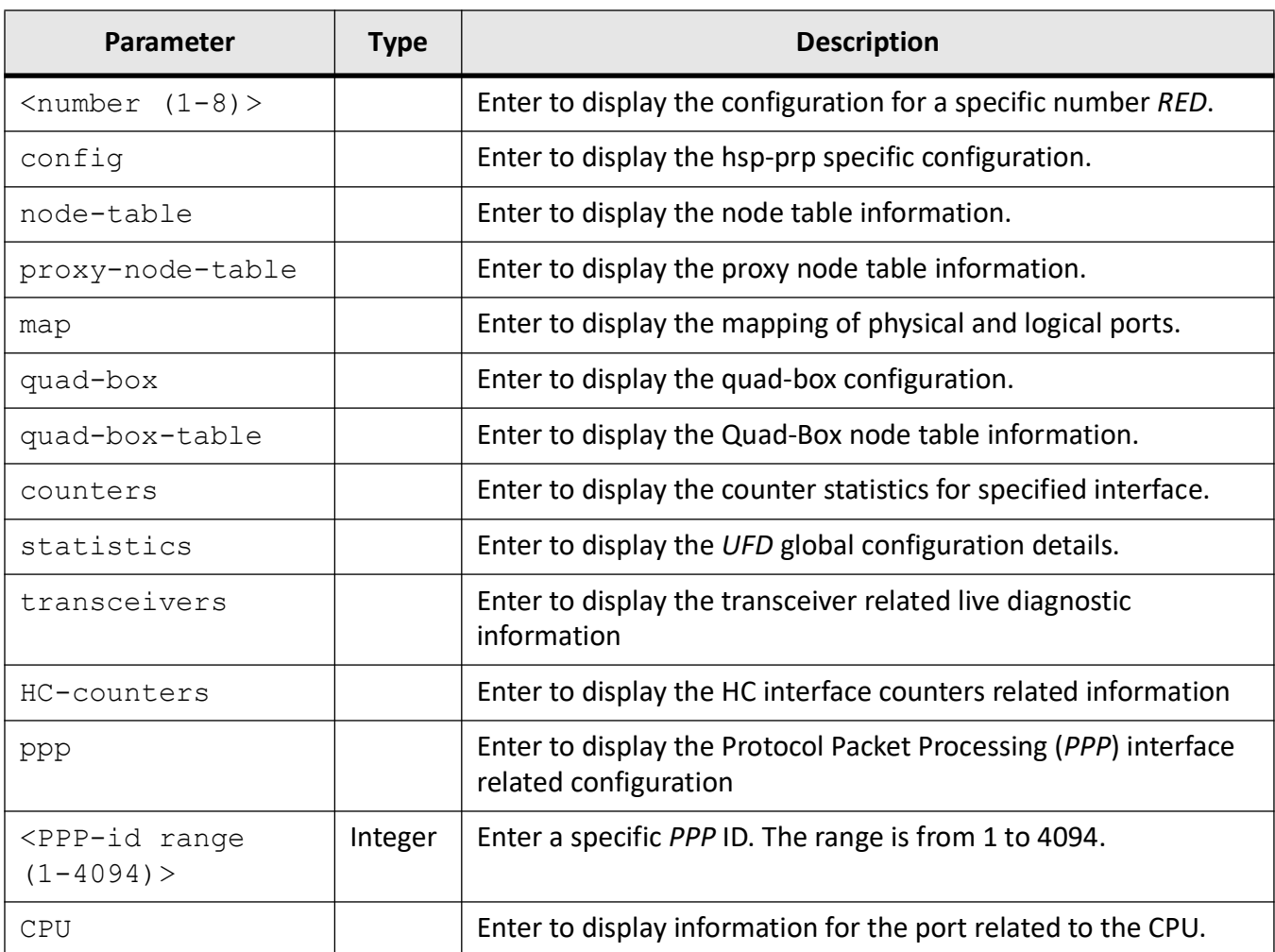

## **Mode**

Privileged EXEC Mode

## **Examples**

### iS5Comm# show interfaces gigabitethernet 0/1

```
Gi0/1 up, line protocol is up (connected)
Bridge Port Type: Customer Bridge Port
Interface SubType: Gigabit Ethernet
Interface Alias: interface1
Hardware Address is 00:03:02:03:04:01
MTU 200 bytes,
Error in Duplex status
100 Mbps, Auto-Negotiation
HOL Block Prevention disabled.
```
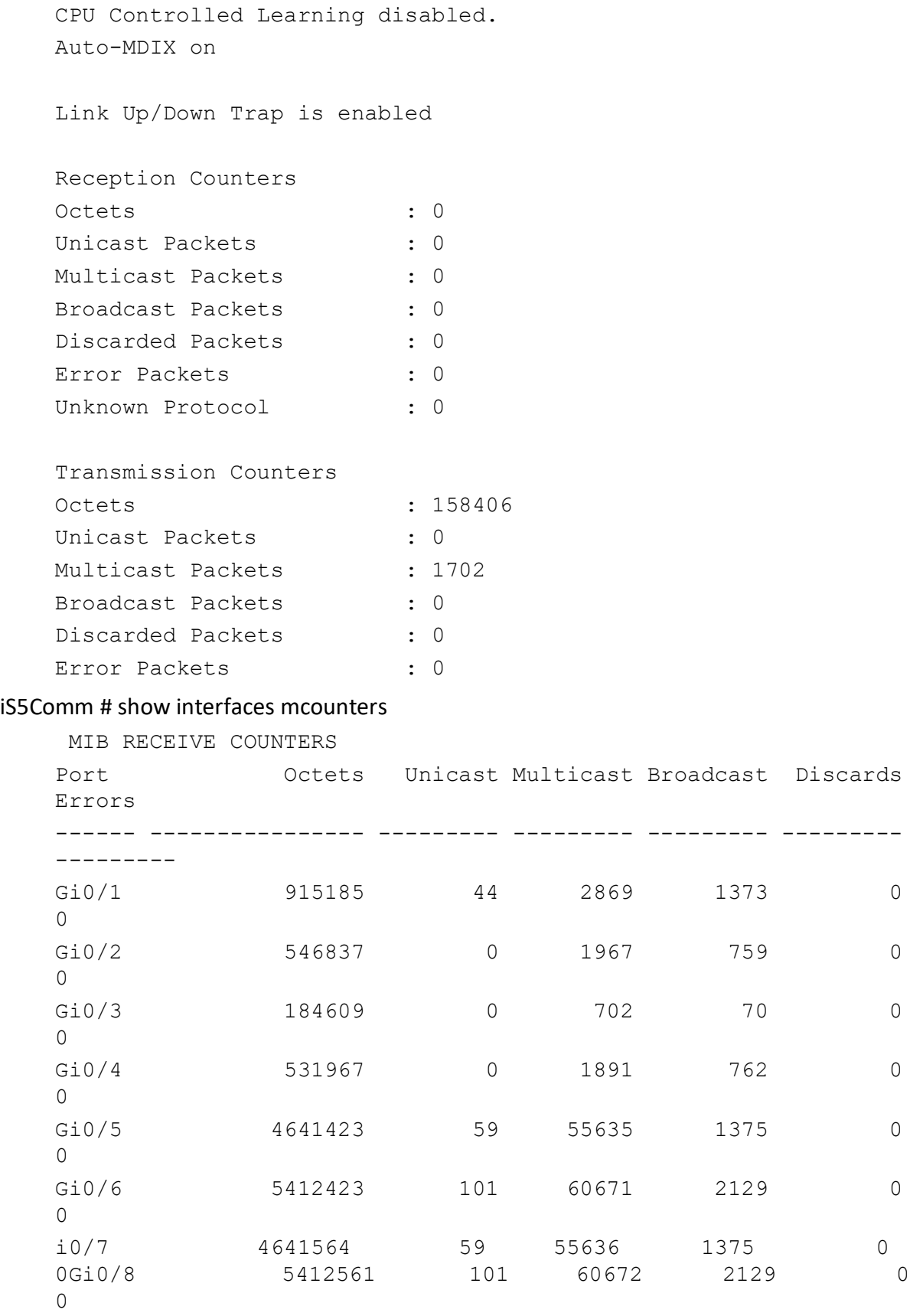

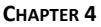

0

0

0

0

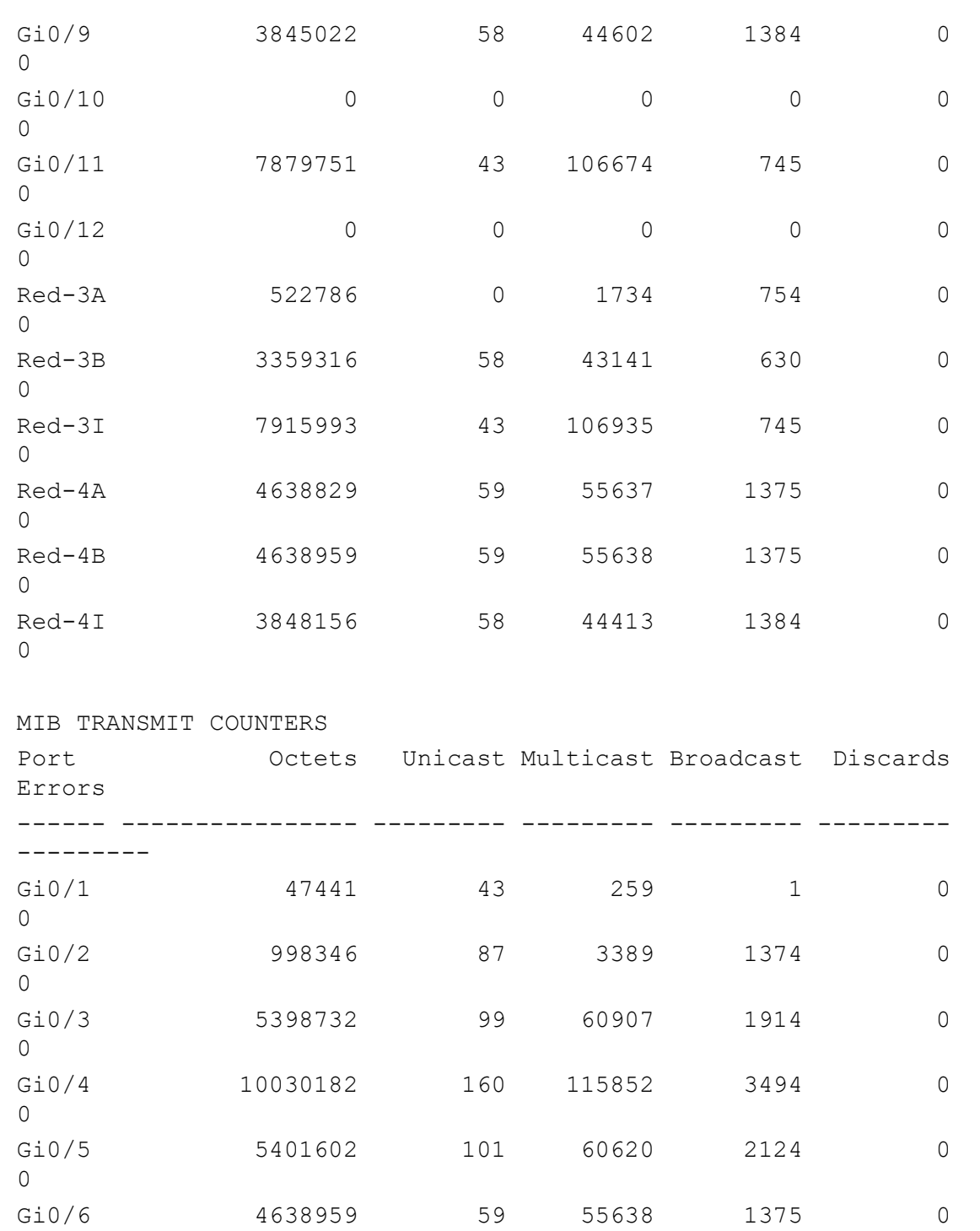

Gi0/7 5401954 101 60620 2125 0

Gi0/8 4638959 59 55638 1375 0

Gi0/9 7915993 43 106935 745 0

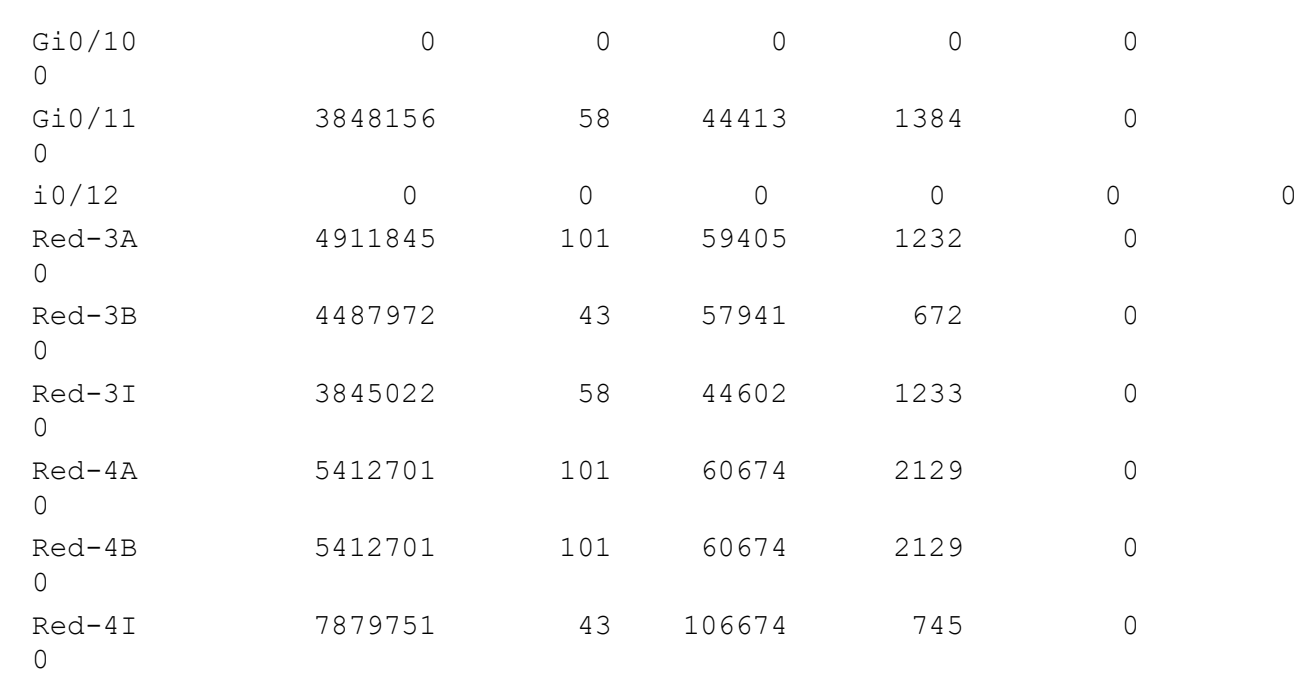

## iS5Comm # show interfaces mcounters gigabitethernet 0/4

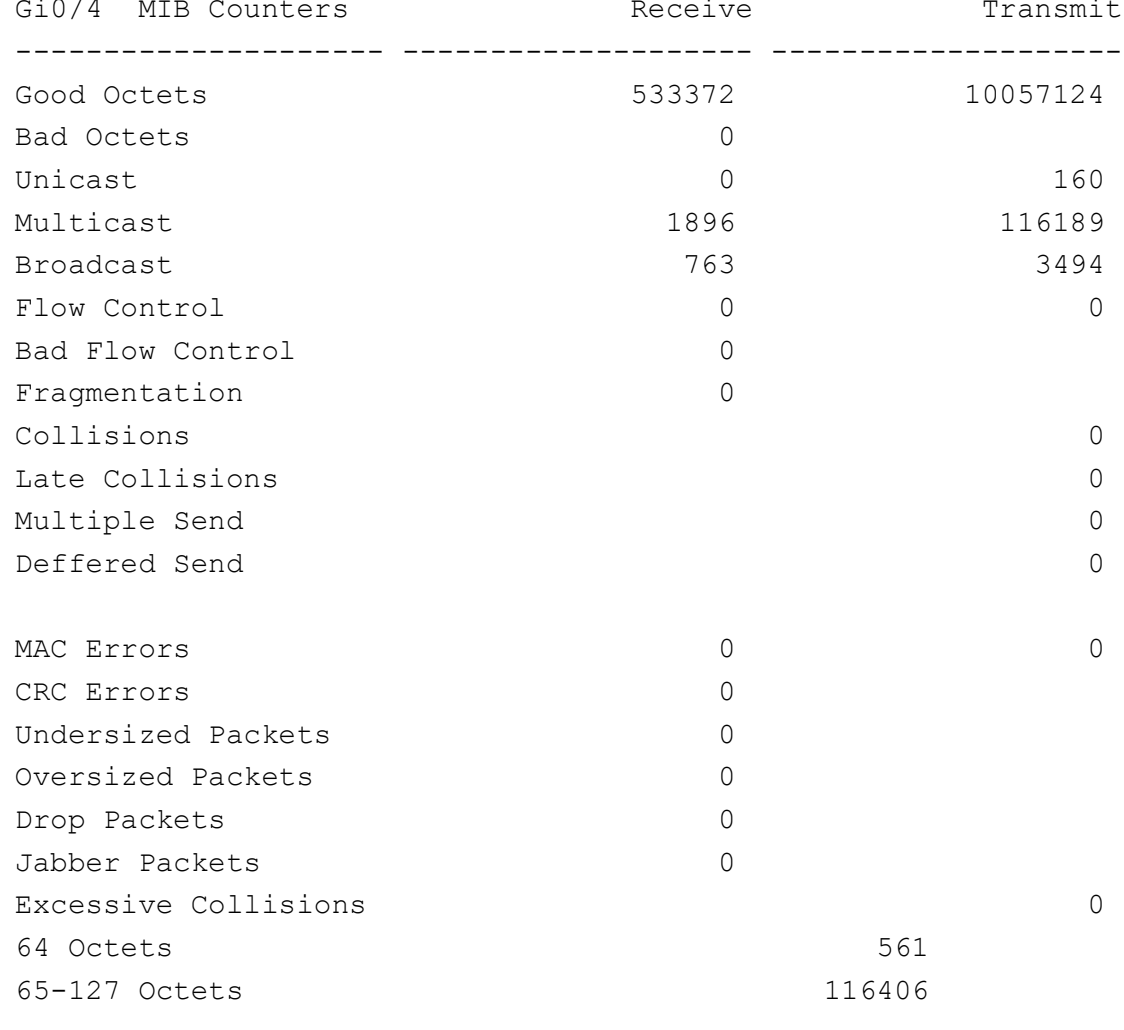

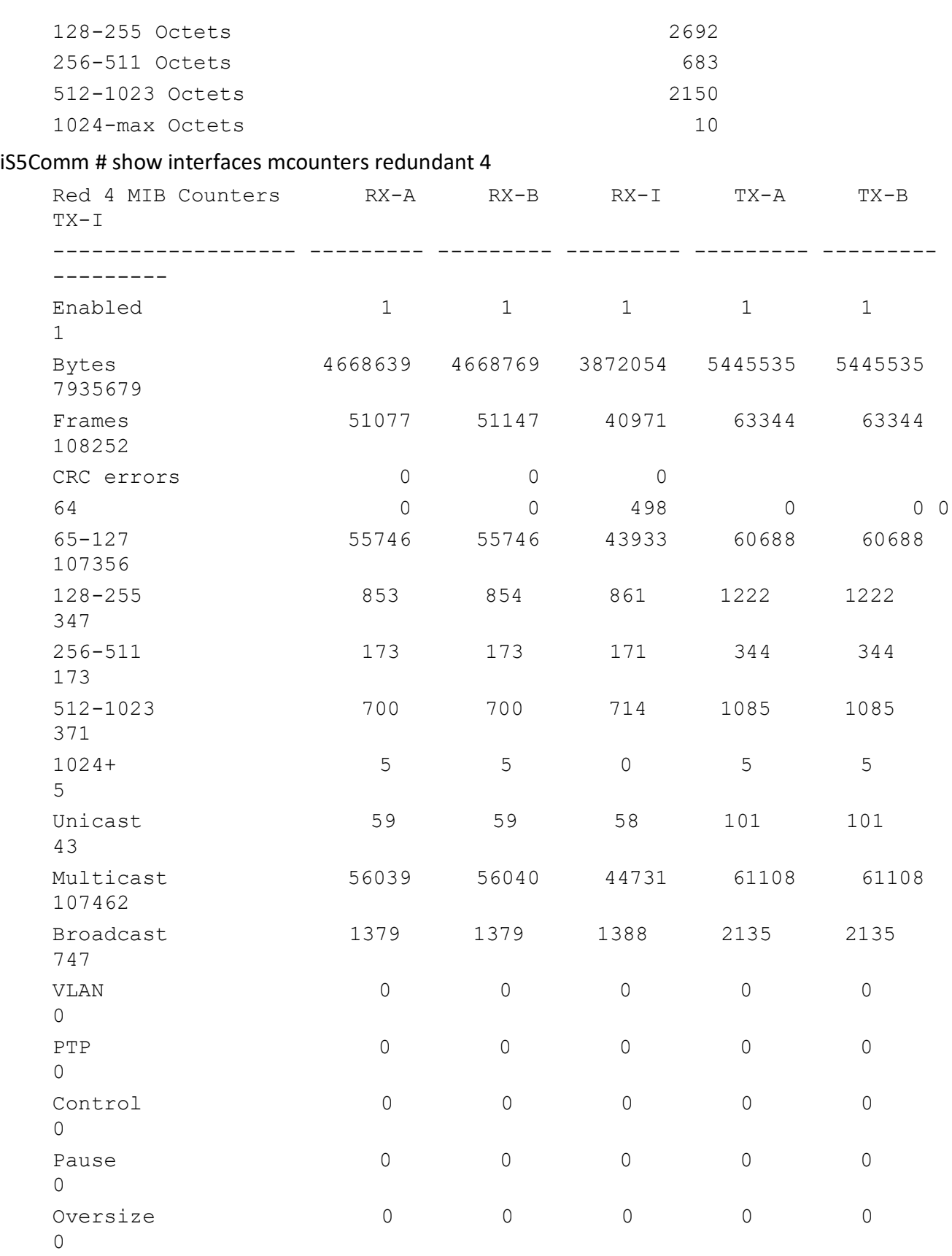

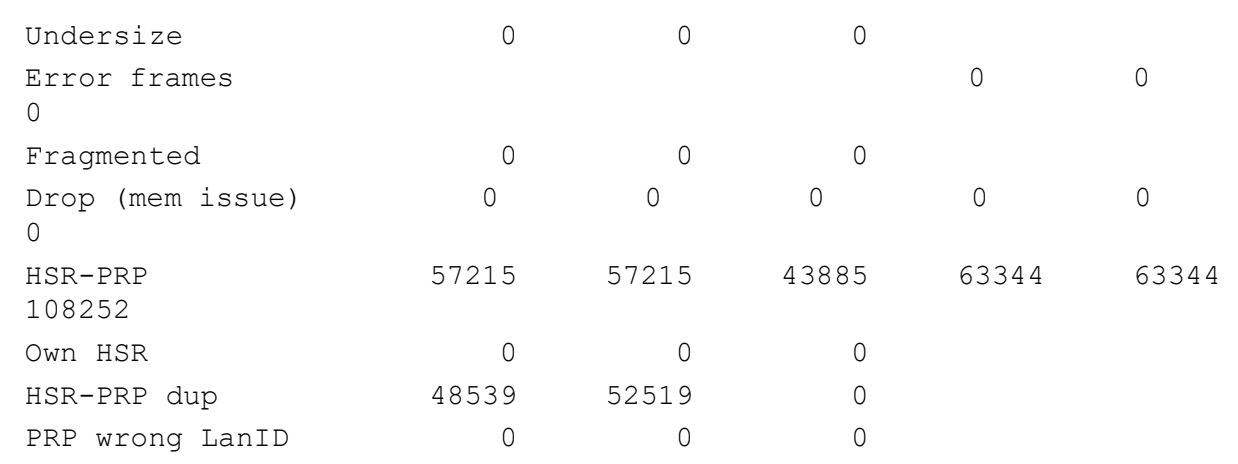

## iS5Comm # show interfaces port-role

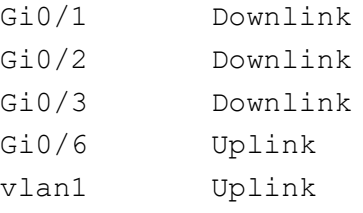

## iS5Comm # show interfaces statistics

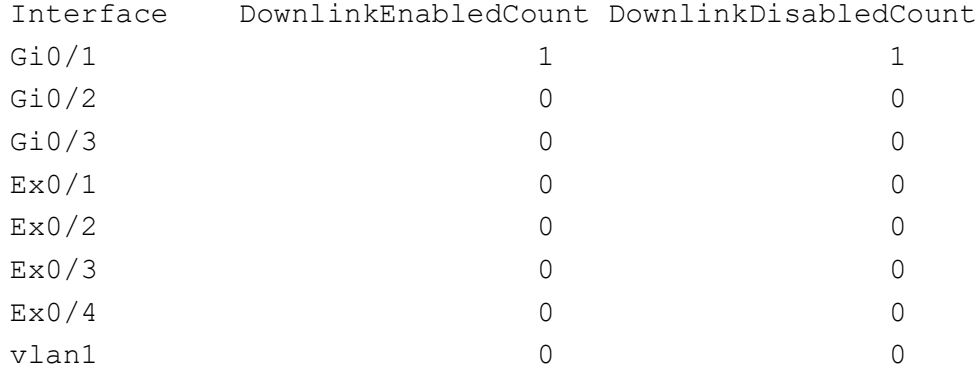

### iS5Comm # show interfaces status

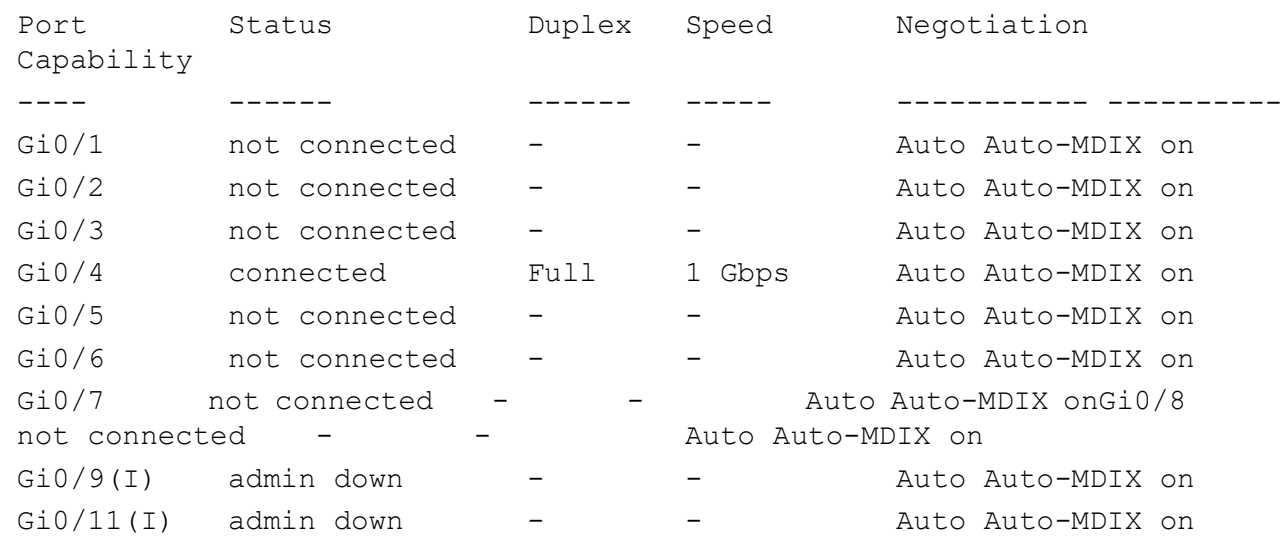

```
Red3
   Red3A not connected - - - Auto Auto-MDIX on
   Red3B not connected - - - - Auto Auto-MDIX on
   Red4
   Red4A not connected - - - - Auto Auto-MDIX on
   Red4B not connected - - - - Auto Auto-MDIX on
iS5Comm(config-if)# speed automax100
iS5Commend
iS5Comm # show interfaces gig 0/17
   Gi0/17 up, line protocol is down (not connect)
   Bridge Port Type: Customer Bridge Port
   Interface SubType: gigabitEthernet
   Interface Alias: Slot0/17
   Hardware Address is e8:e8:75:90:35:92
   MTU 1500 bytes, Half duplex, 1 Gbps, Auto-Negotiation-Max100
   HOL Block Prevention enabled.
   CPU Controlled Learning disabled.
   Auto-MDIX on
   Input flow-control is off, output flow-control is on
   Link Up/Down Trap is enabled
```
## **4.47. show system-specific port-id**

To display the custom-parameters configurations, use the command **show system-specific port-id** in Privileged EXEC Mode.

#### **show system-specific port-id**

```
show system-specific port-id
```
### **Mode**

Privileged EXEC Mode

## **Examples**

iS5Comm# show system-specific port-id

```
Interface PortID
---------------------------
Slot0/1 45
```
## **4.48. set custom-param**

To configure the custom parameters for a particular port, use the command **set custom-param** in Interface Configuration Mode. The no form of the command deletes the custom parameter configuration.

#### **set custom-param**

```
set custom-param {type <integer> | length <integer> | value <string>} |
attribute \langleinteger (1-4) > | value \langleinteger (0-4294967295) >}
```
#### **no set custom-param**

```
no set custom-param [type <integer>] [attribute <integer (1-4)]
```
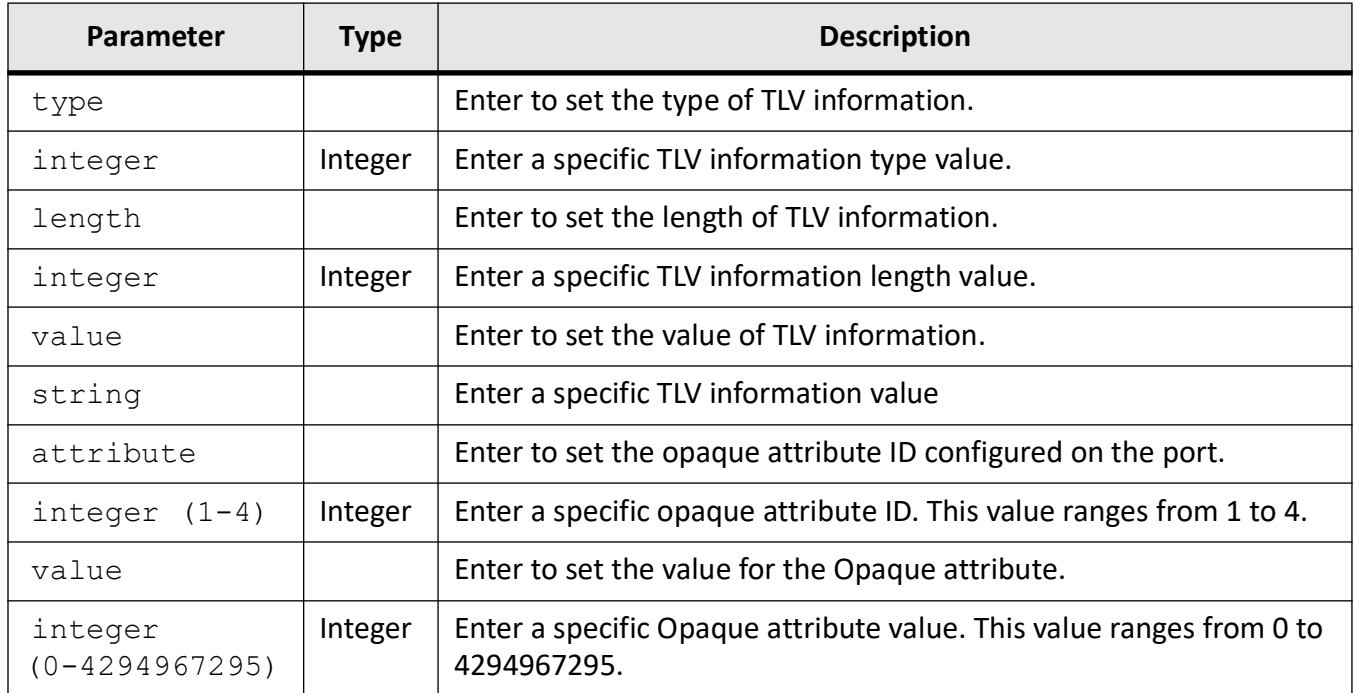

## **Mode**

Interface Configuration Mode

## **Default**

value -0

## **Examples**

iS5Comm (config-if)# set custom-param attribute 2 value 40

# **4.49. show custom-param**

To display the custom-parameters configurations, use the command **show custom-param** in Privileged EXEC Mode.

#### **show custom-param**

show custom-param

## **Mode**

Privileged EXEC Mode

## **Examples**

#### iS5Comm# show custom-param

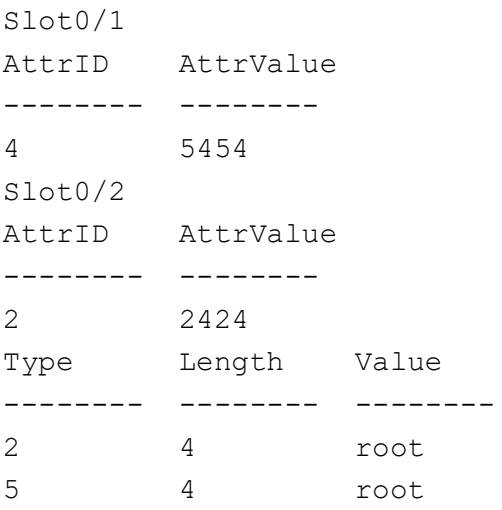

# **4.50. show env**

To display the configured authorized managers' related information available in the switch, use the command **show env** in Privileged EXEC Mode.

#### **show env**

show env {all | temperature | RAM | CPU | flash | power}

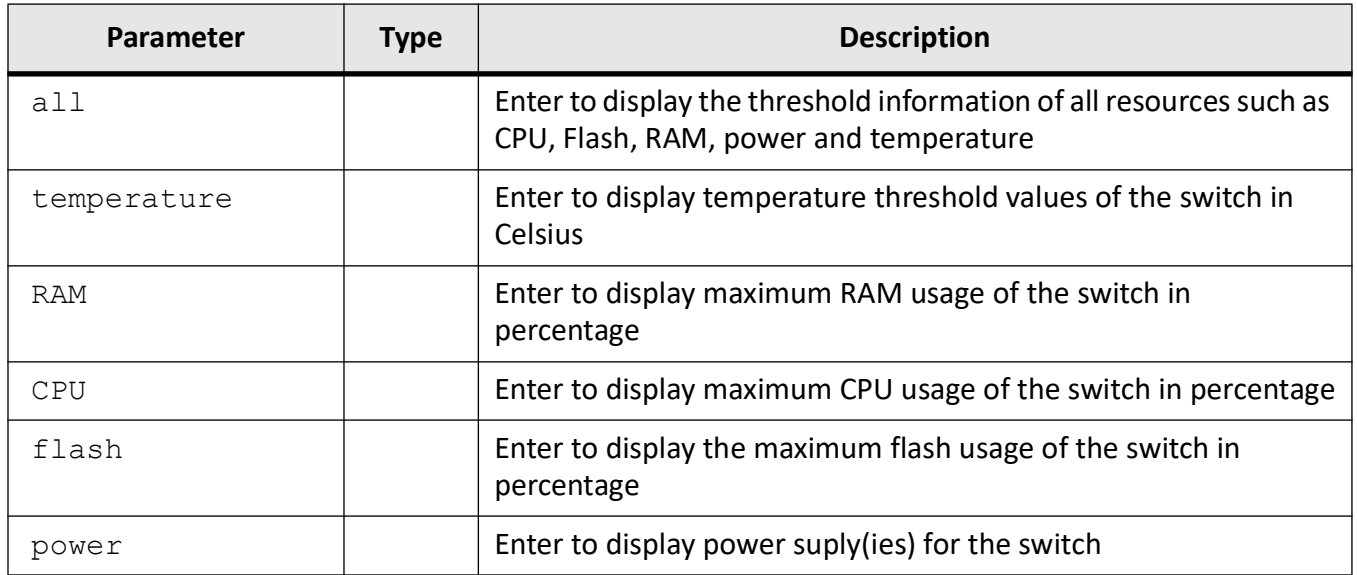

## **Mode**

Privileged EXEC Mode

# **Examples**

## iS5Comm# show env all

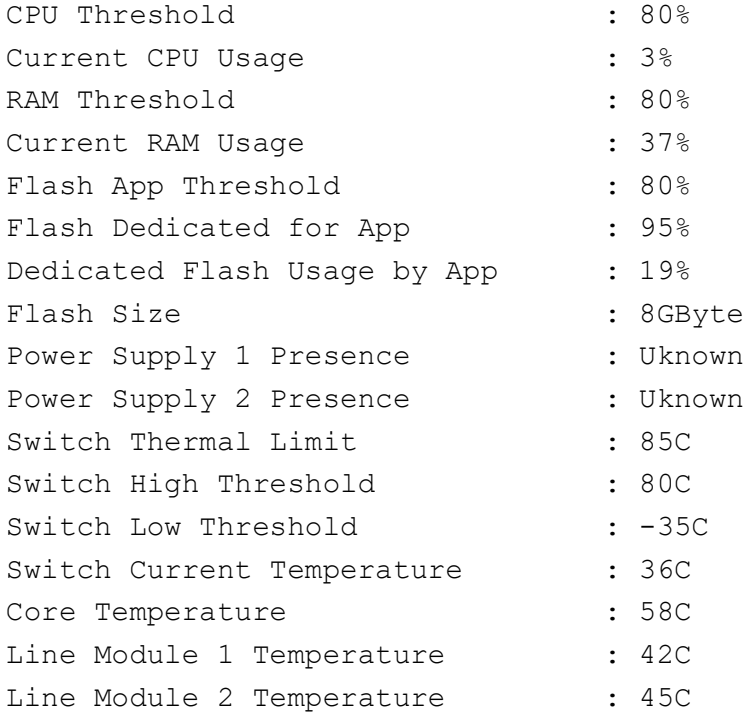

```
Line Module 3 Temperature : 39C
Line Module 4 Temperature : 37CMgmt Port Routing
: Disabled
```
# **4.51. show system**

To display the configured authorized managers' related information available in the switch, use the command **show system** in Privileged EXEC Mode.

#### **show system**

```
show system {acknowledgement | information | port-id}
```
### **Parameters**

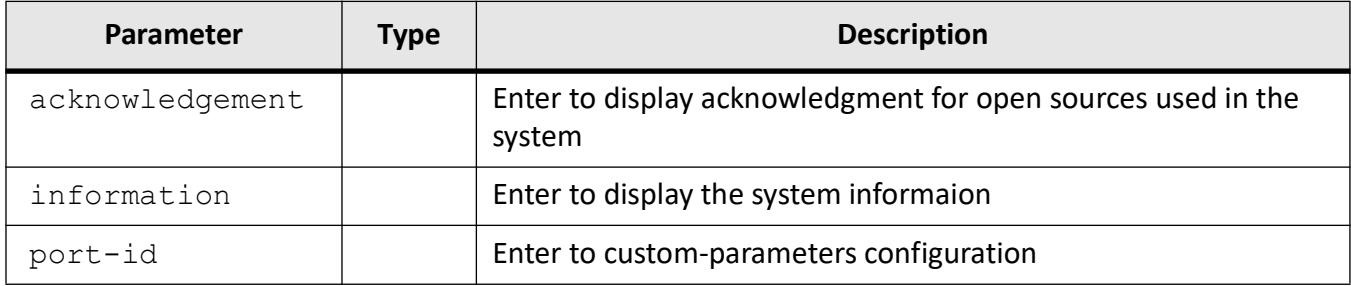

### **Mode**

Privileged EXEC Mode

## **Examples**

iS5Comm# show system acknowledgement

```
Product Name: U-Boot 2016.09
License : GPLv2
Description : U-Boot Boot Loader
Product Name: NXP SDK v2.0-1703
License : GPLv2
Description : Linux Drivers, Linux Kernal-4.1.3
Product Name: OpenSSL v1.1.1
```

```
License : OpenSSL License and the original SSLeay license
Description : OpenSSL is a toolkit for the Transport Layer Security an
  Secure Sockets Layer protocols.
Product Name: libssh v0.8.90
License : LGPL
Description : Multiplatform C library implementing the SSHv2 protocol on
  client and server side
Product Name: Marvell CPSS v4.1.622 Components
License : GPLv2
Description : Buildroot and Patches Linux cross compilation tool.
```
iS5Comm#show system information

# **4.52. show flow-control**

To display the flow-control information, use the command **show flow-control** in Privileged EXEC Mode.

#### **show flow-control**

```
show flow-control [interface {qigabitethernet <interface-id>]
[Extreme-Ethernet <interface-id>] [port-channel <port-channel ID 
(1-65535) >] }
```
### **Parameters**

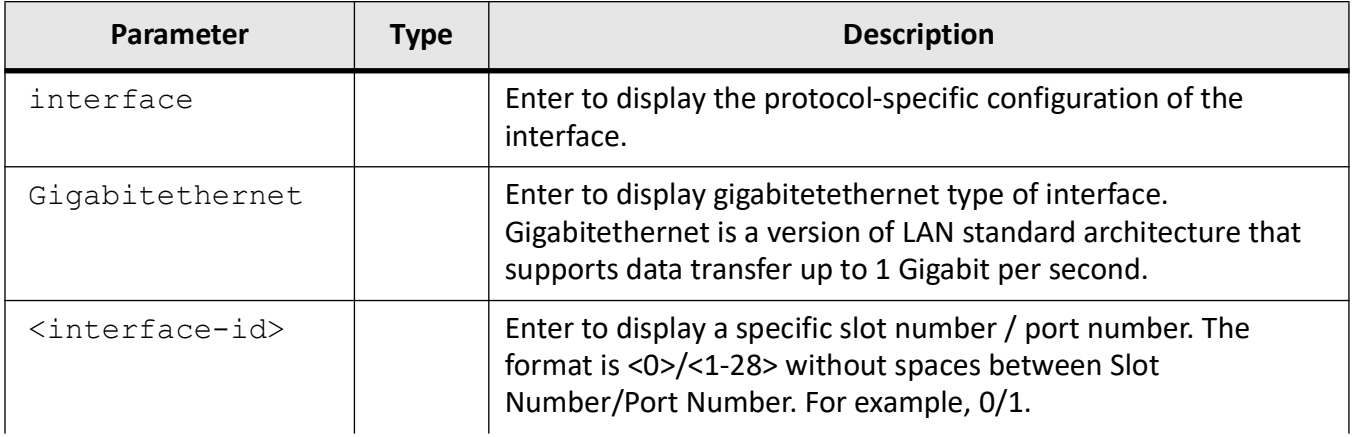

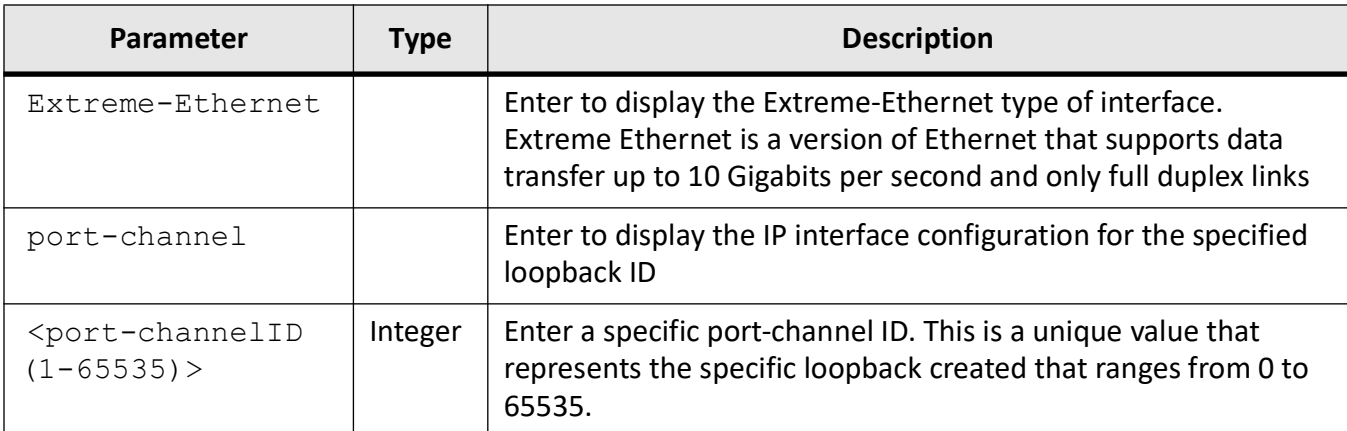

### **Mode**

Privileged EXEC Mode

## **Examples**

iS5Comm# show flow-control Interface gigabitethernet 0/1 Port Admin Oper Tx Pause Rx Pause HC TxPause HC RxPause Tx Rx Tx Rx ---- ------- ------- -------- -------- ---------- ---------- Gi0/1 off off on off 0 0 0 0

# **4.53. show debug-logging**

To display the debug logs stored in file or the standby lob file, use the command **show debug-logging** in Privileged EXEC Mode.

### **show debug-logging**

```
show debug-logging [standby]
```
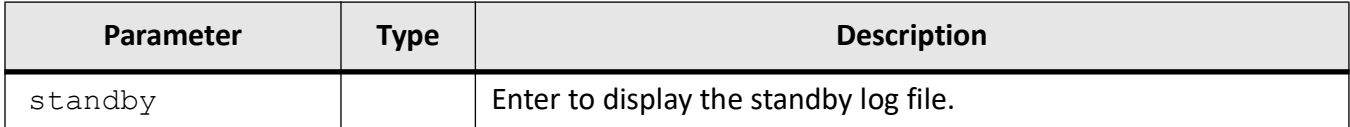

## **Mode**

Privileged EXEC Mode

## **Examples**

iS5Comm# show debug-logging standby Creating log file fsir.log.4693 iS5Comm# show debug-logging standby % File does not exist

# **4.54. show debugging**

To display the state of each debugging option, use the command **show debugging** in Privileged EXEC Mode.

### **show debugging**

show debugging

## **Mode**

Privileged EXEC Mode

## **Examples**

iS5Comm# show debugging

```
LLDP :
LLDP critical debugging is on
```
# **4.55. show clock**

To display the system date and time, use the command **show clock** in Privileged EXEC Mode.

#### **show clock**

show clock

### **Mode**

Privileged EXEC Mode

## **Examples**

iS5Comm# show clock

```
Mon Jan 20 23:54:44 2020 (UTC +00:00)
```
# **4.56. show running-config**

To display the configuration information currently running on the router, the configuration for a specific interface, or map class information and this configuration is lost if the system is restarted, use the command **show running-config** in Privileged EXEC Mode. The command is useful when there are multiple interfaces and you want to look at the configuration of a specific interface

### **show running-config**

**Mode**

Privileged EXEC Mode

## **Examples**

#### iS5Comm# show running config ?

```
<CR> Command to enable or disable 
memtrace
<CR> Displays the currently operating 
configuration in the system
<CR> show memtrace
Openflow Client related configuration
acl acl active and the MCL related configuration
alarm alarm related configuration
```
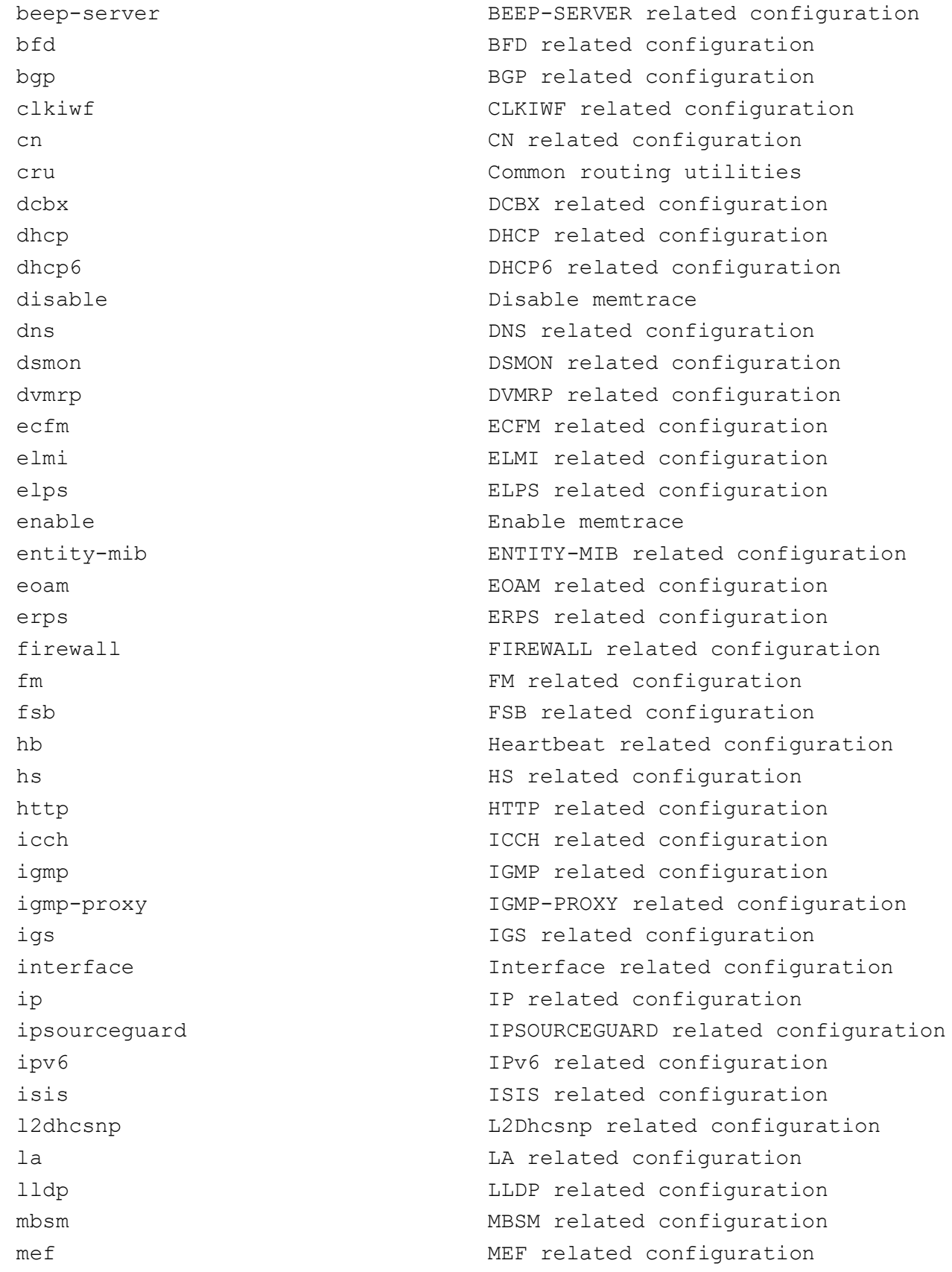

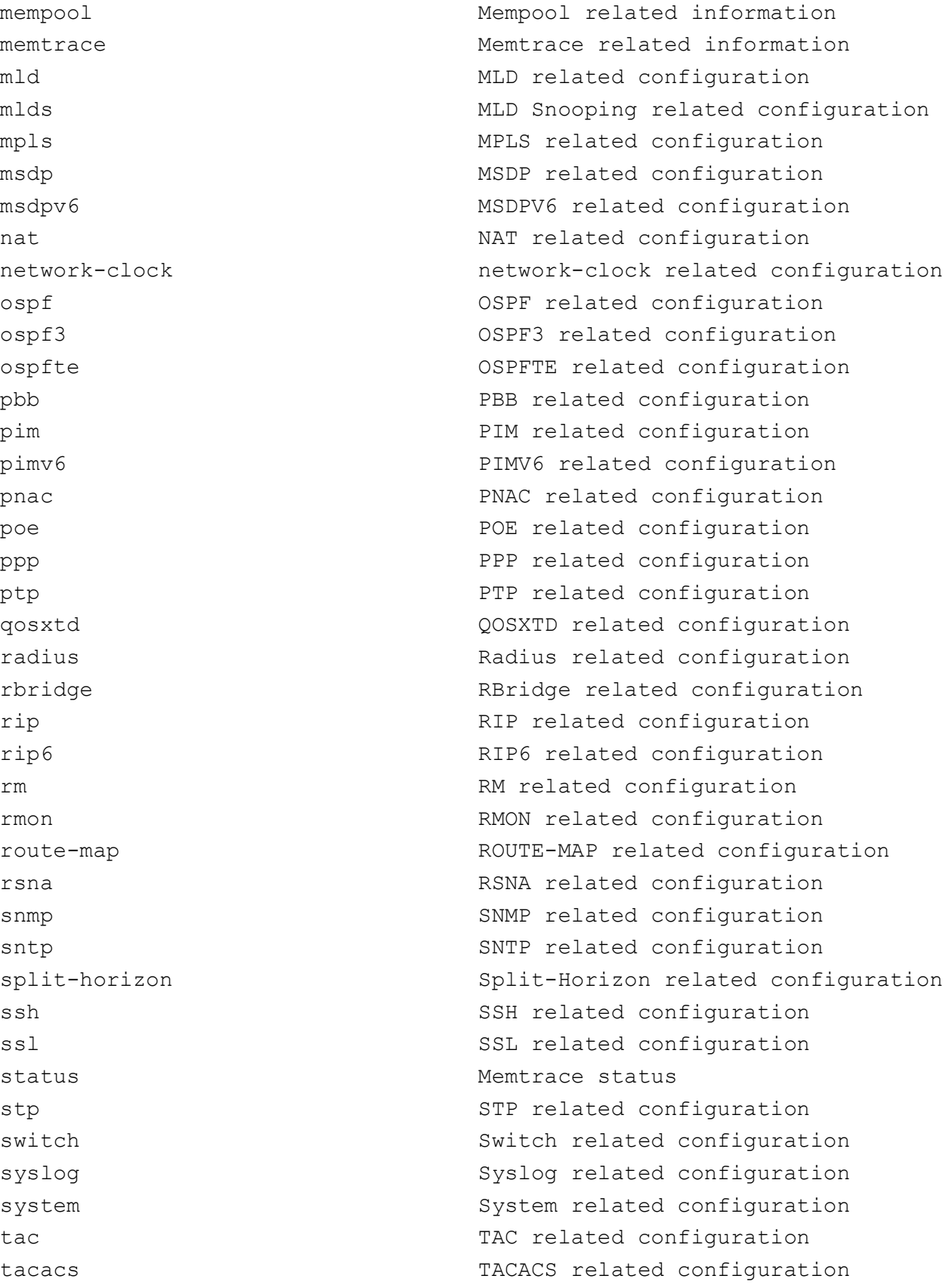

```
tlm TLM related configuration
ufd Uplink Failure Detection(UFD) 
related configuration
vlan VLAN related configuration
vrrp VRRP related configuratio
wss was well as well was well also will be well as well as well as well as well as well as well as well as well as WSS related configuration
```
#### iS5Comm# show running-config

```
#Building configuration...
    !
    !
    syslog localstorage
    syslog relay
    syslog filename-one "syslog_file"
    logging local flash emergencies file syslog_file
    logging local flash alerts file syslog_file
    !
    !
    interface gigabitethernet 0/1
    !
    interface gigabitethernet 0/2
    !
    interface gigabitethernet 0/3
........
    interface gigabitethernet 0/17
    no shutdown
    !
    interface gigabitethernet 0/17
    speed automax100
........
    set banner-name "RAPTOR iBiome OS"
    system contact "my_name"
    system name "my_system"
    system location "my_location"
    username root password xxxxxxxx privilege 16
    username guest password xxxxxxxx privilege 1
    !
    end
```
# **4.57. show health status**

To display the device's health status and error reasons, use the command **show health status** in Privileged EXEC Mode.

This command displays the device's health status and error reason. The list of health-check status for device is as follows:

- upAndRunning Indicates that device is up and running.
- downNonRecoverableErr Indicates that the health status of device is down due to occurence of some critical error.
- upRecoverableRuntimeErr Indicates that the health status of device is up but indicates the occurence of a runtime error that is recoverable.

The list of error reasons for is as follows;

- None Indicates no errors
- nonRecovTaskInitializationFailure Indicates the occurence of non-recoverable failure during Task initialization.
- nonRecovInsufficientStartupMemory Indicates that there is insufficient memory for successful startup. This error is non-recoverable and requires sufficient memory to be available in the system for successful device startup.
- recovCruBuffExhausted Indicates that CRU Buffer Exhausted.
- recovConfigRestoreFailed Indicates that config-restore failed. This is a recoverable error.
- recovProtocolMemPoolExhausted Indicates that a mem-pool associated with a specific module in the device has drained out. This error may affect the functioning of the specific protocol alone and is treated as a recoverable error

### **show health status**

## **Mode**

Privileged EXEC Mode

### **Examples**

iS5Comm# show health status SWITCH HEALTH STATUS------------------

# **4.58. show mac-learn-rate**

To display the maximum number of unicast dynamic MAC (L2) MAC entries hardware can learn in the system, in MAC learning limit rate interval, use the command **show mac-learn-rate** in Privileged EXEC Mode.

### **show mac-learn-rate**

show mac-learn-rate

## **Mode**

Privileged EXEC Mode

## **Examples**

iS5Comm# show mac-learn-rate

Switch MAC Learn Limit Rate : 100 Switch MAC Learn Limit Rate Interval: 1000

# **4.59. set timer speed**

To configure the system timer speed, use the command **set timer speed** in Global Configuration Mode.

#### **set timer speed**

set timer speed <timer-speed(1-1000)>

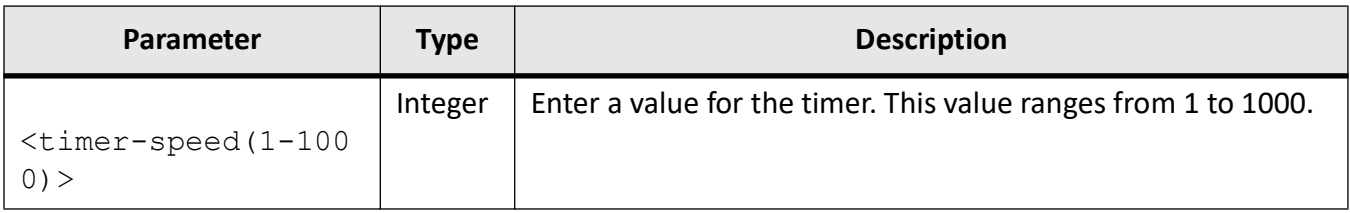

## **Mode**

Global Configuration Mode

## **Examples**

iS5Comm(config)# set timer speed 100

# **4.60. audit-logging**

Audit logging uses Syslog platform as tools to send/store Audit logs. So for allowing the Audit-logging to work, the Syslog should configured and working. Audit-logging uses configuration, supported by Syslog. Audit logging provides two ways to save audit messages: local and remote. Both ways work independently between each other. Both local and remote logging are disabled by default.

### **audit-logging**

```
audit-logging { [ local [ enable | filename <string(128)> ] | remote [ enable |
[ipv4-address <ip_addr>] [port <integer(1-65535)>] [{ tcp | udp | tls}] ] }
```
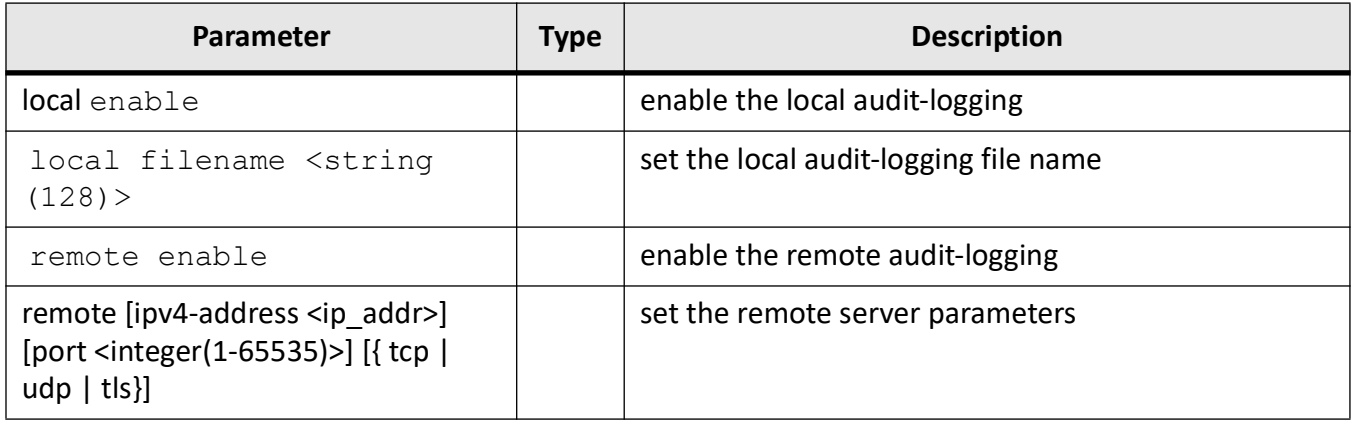

## **Mode**

Global Configuration Mode

## **Examples**

Audit messages are saved to the local file, which can be default file or user defined file.

Local file name can not be changed if the local audit-logging enabled.

The way to change the file name is:

- 1) disable the local audit-logging (if enabled)
- 2) change the file name
- 3) enable the local audit-logging (if required)

### Example

iS5Comm(config)# no audit-logging local

iS5Comm(config)# audit-logging local filename LOCAL\_FILE.txt

iS5Comm(config)# audit-logging local enable

Default paramters:

- 1. local logging status: disabled
- 2. local file name is "audit.txt"

## **Remote Logging Example**

Remote audit-logging is done by sending the audit messages to the remote server by tcp or udp protocol.

To enable the remote audit logging user should configure the server ip , port and protocol first.

The way to change the server parameters is:

- 1) disable the remote audit-logging (if enabled)
- 2) To enable TLS use the " **secure logging crypto key**" command.
- 3) change the remote server parameters
- 4) enable the remote audit-logging (if required)

iS5Comm(config)# no audit-logging remote

iS5Comm(config)# audit-logging remote ipv4-address 192.168.0.100 port 5000 tls

iS5Comm(config)# audit-logging remote enable

iS5Comm(config)#

NOTE: To enable TLS protocol, the certificates should be present

Default parameters:

- 1) remote logging status: disabled
- 2) remote server ipv4 address: NOT\_VALID (0.0.0.0)
- 3) remote server tcp/udp port number: 514
- 4) remote server tls port number: 6514
- 5) protocol: udp

## **Disabling Audit-Logging**

iS5Comm(config)# no audit-logging remote iS5Comm(config)# no audit-logging local

### **Seeing all available local files including current**

All audit-logging files can be shown by "show audit-logging loglist" example:

iS5Comm# show audit-logging loglist

Audit Directory name: /mnt/log/audit/ Name: audit.txt , Size: 0 , Updated: Wed Nov 6 03:12:05 2019 Name: audit\_new.txt , Size: 152 , Updated: Wed Nov 6 20:42:48 2019 iS5Comm#

## **Seeing content of the local file**

Content of the current local audit file can be shown by the "show audit-logging" command.

example: iS5Comm# show audit-logging file To view a specific number of lines: iS5Comm# show audit-logging file lines 3 To view a specific audit log file iS5Comm# show audit-logging file audit.txt lines 3

## **Viewing the audit logging configuration**

example: iS5Comm# show audit-logging config Audit Local Status : Enabled Audit Local File : audit\_new.txt Audit Remote Status : Enabled Audit Remote Config : tcp, 192.168.0.100:5000 iS5Comm#

# **4.61. show audit-logging**

Audit logging uses Syslog platform as tools to send/store Audit logs. So for allowing the Audit-logging to work, the Syslog should configured and working. Audit-logging uses configuration, supported by Syslog. Audit logging provides two ways to save audit messages: local and remote. Both ways work independently between each other. Both local and remote logging are disabled by default.

### **show audit-logging**

```
show audit-logging [ config | file [ lines <integer(1-65535)> ] ]
```
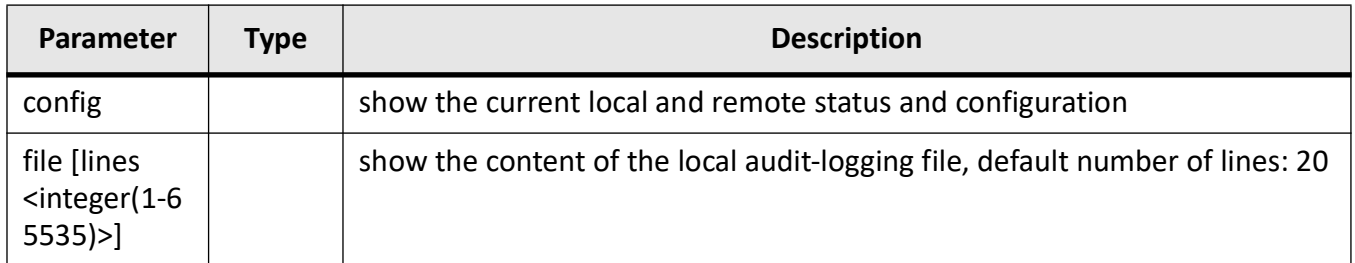

## **Mode**

Privileged Exec Mode

## **Examples**

Content of the local audit file can be shown by "show command"

### **Example 1**

iS5Comm# show audit-logging file

<134>Jul 27 02:19:52 ISS[2102]: AUDIT : admin audit-logging local enable #012 SUCCESS CONSOLE <134>Jul 27 02:22:53 ISS[2102]: AUDIT : admin Idle Timer expired, Logging out ...! SUCCESS CONSOLE <134>Jul 27 02:26:35 ISS[2102]: AUDIT : Attempt to login as admin via console Succeeded <134>Jul 27 02:19:52 ISS[2102]: AUDIT : admin audit-logging local enable #012 SUCCESS CONSOLE

## **Example 2**

An user can choose to see specific number of lines. iS5Comm# show audit-logging file lines 3 <134>Jul 27 02:26:35 ISS[2102]: AUDIT : admin Logging in ...! SUCCESS CONSOLE <134>Jul 27 02:28:25 ISS[2102]: AUDIT : admin show audit-logging file #012 SUCCESS CONSOLE

### **Example 3**

For audit-Logging MRP for WebUI and CLI, see below: iS5Comm# show audit-logging file <134>Oct 18 16:31:33 ISS: WEBNM : MRP Global Settings AUDIT : admin <Global Status>='Enable'; <129>Oct 18 16:31:33 ISS: AUDIT : Attempt to logi as admin via console Succeeded <129>Oct 18 16:31:33 ISS: AUDIT : admin Logging in ...! SUCCESS CONSOLE <134>Oct 18 16:31:33 ISS: AUDIT : admin sh run SUCCESS CONSOLE

<134>Oct 18 16:31:33 ISS: AUDIT : admin sh sudit-logging filename SW3 SUCCESS CONSOLE <134>Oct 18 16:31:33 ISS: WEBNM : MRP Global Settings AUDIT : admin <Global Status>='dISABLE;

# **4.62. shutdown ufd**

To disable Uplink Failure Detection (UFD) feature in the system, use the command **shutdown ufd** in Global Configuration Mode. The no form of the command enables UFD feature in the system.

**shutdown ufd**

**no shutdown ufd**

**Mode**

Global Configuration Mode

## **Examples**

iS5Comm (config)# no shutdown ufd

# **4.63. set ufd**

To enable or disable Uplink Failure Detection (UFD) feature in the system, use the command **set ufd** in Global Configuration Mode. UFD is a network path redundancy feature that works in conjunction with Network Interface Card (NIC) teaming functionality. It monitors the link state of the uplink port(s) and when failure on uplink ports is detected, it disables the downlink port(s) (a.k.a Error Disabled).

### **set ufd**

```
set ufd {enable | disable}
```
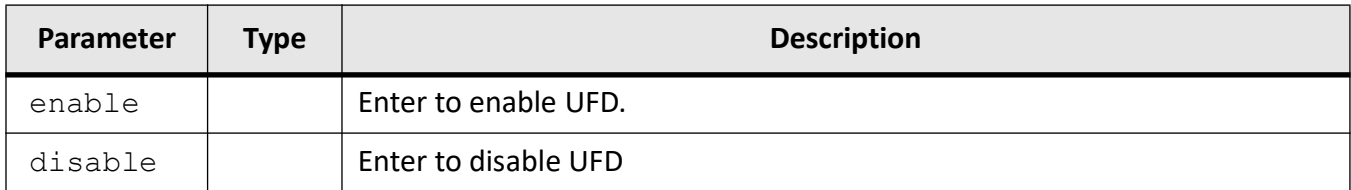

## **Mode**

Global Configuration Mode

## **Examples**

iS5Comm(config)# set ufd enable

# **4.64. ufd group**

To configure a UFD group that is identified by the group ID, use the command **ufd group** in Global Configuration Mode. Each group has uplink interfaces to monitor and downlink interfaces to disable.

### **ufd group**

ufd group <integer(1-65535)> [groupname <string(32)>]

### **no ufd group**

```
no ufd group <integer(1-65535)> [groupname <string(32)>]
```
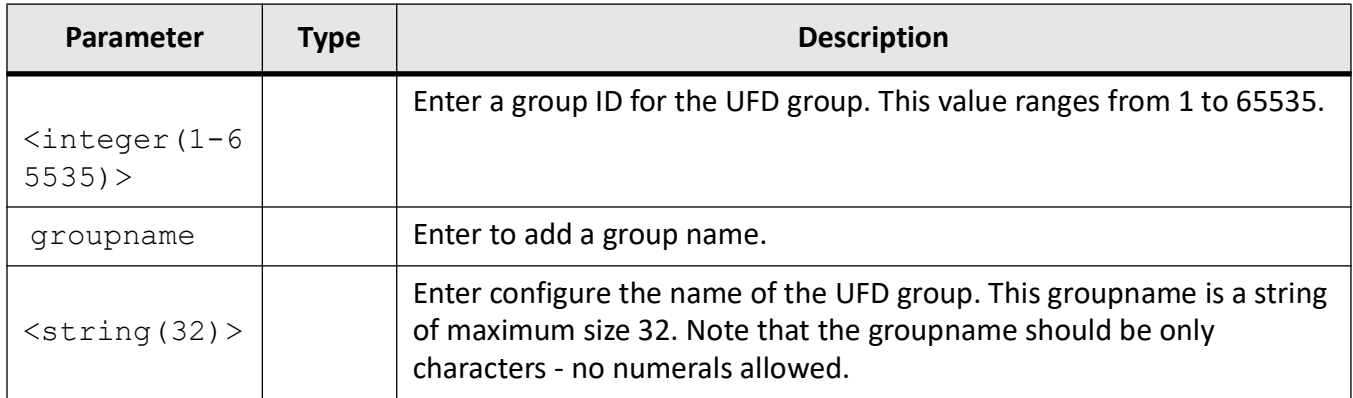

## **Mode**

Global Configuration Mode

## **Examples**

iS5Comm(config)# no shutdown ufd

iS5Comm(config)# set ufd enable

iS5Comm(config)# ufd group 2 groupname group

iS5Comm(config-ufd)

## **UFD Configuration**

In the above topology Raptor 1 and Raptor 2 are configured with one uplink and one down link respectively. A UFD group is created and both uplink ports and down link ports are added to the group for monitoring.

In a typical scenario as shown above where client can reach server from primary and backup links i.e. via Raptor 1 and Raptor 2, when Raptor 1 detects the link failure with its uplink with server, it shall make downlink with client disable. This shall switch the client to the backup link, i.e. with server reachable via Raptor 2.

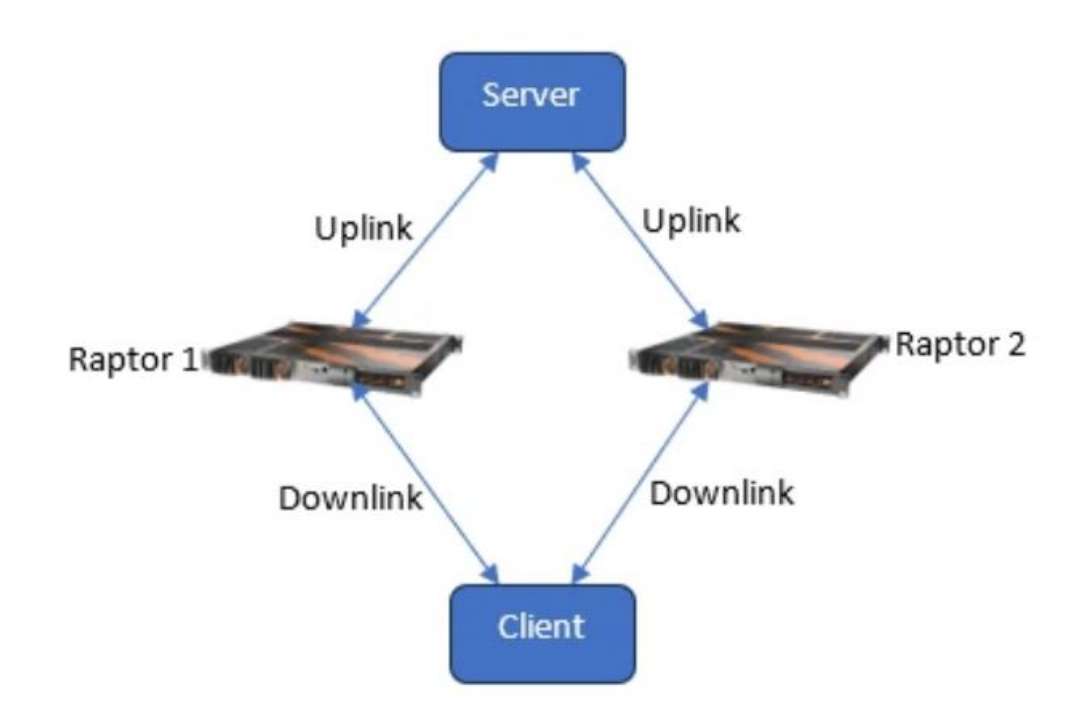

### **Configuration on Raptor 1**

iS5Comm(config)# no shutdown ufd

iS5Comm(config)# set ufd enable

iS5Comm(config)# ufd group 1 groupname raptor

iS5Comm(config-ufd)# ports add gigabitethernet 0/1

iS5Comm(config-ufd)# exit

iS5Comm(config)# int gi 0/2

iS5Comm(config-if)# set port-role uplink

iS5Comm(config)# ufd group 1

### iS5Comm(config-ufd)# ports add gigabitethernet 0/2

### iS5Comm(config-ufd)# end

### iS5Comm# show ufd group 1

UFD Configurations

UFD Status : Enabled Group Id: 1 Group Name: raptor Group Status : UP Interface Role UFD Status

------------------------------------------------------

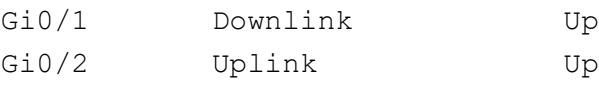

#### **Output of making uplink down**

#### iS5Comm# show ufd group 1

UFD Configurations UFD Status : Enabled Group Id: 1 Group Name: raptor Group Status : DOWN Interface Role **WED** Status ------------------------------------------------------

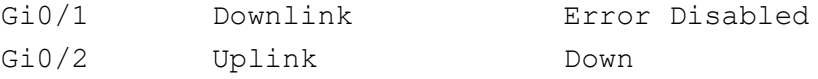

#### iS5Comm# show logging

EXEC commands : show logging show logging-file show logging-server

# **4.65. internal-lan**

To add an internal LAN interface and its parameters, use the command **internal-lan** in Global Configuration Mode. The no form of the command deletes the internal LAN interface.

### **internal-lan**

```
internal-lan <ilan-id (1-65535)> [add interface virtual <iface_list> | 
delete interface virtual <iface_list>]
```
#### **no internal-lan**

no internal-lan <ilan-id (1-65535)>

### **Parameters**

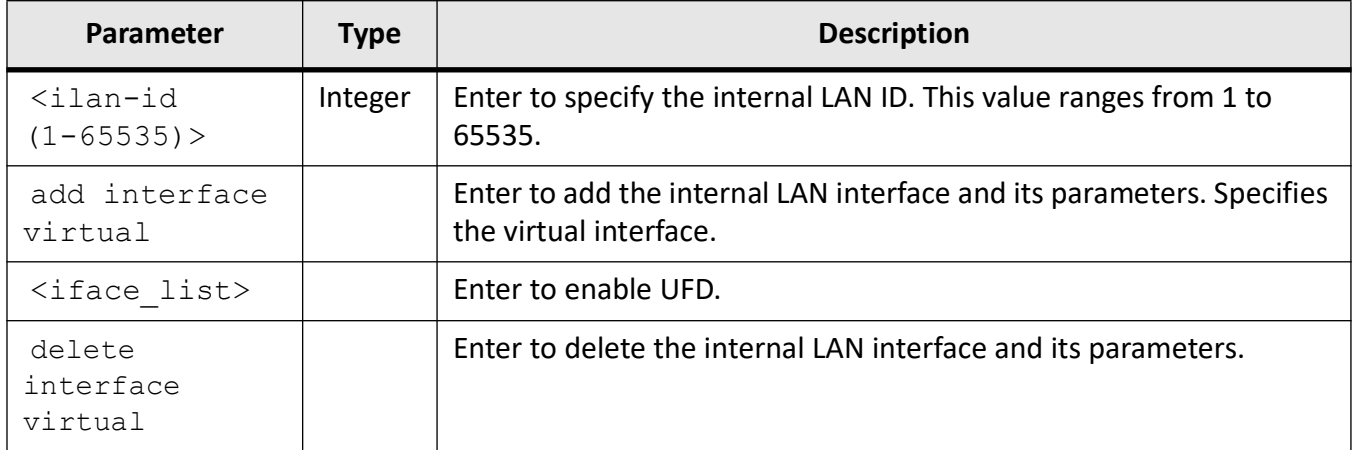

### **Mode**

Global Configuration Mode

## **Prerequisites**

This command executes only if virtual interface is created in the system.

## **Examples**

iS5Comm(config)# internal-lan 1 add interface virtual 1

# **4.66. show internal-lan**

To display the internal LAN parameters, use the command **show internal-lan** in Privileged EXEC Mode.

#### **show internal-lan**

```
show internal-lan <iface list>
```
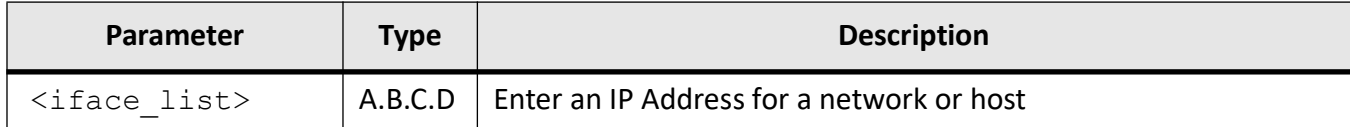

### **Mode**

Privileged EXEC Mode

## **Prerequisites**

This command executes only if virtual interface is created in the system.

## **Examples**

#### iS5Comm# show internal-lan 1

Intra Bridge Connections -------------------------------- I-LAN : internal-lan1 Switch : Port : virtual1 Bridge Port Type: Customer Bridge Port

# **4.67. show iftype protocol deny table**

To display the entries of iftype protocol deny table, use the command **show iftype protocol deny table** in Privileged EXEC Mode.

#### **show iftype protocol deny table**

show iftype protocol deny table [switch default]

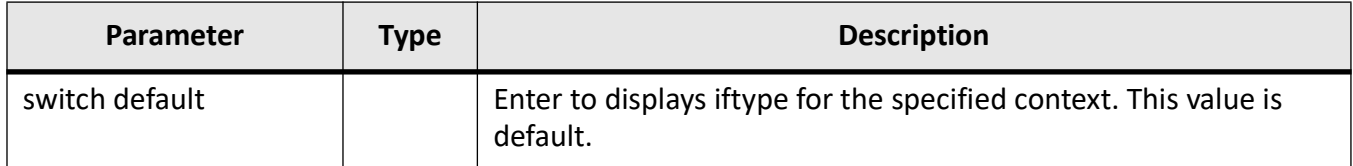

### **Mode**

Privileged EXEC Mode

## **Prerequisites**

This command executes only if virtual interface is created in the system.

## **Examples**

#### iS5Comm# show iftype protocol deny table

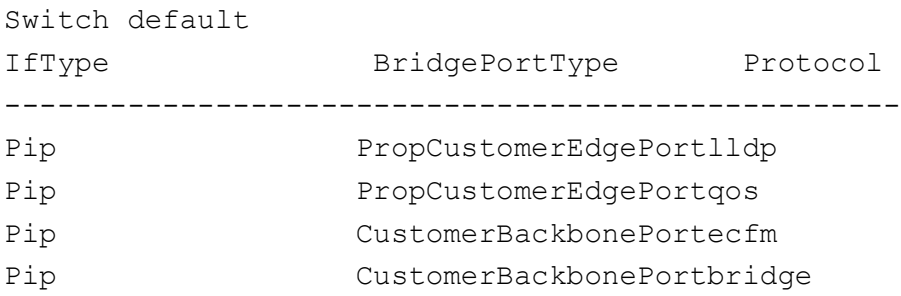

# **4.68. login block-for**

To configure the maximum number of successful login attempts and the lock out time to block the user, use the command **login block-for** in Global Configuration Mode.

#### **login block-for**

login block-for <seconds(30-600)> attempts <tries(1-10)>

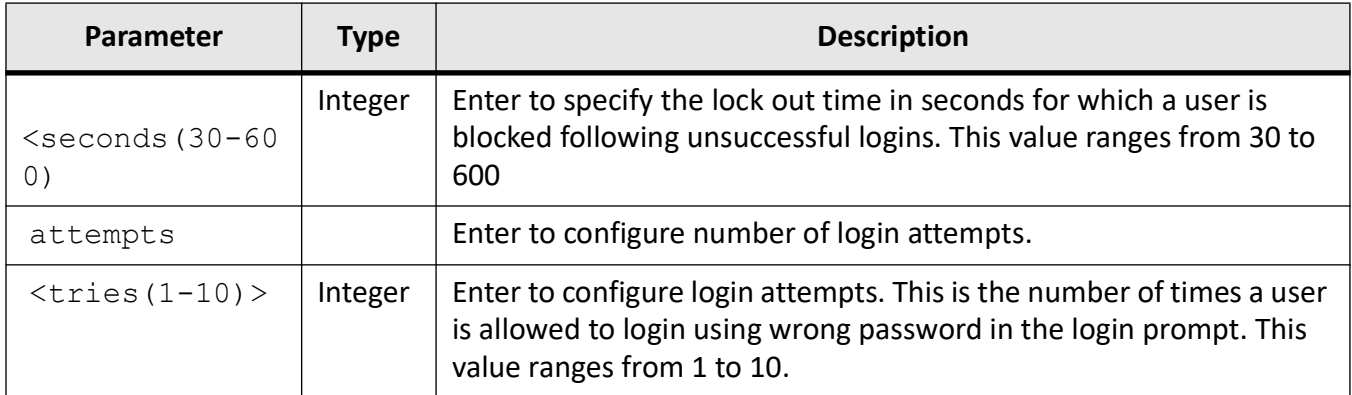

## **Mode**

Global Configuration Mode

## **Defaults**

- seconds 30
- tries 3

## **Examples**

iS5Comm(config)# login block-for 60 attempts 4

# **4.69. show ufd**

To display the detailed UFD configuration, use the command **show ufd** in Privileged EXEC Mode.

## **show ufd**

```
show ufd [brief] [group <integer(1-65535)>]
```
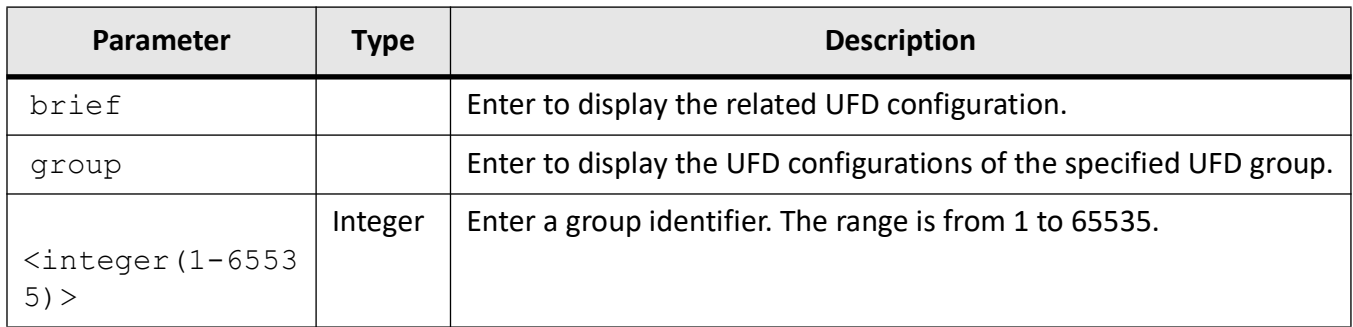

# **Mode**

#### Privileged EXEC Mode

## **Examples**

#### iS5Comm# show ufd group 2

```
UFD Configurations
------------------
UFD Status : Enabled
Group Id: 2
Group Name: group 
Group Status : UP
Designated Uplink Port : Gi0/6
Interface Role Interface Role
--------- ---- ----------
Gi0/1 Downlink Up
Gi0/6 Uplink Up
```
# **4.70. feature telnet**

To enable the Telnet service in the system, use the command **feature telnet** in Global Configuration Mode. The no form of the command disables the Telnet service.

#### **feature telnet**

**no feature telnet**

### **Mode**

Global Configuration Mode

### **Default**

Enabled

## **Examples**

iS5Comm (config)# feature telnet

# **4.71. show telnet server**

To display the Telnet server status, use the command **show telnet server** in Privileged EXEC Mode.

#### **show telnet server**

## **Mode**

Privileged EXEC Mode

## **Examples**

iS5Comm# show telnet server

telnet service enabled

# **4.72. set http**

To configure the HTTP authentication scheme or its redirection related parameters, use the command **set http** in Global Configuration Mode. The no form of the command disables the HTTP redirection feature.

#### **set http**

```
set http authentication-scheme {default | basic | digest} | redirection 
enable
```
#### **no http**

no http redirection enable

### **Parameters**

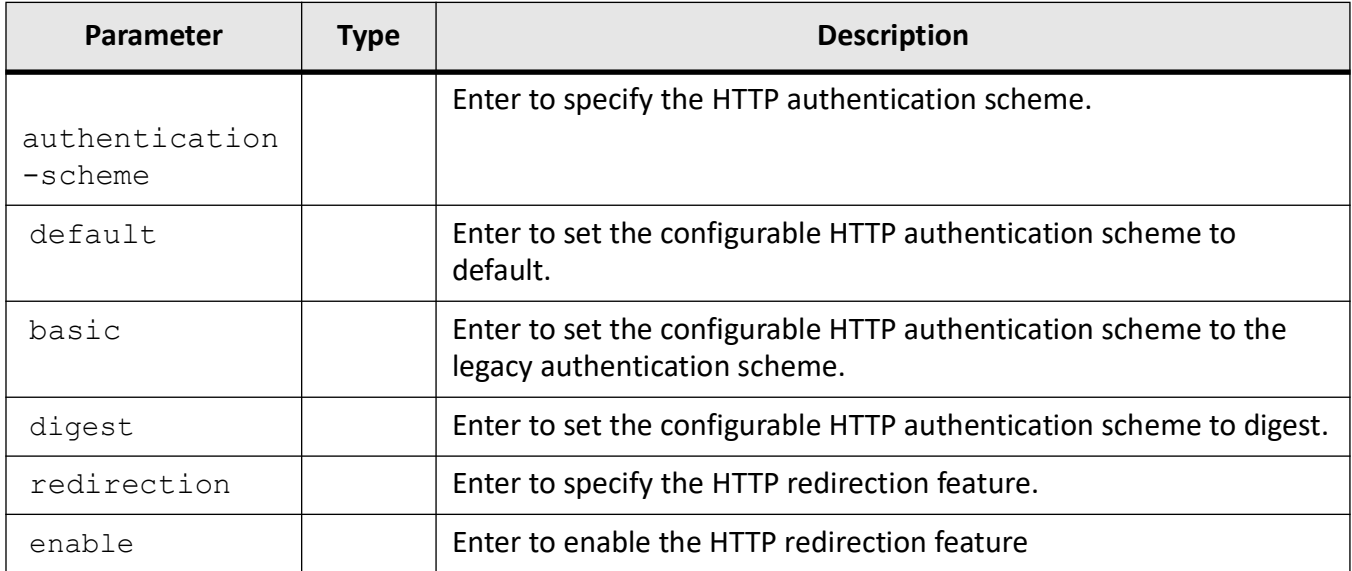

## **Mode**

Global Configuration Mode

## **Default**

- Authentication scheme default
- Redirection enable

## **Examples**

iS5Comm(config)# set http authentication-scheme basic

iS5Comm (config)# set http redirection enable

# **4.73. show http**

To display the operational and configurable authentication scheme values, all redirection entries or filtered by URL, or HTTP server and port status, use the command **show http** in Privileged EXEC Mode.

#### **show http**

show http authentication-scheme | redirection [URL] | server status

#### **Parameters**

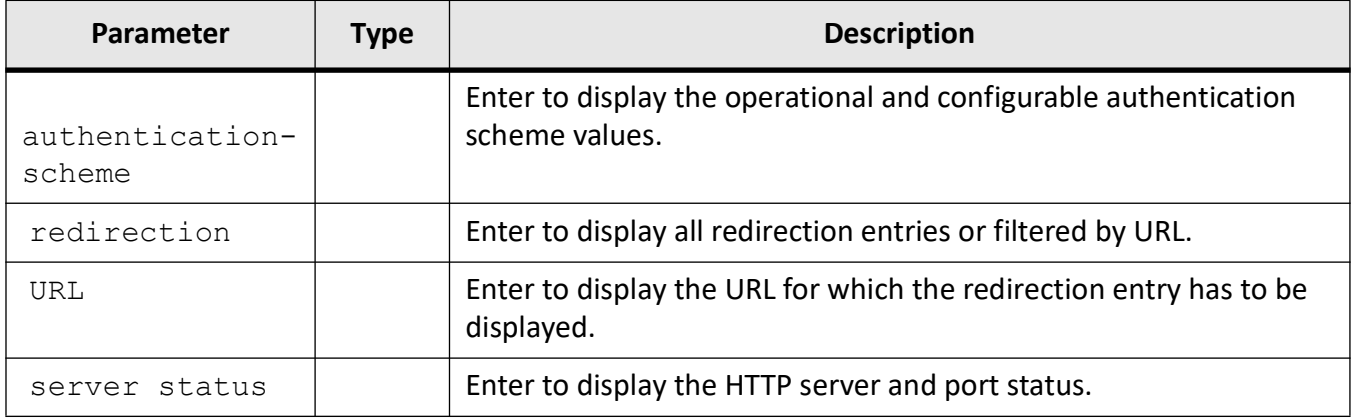

### **Mode**

#### Privileged EXEC Mode

### **Examples**

#### iS5Comm# show http authentication-scheme

```
The Operational HTTP authentication scheme is Default
The Configured HTTP authentication scheme is Basic
```
#### iS5Comm# show http redirection

```
HTTP Redirection Entries
   ----------------------------
   URL URL Server IP/DomainName
   --- --------------------
   % No Entries Found
iS5Comm# show http server status
   HTTP server status : Enabled
```
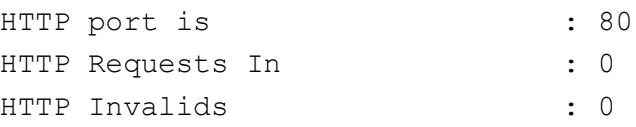

# **4.74. http redirect**

To configure the alternate server for the URL specified, use the command **http redirect** in Global Configuration Mode. The no form of the command removes the redirection entry added to the server specified for the URL.

### **http redirect**

```
http redirect <URL to be redirected> server {<Domain name> | <IPv4 Address> 
| <IPv6 Address>}
```
#### **no http redirect**

no http redirect <URL to be redirected>

### **Parameters**

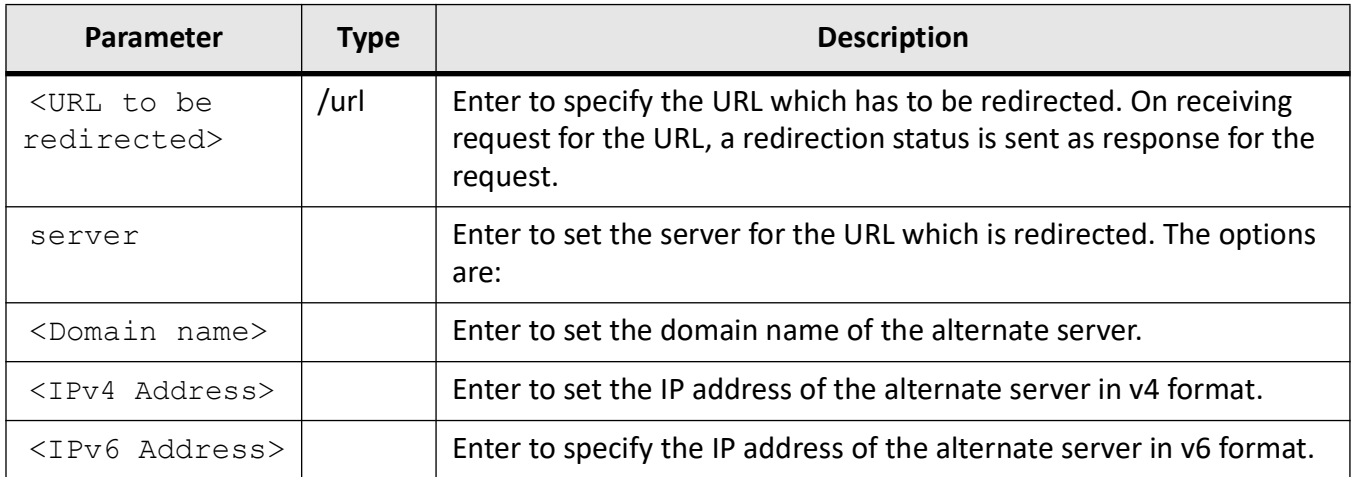

### **Mode**

Global Configuration Mode

## **Default**

- Authentication scheme default
- Redirection enable

## **Examples**

iS5Comm(config)# http redirect /sample/ server 12.0.0.2

# **4.75. set split-horizon**

To enable or disable split horizon feature in the system, use the command **set split-horizon** in Global Configuration Mode.

### **set split-horizon**

```
set split-horizon {enable | disable}
```
## **Parameters**

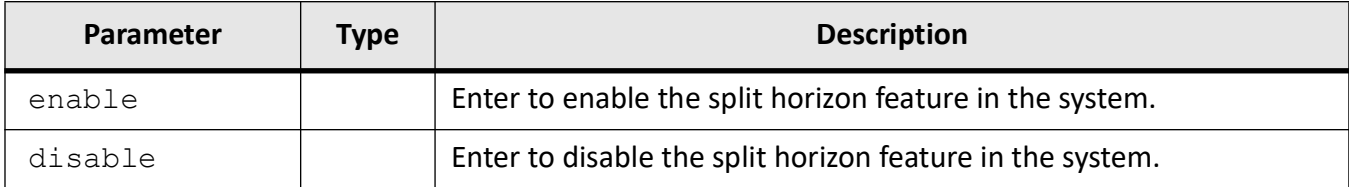

## **Mode**

Global Configuration Mode

## **Prerequisites**

To execute this command Split Horizon should be started in the system

## **Examples**

iS5Comm(config)# set split-horizon enable

# **4.76. shutdown split-horizon**

To disable split horizon feature in the system, use the command **shutdown split-horizon** in Global Configuration Mode. The no form of the command enables the split horizon feature in the system.

**shutdown split-horizon**

**no shutdown split-horizon**

**Mode**

Global Configuration Mode

**Examples**

iS5Comm(config)# no shutdown split-horizon

# **4.77. show split-horizon**

To display the detailed information of the split horizon on the interface, use the command **show split-horizon** in Privileged EXEC Mode.

**show split-horizon**

```
show split-horizon [all] [interface [gigabitethernet <interface-id> |
Extreme-Ethernet <interface-id>]
```
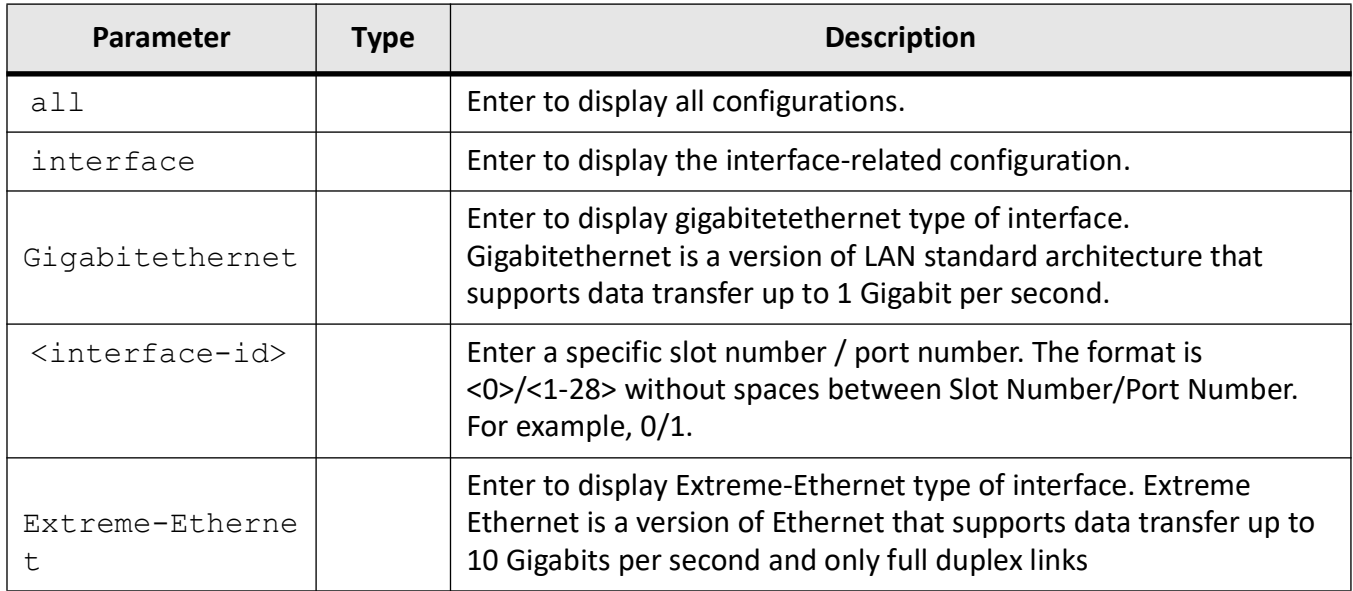

### **Mode**

Privileged EXEC Mode

### **Examples**

iS5Comm# show split-horizon interface 1

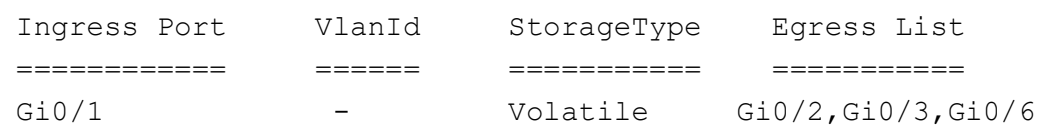

# **4.78. speed**

To set the speed of the interface, use the command **speed** in Interface Configuration Mode. The no form of the command sets the speed of the interface to its default value.

#### **speed**

speed {10 | 100 | 1000 | 10000 | 2500 | 25000 | 40000 | 50000 | auto | automax100 | nonegotiate}

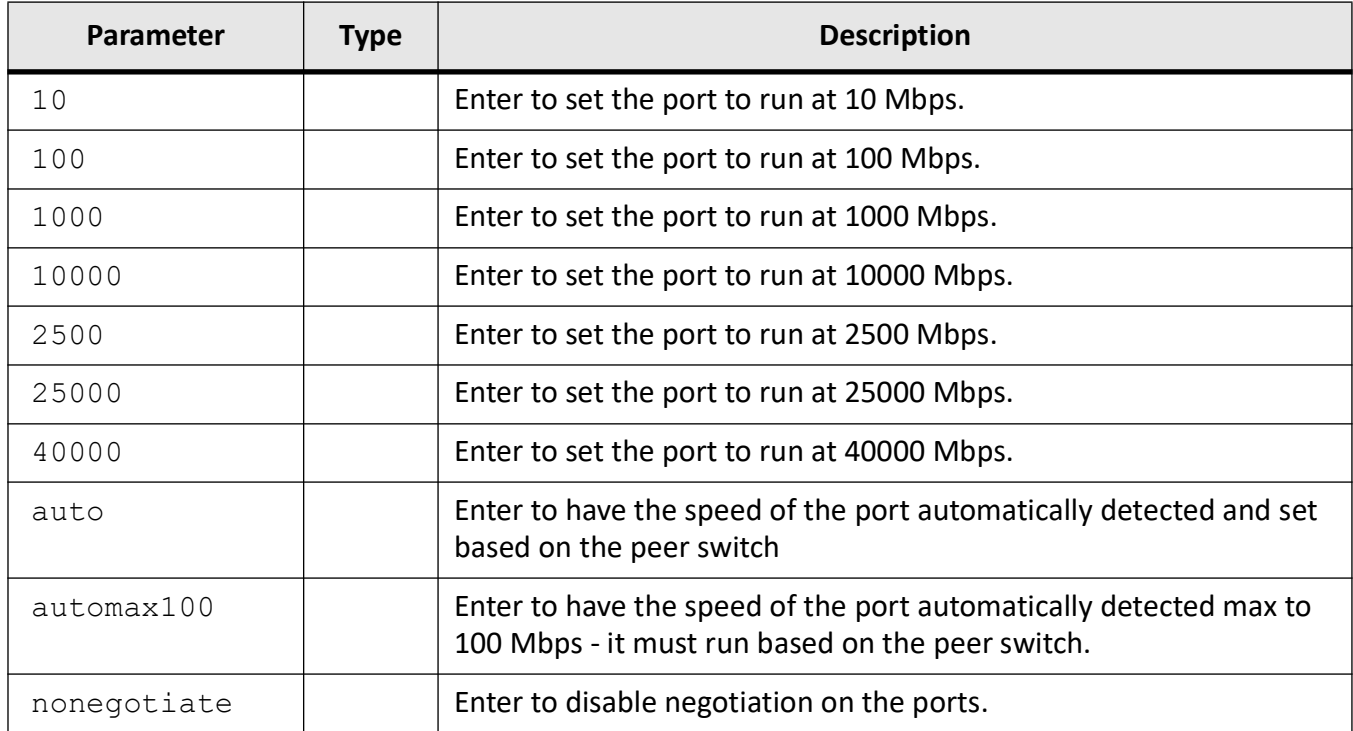

## **Mode**

Interface Configuration Mode

## **Prerequisites**

To execute this command, Split Horizon should be started in the system.

## **Examples**

iS5Comm(config-if)# speed 10

# **4.79. sleep**

To make the CLI idle for a specified time, use the command **sleep** in Privileged EXEC Mode.

### **sleep**

```
sleep <seconds(1-65535)>
```
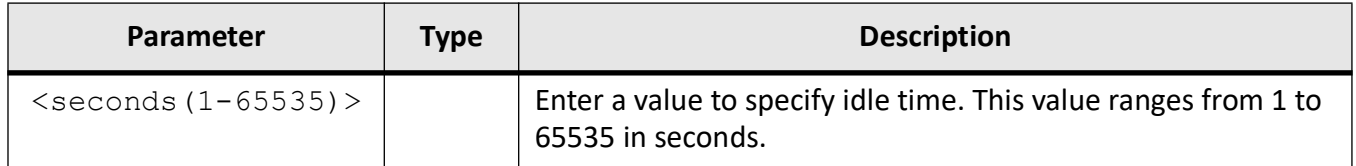

## **Mode**

Privileged EXEC Mode

## **Examples**

iS5Comm# sleep 5

# **4.80. rate-limit pause**

To enable the pause ingress rate limit above which PAUSE frames are transmitted on the interface, use the command **rate-limit pause** in Interface Configuration Mode.

#### **rate-limit pause**

rate-limit pause [<high-watermark>] [<low-watermark>]

### **Parameters**

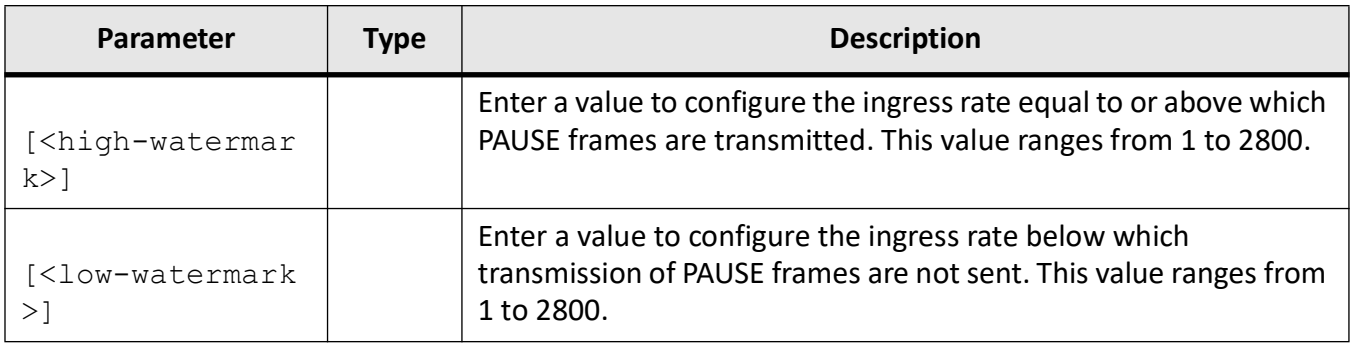

### **Mode**

Interface Configuration Mode (Physical)

## **Examples**

iS5Comm (config-if)# rate-limit pause 400000 300000

# **4.81. cpu controlled learning**

To enable software learning of MAC Address from the packets arriving on the interface instead of hardware learning of MAC address, use the command **cpu controlled learning** in Interface Configuration Mode. The no form of the command disables CPU controlled learning of MAC Address on the interface

**cpu controlled learning**

**no cpu controlled learning**

### **Mode**

Interface Configuration Mode (Physical)

### **Examples**

iS5Comm (config-if)# cpu controlled learning

# **4.82. traffic-separation control**

To configure the method for receiving control packets by CPU, use the command **traffic-separation control** in Global Configuration Mode. This control ensures that the CPU processing capacity is utilized appropriately, according to the need of the protocol.

#### **traffic-separation control**

```
traffic-separation control {system_default | user_defined | none}
```
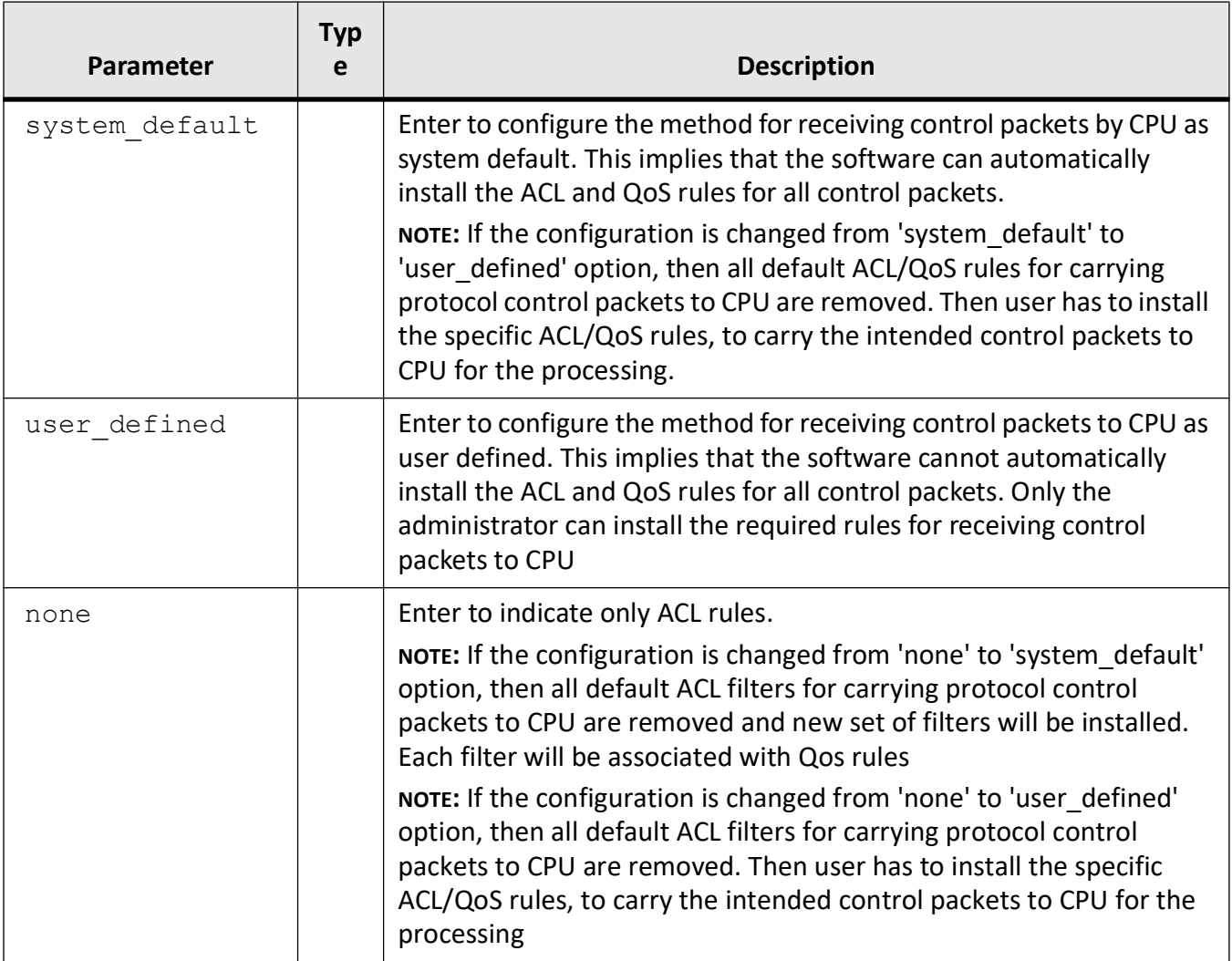

## **Mode**

Global Configuration Mode

## **Examples**

iS5Comm (config)# traffic-separation control system\_default

# **4.83. mdix auto**

To enable the MDI/MDIX Auto Crossover of the interface, use the command **mdix auto** in Interface Configuration Mode. The no form of the command disables the MDI/MDIX Auto Crossover of the interface and sets the port as MDIX port.

**mdix auto**

**no mdix auto**

## **Mode**

Interface Configuration Mode (Physical)

## **Default**

AutoCross is disabled

## **Examples**

iS5Comm (config-if)# mdix auto

# **4.84. set port**

To set the port to MDI or MDIX mode, use the command **set port** in Interface Configuration Mode. This command is hardware specific and MDIX is the vice versa of MDI.

#### **set port**

set port {mdi | mdix}

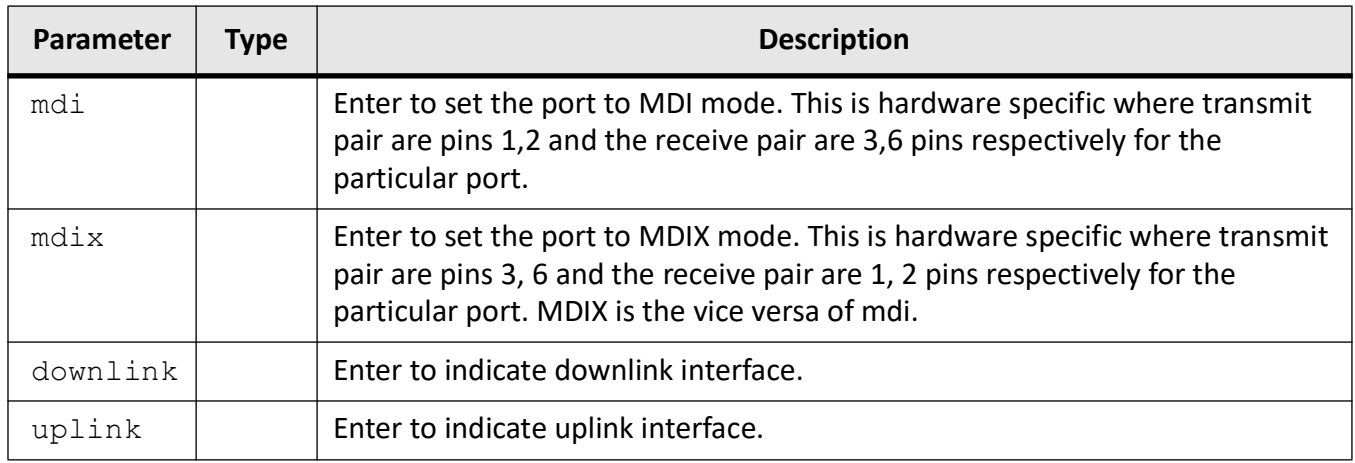

## **Mode**

Interface Configuration Mode

## **Examples**

iS5Comm (config)# traffic-separation control system\_default

# **4.85. config-restore**

To configure the startup configuration restore option, use the command **config-restore** in Privileged EXEC Mode.

#### **config-restore**

```
config-restore {flash | remote <ucast addr> file <filename> | norestore}
```
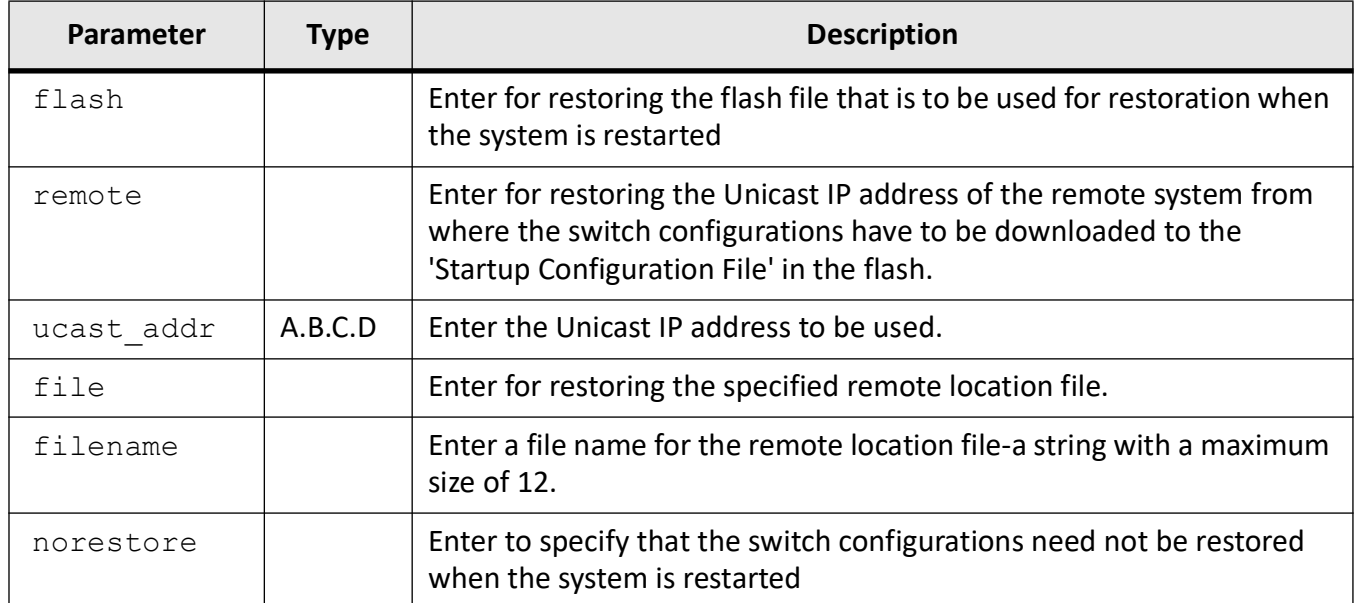

## **Mode**

Privileged EXEC Mode

## **Default**

norestore

## **Examples**

iS5Comm# config-restore flash

# **4.86. set mgmt-port routing**

To enable or disable the management port routing function, use the command **set mgmt-port routing** in Global Configuration Mode.

#### **set mgmt-port routing**

set mgmt-port routing {enable | disable}

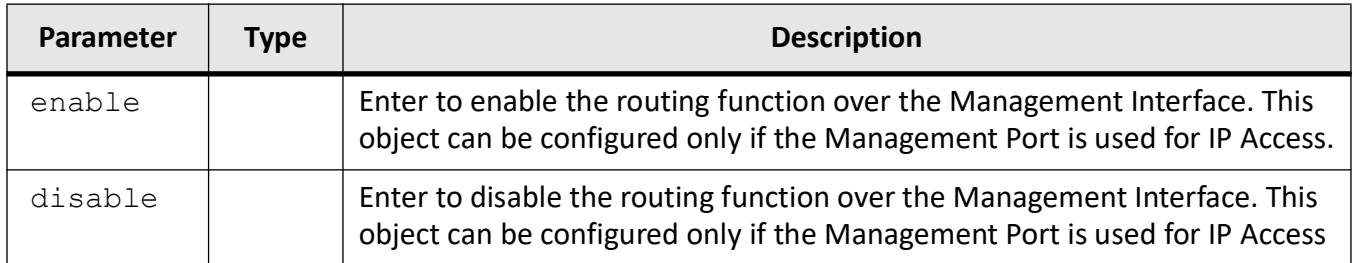

## **Mode**

Global Configuration Mode

## **Default**

disable

## **Examples**

iS5Comm(config)# set mgmt-port routing enable

# **4.87. set switch-name**

To set a name for the switch, use the command **set switch-name** in Global Configuration Mode.

#### **set switch-name**

```
set switch-name string <15>
```
### **Parameters**

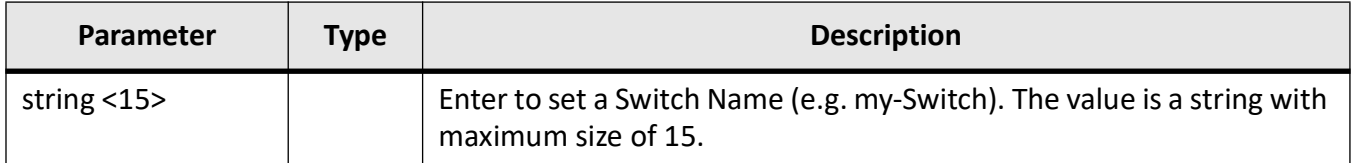

## **Mode**

Global Configuration Mode

## **Examples**

iS5Comm(config)# set switch-name default

# **4.88. packet**

To configure the packet pattern and mask for pattern matching on the received packets, set the port and value for the packet transmitter and transmit the packet provided the packet pattern is configured, or set the packet pattern for the packet transmitter and transmits the packet, provided the interface is configured, use the command **packet** in Global Configuration Mode.

#### **packet**

```
packet {receive index <integer (0-4) > {value | mask | port <port list >} |
{send index <integer (0-4)> {port <port_list> [count <integer (0-65536)> 
[interval <integer (1-65535)>] | value}}
```
#### **no packet**

```
no packet receive index \langleinteger (0-4)> [mask] | send index \langleinteger (0-4)>
```
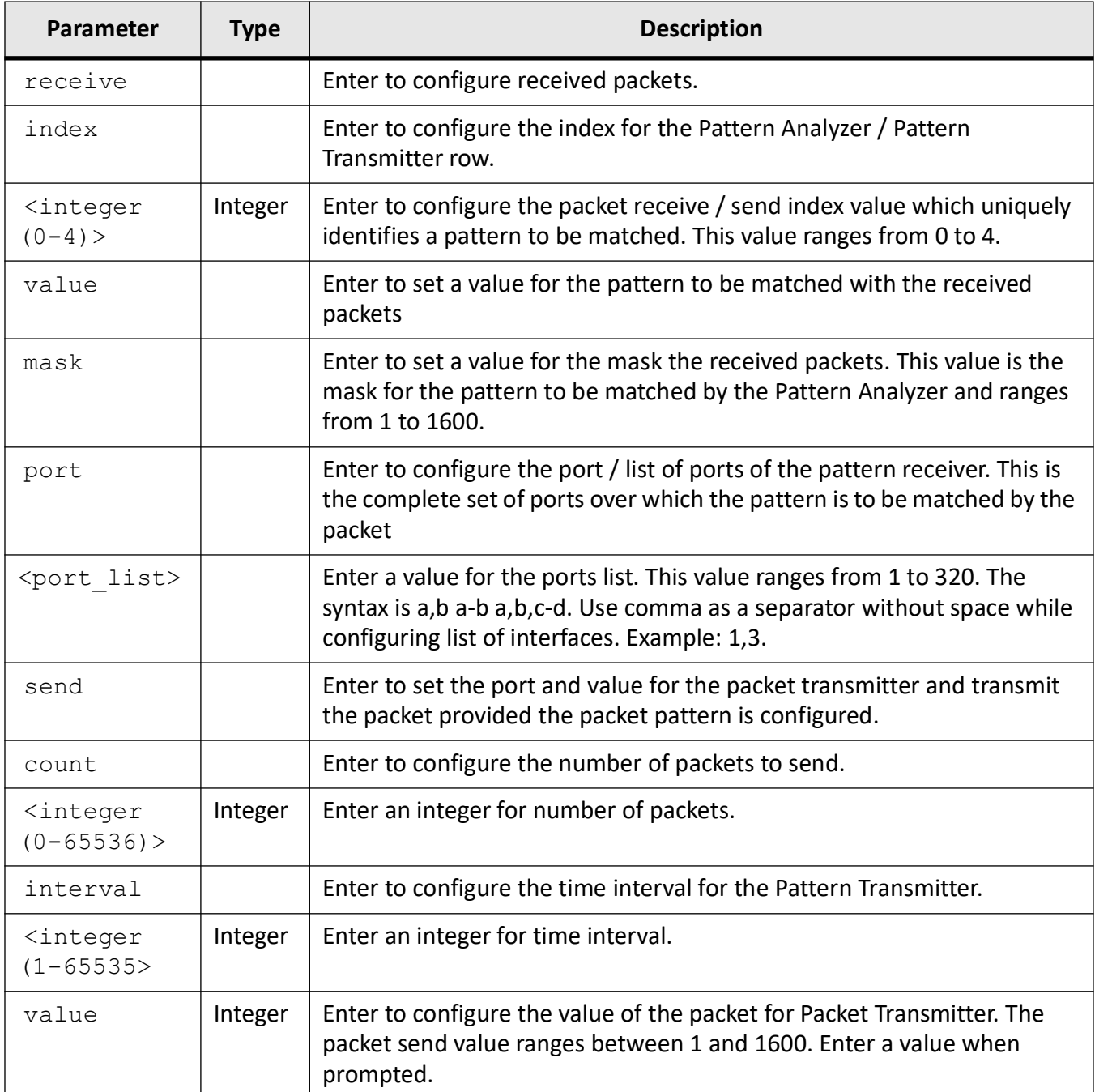

# **Mode**

Global Configuration Mode

## **Examples**

iS5Comm(config)# packet receive index 0 port 223 iS5Comm(config)# packet send index 1 port 5 iS5Comm(config)# packet send index 1 value Enter Value: 4

# **4.89. show packet**

To display the values of the packet receiver table and packet transmitter table, use the command **show packet** in Privileged EXEC Mode.

#### **show packet**

```
show packet {receive [index <integer (0-4)} | send [index <integer (0-4)}}
```
### **Parameters**

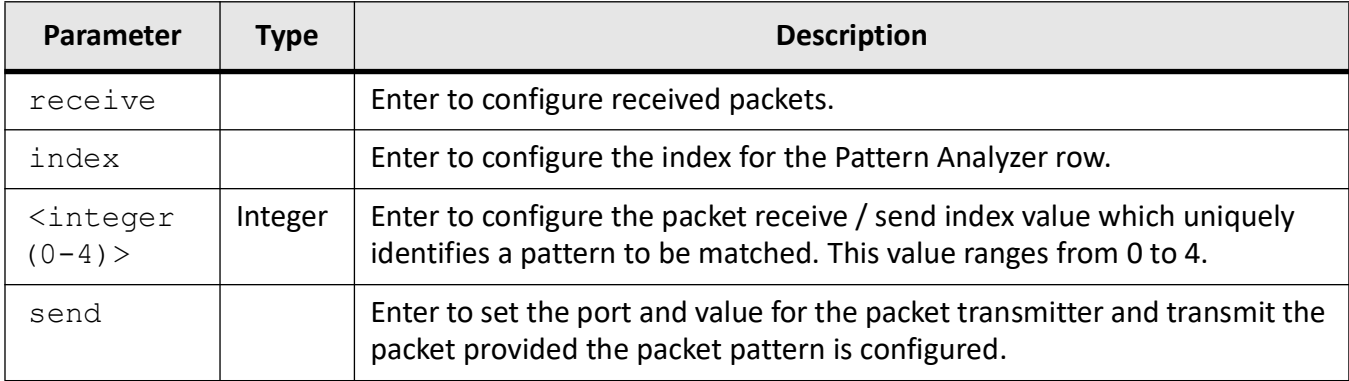

### **Mode**

Privileged EXEC Mode

### **Examples**

iS5Comm# show packet receive index 1

Packet Analyzer

iS5Comm# show packet send

```
Index : 1
Value of the Pkt :
Ports to send Pkt : 
No of Pkts to send : 1 
Time Interval : 1
```
# **4.90. alias**

To configure the alias name for the interface, use the command **alias** in Interface Configuration Mode.

#### **alias**

alias string <63>

### **Parameters**

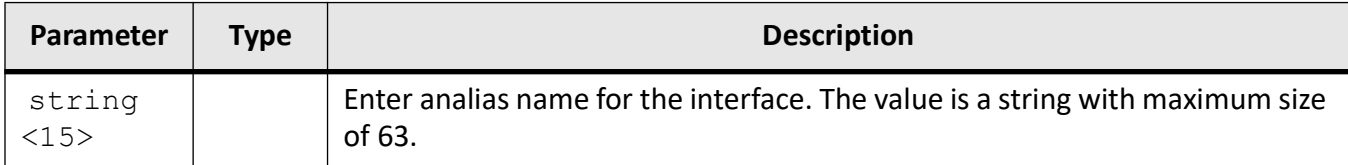

## **Mode**

Interface Configuration Mode

## **Examples**

iS5Comm (config-if)# alias interface1

# **4.91. port-security-state**

To configure the port security state of the interface, use the command **port-security-state** in Interface Configuration Mode. The interface port security state specifies whether the port is connected to trusted hosts or not.

#### **port-security-state**

```
port-security-state {trusted | untrusted}
```
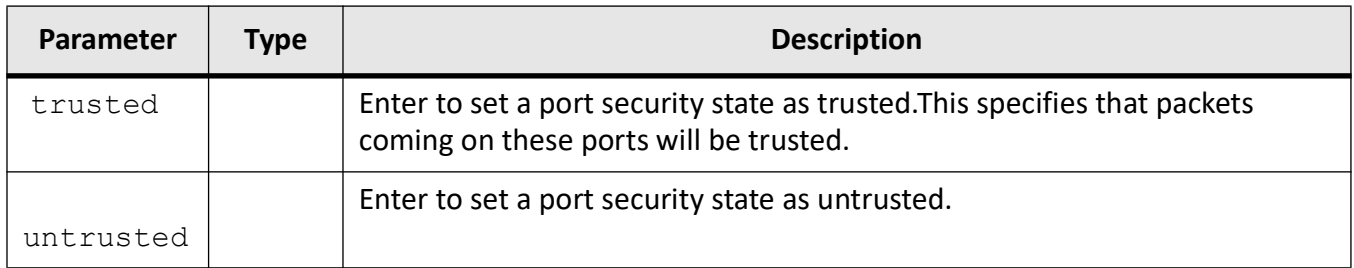

## **Mode**

Interface Configuration Mode

## **Default**

trusted

## **Examples**

iS5Comm (config-if)# port-security-state trusted

# **4.92. default-value save**

To specify whether default values needs to be saved or not when incremental save option is enabled, use the command **default-value save** in Global Configuration Mode. On configuring this command, issvram.txt file is updated. The configured value is effective only after rebooting the system.

#### **default-value save**

```
default-value save {enable | disable }
```
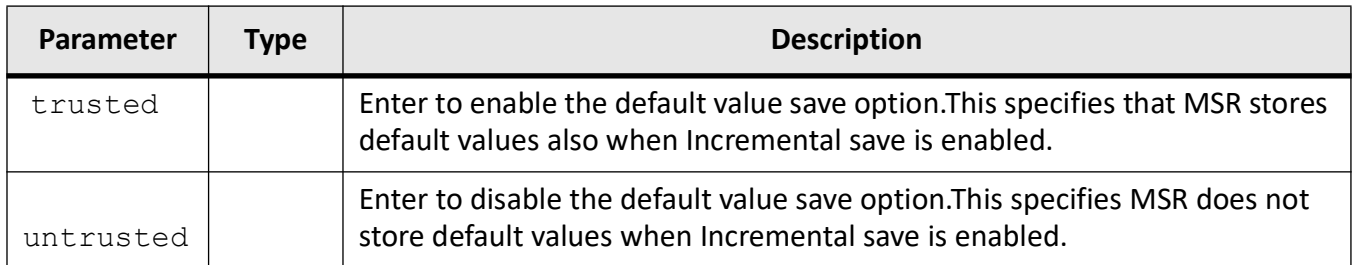

## **Mode**

Global Configuration Mode

## **Default**

disable

## **Examples**

iS5Comm(config)# default-value save enable

# **4.93. set mirroring**

To enable or disable the mirroring in the system, use the command **set mirroring** in Global Configuration Mode.

#### **set mirroring**

```
set mirroring {enable | disable}
```
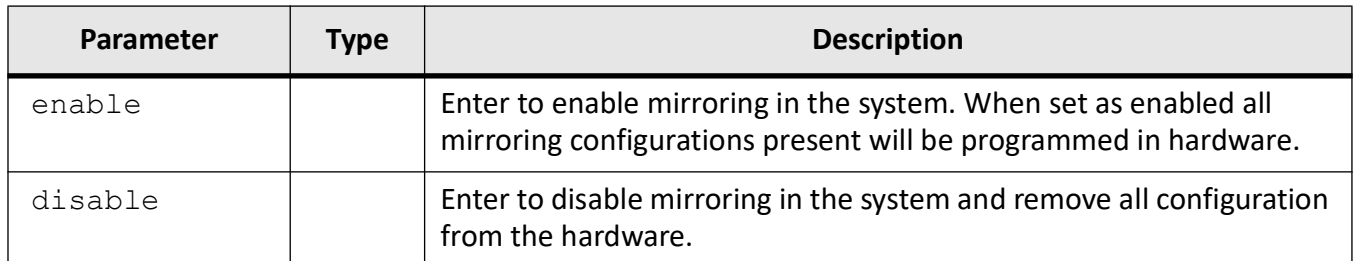

## **Mode**

Global Configuration Mode

## **Examples**

iS5Comm(config)# set mirroring enable

# **4.94. default exec-timeout**

To configure the default exec-timeout value for line disconnection, use the command **default exec-timeout** in Global Configuration Mode.

#### **default exec-timeout**

default exec-timeout <integer (1-18000)>

## **Parameters**

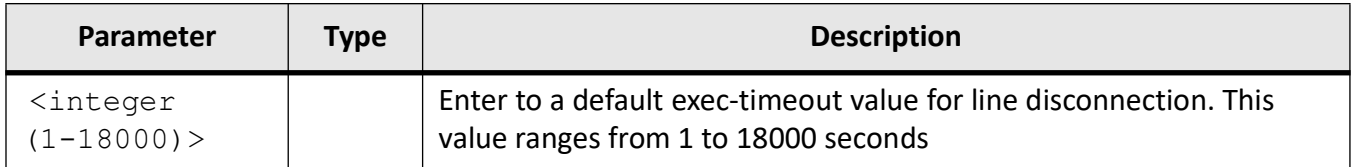

### **Mode**

Global Configuration Mode

### **Examples**

iS5Comm(config)# default exec-timeout 5

# **4.95. port**

To configure port and *CVLAN* id to AC interface, use the command **port** in Interface Configuration Mode.

#### **port**

```
port {gigabitethernet <interface-id> | Extreme-Ethernet <interface-id>] | 
fastethernet <interface-id> | port-channel <interface-id>} | vlan <integer 
(1-65535)
```
## **Parameters**

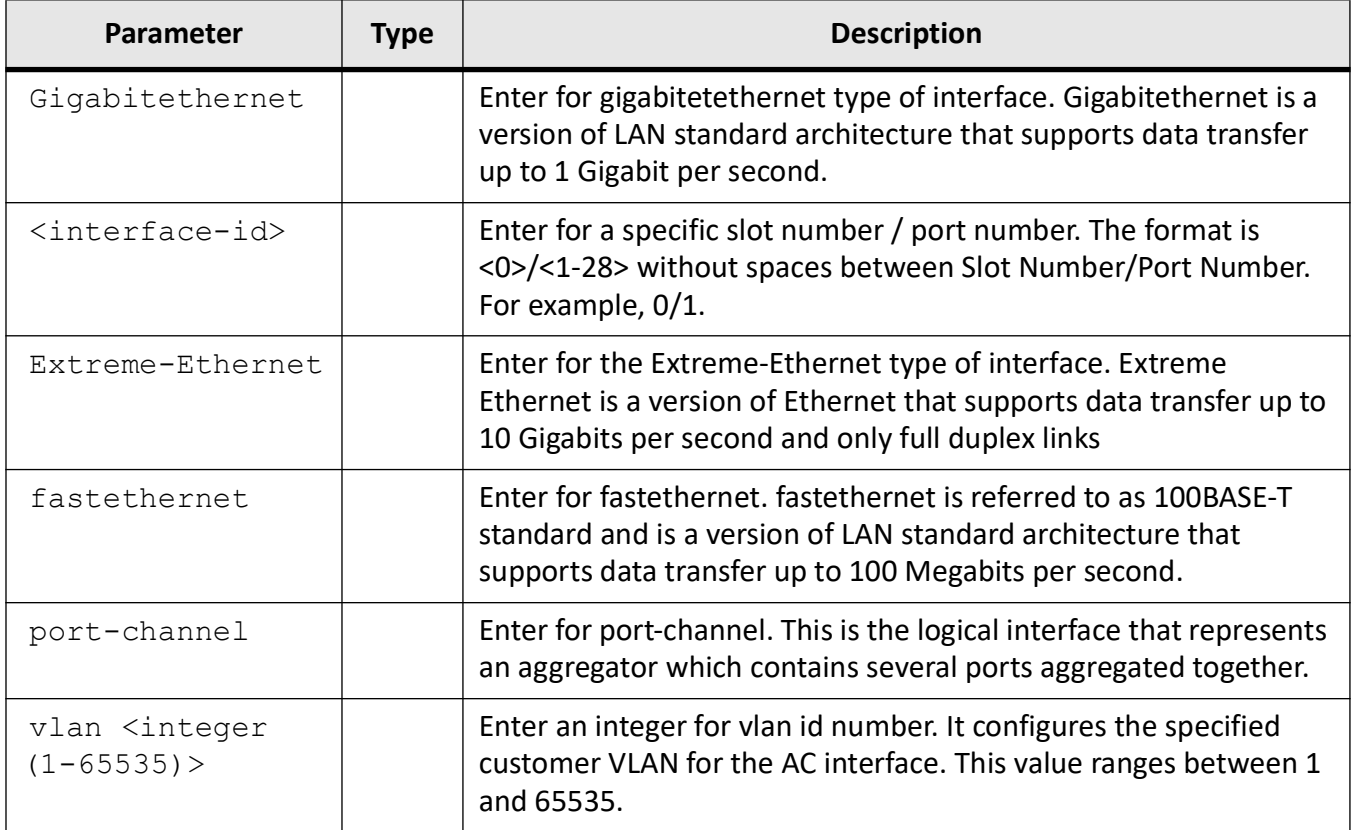

## **Mode**

AC Interface Configuration Mode

## **Examples**

iS5Comm (config-if)# port 1 gi 0/1

iS5Comm (config-if)# port gigabitethernet 0/1

# **4.96. web-session timeout**

To configure the web-session timeout in seconds after which the session expires, use the command **web-session timeout** in Global Configuration Mode.

#### **web-session timeout**

web-session timeout <integer (30-1800)>

### **Parameters**

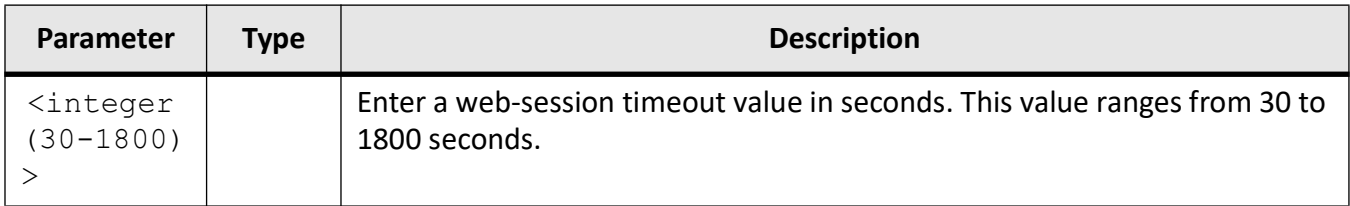

## **Mode**

Global Configuration Mode

## **Default Value**

300 seconds

## **Examples**

iS5Comm(config)# web-session timeout 1800

# **4.97. clear http server statistics**

To clear the HTTP server requests received and discarded statistics, use the command **clear http server statistics** in Global Configuration Mode.

#### **clear http server statistics**

### **Mode**

Global Configuration Mode

## **Examples**

iS5Comm(config)# clear http server statistics

# **4.98. show web-session timeout**

To display web-session timeout, use the command **show web-session timeout** in Privileged EXEC Mode.

#### **show web-session timeout**

### **Mode**

Privileged EXEC Mode

## **Examples**

iS5Comm# show web-session timeout

# **4.99. show config-restore status**

To display the config-restore status, use the command **show config-restore status** in Privileged EXEC Mode.

The list of health-restore status for the device is as follows;

- configRestoreSuccess—indicates that configuration restore operation is successfully done.
- configRestoreFailed—indicates that configuration restoration is unsuccessful.
- configRestoreInProgress—indicates that configuration restore operation is in-progress.
- configRestoreDefault—indicates the absence of config-restore file (iss.conf) and that the device has started with default values.

**show config-restore status**

**Mode**

Privileged EXEC Mode

**Default**

configRestoreDefault

#### **Examples**

iS5Comm# show config-restore status

SWITCH CONFIGURATION RESTORE STATUS --------------------------------- Config Restore Status : default configuration-restore

# **4.100. clear protocol counters**

To clear the iS5Com counters for all protocols or only specified protocols, use the command **clear protocol counters** in Privileged EXEC Mode.

#### **clear protocol counters**

clear protocol counters [bgp] [ospf] [rip] [rip6] [ospf3] [ipv4] [ipv6]

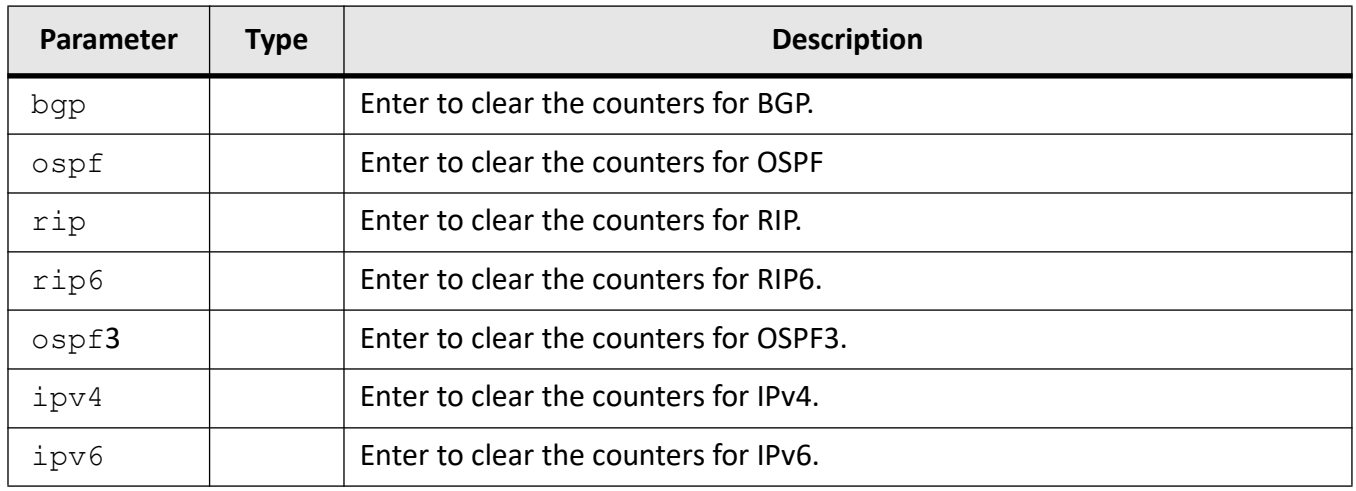

### **Mode**

Privileged EXEC Mode

## **Examples**

iS5Comm (config)# clear protocol counters

# **4.101. dump core-file**

To configure the location where the dump core file has to be stored, use the command **dump core-file** in Global Configuration Mode.

**dump core-file**

## **Mode**

Global Configuration Mode

## **Examples**

iS5Comm (config)# dump core-file flash:/home/twg

# **4.102. dump**

To display memory content from the given memory location, use the command **dump** in Privileged EXEC Mode.

#### **dump**

```
dump {mem <integer(1-0xffffffff)> [len <integer(1-256)>] | que name 
[<string(4)>] | sem name [<string(4)>] | task name [<string(4)>]}
```
### **Parameters**

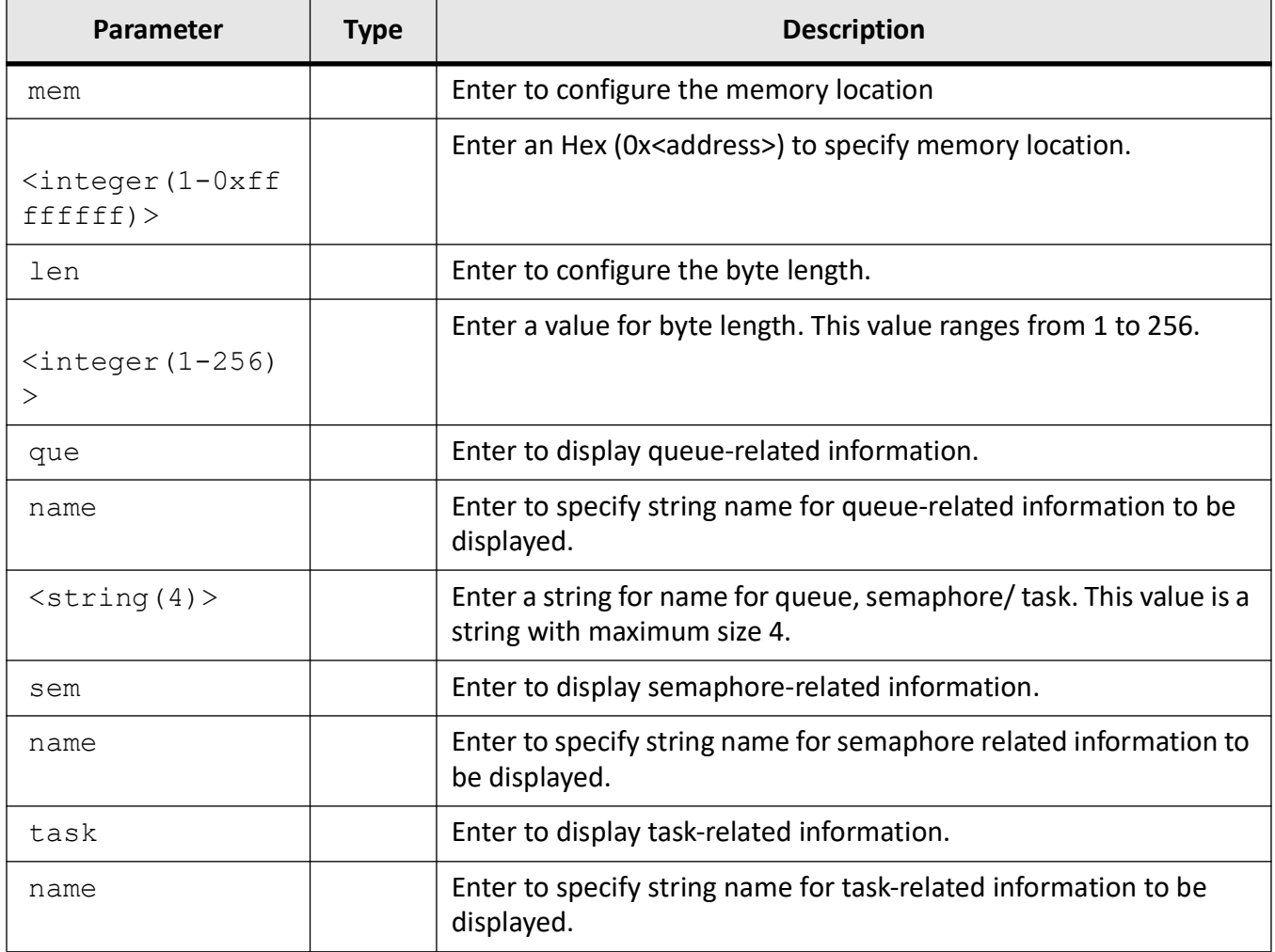

## **Mode**

Privileged EXEC Mode

**175**

## **Examples**

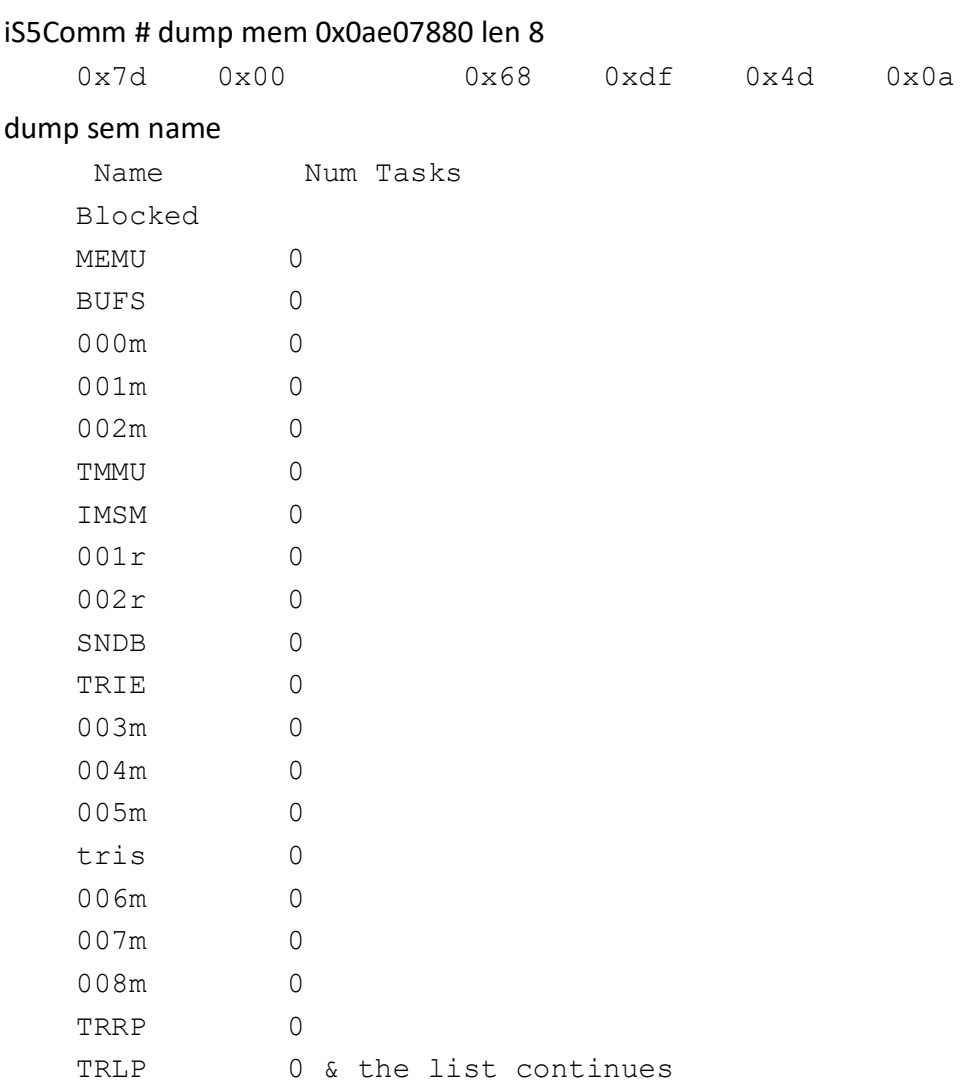

# **4.103. debug iss**

To enable the tracing as per the configured debug levels, use the command **debug iss** in Global Configuration Mode. The trace statements are generated for the configured trace levels. The no form of the command disables the tracing of iMX350 as per the configured debug levels. The trace statements are not generated for the configured trace levels.

### **debug iss**

```
debug iss {enable | disable} [init-shut] [management-trc] [data-path-trc] 
[cntrl-plane-trc] [dump-trc] [os-resource-trc] [all-fail]
```
#### **no debug iss**

## **Parameters**

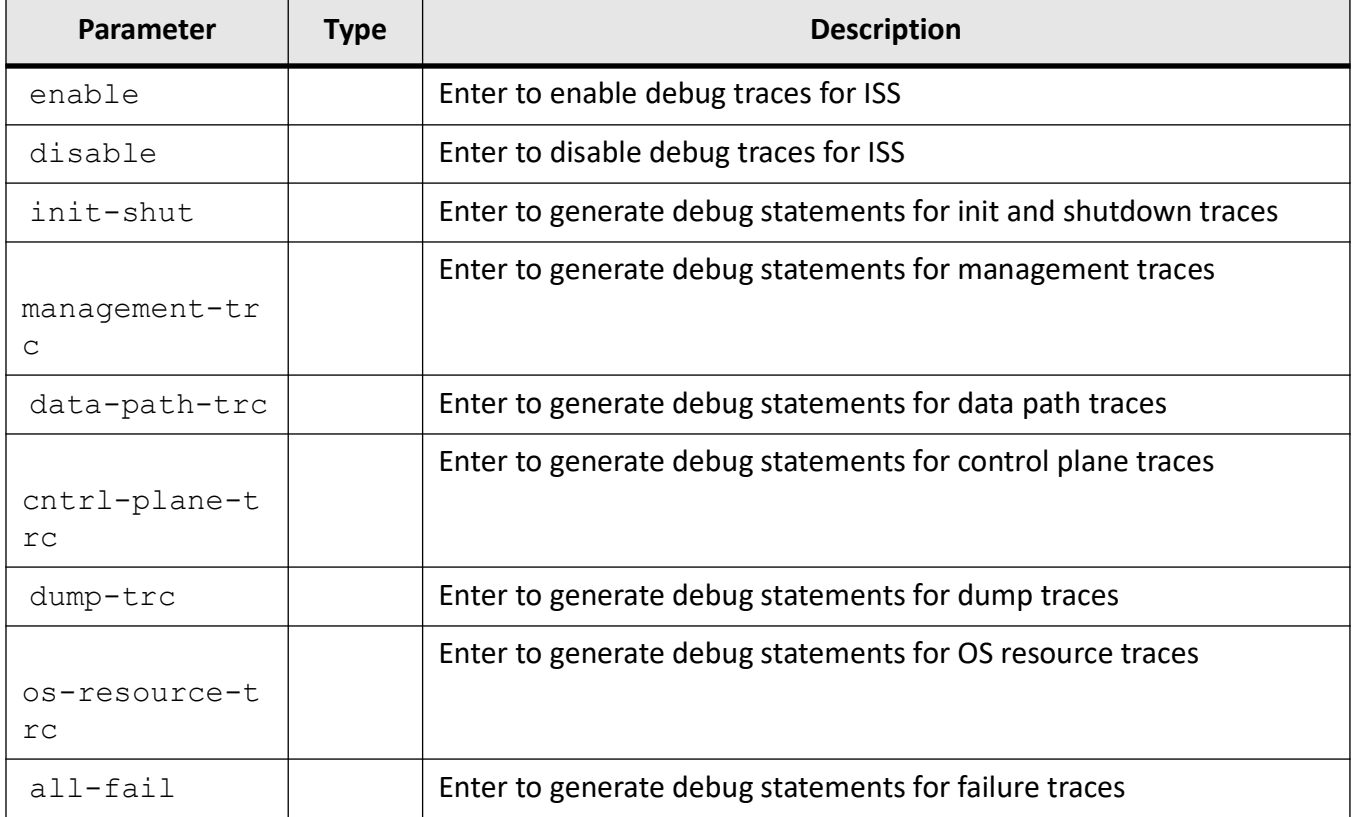

## **Mode**

Global Configuration Mode

## **Examples**

iS5Comm(config)# debug iss enable init-shut

# **4.104. show nvram**

To display the current information stored in the NVRAM (nonvolatile random-access memory), use the command **show nvram** in Privileged EXEC Mode.

## **show nvram**

# **Mode**

Privileged EXEC Mode

# **Examples**

#### iS5Comm# show nvram

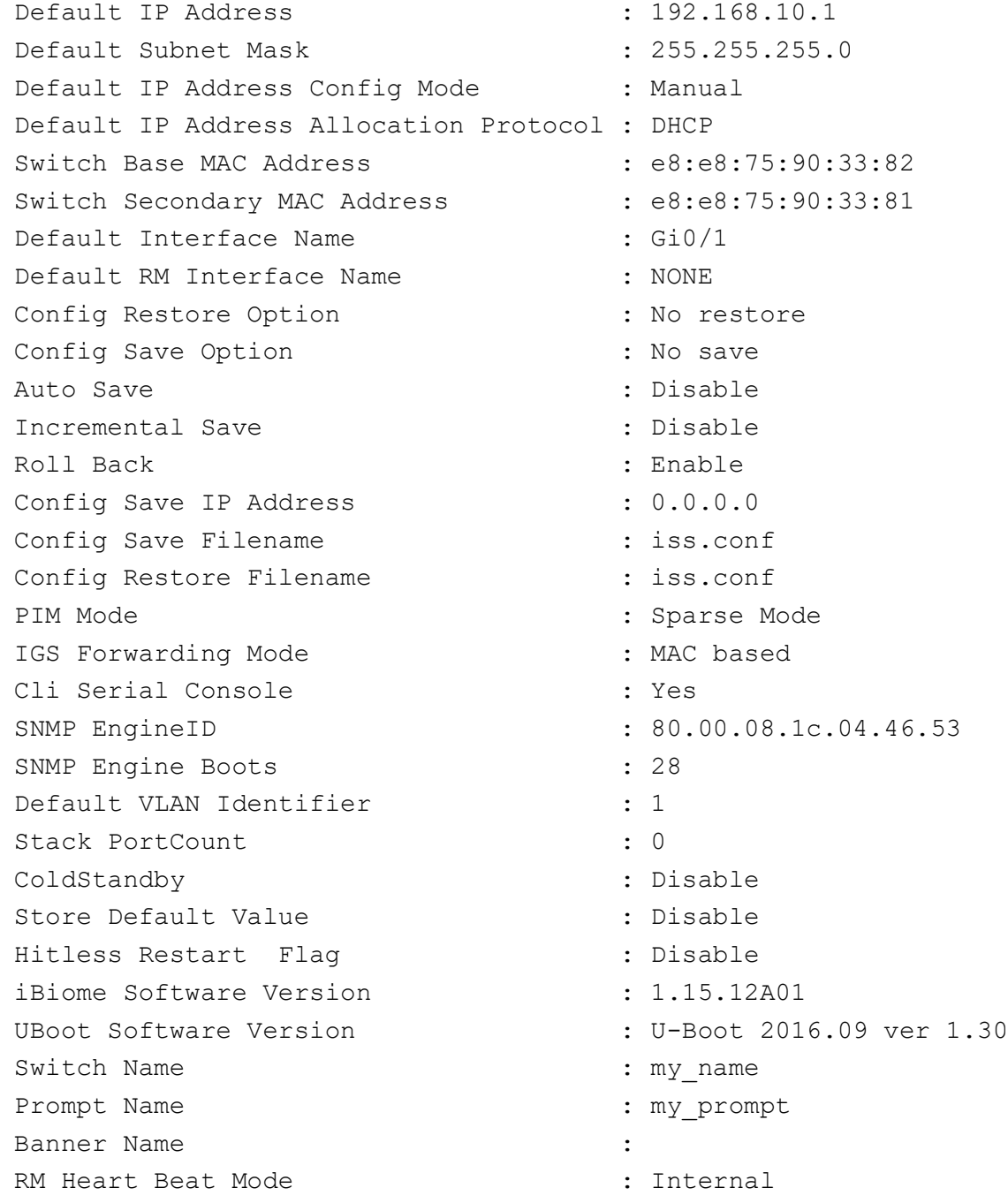

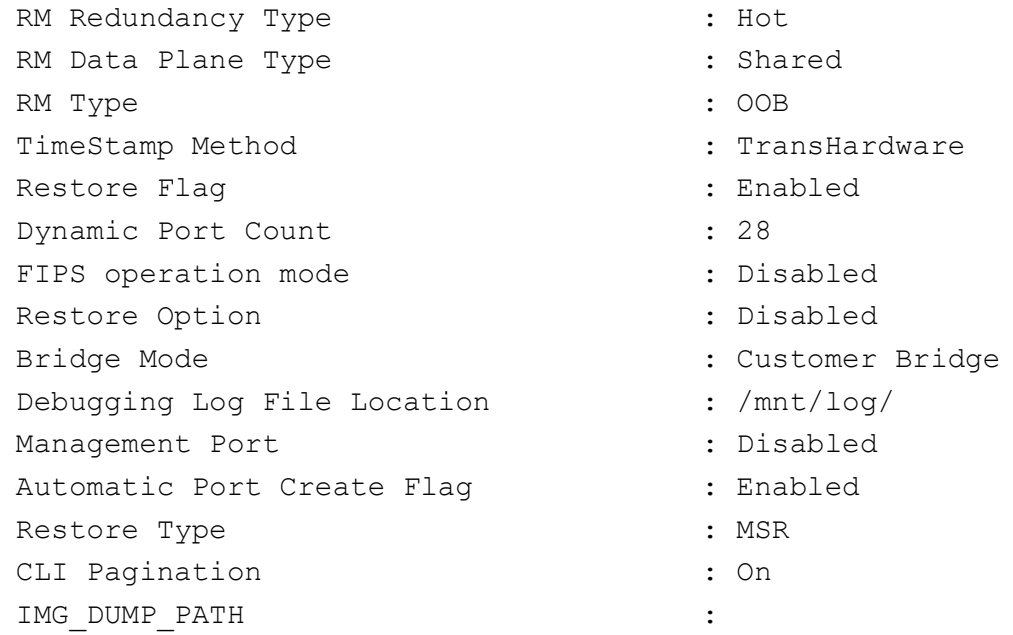

*NOTE: The CLI pagination behavior is changed to be with global settings rather than session-specific.* Pagination settings are saved as part of the NVRAM settings (see CLI Pagination as shown above) and remains persistent across reboot. After changing the settings, write startup config is not required.

If multiple CLI sessions are opened via Telnet, SSH and Console, change in one session shall reflect in the other session.

# **4.105. debug np module**

To enable tracing and generates debug statements for NPAPI traces for the specified module, use the command **debug np module** in Privileged EXEC Mode. The no form of this command disables the NPAPI trace levels for the specified module.

#### **debug np module**

debug np module {see list of available parameters} severity {<integer (1-8)> | alerts | critical | debugging | emergencies | errors | informational | notification | warnings

#### **no debug np module**

no debug np module {see list of available parameters} severity {<integer (1-8)> | alerts | critical | debugging | emergencies | errors | informational | notification | warnings
The list of parameters are as follows:

- acl ACL related NP programming
- bcmx BCMX related NP programming
- bfd BFD related NP programming
- brg BRG related NP programming
- cfa CFA related NP programming
- cpss CPSS related NP programming
- diffserv DIFFSERV related NP programming
- dsmon DSMON related NP programming
- ecfm ECFM related NP programming
- elps ELPS related NP programming
- eoam EOAM related NP programming
- erps ERPS related NP programming
- ether ETHER related NP programming
- fmn FMN related NP programming
- igmp IGMP related NP programming
- p6 IPv6 related NP programming
- ipmc IPMC related NP programming
- iss ISS related NP programming
- la LA related NP programming
- lion LION related NP programming
- mau MAU related NP programming
- mbs MBS related NP programming
- mld MLD related NP programming
- mlds MLDS related NP programming
- mpls MPLS related NP programming
- mrp MRP related NP programming
- mstp MSTP related NP programming
- np NP related NP programming
- ofc OFC related NP programming
- pbb PBB related NP programming
- pnac PNAC related NP programming
- poe POE related NP programming
- ppp PPP related NP programming
- ptp PTP related NP programming
- pvrst PVRST related NP programming
- qos QOS related NP programming
- rbr RBR related NP programming
- red RED related NP programming
- rm RM related NP programming
- rmon RMON related NP programming
- rport RPORT related NP programming
- rstp RSTP related NP programming
- srcmv SRCMV related NP programming
- synce SYNCE related NP programming
- tac TAC related NP programming
- vcm VCM related NP programming
- vlan VLAN related NP programming

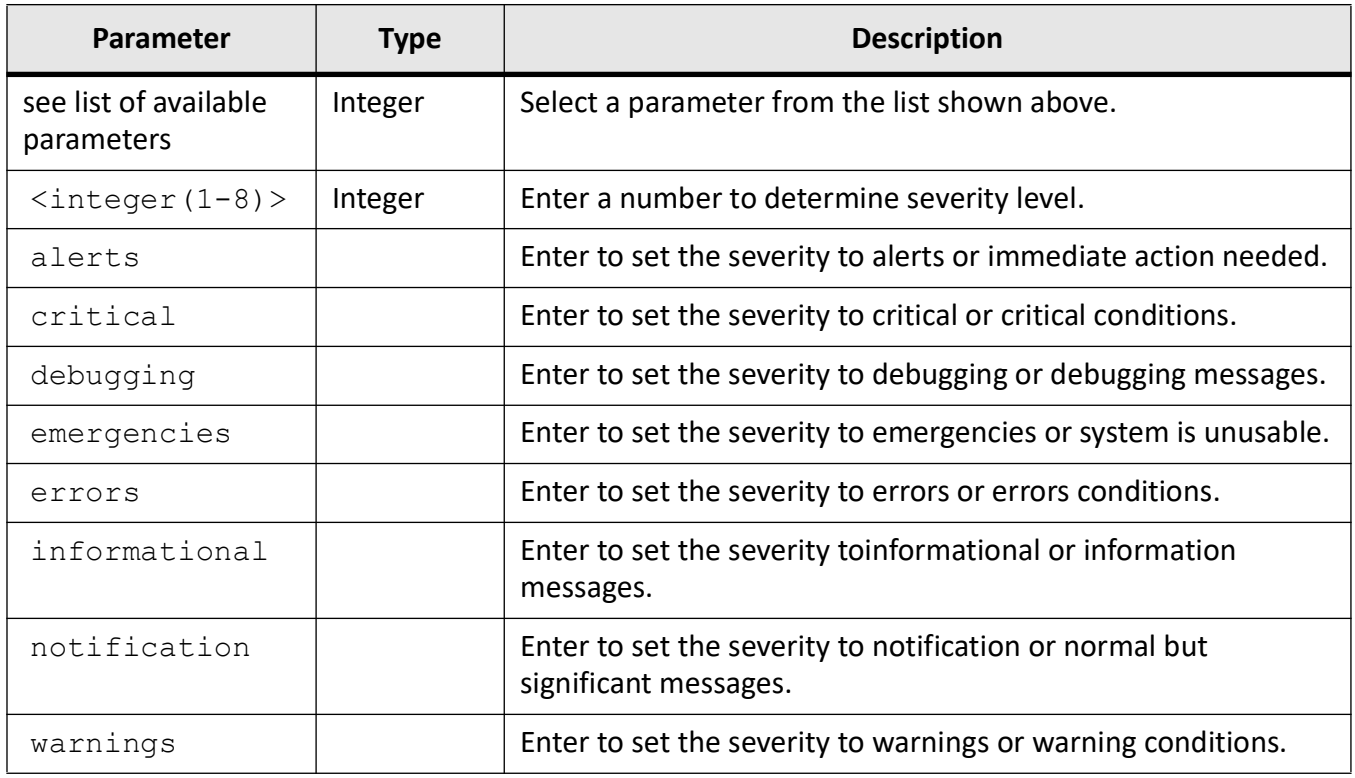

#### **Mode**

Privileged EXEC Mode

#### **Examples**

iS5Comm # debug np module red severity informational

# **4.106. description**

To set the description of an interface, use the command **description** in Interface Configuration Mode.

#### **description**

description <description of this interface>

#### **Parameters**

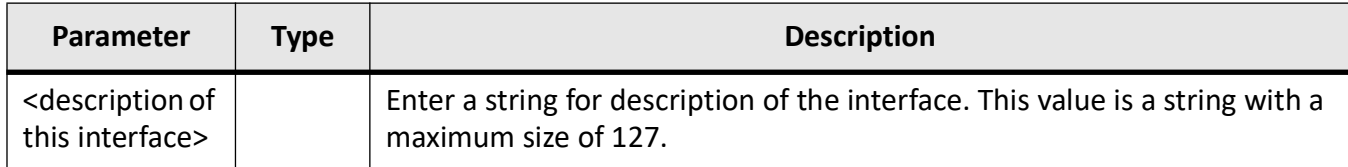

#### **Mode**

Interface Configuration Mode

#### **Examples**

iS5Comm (config-if)# description Interface1

iS5Comm# show interfaces description

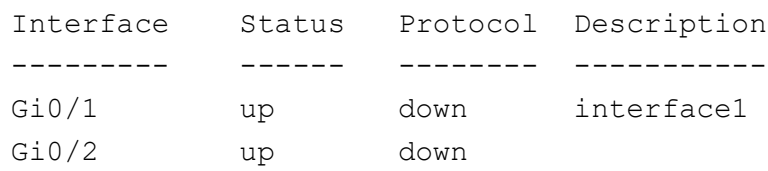

# **4.107. counters**

To enable or disable the statistics collection status for the interface, use the command **counters** in Interface Configuration Mode.

#### **counters**

```
counters {enable | disable}
```
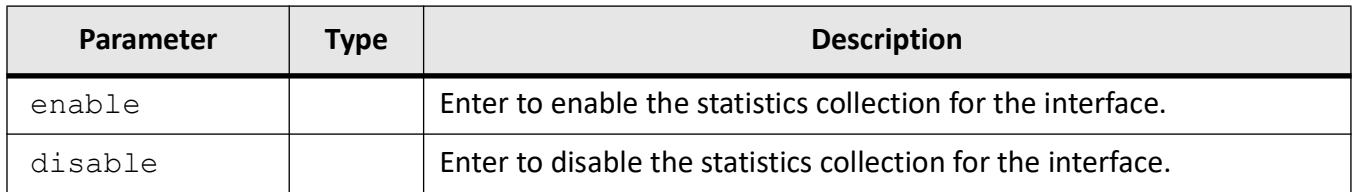

#### **Mode**

Interface Configuration Mode (Vlan)

#### **Examples**

iS5Comm(config)# interface vlan 1

iS5Comm(config-if)# counters enable

# **4.108. show l3vlan interfaces counters**

To display the statistics counters for the L3 vlan interface, use the command **show l3vlan interfaces counters** in Privileged EXEC Mode.

#### **show l3vlan interfaces counters**

```
show l3vlan interfaces counters [vlan <vlan_vfi_id>
```
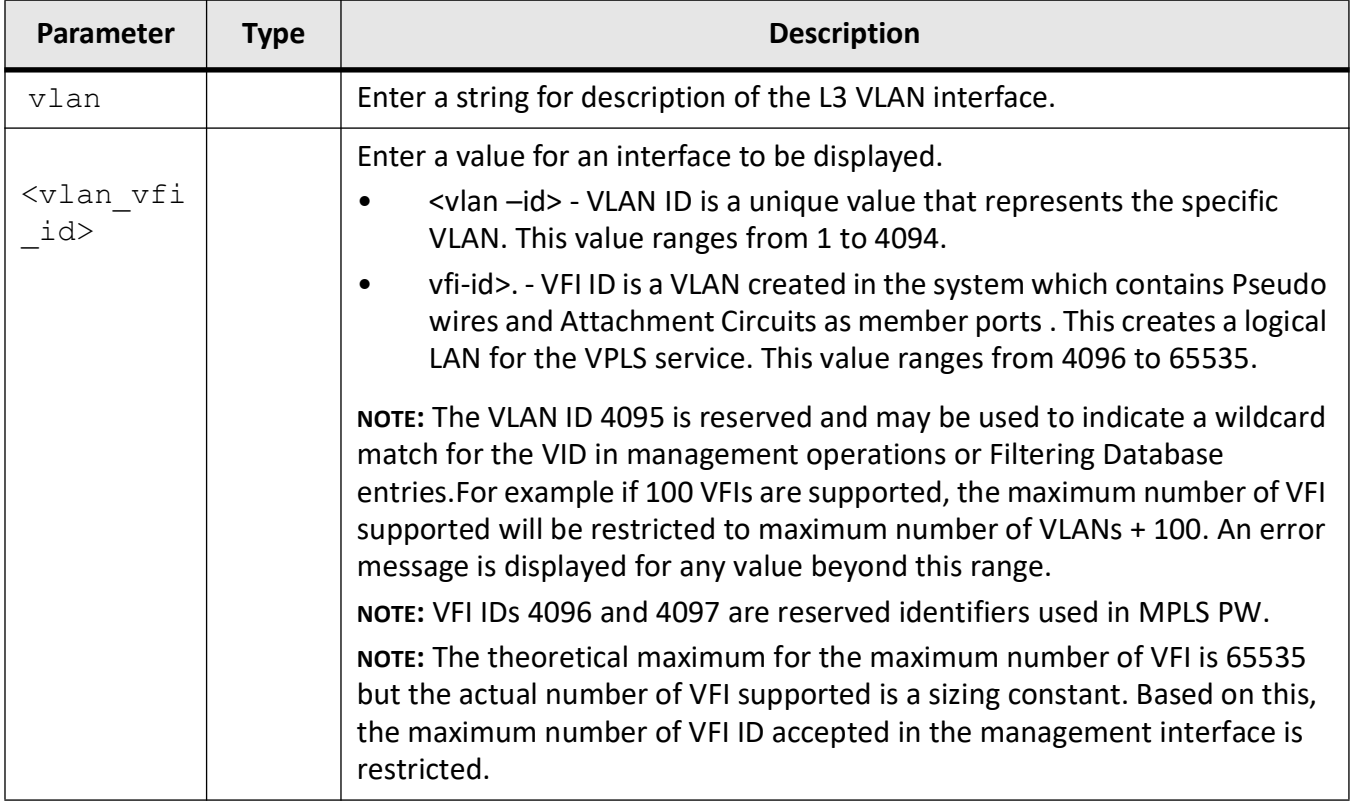

#### **Mode**

Privileged EXEC Mode

#### **Examples**

iS5Comm # show l3vlan interfaces counters vlan 1 switch default

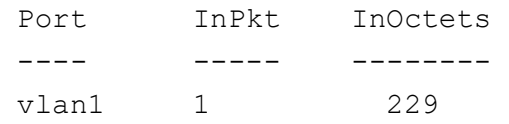

# **4.109. set entity physical-index**

To configure the read-write objects of the physical components present in the system which defines a greater than zero value used to identify a physical entity, use the command **set entity physical-index** in Global Configuration Mode. The no form of the command deletes the configuration.

Managed objects are accessed via a virtual information store, termed the Management Information Base or MIB. MIB objects are generally accessed through the Simple Network Management Protocol (SNMP). Entity MIB is a standardized way of representing a single agent that supports multiple instances of one MIB. With the entity MIB support in iss, all instances of the MIBs registered with agent are identifiable, so that the NMS (Network Management System) can easily communicate with the particular instance / logical entity. MIB also provides the complete hierarchal hardware component view to the user.

The single agent present in each of these cases implies a relationship binds these entities. Effectively, there is some "overall" physical entity which houses the sum of the things managed by that one agent,i.e., there are multiple "logical" entities within a single physical entity.

A "physical entity" or "physical component" represents an identifiable physical resource within a managed system. Zero or more logical entities may utilize a physical resource at any given time. Determining which physical components are represented by an agent in the EntPhysicalTable is an implementation-specific matter. Typically, physical resources (e.g., communications ports, backplanes, power supplies, the overall chassis) that can be managed via functions associated with one or more logical entities, are included in the MIB. Reference, RFC 4133.

The physical index is an arbitrary value that uniquely identifies the physical entity which can be small positive integer.

#### **set entity physical-index**

set entity physical-index <integer (1-2147483647)> [asset-id <SnmpAdmin-String (1-32)>] [serial-number <SnmpAdminString (1-32)>] [alias-name <SnmpAdminString (1-32)>] [uris <OCTET-STRING (1-255)>]

#### **no set entity physical-index**

```
no set entity physical-index <integer (1-2147483647)> [asset-id]
[serial-number] [alias-name] [uris]
```
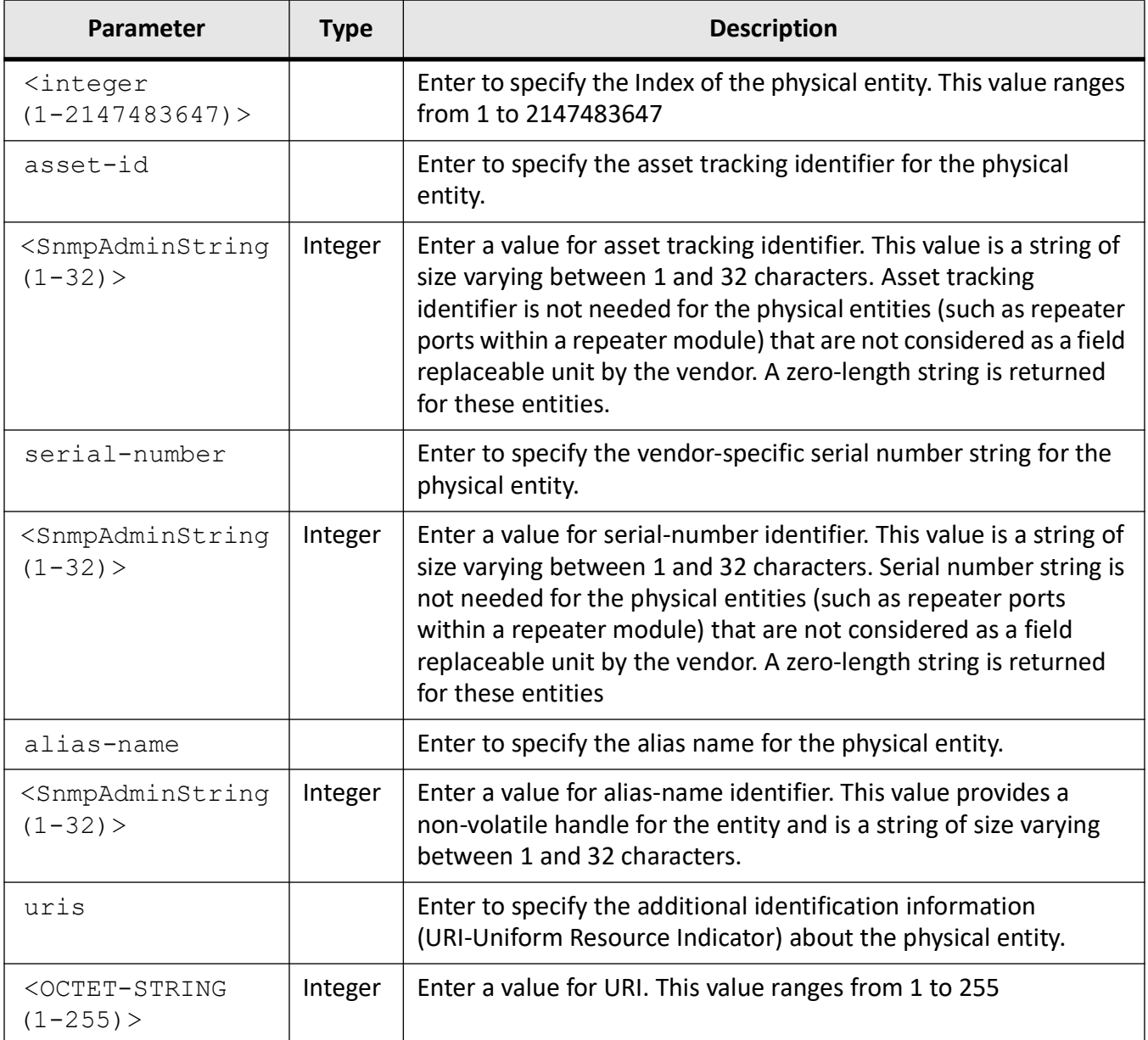

## **Mode**

Global Configuration Mode

## **Default**

• assetId - Zero-length string, on initial instantiation of the physical entity.

- Zero-length string, on initial instantiation of the physical entity, if a serial number is unknown or non-existent. Correct vendor-assigned serial number, on initial instantiation of the physical entity, if the serial number is available to the SNMP agent
- alias-name Zero-length string, on initial instantiation of the physical entity. The SNMP agent may also set the value to a locally unique default value.

#### **Prerequisites**

- If write access is implemented for an instance of asset ID and a value is written into the instance, SNMP agent should retain the value as long as the entity associated with the instance remains instantiated. This instantiation includes the instantiation across all re-initialization / reboot of the NMS. and instantiation resulting in a change of the physical entity's index value.
- If write access is implemented for an instance of the serial number string and a value is written into the instance, SNMP agent should retain the value as long as the entity associated with the instance remains instantiated. This instantiation includes the instantiation across all re-initialization / reboot of the NMS. and instantiation resulting in a change of the physical entity's index value.
- If the agents cannot provide non-volatile storage for the serial number string, then the agents are not required to implement write access for the the serial number string object.
- Implementations that can correctly identify the serial numbers of all installed physical entities are not required to provide write access to the serial number string object
- If write access is implemented for an instance of the alias name and a value is written into the instance, SNMP agent should retain the value as long as the entity associated with the instance remains instantiated. This instantiation includes the instantiation across all re-initialization / reboot of the NMS. and instantiation resulting in a change of the physical entity's index value.

#### **Examples**

iS5Comm (config)# set entity physical-index 2222222 asset-id 8 serial-number 7 alias-name GJG uris yg

# **4.110. show entity**

To display details about MIB entity configuration of physical entities, logical entities, logical and physical entities mapping, mapping of logical and physical entities with external identifiers, or containment relationship details of physical components, use the command **show entity** in Privileged EXEC Mode.

#### **show entity**

```
show entity {physical [index <integer (1-2147483647)>] | logical [index 
<integer (1-2147483647)>] | lp-mapping | alias-mapping [index <integer 
(1-2147483647)>] phy-containment [index <integer (1-2147483647)>]
```
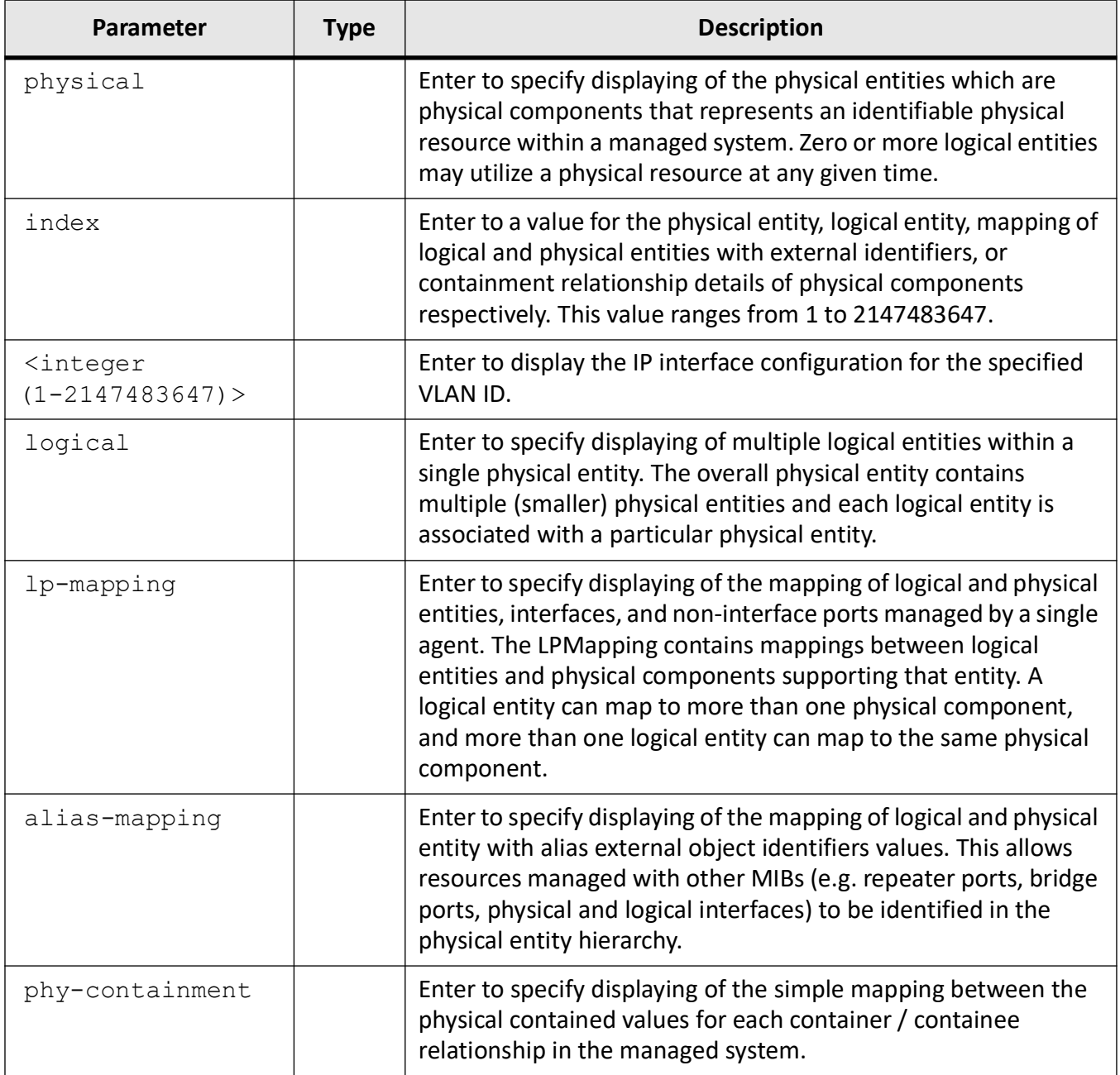

### **Mode**

Privileged EXEC Mode

# **Examples**

iS5Comm# show entity physical index 1

Physical Index: 1 Physical Descr: Network Element Physical VendorType: Physical ContainedIn: 0 Physical Class: Chassis Physical ParentRelPos: 0 Physical Name: iS5Com Physical HardwareRev: 1531-0001-B04 Physical FirmwareRev: 6.7.2 Physical Serial Num: not available Physical MfgName: iS5Com Physical ModelName: not available Physical Alias: DummyName Physical AssetID: DummyId Physical MfgDate: 2009-8-6,13:30:30.1 Physical Uris: not available Physical FRU Status: True iS5Comm# show entity logical index 1 Logical Index: 1 Logical Description: iS5Com Logical Description: iS5Com Logical Type:

Logical Community: default

Logical Transport Address: 192.168.10.1:161

Logical Transport Domain:

Logical Context Engine Id: 80:00:08:1c:04:46:53

Logical Context Name: default

#### iS5Comm# show entity lp-mapping

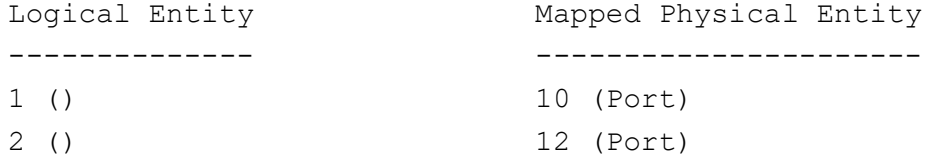

#### iS5Comm# show entity alias-mapping

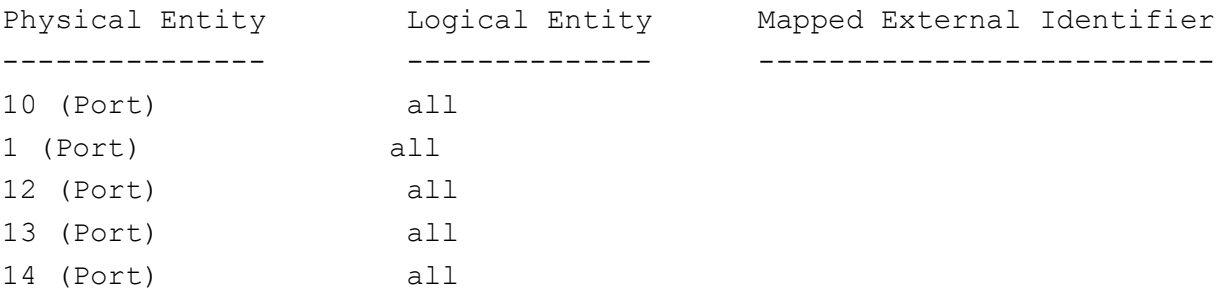

```
15 (Port) all
iS5Comm# show entity phy-containment
   Containment Relationship
    -------------------------
   Physical Entity : 1 (Chassis)
   Member Physical Entities : 2 (CPU), 3 (Power Supply), 4 (Fan)
   5 (Fan), 6 (Fan), 7 (Fan)
   8 (Fan), 9 (Module)
   Physical Entity : 9 (Module)
   Member Physical Entities : 10 (Port), 11 (Port), 12 (Port)
   13 (Port), 14 (Port), 15 (Port)
   16 (Port), 17 (Port), 18 (Port)
   19 (Port), 20 (Port), 21 (Port)
   22 (Port), 23 (Port), 24 (Port)
   25 (Port), 26 (Port), 27 (Port)
   28 (Port), 29 (Port), 30 (Port)
   31 (Port), 32 (Port), 33 (Port)
   34 (Port), 35 (Port), 36 (Port)
   37 (Port)------------------------------------------------------------
```
## **4.111. gratuitous arp**

This command is used to enable the gratuitous arp feature on an interface.

#### **ip arp gratuitous**

no parameters are used for this command.

#### **Parameters**

None

#### **Mode**

Privileged EXEC Mode

#### **Example: Enabling Gratuitous ARP**

iS5Comm# configure terminal iS5Comm (config)# interface gigabitethernet 0/1 iS5Comm (config-if)# shutdown iS5Comm (config-if)# no switchport iS5Comm (config-if)# ip arp gratuitous iS5Comm(config-if)# no shutdown iS5Comm (config-if)# exit iS5Comm(config)# exit iS5Comm#

#### **Example: Disabling Gratuitous ARP**

Enabling Gratuitous ARP iS5Comm# configure terminal iS5Comm (config)# interface gigabitethernet 0/1 iS5Comm (config-if)# shutdown iS5Comm(config-if)# no switchport iS5Comm (config-if)# no ip arp gratuitous iS5Comm (config-if)# no shutdown iS5Comm(config-if)# exit iS5Comm (config)# exit iS5Comm#

# **4.112. show grat-arp**

This command is used to enable the gratuitous arp feature on an interface.

#### **show grat-arp**

```
show grat-arp
  [<interface-type> <interface-id>]
```
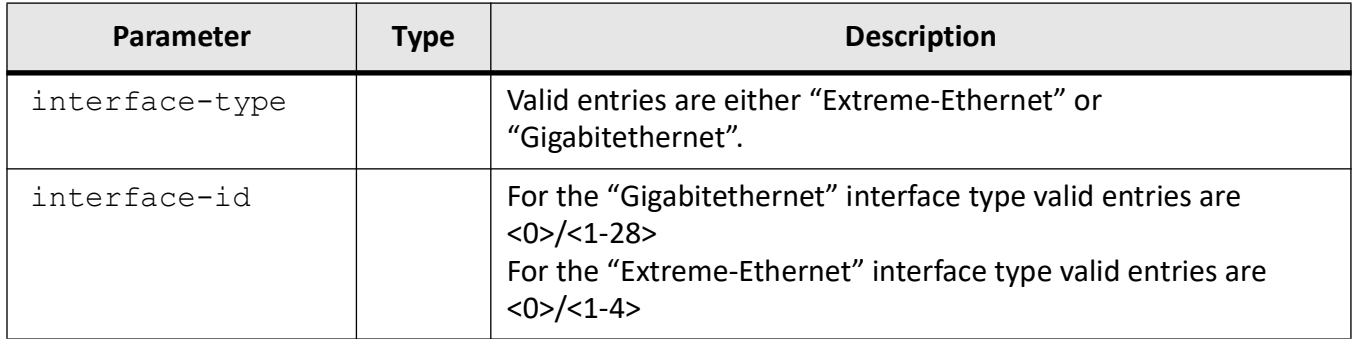

#### **Mode**

Privileged EXEC Mode

#### **Example: Show Gratuitous ARP**

#### iS5Comm# show grat-arp

iS5Comm# show grat-arp gigabitethernet 0/1

```
Figure 1: Output from show grat-arp gigabitethernet 0/1
```

```
Gratuitous Arp Details
Record #1
        Interface
                                                  : gigabitethernet 0/1
        Gratuitous Arp Status
                                                  : Enable
        Gratuitous Arp Transmission Details
        Gratuitous Arp Request Tx Source IP
                                                 : 0.0.0.0Gratuitous Arp Response Tx Source IP
                                                 : 0.0.0.0Gratuitous Arp Request Tx Reason
                                                 : None Transmitted
        Gratuitous Arp Response Tx Reason
                                                 : None Transmitted
        Gratuitous Arp Request Tx Count
                                                 \cdot 0
        Gratuitous Arp Response Tx Count
                                                  \cdot 0
        Gratuitous Arp Received Details
        Gratuitous Arp Request Rx Source IP
                                                 : 0.0.0.0Gratuitous Arp Response Rx Source IP
                                                 : 0.0.0.0Gratuitous Arp Request Source MAC
                                                 : 00:00:00:00:00:00Gratuitous Arp Response Source MAC
                                                 : 00:00:00:00:00:00Gratuitous Arp Request Rx Count
                                                 \cdot 0
        Gratuitous Arp Response Rx Count
                                                  \therefore 0
iS5comm#
```
# **4.113. show opensource-packages**

To display the list of open source packages, use the command **show opensource-packages** in Privileged EXEC Mode.

#### **show opensource-packages**

show opensource-packages

#### **Mode**

Privileged EXEC Mode

#### **Examples**

#### iS5Comm# show opensource-packages

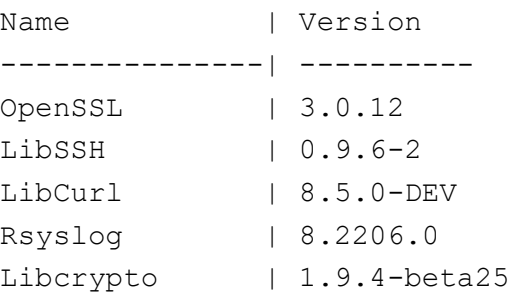

# **4.114. show firmware information**

To display the software revision number stored in Active and Backup partitions and active partition status, use the command **show firmware information** in Privileged EXEC Mode.

#### **show firmware information**

show firmware information

#### **Mode**

Privileged EXEC Mode

#### **Examples**

#### iS5Comm# show firmware information

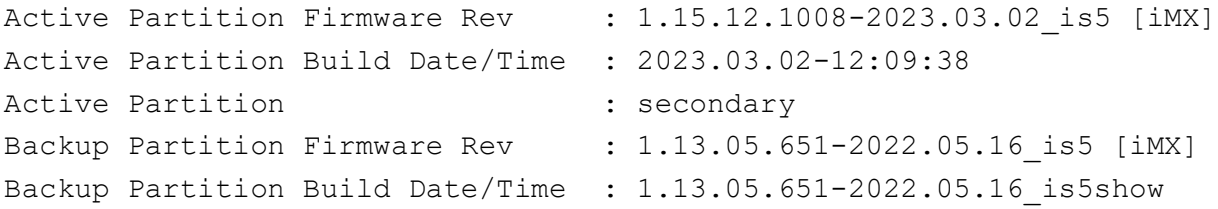

# **4.115. show system information**

To differentiate between firmware for different type of products, use the command **show environment all** in Privileged EXEC Mode.

#### **show system information**

show system information

#### **Mode**

Privileged EXEC Mode

#### **Examples**

iS5Comm# show system information

*The product type is shown appended in [ ] brackets next to the firmware revision. The product definitions are iMX - for iMX950/iMX350, iMR- for iMR920/iMR320, and iMR350 - for iMR350.*

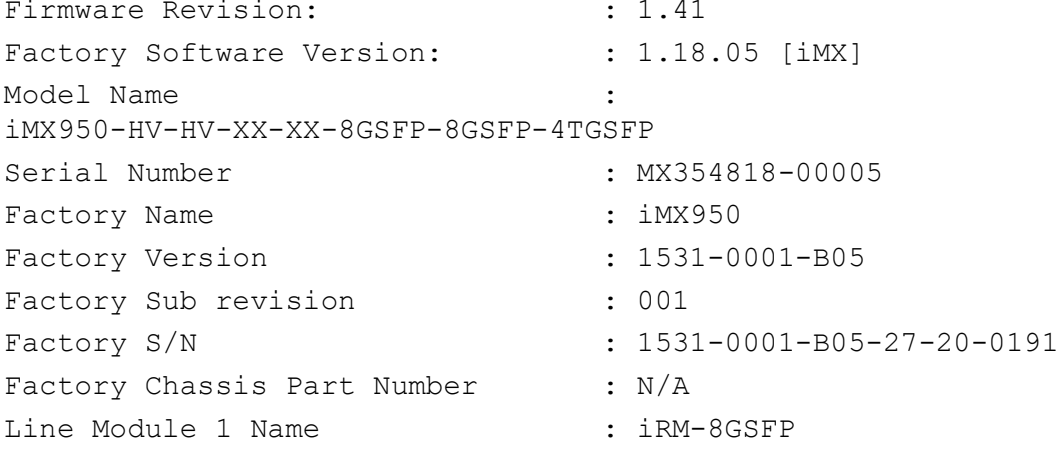

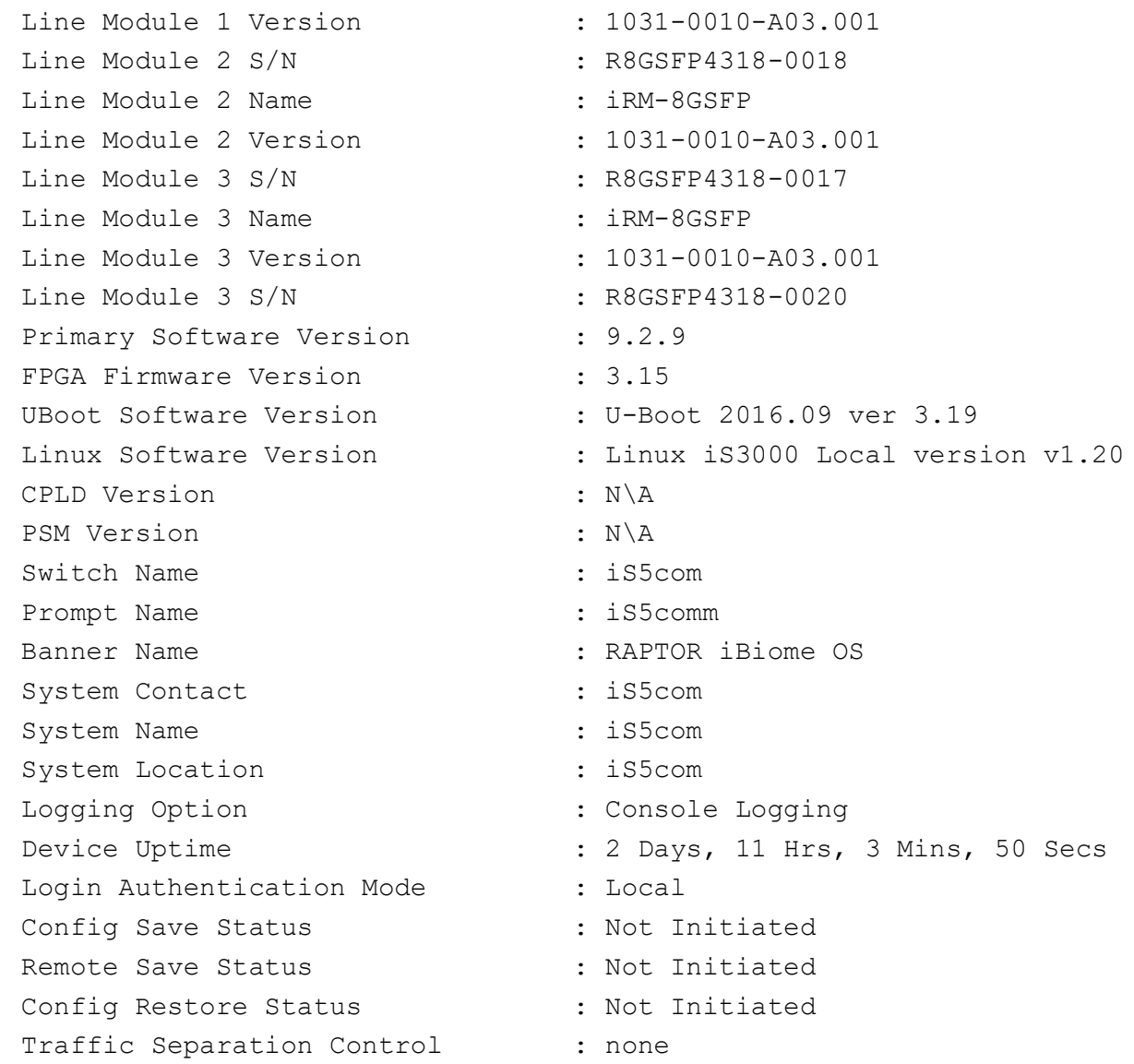

# **4.116. show iss-health status**

For AU message (New Address) storm detection and to show the interface on which storm is detected, use the command **show iss-health status** in Privileged EXEC Mode.

#### **show iss-health status**

show iss-health status

#### **Mode**

Privileged EXEC Mode

#### **Examples**

iS5Comm# show iss-health status

```
SWITCH HEALTH HISTORY INFO
==========================
ISS Status : Up & Recoverable Runtime Event
Error Status : AU storm detected on EX0/1, rate limit applied
```
# **4.117. show env all**

For AU message (New Address) storm detection, use the command **show env all** in Privileged EXEC Mode.

#### **show env all**

show env all

#### **Mode**

Privileged EXEC Mode

#### **Examples**

If a storm is detected, the output of this CLI show command shows rate limit activated as below:

#### iS5Comm# show env all

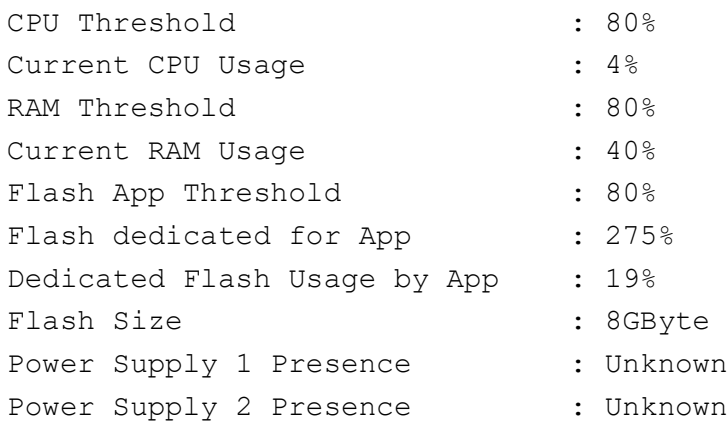

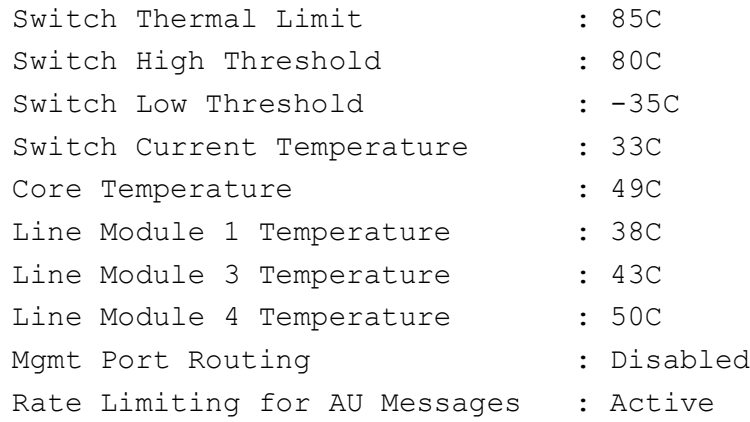

# **4.118. show alarm status**

To view the fault relay and LED state, and also to track the their change, use the command **show alarm status** in Privileged EXEC Mode.

#### **show alarm status**

show alarm status

#### **Mode**

Privileged EXEC Mode

#### **Examples**

#### iS5Comm# show alarm status

Relay State: Off

LED State: Off

```
Relay/LED state change history:
ID TYPE TIMESTAMP DESCRIPTION LED/RELAY
------------------------------------------------------------------------
6000 PROTOCOL Nov/1/04:28:22 RSTP root bridge node off/off
3009 SWITCH Nov/1/04:28:25 Gi0/9 Interface link state UP off/off
3009 SWITCH Nov/1/04:28:26 Gi0/9 Interface link state DOWN off/off
3009 SWITCH Nov/1/04:28:29 Gi0/9 Interface link state UP off/off
```
# **4.119. set cli pagination on**

To set the CLI pagination to be on, use the command **set cli pagination on** in Privileged EXEC Mode.

#### **set cli pagination on**

#### **Mode**

Global Configuration Mode

#### **Examples**

- iS5Comm# configure terminal
- iS5Comm(config) set cli pagination on

#### iS5Comm(config)# exit

#### iS5Comm# show nvram

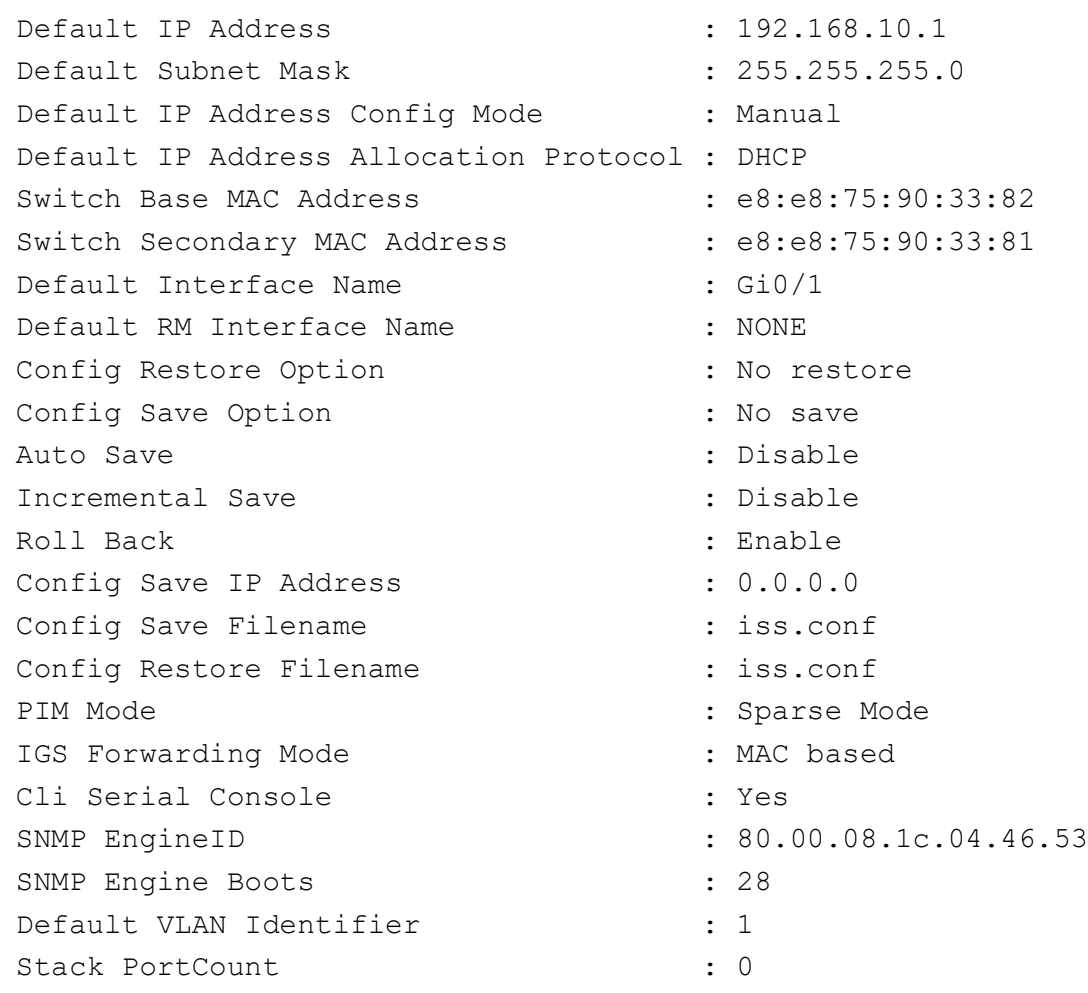

ColdStandby : Disable Store Default Value : Disable : Disable Hitless Restart Flag : Disable iBiome Software Version : 1.15.12A01 UBoot Software Version : U-Boot 2016.09 ver 1.30 Switch Name : my name : my name Prompt Name : my prompt Banner Name : RM Heart Beat Mode : Internal RM Redundancy Type : Hot : Hot RM Data Plane Type : Shared RM Type :  $OOB$ TimeStamp Method : TransHardware : TransHardware Restore Flag  $\qquad \qquad :$  Enabled Dynamic Port Count : 28 FIPS operation mode : Disabled : Restore Option : Disabled : Disabled Bridge Mode : Customer Bridge Debugging Log File Location : /mnt/log/ Management Port : Disabled Automatic Port Create Flag : Enabled Restore Type : MSR CLI Pagination : On IMG\_DUMP\_PATH :

*NOTE: The CLI pagination behavior is changed to be with global settings rather than session-specific.* Pagination settings are saved as part of the NVRAM settings (see CLI Pagination as shown above) and remains persistent across reboot. After changing the settings, write startup config is not required.

# **RADIUS**

# **5. RADIUS**

*RADIUS* (Remote Authentication Dial-In User Service), is widely used in network environments, and is a client/server protocol and software that enables remote access servers to communicate with a central server to authenticate dial-in users and authorize their access to the requested system or service. It is commonly used for embedded network devices such as routers, modem servers, switches and so on. *RADIUS* is currently the de-facto standard for remote authentication. It is very prevalent in both new and legacy systems. It is used for several reasons:

- *RADIUS* facilitates centralized user administration (Authentication, Authorization, and Accounting).
- *RADIUS* provides some protection against an active attacker.

# **5.1. radius-server host**

To configure the *RADIUS* client with the parameters host, timeout, key, retransmit, use the command **radius-server host** in Global Configuration Mode. The no form of the command deletes the RADIUS server configuration.

#### **radius-server host**

```
radius-server host {<ipv4-address> | <ipv6-address> | <dns host name (255)>}
[auth-port <integer(1-65535)>] [acct-port <integer(1-65535)>] [timeout 
<integer(1-120)>] [retransmit <integer(1-254)>] [key <secret-key-string 
(46)>] [primary]
```
#### **no radius-server host**

```
no radius-server host {<ipv4-address> | <ipv6-address> | <dns host name
(255)>} [primary]
```
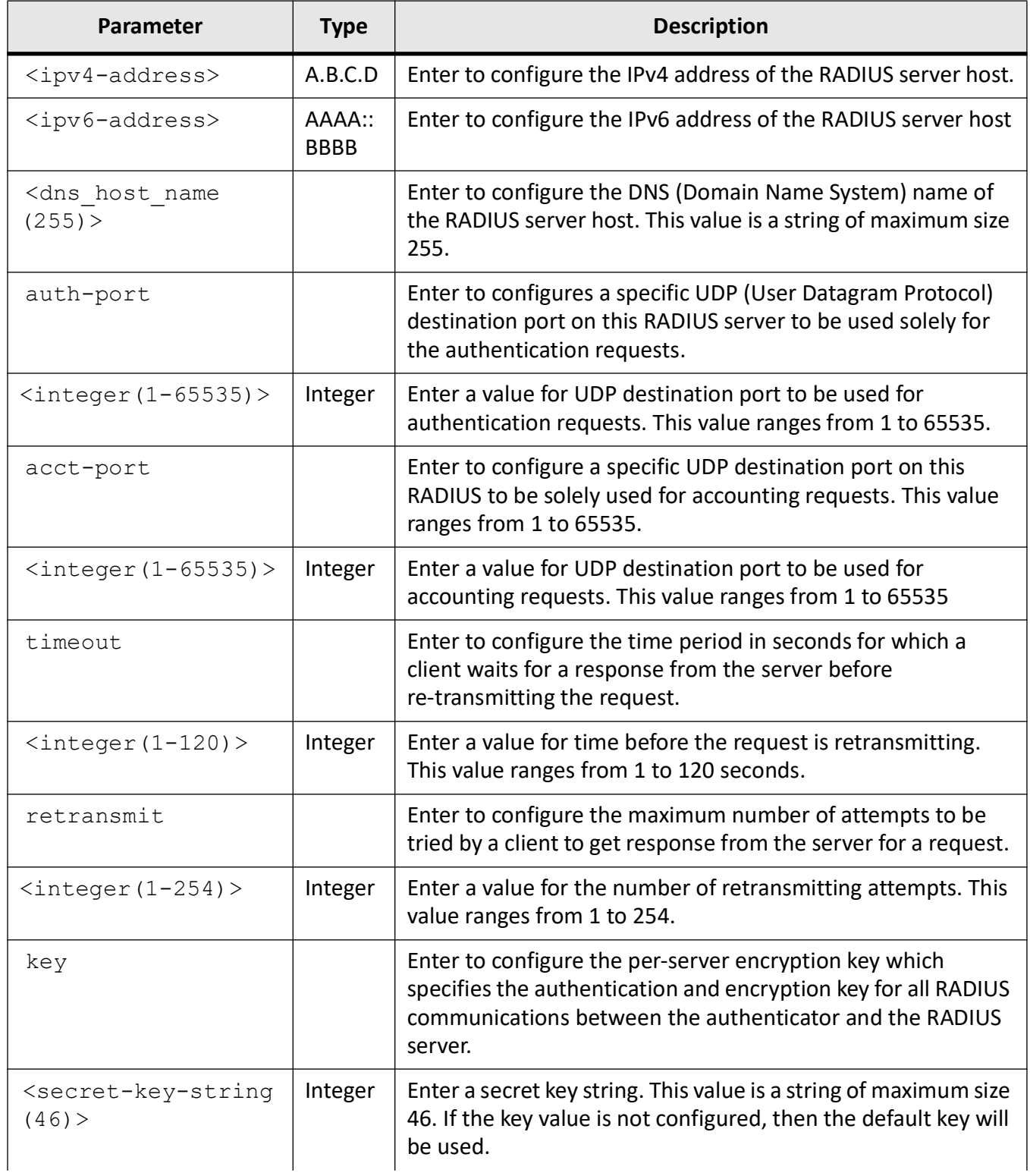

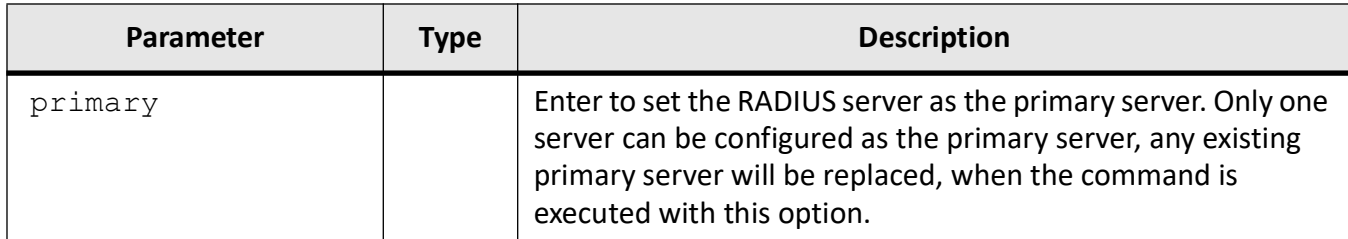

#### **Mode**

Global Configuration Mode

#### **Default**

- timeout 10 seconds
- retransmit 3 attempts
- auth-port 1812
- acct-port 1813
- key RADIUS

#### **Prerequisites**

• The maximum number of radius servers that can be configured is 5.

#### **Examples**

iS5Comm (config)# radius-server host 10.0.0.1 key pass

iS5Comm (config)# radius-server host 10.0.0.100

Radius will be configured with default secret key

# **5.2. set radius**

The **set radius** command is used enable or disable *RADIUS* services.

#### **set radius**

```
set radius {enable | disable}
```
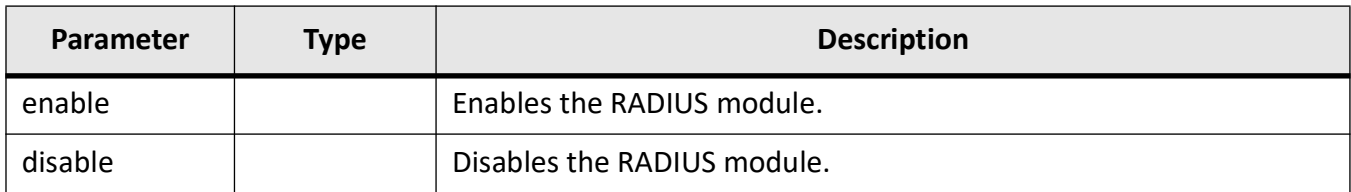

#### **Mode**

Global Configuration Mode

#### **Examples**

iS5Comm# configure terminal iS5Comm(config)# set radius enable

# **5.3. show radius**

To display *RADIUS* server Host information which contains, Index, Server address, Shared secret, Radius Server status, Response Time, Maximum Retransmission, Authentication Port and Accounting Port, and *RADIUS* Server Statistics for the data transfer between server and the client from the time of initiation, use the command **show radius** in Privileged EXEC Mode.

#### **show radius**

show radius {server [<ipv4-address> | <ipv6-address> | <dns host name (255)>]} | module [ status ] | statistics}

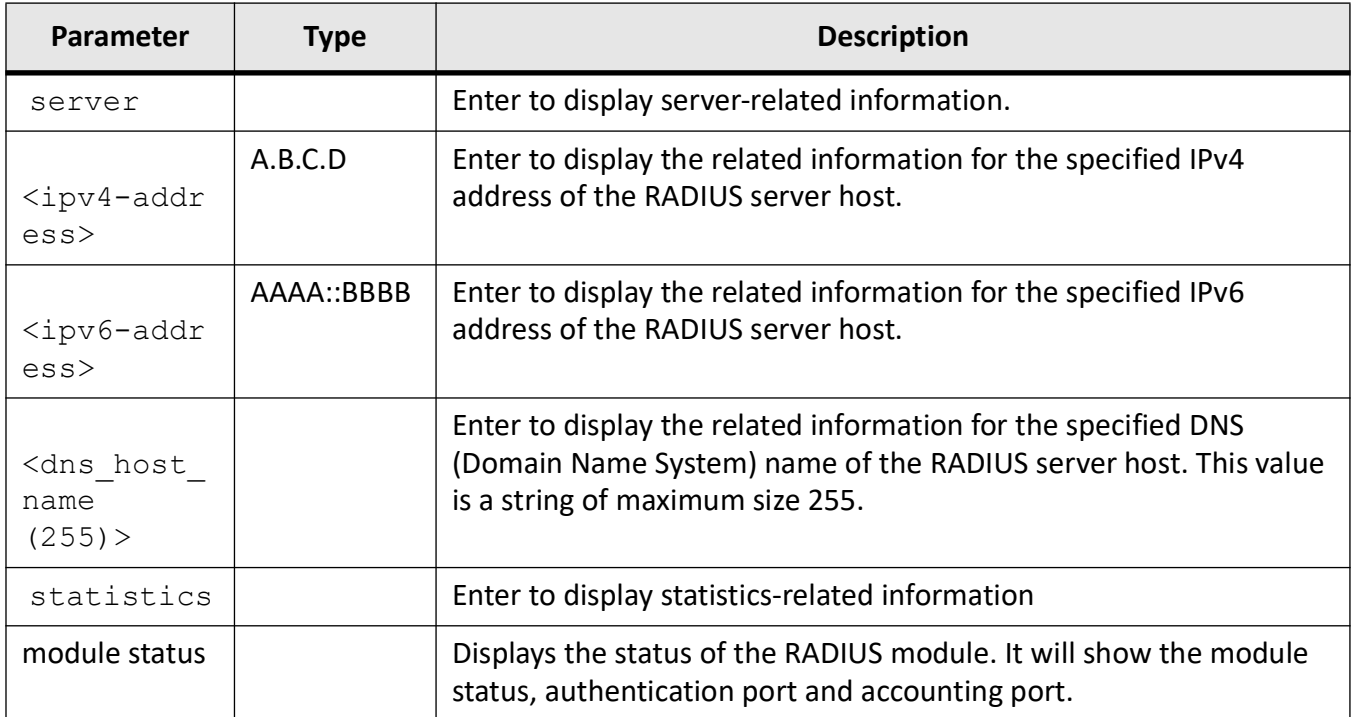

#### **Mode**

Privileged EXEC Mode

#### **Prerequisites**

Debugging is disabled

#### **Examples**

iS5Comm # debug radius all

iS5Comm # show radius module status

# **5.4. debug radius**

To enable *RADIUS* debugging options, use the command **debug radius** in Privileged EXEC Mode. The *RADIUS* debug traces capture error information and failure messages in the server. These are registered in a log file for future reference. Each trace has to be enabled individually. The no form of the command disables *RADIUS* debugging options.

#### **debug radius**

debug radius {all | errors | events | packets | responses | timers}

#### **no debug radius**

#### **Parameters**

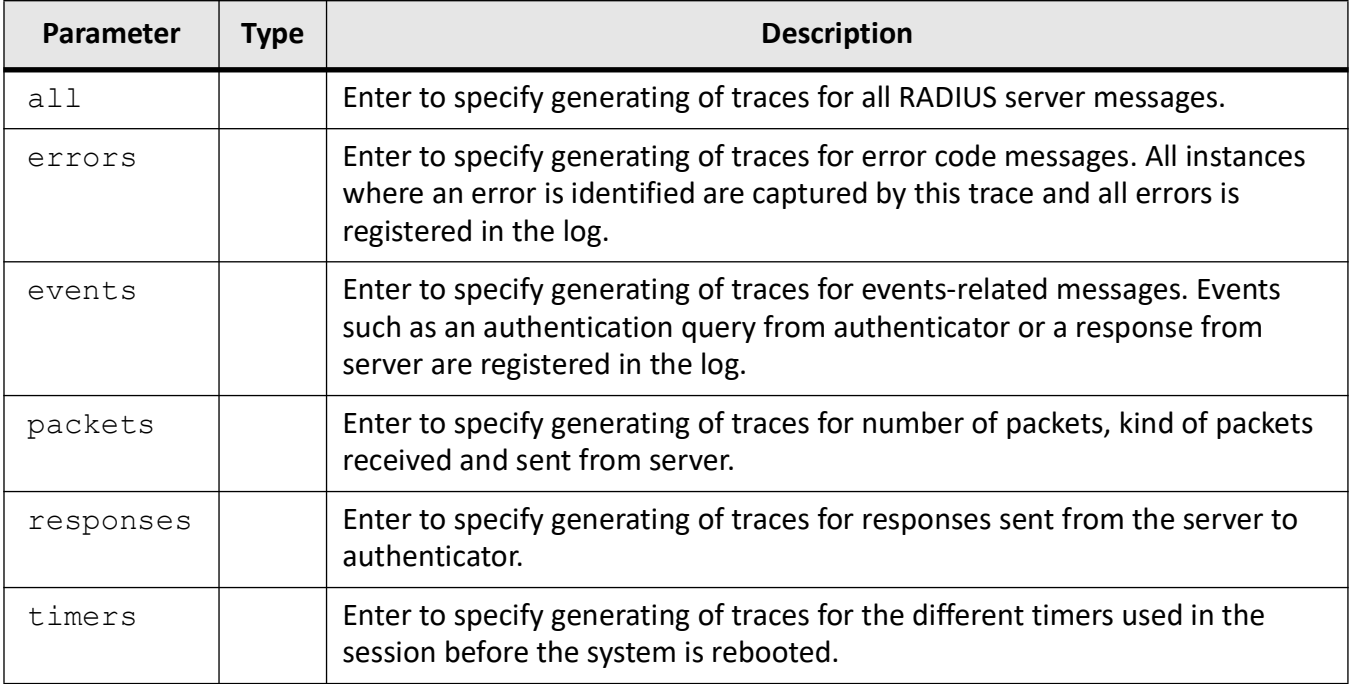

#### **Mode**

Privileged EXEC Mode

### **Default**

Debugging is disabled

#### **Examples**

iS5Comm # debug radius all

# **TACACS**

# **6. TACACS**

*TACACS*

(Terminal Access Controller Access Control System), widely used in network environments, is a client/server protocol that enables remote access servers to communicate with a central server to authenticate dial-in users and authorize their access to the requested system or service. It is commonly used for providing *NAS* (Network Access Security). *NAS* ensures secure access from remotely connected users. *TACACS* implements the *TACACS* Client and provides the *AAA* (Authentication, Authorization and Accounting) functionalities.

*TACACS* is used for several reasons:

- Facilitates centralized user administration
- Uses *TCP* for transport to ensure reliable delivery
- Supports inbound authentication, outbound authentication and change password request for the Authentication service
- Provides some level of protection against an active attacker

# **6.1. tacacs-server**

To configure the *TACACS* client with the parameters host, timeout, key, retransmit, to set the retransmission related configuration with its retransmit value, and to configure the active server address and selects an active server from the list of servers available in the *TACACS* server table, use the command **tacacs-server** in Global Configuration Mode. The no form of the command deletes the server entry from the *TACACS* server table, resets the retransmit value to its default value, and disables the configured client active server.

#### **tacacs-server**

```
radius-server {host {<ipv4-address> | <ipv6-address> | <dns host name (255)>}
[key <secret-key-string (64)] [port <integer(1-65535)>] [single-connection] 
[timeout <integer(1-255)>] | retransmit <retries (1-5)> | use-server address 
{<ipv4-address> | <ipv6-address> | <dns_host_name (255)>}
```
#### **no radius-server host**

no radius-server host {<ipv4-address> | <ipv6-address> | <dns\_host\_name (255)>} | retransmit | use-server

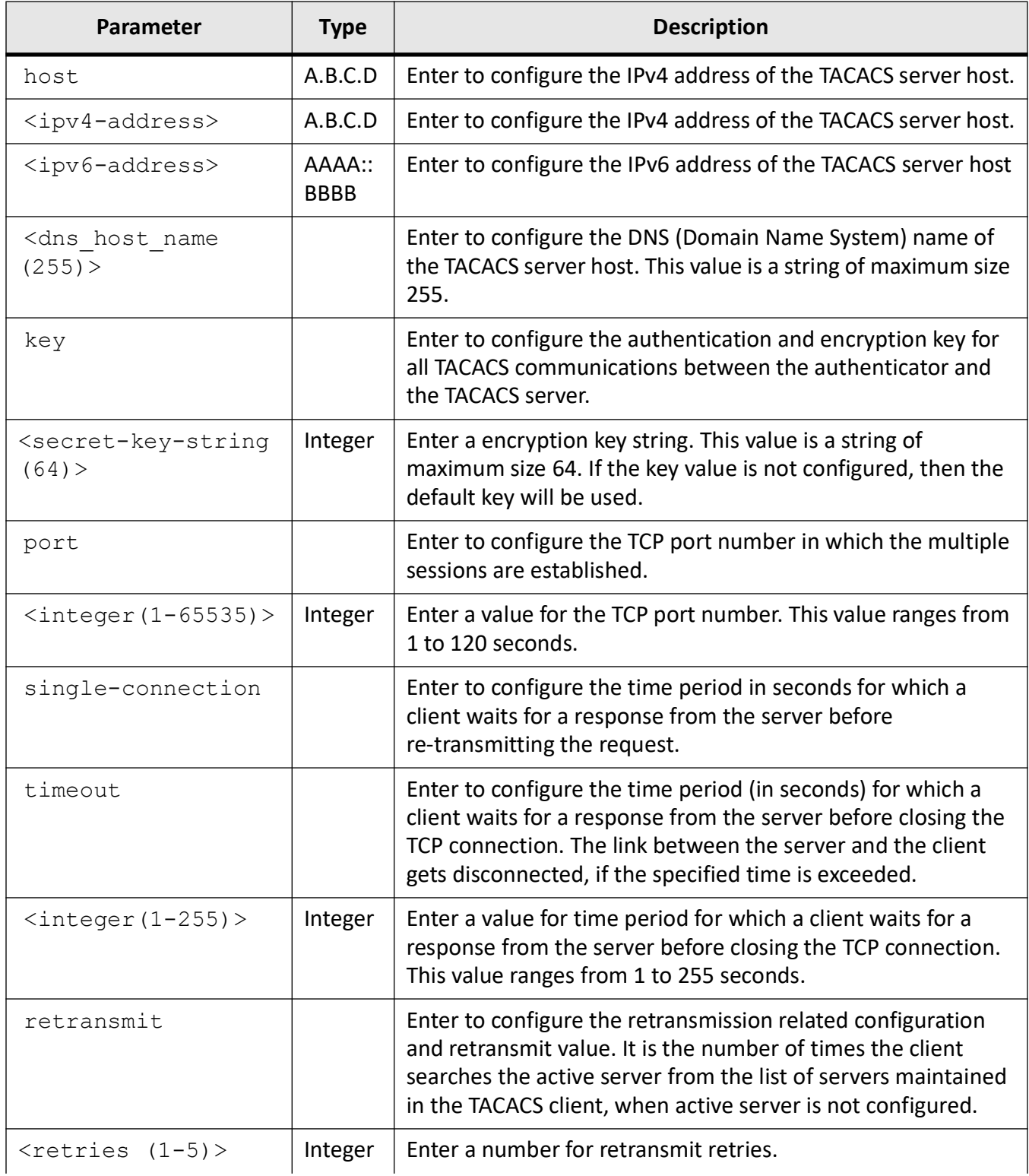

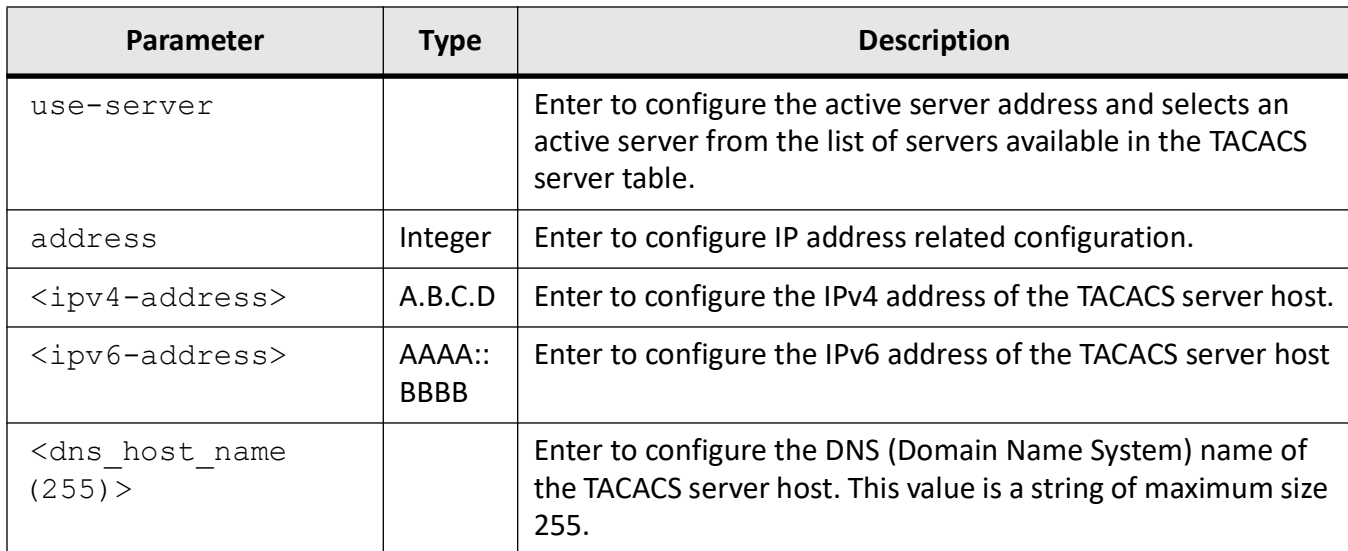

#### **Mode**

Global Configuration Mode

#### **Default**

- port 49
- timeout 5 seconds
- retries 2

#### **Prerequisites**

- The maximum number of TACACS servers that can be configured is 5.
- The specified server should be any one of the entries from the TACACS server table.

#### **Examples**

#### iS5Comm (config)# tacacs-server host 12.0.0.100

TACACS+ server configured with default secret key !

#### iS5Comm(config)# tacacs-server host 2005::33

TACACS+ server configured with default secret key !

#### iS5Comm(config)# tacacs-server retransmit 3

iS5Comm (config)# tacacs use-server address 12.0.0.100

# **6.2. show tacacs**

To display the server's details, such as IP address, single connection, port, etc, and statistical log information, such as authentication starts sent, aborts sent,etc, for *TACACS+* client, use the command **show tacacs** in Privileged EXEC Mode.

#### **show tacacs**

#### **Mode**

Privileged EXEC Mode

#### **Prerequisites**

This command displays the information only for the servers configured in the TACACS server table.

#### **Examples**

#### iS5Comm # show tacacs

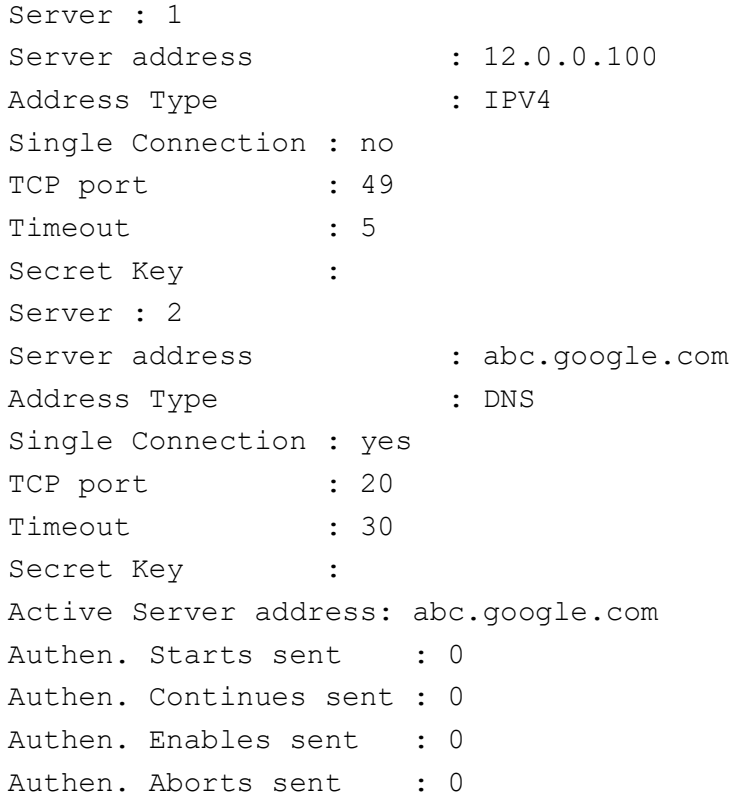

Authen. Pass rvcd. : 0 Authen. Fails rcvd. : 0 Authen. Get User rcvd. : 0 Authen. Get Pass rcvd. : 0 Authen. Get Data rcvd. : 0 Authen. Errors rcvd. : 0 Authen. Follows rcvd. : 0 Authen. Restart rcvd. : 0 Authen. Sess. timeouts : 0 Author. Requests sent : 0 Author. Pass Add rcvd. : 0 Author. Pass Repl rcvd : 0 Author. Fails rcvd. : 0 Author. Errors rcvd. : 0 Author Follows rcvd. : 0 Author. Sess. timeouts : 0 Acct. start reqs. sent : 0 Acct. WD reqs. sent : 0 Acct. Stop reqs. sent : 0 Acct. Success rcvd. : 0 Acct. Errors rcvd. : 0 Acct. Follows rcvd. : 0 Acct. Sess. timeouts : 0 Malformed Pkts. rcvd. : 0 Socket failures : 0 Connection failures : 0

# **6.3. debug tacacs**

To set the debug trace level for *TACACS* client module, use the command **debug tacacs** in Privileged EXEC Mode. The no form of the command disables the debug trace level for *TACACS* client module.

#### **debug tacacs**

debug tacacs {all | info | errors | dumptx | dumprx}

#### **no debug radius**

#### **Parameters**

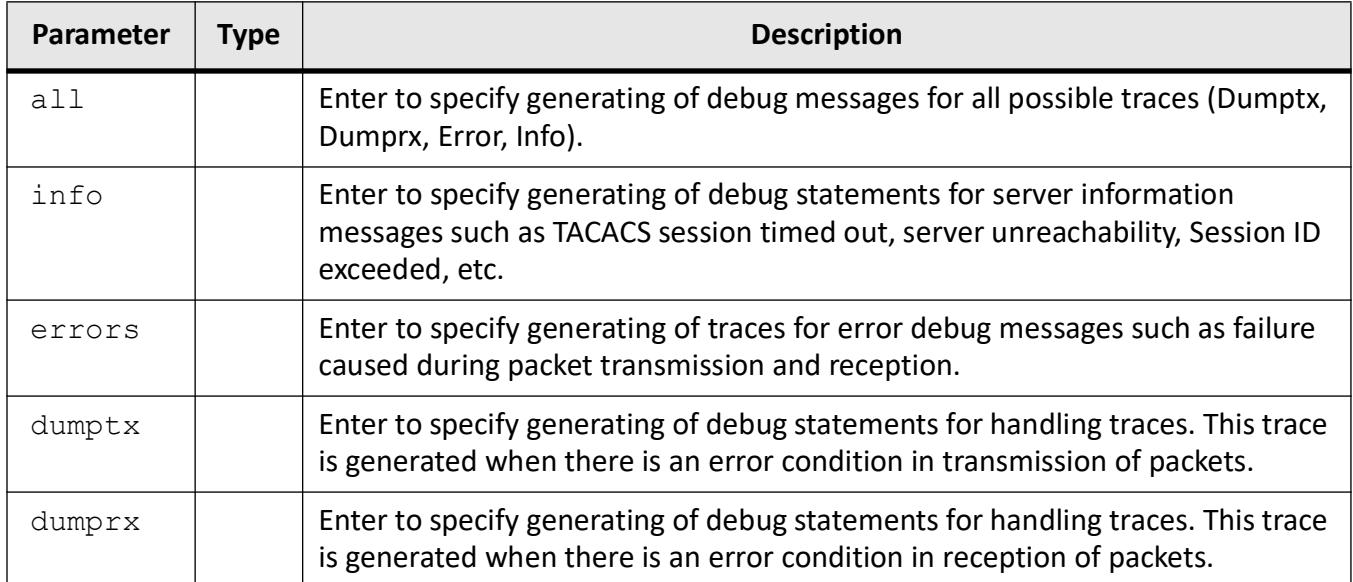

## **Mode**

Privileged EXEC Mode

## **Default**

Debugging is disabled

# **Examples**

iS5Comm # debug tacacs all

# **SSH**

# **7. SSH**

*SSH*

(Secure Shell) is a protocol for secure remote login and other secure network services over an insecure network. It consists of three major components:

- The Transport Layer Protocol provides server authentication, confidentiality and integrity.
- The User Authentication Protocol authenticates the client-side user to the server. It runs over the transport layer protocol.
- The Connection Protocol multiplexes the encrypted tunnel into several logical channels. It runs over the user authentication protocol.

A Secure Shell (*SSH*) configuration enables a *SSH* server and client to authorize the negotiation of only those algorithms that are configured from the allowed list. The client sends a service request once a secure transport layer connection has been established. A second service request is sent after user authentication is complete. This allows new protocols to be defined and coexist with these protocols.

# **7.1. ssh**

To enable or disable *SSH* subsystem or perform *SSH* server-related configuration, use the command **ssh** in Global Configuration Mode.

#### **ssh**

```
ssh {enable | disable | server-address <ip-address> [port 
<integer(1-65535)>]}
```
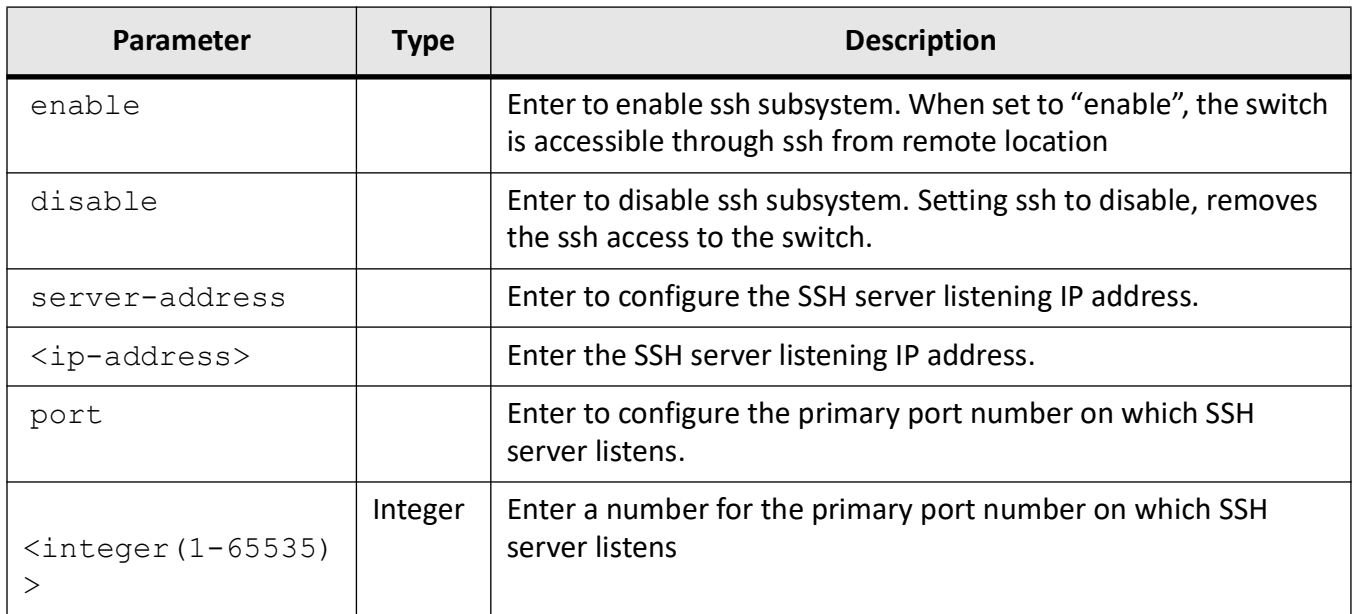

## **Mode**

Global Configuration Mode

#### **Default**

enable

Port 22

#### **Examples**

iS5Comm(config)# ssh enable

iS5Comm(config)# ssh server-address 12.0.0.0 port 1

# **7.2. show ssh**

To display the *SSH* server listening IP address and port information, use the command **show ssh** in Privileged EXEC Mode.
**show ssh**

### **Mode**

Privileged EXEC Mode

### **Examples**

iS5Comm # show ssh-configurations

SSH Listening IP 0.0.0.0 Port 22

# **7.3. show ssh-configurations**

To display the *SSH* server listening IP address and port information, use the command **show ssh-configurations** in Privileged EXEC Mode.

### **show ssh-configurations**

### **Mode**

Privileged EXEC Mode

### **Examples**

iS5Comm # show ssh-configurations

```
SSH Listening IP 0.0.0.0
Port 22
```
# **7.4. show ip ssh**

To display the *SSH* server information, such as version, cipher algorithm, authentication, and trace level, use the command **show ip ssh** in Privileged EXEC Mode.

#### **show ip ssh**

### **Mode**

Privileged EXEC Mode

### **Examples**

#### iS5Comm # show ip ssh

```
Status : SSH is Enabled
Version : Both
Cipher Algorithm : AES128-CBC
Authentication : HMAC-SHA1
Trace Level : None
Max Byte Allowed :32768
```
# **7.5. ip ssh**

To configure the various parameters associated with *SSH* server including secure socket layer ( *SSL*) encryption ciphers, use the command **ip ssh** in Global Configuration Mode. The standard port used by *SSH* is 22. *SSH* server allows remote and secure configuration of the switch. The SSH server provides protocol version exchange, data integrity, cipher and key exchange algorithms negotiation between two communicating entities, key exchange mechanism, encryption and server authentication. The no form of the command resets the various parameters associated with the *SSH* server. Version 2 of *SSH* is supported.

#### **ip ssh**

ip ssh {cipher ([ALL] [DHE\_RSA\_AES256\_SHA256] [ECDH\_ECDSA\_AES128\_SHA256] [ECDH\_RSA\_AES128\_SHA256] [ECDH\_RSA\_AES256\_SHA256] [ECDH\_RSA\_CHACHA20\_PO-LY1305])}

#### **no ip ssh**

no ip ssh {cipher ([ALL] [DHE\_RSA\_AES256\_SHA256] [ECDH\_ECDSA\_AES128\_SHA256] [ECDH\_RSA\_AES128\_SHA256] [ECDH\_RSA\_AES256\_SHA256] [ECDH\_RSA\_CHACHA20\_PO-LY1305])}

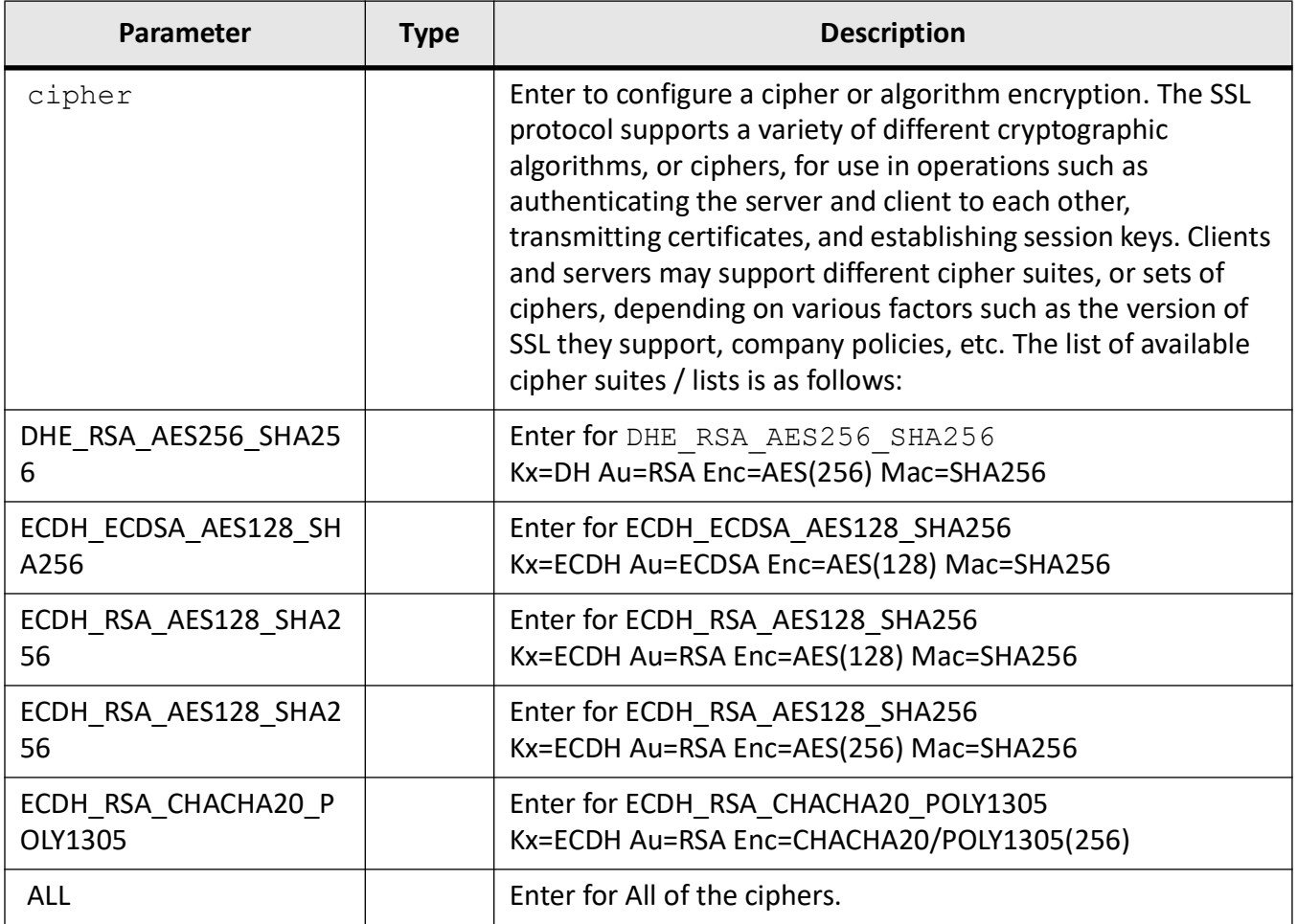

### **Mode**

Global Configuration Mode

# **Default**

• All

# **Examples**

iS5Comm (config)# ip ssh cipher ECDH\_RSA\_CHACHA20\_POLY1305 DHE\_RSA\_AES256\_SHA256

# **7.6. ip ssh pubkey-chain**

To configure the SS *SSH*H clients public key to be used for public key based authentication, use the command **ip ssh pubkey-chain** in Privileged EXEC Mode. The no form of the command disables the *SSH* clients public key that is to be used for public key based authentication.

**ip ssh pubkey-chain**

**no ip ssh pubkey-chain**

**Mode**

Privileged EXEC Mode

### **Examples**

iS5Comm # ip ssh pubkey-chain

# **7.7. debug ssh**

To enable the trace levels for *SSH*, use the command **debug ssh** in Privileged EXEC Mode. System errors such as memory allocation failures are notified through LOG messages and TRACE messages. Interface errors and protocol errors are notified using TRACE messages. Setting all bits will enable all trace levels and resetting them will disable all trace levels. The no form of the command resets the *SSH* trace levels.

### **debug ssh**

```
debug ssh {all | buffer | ctrl | data | dump | mgmt | resource | server | 
shut}
```
### **no debug ssh**

### **Parameters**

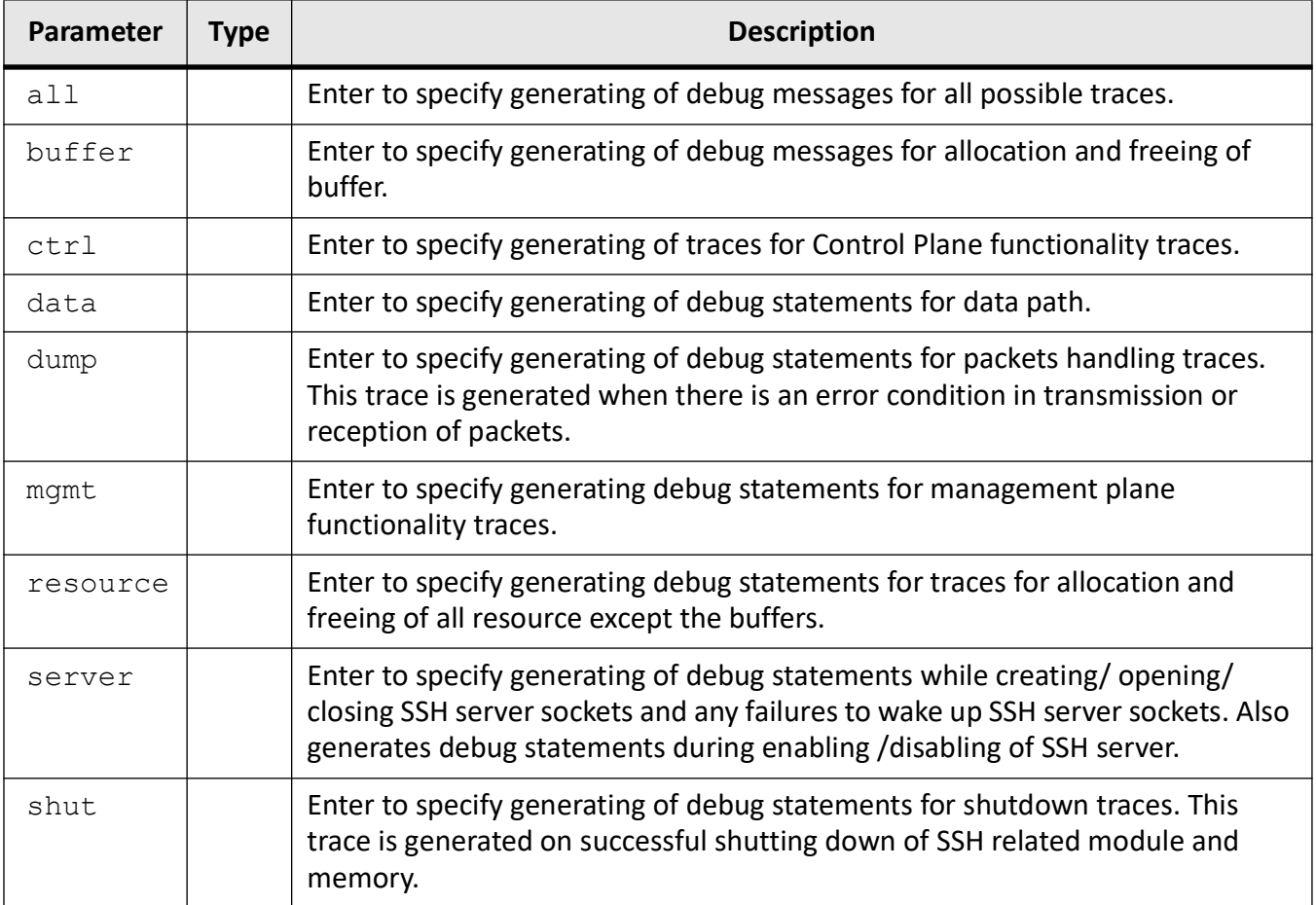

# **Mode**

Privileged EXEC Mode

# **Default**

Debugging is disabled

# **Examples**

iS5Comm # debug ssh all

# **SSL**

# **8. SSL**

*SSL* (Secure Sockets Layer) has been developed for transmitting private documents through Internet. It works by using a private key for encrypting data that is transferred over the *SSL* connection. By convention, URLs that require an *SSL* connection start with https:

The *SSL* protocol is designed to provide privacy between two communicating applications (a client and a server) and authenticate the server, and optionally the client. *SSL* requires a reliable transport protocol (e.g., *TCP*) for data transmission and reception.

The advantage of the *SSL* protocol is that it is application protocol independent. A higher level application protocol (e.g., *HTTP*, *FTP*, TELNET, etc.) can layer on top of the *SSL* protocol transparently.

The *SSL* Protocol can negotiate an encryption algorithm and session key as well as authenticate a server before the application protocol transmits or receives its first byte of data. All of the application protocol data is transmitted encrypted, thus ensuring privacy.

# **8.1. show ssl server-cert**

To display the *SSL* server certificate information, such as certificate, data, version, serial number, signature algorithm, etc, use the command **show ssl server-cert** in Privileged EXEC Mode. This command will display output only if *SSL* server certificate must had been created.

**show ssl server-cert**

**Mode**

Privileged EXEC Mode

### **Examples**

iS5Comm # show ssl server-cert

The output will be similar to the following image:

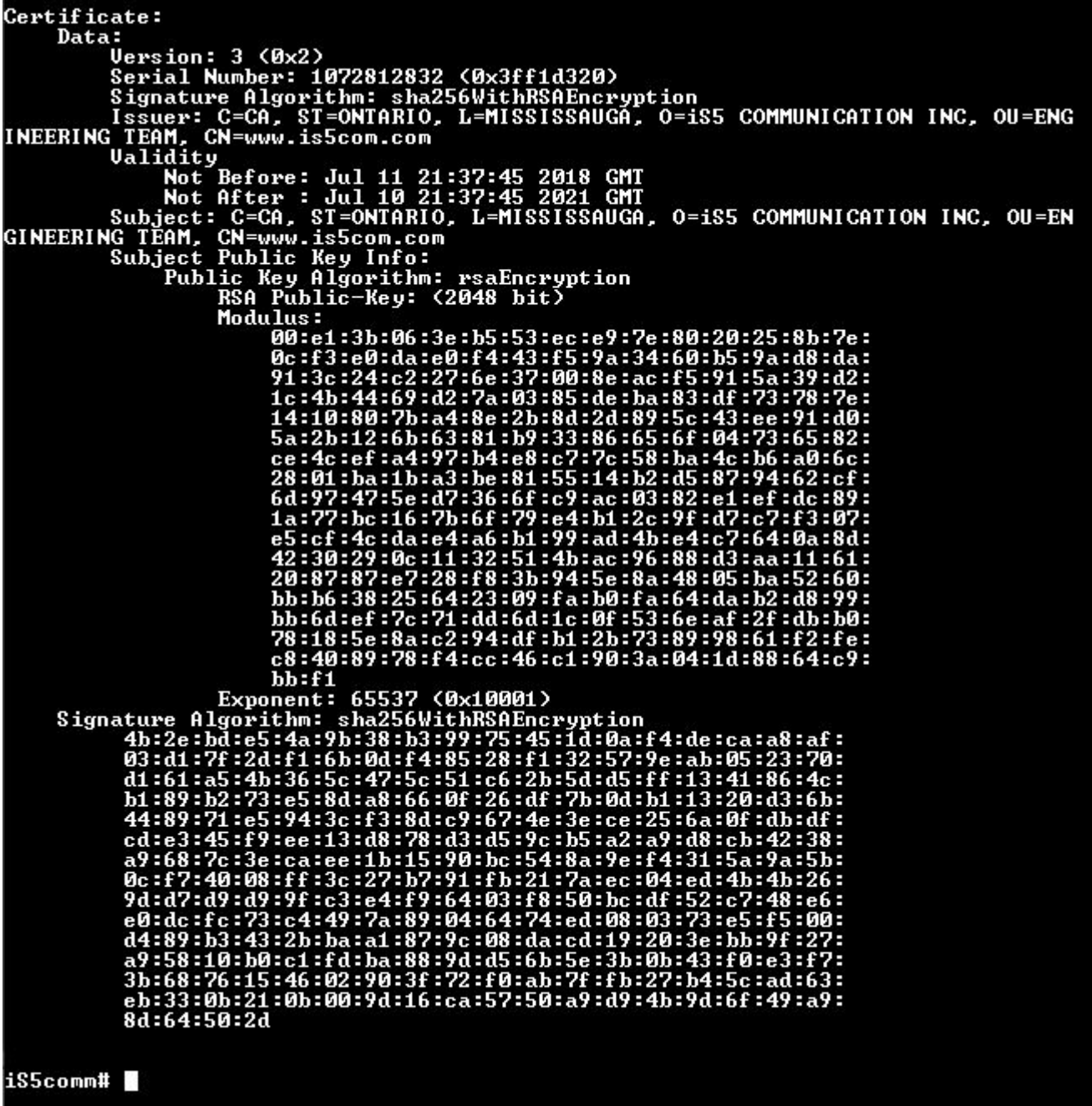

# **8.2. show ip http**

To display the *SSL* status and configuration information, use the command **show ip http** in Privileged EXEC Mode. Information such as *HTTP* secure server status & http secure server cipher suite is displayed.

#### **show ip http secure server status**

### **Mode**

Privileged EXEC Mode

### **Examples**

iS5Comm # show ip http secure server status

```
HTTP secure server status : Enabled
HTTP secure server port : 443
Minimum SSL Version : TLSv1.2
HTTP secure server ciphersuite : TLS AES 128 GCM SHA256
```
# **8.3. ip http**

To set the *HTTP* port, use the command **ip http** in Global Configuration Mode. The no form of the command resets the *HTTP* port to its default value.

### **ip http**

ip http {port <port-number (1-65535)> | secure (ciphersuite {TLS\_ECDHE\_R-SA\_WITH\_AES\_256\_GCM\_SHA384 | TLS\_ECDHE\_RSA\_WITH\_CHACHA20\_POLY1305\_SHA256 | TLS AES 256 GCM SHA384 | TLS CHACHA20 POLY1305 SHA256 | TLS AES 128 GCM -SHA256 } | port (1-65535) | minimum version {TLSv1\_2 | TLSv1\_3} | crypto key RSA2048 {default | current | string values } server)}

### **no ip http**

no ip http port | secure

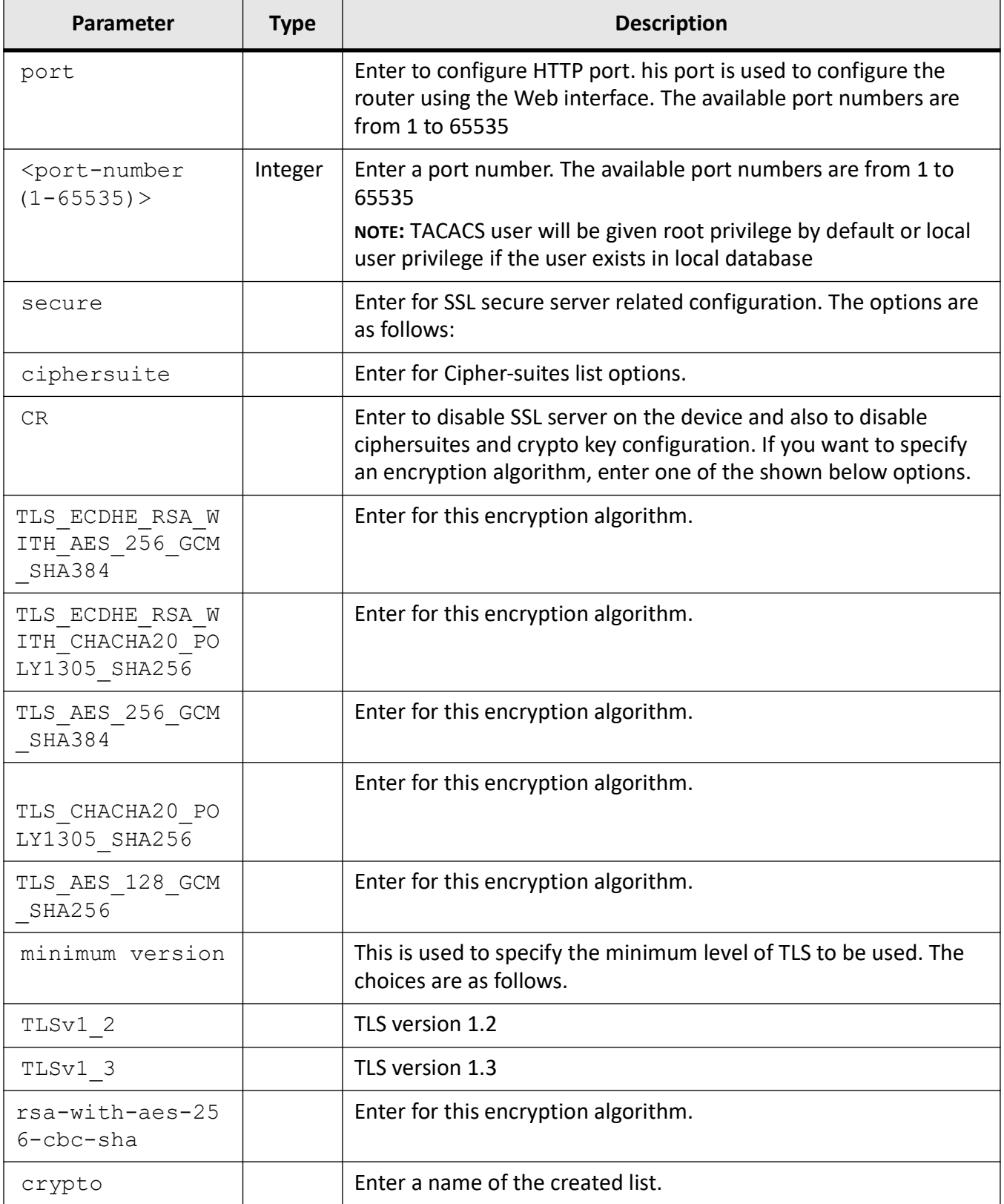

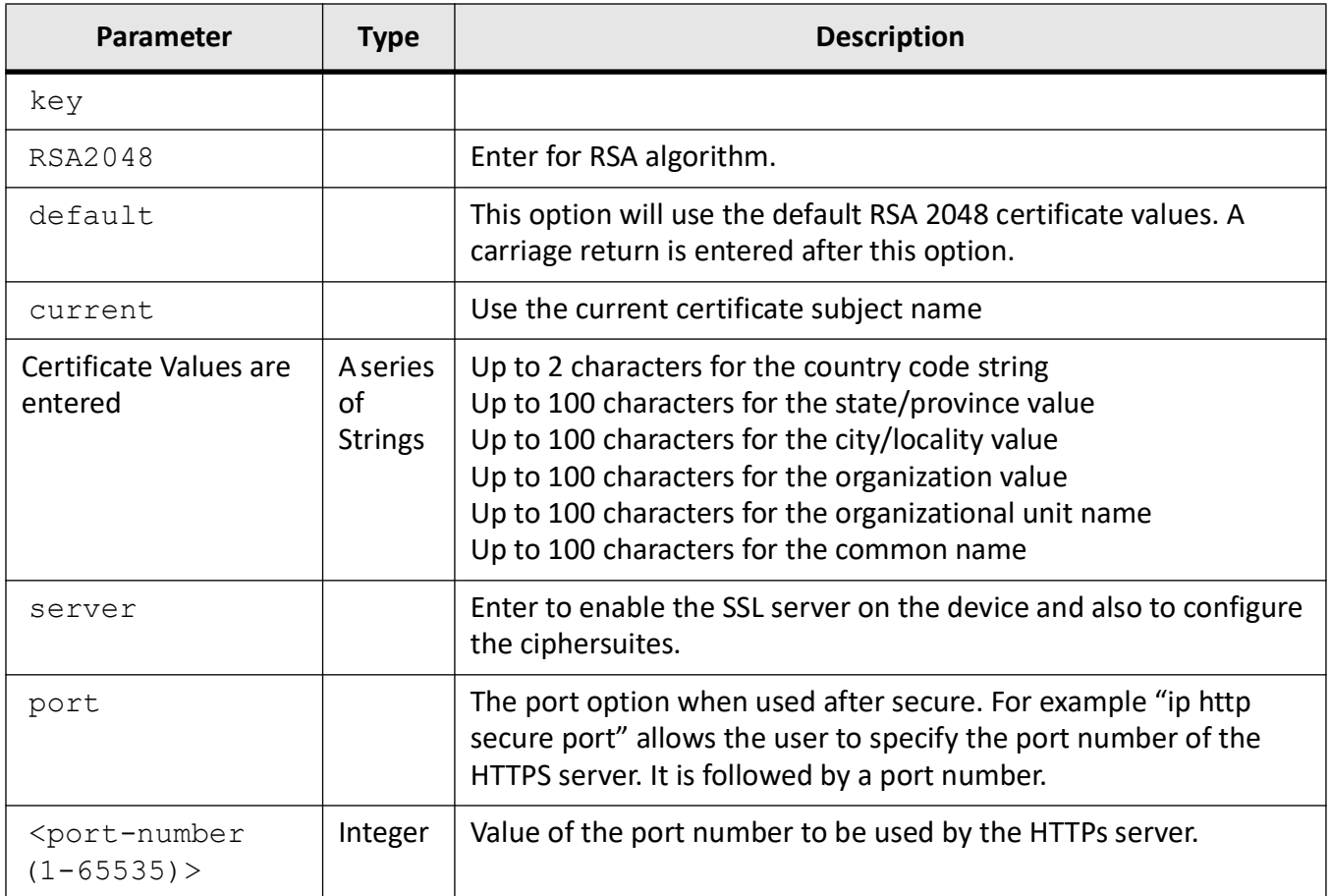

### **Mode**

Global Configuration Mode

### **Default**

80

### **Prerequisites**

HTTP port number configuration takes effect only when HTTP is disabled and enabled again

### **Examples**

iS5Comm(config)# ip http port 90

iS5Comm(config)# ip http secure ciphersuite

For a new certificate to be used, the HTTP service must be disabled and then re-enabled.

(config)# no ip http secure server

iS5Comm(config)# ip http secure server

# **8.4. crypto pki keygen**

To create private keys and certificates which the switch can use for operations such as *SSL*, *HTTPS*, and IPSec.

### **crypto pki keygen**

```
crypto pki keygen {name | {RSA2048 | RSA4096 } { default | <country(2)> 
<state(100)> <locality(100)> <organization(100)> <organizational-unit(100)> 
<common-name(100)> | current }
```
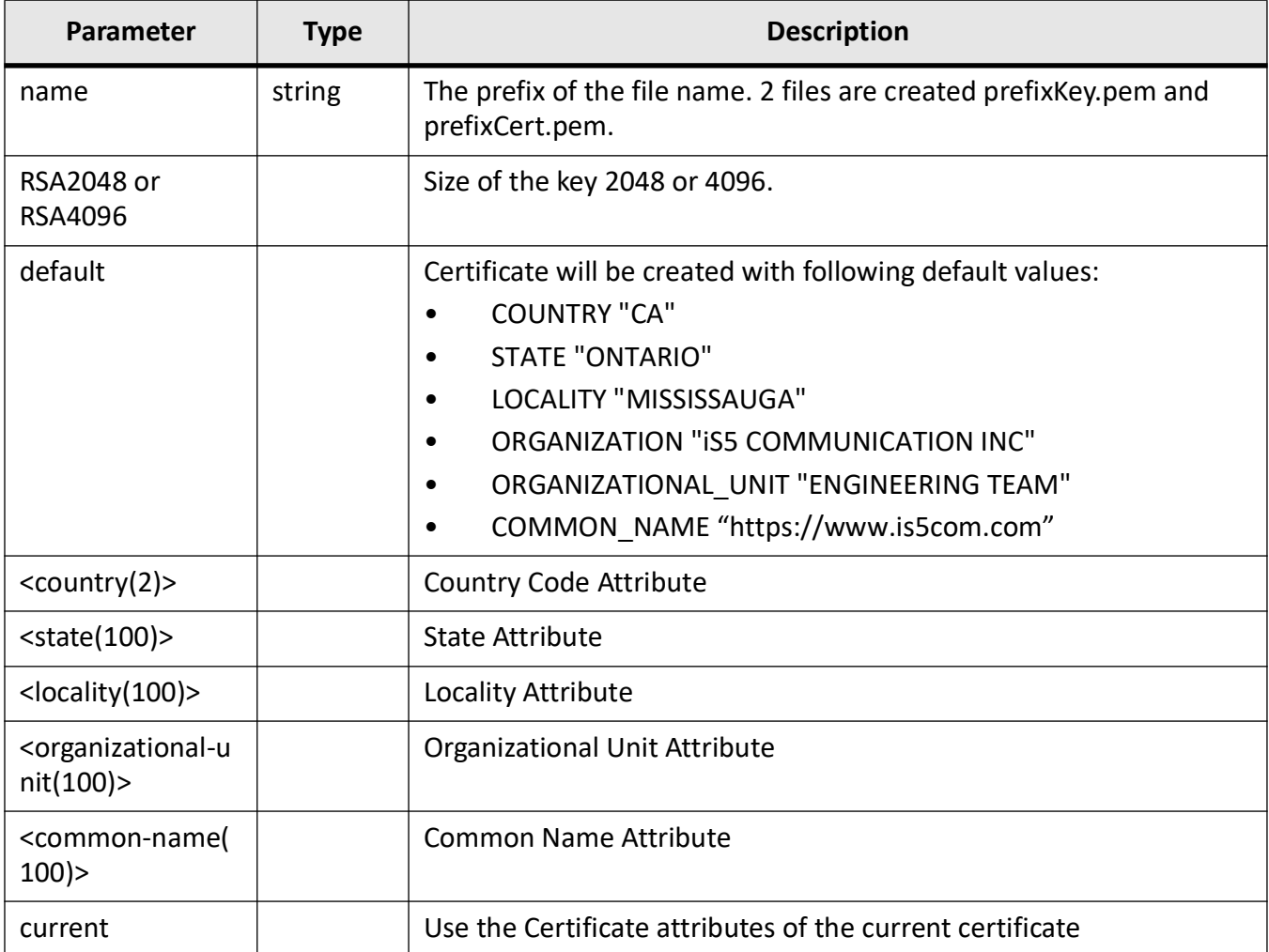

# **Mode**

Global Config Mode

# **Examples**

iS5Comm(config)# crypto pki keygen test1 RSA2048 default

### **Related Commands**

show crypto pki

Example:

iS5Comm# show crypto pki test1

# **8.5. crypto pki csrgen**

This command is used to generate a certificate signing request.

### **crypto pki csrgen**

```
crypto pki csrgen { file-prefix }
```
### **Parameters**

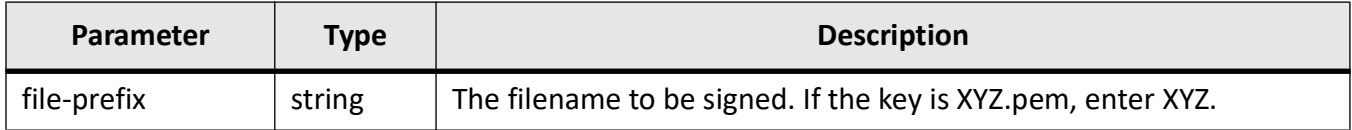

### **Mode**

Global Config Mode

### **Examples**

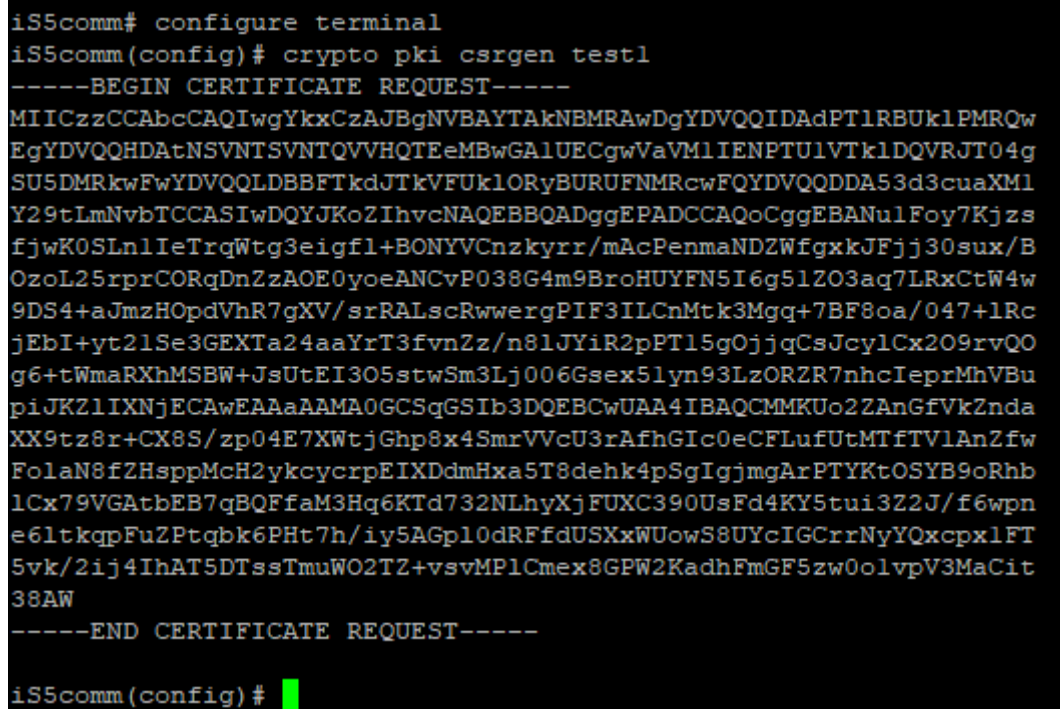

# **8.6. crypto pki import**

This command is used to import a certificate to the device.

**crypto pki import**

crypto pki import {key | cert | ca-cert}

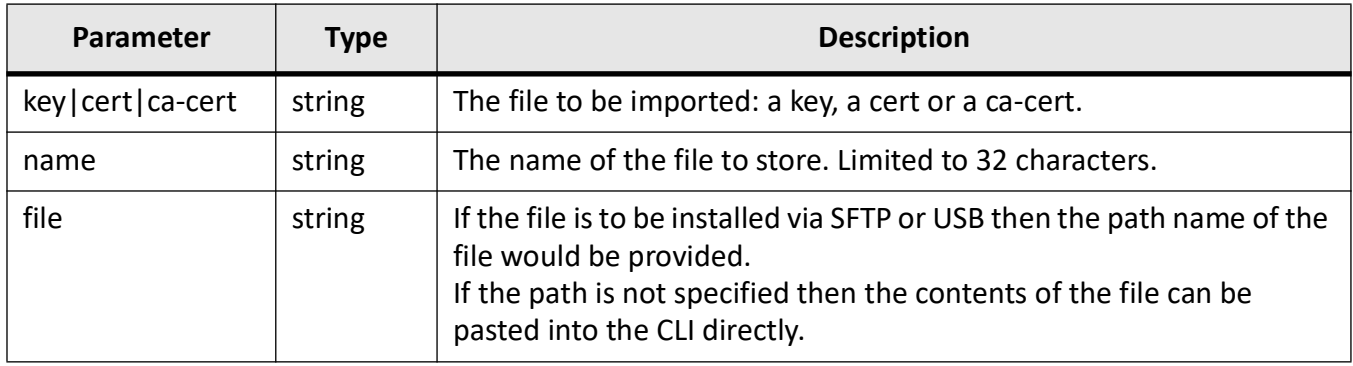

### **Mode**

Global Config Mode

### **Examples**

### iS5Comm(config)# crypto pki import cert i1

Enter Cert:

-----BEGIN CERTIFICATE-----

MIIDlTCCAn2gAwIBAgIJAM5w8Azqdww5MA0GCSqGSIb3DQEBCwUAMIGJMQswCQYDVQQGEwJDQTEQ MA4GA1UECAwHT05UQVJJTzEUMBIGA1UEBwwLTUlTU0lTU0FVR0ExHjAcBgNVBAoMFWlTNSBDT01NV U5JQ0FUSU9OIElOQzEZMBcGA1UECwwQRU5HSU5FRVJJTkcgVEVBTTEXMBUGA1UEAwwOd3d3LmlzN WNvbS5jb20wHhcNMjEwODA2MTIwNTExWhcNMjQwODA1MTIwNTExWjCBiTELMAkGA1UEBhMCQ0E xEDAOBgNVBAgMB09OVEFSSU8xFDASBgNVBAcMC01JU1NJU1NBVUdBMR4wHAYDVQQKDBVpUzUgQ0 9NTVVOSUNBVElPTiBJTkMxGTAXBgNVBAsMEEVOR0lORUVSSU5HIFRFQU0xFzAVBgNVBAMMDnd3dy5p czVjb20uY29tMIIBIjANBgkqhkiG9w0BAQEFAAOCAQ8AMIIBCgKCAQEAxDin2xPyY3v9X2zv974dyGQHg95 psL1jq8aYRB/E4YmnaBMVnqT63cFBdQW3vL3y1NgBg/Pu33bfmBgW8NIlylkI8k3lCG58xsw80B5V0Tzzly5 Do0VY8PlfiiPCg6XfPGIQLLeOPVc7woqK8MYkuEVgoi2HV1I0MK6ybNtZy5A+hRwIFiCpEWn77/Vy4yqRljs WRqSXIcPqH0mSQNonltw/XwHRn5Rqd65KZSDpe+hnXdxjsq2lF+olqR1+KQyh83fwI916Dcf23dpcYz6DaK YrJJfIQ2/Uccxa8qfzr3erkUxLQW9hwOWMtbG6ctbWfRSrEWbpx0/H4xZVftMZTQIDAQABMA0GCSqGSIb 3DQEBCwUAA4IBAQBZ6yClyGiJMgO13Iei3J+1HbFuPS9fQHYeUzlYjK5ZNbMf53iHNdptdwrZuqm/hFqjjxN EzC96okEqncTgtvyiV7e/KEm/TyiA1WPUa/rk/g0aDwbkGR7K5I393SmKCkzfj/eEfa+4IdJxAqMjupSvI9w5n aRIYWZf+bWzqNPoZnXL899gRGwrZdp5jhKQasDik48FztaZLVU5VDeTO3EfepkwRnwNjs8BHAgwzG39Y9k /wwUPw16KNRM0/vQVKIJqTZ1wQ3NJ4Tyx+Rr1NxxvgOo7Lh8t3uVbgqr1egZQDgz+skB2Xe8m6qJKj8- JFGs3Irs9Lq/Ma1rBZ1lTJF2xN

-----END CERTIFICATE-----

# **8.7. ip http secure crypto key**

This command is used to specify the web server certificate and private key.

### **ip http secure crypto key**

ip http secure crypto key <key-name> cert <cert-name>

### **Parameters**

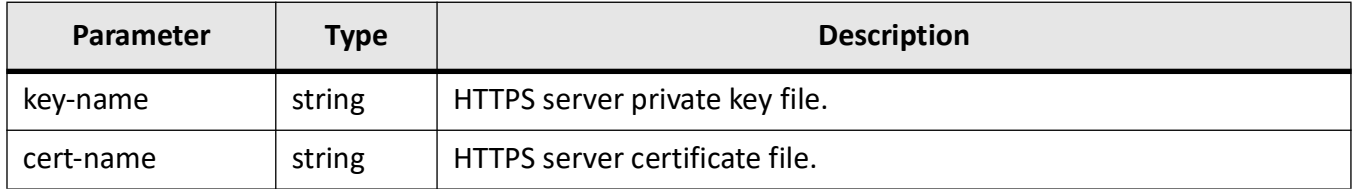

### **Mode**

Global Config Mode

### **Examples**

```
iS5comm# show running-config ssl
#Building configuration...
ip http secure ciphersuite TLS ECDHE RSA WITH AES 256 GCM SHA384 TLS ECDHE RSA W
ITH CHACHA20 POLY1305 SHA256 TLS AES 256 GCM SHA384 TLS CHACHA20 POLY1305 SHA256
TLS AES 128 GCM SHA256
ip http secure crypto key HttpsKey.pem cert HttpsCert.pem
ip http secure server
end
iS5comm# c t
iS5comm(config)# ip http secure crypto key HttpsKey.pem cert HttpsCert.pem
% HTTPS service should be restarted for the changes to take effect
iS5comm(config)# exit
iS5comm# show ssl server-cert
Certificate: HttpsCert.pem
Certificate:
    Data:
        Version: 3 (0x2)
        Serial Number:
            d2:14:e5:2e:c5:51:7c:81
        Signature Algorithm: sha256WithRSAEncryption
        Issuer: C=CA, ST=ONTARIO, L=MISSISSAUGA, O=1S5 COMMUNICATION INC, OU=ENG
INEERING TEAM, CN=www.is5com.com
        Validity
            Not Before: May 19 18:45:24 2019 GMT
            Not After : May 18 18:45:24 2022 GMT
        Subject: C=CA, ST=ONTARIO, L=MISSISSAUGA, O=1S5 COMMUNICATION INC, OU=EN
GINEERING TEAM, CN=www.is5com.com
        Subject Public Key Info:
            Public Key Algorithm: rsaEncryption
                RSA Public-Key: (2048 bit)
                Modulus:
                    00:cl:ce:26:a9:9f:2e:8a:9a:68:e0:0d:a4:0d:01:
                    f5:c6:94:d9:3e:23:53:71:3d:b2:57:0a:39:b8:73:
                    b8:9f:76:e5:d2:9e:92:c7:47:41:6a:93:be:f9:4d:
 -More-
```
# **8.8. no crypto pki**

This command is used to clear the certificates and keys from the device.

#### **no crypto pki**

no crypto pki { file < name > | all }

### **Parameters**

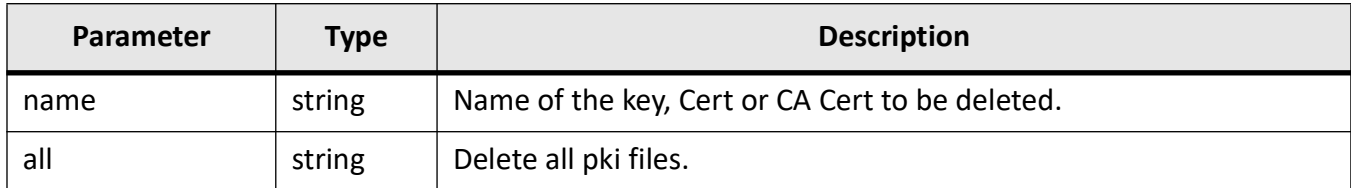

### **Mode**

Global Config Mode

### **Examples**

iS5Comm# show crypto pkiName Typetest1Cert.pem Certificate

iS5Comm# configure terminal

iS5Comm(config)#no crypto pki file test1Cert.pem

iS5Comm(config)# end

iS5Comm# show crypto pkiName Type

iS5Comm#

# **8.9. show crypto PKI**

This command is used to list the certificates and keys on the device. It can also display the contents of individual certificate files.

#### **show crypto pki**

show crypto pki {name}

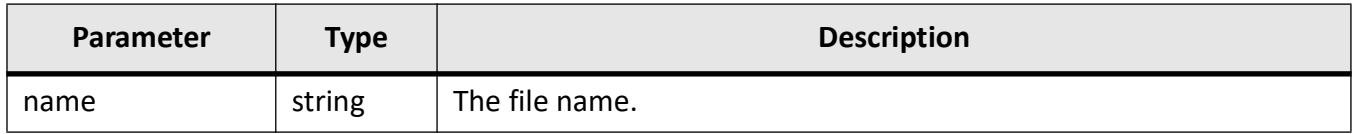

# **Mode**

Privileged Exec Mode

# **Examples**

iS5Comm# show crypto pki

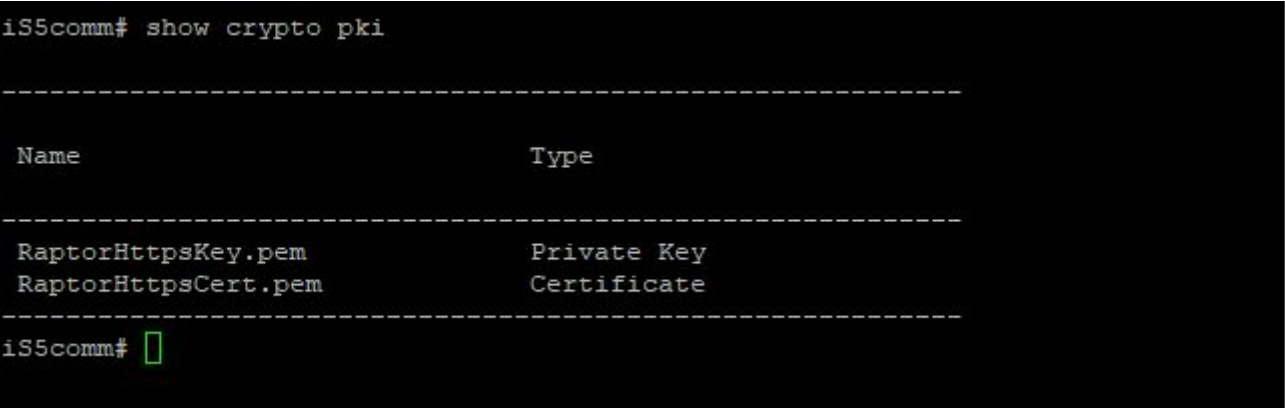

#### iS5Comm# show crypto pki RaptorHttpsCert.pem

iS5comm# show crypto pki RaptorHttpsKey.pem

RaptorHttpsKey.pem: is not a SSL Certificate, CA Certificate or CSR iS5comm# show crypto pki RaptorHttpsCert.pem

#### ----BEGIN CERTIFICATE-----

```
MIID1TCCAn2gAwIBAgIJANsG4wyLk5zLMA0GCSgGSIb3DQEBCwUAMIGJMQswCQYD
VQQGEwJDQTEQMA4GA1UECAwHT05UQVJJTzEUMBIGA1UEBwwLTU1TU01TU0FVR0Ex
HjAcBqNVBAoMFW1TNSBDT01NVU5JQ0FUSU9OIE1OQzEZMBcGA1UECwwQRU5HSU5F
RVJJTkcgVEVBTTEXMBUGA1UEAwwOd3d3LmlzNWNvbS5jb20wHhcNMTkwNDI5MTc0
NjMvWhcNMjIwNDI4MTcONjMvWjCBiTELMAkGAlUEBhMCQOExEDAOBqNVBAqMB09O
VEFSSU8xFDASBqNVBAcMC01JU1NJU1NBVUdBMR4wHAYDVQQKDBVpUzUqQ09NTVVO
SUNBVE1PTiBJTkMxGTAXBgNVBAsMEEVOR01ORUVSSU5HIFRFQU0xFzAVBgNVBAMM
Dnd3dy5pczVjb20uY29tMIIBIjANBgkghkiG9w0BAQEFAAOCAQ8AMIIBCgKCAQEA
67gT9tSECUwmJCcEH81/EMR9/vFENsqKoNj17u6jd1Z47mEN7mqJQxsBRMCyGF0S
uIPydzYmr0sFlxqh3UvbPWGjS9xBAcGE1A4009tuuH9x3gyeWey0UpwhmZ+zjJiY
q4Zu1O8LQ84Oh+/gAKstVTUP/goBeyB5fZFickfFXZ1t1rXgjz4h7/a9cz90BZCq
tBGxGfqqqbKwFjSr90DJoxHyXtwjiyK7AvN+EEkZkmlBPhK/K0xv5RdPqUuQVEue
OWh6KGYnZez5Kb+F2GHaTQV7O0FvEkDPcDlshsUGkRPvDaSoUILTIeDluUVeQIMe
tpNp7mESZH4dd5OAxubhPwIDAQABMA0GCSqGSIb3DQEBCwUAA4IBAQDCKZK0bafJ
WMco4pGbpvpceM/05Tgfi+54U2E6FYSWcH6MeWH8gjtETW1ptBnxWXltj61TzbSI
132rSU4Q1AdPWV4yUiHDy0njWQG7P/wBQos278Pjt3WEUMkCjcEhS151QaiV/HMO
rrUSCanfng8BXIsfAQmdhYg1U46tWiRmwlbBpk6FT8yR8i/Jbe4m46Shl/EKh/i6
70VvebwaoDtskltwnLh83lfSjE8dDUAluKY7vvfofPwewLQETFLM/c2Wke3c7MV2
DYrdOAQnouLs5A5ZVb8zE65T7VNPDu/kKRaqo6+f+PhIR13Hp3JZ5pXaB38nOAhK
OmxuyQMZhkZI
 ----END CERTIFICATE-----
```
**NOTE:** The command also displays the certificate attributes which is not shown above.

# **8.10. show crypto map**

To display the summary of policy status and tunnel status, use the command **show crypto map** in Privileged EXEC Mode.

**show crypto map**

show crypto map brief

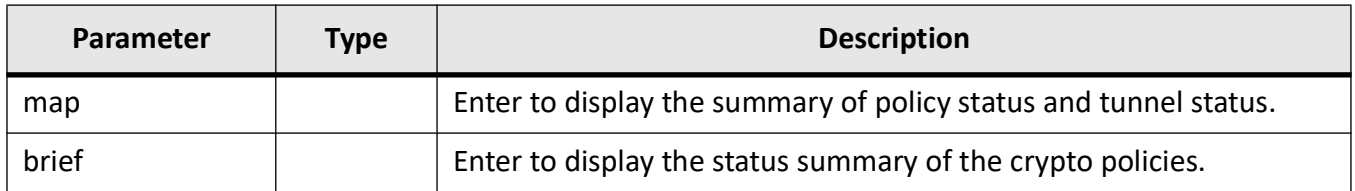

### **Mode**

Privileged Exec Mode

### **Examples**

iS5Comm# show crypto pki brief

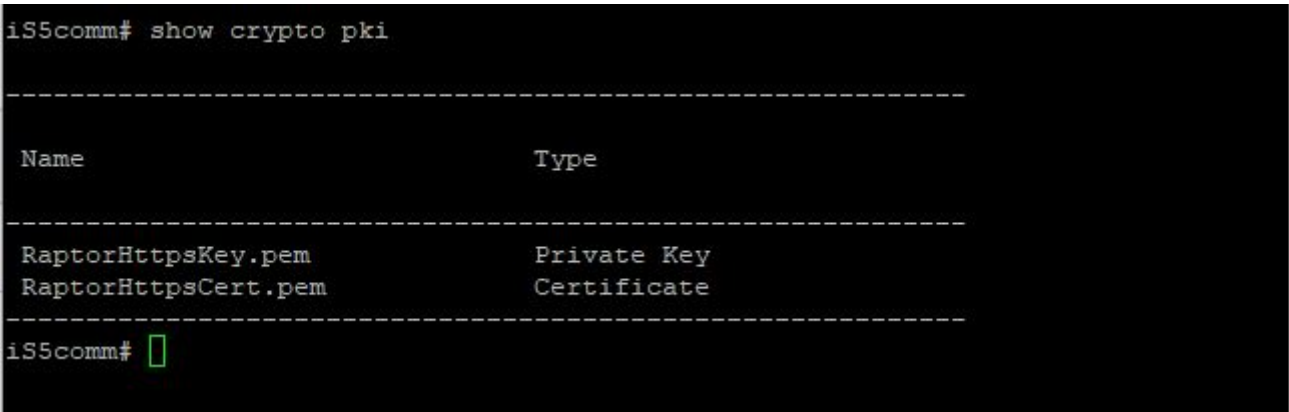

**NOTE:** Time to output vary upon the number of tunnels configured and cpu load. With above 50 tunnels and 250 mbps it takes ~10 secs for the output.

# **SNTP**

# **9. SNTP**

The *SNTP*

(Simple Network Time Protocol) is a simplified version or subnet of the *NTP* protocol. It is used to synchronize the time and date by contacting the *SNTP* Server. The administrator can choose whether to set the system clock manually or to enable *SNTP*. If *SNTP* is enabled, the *SNTP* implementation discovers the *SNTP* server and gets the time from the server. The *SNTP* implementation also has callouts to set the system time based on the time received from the *SNTP* server. It supports different time zones, where the user can set the required time zone.

# **9.1. sntp**

To enter *SNTP* configuration mode which allows the user to execute all commands that support SNTP Configuration Mode, use the command **sntp** in Global Configuration Mode.

**sntp**

### **Mode**

Global Configuration Mode

# **Examples**

iS5Comm (config)# sntp iS5Comm(config-sntp)#

# **9.2. set sntp**

To configure in broadcast mode: *SNTP* delay time, *SNTP* broadcast mode status, and *SNTP* client poll interval; *SNTP* client module; in Manycast mode: *SNTP* client poll interval, Maximum retry poll count value, *SNTP* client poll timeout, and Server address; in Multicast mode: *SNTP* delay time, *SNTP* multicast group address, *SNTP* multicast mode status, and *SNTP* client poll interval; in Unicast mode: *SNTP* client

maximum retry poll count, *SNTP* client maximum poll interval timeout, Unicast-poll-interval, and Unicast server related configuration, use the command **set sntp** in *SNTP* Configuration Mode. The no form of this command disables authentication and the Daylight Saving Time, resets the system time zone to GM, and deletes the listening port for *SNTP* client and resets to the default value; for unicast server, it deletes the *SNTP* unicast server attributes and sets them to default values.

#### **set sntp**

```
set sntp {broadcast-delay-time [<value (1000-15000) microseconds>]
```

```
 | broadcast-mode send-request {enabled | disabled}
```

```
 | broadcast-poll-timeout [<value (1-30) seconds>]
```

```
 | client {addressing-mode {unicast | broadcast | multicast | manycast} | 
authentication-key <key-id> md5 <key> | clock-format {ampm | hours} | 
clock-summer-time <week-day-month,hh:mm (20)> | enabled | disabled | port 
\epsilon <port number(123|1025-65535)> | time-zone <random str> | version {v1 | v2 |
v3 | v4}}
  | manycast-poll-interval [<value (16-16384) seconds>]
  | manycast-poll-retry-count [<value ((1-10)seconds>]
```

```
 | manycast-poll-timeout [<value ((1-30)seconds>]
```

```
 | manycast-server {broadcast | multicast {ipv4 [<mcast_addr>] | ipv6 
[<ip6_addr>]
```

```
 | multicast-delay-time [<value (1000-15000) microseconds>]
```

```
 | multicast-group-address {ipv4 {A.B.C.D(<mcast_addr>) | default} | ipv6 
{AAAA::BBBB(<ipv6_addr>) | default}}
```

```
 | multicast-mode send-request {enabled | disabled}
```

```
 | multicast-poll-timeout [<value (1-30) seconds>]
```

```
 | unicast-max-poll-retry <value (0-10) times>
```
| unicast-max-poll-timeout <value (1-30) seconds>

```
 | unicast-poll-interval [<value (16-16384) seconds>]
```
 | unicast-server {ipv4 <ucast\_addr> | ipv6 <ip6\_addr> | domain-name < dns host name>} [{primary | secondary}] [version {3 | 4} [port <integer(1025-36564)>]}

#### **no set sntp**

no set sntp {client {authentication | clock-summer-time | port | time-zone} | unicast-server {ipv4 <ucast\_addr> | ipv6 <ip6\_addr> | domain-name < dns host name>}

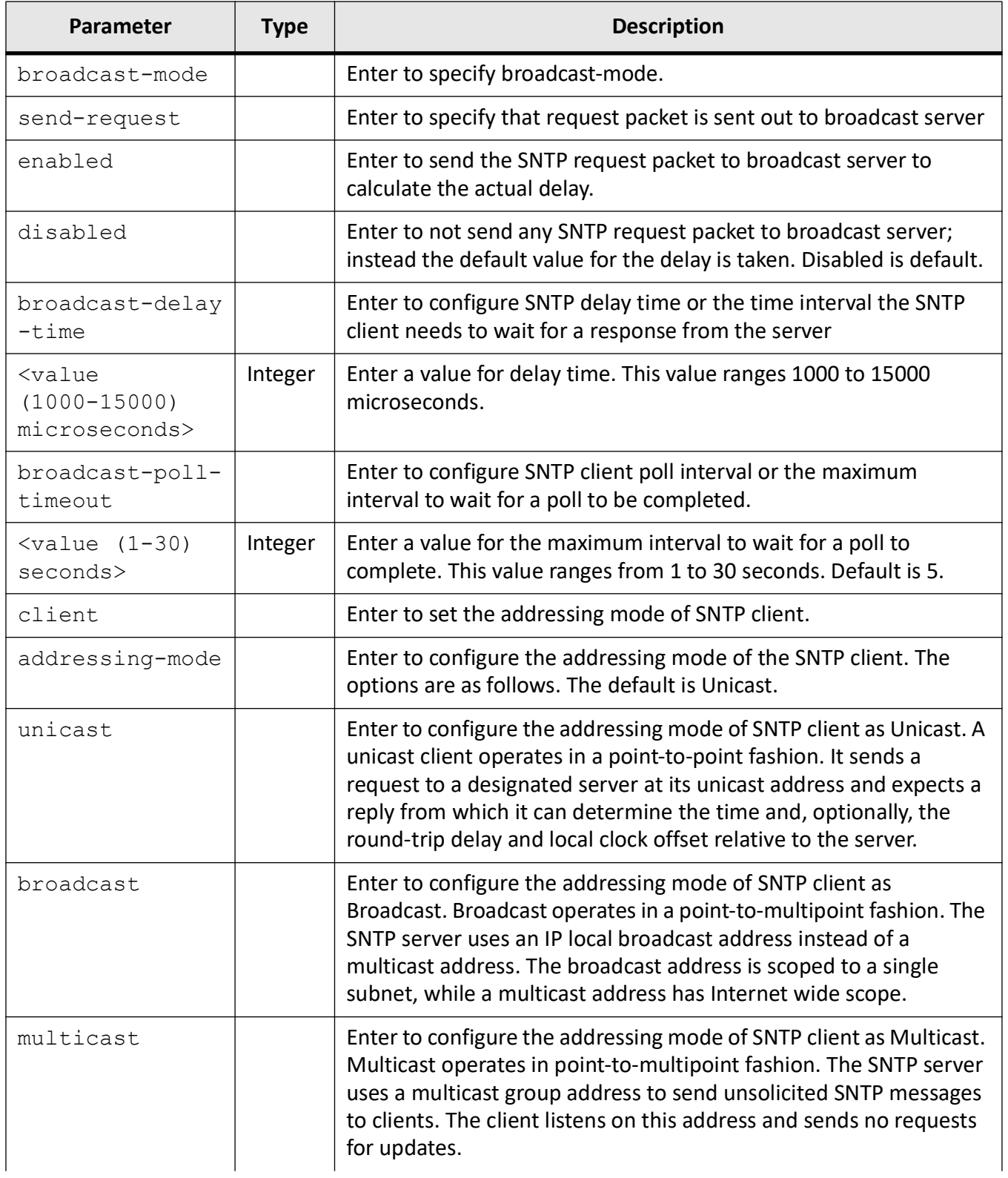

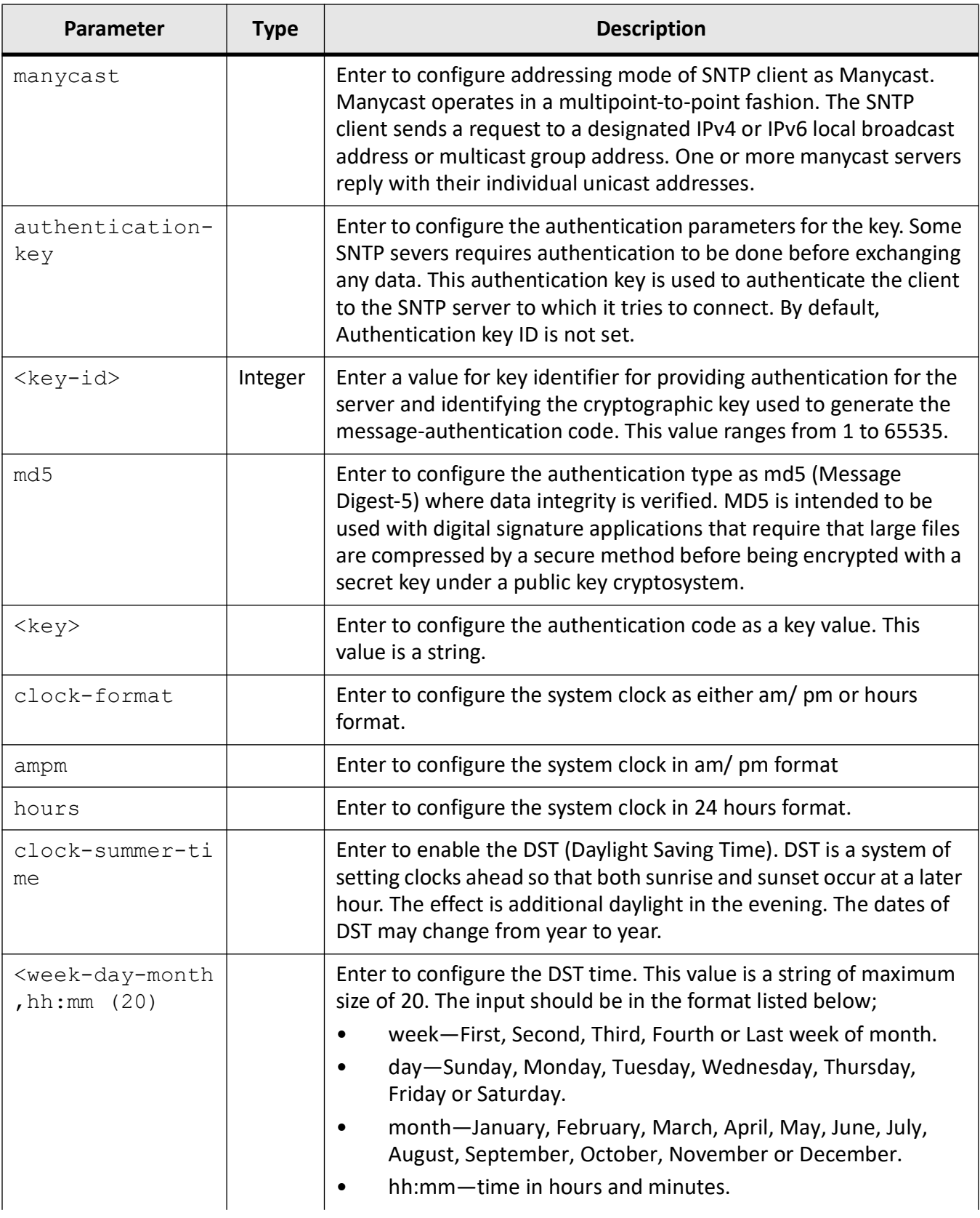

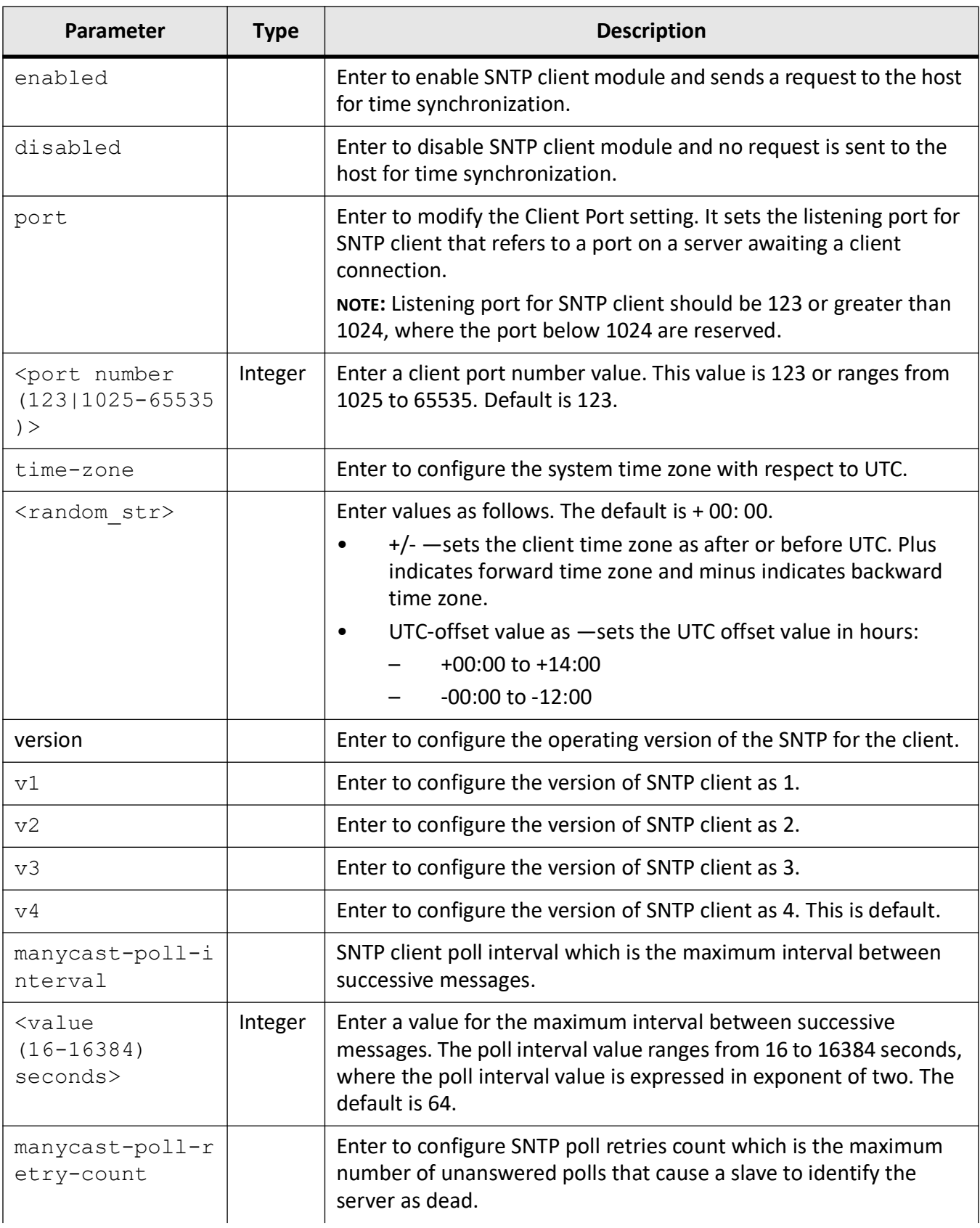

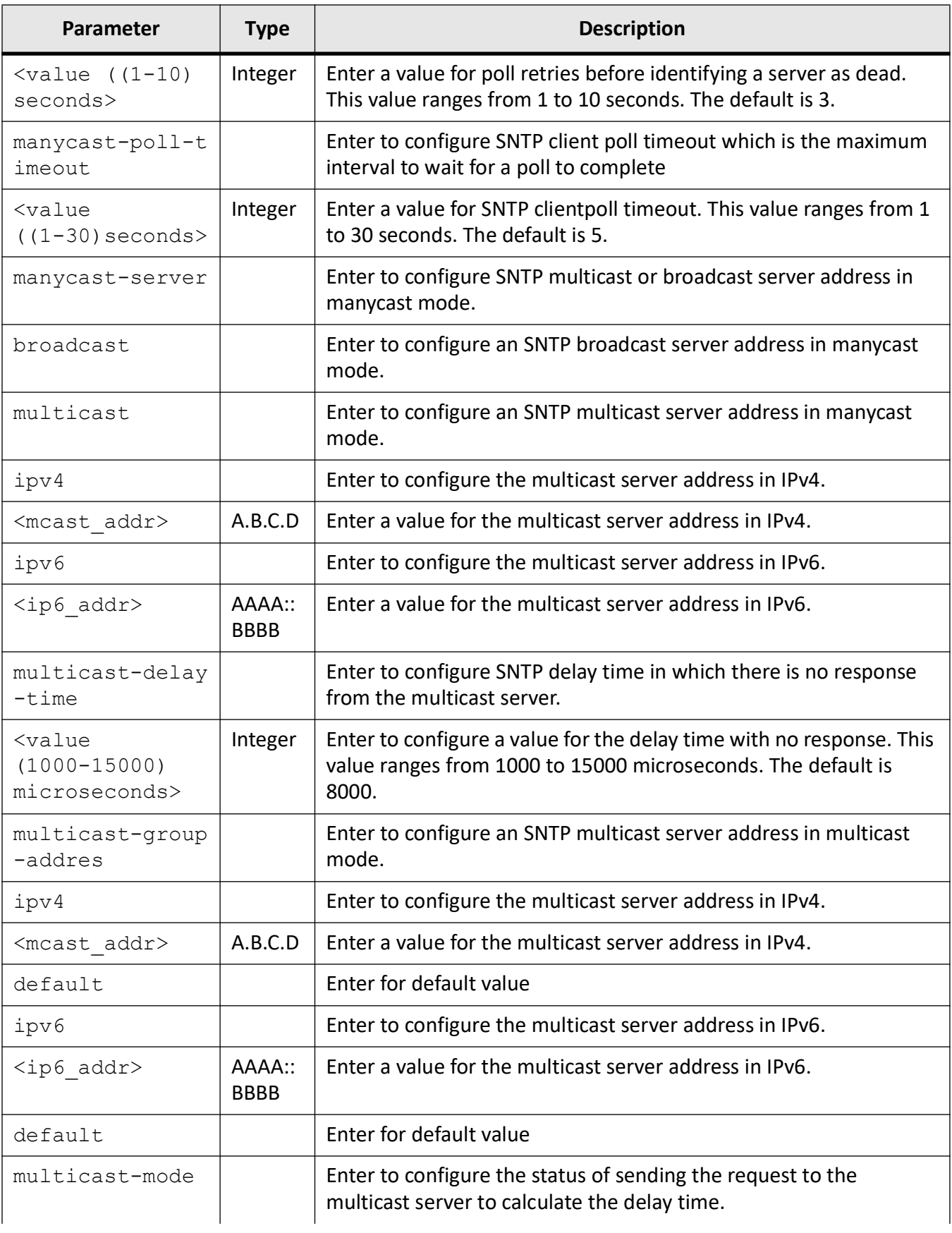

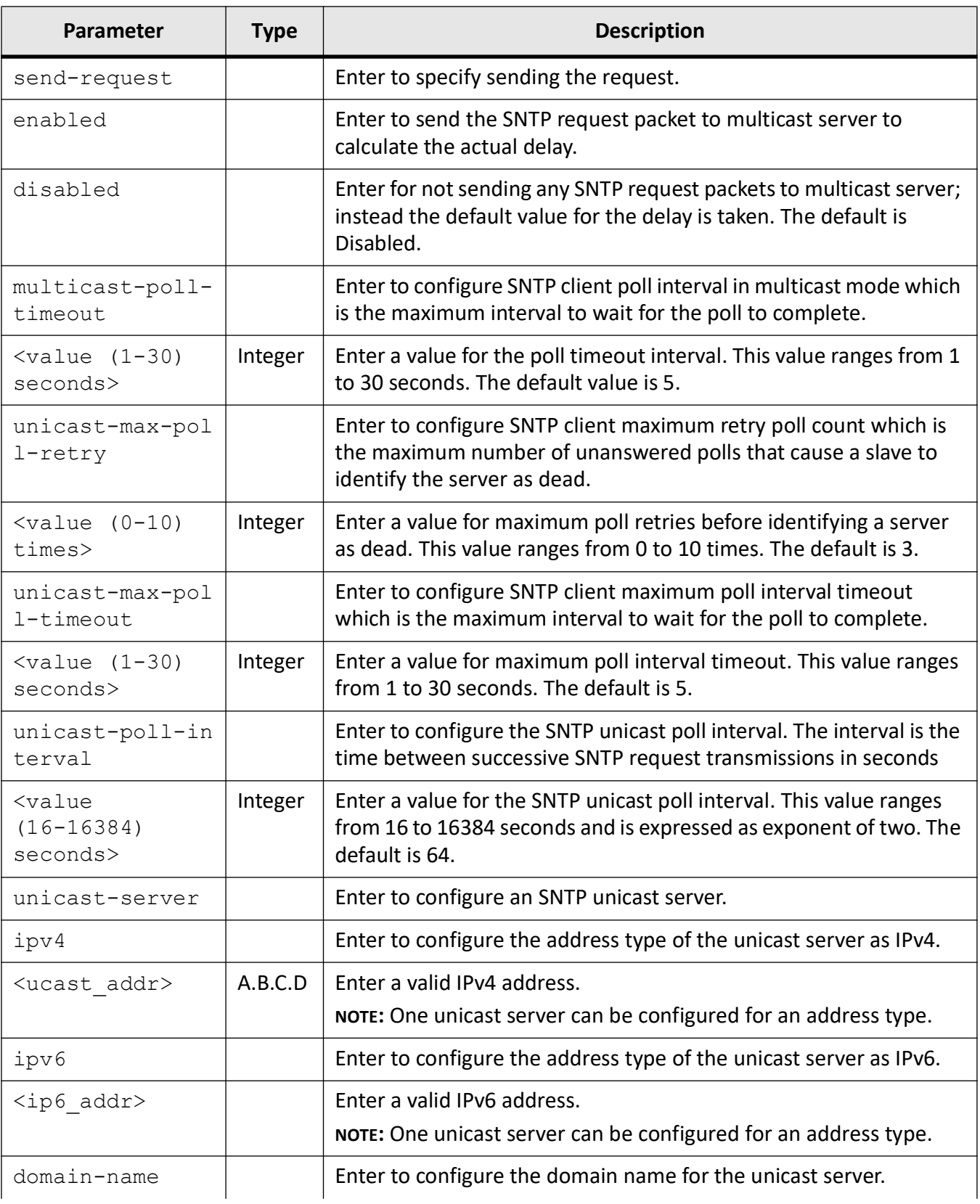

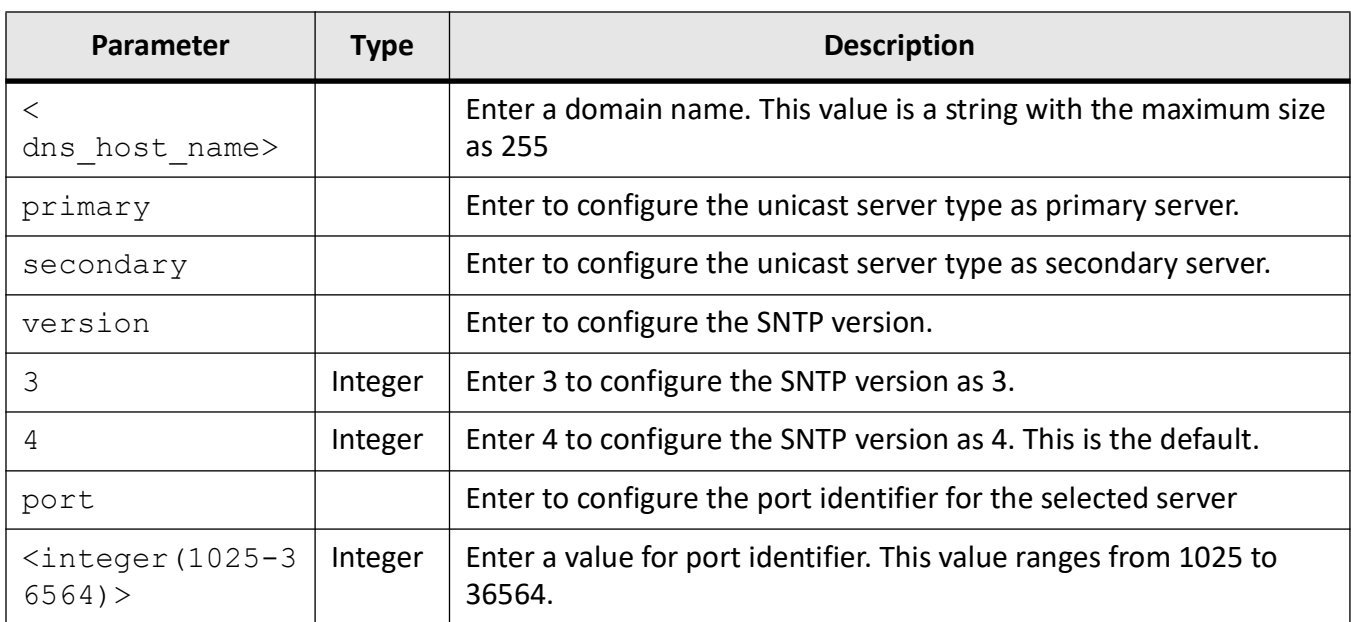

### **Mode**

### SNTP Configuration Mode

### **Examples**

iS5Comm(config)# sntp

iS5Comm(config-sntp)# set sntp client enabled

iS5Comm(config-sntp)# set sntp client version v3

iS5Comm (config-sntp)# set sntp client addressing-mode unicast

iS5Comm (config-sntp)# set sntp client port 1026

iS5Comm (config-sntp)# set sntp client clock-format hours

iS5Comm (config-sntp)# set sntp client time-zone +05:30

iS5Comm (config-sntp)# set sntp client clock-summer-time First-Sun-Jan,12:12 Second-Sun-Mar,12:12

iS5Comm (config-sntp)# set sntp client authentication-key 123 md5 md5\_key

iS5Comm (config-sntp)# set sntp unicast-server auto-discovery enabled

iS5Comm (config-sntp)# set sntp unicast-poll-interval 128

iS5Comm (config-sntp)# set sntp unicast-max-poll-timeout 25

iS5Comm (config-sntp)# set sntp unicast-max-poll-retry 10

iS5Comm (config-sntp)# set sntp unicast-server ipv4 12.0.0.100 Primary version 3 port 1234

iS5Comm (config-sntp)# set sntp broadcast-mode send-request enabled

iS5Comm (config-sntp)# set sntp broadcast-poll-timeout 30 iS5Comm (config-sntp)# set sntp broadcast-delay-time 2000 iS5Comm (config-sntp)# set sntp multicast-mode send-request enabled iS5Comm (config-sntp)# set sntp multicast-poll-timeout 10 iS5Comm (config-sntp)# set sntp multicast-delay-time 2000 iS5Comm (config-sntp)# set sntp multicast-group-address ipv4 224.1.1.10 iS5Comm (config-sntp)# set sntp manycast-poll-interval 256 iS5Comm (config-sntp)# set sntp manycast-poll-timeout 10 iS5Comm (config-sntp)# set sntp manycast-poll-retry-count 5 iS5Comm (config-sntp)# set sntp manycast-server multicast ipv4 224.0.0.1

# **9.3. show sntp**

To display the status of *SNTP* in broadcast, manycast, multicast, and unicast modes, the *SNTP* status, or show the current time, use the command **show sntp** in Privileged EXEC Mode.

### **show sntp**

show sntp {broadcast-mode status | clock | manycast-mode status | multicast-mode status | statistics | status | unicast-mode status}

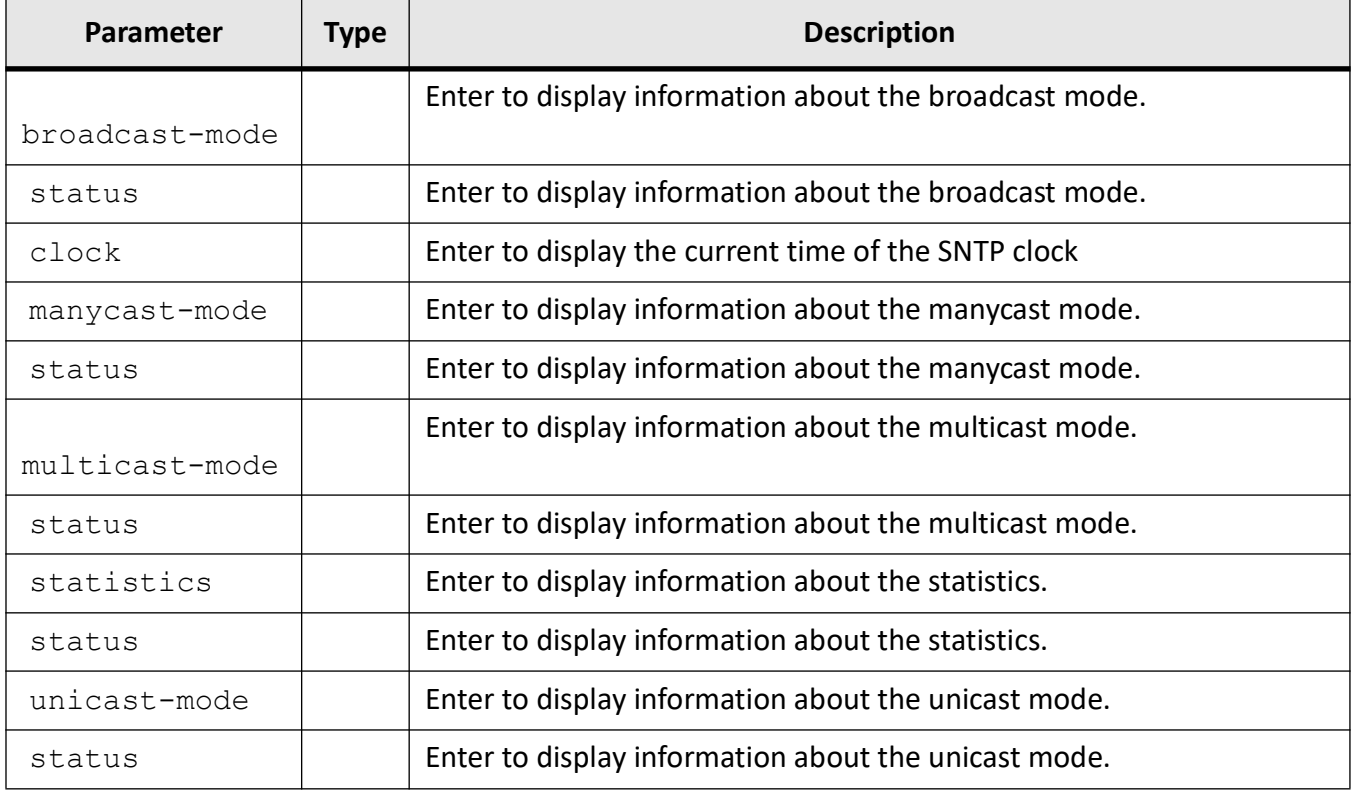

### **Mode**

### Privileged EXEC Mode

### **Examples**

### iS5Comm # show sntp broadcast-mode status

send sntp request to server in broadcast mode is disabled broadcast poll time out value is 5 broadcast delay time value is 8000 broadcast sntp server is 12.0.0.100

### iS5Comm# show sntp clock

current time : Mon Feb 03 2020 18:06:12.000 (UTC +00:00)

### iS5Comm# show sntp manycast-mode status

manycast poll interval value is 64 manycast max poll time out value is 5 manycast max retry time value is 3 manycast server type is broadcast primary server address is 12.0.0.100

#### iS5Comm# show sntp multicast-mode status

send sntp request to server in multicast mode is disabled multicast poll time out value is 5 multicast delay time value is 8000 multicast group address is 12.0.0.100

#### iS5Comm# show sntp statistics

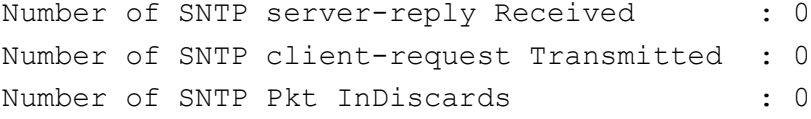

#### iS5Comm# show sntp status

sntp client is disabled current sntp client version is v4 current sntp client addressing mode is unicast sntp client port is 123 sntp client clock format is 24 hours sntp client authentication key id not set sntp client authentication algorithm is not set sntp client auth Key is not set sntp client time zone is +00:00 sntp client dst start time is not set sntp client dst end time is not set

#### iS5Comm# show sntp unicast-mode status

auto discovery of sntp/ntp servers is disabled unicast poll interval value is 64 unicast max poll time out value is 5 unicast max retry time value is 3 unicast current mode value is NOT RUNNING

# **9.4. debug sntp**

To enable tracing in *SNTP* module for all debug levels, use the command **debug sntp** in Privileged EXEC Mode. The no form of the command disables the tracing in *SNTP* module as per the configured debug levels, or if the command is **no debug sntp all**, disables the tracing in *SNTP* module for all debug levels.

#### **debug sntp**

```
debug sntp {all | all-fail | buff | control | data-path | init-shut | mgmt | 
resource}
```
#### **no debug sntp**

no debug sntp {all | all-fail | buff | control | data-path | init-shut | mgmt | resource}

### **Parameters**

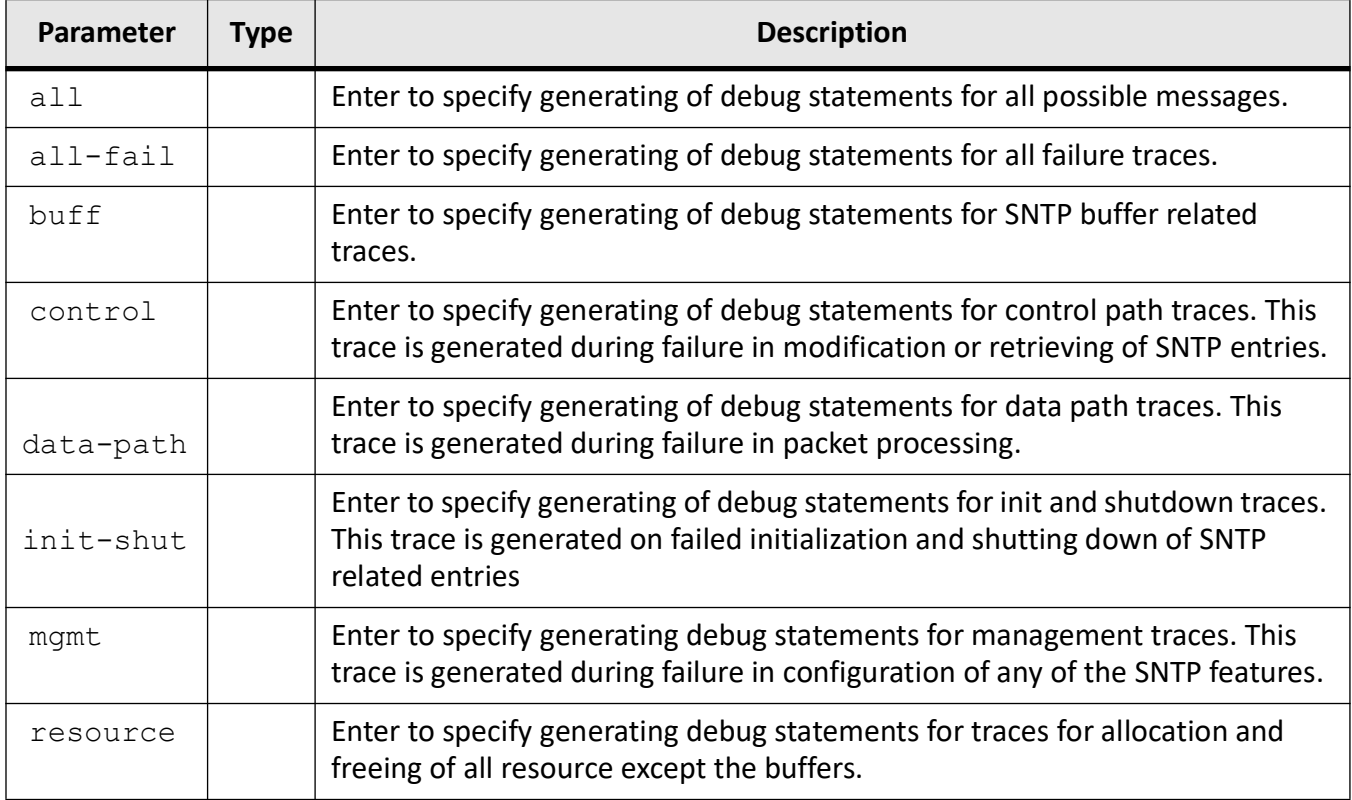

### **Mode**

Privileged EXEC Mode

# **Default**

Debugging is disabled

### **Examples**

iS5Comm# debug sntp init-shutl

iS5Comm# debug sntp all

iS5Comm# no debug sntp all

# **PTP CLI**

# **10. PTP**

The device supports end-to-end and peer-to-peer transparent clocks.

End-to-end ( *E2E*) transparent clocks forward *PTP* messages, measure the residence time of *PTP* event message at the transparent clock, and add this residence time to the correction field of the *PTP* messages. Transparent clock timestamps the event messages on ingress and egress port. The difference between these timestamps is the residence time within the transparent clock. End-to-end transparent clocks will not execute port state machine and BMC algorithm to select the state of the port.

End-to-end transparent clocks may be used as a network element, or they may be associated with application devices such as sensors or actuators if an ordinary clock is combined with the end-to-end transparent clock.

Peer-to-peer transparent clock differs from the end-to-end transparent clock in the way it corrects and handles the timing messages. End-to-end transparent clock time stamps all *PTP* timing messages; peer-to-peer transparent clock forwards only Sync and Follow-up messages.

Peer-to-peer transparent clock calculates the residence time of *PTP* messages in peer-to-peer transparent clock, measures the link delay of the ingress port of *PTP* messages, and adds this correction field in the *PTP* messages. Peer-to-peer transparent clock uses Pdelay request-response mechanism to measure the link delay. It uses rate estimation and control mechanism to avoid the residence time error.

The following sections describe all *PTP* CLI configuration commands including show and debug ptp.

# **10.1. ptp**

To enter *PTP* configuration mode which allows the user to execute all commands that support PTP Configuration Mode, use the command **ptp** in Global Configuration Mode.

### **ptp**

#### ptp

```
 {domain
 {(0-127) | <CR> | power-profile {clear | exit | help | no | ptp
 {mode {e2etransparent | p2ptransparent} | transparent max-ports <id (0-24)> 
| vlan {<id (1-4094)> | priority <id (0-7)>}}
```

```
 | profile
 DefaultE2E | DefaultP2P | PowerProfileV2 | Reset | UtilityProfile}
}
```
### **Mode**

Global Configuration Mode
#### **Parameters**

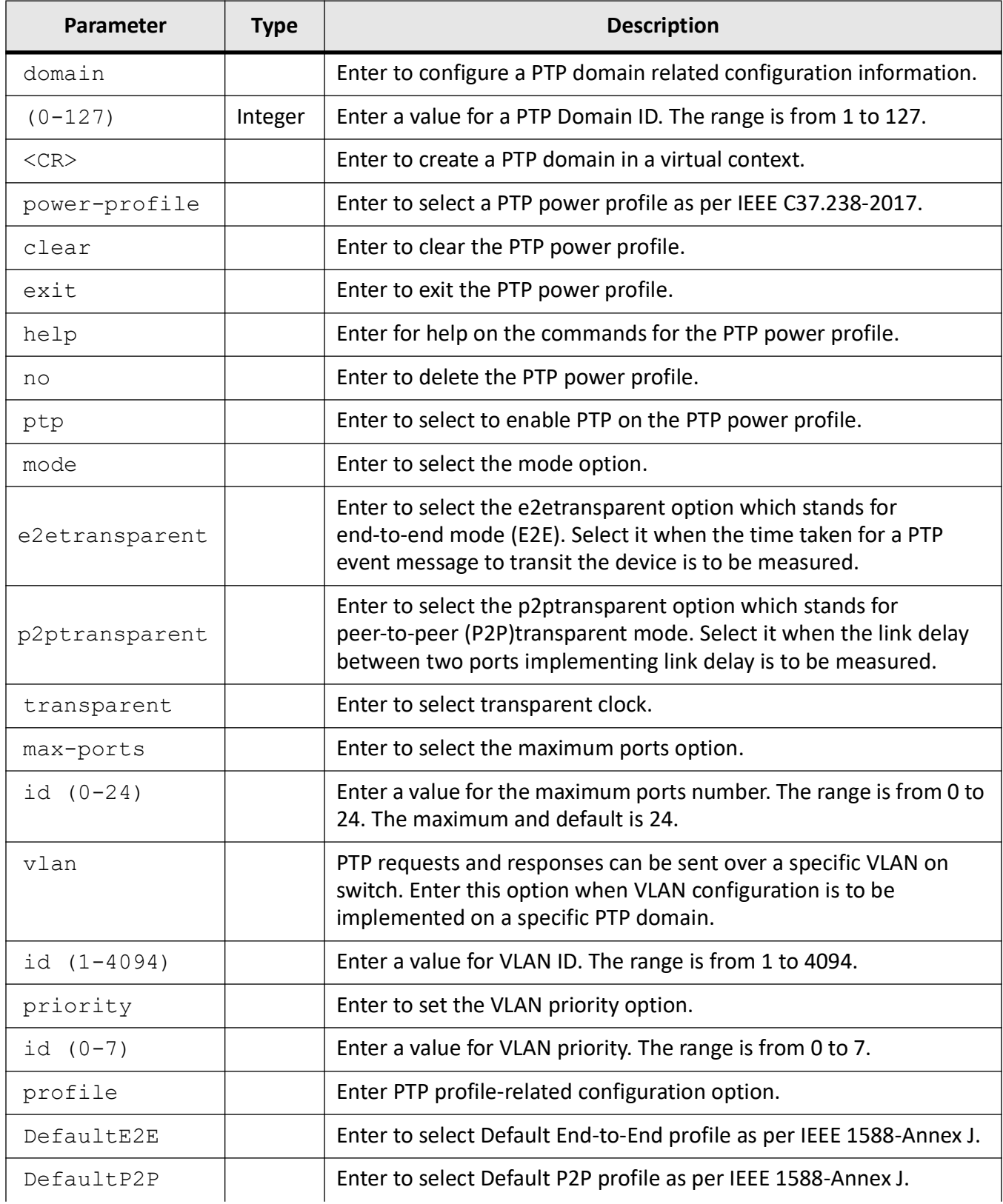

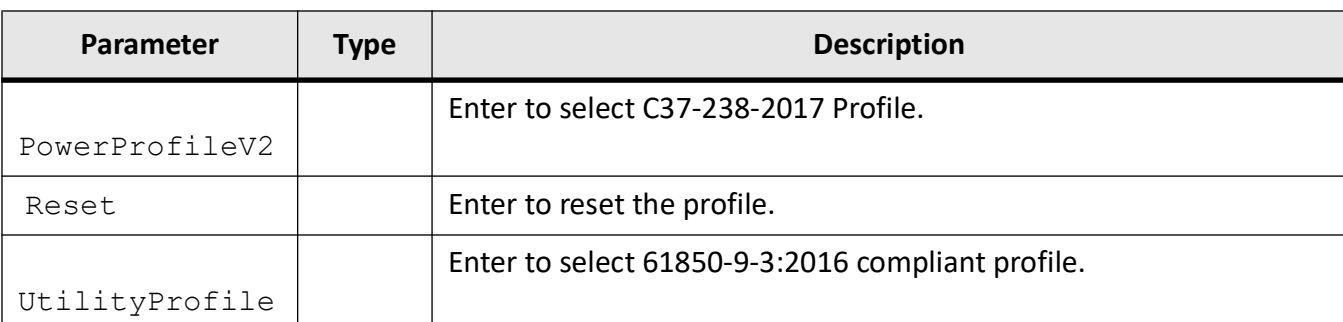

#### **Examples**

To globally enable PTP, type the following.

iS5Comm(config)# no shutdown ptp

iS5Comm(config)# ptp profile PowerProfileV2

iS5Comm(config-ptp)# ptp vlan 10

iS5Comm(config-ptp)# ptp vlan priority 4

iS5Comm# show running-config ptp

```
#Building configuration...
!
!
no shutdown ptp
ptp domain power-profile
ptp vlan 10
ptp vlan priority 4
ptp mode p2ptransparent
!
interface gigabitethernet 0/1
ptp enable
ptp min-pdelay-req-interval 2
!
end
```
Enter the following commands to remove VLAN 10 iS5Comm(config)# ptp domain 0 iS5Comm(config)# ptp domain power-profile iS5Comm(config-ptp)# no ptp vlan 10 or iS5Comm(config-ptp)# no ptp vlan

iS5Comm(config-ptp)# no ptp vlan priority

# **10.2. ptp (interfaces)**

To enter *PTP* configuration mode which allows the user to execute all commands that support PTP Configuration Mode at the interfaces, use the command **ptp**.

#### **ptp**

```
ptp {enable | min-pdelay-req-interval <exponent-Of-2-seconds (0-5)> | 
port-statistcs-cnt-reset}
```
#### **Mode**

Interface Configuration Mode

#### **Parameters**

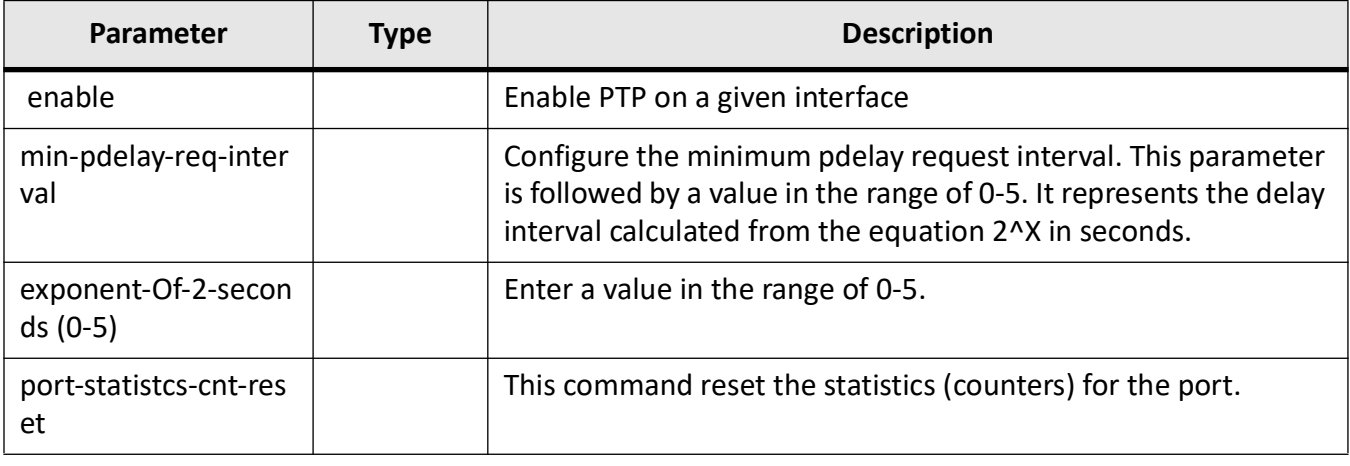

#### **Examples**

iS5Comm (config)# int gigabitethernet 0/1

iS5Comm (config-if)# ptp enable

iS5Comm (config-if)# ptp port-statistics-cnt-reset

# **10.3. show ptp**

To display the status of *PTP*, use the command **show ptp** in Privileged EXEC Mode.

#### **show ptp**

show ptp {clock | counters | global info | null-management | port | profile | transparent max-ports}

#### **Parameters**

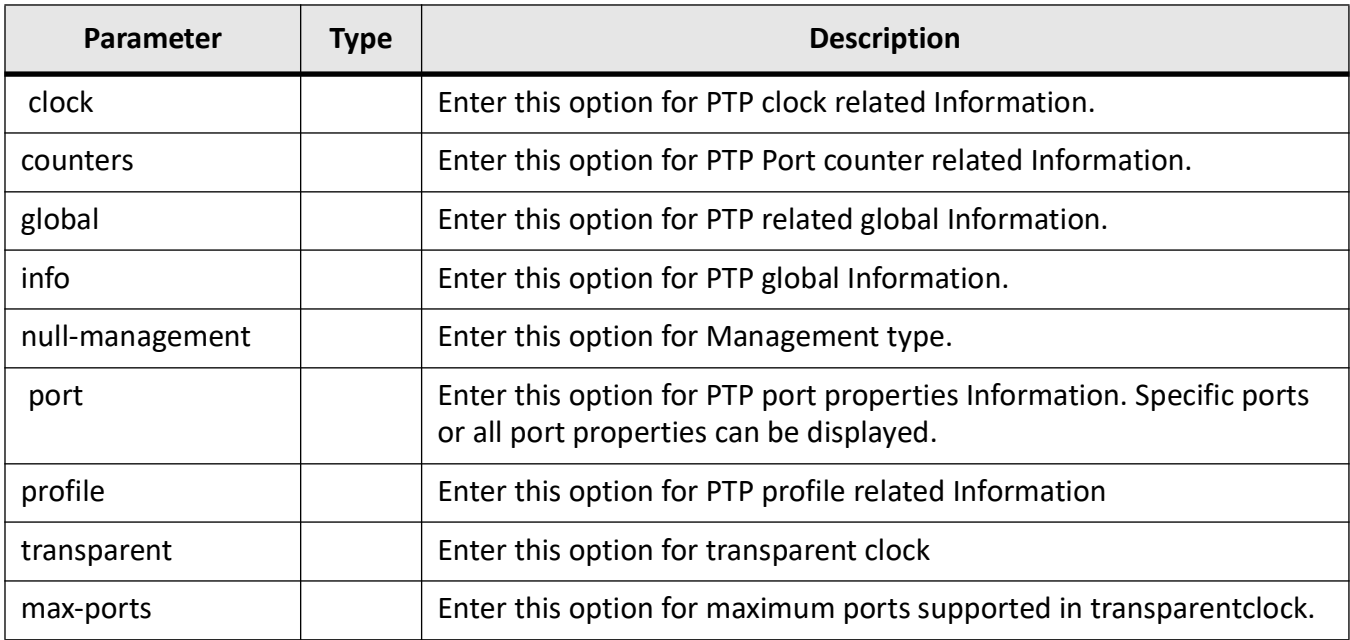

#### **Mode**

Privileged EXEC Mode

#### **Examples**

iS5Comm# show ptp clock

 PTP Clock Information ---------------------------Clock Identity : e8:e8:75:ff:fe:90:5f:82 Clock Context : 0 Clock Domain : 254 Primary Domain : 254 Clock Mode : Transparent

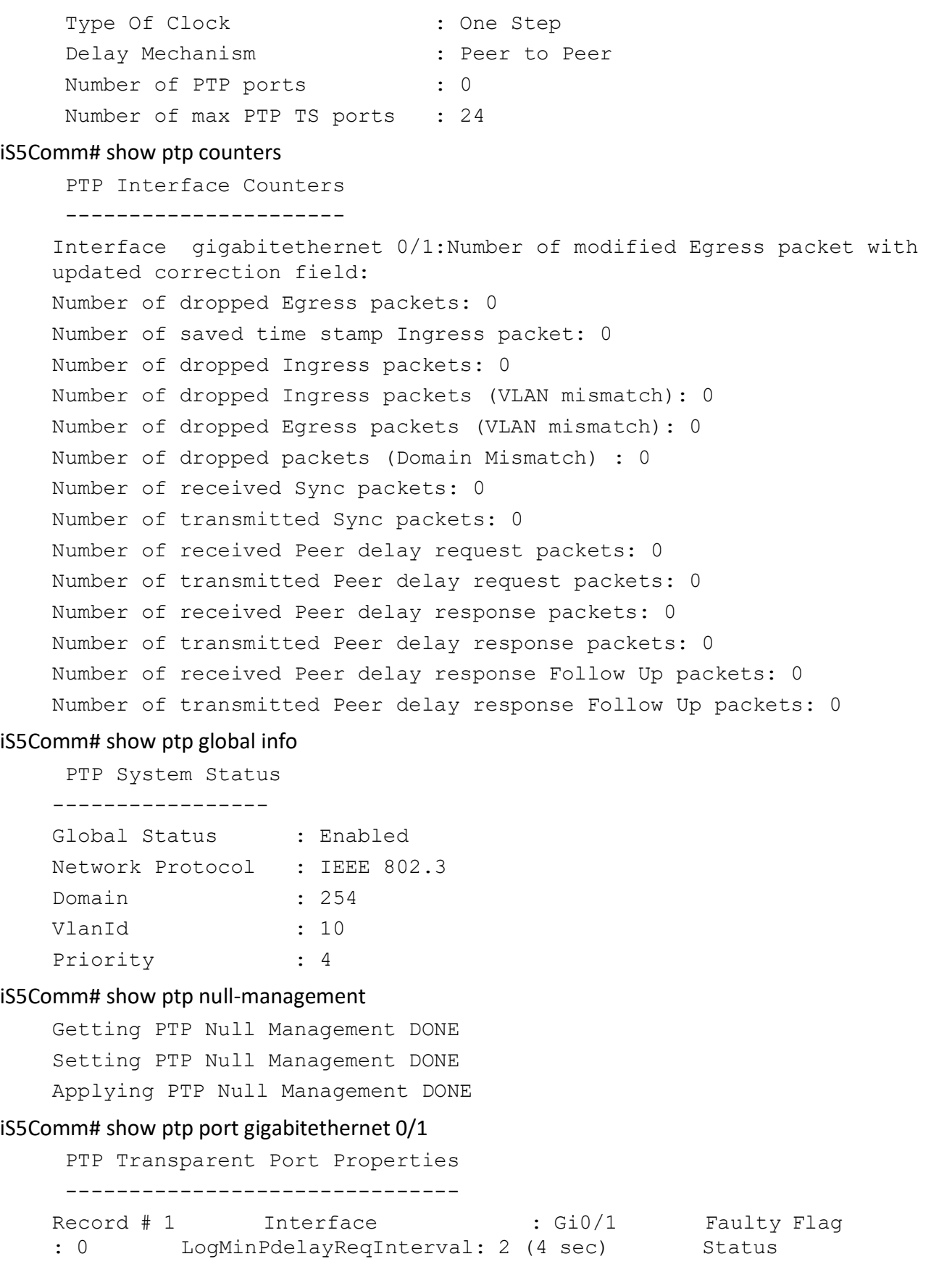

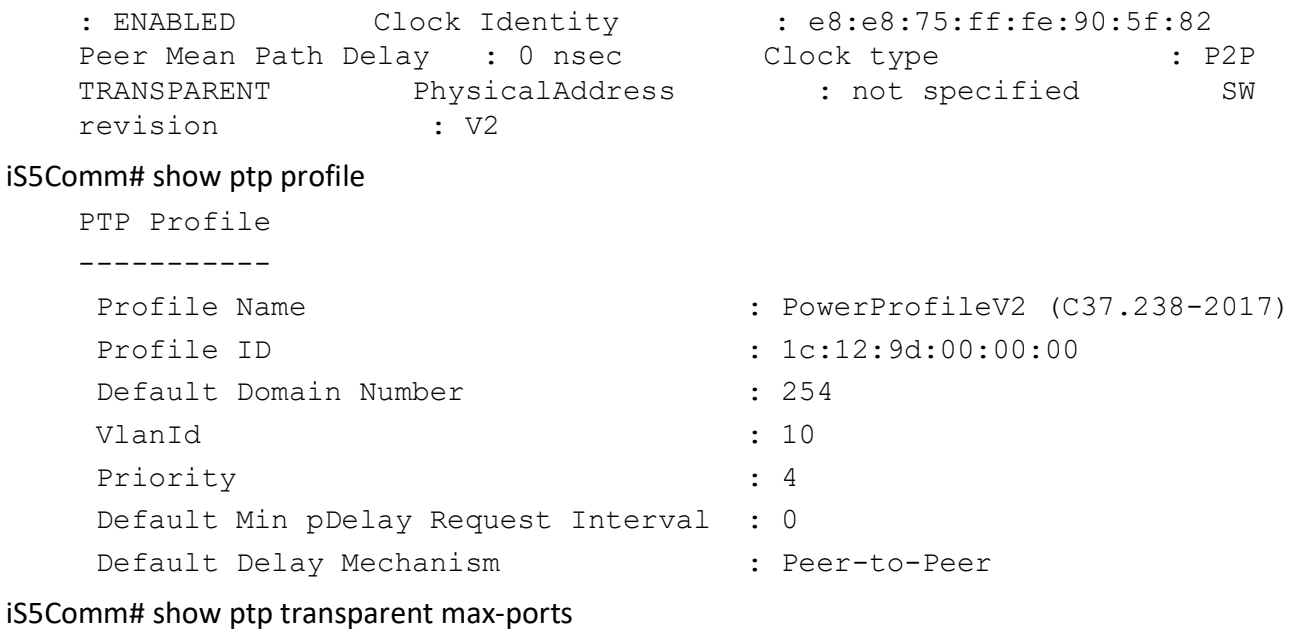

PTP TS max port number: 24

# **10.4. debug ptp**

To enable tracing in *PTP* module for all debug levels, use the command **debug ptp all** in Privileged EXEC Mode. The no form of the command disables the tracing in *PTP* module as per the configured debug levels, or if the command is **no debug ptp all**, disables the tracing in *PTP* module for all debug levels.

#### **debug ptp**

debug ptp {all | critical | port}

#### **no debug ptp**

no debug ptp {all | critical | port}

#### **Parameters**

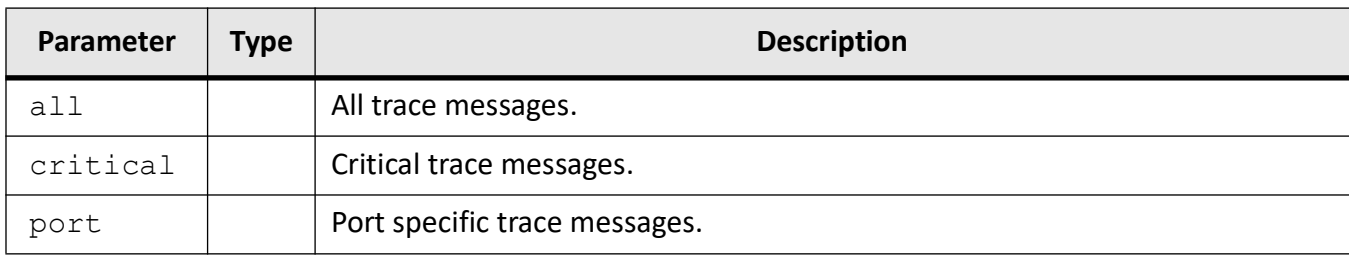

#### **Mode**

Privileged EXEC Mode

### **Default**

Debugging is disabled

#### **Examples**

iS5Comm # debug ptp all

iS5Comm# no debug ptp all

# **SNMPv3**

# **11. SNMPv3**

*SNMP*

(Simple Network Management Protocol) is the most widely-used network management protocol on TCP/IP-based networks.

SNMPv3 is designed mainly to overcome the security shortcomings of *SNMP* v1/v2. *USM* (User based Security Model) and *VACM* (View based Access Control Model) are the main features added as part of the SNMPv3 specification. *USM* provides both encryption and authentication of the *SNMP* PDUs (protocol data units), while *VACM* specifies a mechanism for defining access policies for different users with different *MIB* trees.

Also, SNMPv3 specifies a generic management framework, which is expandable for adding new Management Engines, Security Models, Access Control Models and so on. With SNMPv3, the *SNMP* communication is completely safe and secure.SNMPv3 is a multilingual agent supporting all three versions of *SNMP* (SNMPv1, SNMPv2c and SNMPv3) while conforming to the latest specifications. It is available as a portable source code product, which can be easily integrated to any platform (any OS and any Processor).

*MIB*

integration is made simple with the aid of a tool called Middle Level Code Generator (MIDGEN), which is available along with *SNMP* and generates the interface stubs required for every object in the *MIB* for the SET, GET and GETNEXT operations.These stubs can be implemented by the respective modules supporting the MIB.

*SNMP* is provided as source code available for licensing to OEMs and VARs who wish to incorporate the multi-lingual *SNMP* functionality into their products.

# **11.1. Supported MIBs**

This document details the MIBs which are supported by the switch.

The following MIBs are supported.

#### **Table 1:** (Sheet 1 of 23)

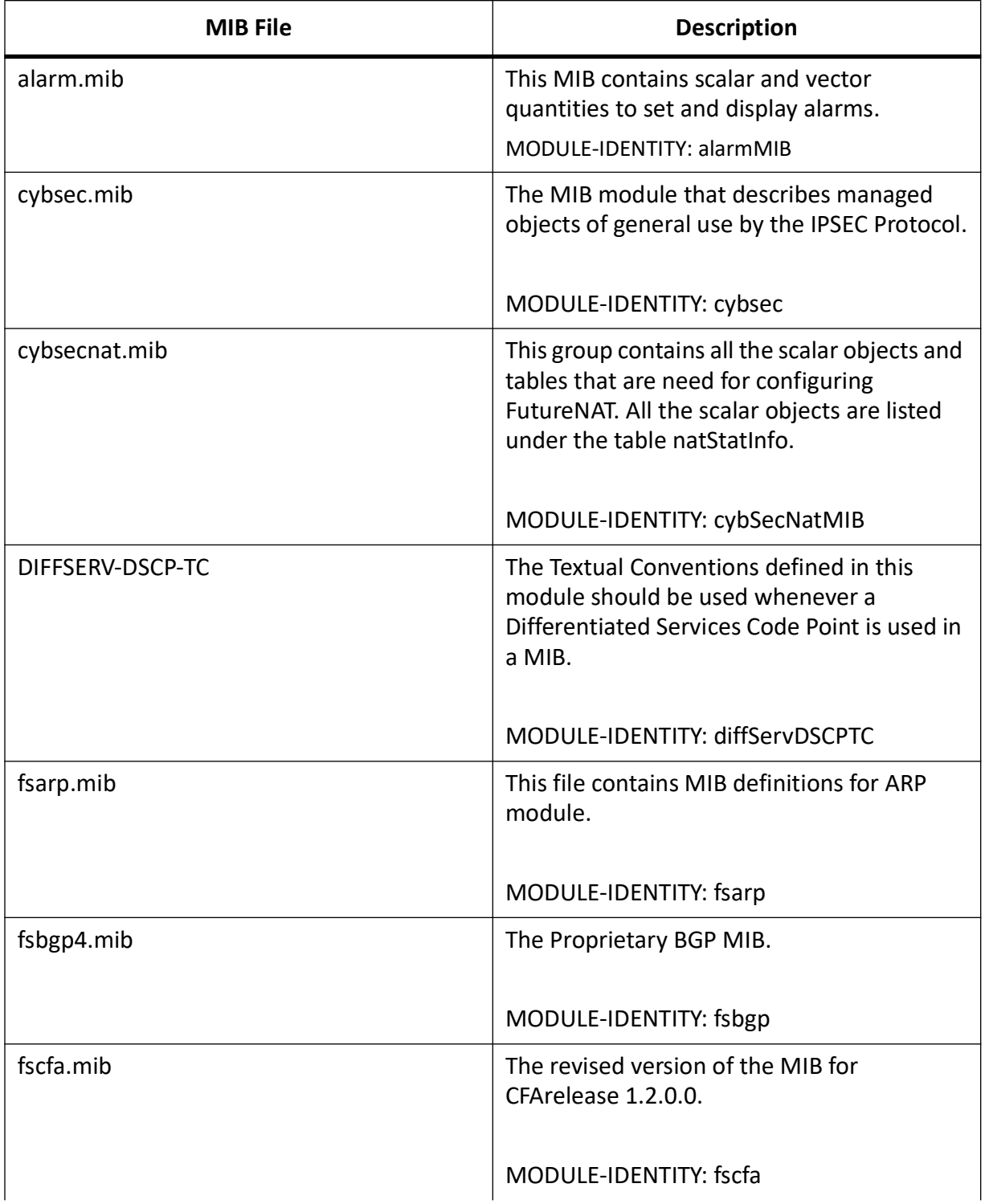

#### **Table 1:** (Continued) (Sheet 2 of 23)

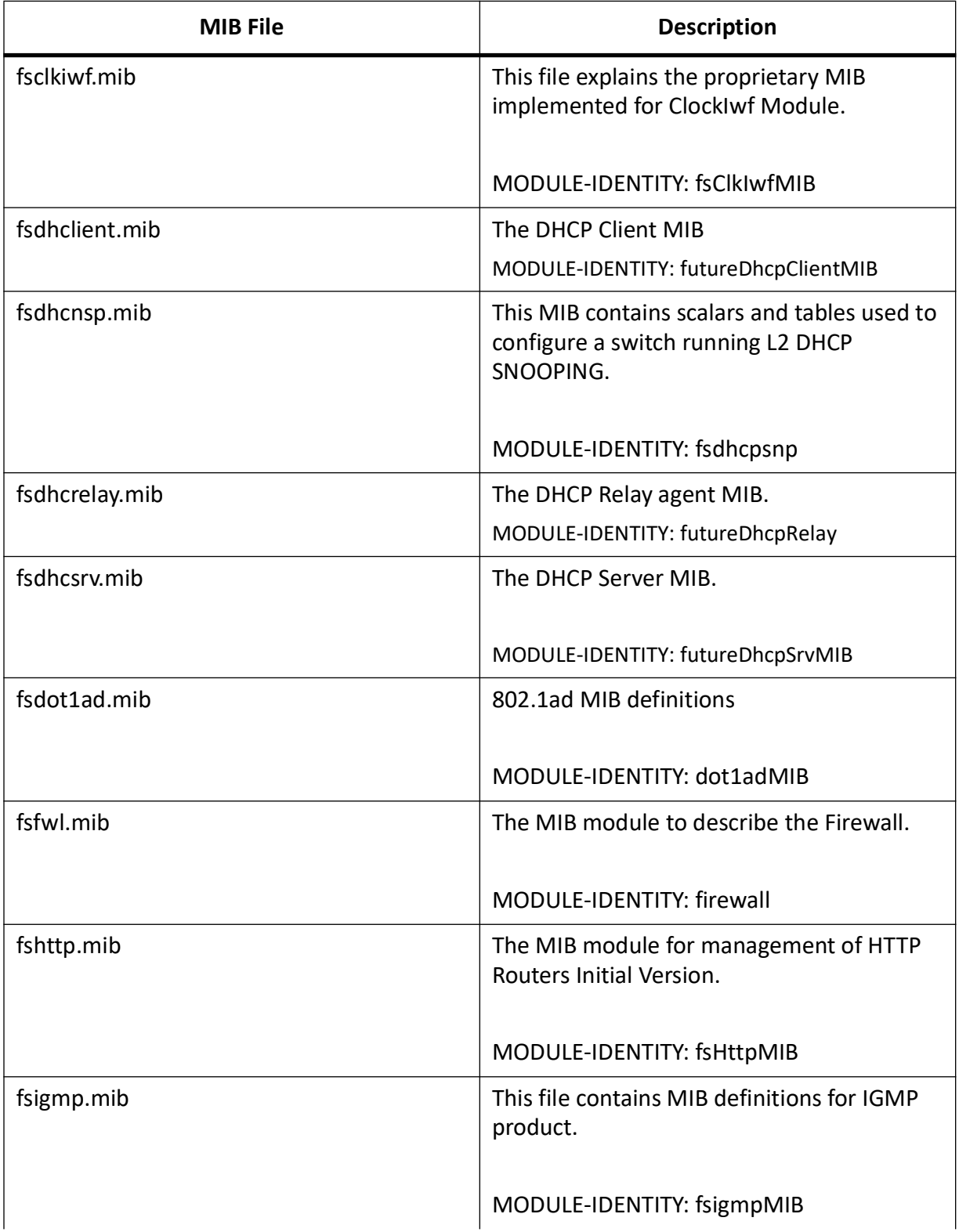

#### **Table 1:** (Continued) (Sheet 3 of 23)

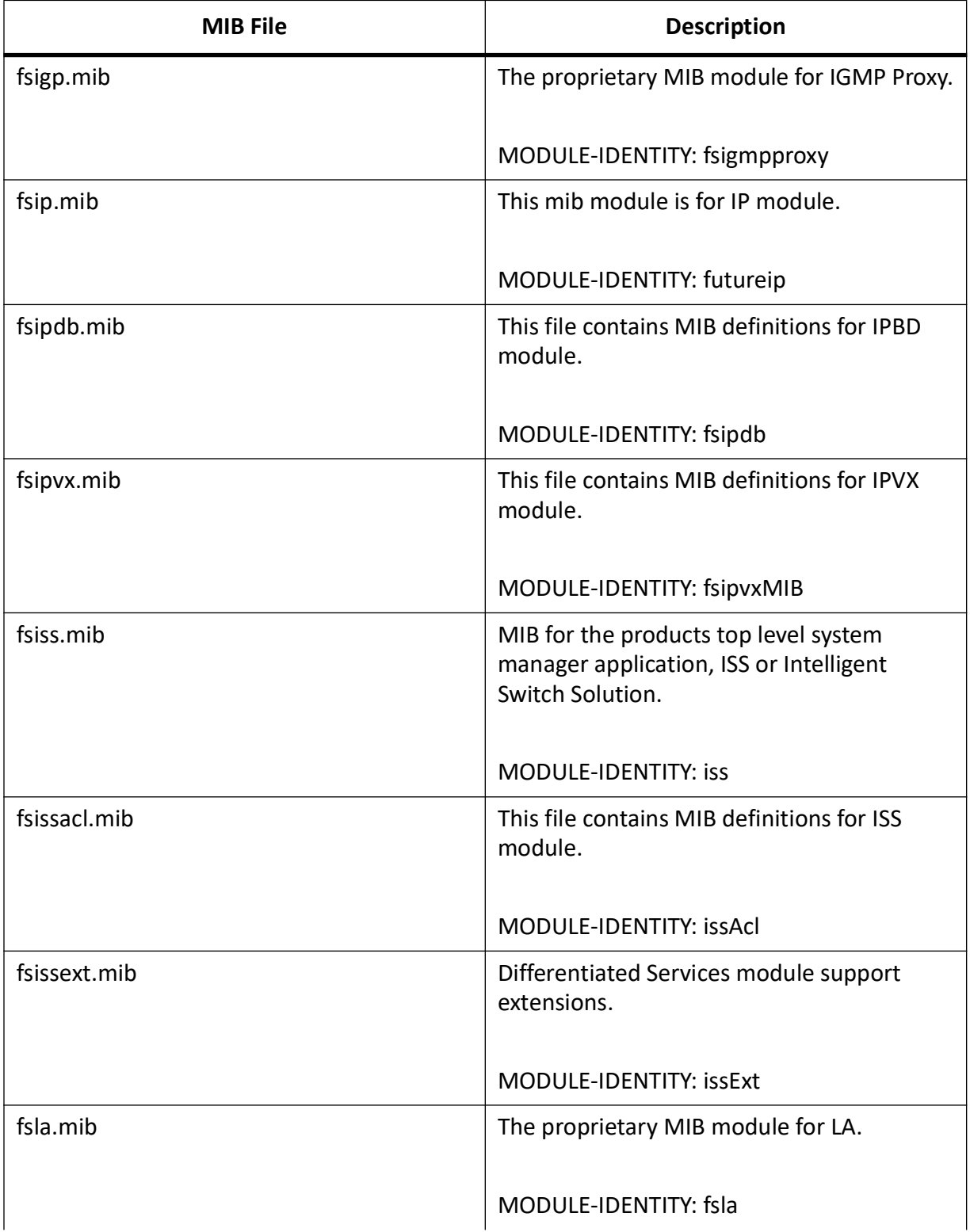

#### **Table 1:** (Continued) (Sheet 4 of 23)

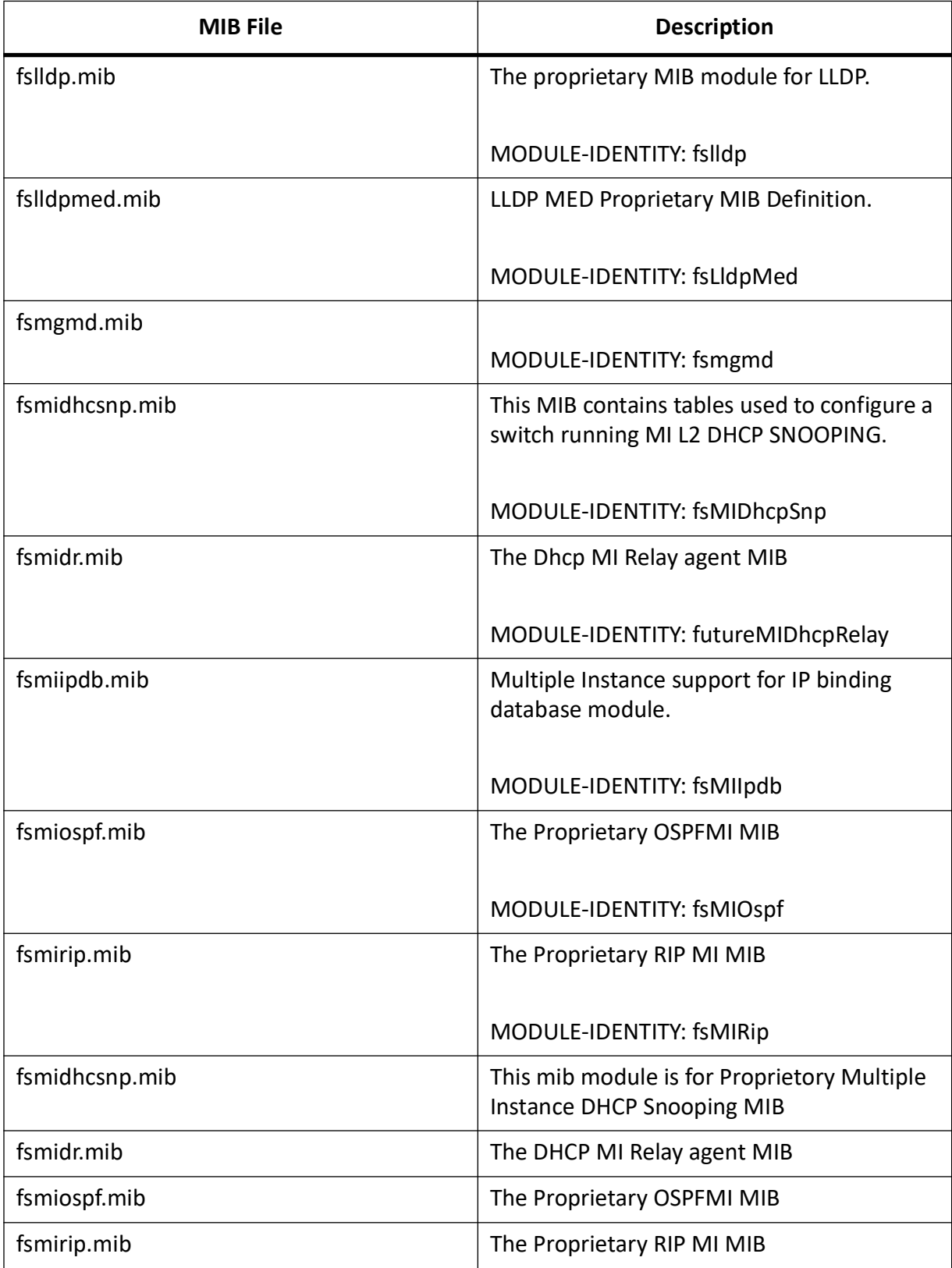

#### **Table 1:** (Continued) (Sheet 5 of 23)

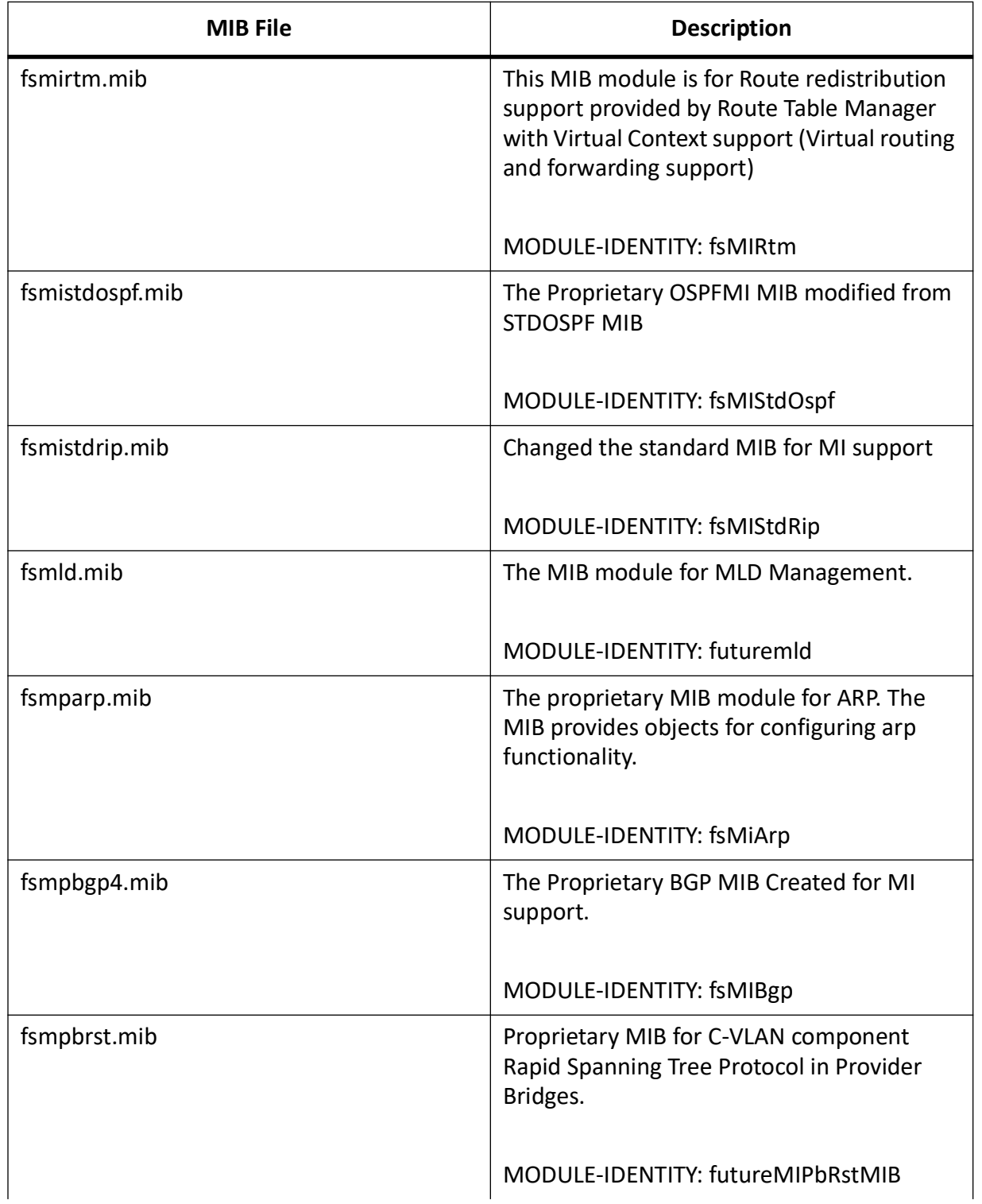

#### **Table 1:** (Continued) (Sheet 6 of 23)

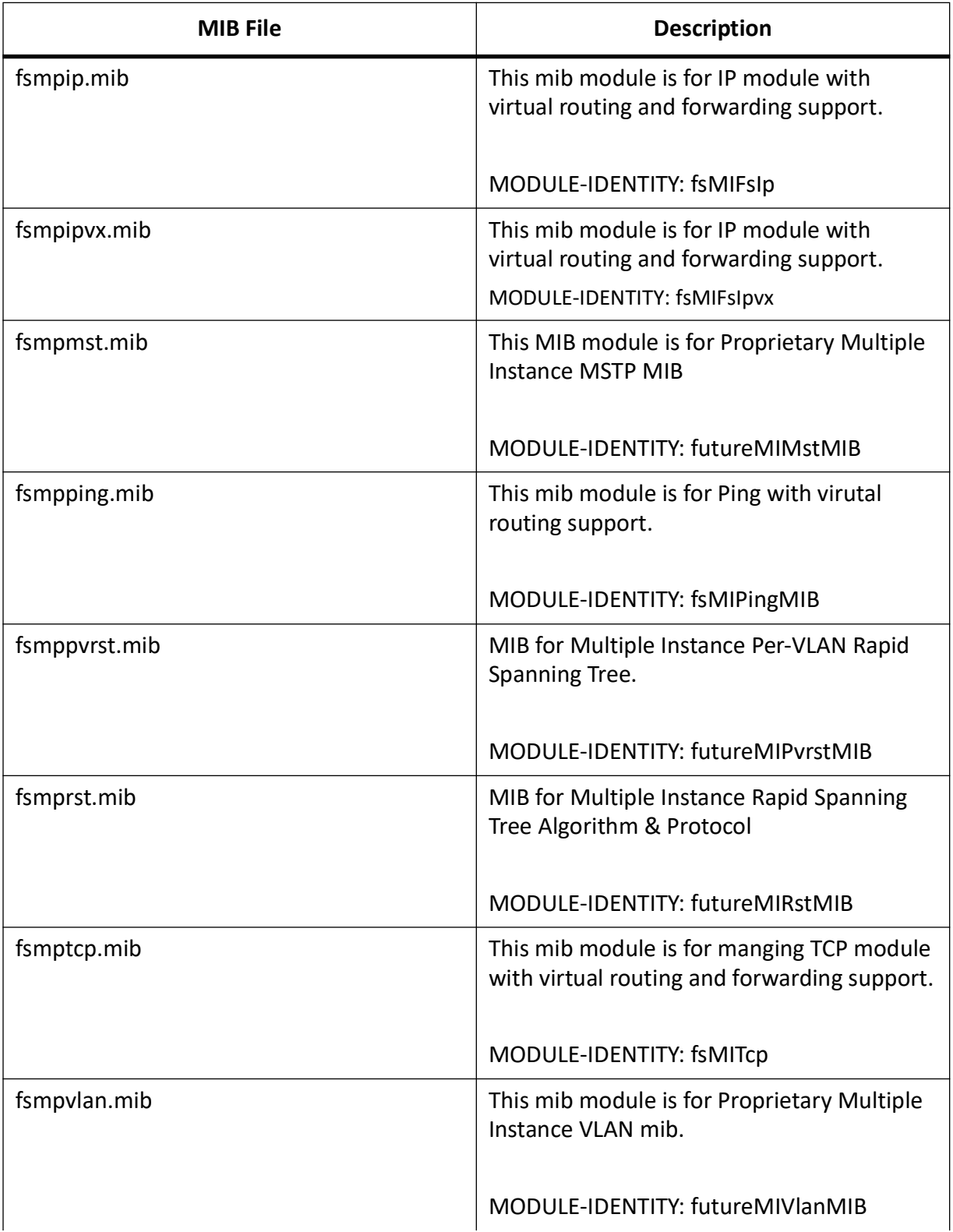

#### **Table 1:** (Continued) (Sheet 7 of 23)

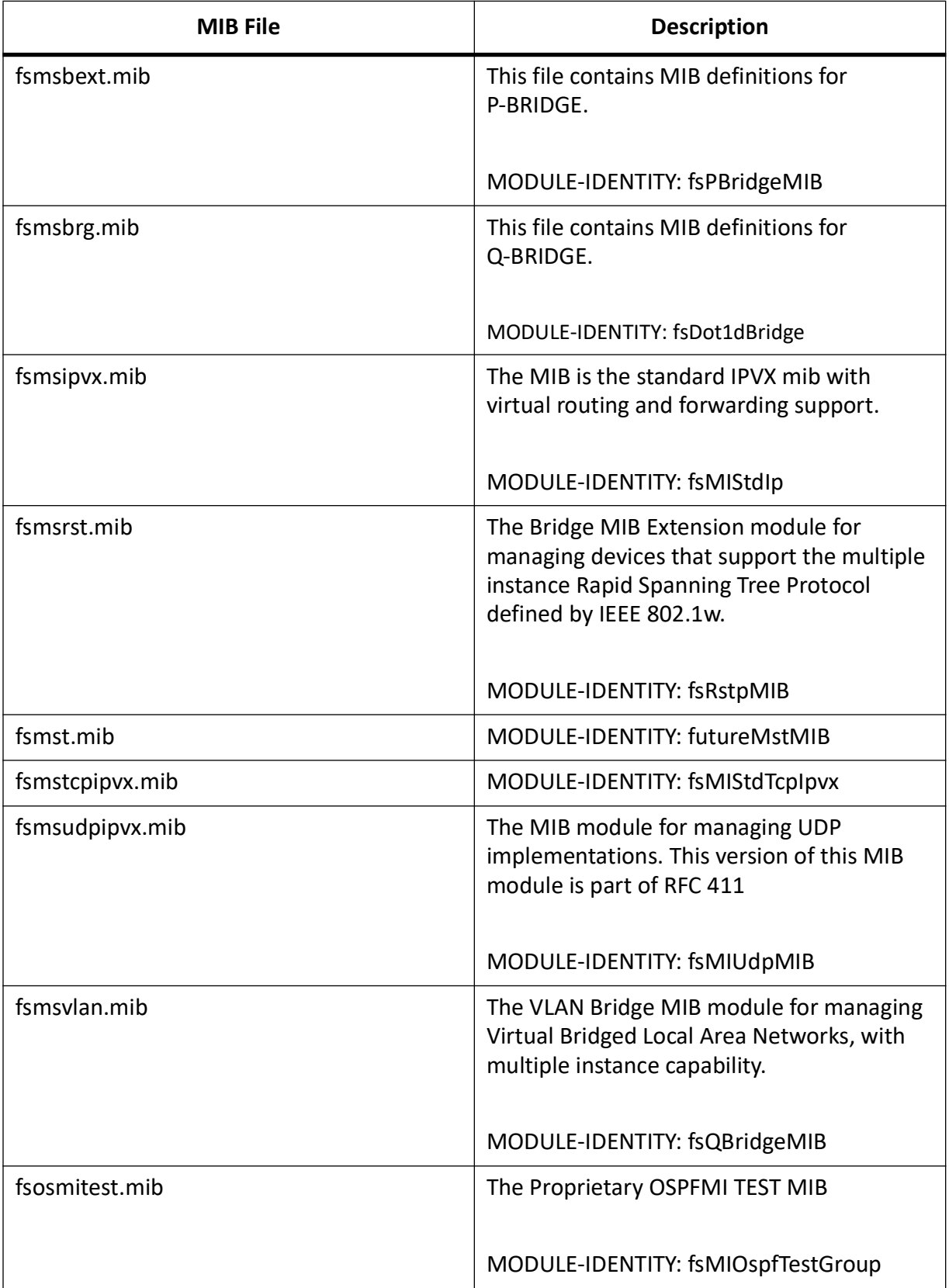

#### **Table 1:** (Continued) (Sheet 8 of 23)

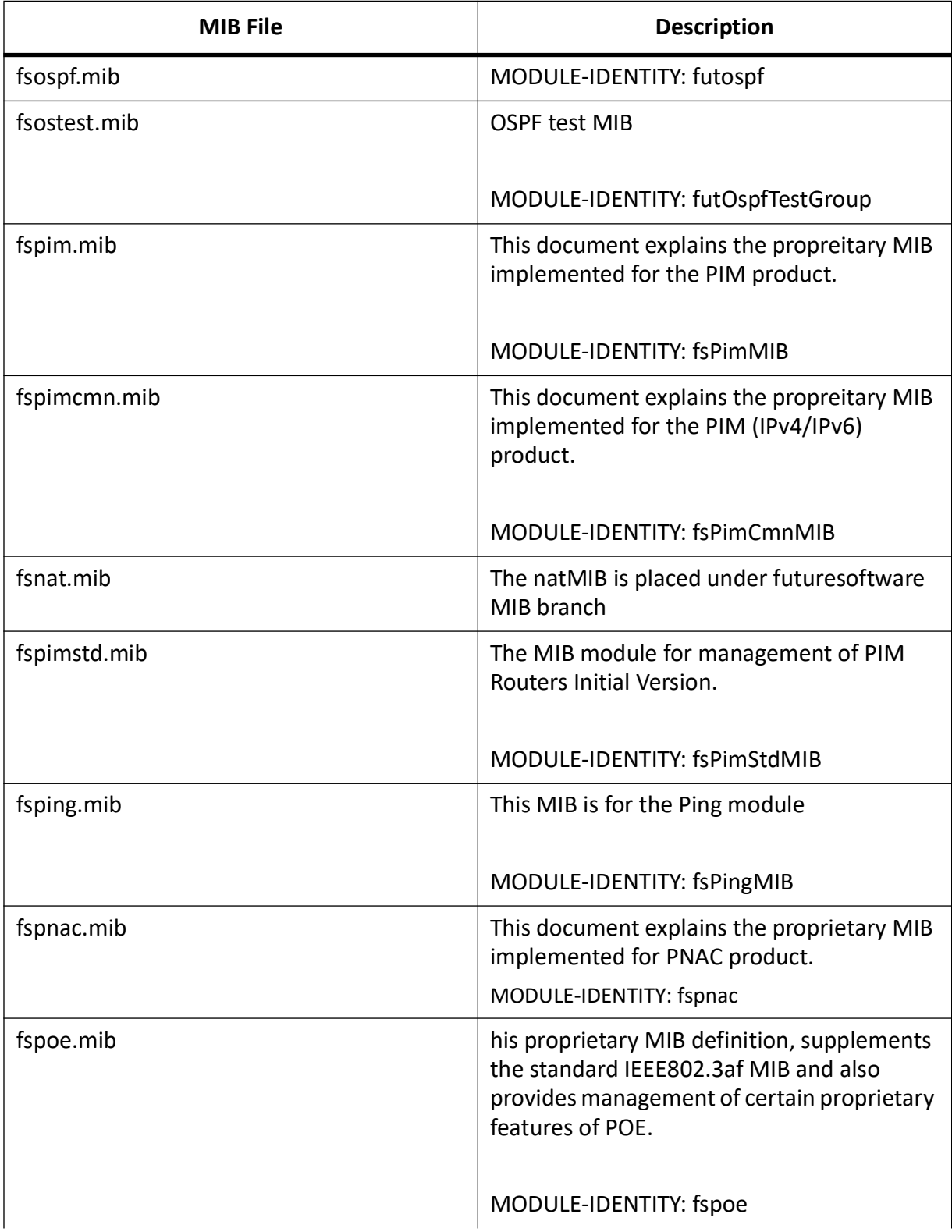

#### Table 1: (Continued) (Sheet 9 of 23)

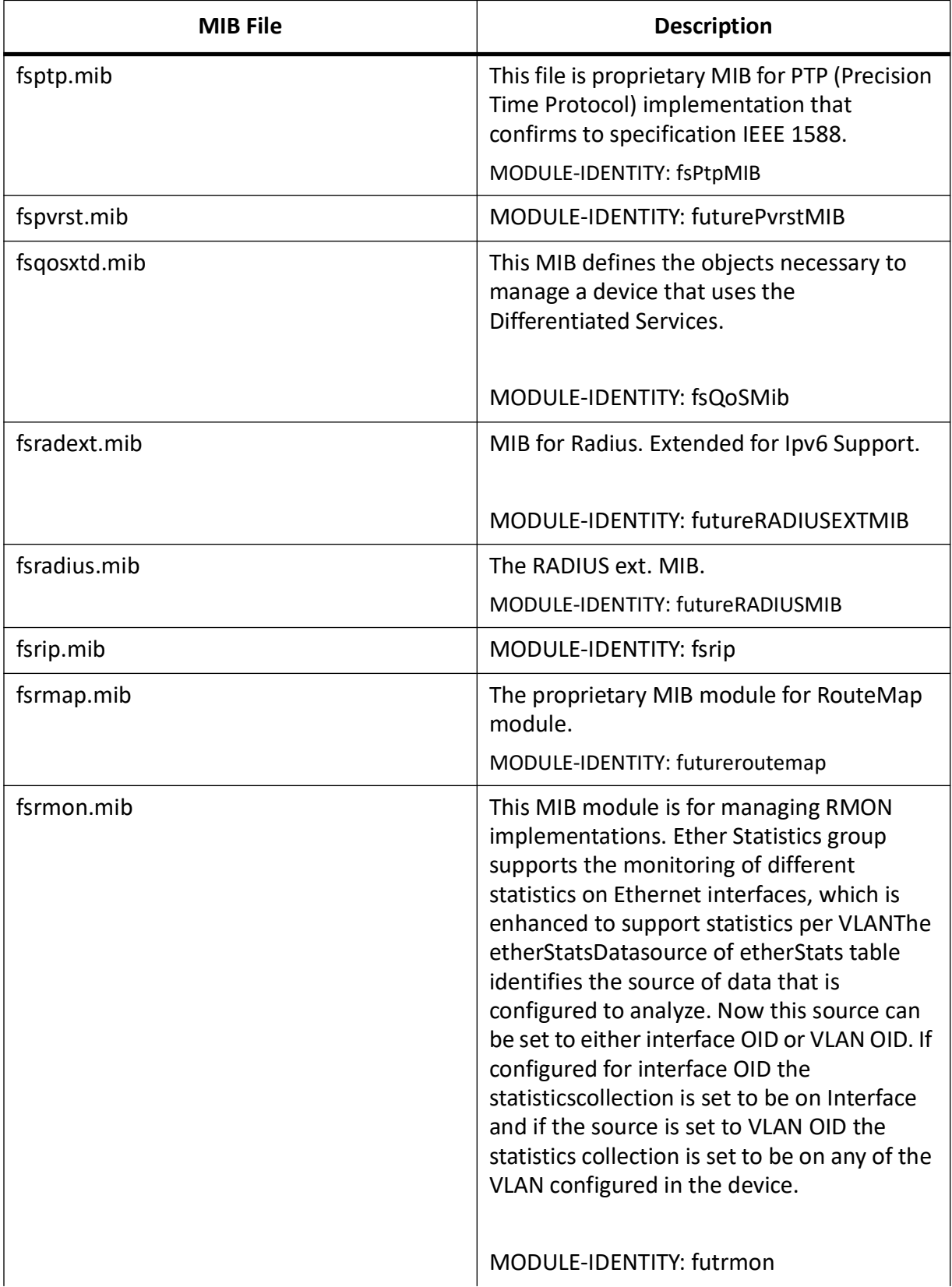

#### **Table 1:** (Continued) (Sheet 10 of 23)

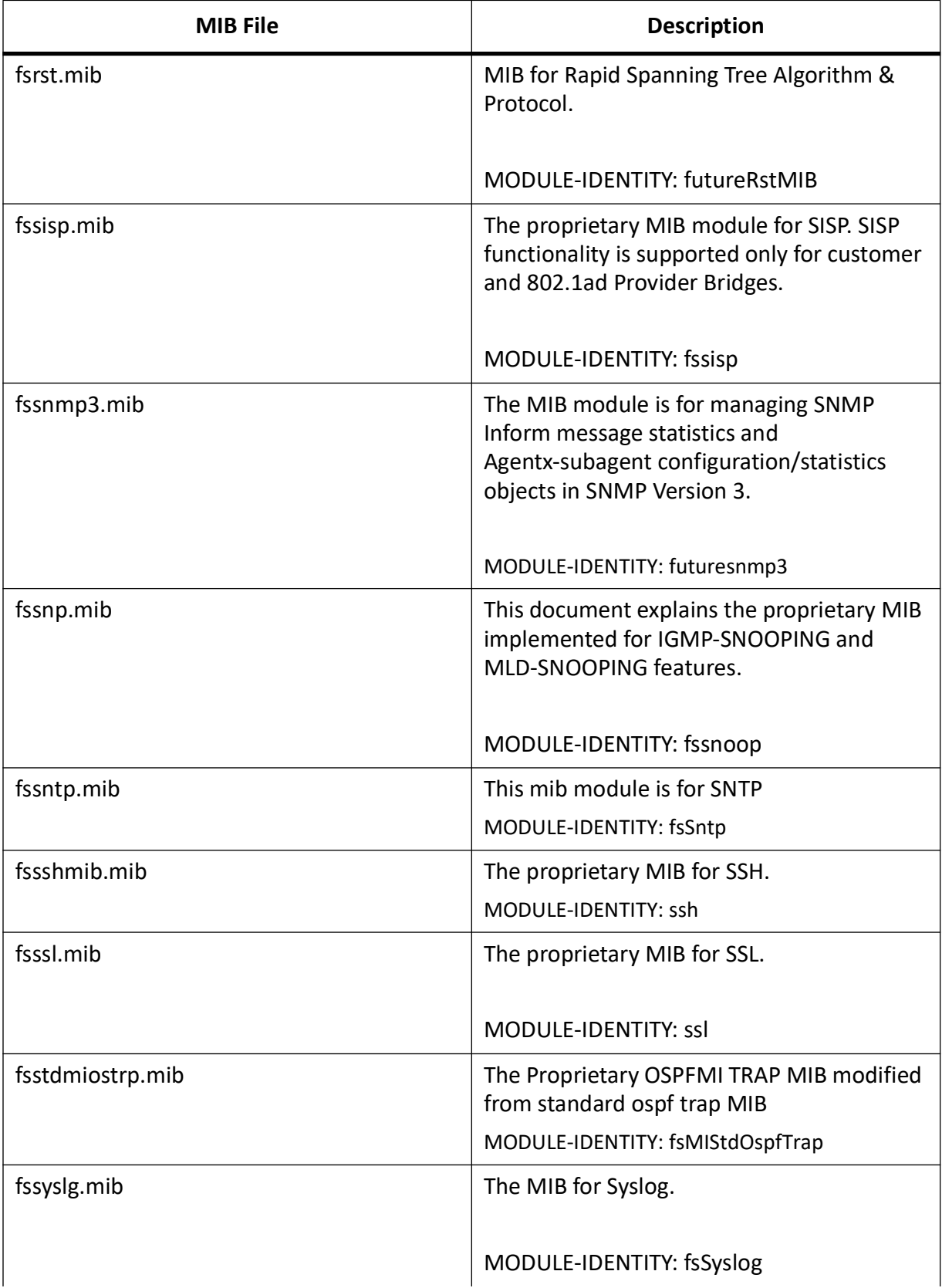

#### **Table 1:** (Continued) (Sheet 11 of 23)

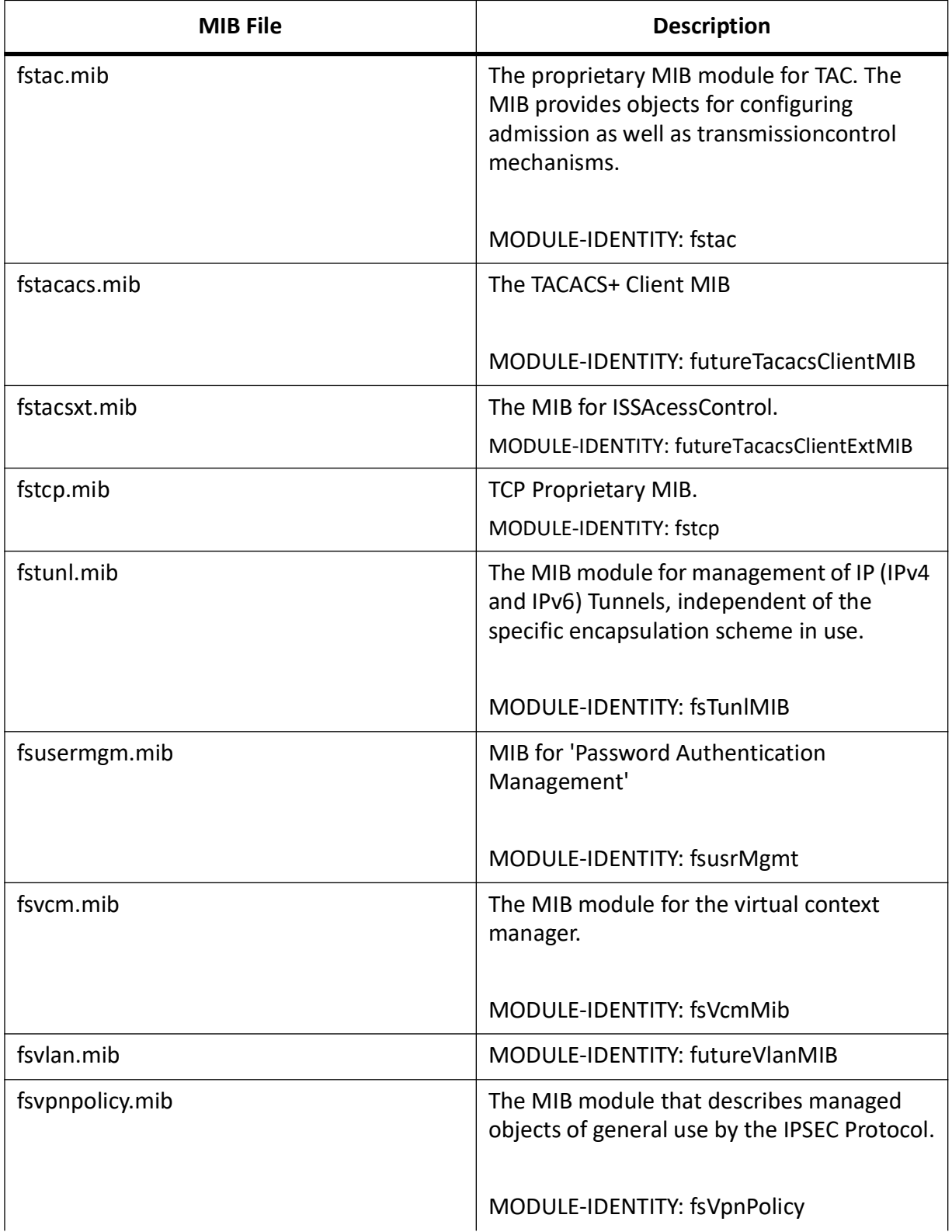

#### **Table 1:** (Continued) (Sheet 12 of 23)

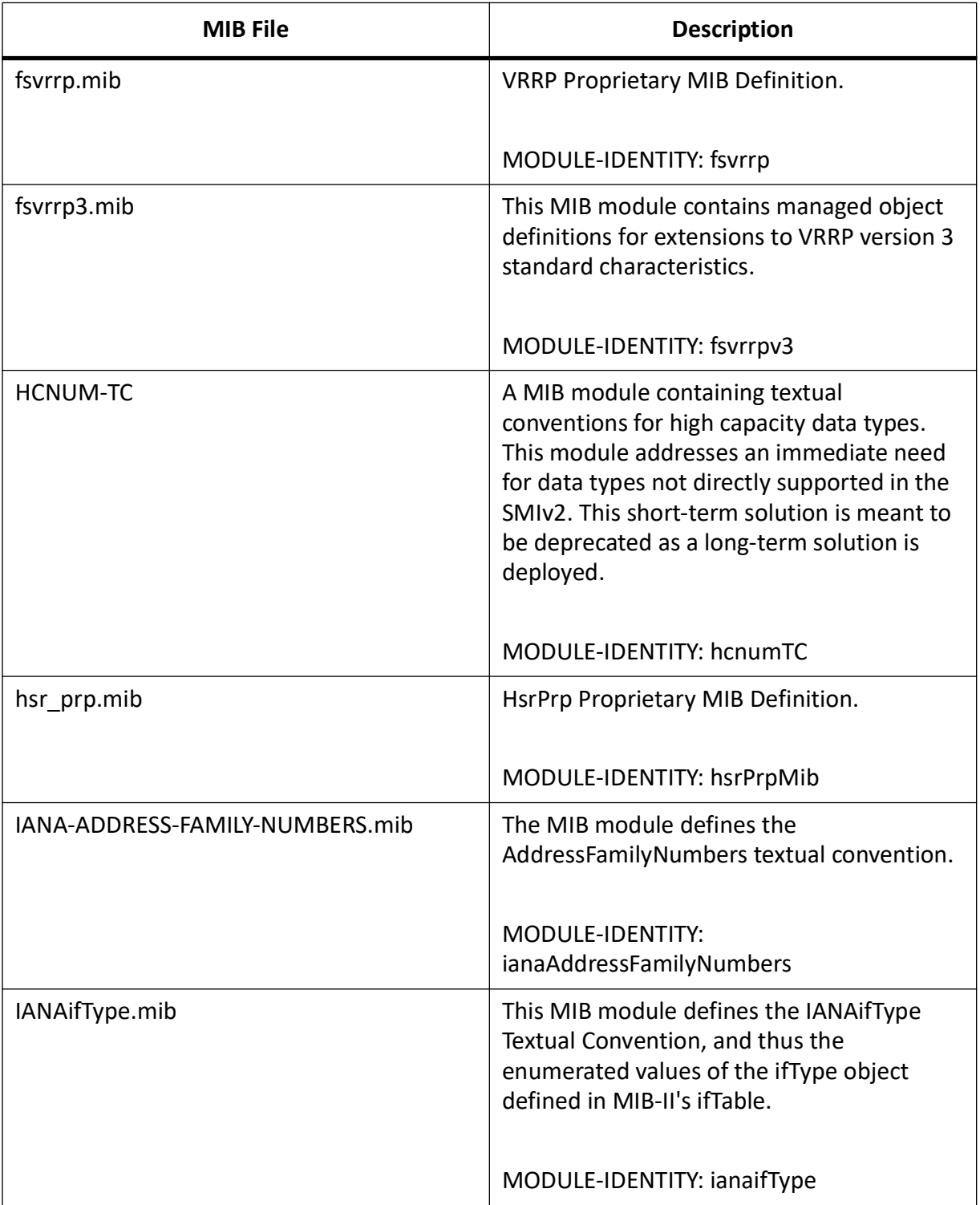

#### **Table 1:** (Continued) (Sheet 13 of 23)

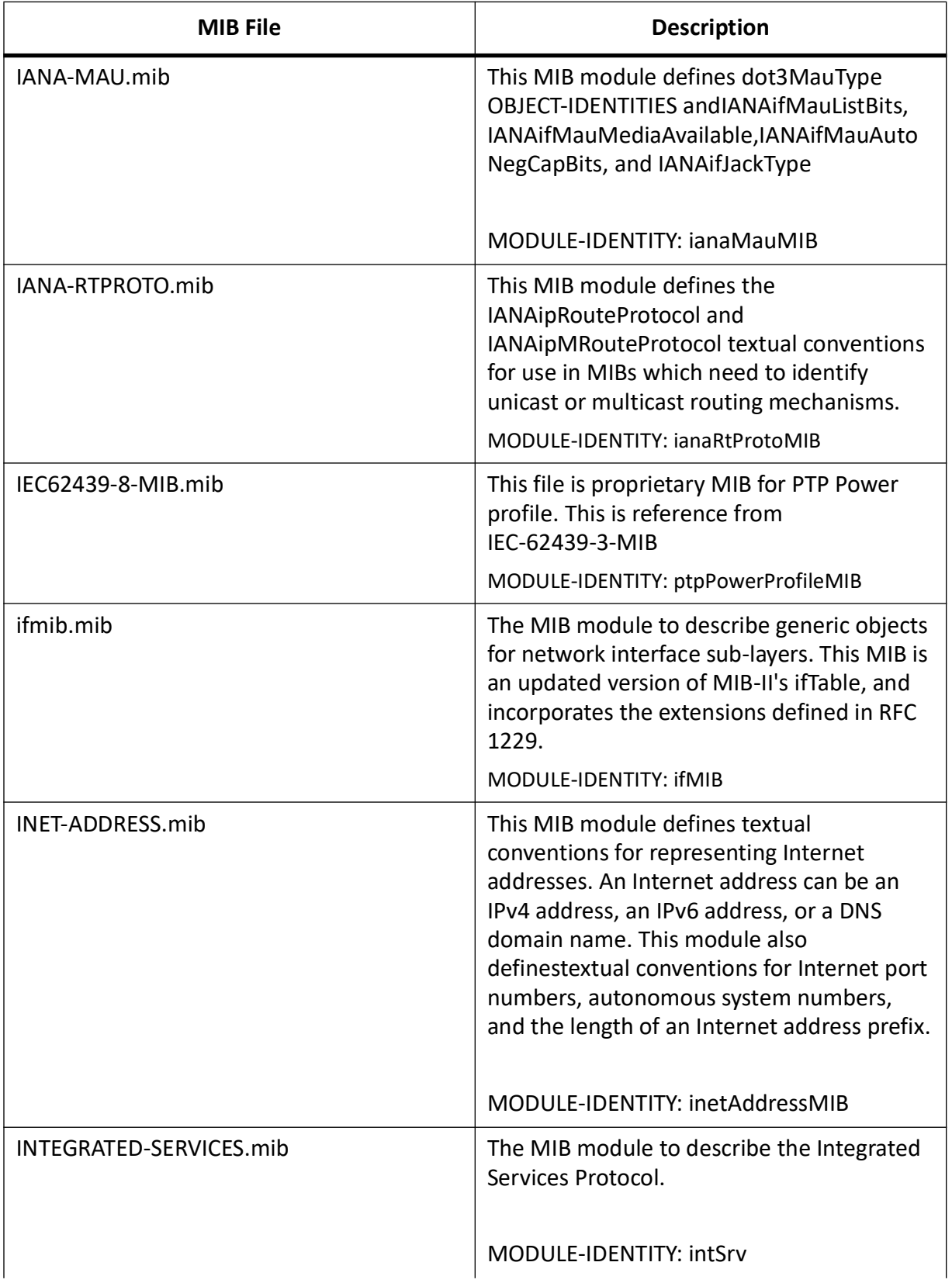

#### **Table 1:** (Continued) (Sheet 14 of 23)

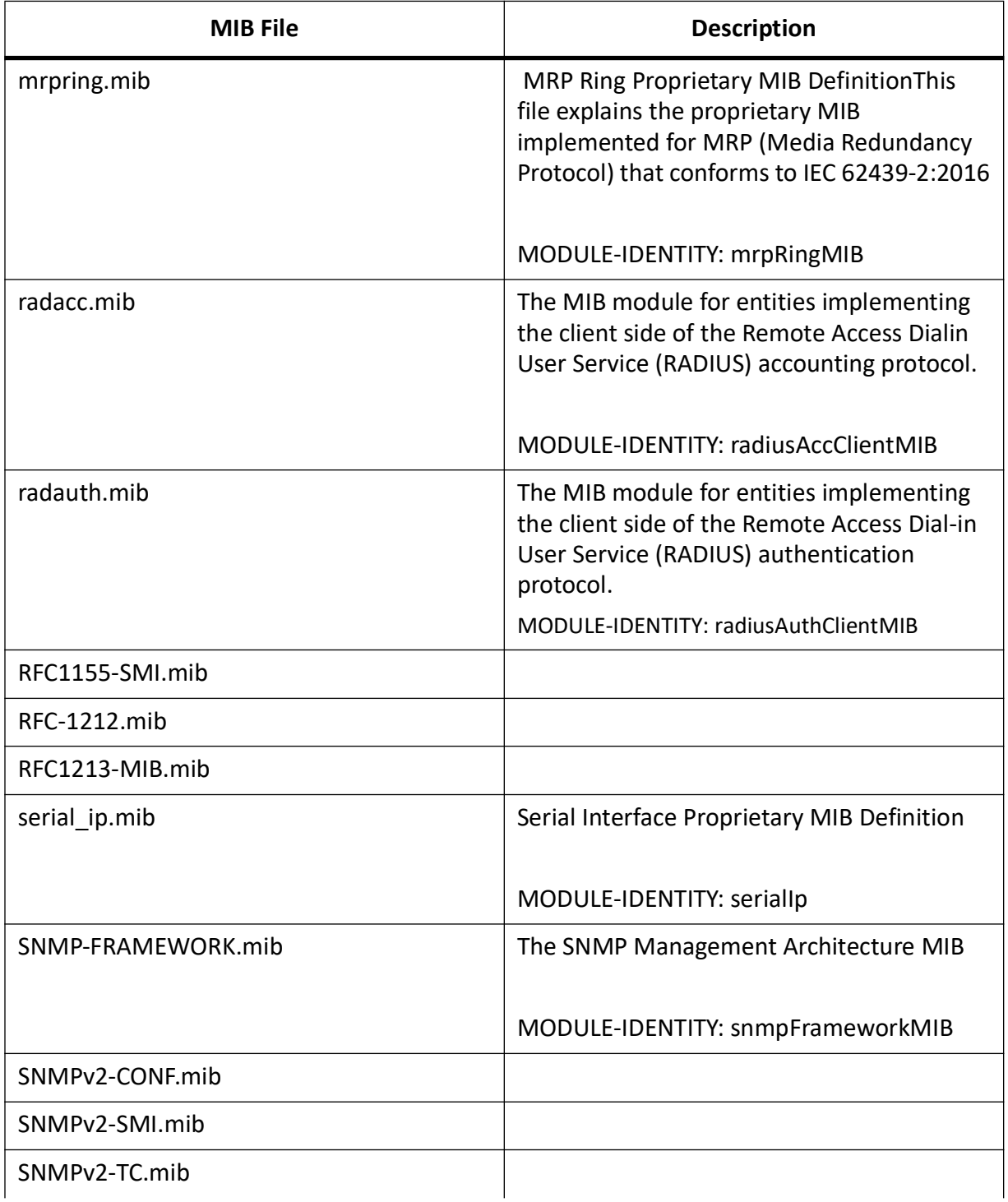

#### **Table 1:** (Continued) (Sheet 15 of 23)

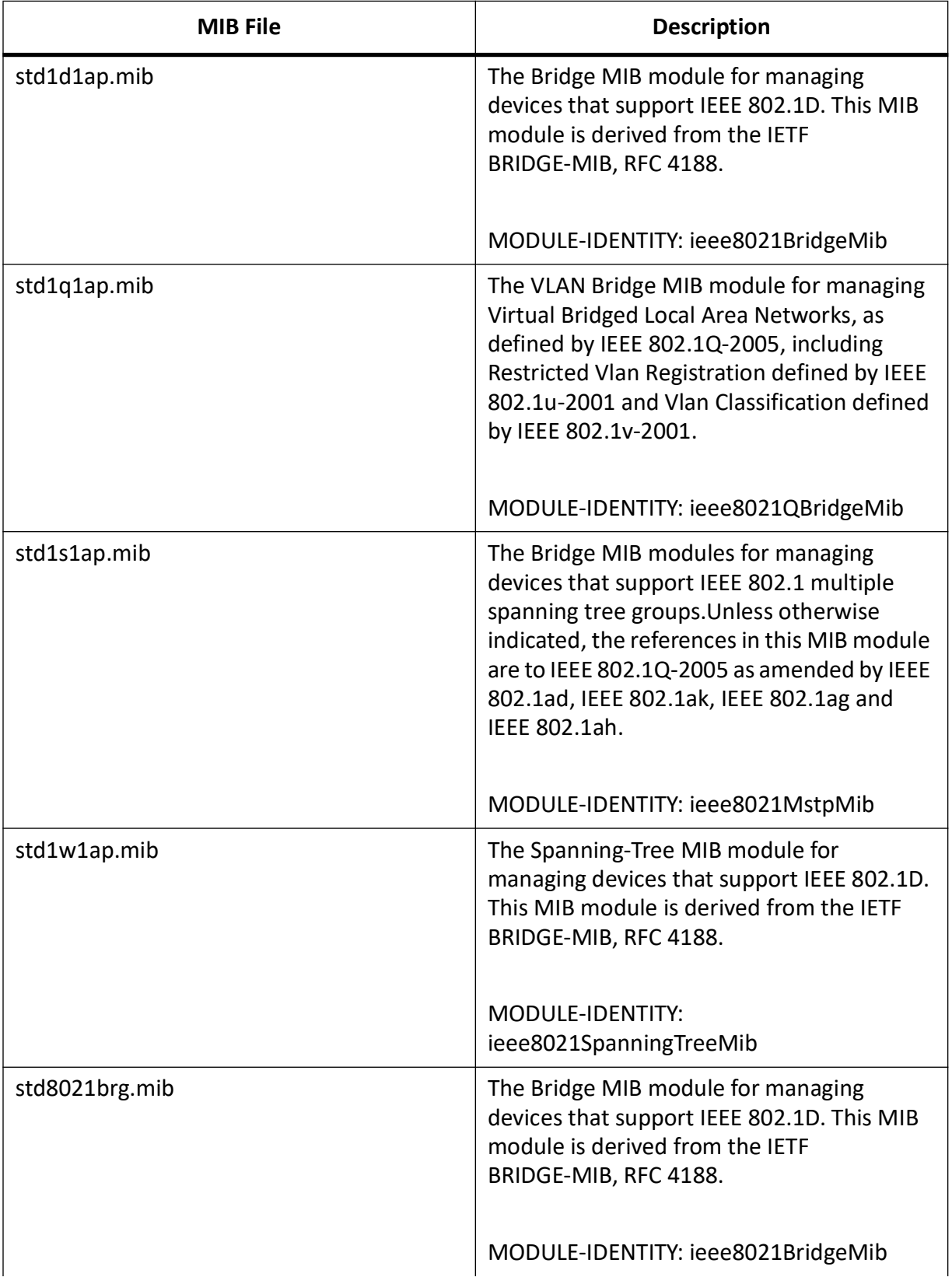

#### **Table 1:** (Continued) (Sheet 16 of 23)

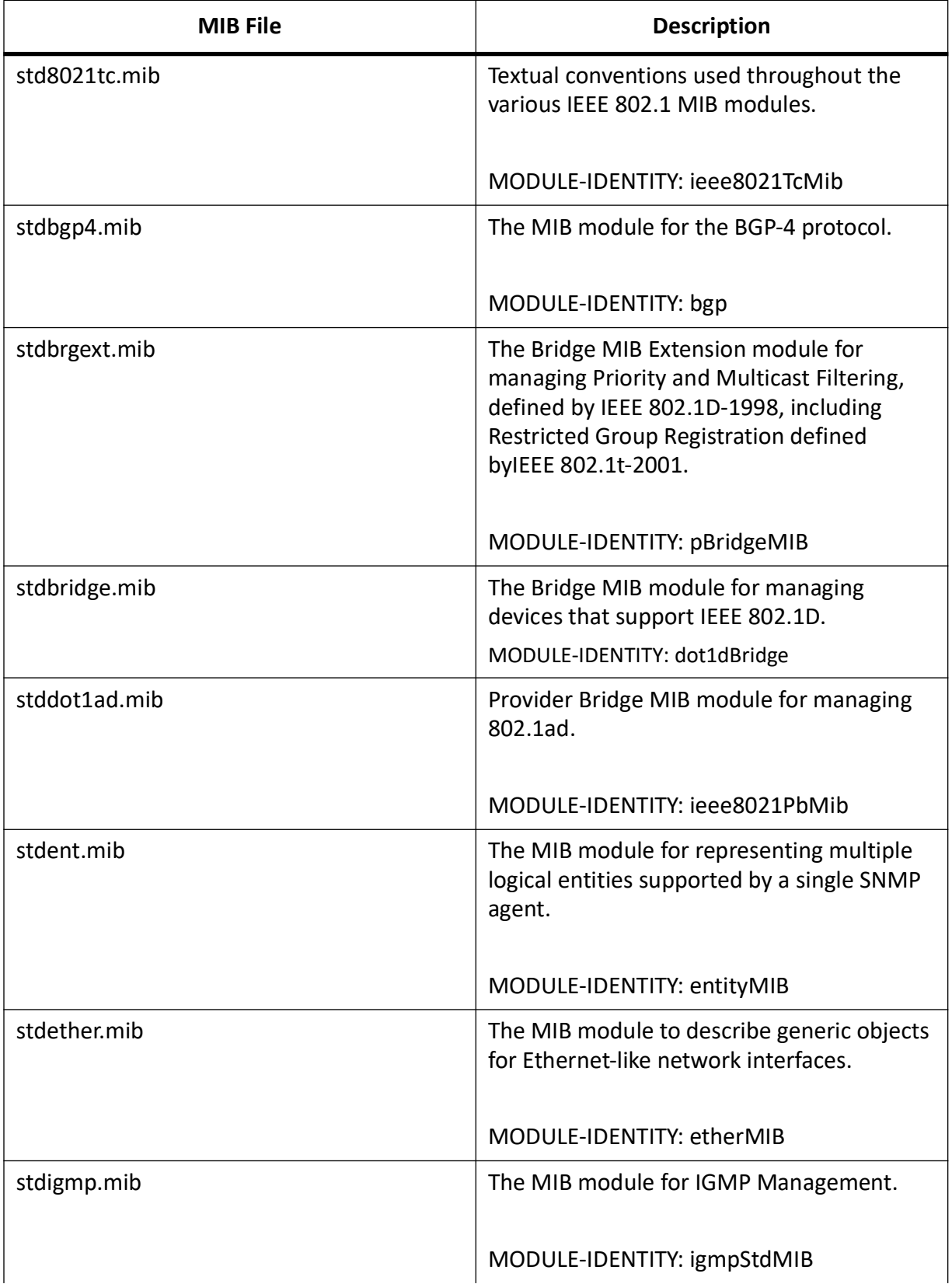

#### **Table 1:** (Continued) (Sheet 17 of 23)

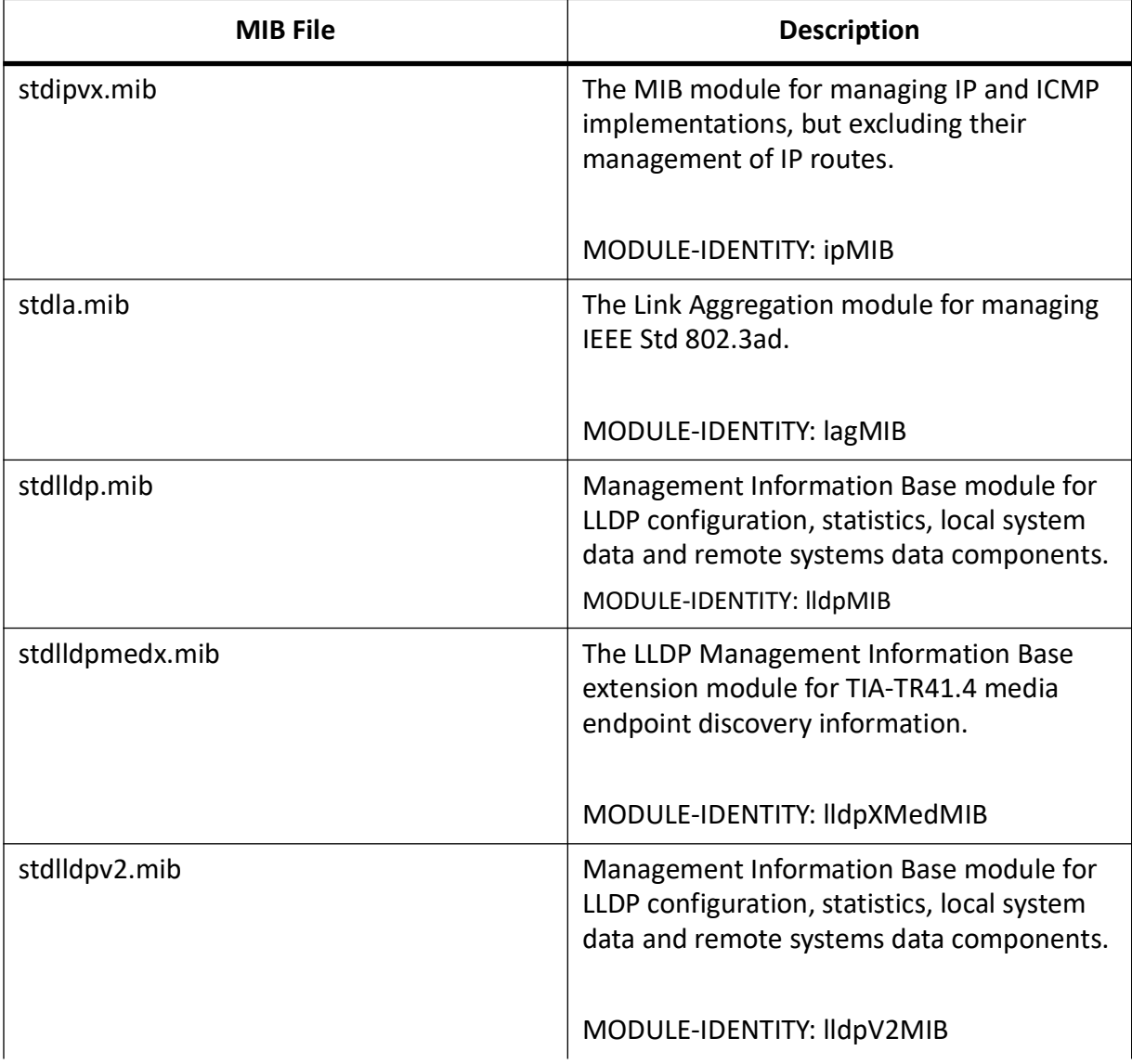

#### **Table 1:** (Continued) (Sheet 18 of 23)

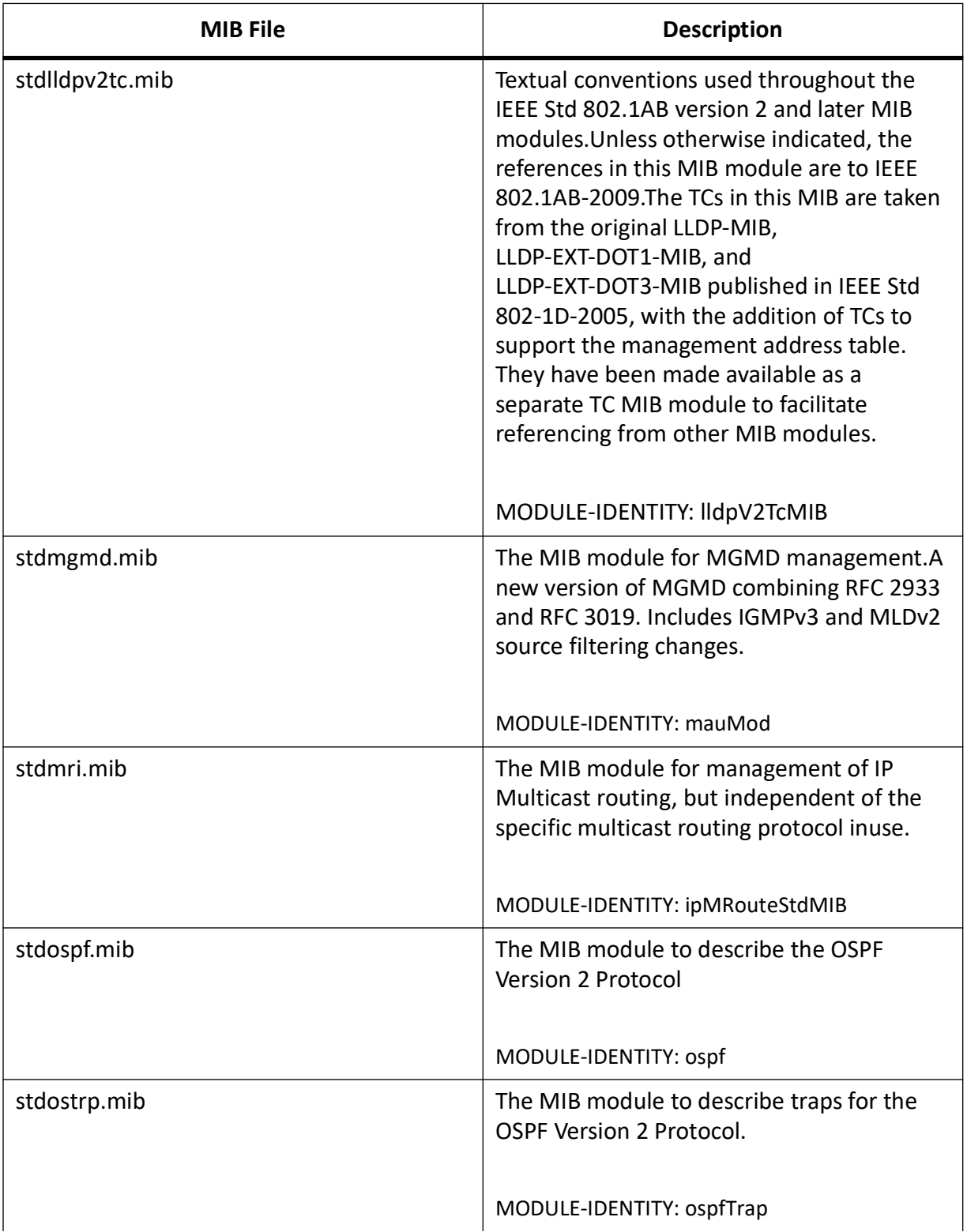

#### **Table 1:** (Continued) (Sheet 19 of 23)

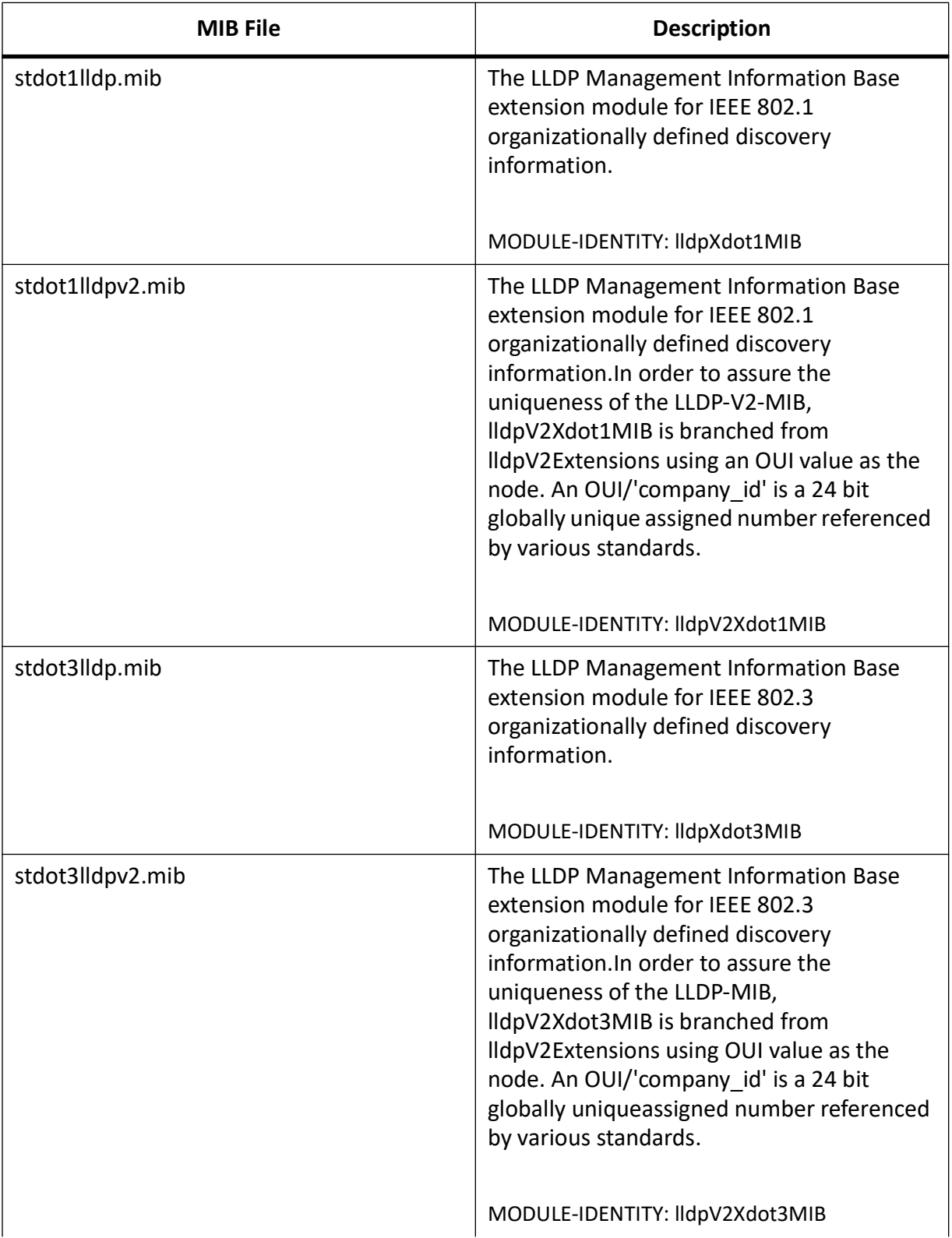

#### **Table 1:** (Continued) (Sheet 20 of 23)

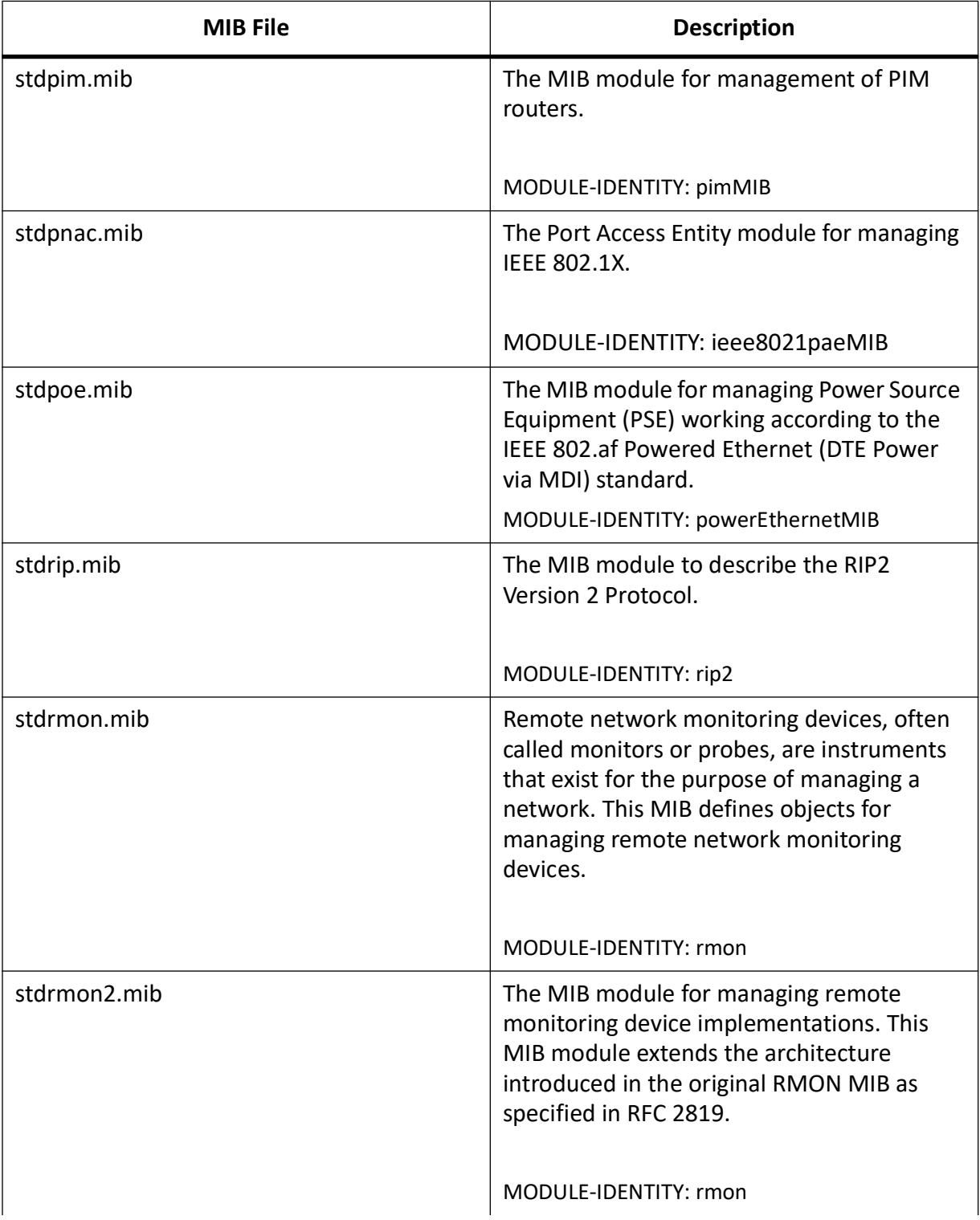

#### **Table 1:** (Continued) (Sheet 21 of 23)

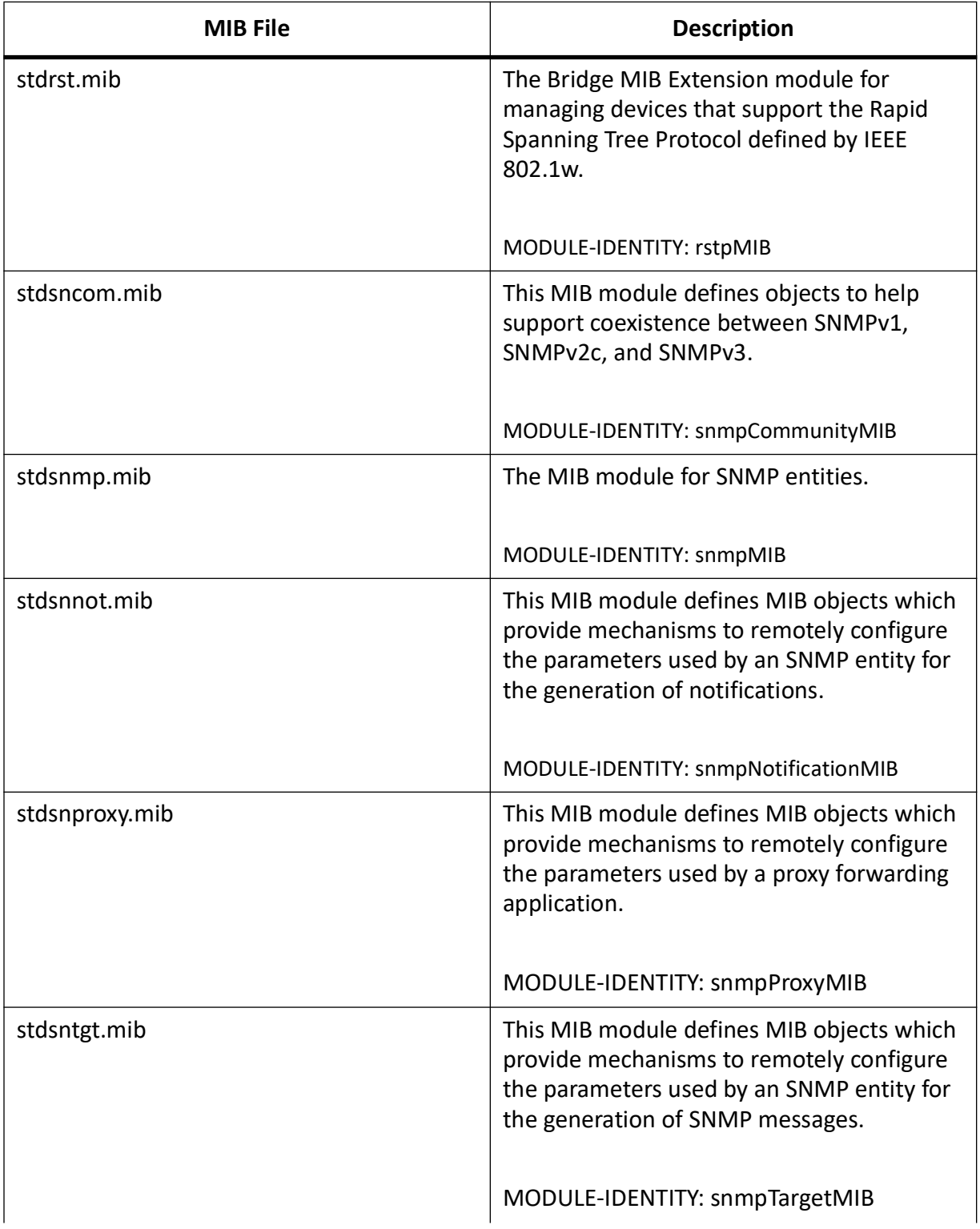

#### **Table 1:** (Continued) (Sheet 22 of 23)

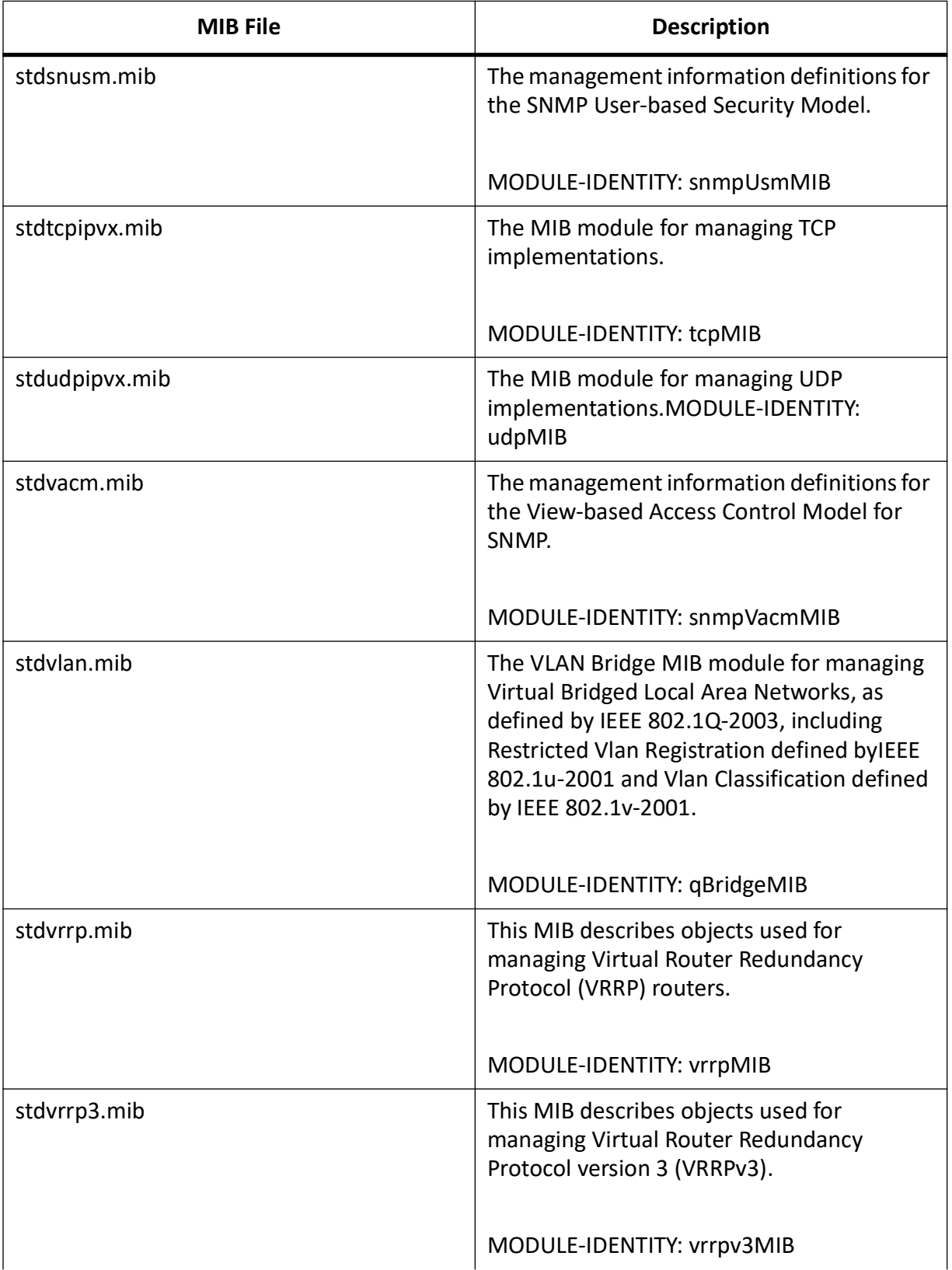

#### **Table 1:** (Continued) (Sheet 23 of 23)

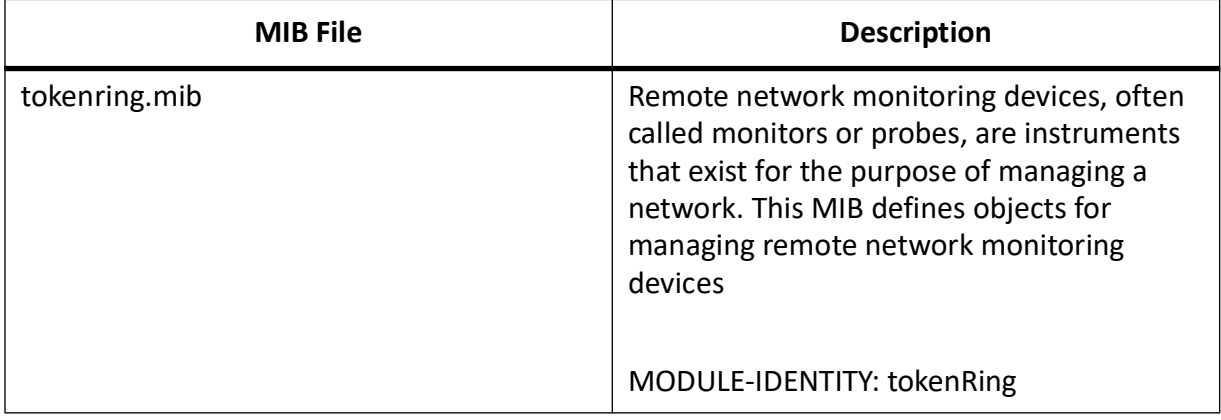

## **11.2. SNMP Traps**

This section describes the *SNMP* traps used on the switch.

#### **Introduction**

The switch supports a number of traps that indicate alarm or condition changes on the device. This section will list out those traps and describe how they are generated.

#### **General SNMP configuration for TRAP Generation**

#### The following is applicable for all traps.

```
iS5Comm# configure terminal
iS5Comm(config)# enable SnmpAgent
iS5Comm(config)# snmp user snmpv3 auth md5 AUTHPASSWD
iS5Comm(config)# snmp community index index3 name testv3 security snmpv3
iS5Comm(config)# snmp group testv3 user snmpv3 security-model v3 
nonvolatile
iS5Comm(config)# snmp access testv3 v3 auth read iso write iso notify iso
iS5Comm(config)# snmp targetaddr ht8 param pa8 5.0.0.5 taglist tg8
iS5Comm(config)# snmp targetparams pa8 user snmpv3 security-model v3 auth 
message-processing v3 
iS5Comm(config)# snmp notify testv3 tag tg8 type Trap
```
#### *NOTE: Commands to enable the alarm traps*

```
iS5Comm(config)# alarm config-type switch relay enable
iS5Comm(config)# alarm config-type switch LED enable
iS5Comm(config)# alarm config-type chassis relay enable
```

```
iS5Comm(config)# alarm config-type chassis LED enable
iS5Comm(config)# alarm config-type protocol relay enable
iS5Comm(config)# alarm config-type protocol LED enable
iS5Comm(config)# alarm config-type service relay enable
iS5Comm(config)# alarm config-type service LED enable
```
*NOTE: Commands to enable the authentication failure trap*

```
iS5Comm(config)# snmp engineId 80.00.08.1c.04.46.54
iS5Comm(config)# snmp user proxyuser1
iS5Comm(config)# snmp group proxygroup user proxyuser1 security-model v2c
iS5Comm(config)# snmp access proxygroup v2c read getview write getview
iS5Comm(config)# snmp view getview 1 mask 1 included volatile
iS5Comm(config)# snmp community index COMM2 name COMM2 security proxyuser1 
contextengineid 80.00.08.1c.04.46.54
iS5Comm(config)# exit
iS5Comm#
```
**NOTE:** IP address 5.0.0.5, as used above, is the IP through which the SNMP manager could be reached. This IP address is being used as an example only.

#### **Line Module Trap**

A line module TRAP will be generated, whenever a line module is inserted or removed. Below are the corresponding MIB IDs that would be mentioned in the generated TRAP.

- lineModuleNo 1.3.6.1.4.1.41094.0.250.27.3.6
- lmInsertStatus 1.3.6.1.4.1.41094.0.250.27.3.7

#### **Steps to Generate the Line Module Trap**

- 1) To generate TRAP for Line Module Removal Event, remove a line module.
- 2) To generate TRAP for Line Module Insertion Even, insert the removed line module.

#### **Packet Capture**

- **1.3.6.1.2.1.1.3.0**: 16600 ---> sysUpTime
	- Object Name: 1.3.6.1.2.1.1.3.0 (iso.3.6.1.2.1.1.3.0)
	- Value (Timeticks): 16600 ---> Total System UP Time in ticks
- **1.3.6.1.6.3.1.1.4.1.0**: 1.3.6.1.4.1.41094.0.250.27.3.6 (iso.3.6.1.4.1.41094.0.250.27.3.6)
	- Object Name: 1.3.6.1.6.3.1.1.4.1.0 (iso.3.6.1.6.3.1.1.4.1.0) --> snmpTrap OID
	- Value (OID): 1.3.6.1.4.1.41094.0.250.27.3.6 (iso.3.6.1.4.1.41094.0.250.27.3.6) -> Line module trap OID
- **1.3.6.1.4.1.41094.0.250.27.3.6**: ---> Line module Trap OID
	- Object Name: 1.3.6.1.4.1.41094.0.250.27.3.6 (iso.3.6.1.4.1.41094.0.250.27.3.6)
- Value (Integer32): 1 -> Line module ID
- **1.3.6.1.4.1.41094.0.250.27.3.7**: --> Line module connect Status
	- Object Name: 1.3.6.1.4.1.41094.0.250.27.3.7 (iso.3.6.1.4.1.41094.0.250.27.3.7)
	- Value (Integer32): 2 ---> Connect Status as UP (1) or DOWN (2)
- **1.3.6.1.6.3.1.1.4.3.0**: 1.3.6.1.2.1.11 (iso.3.6.1.2.1.11) --> snmpTrapEnterprise
	- Object Name: 1.3.6.1.6.3.1.1.4.3.0 (iso.3.6.1.6.3.1.1.4.3.0)
	- Value (OID): 1.3.6.1.2.1.11 (iso.3.6.1.2.1.11) ---> snmp OID

#### **Warm Start**

The Warm Start TRAP will be generated, when "reload" command is issued. Below is the corresponding MIB ID that would be mentioned, with the TRAP generated.

• issWarmStart - 1.3.6.1.4.1.41094.0.250.2.120.11

#### **Steps to generate the Warm Start trap**

1) Execute "reload" command

#### **Packet Capture**

- **1.3.6.1.2.1.1.3.0**: 54887 ---> sysUpTime
	- Object Name: 1.3.6.1.2.1.1.3.0 (iso.3.6.1.2.1.1.3.0)
	- Value (Timeticks): 54887 ---> Total System UP Time in ticks
- **1.3.6.1.6.3.1.1.4.1.0**: 1.3.6.1.4.1.41094.0.250.2.120.11 (iso.3.6.1.4.1.41094.0.250.2.120.11)
	- Object Name: 1.3.6.1.6.3.1.1.4.1.0 (iso.3.6.1.6.3.1.1.4.1.0) --> snmpTrap OID
	- Value (OID): 1.3.6.1.4.1.41094.0.250.2.120.11 (iso.3.6.1.4.1.41094.0.250.2.120.11) --> Warm start MIB OID
- **1.3.6.1.4.1.41094.0.250.2.120.11**: --> Warm start MIB OID
	- Object Name: 1.3.6.1.4.1.41094.0.250.2.120.11 (iso.3.6.1.4.1.41094.0.250.2.120.11)
	- Value (Integer32): 1
- **1.3.6.1.6.3.1.1.4.3.0**: 1.3.6.1.2.1.11 (iso.3.6.1.2.1.11) --> snmpTrapEnterprise
	- Object Name: 1.3.6.1.6.3.1.1.4.3.0 (iso.3.6.1.6.3.1.1.4.3.0)
	- Value (OID): 1.3.6.1.2.1.11 (iso.3.6.1.2.1.11) ---> snmp OID

#### **Alarm Trap**

An Alarm TRAP will be generated, whenever any kind of alarm is generated. Here we validated the alarm module trap, with alarm generation for LINK UP and LINK DOWN event. Below are the corresponding MIB IDs that would be mentioned, with the TRAP generated.

- alarmTraps 1.3.6.1.4.1.41094.0.250.258.3.1
- alarmId 1.3.6.1.4.1.41094.0.250.258.2.1.1.2
- alarmDesc 1.3.6.1.4.1.41094.0.250.258.2.1.1.4
- alarmTimeStr 1.3.6.1.4.1.41094.0.250.258.2.1.1.5
- alarmPriority 1.3.6.1.4.1.41094.0.250.258.2.1.1.6
- alarmGenModule 1.3.6.1.4.1.41094.0.250.258.2.1.1.7

#### **Steps to generate the Alarm trap**

- 1) Bring up an interface to generate the LINK UP event
- 2) Bring down an interface to generate the LINK DOWN event

#### **Packet Capture**

- **1.3.6.1.2.1.1.3.0**: 43567 ---> sysUpTime
	- Object Name: 1.3.6.1.2.1.1.3.0 (iso.3.6.1.2.1.1.3.0)
	- Value (Timeticks): 43567 ---> Total System UP Time in ticks
- **1.3.6.1.6.3.1.1.4.1.0**: 1.3.6.1.4.1.41094.0.250.258.3.1 (iso.3.6.1.4.1.41094.0.250.258.3.1)
	- Object Name: 1.3.6.1.6.3.1.1.4.1.0 (iso.3.6.1.6.3.1.1.4.1.0) --> snmpTrap OID
	- Value (OID): 1.3.6.1.4.1.41094.0.250.258.3.1 (iso.3.6.1.4.1.41094.0.250.258.3.1) -> alarm-Traps MIB OID
- **1.3.6.1.4.1.41094.0.250.258.2.1.1.2**: --> alarmId
	- Object Name: 1.3.6.1.4.1.41094.0.250.258.2.1.1.2 (iso.3.6.1.4.1.41094.0.250.258.2.1.1.2)
	- Value (Integer32): 3000
- **1.3.6.1.4.1.41094.0.250.258.2.1.1.4:**4769302f3920496e74657266616365204c696e6b20537461...
	- Object Name: 1.3.6.1.4.1.41094.0.250.258.2.1.1.4 (iso.3.6.1.4.1.41094.0.250.258.2.1.1.4) ---> alarmDesc
	- Value (OctetString): 4769302f3920496e74657266616365204c696e6b20537461...
- **1.3.6.1.4.1.41094.0.250.258.2.1.1.5**: --> alarmTimeStr 4170722f31382f32333a33363a3533200000000000000000
	- Object Name: 1.3.6.1.4.1.41094.0.250.258.2.1.1.5 (iso.3.6.1.4.1.41094.0.250.258.2.1.1.5)
	- Value (OctetString): 4170722f31382f32333a33363a3533200000000000000000
- **1.3.6.1.4.1.41094.0.250.258.2.1.1.6**: --> alarmPriority
	- Object Name: 1.3.6.1.4.1.41094.0.250.258.2.1.1.6 (iso.3.6.1.4.1.41094.0.250.258.2.1.1.6)
	- Value (Integer32): 2
- **1.3.6.1.4.1.41094.0.250.258.2.1.1.7**: --> alarmGenModule
	- Object Name: 1.3.6.1.4.1.41094.0.250.258.2.1.1.7 (iso.3.6.1.4.1.41094.0.250.258.2.1.1.7)
	- Value (Integer32): 2
- **1.3.6.1.6.3.1.1.4.3.0**: 1.3.6.1.2.1.11 (iso.3.6.1.2.1.11) --> snmpTrapEnterprise
	- Object Name: 1.3.6.1.6.3.1.1.4.3.0 (iso.3.6.1.6.3.1.1.4.3.0)

– Value (OID): 1.3.6.1.2.1.11 (iso.3.6.1.2.1.11) ---> snmp OID

#### **Power Supply Trap**

The Power supply TRAP will be generated, whenever a Power module is inserted or removed.Below are the corresponding MIB IDs that would be mentioned, with the TRAP generated.

- issTrapPowerSupply 1.3.6.1.4.1.41094.0.250.2.120.6
- issPowerSupplyPresence 1.3.6.1.4.1.41094.0.250.2.121.132
- issPowerSupplyActive 1.3.6.1.4.1.41094.0.250.2.121.133

#### **Steps to generate the Power Supply trap**

- 1) Remove a power module to generate POWER module removal event
- 2) Insert a power module to generate POWER module insertion event

#### **Packet Capture**

- **1.3.6.1.2.1.1.3.0**: 129754 ---> sysUpTime
	- Object Name: 1.3.6.1.2.1.1.3.0 (iso.3.6.1.2.1.1.3.0)
	- Value (Timeticks): 129754 ---> Total System UP Time in ticks
- **1.3.6.1.6.3.1.1.4.1.0**: 1.3.6.1.4.1.41094.0.250.2.120.6 (iso.3.6.1.4.1.41094.0.250.2.120.6)
	- Object Name: 1.3.6.1.6.3.1.1.4.1.0 (iso.3.6.1.6.3.1.1.4.1.0) --> snmpTrap OID
	- Value (OID): 1.3.6.1.4.1.41094.0.250.2.120.6 (iso.3.6.1.4.1.41094.0.250.2.120.6) --> issTrap-PowerSupply
- **1.3.6.1.4.1.41094.0.250.2.121.132**: ---> issPowerSupplyPresence
	- Object Name: 1.3.6.1.4.1.41094.0.250.2.121.132 (iso.3.6.1.4.1.41094.0.250.2.121.132)
	- Value (Integer32): 0
- **1.3.6.1.4.1.41094.0.250.2.121.133**: ---> issPowerSupplyActive
	- Object Name: 1.3.6.1.4.1.41094.0.250.2.121.133 (iso.3.6.1.4.1.41094.0.250.2.121.133)
	- Value (Integer32): 0
- **1.3.6.1.6.3.1.1.4.3.0**: 1.3.6.1.2.1.11 (iso.3.6.1.2.1.11) --> snmpTrapEnterprise
	- Object Name: 1.3.6.1.6.3.1.1.4.3.0 (iso.3.6.1.6.3.1.1.4.3.0)
	- Value (OID): 1.3.6.1.2.1.11 (iso.3.6.1.2.1.11) ---> snmp OID

#### **Cold Start Trap**

The Cold Start TRAP will be generated, whenever the image is reloaded after doing SNMP configurations for TRAP and "write-startup" is done. Below is the corresponding MIB ID that would be mentioned, with the TRAP generated.

• coldStart - 1.3.6.1.6.3.1.1.5.1

#### **Steps to generate the Cold Start trap**

1) Execute "reload" command

#### **Packet Capture**

- **1.3.6.1.2.1.1.3.0**: 1419 ---> sysUpTime
	- Object Name: 1.3.6.1.2.1.1.3.0 (iso.3.6.1.2.1.1.3.0)
	- Value (Timeticks): 1419 ---> Total System UP Time in ticks
- **1.3.6.1.6.3.1.1.4.1.0**: 1.3.6.1.6.3.1.1.5.1 (iso.3.6.1.6.3.1.1.5.1)
	- Object Name: 1.3.6.1.6.3.1.1.4.1.0 (iso.3.6.1.6.3.1.1.4.1.0) --> snmpTrap OID
	- Value (OID): 1.3.6.1.6.3.1.1.5.1 (iso.3.6.1.6.3.1.1.5.1) ---> coldStart MIB OID
- **1.3.6.1.6.3.1.1.4.3.0**: 1.3.6.1.2.1.11 (iso.3.6.1.2.1.11) --> snmpTrapEnterprise
	- Object Name: 1.3.6.1.6.3.1.1.4.3.0 (iso.3.6.1.6.3.1.1.4.3.0)
	- Value (OID): 1.3.6.1.2.1.11 (iso.3.6.1.2.1.11) ---> snmp OID

#### **Authentication Failure Trap**

An Authentication failure TRAP will be generated, whenever the SNMP connectivity cannot be established due to Authentication failures. Below is the corresponding MIB ID that would be mentioned, with the TRAP generated.

• authenticationFailure - 1.3.6.1.6.3.1.1.5.5

#### **Steps to generate the Authentication trap**

- 1) Execute below command to enable Authentication trap
	- snmp-server enable traps snmp authentication
- 2) Execute below command from linux, to invoke error in authentication
	- snmpwalk -c COMM1 -v2c 7.0.0.1 iso

*NOTE: Here the community name configured is COMM2, but from LINUX, we are trying to authenticate with COMM1, which would cause a authentication failure.*

#### **Packet Capture**

- **1.3.6.1.2.1.1.3.0**: 1419 ---> sysUpTime
	- Object Name: 1.3.6.1.2.1.1.3.0 (iso.3.6.1.2.1.1.3.0)
	- Value (Timeticks): 1419 ---> Total System UP Time in ticks
- **1.3.6.1.6.3.1.1.4.1.0**: 1.3.6.1.6.3.1.1.5.5 (iso.3.6.1.6.3.1.1.5.5)
	- Object Name: 1.3.6.1.6.3.1.1.4.1.0 (iso.3.6.1.6.3.1.1.4.1.0) --> snmpTrap OID
	- Value (OID): 1.3.6.1.6.3.1.1.5.5 (iso.3.6.1.6.3.1.1.5.5) --> authenticationFailure OID
- **1.3.6.1.6.3.1.1.4.3.0**: 1.3.6.1.2.1.11 (iso.3.6.1.2.1.11) --> snmpTrapEnterprise
	- Object Name: 1.3.6.1.6.3.1.1.4.3.0 (iso.3.6.1.6.3.1.1.4.3.0)
– Value (OID): 1.3.6.1.2.1.11 (iso.3.6.1.2.1.11) ---> snmp OID

# **Link UP / DOWN Trap**

A LINK UP / LINK DOWN TRAP will be generated, whenever any interface is brought UP or DOWN. Below is the corresponding MIB ID that would be mentioned, with the TRAP generated.

- $\bullet$  linkUp 1.3.6.1.6.3.1.1.5.4
- linkDown 1.3.6.1.6.3.1.1.5.3
- ifIndex 1.3.6.1.2.1.2.2.1.1.<ifindex>
- ifAdminStatus 1.3.6.1.2.1.2.2.1.7.<ifIndex
- ifOperStatus 1.3.6.1.2.1.2.2.1.8.<ifIndex>

### **Steps to generate the Link UP/DOWN trap**

- 1) Bring DOWN an active interface through command "shutdown"
- 2) Bring UP the same interface through command "no shutdown"

### **Packet Capture (for link UP)**

- **1.3.6.1.2.1.1.3.0**: 136427
	- Object Name: 1.3.6.1.2.1.1.3.0 (iso.3.6.1.2.1.1.3.0)
	- Value (Timeticks): 136427
- **1.3.6.1.6.3.1.1.4.1.0**: 1.3.6.1.6.3.1.1.5.4 (iso.3.6.1.6.3.1.1.5.4)
	- Object Name: 1.3.6.1.6.3.1.1.4.1.0 (iso.3.6.1.6.3.1.1.4.1.0) --> snmpTrap OID
	- Value (OID): 1.3.6.1.6.3.1.1.5.4 (iso.3.6.1.6.3.1.1.5.4) --> linkup MIB OID
- **1.3.6.1.2.1.2.2.1.1.9**: --> ifIndex MIB OID
	- Object Name: 1.3.6.1.2.1.2.2.1.1.9 (iso.3.6.1.2.1.2.2.1.1.9)
	- Value (Integer32): 9
- **1.3.6.1.2.1.2.2.1.7.9**: --> ifAdminStatus MIB OID
	- Object Name: 1.3.6.1.2.1.2.2.1.7.9 (iso.3.6.1.2.1.2.2.1.7.9)
	- Value (Integer32): 1
- **1.3.6.1.2.1.2.2.1.8.9**: --> ifOperStatus MIB OID
	- Object Name: 1.3.6.1.2.1.2.2.1.8.9 (iso.3.6.1.2.1.2.2.1.8.9)
	- Value (Integer32): 1
- **1.3.6.1.6.3.1.1.4.3.0**: 1.3.6.1.2.1.11 (iso.3.6.1.2.1.11) --> snmpTrapEnterprise
	- Object Name: 1.3.6.1.6.3.1.1.4.3.0 (iso.3.6.1.6.3.1.1.4.3.0)
	- Value (OID): 1.3.6.1.2.1.11 (iso.3.6.1.2.1.11) ---> snmp OID

# **Spanning Tree Trap**

The Spanning tree topology change trap is generated whenever we shut / no shut a port, change the priority of any bridge to invoke new root selection, new port role selection, etc.

### **Steps to generate the Spanning Tree trap**

- 1) Change spanning priority to invoke New ROOT bridge selection
- 2) Bring DOWN an active interface through command "shutdown"
- 3) Bring UP the same interface through command "no shutdown"

### **Packet Capture**

Below are the MIBs that will be mentioned for different kind of traps from PVRST.

- fsPvrstTopologyChgTrap 1.3.6.1.4.1.41094.0.250.161.3.0.4
- fsPvrstBrgAddress 1.3.6.1.4.1.41094.0.250.161.1.4
- fsPvrstInstTopChanges 1.3.6.1.4.1.41094.0.250.161.1.14.1.11
- fsFuturePvrstTraps 1.3.6.1.4.1.41094.0.250.161.3
- fsPvrstNewRootTrap 1.3.6.1.4.1.41094.0.250.161.3.0.3
- fsPvrstInstDesignatedRoot 1.3.6.1.4.1.41094.0.250.161.1.14.1.16
- fsPvrstNewPortRoleTrap 1.3.6.1.4.1.41094.0.250.161.3.0.7
- fsPvrstOldRoleType 1.3.6.1.4.1.41094.0.250.161.2.5.1.2
- fsPvrstPortRoleType 1.3.6.1.4.1.41094.0.250.161.2.5.1.1
- data: sNMPv2-Trap (7)
	- sNMPv2-Trap
		- request-id: 1436813334
		- error-status: noError (0)
		- error-index: 0
		- variable-bindings: 5 items

### Item #1

- name: 1.3.6.1.2.1.1.3.0 (SNMPv2-MIB::sysUpTime.0)
- valueType: value (0)
	- value: simple (4294967295)
	- value: simple (4294967295)
		- application-wide: timeticks-value (3): timeticks-value: 1120239

- name: 1.3.6.1.6.3.1.1.4.1.0 (SNMPv2-MIB::snmpTrapOID.0)
- valueType: value (0)
	- value: simple (4294967295)

• simple: objectID-value (2): Value: OID: SNMPv2-SMI::enterprises.41094.0.250.161.3.0.4

#### Item #3

- name: 1.3.6.1.4.1.41094.0.250.161.1.4 (SNMPv2-SMI::enterprises.41094.0.250.161.1.4)
- valueType: value (0)
	- value: simple (4294967295)
		- simple: string-value (1): Value: Hex-STRING: E8 E8 75 90 2B 01

#### Item #4

- name: 1.3.6.1.4.1.41094.0.250.161.1.14.1.11.1 (SNMPv2-SMI::enterprises.41094.0.250.161.1.14.1.11.1)
- valueType: value (0)
	- value: simple (4294967295)
		- simple: integer-value (0): Value: INTEGER: 6

Item #5

- name: 1.3.6.1.6.3.1.1.4.3.0 (SNMPv2-MIB::snmpTrapEnterprise.0)
- valueType: value (0)
	- value: simple (4294967295)
		- simple: objectID-value (2): Value: OID: SNMPv2-SMI::enterprises.41094.0.250.161.3

### **Temperature Trap**

The temperature trap will be generated whenever the temperature of the hardware exceeds the High threshold limit or falls lesser than the minimum threshold limit. Below is the corresponding MIB ID that would be mentioned, with the TRAP generated.

- issTrapTemperature 1.3.6.1.4.1.41094.0.250.2.120.4
- issSwitchMinThresholdTemperature 1.3.6.1.4.1.41094.0.250.2.121.64
- issSwitchMaxThresholdTemperature 1.3.6.1.4.1.41094.0.250.2.121.65
- issSwitchCurrentTemperature 1.3.6.1.4.1.41094.0.250.2.121.66

#### **Steps to generate the Temperature trap**

- 1) Check the current temperature of the hardware using command "show env all"
- 2) Set the Max temperature threshold limit as lesser than the current temperature, to generate trap, using the below command.

set switch temperature max threshold <value>

#### **Packet Capture**

- data: sNMPv2-Trap (7)
	- sNMPv2-Trap
		- request-id: 1821105562
		- error-status: noError (0)
		- error-index: 0

• variable-bindings: 5 items

### Item #1

- name: 1.3.6.1.2.1.1.3.0 (SNMPv2-MIB::sysUpTime.0)
- valueType: value (0)
	- value: simple (4294967295)
	- value: simple (4294967295)
		- application-wide: timeticks-value (3):timeticks-value: 7814

### Item #2

- name: 1.3.6.1.6.3.1.1.4.1.0 (SNMPv2-MIB::snmpTrapOID.0)
- valueType: value (0)
	- value: simple (4294967295): simple: objectID-value (2)
		- Value: OID: SNMPv2-SMI::enterprises.41094.0.250.2.120.4 ---> issTrapTemperature

### Item #3

- name: 1.3.6.1.4.1.41094.0.250.2.121.64 (SNMPv2-SMI::enterprises.41094.0.250.2.121.64) ---> issSwitchMinThresholdTemperature
- valueType: value (0)
	- value: simple (4294967295):simple: integer-value (0)
		- Value: INTEGER: -35

### Item #4

- name: 1.3.6.1.4.1.41094.0.250.2.121.65 (SNMPv2-SMI::enterprises.41094.0.250.2.121.65) ---> issSwitchMaxThresholdTemperature
- valueType: value (0)
	- value: simple (4294967295):simple: integer-value (0)
		- Value: INTEGER: 40

### Item #5

- name: 1.3.6.1.4.1.41094.0.250.2.121.66 (SNMPv2-SMI::enterprises.41094.0.250.2.121.66) ---> issSwitchCurrentTemperature
- valueType: value (0)
	- value: simple (4294967295):simple: integer-value (0)
		- Value: INTEGER: 41

# **Port Security Traps**

- ifSwitchPortSecRecoveryStatus OBJECT-TYPE
	- SYNTAX INTEGER { automatic(1), manual(2) }
	- MAX-ACCESS read-write
- STATUS current
- **DESCRIPTION** 
	- specifies the recovery mode for the ports in the system, when port-violation mode configured with shut-down. The value 1 indicates authomatic, the port will bring-up after the user configured time or the default time. The value 2 indicates manual, The users have to do no shutdown to bring up the port.
- DEFVAL { manual }
- $-$  ::= { if 37 }

### Item #2

- ifSwitchPortSecRecoveryTime OBJECT-TYPE
	- SYNTAX Integer32
	- MAX-ACCESS read-write
	- STATUS current
	- **DESCRIPTION** 
		- The value indicates the the recovery time for a port, from shut-down state that occurred due to a port-security violation, to up-state, upon the mode configured as automatic in ifSwitchPortSecRecoveryStatus
	- $-$  DEFVAL  $\{5\}$
	- $-$  ::= { if 38 }

### Item #3

- dot1qFutureVlanPortUnicastMacLimitStatus OBJECT-TYPE
	- SYNTAX EnabledStatus
	- MAX-ACCESS read-write
	- STATUS current
	- DESCRIPTION
		- A truth value indicating the unicast MAC limit learning enabled/disabled status for this port
	- DEFVAL { enabled }
	- ::= { dot1qFutureVlanPortEntry 17 }

- dot1qFutureVlanPortUnicastMacLimit OBJECT-TYPE
	- SYNTAX Unsigned32 (0..3000)
	- MAX-ACCESS read-write
	- STATUS current
	- DESCRIPTION
		- The limiting value on the number of distinct unicast MAC addresses learnt in a VLAN. The lower limit and upper limit value that can be SET for this object is determined by the underlying hardware.

– ::= { dot1qFutureVlanPortEntry 18 }

### Item #5

- dot1qFutureVlanPortSecureStatus OBJECT-TYPE
	- SYNTAX EnabledStatus
	- MAX-ACCESS read-write
	- STATUS current
	- **DESCRIPTION** 
		- A truth value indicating the port-security status enabled/disabled status for this port. When port security is disabled, trusted MAC settings and MAC learn limit settings are not applicable.
	- DEFVAL { disabled }
	- ::= { dot1qFutureVlanPortEntry 19 }

### Item #6

- dot1qFutureSwitchPortSecViolationTrap NOTIFICATION-TYPE
	- OBJECTS { dot1qFutureVlanPort }
	- STATUS current
	- DESCRIPTION
		- This trap is generated when Port security is enabled on the port and violation occurred for a configured number of times
	- $-$  ::= { dot1qVlanTraps 4 }

### Item #7

- MIB for Trap-syslog status configuration
	- dot1qFutureVlanPortSecTrapSyslogStatus OBJECT-TYPE
	- MAX-ACCESS read-write
	- STATUS current
	- **DESCRIPTION** 
		- A truth value indicating the trap and syslog status for port-security violation is enabled, and so traps and syslog will be generated when violations occur. When this status for port-secuirty violation is disabled, traps and syslogs will not be sent upon violation.
	- DEFVAL { disabled }
	- $-$  ::= { dot1qFutureVlan 10 }

- MIB for Trap, syslog rate configuration
	- dot1qFutureVlanPortSecTrapSyslogRate OBJECT-TYPE
	- SYNTAX Integer32 (1..10)
	- MAX-ACCESS read-write
	- STATUS current
	- **DESCRIPTION**
- TrapSyslog rate is the value, for the Max no. of Traps and Syslog that could be sent in a second, with violation events. The range of trap syslog rate could be configured is from 1 to 10
- $::= { dot1qFutureVlan 11 }$

# **11.3. disable snmpagent**

To disable *SNMP* agent, use the command **disable snmpagent** in Global Configuration Mode.

### **disable**

disable snmpagent

### **Parameters**

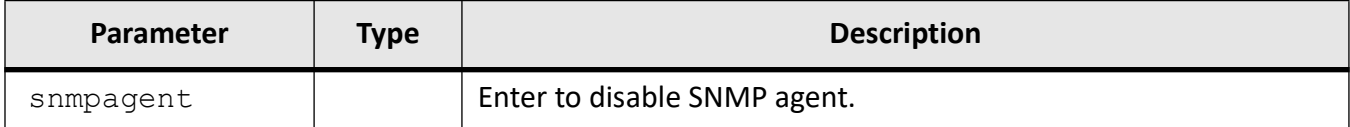

## **Mode**

Global Configuration Mode

# **Examples**

iS5Comm (config)# disable snmpagent

# **11.4. enable snmpagent**

To enable *SNMP* agent that provides an interface between an *SNMP* manager and a switch, use the command **enable snmpagent** in Global Configuration Mode.

#### **enable**

enable snmpagent

## **Parameters**

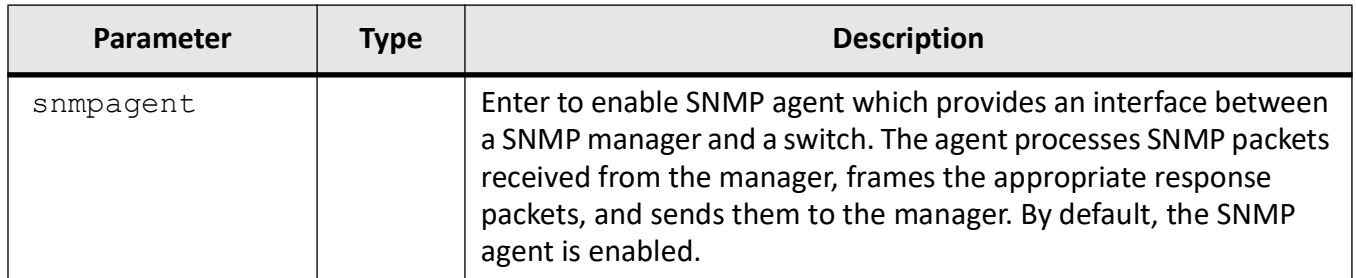

# **Mode**

Global Configuration Mode

# **Default**

SNMP agent is enabled

# **Examples**

iS5Comm (config)# enable snmpagent

# **11.5. show mib**

To display the name of the corresponding *MIB* object identifier and the *OID* (Object Identifier) of the corresponding *MIB* object name, use the command **show mib** in Privileged Exec Mode.

#### **show mib**

show mib {name <name string  $(32)$  > | oid <oid string  $(32)$  >}

# **Parameters**

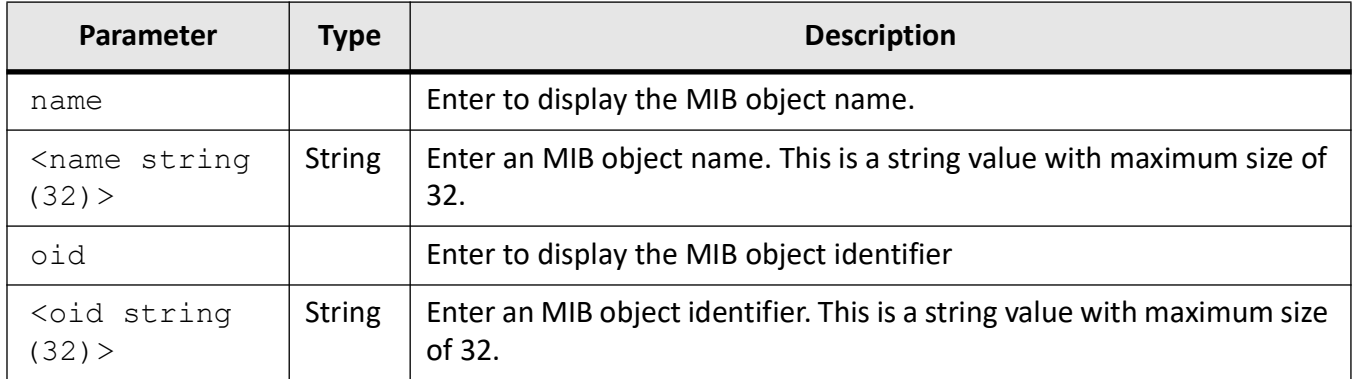

# **Mode**

Privileged Exec Mode

## **Examples**

iS5Comm# show mib oid fsbgp4PeerExtTable

```
MIB OID for fsbgp4PeerExtTable is 1.3.6.1.4.1.41094.0.250.41.2
```
# **11.6. show snmp**

To display the status information of *SNMP* communications, use the command **show snmp** in Privileged EXEC Mode.

### **show snmp**

```
show snmp [agentx {information | statistics}] [community] [engineid] 
[filter] [group [access]] [inform statistics] [mibproxy] [notif] [proxy] 
[proxy-udp-port] [targetaddr] [targetparam] [traps] [user] [viewtree]
```
# **Mode**

Privileged EXEC Mode

# **Examples**

### iS5Comm # show snmp agentx information

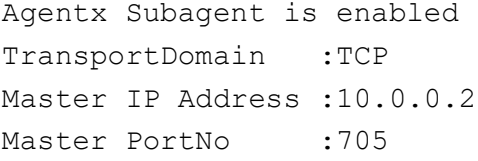

### iS5Comm# show snmp agentx statistics

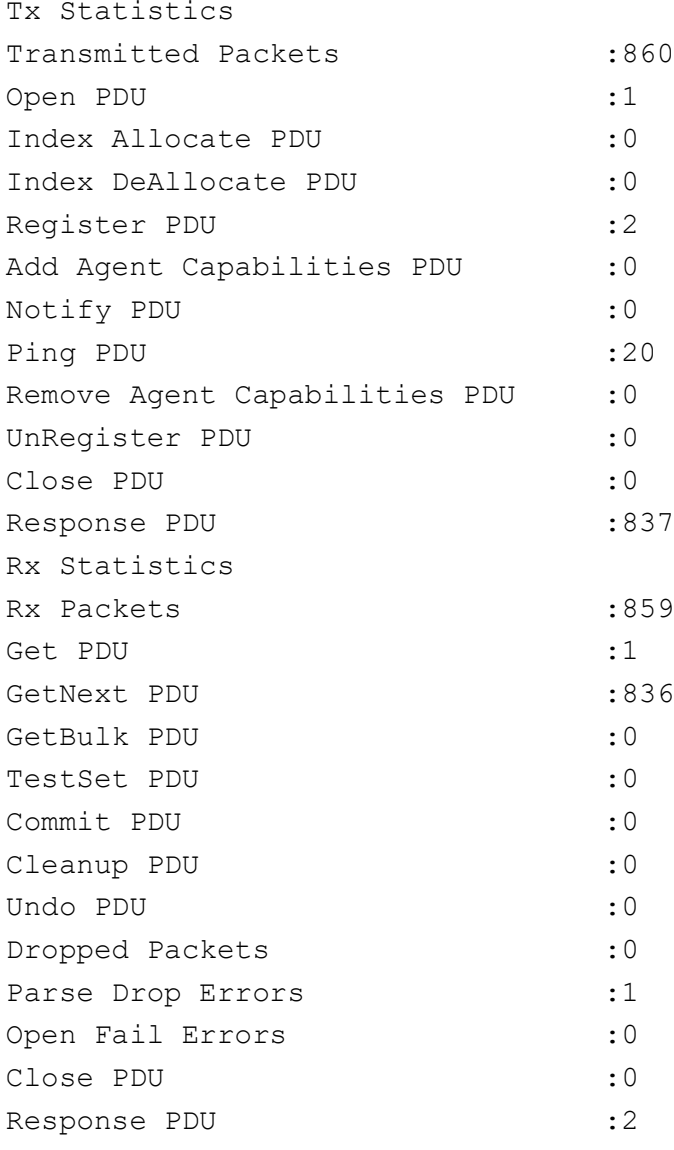

# iS5Comm# show snmp community

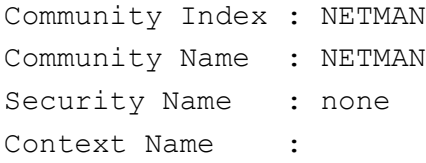

```
Context EngineID: 80.00.08.1c.04.46.53
Transport Tag :
Storage Type : Nonvolatile
Row Status : Active
------------------------------
Community Index : PUBLIC
Community Name : PUBLIC
Security Name : none
Context Name :
Context EngineID: 80.00.08.1c.04.46.53
Transport Tag :
Storage Type : Nonvolatile
Row Status : Active
```
#### iS5Comm# show snmp filter

Filter Name : filter1 Subtree OID : 1.5 Subtree Mask : 1.1 Filter Type : Included Storage Type : Non-volatile Row Status : Active

------------------------------

#### iS5Comm# show snmp engineID

EngineId: 80.00.08.1c.04.46.53

#### iS5Comm# show snmp group access

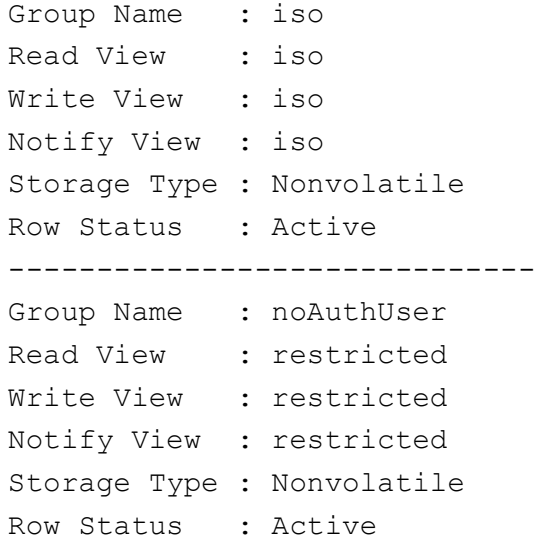

#### iS5Comm# show snmp inform statistics

Target Address Name : Commanager

```
IP Address : 10.0.0.10
Inform messages sent : 20
Acknowledgement awaited for : 2 Inform messages
Inform messages dropped : 0
Acknowledgement failed for : 0 Inform messages
Informs retransmitted: 0
Inform responses received: 18
```
#### iS5Comm# show snmp mibproxy

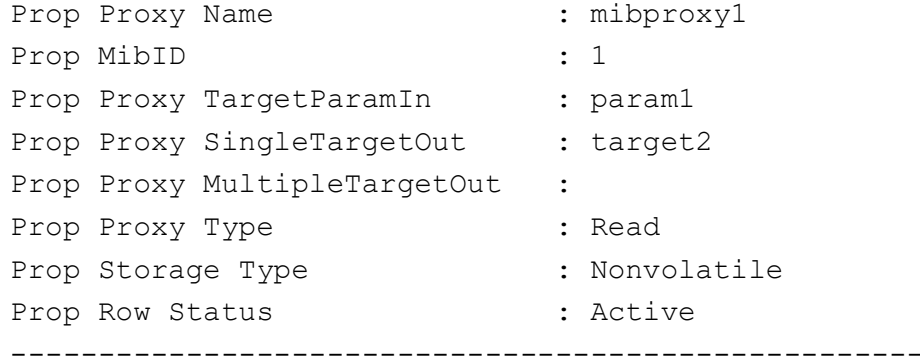

#### iS5Comm# show snmp notif

Notify Name: Com Notify Tag: Com Notify Type: trap Storage Type: volatile Row Status: active ---------------------------- Notify Name: Com1 Notify Tag: Com1 Notify Type: trap Storage Type: volatile Row Status: active

#### iS5Comm# show snmp proxy

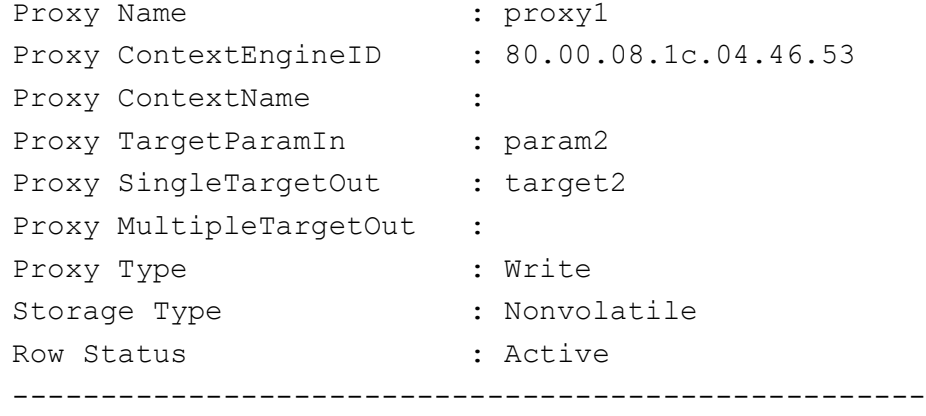

#### iS5Comm# show snmp proxy

snmp-server proxy-udp-port : 162

#### iS5Comm# show snmp targetaddr

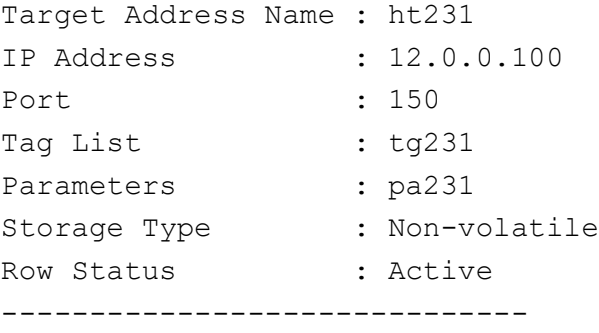

#### iS5Comm# show snmp targetparam

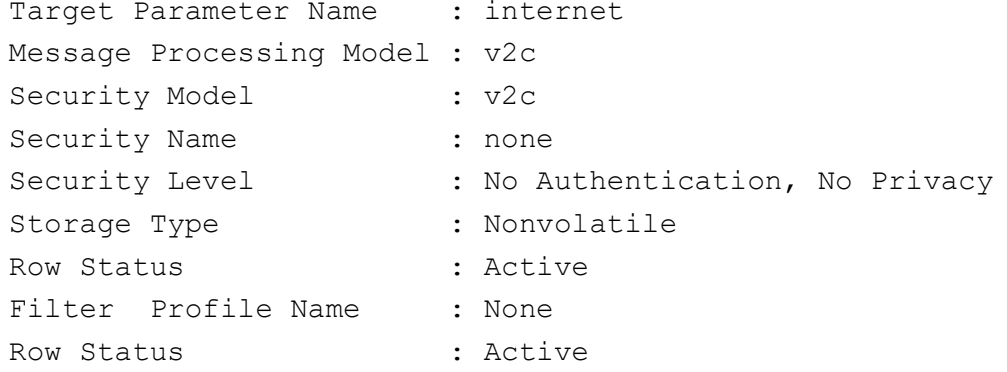

#### iS5Comm# show snmp tcp

snmp over tcp disabled snmp trap over tcp disabled snmp listen tcp port 161 Snmp listen tcp trap port 162

#### iS5Comm# show snmp traps

Currently enabled traps: ------------------------

coldstart

#### iS5Comm# show snmp user

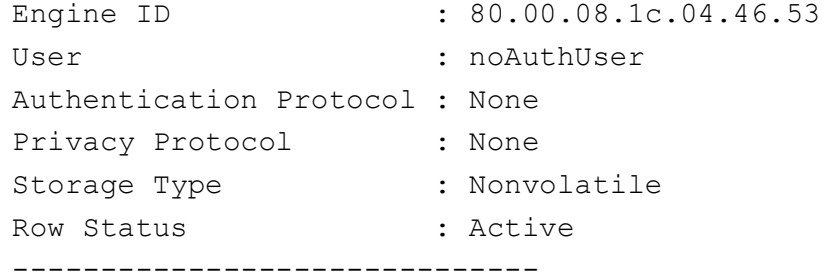

#### iS5Comm# show snmp viewtree

```
View Name : iso
Subtree OID : 1
Subtree Mask : 1
View Type : Included
Storage Type : Nonvolatile
Row Status : Active
------------------------------
View Name : restricted
Subtree OID : 1
Subtree Mask : 1
View Type : Included
Storage Type : Nonvolatile
Row Status : Active
------------------------------
```
# **11.7. show snmp-server**

To display the proxy UDP port number and the set of traps that are currently enabled, use the command **show snmp-server** in Privileged EXEC Mode.

**show snmp-server**

show snmp-server {proxy-udp-port | traps}

### **Mode**

Privileged EXEC Mode

### **Examples**

iS5Comm# show snmp-server proxy-udp-port

snmp-server proxy-udp-port : 162

iS5Comm# show snmp-server traps

Currently enabled traps: ----------------------- coldstart

# **11.8. snmp**

To configure the *SNMP*, use the command **snmp** in Global Configuration Mode. The no form of the command removes the *SNMP* configuration details.

Use the **snmp** command to configure the following:

- access—SNMP group access configuration
- agent—SNMP agent related configuration
- community—SNMP community configuration
- enable  $-$  Enables the feature
- engineid  $-$  SNMP engine ID configuration
- filter Filter related Configuration
- filterprofile—SNMP notify filter table configuration
- group—SNMP group related configuration
- mib- Management Information Base related configuration
- mibproxy—SNMP MIB proxy related configuration
- notify— SNMP notification details configuration
- proxy— SNMP proxy related configuration
- targetaddr— SNMP target address configuration
- targetparams SNMP target parameter related configuration
- trap—Trap related configuration
- user—SNMP user details configuration
- view—SNMP view related configuration

### **snmp**

```
snmp {access <string(32)> {v1 | {v2c | v3 {auth | noauth | priv} [context 
<string(32)>] [nonvolatile] [volatile] [notify <string(32)>] [read 
\langlestring(32)>] [write \langlestring (32)>]}} | agent port \langleport number (1-65535)>
```
 | {community index <community index ID (string (32)> name <community name string)> security <string(32)> [context <Name >] [{volatile | nonvolatile}] [transporttag <TransportTagIdentifier | none>] [contextengineid <ContextEngineID>]

- | enable traps {coldstart | snmp authentication}
- | engineid <engine ID (string)>

 | filter {<filter profile name string (32)> <object Id string> {excluded [nonvolatile] [volatile] |included [nonvolatile] [volatile] | mask <OID mask 23 (string)> {excluded [nonvolatile] [volatile] |included [nonvolatile] [volatile]} | {trap {name <mib OID name(string)> | oid <OID name(string)> {excluded [nonvolatile] [volatile] |included [nonvolatile] [volatile] | mask  $\langle$ OID mask 23 (string) >}

 | filterprofile {<filter profile name string (32)> <object Id string> {excluded [nonvolatile] [volatile] |included [nonvolatile] [volatile] | mask <OID mask(string)> {excluded [nonvolatile] [volatile] |included [nonvolatile] [volatile]}

 | group <Group name string(32)> user <user name string(32)> security-model {v1 | v2c | v3 [nonvolatile] [volatile]}

| mib name {<mib Object name (string)> | <proxy id string (32)> [count <count value (1-100>] [proxytype {{inform | read | trap | write} mibid <MIB ID string> targetparamsin <target ID string (32)> targetout <target ID string (32)> [storagetype {nonvolatile |volatile}] [short] [value <mib object (string)]

 | mibproxy name {<mib Object name (string)> | <proxy id string (32)> [count <count value (1-100>] [proxytype {{inform | read | trap | write} mibid <MIB ID string> targetparamsin <target ID string (32)> targetout <target ID string (32)> [storagetype {nonvolatile |volatile}]

 | notify <notification namestring(32)> tag <tag name string(32)>] type {Inform | Trap} [nonvolatile] [volatile]

 | proxy name <proxy name (string (30))> proxytype {inform | read | trap | write} contextengineid <contextengine ID> targetparamsin <target ID string (32)> targetout <target ID string (32)> [contextname <ProxyContextName (string>] [storagetype {nonvolatile |volatile}] [contextname <context name string (32)>

 | targetaddr <target address string (32)> param <SNMP param name string (32)> {<dns\_host\_name> | A.B.C.D (<ucast addr>) | AAAA::BBBB <ipv6 addr>} [nonvolatile] [port <port number (1-65535)>] [retries <retry count value  $(1-3)$  [taglist <tag ID string  $(255)$ )] [timeout] <Timeout value  $(1-1500)$ )] [volatile]

 | targetparams <SNMP param string (32)> user <user name string (32)> security-model {v1 | v2c | v3 {auth | noauth |priv} message-processing {v1 | v2c | v3 [filterprofile-name <filterprofile-name string (32)> [filter-storagetype {nonvolatile | volatile}] [nonvolatile [filterprofile-name <filterprofile-name string (32)>] [filter-storagetype {nonvolatile | volatile}]] [volatile [filterprofile-name <filterprofile-name string (32)>] [filter-storagetype {nonvolatile | volatile}]]

| trap {mst | pvst | rst | syslog-server-status}

 | user <user name string (32)> [EngineId <EngineId string>] [auth {md5 | sha | sha256 | sha384 | sha512} <authent password random str $(8-40)$ ) [nonvolatile [EngineId <EngineId string>]] [priv {AESCTR | AESCTR192 | AESC-TR256 | AES CFB128 | AES CFB192 | AES CFB256 | DES | None | TDES} <authent password random\_str(8-40)>] [volatile [EngineId <EngineId string>]]

| view {<view name string (32)> <object Id string> {excluded [nonvolatile] [volatile] |included [nonvolatile] [volatile] | mask <OID mask (string)> {excluded [nonvolatile] [volatile] | included [nonvolatile] [volatile]}

### }

### **snmp**

```
snmp {access | community | enable | engineid | filter | filterprofile |
group | mibproxy | notify | proxy | targetaddr | targetparams | trap | user 
| view}
```
# **Parameters**

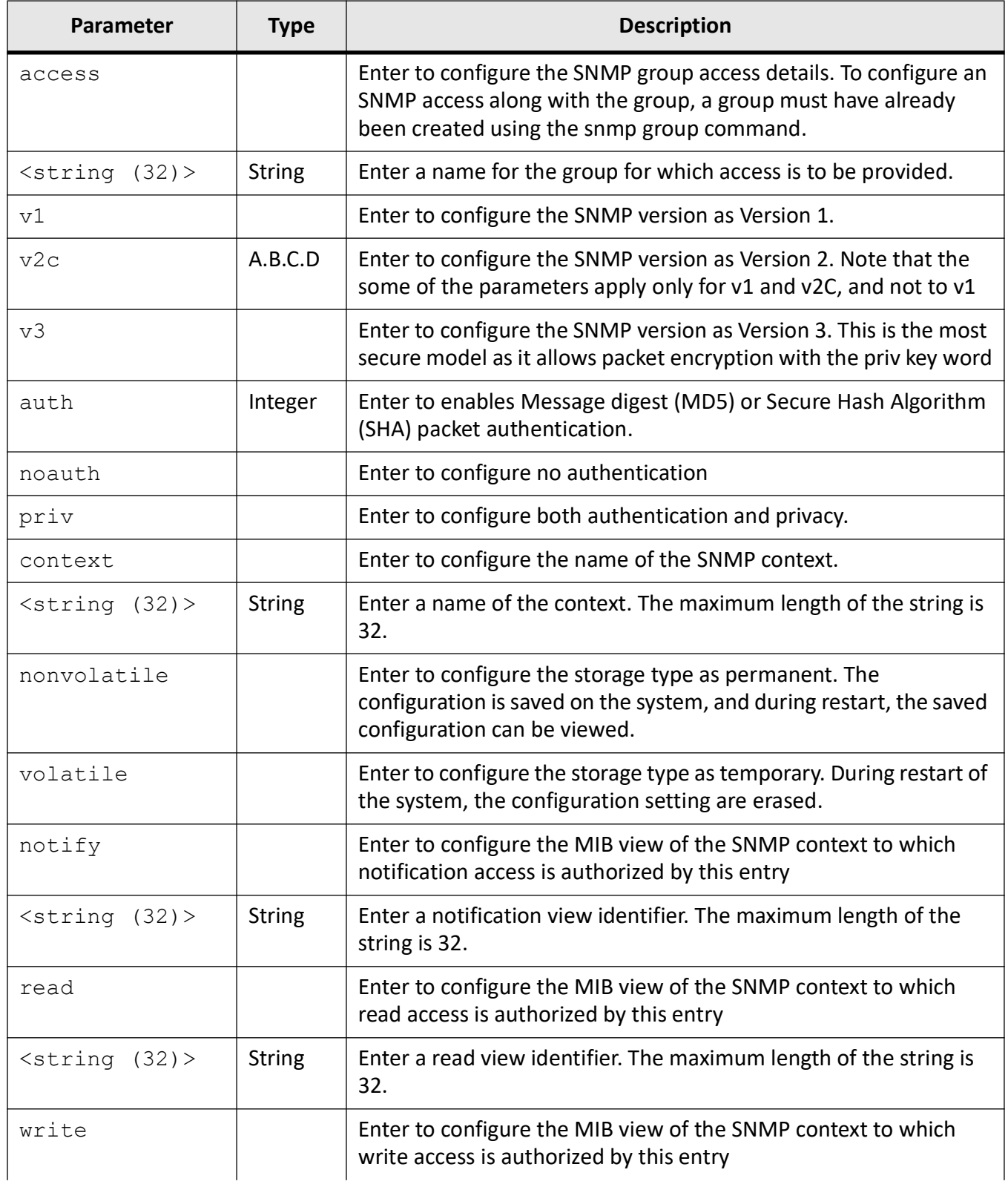

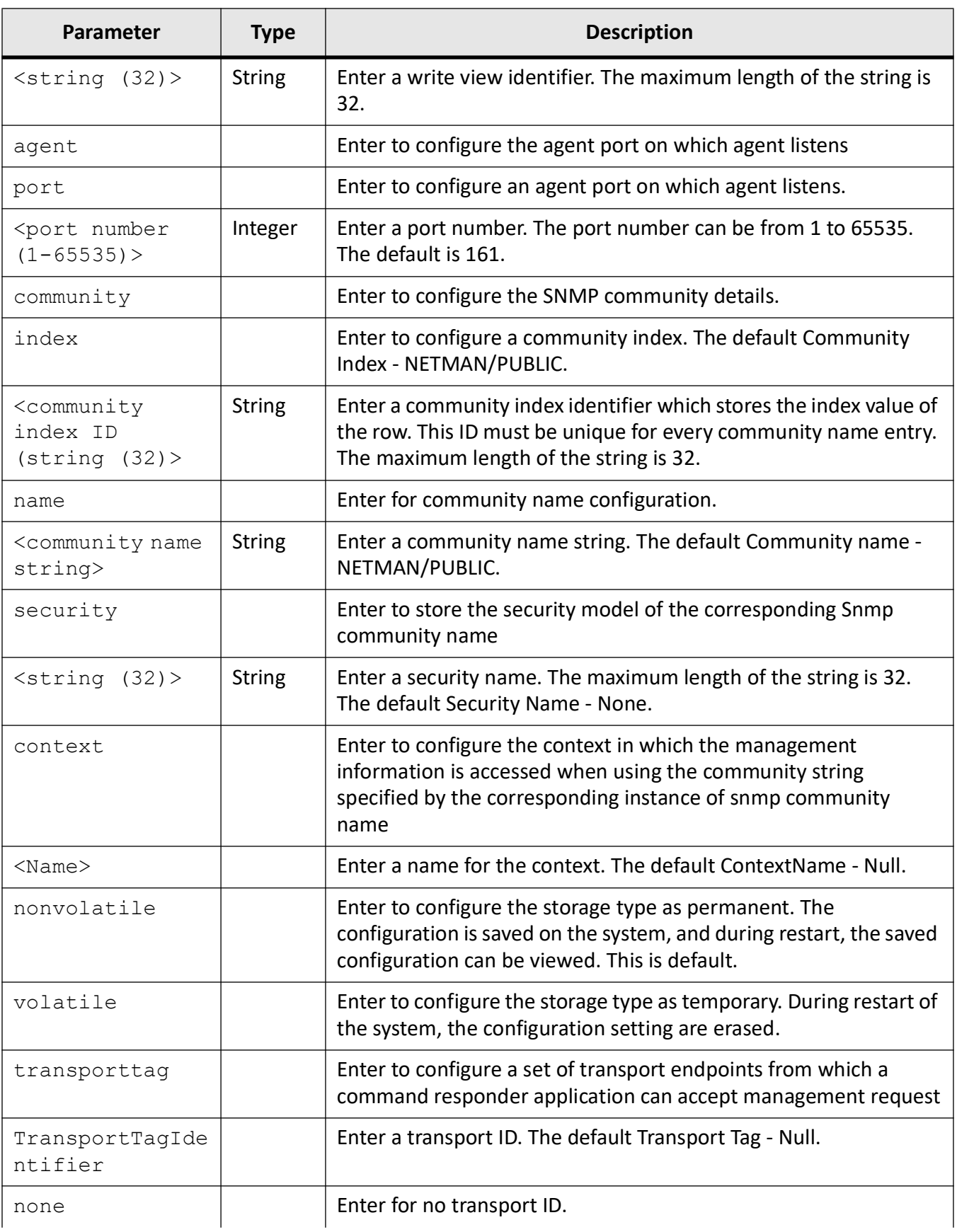

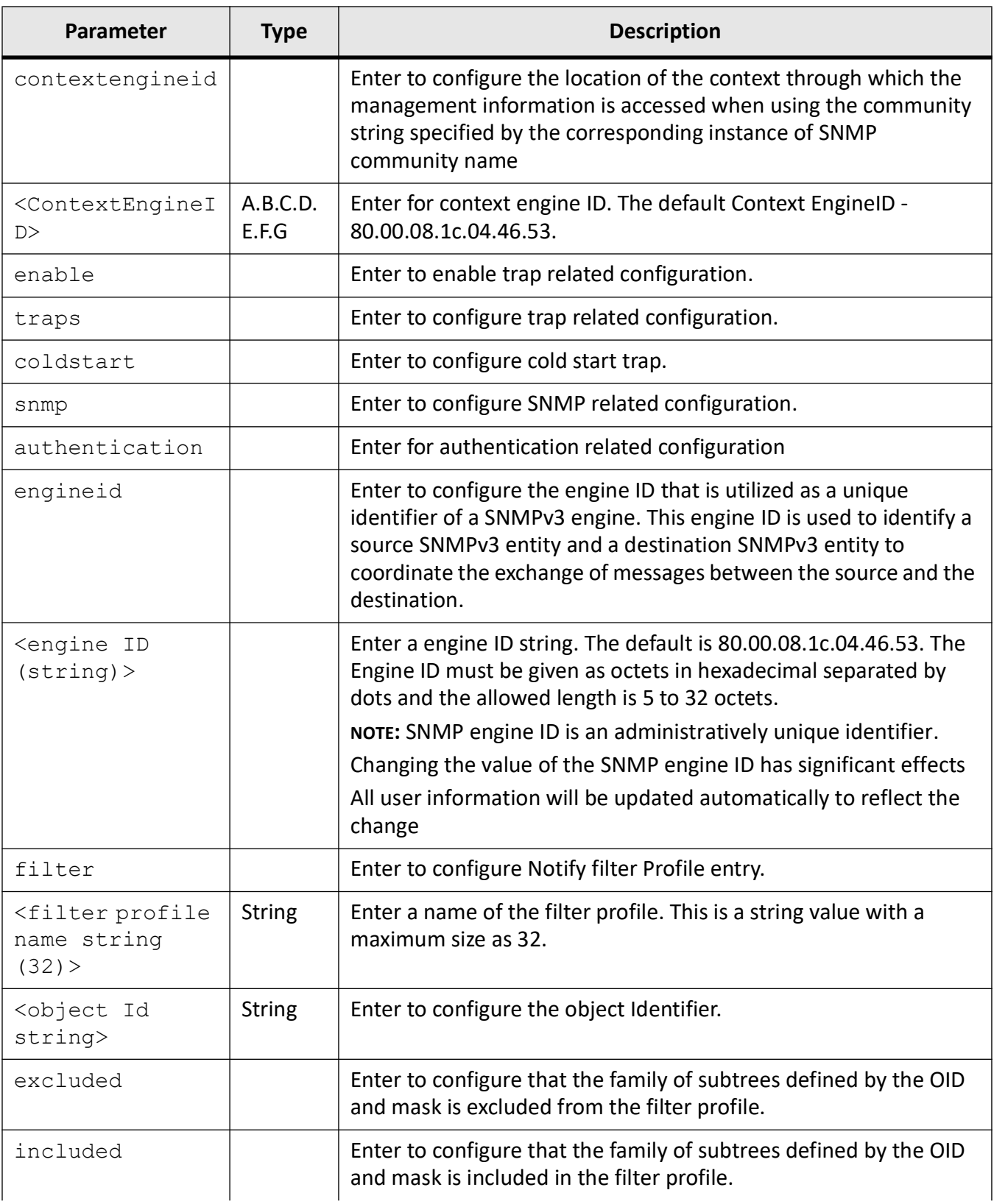

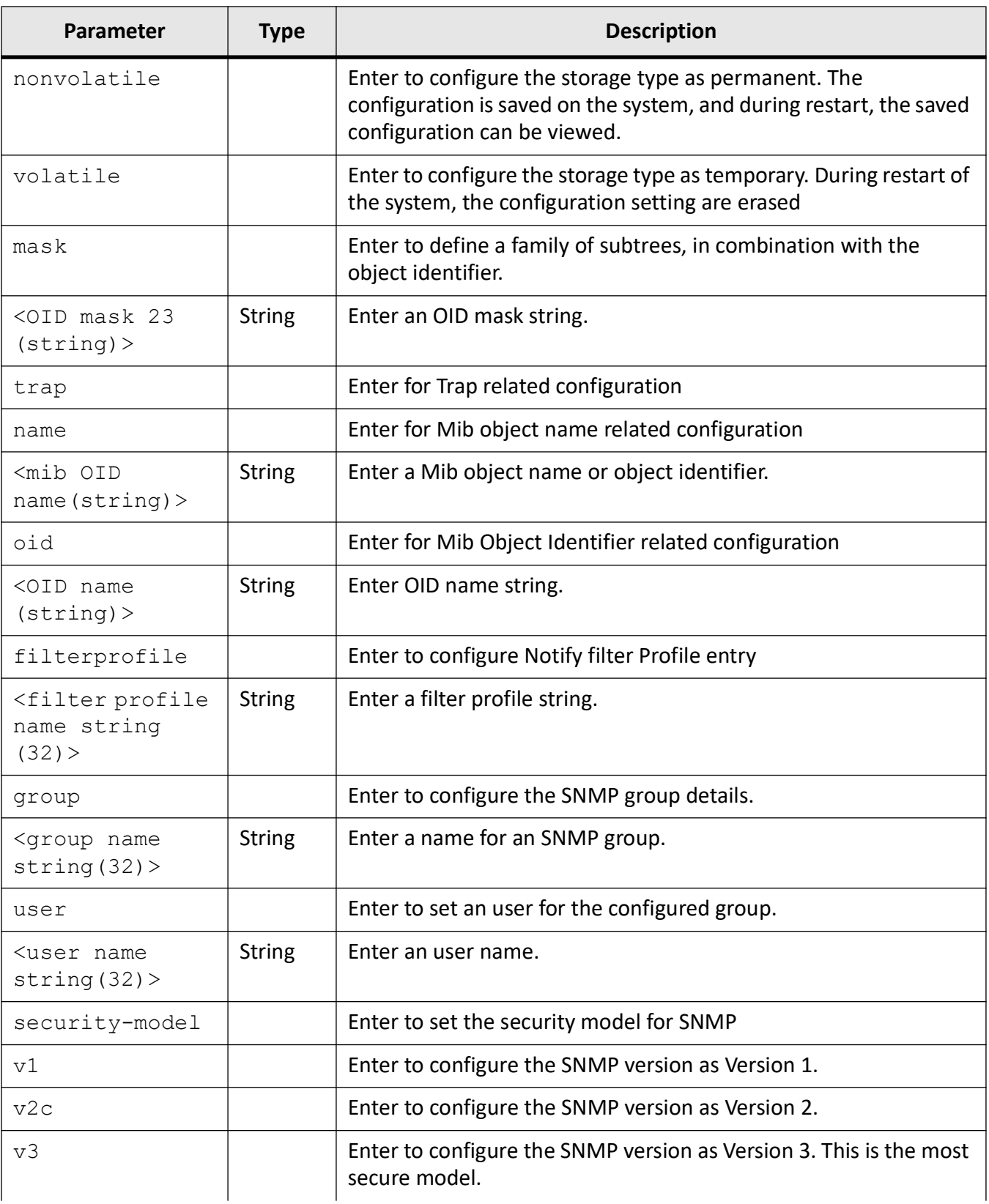

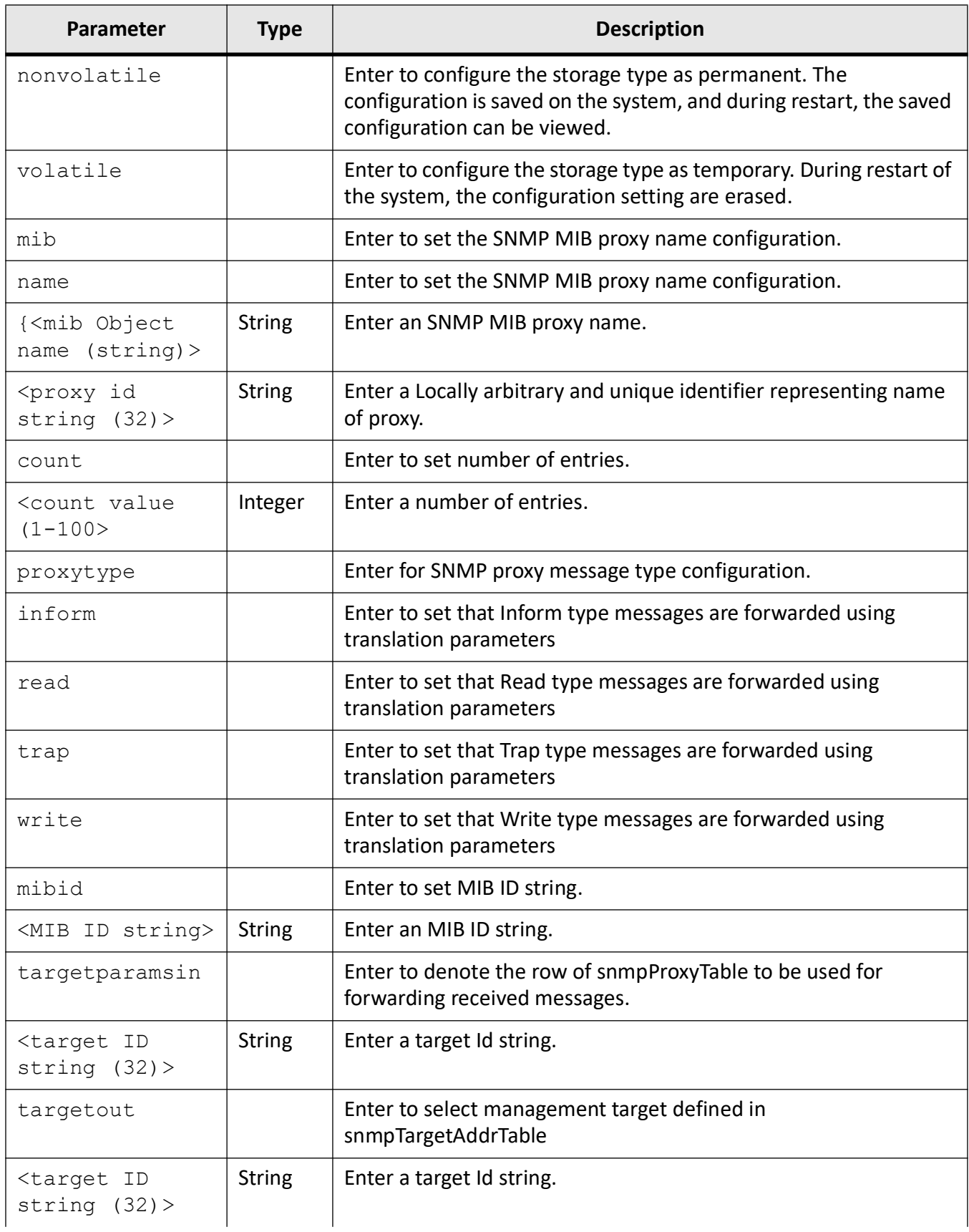

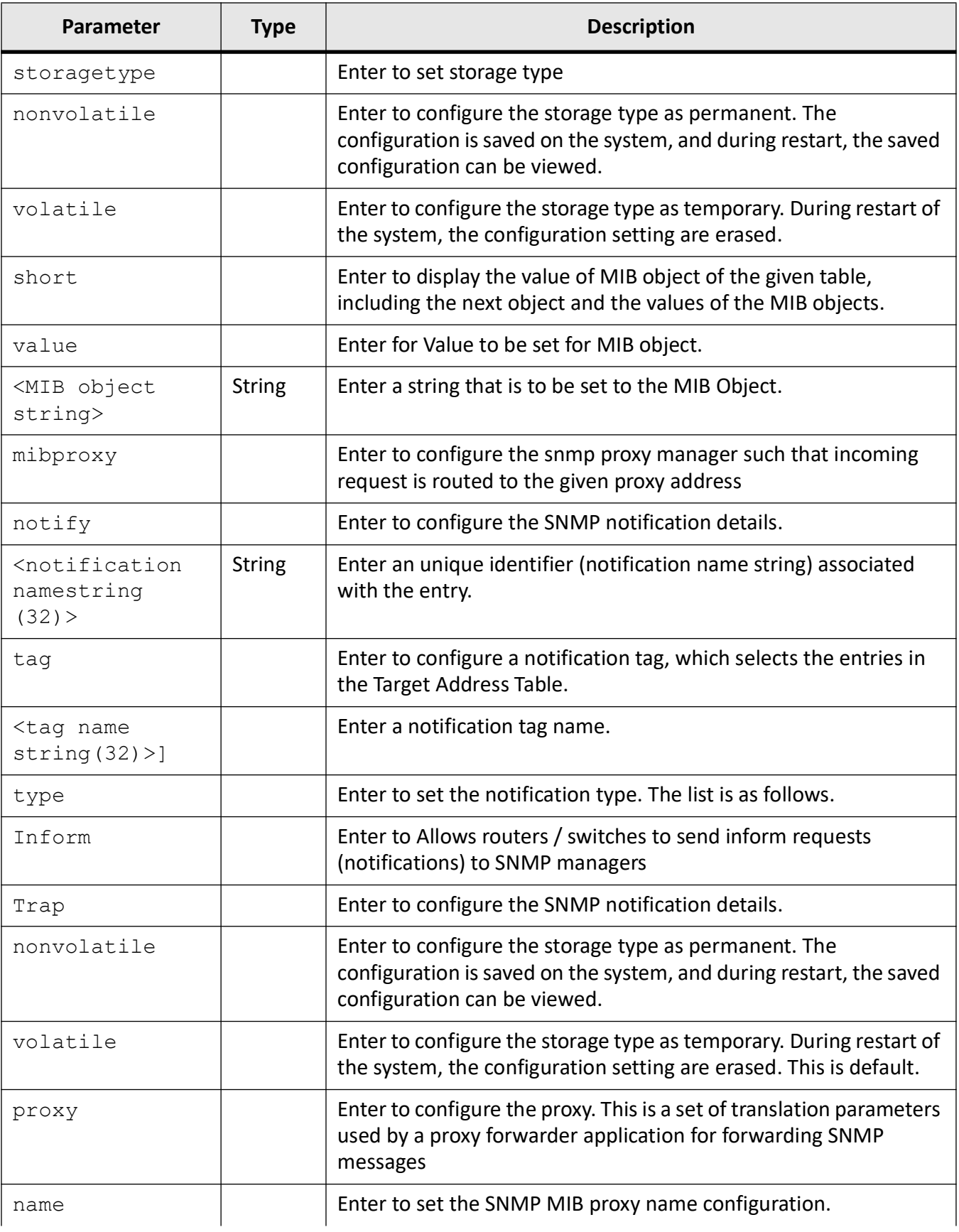

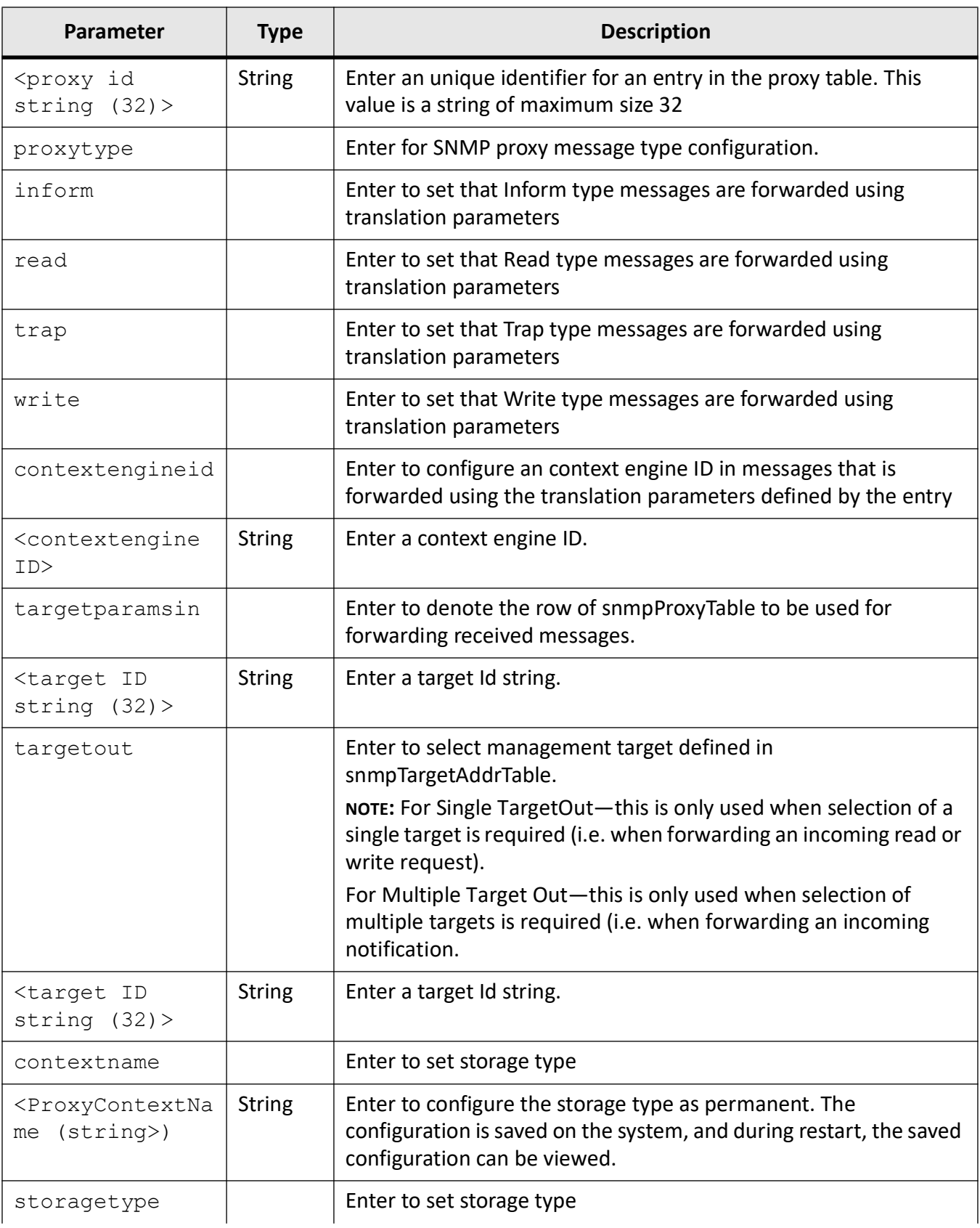

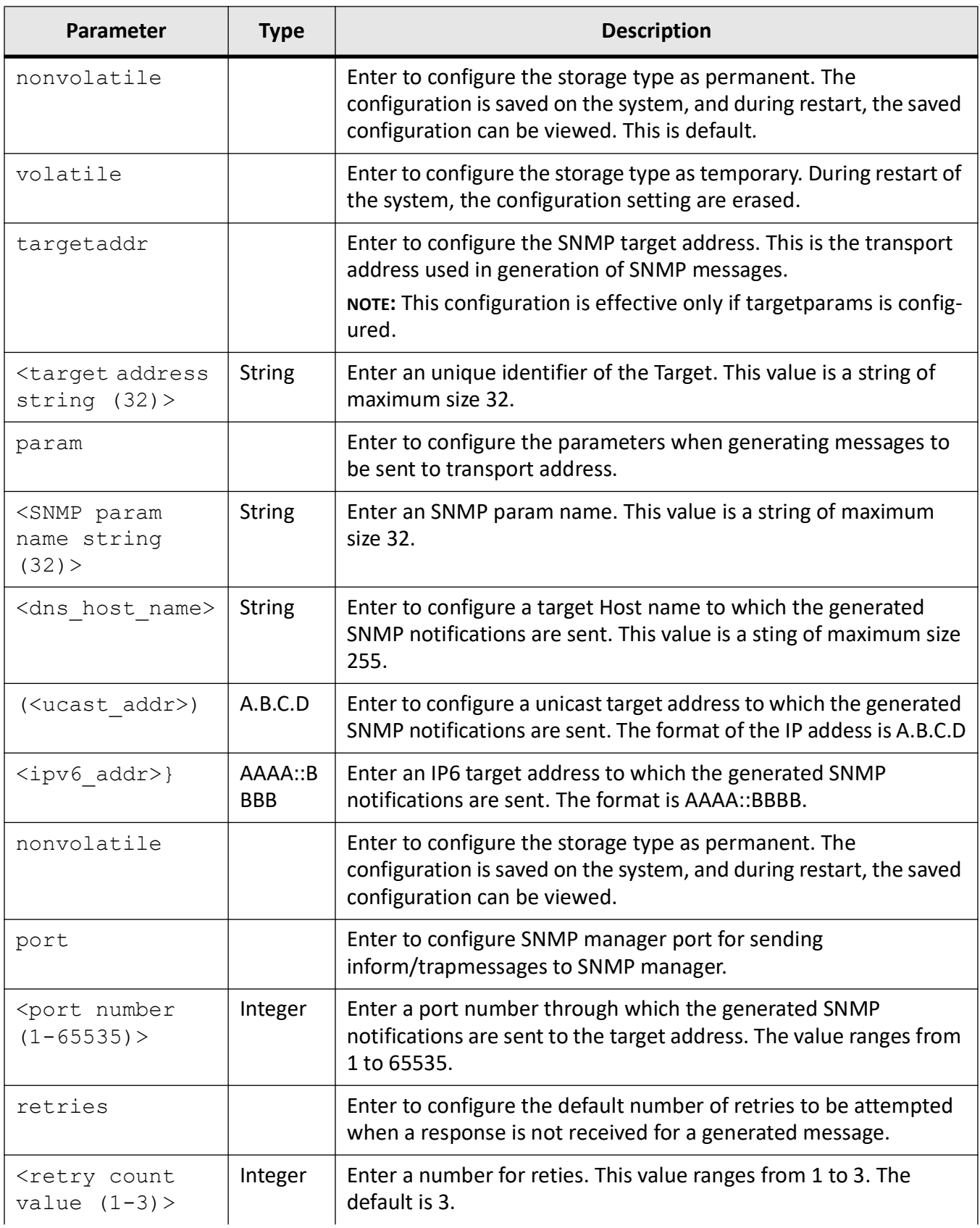

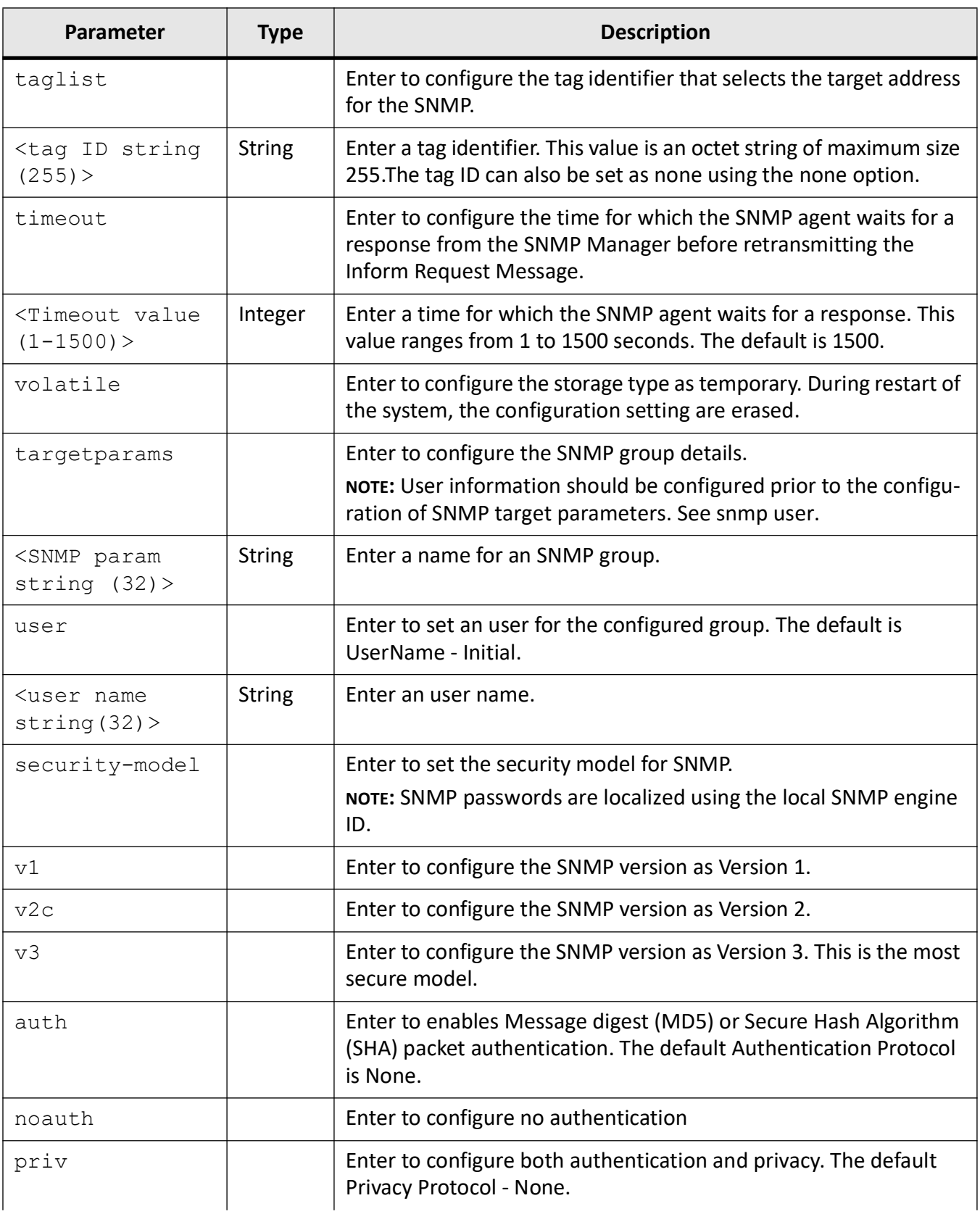

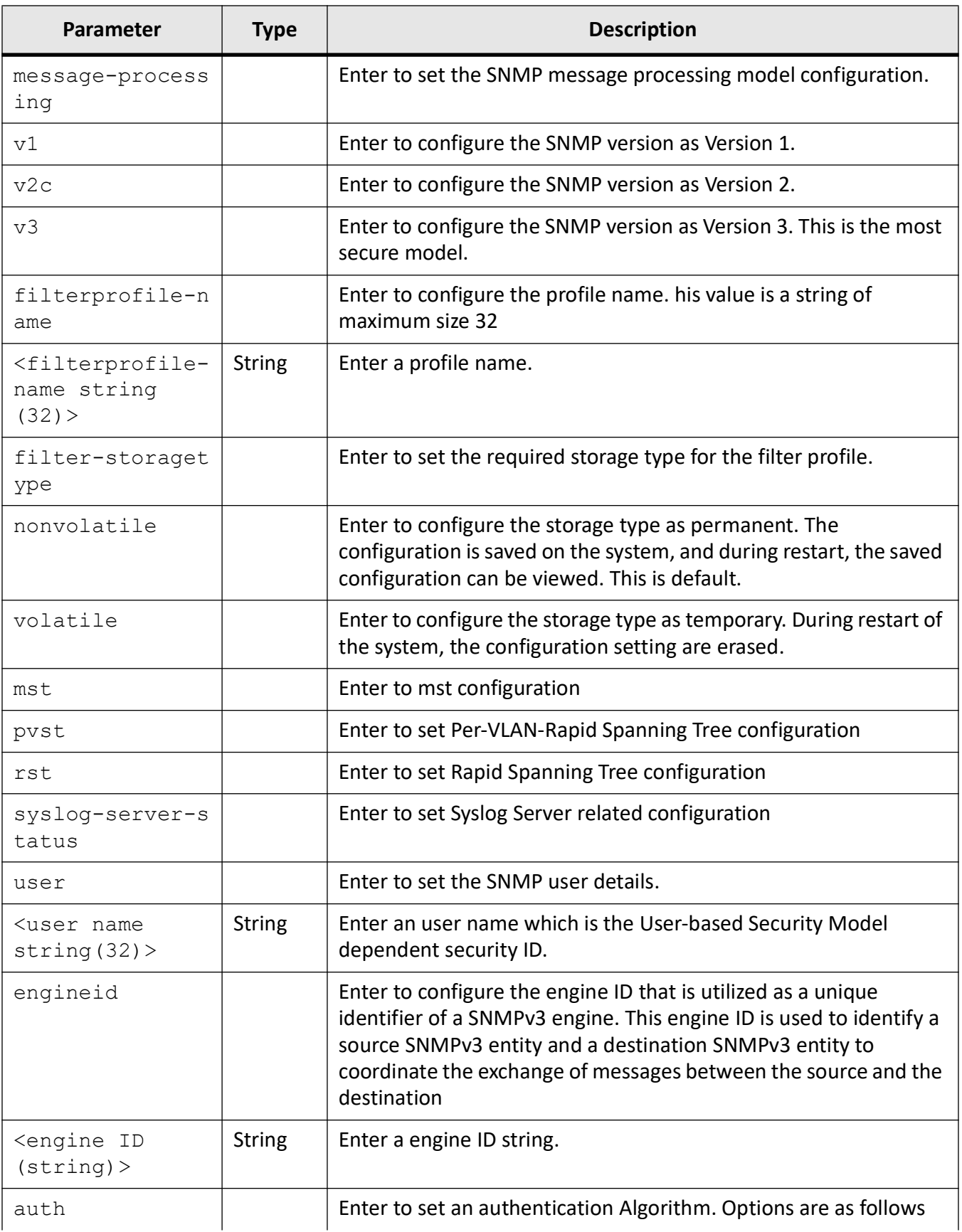

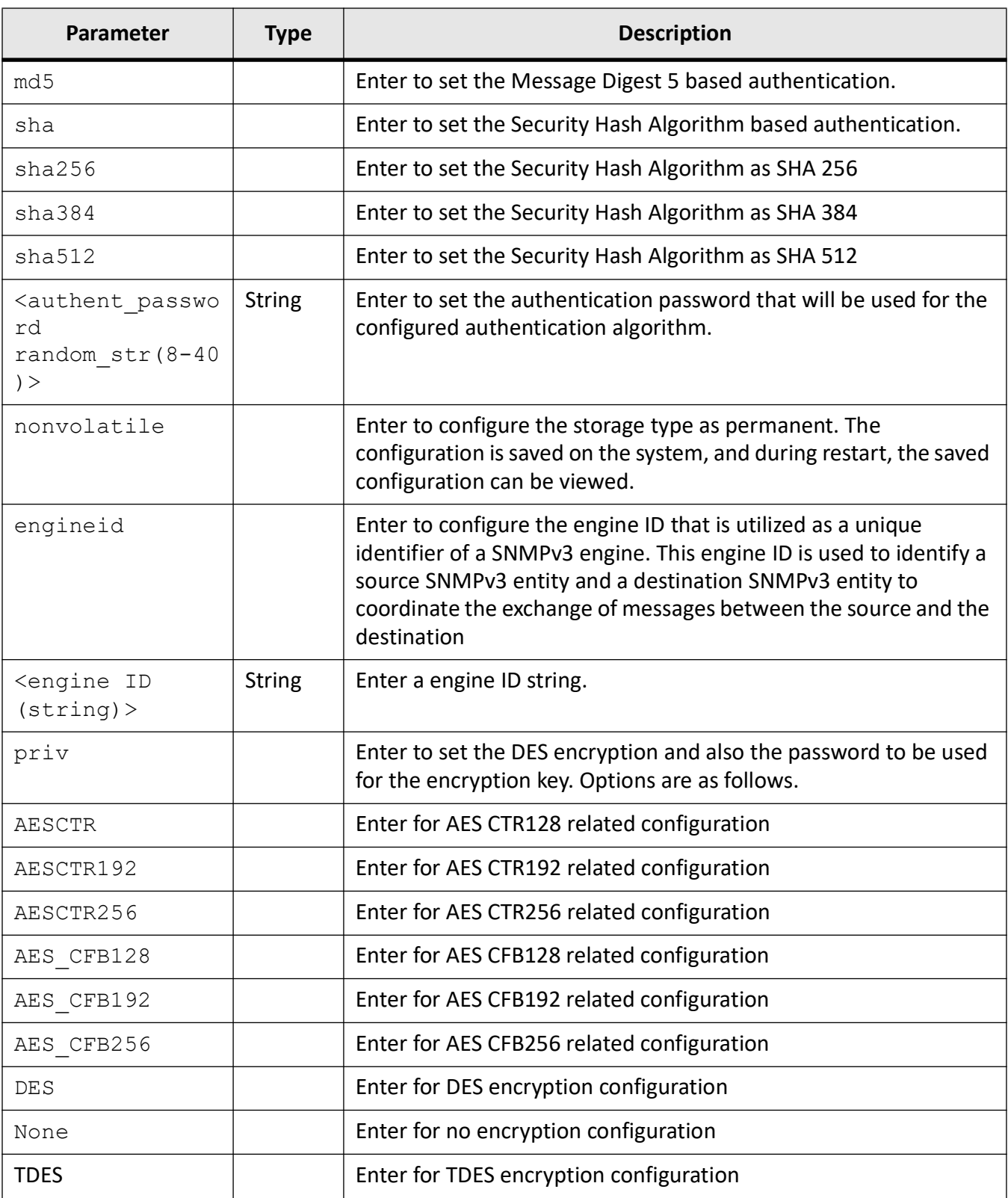

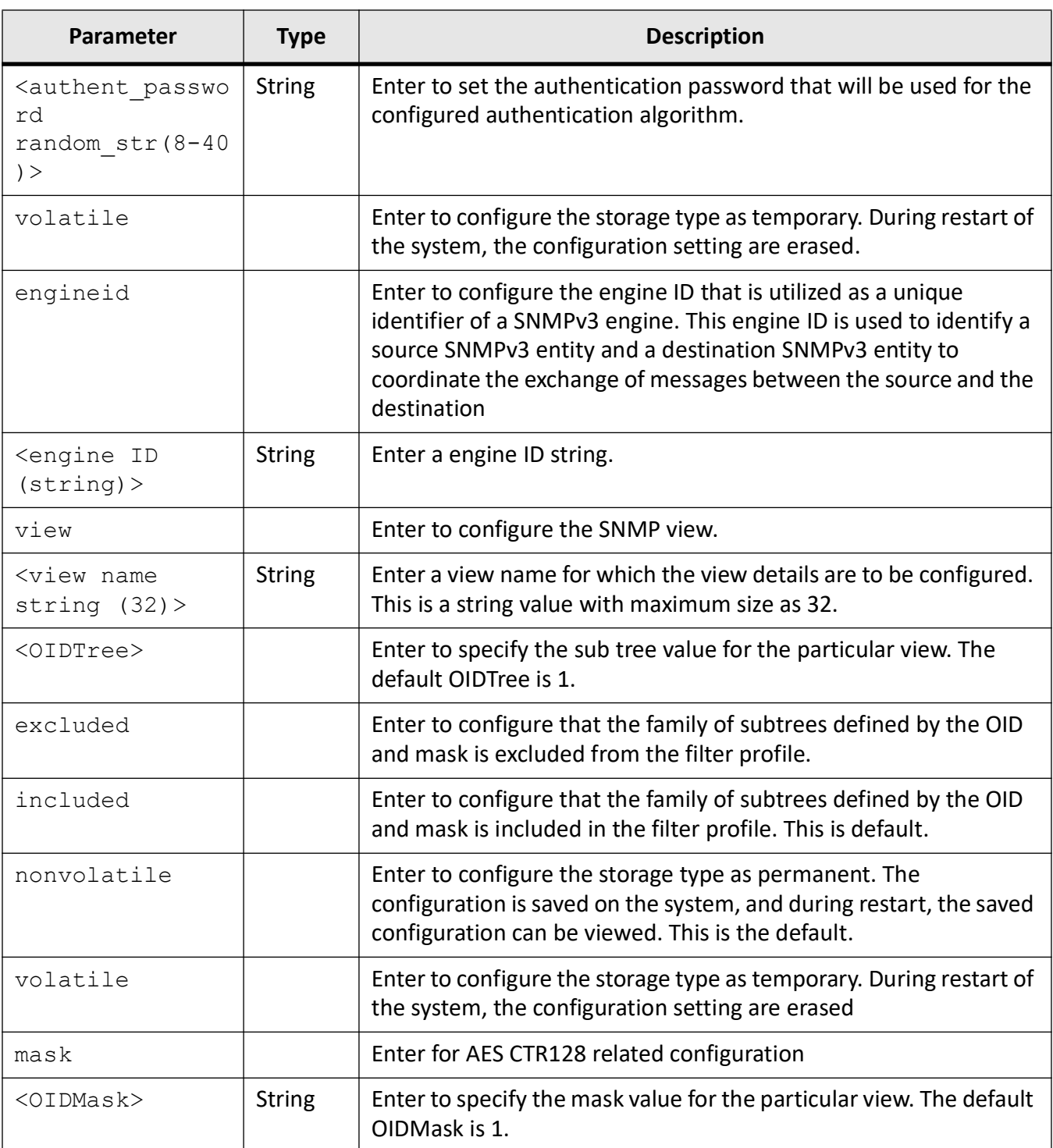

# **Mode**

Global Configuration Mode

### **SNMPv3 Configuration**

iS5Comm (config)# snmp access myv3group v1 read v2readview write v2writeview notify v2notifyview nonvolatile

iS5Comm (config)# snmp community index myv3com name myv3com security xyz context myinst nonvolatile transporttag myv3tag

iS5Comm (config)# snmp agent port 100

iS5Comm (config)# snmp engineid 80.0.08.1c.04.5f.a9

iS5Comm (config)# snmp proxy name proxy1 proxytype write contextengineid 80.0.08.1c.04.46.53 targetparamsin param2 targetout target2

iS5Comm (config)# snmp mibproxy name mibproxy1 proxytype read mibid 1 targetparamsin param1 targetout target2 storagetype nonvolatile

iS5Comm (config)# snmp view v2readview 12.0.0.1 mask 1.1.1.1 included nonvolatile

iS5Comm (config)# snmp targetaddr ad1 param p1 10.3.21.3 timeout 1 volatile port 2

iS5Comm (config)# snmp targetparams param1 user user1 security-model v3 noauth message-processing v3

iS5Comm (config)# snmp user user1

iS5Comm (config)# snmp notify note1 tag tag1 type Inform

iS5Comm (config)# snmp filter trap name fsbgp4PeerExtTable

iS5Comm (config)# snmp filterprofile filter1 1.5 mask 1.1 included nonvolatile

### **SNMP v2 Configuration**

iS5Comm# configure terminal

iS5Comm (config)# snmp user testerv2

iS5Comm (config)# snmp community index public name public security testerv2

iS5Comm (config)# snmp group groupv2 user testerv2 security-model v2c

iS5Comm (config)# snmp access groupv2 v2c read iso write iso notify iso

iS5Comm (config)# snmp view iso 1.1 included

iS5Comm (config)# snmp targetaddr PC1 param paramlist1 192.168.10.254 taglist taglist1

iS5Comm (config)# snmp targetparams paramlist1 user testerv2 security-model v2c message-processing v2c

iS5Comm (config)# snmp notify PUBLIC tag taglist1 type Trap

# **11.9. snmpget mib**

To get the value of the *MIB* object through *SNMP* agent, use the command **snmpget mib** in Global Configuration Mode.

### **snmpget mib**

snmpget mib {name <name string (32)> | oid <oid string (32)>} [short]

# **Parameters**

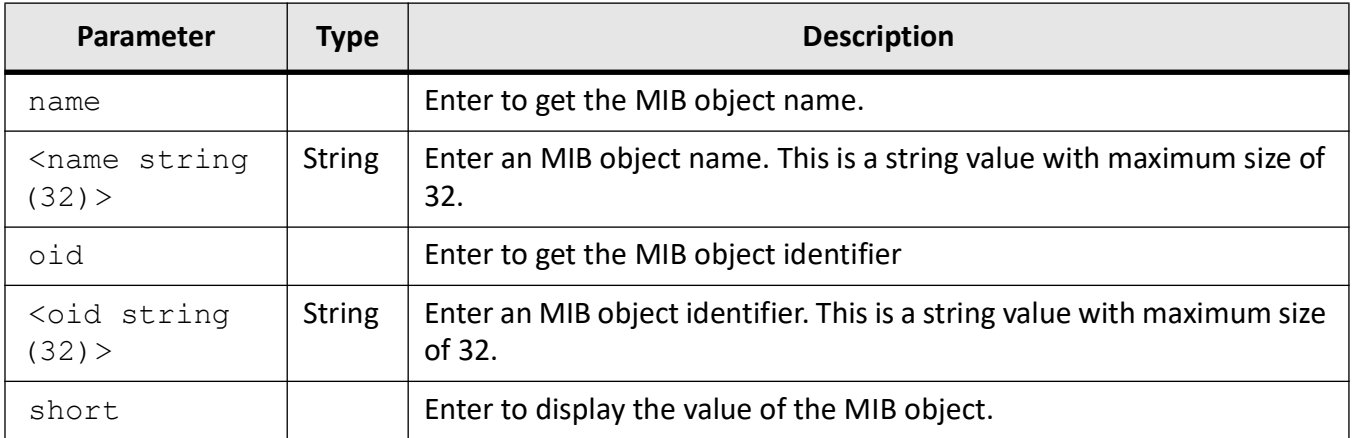

# **Mode**

Global Configuration Mode

# **Examples**

iS5Comm(config)# snmpget mib name fsbgp4PeerExtConfigurePeer.12.0.0.1 short

# **11.10. snmpgetnext mib**

To get the next *MIB* object for the given object, use the command **snmpgetnext mib** in Global Configuration Mode.

#### **snmpgetnext mib**

snmpgetnext mib {name <value string  $(32)$  > | oid <br/> <oid string  $(32)$  > value <value string (32)>} [short]

### **Parameters**

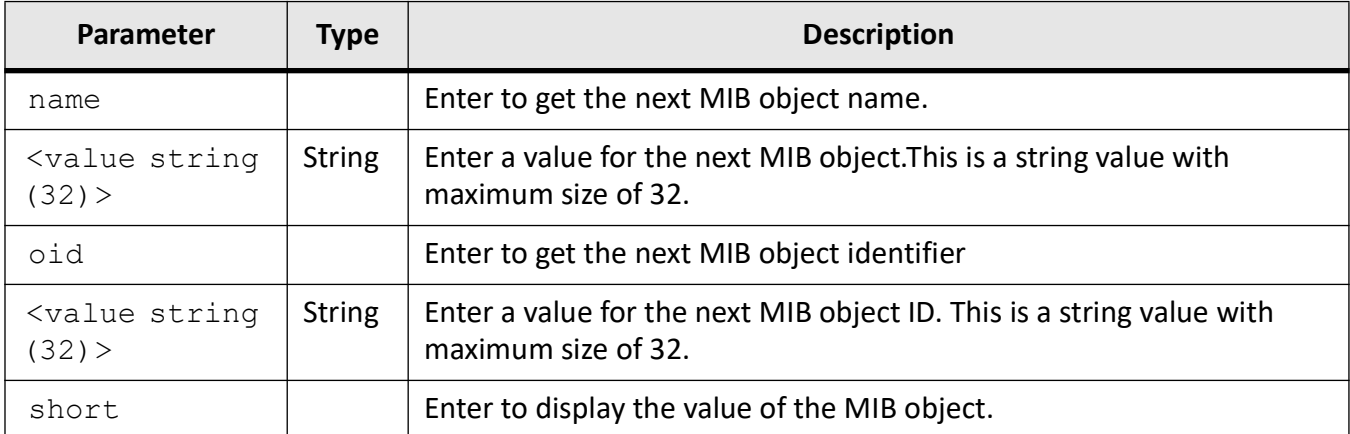

### **Mode**

Global Configuration Mode

### **Examples**

iS5Comm (config)# snmpgetnext mib name fsbgp4PeerExtTable short

# **11.11. snmp-server**

To enable trap related configuration, and configure the *TCP* port, the *UDP* and the proxy *UDP* port over which the agent sends the trap, use the command **snmp-server** in Global Configuration Mode. The no form of the command disables generation of authentication traps and a coldstart trap, and configures the *SNMP* agent to send *SNMP* message on default *TCP* port or default *UDP* port.

#### **snmp-server**

```
snmp-server {enable traps {coldstart | snmp authentication} | trap 
{proxy-udp-port <port number (1-65535)>} | {udp-port <port number 
(1-65535) > } }
```
### **no snmp-server**

no snmp-server {enable | trap}

# **Parameters**

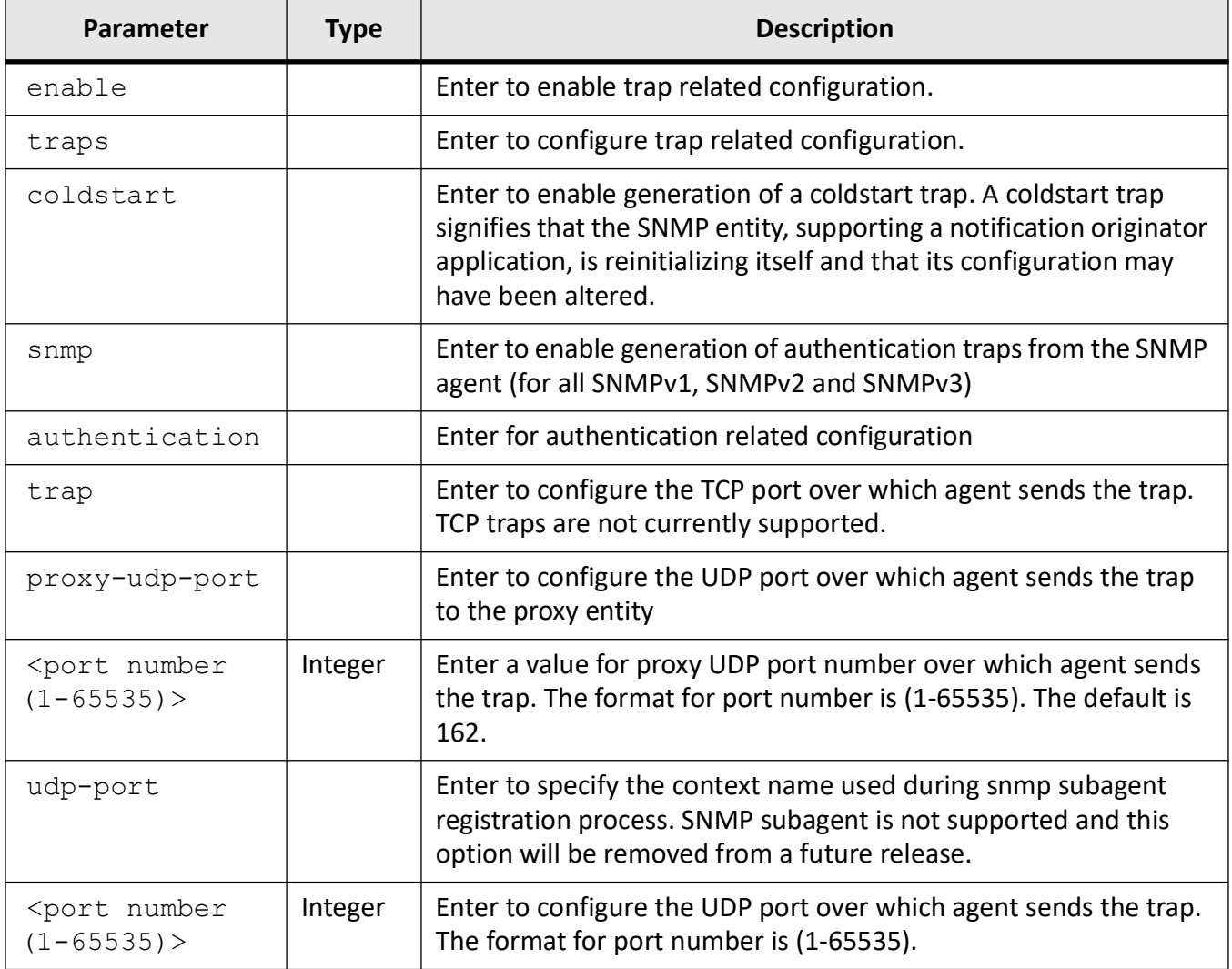

# **Mode**

Global Configuration Mode

# **Default**

snmp-server is disabled

# **Examples**

iS5Comm (config)# snmp-server enable traps snmp authentication iS5Comm (config)# snmp-server enable traps coldstart iS5Comm (config)# snmp-server trap udp-port 1234 iS5Comm (config)# snmp-server trap proxy-udp-port 162

# **11.12. snmpset mib**

To set the value of the *MIB* object through *SNMP* agent, use the command **snmpset mib** in Global Configuration Mode.

### **snmpset mib**

snmpset mib {name <name string (32)> value <value string (32)> | oid <oid string (32)> value <value string (32)>} [short] [input <input value>]

# **Parameters**

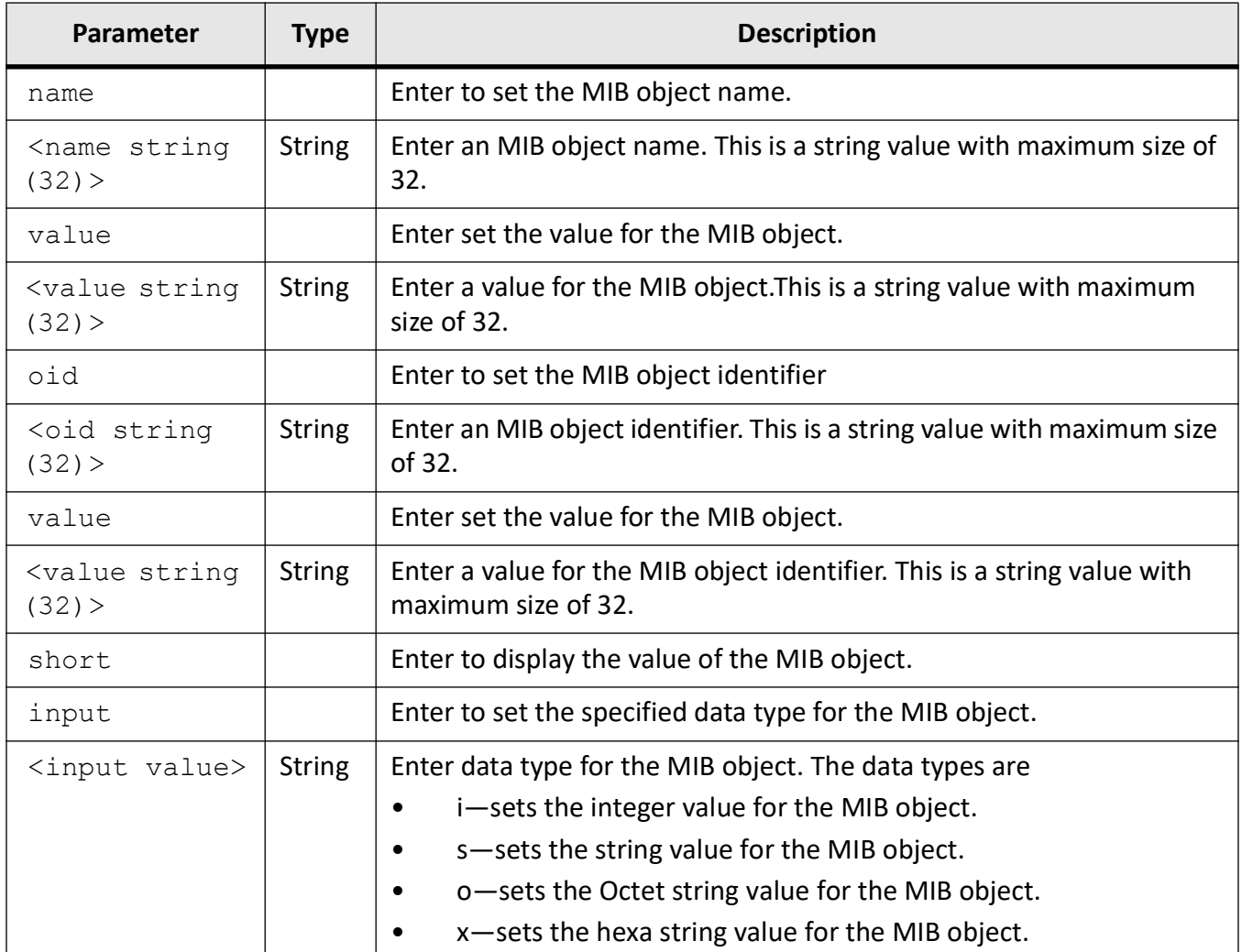

# **Mode**

Global Configuration Mode

# **Examples**

iS5Comm (config)# snmpset mib name snmpListenTcpPort.0 value 145 short 1

# **11.13. snmpwalk mib**

To get the next *MIB* object for the given object, use the command **snmpwalk mib** in Global Configuration Mode.

#### **snmpwalk mib**

```
snmpwalk mib {name <value string (32)> | oid <br/><oid string (32)> value <value
string (32)>} [count <integer(1-100)>] [short]
```
## **Parameters**

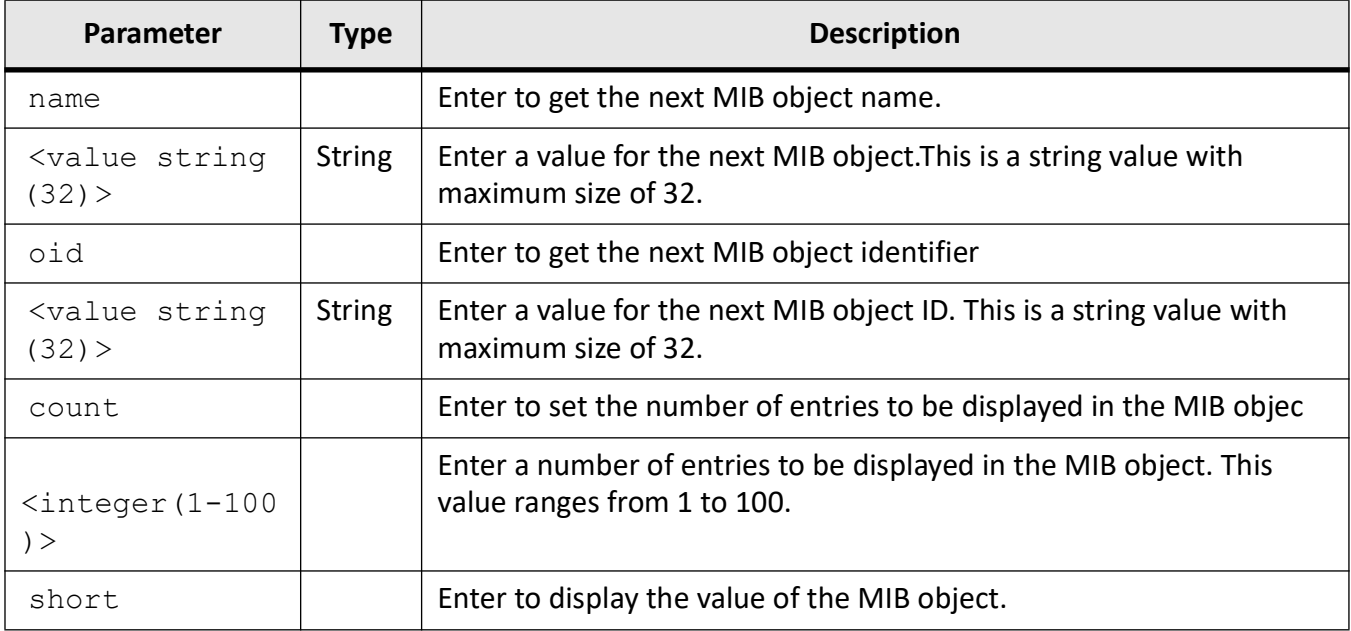

## **Mode**

Global Configuration Mode

# **Examples**

iS5Comm (config)# snmpwalk mib name fsbgp4PeerExtTable

iS5Comm # snmpwalk mib name fsbgp4PeerExtTable count 1 short1
# **Syslog**

## **12. Syslog**

System Log (Syslog) is an RFC 3164 compliant protocol. The syslog protocol provides a transport to allow a machine to send event notification messages across IP networks to event message collectors (aka syslog servers). A Syslog message is any IP packet sent via Syslog protocol using UDP port 514 (by default). These messages are generated instantly as and when an event (e.g. Interface UP/DOWN, login/logout, save and restore config, max temperature threshold) occurs during the device's operation.

The full format of a Syslog message seen on the wire has three discernable parts. The first part is called the PRI, the second part is the header, and the third part is the MSG. The total length of the packet must be 1024 bytes or less. The switch ensures that each syslog message do not exceed 1024 bytes.

In its first PRI part, every syslog message contains a Priority value which represents both the Facility and Severity. The HEADER consists of VERSION, TIMESTAMP, HOSTNAME (or IPv4 or IPv6 address), APP-NAME, PROCID, and MSGID. The TIMESTAMP field is the local time and is in the format of "Mmm dd hh:mm:ss" (without the quote marks) value in "mmm dd hh:mm:ss" format.

The device allows an administrator to direct the log messages to local storage (RAM/Flash) or to remote Syslog server which runs in any Linux/Windows machine. In case of remote logging, the switch uses IP-based communication to log message to remote server. Syslog client in the switch can also send the same message to different collector if configured by the administrator. One of the fundamental tenets of the syslog protocol and process is its simplicity. The transmission of syslog messages may be started on a device without a receiver being configured, or even actually physically present. This simplicity has greatly aided the acceptance and deployment of syslog.

### **12.1. Severity**

Each message Priority has a decimal Severity level indicator between  $0 - 7$ . The lower the value, the higher the priority. The switch's Software is provisioned with more than 1500 SYSLOG messages covering errors, alerts, and major events. *[Table 1](#page-396-0)* shows the list of all severity levels along with their numerical values.

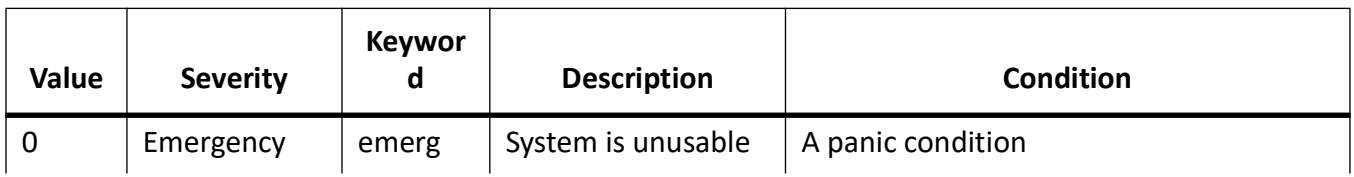

<span id="page-396-0"></span>Table 1: Severity Levels (Sheet 1 of 2)

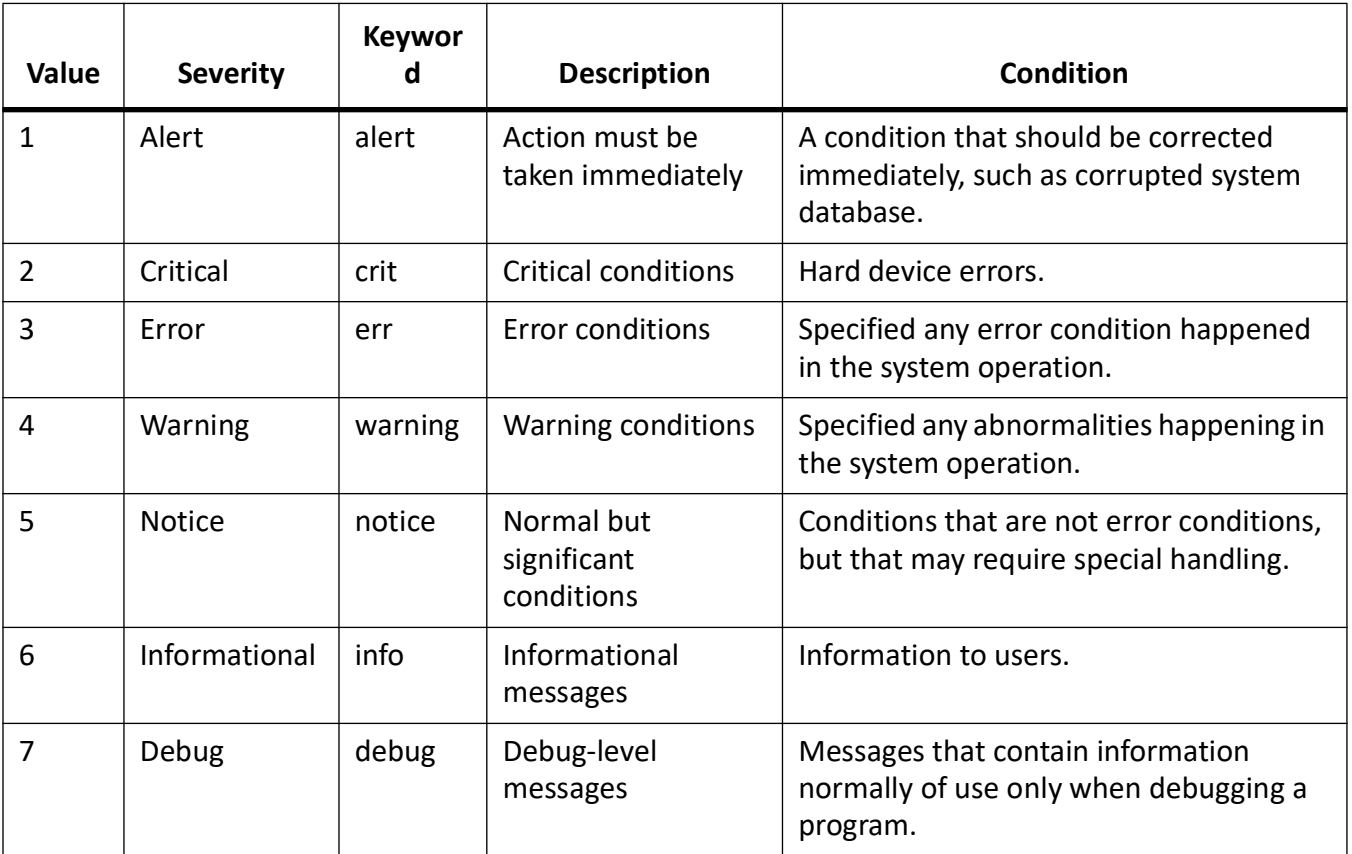

#### **Table 1:** Severity Levels (Continued) (Sheet 2 of 2)

### **12.2. Priority**

Each syslog message includes a priority value in the beginning of the text message. The priority value ranges between 0 to 191 and it made up of facility and severity values. The priority is enclosed with in "<>" delimiters. The formula for calculating the priority value is:

Priority Value = Facility Level Numerical Value + Severity Value

For example, for a local4 message (Facility level value 160) with a Severity of Notice (Severity=5), the Priority would have a Priority value of 165.

### **12.3. Facility**

Facility code is used to specify the type of program logging the message. Messages with different facilities can be handled differently. This term comes into picture when we start using remote logging mechanism. There are total of 8 facility levels ranging between local0 and local7. Each facility level has a value assigned to it—local0 (128), local1 (136), local2 (144), local3(152), local4(160), local5(168), local6(176),

and local7 (184). The switch is configured with default facility level (local0) and all messages are sent with this facility level unless configured to use different facility level. The idea of the facility level configuration is to differentiate and filter logs.

### **12.4. Example of Valid Syslog Message**

<165>1 2003-08-24T05:14:15.000003-07:00 192.0.2.1 su 8710 ID47 BOM 'su root' failed for lonvick on /dev/pts/8

- <165> stands for Priority value indicating a locally defined facility (local4) with a severity of Notice 5 (11.1.3).
- The HEADER part has VERSION 1, a TIMESTAMP field in the message "24 August 2003 at 5:14:15am,with a -7 hour offset from UTC, 3 microseconds into the next second" , iPv4—"192.0.2.1"; APP-NAME is "su", the PROCID is "8710" (for example, this could be the UNIX PID), and the MSGID is "ID47".
- The MSG is " 'su root' failed for lonvick", encoded in UTF-8. The encoding is defined by the BOM

This example of valid syslog messages is based on section 6.5 Examples of RFC 5425.

### **12.5. Factory Default Syslog Configuration Values**

Shown below is the list of factory default values configured after a clean start.

- Local logging in RAM is enabled by default
- Default number of syslog messages stored in RAM is 200
- Default severity level is Critical
- Default facility level is local0.
- Default flash file size is 1MB in case that flash logging is configured.

### **12.6. Logging Mechanisms Types and Default Configuration**

There are two types of local logging mechanisms. Mechanism 1 is stored in RAM and 2 is stored in Flash memory.

### **12.7. Local Logging Mechanism 1**

In this mechanism, the Syslog messages are stored in RAM. Syslog client in the switch can store 200 messages (default) at a time which can be configured to maximum of 4096 messages. Once the maximum level is reached, it rolls on i.e. the latest messages will be displayed and the oldest messages will be erased.

There is a rule in local logging mechanism as per which all levels below the configured reference severity level are automatically logged. For example, if *critical* is the default level with priority value of 2, the levels below are *alert* with a value of 1 and *emergency* (level 0). Both below levels are automatically logged. Therefore, there will be no need for configuration needed if the administrator needs to log only critical and levels below messages. If we had configured the logging severity as *debugging* whose value is 7 (the maximum), in that case, all severity levels (7-0) would have been logged automatically

### **12.8. CLI Commands for Local Logging Method 1**

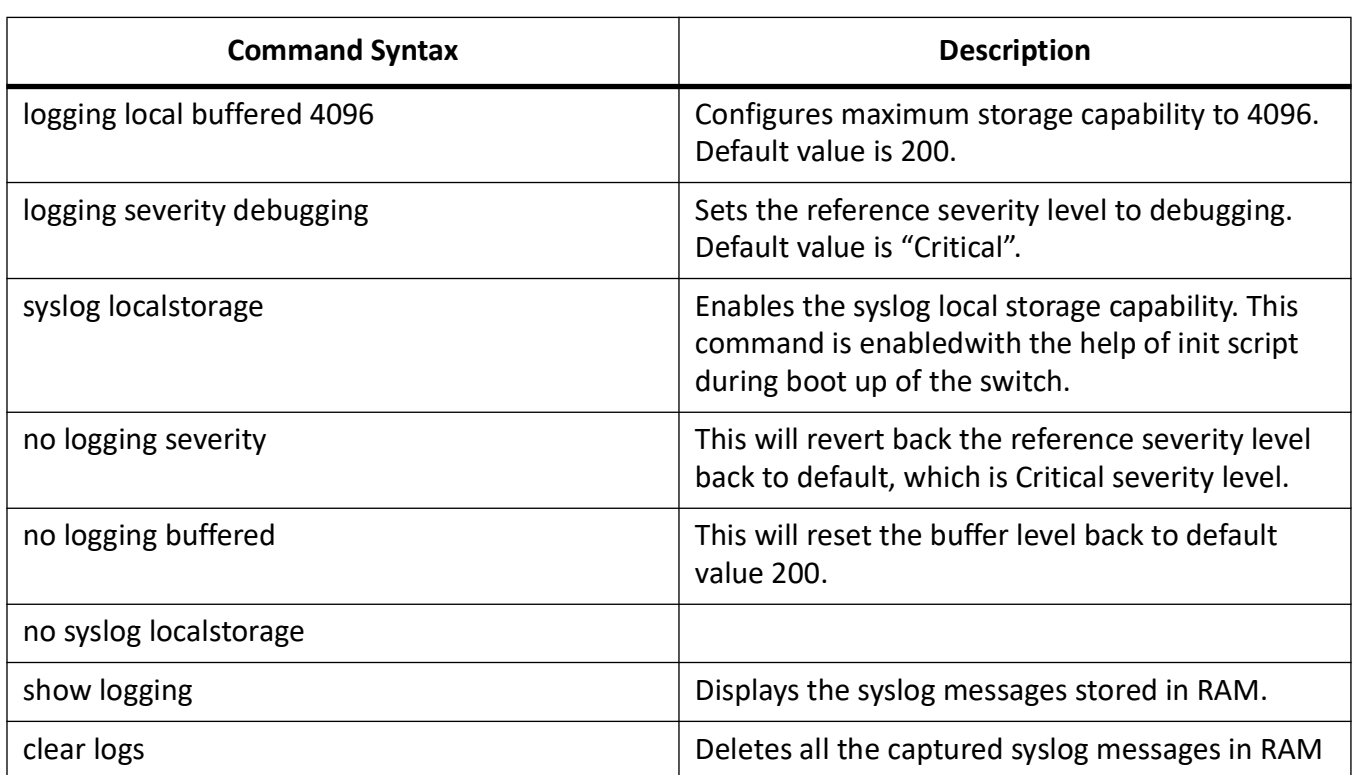

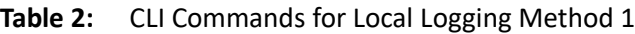

From the above shown CLI commands, the logging severity level is configured as debugging, and hence the priority value below 7 (emergency/alert/critical/error/warning/notice/info/debug) is automatically logged in RAM.

The "show logging" command lists all captured syslog messages in RAM. It displays the latest collected logs and deletes the oldest messages. The buffer size is set to max 4096 and the facility level configured is local0 (see below).

System Log Information

```
----------------------
Syslog logging : enabled(Number of messages 127)
Console logging : disabled(Number of messages 0)
TimeStamp option : enabled
Severity logging : Critical
Facility : local1
Buffered size : 4096 Entries
```
### **12.9. Local Logging Mechanism 2**

This second local logging method is storing syslog messages in flash memory. We can set a file name of user choice in a flash and redirect all syslog messages to the created file. First, we create a file name and next associate the messages (based on severity) to the log file.

Each created file can accommodate 10MB of data. Once the 10 MB data quota is reached, the log messages will be moved to the same file name with a .bk extension and a new file will be created (with the same name) in which the live logging will continue. This process is a repeating cycle, as each time 10 MB of data is reached, the old logs are moved to a .bk file and the live logging takes place in a new file. So, the flash consumption is restricted to max of 20MB (10 MB for. bk file which has the old log messages and 10 MB where the current live logging takes place).

### **12.10. CLI Commands for Creating Multiple Syslog Files**

A maximum of 3 files can be created. The CLI commands for configuring the files are shown in the table below.

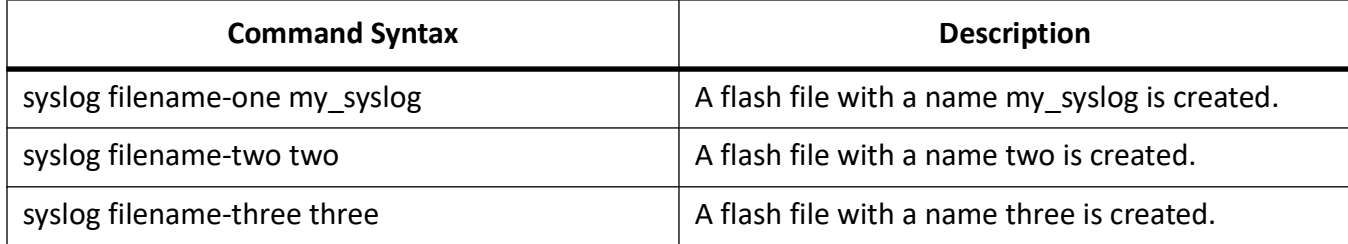

**Table 3:** Syslog CLI Configurations for Local Logging

### **12.11. Logging to Flash Files CLI Commands**

The original command provided was as shown in Table 6. In the original command, the user had to provide the priority value between 0-191. It is a bit tedious process to choose the value as the user had to do some calculation of the priority based on the numerical values of facility and severity level of the syslog message that needs to be logged on.

Therefore, the command had been simplified as shown in *[Table 5](#page-401-0)*. The user does not need to provide the hard coded value but rather just specify the severity of the message that needs to be logged into the file.

**Table 4:** Old Logging-file CLI Command

| <b>Command Syntax</b>                                             | <b>Description</b>                                                                       |
|-------------------------------------------------------------------|------------------------------------------------------------------------------------------|
| logging-file <short (0-191)=""> <string (32)=""></string></short> | 0-191 is the priority value that user should<br>provide and the string is the file name. |

<span id="page-401-0"></span>**Table 5:** New & Modified Logging to File CLI Command

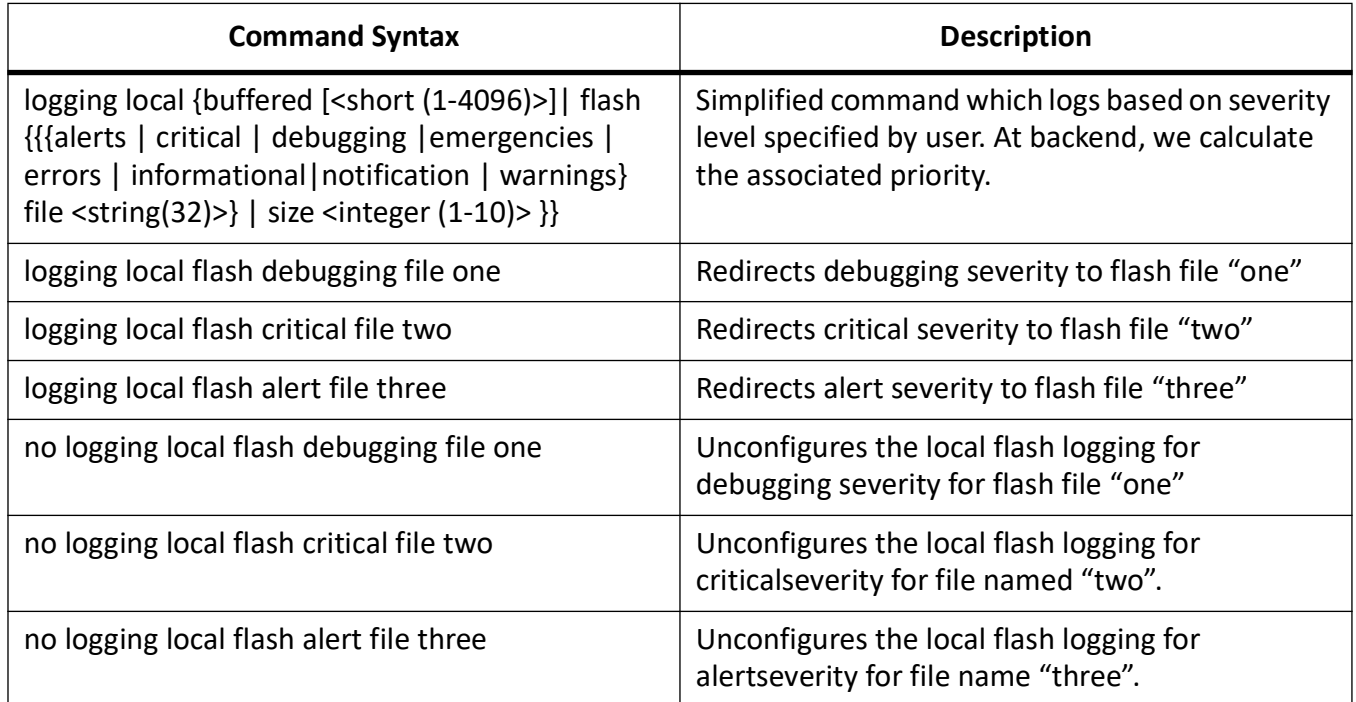

### **12.12. Flash Space Restriction Mechanisms**

All Syslog and other log files (fsir.log.xxx & audit log) are created and stored under /mnt/log flash folder. The capacity of the log folder is 118 MB. To prevent the flash log folder getting fully occupied, a restriction mechanism had been devised.

#### **12.13. Warning Messages**

When the usage of this folder reaches the threshold, in the console prompt, a warning message such as the one shown below is generated for the user. The warning will appear every time when there is an attempt for a syslog message to be logged in a flash file and until space in the flash file is freed.

Warning: Syslog flash storage crossed its threshold limit. Do you want to erase logs (Y/N) [N]?

If an user presses **Yes**, all log files in the flash log directory will be deleted.

If an user selects **No** or just presses **Enter** (i.e. the default option which is **No** is activated), the console prompt is returned to normal operation. The administrator can later transfer the log messages from the flash directory to an external Windows / Linux machine and erase the logs to save space. The CLI configuration commands to do the same are outlined in *[Table 6](#page-402-0)*.

<span id="page-402-0"></span>**Table 6:** Copy and Erase Flash Log CLI Commands

| <b>Command Syntax</b>                           | <b>Description</b>                                                       |
|-------------------------------------------------|--------------------------------------------------------------------------|
| copy flash log threetftp://192.168.10.66/three  | Copies flash file "three" to remote machine                              |
| copy flash log threetftp://192.168.10.66/syslog | The source file and the destination file don't<br>need to be same.       |
| erase flash log three                           | This CLI command deletes the specific log file in<br>flash named "three" |

### **12.14. Error Messages**

When the flash is occupied to its maximum capacity of 118 MB, a second level of restriction mechanism is activated, and an error message as captured below is generated. The user will be prevented from creating new file.

```
iS5Comm <config># syslog filename-two <string(32)>
ERROR: Flash space exhausted. Please delete log files and then try again
iS5Comm <config>#
```
### **12.15. USB option for copying logs to external USB flash drive**

There will be a new CLI command added for copying the Syslog file from internal flash to external USB flash drive. The command is outlines in the table below.

| <b>Command Syntax</b>           | <b>Description</b>                                                                                               |
|---------------------------------|----------------------------------------------------------------------------------------------------|
| copy flash log three usb three  | Copies internal flash (source) file named "three"<br>to USB drive with destination name as given by<br>the user. |
| copy flash log three usb syslog | The source file and destination file don't need to<br>be same.                                                   |

**Table 7:** Copy Logs to External USB Flash Drive CLI Commands

### **12.16. CLI Command for Listing File Contents of Flash**

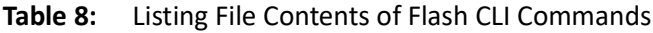

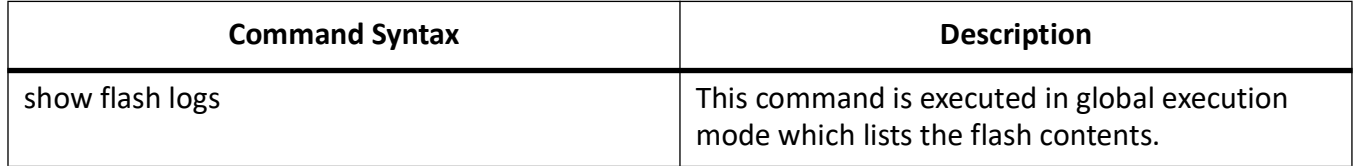

### **12.17. Example Configuration For Local (Flash) Logging**

```
iS5Comm <Config># Logging Severity Debugging
iS5Comm <Config># Syslog Filename-one One 
iS5Comm <Config># Syslog Filename-two Two
iS5Comm <Config># Syslog Filename-three Three
iS5Comm <Config># Logging Local Flash Debugging File One
iS5Comm <Config># Logging Local Flash Alert File Two
iS5Comm <Config># Logging Local Flash Critical File Three 
iS5Comm <Config># End
```
As Per The Example Configuration Shown Above, The Above Set Of Configurations Creates Flash File Named "one", "two", And "three" In The Flash Directory /mnt/log/ And The Debugging Severity Messages Are Directed To File "one", Alert Severity Messages Are Directed To "two", And Critical Severity Messages Are Directed To "three".

For Instance, If File "one" Has Reached Its Quota 4 Mb, The Log Messages In File "one" Is Backed Up In A New File Named "one.bk" And The Newly Generated Messages Are Still Logged To File "one" As A New File. This Cycle Is Repeated Every Time 4 Mb Is Reached.

### **12.18. Firmware Upgrade – Logging of the Progress**

- When Firmware upgrade process is started, the device should be rebooted to verify the upgrade was successful.
- To log the firmware upgrade, a log message is added to note that the firmware upgrade is in progress along with the current SW version.

```
<130>Dec 4 15:55:48 192.168.10.1 ISS TFTP Firmware upgrade in 
progress..!! current sw version: [1.18.01A001]
<130>Dec 4 15:55:48 192.168.10.1 ISS MSR System Reloas Requested
```
- Additionally, there is always a log to note the current version of the SW in every boot. <130>Dec 4 15:55:48 192.168.10.1 ISS MSR System Reloas Requested <130>Dec 4 15:55:48 192.168.10.1 ISS MSR Device Successfully bootes with sw version [1.18.01A001]
- The combination of the above two logs from a syslog file would help to know if there was a successful upgrade, or if there was a change in version.

### **12.19. Remote Logging**

The remote logging is transferring the Syslog messages to syslog remote server running in any Windows/Linux machine. These messages are transferred instantly when an event (e.g. Link up/down, attaining max temperature threshold) occurs in the switch via a UDP socket. These messages can be filtered based on the severity & facility level.

For the remote logging to take place, first we need to set the reference severity, and then configure which severity to be logged to the remote syslog server. The default logging severity is Critical (3). So, when an event occurs the SYSLOG client application first check if the severity level of the message is less that or equal to reference severity level, and second, it checks if there is any remote server configured for that severity. Only if both conditions are satisfied, the log will be transferred to the remote server.

### **12.20. Remote Logging Syslog CLI Commands**

The original CLI command for logging the message to remote server is shown in Table 10. In a similar manner as the logging-file CLI command, this command also requires a user to specify the priority value between 0-191. loggingfile CLI command had been replaced with a CLI commands for remote logging which uses severity levels instead of priority levels. The new CLI commands for remote logging are displayed in *[Table 10](#page-405-0)*.

#### **Table 9:** Remote Logging Old CLI Command

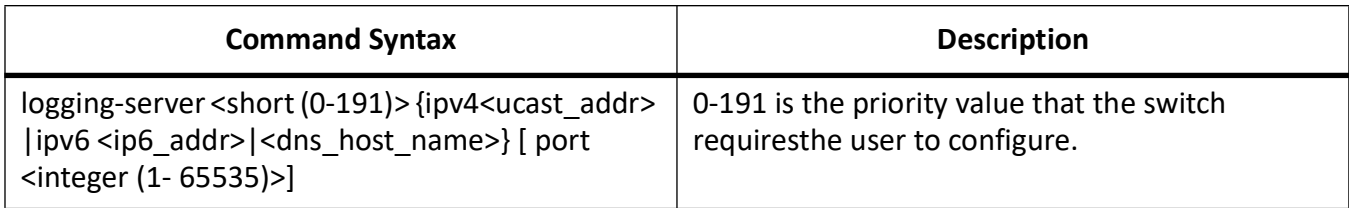

#### <span id="page-405-0"></span>**Table 10:** Remote Logging Modified CLI Commands

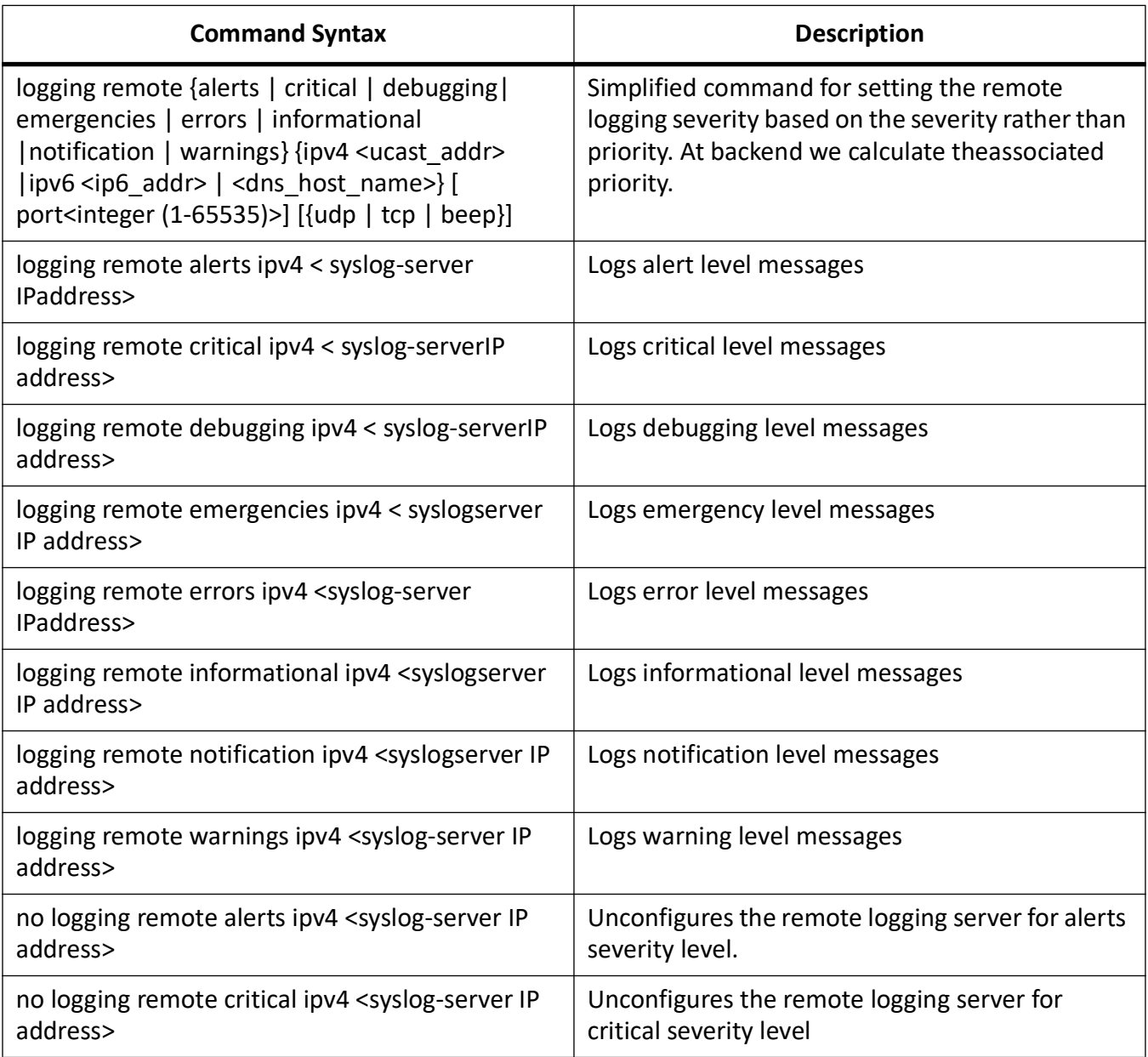

We can have maximum of seven different syslog server IP address configurations, and ideally each severity level (total 0 - 7) can be logged to eight different servers.

### **12.21. Remote Logging Syslog Facility Level Configuration**

There are eight facility levels in total which can be configured. The purpose of these commands is to differentiate and filter syslog messages in the external syslog severs. The default facility is Local0.

**Table 11:** Remote Logging Syslog Facility Level CLI Commands

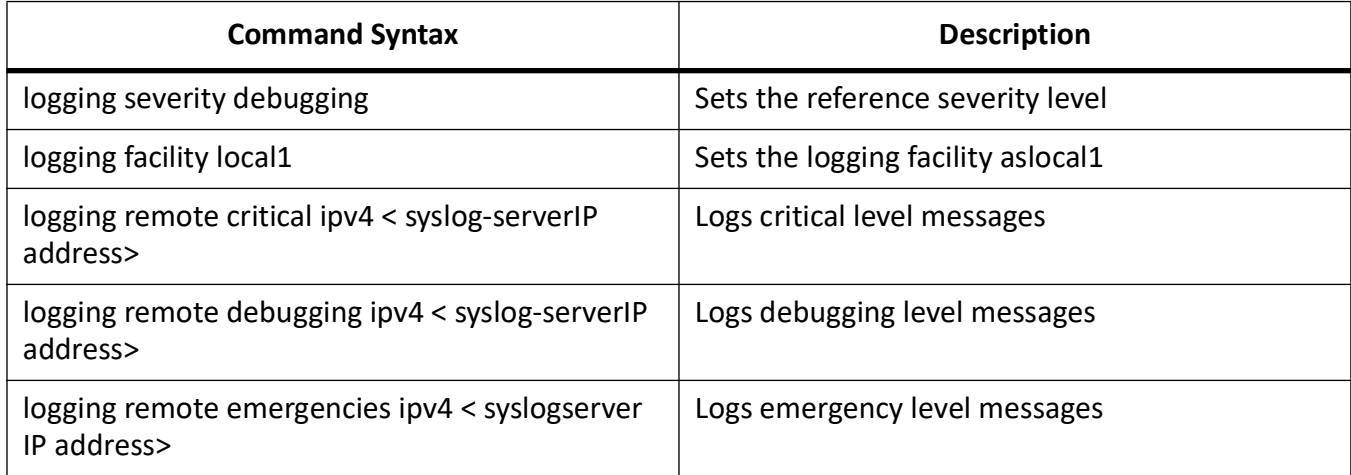

### **12.22. Example 1 for Configuration for Remote Logging**

```
iS5Comm <config># logging severity debugging
iS5Comm <config># logging remote debugging ipv4 192.168.10.67
iS5Comm <config># remote critical ipv4 192.168.10.68
iS5Comm <config># end
```
The above set of configurations logs debugging severity messages under facility level local1. Facility level is a onetime configuration. Once it is set, all message generation will follow the same facility level, i.e. severity cannot be set to different facility level.

### **12.23. Example 2 for Configuration for Remote Logging**

```
iS5Comm <config># logging severity debugging
iS5Comm <config># logging facility local1
iS5Comm <config># logging remote debugging ipv4 192.168.10.67
iS5Comm <config># end
```
The above set of configurations logs debugging severity messages under facility level local1. Facility level is a onetime configuration, and once it is set, all message generation will follow the same facility level, i.e. severity cannot be set with different facility level.

### **12.24. Syslog List**

What follows is a list of the Syslogs supported by the device.

Table 12: List of Syslogs (Sheet 1 of 24)

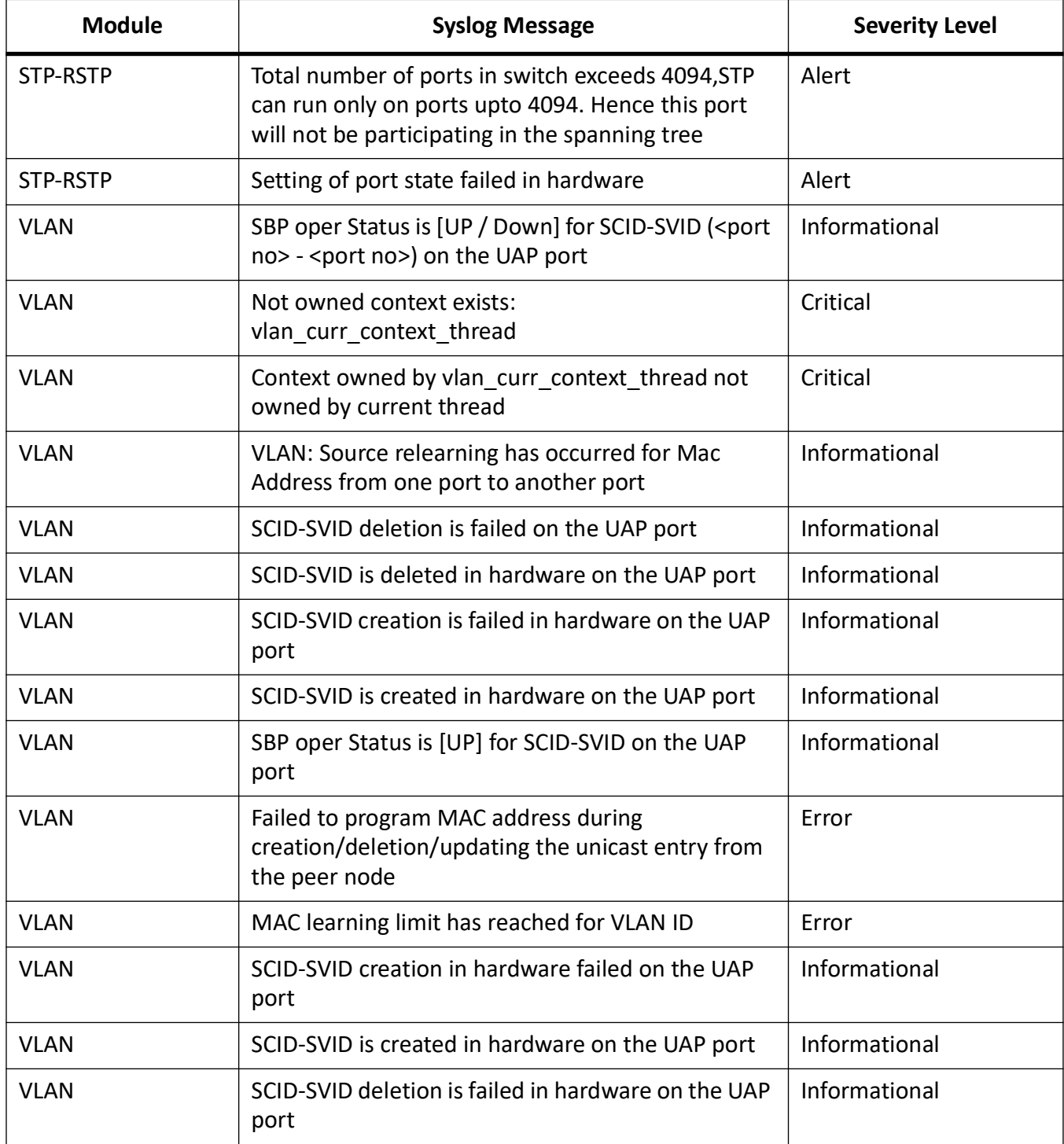

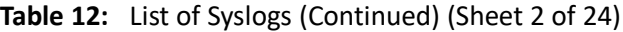

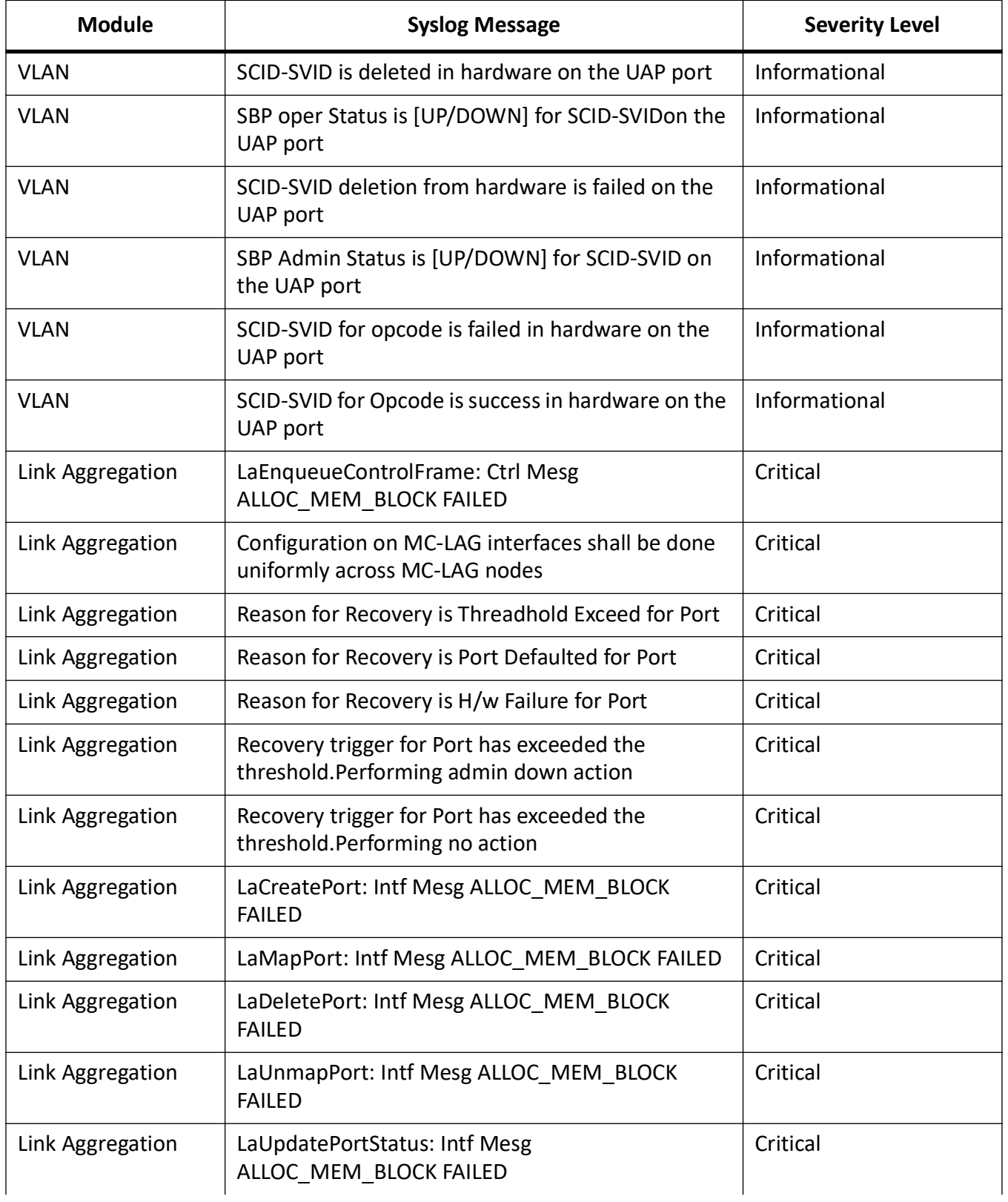

#### **Table 12:** List of Syslogs (Continued) (Sheet 3 of 24)

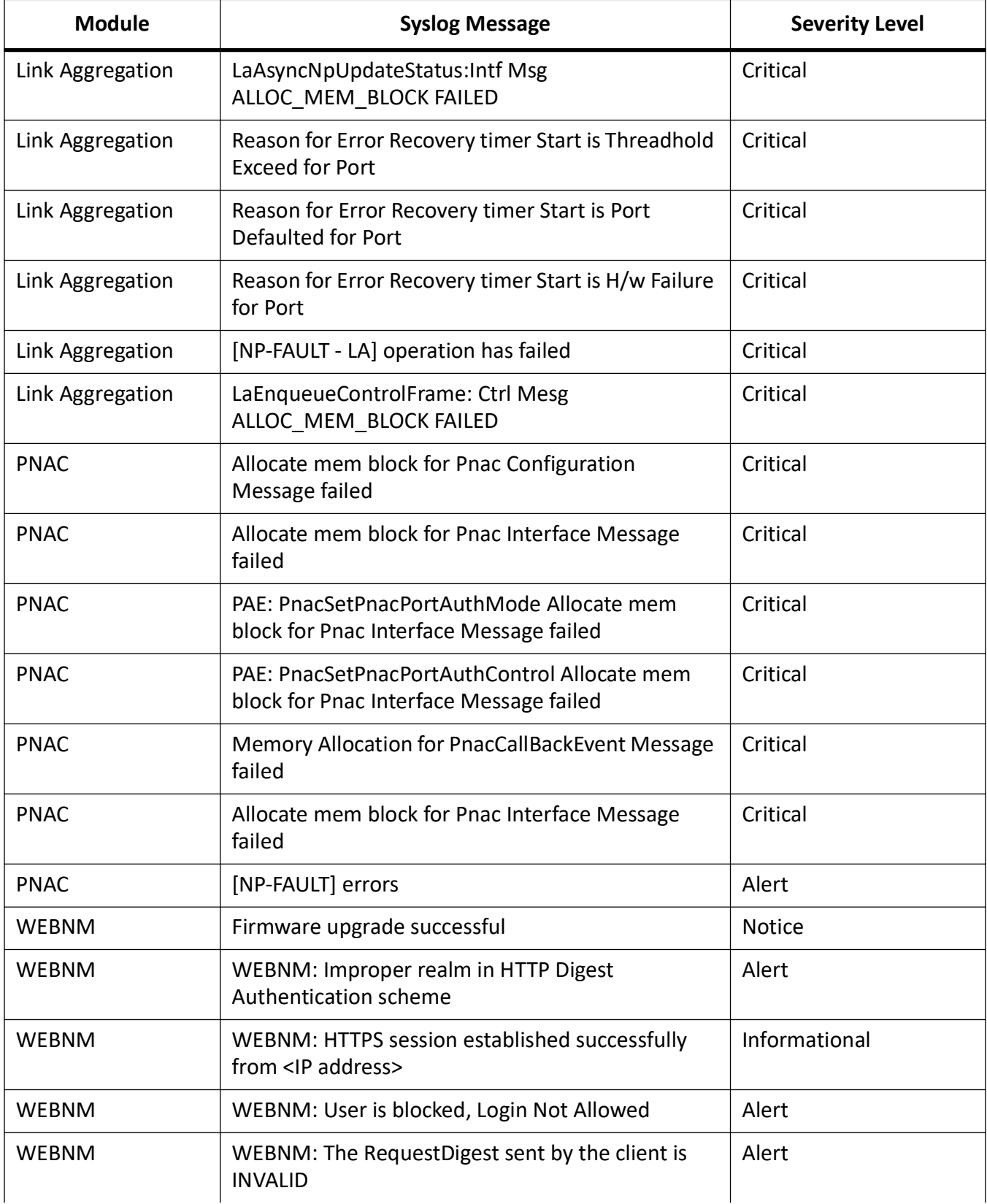

#### **Table 12:** List of Syslogs (Continued) (Sheet 4 of 24)

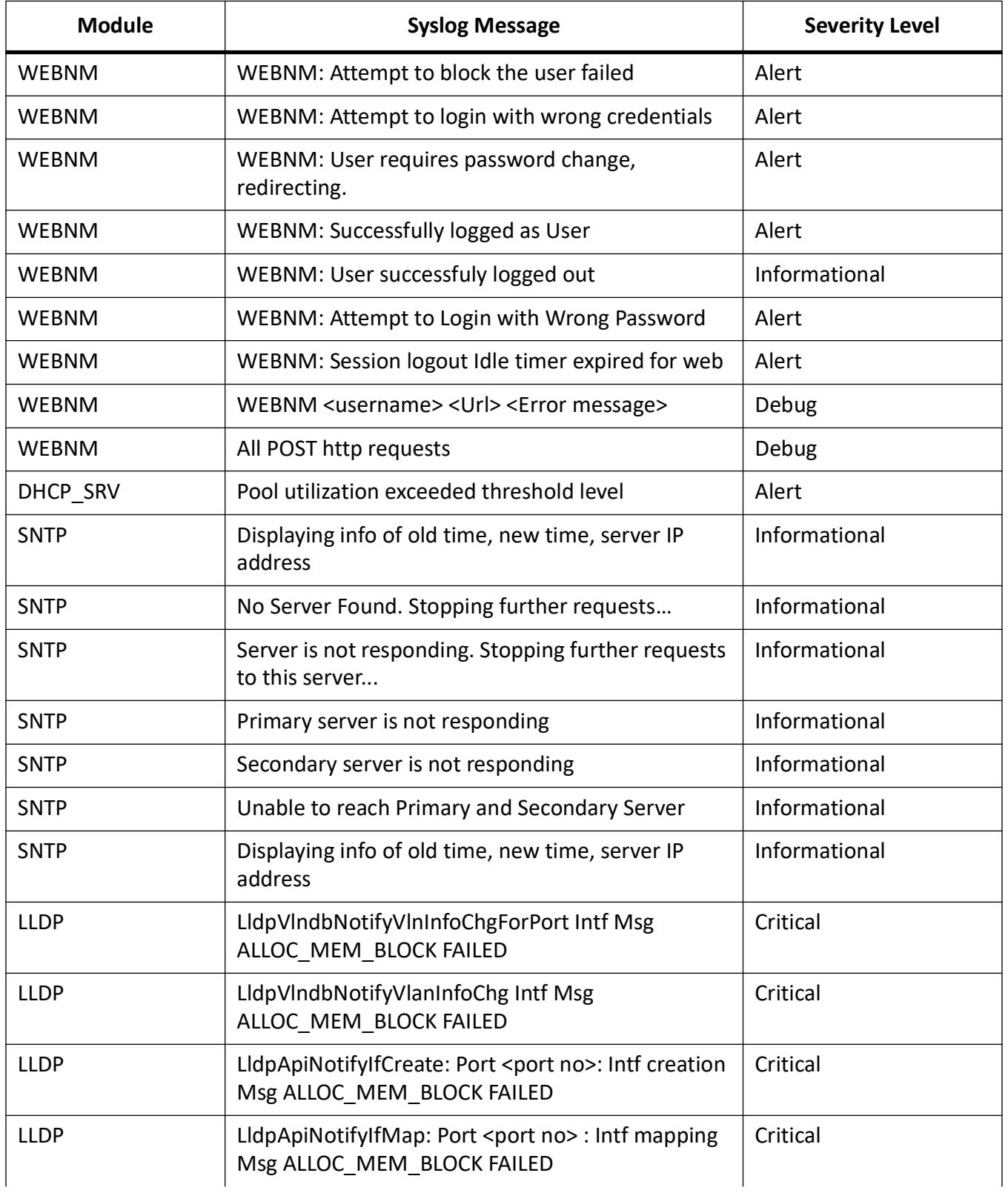

#### **Table 12:** List of Syslogs (Continued) (Sheet 5 of 24)

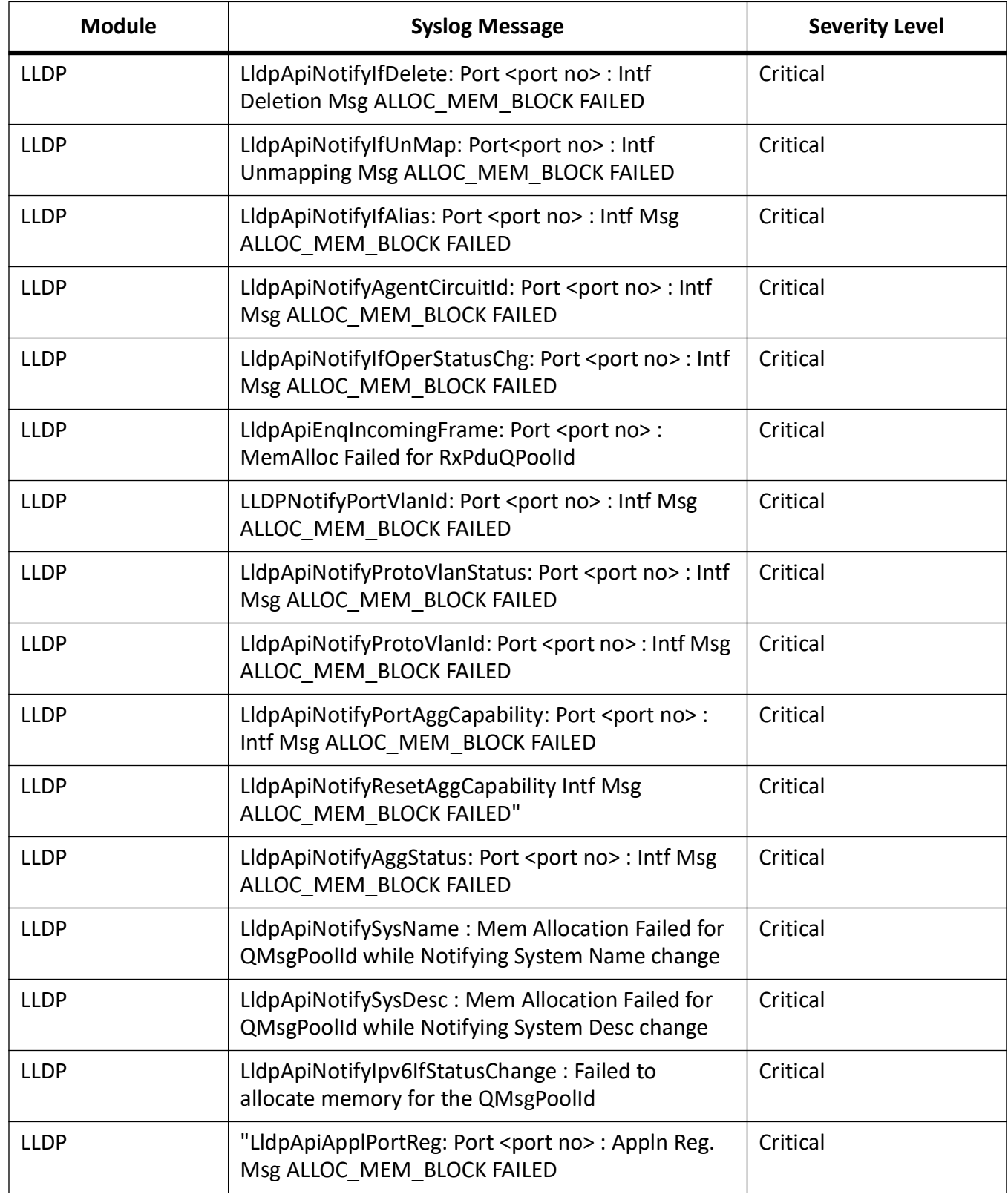

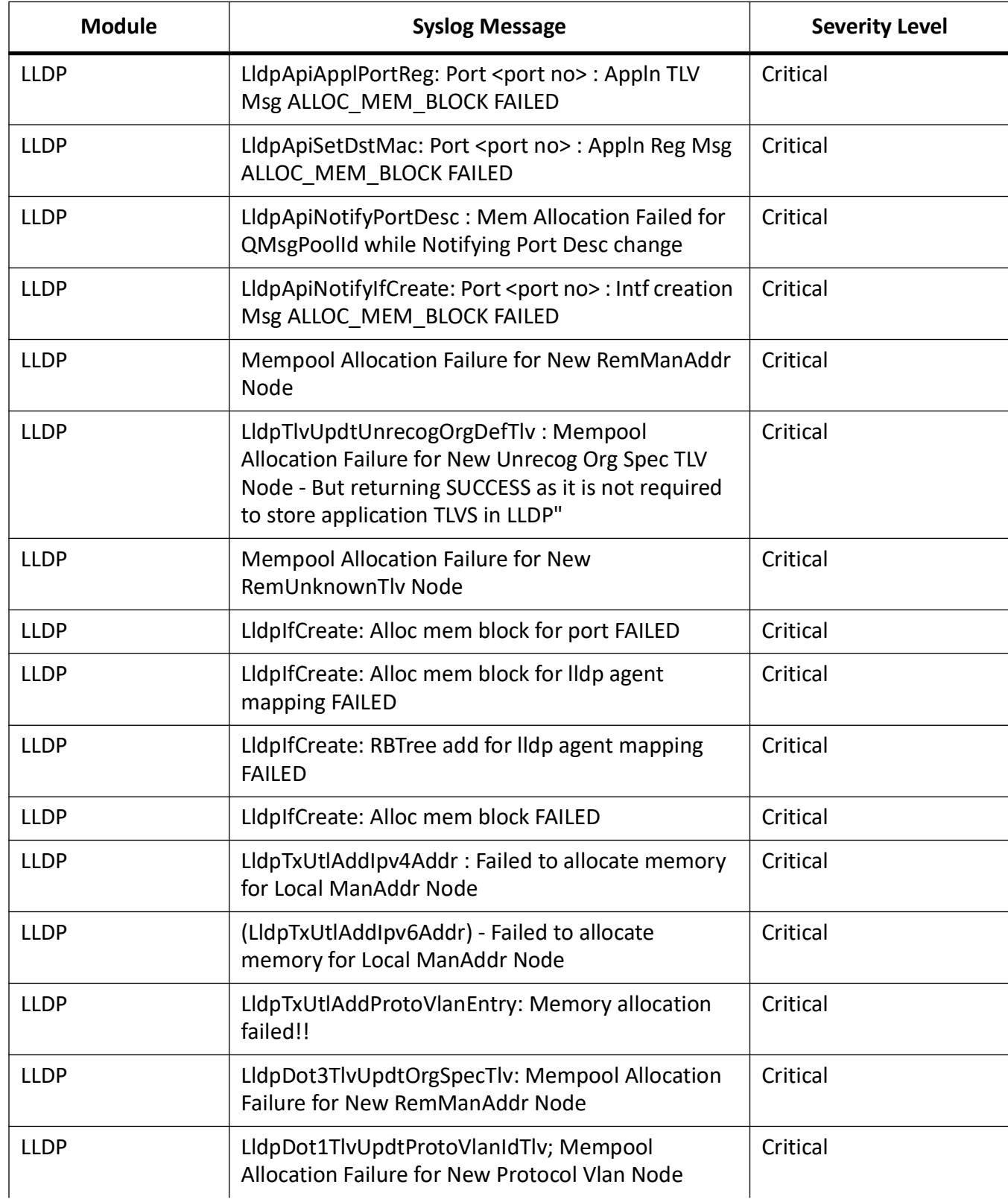

#### **Table 12:** List of Syslogs (Continued) (Sheet 6 of 24)

#### **Table 12:** List of Syslogs (Continued) (Sheet 7 of 24)

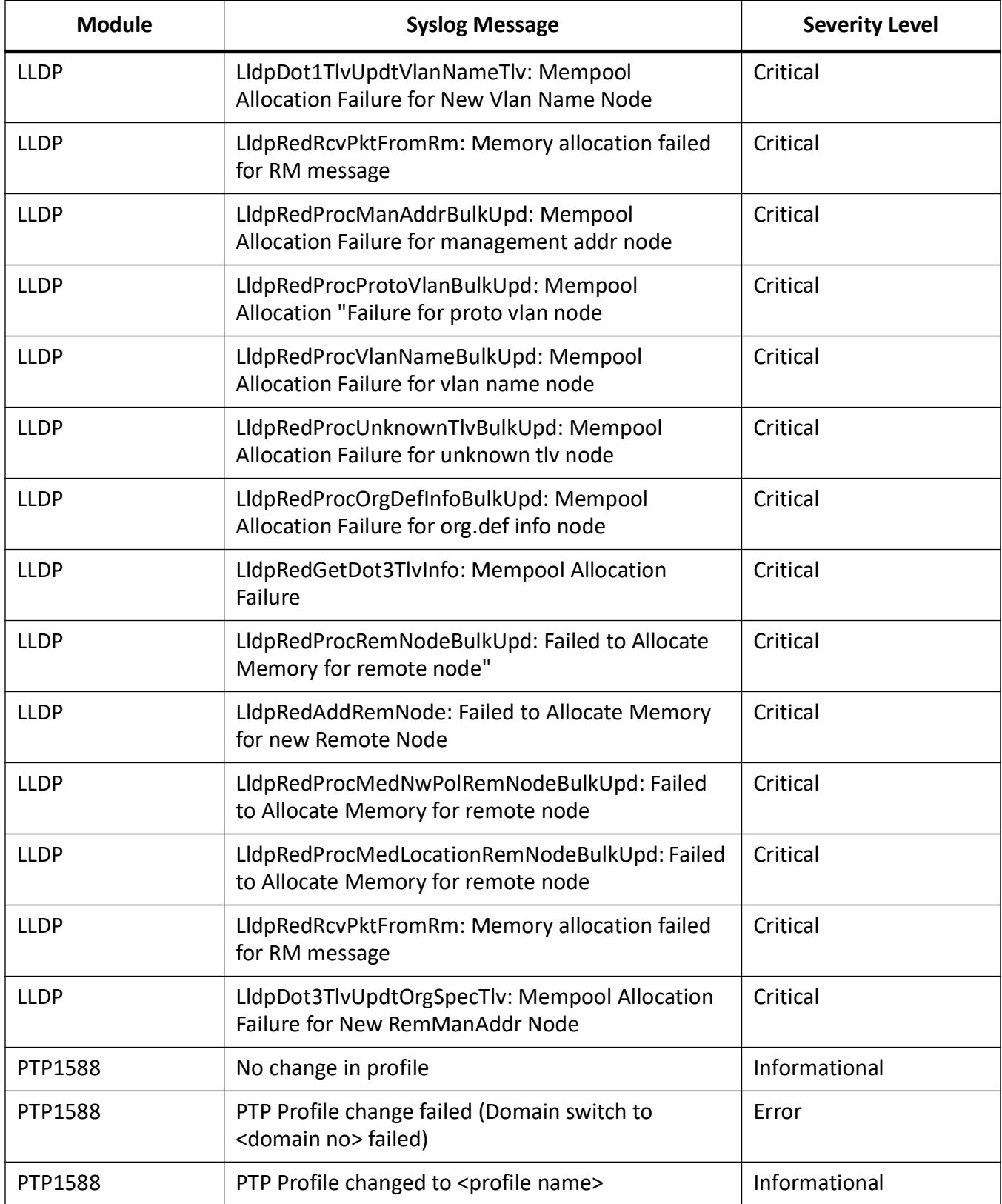

#### **Table 12:** List of Syslogs (Continued) (Sheet 8 of 24)

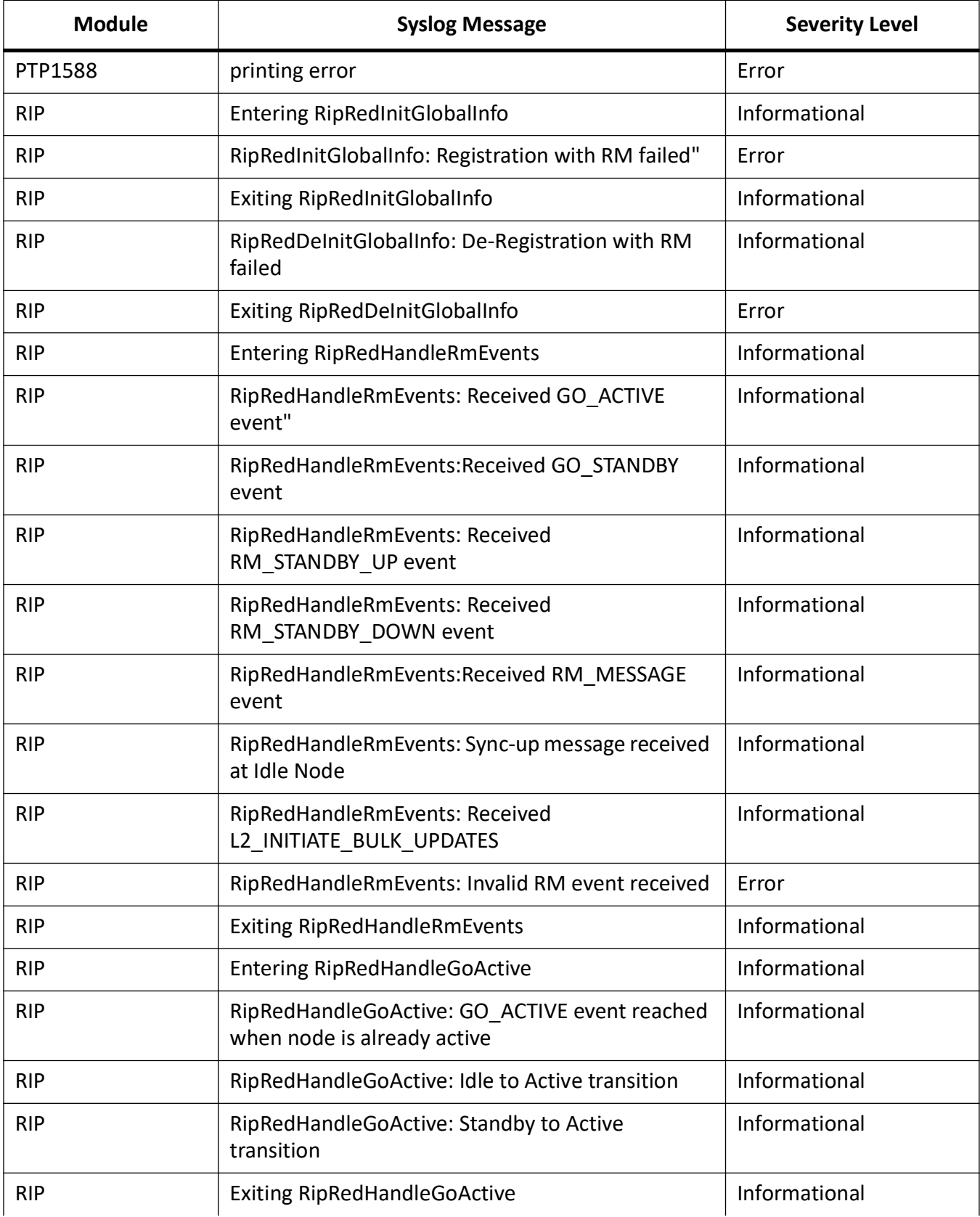

#### **Table 12:** List of Syslogs (Continued) (Sheet 9 of 24)

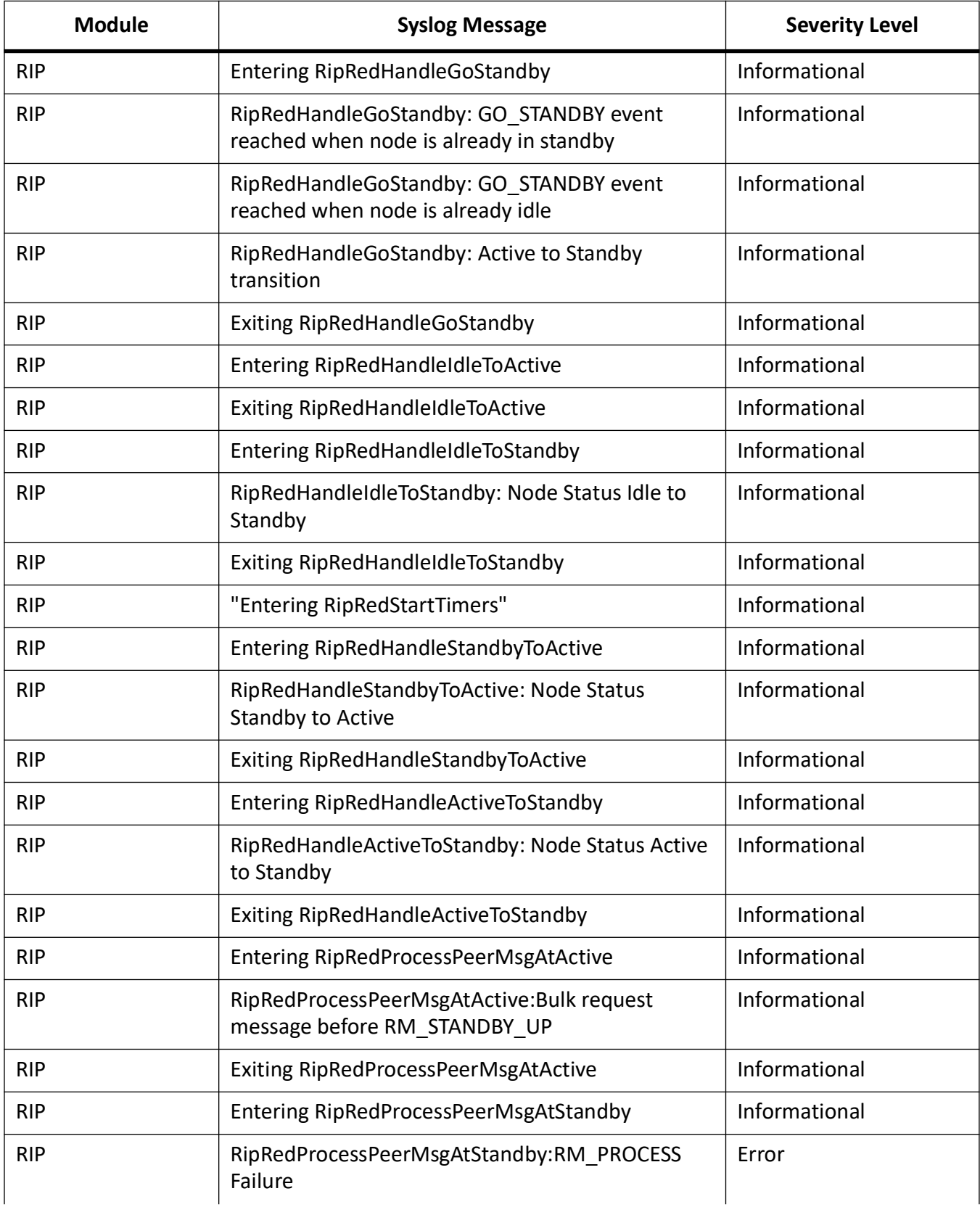

#### **Table 12:** List of Syslogs (Continued) (Sheet 10 of 24)

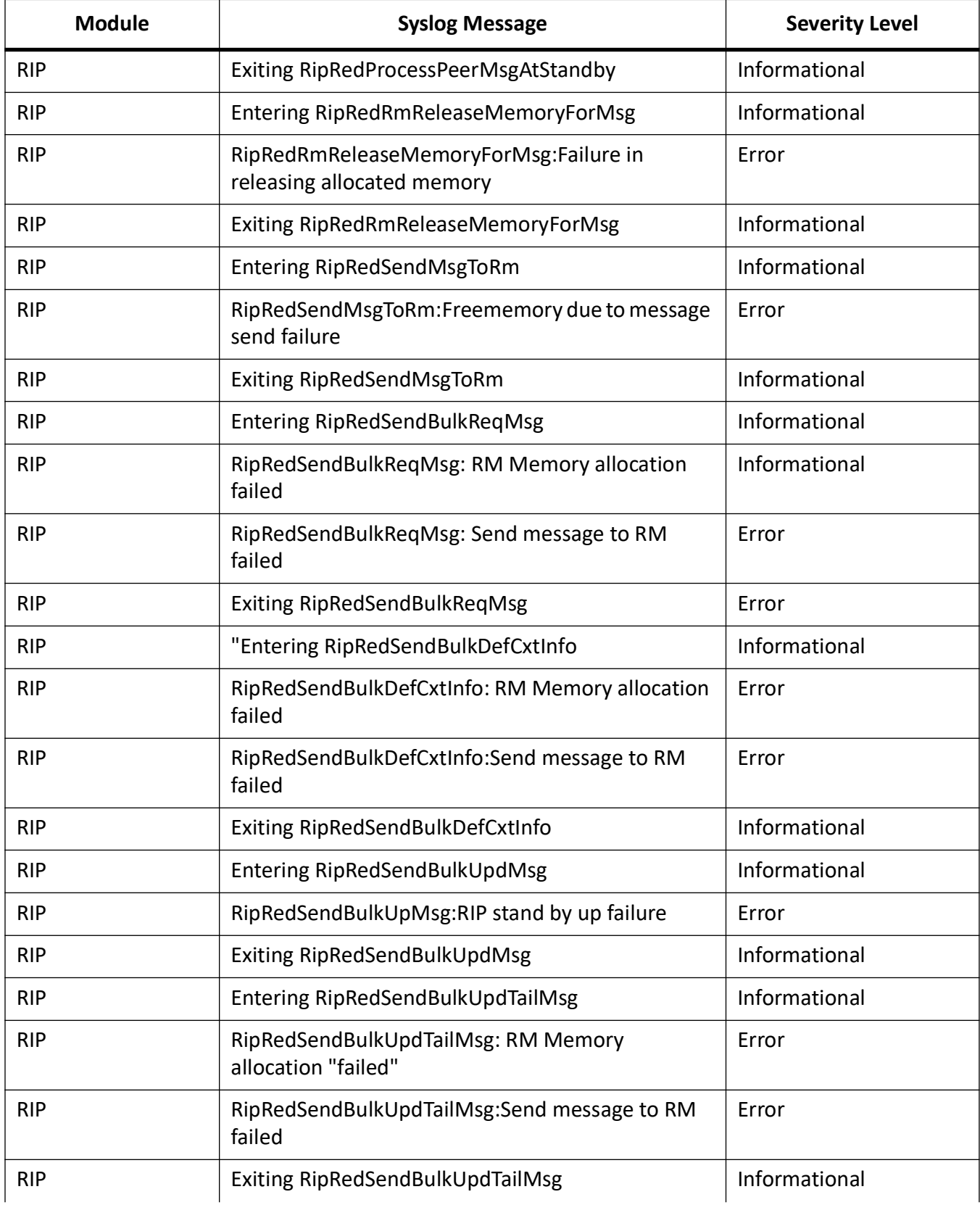

#### **Table 12:** List of Syslogs (Continued) (Sheet 11 of 24)

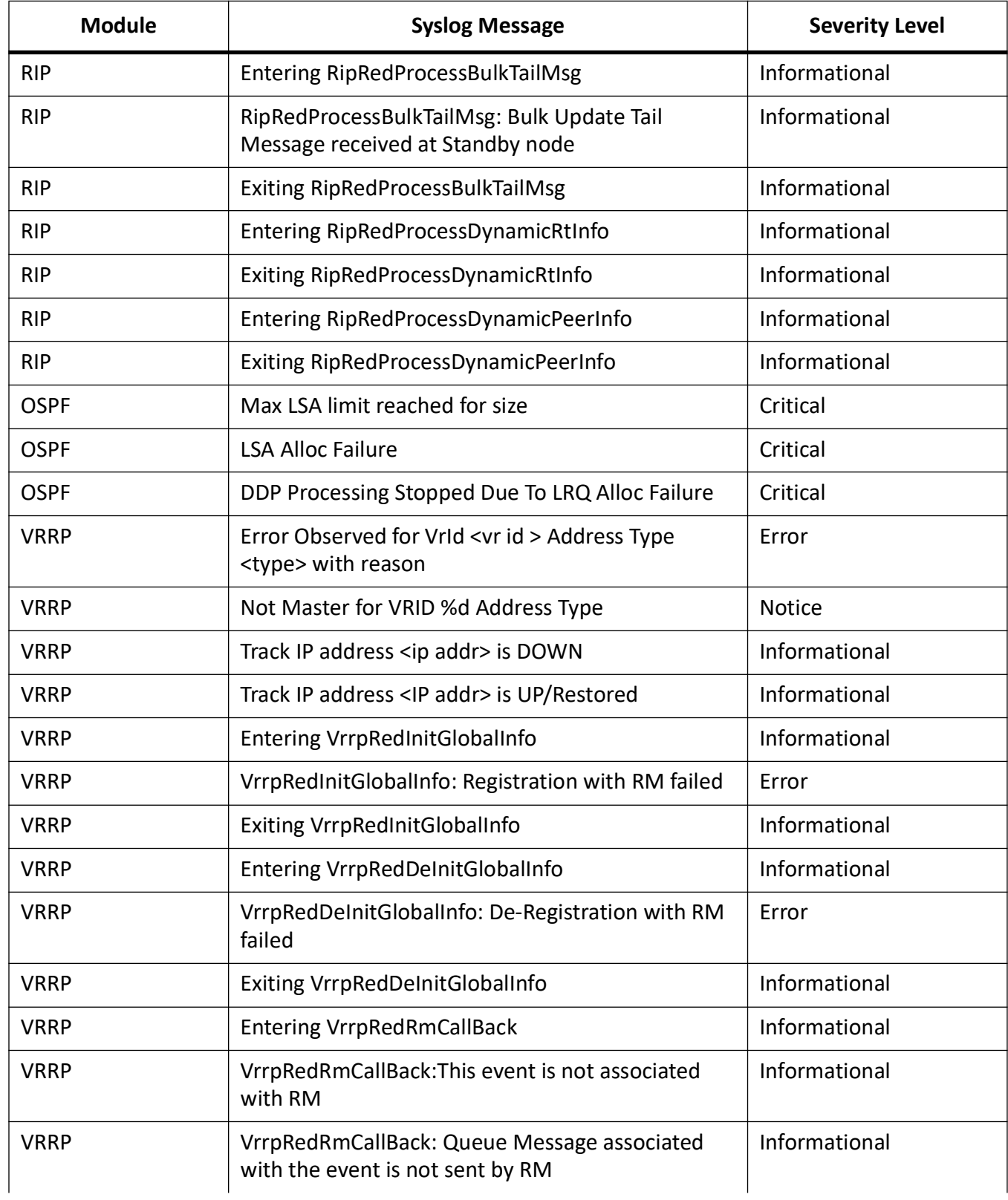

#### **Table 12:** List of Syslogs (Continued) (Sheet 12 of 24)

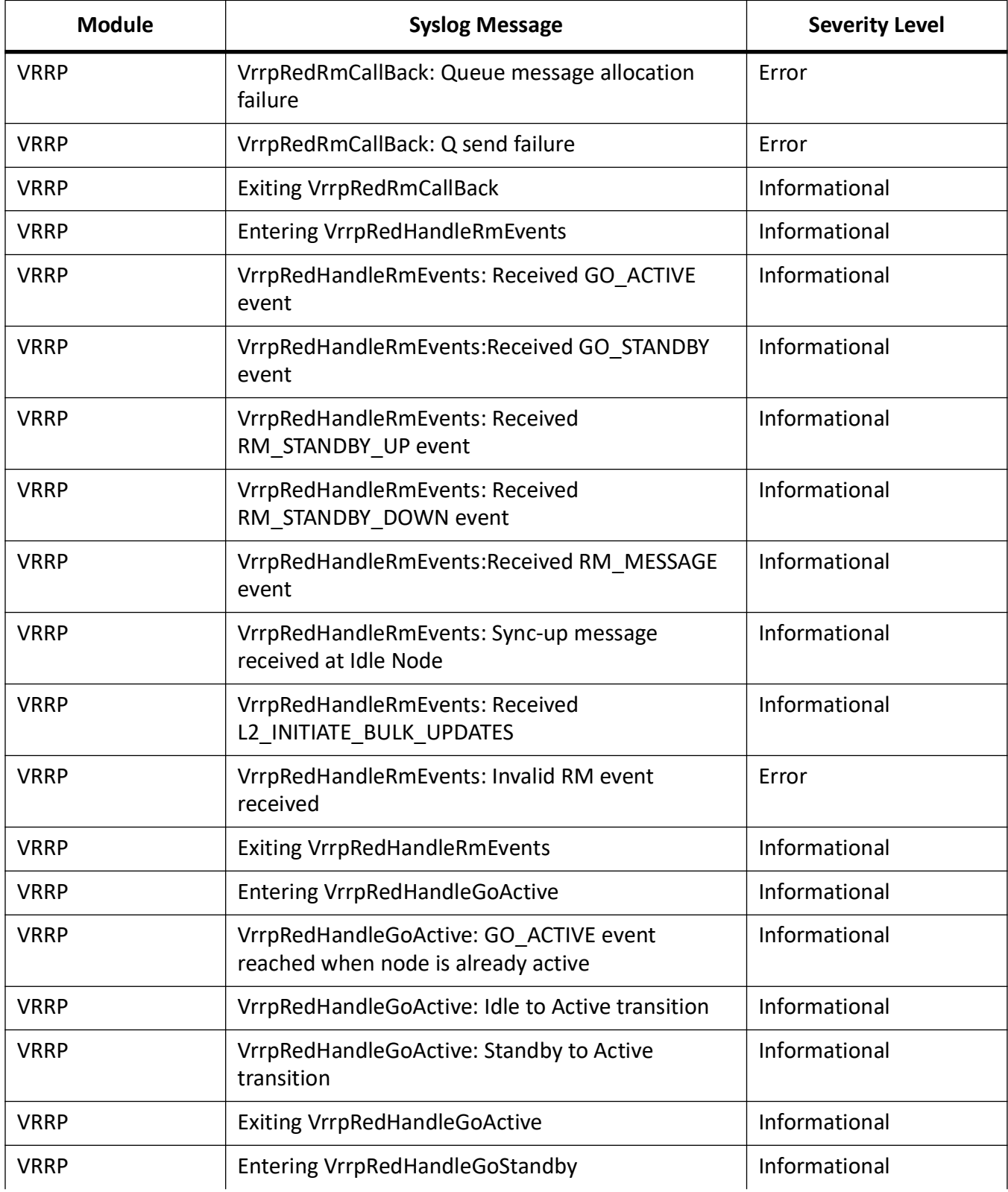

#### **Table 12:** List of Syslogs (Continued) (Sheet 13 of 24)

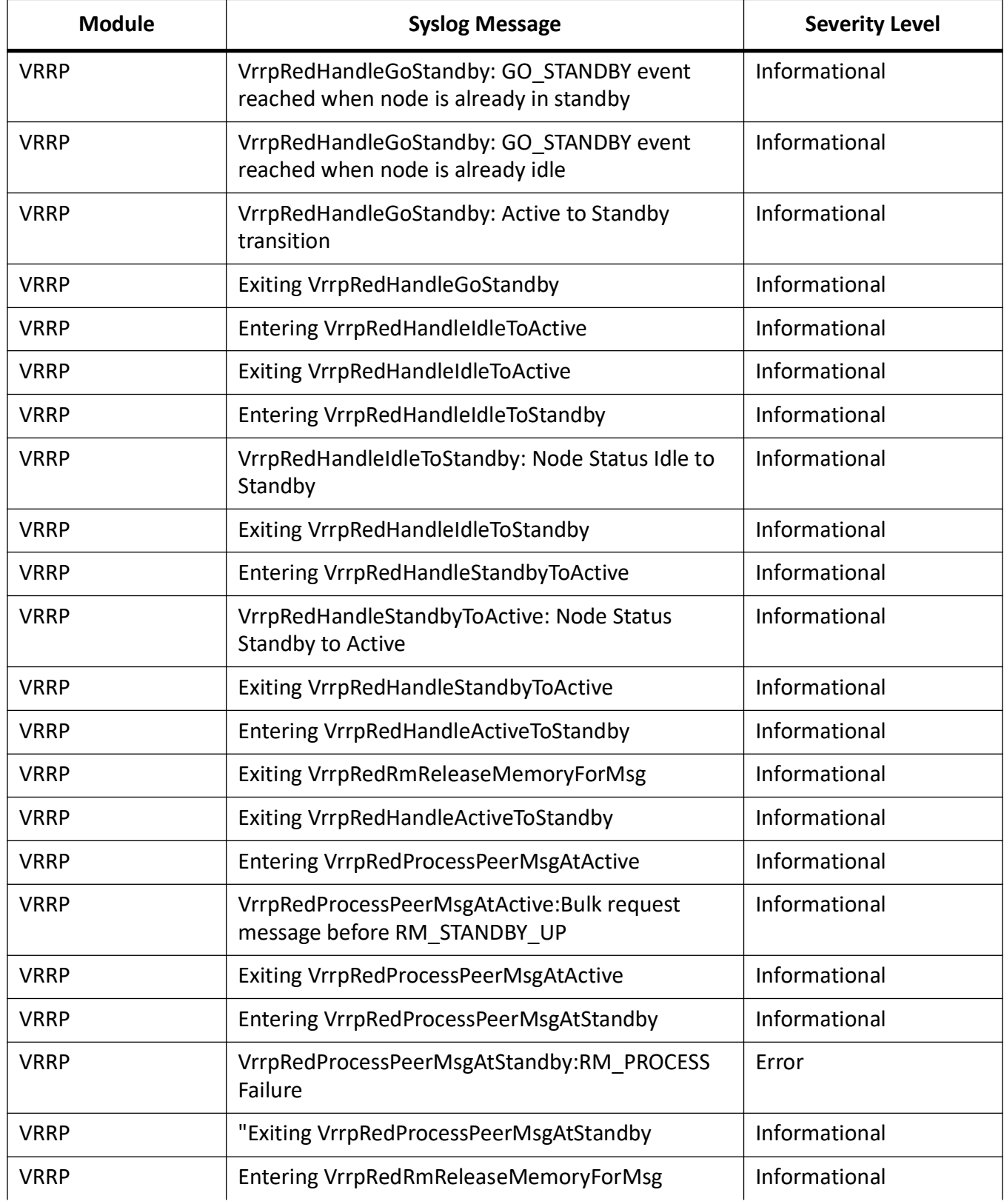

#### **Table 12:** List of Syslogs (Continued) (Sheet 14 of 24)

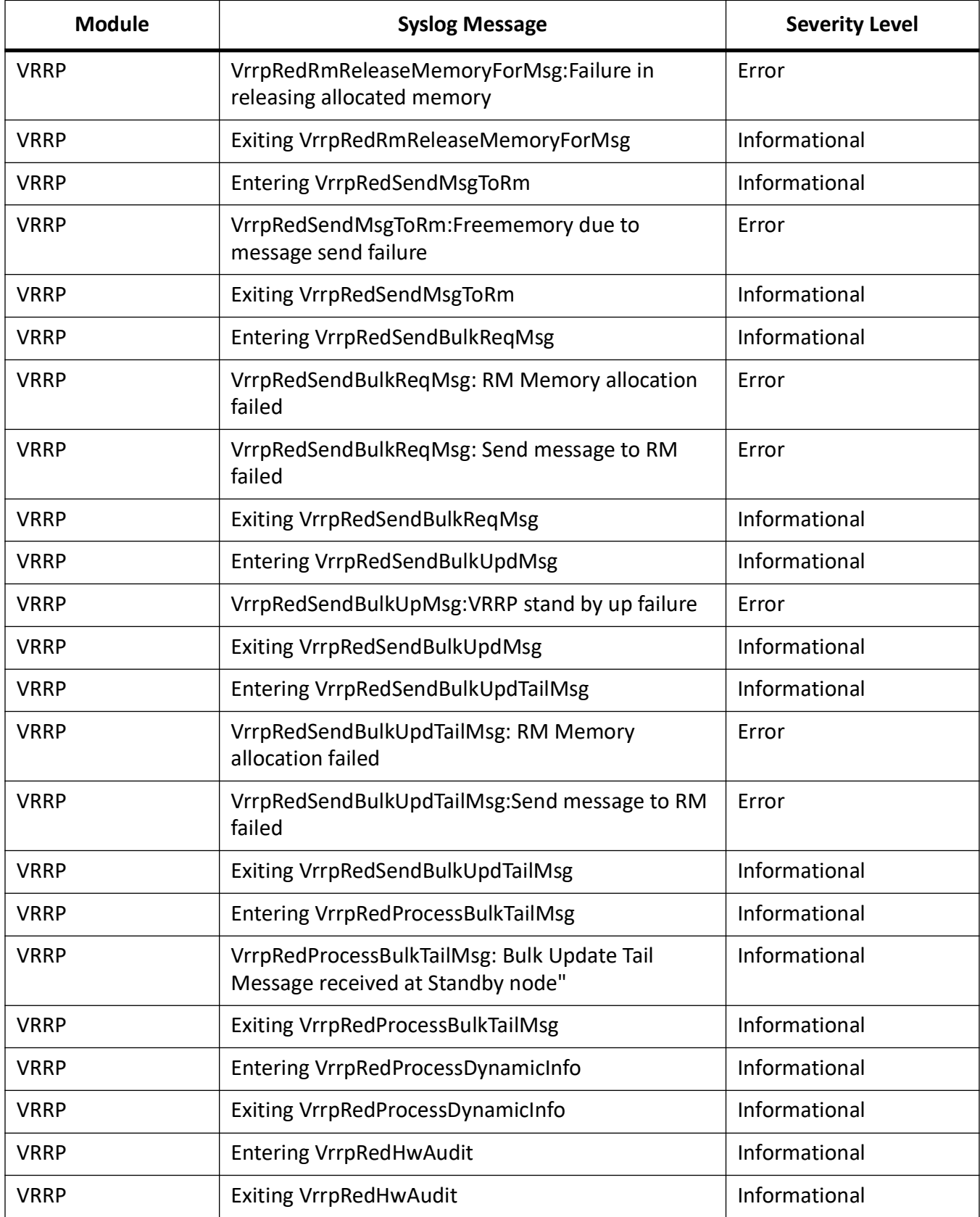

#### **Table 12:** List of Syslogs (Continued) (Sheet 15 of 24)

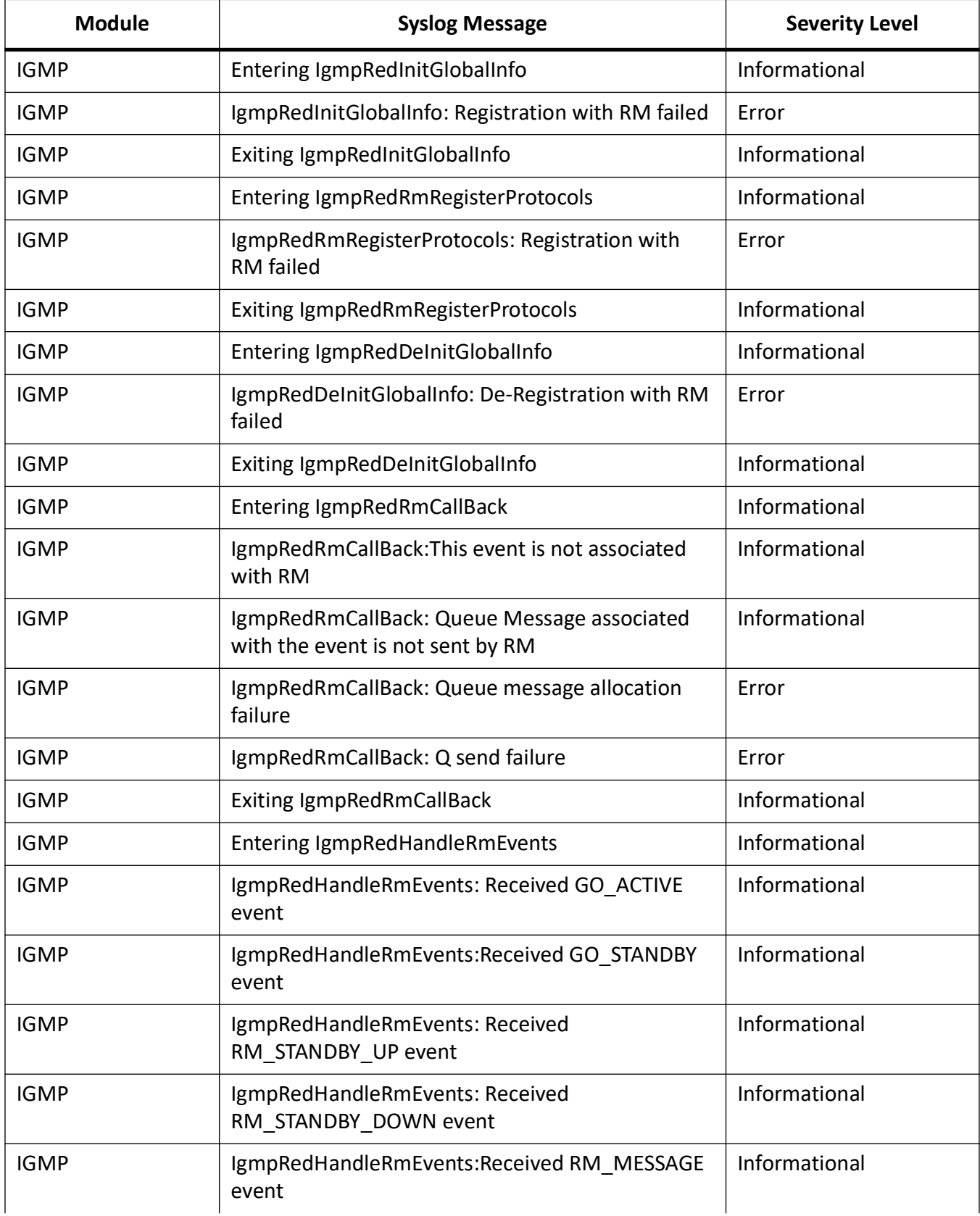

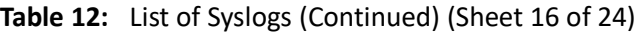

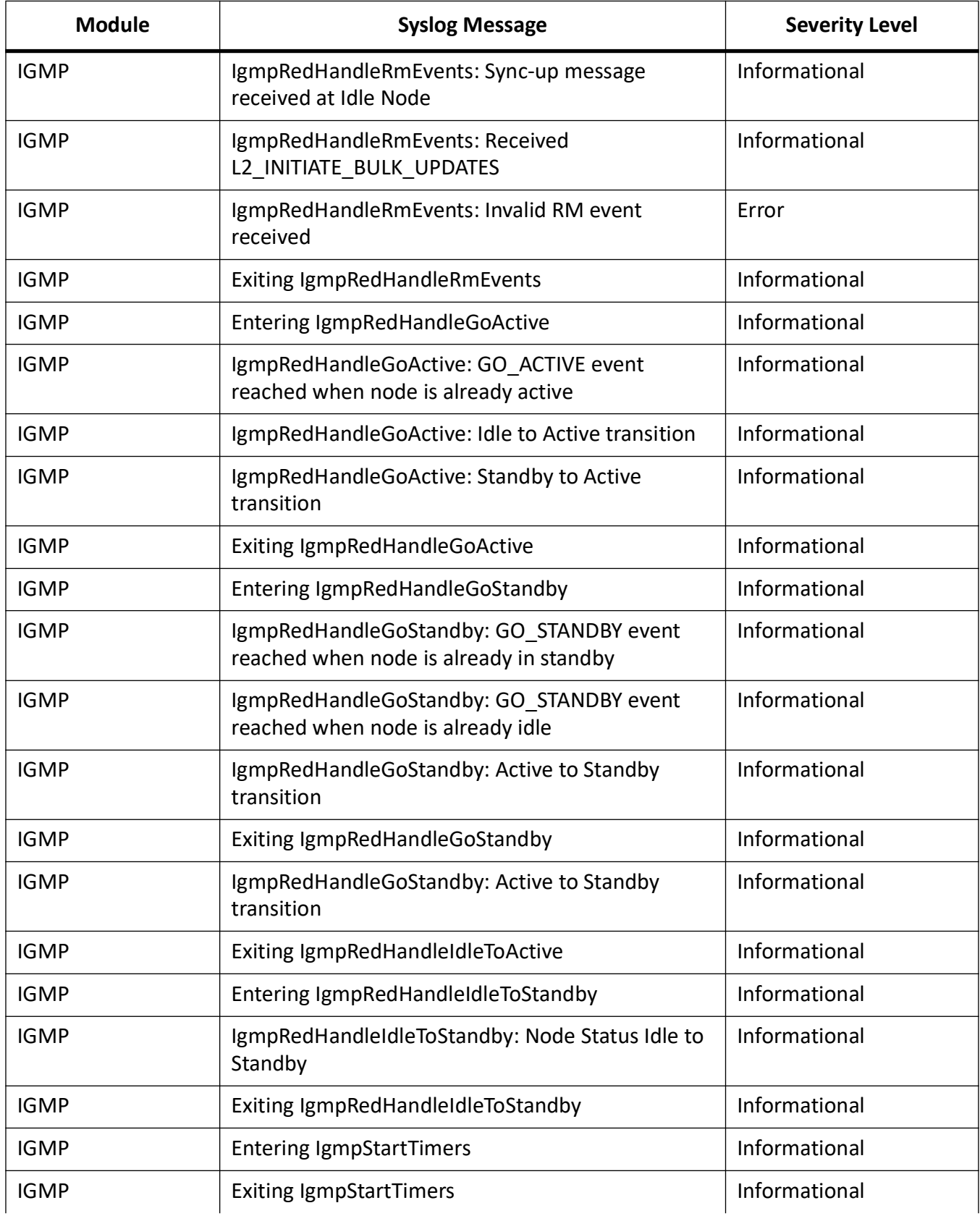

#### **Table 12:** List of Syslogs (Continued) (Sheet 17 of 24)

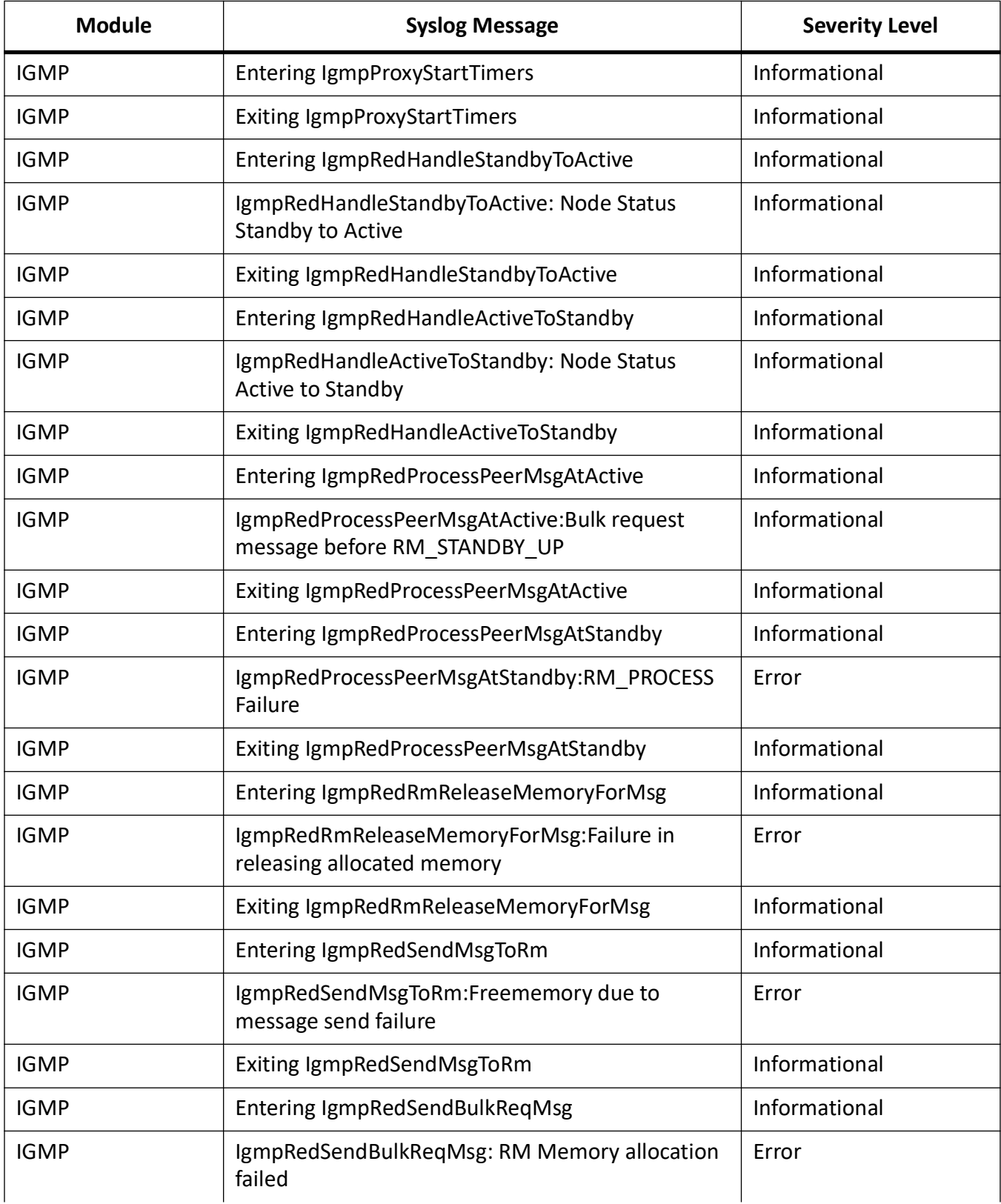

#### **Table 12:** List of Syslogs (Continued) (Sheet 18 of 24)

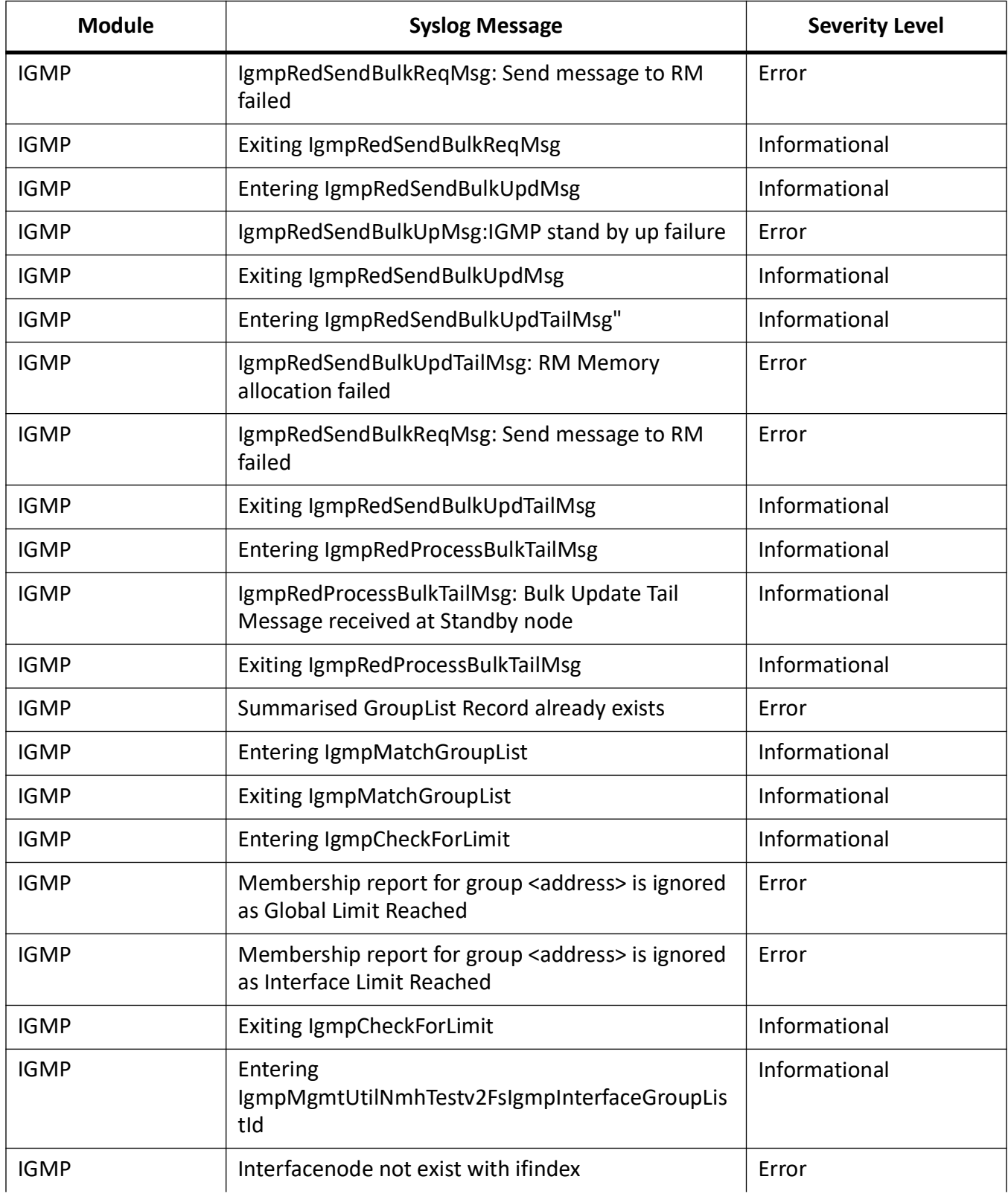

#### **Table 12:** List of Syslogs (Continued) (Sheet 19 of 24)

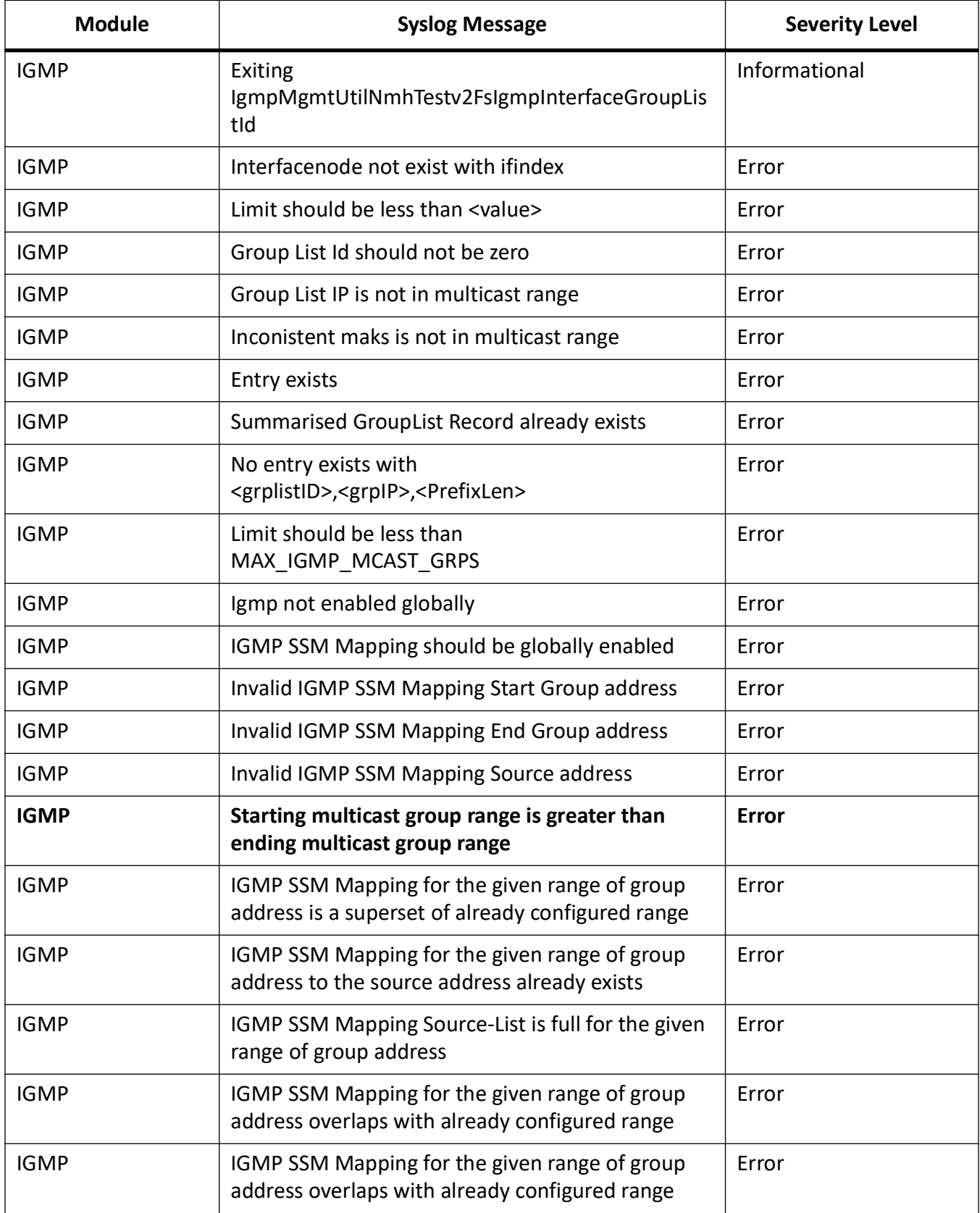

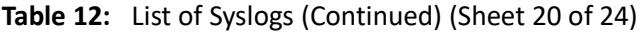

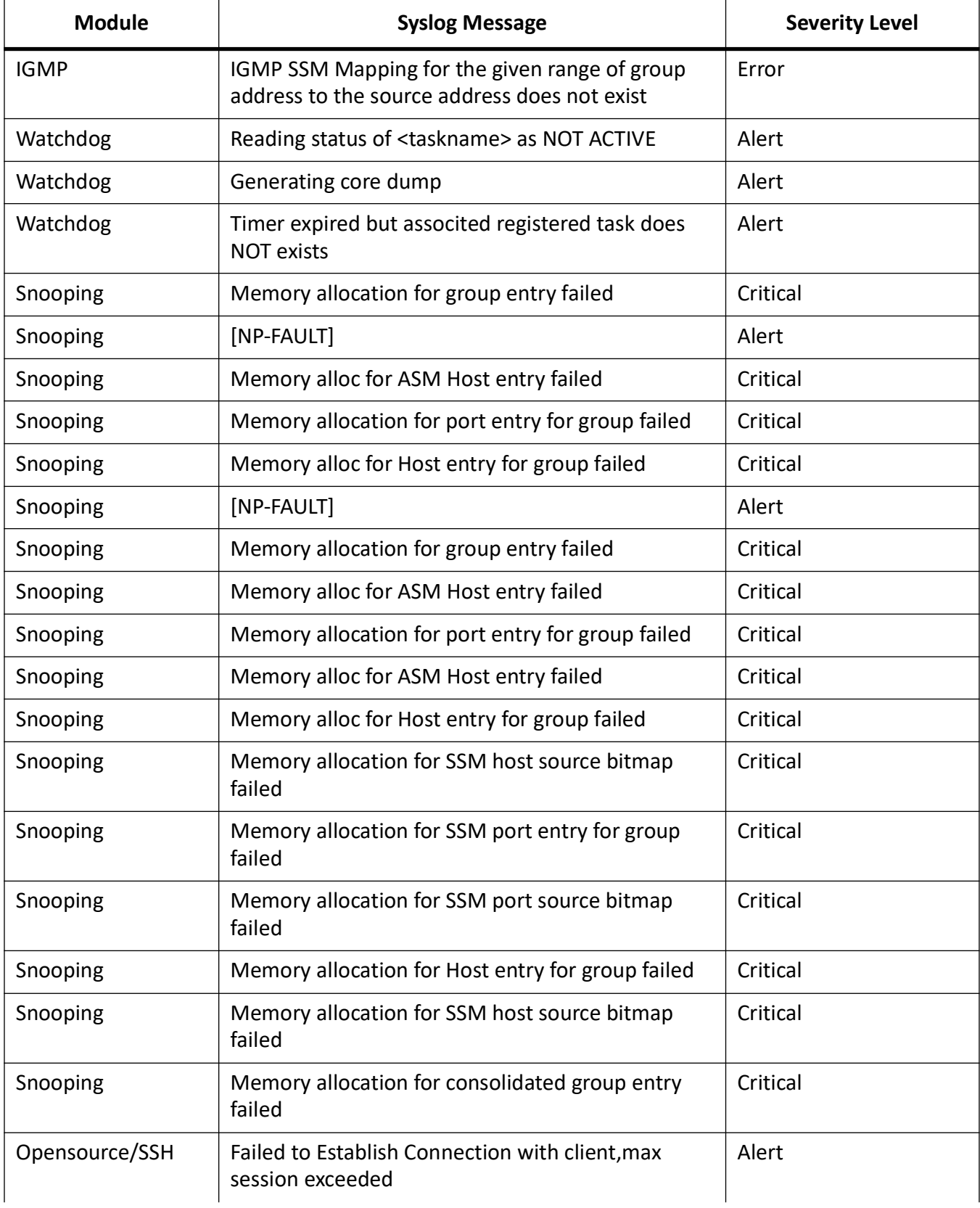

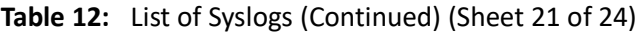

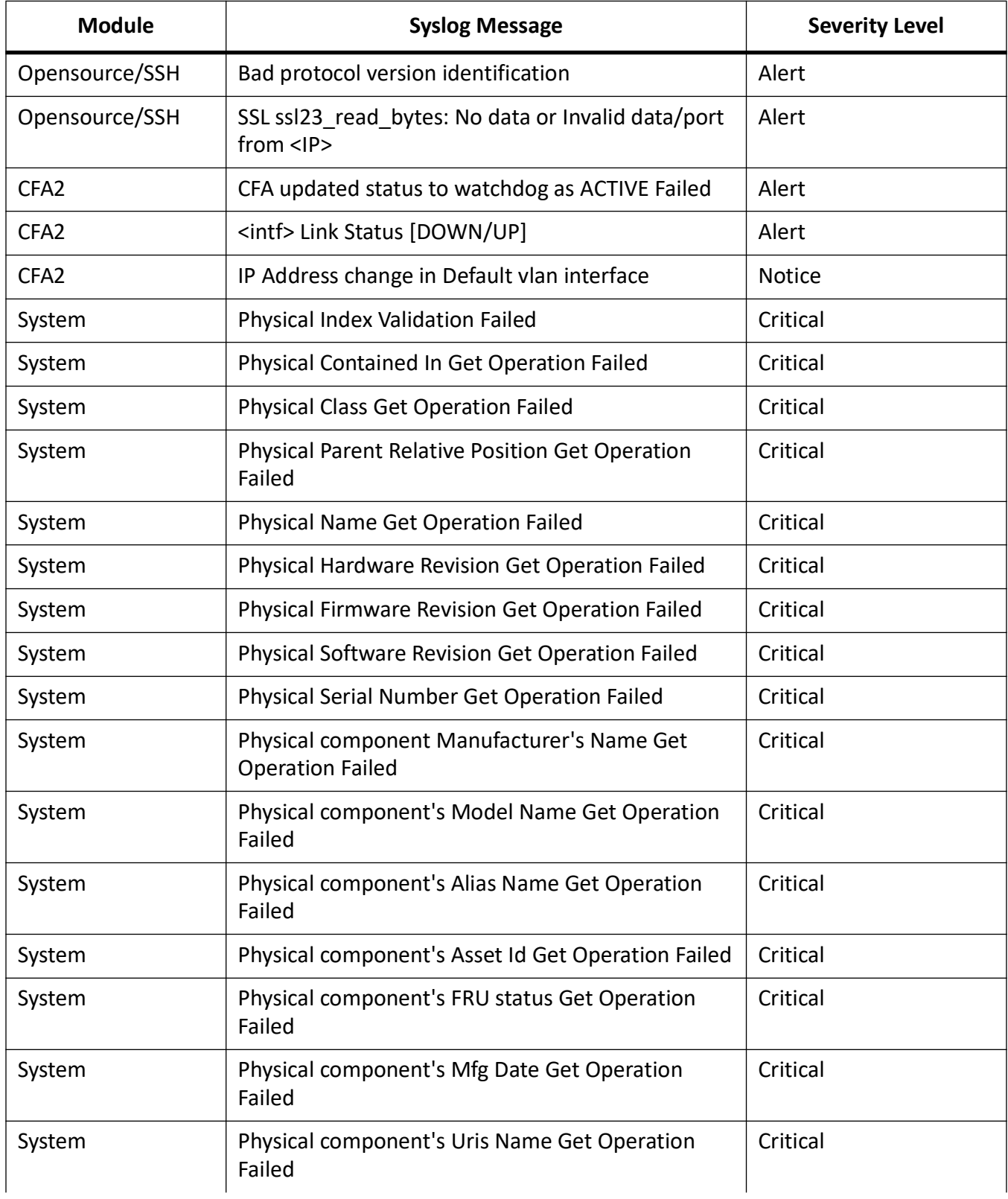

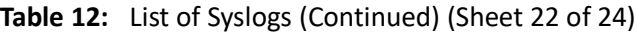

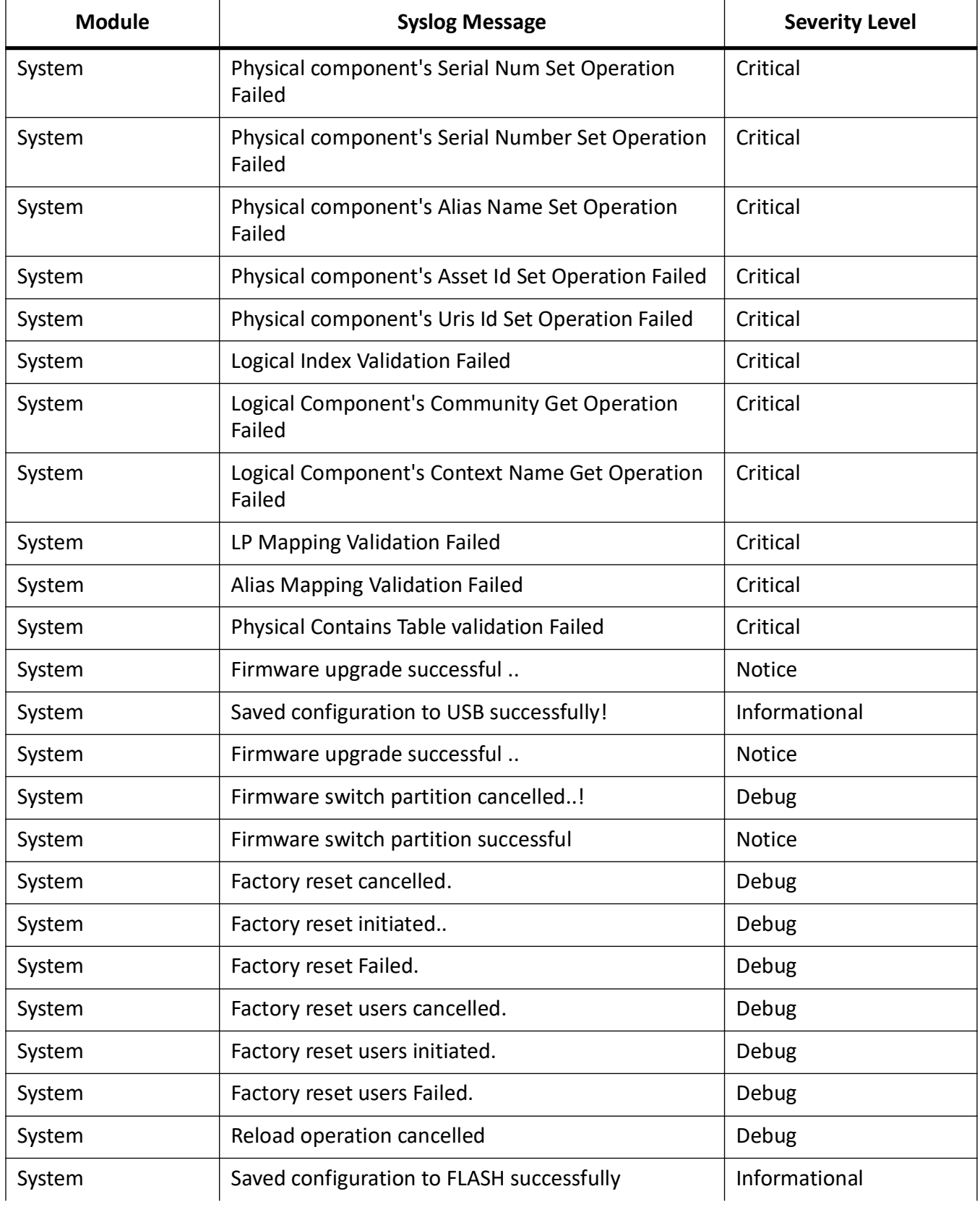

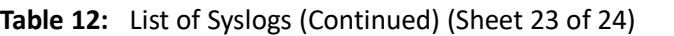

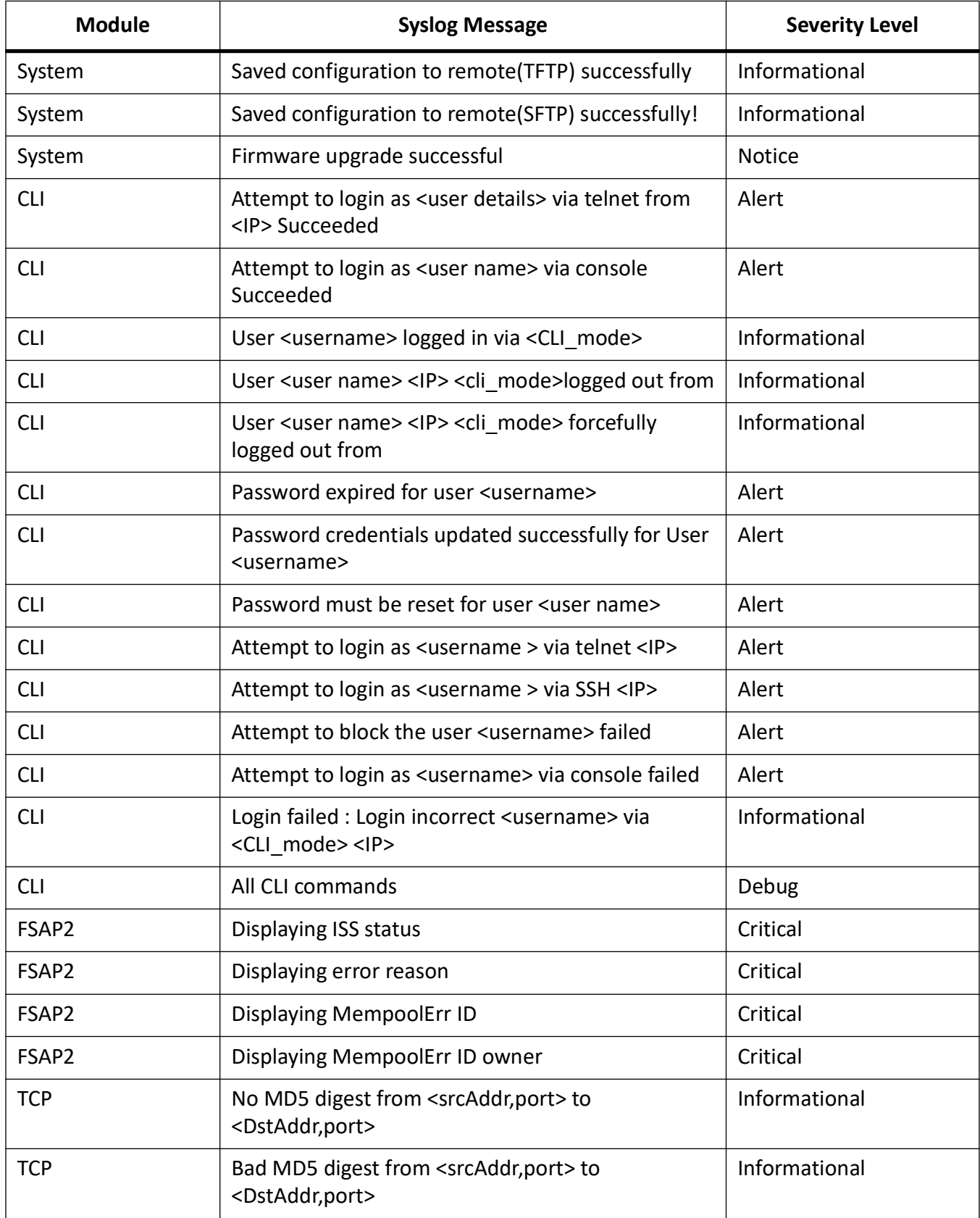

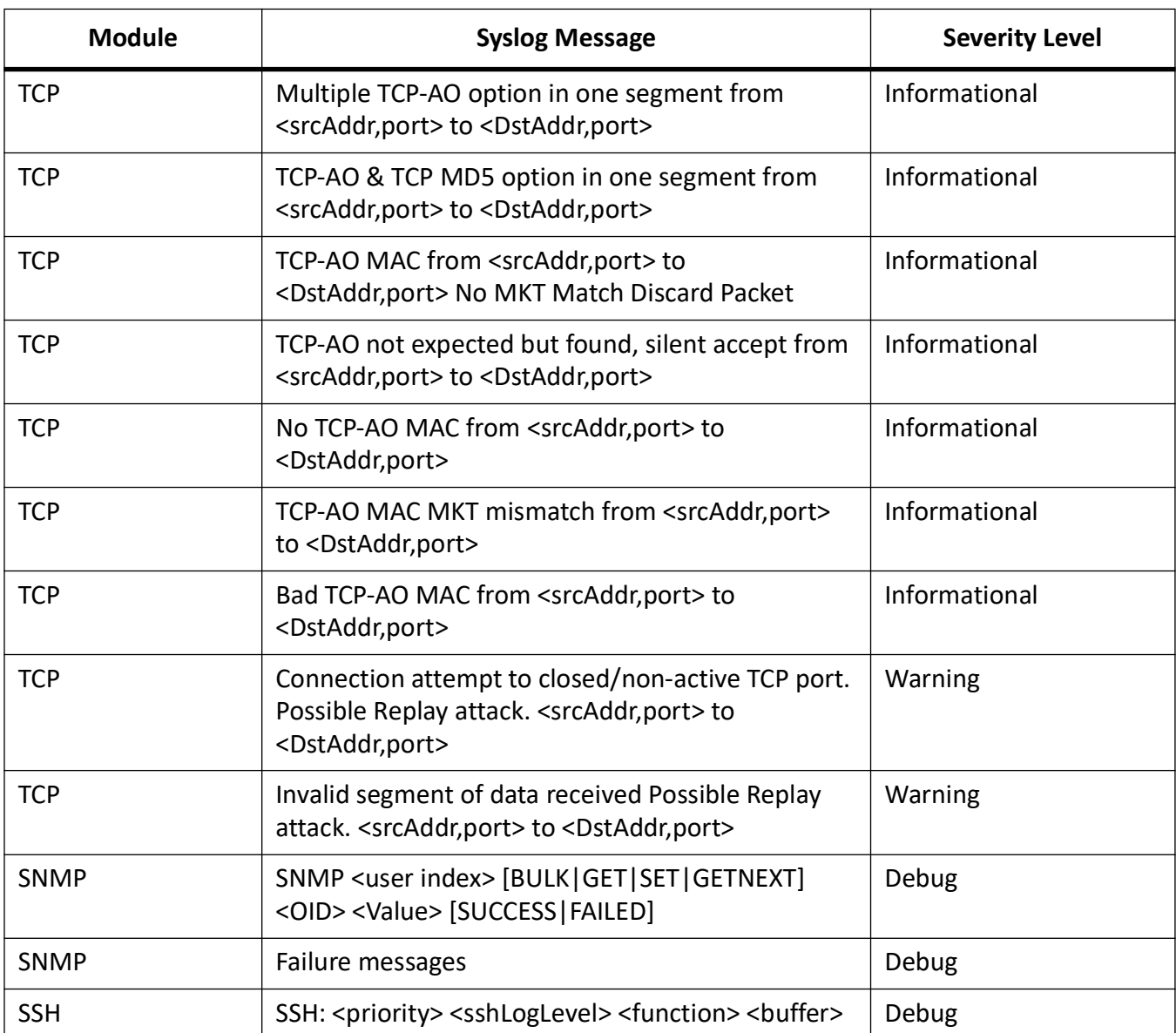

#### **Table 12:** List of Syslogs (Continued) (Sheet 24 of 24)

### **12.25. logging**

To enable the Syslog server and configure Syslog related parameters, use the command **logging** in Global Configuration Mode. The no form of the command disables syslog server and resets the configured parameters. The existing syslog buffers will not be cleared and none of the configured options will be changed, when the Syslog feature is disabled.

The logging process controls the distribution of logging messages to the various destinations, such as the logging buffer, logging file, or Syslog server.

The log file is stored in ASCII text format. The Privileged EXEC command is used to display its contents.

#### **logging**

```
logging {console
 | facility {local0 | local2 | local3 | local4 | local5 | local6 | local7} | 
local {buffered <buffer size integer (1-4096)> | {flash {alerts | critical | 
debugging | emergencies | errors | informational | notification | warnings} 
file <file name string (32)>}
  | on
```
 | remote {alerts | critical | debugging | emergencies | errors | informational | notification | warnings} {<dns host name> | ipv4 <ucast addr> | ipv6 <ipv6 addr>} [ port < integer(1-65535) > ] [ { udp | tcp | beep | tls } ]

 | severity [<level value (0-7)>] [alerts] [critical] [debugging] [emergencies] [errors] [informational] [notification] [warnings]}

#### **no logging**

no logging {buffered | console | facility | local | on | remote | severity}
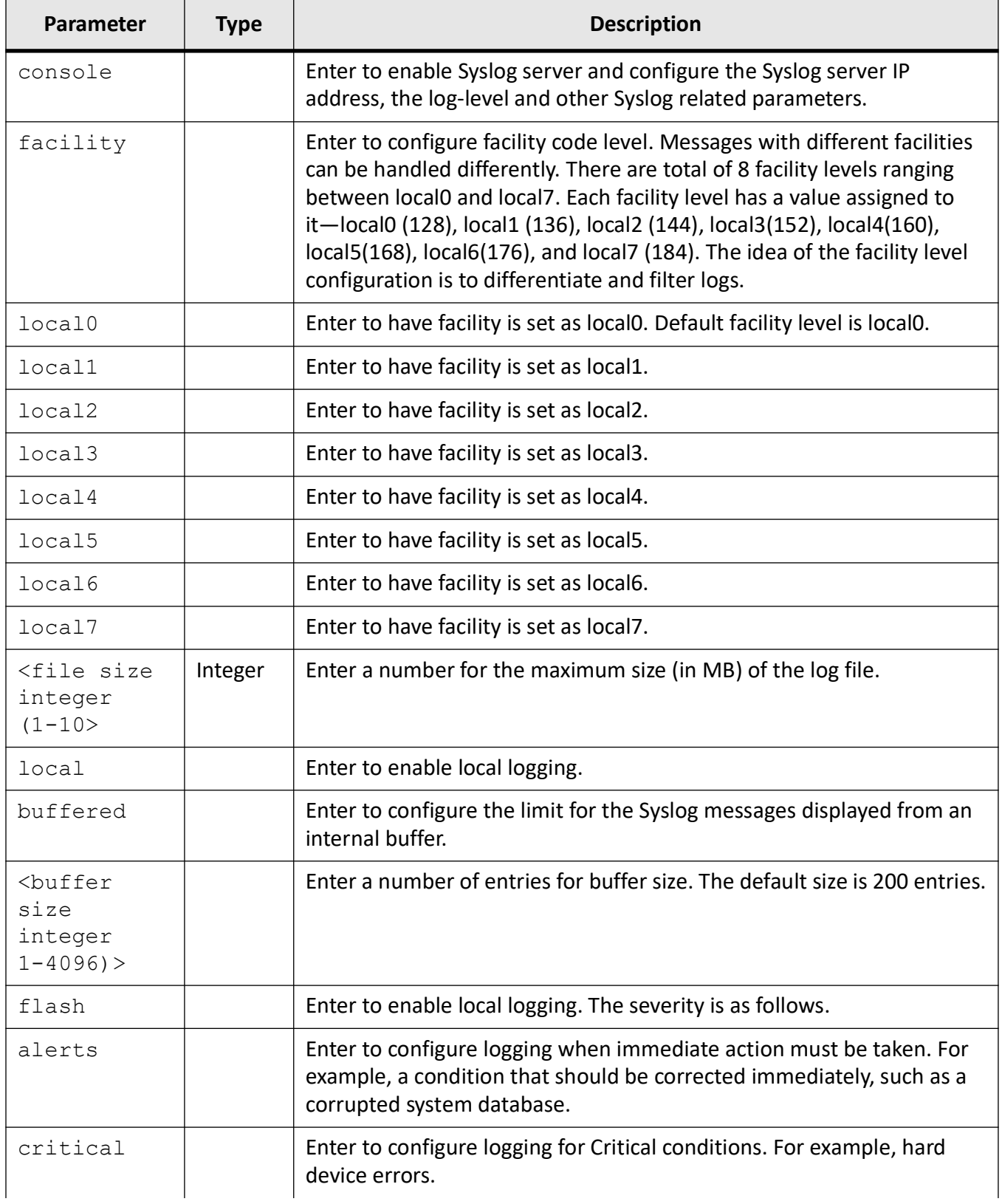

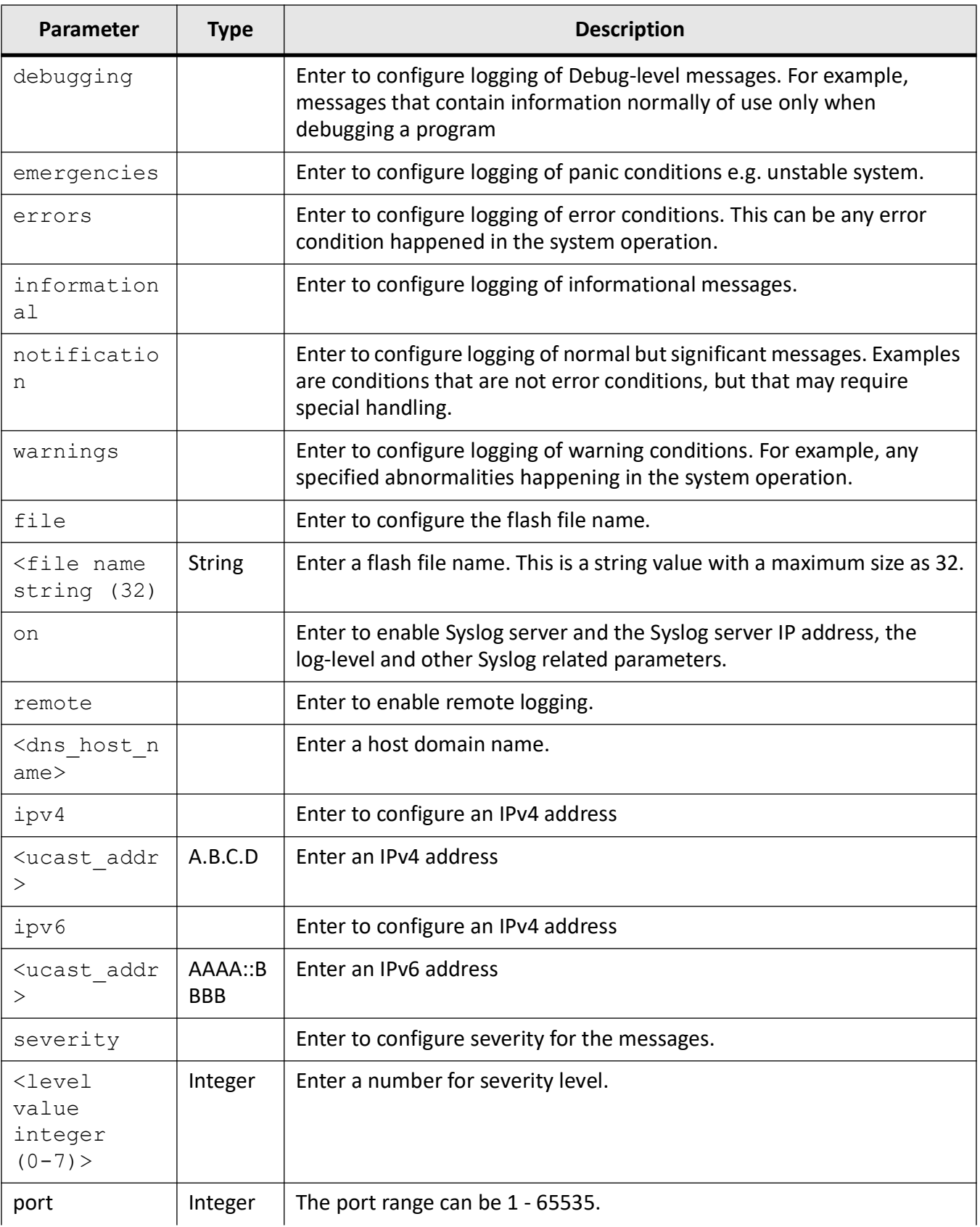

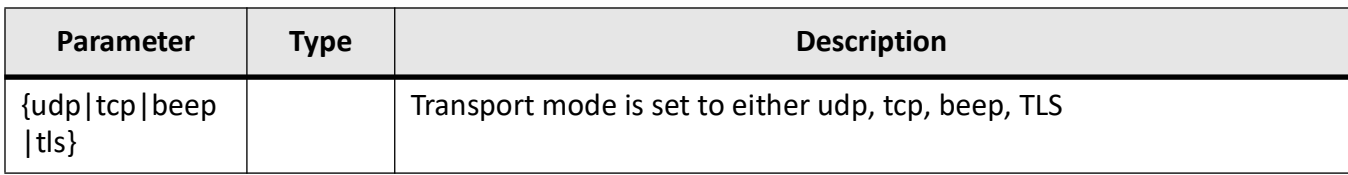

# **Mode**

Global Configuration Mode

# **Examples**

iS5Comm(config)# logging local buffered 200 iS5Comm(config)# logging facility local1 iS5Comm(config)# logging remote alerts ipv4 192.168.20.77 port 15010 tls iS5Comm(config)# no logging remote alerts ipv4 192.168.20.77 iS5Comm(config)# logging remote alerts ipv4 192.168.20.77 tls

# **12.26. syslog format**

This command sets the format of Syslog to either RFC3164 or RFC5424.

#### **syslog format**

```
syslog format { rfc3164 | rfc5424 }
```
### **Parameters**

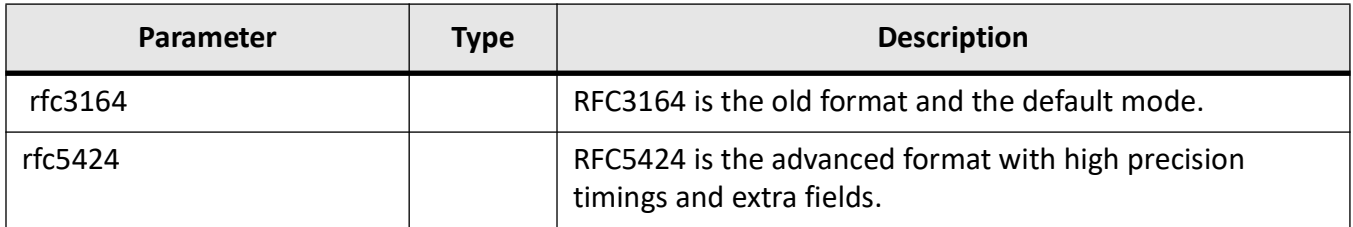

# **Mode**

Global Configuration Mode

# **Examples**

iS5Comm(config)# syslog format rfc5424

**NOTE:** Changing the syslog format will erase the local/remote logging configurations. If the syslog format is changed, the following message will appear.

```
Reconfiguring syslog format ...
Done!
```
**NOTE:** Now Syslog supports host name and Msg ID (for rfc5424).

# **Example 1 - Local logging with format rfc3164**

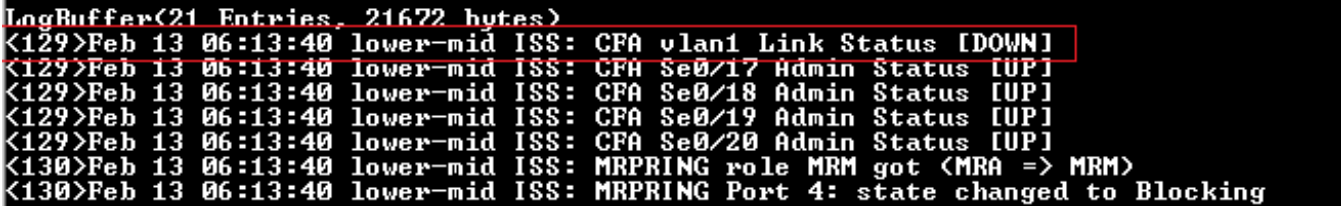

**Fields Description**

- <**129**>—Priority
- **Feb 13 06:13:40**—Timestamp
- **lower-mid**—Hostname
- **ISS**—MSG (Tag)
- **CFA vlan1 Link Status [Down]**—MSG (Content)

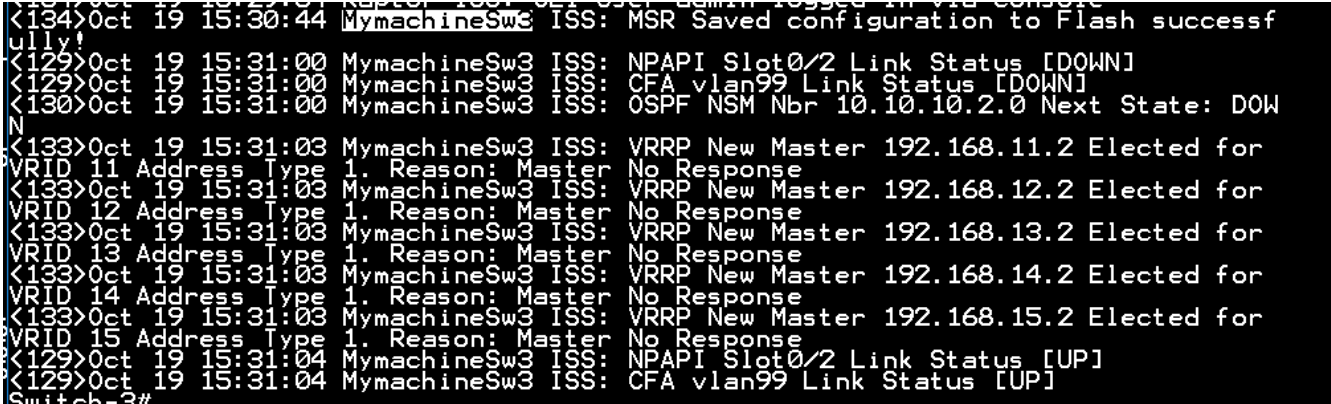

### **Example 2 - Local logging with format rfc5424**

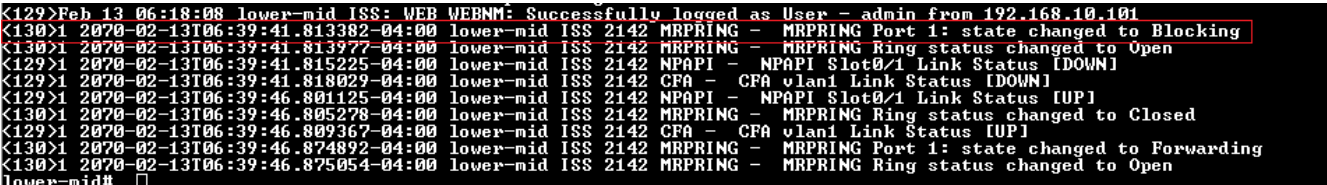

**Fields Description**

• <**130**>—Priority

- **1**—Version
- **2070-02-13T06:39:41.813382-04:00**—Timestamp
- **lower-mid**—Hostname
- **ISS**—AppName
- **2142**—Proc ID
- **MRPRING**—Msg ID
- **-**—Proc ID
- **MRPRING Port 1: state changed to Blocking**—Message

### **Example 3 - Remote logging with format rfc3164**

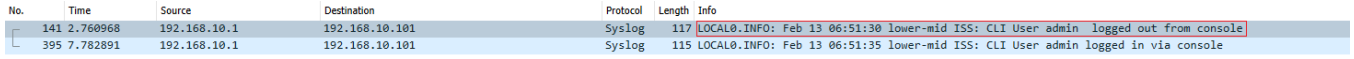

**Fields Description**

- **LOCAL0.INFO**—Priority
- **Feb 13 06:51:30**—Timestamp
- **lower-mid**—Hostname
- **ISS**—MSG (Tag)
- **CLI User admin logged out from console**—MSG(Content)

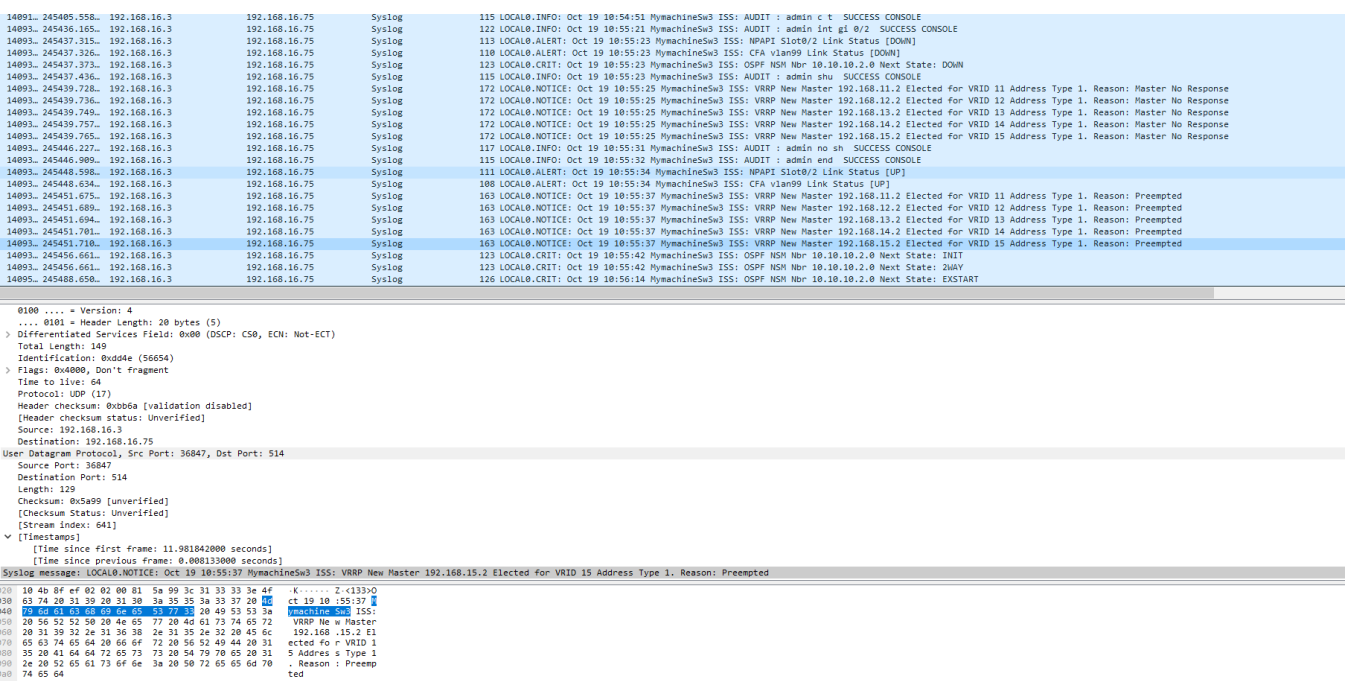

# **Example 4 - Remote logging with format rfc5424**

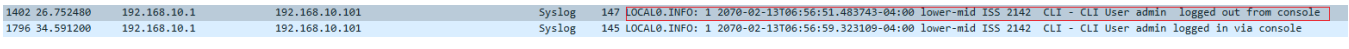

**Fields Description**

- **LOCAL0.INFO**—Priority (facility + severity)
- **1**—Version
- **2070-02-13T06:56:51.483743-04:00**—Timestamp
- **lower-mid**—Hostname
- **ISS**—AppName
- **2142**—Proc ID
- **CLI**—Msg ID
- **-**—Proc ID
- **CLI User admin logged out from console**—Message

# **Audit-Logging**

- 1) Log file can be created/maintained on the local machine or/and log messages can be sent to the remote machine.
- 2) Logs should be recorded in Syslog format RFC 5424 or 3164.

#### **Events types and severity**

**Table 13:** (Sheet 1 of 2)

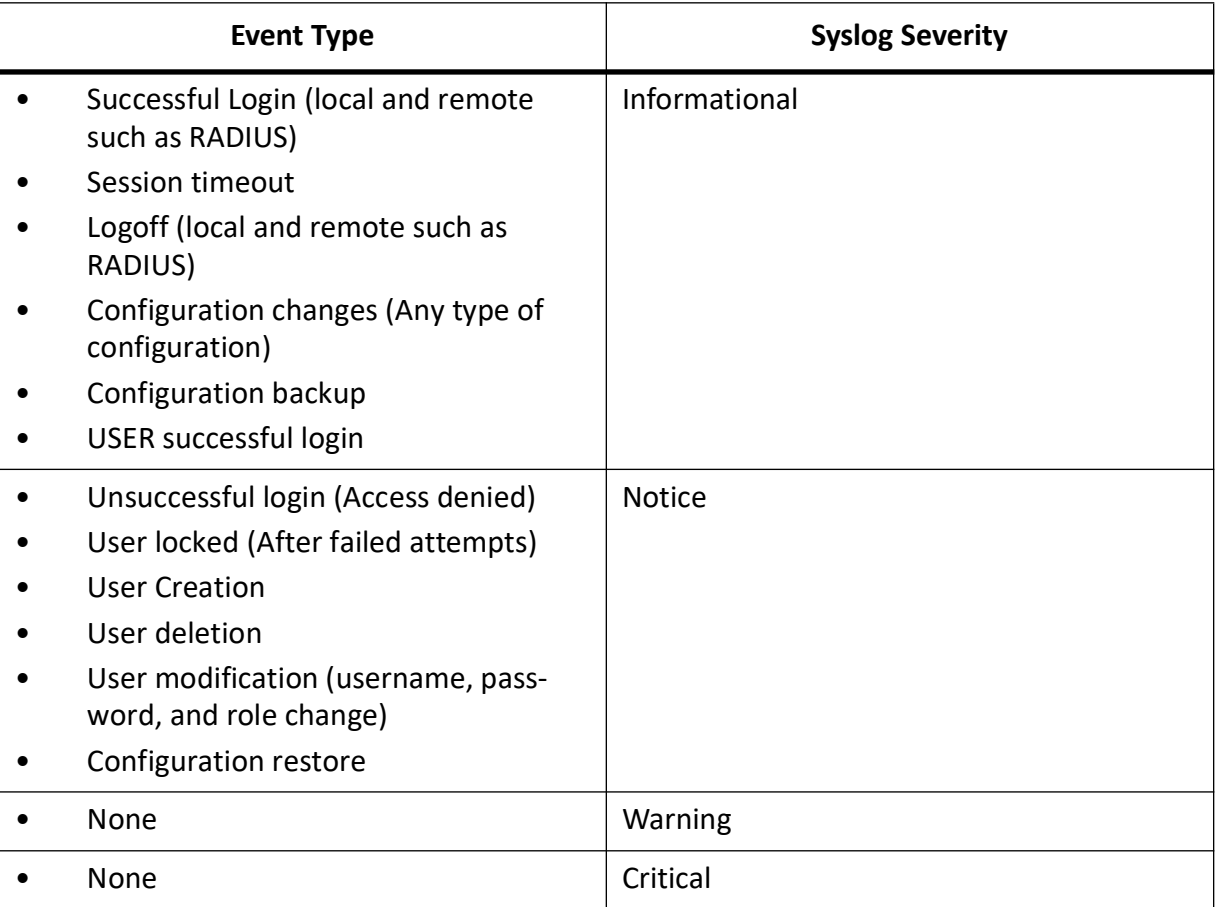

#### **Table 13:** (Continued) (Sheet 2 of 2)

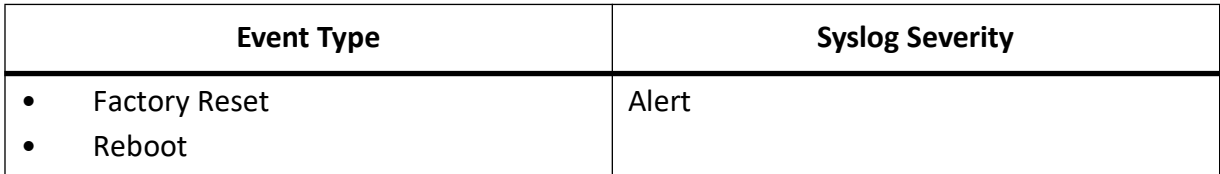

# **12.27. secure logging crypto key**

This CLI helps to configure the certificates required for secure syslog communication over TLS. We need three files, certificate signed by CA, private key and a root CA. This is a global settings and there is no unconfigure command. User can just overwrite the file name if he needs to use a different certificate.

#### **secure logging crypto key**

```
secure logging crypto key < string(100) > cert < string(100) > ca-cert <
string(100) >
```
# **Description**

This CLI helps to configure the certificates required for secure syslog communication over TLS. We need three files, certificate signed by CA, private key and a root CA. This is a global settings and there is no unconfigure command. User can just overwrite the file name if he needs to use a different certificate.

These key and certificates will take effect only when user configures his transport mode as TLS.

These certificates are generated/imported using crypto PKI infrastructure.

This command execution will throw error when the corresponding certificate or key file is not already generated or imported using PKI tool.

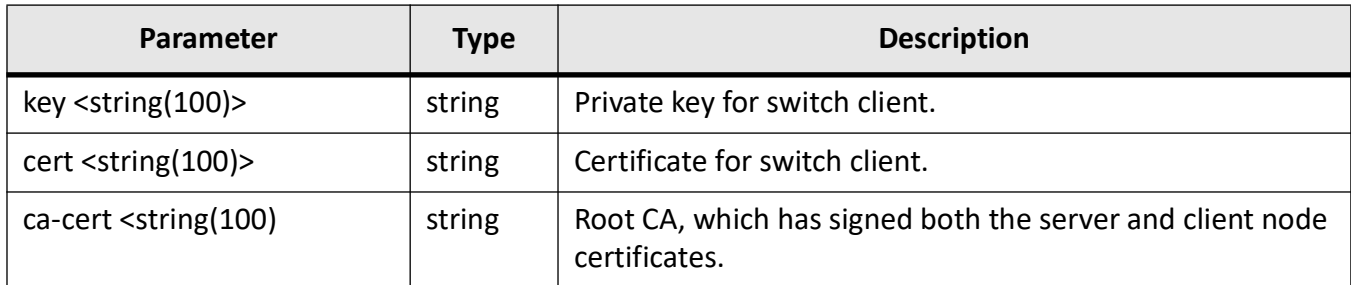

### **Mode**

Global Configuration Mode

### **Examples**

iS5Comm(config)# secure logging crypto key r1Key.pem cert r1Cert.pem ca-cert CA.pem

# **Related Commands:**

iS5Comm# show crypto pki

Other related command:

```
crypto pki keygen <file-prefix(32)> {RSA2048 | RSA4096} { default | <country(2)> <state(100)>
<locality(100)> <organization(100)> <organizational-unit(100)> <common-name(100)> | current}
```
# **12.28. mail-server**

To configures the mail server address used for sending email alert messages, use the command **mail-server** in Global Configuration Mode. The no form of the command deletes the mail server address from the mail table.

#### **mail-server**

```
mail-server <short(0-191)> {ipv4 <ucast_addr> | ipv6 <ip6_addr> | 
<dns host name>} <string(50)> [user <user name> password <password>]
```
#### **no mail-server**

```
no mail-server <short(0-191)> {ipv4 <ucast addr> | ipv6 <ip6 addr> |
<dns host name>}
```
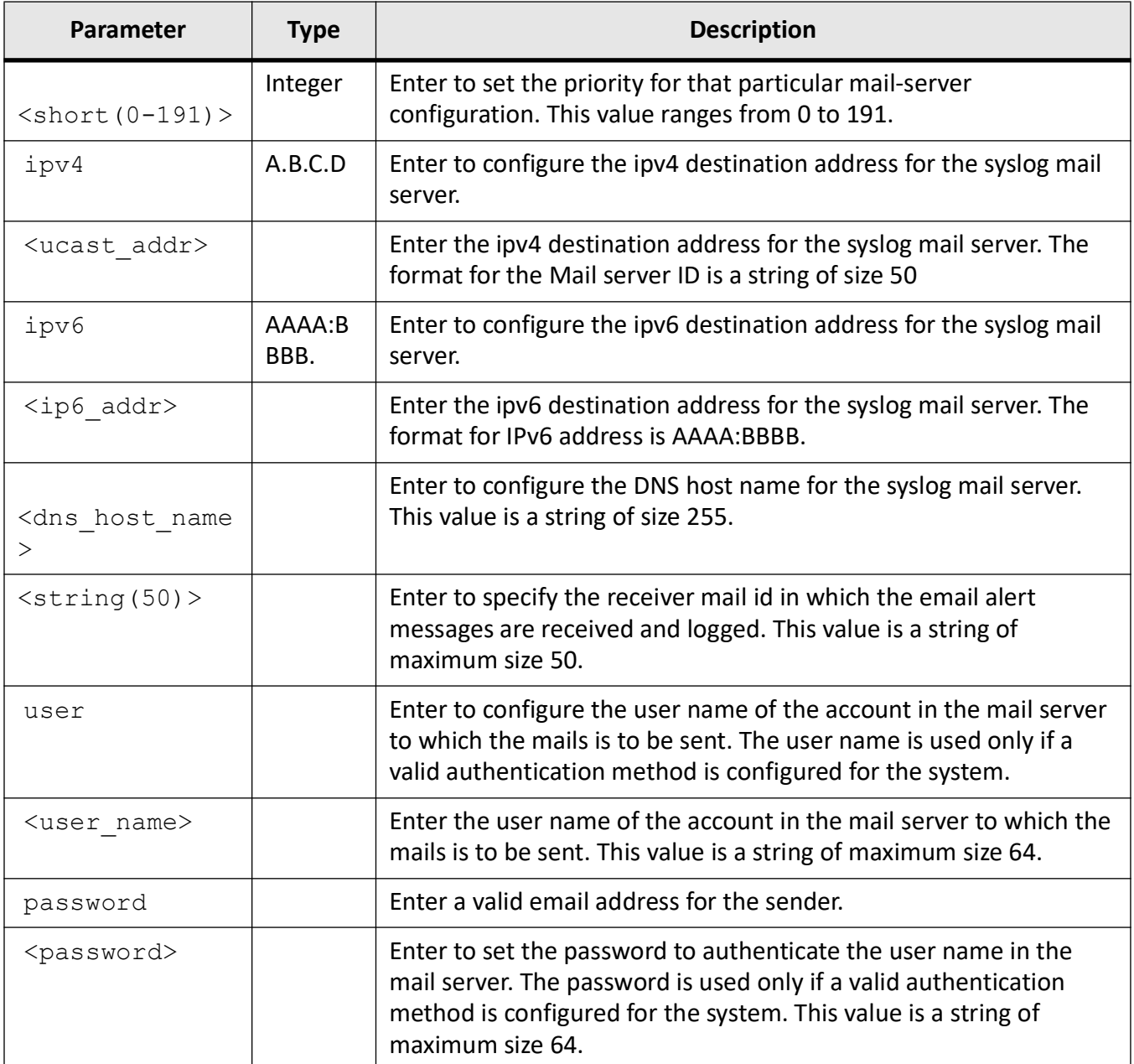

# **Mode**

Global Configuration Mode

# **Examples**

iS5Comm(config)# mail-server 190 ipv4 23.78.67.89 support@mycompany.com

# **12.29. sender**

To set the sender mail id from which the email alert messages are sent, use the command **sender** in Global Configuration Mode. The no form of the command deletes the configured sender mail id.

#### **sender**

sender mail-id <mail-id string(100)>

#### **no sender**

```
no sender mail-id
```
### **Parameters**

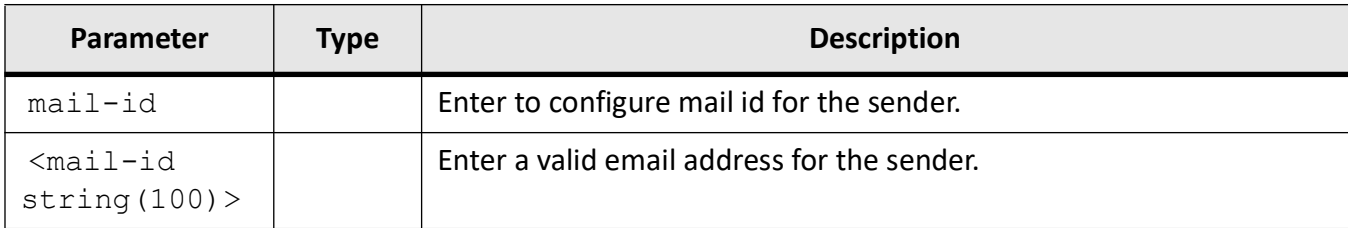

# **Mode**

Global Configuration Mode

# **Prerequisites**

This command can be executed only if the mail server is configured.

### **Examples**

iS5Comm(config)# sender mail-id plabinik@mycompany.com

# **12.30. cmdbuffs**

To configure the number of syslog buffers for a particular user, use the command **cmdbuffs** in Global Configuration Mode.

#### **cmdbuffs**

cmdbuffs <user name> <no.of buffers (1-200)>

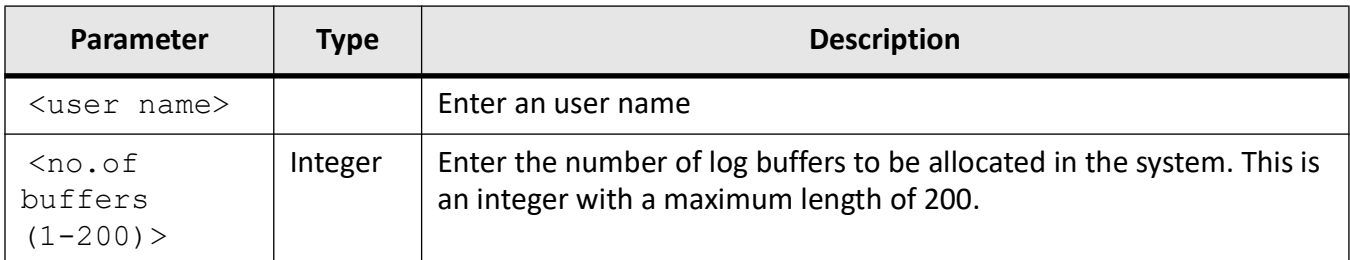

# **Mode**

Global Configuration Mode

# **Default**

50

# **Examples**

iS5Comm(config)# cmdbuffs myuser 50

# **12.31. clear logs**

To clear the system syslog buffers, use the command **clear logs** in Global Configuration Mode or Privileged EXEC Mode.

### **clear logs**

clear logs

# **Mode**

Privileged EXEC Mode / Global Configuration Mode

# **Examples**

iS5Comm(config)# clear logs

# **12.32. syslog**

To configure the first file, the second, and third file to store the syslog messages locally, enable the syslog file storage to log the status in the local storage path, enable the syslog mail storage in the system, set the profile for reliable syslog, change the syslog role from device to relay, set the Syslog relay transport type either as UDP or TCP, use the command **syslog** in Global Configuration Mode. By enabling syslog mail storage, the device sends the syslog messages as mail messages to the mail-server configured in the system. The no form of command disables the syslog mail storage, the mail option in syslog, sets the profile to default (raw), changes the syslog role from relay to device, and Set the Syslog Port to default port 514.

### **syslog**

```
syslog {filename-one <filename <string(32)> | filename-two <filename 
<string(32)> | filename-three <filename <string(32)> localstorage | mail | 
profile {raw |cooked} | relay [<port number (0-65535)>] [transport type {tcp
| udp} | relay-port <port number (0-65535) >}
```
#### **no syslog**

no syslog {localstorage | mail | profile | relay | relay-port}

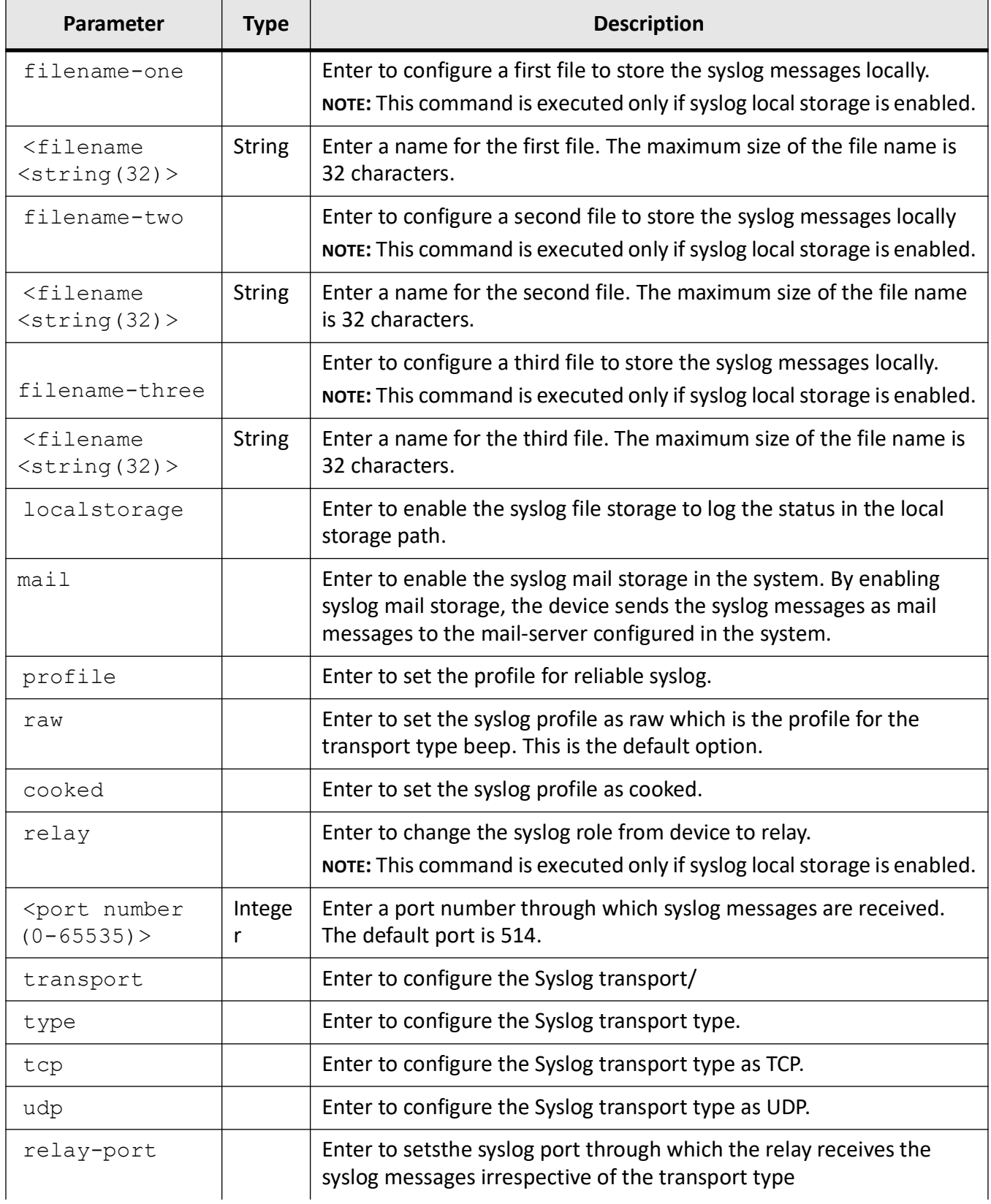

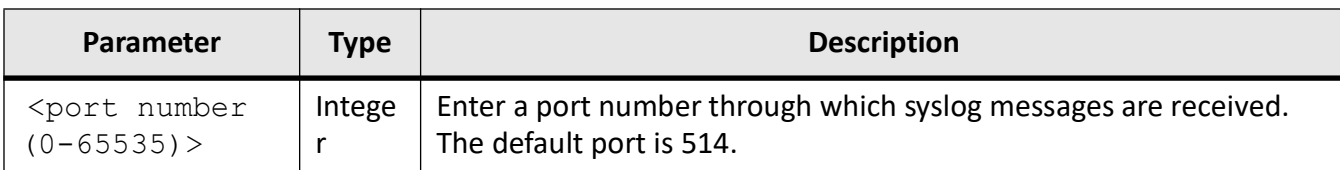

### **Mode**

Global Configuration Mode

### **Examples**

iS5Comm(config)# syslog filename-one Com1 iS5Comm(config)# syslog filename-two Com2 iS5Comm(config)# syslog filename-three Com3 iS5Comm(config)# syslog localstorage iS5Comm(config)# syslog mail iS5Comm(config)# syslog profile raw iS5Comm(config)# syslog relay iS5Comm(config)# syslog relay transport type udp

# **12.33. show logging**

To display all logging status and configuration information, use the command **show logging** in Privileged EXEC Mode.

#### **show logging**

### **Mode**

Privileged EXEC Mode

### **Examples**

iS5Comm# show logging

```
System Log Information
----------------------
Syslog logging : enabled(Number of messages 159)
```

```
Console logging : disabled(Number of messages 0)
TimeStamp option : enabled
Severity logging : Critical
Facility : Default (local0)
Buffered size : 200 Entries
LogBuffer(164 Entries, 169248 bytes)
<129>Jun 6 19:19:40 ISS CFA DOWN
<129>Jun 6 19:19:43 ISS NPAPI Slot0/3 Link Status [DOWN]
<129>Jun 6 19:19:43 ISS ASR HsrFastBpdu Link down event received for 
Red 2
```
Syslogs, of ALERT severity, are generated whenever link down or up event is triggered by HSR-RSRP fast recovery feature (see above).

# **12.34. show flash logs**

To display the flash contents, use the command **show flash logs** in Privileged EXEC Mode.

#### **show flash logs**

#### **Mode**

Privileged EXEC Mode

#### **Examples**

iS5Comm # show flash logs

```
Name: fsir.log.2452 , Size: 4630 , Updated: Mon Aug 6<br>04:14:23 2018Name: fsir.log.2424 , Size: 208 , Updated: Mon
04:14:23 2018Name: fsir.log.2424 , Size: 208
Nov 5 00:14:18 2018Name: fsir.log.2421 , Size: 81 ,
Updated: Mon Nov 5 00:44:10 2018
```
# **12.35. show email alerts**

To display configurations related to email alerts, use the command **show email alerts** in Privileged EXEC Mode.

#### **show email alerts**

#### **Mode**

Privileged EXEC Mode

### **Prerequisites**

This command is executed only if mail server is configured.

### **Examples**

iS5Comm# show email alerts

Sender email-id : support@mycompany.com

# **12.36. show syslog**

To display all file names for Syslog local storage, the status of consolidated syslog log information, syslog local storage Syslog role, status of the mail option, the Syslog profile, Syslog relay transport type, and Syslog role, use the command **show syslog** in Privileged EXEC Mode.

#### **show syslog**

```
show syslog {file-name | information | localstorage | mail | profile | relay 
[transport type] | relay-port | role}
```
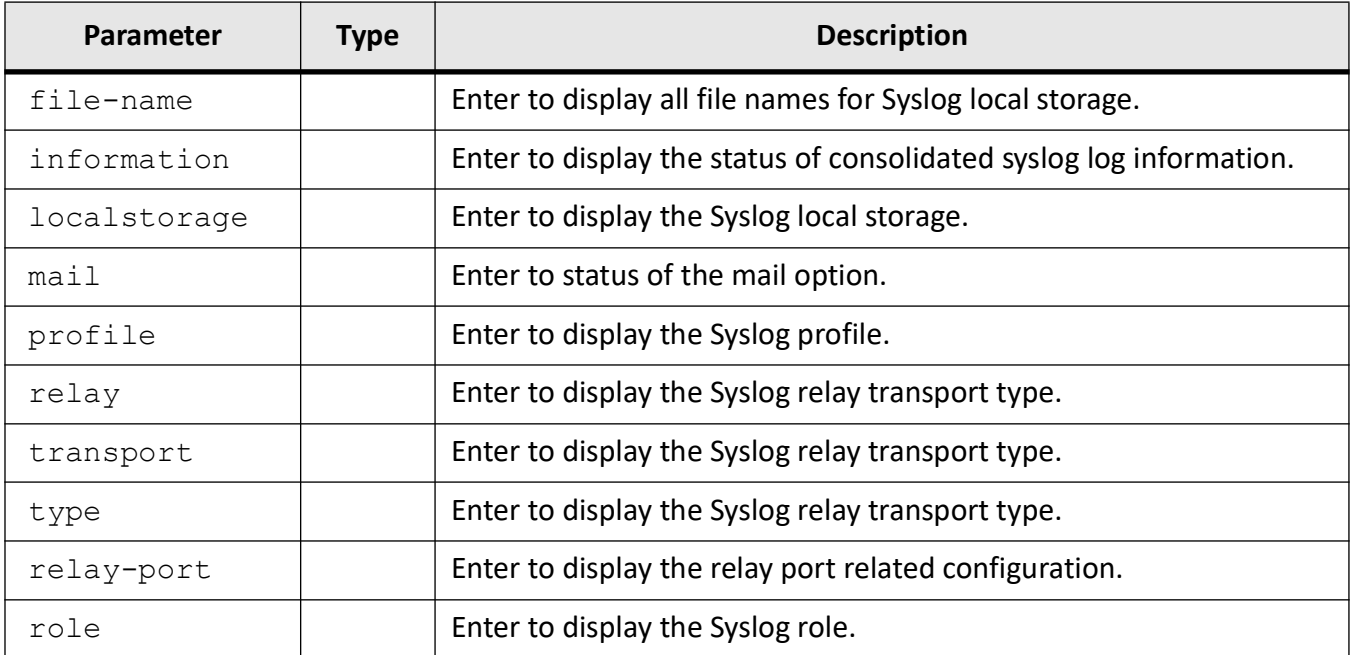

# **Mode**

Privileged EXEC Mode

# **Examples**

#### iS5Comm# show syslog file-name

```
Syslog File Name
----------------------
Syslog File-One :one
Syslog File-Two :
Syslog File-Three :
```
#### iS5Comm# show syslog information

```
System Log Information
----------------------
Syslog Localstorage : Enabled
Syslog Mail Option : Disabled
Syslog Port : 514
Syslog Role : Relay
Smtp Authentication : None
```
#### iS5Comm# show syslog localstorage

```
Syslog Localstorage: Enabled
```
iS5Comm# show syslog mail Syslog Mail Option : Enabled iS5Comm# show syslog profile Syslog Profile : raw iS5Comm# show syslog relay transport type Syslog Relay Transport type udp iS5Comm# show syslog relay-port Syslog Port : 514 iS5Comm# show syslog role Syslog Role : Relay

# **12.37. show logging-server**

To display the information about the Syslog logging server table, use the command **show logging-server** in Privileged EXEC Mode.

#### **show logging-server**

### **Mode**

Privileged EXEC Mode

# **Examples**

iS5Comm# show logging-server

Syslog Forward Table Information -------------------------------- Priority Address-Type IP Address Port Trans-Type -------- ------------ --------- ---- ---------- 1 host abc.com 2 tcp 129 ipv4 12.0.0.2 514 udp 191 ipv6 1111::2222 514 udp

# **12.38. show logging-file**

To display the priority and file name of all three files configured in the syslog file table, use the command **show logging-file** in Privileged EXEC Mode.

**show logging-file**

#### **Mode**

Privileged EXEC Mode

# **Examples**

#### iS5Comm# show logging-file

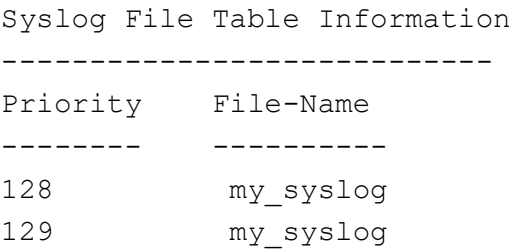

# **12.39. show mail-server**

To display the information about the Syslog mail server table, use the command **show mail-server** in Privileged EXEC Mode.

#### **show mail-server**

### **Mode**

Privileged EXEC Mode

# **Examples**

#### iS5Comm# show mail-server

```
Syslog Mail Table Information
----------------------------
Priority Address-Type IP Address Receiver Mail-Id User Name
-------- ------------ --------- ---------------- --------
0 host abc.com mail@yahoo.com user1
```
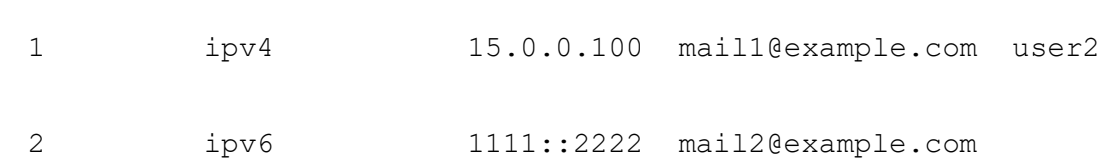

# **12.40. smtp authentication**

To set the Simple Mail Transfer Protocol (SMTP) authentication method while sending E-mail alerts to the mail server configured, use the command **smtp authentication** in Global Configuration Mode. The no form of the command resets the authentication method to send email alerts with any authentication.

#### **smtp authentication**

smtp authentication {auth-login | auth-plain | cram-md5 | digest-md}

#### **no smtp authentication**

no smtp authentication

#### **Parameters**

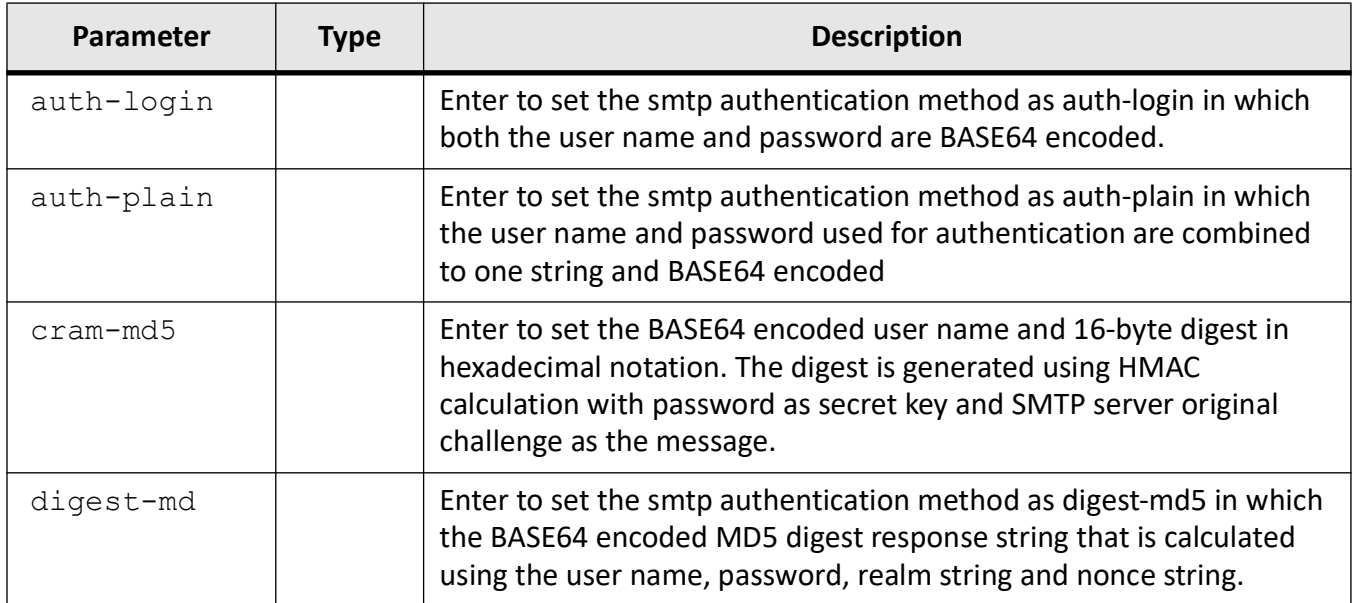

### **Mode**

Global Configuration Mode

# **Examples**

iS5Comm(config)# smtp authentication auth-login

# **Serial**

# **13. Serial**

Serial support in the device software includes Modbus Client and Server modes as well as Raw Socket mode. This chapter describes the CLI commands needed to enable these capabilities.

# **13.1. CLI Serial Command Modes**

Depending on the CLI mode, iS5Comm prompt will be specific. This cannot be changed by the end user. For example, when the command mode is Global Configuration, the prompt display will be iS5Comm(config)#.

The hierarchical structure of the command modes used for serial interface is as shown on the figure below.

**Figure 1:** CLI Command Modes

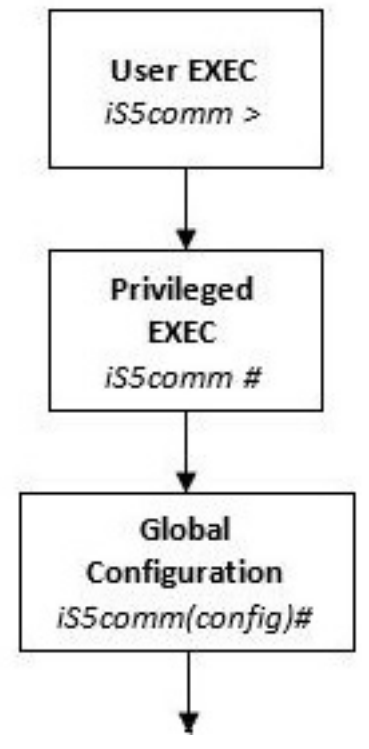

**Figure 2:** Serial Module only CLI Command Modes

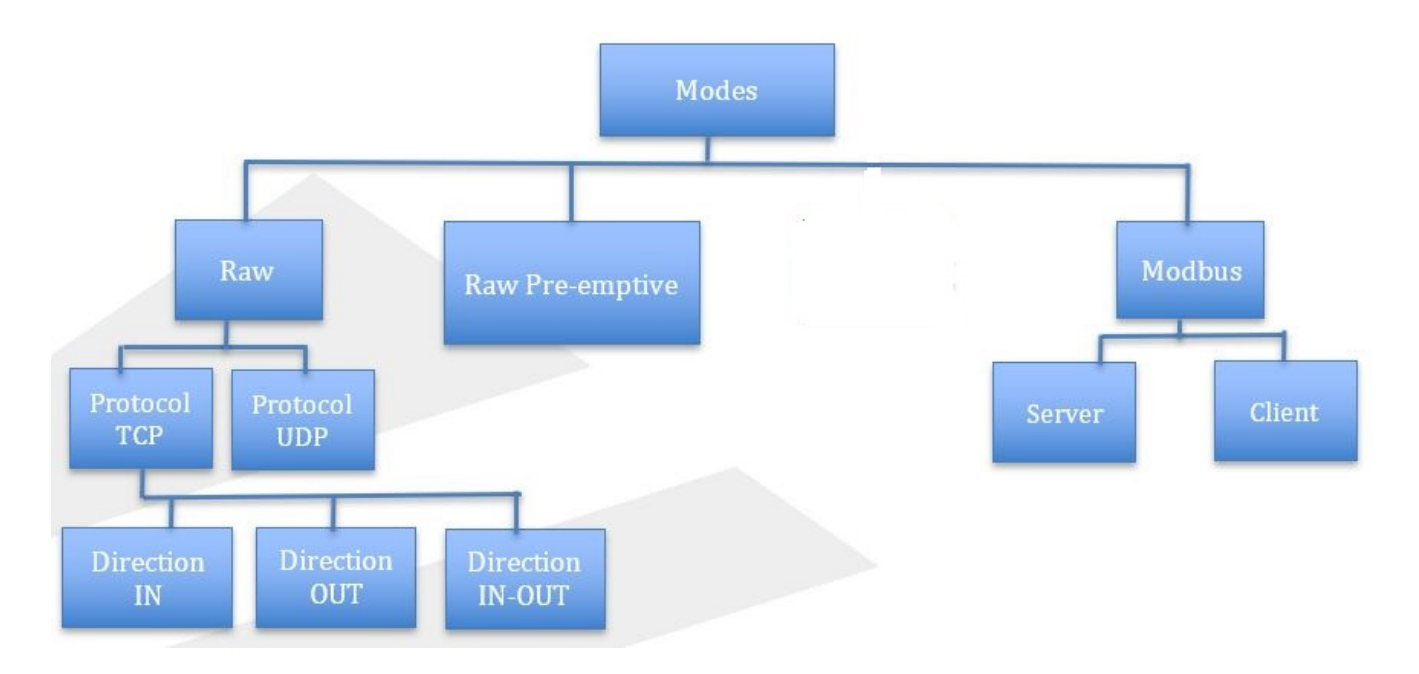

# **User Exec Mode**

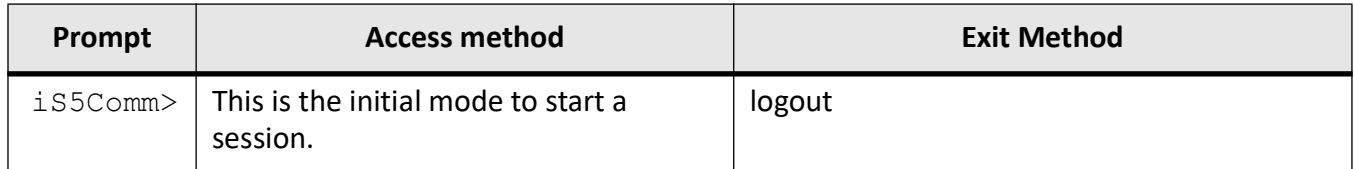

# **Privileged Exec Mode**

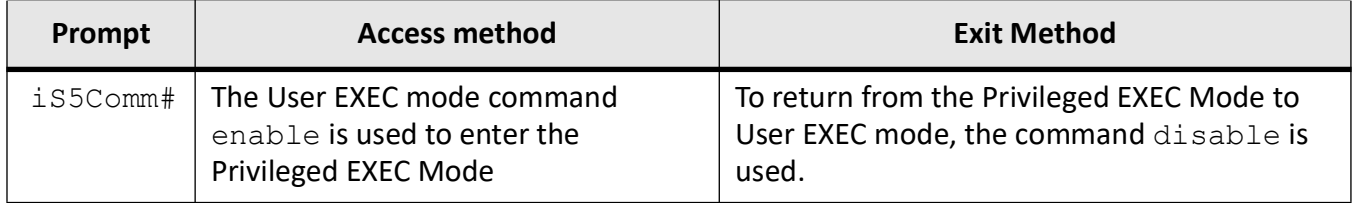

# **Global Configuration Mode**

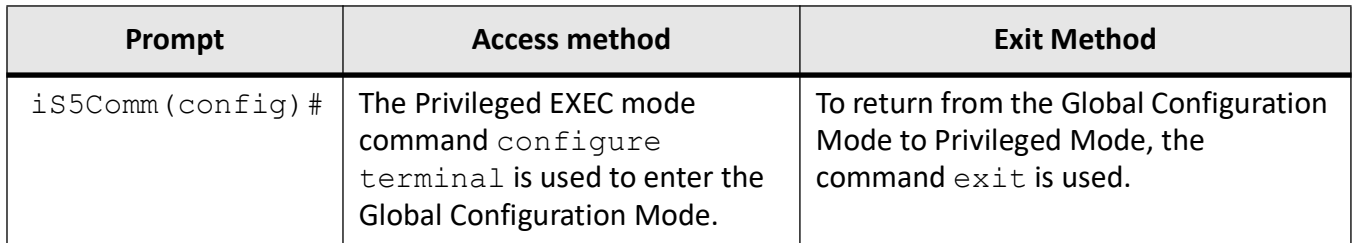

# **Serial Interface Configuration Mode**

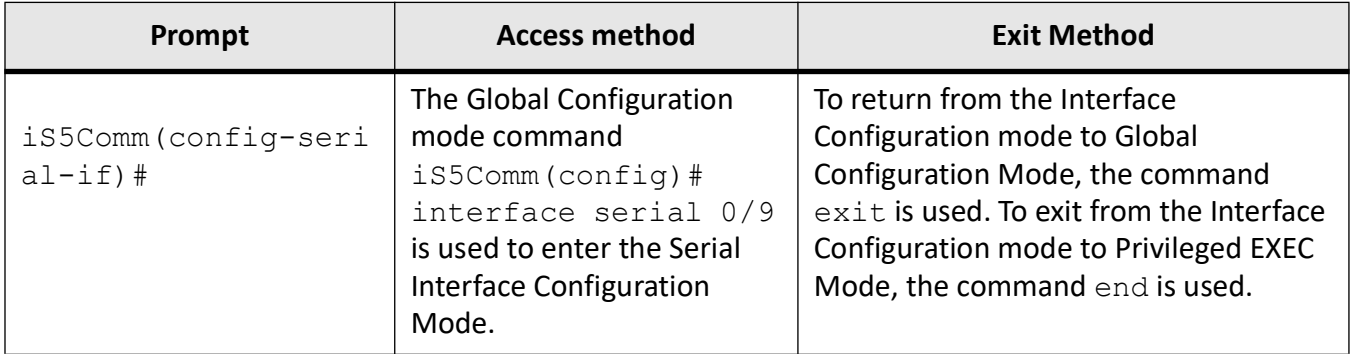

# **Serial Profile Mode (Raw Socket)**

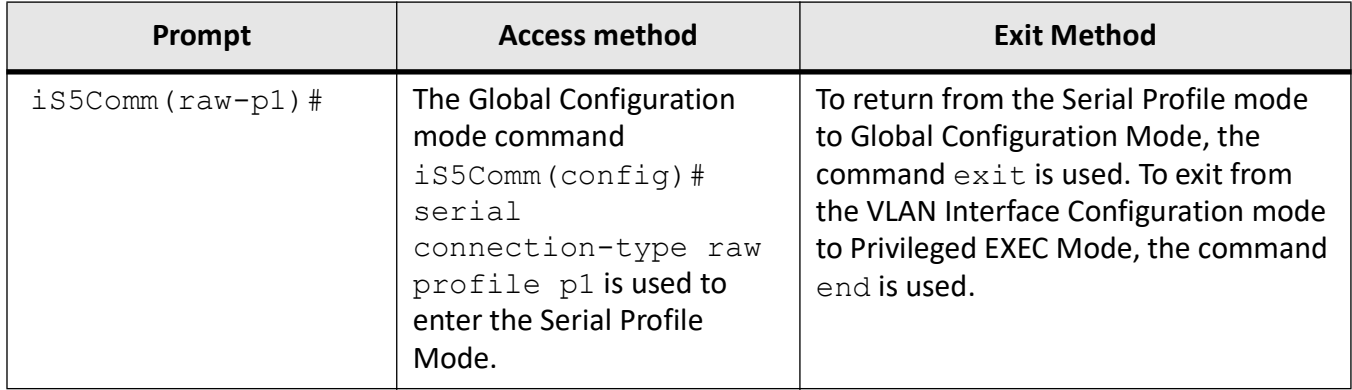

# **Serial Profile Mode (Preemptive-raw)**

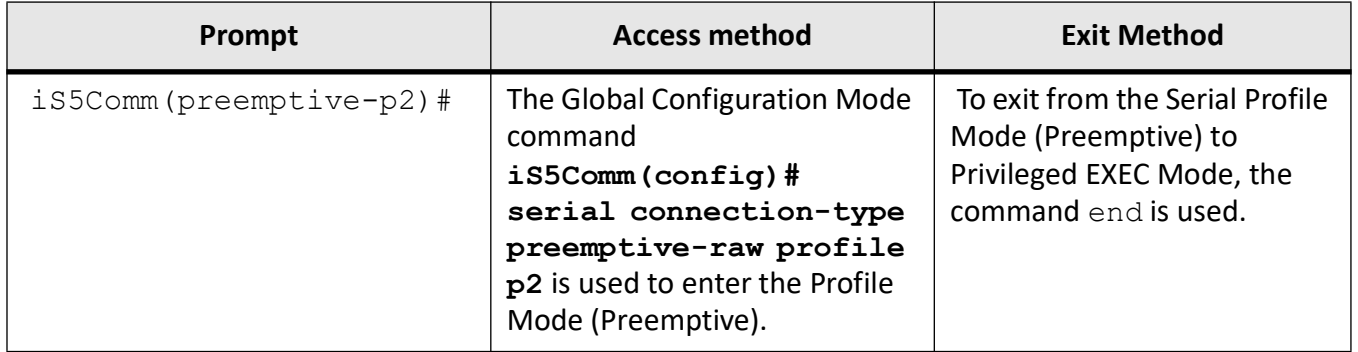

# **Serial Profile Mode (UDP)**

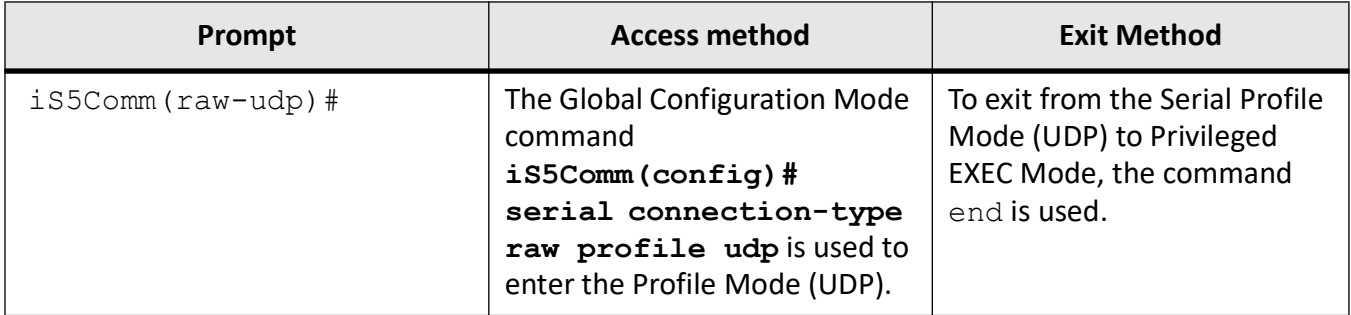

# **Serial Profile Mode (TCP)**

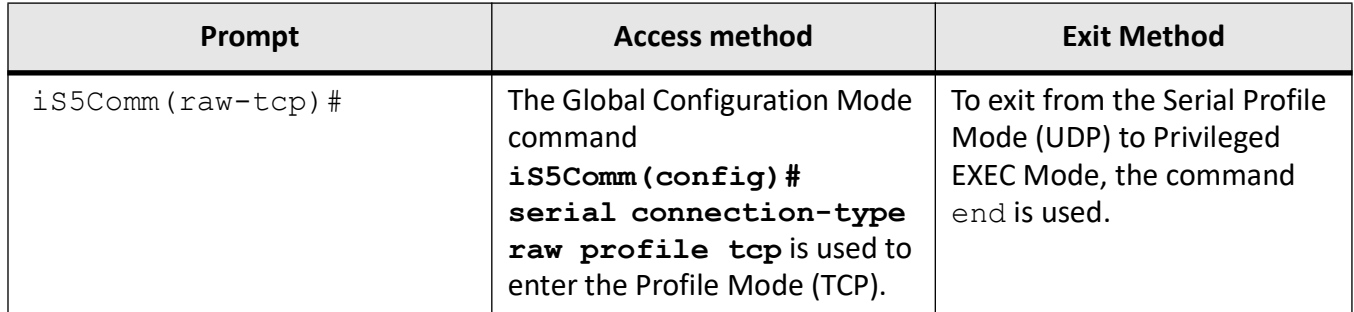

# **Serial Profile Mode (Modbus)**

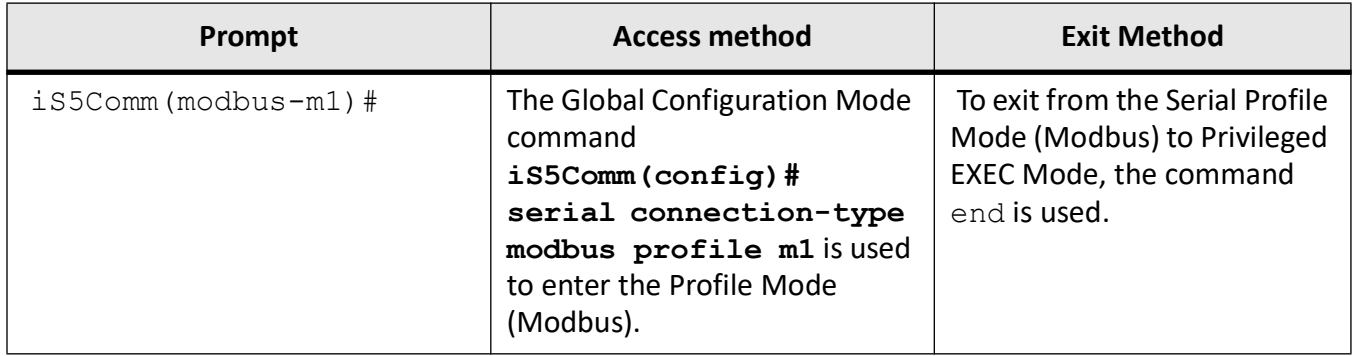

# **Transport Protocol TCP Mode**

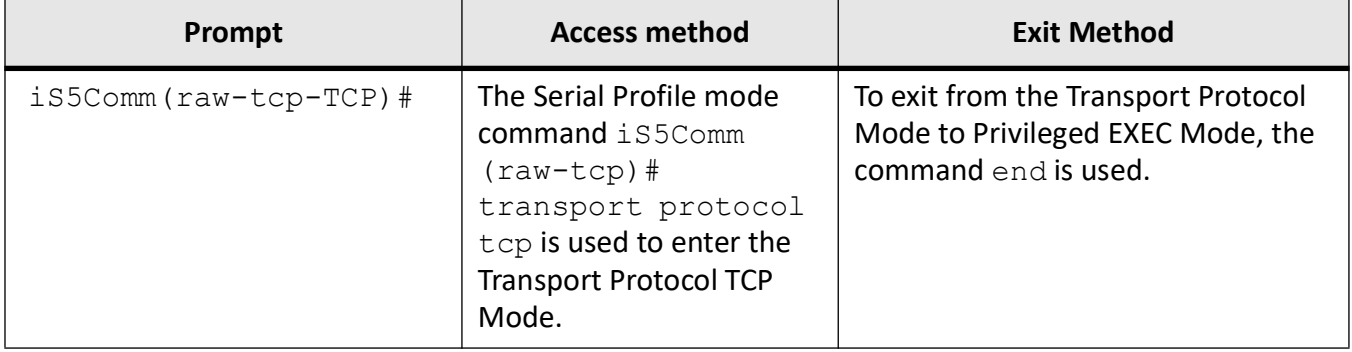

# **Transport Protocol UDP Mode**

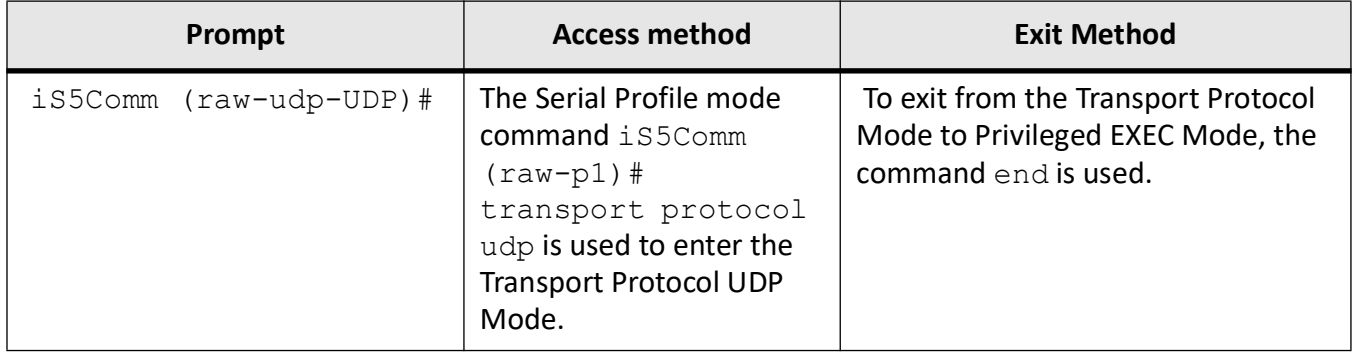

# **Direction (In) Mode (Raw)**

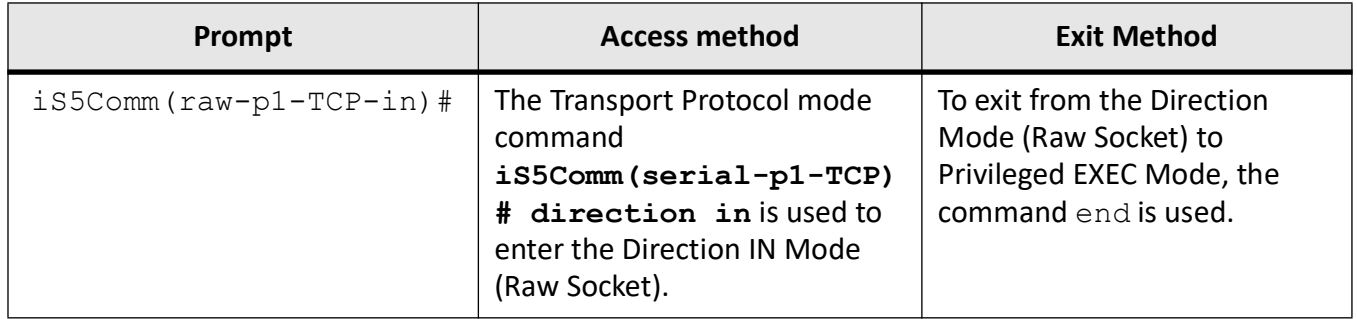

# **Direction (Out) Mode (Raw)**

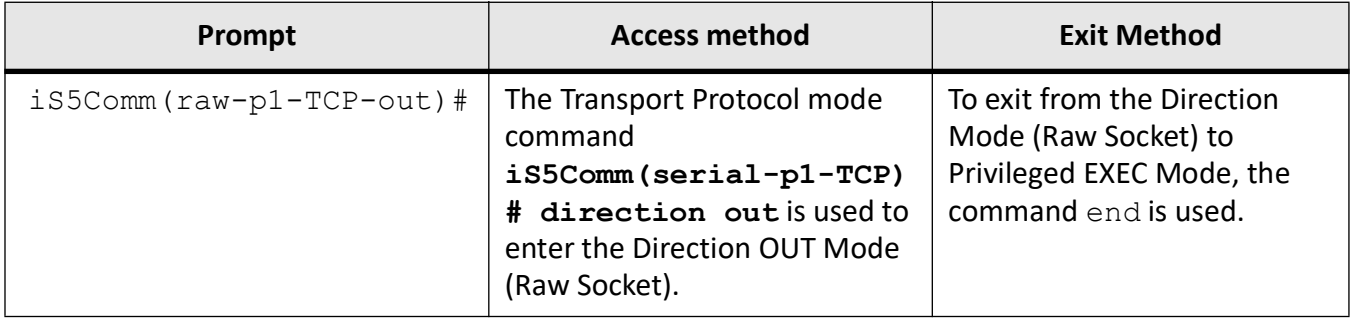

# **Direction (IN-OUT) Mode (Raw)**

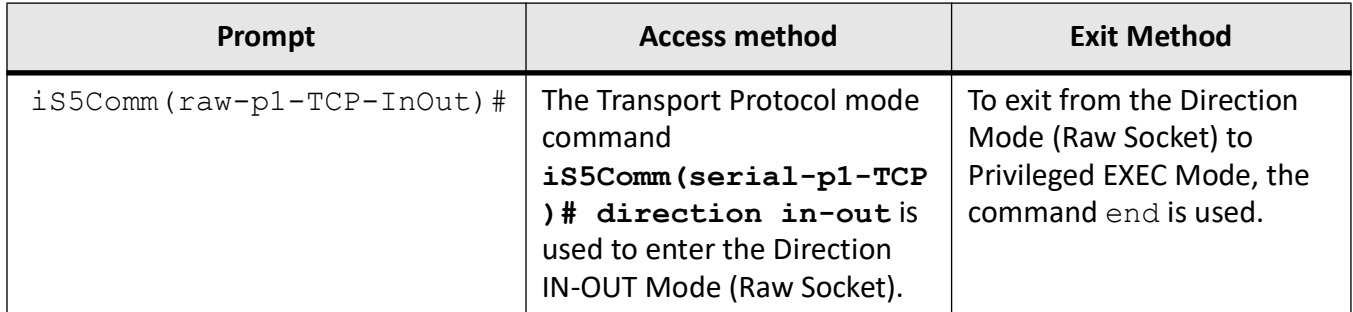

# **Role Mode (Modbus Server)**

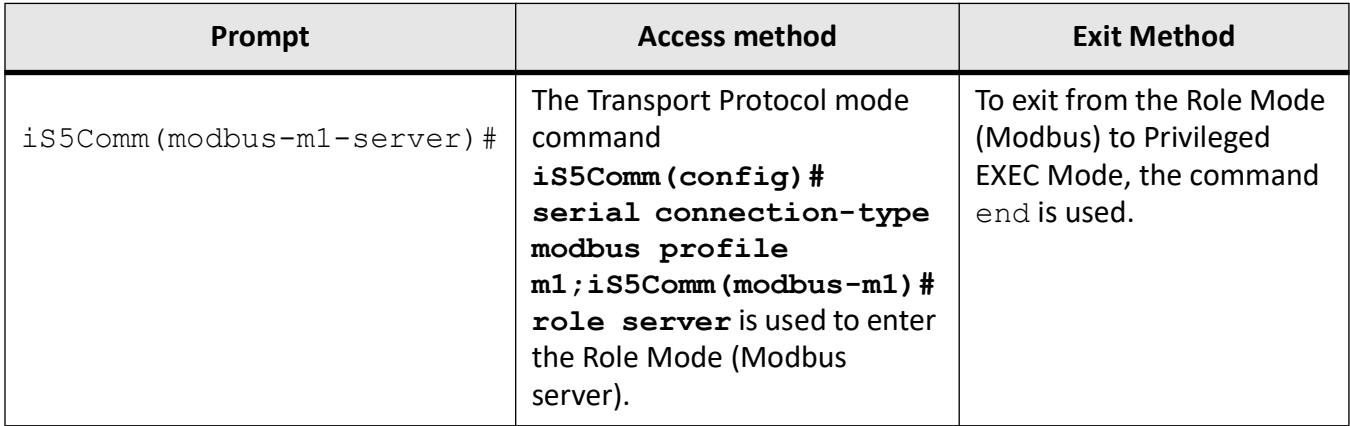

# **Role Mode (Modbus Client)**

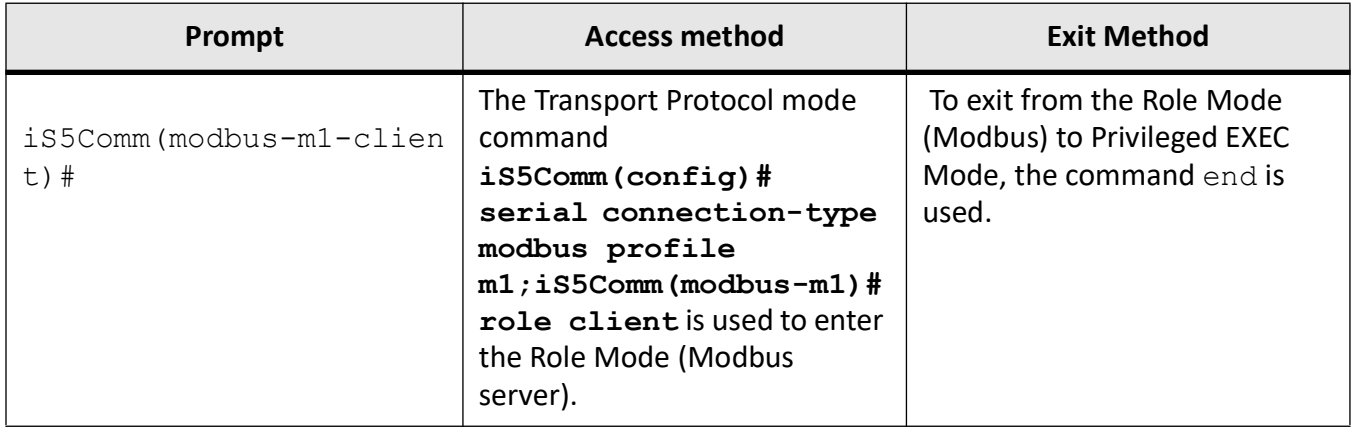

# **13.2. add slave-id**

To define the MODBUS profile to act either as server or client, use the **add slave-id** command in Role Mode. Modbus is a stateless client-server (master -slave) protocol. A transaction consist of two

messages: a request (issued by the client) and a response (issued by the server).

Each MODBUS server or client are uniquely identified by a slave ID. The MODBUS server slave IDs are bound to an interface, whereas MODBUS client slave IDs is bound to a profile. This is because a MODBUS server can support multiple interface to be mapped to same profile. Each interface can be mapped to a set of slave IDs.

Each profile can support 247 slave IDs and its range is between 1 - 247.

#### **add slave-id**

```
MODBUS server
 add slave-id
 <ids> interface serial <interface-id>
 remove slave-id
  <ids> interface serial <interface-id>
 MODBUS client
 add slave-id
```
<ids>

```
 remove slave-id
 <ids>
```
# **Parameters**

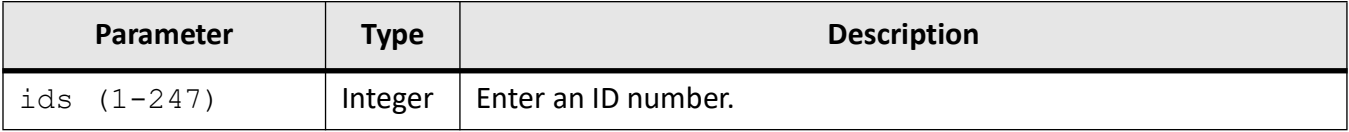

# **13.3. add udp-host**

To add an *UDP* remote host with which the device to communicate, use the **add udp-host** command in Transport Protocol *UDP* Mode. By this command, we can restrict the device to allow data transfer to only selected remote host / clients.

#### **add udp-host**

add udp-host

```
 {<IpAddress> port <integer(1-65535)>
```
### **Parameters**

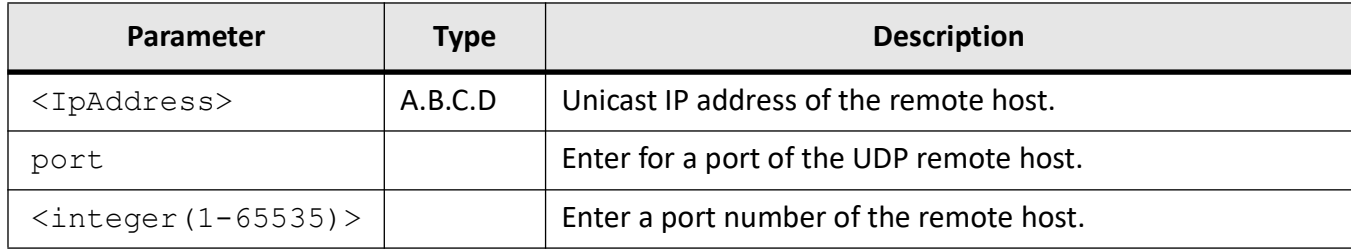

### **Mode**

Transport Protocol UDP Mode

# **Examples**

iS5Comm(config)# serial connection-type raw profile udp iS5Comm(raw-udp)# transport protocol udp iS5Comm(raw-udp-UDP)# add udp-host 192.168.20.66 port 35478 iS5Comm(raw-udp-UDP)# end

# **13.4. baud-rate**

To define the baud rate, use the **baud rate** command in Interface Configuration Mode. The baud rate is the rate at which information is transferred in a serial communication channel. In the serial port context, "9600 baud" means that the serial port is capable of transferring a maximum of 9600 bits per second.

### **baud-rate**

baud-rate

<integer>

### **no baud-rate**

no baud-rate

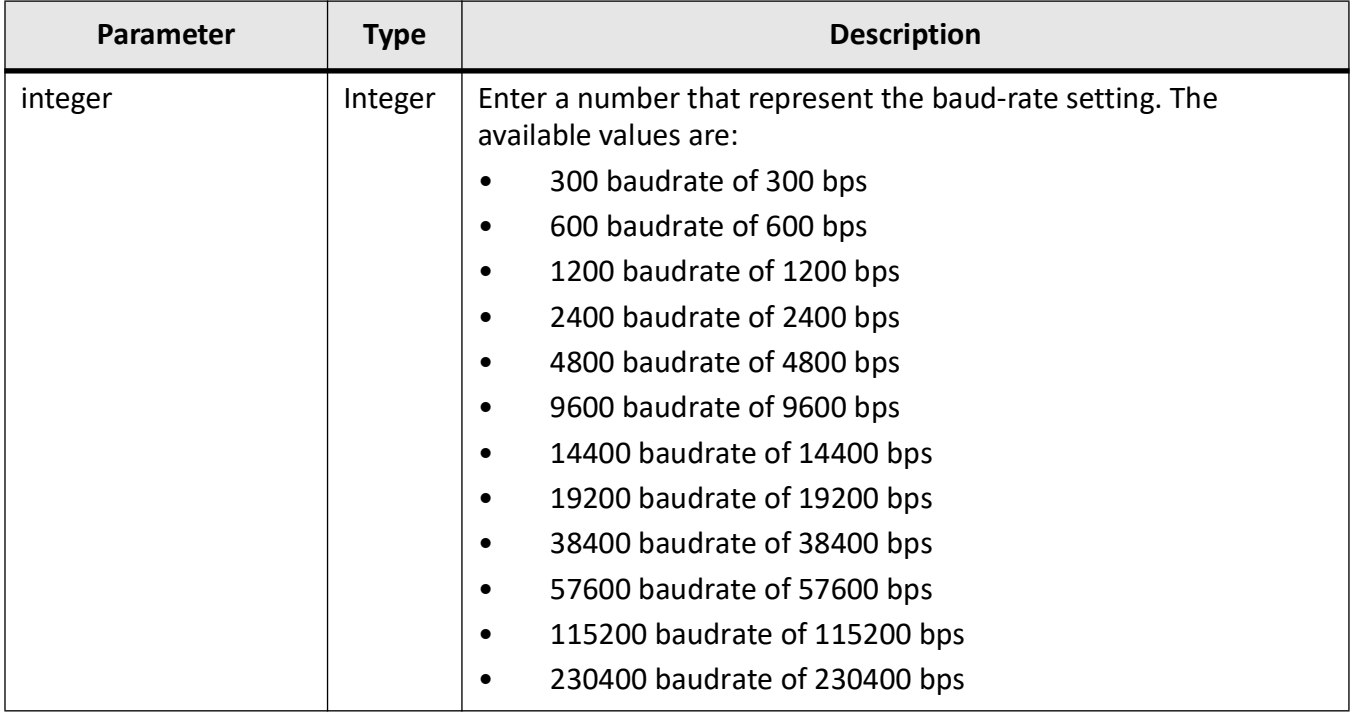

#### **Mode**

Serial Interface Configuration Mode

### **Examples**

iS5Comm # configure terminal

iS5Comm(config)# interface serial 0/9

iS5Comm(config-serial-if)# baud-rate 115200

iS5Comm(config-if)# no baud-rate

**NOTE:** "no baud-rate" will revert back the baud rate settings to the default value which is 9600.

# **13.5. clear serial config**

To erase all serial profile configurations from the system, use the **clear serial config** command in Global Configuration Mode.

#### **clear serial config**

clear serial config

[MODBUS] [RAW\_SOCKET]

#### **Parameters**

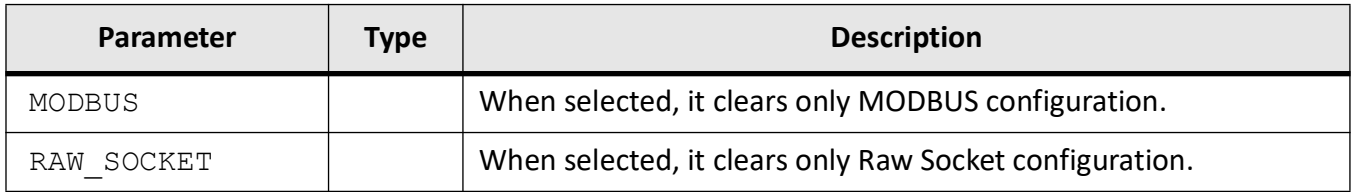

# **Mode**

Global Configuration Mode

# **Examples**

#### iS5Comm(config)# clear serial config?

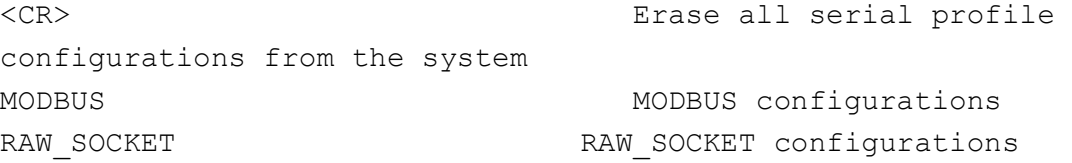

#### iS5Comm(modbus-m20)# clear serial config

Note: "clear serial config" will erase entire serial profile configurations...

Are you sure you want to clear it? (Y/N) [N]? y Erasing configurations ...

#### iS5Comm(config)# clear serial config MODBUS

Note: "clear serial config" will erase entire MODBUS configurations...

Are you sure you want to clear it? (Y/N) [N]? y Erasing configurations ...

#### iS5Comm(config)#

#### iS5Comm(config)# clear serial config RAW\_SOCKET

```
Note: "clear serial config" will erase entire raw socket
configurations...
```

```
Are you sure you want to clear it? (Y/N) [N]? y
Erasing configurations ...
```
iS5Comm(config)#

# **13.6. clear serial counters**

To clear application level serial profile counters, use the **clear serial counters** command in Global Configuration Mode. There are three options available: clearing of interface level, profile level, or all serial profile counters.

#### **clear serial counters**

clear serial counters

```
[interface serial <interface-id>] [profile <string(64)>]
```
### **Parameters**

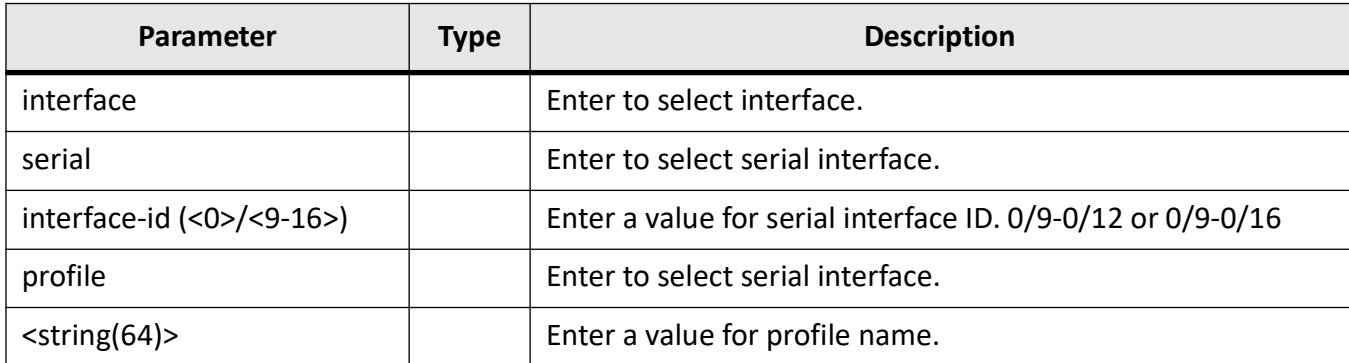

#### **Mode**

Global Configuration Mode

### **Examples**

iS5Comm(config)# clear serial counters

iS5Comm(config)# clear serial counters interface serial 0/9 profile p1

iS5Comm(config)# clear serial counter profile p1

# **13.7. connection-map interface**

To map the profile to an physical serial interface, use the **connection-map interface** command in Serial Profile Mode. The profile gets activated with this operation.

#### **connection-map interface**

connection-map interface

serial (<0>/<9-16>)

#### **no connection-map**

no connection-map

### **Parameters**

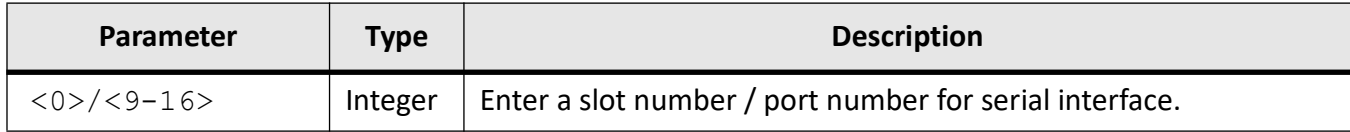

### **Mode**

Serial Profile Mode (Raw)

# **Examples**

iS5Comm# configure terminal iS5Comm(config)# serial connection-type raw profile p1 iS5Comm(raw-p1)# connection-map interface serial 0/9 iS5Comm(raw-p1)# no connection-map

# **13.8. data-bits**

To determine the number of bits for the port to operate with, use the **data-bits** command in Interface Configuration Mode.

#### **data-bits**

data-bits

<integer (7-8)>

# **Parameters**

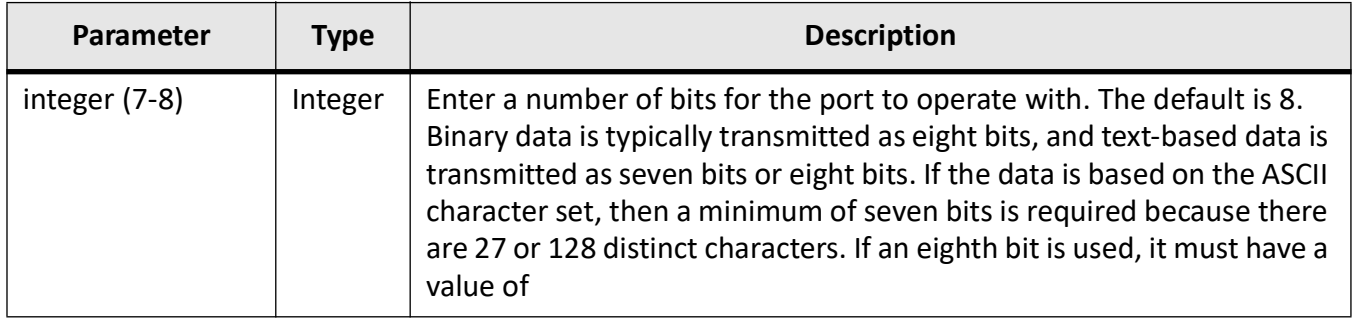

### **Mode**

Serial Interface Configuration Mode

# **Examples**

iS5Comm # configure terminal

iS5Comm(config-serial-if)# data-bits 7

iS5Comm(config-serial-if)# data-bits 8

# **13.9. debug serial**

To the debug traces for the serial line module, use the **debug serial** command Global Configuration Mode.

There are several severity available:

- Critical level enables all the failure traces.
- Info level enables all traces related to information to end user.
- Trace level helps the software team to see the code flow.
- Data level includes info and critical level debugs.

#### **debug serial**

```
debug serial
  {all | |trace | data |info |critical none}
```
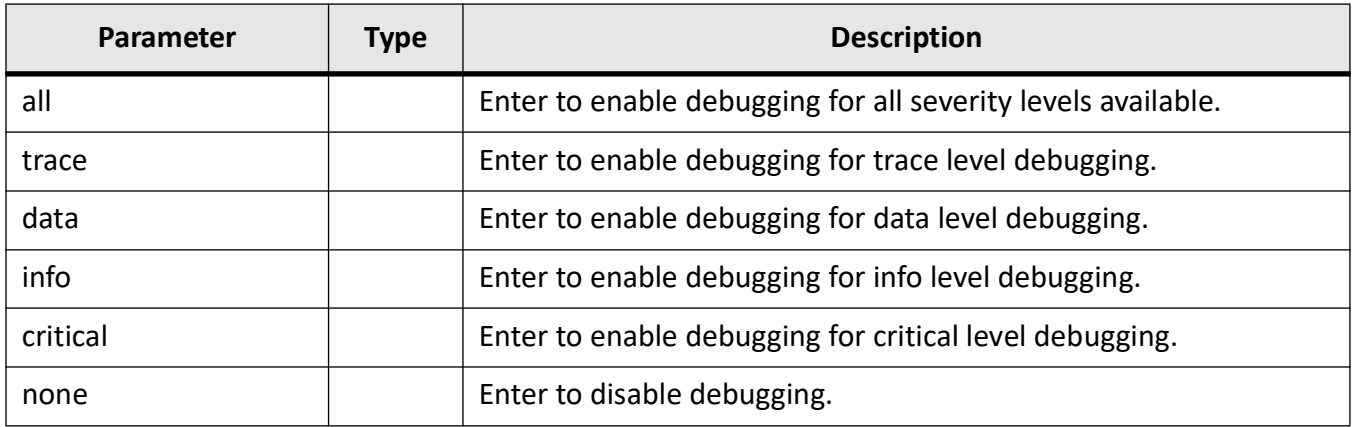

# **Mode**

Global Execution Mode

# **Examples**

iS5Comm# debug serial critical

```
[SER_IP_DBG] : DBG Critical 2
```
iS5Comm# debug serial none

[SER IP DBG] : nmhSetSerialIpDebug() i4SetValSerialIpDebug 0

iS5Comm#

# **13.10. description**

To assign a name to a serial interface, use the **description** command in Serial Interface Configuration Mode.

### **description**

```
description
 \langlestring(127) >
```
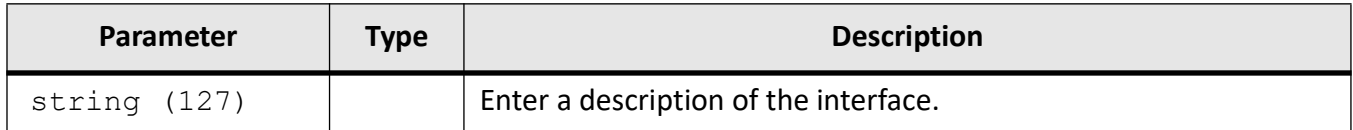

## **Mode**

Serial Interface Configuration Mode

## **Examples**

iS5Comm # configure terminal

iS5Comm(config)# interface serial 0/9

iS5Comm(config-serial-if)# description AB\_interface

## **13.11. direction**

To define the direction for a serial protocol, use the **direction** command in Transport Protocol Mode. There are IN, OUT, and IN-OUT directions. When the device acts as a server, IN direction is configured. The device acts as a client in OUT direction, and as both server and client in IN-OUT direction. For UDP transport protocol, the default direction is IN-OUT.

### **direction**

direction {in | out | in-out}

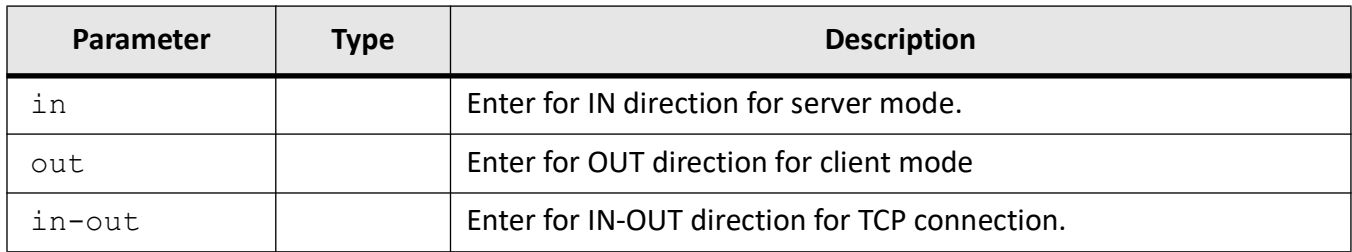

## **Mode**

Transport Protocol Mode

## **Examples**

iS5Comm# configure terminal iS5Comm(config)# serial connection-type raw profile p1 iS5Comm(raw-p1)# transport protocol tcp iS5Comm(serial-p1-TCP)# direction in iS5Comm(raw-p1-TCP-in)# end

iS5Comm# configure terminal iS5Comm(config)# serial connection-type raw profile p1 iS5Comm(raw-p1)# transport protocol tcp iS5Comm(raw-p1-TCP)# direction out iS5Comm(raw-p1-TCP-Out)# end

iS5Comm# configure terminal iS5Comm(config)# serial connection-type raw profile p1 iS5Comm(raw-p1)# transport protocol tcp iS5Comm(raw-p1-TCP!)# direction in-out iS5Comm(raw-p1-TCP-InOut)# end

**NOTE:** There is no need to configure direction for UDP connection. In a case of UDP connection, the default direction is IN-OUT, and the software assigns it without need for configuration by the user.

## **13.12. DSCP**

To define the Differentiated service code point ( *DSCP*) which is set in the IP header for the outgoing packets, use the **DSCP** command in Role Mode (Modbus Client).

## **DSCP**

DSCP

 $\langle$ integer $(0-63)$ 

#### **no DSCP**

no DSCP

## **Parameters**

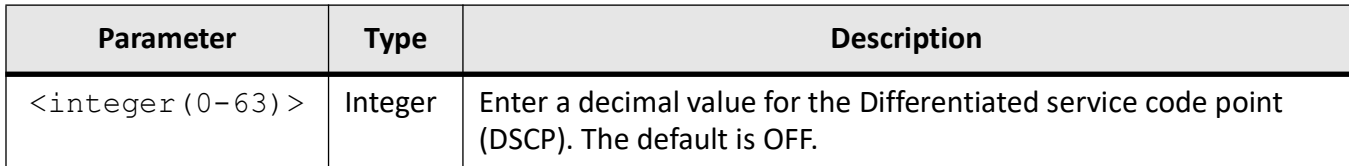

## **Mode**

Role Mode (Modbus Client)

## **Examples**

iS5Comm(config)# serial connection-type modbus profile m1

iS5Comm(modbus-m1)# role client

iS5Comm(modbus-m1-client)# DSCP 44

iS5Comm(modbus-p1-client)# no DSCP

**NOTE:** As per RFC5865, DSCP with decimal value f 44 stands for VOICE-ADMIT. Refer to https://www.iana.org/assignments/dscp-registry/dscp-registry.xhtml

## **13.13. dynamic idle-timeout**

To configure the time delay for auto disconnection, use the **dynamic idle-timeout** command in Serial Profile Mode (Preemptive). In case of no activity for the specified period of time, the socket will be disconnected automatically.

#### **dynamic idle-timeout**

dynamic idle-timeout <integer(10-3600)>

#### **no dynamic idle-timeout**

no dynamic idle-timeout

## **Parameters**

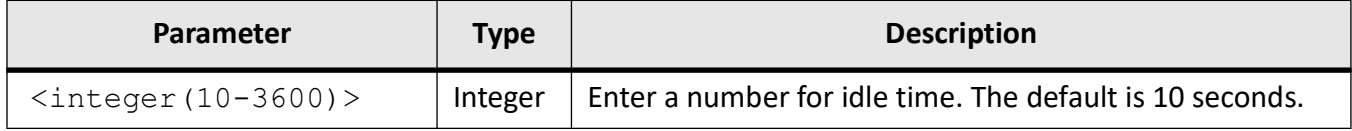

### **Mode**

Serial Profile Mode (Preemptive)

## **Examples**

iS5Comm(config)# serial connection-type preemptive-raw profile p2 iS5Comm(preemptive-p2)# dynamic idle-timeout 45 iS5Comm(preemptive-p2)# no dynamic idle-timeout

## **13.14. dynamic packet timeout**

To configure the time delay for auto disconnection of the dynamic client, use the **dynamic packet timeout** command in Serial Profile Mode (Preemptive). A dynamic client denotes a temporary client that connects to the preemptive raw profile.

#### **dynamic packet timeout**

dynamic packet timeout

<integer(0-10000)>

#### **no dynamic packet timeout**

no dynamic packet timeout

#### **Prerequisites**

To set the dynamic packet timeout in Serial Profile Mode (Preemptive), the dynamic packet character trigger should be off.

iS5Comm(preempt-p2)# dynamic packet char off

#### **Parameters**

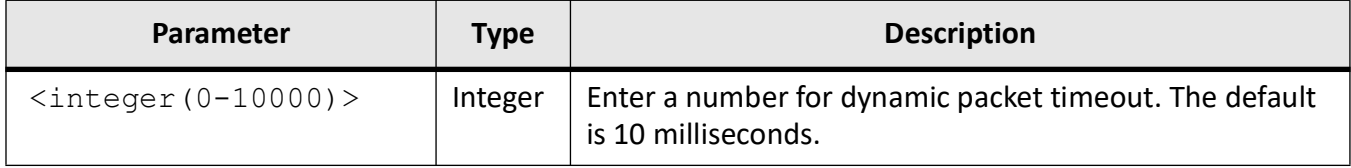

#### **Mode**

Serial Profile Mode (Preemptive)

#### **Examples**

iS5Comm(config)# serial connection-type preemptive-raw profile p2

iS5Comm(preemptive-p2)# dynamic packet char off

iS5Comm(preemptive-p2)# dynamic packet timeout 100

iS5Comm(preemptive-p2)# no dynamic packet timeout

iS5Comm(preemptive-p2)# packetizing enable

## **13.15. dynamic packet char**

To demarcate the packets sent out of a dynamic client, use the **dynamic packet char** command in Serial Profile Mode (Preemptive). A dynamic client denotes a temporary client that connects to the preemptive raw profile.

#### **dynamic packet char**

dynamic packet char

 $($ off |  $<$ integer $(0 - 255)$ )

## **Prerequisites**

To set the dynamic packet character, the dynamic packet timeout command has to be disabled.

```
iS5Comm(preemptive-p2)# packetizing enable
iS5Comm(preemptive-p2)# dynamic packet timeout 0
```
## **Parameters**

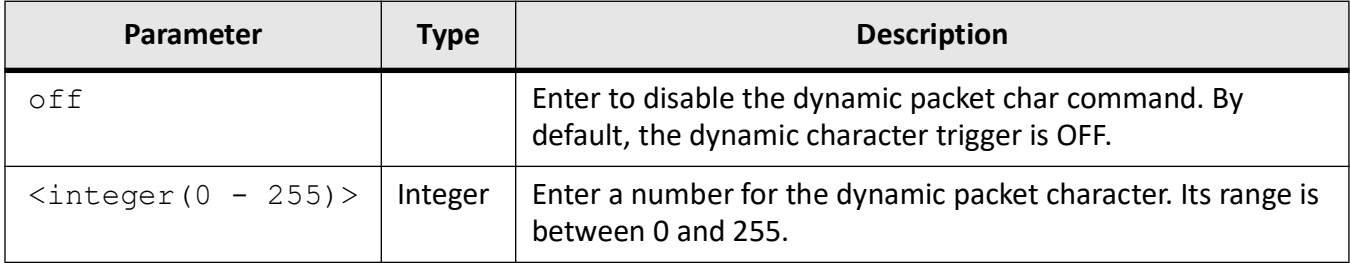

## **Mode**

Serial Profile Mode (Preemptive)

## **Examples**

iS5Comm# configure terminal

iS5Comm(config)# serial connection-type preemptive-raw profile p2

iS5Comm(preemptive-p2)# packetizing enable

iS5Comm(preemptive-p2)# dynamic packet timeout 0

iS5Comm(preemptive-p2)# dynamic packet char 39

## **13.16. flow-control**

To enable or disable hardware and software flow control, use the **flow-control** command in Serial Interface Configuration Mode. Flow control provides extra signaling to inform the transmitter that it should stop (pause) or start (resume) the transmission.

There is a hardware and software flow control.

For RS-232, the hardware method uses the RTS / CTS outputs. If the transmitter is ready to send data, then it sets the signal on the RTS line. If the receiver is ready to receive data, it sets the signal on the CTS line. If one of the signals is not set, no data transfer will occur.

The software method uses the Xon and Xoff characters (in the ASCII characters set: Xon = 17, Xoff = 19) which are transmitted using the same TXD / RXD communication lines as the main data instead of the pins. If the data cannot be received, the receiver transmits the Xoff symbol. To resume data transmission, the Xon symbol is sent.

#### **flow-control**

```
flow-control
  {hardware | none | software}
```
## **Parameters**

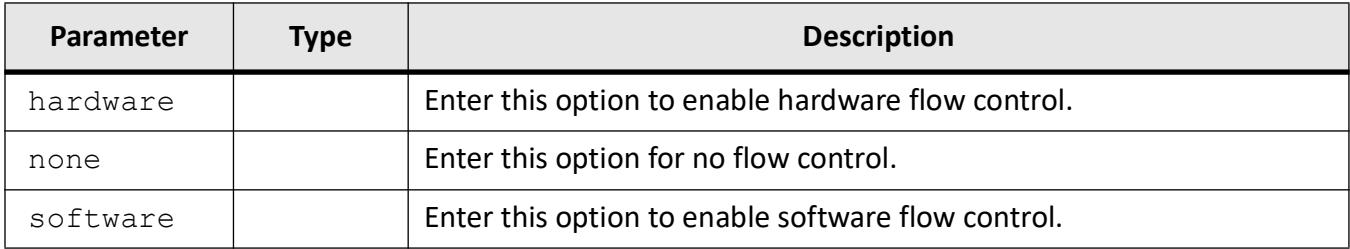

## **Mode**

Serial Interface Configuration Mode

## **Examples**

iS5Comm # configure terminal iS5Comm (config)# interface serial 0/9 iS5Comm (config-serial-if)# flow-control hardware iS5Comm (config-serial-if)# flow-control software iS5Comm (config-serial-if)# flow-control none

## **13.17. force half-duplex**

To enable or disable half duplex mode of operation, use the **force half-duplex** command in Serial Interface Configuration Mode. While sending data out of the serial port, all received data is ignored. This mode of operation is available only on ports that operate in full duplex mode.

#### **force half-duplex**

force half-duplex {on | off}

## **Parameters**

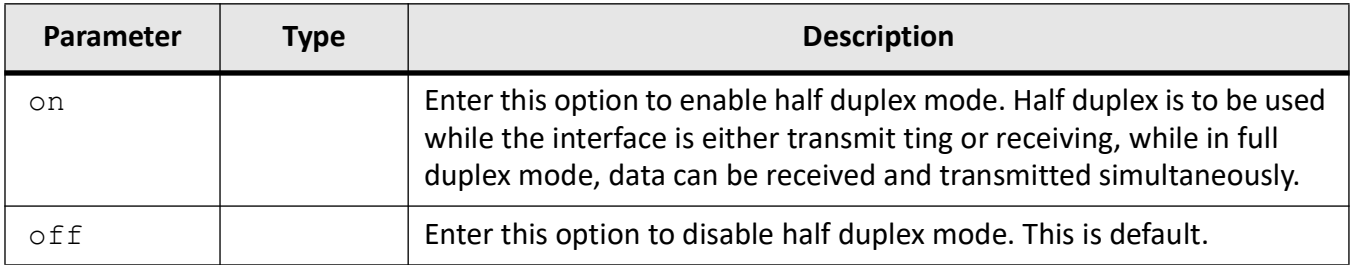

## **Mode**

Serial Interface Configuration Mode

### **Examples**

iS5Comm # configure terminal iS5Comm (config)# interface serial 0/1 iS5Comm (config-serial-if)# force half-duplex on iS5Comm (config-serial-if)# force half-duplex off

## **13.18. forward-exception**

To enable / disable forwarding TCP exception, use the **forward-exception** command in Role Mode.

### **forward-exception**

```
MODBUS client
  forward-exception
  {enable | disable}
```
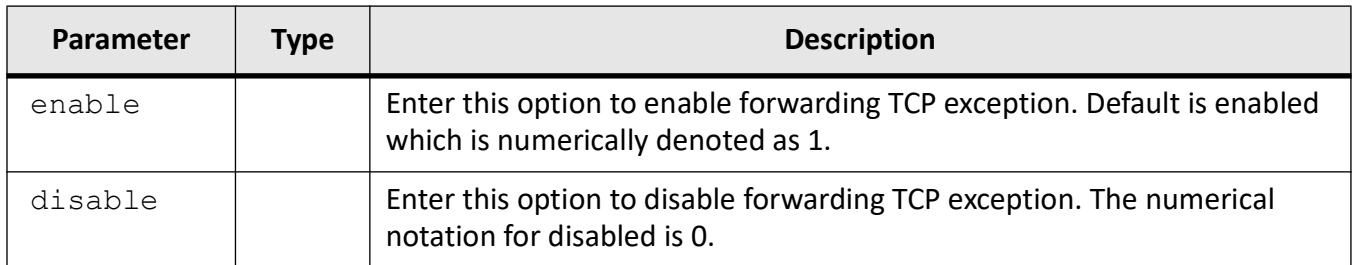

## **Mode**

Role Mode (Modbus Client)

## **Examples**

iS5Comm# configure terminal

iS5Comm(config)# serial connection-type modbus profile m1

iS5Comm(modbus-m1)# role client

iS5Comm(modbus-m1-client)# forward-exception enable

## **13.19. hold-time**

To define the maximum amount of time that the serial packet can be held in the queue before being sent to the serial line, use the **hold-time** command in Serial Interface Configuration Mode. Time is measured from the moment the packet is received from the IP Layer.

### **hold-time**

```
hold-time
 <integer (0-15000)>
```
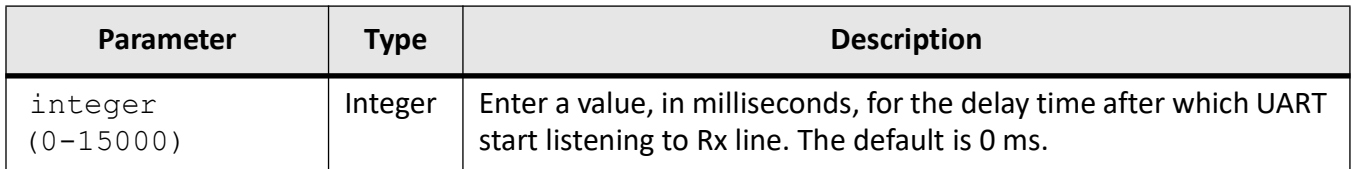

## **Mode**

Serial Interface Configuration Mode

## **Examples**

iS5Comm # configure terminal

iS5Comm (config)# interface serial 0/9

iS5Comm (config-serial-if)# hold-time 500

iS5Comm (config-serial-if)# hold-time 0

## **13.20. interface serial**

To help end users to select the serial interface in config mode, use the **interface serial** command Global Configuration Mode. They can make it administratively up and can configure all the serial parameters like baud rate, flow control, stop, parity, data bits, etc.

**interface serial**

interface serial <integer (<0>/<9-16>)>

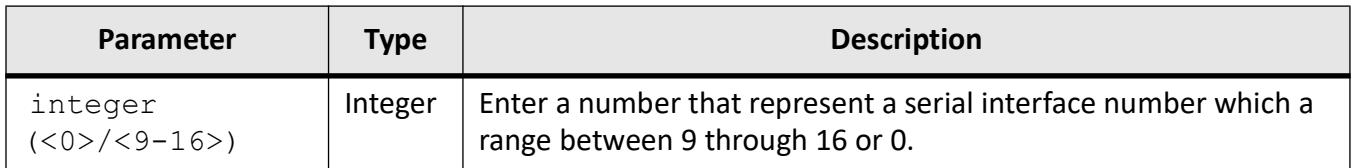

## **Mode**

Global Configuration Mode

## **Examples**

iS5Comm # configure terminal iS5Comm(config)# interface serial 0/9

iS5Comm(config-serial-if)# baud-rate 115200

iS5Comm(config-serial-if)# force half-duplex on

iS5Comm(config-serial-if)# hardware flow-control enable

iS5Comm(config-serial-if)# hold-time 1234

iS5Comm(config-serial-if)# post-tx delay 12

iS5Comm(config-serial-if)# rx-to-tx delay 500

iS5Comm(config-serial-if)# software flow-control enable

iS5Comm(config-serial-if)# stop-bits 2

iS5Comm(config-serial-if)# turnaround delay 300

iS5Comm(config-serial-if)# parity even

iS5Comm(config-serial-if)# end

#### iS5Comm# show interfaces serial

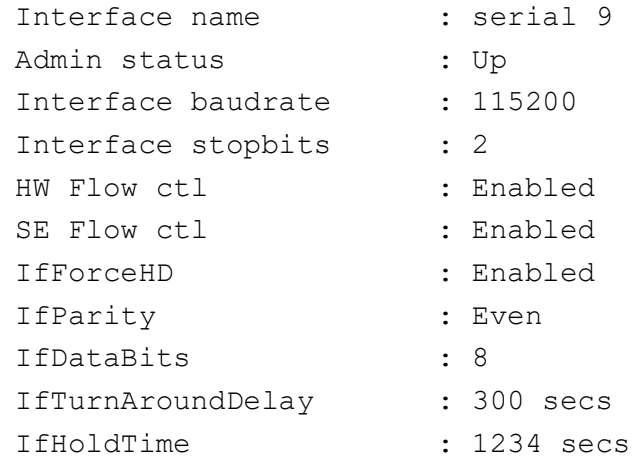

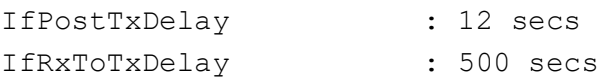

iS5Comm # configure terminal

iS5Comm(config)# interface serial 0/9

iS5Comm(config-serial-if)# shutdown

#### iS5Comm(config-serial-if)# end

#### iS5Comm# show interfaces serial

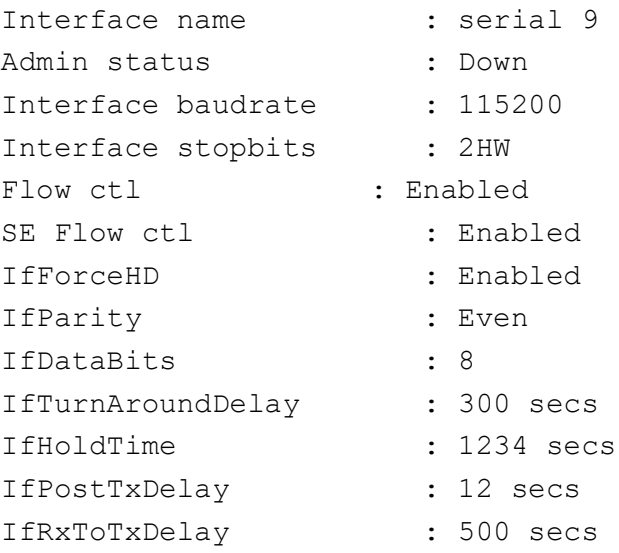

## **13.21. keep-alive**

To perform a *TCP* alive check time, use the **keep-alive** command in Direction Mode (Raw Socket) and Role Mode (Modbus). The time specifies how long the device will wait for a response to keep alive packets sent before terminating the *TCP* connection. If the remote host does not respond to the keep alive packet within the specified time, the device will force the existing *TCP* connection to close. This command is applicable for *TCP* connections and for raw as well as MODBUS modes.

#### **keep-alive timeout**

keep-alive timeout

## <integer(60-600)>

#### **no keep-alive timeout**

```
no keep-alive timeout
```
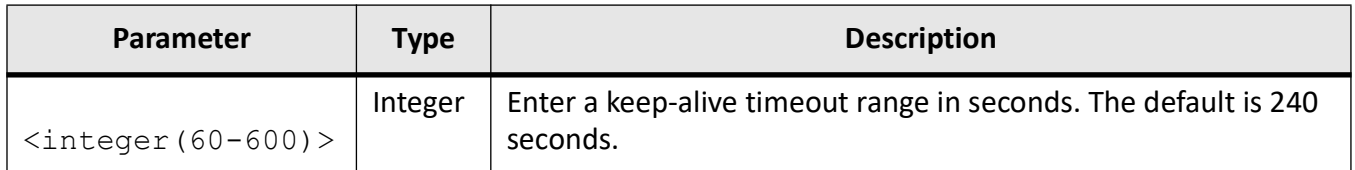

## **Mode**

Direction Mode (Raw Socket) Role Mode (Modbus Server/Client)

## **Examples**

iS5Comm# configure terminal iS5Comm(config)# serial connection-type raw profile p1 iS5Comm(raw-p1)# transport protocol tcp iS5Comm(raw-p1-TCP)# direction in iS5Comm(raw-p1-TCP-in)# keep-alive timeout 5

iS5Comm# configure terminal iS5Comm(config)# serial connection-type raw profile p1 iS5Comm(raw-p1)# transport protocol tcp iS5Comm(raw-p1-TCP)# direction in iS5Comm(raw-p1-TCP-in)# no keep-alive timeout

iS5Comm# configure terminal iS5Comm(config)# serial connection-type modbus profile m1 iS5Comm(modbus-m1)# role server iS5Comm(modbus-m1-server)# keep-alive timeout 70 iS5Comm(modbus-m1-server)# no keep-alive timeout

iS5Comm# configure terminal iS5Comm(config)# serial connection-type modbus profile m2 iS5Comm(modbus-m2)# role client iS5Comm(modbus-m2-client)# keep-alive timeout 70

iS5Comm(modbus-m1-client)# no keep-alive timeout

## **13.22. local client port**

To the local client port when the device acts in a client mode both in Raw Socket and MODBUS connection types, use the **local client port** command Global Configuration Mode.

#### **local client port**

Raw socket:

local client port <integer(15010-15110)>

MODBUS Client:

local client port {modbus | <integer(15010-15110)>}

## **Parameters**

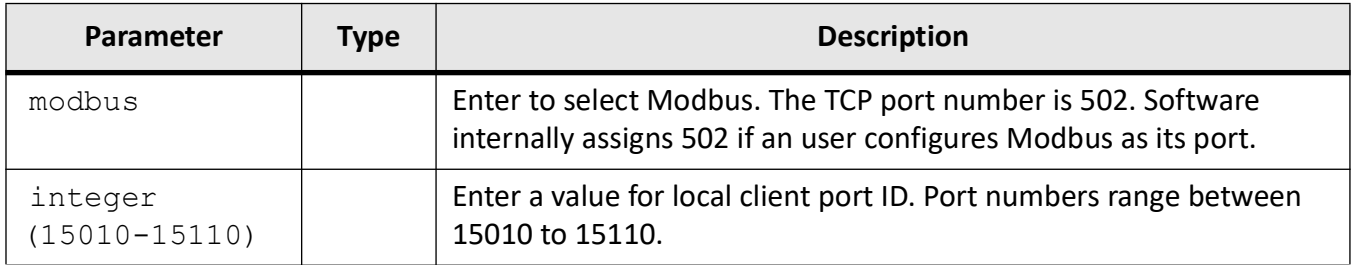

### **Mode**

Direction mode (Raw)

Role mode (Modbus Client)

## **Examples**

iS5Comm(config)# serial connection-type raw profile p1

iS5Comm(raw-p1)# transport protocol tcp

iS5Comm(raw-p1-TCP)# direction out

iS5Comm(raw-p1-TCP-Out)# local client port 15010

iS5Comm(raw-p1-TCP-Out)# remote ipv4 address 192.168.20.66 port 15023

iS5Comm(raw-p1-TCP-Out)# ! iS5Comm(raw-p1-TCP)# ! iS5Comm(raw-p1)# connection-map interface serial 0/12 iS5Comm(raw-p1)# end

iS5Comm(config)# serial connection-type modbus profile m1 iS5Comm(modbus-m1)# role client iS5Comm(modbus-m1-client)# local client port modbus

## **13.23. local server**

To configure the local server port in use while listening for the incoming *TCP* or *UDP* connection, use the **local server** command in Direction Mode (Raw Socket) and Role Mode (Modbus). This command is also applicable to MODBUS server mode.

#### **local server**

Raw socket: local server port <integer(15010-15110)>

MODBUS:

local server

port {modbus | <integer(15010-15110)> }

#### **no local server port**

no local server port

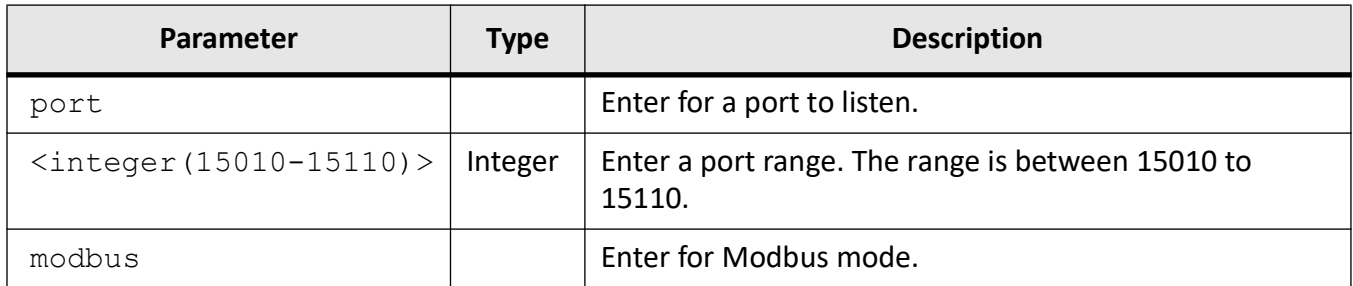

## **Mode**

Direction Mode (Raw) Role Mode (Modbus Server)

## **Examples**

iS5Comm(config)# serial connection-type raw profile p1 iS5Comm(raw-p1)# transport protocol tcp iS5Comm(serial-p1-TCP)# direction in iS5Comm(raw-p1-TCP-in)# local server port 15010

iS5Comm(config)# serial connection-type raw profile p1 iS5Comm(raw-p1)# transport protocol tcp iS5Comm(serial-p1-TCP)# direction in iS5Comm(raw-p1-TCP-in)# no local server port

For MODBUS connection-type: iS5Comm(config)# serial connection-type modbus profile m1 iS5Comm(modbus-m1)# role server iS5Comm(modbus-m1-server)# local server port modbus iS5Comm(modbus-m1-server)# no local server port

## **13.24. loopback local**

To enables loopback on a serial interface, use the command **loopback local** in Serial Interface Configuration Mode. The no form of this command disables the loopback on a physical interface.

#### **loopback local**

**no loopback local**

## **Mode**

Serial Interface Configuration Mode

## **Examples**

iS5Comm # configure terminal iS5Comm(config)# interface serial 0/9 iS5Comm (config-serial-if)# loopback local

## **13.25. max client connections**

To establish the maximum number of clients supported by MODBUS server, use the **max client connections** command in Role (server) Mode.

#### **max client connections**

```
max client connections
```
 $<$ integer $(1-64)$ 

#### **no max client connections**

```
no max client connections
```
### **Parameters**

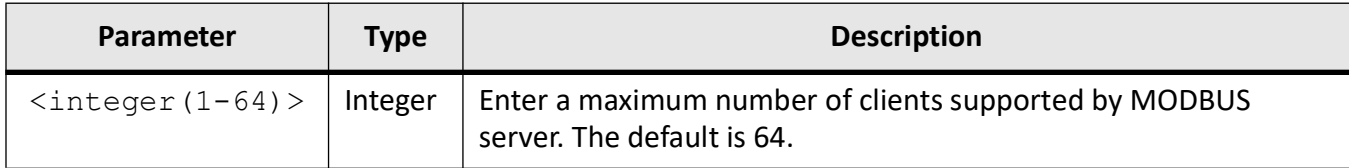

## **Mode**

Role Mode (Modbus Server)

## **Examples**

iS5Comm(config)# serial connection-type modbus profile m1

iS5Comm(modbus-m1)# role server

iS5Comm(modbus-m1-server)# max client connections 45

## **13.26. max connections**

For configurations using *TCP*, to configure the maximum number of allowed incoming *TCP* connections, use the **max connections** command in Direction Mode. This is applicable when the device acts as a server (IN and IN-OUT direction).

#### **max connections**

max connections

 $<$ integer $(1-64)$ 

#### **no max connection**

no max connection

#### **Parameters**

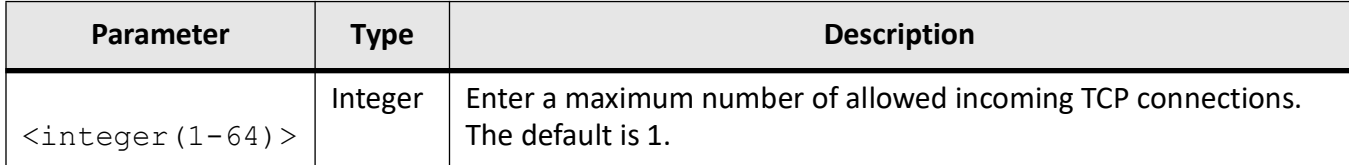

### **Mode**

Direction Mode (Raw)

### **Examples**

iS5Comm(config)# serial connection-type raw profile p1

iS5Comm(raw-p1)# transport protocol tcp

iS5Comm(raw-p1-TCP)# direction in

#### iS5Comm(raw-p1-TCP-in)# max connections 25

iS5Comm(config)# serial connection-type raw profile p1

iS5Comm(raw-p1)# transport protocol tcp

iS5Comm(raw-p1-TCP)# direction in

iS5Comm(raw-p1-TCP-in)# no max connections

## **13.27. max pending messages**

For a maximum number of messages that Modbus server can handle from different clients, use the **max pending messages** command in Role Mode (Modbus server).

#### **max pending messages**

max pending messages  $<$ integer (0-16) >

#### **no max pending messages**

no max pending messages

### **Parameters**

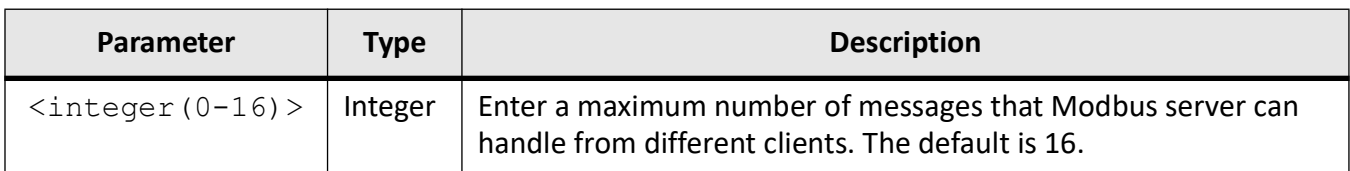

## **Mode**

Role Mode (Modbus server)

### **Examples**

iS5Comm(config)# serial connection-type modbus profile m20

iS5Comm(modbus-m20)# role server

iS5Comm(modbus-m20-server)# max pending messages 10

iS5Comm(modbus-m20-server)# no max pending messages

## **13.28. max udp connections**

To establish the maximum number of UDP host/client to connect with, use the **max udp connections** command in Transport Protocol UDP Mode.

#### **max udp connections**

max udp connections  $<$ integer $(1-64)$ 

## **Parameters**

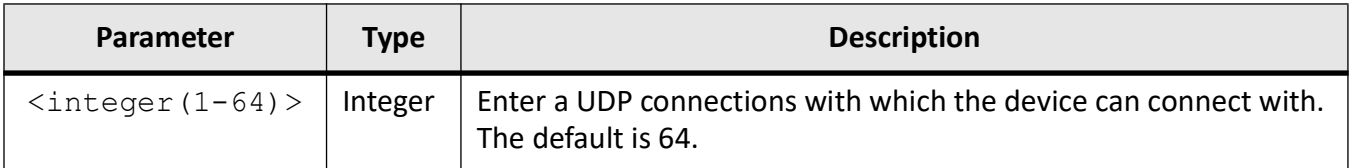

### **Mode**

Transport Protocol UDP Mode

### **Examples**

iS5Comm# configure terminal

iS5Comm(config)# serial connection-type raw profile udp

iS5Comm(raw-udp)# transport protocol udp

iS5Comm(raw-udp-UDP)# max udp connections 55

iS5Comm(raw-udp-UDP)# end

## **13.29. mtu**

To configure the Maximum Transmission Unit ( *MTU*) frame size for all frames transmitted and received on a serial interface, use the command **mtu** in Serial Interface Configuration Mode. The no form of this command sets the maximum transmission unit to the default value in all interfaces.

#### **mtu**

 $mtu$  <frame-size(46-9216)>

## **Parameters**

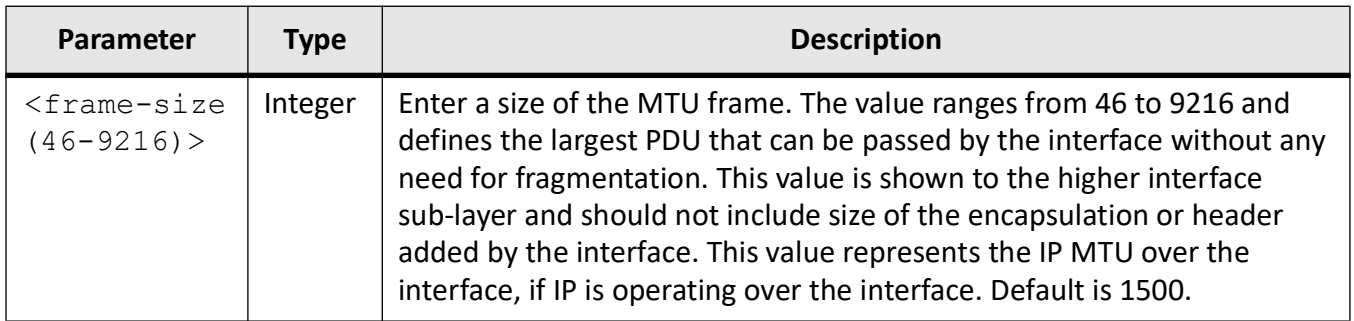

## **Mode**

Serial Interface Configuration Mode

## **Examples**

iS5Comm (config-serial-if)# mtu 900

## **13.30. packet char**

To demarcate the packets sent out of serial interface, use the **packet char** command in Direction Mode or Serial Profile Mode. A specified character by this command will trigger packetizing and force forward the accumulated serial data to the network. The character length may range between 0 - 255.

#### **packet char**

packet char

 $($ off |  $<$ integer $(0 - 255)$ )

iS5Comm# configure terminal iS5Comm(config)# serial connection-type preemptive-raw profile p2 iS5Comm(preempt-p2)# packetizing enable iS5Comm(preempt-p2)# packet timeout 0 iS5Comm(preempt-p2)# packet char 39 iS5Comm(preempt-p2)# end

## **13.31. packet size**

For the server to packetize based on packet size, use the **packet size** command in Direction Mode or Serial Profile Mode. The server packetizes and forwards the packet when the number of bytes reaches the configured value.

#### **packet size**

packet size  $\langle$ integer(16 - 1400) >

## **no packet size**

no packet size

## **Prerequisites**

To set the packet size in Direction Mode (Raw), packetizing has to be enabled.

```
iS5Comm(raw-p1-TCP-in)# packetizing enable
```
### **Parameters**

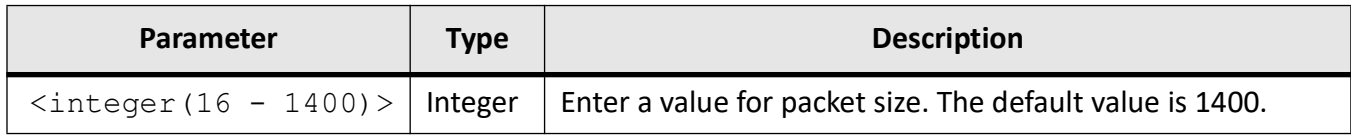

## **Mode**

Direction Mode (Raw)

Serial Profile Mode (Raw Preemptive)

### **Examples**

iS5Comm# configure terminal iS5Comm(config)# serial connection-type raw profile p1 iS5Comm(raw-p1)# transport protocol tcp iS5Comm(raw-p1-TCP)# direction in iS5Comm(raw-p1-TCP-in)# packet size 1340 iS5Comm(raw-p1-TCP-in)# no packet size

iS5Comm(config)# serial connection-type preemptive-raw profile p2 iS5Comm(preempt-p2)# packetizing enable iS5Comm(preempt-p2)# packet size 19 iS5Comm(preempt-p2)# no packet size

## **13.32. packet timeout**

To define the delay between the packets sent from serial ports, use the **packet timeout** command in Direction Mode or Serial Profile Mode (Raw).

#### **packet timeout**

packet timeout  $\langle$ integer $(0-1000)$ 

#### **no packet timeout**

no packet timeout

### **Prerequisites**

To set the packet timeout in Direction Mode (Raw), packetizing has to be enabled and packet char should be off.

```
iS5Comm(raw-p1-TCP-in)# packetizing enable
```
iS5Comm(raw-p1-TCP-in)# packetizing char off

## **Parameters**

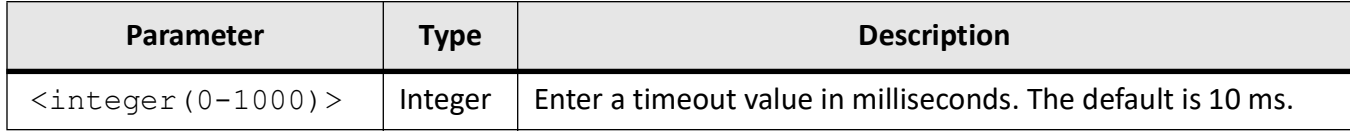

## **Mode**

Direction Mode (Raw) Serial Profile Mode (Raw Preemptive)

## **Examples**

iS5Comm# configure terminal

iS5Comm(config)# serial connection-type raw profile p1

iS5Comm(raw-p1)# transport protocol tcp

iS5Comm(raw-p1-TCP)# direction in-out

iS5Comm(raw-p1-TCP-InOut)# packetizing enable

Error: Cannot set packet timer for profile p1

Check if packet char is off for profile p1 !

iS5Comm(raw-p1-TCP-InOut)# packet char off

iS5Comm(raw-p1-TCP-InOut)# packet timeout 500

iS5Comm(preempt-p2)# packet char off

iS5Comm(raw-p1-TCP-InOut)# end

iS5Comm# configure terminal

iS5Comm(config)# serial connection-type preemptive-raw profile p2

iS5Comm(preempt-p2)# packetizing enable

iS5Comm(preempt-p2)# packet timeout 600

iS5Comm(preempt-p2)# end

iS5Comm# configure terminal iS5Comm(config)# serial connection-type raw profile p1 iS5Comm(raw-p1)# transport protocol tcp

iS5Comm(raw-p1-TCP)# direction in-out iS5Comm(raw-p1-TCP-InOut)# no packet timeout iS5Comm(raw-p1-TCP-InOut)# end

iS5Comm# configure terminal iS5Comm(config)# serial connection-type preemptive-raw profile p2 iS5Comm(preempt-p2)# packetizing enable iS5Comm(preempt-p2)# no packet timeout iS5Comm(preempt-p2)# end

## **13.33. packetizing**

For enable or disable packetizing, use the **packetizing** command in Direction Mode. Packetizing is a feature of Raw Socket which uses the *TCP* as its transport protocol. Only if this is enabled, the packet timer, packet size, and packet char can be set.

#### **packetizing**

```
packetizing
  {enable | disable}
```
### **Parameters**

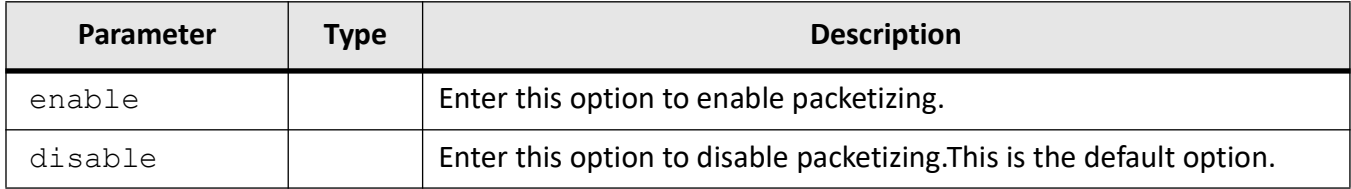

## **Mode**

Direction Mode (Raw)

## **Examples**

iS5Comm# configure terminal

iS5Comm(config)# serial connection-type raw profile p1

iS5Comm(raw-p1)# transport protocol tcp iS5Comm(raw-p1-TCP)# direction in iS5Comm(raw-p1-TCP-in)# packetizing enable iS5Comm(raw-p1-TCP-in)# packetizing disable

## **13.34. parity**

To detect errors in transmission, use the **parity** command in Serial Interface Configuration Mode. When parity is used with a serial port, an extra data bit is sent with each data character and is arranged so that the number of 1 bits in each character, including the parity bit, is always odd or always even. If a byte is received with the wrong number of 1s, then, it must have been corrupted. However, an even number of errors can pass the parity check.

#### **parity**

```
parity
  {none | even | odd}
```
### **Parameters**

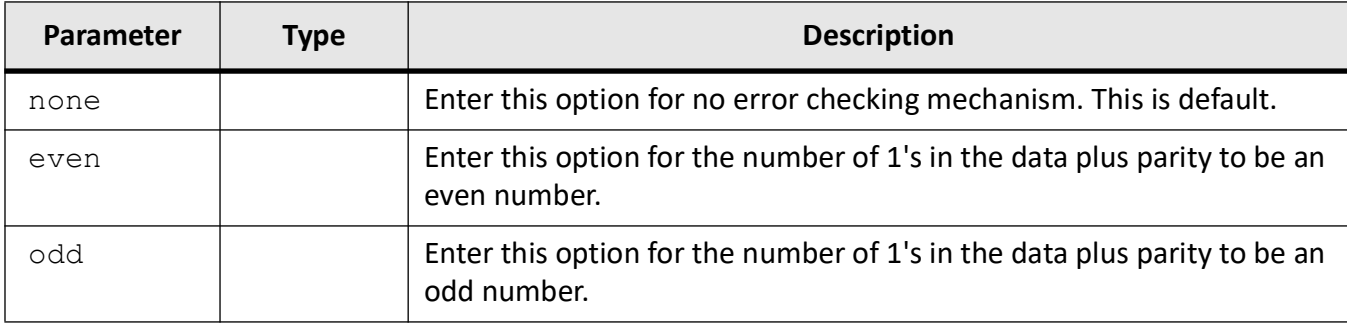

## **Mode**

Serial Interface Configuration Mode

## **Examples**

iS5Comm # configure terminal iS5Comm(config)# interface serial 0/1 iS5Comm(config-serial-if)# parity even iS5Comm(config-serial-if)# parity odd iS5Comm(config-serial-if)# parity none

## **13.35. permanent-client**

To configure the permanent client for preemptive mode, use the **permanent-client** command in Serial Profile Mode (Preemptive Raw).

In Preemptive mode, the device acts as a server and can support maximum of two clients (one can be active at any point of time). One is a permanent client (permanent master), and another is a dynamic client or dynamic master. The dynamic client can preempt the existing permanent client connection and can start data transfer with the device (acting as a server). After a certain period of idle time, the connection with the dynamic client is discontinued, and the permanent client resumes control.

#### **permanent-client**

```
permanent-client
  ipv4 address <IpAddress>
```
#### **no permanent-client**

```
no permanent-client
```
### **Parameters**

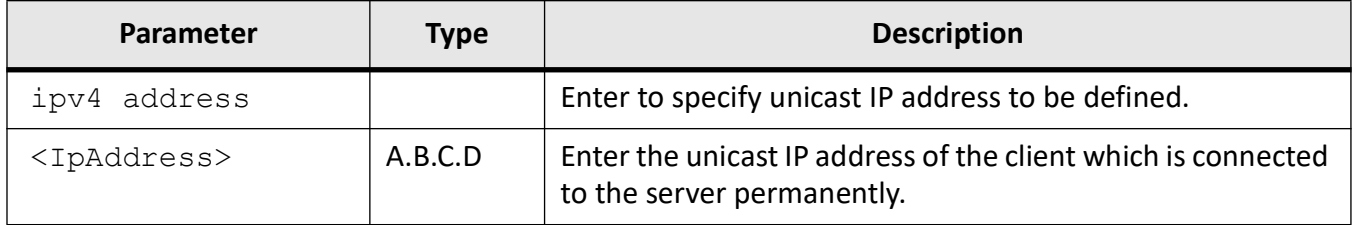

### **Mode**

Serial Profile Mode (Preemptive Raw)

## **Examples**

iS5Comm# configure terminal iS5Comm(config)# serial connection-type preemptive-raw profile p2 iS5Comm(preempt-p2)# permanent-client ipv4 address 192.168.20.66 iS5Comm(preempt-p2)# no permanent-client

## **13.36. post-tx delay**

To define the delay after transmitting a packet, use the **post-tx delay** command in Serial Interface Configuration Mode. This is the dead time after transmitting a packet.

#### **post-tx delay**

```
post-tx delay
 <integer (0-15)>
```
## **Parameters**

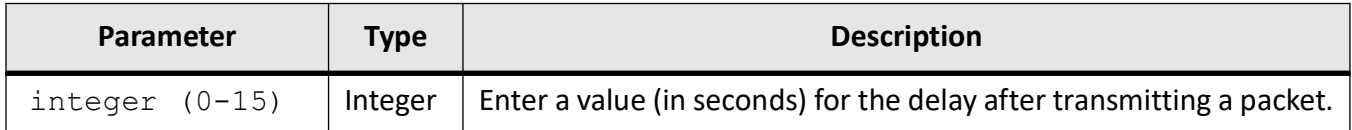

## **Mode**

Serial Interface Configuration Mode

## **Examples**

- iS5Comm # configure terminal
- iS5Comm(config)# interface serial 0/9
- iS5Comm(config-serial-if)# post-tx delay 12

## **13.37. re-connect timeout**

For configurations enabling the device to perform reconnection attempts, use the **re-connect timeout** command in Direction Mode (Raw Socket) or Role Mode (Modbus Client). This is applicable when the device acts as a client attempting to connect an external server. This configuration also applies to a MODBUS client as well.

#### **re-connect timeout**

```
re-connect timeout
```
<integer(60-300)>

#### **no re-connect timeout**

```
no re-connect timeout
```
## **Parameters**

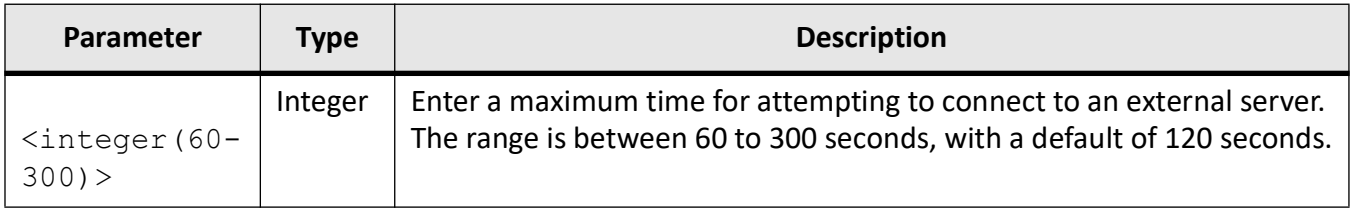

### **Mode**

Direction Mode (Raw Socket) Role Mode (Modbus Client)

### **Examples**

iS5Comm# configure terminal

iS5Comm(config)# serial connection-type raw profile p2

iS5Comm(raw-p2)# transport protocol tcp

iS5Comm(raw-p2-TCP)# direction out

iS5Comm(raw-p2-TCP-Out)# re-connect timeout 299

iS5Comm# configure terminal

iS5Comm(config)# serial connection-type raw profile p2

iS5Comm(raw-p2)# transport protocol tcp

iS5Comm(raw-p2-TCP)# direction out iS5Comm(raw-p2-TCP-Out)# no re-connect timeout

Modbus client iS5Comm(config)# serial connection-type modbus profile m1 iS5Comm(modbus-m1)# role client iS5Comm(modbus-m1-client)# re-connect timeout 75 iS5Comm(modbus-m1-client)# no re-connect timeout

## **13.38. remote ipv4 address**

To configure the remote IP and port for the device to communicate as a client, use the **remote ipv4 address** command in Direction Mode. The port "modbus" comes into picture for configuring Modbus.

#### **remote ipv4 address**

Raw socket: remote ipv4 address <IpAddress> port <integer(1-65535)> MODBUS: remote ipv4 address <IpAddress> port {modbus | <integer(1-65535)> **no remote ipv4 address port**

no remote ipv4 address port

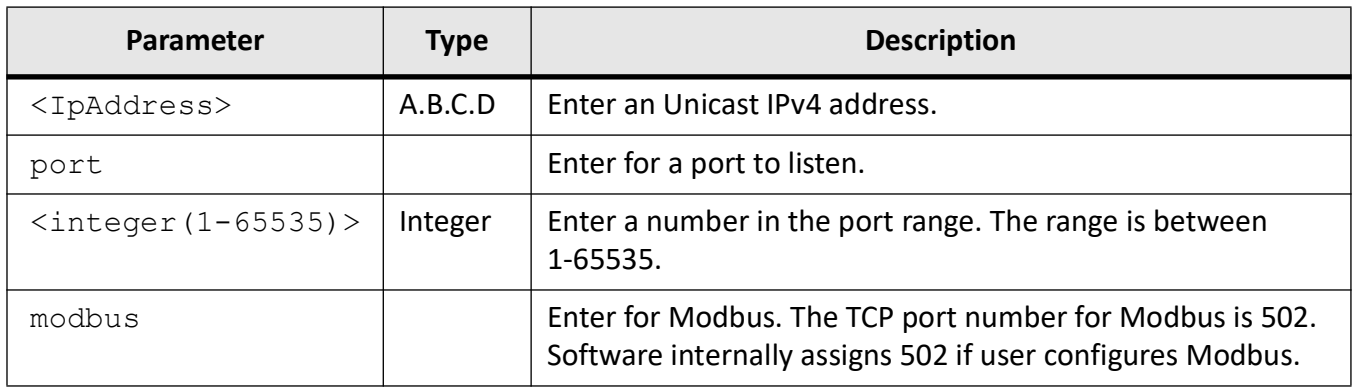

## **Mode**

Direction Mode (Raw Socket)

Role Mode (Modbus client)

## **Examples**

iS5Comm(config)# serial connection-type raw profile p1

iS5Comm(raw-p1)# transport protocol tcp

iS5Comm(raw-p1-TCP)# direction out

iS5Comm(raw-p1-TCP-out)# remote ipv4 address 192.168.20.66 port 650

iS5Comm(config)# serial connection-type raw profile p1

iS5Comm(raw-p1)# transport protocol tcp

iS5Comm(raw-p1-TCP)# direction out

iS5Comm(raw-p1-TCP-out)# no remote ipv4 address port

iS5Comm# configure terminal iS5Comm(config)# serial connection-type modbus profile m1 iS5Comm(modbus-m1)# role client iS5Comm(modbus-m1-client)# remote ipv4 address 192.168.20.66 port modbus

## **13.39. remove slave-id**

To delete the MODBUS profile identification (its slave-id), use the **remove slave-id** command in Role Mode.

#### **remove slave-id**

MODBUS server remove slave-id <ids> interface serial <interface-id>

 MODBUS client remove slave-id <ids>

## **Parameters**

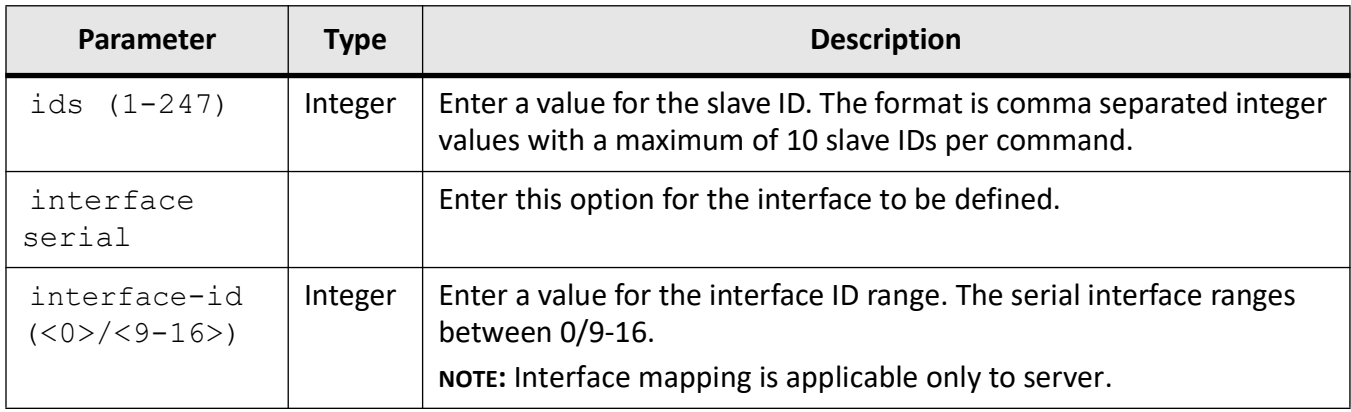

## **Mode**

Role Mode (Server /Client)

## **Examples**

iS5Comm# configure terminal iS5Comm(config)# serial connection-type modbus profile m1 iS5Comm(modbus-m1)# role server iS5Comm(modbus-m1-server)# add slave-id 1,2,3,4,5,6,7,8,9,10 interface serial 0/9 iS5Comm(modbus-m1-server)# remove slave-id 1,2,3,4,5,6,7,8,9,10 interface serial 0/9 iS5Comm(modbus-m1-server)# exit iS5Comm(modbus-m1)# role client iS5Comm(modbus-m1-client)# remove slave-id

# iS5Comm(modbus-m1)# exit

## **13.40. remove udp-host**

To remove an *UDP* remote host from the raw socket profile, use the **remove udp-host** command in Transport Protocol *UDP* Mode. By this command we can restrict the device to allow data transfer to only selected remote host / clients.

#### **remove udp-host**

remove udp-host

```
 {<IpAddress> port <integer(1-65535)>
```
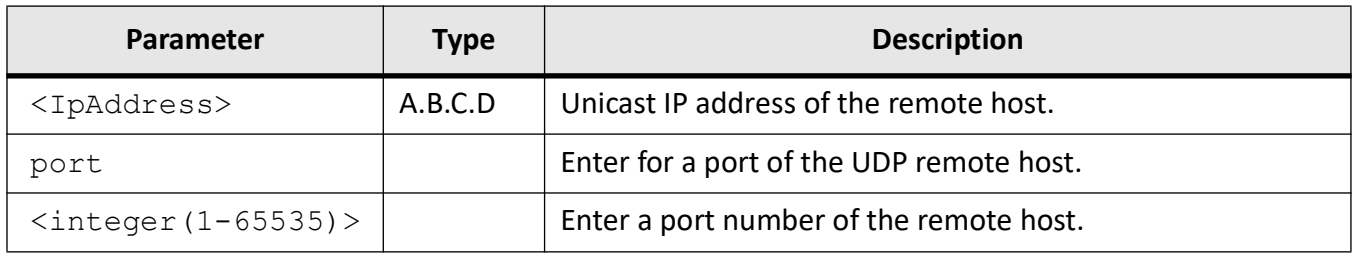

## **Mode**

Transport Protocol UDP Mode

## **Examples**

iS5Comm(config)# serial connection-type raw profile udp iS5Comm(raw-udp)# transport protocol udp iS5Comm(raw-udp-UDP)# remove udp-host 192.168.20.66 port 35478 iS5Comm(raw-udp-UDP)# end

## **13.41. response-timeout**

To define the response time of a serial port, use the **response-timeout** command in Role Mode (Modbus).

Response time is the time to wait for a response from a serial port.

Same as for slave IDs, response time configuration is bound to:

- an interface for MODBUS servers, or
- a profile for MODBUS clients

#### **response-timeout**

```
MODBUS server
  response-timeout
  <integer(50-10000)> interface serial <interface-id>
```
 no response-timeout <ids> interface serial <interface-id>

 MODBUS client response-timeout

<integer(50-10000)>

no response-timeout

## **Parameters**

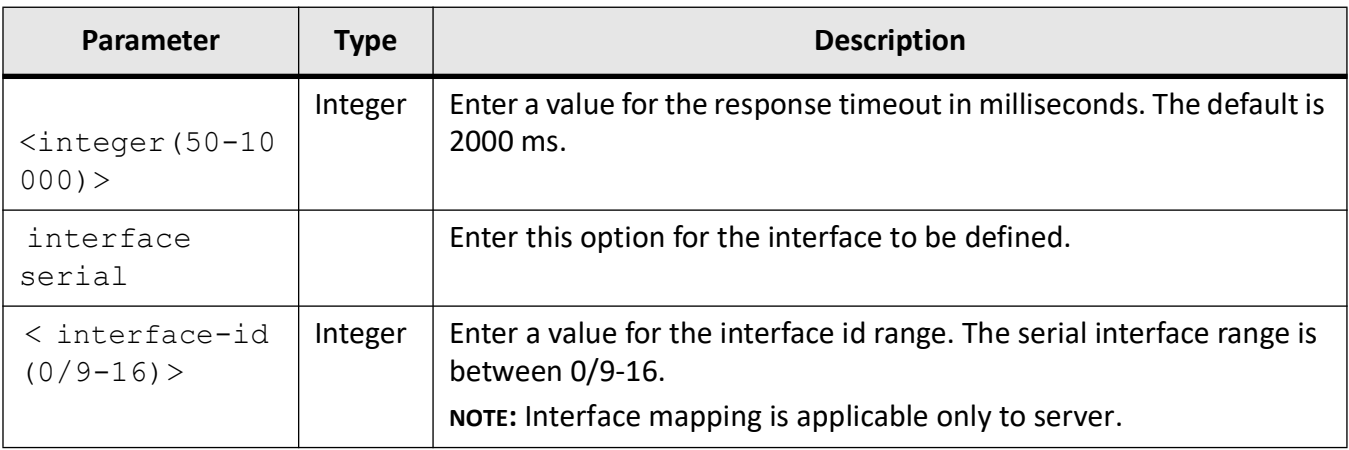

## **Mode**

Role Mode (Modbus Server / Client)

## **Examples**

iS5Comm# configure terminal

iS5Comm(config)# serial connection-type modbus profile m1

iS5Comm(modbus-m1)# role server

iS5Comm(modbus-m1-server)# response-timeout 50 interface serial 0/9

iS5Comm(modbus-m1-server)# exit

iS5Comm(modbus-m1)# role client

iS5Comm(modbus-m1-client)# response-timeout 300
## **13.42. role**

To define the MODBUS profile to act either as a server or a client, use the **role** command in Profile Mode.

#### **role**

```
role
```

```
 {server | client}
```
#### **Parameters**

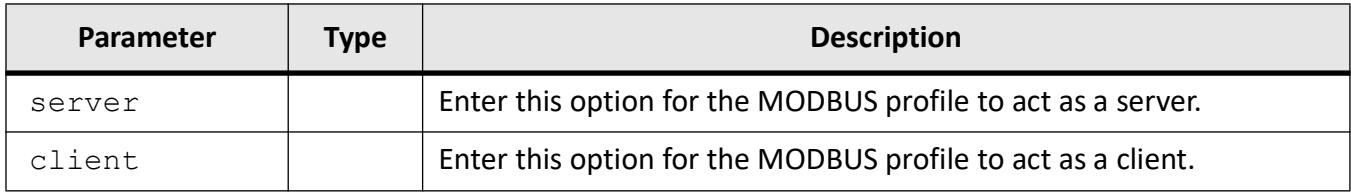

#### **Mode**

Serial Profile Mode (Server / Client)

#### **Examples**

iS5Comm# configure terminal

iS5Comm(config)# serial connection-type modbus profile m1

iS5Comm(modbus-m1)# role server

iS5Comm(modbus-m1-server)# exit

iS5Comm(modbus-m1)# role client

iS5Comm(modbus-m1-client)# exit

## **13.43. rx-to-tx delay**

To define the delay between Receive mode and Transmit mode, use the **rx-to-tx delay** command in Serial Interface Configuration Mode.

#### **rx-to-tx delay**

```
rx-to-tx delay
 \langleinteger (0-1000) >
```
#### **Parameters**

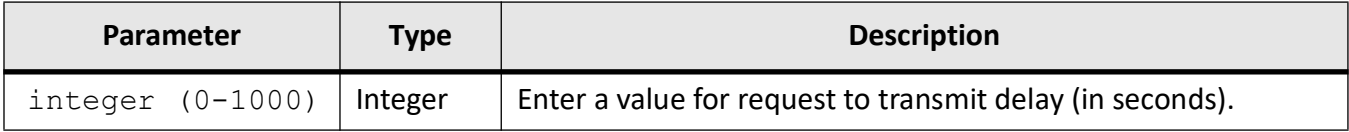

#### **Mode**

Serial Interface Configuration Mode

#### **Examples**

iS5Comm # configure terminal

iS5Comm(config)# interface serial 0/9

iS5Comm(config-serial-if)# rx-to-tx delay 500

## **13.44. serial connection-type**

To define a profile name and its connection type, use the **serial connection-type** command in Global Configuration Mode. There are three modes available: raw, raw-preemptive, and Modbus. The profile is created by this command and is not activated until a serial interface is mapped to it.

#### **serial connection-type**

serial connection-type {raw | preemptive-raw | modbus} profile <string(64)>

#### **no serial profile**

no serial profile <string(64)>

#### **Parameters**

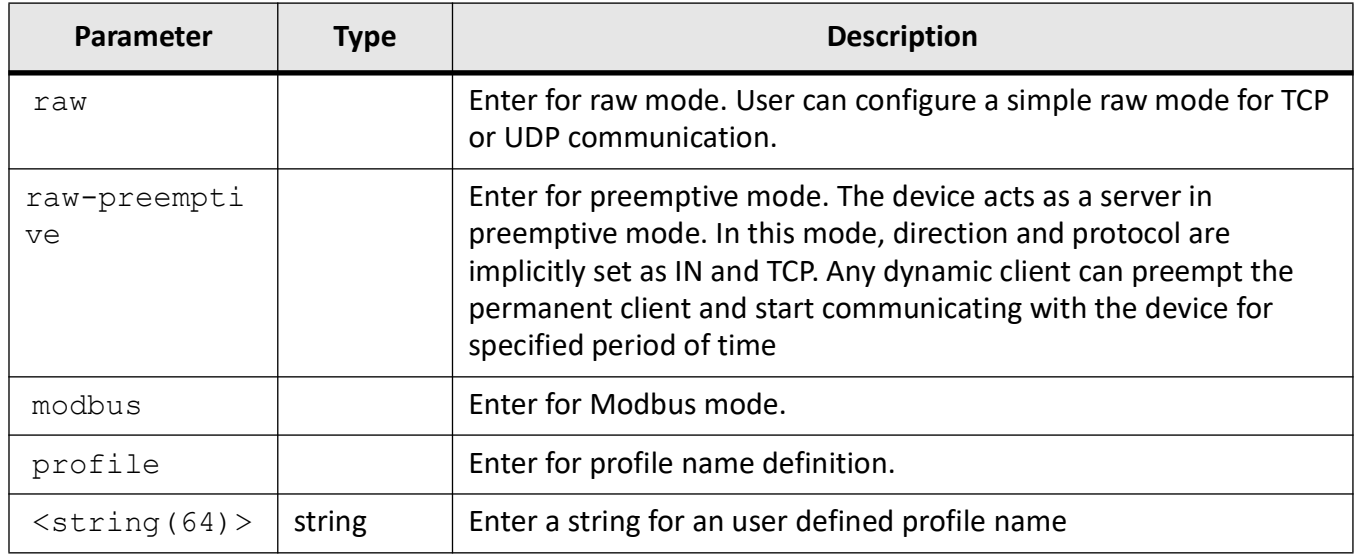

#### **Mode**

Global Configuration Mode

#### **Examples**

iS5Comm(config)# serial connection-type raw profile p1

iS5Comm(raw-p1)# exit

iS5Comm(config)# serial connection-type preemptive-raw profile p2

iS5Comm(preempt-p2)# exit

iS5Comm(config)# serial connection-type modbus profile p3

iS5Comm(modbus-p3)# exit

iS5Comm(config)# no serial profile profile1

iS5Comm(config)# no serial profile profile2

iS5Comm(config)# no serialprofile profile3

## **13.45. show interfaces serial**

To display the serial profile configuration, use the command **show interfaces serial** in Privileged EXEC Mode.

#### **show interfaces serial**

```
show interfaces serial
 <interface-id> <0>/<9-16>
```
#### **Parameters**

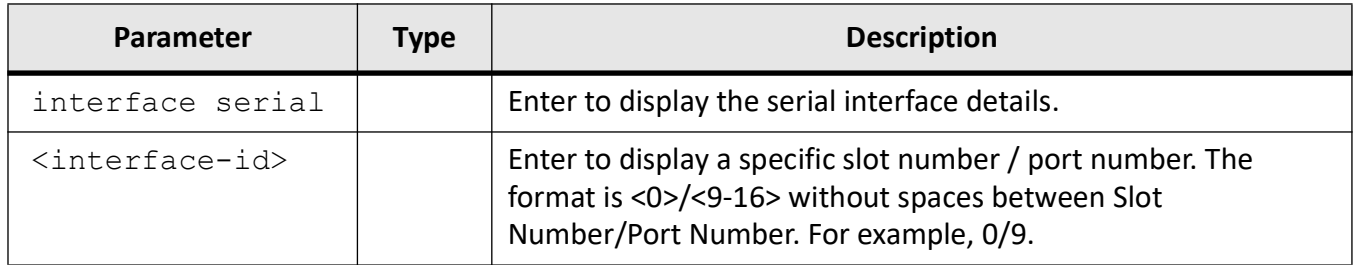

#### **Mode**

#### Privileged EXEC Mode

#### **Examples**

#### iS5Comm# show interfaces serial 0/9

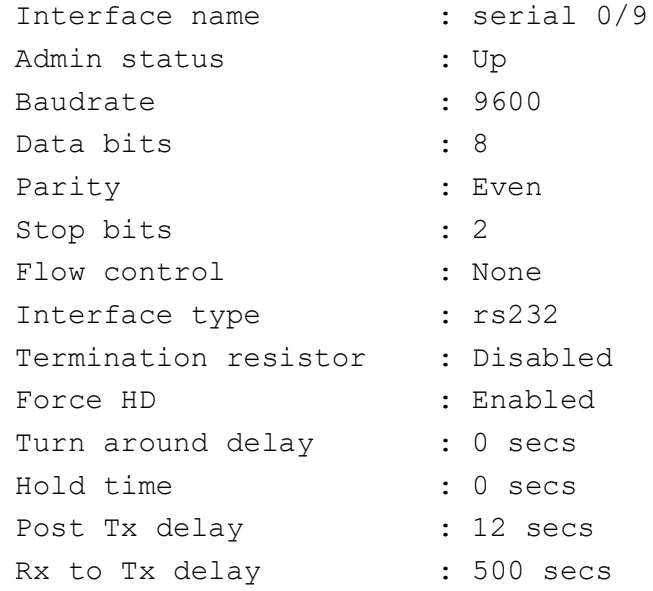

## **13.46. show serial profile**

To display the serial profile configuration and display both the active and inactive profiles, use the command **show serial profile** in Privileged EXEC Mode.

#### **show serial profile**

```
show serial profile
```

```
 {all | active | inactive | name <string(64)> | interface serial <inter-
face-id> <0>/<9-16>}
```
#### **Parameters**

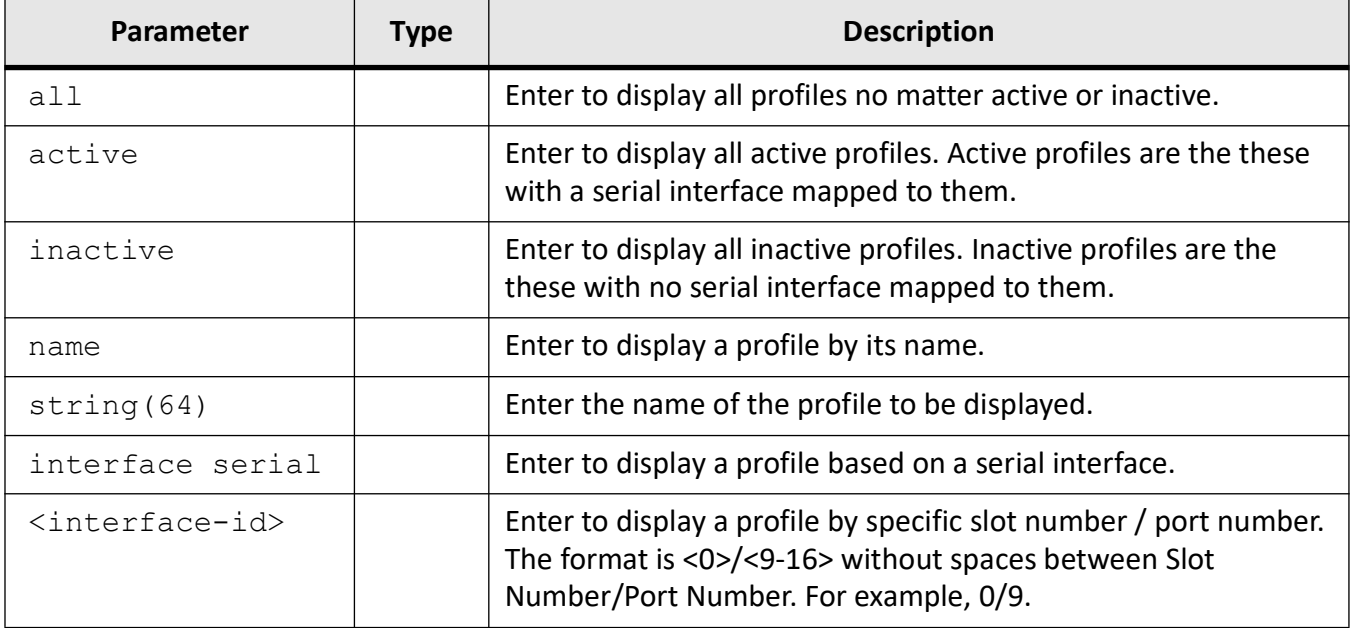

#### **Mode**

Privileged EXEC Mode

#### **Examples**

iS5Comm# show serial profile all

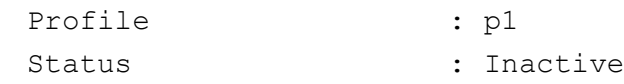

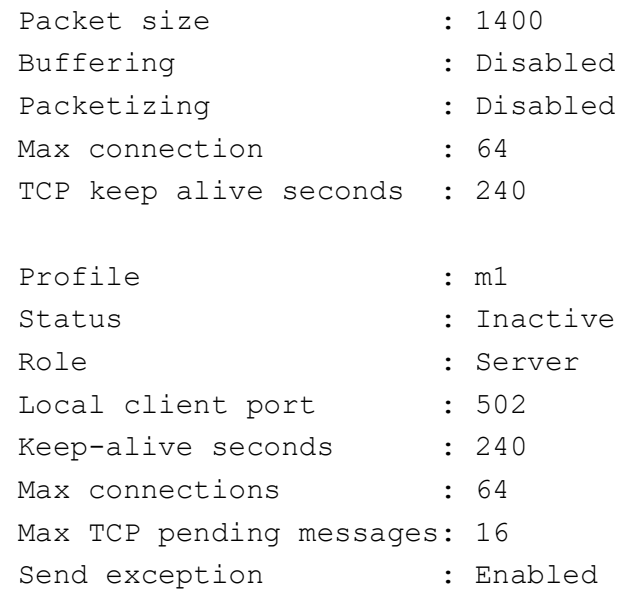

#### iS5Comm# configure terminal

iS5Comm(config)# serial connection-type raw profile PROF\_X2

iS5Comm(raw-PROF\_X2)# transport protocol tcp

iS5Comm(raw-PROF\_X2-TCP)# direction out

iS5Comm(raw-PROF\_X2-TCP-Out)# enable mirroring interface gi 0/10 dest-mac

00:01:02:03:04:05 source-ip 192.168.11.12

iS5Comm(raw-PROF\_X2-TCP-Out)# exit

iS5Comm(raw-PROF\_X2-TCP)# exit

iS5Comm(raw-PROF\_X2)# connection-map interface serial 0/17

iS5Comm(raw-PROF\_X2)# end

#### iS5Comm# show serial profile all

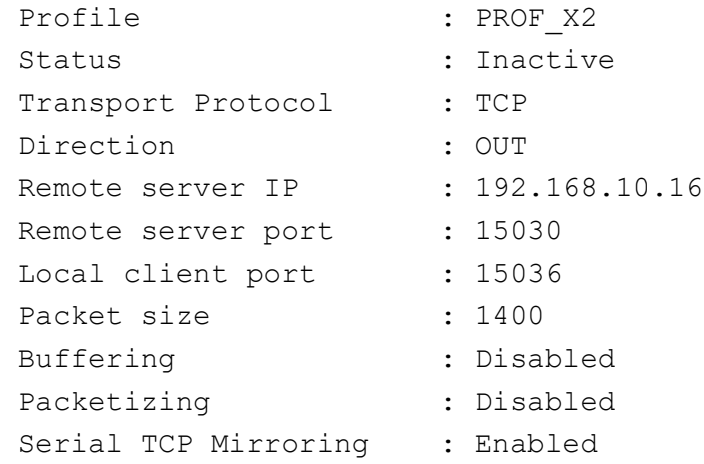

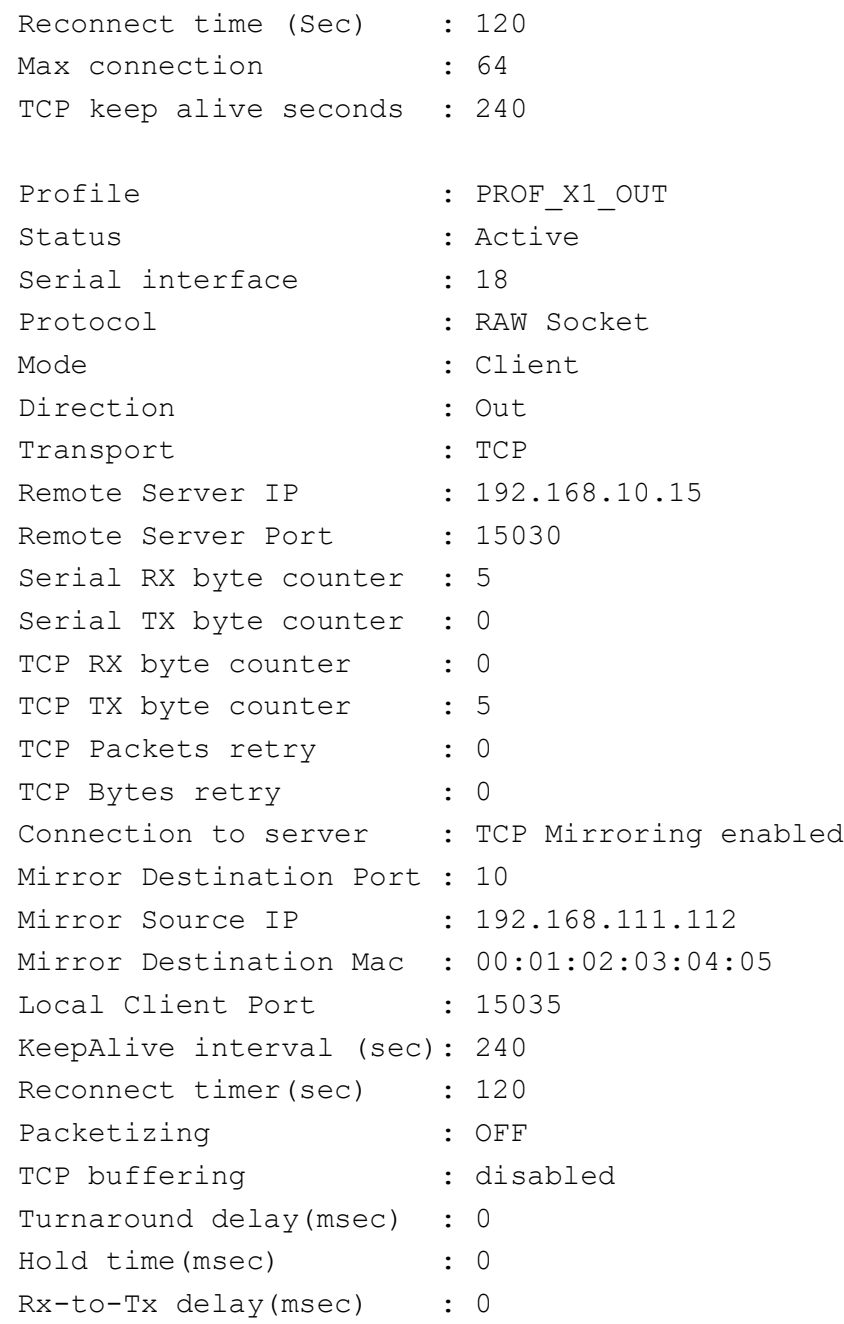

#### iS5Comm# show serial profile interface serial 0/9

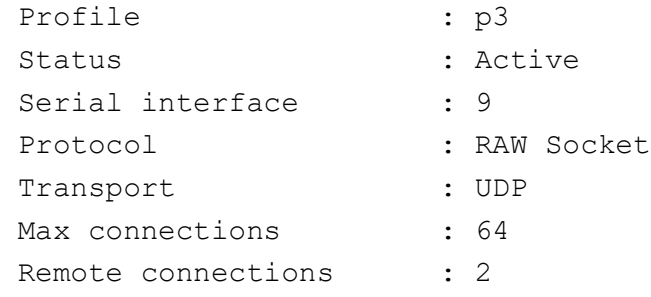

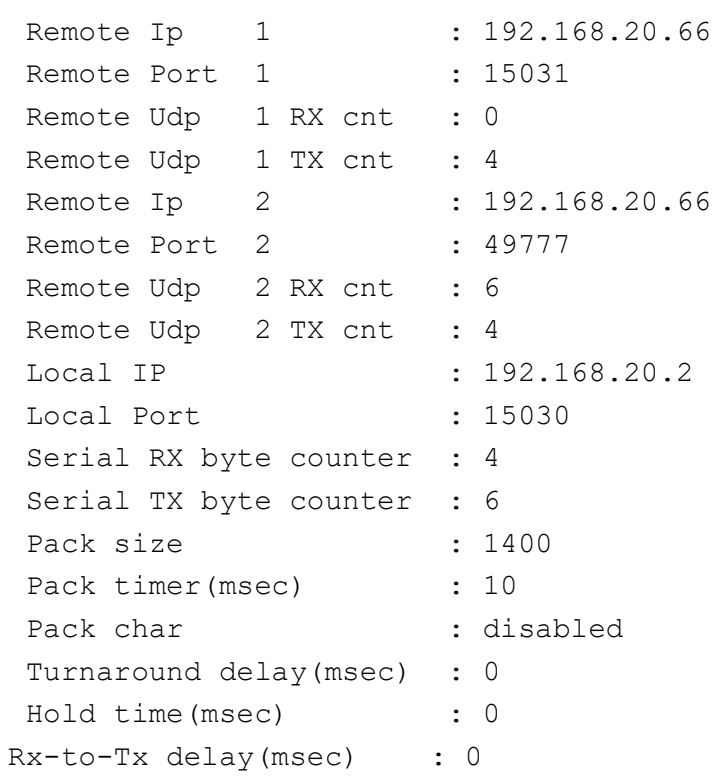

## **13.47. shutdown**

To disable a serial interface, use the command **shutdown** in Serial Interface Configuration Mode. The no form of the command enables the interface.

#### **shutdown**

**no shutdown**

#### **Mode**

Serial Interface Configuration Mode

#### **Examples**

iS5Comm(config-serial-if)# shutdown

## **13.48. stop-bits**

To signal the end of a serial frame or packet, use the **stop-bits** command in Interface Configuration Mode. The stop bit is used to signal the completion of the message transmission.

#### **stop-bits**

stop-bits <integer (1-2)>

#### **no stop-bits**

no stop-bits

#### **Parameters**

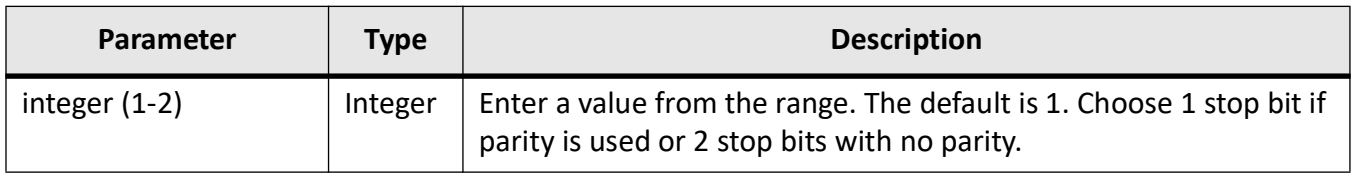

#### **Mode**

Serial Interface Configuration Mode

#### **Examples**

iS5Comm # configure terminal

iS5Comm(config)# interface serial 0/1

iS5Comm(config-serial-if)# stop-bits 1

iS5Comm(config-serial-if)# no stop-bits

**NOTE:** "no stop-bits" will revert the stop bits settings to default value which is 1.

## **13.49. tcp buffering**

To buffer data, use the **tcp buffering** command in Direction Mode (Raw) and Profile Mode (Preemptive-Raw). *TCP* buffering is similar to TCP NODELAY. If this feature is set, it follows Nagle algorithm, and data is buffered until there is a sufficient amount to be send out, thereby avoiding frequent sending of small packets, which results in poor utilization of the network. If this feature is not set, the segments are always sent as soon as possible, even if there is only a small amount of data.

#### **tcp buffering**

tcp buffering {enable | disable}

#### **Parameters**

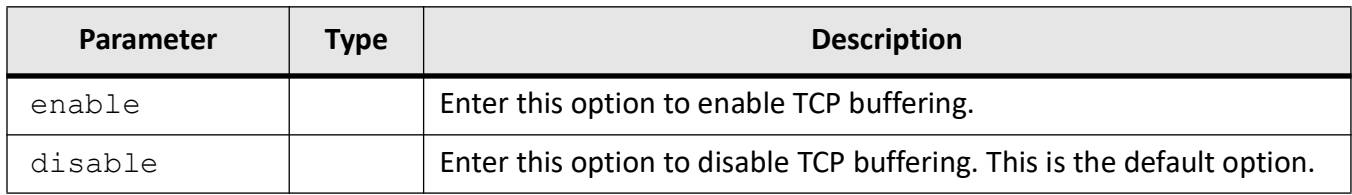

#### **Mode**

Direction Mode (Raw) Serial Profile Mode (Preemptive Raw)

#### **Examples**

iS5Comm# configure terminal iS5Comm(config)# serial connection-type raw profile p1 iS5Comm(raw-p1)# transport protocol tcp iS5Comm(raw-p1-TCP)# direction in iS5Comm(raw-p1-TCP-in)# tcp buffering enable iS5Comm(raw-p1-TCP-in)# tcp buffering disable

iS5Comm# configure terminal iS5Comm(config)# serial connection-type preemptive-raw profile p2 iS5Comm(preempt-p2)# tcp buffering disable iS5Comm(preempt-p2)# tcp buffering enable

## **13.50. transmit-exception**

To enable / disable sending *TCP* exception back to the master if a response has not been received from RTU within the expected time, use the **transmit-exception** command in Role Mode.

#### **transmit-exception**

```
MODBUS server
```
transmit-exception

```
 {enable | disable}
```
#### **Parameters**

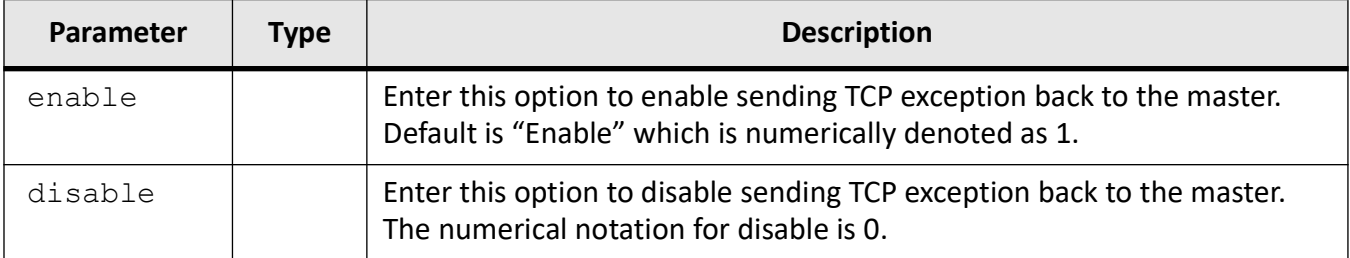

#### **Mode**

Role Mode (Modbus Server)

#### **Examples**

iS5Comm# configure terminal

iS5Comm(config)# serial connection-type modbus profile m1

iS5Comm(modbus-m1)# role server

iS5Comm(modbus-m1-server)# transmit-exception enable

## **13.51. transport protocol**

To configure the transport protocol to be used for Raw Socket communication, use the **transport protocol** command in Serial Profile Mode (Raw Socket). The transport protocol can be either TCP or UDP.

#### **transport protocol**

transport protocol {tcp | udp}

#### **Parameters**

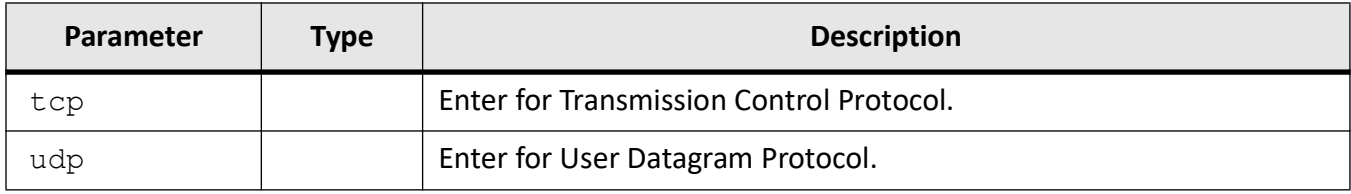

#### **Mode**

Serial Profile Mode (Raw Socket)

#### **Examples**

iS5Comm(config)# serial connection-type raw profile p1 iS5Comm(raw-p1)# transport protocol

SERIAL\_TRANSPORT commands : transport protocol { tcp | udp }

iS5Comm(raw-p1)# transport protocol tcp iS5Comm(serial-p1-TCP)# ! iS5Comm(raw-p1)# transport protocol udp iS5Comm(raw-p1-UDP)#

## **13.52. turnaround delay**

To define the delay between individual messages, use the **turnaround delay** command in Serial Interface Configuration Mode. This is the amount of delay inserted between the transmission of individual

messages on a serial port. It represents the delay between sending a message and the next poll out of the serial port. Some devices does not respond to specific message like broadcast; in that case, enough time must be ensured for processing.

#### **turnaround delay**

turnaround delay  $\langle$ integer (0-1000) >

#### **Parameters**

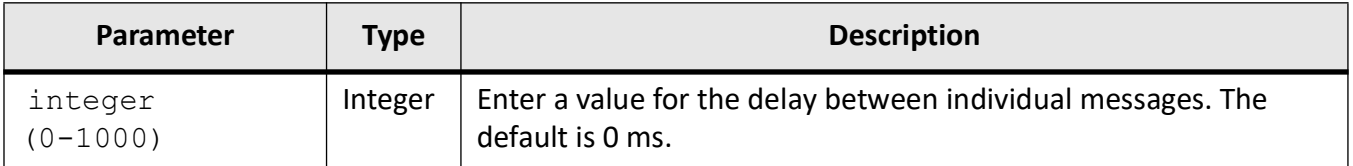

#### **Mode**

Serial Interface Configuration Mode

#### **Examples**

iS5Comm # configure terminal iS5Comm(config)# interface serial 0/1 iS5Comm(config-serial-if)# turnaround delay 100 iS5Comm(config-serial-if)# turnaround delay 0

## **13.53. enable mirroring interface**

To enable the Serial TCP mirroring feature on raw-socket profile acting as TCP client, use the **enable mirroring interface** command in Direction (Out) Mode (Raw). Enabling this feature would simulate TCP stream with the received serial data as payload for the TCP traffic.

Serial TCP mirroring feature is intended to monitor the serial data from the Serial Tap as TCP traffic.

#### **Serial TCP Mirroring**

The destination port simulates an exchange between a TCP client and TCP server and forwards (mirrors) it on a separate destination Ethernet port.

#### **Figure 3:** Serial TCP Mirroring

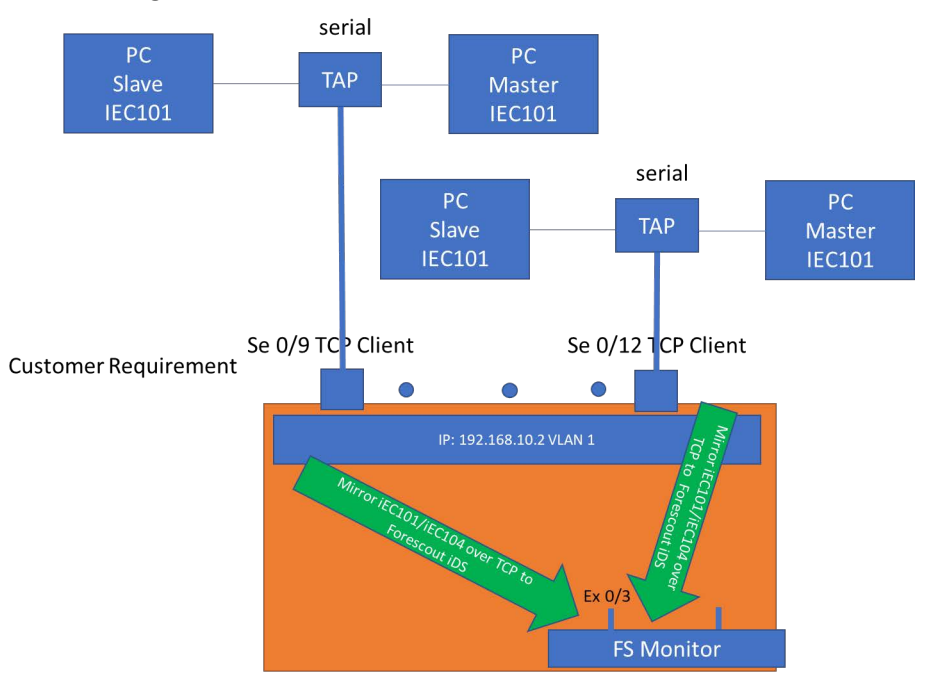

#### **enable mirroring interface**

```
enable mirroring interface
```

```
 <ifXtype> <ifnum> [dest-mac <mac_addr>] [source-ip <ip_addr>]
```
#### **Parameters**

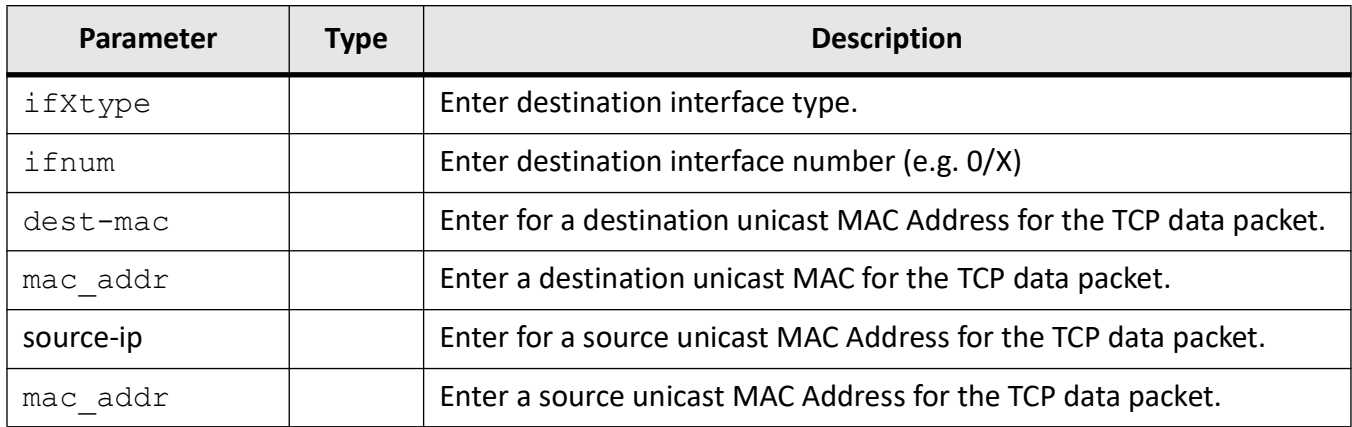

#### **Mode**

Direction (Out) Mode (Raw)

#### **Examples**

#### **Example 1**

iS5Comm# configure terminal iS5Comm(config)# serial connection-type raw profile PROF\_X2 iS5Comm(raw-PROF\_X2)# transport protocol tcp iS5Comm(raw-PROF\_X2-TCP)# direction out iS5Comm(raw-PROF\_X2-TCP-Out)# enable mirroring interface gigabitethernet 0/10 iS5Comm(raw-PROF\_X2-TCP-Out)# remote ipv4 address 192.168.10.16 port 15030 iS5Comm(raw-PROF\_X2-TCP-Out)# local client port 15036 iS5Comm(raw-PROF\_X2-TCP-Out)# exit iS5Comm(raw-PROF\_X2-TCP)# exit iS5Comm(raw-PROF\_X2)# connection-map interface serial 0/17 iS5Comm(raw-PROF\_X2)# end

#### **Example 2**

iS5Comm# configure terminal

iS5Comm(config)# serial connection-type raw profile PROF\_X2

iS5Comm(raw-PROF\_X2)# transport protocol tcp

iS5Comm(raw-PROF\_X2-TCP)# direction out

iS5Comm(raw-PROF\_X2-TCP-Out)# enable mirroring interface gigabitethernet 0/10 dest-mac

```
00:01:02:03:04:05 source-ip 192.168.11.12
```
iS5Comm(raw-PROF\_X2-TCP-Out)# exit

iS5Comm(raw-PROF\_X2-TCP-Out)# remote ipv4 address 192.168.10.16 port 15030

iS5Comm(raw-PROF\_X2-TCP-Out)# local client port 15036

iS5Comm(raw-PROF\_X2-TCP)# exit

iS5Comm(raw-PROF\_X2)# connection-map interface serial 0/17

iS5Comm(raw-PROF\_X2)# end

#### **Verification**

Once the feature is enabled on any given serial profile, the serial data received on the corresponding serial port shall be encapsulated as a TCP packet with the specific L2, L3 and L4 headers as specified in the configuration. This encapsulated traffic would be sent on the configured destination port. The Wireshark capture of the traffic received from the destination port should show a valid TCP transaction.

#### iS5Comm# show serial profile interface serial 0/10

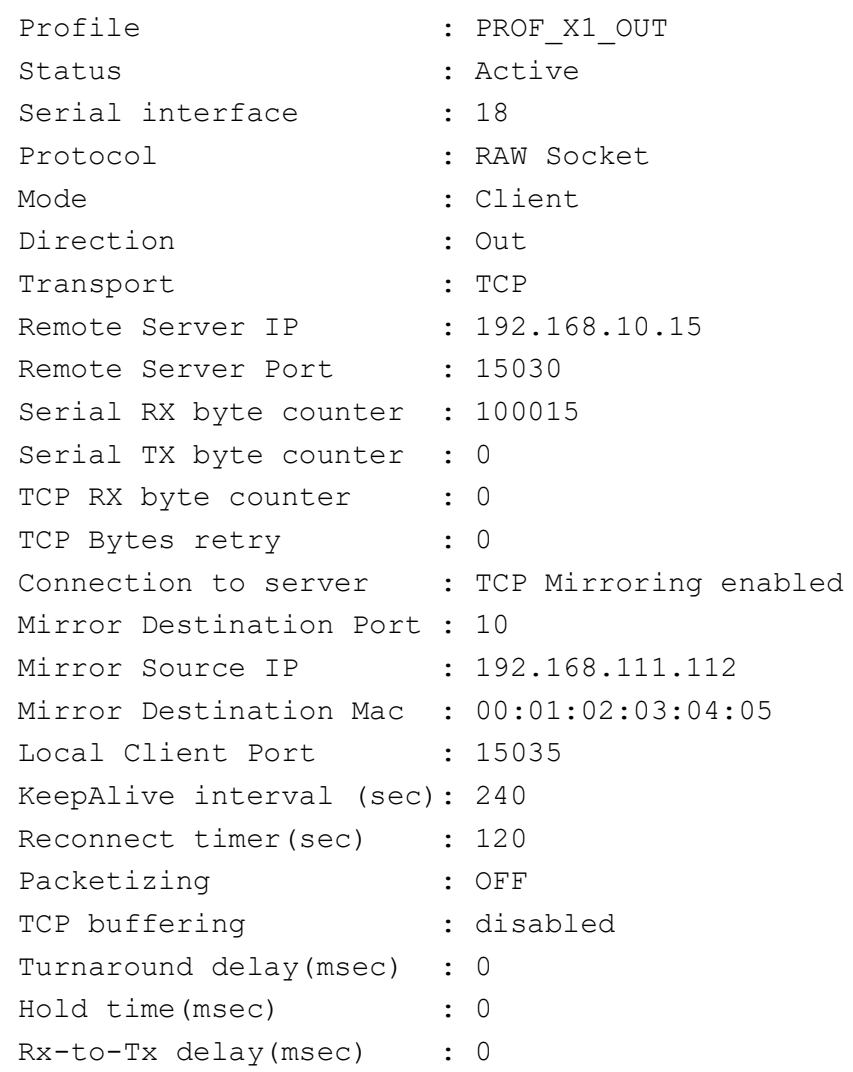

## **13.54. disable mirroring**

To disable the Serial TCP mirroring feature on raw-socket profile acting as TCP client, use the **disable mirroring interface** command in Direction (Out) Mode (Raw). Disabling the feature would mean that the serial profile would act as traditional TCP client attempting to connect to the specified remote TCP server.

#### **disable mirroring**

disable mirroring

#### **Mode**

Direction (Out) Mode (Raw)

#### **Examples**

iS5Comm# configure terminal iS5Comm(config)# serial connection-type raw profile PROF\_X2 iS5Comm(raw-PROF\_X2)# transport protocol tcp iS5Comm(raw-PROF\_X2-TCP)# direction out iS5Comm(raw-PROF\_X2-TCP-Out)# disable mirroring iS5Comm(raw-PROF\_X2-TCP-Out)# exit iS5Comm(raw-PROF\_X2-TCP)# exit iS5Comm(raw-PROF\_X2)# connection-map interface serial 0/17 iS5Comm(raw-PROF\_X2)# end

iS5Comm(config)# serial connection-type raw profile PROF\_X1\_OUT iS5Comm(raw-PROF\_X1\_OUT)# transport protocol tcp iS5Comm(raw-PROF\_X1\_OUT-TCP)# disable mirroring iS5Comm(raw-PROF\_X1\_OUT-TCP)#

## **13.55. serial-port-offline**

To enable or disable the serial port offline indication feature, use the command **serial-port-offline** in Serial Interface Configuration Mode. The serial port offline indication feature is used to monitor whether or not a serial tap is connected to a serial interface with this feature enabled.

#### **serial-port-offline**

{enable | disable}

#### **Parameters**

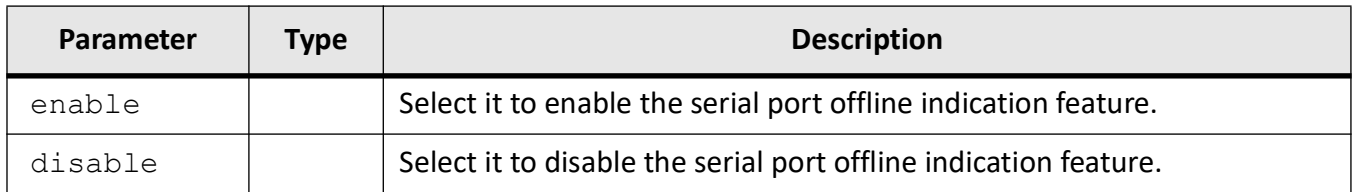

#### **Mode**

Serial Interface Configuration Mode

#### **Examples**

iS5Comm# configure terminal

iS5Comm (config)# interface serial 0/10

iS5Comm (config-serial-if)# serial-port-offline enable

# **TCP**

## **14. TCP**

Transmission Control Protocol (*TCP*) is a portable implementation of the industry standard *TCP* based on RFC 793. The software consists of the core *TCP* protocol, a library that provides a Socket Layer Interface (SLI) to support both a Telnet Server and FTP server. *TCP* interacts with the Network Layer protocols (IPv4/IPv6) and uses their services for end-to-end communication.

## **14.1. tcp max retries**

To configure the maximum number of retries for re-transmission in TCP module, use the command **tcp max retries** in Global Configuration Mode.

**tcp**

```
tcp max retries <number retries (1-12>
```
#### **Parameters**

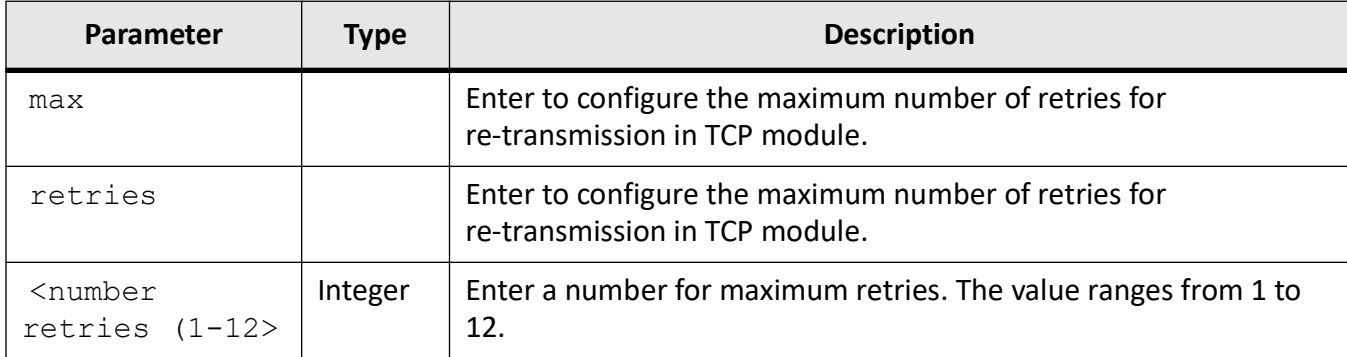

#### **Mode**

Global Configuration Mode

#### **Examples**

iS5Comm(config)# tcp max retries 1

## **14.2. show tcp**

To display the TCP connections, the information about all listeners, the TCP statistics information, and TCP retransmission details, use the command **show tcp** in Privileged EXEC Mode.

#### **show tcp**

show tcp {connections | listeners | retransmission details | statistics}

#### **Parameters**

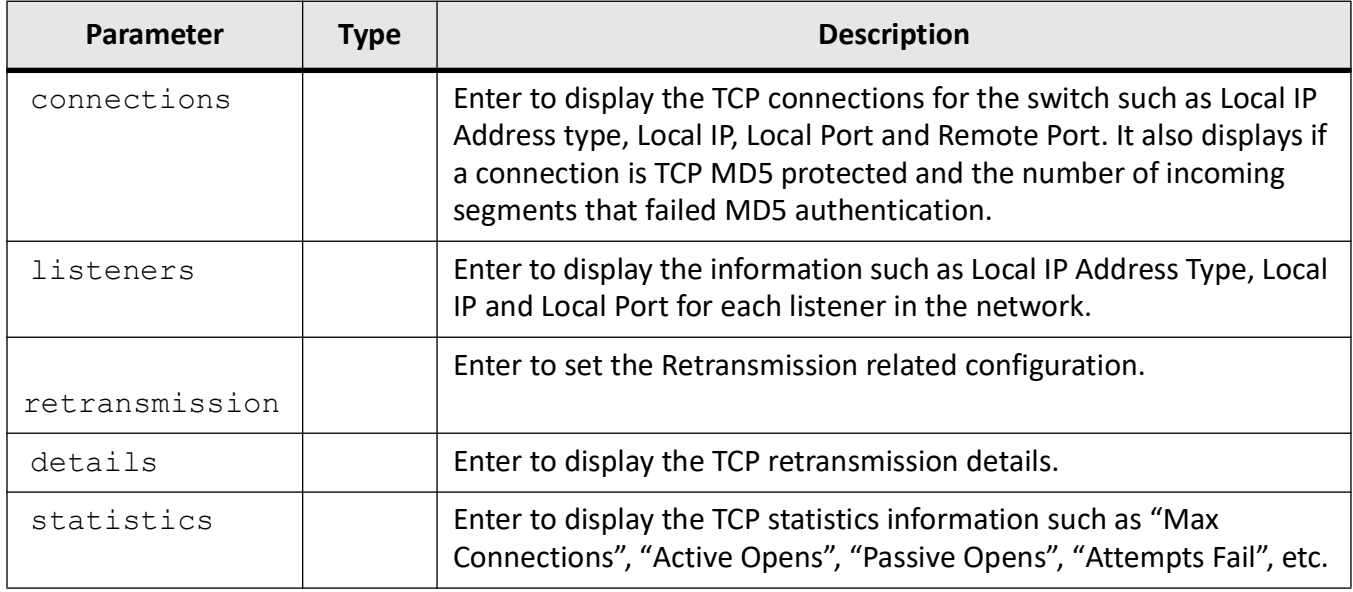

#### **Mode**

Privileged EXEC Mode

#### **Examples**

#### iS5Comm# show tcp connections

Context Name : default

TCP Connections

===============

```
Local IP Address Type : IPv4
Local IP : 0.0.0.0Local Port : 22
Remote IP Address Type : IPv4
Remote IP : 0.0.0.0Remote Port : 0
TCP State : Listen
MD5 Authenticated : No
TCP-AO Authenticated : No
TCP Connections
 ===============
Local IP Address Type : IPv4
Local IP : 0.0.0.0
Local Port : 80
Remote IP Address Type : IPv4
Remote IP : 0.0.0.0Remote Port : 0
TCP State : Listen
MD5 Authenticated : No
TCP-AO Authenticated : No
TCP Connections
 ===============
Local IP Address Type : IPv4
Local IP : 0.0.0.0Local Port : 443
Remote IP Address Type : IPv4
Remote IP : 0.0.0.0Remote Port : 0
TCP State : Listen
MD5 Authenticated : No
TCP-AO Authenticated : No
TCP Connections
===============
```
Local IP Address Type : IPv4

```
Local IP : 192.168.10.1
   Local Port : 22
   Remote IP Address Type : IPv4
   Remote IP : 192.168.10.10
   Remote Port : 63370
   TCP State : Established
   MD5 Authenticated : No
   TCP-AO Authenticated : No
iS5Comm# show tcp listeners
   TCP Listeners
   ===============
   Context Name : default
     --------------
   Local IP Address Type : IPv4
   Local IP : 0.0.0.0
   Local Port : 22
   Local IP Address Type : IPv4
   Local IP : 0.0.0.0Local Port : 80
   Local IP Address Type : IPv4
   Local IP : 0.0.0.0Local Port : 443
   Address Type [0 - IPv4 and IPv6] [1 - IPv4] [2 - IPv6]iS5Comm# show tcp retransmission details
     Context Name : default
   RTO Algorithm Used : VAN JACOBSON
   Min Retransmission Timeout : 50 msec
   Max Retransmission Timeout : 2000 msec
iS5Comm# show tcp statistics
     Context Name : default
   Max Connections : 500
   Active Opens : 0
   Passive Opens : 387
```
Attempts Fail : 0 Estab Resets : 3 Current Estab : 1 Input Segments : 44096 Output Segments : 69643 Retransmitted Segments : 29 Input Errors : 2 TCP Segments with RST flag Set: 0 HC Input Segments : 44096 HC Output Segments : 69643

# **UDP**

## **15. UDP**

*UDP* (User Datagram Protocol) is a portable implementation of the industry standard *UDP*. It is used in packet-switched computer communication networks and in interconnected systems of such networks.

The software consists of the core *UDP*

protocol and a library that provides a Socket Layer Interface (similarly to *BSD* sockets) for applications such as *SNMP*. It supports a number of standard features in addition to the core protocol.

## **15.1. show udp**

To display the *UDP* configuration or statistics, use the command **show udp** in Privileged EXEC Mode.

#### **show udp**

show udp {connections | statistics}

#### **Parameters**

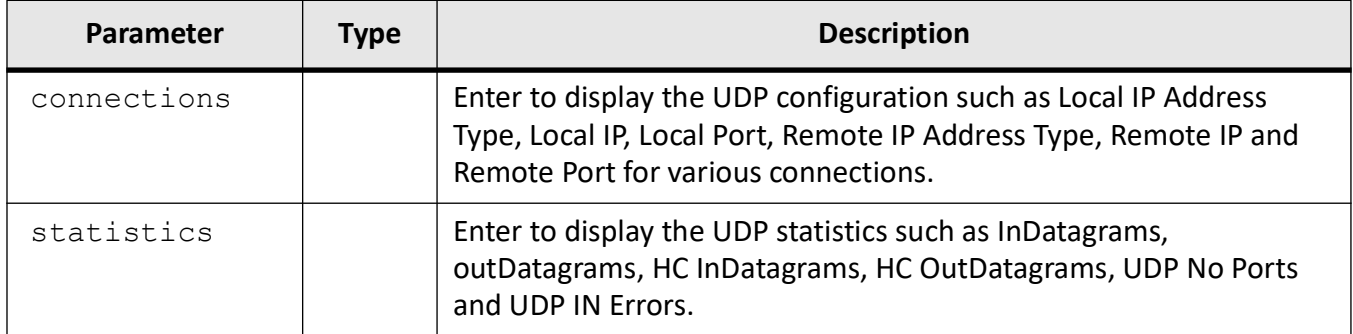

#### **Mode**

Privileged EXEC Mode

#### **Examples**

#### iS5Comm# show udp connections

```
Global UDP Connections
```

```
========================
Local IP Address Type : IPv4
Local IP : 0.0.0.0
Local Port : 68
Remote IP Address Type : IPv4
Remote IP : 0.0.0.0
Remote Port : 0
Local IP Address Type : IPv4
Local IP : 0.0.0.0
Local Port : 61813
Remote IP Address Type : IPv4
Remote IP : 0.0.0.0Remote Port : 0
```
#### iS5Comm# show udp statistics

Global UDP Statistics

=========================

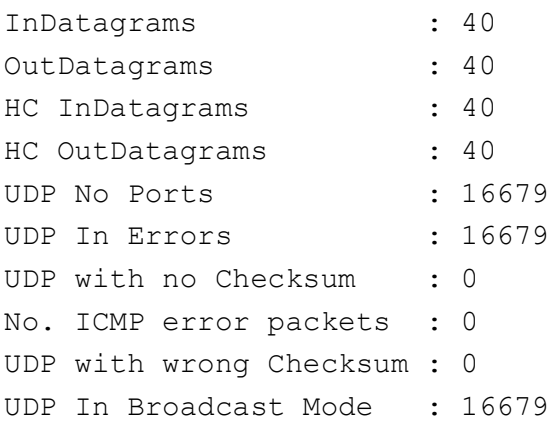

# **STP**

## **16. STP**

*STP*

(Spanning-Tree Protocol) is a link management protocol that provides path redundancy while preventing undesirable loops in the network that are created by multiple active paths between stations. To establish path redundancy, *STP* creates a tree that spans all of the switches in an extended network, forcing redundant paths into a standby or blocked state.

For an Ethernet network to function properly, only one active path should exist between two stations. Multiple active paths between stations in a bridged network can cause loops in which Ethernet frames can endlessly circulate. *STP* logically breaks such loops and prevents looping traffic from clogging the network. The dynamic control of the topology provides continued network operation in the presence of redundant or unintended looping paths.

The STP functionality is realized in the network using one of the three following STPs:

- RSTP
- MSTP
- PVRST+

**RSTP** is a portable implementation of the IEEE 802.1D standard. It provides rapid recovery of connectivity following the failure of a bridge/bridge port or a LAN. It reduces the time to reconfigure the active topology of the network when physical topology or topology configuration parameters changes. It provides increased availability of MAC service when there is a reconfiguration or failure of components in a bridged LAN. It can interoperate with legacy STP bridges without any change in the configuration.

**MSTP** is a portable implementation of the IEEE 802.1s standard. It is used to configure spanning tree on per VLAN basis or multiple VLANs per spanning tree. It allows you to build several MST over VLAN trunks, and group or associate VLANs to spanning tree instances, so the topology of one instance is independent of the other instance. It provides multiple forwarding paths for data traffic and enables load balancing. It improves the overall network fault tolerance, as failure in one instance does not affect the other instances.

**PVRST+** is an enhancement of RSTP, which works in conjunction with VLAN to provide better control over traffic in the network. It maintains a separate spanning tree for each active VLAN in the network, thus providing load balancing through multiple instances of spanning tree, fault tolerance and rapid reconfiguration support through RSTP. *NOTE: For each VLAN, a spanning-tree instance is created. Number of* 

*spanning-tree instances supported in PVRST depends on the number of instances supported by the hardware. PVRST operates only on supported instances*

## **16.1. Redundant Ring Technology**

The network recovery time is very critical in industrial applications. Industrial networking devices often utilize redundant ring technologies to minimize the downtime. The iMX350 adheres to the implementation of various network protocol standards (STP, MSTP/RSTP/PVRST, MRP, HSR/PRP) to meet the performance criteria of mission critical applications.

STP, MSTP/RSTP/PVRST, and MRP are Ethernet based protocols. HSR is a non-Ethernet layer 2 protocol and on the iMX350 require a dedicated line module. The following table compares these different protocols.

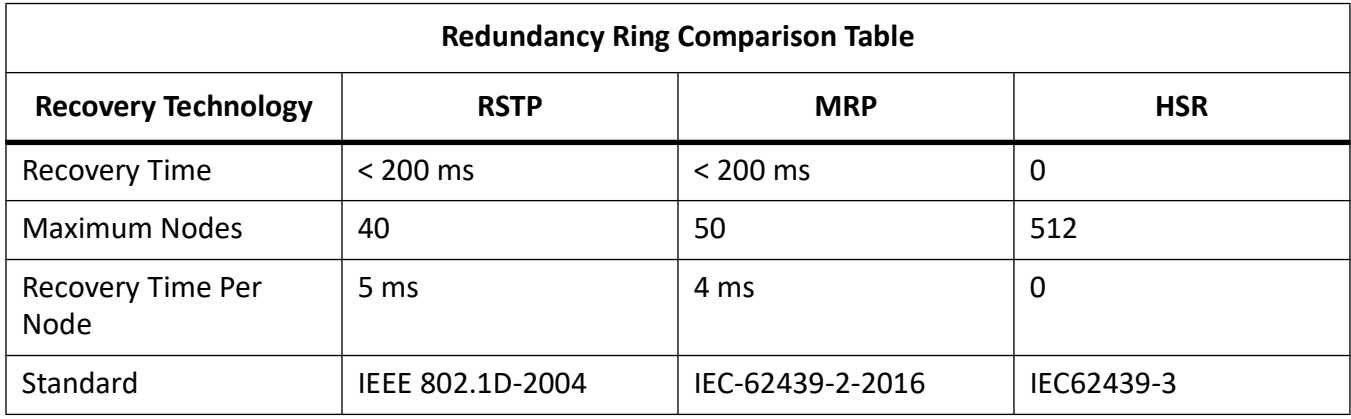

Table 1: Redundancy Ring Comparison Table

PRP (IEC 62439-3) is another redundancy option, however it is not a ring redundancy protocol. Instead PRP sends packets over two different networks in parallel.

## **16.2. HSR Protocol**

High-availability Seamless Redundancy (*HSR*) is similar to Parallel Redundancy Protocol (*PRP*) but is designed to work in a ring topology. Instead of two parallel independent networks of any technology (LAN-A and LAN-B), HSR defines a ring with traffic in opposite directions.

In *HSR*, to allow the determining and discarding duplicate frames, additional protocol specific information is sent with the data frame. In *HSR*, the frames are identical except for the path field in their 6 octet HSR header (tag), both directions around a loop. The idea is that one copy of the message will reach the destination node, even if the loop is broken.

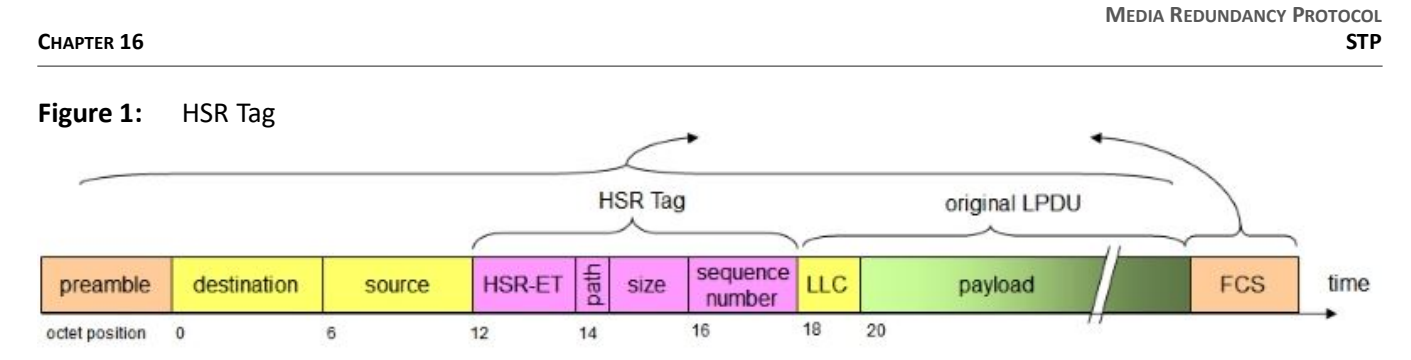

Periodically, so called supervision frames, which allow supervision of the status of the redundant network, e.g. broken links, are sent.

Network devices which do not have the ability to communicate by *HSR*, can be connected to an *HSR* ring via a RedBox, i.e. redundancy box. The intended recipient of the redundant copies of the HSR frame passes the first copy of the message up the network stack and discards the second one.

## **16.3. Media Redundancy Protocol**

Media Redundancy Protocol (*MRP*) is a networking protocol designed to implement redundancy and recovery in a ring topology. *MRP* is designed to react deterministically on a single failure on a switch in the MRP ring.

In an *MRP* ring, according to IEC 62439-2, one of nodes in the network takes on the role of the media redundancy manager (*MRM*), and the other nodes are the redundancy clients (*MRC*). The *MRM* initiates and controls the ring topology to react to network faults by sending control frames on one ring port over the ring and receiving them from the ring over its other ring ports.

*MRM* and *MRC* ring ports support three status: disabled, blocked, and forwarding. Disabled ring ports drop all the received frames. Blocked ring ports drop all the received frames except the MRP control frames. Forwarding ring ports forward all the received frames.

During normal operation, the ring works in the Ring-Closed state. In this state, as a loop prevention, one of the *MRM* ring ports is blocked, while the other is forwarding. Conversely, both ring ports of all *MRC*s are forwarding. Loops are avoided because the physical ring topology is reduced to a logical stub topology.

In case of failure, the network works in the Ring-Open state. For instance, in case of failure of a link connecting two *MRC*s, the *MRM* sets both of its ring ports to the forwarding state; the *MRC*s adjacent to the failure have a blocked and a forwarding ring port; the other *MRC*s have both ring ports forwarding. So, in the Ring-Open status, the network logical topology is a stub.

## **16.4. MRP Rings**

The customer will be deploying *MRP* rings in their substations for fast failover and ease of configuration.

#### **Ring-Closed MRP Ring**

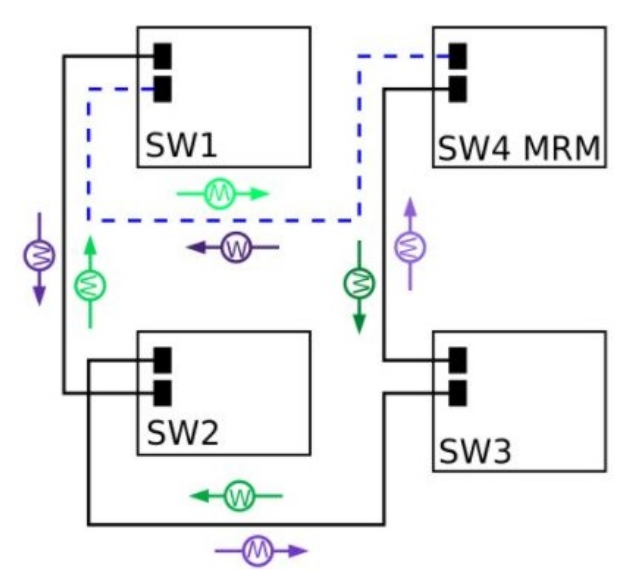

This picture above shows an *MRP* ring in a closed condition. The *MRM* switch is the *MRP* Media Redundancy Manager and it is the designated switch that controls the ring and prevents the network loop from forming. "W" are the watchdog packets that transit the network much like RSTP BPDUs. If there is a line failure, the W frames alert the *MRM* to put its redundant port to forwarding.

For the blocked port on the *MRM*, only watchdog frames are allowed to pass, and not data frames.

#### **Ring-Open MRP Ring**

The figure below shows the ring in an open state with the *MRM* engaged.

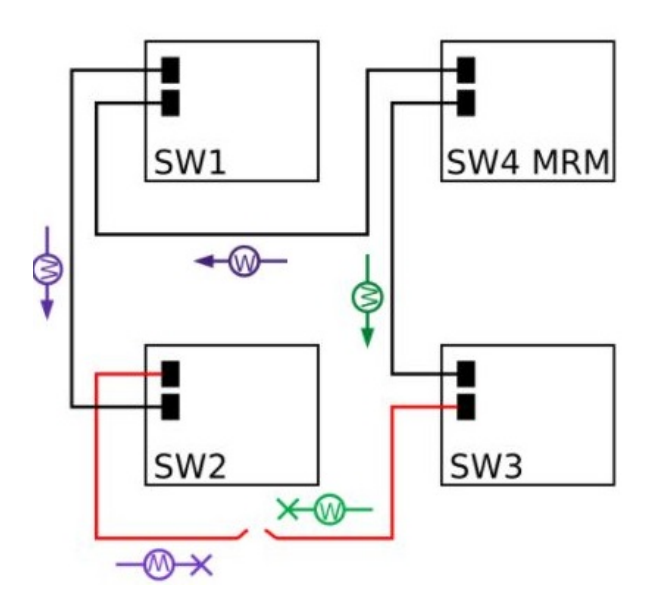

### **16.5. MRP Ring Size**

A ring of 50 switches is currently supported.

## **16.6. Media Redundancy Automanager**

To configure a Media Redundancy Automanager (*MRA*), the node or nodes select an *MRM* by election and configured priority value.

The MRA role is not an operational *MRP* role like *MRM* or *MRC*. It is only an administrative temporary role at a device startup. A node must transition to the *MRM* role or the *MRC* role after startup, and the *MRM* is selected though the manager voting process.

## **16.7. More Information**

Detailed Configuration Guides are available at:<https://is5com.com/configuration-manuals/>

## **16.8. clear spanning-tree detected protocols**

To restart the protocol migration process on all interfaces in the switch and force renegotiation with the neighboring switches, use the command **clear spanning-tree detected protocols** in Global Configuration Mode.

#### **clear spanning-tree detected protocols**

clear spanning-tree detected protocols [interface interface-type <interface-id>] [switch default]

#### **Parameters**

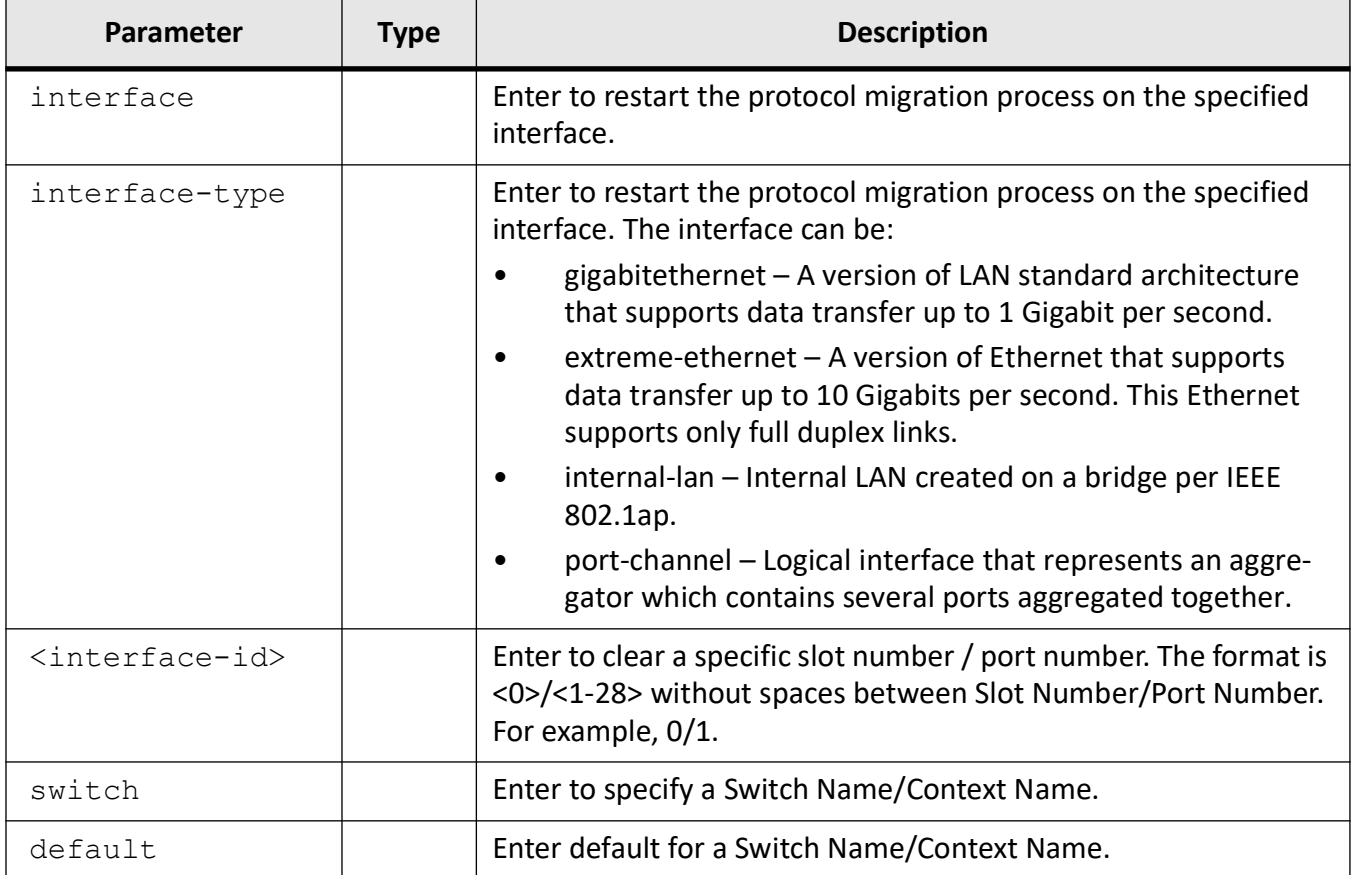

### **Mode**

Global Configuration Mode

#### **Examples**

iS5Comm# clear spanning-tree detected protocols interface gigabitethernet 0/1

## **16.9. clear spanning-tree**

To delete all bridge and port level spanning tree statistics information, use the command **clear spanning-tree** in Global Configuration Mode.

For RSTP, the information contains number of:

- Transitions to forwarding state
- RSTP BPDU count received / transmitted
- Config BPDU count received / transmitted
- TCN BPDU count received / transmitted
- Invalid BPDU count transmitted
- Port protocol migration count

For MSTP, the information contains number of:

- Port forward transitions
- Port received BPDUs
- Port transmitted BPDUs
- Port invalid BPDUs received
- Port protocol migration count
- BPDUs sent / received for each MSTI

For PVRST, the information contains number of:

- Transitions to forwarding state
- PVRST BPDU count received / transmitted
- Config BPDU count received / transmitted
- TCN BPDU count received / transmitted
- Port protocol migration count

#### **clear spanning-tree**

```
clear spanning-tree mst <instance-id (1-64)> counters [interface inter-
face-type <interface-id>
```
#### **Parameters**

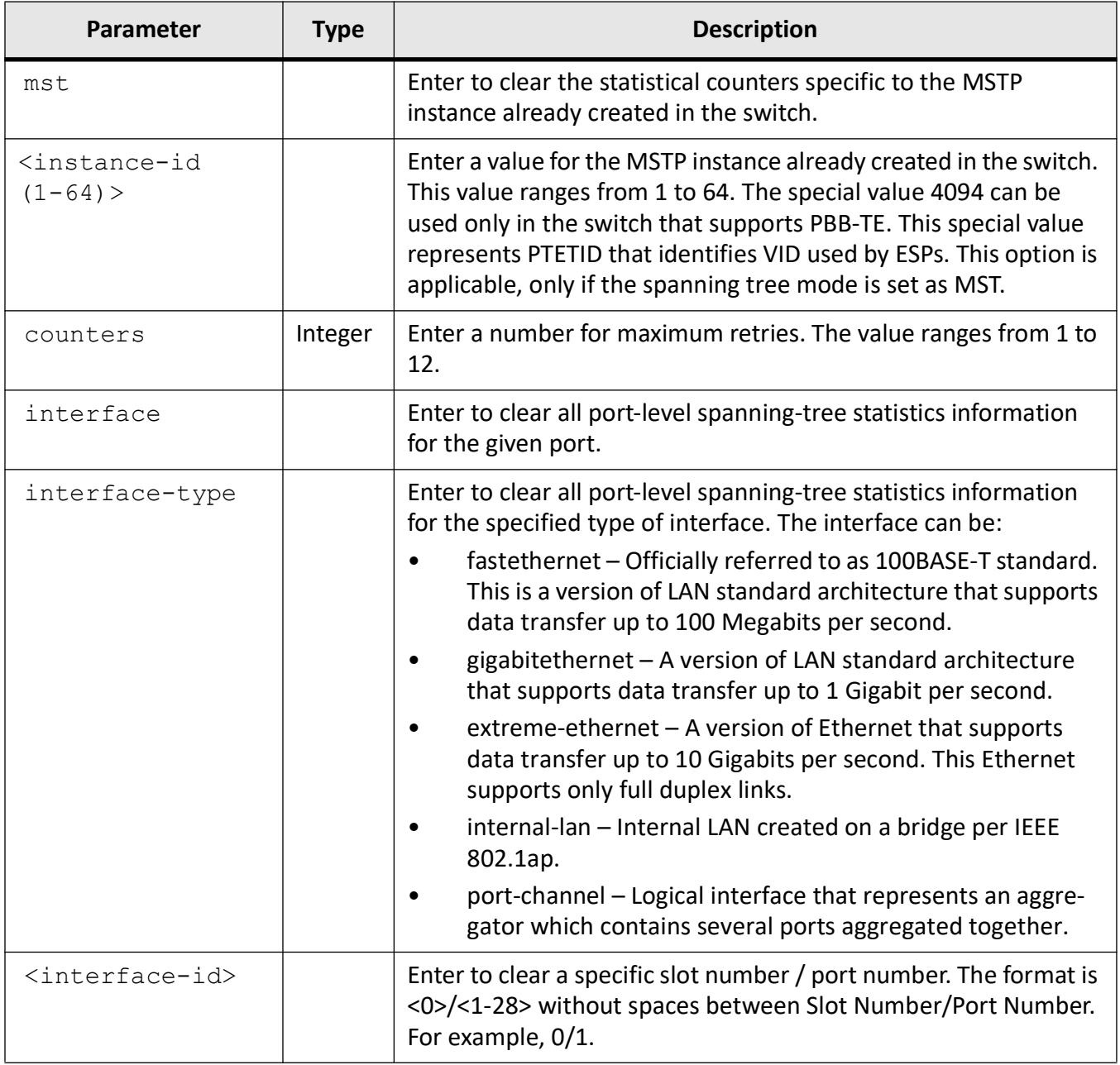

#### **Mode**

Global Configuration Mode

#### **Prerequisites**

The statistics information can be deleted, only if the spanning tree functionality has not been shut down in the switch. The type of spanning tree mode should be set, if the functionality is already shutdown.

#### **Examples**

iS5Comm(config)# clear spanning-tree counters interface gigabitethernet 0/1

## **16.10. debug customer spanning-tree**

To enable tracing and generates debug statements for customer spanning tree debugging support, use the command **debug customer spanning-tree** in Privileged EXEC Mode. The no form of this command disables tracing for customer spanning tree debugging support.

#### **debug customer spanning-tree**

debug customer spanning-tree cep interface {Extreme-Ethernet <interface-id> | gigabitethernet <interface-id>} {[all] [bpdu] [bridge-detection-state-machine] [errors] [events] [global] [init-shut] [management] [memory] [port-info-state-machine] [port-receive-state-machine] [port-role-selection-state-machine] [protocol-migration-state-machine] [pseudoInfo-state-machine] [redundancy] [role-transition-state-machine] [sem-variables] [state-transition-state-machine] [timer] [topology-change-state-machine]} [{short (0-7) | alerts | critical | debugging | errors | informational | notification | warnings}]

#### **no debug spanning-tree**

```
no debug spanning-tree {[all] [bpdu] [bridge-detection-state-machine] 
[errors] [events] [global] [init-shut] [management] [memory] 
[port-info-state-machine] [port-receive-state-machine] [port-role-selec-
tion-state-machine] [protocol-migration-state-machine] [pseudo-
Info-state-machine] [redundancy] [role-transition-state-machine] [sem-vari-
ables] [state-transition-state-machine] [timer] 
[topology-change-state-machine]}
```
#### **Parameters**

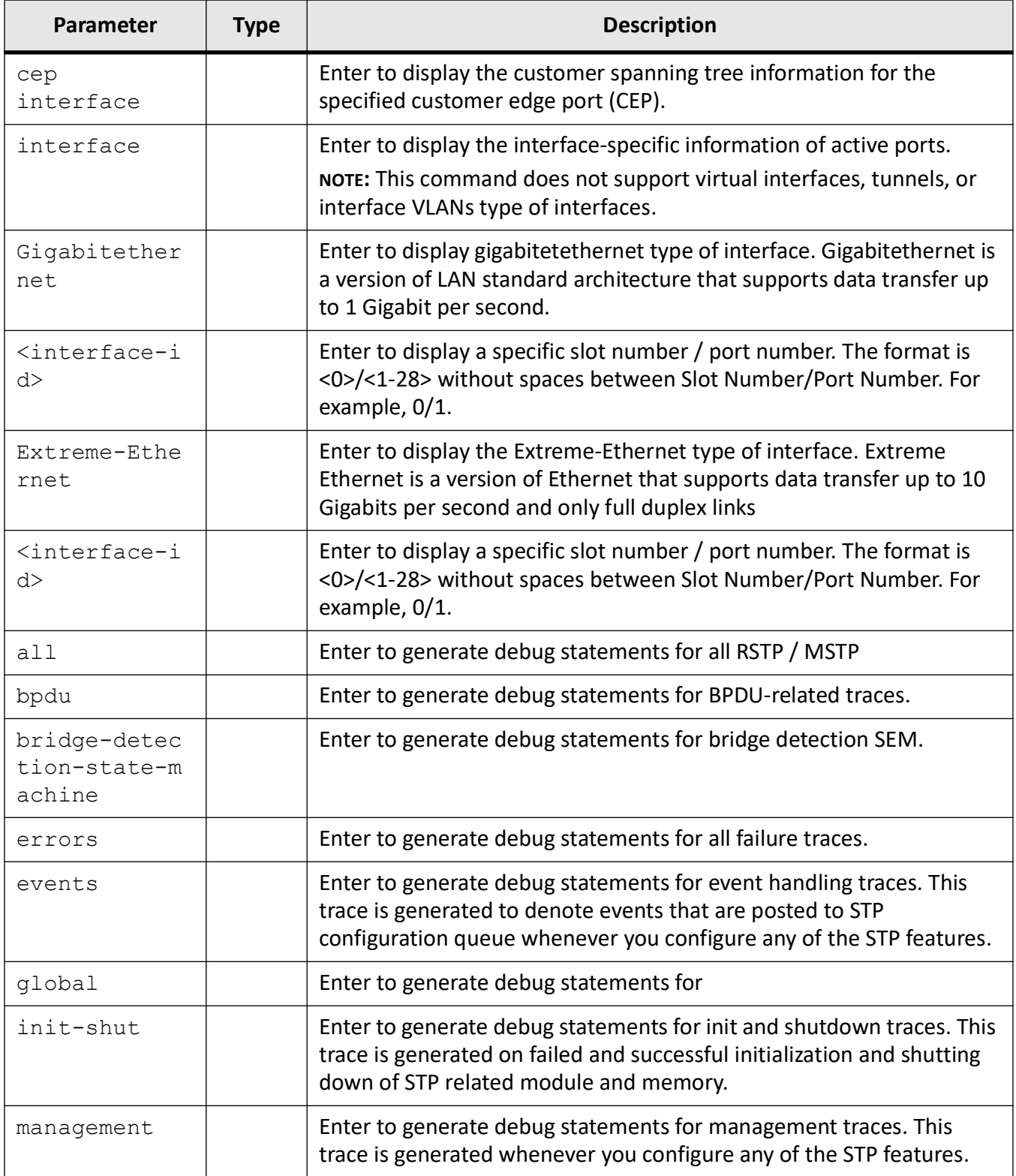

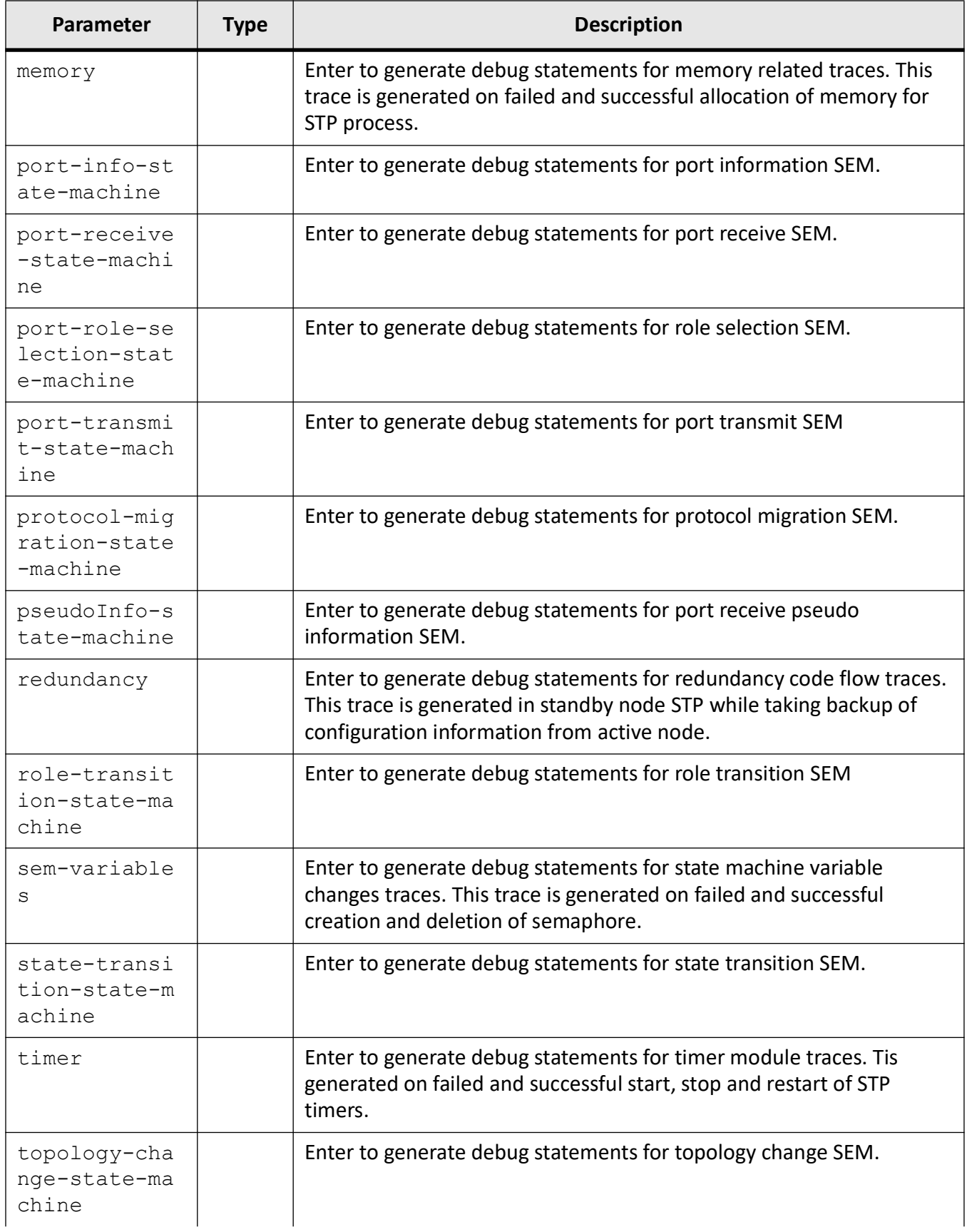
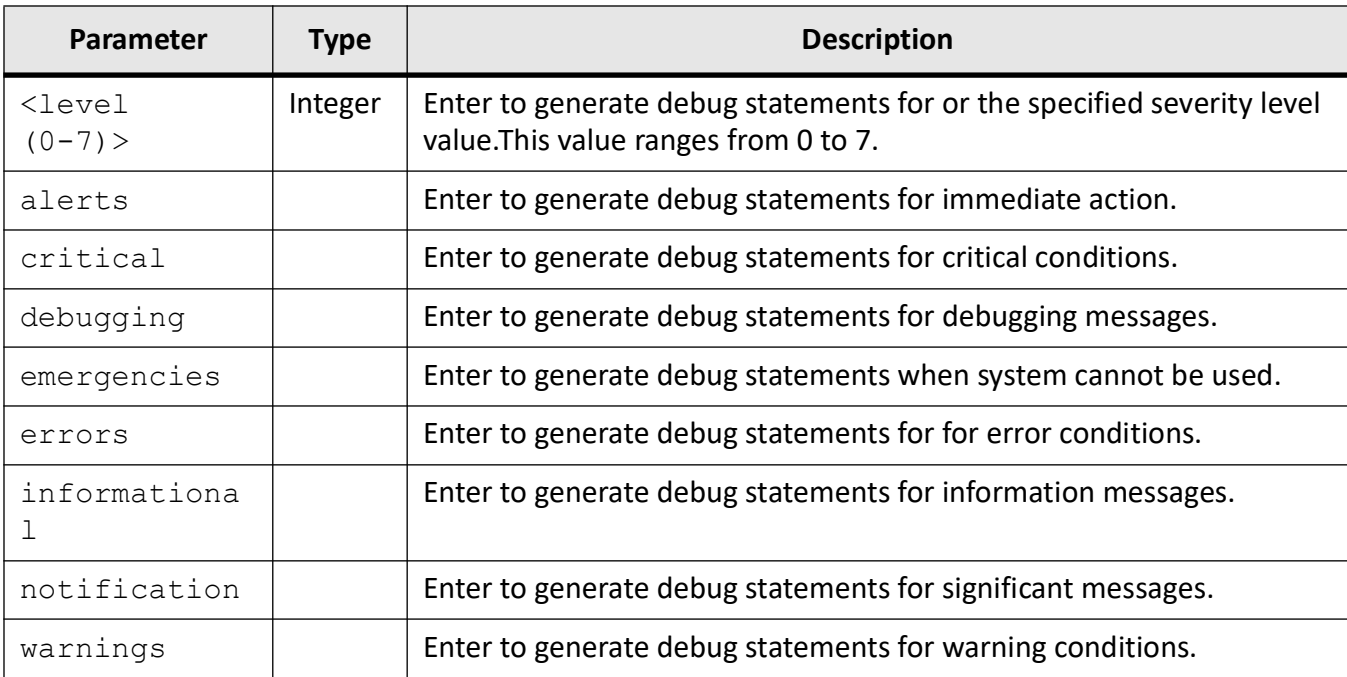

### **Mode**

Privileged EXEC Mode

### **Prerequisites**

Debug customer spanning-tree can be executed only on customer edge ports. To set port type as customer edge ports, bridge mode is set as provider-edge bridge mode.

### **Default**

Tracing of the STP module is disabled.

### **Examples**

iS5Comm# debug spanning-tree errors 1

# **16.11. debug spanning-tree**

To enables the tracing of the STP module as per the configured debug levels, use the command **debug spanning-tree** in Privileged EXEC Mode. The trace statements are generated for the configured trace levels. This command allows combination of debug levels to be configured (that is, more than one level of trace can be enabled or disabled). The debug levels are configured one after the other and not in single execution of the command. The no form of this command disables the tracing of the STP module as per the configured debug levels. The trace statements are not generated for the configured trace levels.

#### **debug spanning-tree**

debug spanning-tree {[all] [bpdu] [bridge-detection-state-machine] [errors] [events] [global] [init-shut] [management] [memory] [port-info-state-machine] [port-receive-state-machine] [port-role-selection-state-machine] [protocol-migration-state-machine] [pseudo-Info-state-machine] [redundancy] [role-transition-state-machine] [sem-variables] [state-transition-state-machine] [timer] [topology-change-state-machine]} [switch <default>] [{<level(0-7)> | alerts | critical | debugging | errors | informational | notification | warnings}]

#### **no debug spanning-tree**

```
no debug spanning-tree {[all] [bpdu] [bridge-detection-state-machine] 
[errors] [events] [global] [init-shut] [management] [memory] 
[port-info-state-machine] [port-receive-state-machine] [port-role-selec-
tion-state-machine] [protocol-migration-state-machine] [pseudo-
Info-state-machine] [redundancy] [role-transition-state-machine] [sem-vari-
ables] [state-transition-state-machine] [timer] 
[topology-change-state-machine]} [switch <default>] | informational | noti-
fication | warnings}] | alerts
```
## **Parameters**

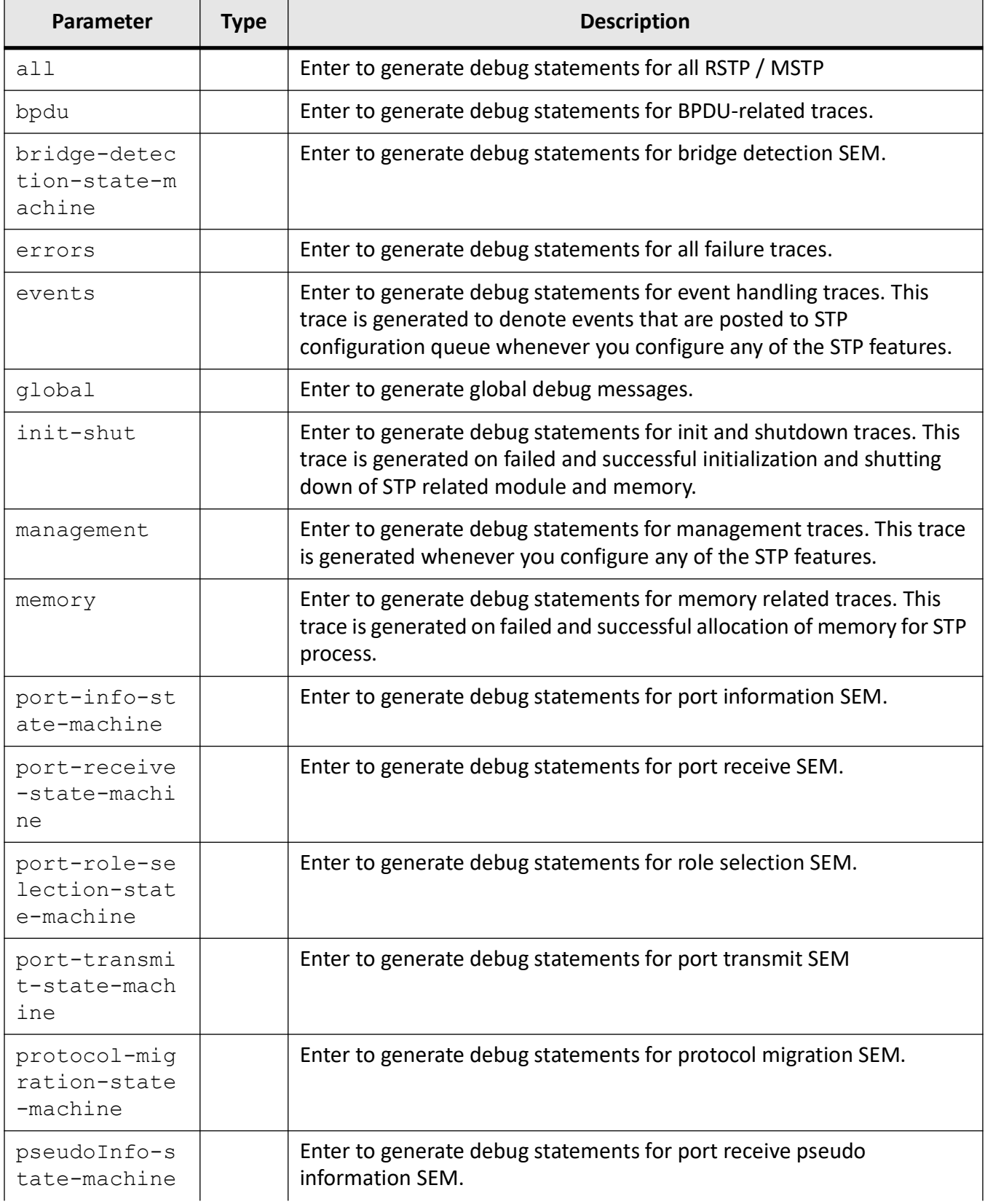

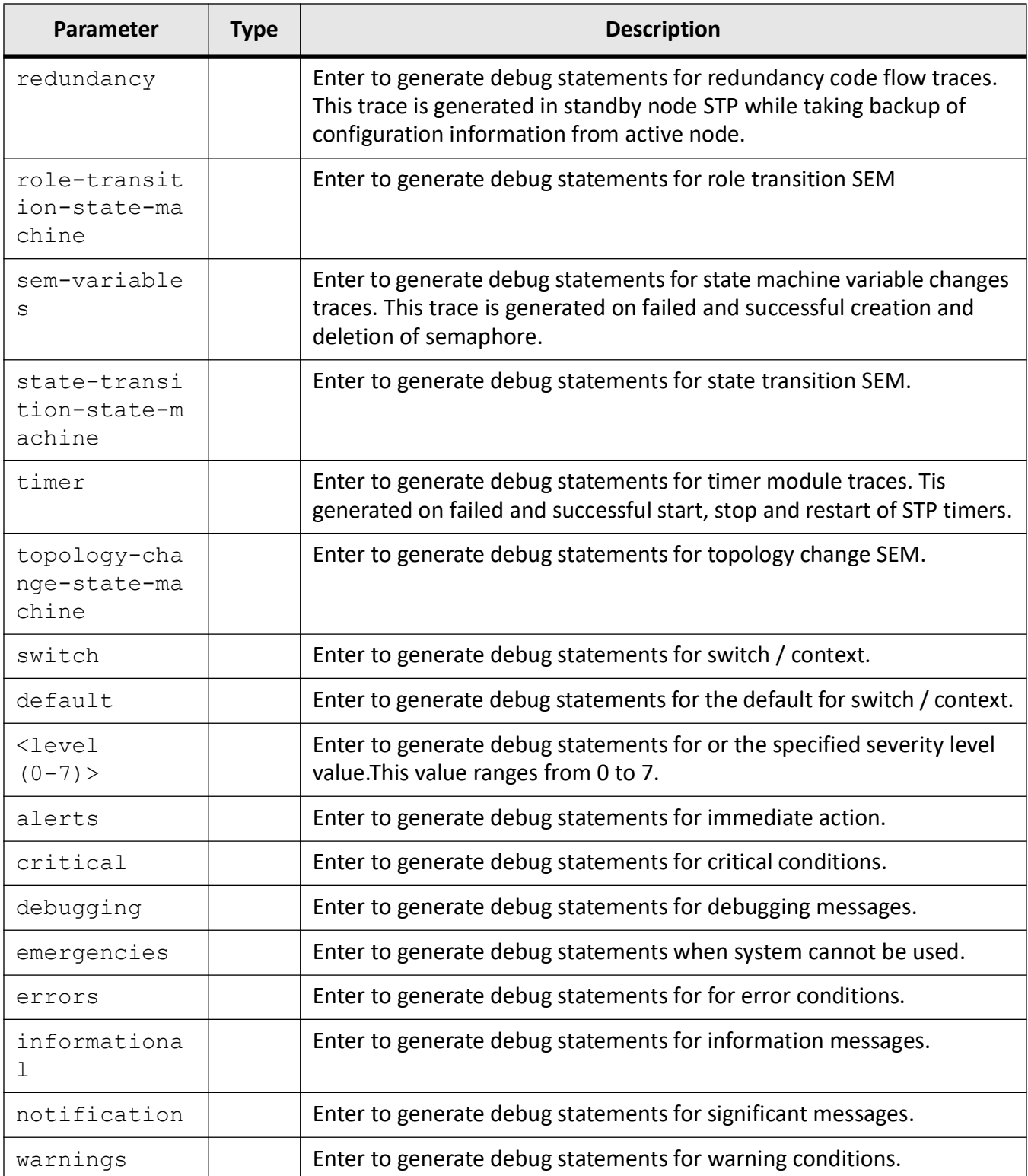

## **Mode**

Privileged EXEC Mode

## **Default**

Tracing of the STP module is disabled.

### **Examples**

iS5Comm# debug spanning-tree errors 1

# **16.12. errordisable**

To set the error disable recovery timer in an interface, use the command **errordisable** in Interface Configuration Mode. This command executes only if the spanning tree functionality has not been shut down in the switch.

### **errordisable**

errordisable recovery-interval <seconds(30-65535)>

### **Parameters**

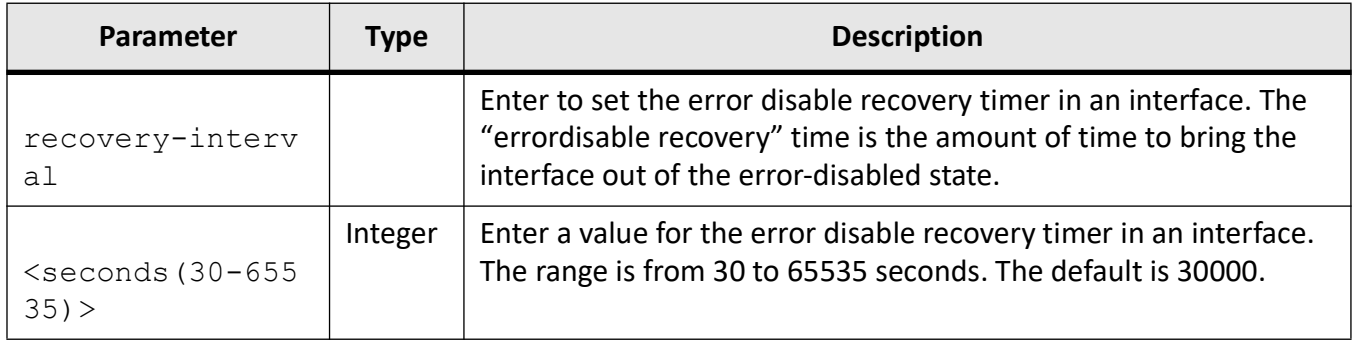

### **Mode**

Interface Configuration Mode

## **Examples**

iS5Comm(config-if)# errordisable recovery-interval 666

# **16.13. instance**

To create an MST instance and map it to VLANs, use the command **instance** in MSTP Configuration Mode. The no form of this command deletes the instance and unmaps specific VLANs from the MST instance.

### **instance**

instance <instance ID (1-64/4094)> vlan <vlan-range>

#### **no instance**

no instance <instance ID (1-64/4094)> vlan <vlan-range>

### **Parameters**

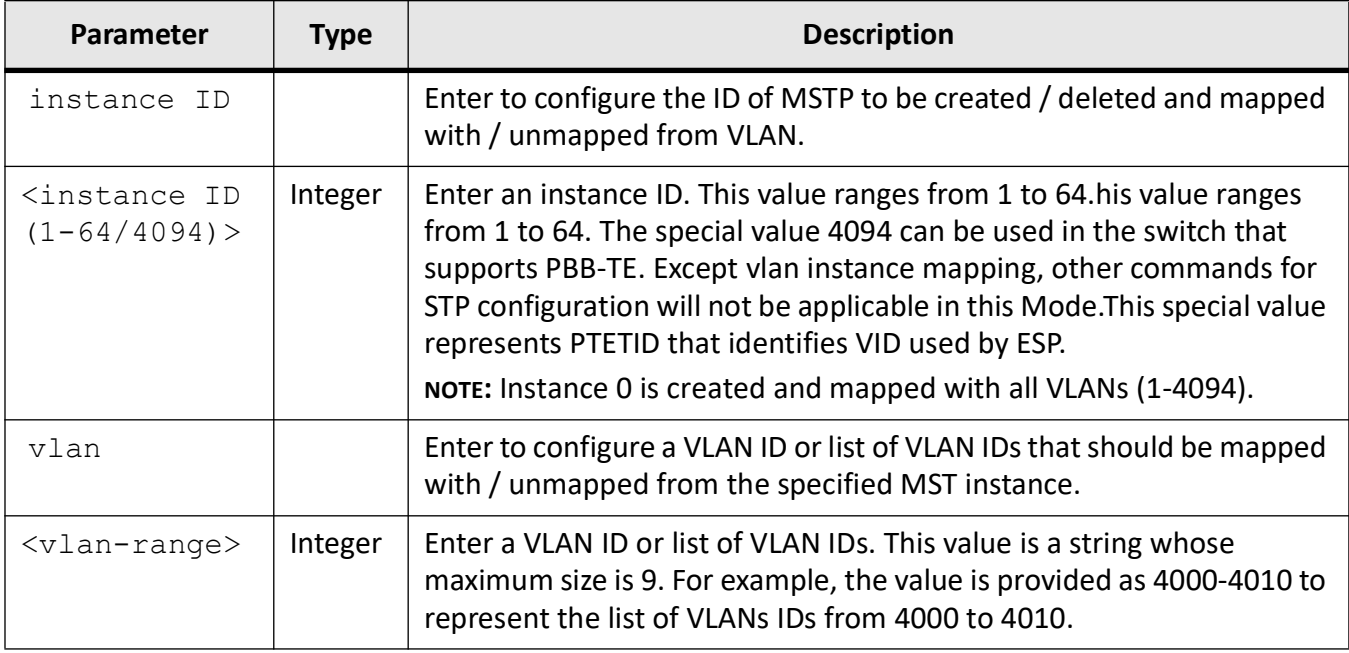

### **Mode**

MSTP Configuration Mode

### **Examples**

#### iS5Comm(config)# spanning-tree mode mst

```
Spanning Tree enabled protocol is RSTP, now RSTP is being shutdown and 
MSTP is being enabled
```
#### iS5Comm(config)# spanning-tree mst configuration

iS5Comm(config-mst)# instance 1 vlan 2

# **16.14. name**

To configure the name for the MST region, use the command **name** in MSTP Configuration Mode. The no form of this command resets the name to its default value.

#### **name**

```
name <string (32)>
```
#### **no name**

### **Parameters**

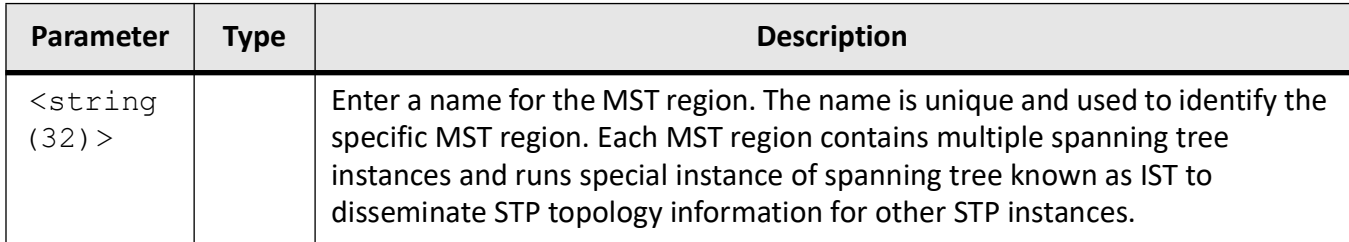

### **Mode**

MSTP Configuration Mode

### **Examples**

iS5Comm(config)# spanning-tree mode mst

```
Spanning Tree enabled protocol is RSTP, now RSTP is being shutdown and 
MSTP is being enabled
```
iS5Comm(config)# spanning-tree mst configuration

**NOTE:** This how MSTP Configuration Mode is entered.

iS5Comm(config-mst)# name regionone

# **16.15. revision**

To configure the revision number for the MST region, use the command **revision** in MSTP Configuration Mode. The no form of this command resets the revision number to its default value.

#### **revision**

revision <value(0-65535)>

#### **no revision**

### **Parameters**

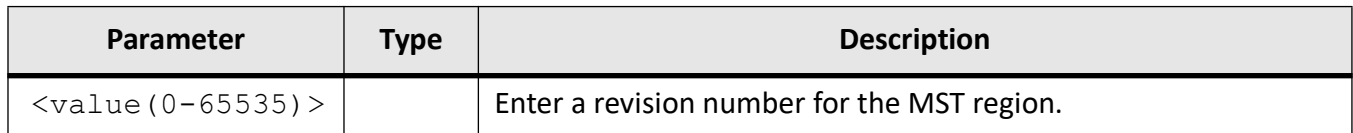

### **Mode**

MSTP Configuration Mode

### **Examples**

iS5Comm(config)# spanning-tree mode mst

```
Spanning Tree enabled protocol is RSTP, now RSTP is being shutdown and 
MSTP is being enabled
```
iS5Comm(config)# spanning-tree mst configuration

**NOTE:** This how MSTP Configuration Mode is entered.

iS5Comm(config-mst)# revision 100

## **16.16. set performance-data**

To performs performance-data related configuration, use the command **set performance-data** in Global Configuration Mode.

#### **set performance-data**

set performance-data {enable | disable}

### **Parameters**

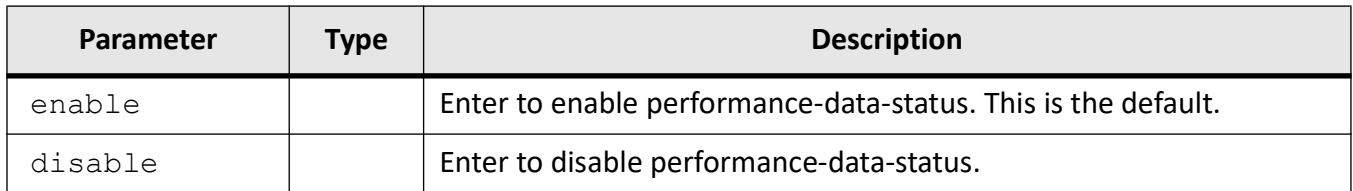

### **Mode**

Global Configuration Mode

### **Examples**

iS5Comm(config)# set performance-data enable

# **16.17. set performance-data-status**

To enables or disables the collection of performance data for the for RSTP and MSTP protocol, use the command **set performance-data-status** in Global Configuration Mode. This command executes only if the spanning tree functionality has not been shut down in the switch.

### **set performance-data-status**

set performance-data-status {enable | disable}

### **Parameters**

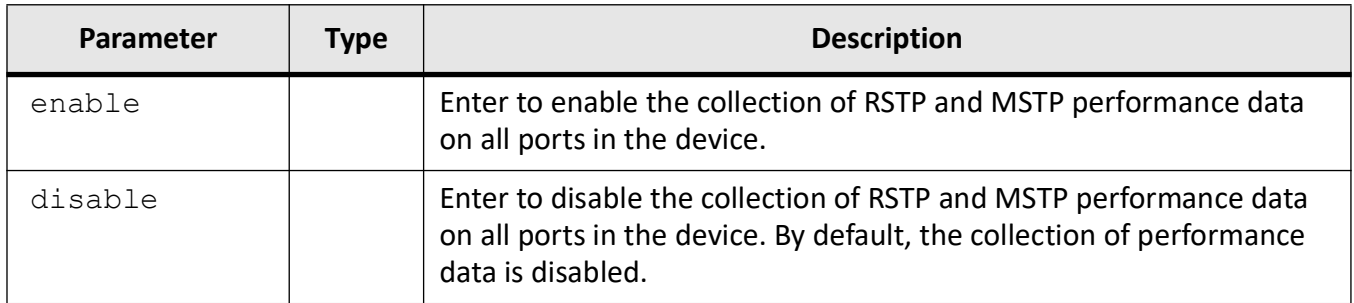

### **Mode**

Global Configuration Mode

## **Examples**

iS5Comm(config)# set performance-data-status enable

# **16.18. show spanning-tree**

To display spanning tree information, use the command **show spanning-tree** in Privileged EXEC Mode. This command executes only if the spanning tree functionality has not been shut down in the switch.

### **show spanning-tree**

show spanning-tree [active [detail] [switch <default>]]

[blockedports [switch <default>]]

```
 [bridge [{address | detail | forward-time | hello-time | id | max-age | 
priority | protocol | switch}]
```
[detail [switch <default>]]

```
 [interface {Extreme-Ethernet <interface-id> | gigabitethernet <inter-
face-id>} [bpduguard] [cost] [encapsulationtype] [inconsistency] 
[layer2-gateway-port] [priority] [restricted-role] [restricted-tcn] [root-
cost] [state] [stats]]
```
[layer2-gateway-port [switch <default>]]

 [mst [<instance-id (0-4094)>] [configuration [switch <default>]] [detail [switch <default>]] [interface {Extreme-Ethernet <interface-id> | gigabitethernet <interface-id>} [detail] [hello-time] [stats]] [switch <default>]]

[pathcost method [switch <default>]]

 [performance-data] [interface {Extreme-Ethernet <interface-id> | gigabitethernet <interface-id>} [instance] [<instance-id>]

```
 [root [{address | cost | detail | forward-time | id | max-age | port | 
priority [system-id [switch <default>]] | switch}]
```
[summary [switch <default>]]

[switch <default>]]

 [vlan <vlan-id/vfi\_id> [active [detail] [switch <default>] [blockedports [switch <default>]] [detail [switch <default>] [active [switch <default>]]] [interface {Extreme-Ethernet <interface-id> | gigabitethernet <interface-id>} [active] [cost] [detail] [priority] [rootcost] [state] [stats]] [pathcost method [switch <default>]] [root [{address | cost | detail | forward-time | id | max-age | port | priority | switch}] [summary [switch <default>]] [switch <default>]]

## **Parameters**

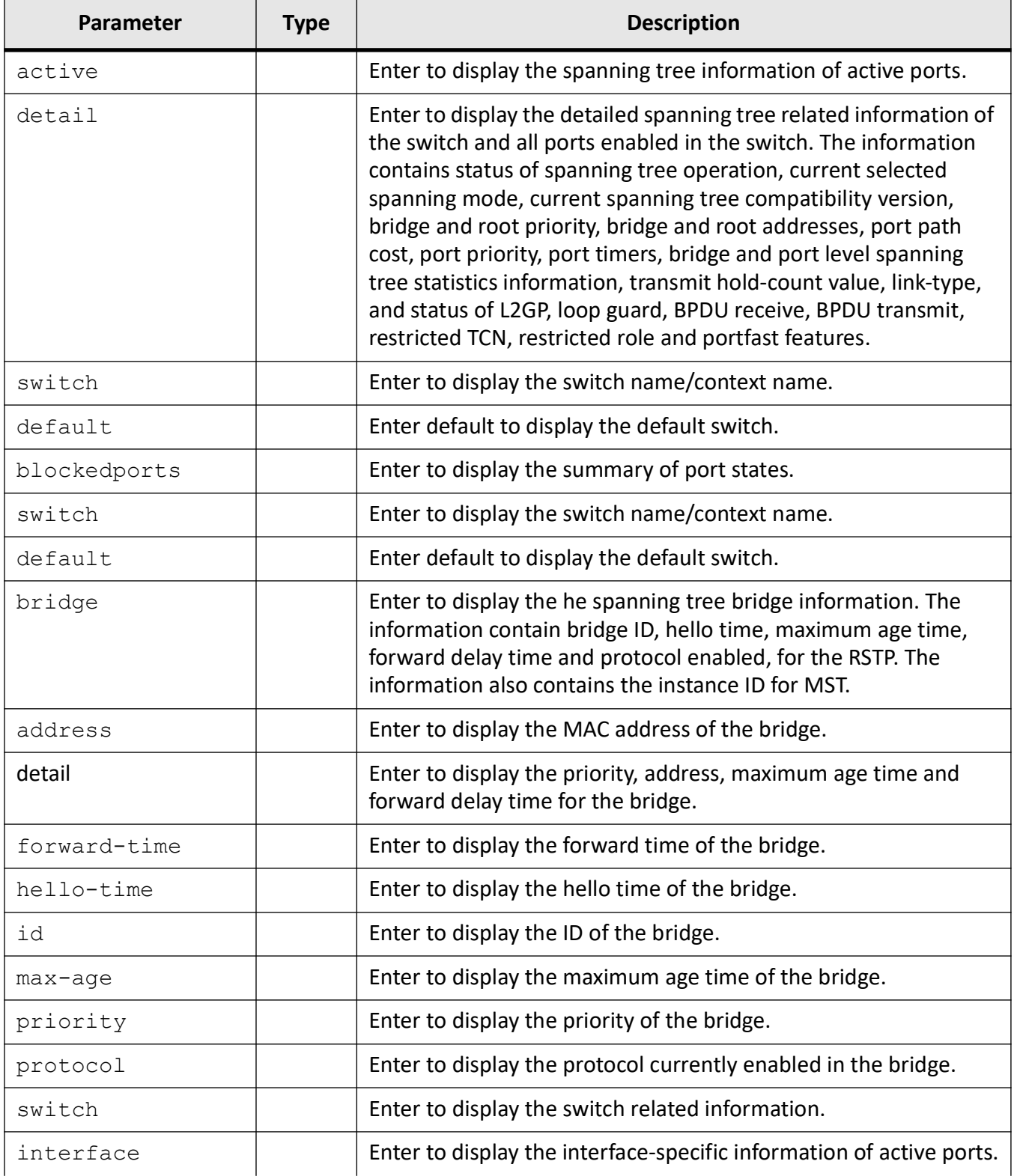

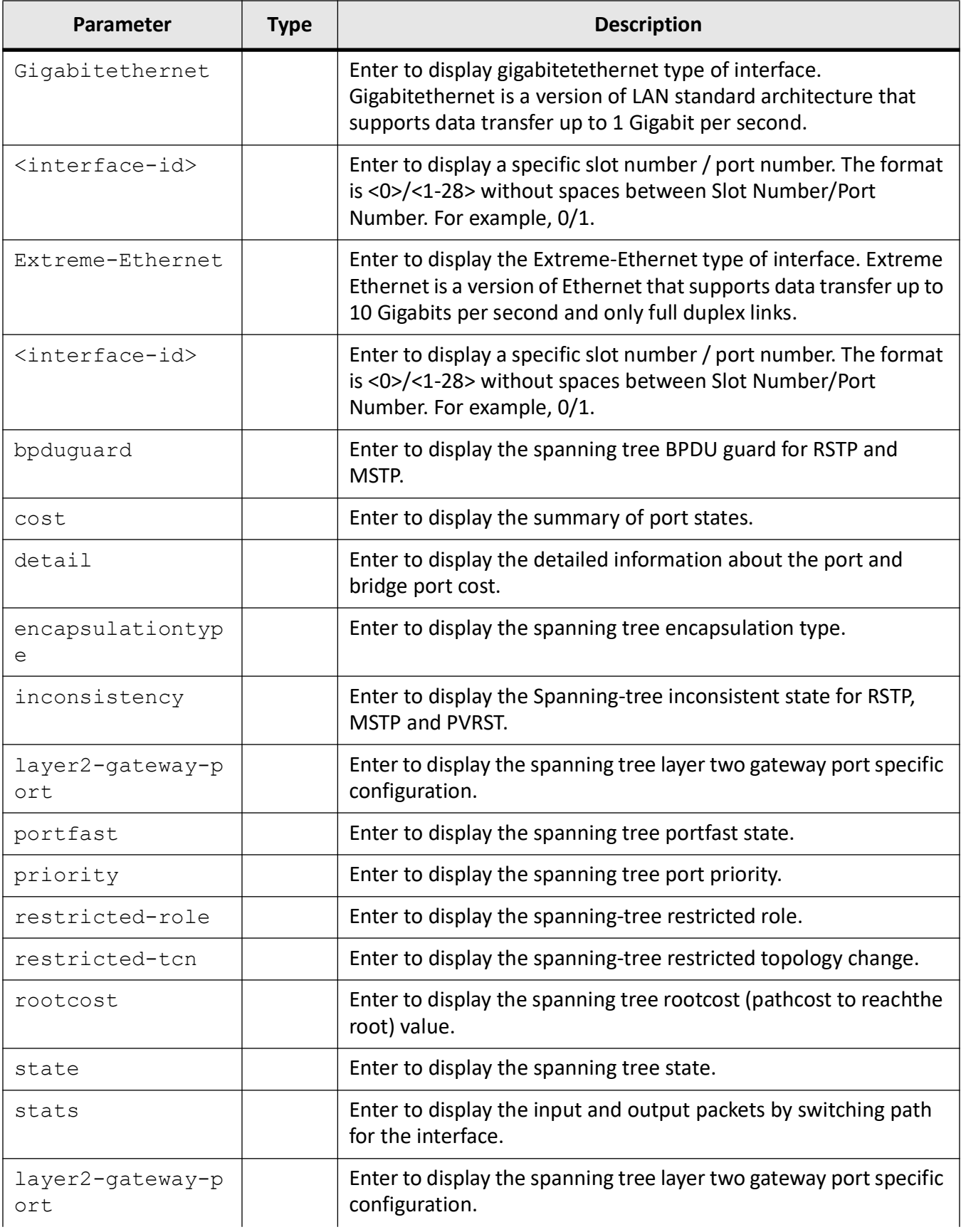

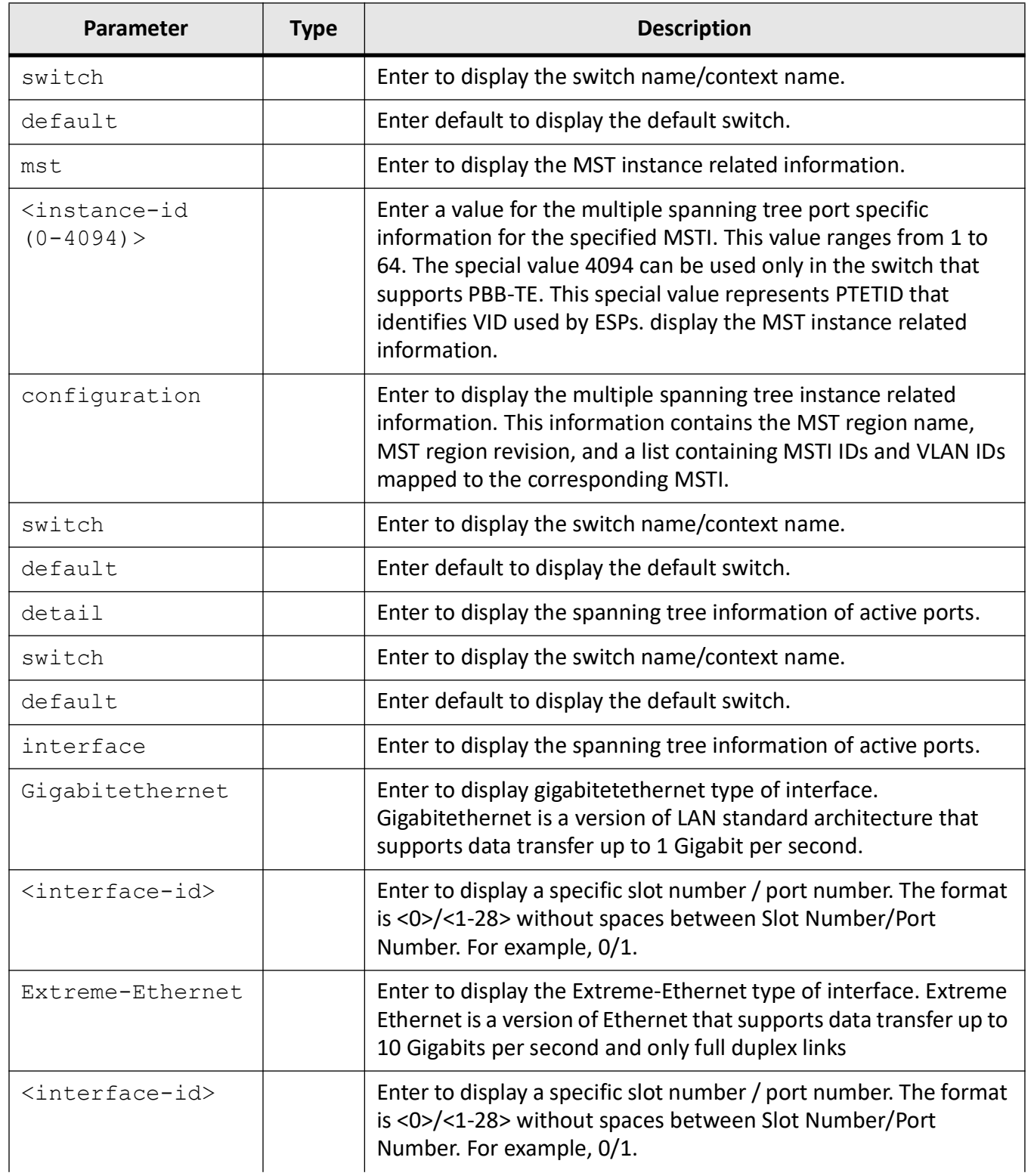

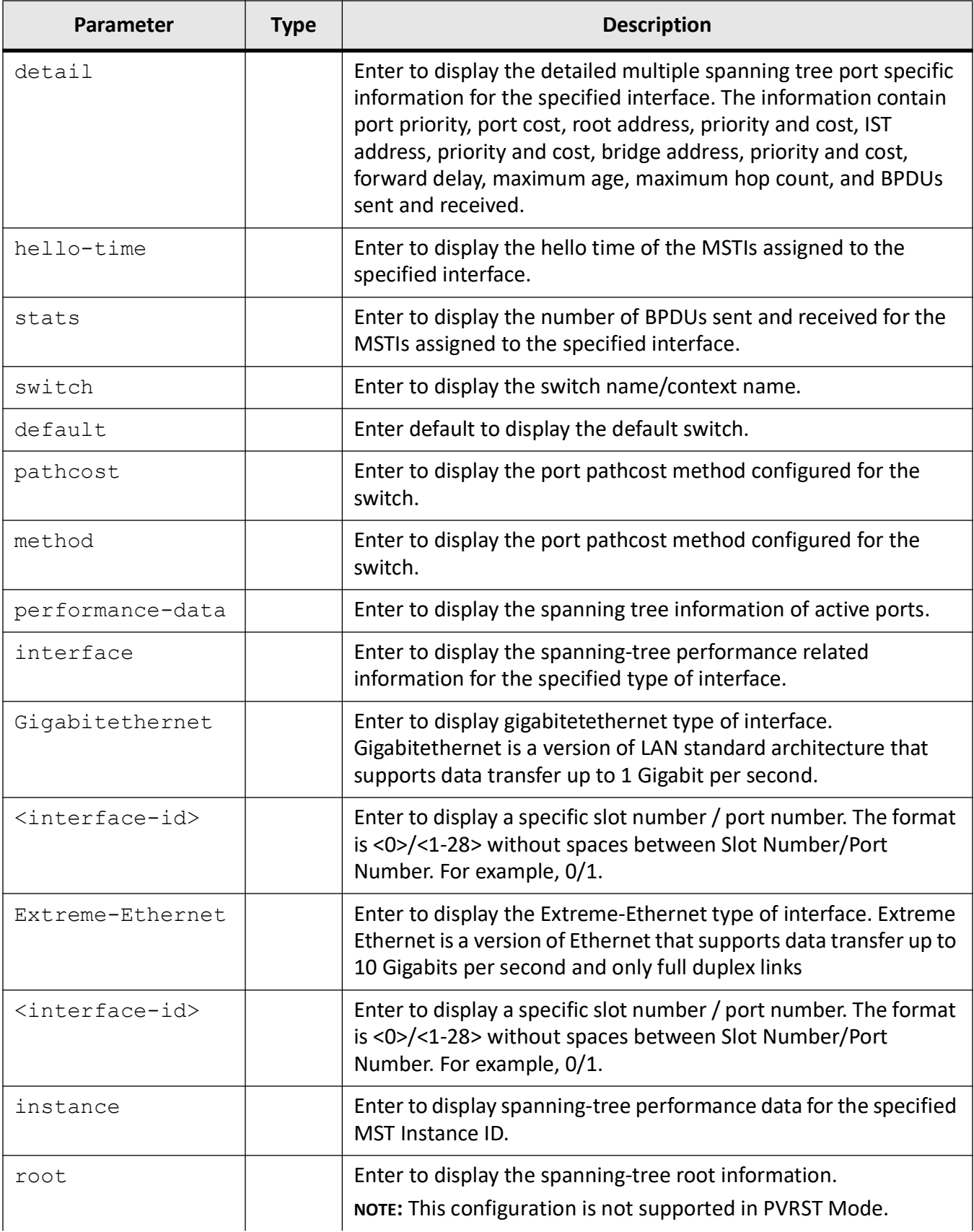

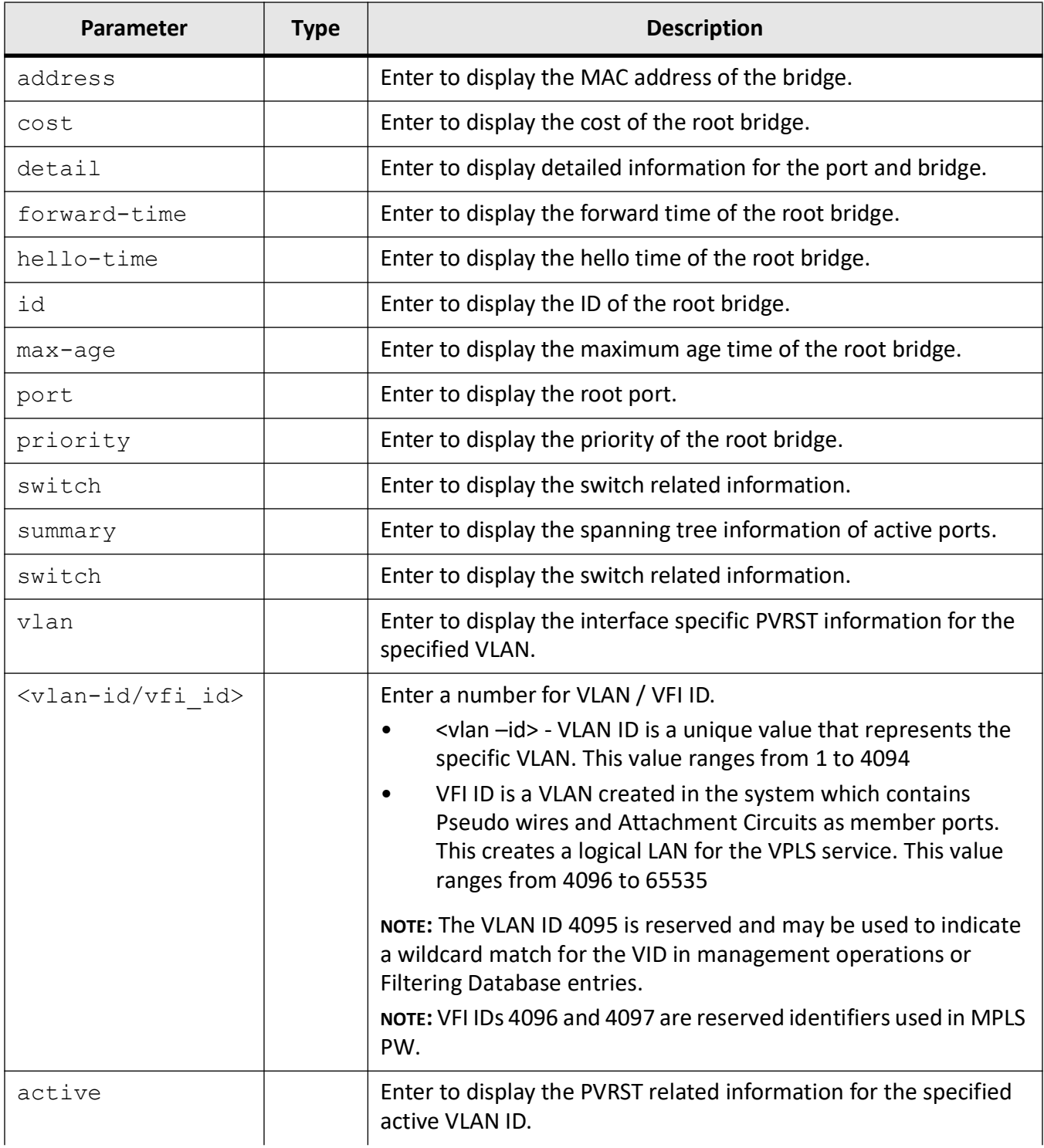

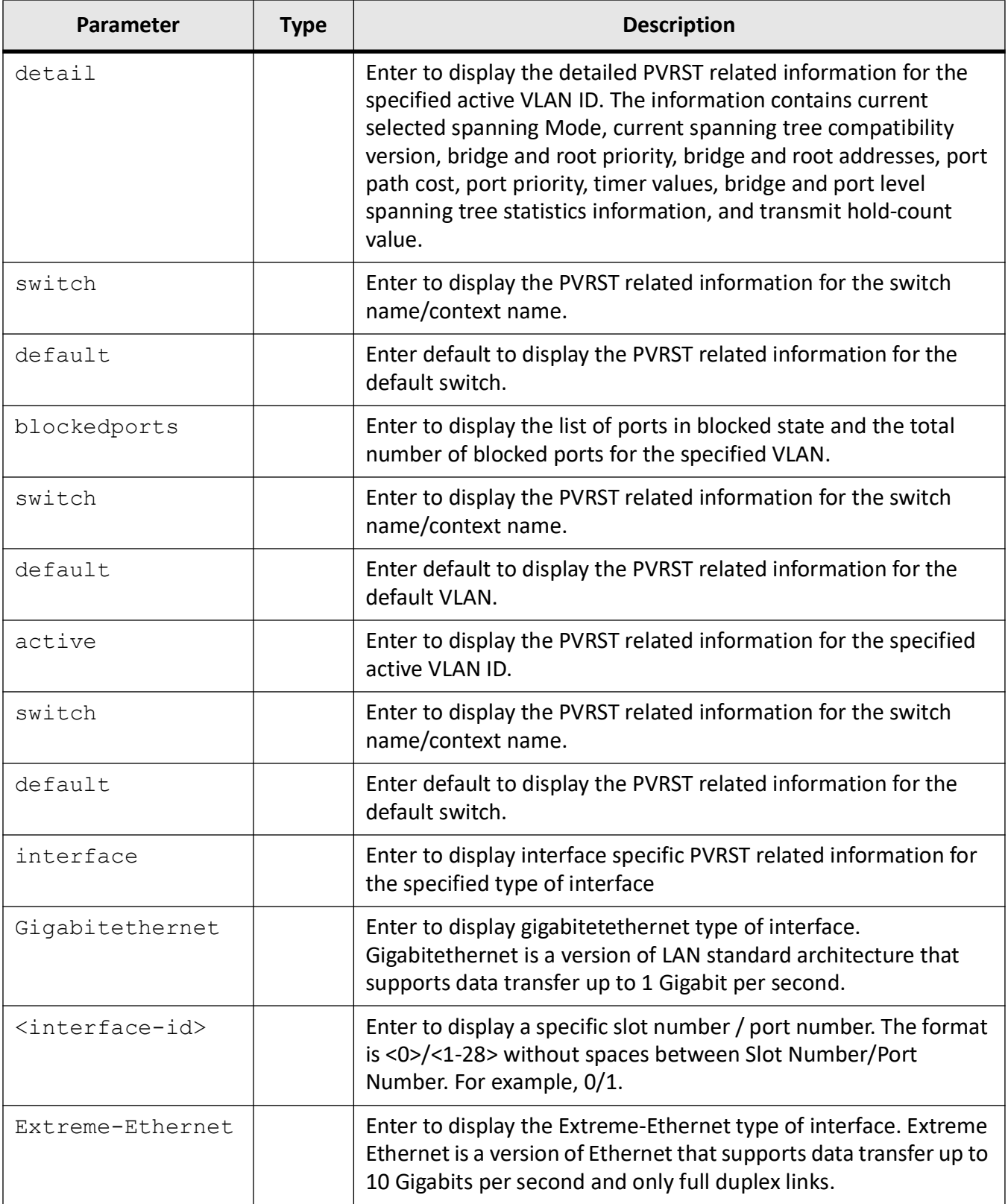

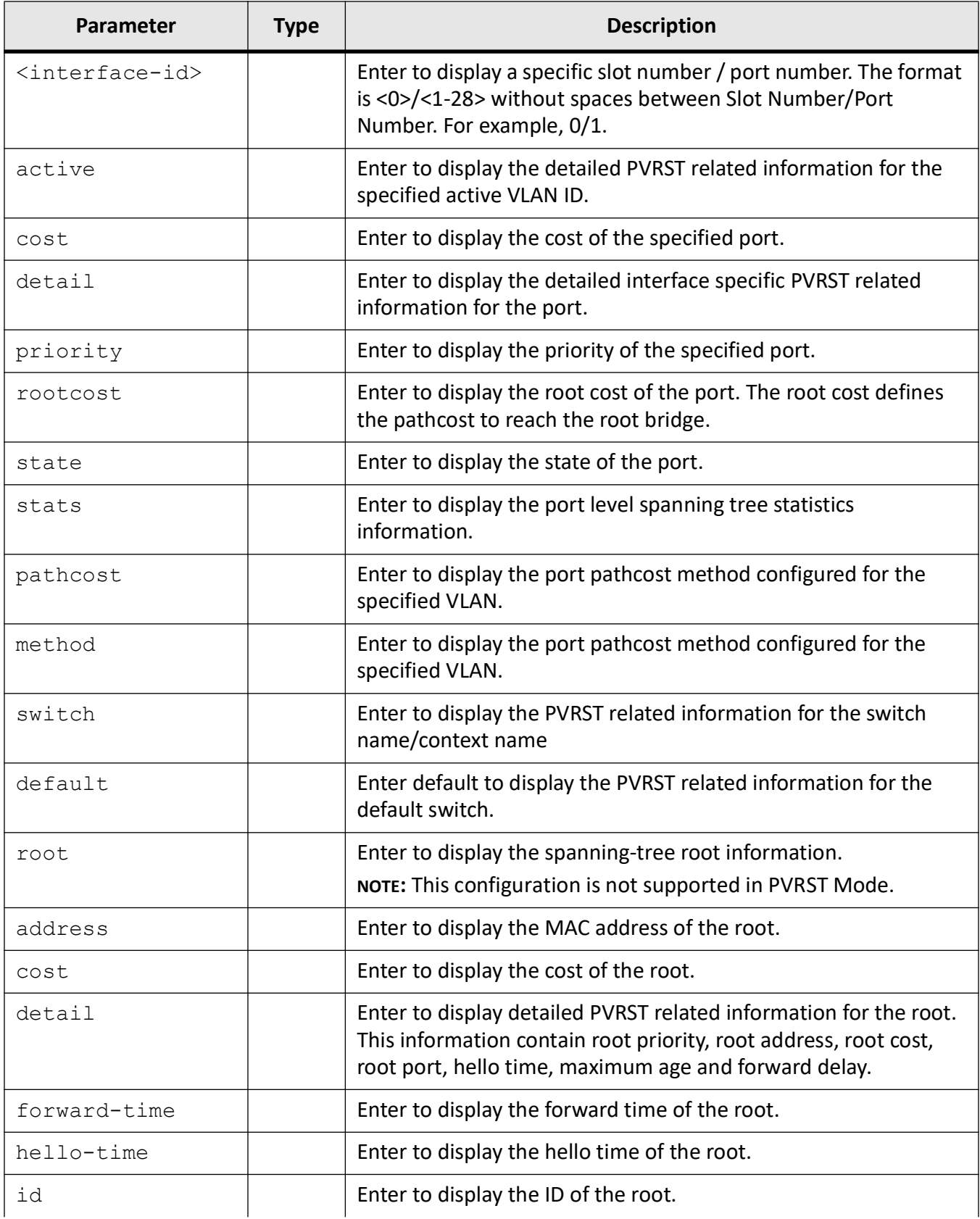

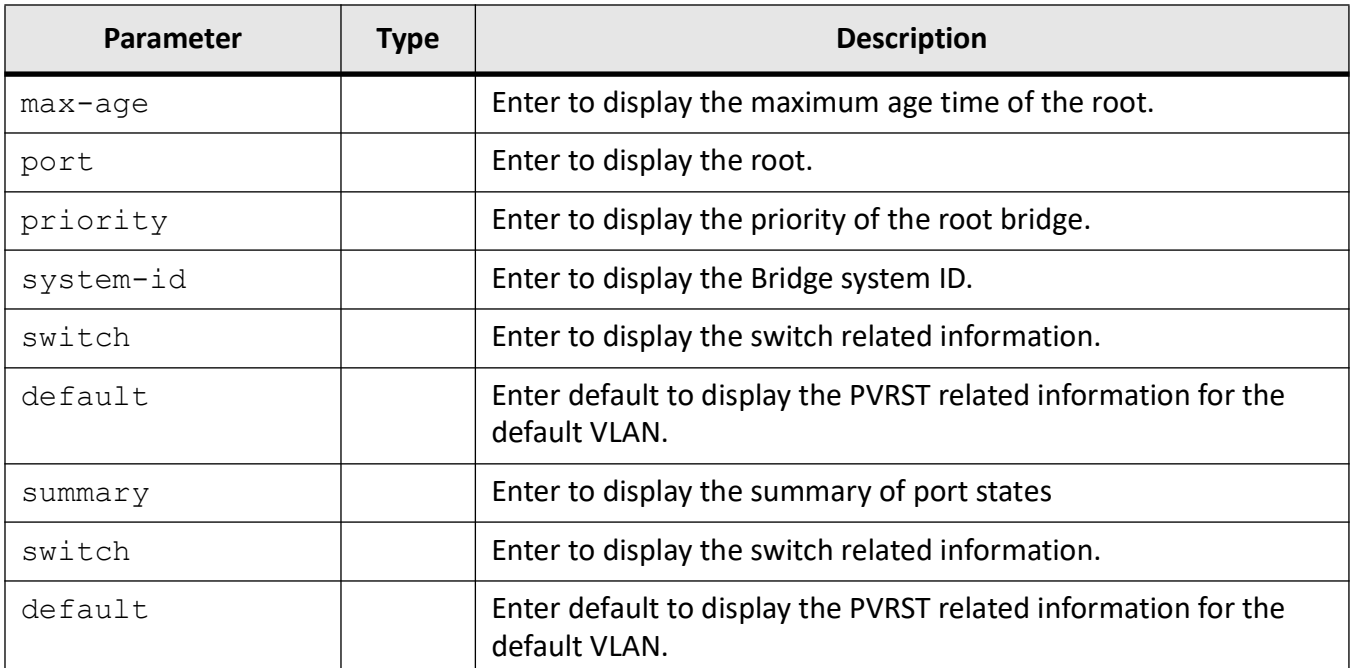

### **Mode**

Privileged EXEC Mode

### **Examples**

iS5Comm # show spanning-tree

```
-------------------------------------------------------------------
Spanning-tree for VLAN 1
We are the root of the Spanning Tree
Root Id Priority 32769
Address e8:e8:75:90:0b:01
Cost 0
Port 0
Hello Time 2 sec 0 cs, Max Age 20 sec 0 cs, Forward Delay 15 sec 0 cs
Spanning Tree Enabled Protocol PVRST
Bridge Id Priority 32769
Address e8:e8:75:90:0b:01
Hello Time 2 sec 0 cs, Max Age 20 sec 0 cs, Forward Delay 15 sec 0 cs
Dynamic Path Cost is Disabled
Dynamic Path Cost Lag-Speed Change is Disabled
```
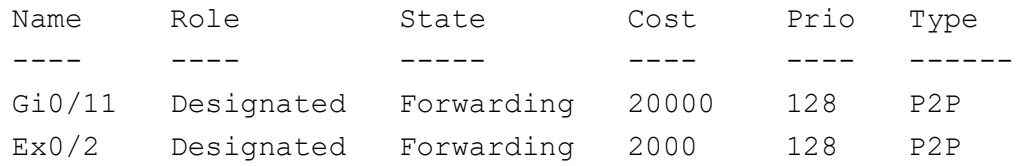

#### iS5Comm# show spanning-tree active detail switch default

Spanning-tree for VLAN 1

Bridge is executing the rstp compatible PVRST Protocol Bridge Identifier has priority 32769, Address e8:e8:75:90:0b:01 Configured Hello time 2 sec 0 cs, Max Age 20 sec 0 cs, Forward Delay 15 sec 0 cs

Dynamic Path Cost is Disabled We are the root of the spanning tree Number of Topology Changes 0 Time since topology Change 0 seconds ago Transmit Hold-Count 6 Root Times: Max Age 20 sec 0 cs, Forward Delay 15 sec 0 cs, Hello Time 2 sec 0 cs

Port 11 [Gi0/11] of VLAN 1 is Designated, Forwarding Port PathCost 20000 , Port Priority 128 , Port Identifier 128.11 Designated Root has priority 32769, address e8:e8:75:90:0b:01 Designated Bridge has priority 32769, address e8:e8:75:90:0b:01 Designated Port Id is 128.11, Designated PathCost 0 Timers: Hello Time - 2 sec 0 cs, MaxAge - 20 sec 0 cs, Forward Delay - 15 sec  $0$  cs, Hold - 1 sec  $0$  cs No of Transitions to forwarding State :3 BPDUs : sent 2755 , received 0 Bpdu Guard is None Root Guard is Disabled BPDU filter is Disabled

Port 26 [Ex0/2] of VLAN 1 is Designated, Forwarding Port PathCost 2000 , Port Priority 128 , Port Identifier 128.26 Designated Root has priority 32769, address e8:e8:75:90:0b:01 Designated Bridge has priority 32769, address e8:e8:75:90:0b:01 Designated Port Id is 128.26, Designated PathCost 0

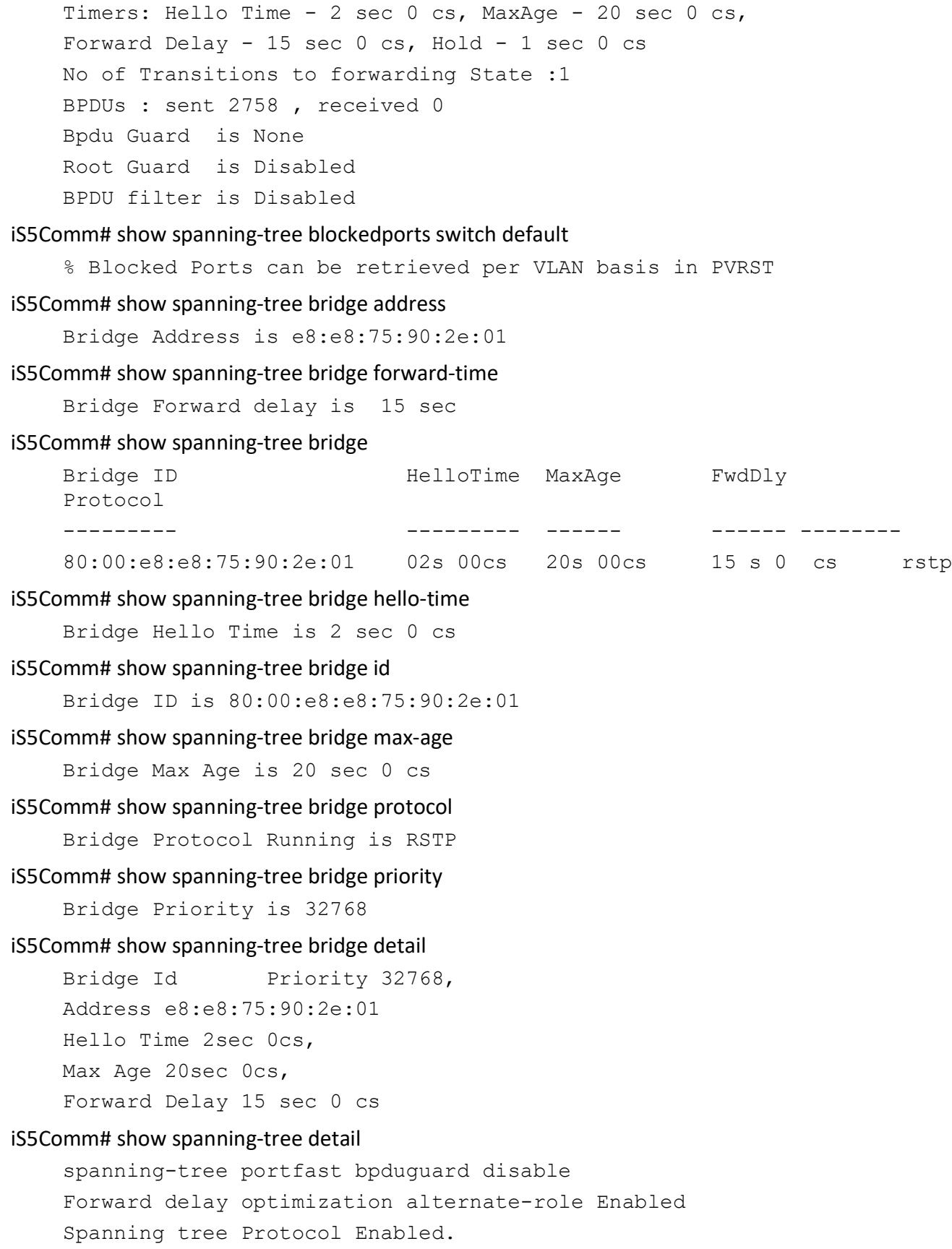

Bridge is executing the STP compatible Rapid Spanning Tree Protocol Bridge Identifier has priority 32768, Address e8:e8:75:90:0b:01 Configured Hello time 2 sec 0 cs, Max Age 20 sec 0 cs, Forward Delay 30 sec 0 cs Dynamic Path Cost Enabled Flush Interval 0 centi-sec, Flush Invocations 35 Flush Indication threshold 0 We are the root of the spanning tree Number of Topology Changes 1 Time since topology Change 4250 seconds ago Transmit Hold-Count 6 Root Times: Max Age 20 sec 0 cs Forward Delay 30 sec 0 cs Hello Time 2 sec 0 cs Port 10 [Gi0/10] is Designated, Forwarding Port PathCost 20000, Port Priority 128, Port Identifier 128.10 Designated Root has priority 32768, address e8:e8:75:90:0b:01 Designated Bridge has priority 32768, address e8:e8:75:90:0b:01 Designated Port Id is 128.10, Designated PathCost 0 No of Transitions to forwarding State :32 Auto-Edge is enabled PortFast is disabled, Oper-Edge is disabled LinkType is point to Point BPDUs : sent 67637 , received 0 Timers: Hello - 1, Forward Delay - 0, Topology Change - 0, Error Disable Recovery Interval 300 sec 0 cs Restricted Role is disabled. Restricted TCN is disabled. bpdu-transmit enabled bpdu-receive enabled Root Guard is disabled. Loop Guard is disabled. Dot1W mode disabled.

show spanning-tree interface gigabitethernet 0/1 bpduguard

Bpdu Guard is None

iS5Comm# show spanning-tree interface gigabitethernet 0/1 layer2-gateway-port switch default

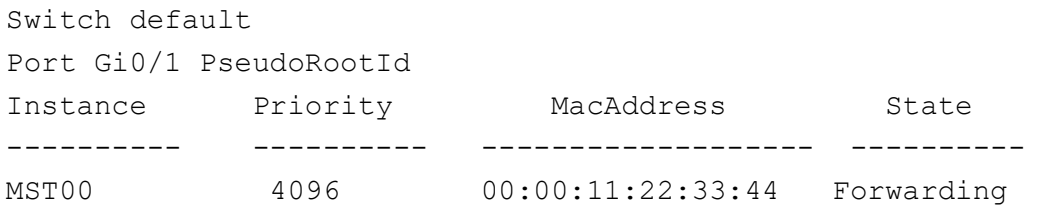

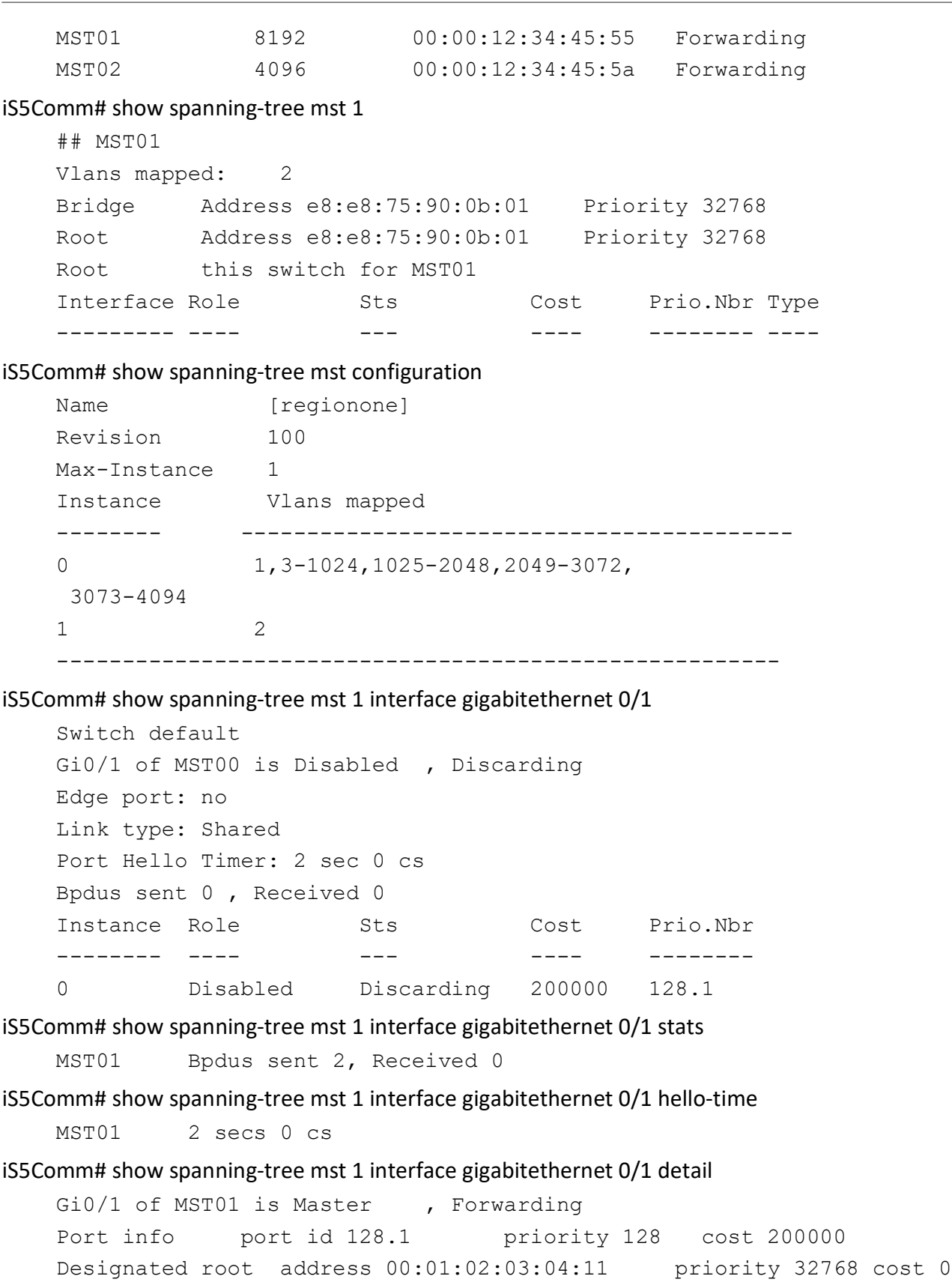

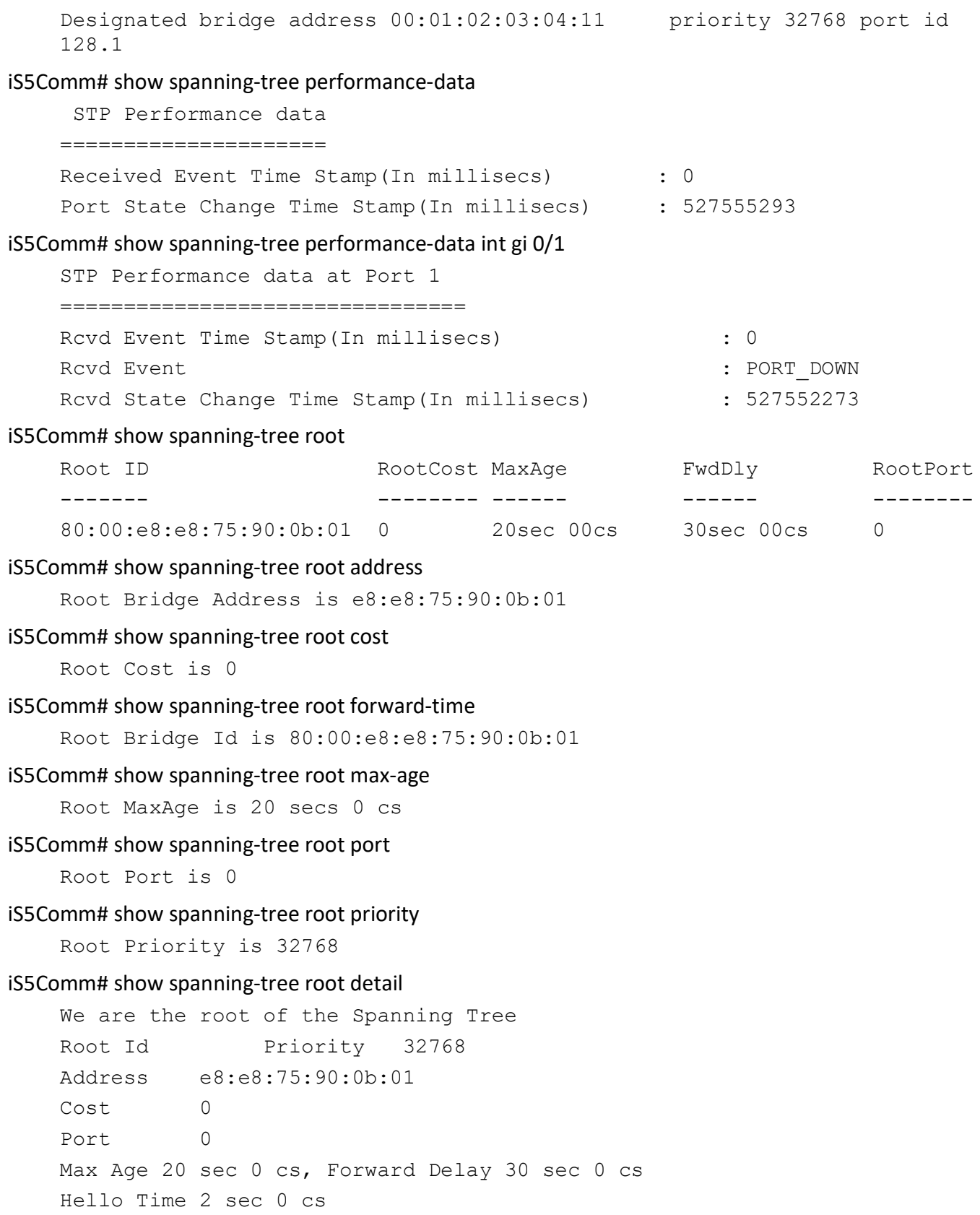

iS5Comm# show spanning-tree root switch default

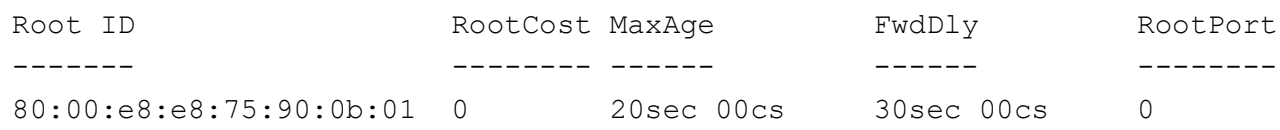

#### iS5Comm# show spanning-tree blockedports

Blocked Interfaces List:

Gi0/1,Gi0/2,Gi0/3,Gi0/4,Gi0/5,Gi0/6,Gi0/7,Gi0/8,Gi0/9,Gi0/11,Gi0/12,Gi0/ 13,Gi0/14,Gi0/15,Gi0/16,Gi0/17,Gi0/18,Gi0/19,Gi0/20,Gi0/21,Gi0/22,Gi0/23 ,Gi0/24,Ex0/1,Ex0/2,Ex0/3,Ex0/4,po1,po2,

The Number of Blocked Ports in the system is :29

#### iS5Comm# show spanning-tree pathcost method

Spanning Tree port pathcost method is Long

#### iS5Comm# show spanning-tree summary

Spanning tree enabled protocol is RSTPSpanning Tree port pathcost method is Long

RSTP Port Roles and States

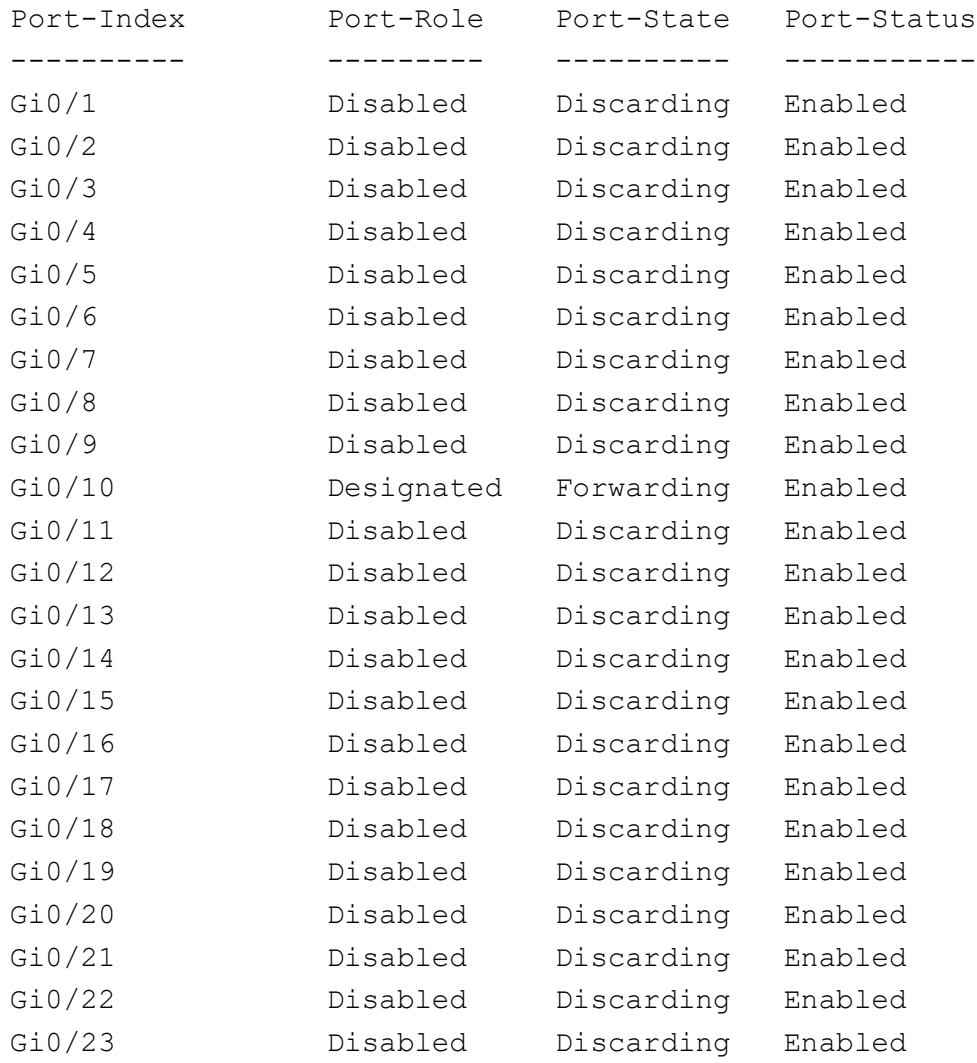

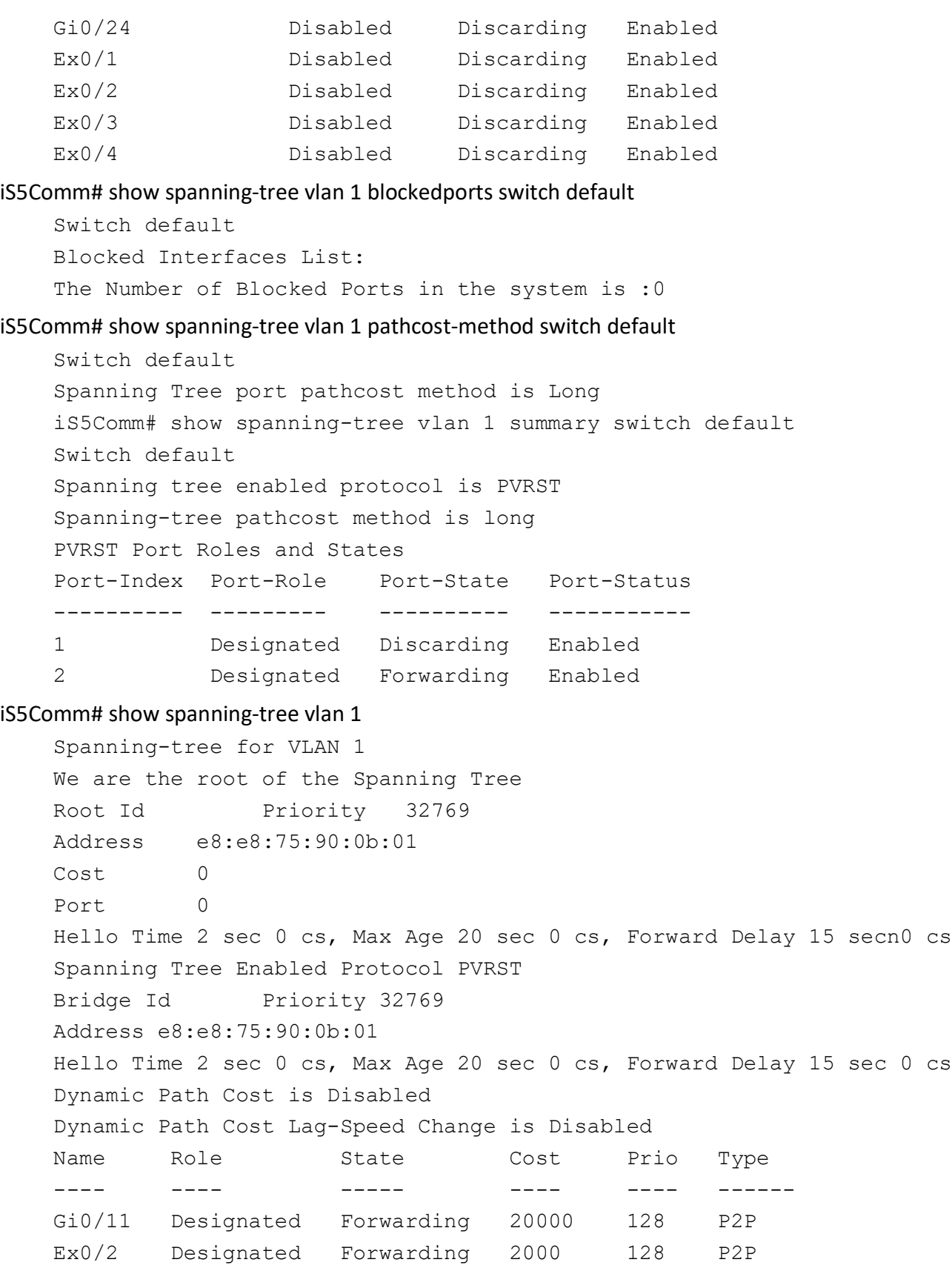

#### iS5Comm# show spanning-tree vlan 1 bridge

Bridge ID HelloTime MaxAge FwdDly Protocol --------- --------- ------ ------ -------- 80:00:00:01:02:03:04:01 2 sec 0 cs 20 sec 0 cs 15 sec 0 cs Pvrst

## **16.19. shutdown spanning-tree**

To shut down spanning tree functionality in the switch, use the command **shutdown spanning-tree** in Global Configuration Mode. The switch does not execute any kind of STP to form a loop free topology in the Ethernet network and operates with the existing topology structure.

**shutdown spanning-tree**

#### **Mode**

Global Configuration Mode

### **Default**

Spanning tree MSTP is started and enabled in the switch..

### **Examples**

iS5Comm(config)# tcp max retries 1

## **16.20. spanning-tree**

To enable and define spanning tree operation, use the **spanning-tree** command in Global Configuration Mode. Spanning tree operation provides path redundancy while preventing undesirable loops in the network that are created by multiple active paths between stations. It logically breaks such loops and prevents looping traffic from clogging the network. The no form of this command disables the spanning tree operation in the switch and resets the spanning tree related information to its default values. The spanning tree operation is automatically enabled in the switch, once the spanning tree Mode is changed.The default spanning tree algorithm is rapid spanning tree. Note that the spanning tree operation can be enabled in the switch only if the spanning tree functionality has not been shut down in the switch.

#### **spanning-tree**

spanning-tree [compatibility {stp | rst | mst}]

```
 [flush-indication-threshold <value (0-65535)>]
```
[flush-interval <centi-seconds (0-500)>] [forward-time <seconds(4-30)>]

[forwarddelay optimization alternate-role {disabled | enabled}]

[hello-time  $\le$ seconds(0-20)>] [max-age  $\le$ seconds (6-40)>]

[mode {mst | pvrst| pvst| rapid-pvst| rst}]

[mst {<instance ID <instance ID (1-64> {primary | secondary} {priority <value (0-61440)> | flush-indication-threshold <value (0-65535)>} | configuration | forward-time <seconds(4-30> | hello-time <seconds(0-2)> | instance-id  $\langle (1-64) \rangle$  max-age  $\langle$  seconds  $(6-40) \rangle$  max-hops  $\langle (6-40) \rangle$  |  $max-instance \mid <(1-64>\})$ 

 [pathcost dynamic [lag-speed]] [portfast bpduguard default] [priority  $\{\text{value} \ (0-61440)>\}$  [transmit hold-count  $\{\text{value} \ (0-61440)>\}$ ]

 [vlan <vlan-id/vfi\_id> {brg-priority <integer(0-61440)> | forward-time  $\le$ seconds(4-30)> | hello-time  $\le$ seconds(0-2)> | hold-count  $\le$ value (1-10)> | max-age <seconds (6-40)> | brg-priority <integer(0-61440)> | root {primary | secondary}]

#### **no spanning-tree**

spanning-tree {compatibility | flush-indication-threshold| flush-interval | forward-time | forwarddelay | hello-time | max-age | mode | mst | pathcost | portfast | priority | transmit | vlan}

## **Parameters**

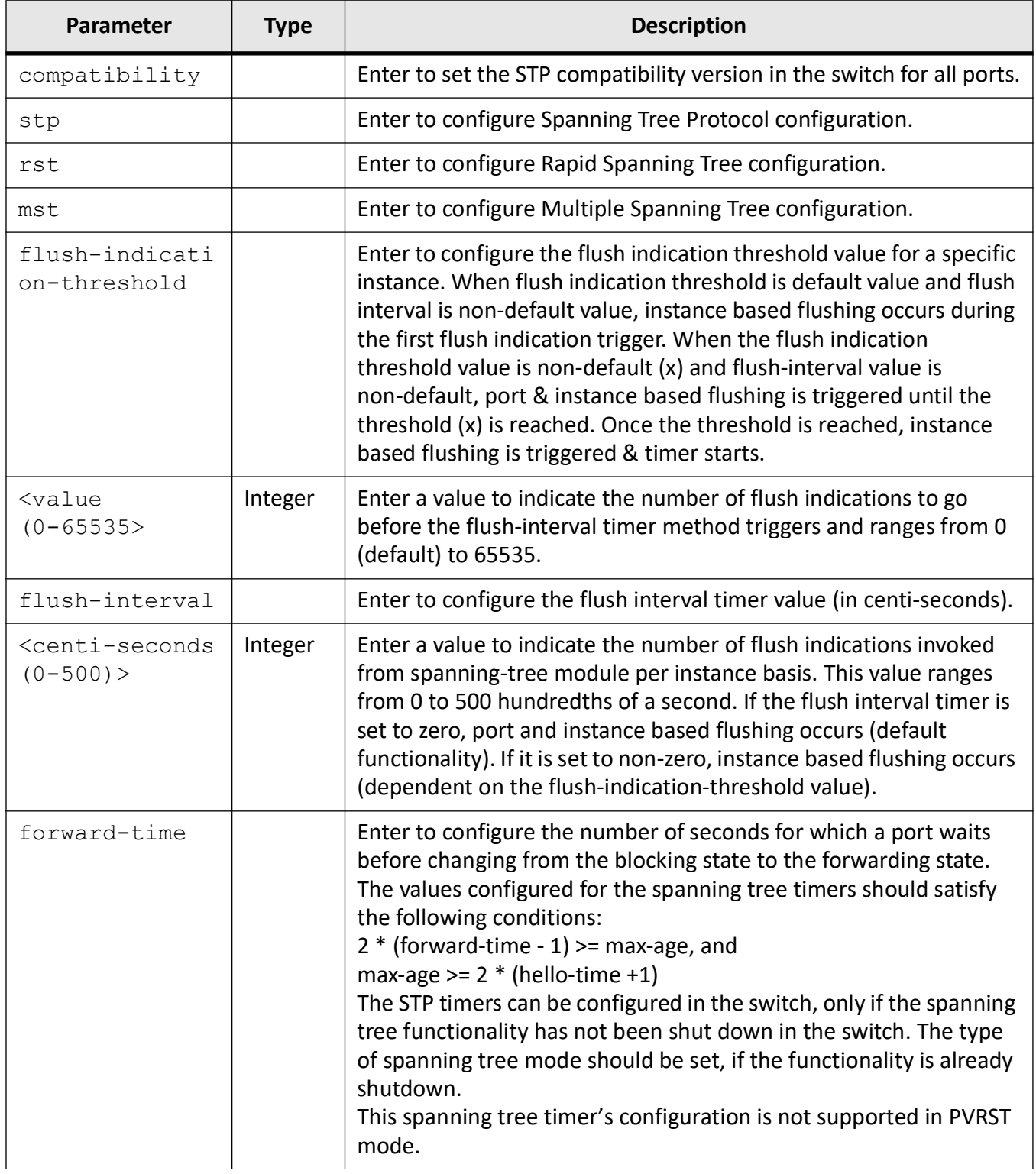

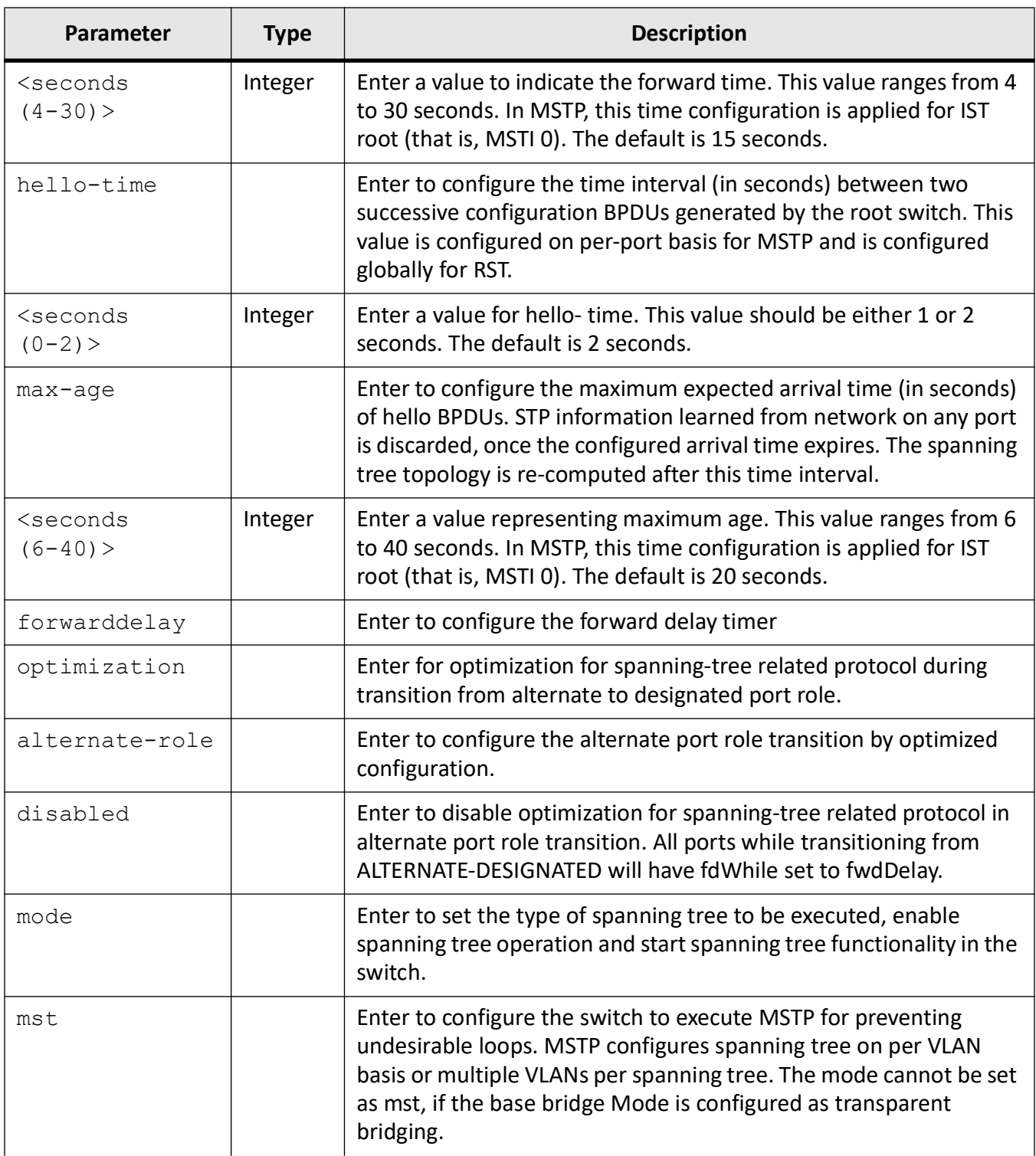

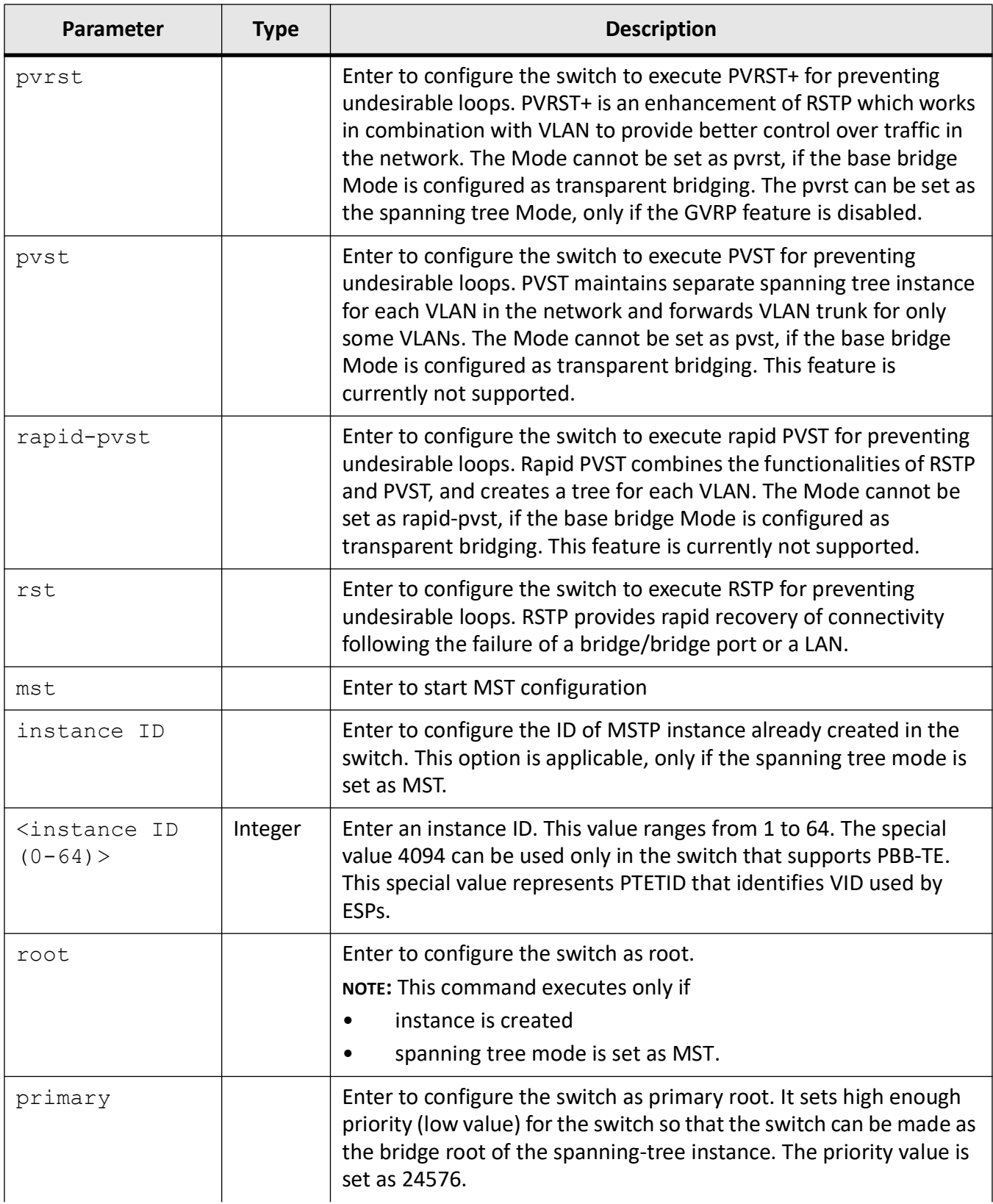

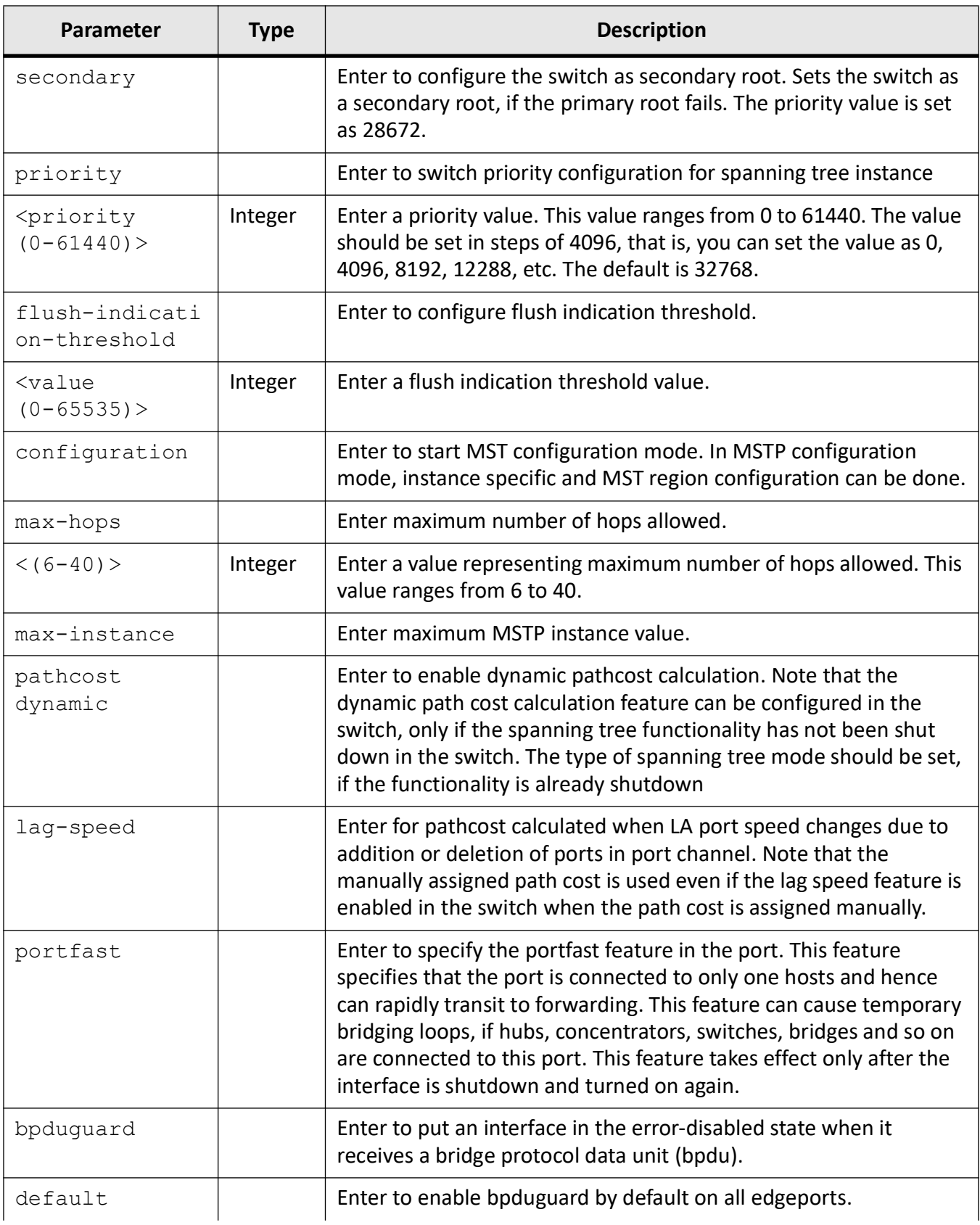

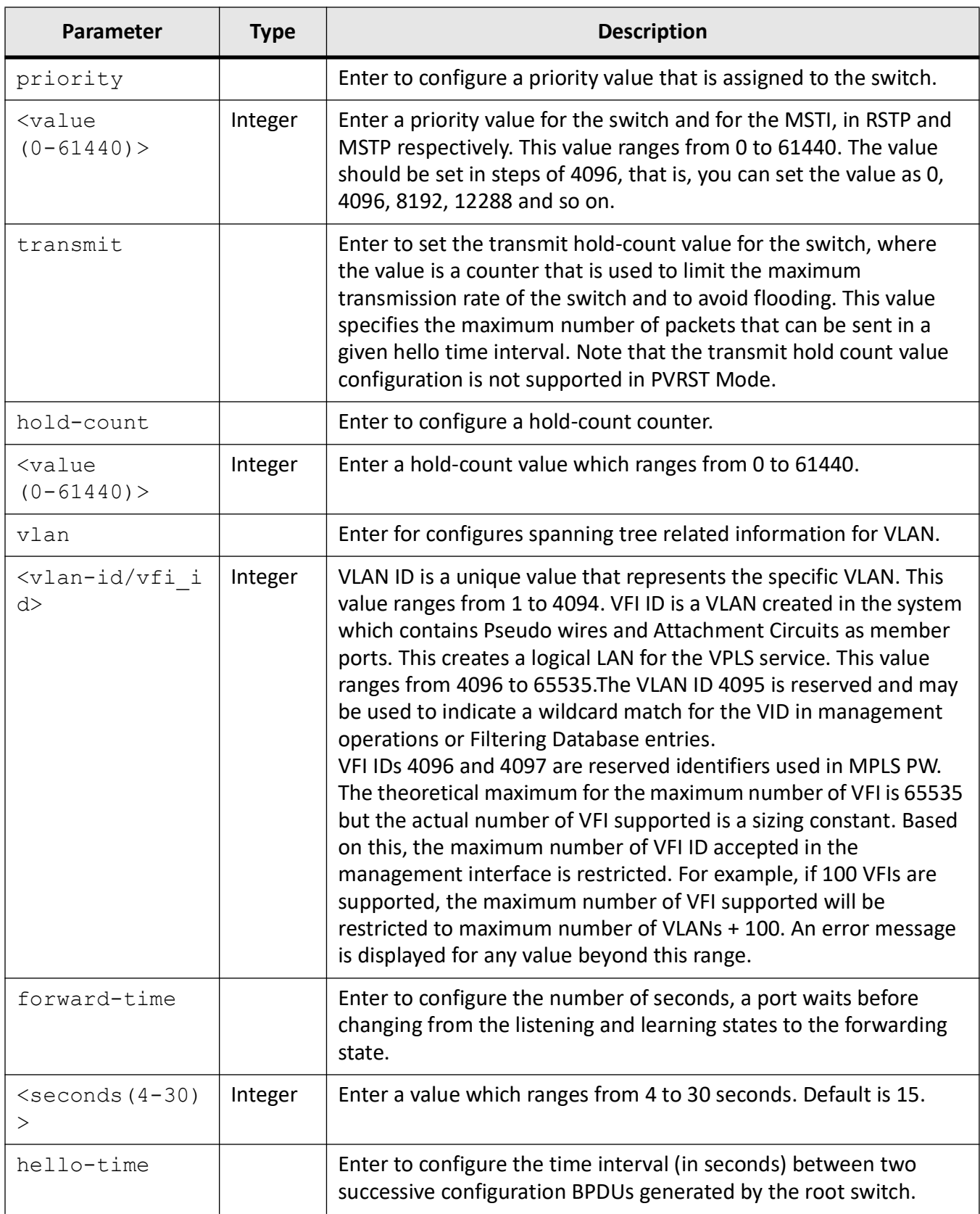

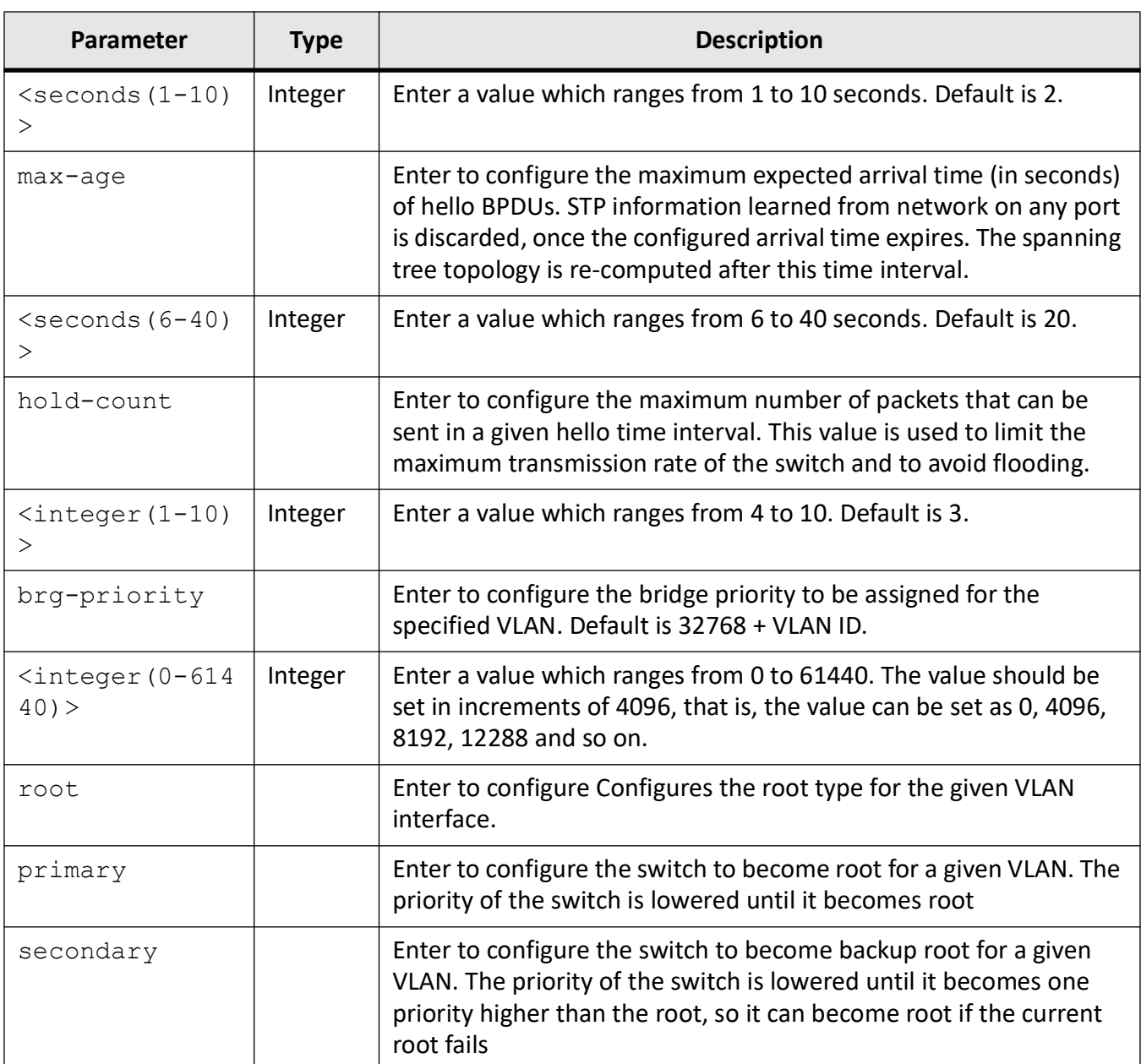

## **Mode**

Global Configuration Mode

## **Examples**

iS5Comm (config)# spanning-tree

iS5Comm(config)#spanning-tree compatibility stp

iS5Comm(config)# spanning-tree flush-indication-threshold 2

iS5Comm(config)# spanning-tree flush-interval 20

iS5Comm(config)# spanning-tree forward-time 6

iS5Comm(config)# spanning-tree max-age 6

iS5Comm(config)# spanning-tree hello-time 6

iS5Comm(config)#spanning-tree mode rst

iS5Comm(config)# spanning-tree mst max-instance 1

#### iS5Comm(config)# spanning-tree mode mst

Spanning Tree enabled protocol is RSTP, now RSTP is being shutdown and MSTP is being enabled

iS5Comm(config)# spanning-tree mst configuration

**NOTE:** This how MSTP Configuration Mode is entered.

iS5Comm(config)# spanning-tree pathcost dynamic

iS5Comm(config)# spanning-tree portfast bpduguard default

iS5Comm(config)# spanning-tree priority 4096

iS5Comm(config)# spanning-tree transmit hold-count 5

iS5Comm(config)# spanning-tree mode pvrst

```
Spanning Tree enabled protocol is MSTP, now MSTP is being shutdown. 
PVRST is started.
```
iS5Comm(config)# spanning-tree vlan 1 forward-time 18

Forward Time for the given instance is set.

iS5Comm(config-if)# spanning-tree vlan 1 cost 250

## **16.21. spanning-tree**

To enable and define spanning tree operation for an interface, use the **spanning-tree** command in Interface Configuration Mode. The no form of this command disables the spanning tree operation on an interface and resets the spanning tree to its default values. Note that the spanning tree operation can be enabled in the switch only if the spanning tree functionality has not been shut down in the switch.

#### **spanning-tree**

```
spanning-tree [auto-edge] [bpdu-receive {enabled disabled}]
  [bpdu-transmit {enabled | disabled}]
  [bpdufilter {disable | enable}]
```

```
 [bpduguard {disable | enable [admin-down] [disable-discarding] | enable | 
none}]
 [cost <pathcost value(0-200000000)]
  [disable] [encap {ISL | dot1q}]
  [guard {loop | none | root}]
  [layer2-gateway-port] [link-type {point-to-point | shared}]
  [mode dot1w {disable | enable}]
 [mst \{\times\text{instance-id } (1-64) > \{\text{cost } \times \text{cost value } (0-200000000) \} | disable |
port-priority <port priority value(0-240)> | pseudoRootId priority <priority 
value(0-61440)> mac-address <ucast_mac>} | hello-time <port based 
value(1-2) > }
 [port-priority <port priority value(0-240)>]
  [portfast]
  | pseudoRootId priority <priority value(0-61440)> mac-address <ucast_mac>}
  [restricted-role]
 [restricted-tcn]
  [vlan <vlan-id/vfi_id> {cost <pathcost value(0-200000000)
  | port-priority <port priority (0-240)> | status {disable | enable}]
no spanning-tree
```
spanning-tree {auto-edge | bpdufilter | bpduguard | cost | disable | encap | guard | layer2-gateway-port | link-type | mst | port-priority | portfast | pseudoRootId | restricted-role | restricted-tcn | vlan}
# **Parameters**

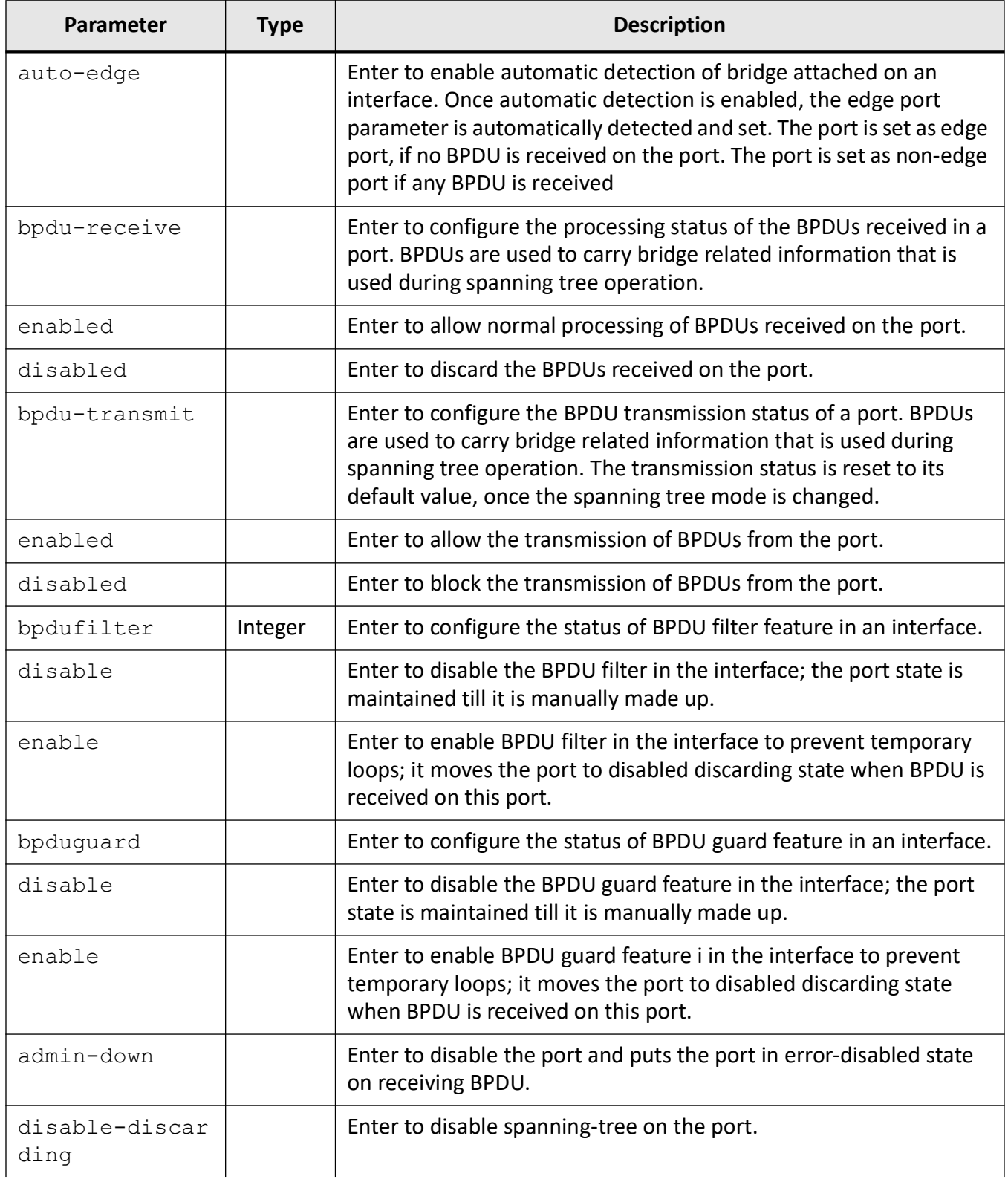

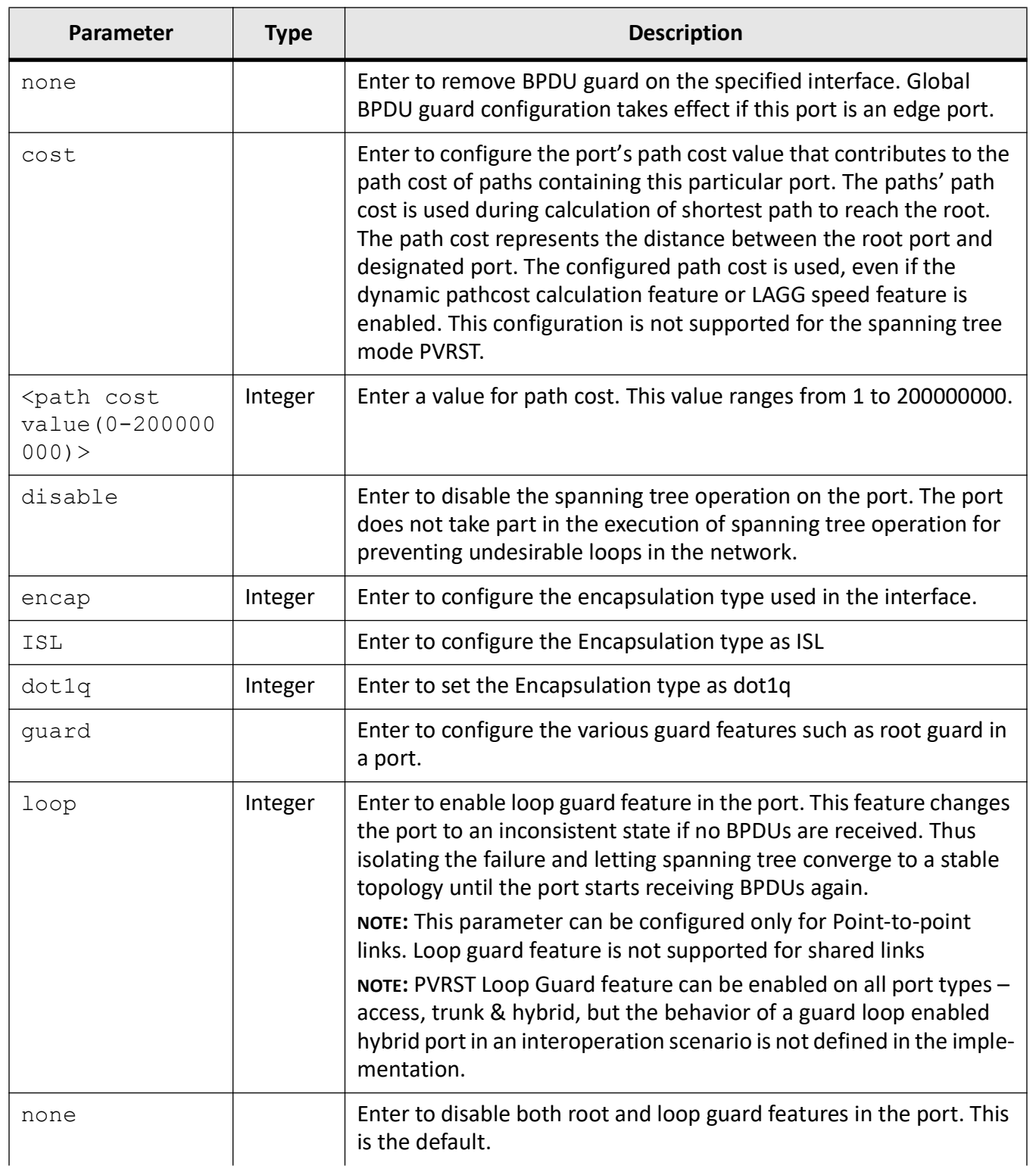

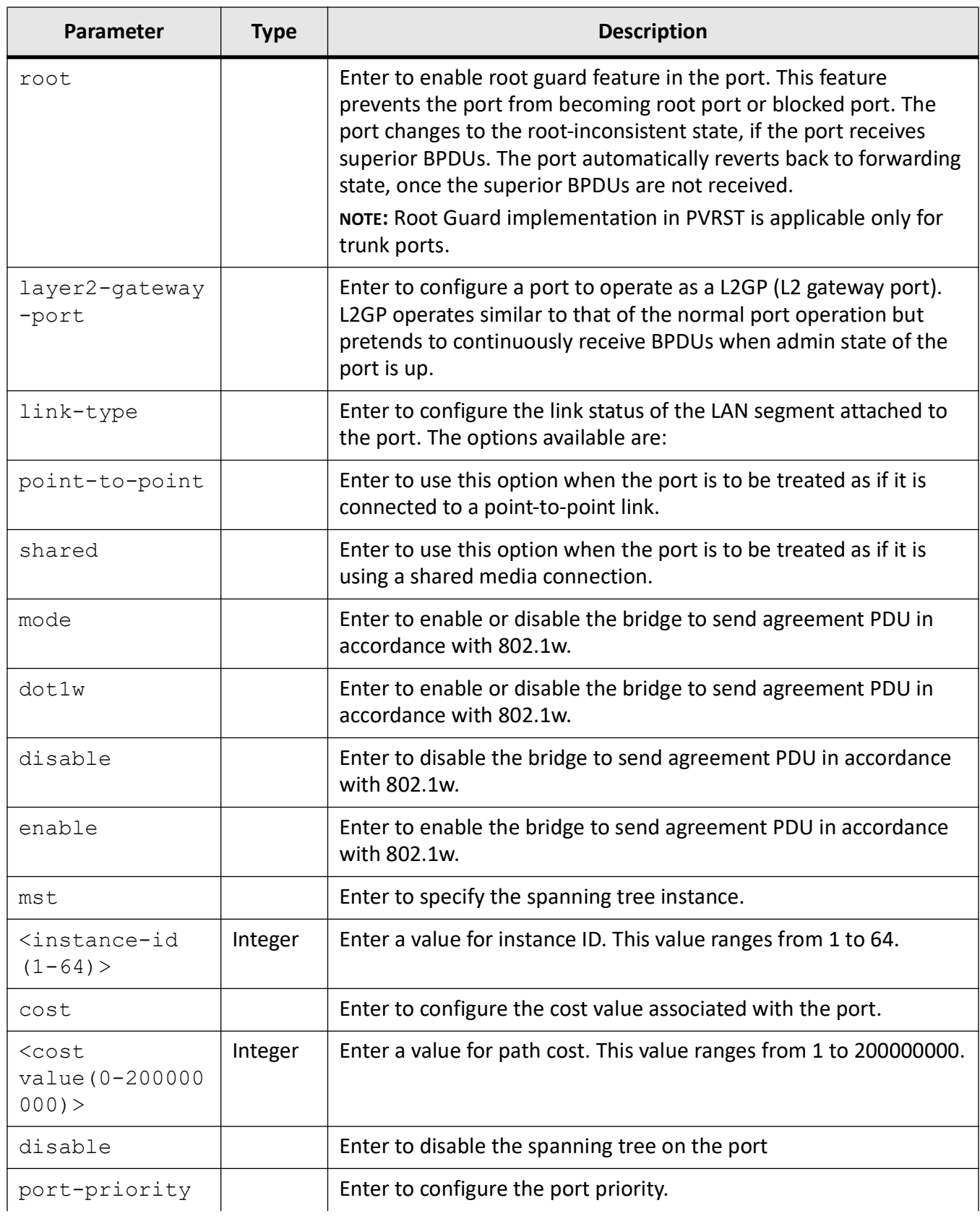

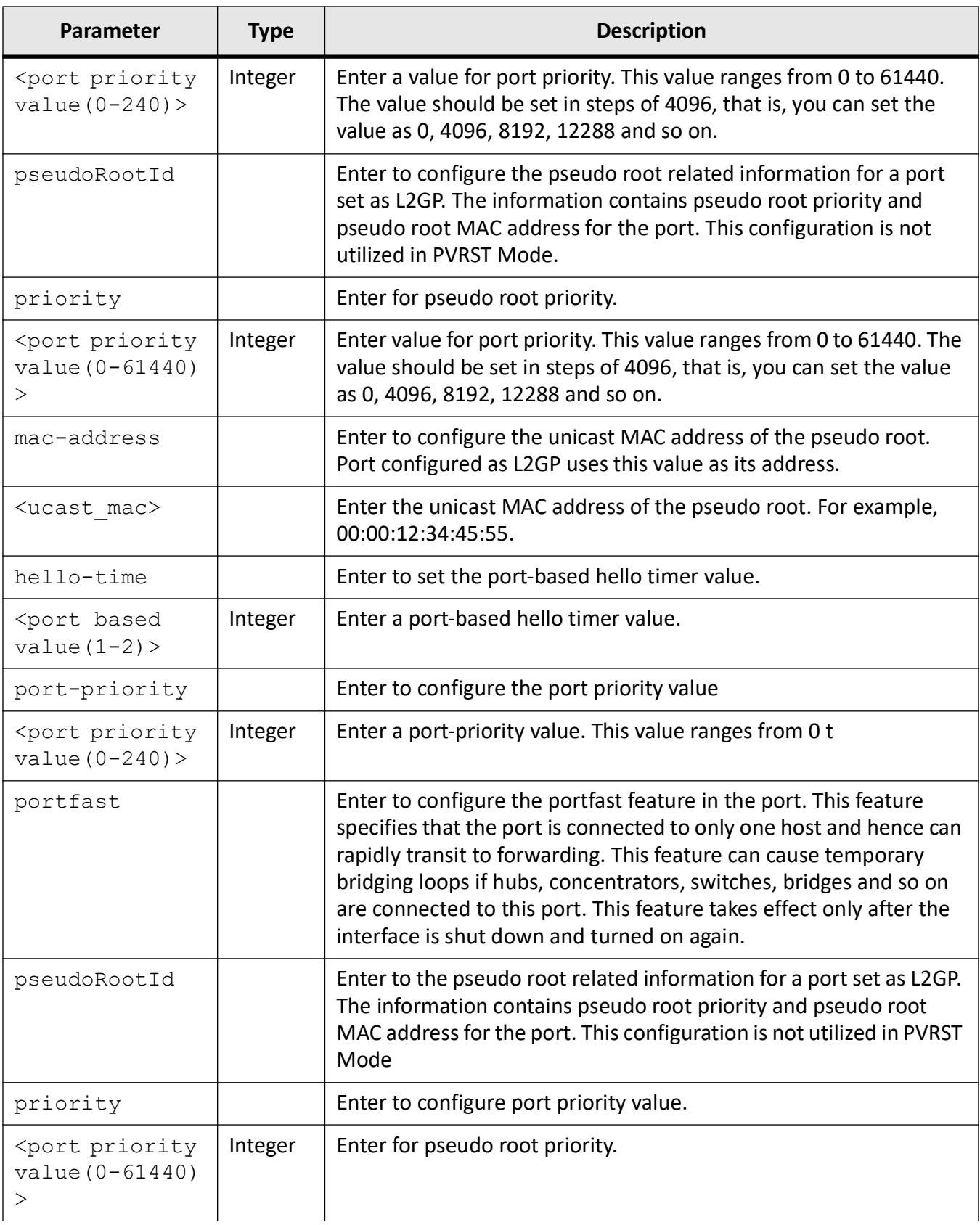

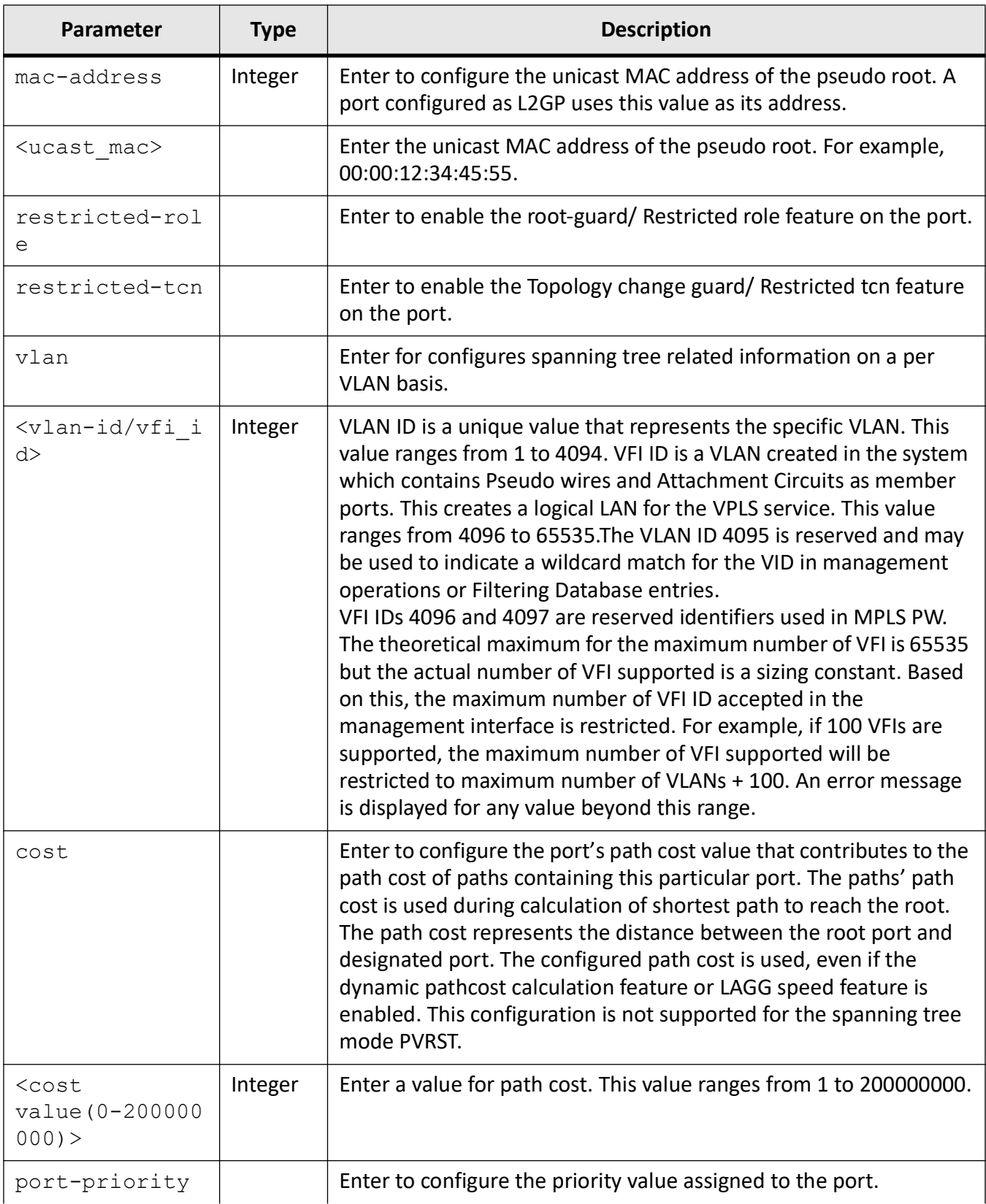

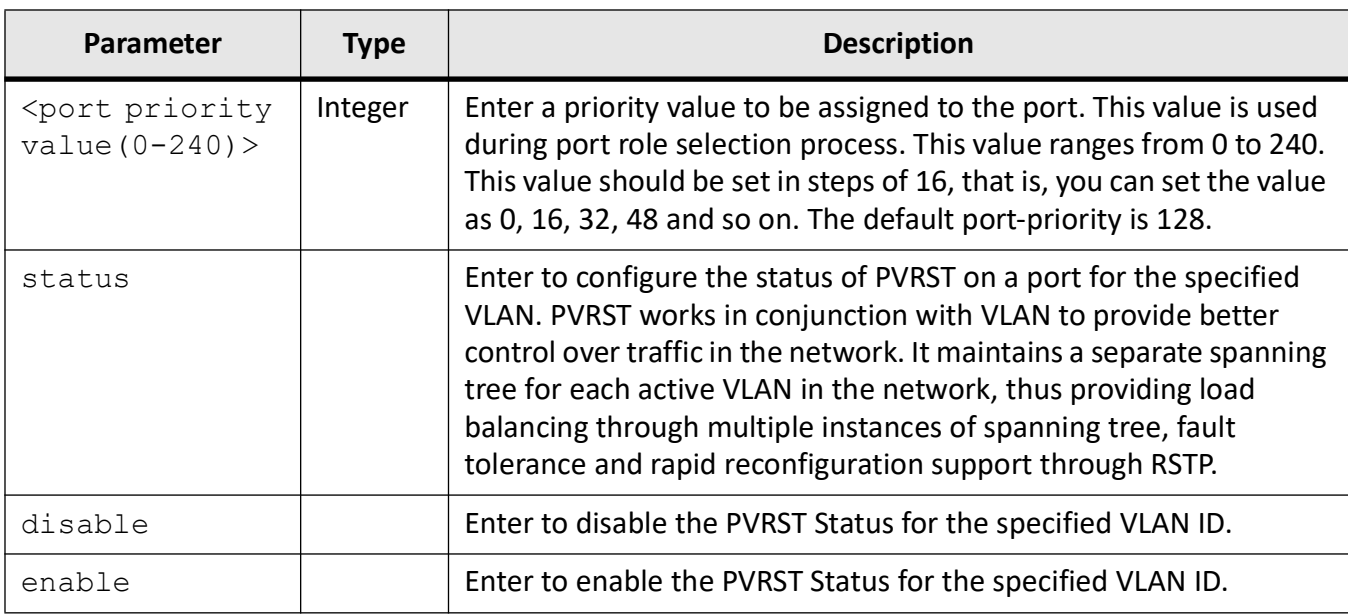

# **Mode**

Interface Configuration Mode

# **Examples**

iS5Comm (config)# interface gi 0/1

iS5Comm (config-if)# spanning-tree auto-edge

iS5Comm(config-if)# spanning-tree bpdu-receive disabled

iS5Comm (config-if)# spanning-tree bpdu-transmit enabled

iS5Comm (config-if)# spanning-tree bpduguard enable admin-down

iS5Comm(config-if)# spanning-tree cost 2200

iS5Comm (config-if)# spanning-tree link-type point-to-point

iS5Comm(config-if)# spanning-tree portfast

iS5Comm(config)# spanning-tree portfast bpduguard default

iS5Comm(config-if)# spanning-tree port-priority 32

iS5Comm (config-if)# spanning-tree restricted-role

iS5Comm(config-if)# spanning-tree restricted-tcn

iS5Comm(config-if)# spanning-tree layer2-gateway-port

iS5Comm(config-if)# spanning-tree mst 1 pseudoRootId priority 8192 mac-address 00:00:12:34:45:55

iS5Comm(config-if)# spanning-tree bpdufilter enable

iS5Comm(config-if)# spanning-tree mode dot1w enable

iS5Comm(config-if)# spanning-tree vlan 1status disable

# **MRP**

# **17. MRP**

This section describes the CLI commands used to configure the *MRP* feature.

Media Redundancy Protocol (*MRP*) is a networking protocol designed to implement redundancy and recovery in a ring topology. *MRP* is designed to react deterministically on a single failure on a switch in the *MRP* ring. An *MRP* instance is configured between two ports known as ring ports and can act as manager or client in the ring. The *MRP* node which is configured as manager has the responsibility of avoiding the loop in the ring by making one ring port as blocking and other as forwarding. The convergence time of *MRP* is very fast as compared to spanning tree protocols. On a port either *MRP* can be enabled or spanning tree may be selected.

To configure *MRP*, first it needs to be enabled at the global level, the instance needs to be created with required mode and then instance needs to be mapped to the ring ports, this chapter describes the commands used.

Note: To enable an *MRP* ring instance on a port; first spanning tree needs to be disabled. Both protocols cannot run together on the same port.

# **17.1. Redundancy**

Redundancy within the network considers the presence of more network elements (switches, link) than necessary operation, in order to prevent the loss of communication caused by a failure. To effect this, there is more than one physical path between any two nodes. IEC 61918 specified ring topology, every switch has a redundant connection (link) into the network. the redundant links are not required for a failure-free/normal operation of the network. In case of a failure, these redundant links are used to prevent the breakdown of the network. The disadvantage of ring topology is that, it can introduce a "packet loop" that creates broadcast storms in the network.

Spanning Tree protocols, such as *RSTP*, specify a method for providing media redundancy while preventing the undesirable packet loop in a network (i.e.) RSTP were developed to detect and eliminates the physical loop in the network. Also, in case of a failure in the network, a topology change notification is sent out to create a different safe path.

Although STP is effective enough for many networks, it takes longer time for re-convergence in case of failure. This is not good enough for mission-critical industrial Ethernet applications. To overcome the limitations of *RSTP*, *MRP* protocol was developed. *MRP* uses mechanisms similar to *RSTP* (e.g., delete forwarding database after reconfiguration, set ports into blocking or forwarding mode), but it takes lesser time for re-convergence in case of failure. Below is the comparison of *MRP* with *RSTP*.

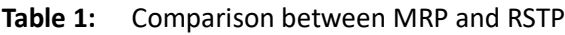

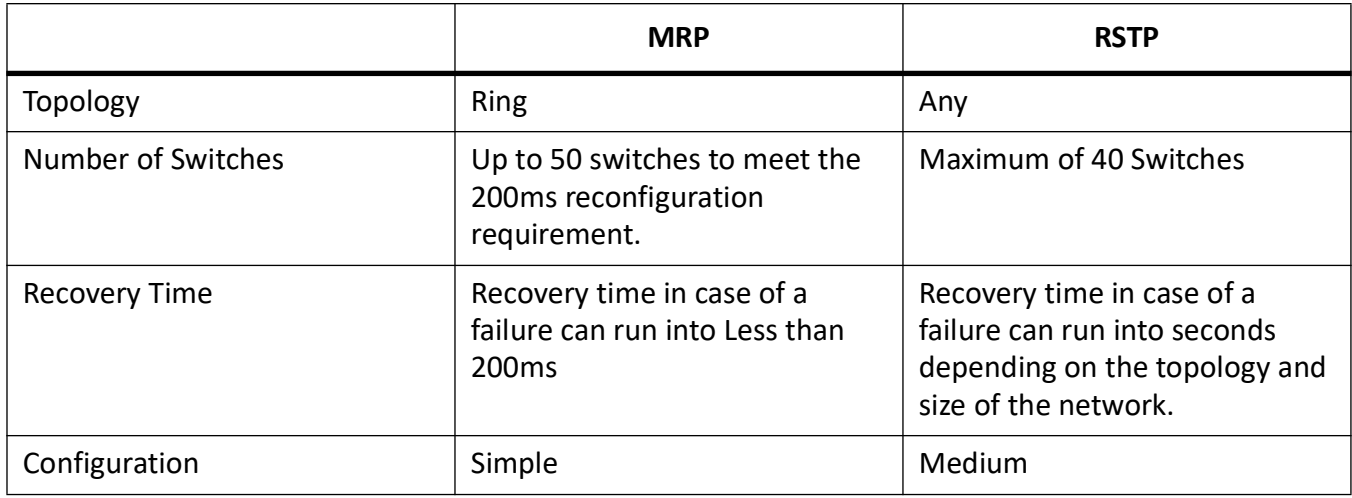

# **17.2. MRP**

An *MRP*-compliant network shall have a ring topology with multiple nodes. According to IEC 62439-2, One of nodes in the network takes on the role of the redundancy manager (*MRM*

), the other nodes are the redundancy clients (*MRC*

). The ports at a node which are connected with the subsequent or preceding node are named ring ports.

# **17.3. MRP Function**

It is the Redundancy Manager's responsibility to monitor the ring topology. During normal ring operation (i.e., no link or node failure in the ring topology) the Redundancy Manager disconnects one of its ring ports, so that the ring topology becomes 'loop free' from a communication point of view. As soon as the ring is open due to the failure of a node, and the data communication is broken, the Redundancy Manager reconfigures the data paths within 200ms. It enables the disconnected ring port and creates a new loop free topology.

**Figure 1:** MRP Normal Operation Vs Error Scenario

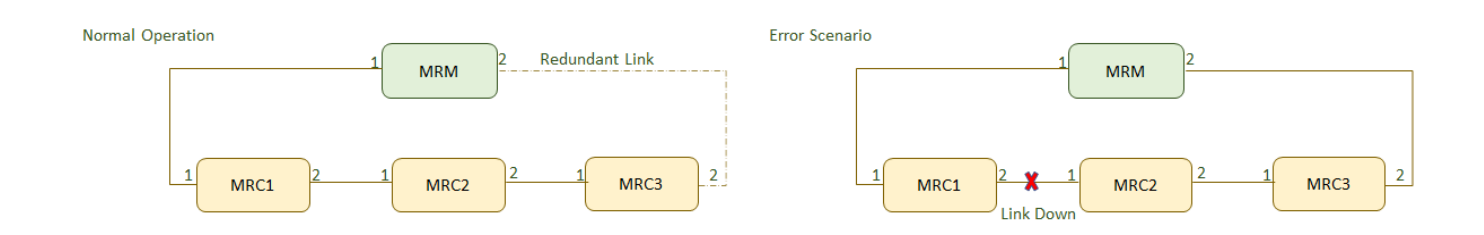

# **17.4. Normal Operation: Ring Closed**

To detect errors in the network, the redundancy manager sends MRP Test frames on both of its ring ports. These frames run through the ring in both directions until they arrive at the other ring port of the manager. These MRP\_Test frames are marked with a special MAC address and forwarded by the MRCs only to the opposite ring ports. They are sent periodically every MRP\_Test default interval (20 ms by default). If the MRP\_Test frames arrive on both ends back to the *MRM*, the ring is detected as defect free(ring closed) and the *MRM* blocks the loop. This is done by changing the state to BLOCKED at one of the ring ports in the MRM and the other as FORWARDING as shown in Figure 2 below. On this BLOCKED port only test frames to supervise the ring (MRP\_Test frames) are sent. Data frames are sent by the *MRM* only on the port in the FORWARDING state.

**Figure 2:** MRP Normal Operation

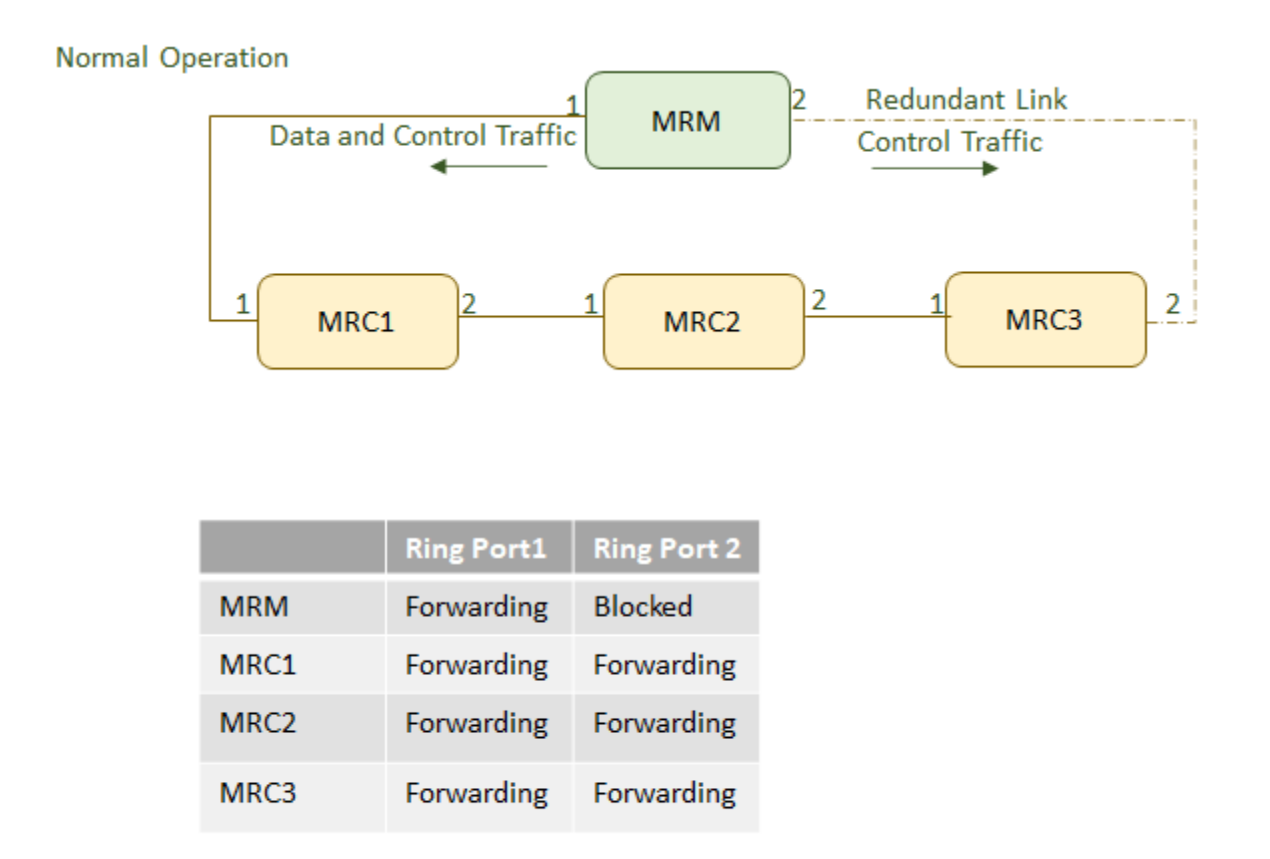

Blocked port can tx and rx only the control traffic. Hence MRM transmit the data traffic via ring port 1 only.

# **17.5. Failure Detection: Ring Open**

If MRP\_Test frames, typically 3 frames in sequence of are not received by the *MRM*, the ring topology is considered as interrupted. So it takes 60 ms to detect a failure in the ring. To change the topology in the whole ring, all *MRC*s and the *MRM* have to clear their FDBs at the same time as the redundant port is changing state from BLOCKED to FORWARDING to keep the network consistent. The *MRM* sends 3 MRP TopologyChange messages in 10ms delay into the ring with the indication that the topology has changed. The blocked port on the *MRM* changes the state from BLOCKING to FORWARDING. Every *MRC* receiving MRP\_TopologyChange indications is supposed to clear its Filtering Data Base (FDB) at the MRP TOPchgT time. Afterwards it has to build up again the FDB based on the new topology.

The time between detecting a ring interruption and restoring a new data structure is referred to as the recovery time. The recovery time has a maximum value of 200ms. As soon as the fault is recovered in the network, the redundancy manager disconnects its ring port again and informs the clients of the change.

# **Figure 3:** MRP Error Scenario **Error Scenario**

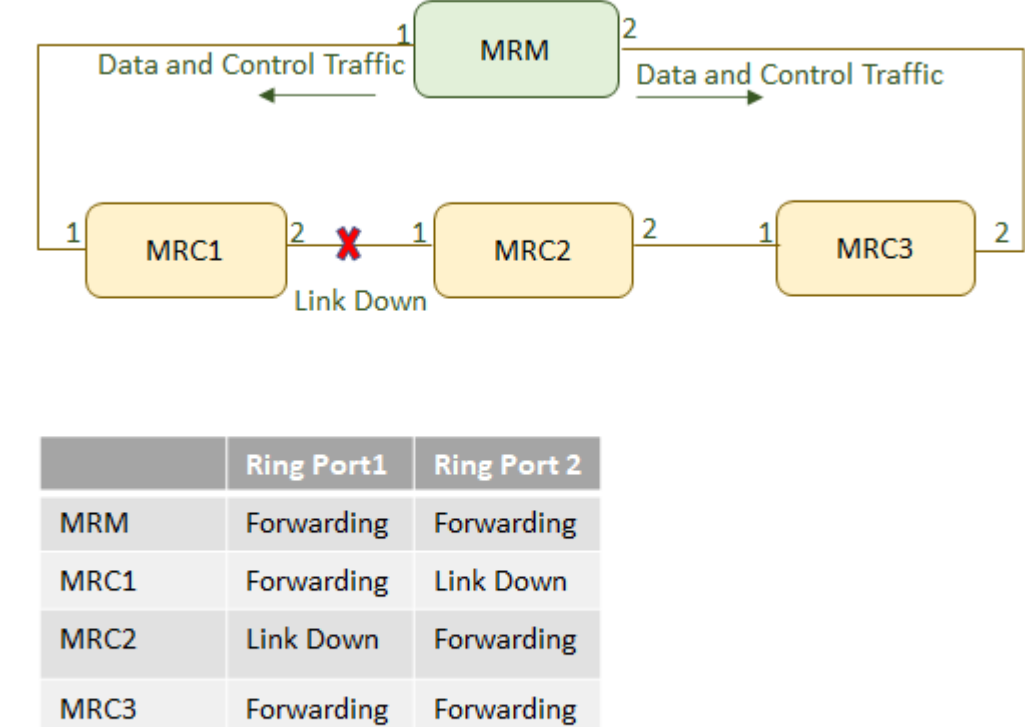

Ring is open, due to link fault between MRC1 & MRC2. MRM ports (1 &2) are in forwarding state to tx and rx both data and control traffic.

# **17.6. Alarms supported in MRP**

Alarms are raised for various events that occur in the device. Alarms for the events in *MRP* are grouped under protocols. As defined in the PRD document, the following alarms are supported for events associated with *MRP*.

- *MRP* Status changes
- *MRM* condition detected/cleared.

**Figure 4:** Alarms supported in MRP

```
iS5Comm# sh alarm supported all
```
# **17.7. MRP status change**

The alarm is raised with set whenever there is a change in the ring status. This event can occur whenever there is a change in ring status. i.e., ring is closed or opened due to changes in topology or configuration. When the ring state machine is disabled, the alarm is cleared.

```
Figure 5: Alarms raised for Ring status change
```

```
iS5Comm# sh alarm history protocol
```
# **17.8. MRM condition/detected**

The alarm is raised when the ring node detects more then one manager nodes in the network. The alarm will be cleared when this condition is cleared.

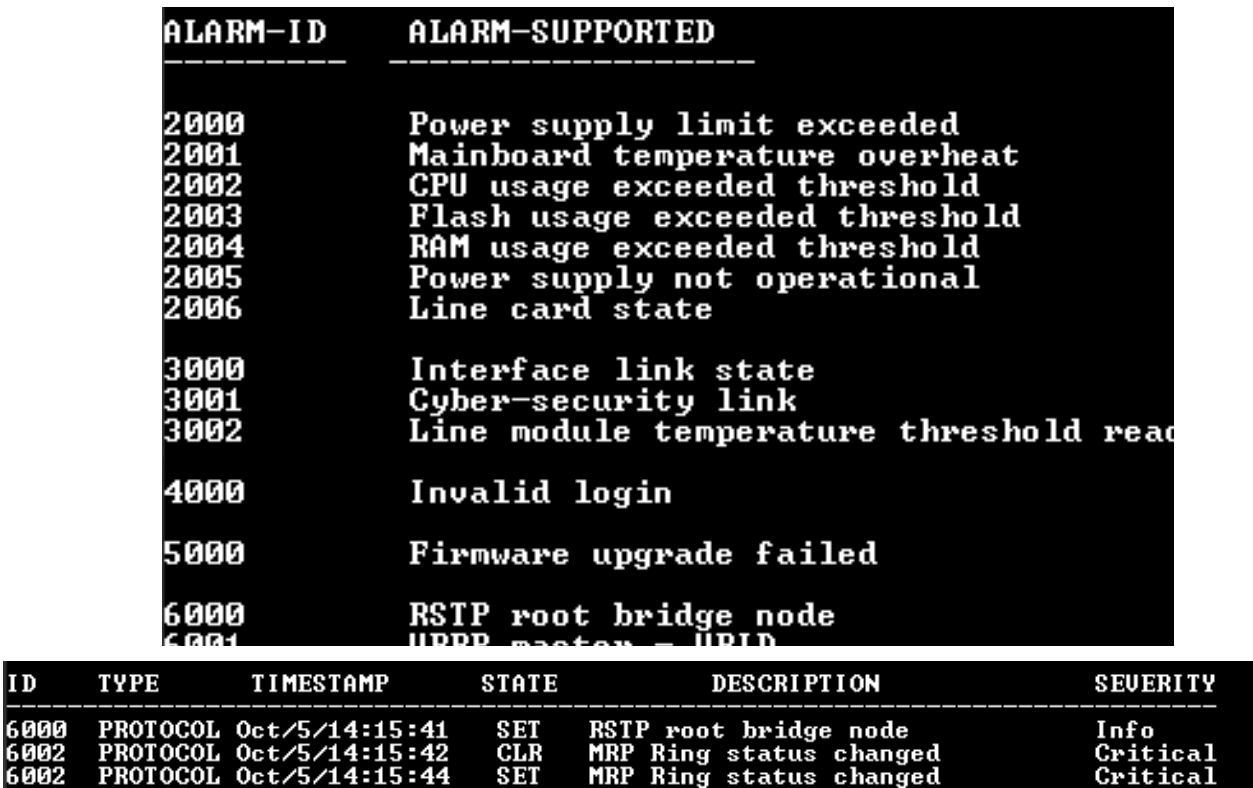

# **17.9. mrp**

To enable and disable the *MRP* protocol, use the command **mrp enable / disable** in Global Configuration Mode.

# **mrp**

```
mrp { enable | disable }
```
# **Parameters**

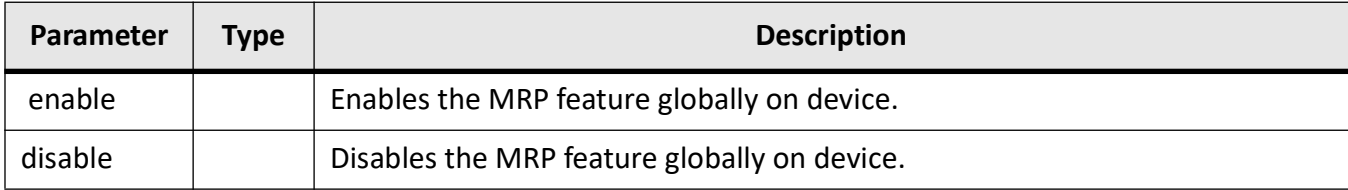

# **Mode**

Global Configuration Mode

# **Examples**

iS5Comm(config)# mrp enable iS5Comm(config)# mrp disable

# **17.10. mrp ringid**

To create an *MRP* instance, use the command **mrp ringid** in Global Configuration Mode. The no form of this command deletes an *MRP* instance.

# **mrp**

mrp { ringid < short(1-2) > }

# **no mrp ringid**

```
no mrp { ringid < short(1-2) > }
```
# **Parameters**

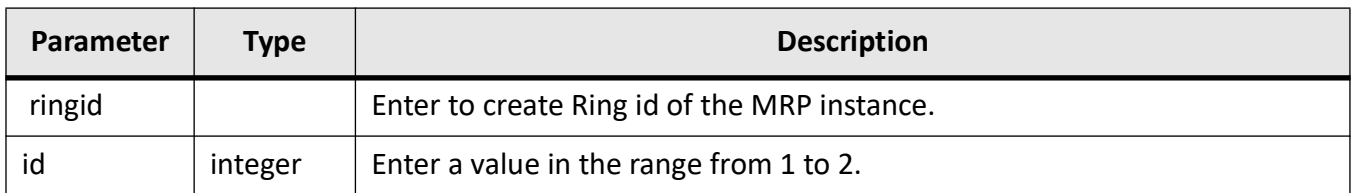

# **Mode**

Global Configuration Mode

# **Examples**

Users can delete the *MRP* instance. The details are shown below.

iS5Comm(config)# mrp ringid 1

iS5Comm(config-mrp)# exit

iS5Comm(config)# no mrp ringid 1

# **17.11. mrp vid**

To create an *MRP* domain *VLAN* identifier, use the command **vid** in MRP Ring Configuration Mode. The no form of this command deletes an *MRP* domain *VLAN* identifier.

**vid**

vid < VLAN id (1-4094) >

# **no vid**

no vid

# **Parameters**

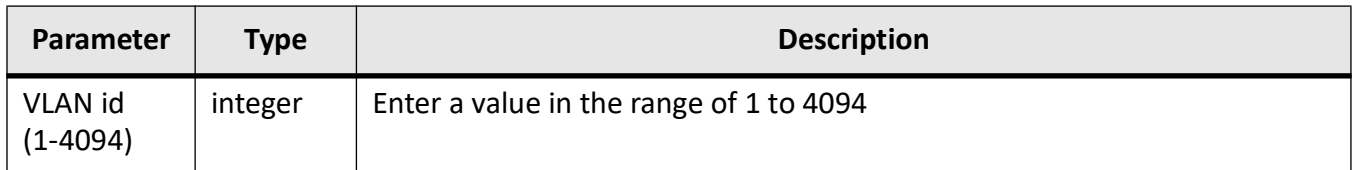

# **Mode**

MRP Ring Configuration Mode

# **Examples**

• Users are able to configure *MRP* over *VLAN* using the below shown CLI command under *MRP* Ring Mode. *MRP* signaling frames (test and control) are sent with IEEE 802.1Q *VLAN* tags with the configured *VLAN* and priority as 7.

iS5Comm(config)# mrp ringid 1

iS5Comm(config-mrp)# vid 2

iS5Comm(config-mrp)# end

• User are able to unconfigure *MRP* over *VLAN* under *MRP* Ring Mode as shown below.

iS5Comm(config)# mrp ringid 1

iS5Comm(config-mrp)# no vid

iS5Comm(config-mrp)# end

# **17.12. mode**

To set the *MRP* mode of the device, use the command **mode** in *MRP* Ring Configuration Mode.

#### **mode**

```
mode [ { disable | { client | manager | manager-autocomp } port1 < interface-type 
> < interface-id > port2 < interface-type > < interface-id > } ]
```
# **Parameters**

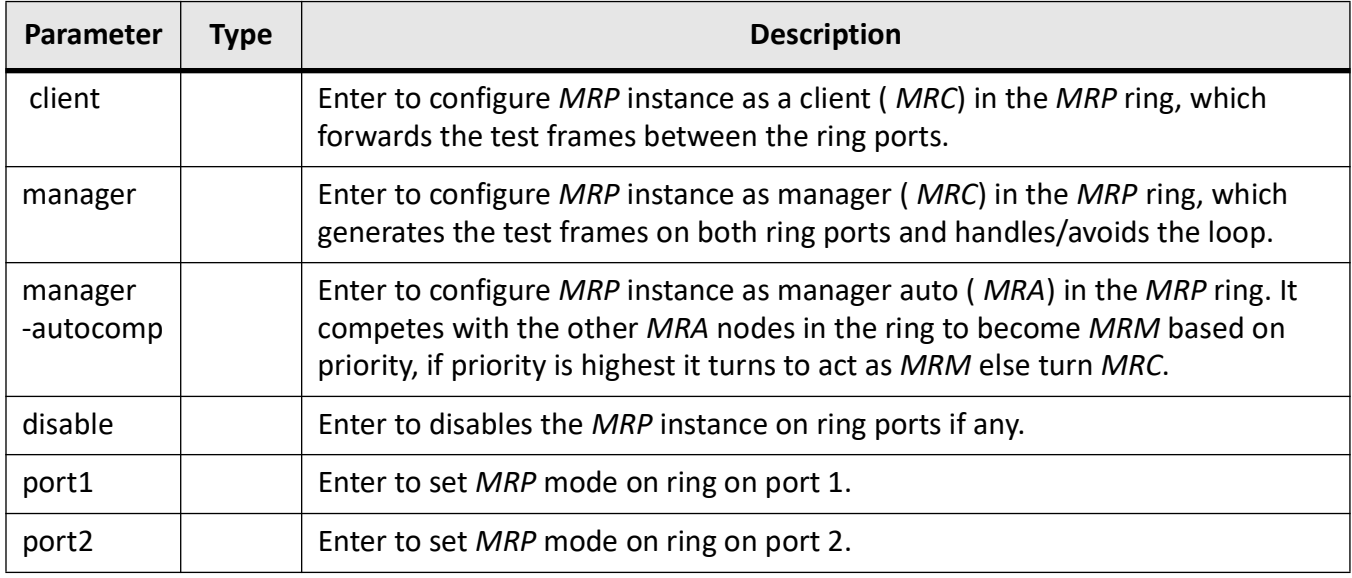

# **Mode**

MRP Configuration Mode

# **Examples**

iS5Comm# configure terminal

iS5Comm(config)# mrp ringid 1

iS5Comm(config-mrp)# vid 2

iS5Comm(config-mrp)# mode manager-autocomp port1 gigabitethernet 0/1 port2 gigabitethernet 0/2

# **17.13. priority**

To set the *MRP* priority of the device to become the manager ( *MRM*) of the ring, use the command **priority** in *MRP* Ring Configuration Mode.

#### **priority**

priority < (0-65535) >

## **Parameters**

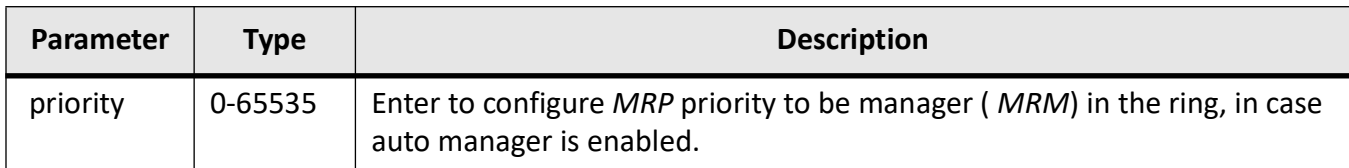

### **Mode**

MRP Configuration Mode

# **Examples**

iS5Comm# configure terminal

iS5Comm(config)# mrp ringid 1

iS5Comm(config-mrp)# priority 8000

# **17.14. uuid**

To configure the UUID value of the ring, use the command **uuid** in *MRP* Ring Configuration Mode.

#### **uuid**

uuid < string(32) >

#### **Parameters**

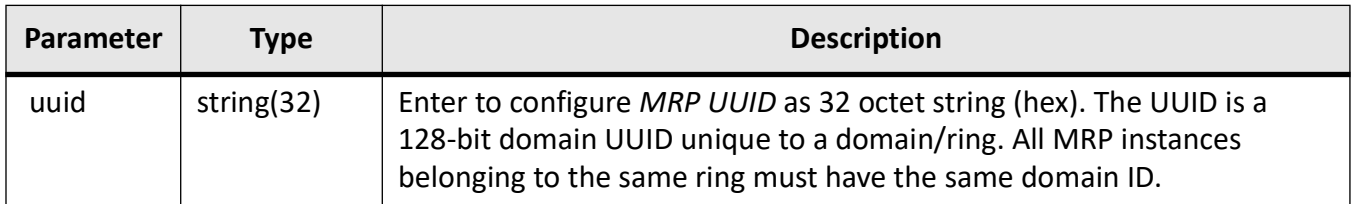

# **Mode**

MRP Configuration Mode

# **Examples**

iS5Comm# configure terminal

iS5Comm(config)# mrp ringid 1

iS5Comm(config-mrp)# uuid 10C20ACC507B55760487569C4CD9E3BB

# **17.15. show mrp**

This command shows information of the *MRP* configuration.

#### **show mrp**

```
show mrp { ringid < short(1-2) > } [ detail ] [ counters ]
```
# **Parameters**

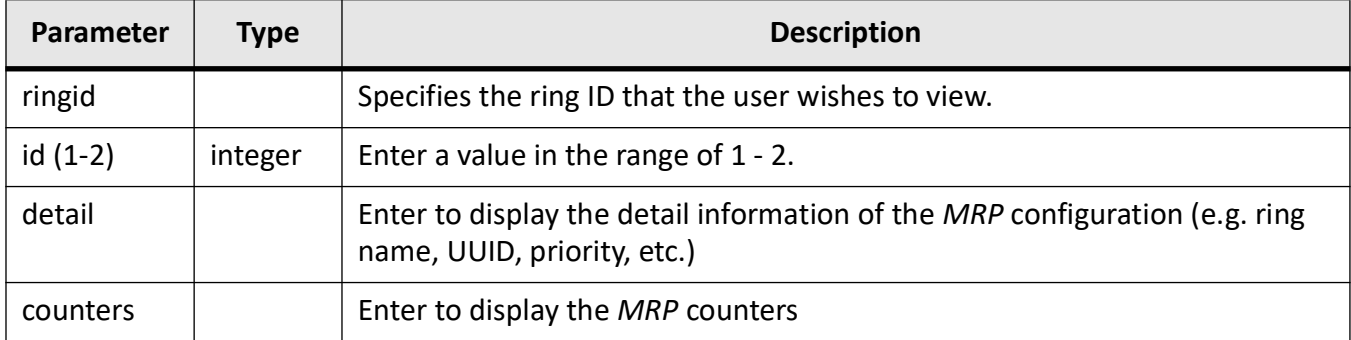

# **Mode**

Privileged Exec Mode

# **Definitions of Errors**

**Multiple** *MRM* **failures and errors:** This error indicated by an *MRM* when more than one *MRM* are active in the *MRP* ring. Possible values are as follows:

- false—no Multi- *MRM* error
- true—more than one *MRM* present in the ring

**Single Side Error—displays Single Side Error state:** This error also indicated by an *MRM* when the test frames of an *MRM* have been seen, but only on one ring port. Possible values are as follows:

• false—no One Side Rx error

true-test frame received only on one ring port

# **Examples**

```
iS5Comm# show mrp ringid 1 detail
MRP Ring Info
--------------------------------------
  Id : 1
 Admin Mode : Manager
Port 1 : Gi0/2
 Port 1 state : Forwarding
Port 2 : Gi0/1
 Port 2 state : Forwarding
State : Open
 Multiple MRM : True
 Single side Err : False
 UUID : 10C20ACC507B55760487569C4CD9E3BB
 Manager pri : 1F40--------------------------------------
iS5Comm# show mrp counters
 MRP Ring Counters
--------------------------------------
Id : 1
Ring Port 1
Test frames received : 0
TC frames received : 0
Link up frames sent : 0
Link down frames sent : 0
Ring Port 2
Test frames received : 0
TC frames received : 0
Link up frames sent : 0
Link down frames sent : 0
```
# **LA**

# **18. LA**

*LA* (Link Aggregation)

is a method of combining physical network links into a single logical link for increased bandwidth. *LA* increases the capacity and availability of the communications channel between devices (both switches and end stations) using existing Fast Ethernet and Gigabit Ethernet technology. *LA* also provides load balancing where the processing and communication activity is distributed across several links in a trunk, so that no single link is overwhelmed. By taking multiple *LAN* connections and treating them as a unified, aggregated link, practical benefits in many applications can be achieved.

*LA* provides the following important benefits:

- Higher link availability
- Increased link capacity

Improvements are obtained using existing hardware (no upgrading to higher-capacity link technology is necessary)

The Link Aggregation Control Protocol (*LACP*), described by IEEE 802.3ad, defines a method for two switches to automatically establish and maintain link aggregation groups ( *LAG*)s, or also called port channels or channel-groups. Port channels combine the bandwidth of multiple Ethernet ports into a single logical link, and management functions treat an *LAG* as if it were a single physical port.

When *LACP* is not enabled, a port channel might attempt to transmit packets to a remote single interface, which causes the communication to fail.

When *LACP* is enabled, a local LAG cannot transmit packets unless an *LAG* with *LACP* is also configured on the remote end of the link.

A channel group is a collection of Ethernet interfaces on a single switch. A port channel interface is a virtual interface that serves a corresponding channel group and connects to a compatible interface on another switch to form a port channel. Port channel interfaces can be configured and used in a manner similar to Ethernet interfaces. Port channel interfaces are configurable as Layer 2 interfaces, Layer 3 (routable) interfaces, and *VLAN* members.

The switch supports up to 8 link aggregation groups, with a maximum of up to 8 ports per group.

# **18.1. channel-group**

To add a port as a member of the specified port channel that is already created in the switch, use the command **channel-group** in Interface Configuration Mode. The no form of the command deletes the aggregation of the port from all port channels.

# **channel-group**

channel-group <channel-group-number(1-65535)> mode {active | on | passive}

#### **no channel-group**

# **Parameters**

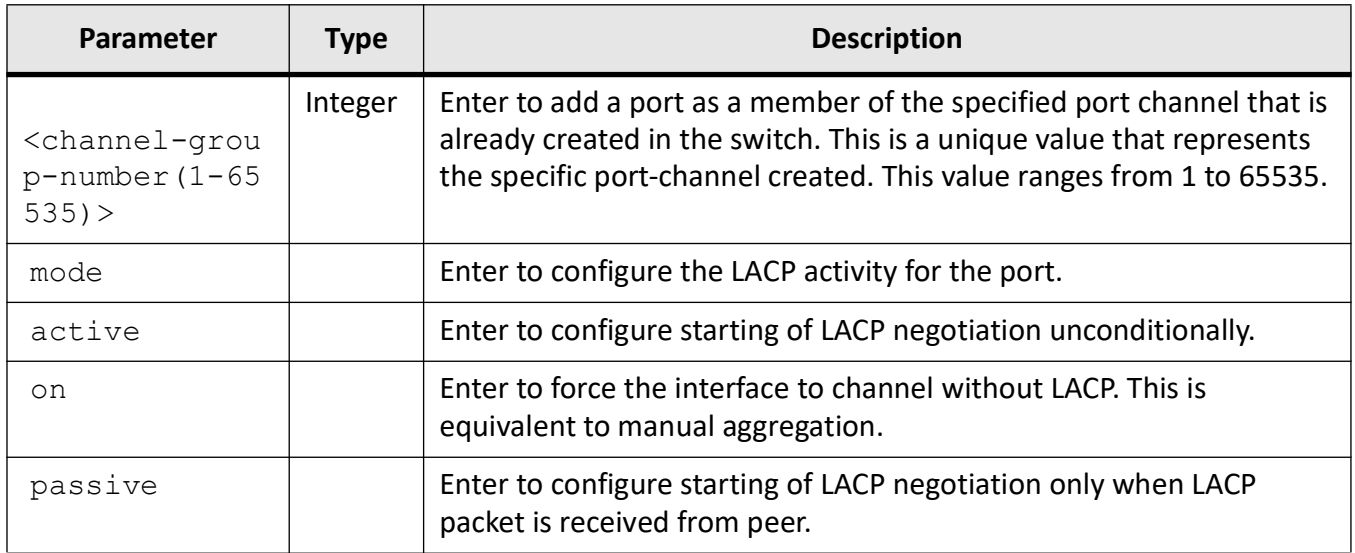

# **Mode**

Interface Configuration Mode

# **Prerequisites**

This command executes successfully, only if

• the LA functionality is started and enabled in the switch.

# **Examples**

iS5Comm(config)# interface gi 0/9

iS5Comm (config-if)# channel-group 2 mode active

# **18.2. channel-protocol**

To enable link aggregation (LA) in the switch, use the command **channel-protocol** in Global Configuration Mode. This command is a standardized implementation of the existing command set port-channel and it operates similarly to this command. The no form of the command disables LA in the switch.

#### **channel-protocol**

channel-protocol lacp

#### **no channel-protocol**

# **Parameters**

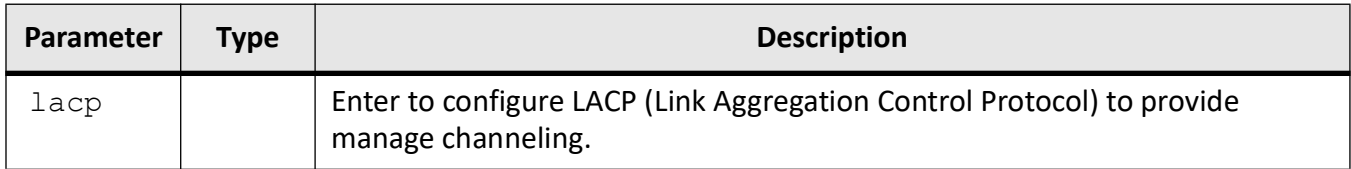

# **Mode**

Global Configuration Mode

# **Default**

LA is disabled

# **Examples**

iS5Comm(config)# channel-protocol lacp

# **18.3. debug etherchannel**

To enable the trace messages for link aggregation, use the command **debug etherchannel** in Privileged EXEC Mode. The trace statements are generated for the configured trace levels.This command is a standardized implementation of the existing command **debug lacp** and operates similar to this command.The no form of the command disables the tracing of the link aggregation as per the configured debug levels. The trace statements are not generated for the configured trace levels.

## **debug etherchannel**

debug etherchannel [all] [detail] [error] [event]

#### **no debug etherchannel**

no debug etherchannel [all] [detail] [error] [event]

# **Parameters**

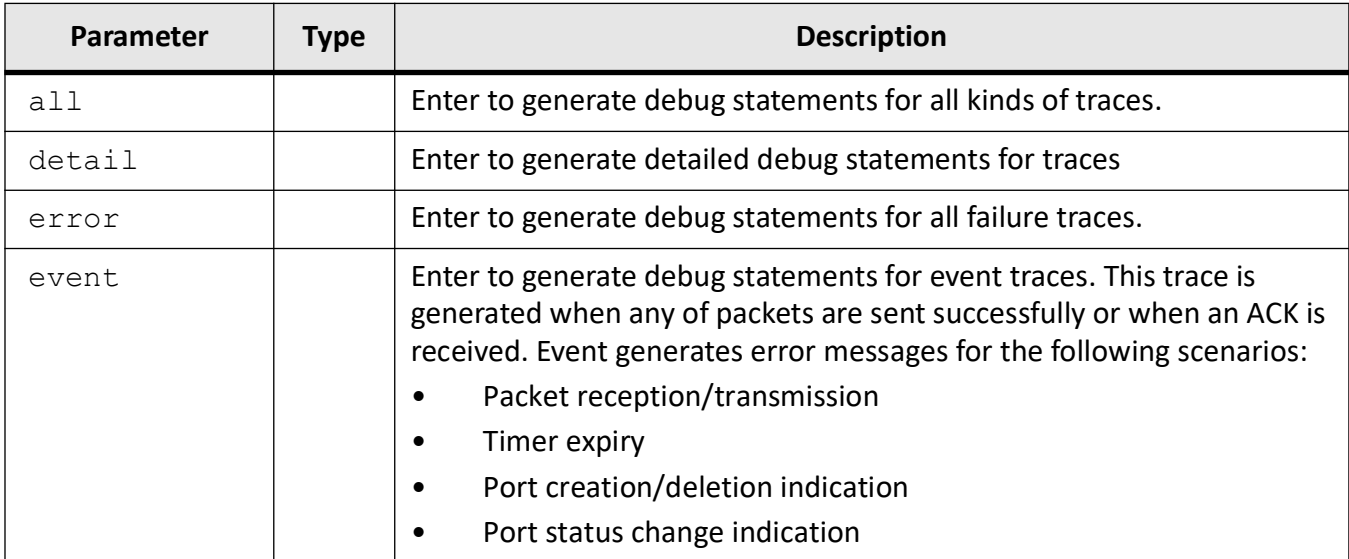

# **Mode**

Privileged EXEC Mode

# **Examples**

iS5Comm# debug etherchannel detail

# **18.4. debug lacp**

To enable the tracing of the LACP as per the configured debug levels, use the command **debug lacp** in Privileged EXEC Mode. This command allows combination of debug levels to be configured (i.e. more than one level of trace can be enabled or disabled. The debug levels are configured one after the other and not in single execution of the command. The no form of the command disables the tracing of LACP as per the configured debug levels. Trace statements are not generated for the configured trace level.

# **debug lacp**

debug lacp [all] [buffer] [data] [events] [failall] [init-shutdown] [mgmt] [os] [packet]

# **no debug lacp**

no debug lacp [all] [buffer] [data] [events] [failall] [init-shutdown] [mgmt] [os] [packet]

# **Parameters**

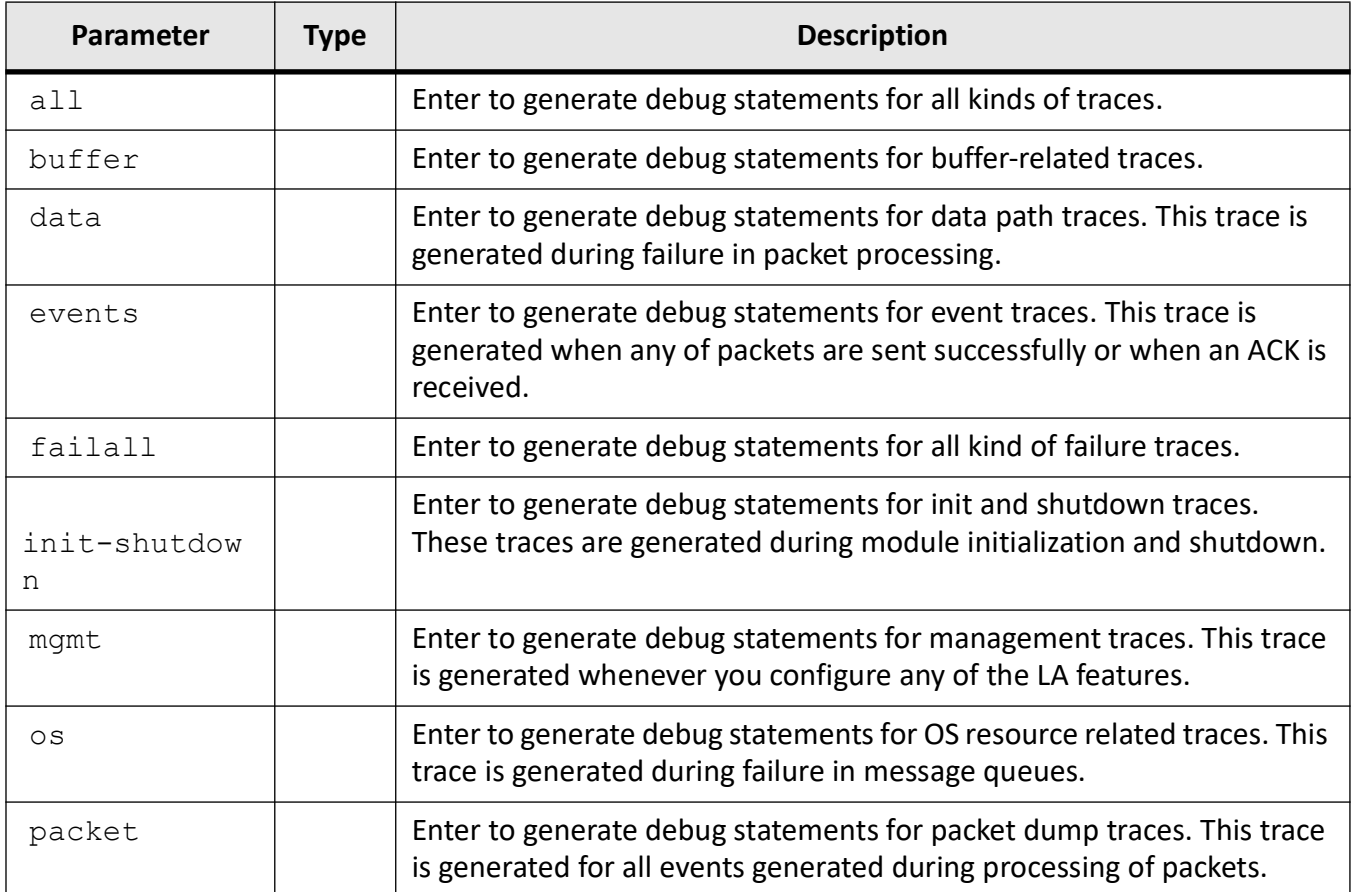

# **Mode**

Privileged EXEC Mode

# **Default**

init-shutdown

# **Examples**

iS5Comm# debug lacp data

# **18.5. default port**

To configure the port that should be set as default port for a port channel, use the command **default port** in Interface Configuration Mode. The configured port attaches with the port channel and participates

only in dynamic aggregation selection.The no form of the command deletes the default port assigned for the port channel.

#### **default port**

default port {Extreme-Ethernet <interface-id> | gigabitethernet <interface-id>]

#### **no default port**

# **Parameters**

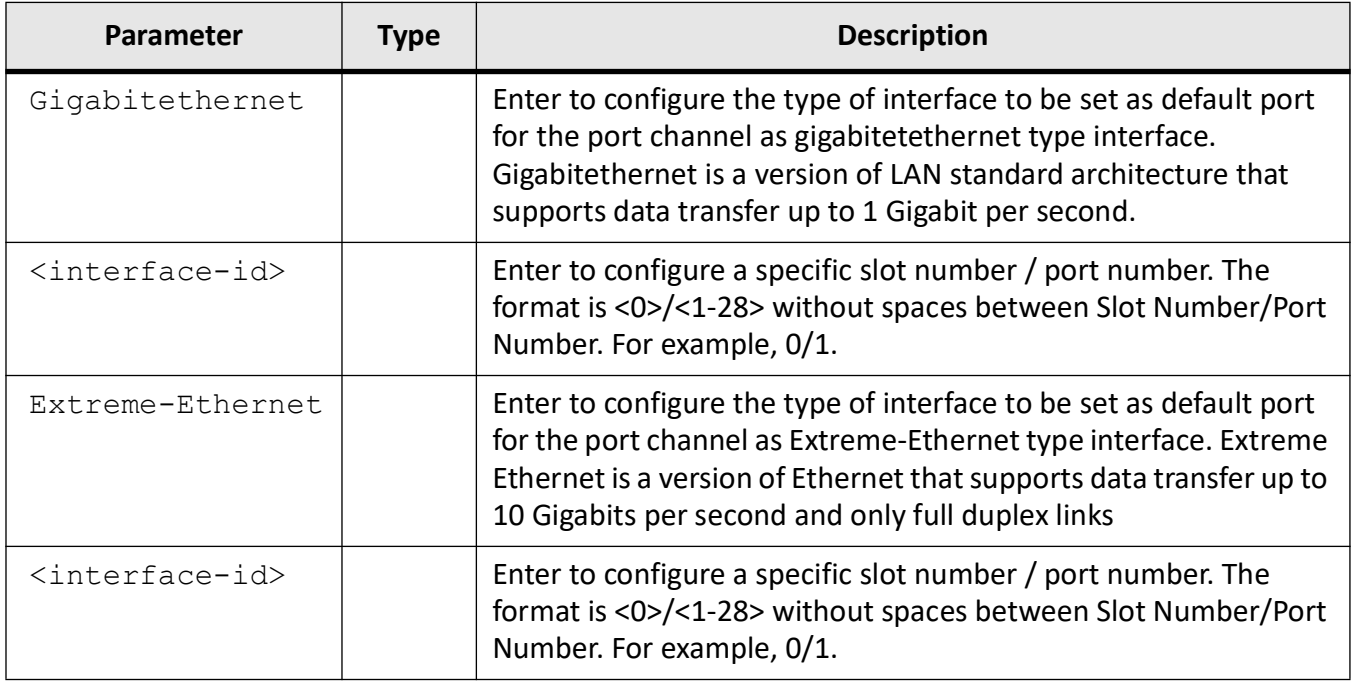

# **Mode**

Interface Configuration Mode

# **Prerequisites**

- This command can be executed successfully, only if the LA functionality is started and enabled in the switch.
- Only one port can be set as a default port.
- The port that is to be set as default port should have not been added as a member port for any of the port channel.

# **Examples**

iS5Comm# interface gigabitethernet 0/2 iS5Comm(config-if)# default port gigabitethernet 0/2

# **18.6. defaulted-state-threshold**

To configure the default threshold on all ports in system and track the maximum number of times error recovery can be triggered from default state, use the command **defaulted-state-threshold** in Interface Configuration Mode. The no form of the command resets the defaulted state threshold value to default.

#### **defaulted-state-threshold**

defaulted-state-threshold <integer (0-20)>

**no defaulted-state-threshold**

# **Parameters**

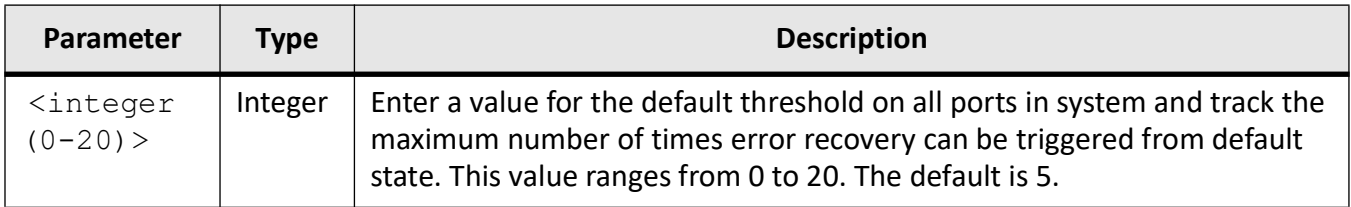

# **Mode**

Interface Configuration Mode

# **Examples**

iS5Comm# interface gi 0/2

iS5Comm(config-if)# defaulted-state-threshold 10

# **18.7. hw-failure recovery-threshold**

To configure the hardware failure recovery threshold on all ports in system and track the maximum number of times when error recovery is triggered after a hardware failure, use the command **hw-failure recovery-threshold** in Interface Configuration Mode. The configured port attaches with the port channel and participates only in dynamic aggregation selection. The no form of the command resets the value of hardware failure recovery threshold on port.

#### **hw-failure recovery-threshold**

```
hw-failure recovery-threshold <integer (0-20)>
```
**no hw-failure recovery-threshold**

#### **Parameters**

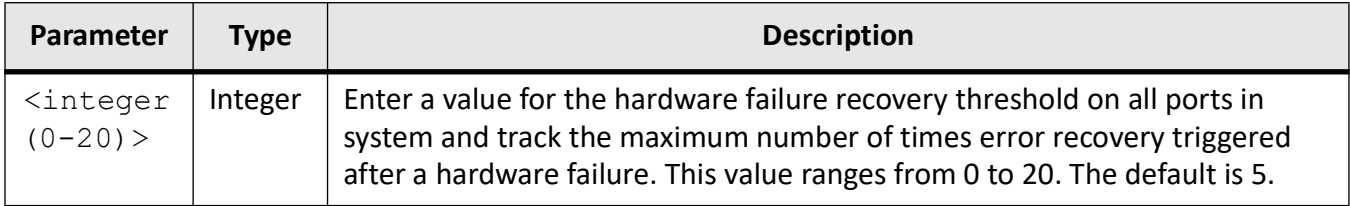

# **Mode**

Interface Configuration Mode

# **Examples**

iS5Comm# interface gi 0/2

iS5Comm(config-if)# hw-failure recovery-threshold 10

# **18.8. lacp admin-key**

To configure the *LACP* actor admin key and *LACP* Mode for a port, use the command **lacp admin-key** in Interface Configuration Mode.

#### **lacp admin-key**

```
lacp admin-key <admin-key(1-65535)> [mode {active | passive}]
```
# **Parameters**

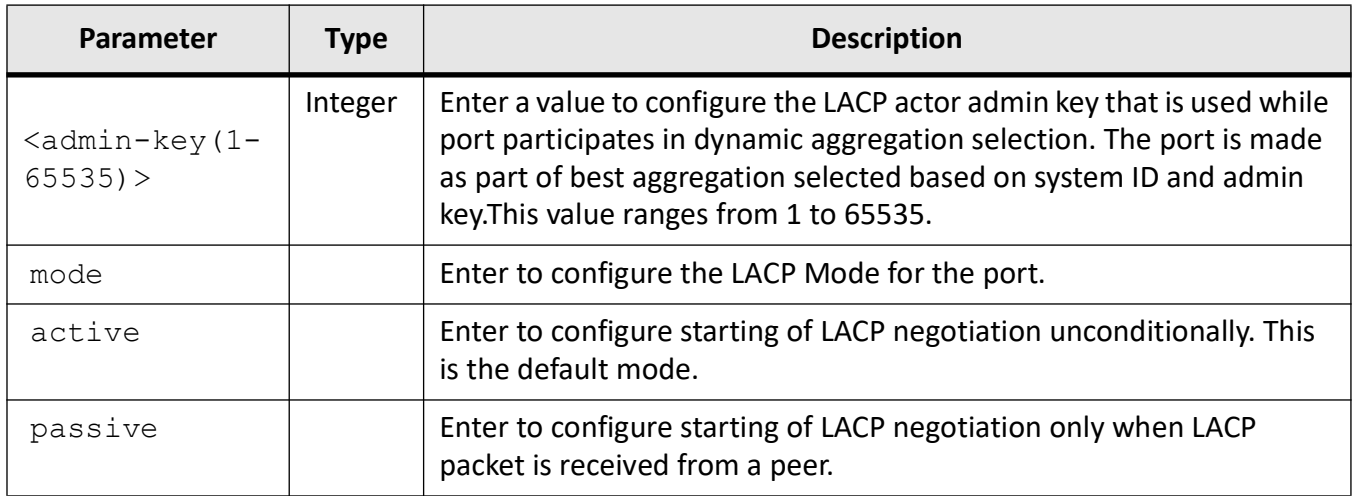

# **Mode**

Interface Configuration Mode

# **Prerequisites**

This command executes successfully, only if

- the LA functionality is started and enabled in the switch.
- The admin key can be configured only for ports that select aggregator dynamically (the port is configured as default interface for a port channel)

# **Examples**

iS5Comm(config)# interface gi 0/9

iS5Comm (config-if)# lacp admin-key 1 mode active

# **18.9. lacp port-identifier**

To configure the *LACP* actor admin port ID to be filled in the *LACP*, use the command **lacp port-identifier** in Interface Configuration Mode. The no form of the command resets the global *LACP* system ID to its default value.

#### **lacp port-identifier**

lacp port-identifier <port-id (1-65535)>

# **Parameters**

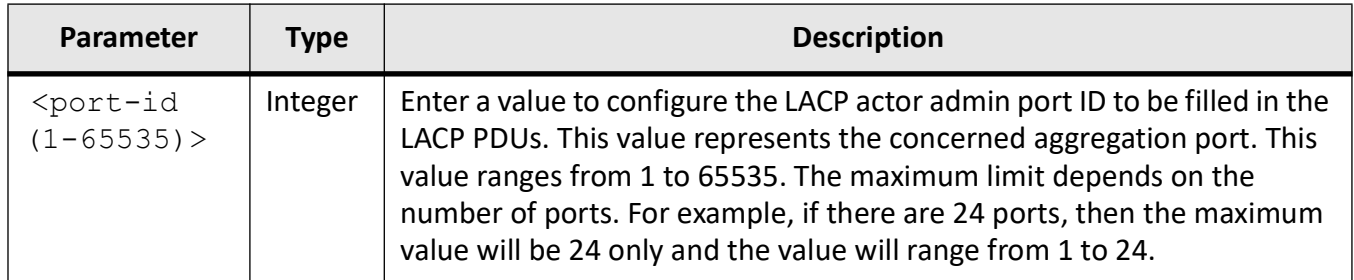

# **Mode**

Interface Configuration Mode

# **Prerequisites**

This command executes successfully, only if

- the LA functionality is started and enabled in the switch.
- This configuration takes effect only on the interface that is configured for LACP.

# **Examples**

iS5Comm(config)# interface gi 0/9 iS5Comm(config-if)# lacp port-identifier 2

# **18.10. lacp port-priority**

To configure the *LACP* port priority, use the command **lacp port-priority** in Interface Configuration Mode. The no form of the command resets the *LACP* port priority to its default value.

**lacp port-priority**

```
lacp port-priority <priority (0-65535)>
```
## **no lacp port-priority**

# **Parameters**

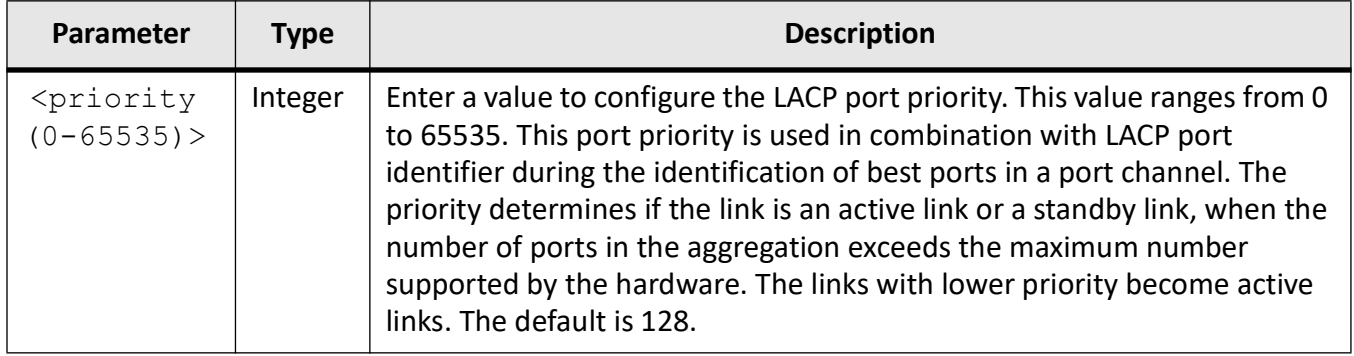

# **Mode**

Interface Configuration Mode

# **Prerequisites**

This command executes successfully, only if

- the LA functionality is started and enabled in the switch.
- This configuration takes effect only on the interface that is configured for LACP
- The LACP port priority will not be reset to its default value if the port is removed from one port channel and added to another port channel.

# **Examples**

iS5Comm(config)# int gi 0/9 iS5Comm(config- if)# lacp port-priority 1

# **18.11. lacp rate**

To configure the *LACP* rate, use the command **lacp rate** in Interface Configuration Mode. This command is a standardized implementation of the existing command **lacp timeout**. It operates similar to the existing command. The no form of the command resets the *LACP* rate to its default value.

#### **lacp rate**

lacp rate {normal | fast}

#### **no lacp rate**

## **Parameters**

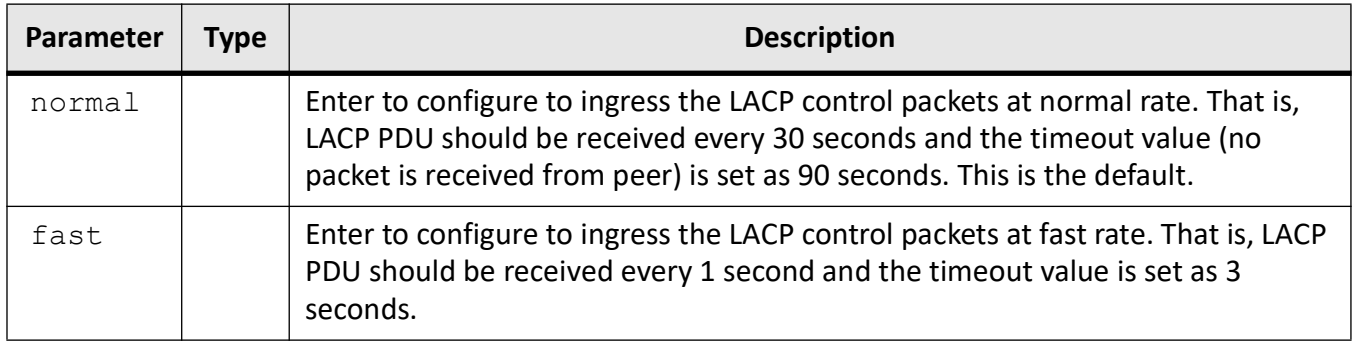

## **Mode**

Interface Configuration Mode

# **Prerequisites**

This command executes successfully, only if

- the LA functionality is started and enabled in the switch.
- This configuration takes effect only on the interface that is configured for LACP.

# **Examples**

iS5Comm(config)# interface gi 0/9 iS5Comm(config-if)# lacp rate fast

# **18.12. lacp system-identifier**

To configure the global *LACP* system ID, use the command **lacp system-identifier** in Global Configuration Mode. The no form of the command resets the global *LACP* system ID to its default value.

#### **lacp system-identifier**

lacp system-identifier <system-id (aa:aa:aa:aa:aa:aa)>

#### **no lacp system-identifier**

# **Parameters**

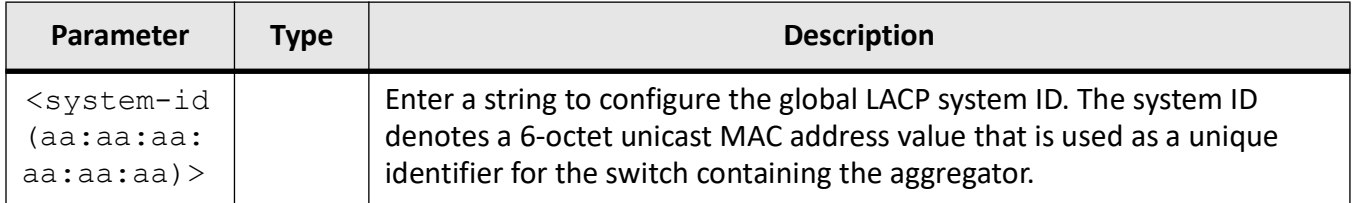

### **Mode**

Global Configuration Mode

# **Prerequisites**

This command executes successfully, only if

the LA functionality is started and enabled in the switch.

## **Examples**

iS5Comm(config)# lacp system-identifier 00:01:02:03:04:05

# **18.13. lacp system-priority**

To configure the *LACP* priority, use the command **lacp system-priority** in Global Configuration Mode. The no form of the command resets the *LACP* priority to its default value.

#### **lacp system-priority**

```
lacp system-priority <priority (0-65535)>
```
#### **no lacp system-priority**

# **Parameters**

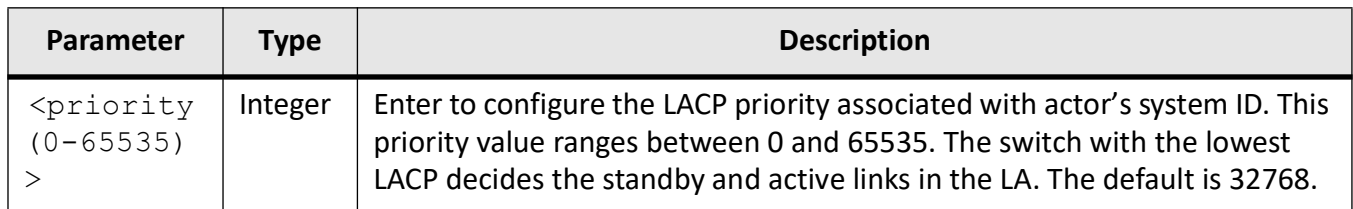

# **Mode**

Global Configuration Mode

# **Prerequisites**

This command executes successfully, only if

- the LA functionality is started and enabled in the switch.
- when D-LAG status is disabled

# **Examples**

iS5Comm(config)# set port-channel enable

# **18.14. lacp timeout**

To configure the *LACP* timeout period within which *LACP PDU*s should be received on a port and avoid timing out of the aggregated link, use the command **lacp timeout** in Interface Configuration Mode. The no form of the command resets the *LACP* timeout period to its default value.

#### **lacp timeout**

lacp timeout {long | short}

#### **no lacp timeout**

# **Parameters**

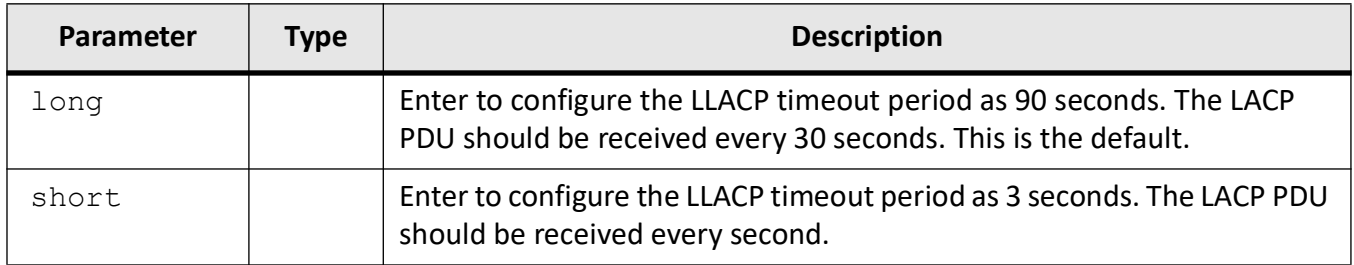

#### **Mode**

Interface Configuration Mode

# **Prerequisites**

This command executes successfully, only if

- the LA functionality is started and enabled in the switch.
- This configuration takes effect only on the interface that is configured for LACP.

# **Examples**

iS5Comm(config)# interface gi 0/9 iS5Comm(config-if)# lacp timeout short

# **18.15. lacp wait-time**

To configure the *LACP* wait-time for an interface, use the command **lacp wait-time** in Interface Configuration Mode. The no form of the command resets the *LACP* wait-time to its default value.

#### **lacp wait-time**

```
lacp wait-time \timestime \times(0-10) >
```
#### **no lacp wait-time**

### **Parameters**

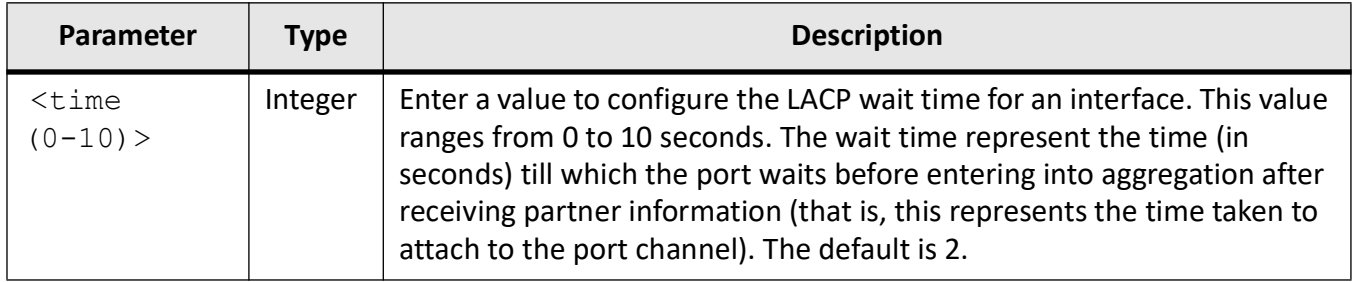

### **Mode**

Interface Configuration Mode

### **Prerequisites**

This command executes successfully, only if

- the LA functionality is started and enabled in the switch.
- This configuration takes effect only on the interface that is configured for LACP.
- The LACP wait-time will not be reset to its default value if the port is removed from one port channel and added to another port channel

### **Examples**

iS5Comm(config)# interface gi 0/9

iS5Comm(config-if)# lacp wait-time 1

# **18.16. port-channel max-ports**

To configure the maximum number of ports that can be attached to a port channel, use the command **port-channel max-ports** in Interface Configuration Mode. The best ports are maintained in active state and other ports are maintained in standby state, if the total number of ports attached to the port channel exceeds the configured value.

#### **port-channel max-ports**

```
port-channel max-ports <integer (2-8)>
```
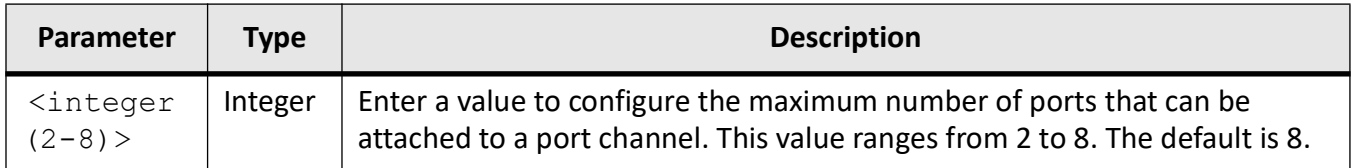

### **Mode**

Interface Configuration Mode

# **Prerequisites**

This command executes successfully, only if

• the LA functionality is started and enabled in the switch.

# **Examples**

iS5Comm(config)# interface gi 0/9

iS5Comm(config-if)# port-channel max-ports 5

# **18.17. port-channel**

To configure the load balancing policy for all port channels created in the switch, the defaulted state threshold value for tracking the maximum number of times a port in defaulted state undergoes error recovery, the value of error-recovery threshold, the hardware failure recovery threshold value, the action to be performed on reaching the recovery threshold, and same state recovery threshold value for tracking the maximum number of times the port stays in the same state before triggering error recovery, use the command **port-channel** in Global Configuration Mode. The no form of the command resets the load balancing policy and all threshold values to their default values. It also resets the action to be performed on reaching the recovery threshold.

### **port-channel**

```
port-channel {load-balance {dest-ip | dest-ip6 | dest-l4-port | dest-mac | 
l3-protocol | mac-dest-vid | mac-src-dest-vid | mac-src-vid | 
service-instance | src-dest-ip | src-dest-mac | src-ip | src-ip6 | 
src-14-port | src-mac | vlan-id} [<port-channel-index(1-65535)>]
```

```
 | defaulted-state-threshold <integer (0-20)>
```

```
 | error-recovery-threshold <integer (0-20)>
 | hw-failure recovery-threshold <integer (0-20)>
 | rec-threshold-exceed-action <integer (0-20)>
 | same-state {none | shutdown}
```
#### **no port-channel**

```
port-channel {load-balance [<port-channel-index(1-65535)>]
|defaulted-state-threshold | error-recovery-threshold | hw-failure 
recovery-threshold | rec-threshold-exceed-action | same-state}
```
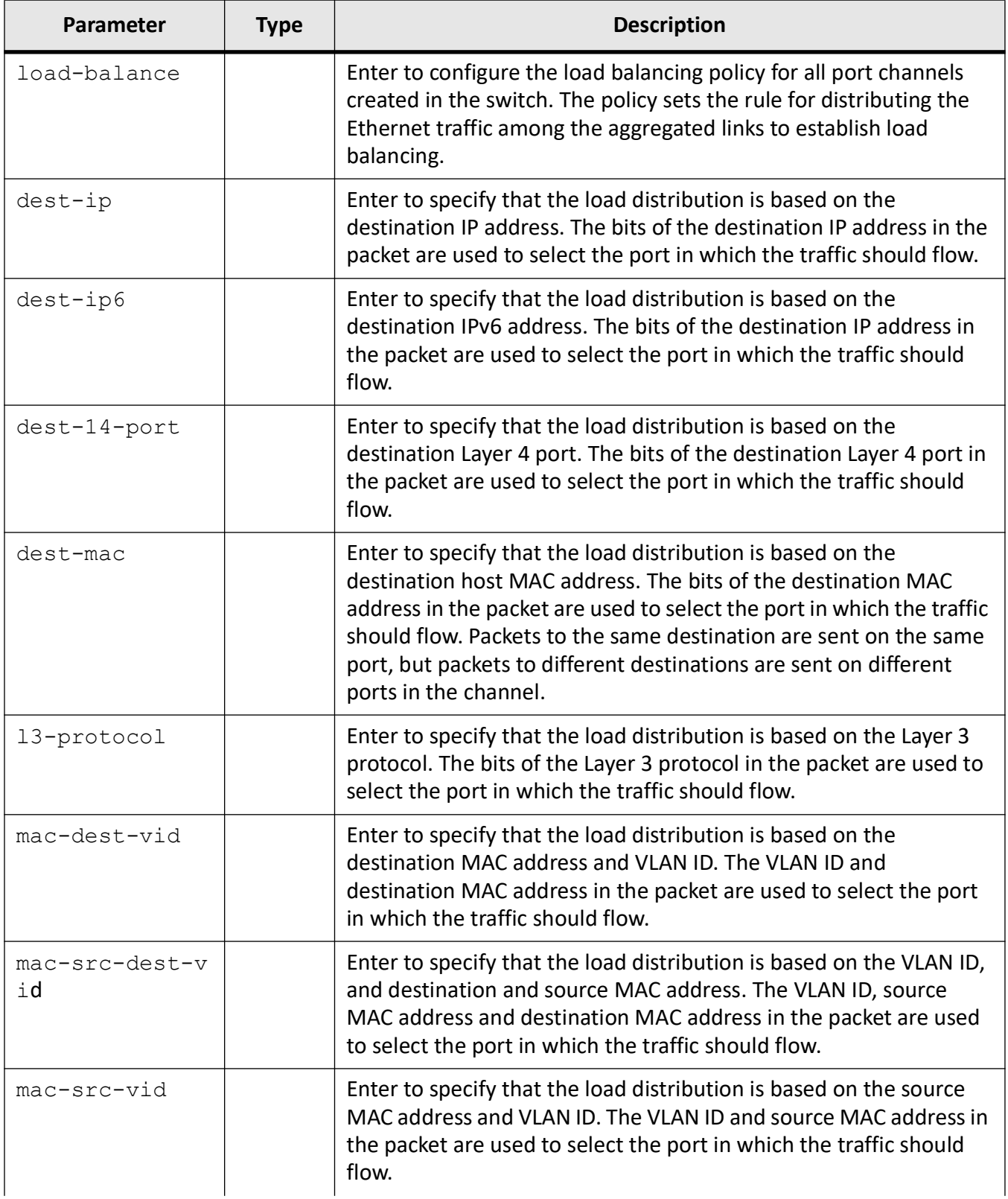

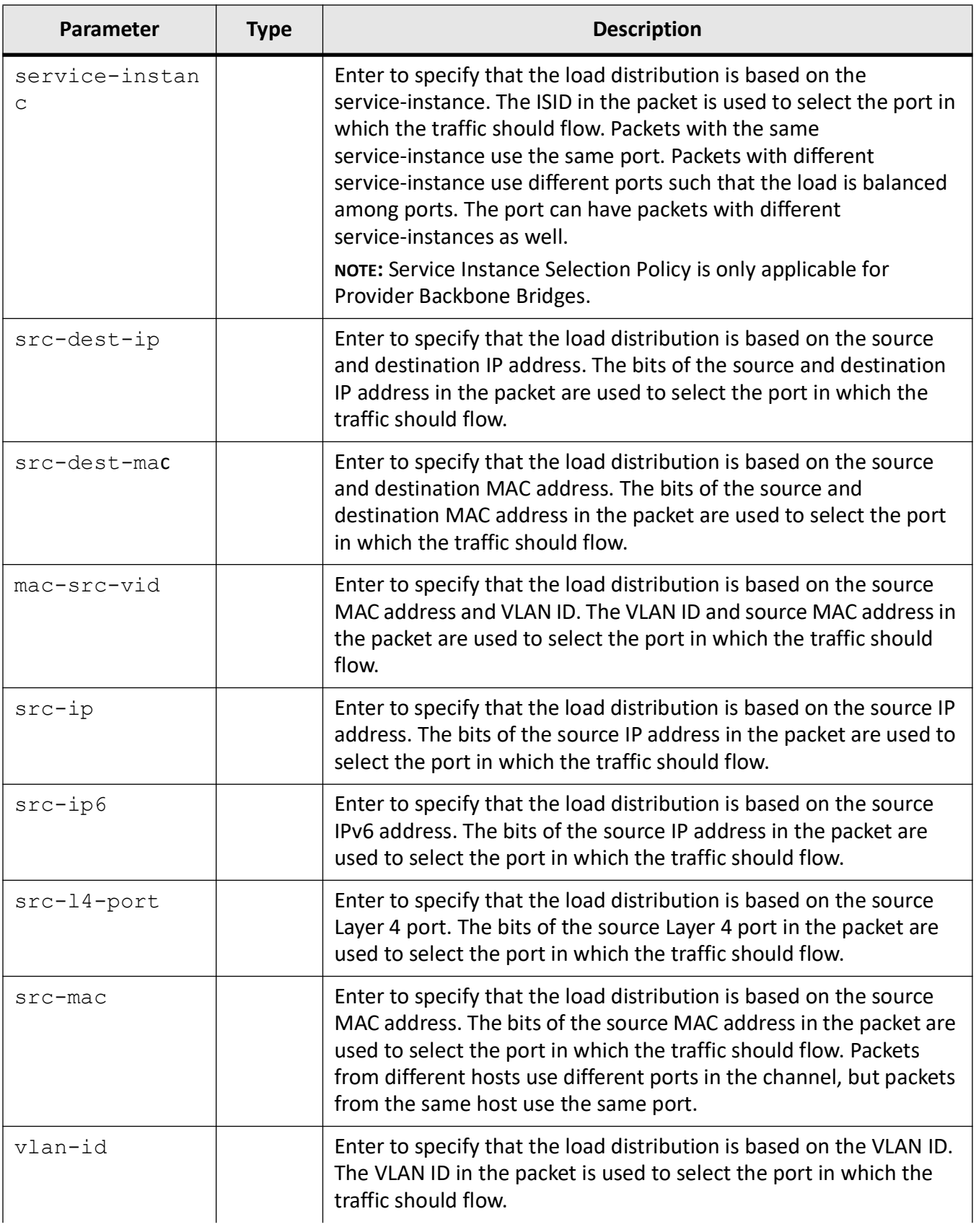

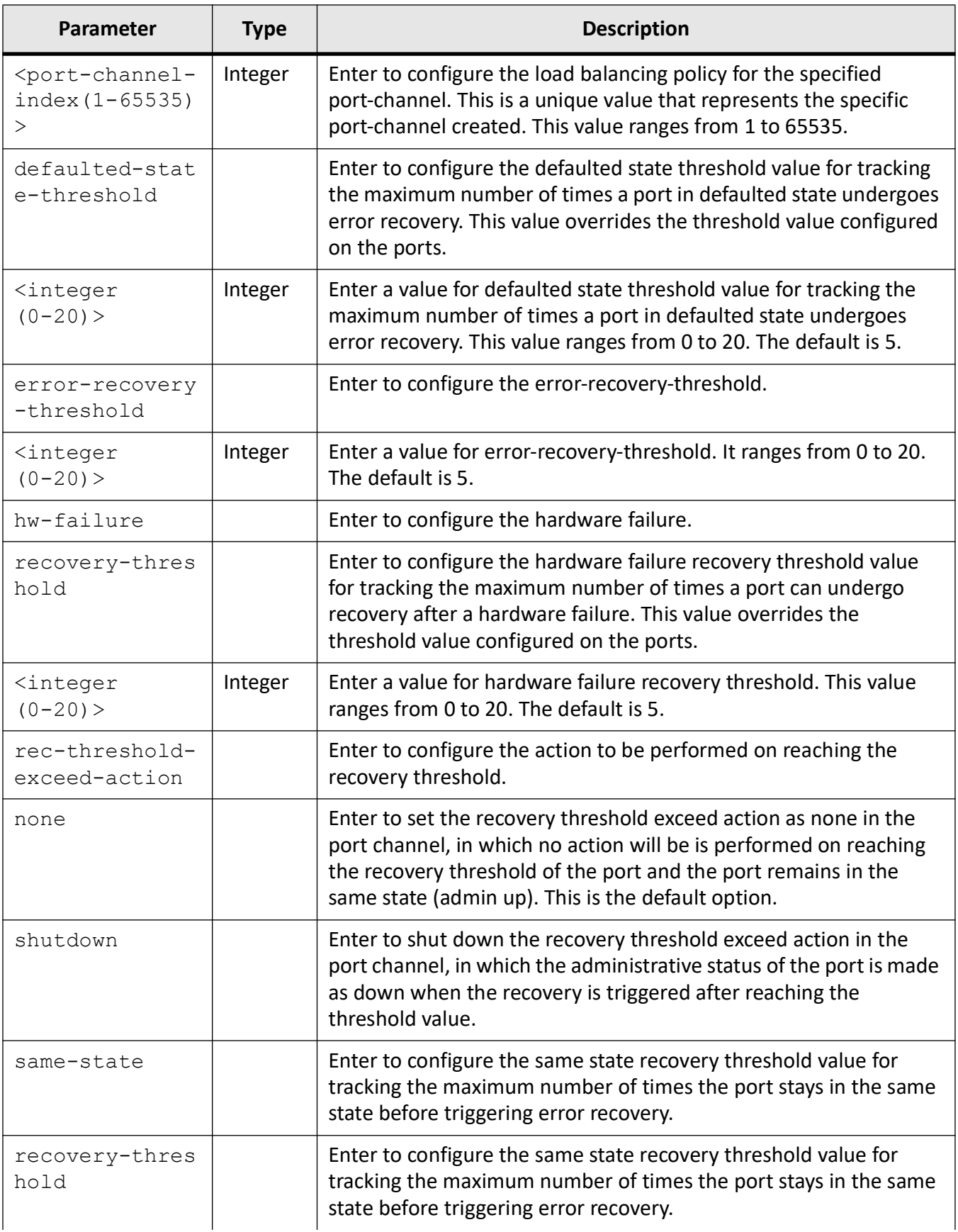

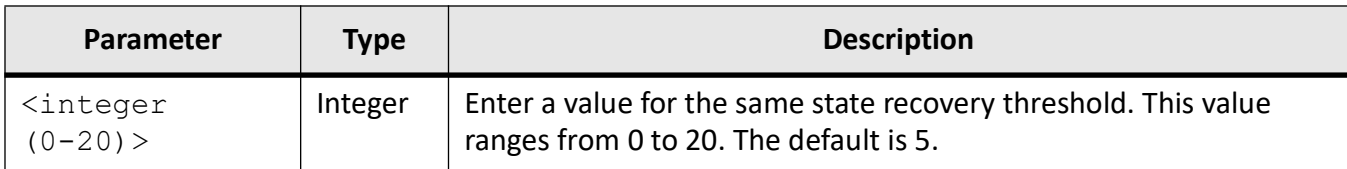

### **Mode**

Global Configuration Mode

# **Default**

load balance—src-dest-mac rec-threshold-exceed-action—none All threshold values—5

# **Prerequisites**

This command executes successfully, only if

- Port-Channel is created in the system and mapped to a context.
- the LA functionality is started and enabled in the switch.

# **Examples**

iS5Comm(config)# port-channel load-balance mac-src-dest-vid 1 iS5Comm(config)# port-channel defaulted-state-threshold 10 iS5Comm(config)# port-channel error-recovery-threshold 16 iS5Comm(config)# port-channel hw-failure recovery-threshold 10 iS5Comm(config)# port-channel rec-threshold-exceed-action none iS5Comm(config)# port-channel same-state recovery-threshold 10

# **18.18. same-state recovery-threshold**

To configure the same state recovery threshold on all ports in system and to track the maximum number of times the port stays in the same state before triggering error recovery, use the command **same-state recovery-threshold** in Interface Configuration Mode. The no form of the command resets the value of same state recovery threshold on port.

#### **same-state recovery-threshold**

same-state recovery-threshold <integer (0-20)>

#### **no same-state recovery-threshold**

### **Parameters**

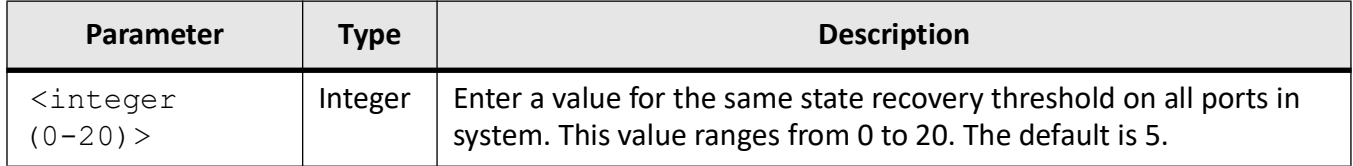

### **Mode**

Interface Configuration Mode

### **Examples**

iS5Comm(config)# interface gi 0/2

iS5Comm(config-if)# same-state recovery-threshold 10

# **18.19. set port-channel**

To configure the admin status of LA in the switch, use the command **set port-channel** in Global Configuration Mode.

#### **set port-channel**

```
set port-channel {enable | disable}
```
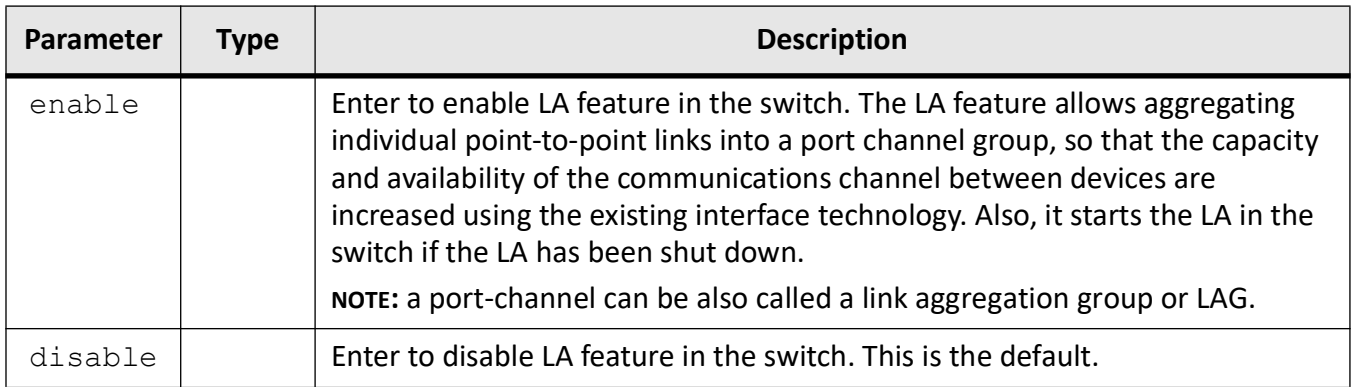

# **Mode**

Global Configuration Mode

### **Examples**

iS5Comm(config)# set port-channel enable

# **18.20. show etherchannel**

To display the EtherChannel information port-channels created in the switch, use the command **show etherchannel** in Privileged EXEC Mode. This information contains "admin" and "oper" status of port-channel module and status of protocol operate Mode for each group.

### **show etherchannel**

```
show etherchannel [<channel-group-number(1-65535)>] [detail] [load-balance] 
[port] [port-channel] [protocol] [summary]
```
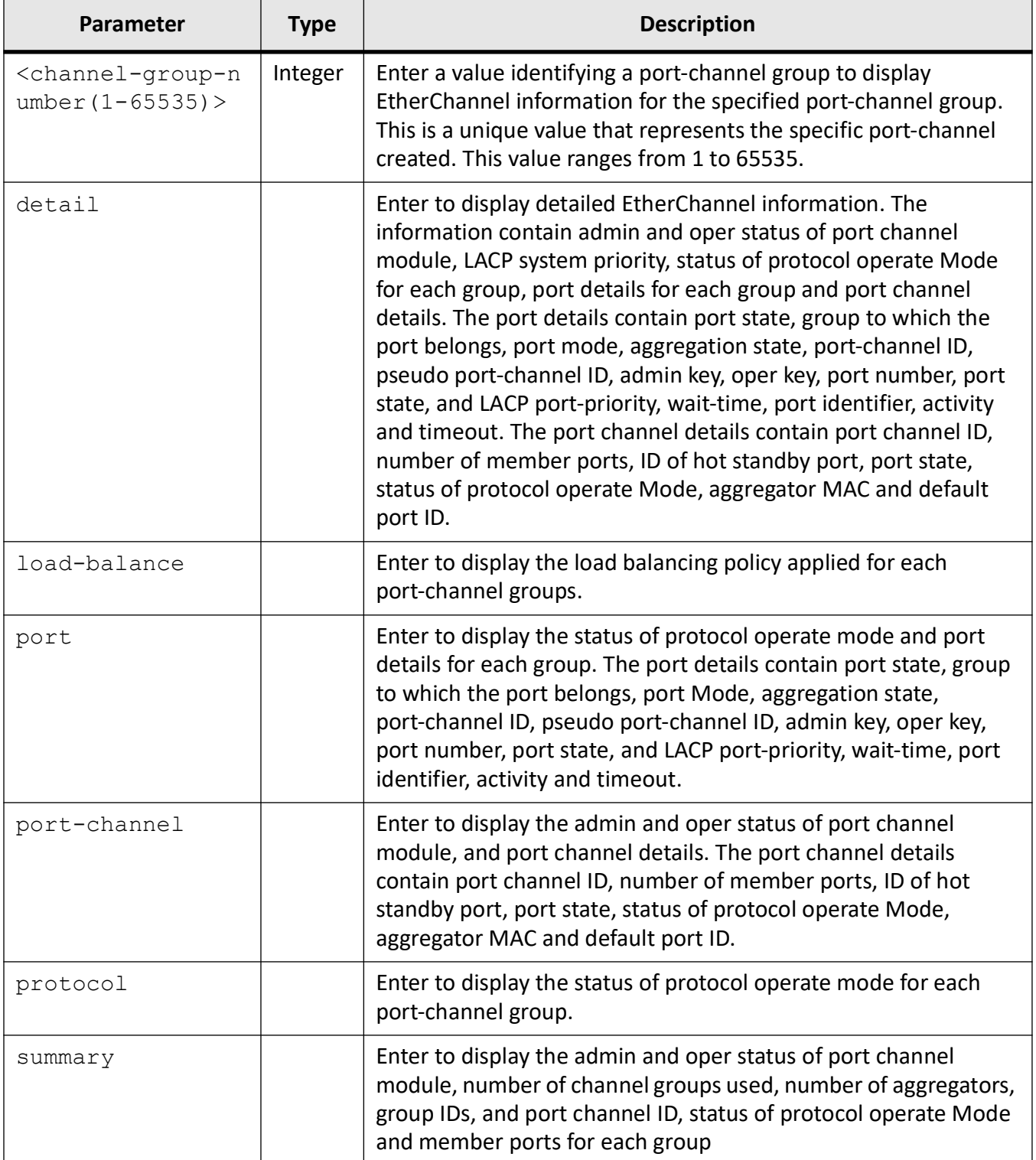

# **Mode**

#### Privileged EXEC Mode

### **Prerequisites**

This command executes successfully only if,

- LA functionality is started in the switch.
- Port channel is created in the system

### **Examples**

#### iS5Comm# show etherchannel

```
Port-channel Module Admin Status is enabled
    Port-channel Module Oper Status is enabled
    Port-channel recovery action on exceeding Threshold is None
    Port-channel Independent mode is disabled
    Port-channel System Identifier is 00:01:02:03:04:05
    LACP System Priority: 5
    LACP Error Recovery Time: 0
    LACP Error Recovery Threshold: 5
    LACP Recovery Triggered count: 0
    LACP Error Recovery Threshold for Defaulted State : 5
    LACP Error Recovery Threshold for Hardware Failure : 5
    LACP Same state threshold : 5
    Channel Group Listing
    ---------------------
    Group : 1
    ----------
    Group Status : L2
    Protocol : Disabled
    Group : 2
    ----------
    Group Status : L2
    Protocol : Disabled 
iS5Comm# show etherchannel detail
    Port-channel Module Admin Status is enabled
    Port-channel Module Oper Status is enabled
    Port-channel Independent mode is disabled
    Port-channel System Identifier is 00:01:02:03:04:05
```
LACP System Priority: 5

 Channel Group Listing --------------------- Group: 1 ---------- Protocol :LACP Ports in the Group ------------------ Port : Gi0/2 ------------- Port State = Up in Bundle Channel Group : 1 Mode : Active Port-channel = Po1 Pseudo port-channel = Po1 LACP port-priority = 128 LACP Wait-time  $= 2$  secs LACP Port Identifier = 2 LACP Activity : ActiveLACP Timeout : LongAggregation State : Aggregation, Sync, Collecting, Distributing, Defaulted LACP Port Admin Oper Port Port State Priority Key Number State --------------------------------------------------------------------- Gi0/2 Bundle 128 1 1 0x2 0xbe Port-channel : Po1 ------------------- Number of Ports = 1 HotStandBy port = null Port state = Port-channel Ag-Inuse Protocol = LACP Aggregator-MAC 00:03:02:03:04:41 Maximum number of Ports  $= 5$ Port-Channel Mtu = 1500 Port-Channel Speed = 100 Mbps Port-Channel High Speed = 0 Mbps Port-Channel Member Ports Speed = 100 MbpsPort-Channel Member Ports High Speed = 100 Mbps iS5Comm# show etherchannel load-balance

```
 Channel Group Listing
```
 --------------------- Group : 1 ---------- Source and Destination Mac VID iS5Comm# show etherchannel port Channel Group Listing --------------------- Group: 1---------- Protocol :LACP Ports in the Group **-----------------**Port : Gi0/2 ------------- Port State = Up in Bundle Channel Group : 1 Mode : Active Port-channel = Po1 Pseudo port-channel = Po1 LACP port-priority = 128 LACP Wait-time  $= 2$  secs LACP Port Identifier = 2 LACP Activity : Active LACP Timeout : Long Aggregation State : Aggregation, Sync, Collecting, Distributing, Defaulted LACP Port Admin Oper Port PortPort State Priority Key Key Number State --------------------------------------------------------------------- Gi0/2 Bundle 128 1 1 0x2 0xbe

#### iS5Comm # show etherchannel port-channel

Port-channel Module Admin Status is enabled Port-channel Module Oper Status is enabled Port-channel Independent mode is enabled Port-channel System Identifier is 00:01:02:03:04:05 LACP System Priority: 5 Channel Group Listing ---------------------Group : 1 ----------e : L2

```
 Port-channels in the group: 
    ---------------------------
    Port-channel : Po1
    ------------------
   Number of Ports = 1
   HotStandBy port = null
    Port state = Port-channel Ag-Not-Inuse
    Protocol = LACP
   Aggregator-MAC 00:04:02:03:04:41
   Maximum number of Ports = 5Port-Channel Mtu = 1500
   Port-Channel Speed = 0 MbpsPort-Channel High Speed = 0 Mbps
    Port-Channel Member Ports Speed = 100 Mbps
    Port-Channel Member Ports High Speed = 100 Mbps 
iS5Comm# show etherchannel protocol
```
Channel Group Listing

---------------------

```
Group : 1
----------
Group Status : L2
Protocol : LACP
```
iS5Comm# show etherchannel summary

```
Port-channel Module Admin Status is enabled
Port-channel Module Oper Status is enabled
Port-channel recovery action on exceeding Threshold is None
Port-channel Independent mode is disabled
Port-channel System Identifier is e8:e8:75:90:0b:01
LACP System Priority: 32768
LACP Error Recovery Time: 0
LACP Error Recovery Threshold: 5
LACP Recovery Triggered count: 0
LACP Error Recovery Threshold for Defaulted State : 5
LACP Error Recovery Threshold for Hardware Failure : 5
LACP Same state threshold : 5
```
# **18.21. show interfaces etherchannel**

To display the EtherChannel details for all aggregated ports and port channels, use the command **show interfaces etherchannel** in Privileged EXEC Mode. The port details contain port state, group to which the port belongs, port mode, aggregation state, port-channel ID, pseudo port-channel ID, admin key, oper key, port number, port state, and *LACP* port-priority, wait-time, port identifier, activity and timeout. The port channel details contain port channel ID, number of member ports, ID of hot standby port, port state, status of protocol operate mode, aggregator MAC, and default port ID.

### **show interfaces etherchannel**

```
show interfaces {Extreme-Ethernet <interface-id> | Gigabitethernet <inter-
face-id>} etherchannel
```
### **Parameters**

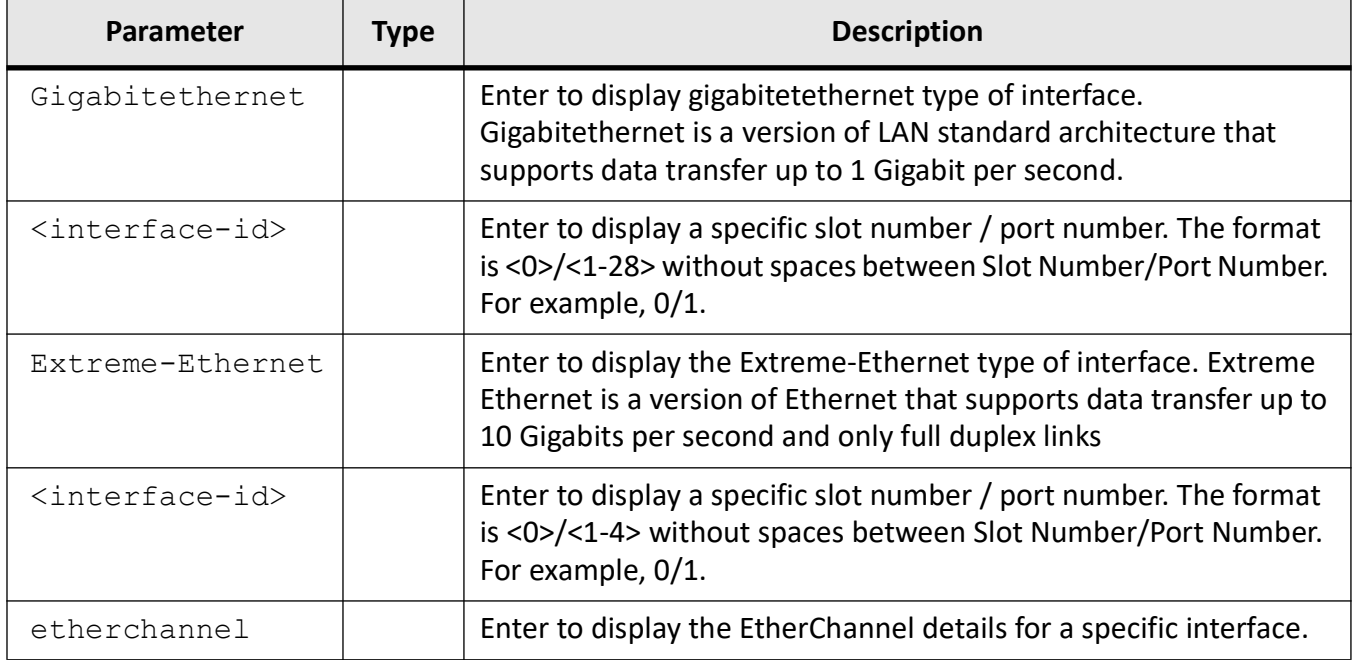

# **Mode**

Privileged EXEC Mode

# **Prerequisites**

This command executes successfully only if,

• LA functionality is started in the switch.

### **Examples**

iS5Comm# show interfaces gigabitethernet 0/1 etherchannel

```
Port : Gi0/1
    -------------
   Port State = Up, Independent
   Channel Group : 1
   Mode : Active
   Port-channel = Null
   Pseudo port-channel = Po1
   LACP port-priority = 1LACP Wait-time = 1 secs
   LACP Admin Port = 2
   LACP Activity : Active
   LACP Timeout : Short
   Aggregation State : Aggregation, Sync, Defaulted Expired
                     LACP Port Admin Oper Port 
     Port State Priority Key Number State
    --------------------------------------------------------
   Gi0/1 Indep 1 1 1 0 \times 1 0x1 0 \times 53iS5Comm# show interfaces etherchannel
    Port : Gi0/2
    -------------
   Port State = Up, Independent
   Channel Group : 1
   Mode : Active
   Port-channel = Null
   Pseudo port-channel = Po1
   LACP port-priority = 128
   LACP Wait-time = 2 secs
   LACP Port Identifier = 2
   LACP Activity : Active
   LACP Timeout : Long
   Aggregation State : Aggregation, Sync, Defaulted Expired
     LACP Port Admin Oper Port
```

```
 Port State Priority Key Number State
-----------------------------------------------------------
Gi0/2 Indep 128 1 1 0x2 0xb3
Port-channel : Po1
-------------------
Number of Ports = 1
HotStandBy port = null
Port state = Port-channel Ag-Not-Inuse
Protocol = LACP
Aggregator-MAC 00:04:02:03:04:41
Maximum number of Ports = 5
Port-Channel Mtu = 1500
Port-Channel Speed = 0 Mbps
Port-Channel High Speed = 0 Mbps
Port-Channel Member Ports Speed = 100 Mbps
Port-Channel Member Ports High Speed = 100 Mbps
```
# **18.22. show lacp**

To display *LACP* counter / neighbor information for all port-channels, use the command **show lacp** in Privileged EXEC Mode.

#### **show lacp**

```
show lacp {<port-channel(1-65535)> {counters | neighbor [detail]} | counters 
| neighbor [detail]}
```
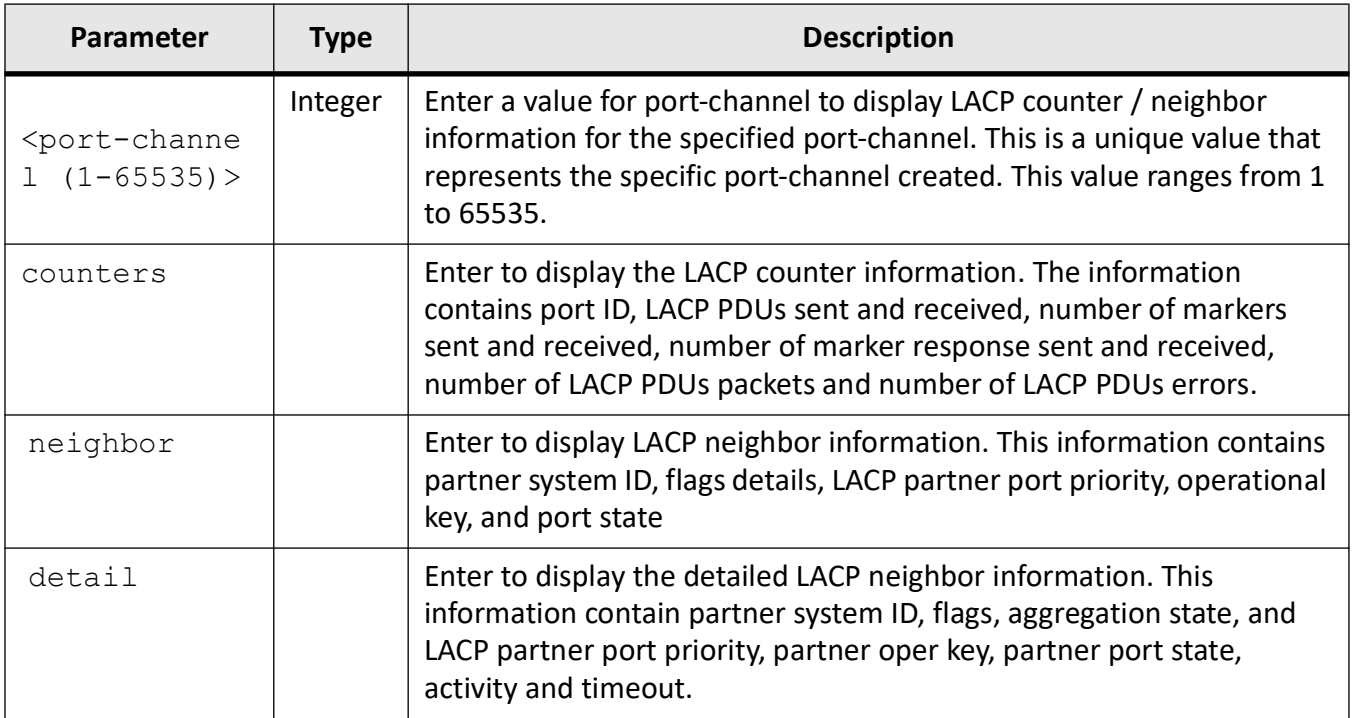

### **Mode**

Privileged EXEC Mode

# **Prerequisites**

This command executes successfully only if,

• LA functionality is started and enabled in the switch.

### **Examples**

### iS5Comm# show lacp 1 counters

```
LACPDUs Marker Response LACPDUs Error States
Port Sent Recv Sent Recv Sent Recv Pkts Err
Detd Trgd
------------------------------------------------------------------------
-----------
Channel group: 1
------------------
No interfaces aggregated in the channel group
```
# **18.23. shutdown port-channel**

To shut down *LA* feature in the switch and release all resources allocated to the *LA* feature, use the command **shutdown port-channel** in Global Configuration Mode. *LA* feature allows aggregating individual point-to-point links into a port channel group, so that the capacity and availability of the communications channel between devices are increased using the existing interface technology. The no form of the command starts and enables *LA* feature in the switch, and allocates required memory to the *LA* module. The *LA* feature is made available in the switch only if the LA is enabled in the switch.

**shutdown port-channel**

**no shutdown port-channel**

**Mode**

Global Configuration Mode

# **Default**

LA is started in the switch, but not enabled. That is LA operational status is disabled

# **Prerequisites**

LA cannot be started in the switch, if the base bridge Mode is configured as transparent bridging

# **Examples**

iS5Comm(config)# shutdown port-channel

# **LLDP**

# **19. LLDP**

*LLDP*

(Link Layer Discovery Protocol) supports a set of attributes that are used for discovering the neighbor devices. These attributes contain type, length, and value descriptions and are referred to as Time to Live ( *TLV*)s. *LLDP* supported devices can use *TLV*s to receive and send information to their neighbors.

*TLV* (Time to Live) is value that defines for the receiving agent how long the information contained in the *TLV* Value field is valid.

*TTL* = message transmission interval \* hold time multiplier.

For example, if the value of *LLDP* transmission interval is 30, and the value of the LLDP hold multiplier is 4, then the value 120 is encoded in the TTL field in the *LLDP* header.

Fast transmission periods are initiated when a new neighbor is detected, and cause *LLDP* packets to be transmitted at a shorter time interval than during normal operation of the protocol. The fast transmission period ensures that more than one *LLDP* packet is transmitted when a new neighbor is detected. The first transmission is immediate, and the subsequent transmissions occur at the specified fast transmission (TX) interval.

The switch supports the following mandatory basic management TLVs.

- Port description *TLV*
- System name *TLV*
- System description
- System capabilities *TLV*
- Management address *TLV*
- Port VLAN ID *TLV* (IEEE 802.1 organizationally specific *TLV*s)
- MAC/PHY configuration/status *TLV* (IEEE 802.3 organizationally specific TLVs)

*LLDP* conforms to IEEE 802.1AB-2005 standard. The *LLDP* allows systems on an Ethernet *LAN* to advertise their key capabilities and also to learn about the key capabilities of other systems on the same Ethernet *LAN*. This, in turn, promotes a unified network management view of the *LAN* topology and connectivity to aid network administration and trouble-shooting.

*LLDP* provides the following features:

• Provides full conformance to the 802.1AB specification.

- Supports all mandatory *TLV*s (Chassis ID, Port ID and Time To Live).
- Supports optional *TLV*s Port description, System name, System description, System capabilities and Management address.
- Supports organizationally specific optional *TLV*s Port VLAN ID, Port and protocol VLAN ID, VLAN name, MAC or PHY configuration or status, Link Aggregation and Maximum frame size.
- Provides a generic set of APIs for easy integration into different platforms.
- Supports the basic *MIB*, as well as, the extension *MIB*s in Appendix F and Appendix G as defined in the 802.1AB specification and a proprietary *MIB* for management.
- Provides support for notifications through traps

# **19.1. clear lldp**

To clear *LLDP*-related information, use the command **clear lldp** in Global Configuration Mode.

#### **clear lldp**

```
clear lldp {counters | table}
```
### **Parameters**

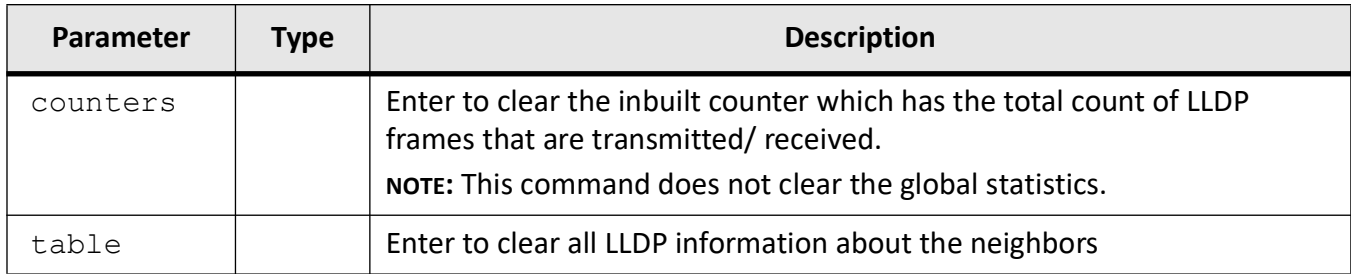

### **Mode**

Global Configuration Mode

### **Prerequisites**

This command executes only if *LLDP* is started.

### **Examples**

iS5Comm(config)# clear lldp counters

iS5Comm(config)# clear lldp table

# **19.2. debug lldp**

To specify debug level for *LLDP* module, use the command **debug lldp** in Privileged EXEC Mode. The no form of the command disables debug option for *LLDP* module.

### **debug lldp**

```
debug lldp {all | all-fail | buf | critical | ctrl | data-path | init-shut | 
mgmt] | pkt-dump | redundancy | resource
```

```
 | tlv {all | chassis-id | inventory-management | lagg | mac-phy | max-frame 
| med-capability | mgmt-addr | mgmt-digest | network-policy | port-descr | 
port-id | port-vlan | ppvlan | proto-id | pwr-mdi | sys-capab | sys-descr | 
sys-name | ttl | vid-digest | vlan-name}
```
#### **no debug lldp**

no debug lldp {all | all-fail | buf | critical | ctrl | data-path | init-shut | mgmt] | pkt-dump | redundancy | resource | tlv}

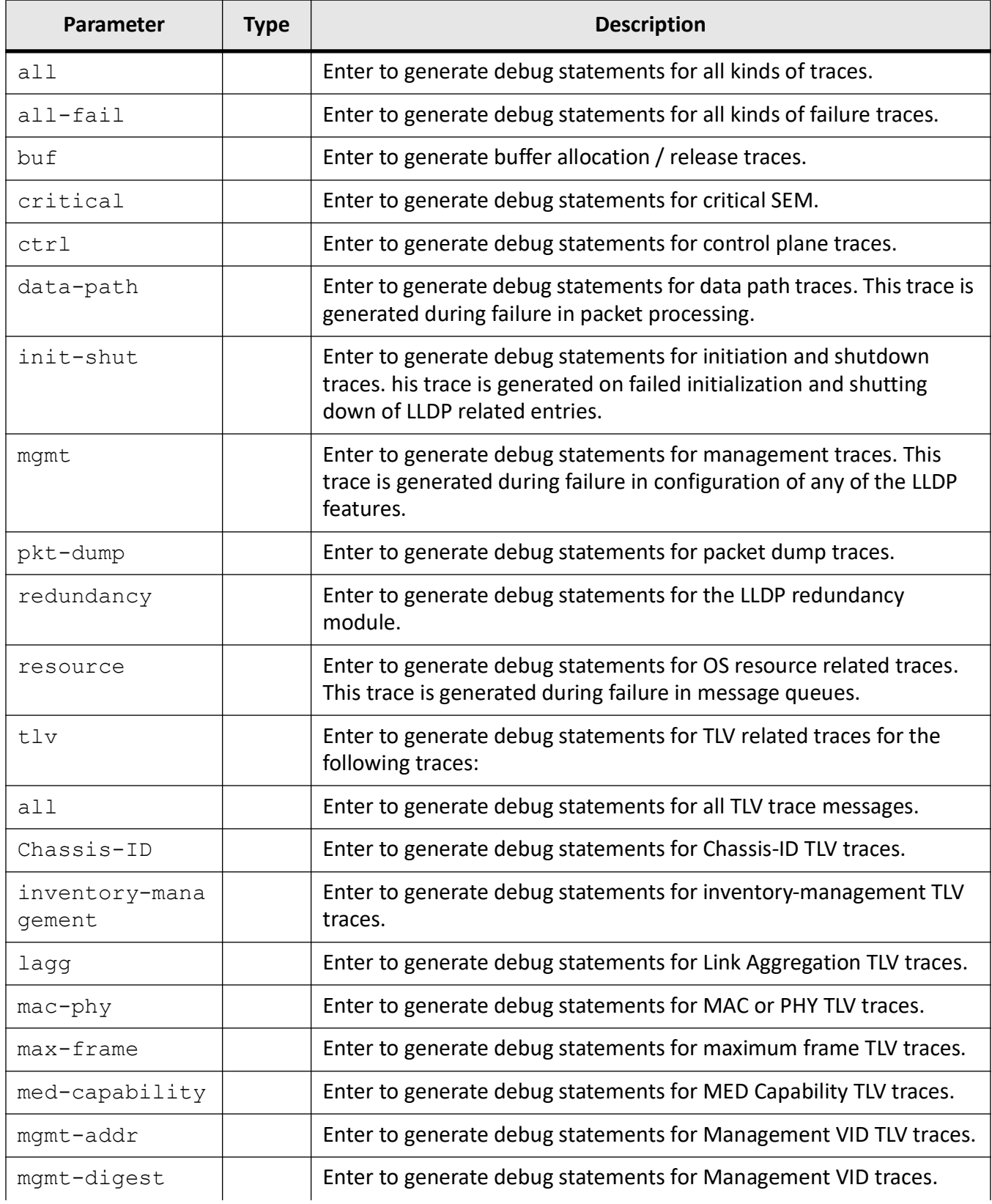

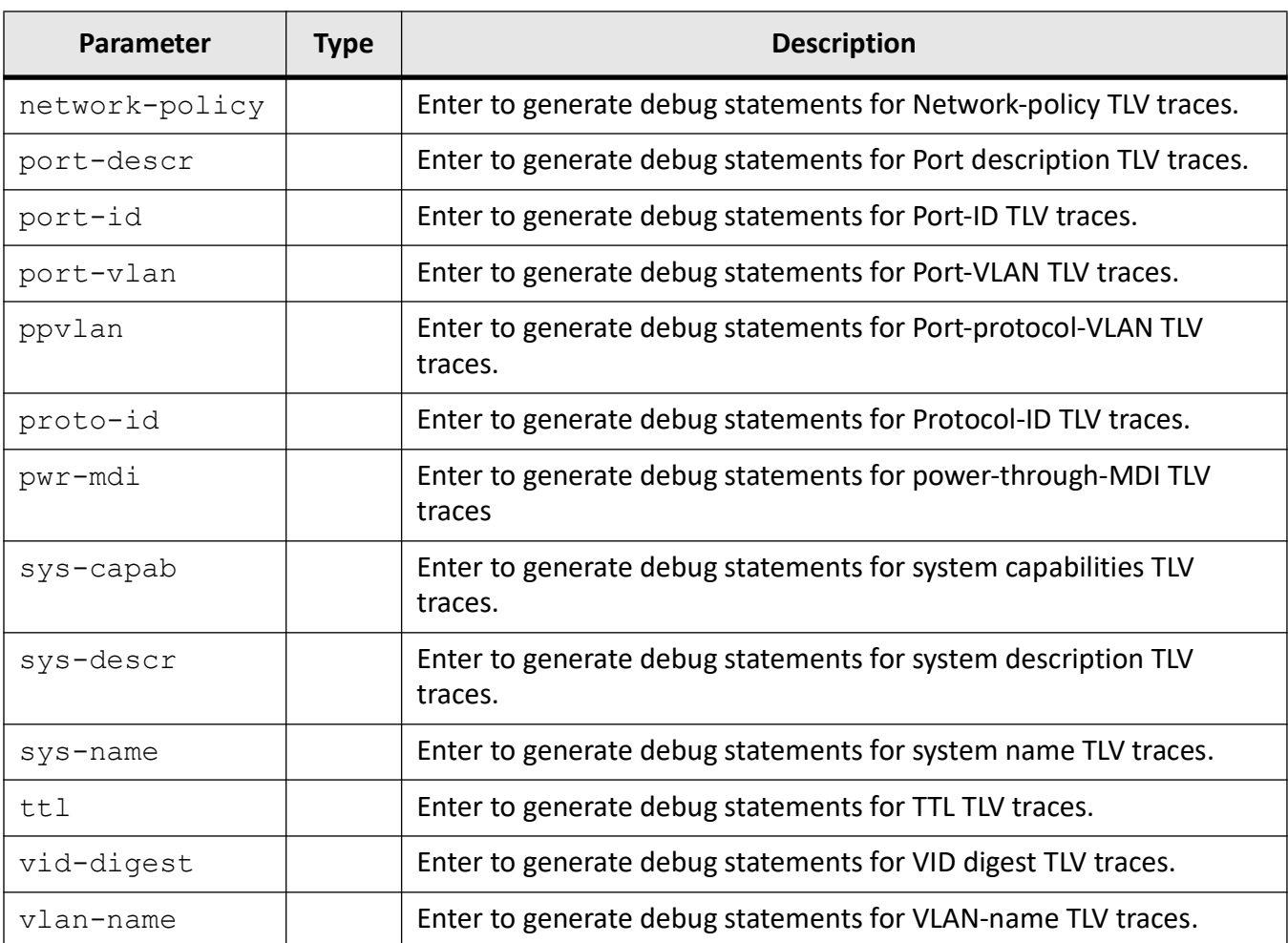

# **Mode**

Privileged EXEC Mode

# **Prerequisites**

This command executes only if LLDP is started

# **Examples**

iS5Comm# debug lldp init-shut iS5Comm# debug lldp tlv sys-descr

# **19.3. lldp**

To configure global *LLDP* properties on the switch such as, interval at which LLDPDU are transmitted, chassis identifier, hold time-multiplier value, reinitialization delay time, transmit delay, or maximum number of consecutive LLDPDUs that can be transmitted at any time or during fast transmission period, use the command **lldp** in Global Configuration Mode. This command executes only if *LLDP* is started. The no form of the command resets the multiplier, the notification interval, reinitialization delay time, the transmission interval, and the transmit delay to their default values.

### **lldp**

```
lldp {MessageFastTx <range (1-3600)>
  | chassis-id-subtype {chassis-comp <string(255)> | if-alias | if-name | 
local <string(255)> | mac-addr | nw-addr | port-comp <string(255)>}
  | holdtime-multiplier <value(2-10)>
  | notification-interval <seconds(5-3600)>
  | reinitialization-delay <seconds(1-10)>
  | transmit-interval <value(5-32768)>
  | tx-delay <value(1-8192)>
  | txFastInit <value(1-8)>}
```
### **no lldp**

```
no lldp {holdtime-multiplier | notification-interval | reinitializa-
tion-delay | transmit-interval | tx-delay}
```
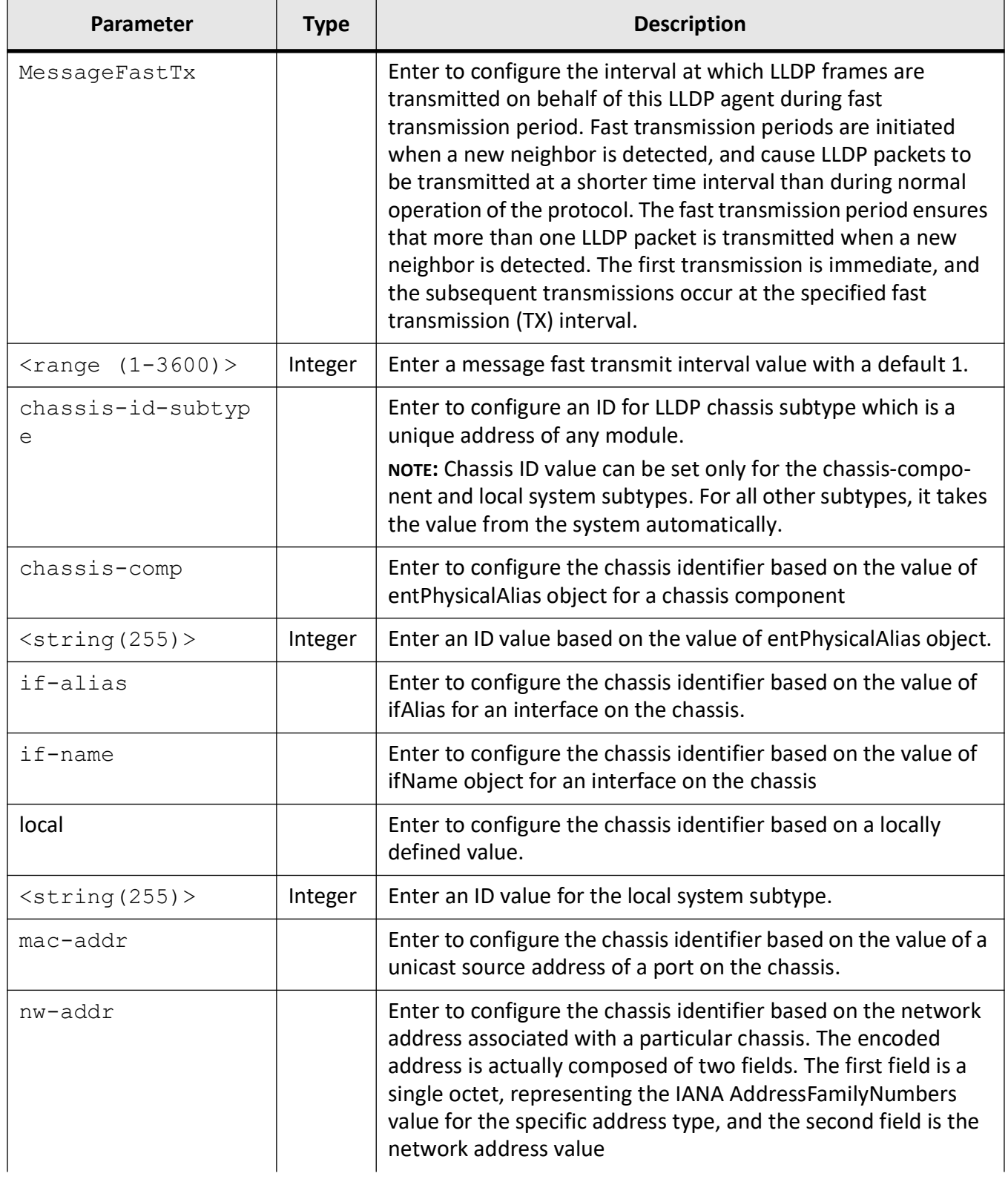

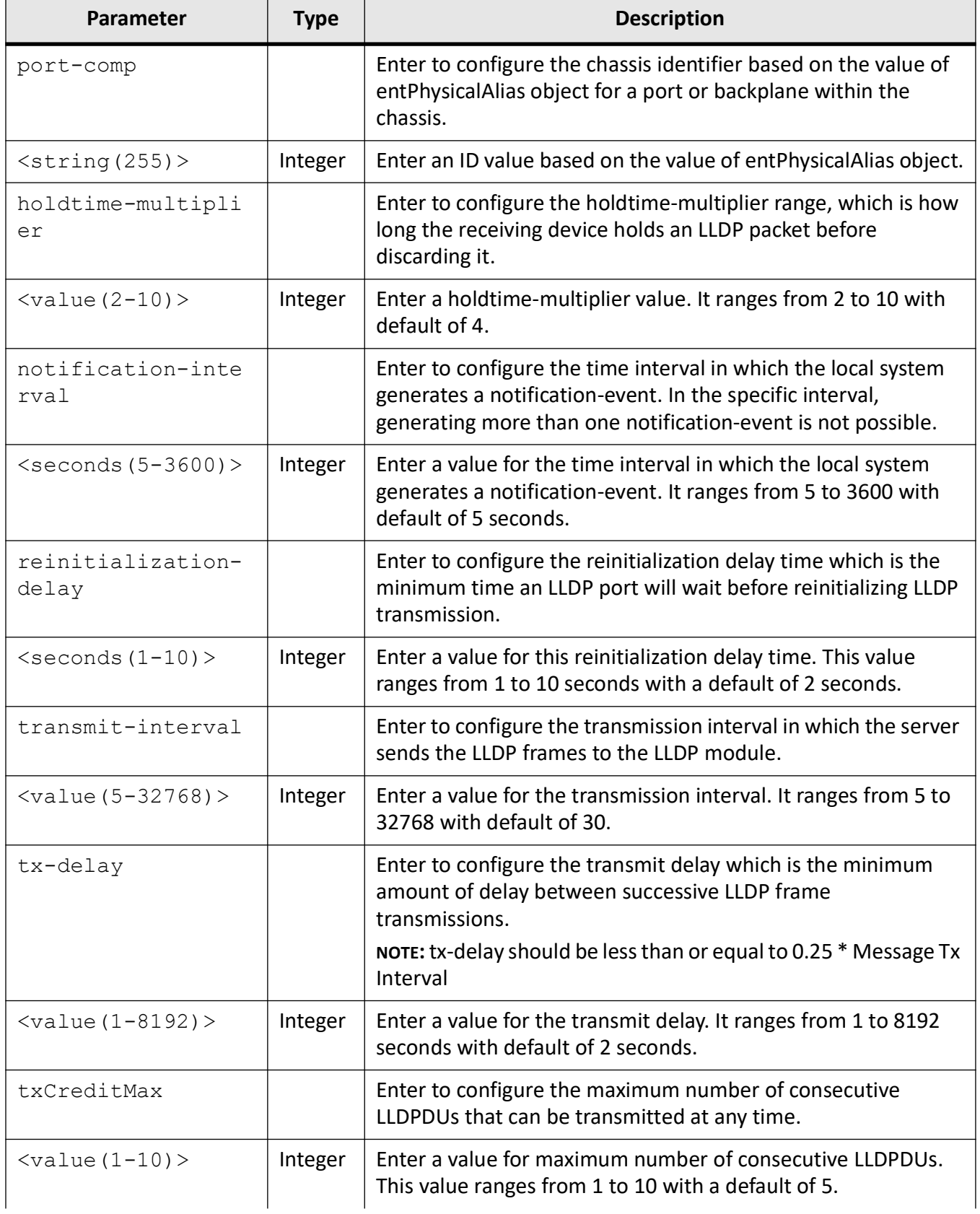

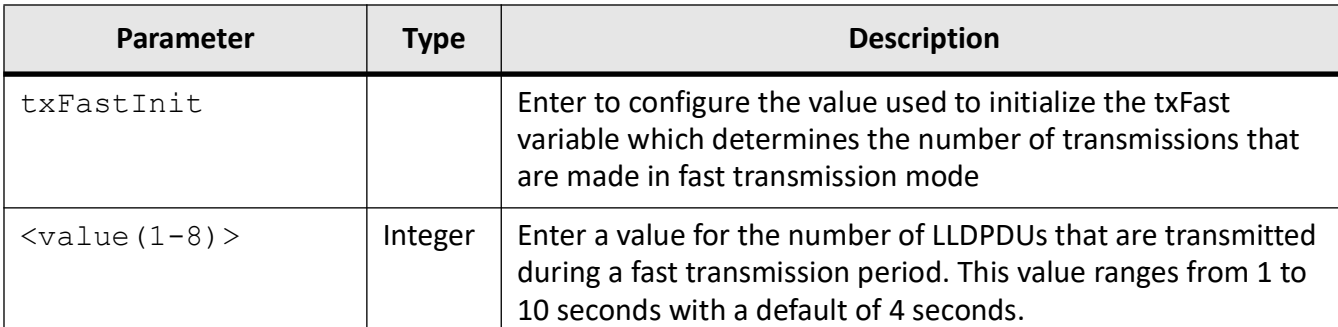

### **Mode**

Global Configuration Mode

### **Examples**

iS5Comm(config)# lldp MessageFastTx 3500 iS5Comm(config)# lldp chassis-id-subtype chassis-comp myswitch iS5Comm(config)# lldp chassis-id-subtype if-alias iS5Comm (config)# lldp holdtime-multiplier 5 iS5Comm(config)# lldp notification-interval 150 iS5Comm(config)# lldp reinitialization-delay 4 iS5Comm(config)# lldp transmit-interval 50 iS5Comm(config)# lldp txCreditMax 3 iS5Comm(config)# lldp txFastInit 3

# **19.4. lldp**

To configure *LLDP* properties on an interface, use the command **lldp** in Interface Configuration Mode. This command executes only if *LLDP* is started. The no form of the command resets all *LLDP* properties to their default values. This command can be executed only if *LLDP* is started.

### **lldp**

```
lldp {Dest-mac <mac addr>
  | med-location med-tlv-select elin-location location-id <string(10-25)>
```
 | med-tlv-select {ex-power-via-mdi | inventory-management | location-id | med-capability | network-policy} [mac-addr <mac-addr>]

| notification {remote-table-chg | mis-configuration {mac-addr <mac-addr>}}

 | port-id-subtype if-alias | if-name | local <string(255)> | mac-addr | port-comp <string(255)>}

| receive [mac-addr <mac-addr>]

 | tlv-select {basic-tlv {mgmt-addr {all | ipv4 <ucast\_addr> | ipv6 <ipv6\_addr>} | port-descr | sys-capab | sys-descr | sys-name} | dot1tlv {link-aggregation | mgmt-vid | port-vlan-id | protocol-vlan-id {<vlan\_id  $(1-4094)$  | all} | vid-usage-digest | vlan-name  $\{\text{vlan in}\ d (1-4094)$  | all}} [mac-addr <mac-addr>] | dot3tlv {link-aggregation | macphy-config | max-framesize}

| transmit [mac-addr <mac-addr>]

#### **no lldp**

no lldp {Dest-mac | med-location | med-tlv-select | notification | receive | tlv-select | transmit}

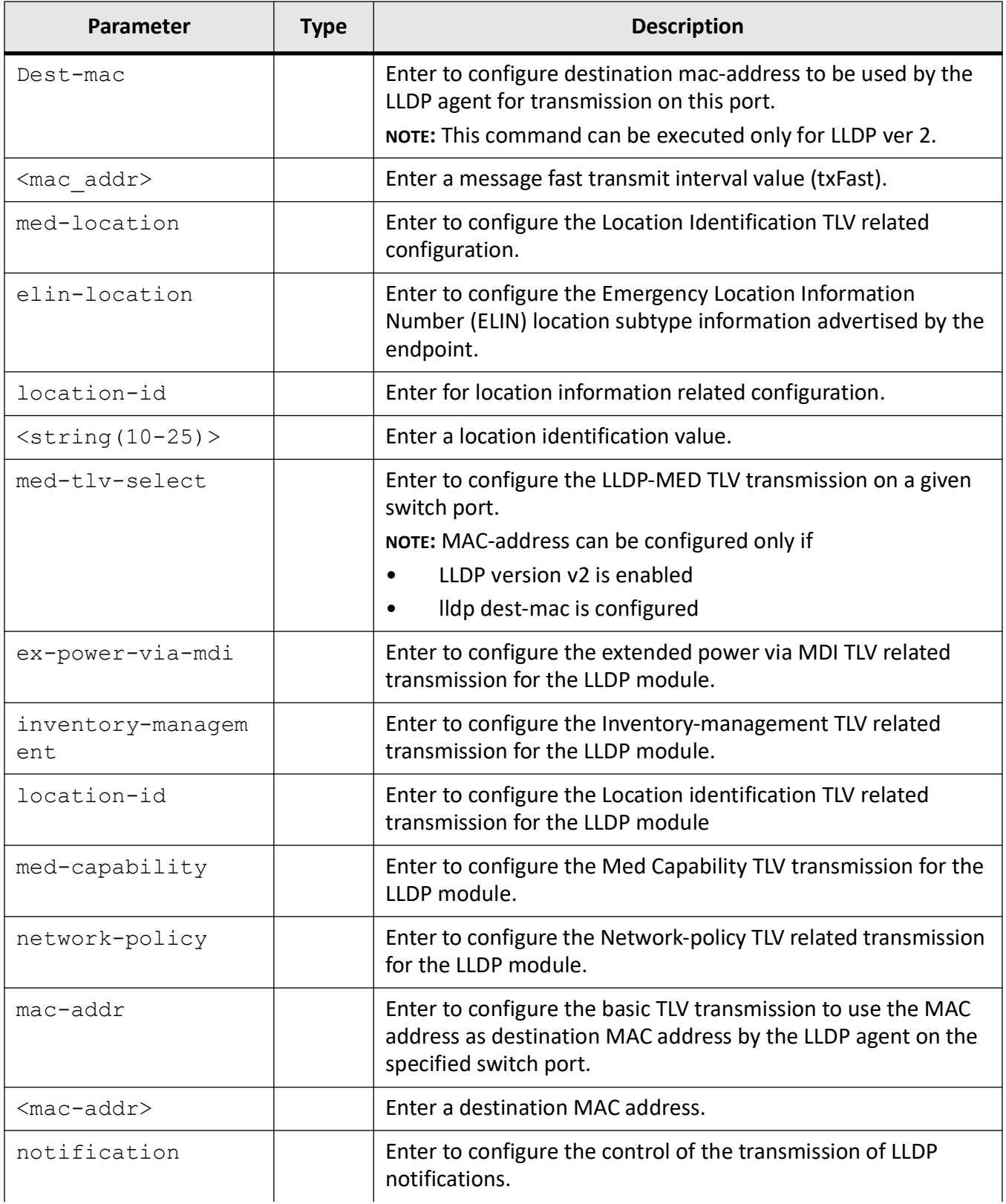

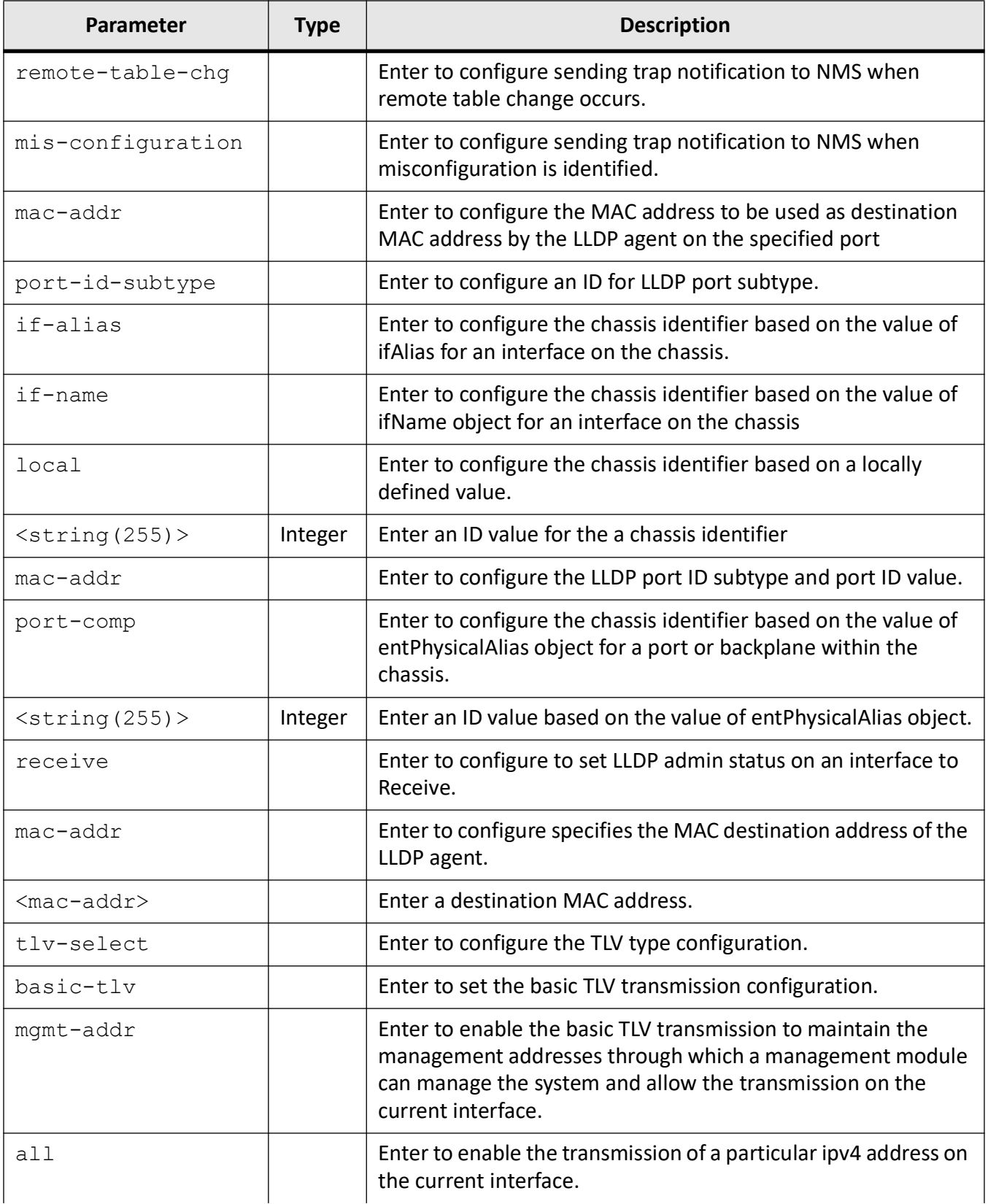

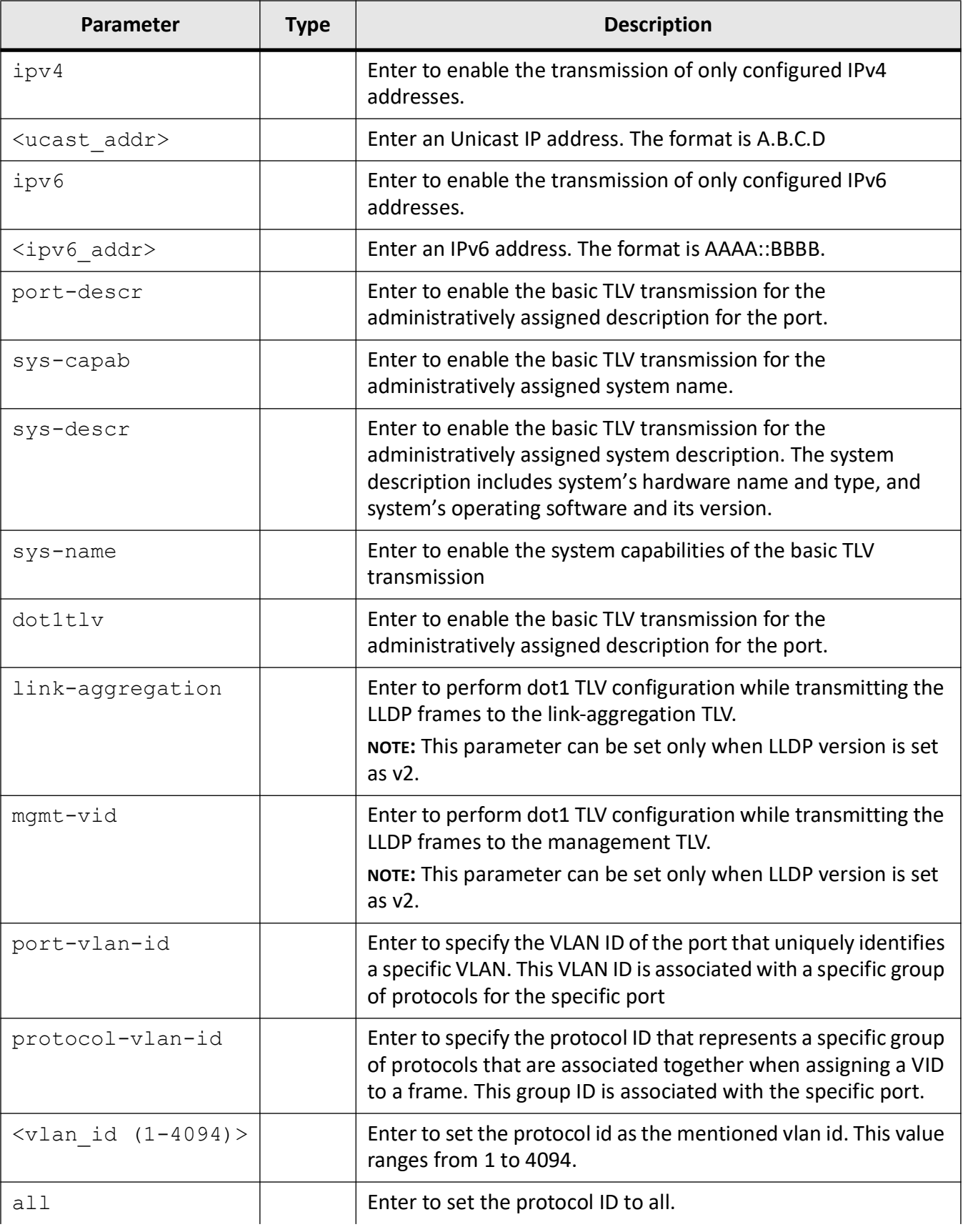

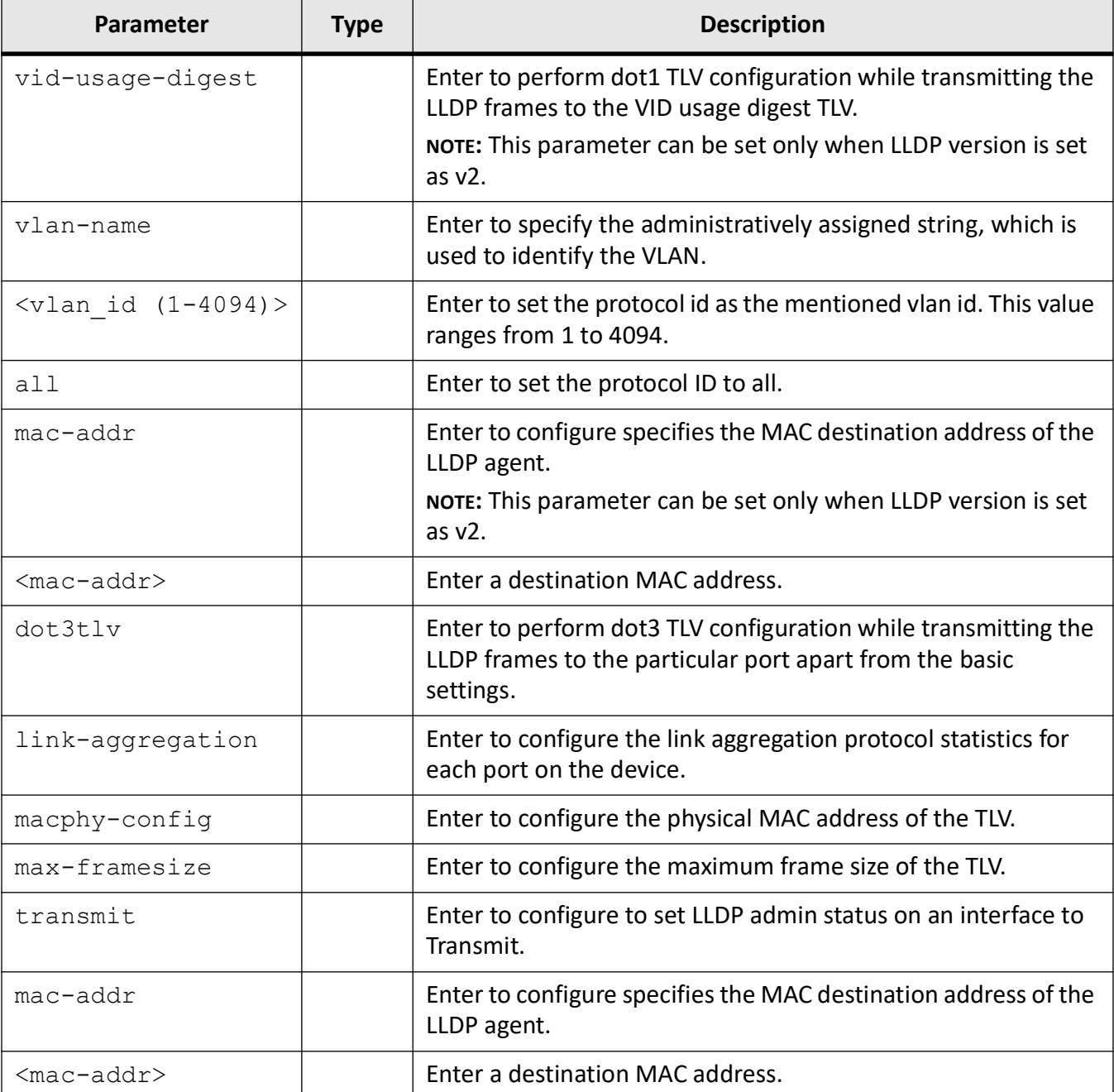

# **Mode**

Interface Configuration Mode

# **Examples**

# iS5Comm(config-if)# lldp dest-mac 00:11:22:33:44:55

% Dest-Mac address cannot be configured for lldp version1

iS5Comm(config-if)# exit iS5Comm(config)# set lldp version v2 iS5Comm (config-if)# lldp med-location elin-location location-id 12345678912345 iS5Comm(config-if)# lldp med-tlv-select inventory-management iS5Comm(config-if)# lldp med-tlv-select location-id mac-address 00:01:03:04:06:07 iS5Comm(config-if)# lldp med-tlv-select inventory-management iS5Comm(config-if)# lldp med-tlv-select location-id mac-address 00:01:03:04:06:07 iS5Comm(config-if)# lldp notification remote-table-chg iS5Comm(config-if)# lldp port-id-subtype mac-addr iS5Comm(config-if)# lldp port-id-subtype local slot0/1 iS5Comm(config-if)# lldp tlv-select basic-tlv port-descr iS5Comm(config-if)# lldp tlv-select dot1tlv port-vlan-id mac-address 00:11:22:33:44:55 iS5Comm(config-if)# lldp tlv-select dot3tlv macphy-config iS5Comm(config-if)# lldp receive iS5Comm(config-if)# lldp transmit iS5Comm(config-if)# lldp med-tlv-select inventory-management iS5Comm(config-if)# lldp med-tlv-select location-id mac-address 00:01:03:04:06:07

# **19.5. set lldp**

To enable or disable globally the LLDP feature on the switch, to enable tagging, and select a LLDP version, use the command **set lldp** in Global Configuration Mode.

### **set lldp**

set lldp {disable | enable | tag status {enable | disable} | version {v1 | v2}}

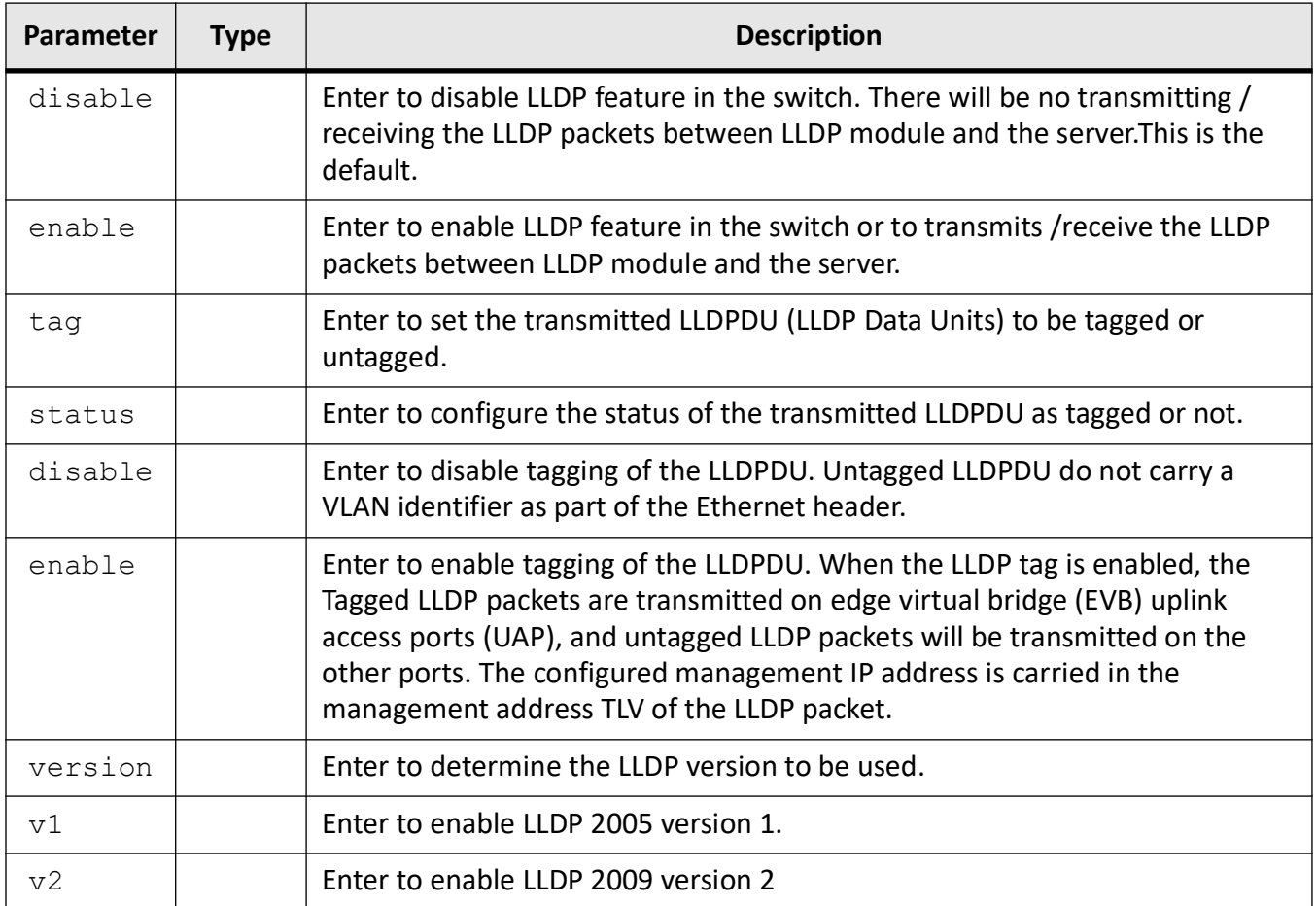

# **Mode**

Global Configuration Mode

# **Examples**

iS5Comm(config)# set lldp enable

iS5Comm(config)# set lldp version v2

iS5Comm (config)# set lldp tag status enable

# **19.6. set lldp-med**

To enables or disables the *LLDP*- *MED* on the port, use the command **set lldp-med** in Interface Configuration Mode.

#### **set lldp-med**

set lldp-med {enable | disable}

### **Parameters**

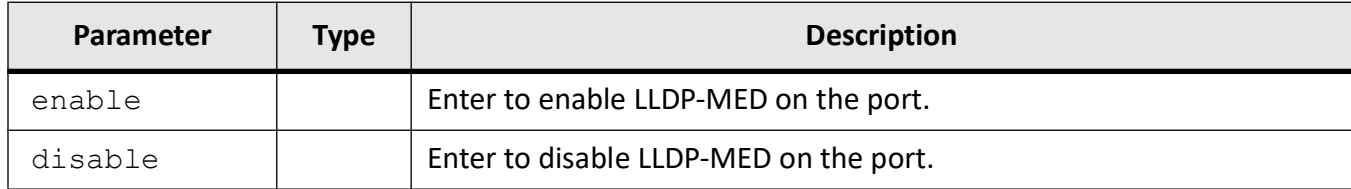

### **Mode**

Interface Configuration Mode

### **Examples**

iS5Comm (config-if)# set lldp-med enable

# **19.7. show lldp**

To display the *LLDP* global configuration details to be initialized on an interface, use the command **show lldp** in Privileged EXEC Mode.

### **show lldp**

```
show lldp [errors]
  [interface {Extreme-Ethernet <interface-id> | Gigabitethernet <inter-
face-id>}]
  [local {{Extreme-Ethernet <interface-id> | Gigabitethernet <interface-id>} 
[mac-addr <mac-addr>]} [mgmt-addr]]
  [neighbors [Extreme-Ethernet <interface-id> | Gigabitethernet <inter-
face-id>}] [chassis-id <string(255)>] [detail]]
```
```
 [peers {Extreme-Ethernet <interface-id> | Gigabitethernet <interface-id>} 
|chassis-id <string(255)>} [<mac-addr> [mgmt-addr]] [detail]
 [statistics]
 [traffic [{Extreme-Ethernet <interface-id> | Gigabitethernet <inter-
face-id>} [mac-addr <mac-addr>]}
```
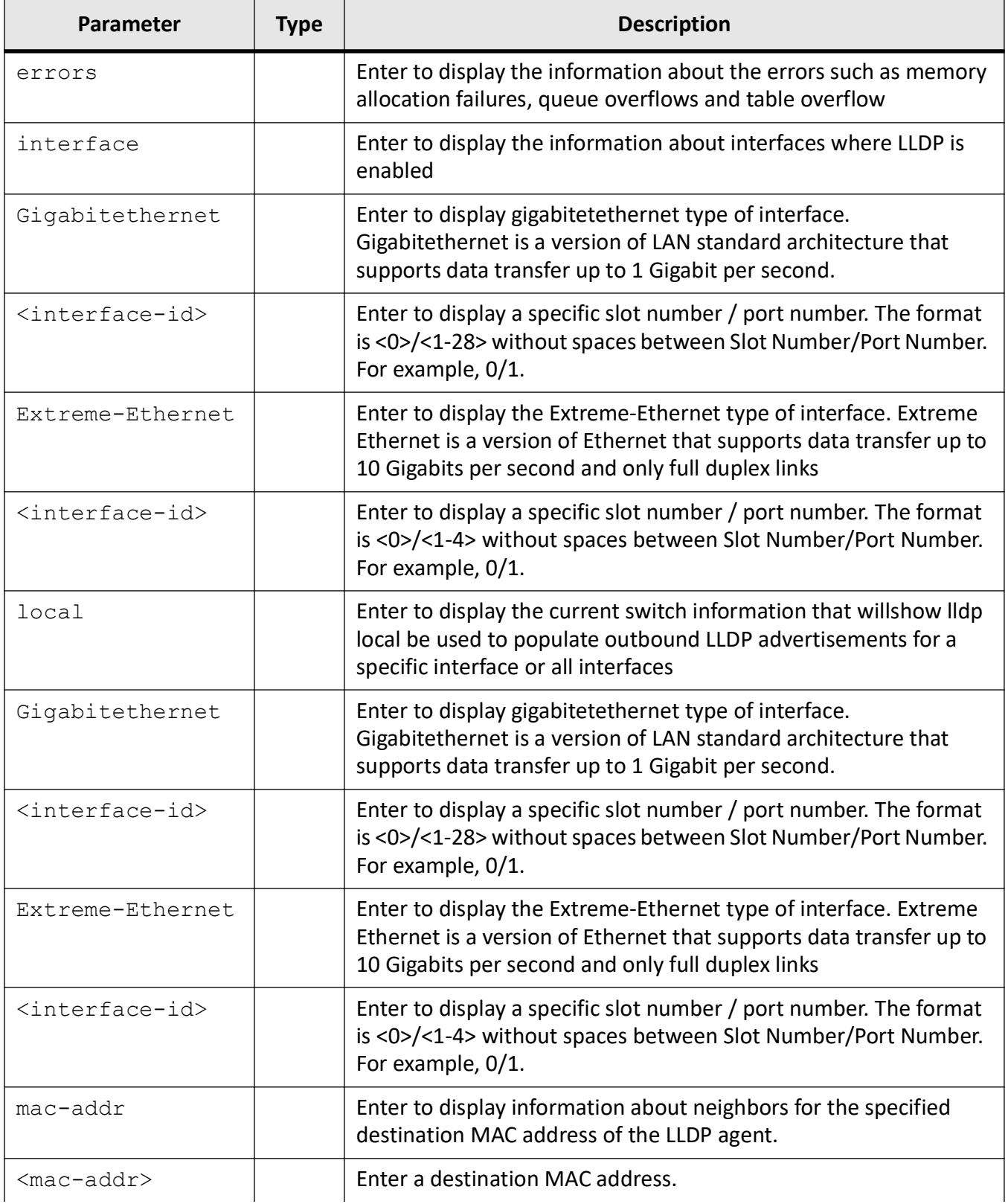

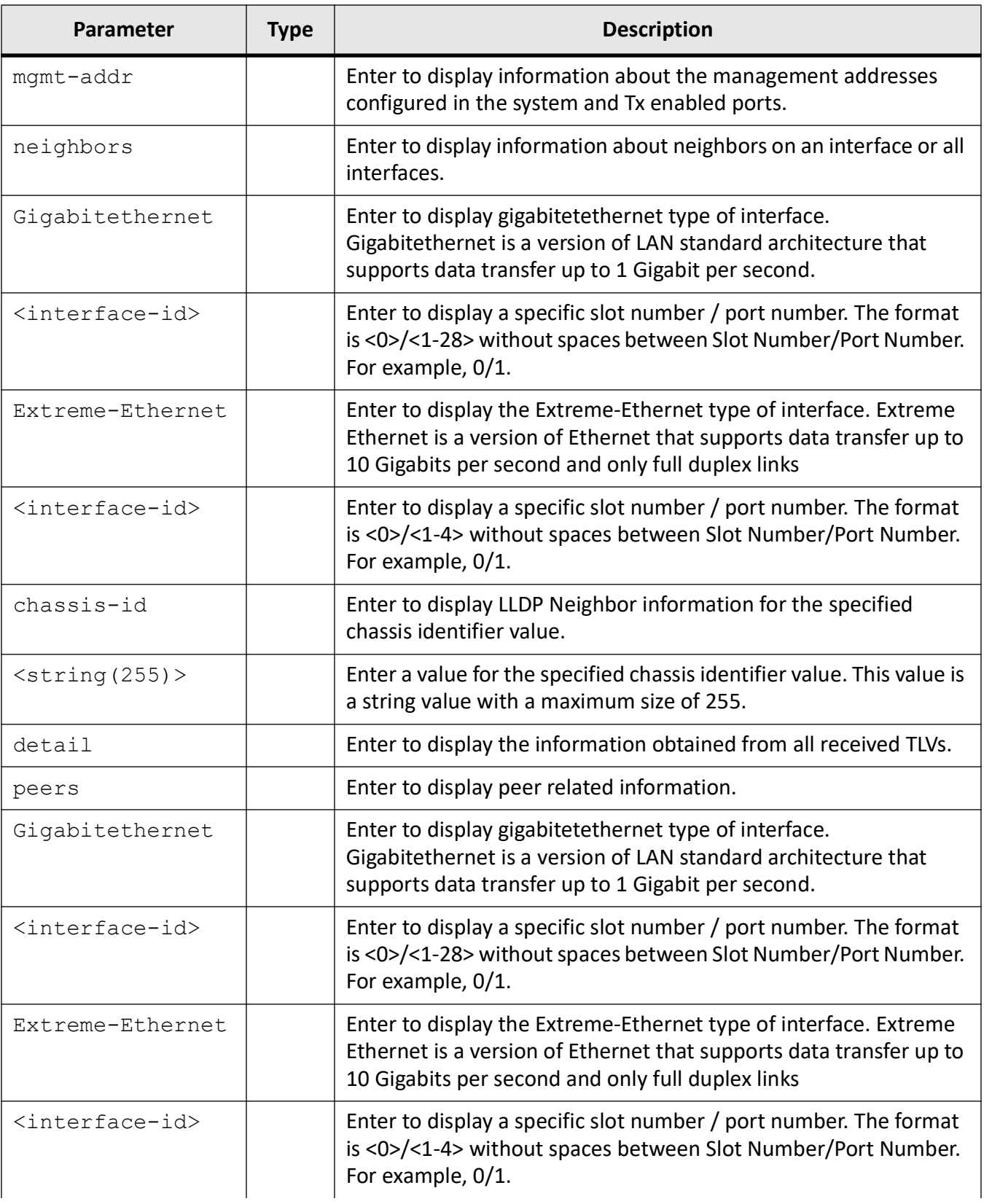

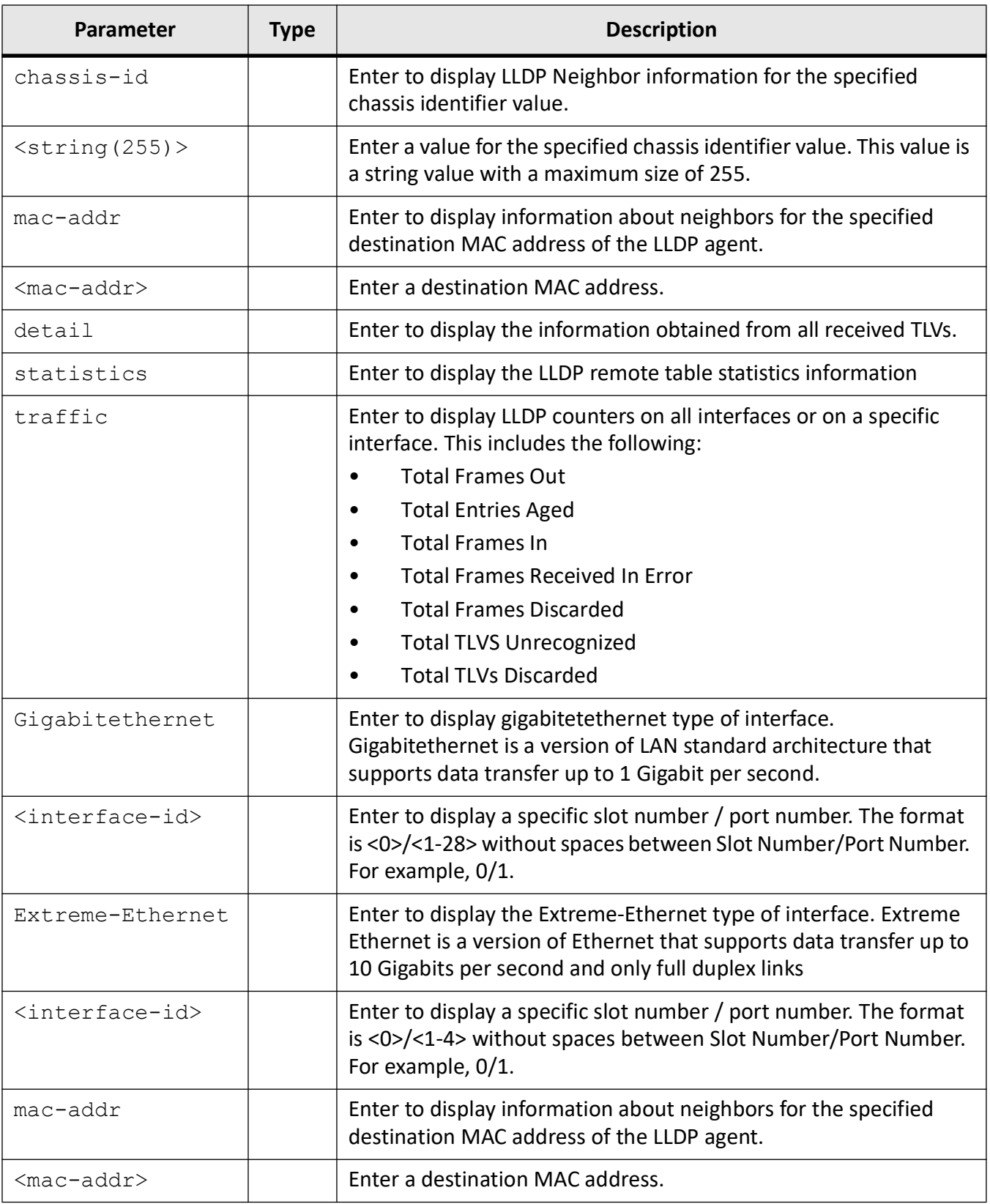

#### **Mode**

Privileged EXEC Mode

#### **Examples**

```
iS5Comm# show lldp
  LLDP is enabled
  LLDP Version : v1
  Transmit Interval : 50
  Holdtime Multiplier : 4
  Reinitialization Delay : 2
  Tx Delay : 2
  Notification Interval : 5
  Chassis Id SubType : Mac Address
  Chassis Id : e8:e8:75:90:0b:01
  LLDP Tag Status : disabled
  Configured Management Ipv4 Address : 0.0.0.0
  Configured Management Ipv6 Address : ::
```
#### iS5Comm# show lldp interface gigabitethernet 0/1

```
0/1:Tx State : Enabled
Rx State : Enabled
Tx SEM State : INITIALIZE
Rx SEM State : WAIT PORT OPERATIONAL
Notification Status : Disabled
Notification Type : Mis-configuration
DestinationMacAddr : 01:80:c2:00:00:0e
```
#### iS5Comm# show lldp local (only gi 0/1 shown below)

```
Capability Codes :(R) Router, (B) Bridge, (T) Telephone, (C) DOCSIS 
Cable Device,
(W) WLAN Access Point, (P) Repeater, (S) Station, (O) Other
```

```
Chassis Id SubType : Mac Address
Chassis Id : e8:e8:75:90:0b:01
System Name : mysystem
System Description : sysdescription
iBiome Software version :1.2.17, Raptor L3 Switch
System Capabilities Supported : B,R
System Capabilities Enabled : B,R
```
-LLDP-MED Info Device Class : Network Connectivity -LLDP-MED Inventory Info Hardware Revision : 1531-0001-B02 Firmware Revision : 6.7.2 Software Revision : 6.2.0 Serial Number : Manufacturer Name : : Model Name : Asset Id  $:$  DummyId LLDP-MED PoE Info Power Device Type : PSE Device Power Source : Primary Gi0/1 : Port Id SubType : Interface Alias Port Id : Gi0/1 Port Description : Ethernet Interface Port 01 Enabled Tx Tlvs : Port Description, System Name, System Description, System Capability, Management AddressExtended 802.3 TLV Info -MAC PHY Configuration & Status Auto-Neg Support & Status : Not Supported, Enabled Advertised Capability Bits : 0000 Operational MAU Type : 0 -Link Aggregation Capability & Status : Not Capable, Not In AggregationAggregated Port Id : 0 -Maximum Frame Size : 1500 Extended 802.1 TLV Info-Port VLAN Id : 1 -Port & Protocol VLAN Id Protocol VLAN Id Support Protocol VLAN Status TxStatus---------------- ------- -------------------- -------- 0 Supported Enabled Disabled -Vlan NameVlan Id Vlan Name<br>TxStatus------ - ---------TxStatus------- --------- --------

```
1 Disabled
   LLDP-MED Admin Status : Disabled
    -LLDP-MED Capability TLV
   LLDP-MED Tx Supported : MedCapability, NetworkPolicy, 
   LocationIdentity,
   Ex-PowerViaMDI-PSE, Inventory
   LLDP-MED Tx Enabled :
   -LLDP-MED Network Policy TLV
   Application Type :
   Unknown Policy Flag :
   VlanType :
   VlanID :
   Priority :
    Dscp : the set of the set of the set of the set of the set of the set of the set of the set of the set of the set of the set of the set of the set of the set of the set of the set of the set of the set of the set of the se
   -LLDP-MED Location TLV Info
   Location Subtype :
   Location Info :
    -LLDP-MED Ex-PowerViaMDI TLV Info
   Power Priority : Critical
    Power Value : 1000
iS5Comm# show lldp local mgmt-addr
   Management Address TxEnabledPorts
    ------------------ --------------
    192.168.10.1 Gi0/1, Gi0/2, Gi0/3, Gi0/4
   Gi0/5, Gi0/6, Gi0/7, Gi0/8
   Gi0/9, Gi0/10, Gi0/11, Gi0/12
   Gi0/13, Gi0/14, Gi0/15, Gi0/16
   Gi0/17, Gi0/18, Gi0/19, Gi0/20
   Gi0/21, Gi0/22, Gi0/23, Gi0/24
iS5Comm# show lldp neighbors
    Capability Codes :(R) Router, (B) Bridge, (T) Telephone, (C) DOCSIS 
   Cable Device,(W) WLAN Access Point, (P) Repeater, (S) Station, (O)<br>OtherChassis ID 10cal Intf Hold-time Capability
   OtherChassis ID Local Intf Hold-time Capability Port 
                          Id---------- ---------- --------- ---------- -------
    54:e1:ad:07:0d:87 Gi0/10 3601 
    54:e1:ad:07:0d:87
   Total Entries Displayed : 1
```
#### iS5Comm# show lldp peers gi 0/1

```
Capability Codes :
    (R) Router, (B) Bridge, (T) Telephone, (C) DOCSIS Cable Device,
    (W) WLAN Access Point, (P) Repeater, (S) Station, (O) Other
   Chassis ID Local Intf Hold-time Capability Port 
    Id---------- ---------- --------- ---------- -------
    Total Entries Displayed : 0
iS5Comm# show lldp traffic
    Total Frames Out : 19
   Total Tagged Frames Out : 0
   Total Entries Aged : 0
   Total Frames In : 1
   Total Frames Received In Error : 0
   Total Frames Discarded : 0
   Total TLVS Unrecognized : 0
   Total TLVs Discarded : 0
   Total PDU length error Drops : 0
   Total LLDP-MED Frames Out : 0
   Total LLDP-MED Frames In : 0
   Total LLDP-MED Frames Discarded : 0
   Total LLDP-MED TLVs Discarded : 1
   Total Media Capability TLVs Discarded : 1
   Total Network Policy TLVs Discarded : 0
   Total Inventory TLVs Discarded : 0
   Total Location TLVs Discarded : 0
   Total Ex-PowerViaMDI TLVs Discarded : 0
   Med-Capability TLV Discard Reason : Not Applicable
   Nw-Policy TLV Discard Reason : Not Applicable
    Inventory TLV Discard Reason : Not Applicable
   Location-ID TLV Discard Reason : Not Applicable
   Ex-PowerViaMDI TLV Discard Reason : Not Applicable
```
# **PNAC**

# **20. PNAC**

*PNAC*

(Port Based Network Access Control) is a portable implementation of the IEEE Std 802.1x *PNAC*.

The IEEE 802.1X standard defines a client-server-based access control and authentication protocol that prevents unauthorized clients from connecting to a *LAN* through publicly accessible ports unless they are properly authenticated. The authentication server authenticates each client connected to a port before making available any services offered by the device or the network.

Until the client is authenticated, IEEE 802.1X access control allows only Extensible Authentication Protocol over LAN (*EAPOL*) and Spanning Tree Protocol (*STP*) traffic through the port to which the client is connected. After authentication is successful, normal traffic can pass through the port.

When the command **aaa authentication dot1x default** is used to enable the dot1x local authentication or *RADIUS* server / *TACACS* + server (authentication server) based remote authentication method for all ports, the router initiates authentication

- when the link state changes from down to up, or
- periodically if the port remains up and unauthenticated.

When the device that requests access to *LAN* and a switch (supplicant) supplies its identity, the router begins its role as the intermediary, passing *EAP* frames between the supplicant and the authentication server until authentication succeeds or fails.

# **20.1. aaa authentication dot1x default**

To configure the dot1x local authentication or *RADIUS* server / *TACACS*+ server-based remote authentication method for all ports, use the command **aaa authentication dot1x default** in Global Configuration Mode.

#### **aaa authentication dot1x default**

```
aaa authentication dot1x default {group {radius | tacacs+ | tacacsplus} |
local}
```
#### **Parameters**

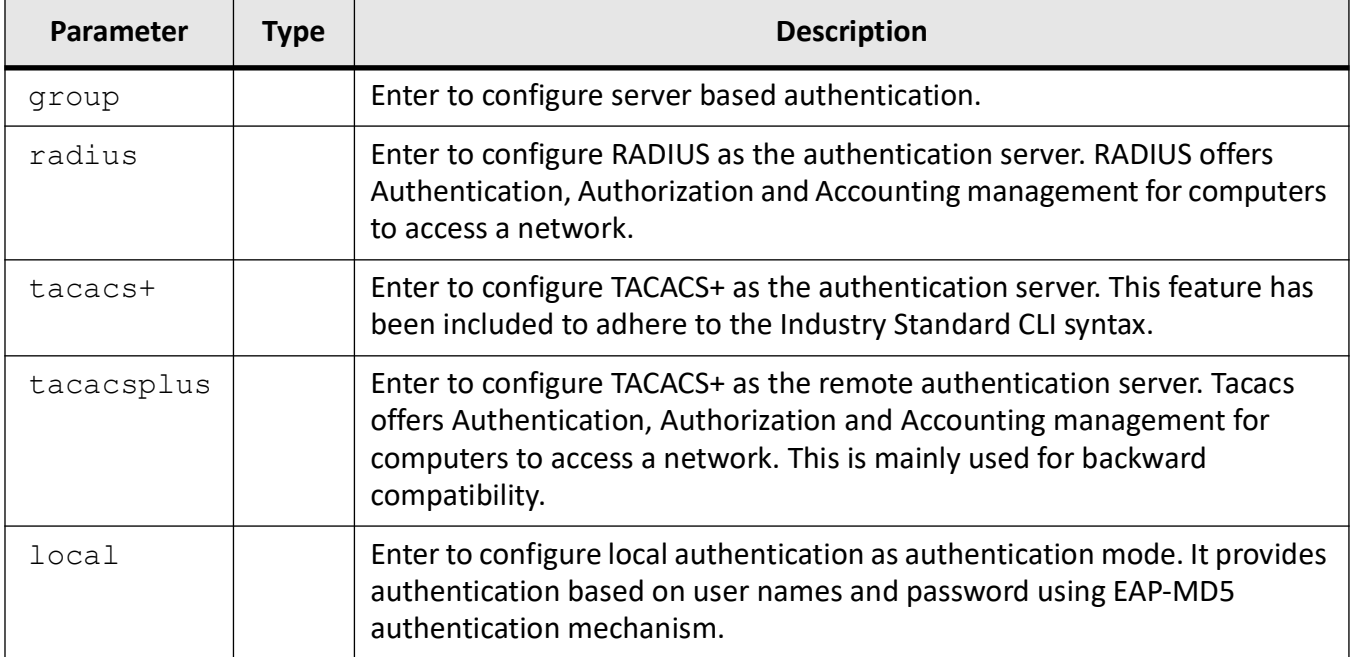

#### **Mode**

Global Configuration Mode

#### **Default**

local

#### **Examples**

iS5Comm(config)# aaa authentication dot1x default group radius

# **20.2. dot1x**

To set the *dot1x* Network Access Server (*NAS*) ID, use the command **dot1x** in Global Configuration Mode. The no form of the command resets the periodic sync timer and max alive count for distributed *PNAC* to their default values, deletes an entry from the *dot1x* authentication server database, and disables *dot1x* in the switch.

#### **dot1x**

```
dot1x {distributed {max-keep-alive-count <short<0-300)> | periodic-sync-time 
\langleshort(1-5))>}
  | init {aa:aa:aa:aa:aa:aa | session-reauth aa:aa:aa:aa:aa:aa}
```
| init-session aa:aa:aa:aa:aa:aa

```
 | local-database <username> password <string (20)> permission {allow | 
deny} [auth-timeout <(value(1-7200)>] [interface {Extreme-Ethernet <inter-
face-id> | gigabitethernet <interface-id>}]
```

```
 | mode {centralized | distributed}
```

```
 | system-auth-control}
```
#### **no dot1x**

```
no dot1x {distributed | local-database | system-auth-control}
```
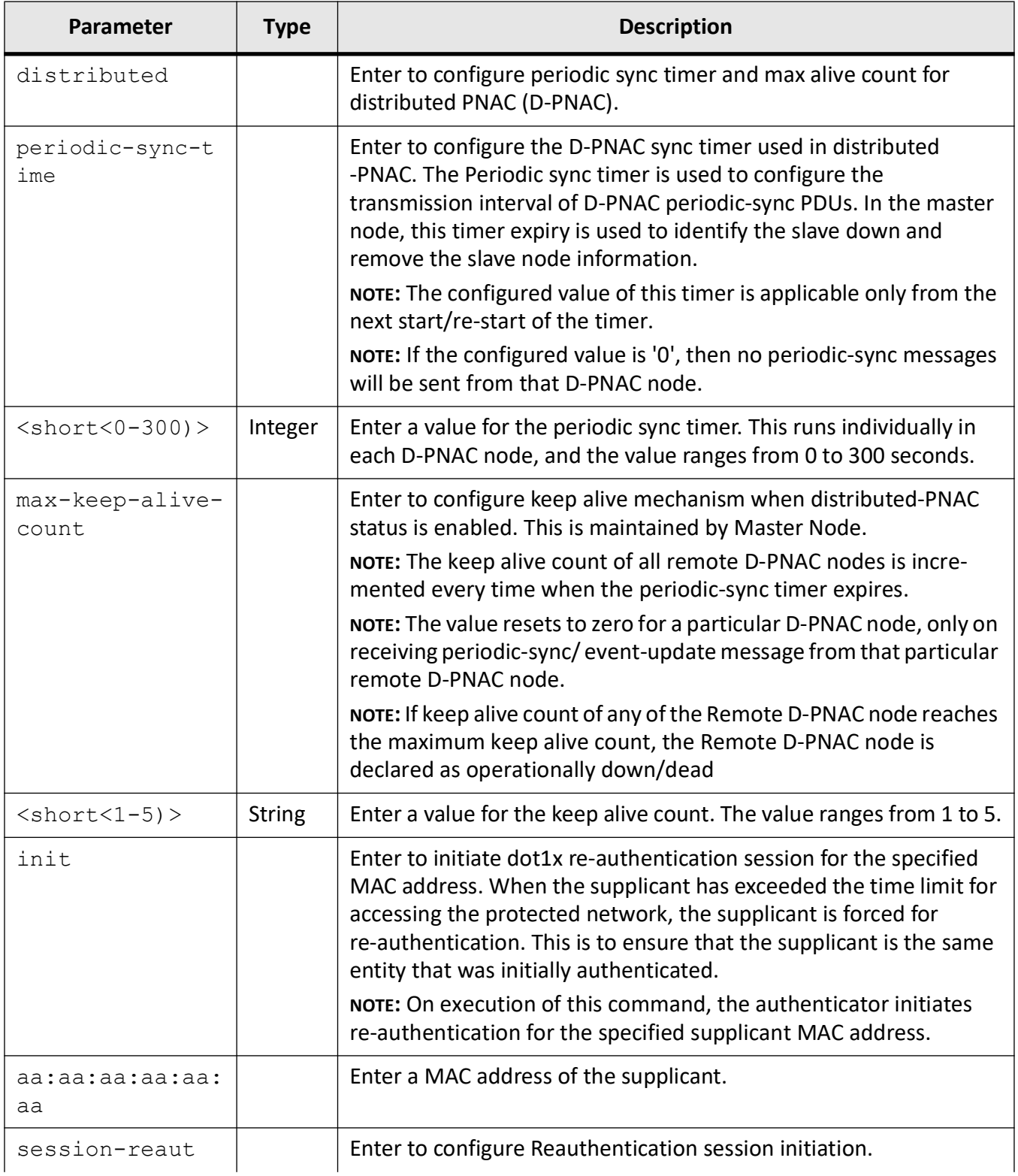

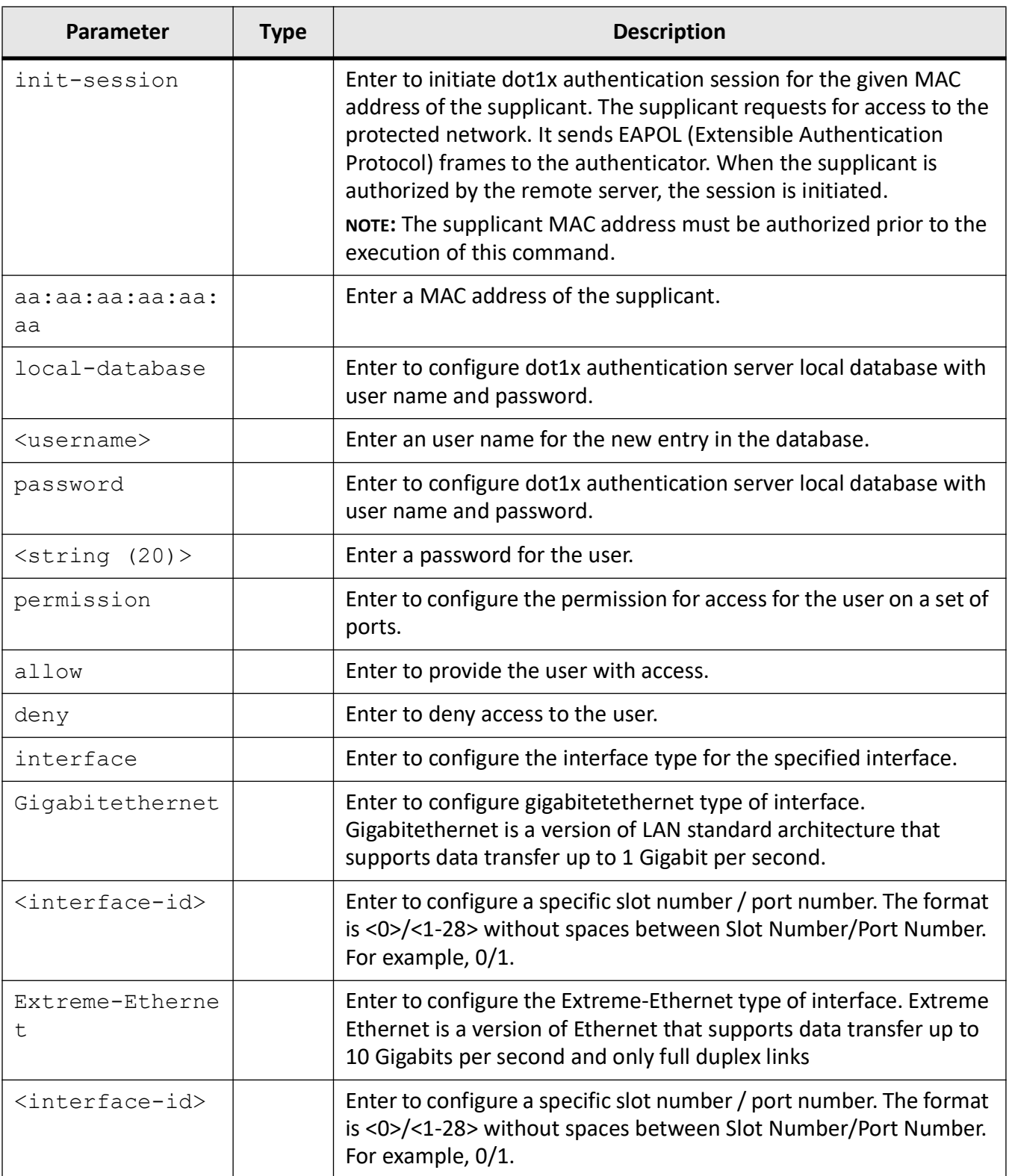

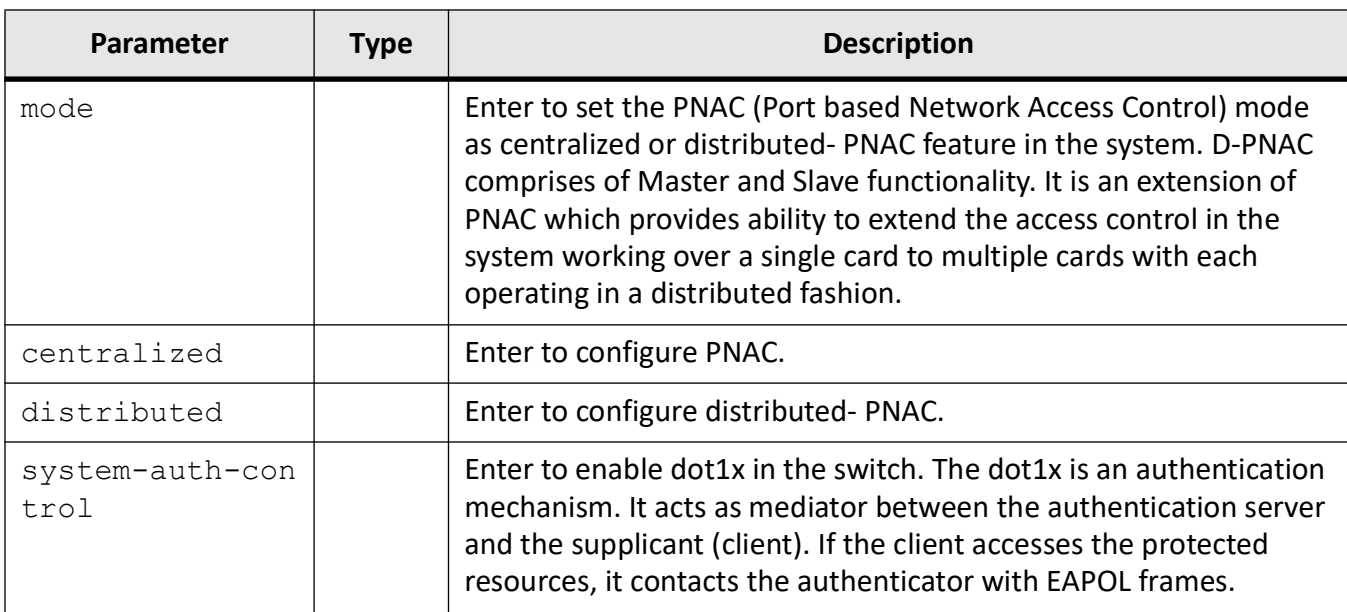

#### **Mode**

Global Configuration Mode

#### **Default**

dot1x is enabled

#### **Examples**

iS5Comm(config)# dot1x distributed periodic-sync-time 300 max-keep-alive-count 2

iS5Comm(config)# dot1x mode distributed

iS5Comm(config) dot1x init session-reauth 00:1e:58:a7:f3:93

iS5Comm(config)# dot1x init-session 00:1e:58:a7:f3:93

iS5Comm(config)# dot1x local-database myUser password admin123 permission allow auth-timeout 6000

iS5Comm(config)# dot1x system-auth-control

## **20.3. dot1x**

To clear *dot1x* statistics information, initialize the state machines, set up the environment for fresh authentication, and initiate re-authentication of all dot1x-enabled ports or the specified dot1x-enabled port, use the command **dot1x** in Privileged EXEC Mode.

#### **dot1x**

```
clear statistics [interface {Extreme-Ethernet <interface-id> | gigabiteth-
ernet <interface-id>}] [mac-statistics address <mac_addr>]
```
 | initialize [interface {Extreme-Ethernet <interface-id> | gigabitethernet <interface-id>}]

 | re-authenticate [interface {Extreme-Ethernet <interface-id> | gigabitethernet <interface-id>}

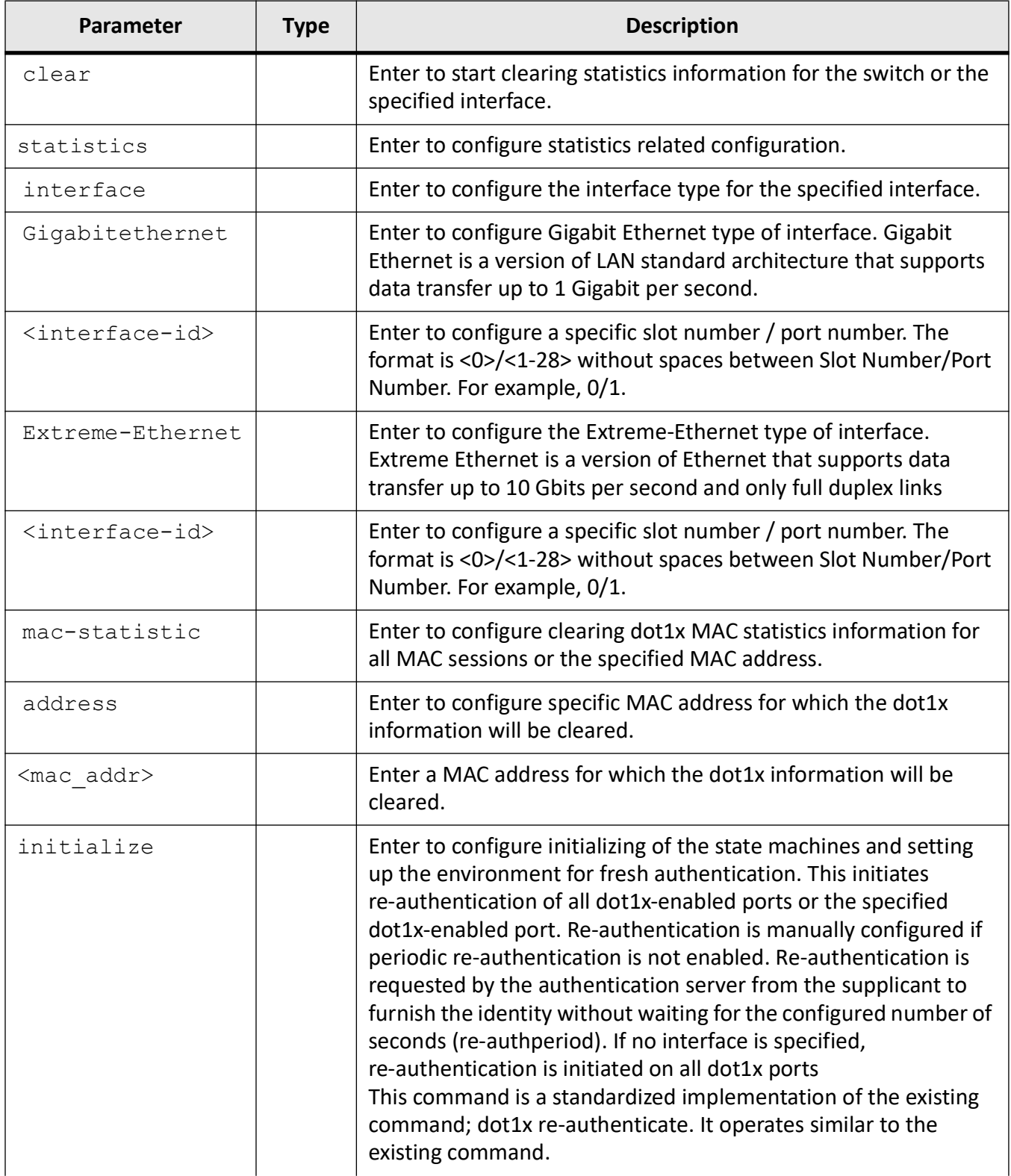

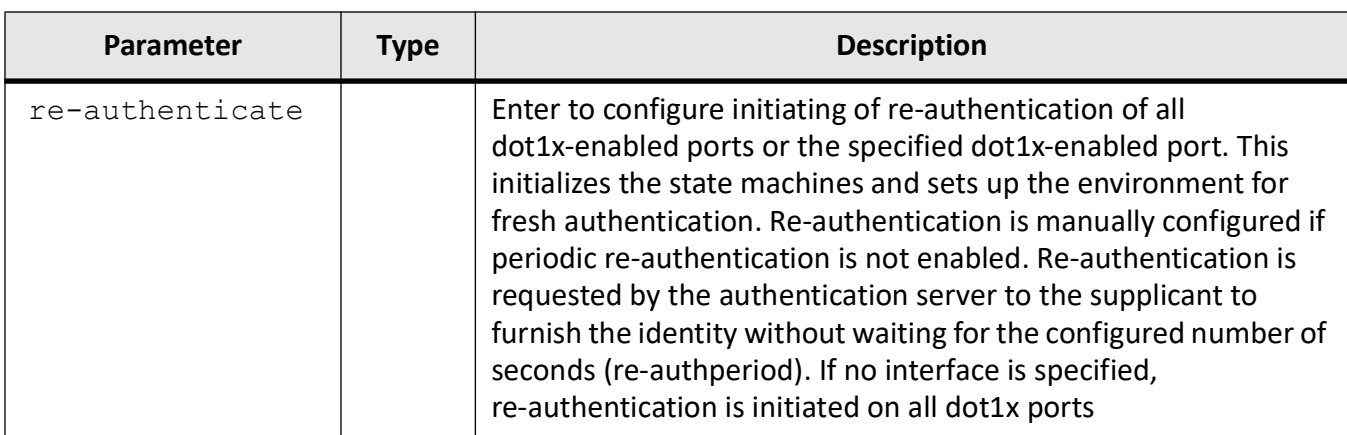

#### **Mode**

Privileged EXEC Mode

#### **Default**

dot1x is enabled

#### **Examples**

iS5Comm# dot1x clear statistics

Interface and MAC Statistics cleared successfully

iS5Comm# dot1x clear statistics interface gigabitethernet 0/1

Interface Statistics cleared successfully

iS5Comm# dot1x clear statistics mac-statistics address 00:1e:58:a7:f3:93

MAC Statistics cleared successfully

iS5Comm# dot1x re-authenticate interface gigabitethernet 0/1

iS5Comm# dot1x initialize interface gigabitethernet 0/1

## **20.4. dot1x**

To set the *PNAC* related information or configure the *dot1x* parameters for a specified port, use the command **dot1x** in Interface Configuration Mode. The no form of the command resets the parameters to their default value or to no authentication, and disables periodic re-authentication from authenticator to client.

#### **dot1x**

```
dot1x {access-control {active | inactive}
  | auth-mode {port-based | mac-based}
  | control-direction {in | both}
  | default
  | disable
  | enable
  | host-mode {multi-host | single-host}
 | max-req <count(1-10)>
  | max-start <count (1-65535)>
  | port-control {auto | force-authorized} | force-unauthorized}
  | reauth-max <count(1-10)>
  | reauthentication
  | timeout {auth-period | held-period | quiet-period | reauth-period | 
server-timeout | start-period | supp-timeout | tx-period} <value (1-65535)>
```
#### **no dot1x**

no dot1x {access-control | auth-mode | control-direction | max-req | max-start | port-control | reauth-max | reauthentication | timeout

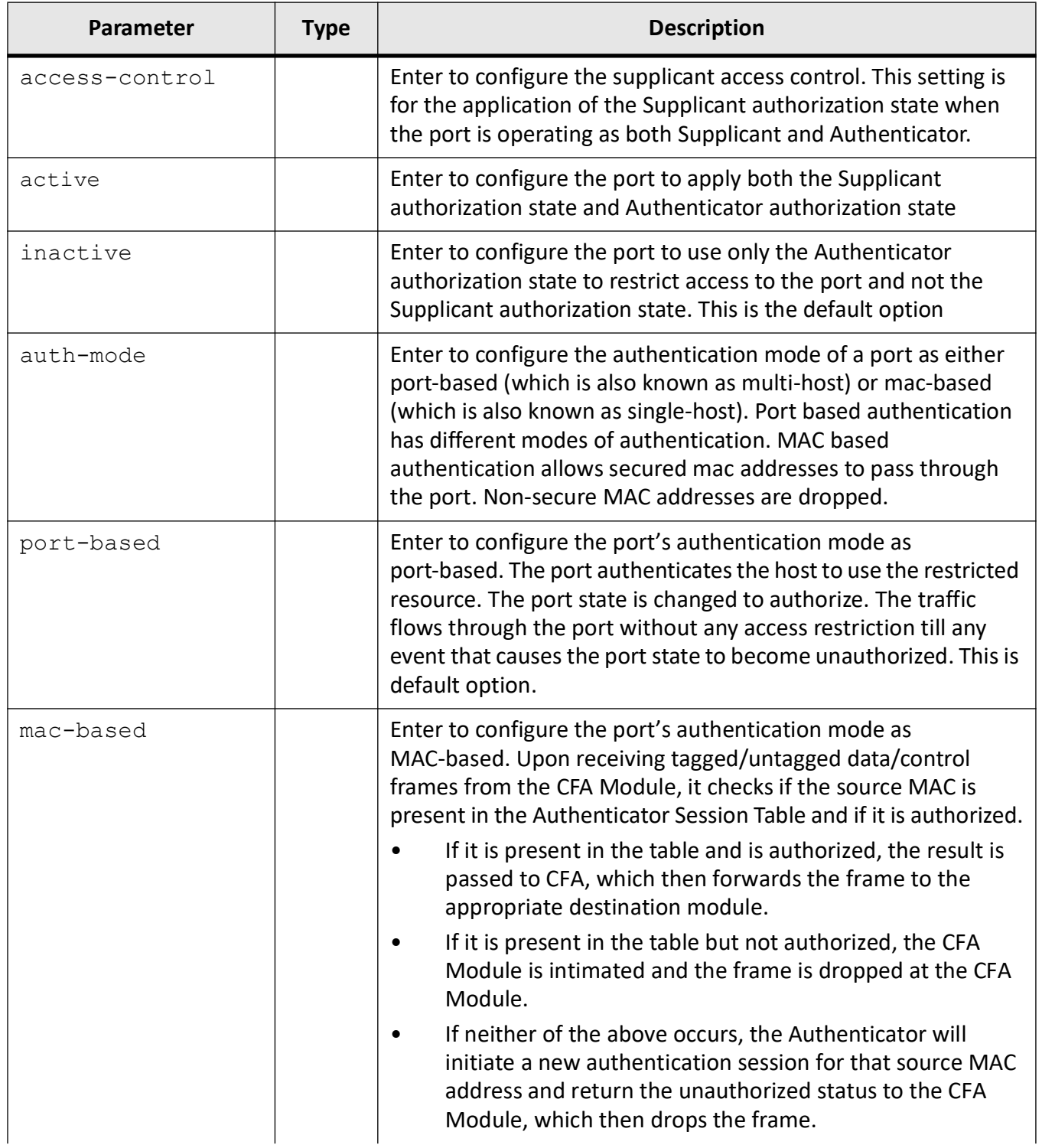

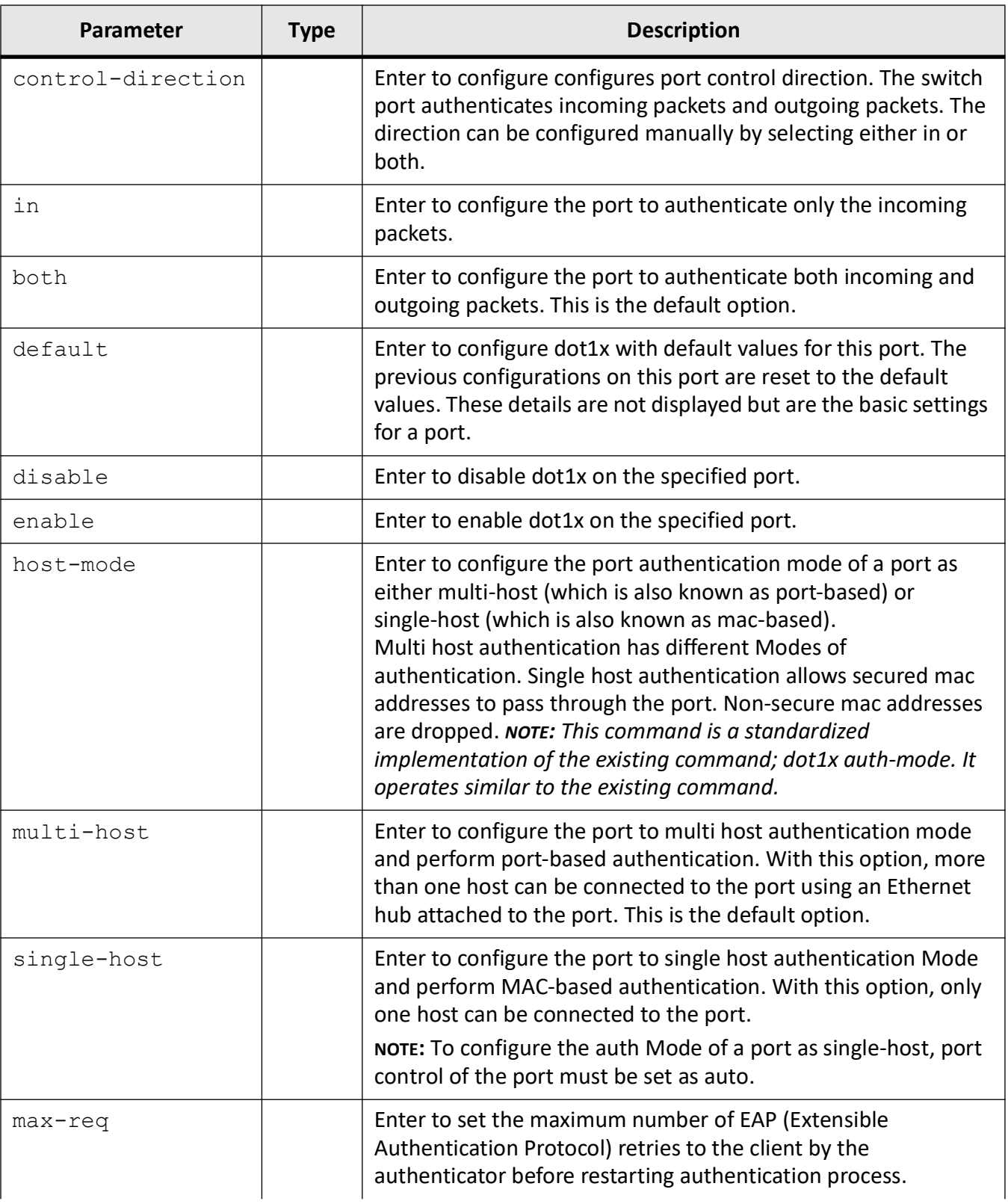

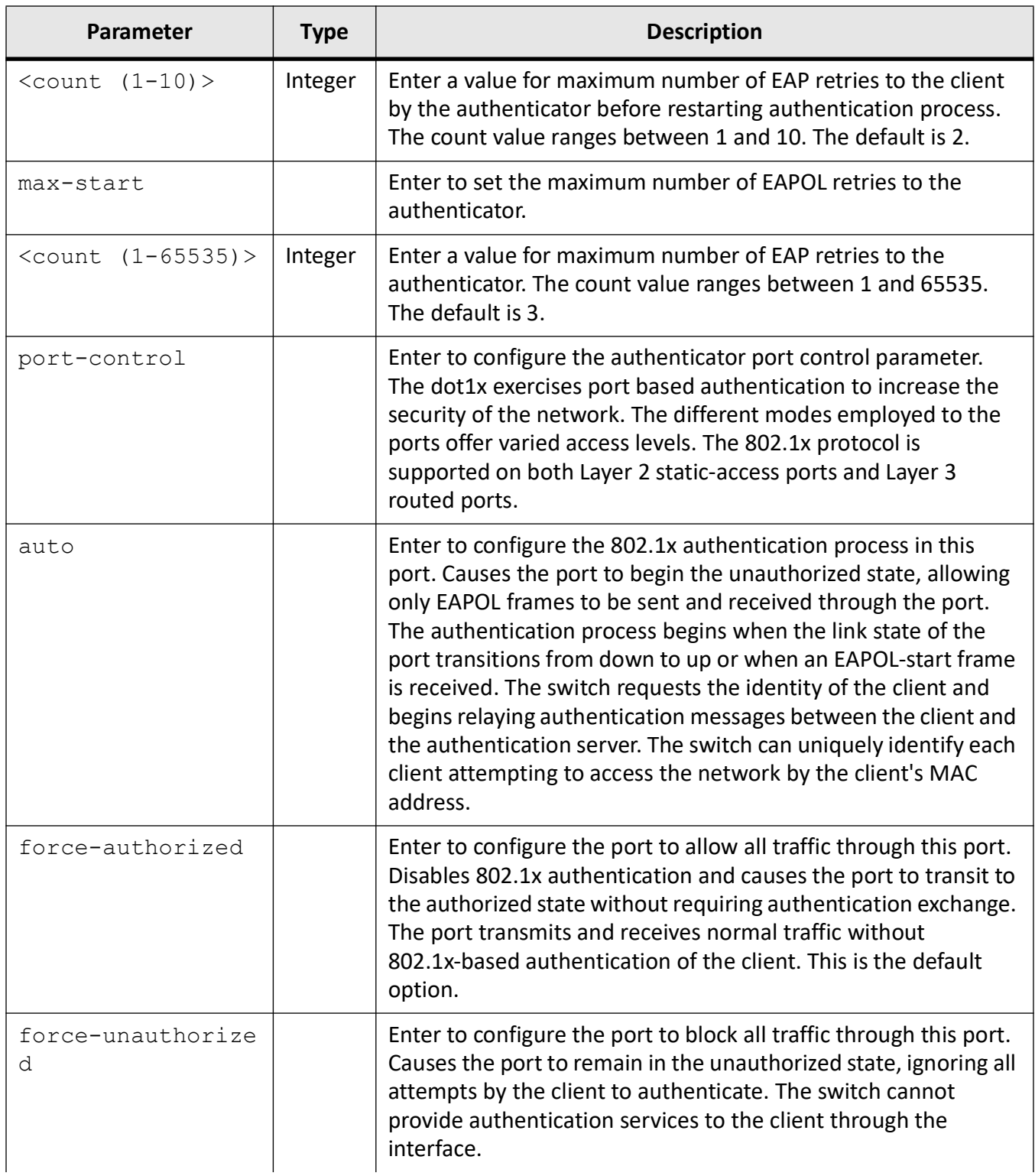

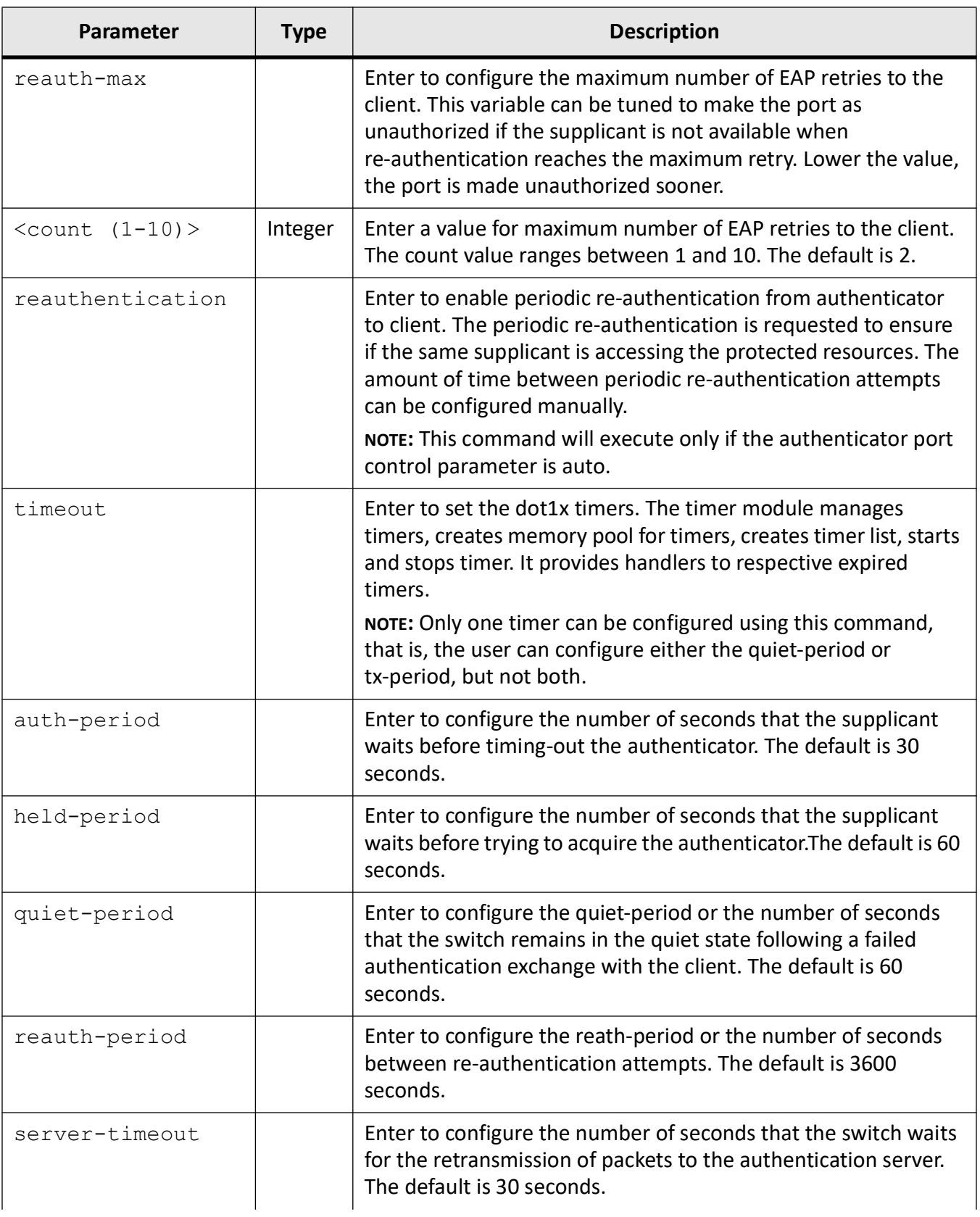

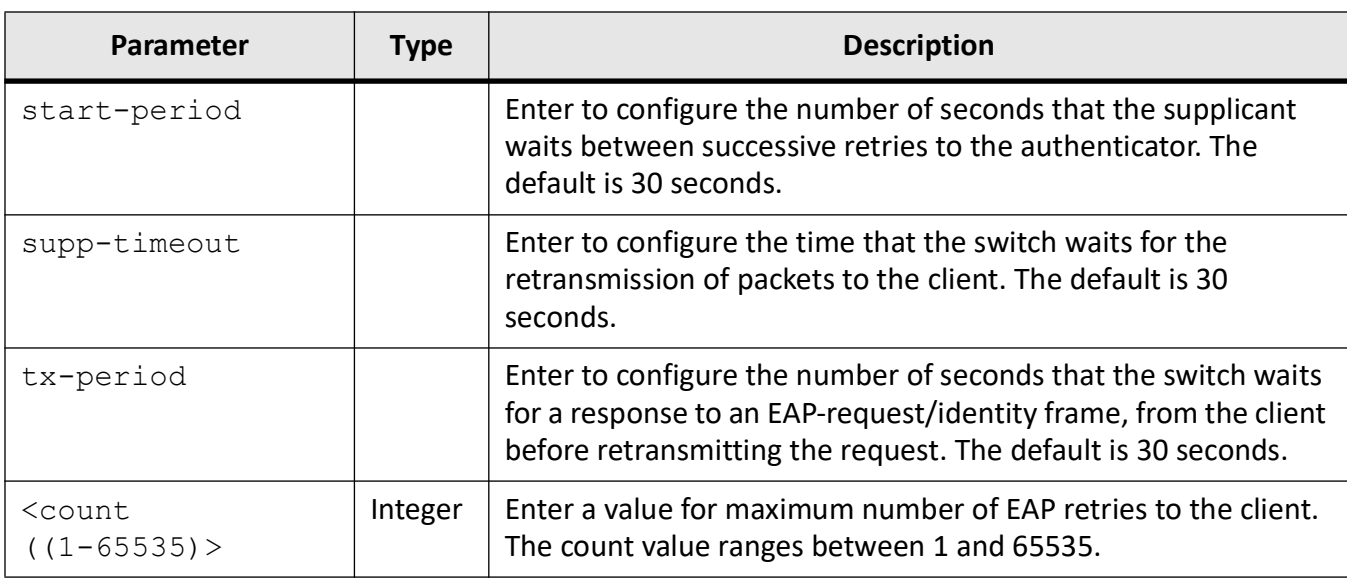

#### **Mode**

Interface Configuration Mode

#### **Examples**

iS5Comm (config-if)# dot1x access-control active

iS5Comm (config-if)# dot1x auth-mode mac-based

iS5Comm(config-if)# dot1x control-direction in

iS5Comm(config-if)# dot1x default

Setting the Default Configuration for Dot1x on this interface

iS5Comm(config-if)# dot1x disable

iS5Comm(config-if)# dot1x enable

iS5Comm(config-if)# dot1x host-mode single-host

iS5Comm(config-if)# dot1x max-req 5

iS5Comm(config-if)# dot1x max-start 2

iS5Comm(config-if)# dot1x port-control auto

iS5Comm(config-if)# dot1x reauth-max 5

iS5Comm(config-if)# dot1x reauthentication

iS5Comm(config-if)# dot1x timeout quiet-period 30

## **20.5. debug dot1x**

To enable debugging of *dot1x* module, use the command **debug dot1x** in Privileged EXEC Mode. The no form of the command disables debugging of *dot1x* module.

#### **debug dot1x**

```
debug dot1x {all | errors | events | packets | redundancy | registry | 
state-machine}
```
#### **no debug dot1x**

```
no debug dot1x {all | errors | events | packets | redundancy | registry | 
state-machine}
```
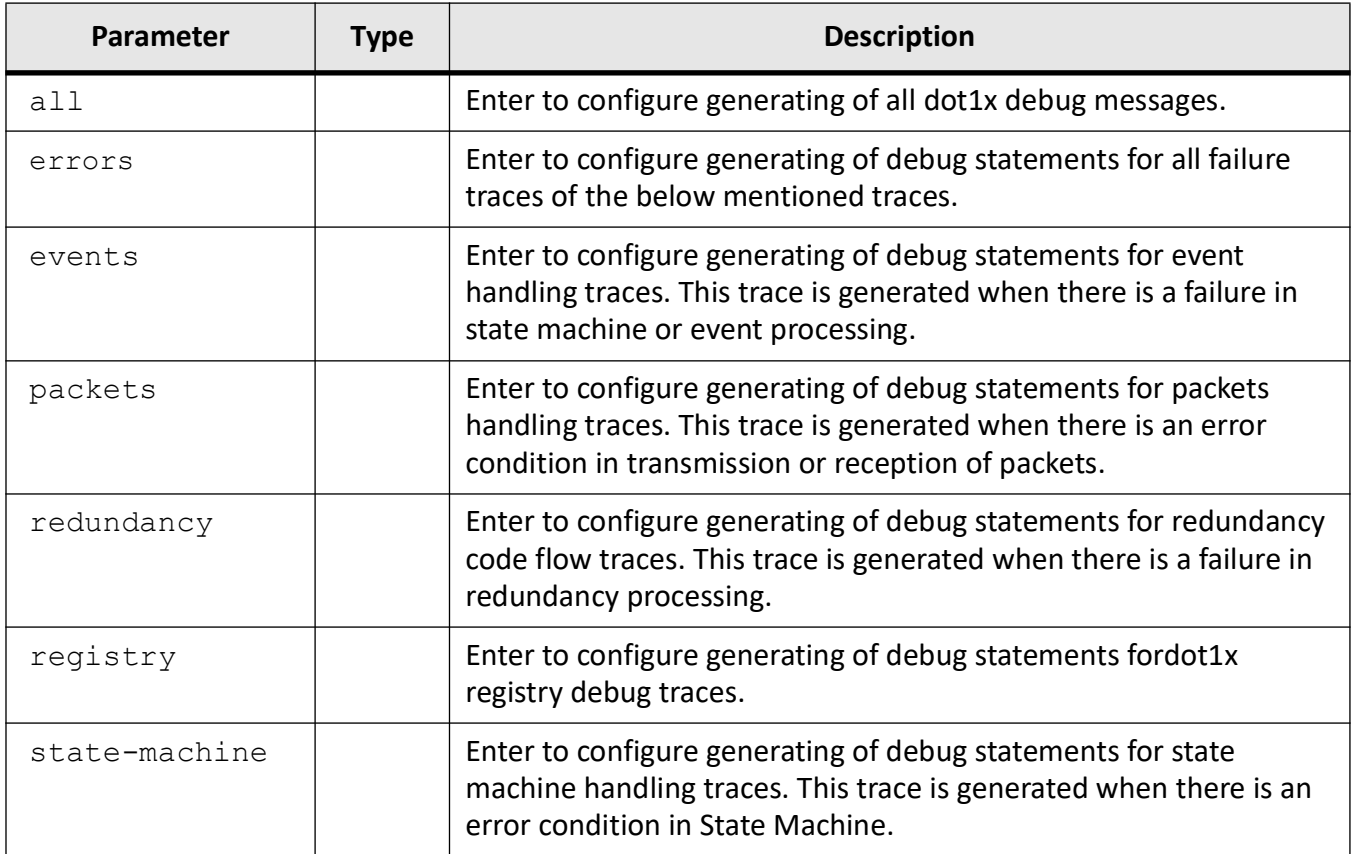

#### **Mode**

Privileged EXEC Mode

#### **Default**

Events Debugging is enabled

#### **Examples**

iS5Comm# debug dot1x all

# **20.6. show dot1x**

To display *dot1x* information, distributed *dot1x* authentication status and statistics information for the *dot1x* enabled ports, or distributed *dot1x* general information such as PNAC status, role played, periodic synchronous time, and maximum keep alive count, use the command **show dot1x** in Privileged EXEC Mode.

#### **show dot1x**

show dot1x [all] [distributed {auth-status slot <slot number (0-2147483647)> | detail | statistics slot <slot number (0-2147483647)>}] [interface {Extreme-Ethernet <interface-id> | gigabitethernet <interface-id>}] [local-database] [mac-info address <mac\_addr (aa:bb:cc:dd:ee:ff)>] [mac-statistics address <mac\_addr (aa:bb:cc:dd:ee:ff)>] [statistics [interface {Extreme-Ethernet <interface-id> | gigabitethernet <interface-id>}] [supplicant-statistics [interface {Extreme-Ethernet <interface-id> | giga-

bitethernet <interface-id>}]

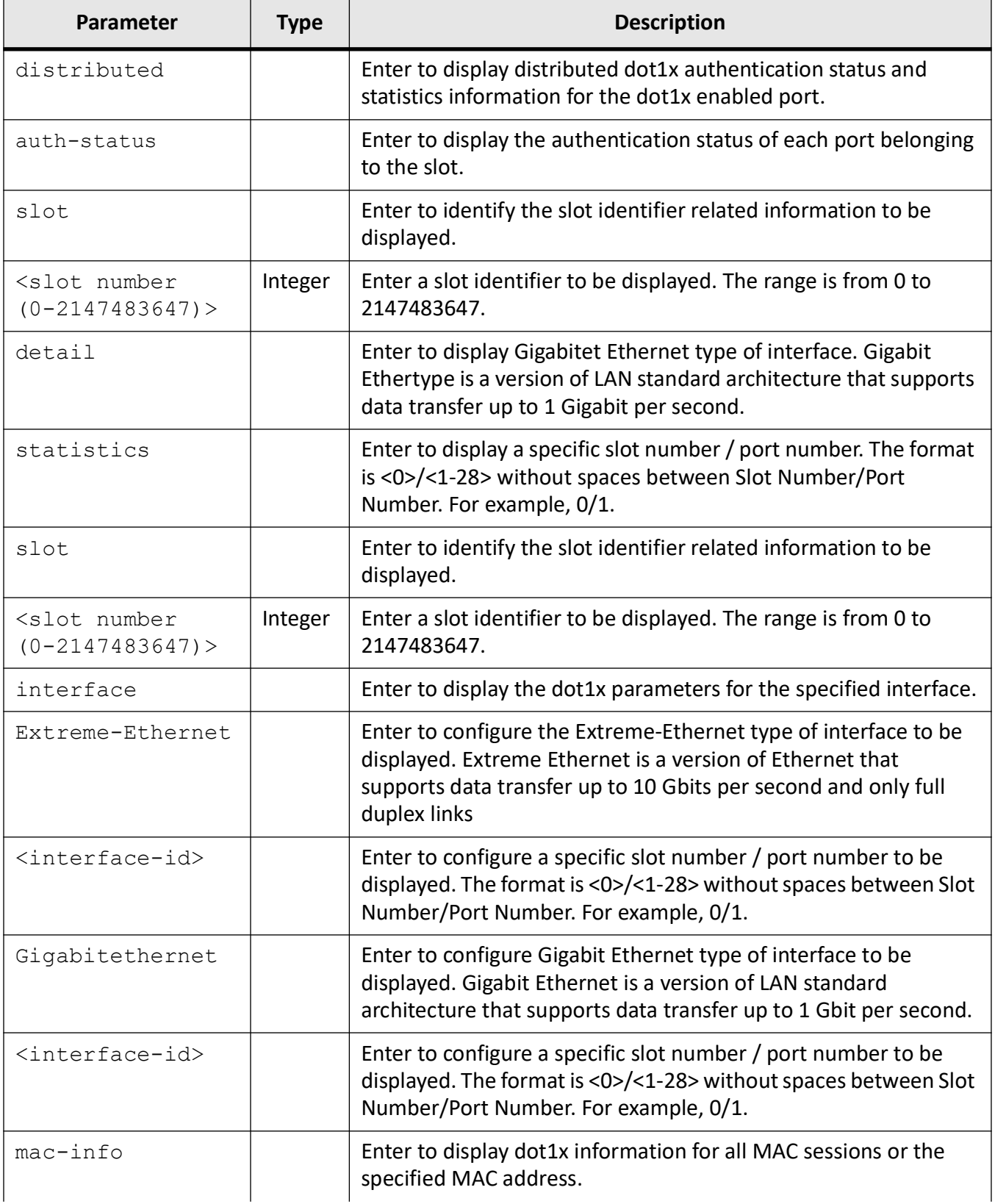

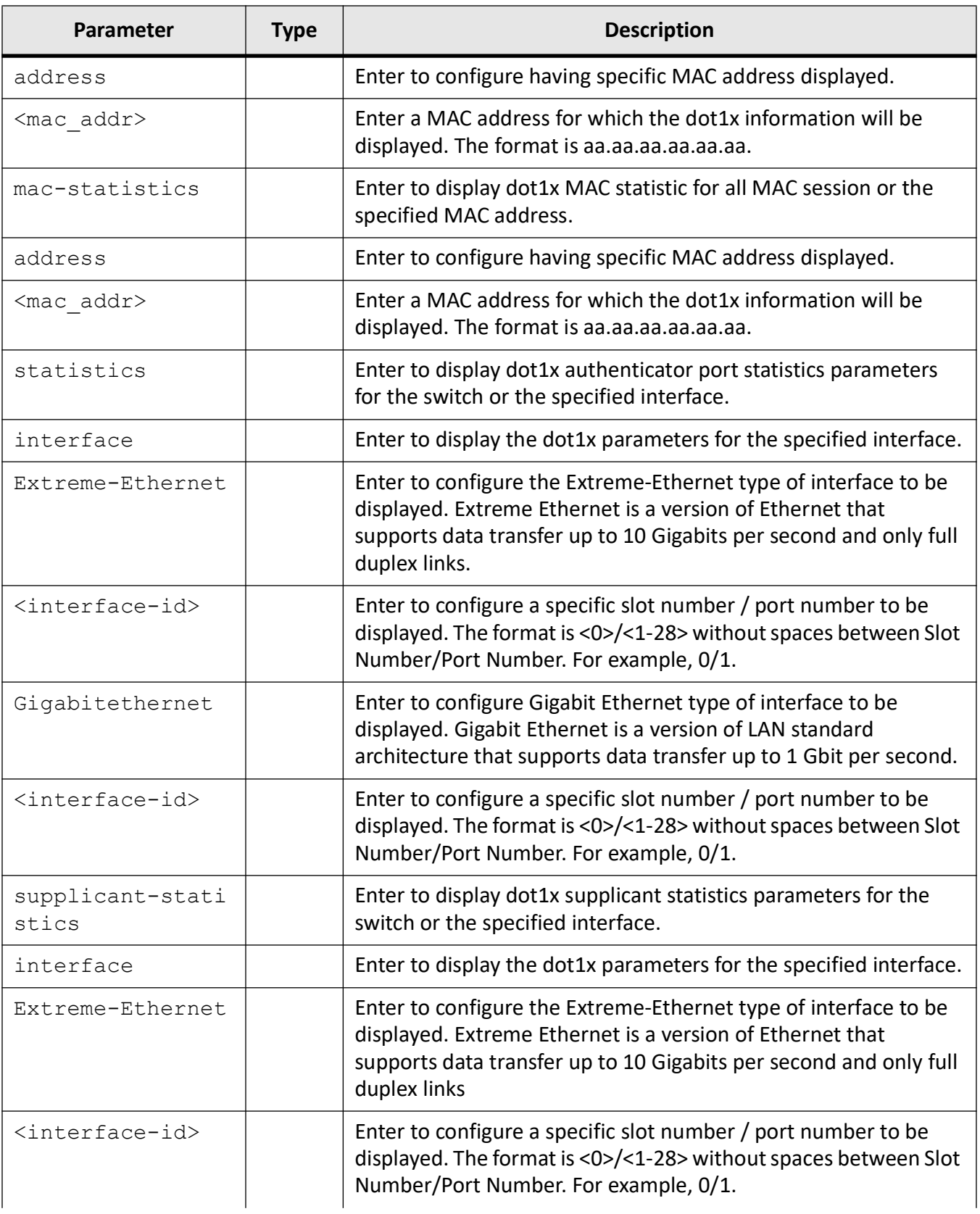

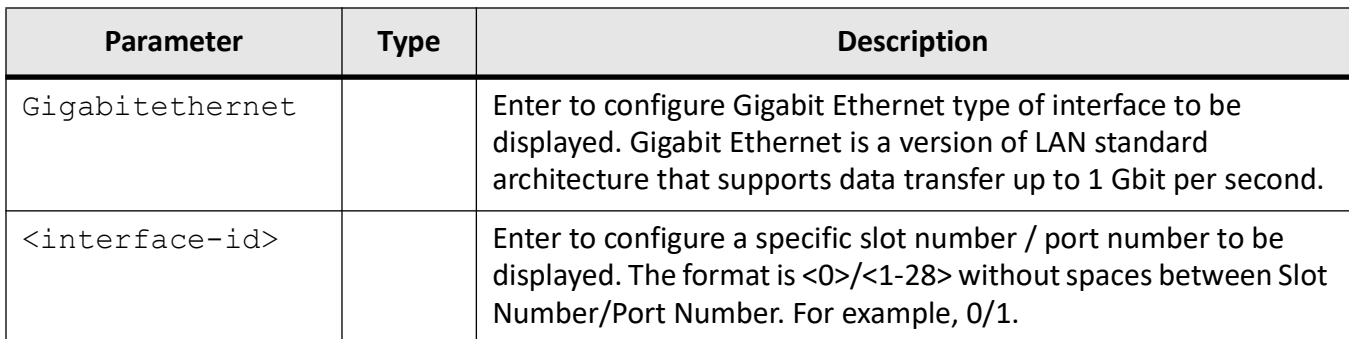

#### **Mode**

Privileged EXEC Mode

#### **Default**

dot1x is enabled

#### **Examples**

#### iS5Comm# show dot1x

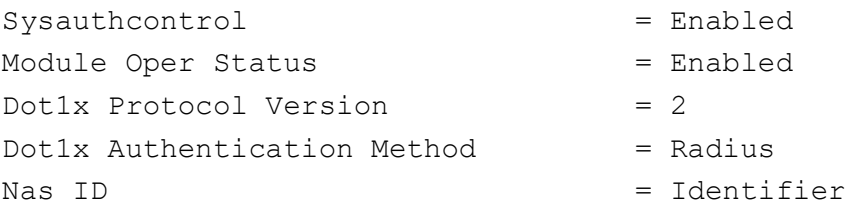

#### iS5Comm# show dot1x local-database

PNAC Authentication Users Database

#### iS5Comm# show dot1x all (only Gi0/1 shown)

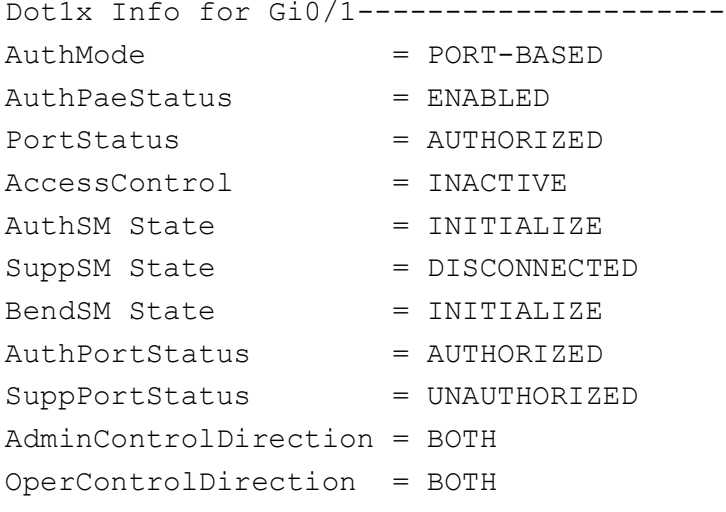

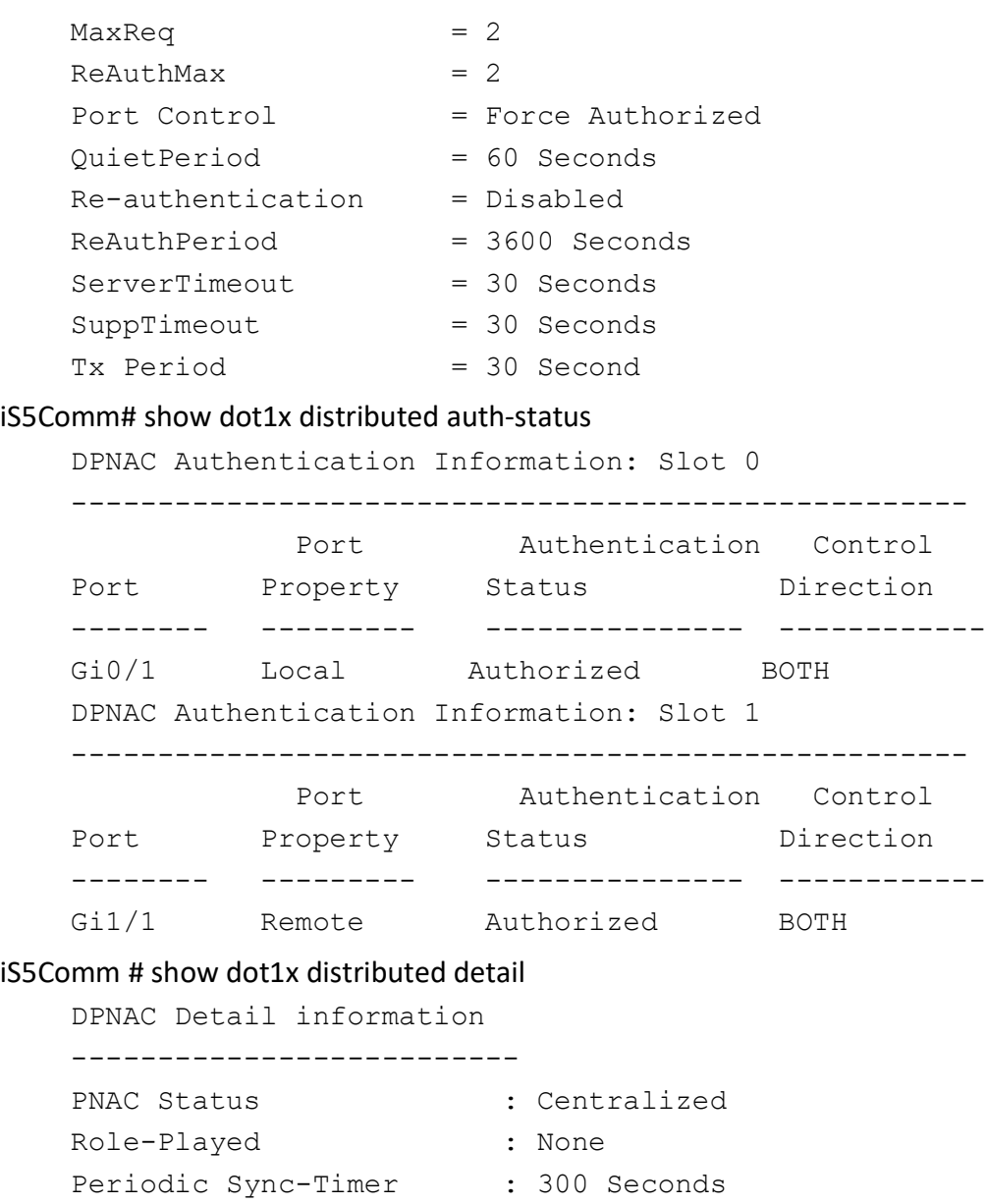

# **20.7. set nas-id**

Maximum Keep Alive Count : 2

To set the *dot1x* Network Access Server ( *NAS*) ID, use the command **set nas-id** in Global Configuration Mode.

#### **set nas-id**

set nas-id <identifier>

#### **Parameters**

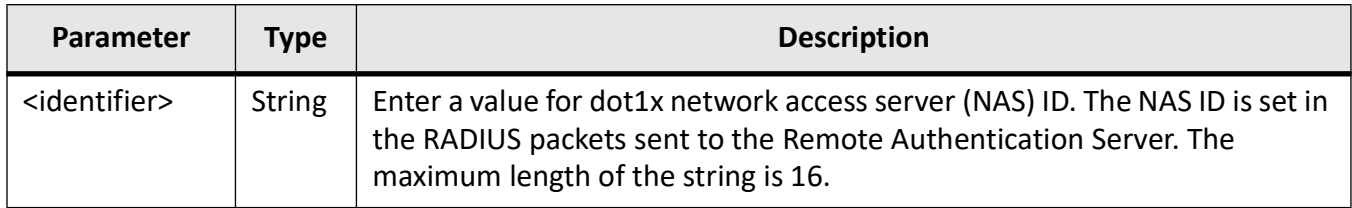

#### **Mode**

Global Configuration Mode

#### **Default**

fsNas1

#### **Prerequisites**

NAS ID can be configured only if the remote authentication server is RADIUS or TACACS.

#### **Examples**

iS5Comm(config)# set nas-id Identifier

# **VLAN**

# **21. VLAN**

*VLAN*s (Virtual LANs) can be viewed as a group of devices on different physical *LAN* segments that can communicate with each other as if they were all on the same physical *LAN* segment. That is, in *VLAN*, a network of computers behave as if they are connected to the same wire even though they may actually be physically located on different segments of a *LAN*. *VLAN*s are configured through software rather than hardware, and that make them extremely flexible.

*VLAN* provides the following benefits for switched *LAN*s:

- Improved administration efficiency
- Optimized broadcast/multicast activity
- Enhanced network security

The prompt for the Config *VLAN* mode is:

iS5Comm(config-vlan)#

### **21.1. base**

To configure the base mode as *802.1Q VLAN*-aware bridge mode in which the *VLAN* feature should operate on the switch or set the bridge mode as transparent, use the command **base** in Global Configuration Mode. This configuration is globally applied on all ports of the switch.

#### **base**

base bridge-mode {dot1d-bridge dot1q-vlan}

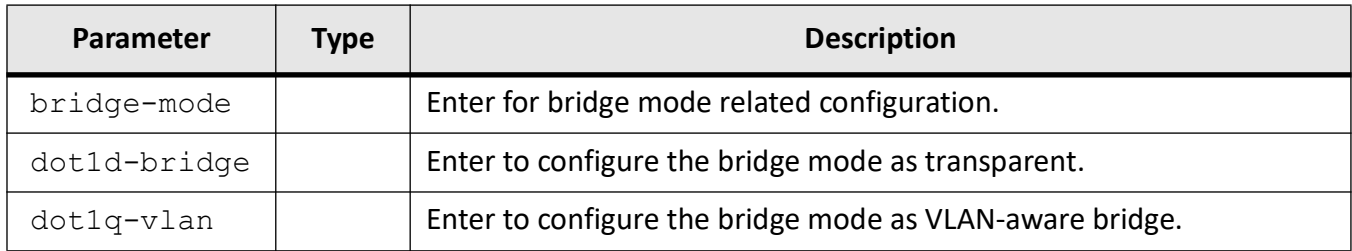

#### **Mode**

Global Configuration Mode

#### **Default**

dot1q-vlan (VLAN-aware bridging)

#### **Prerequisites**

The VLAN mode can be configured, only if the VLAN switching feature is started and enabled in the switch.

#### **Examples**

iS5Comm(config)# base bridge-mode dot1q-bridge

# **21.2. clear garp counters**

To clear *GARP* counters for all ports on the switch, use the command **clear garp counters** in Global Configuration Mode.

#### **clear garp counters**

clear garp counters {all | port <ifXtype> <ifnum>}

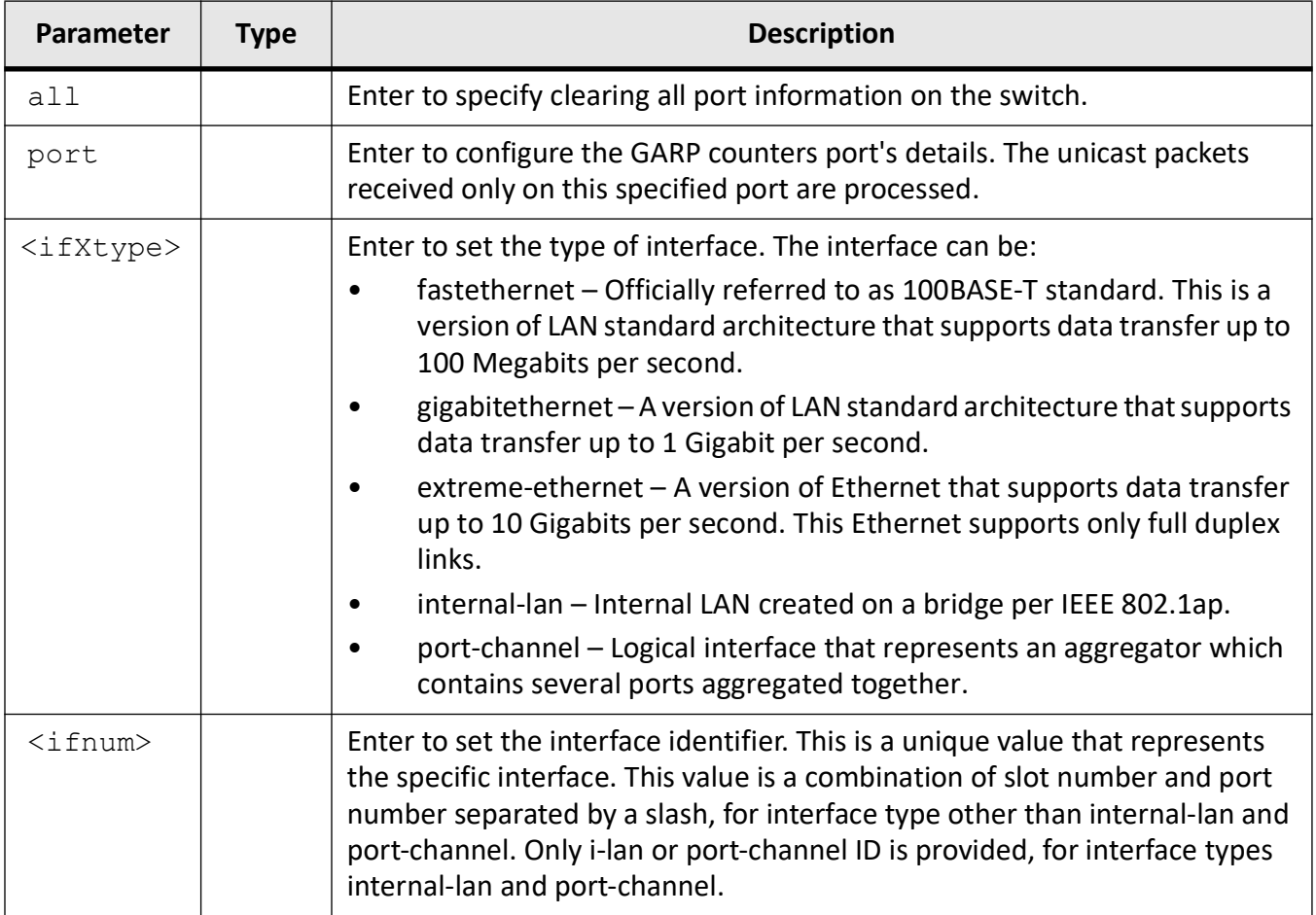

#### **Examples**

iS5Comm(config)# clear garp counters all

# **21.3. clear mac-address-table**

To clear the dynamically learnt *MA*C Addresses, use the command **clear mac-address-table** in Global Configuration Mode.

#### **clear mac-address-table**

clear mac-address-table {dynamic [interface {port-channel <port-channel-id (1-65535)> | {Extreme-Ethernet <interface-id> | gigabitethernet <interface-id>} [vlan <vlan\_vfi\_id>] | remote}

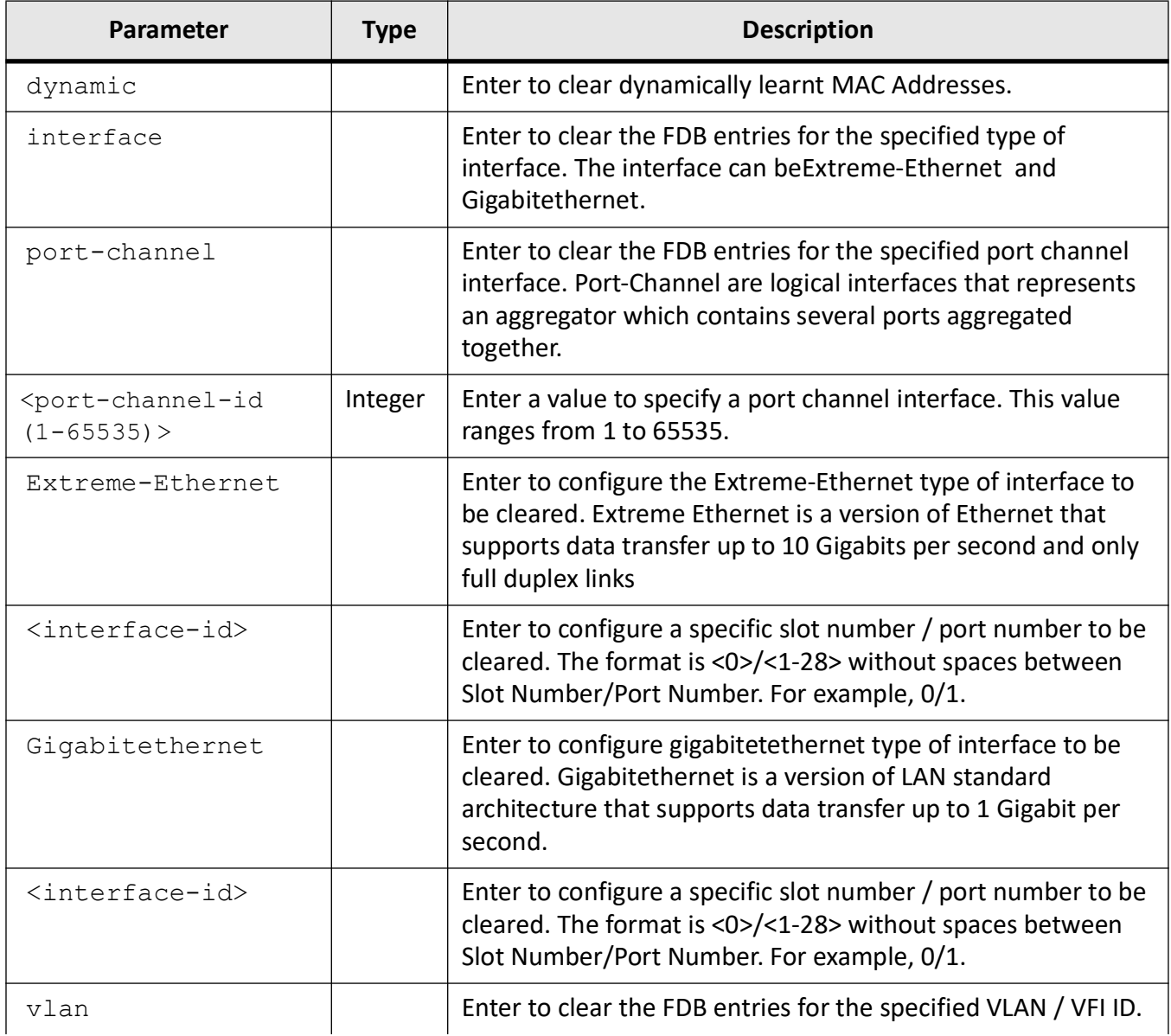
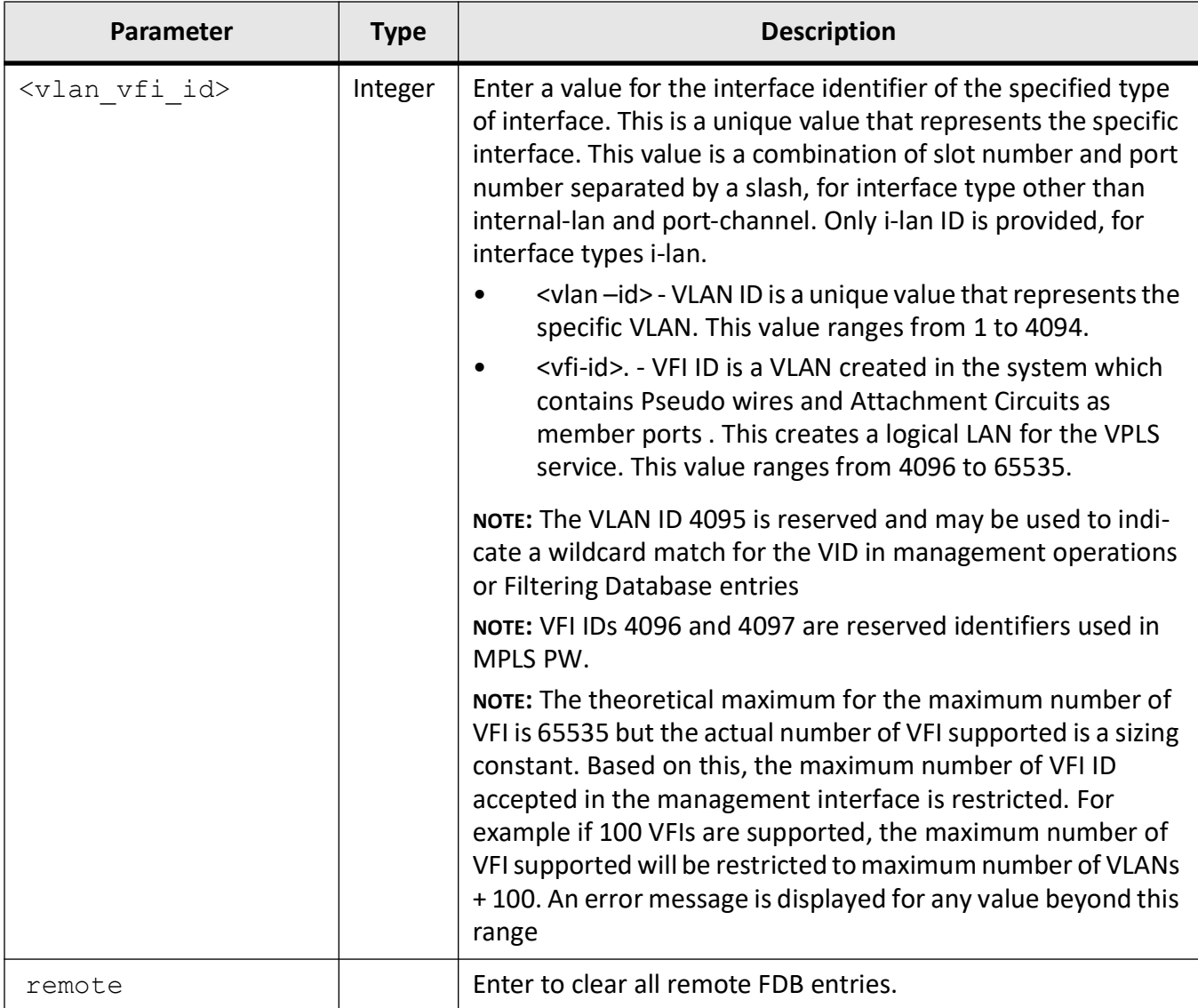

Global Configuration Mode

#### **Examples**

iS5Comm(config)# clear mac-address-table dynamic

# **21.4. clear vlan statistics**

To clear *VLAN* counters that maintain statistics information on a per *VLAN* basis, use the command **clear vlan statistics** in Global Configuration Mode. The counter is cleared for all available *VLAN*s or for the

specified *VLAN*. The statistics information contains number of unicast, broadcast, and unknown unicast packets flooded.

#### **clear vlan statistics**

clear vlan statistics [vlan <vlan vfi id>]

#### **Parameters**

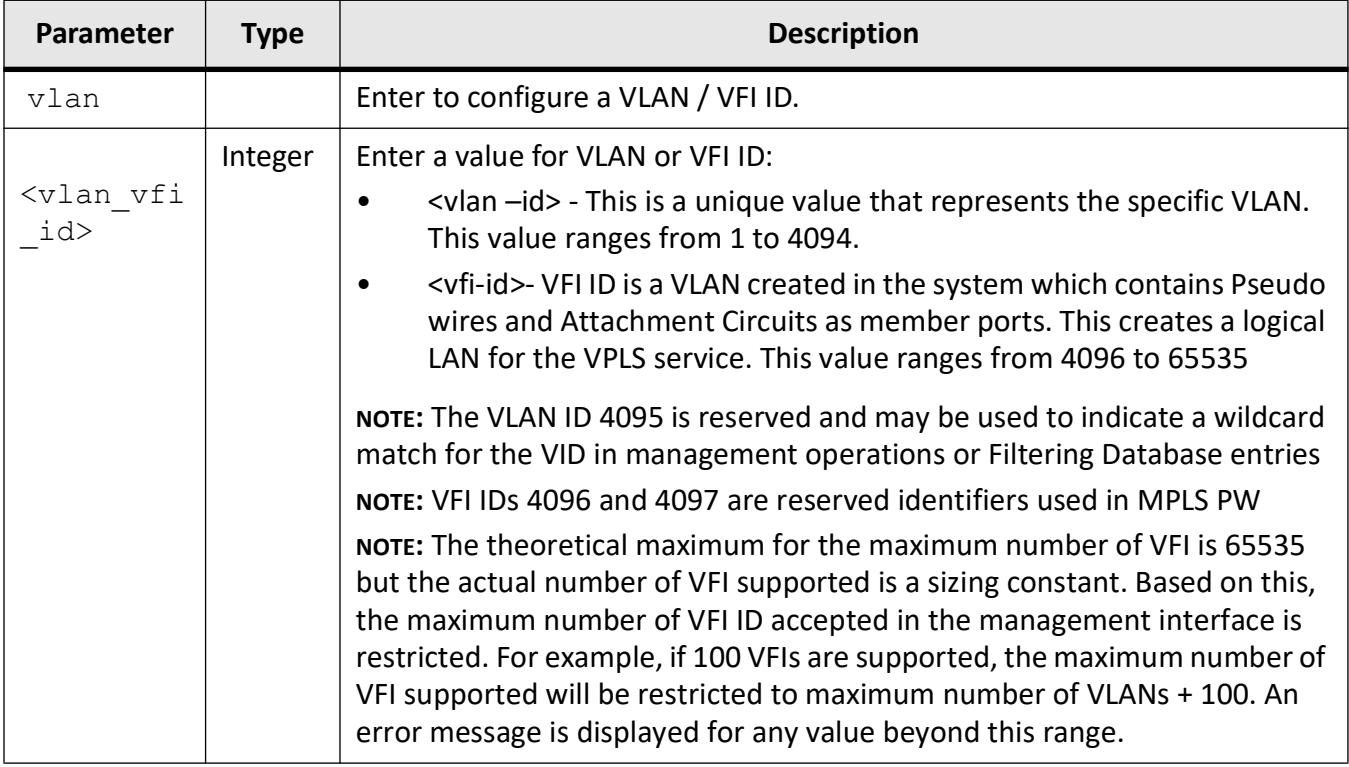

## **Mode**

Global Configuration Mode

## **Prerequisites**

The information is the VLAN counters can be deleted, only if the VLAN switching feature is started and enabled in the switch.

## **Examples**

iS5Comm(config)# clear vlan statistics vlan 1

# **21.5. debug garp**

To enable the tracing of the *GARP* sub module as per the configured debug levels, use the command **debug garp** in Privileged EXEC Mode. This command allows combination of debug levels to be configured (that is, more than one level of trace can be enabled or disabled).The no form of the command disables the tracing of the *GARP* sub module as per the configured debug levels. The trace statements are not generated for the configured trace levels.

#### **debug garp**

debug garp {global | [{protocol | gmrp | gvrp | redundancy} [initshut] [mgmt] [data] [ctpl] [dump] [os] [failall] [buffer] [all] [switch <context\_name>]}  $[$ {<short (0-7)> | alerts | critical | debugging | emergencies | errors | informational | notification | warnings}]

#### **no debug garp**

no debug garp {global | [{protocol | gmrp | gvrp | redundancy} [initshut] [mgmt] [data] [ctpl] [dump] [os] [failall] [buffer] [all] [switch <context\_name>]}

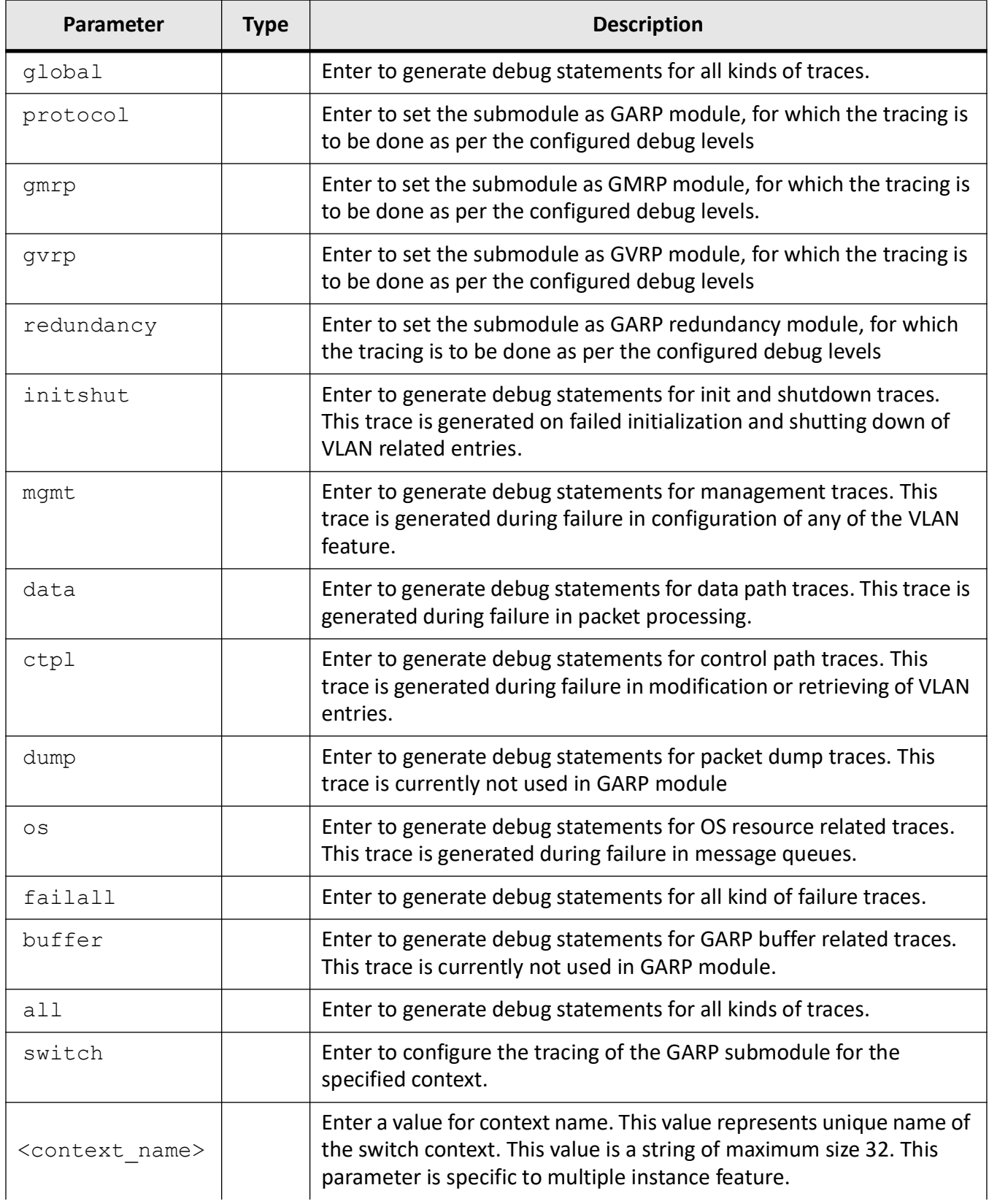

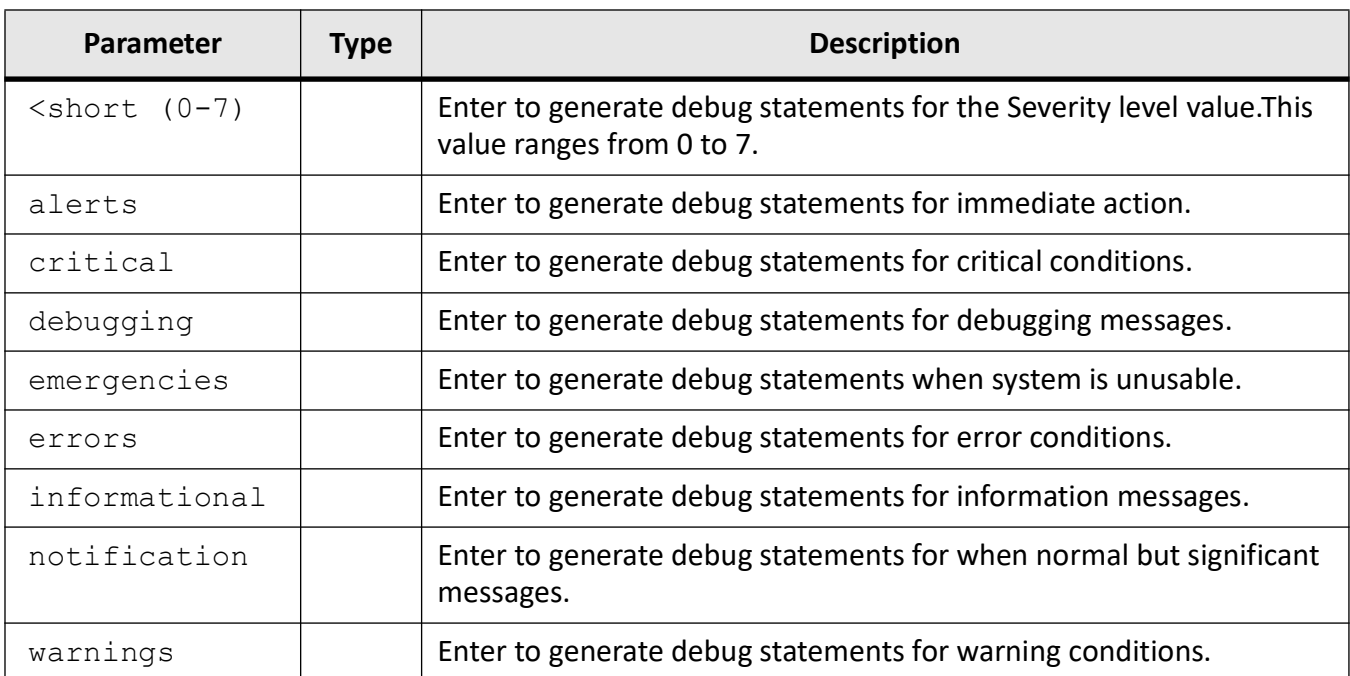

Privileged EXEC Mode

#### **Default**

Tracing of the GARP sub module is disabled.

#### **Prerequisites**

The GARP sub module tracing can be configured in the switch, only if the GARP module is started and enabled in the switch on all ports.

### **Examples**

iS5Comm# debug garp redundancy ctpl switch default debugging

```
GARP TRC LVL : 255, i4CliDebugLevel: 7
% GARP is disabled
```
# **21.6. debug vlan**

To enable the tracing of the *VLAN* sub module as per the configured debug levels, use the command **debug vlan** in Privileged EXEC Mode. This command allows combination of debug levels to be configured (that is, more than one level of trace can be enabled or disabled).The no form of the command disables the tracing of the *VLAN* sub module as per the configured debug levels. The trace statements are not generated for the configured trace levels.

#### **debug vlan**

```
debug vlan global [all-debug] [all-module] [buffer] [ctpl] [data] [dump] 
[failall] [fwd] [initshut] [mgmt] [os] [priority] [redundancy] [switch
<context_name>]
```
#### **no debug vlan**

```
no debug vlan global [all-debug] [all-module] [buffer] [ctpl] [data] [dump] 
[failall] [fwd] [initshut] [mgmt] [os] [priority] [redundancy] [switch
<context_name>]
```
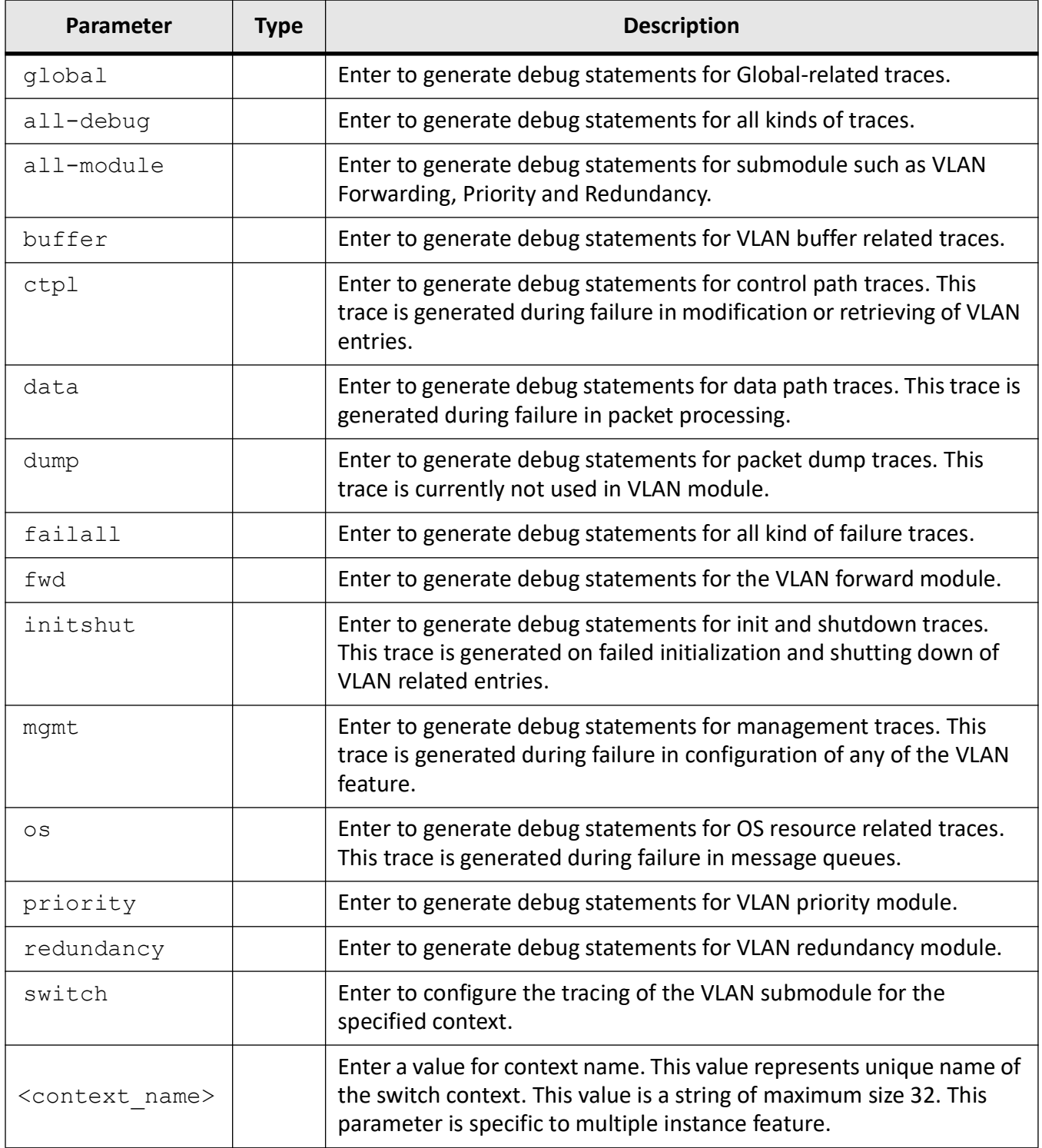

# **Mode**

Privileged EXEC Mode

### **Default**

Tracing of the VLAN sub module is disabled.

### **Prerequisites**

The VLAN sub module tracing related configuration takes effect in the switch, only if the VLAN switching feature is started and enabled in the switch.

### **Examples**

iS5Comm# debug vlan fwd all-module switch default

```
VLAN_TRC_LVL : 97
```
# **21.7. forward-all**

To configure the forward-all port details for a *VLAN* to specify the ports that forward or do not forward all multicast group-addressed frames, use the command **forward-all** in *VLAN* Configuration Mode. The *VLAN* can also be activated using the vlan active command.The no form of the command deletes the forward-all port details for the *VLAN* and sets as none.

#### **forward-all**

```
forward-all [static-ports ([<interface-type> <0/a-b,0/c,...>] ([<inter-
face-type> \langle 0/a-b, 0/c, \ldots \rangle [ac \langle a,b,c-d \rangle] [port-channel \langle a,b,c-d \rangle] [pw
<a,b,c-d>] [none]] [forbidden <interface-type> <0/a-b,0/c,...>] [<inter-
face-type> <0/a-b,0/c,...>] [port-channel <a,b,c-d>] [pw <a,b,c-d>] [ac 
\langle a,b,c-d\rangle]]
```
#### **no forward-all**

```
no forward-all
```
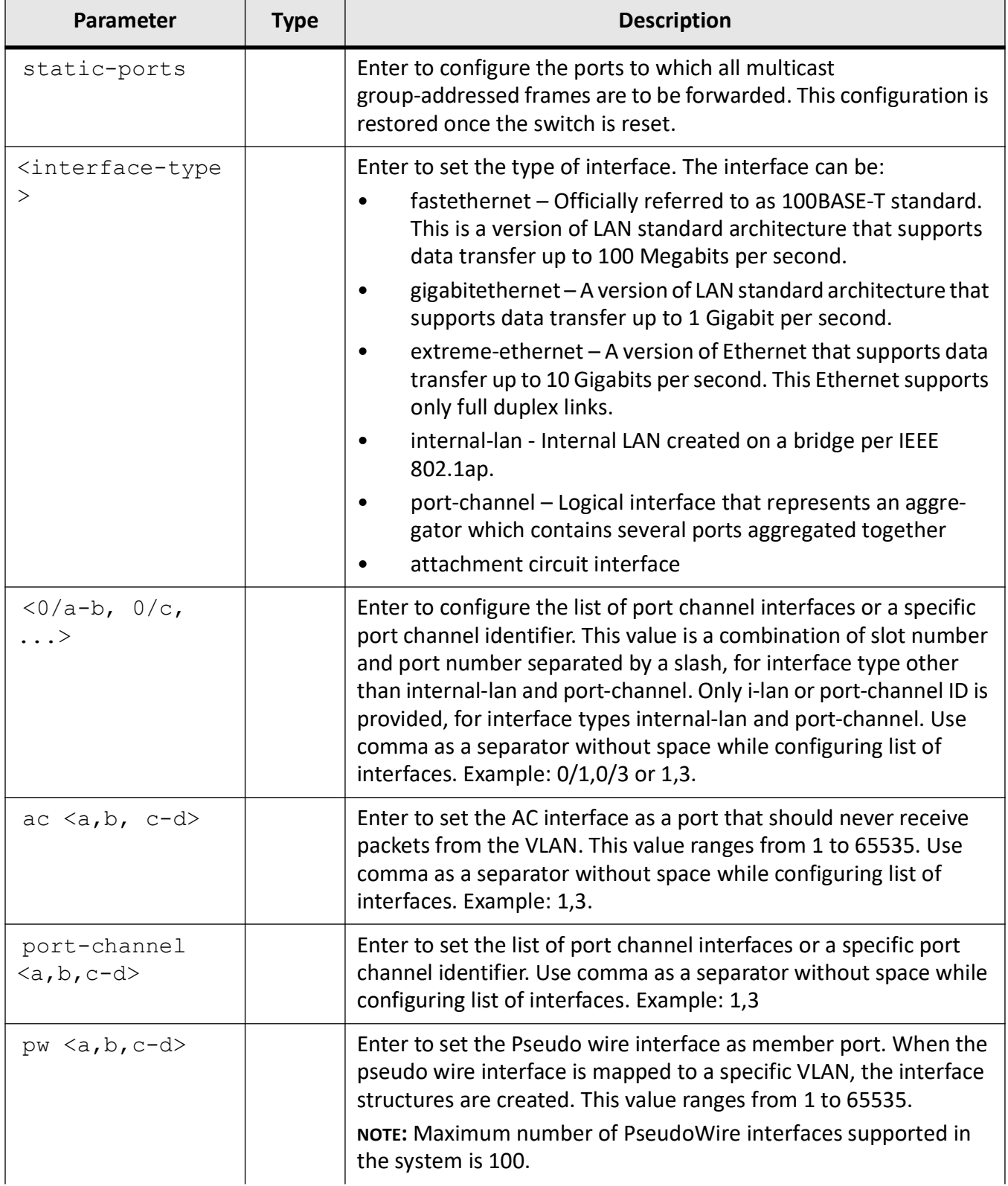

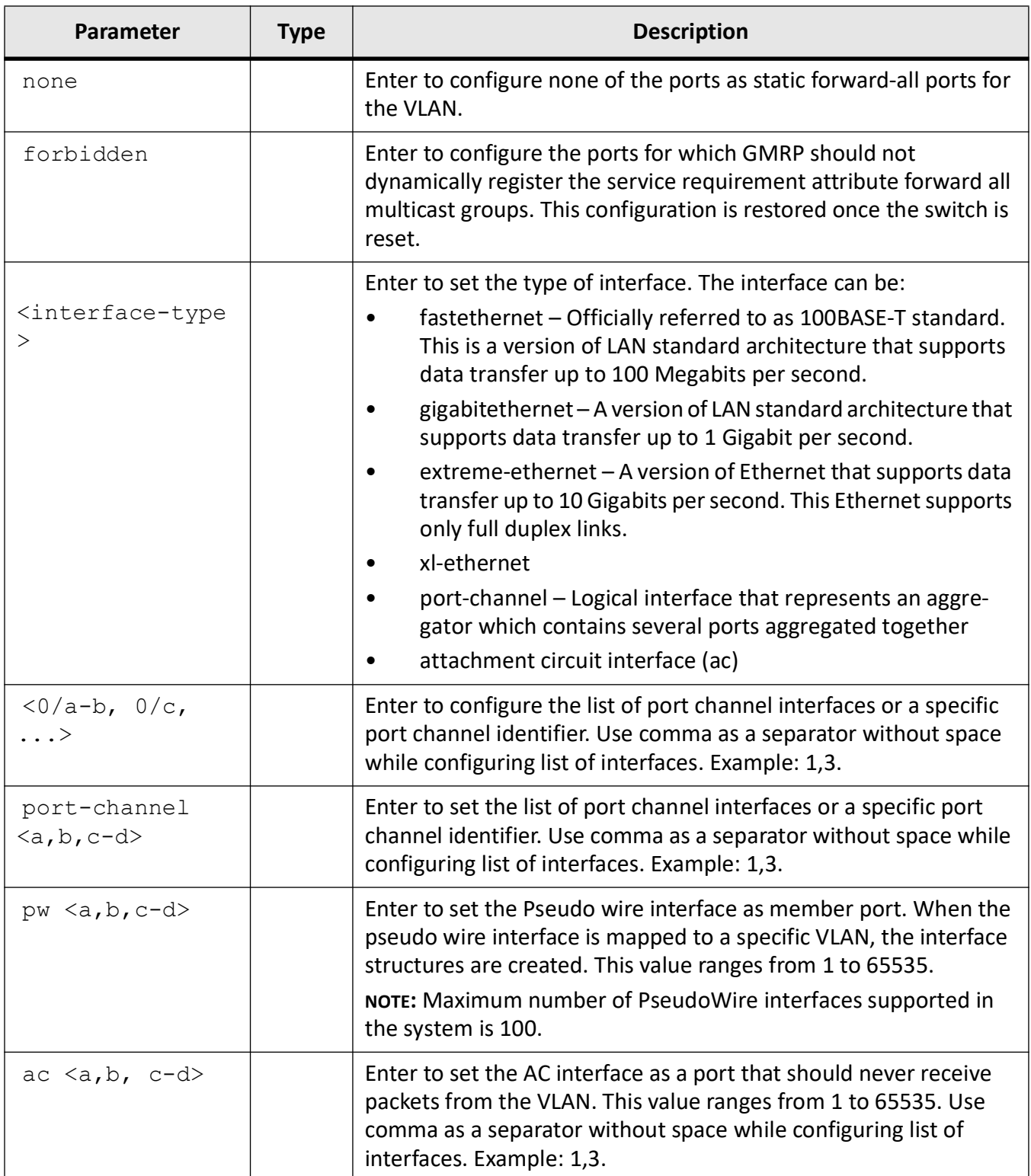

VLAN Configuration Mode

### **Default**

Both forward all static ports and forward-all forbidden ports are not set (that is, set as none) for the active VLANs.

### **Prerequisites**

The forward-all port details can be configured only in the VLANs that are activated

### **Examples**

iS5Comm(config-vlan)# forward-all static-ports gigabitethernet 0/1 forbidden-ports gigabitethernet 0/2

# **21.8. forward-unregistered**

To configure the forward-unregistered port details for a *VLAN* to specify the ports that forward or do not forward multicast group-addresses frames for which no more specific forwarding information applies, use the command **forward-unregistered** in *VLAN* Configuration Mode. The *VLAN* can also be activated using the vlan active command.The no form of the command sets the forward-unregistered port details for all *VLAN* to default value.

#### **forward-unregistered**

```
forward-unregistered [static-ports ([<interface-type> <0/a-b,0/c,...>] 
([<i>interface-type</i> &lt; 0/a-b, 0/c, ...)] [ac \langle a,b,c-d \rangle]] [port-channel \langle a,b,c-d \rangle]
[pw <a,b,c-d>] [none]] [forbidden <interface-type> <0/a-b,0/c,...>] [<inter-
face-type> \langle 0/a-b, 0/c, \ldots \rangle [port-channel \langle a, b, c-d \rangle] [pw \langle a, b, c-d \rangle] [ac
\langle a,b,c-d\rangle]]
```
#### **no forward-unregisteredl**

```
no forward-unregistered
```
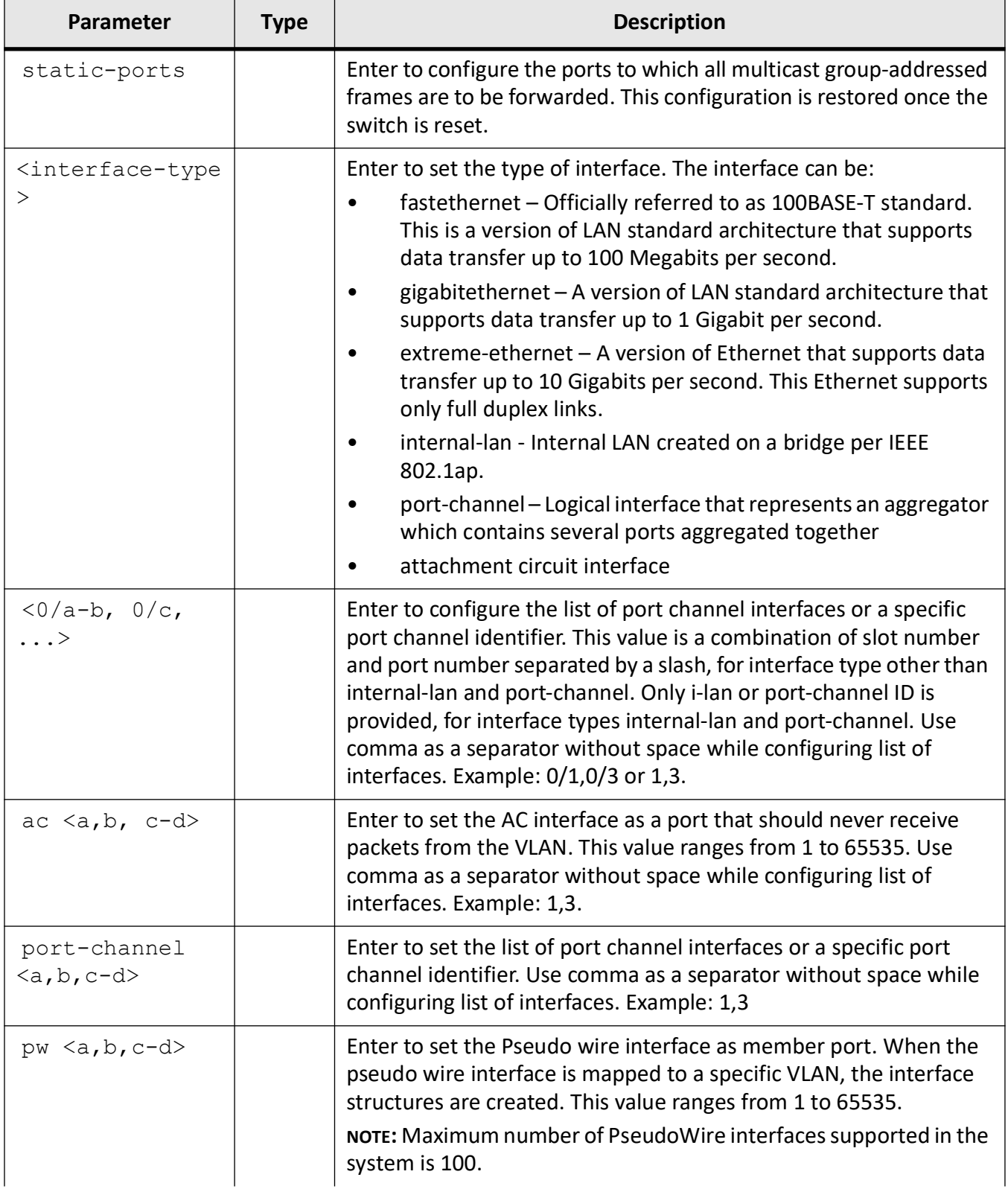

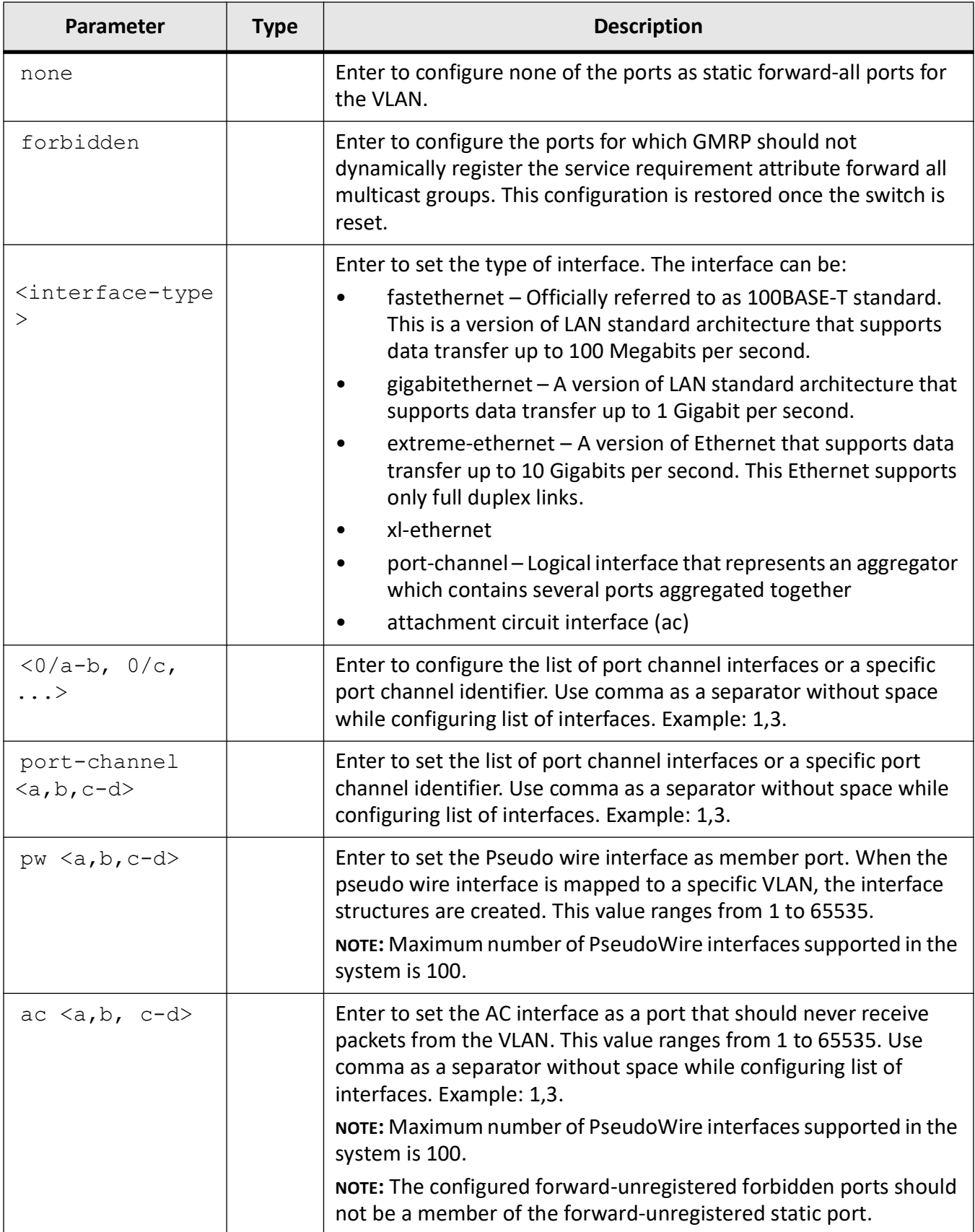

VLAN Configuration Mode

### **Default**

- All the ports available in the switch are set as forward-unregistered static ports and forward-unregistered forbidden ports for the default VLAN (VLAN 1).
- Both forward-unregistered static ports and forward-unregistered forbidden ports are not set (that is, set as none) for the active VLANs other than the default VLAN (VLAN 1).

### **Prerequisites**

The forward-unregistered port details can be configured only in the VLANs that are activated

### **Examples**

iS5Comm(config-vlan)# forward-unregistered static-ports gigabitethernet 0/2 forbidden-ports gigabitethernet 0/1 pw 2

# **21.9. group restricted**

To configure the restricted group registration feature in a port, use the command **group restricted** in Interface Configuration Mode. This feature enables you to restrict the multicast groups learnt through *GMRP* learning.

**group restricted**

group restricted {disable | enable}

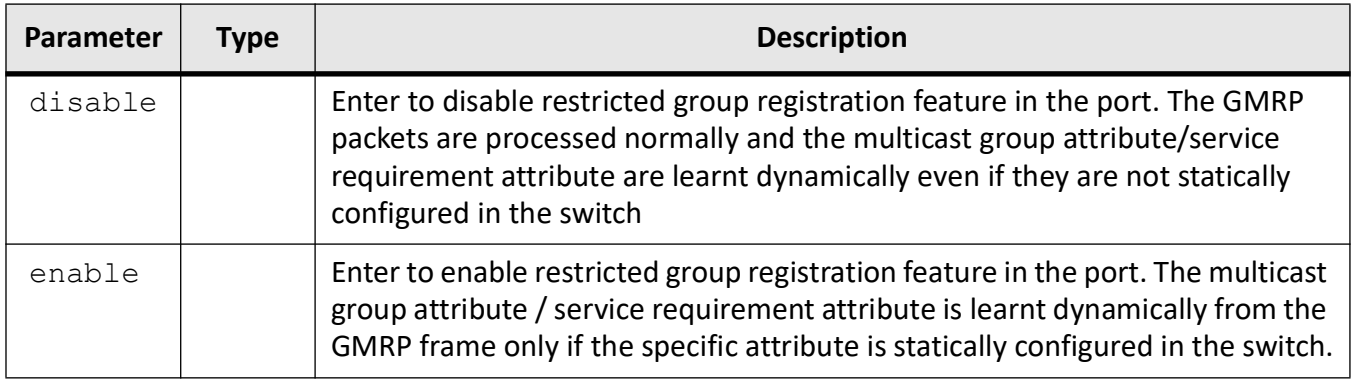

#### **Mode**

Interface Configuration Mode

#### **Default**

disable

### **Prerequisites**

The restricted group registration feature can be configured in the port, only if the GARP module is started and enabled in the switch.

### **Examples**

iS5Comm(config-if)# group restricted enable

# **21.10. interface range**

To select the range of physical interfaces and *VLAN* interfaces to be configured, use the command **interface range** in Global Configuration Mode. The no form of the command selects the range of *VLAN* interfaces to be removed.

#### **interface range**

```
interface range {<interface-type> <0/a-b,0/c,...> | vlan <vlan-id(1-4094)> -
<vlan-id(1-4094)>]}
```
#### **no interface range**

no interface range vlan <vlan-id(1-4094)> - <vlan-id(1-4094)>]}

## **Parameters**

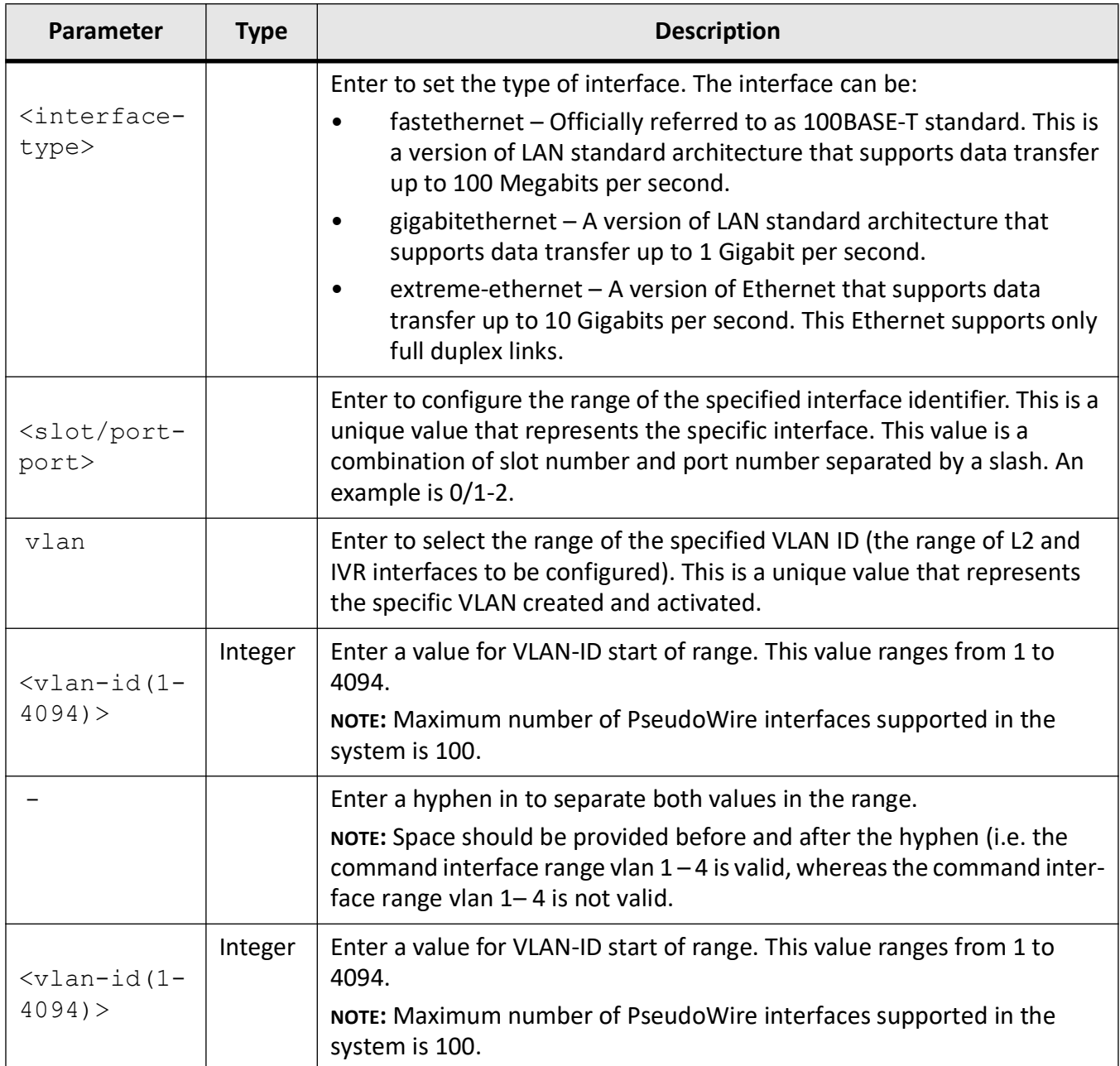

# **Mode**

Global Configuration Mode

#### **Default**

default

#### **Prerequisites**

For port channel range, the specified range must be configured using the interface command.

#### **Examples**

iS5Comm(config)# interface range gigabitethernet 0/1-2 iS5Comm(config-if-range)# iS5Comm(config)# interface range vlan 1 - 2 iS5Comm(config-if-range)#

# **21.11. mac-address-table**

To configure a static unicast or multicast *MAC* address in the forwarding database or configure the timeout period (in seconds) for aging out of dynamically learned forwarding information entry and static entry in the *MAC* address table, use the command **mac-address-table** in Global Configuration Mode. The no form of the command deletes a configured static Multicast or Unicast *MAC* address from the forwarding database or resets the maximum age of an entry in the *MAC* address table to its default value.

#### **mac-address-table**

```
mac-address-table {aging-time <time (10-1000000)>
  | static
  {multicast <aa:aa:aa:aa:aa:aa> {interface {Extreme-Ethernet <interface-id> 
| gigabitethernet <interface-id>} | vlan <vlan_vfi_id>}
  | unicast <aa:aa:aa:aa:aa:aa> {interface {Extreme-Ethernet <interface-id> | 
gigabitethernet <interface-id>} | status {deleteOnReset | deleteOnTimeout | 
permanent} | vlan <vlan vfi id>}}
no mac-address-table
```

```
no mac-address-table {aging-time
 | static {multicast <aa:aa:aa:aa:aa:aa> | vlan <vlan vfi id>} | unicast
<aa:aa:aa:aa:aa:aa> | vlan <vlan_vfi_id>}}
```
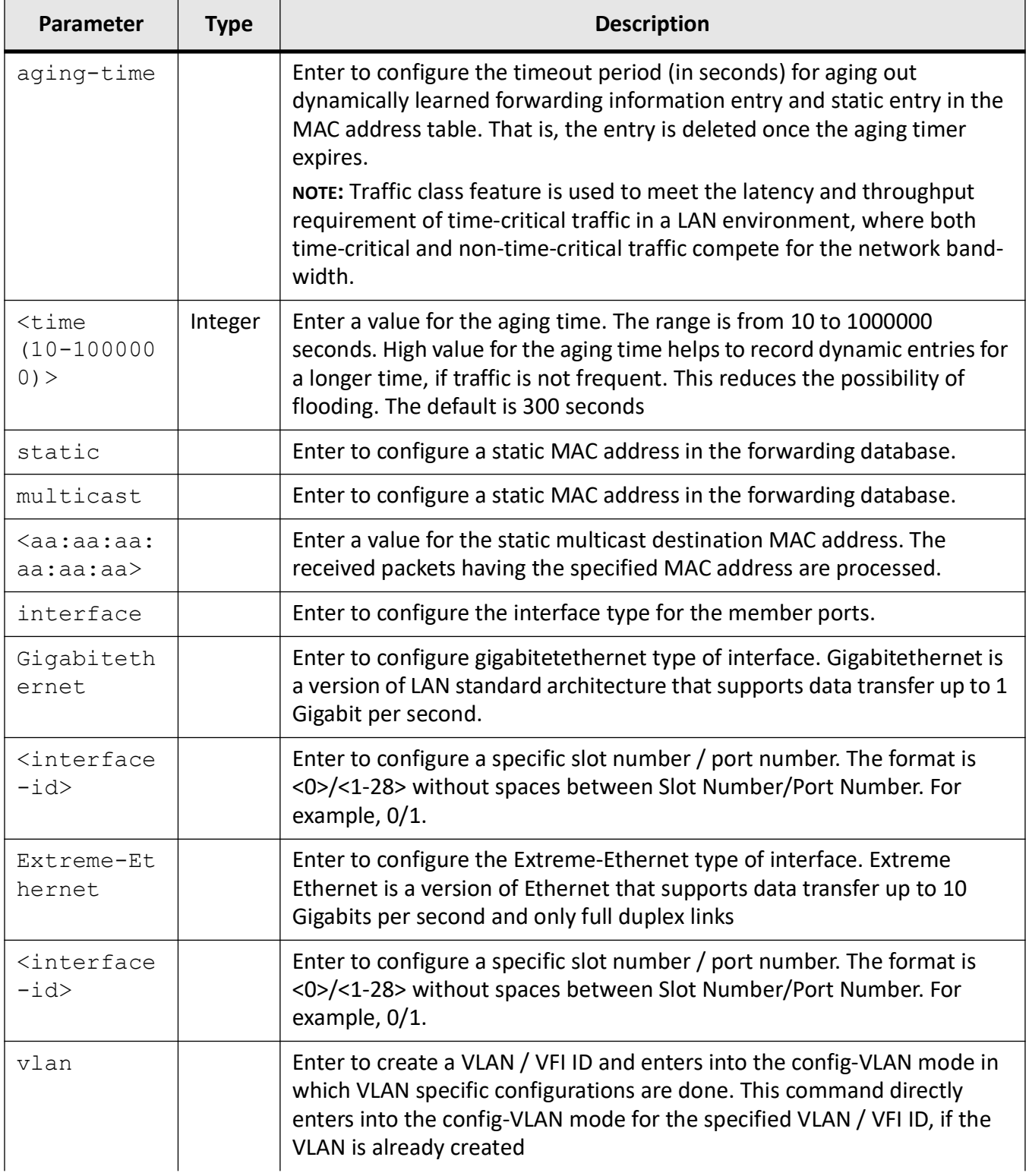

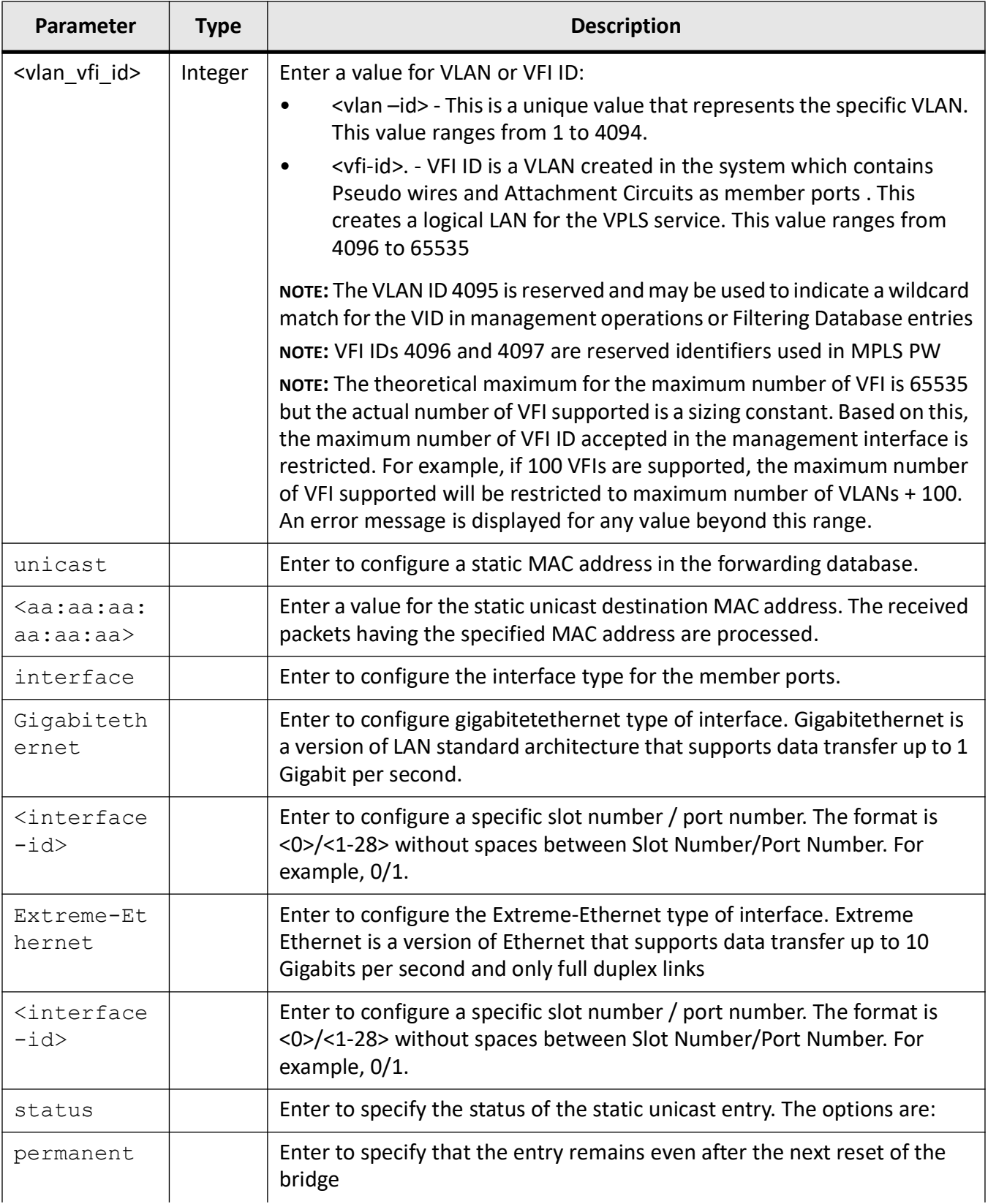

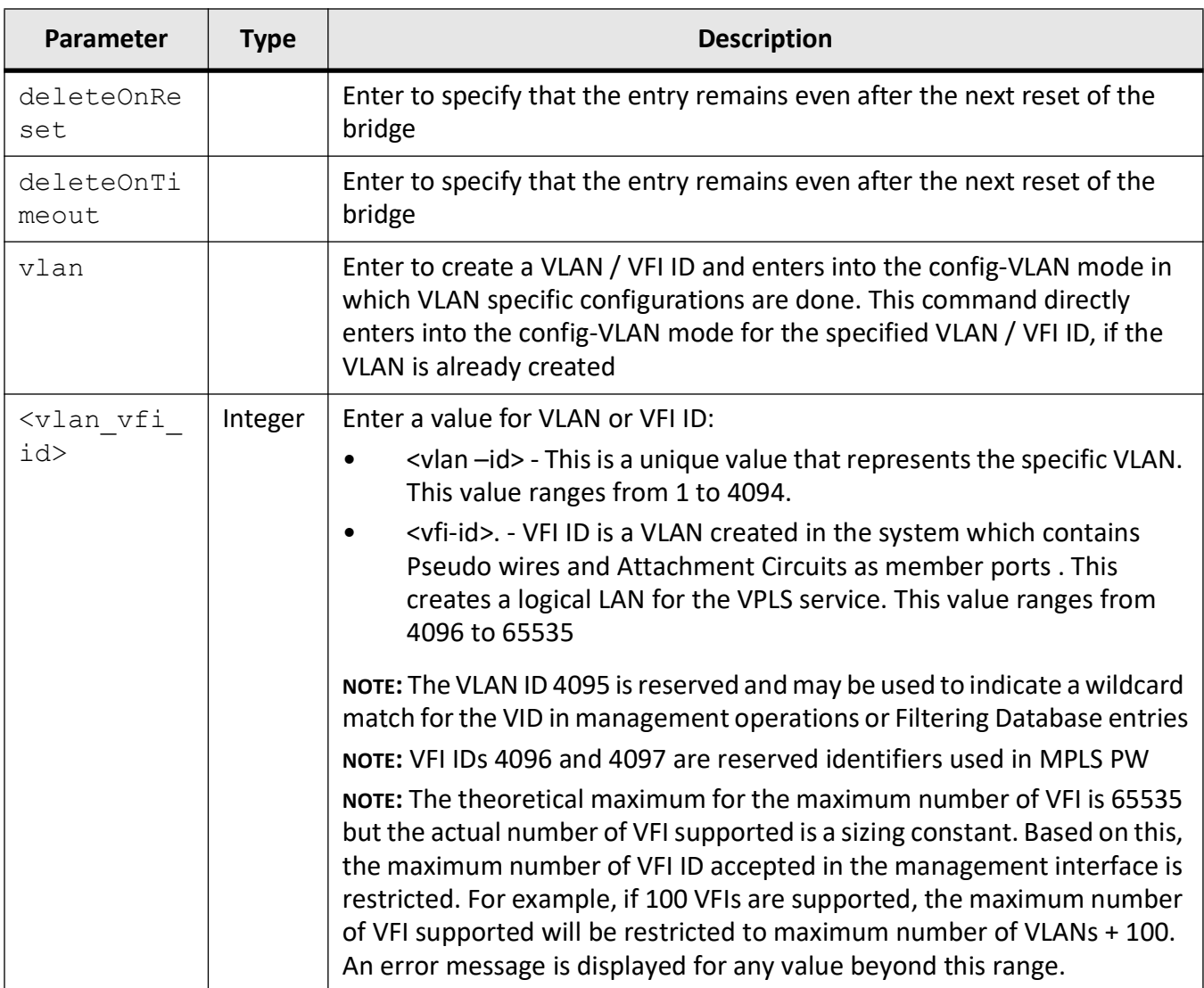

Global Configuration Mode

### **Default**

aging time - 300 seconds static mulitcast -status permanent

# **Prerequisites**

Aging time:

• The aging timer is applied to the static entry in the MAC address table, only if static entry status is set as deleteOnTimeout.

• The MAC address table maximum age can be configured in the switch, only if the VLAN switching feature is started and enabled in the switch.

Static:

- VLAN must have been configured and member ports must have been configured for the specified VLAN
- The VLAN value in a configured static MAC entry must be active
- The new configured ports are appended to the existing member port list of the vlan
- The Egress port value in a configured static MAC entry must be a member of the configured VLAN.

### **Examples**

iS5Comm (config)# mac-address-table aging-time 200

iS5Comm(config)# mac-address-table static multicast 01:02:03:04:05:06 vlan 1 interface gigabitethernet 0/1

iS5Comm(config)# mac-address-table static unicast 00:11:22:33:22:11 vlan 1 interface gigabitethernet 0/1 status deleteOnTimeout

iS5Comm(config)# mac-address-table static unicast 00:11:22:33:22:11 vlan 1 interface gigabitethernet  $0/1$  pw

# **21.12. mac-map**

To configure *VLAN*- *MAC* address mapping that is used only for *MAC*-based *VLAN* membership classification, use the command **mac-map** in Interface Configuration Mode. The no form of the command deletes the specified *VLAN*- *MAC* address mapping entry.

#### **mac-map**

```
mac-map <aa:aa:aa:aa:aa:aa> vlan <vlan-id/vfi_id> [mcast-bcast {discard | 
allow}]
```
#### **no mac-map**

no mac-map <aa:aa:aa:aa:aa:aa>

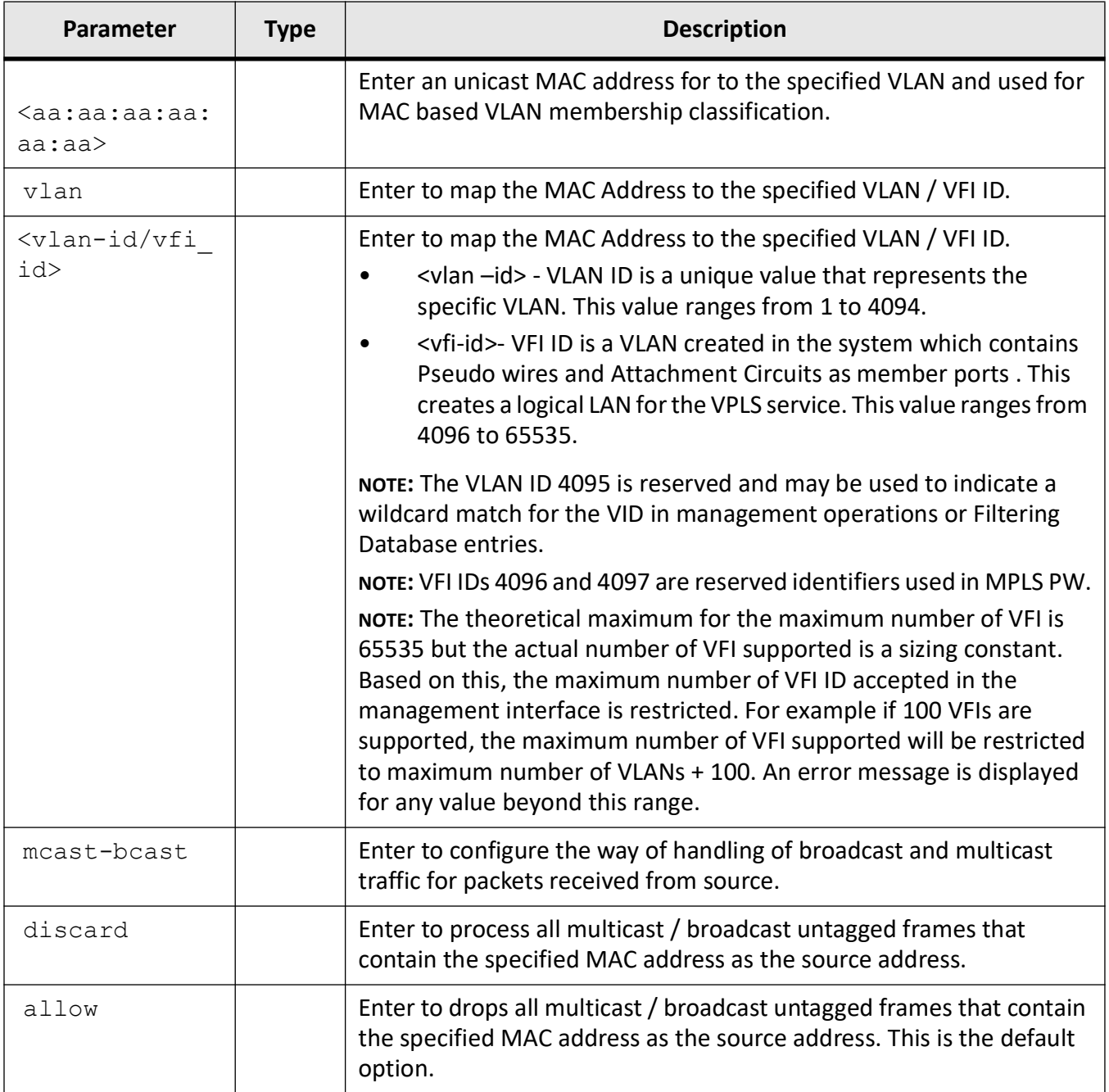

## **Mode**

Interface Configuration Mode

#### **Default**

mcast-bcast - allow

### **Prerequisites**

- Only the VLANs that are activated in the switch can be mapped to the specified MAC address.
- VLAN-MAC address mapping can be configured in the port, only if the VLAN switching feature is started and enabled in the switch.

## **Examples**

iS5Comm(config-if)# mac-map 00:11:22:33:44:55 vlan 1 mcast-bcast discard

# **21.13. map protocol**

To create a protocol group with a specific protocol and encapsulation frame type combination, use the command **map protocol** in Global Configuration Mode. The no form of the command deletes all groups that have the specified protocol and encapsulation frame type combination. The created protocol group is used for protocol- *VLAN* based membership classification. The specified protocol is applied above the data-link layer in a protocol template, and the frame type is applied in the template.

#### **map protocol**

map protocol {appletalk | ip | netbios | novell | other <aa:aa or aa:aa:aa:aa:aa>} {enet-v2 | llcOther | snap | snap8021H | snapOther} protocols-group <Group id integer(0-2147483647)>

#### **no map protocol**

no map protocol {appletalk | ip | netbios | novell | other <aa:aa or aa:aa:aa:aa:aa>} {enet-v2 | llcOther | snap | snap8021H | snapOther}

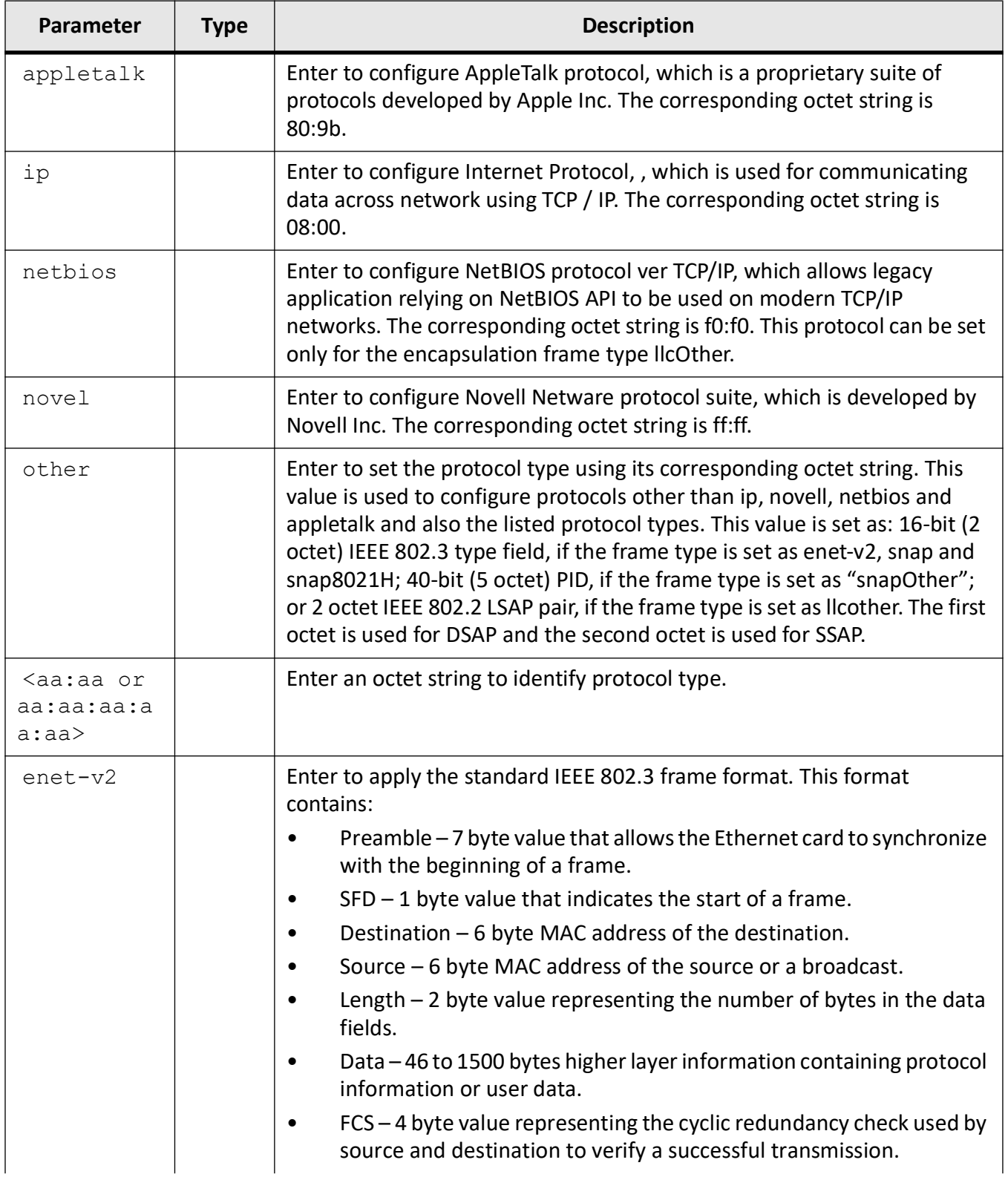

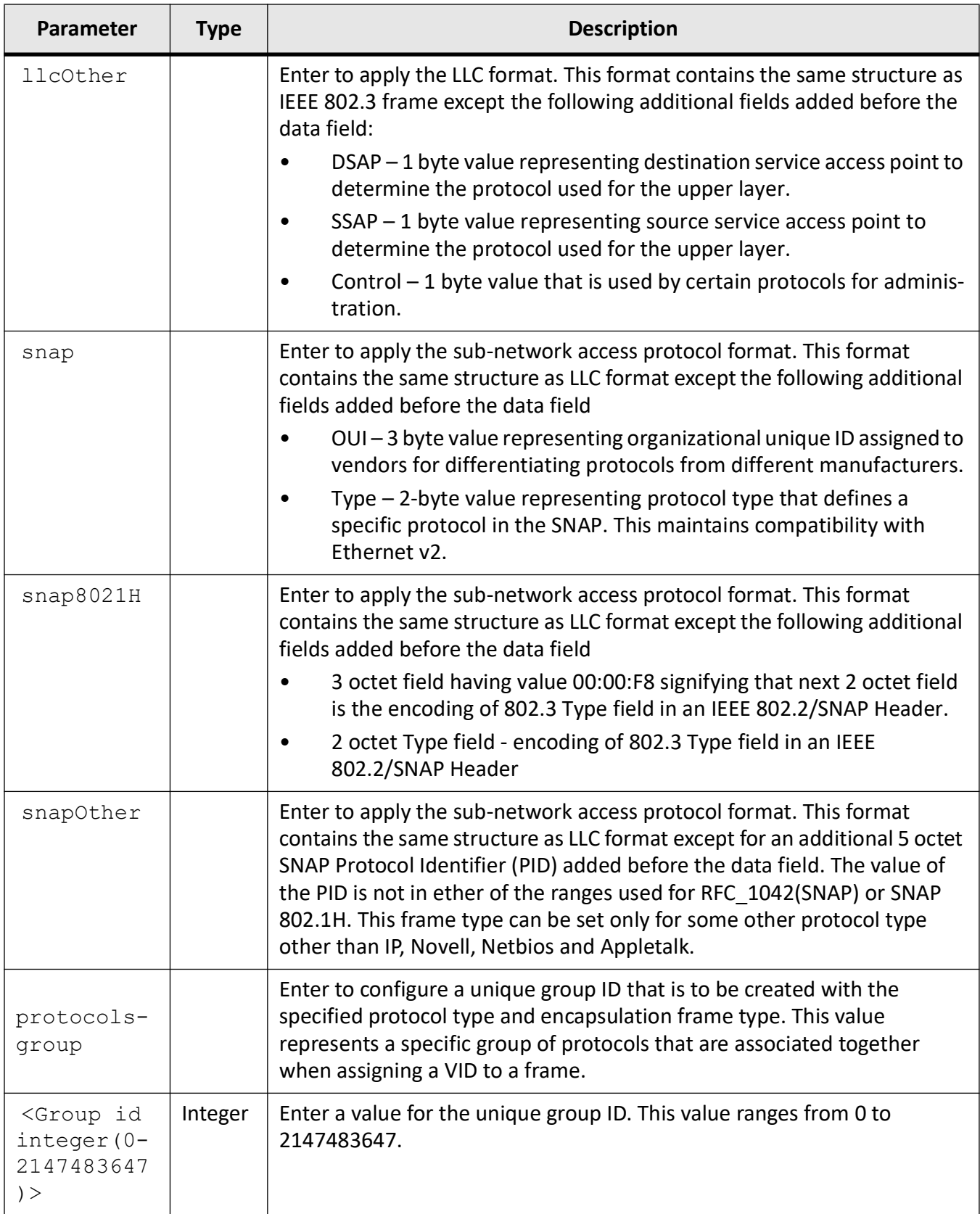

Global Configuration Mode

#### **Default**

default

### **Prerequisites**

Protocol group cannot be created and configured in the switch, if the base bridge mode is set as transparent bridging or the VLAN switching feature is shut down in the switch.

## **Examples**

iS5Comm(config)# map protocol ip enet-v2 protocols-group 1

# **21.14. map subnet**

To configure *VLAN*-IP subnet address mapping that is used only for subnet-VLAN based membership classification, use the command **map subnet** in Global Configuration Mode. The no form of the command deletes the *VLAN*-IP subnet address mapping entry. In subnet- *VLAN* based membership classification, the source IP address in received packet is matched to a *VLAN* ID using this mapping entry to perform *VLAN* membership classification.

#### **map subnet**

```
map subnet <ip-subnet-address> [vlan <vlan vfi id>] [arp {suppress | allow}]
[mask <subnet-mask>]
```
#### **no map subnet**

```
no map subnet <ip-subnet-address> [mask <subnet-mask>]
```
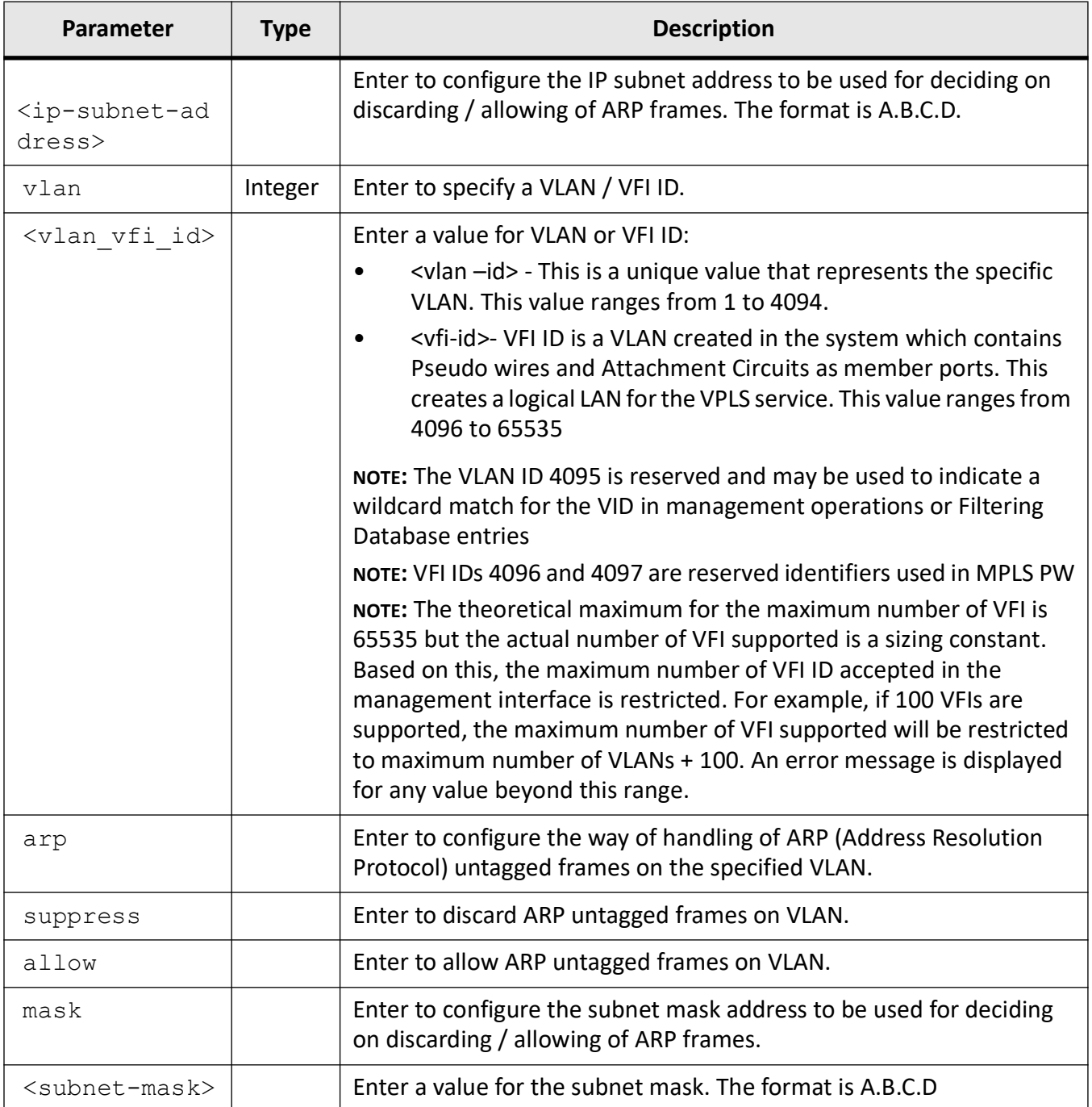

## **Mode**

Global Configuration Mode / Interface Configuration Mode

### **Default**

arp - Allow

### **Prerequisites**

- This command is available only in the Global Configuration mode, if the switch BCMX\_WANTED is set as yes during the compilation of the exe.
- This command is available only in the Interface Configuration mode, if the switch BCMX\_WANTED is set as no during the compilation of the exe.
- Only the VLANs that are activated in the switch can be mapped to the specified IP subnet address.
- VLAN-IP subnet address mapping can be configured in the port, only if the VLAN switching feature is started and enabled in the switch

#### **Examples**

iS5Comm(config)# map subnet 14.0.0.0 vlan 1 arp allow

# **21.15. name**

To configure a name for the *VLAN*, use the command **name** in *VLAN* Configuration Mode. The no form of the command deletes the configured name for the *VLAN*.

#### **name**

name <vlan name string>

#### **no name**

no name

### **Mode**

VLAN Configuration Mode

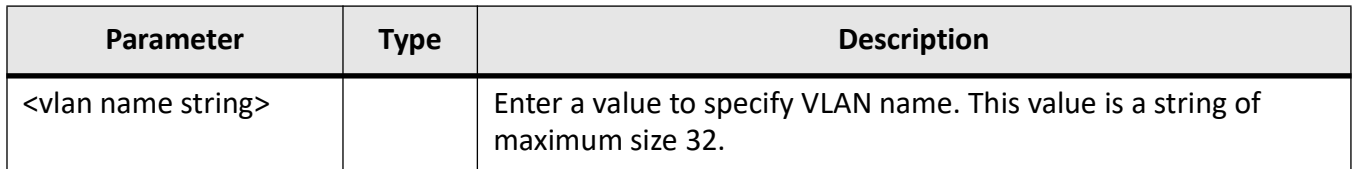

### **Examples**

iS5Comm(config-vlan)# name vlannew

# **21.16. port**

To enable *MAC*-based *VLAN*, protocol- *VLAN* based, and subnet-based *VLAN* membership classification in a port, use the command **port** in Interface Configuration Mode. The no form of the command disables all types of *VLAN* membership classification or a specified *VLAN* membership classification in the port.

#### **port**

port {mac-vlan | protocol-vlan | subnet-vlan}

#### **no port**

no port [mac-vlan] [protocol-vlan] [subnet-vlan]

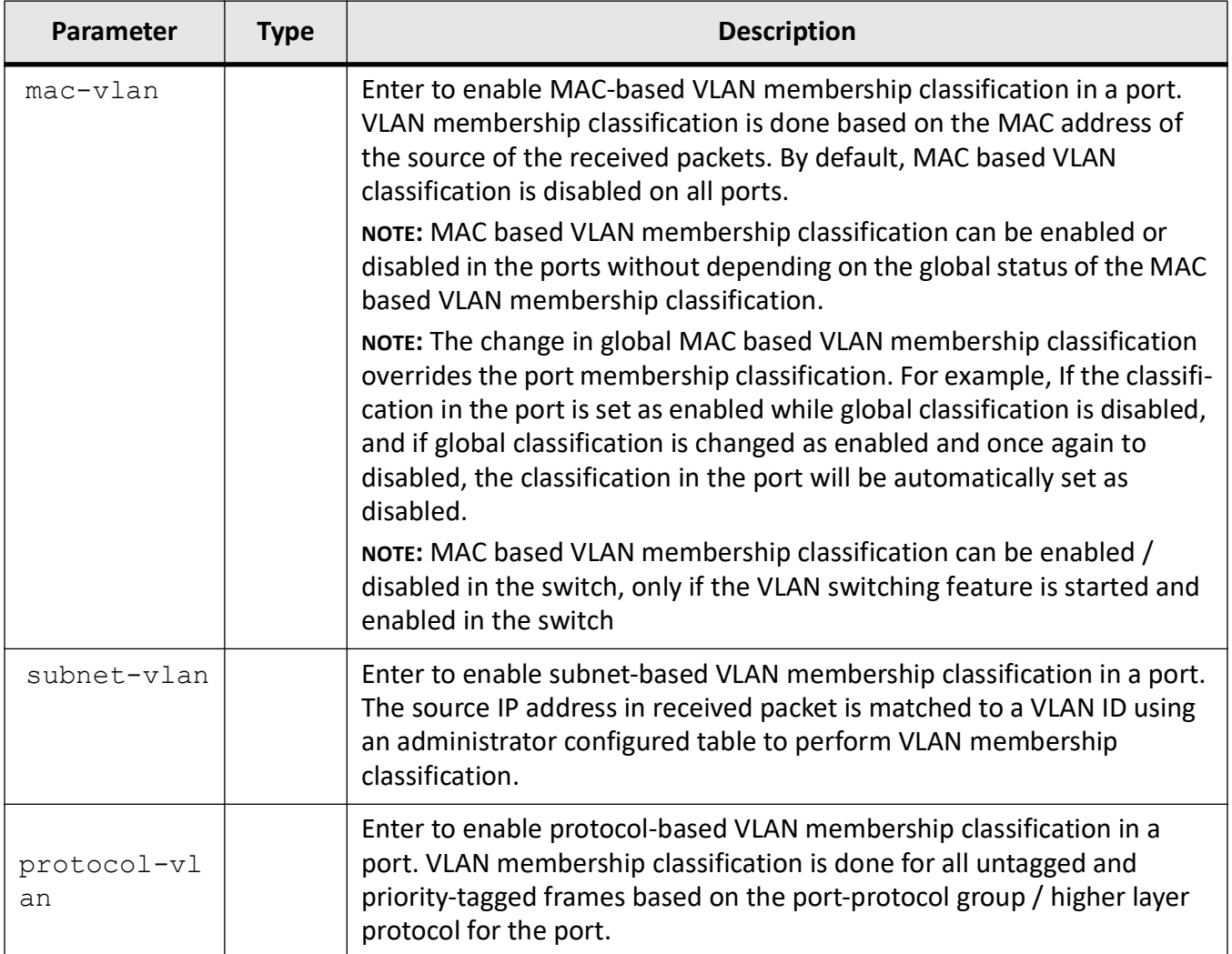

## **Mode**

Interface Configuration Mode

## **Prerequisites**

- All types of VLAN based membership classification can be enabled or disabled in the ports without depending on the global status of the protocol-VLAN based membership classification.
- The change in all types global VLAN based membership classification overrides the port membership classification. For example, If the classification in the port is set as enabled while global classification is disabled, and if global classification is changed as enabled and once again to disabled, the classification in the port will be automatically set as disabled.All types of VLAN based membership classification can be enabled / disabled in the switch, only if the VLAN switching feature is started and enabled in the switch.

## **Examples**

iS5Comm(config-if)# port mac-vlan iS5Comm(config-if)# port subnet-vlan iS5Comm(config-if)# port protocol-vlan iS5Comm(config-if)# no port protocol-vlan iS5Comm(config-if)# no ports

# **21.17. ports**

To statically configure a *VLAN* entry with the required member ports, untagged ports and/or forbidden ports, and activate the *VLAN*, use the command **ports** in *VLAN* Configuration Mode. The *VLAN* can also be activated using the vlan active command.The configuration defines the tagged and untagged member ports that are used for egress tagging of a *VLAN* at a port. For ports in *PBB* bridge mode, this command is used to define member ports for a *VLAN* in a component. For backbone virtual local area networks (B-VLAN) in a B component, only the provider network ports (PNP) can be set as member ports.For a stacked virtual local area network (S-VLAN) in an I component, only the CNP-S tagged ports can be set as member ports. CNP stands for customer network port.For customer virtual local area network (C-VLAN) in an I component, only the CNP-C tagged ports can be set as member ports.The no form of the command deletes the specified port details for the *VLAN*. Static ARP cache entry related to the static *MAC* address of this specific port and *VLAN* should be removed while removing a port from the *VLAN*. The member ports cannot be set empty for the *VLAN*, once the member ports details are configured for that *VLAN*.

#### **ports**

ports [add] ([<interface-type> <0/a-b,0/c,...>] ([<interface-type>  $\langle 0/a-b, 0/c, \ldots \rangle$  [port-channel  $\langle a, b, c-d \rangle$ ] [pw  $\langle a, b, c-d \rangle$ ] [pw  $\langle a, b, c-d \rangle$ ] [untagged (<interface-type> <0/a-b,0/c,...> (<interface-type>  $\langle 0/a-b, 0/c, \ldots \rangle$  [port-channel  $\langle a,b,c-d \rangle$ ] [pw  $\langle a,b,c-d \rangle$ ] [ac  $\langle a,b,c-d \rangle$ ] [all]) [forbidden ([<interface-type> <0/a-b,0/c,...>] [<interface-type>  $\langle 0/a-b,0/c,...\rangle$  [port-channel  $\langle a,b,c-d\rangle$ ] [pw  $\langle a,b,c-d\rangle$ ] [ac  $\langle a,b,c-d\rangle$ ]]

#### **no ports**

no ports [add] ([<interface-type> <0/a-b,0/c,...>] ([<interface-type>  $\langle 0/a-b, 0/c, \ldots \rangle$ ] [port-channel  $\langle a,b,c-d \rangle$ ] [pw  $\langle a,b,c-d \rangle$ ] [pw  $\langle a,b,c-d \rangle$ ] [untagged (<interface-type> <0/a-b,0/c,...> (<interface-type>  $\langle 0/a-b, 0/c, \ldots \rangle$  [port-channel  $\langle a,b,c-d \rangle$ ] [pw  $\langle a,b,c-d \rangle$ ] [ac  $\langle a,b,c-d \rangle$ ] [all]) [forbidden ([<interface-type> <0/a-b,0/c,...>] [<interface-type>  $\langle 0/a-b, 0/c, \ldots \rangle$  [port-channel  $\langle a,b,c-d \rangle$ ] [pw  $\langle a,b,c-d \rangle$ ] [ac  $\langle a,b,c-d \rangle$ ]]

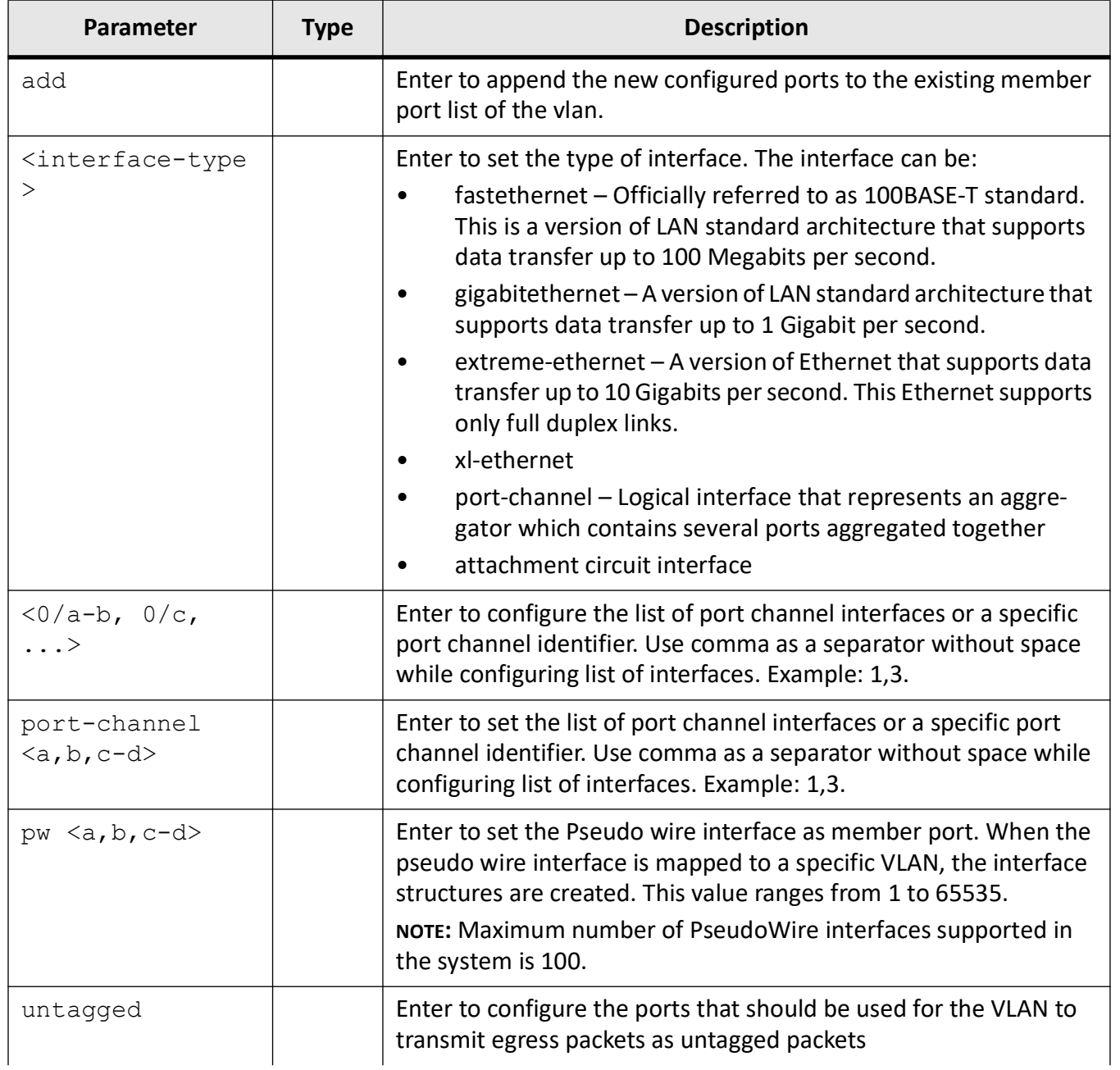

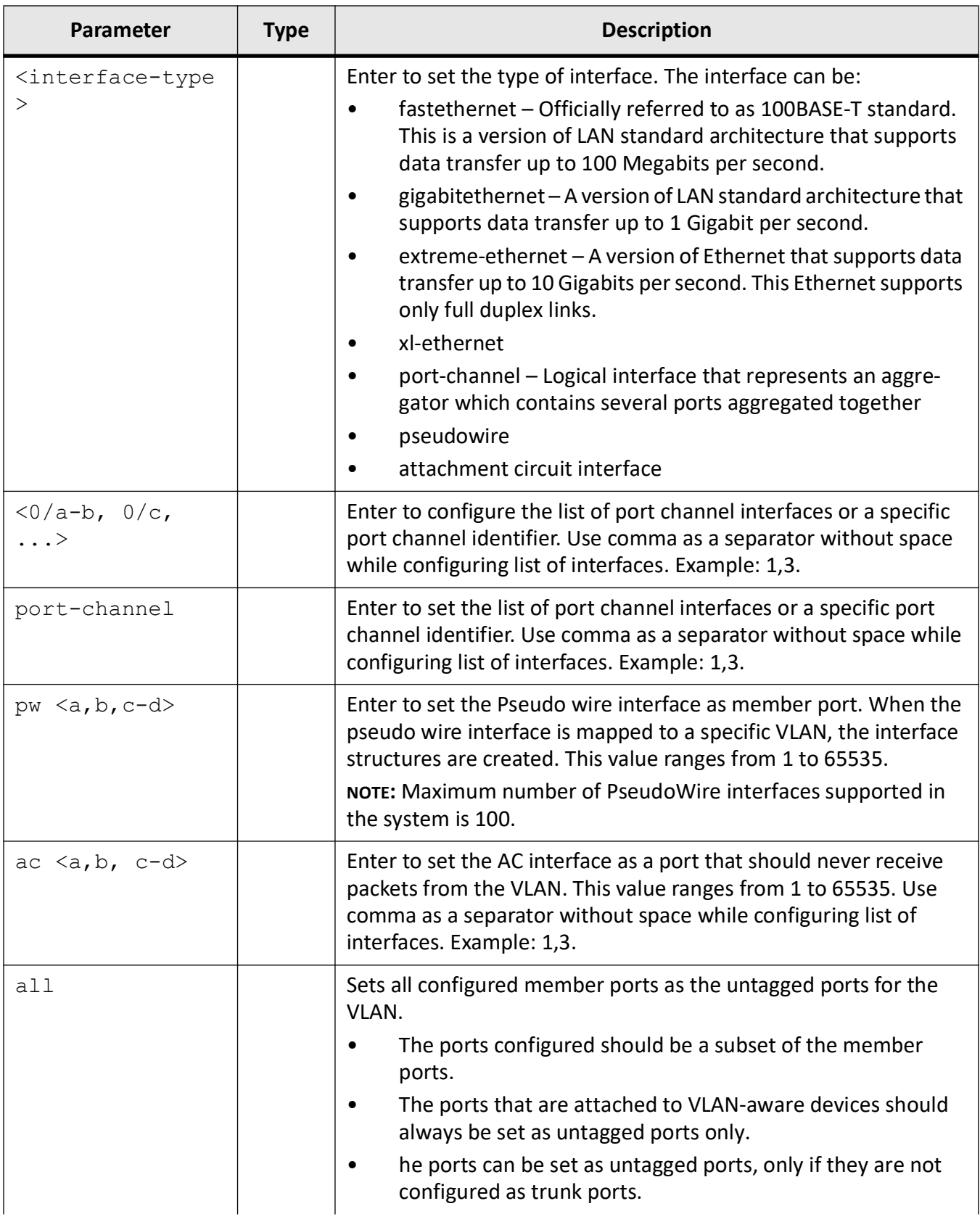

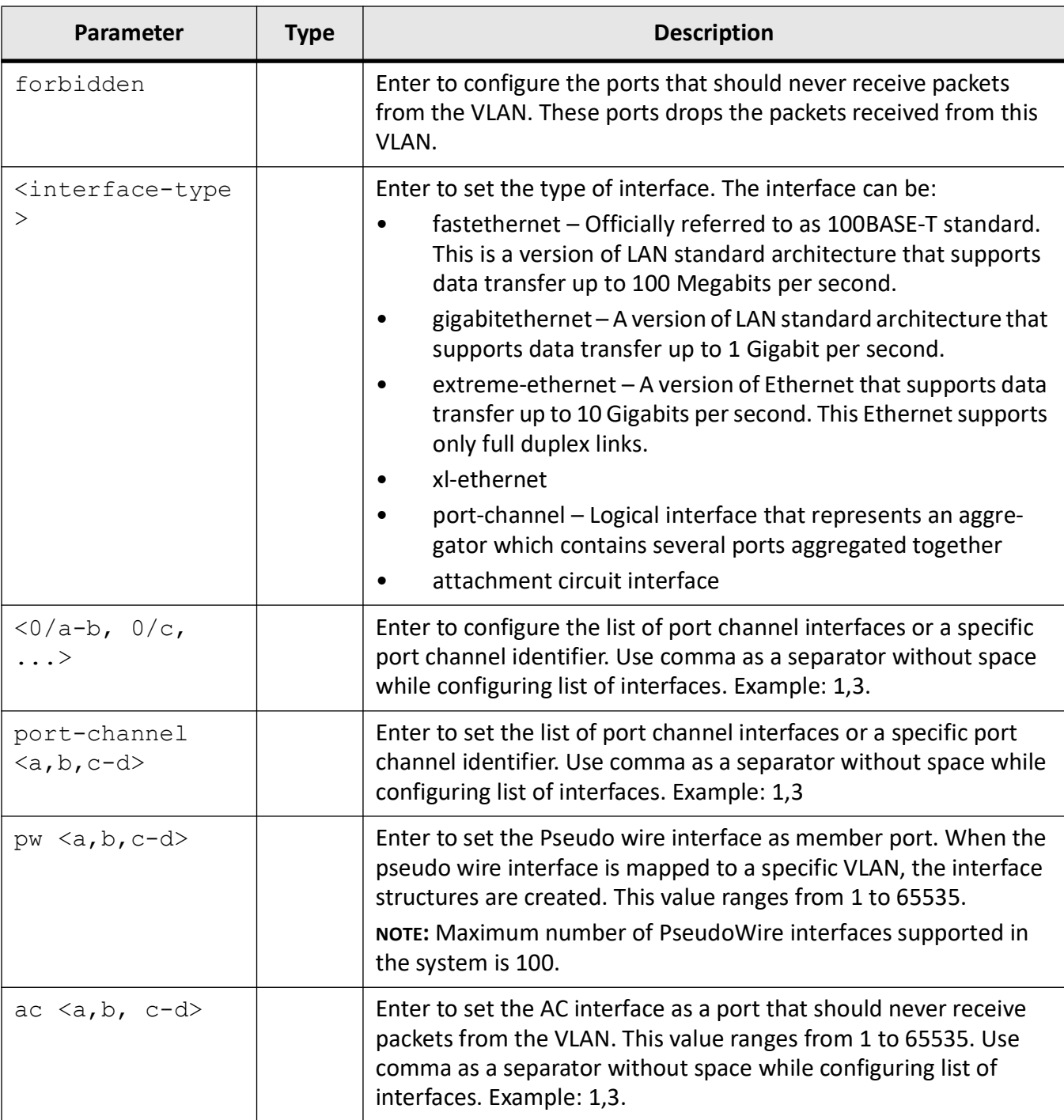

VLAN Configuration Mode

## **Default**

All ports available in the switch are configured as member ports and untagged ports of the default VLAN (VLAN 1). For other active VLANs, the member, untagged and forbidden ports are not set (that is, set as none).

## **Prerequisites**

Protocol group cannot be created and configured in the switch if the base bridge mode is set as transparent bridging or the VLAN switching feature is shut down in the switch.

## **Examples**

iS5Comm(config-vlan)# ports gigabitethernet 0/1 untagged gigabitethernet 0/1 forbidden gigabitethernet 0/2

iS5Comm(config-vlan)# ports add gigabitethernet 0/1 untagged gigabitethernet 0/1 forbidden gigabitethernet 0/1

# **21.18. port-security trap-syslog**

To configure the security violation trap and syslog with Max rate, use the command **port-security trap-syslog** in Global Configuration Mode.

#### **port-security trap-syslog**

```
port-security trap-syslog {enable [ rate < integer(1-10) > ] | disable}
```
### **Parameters**

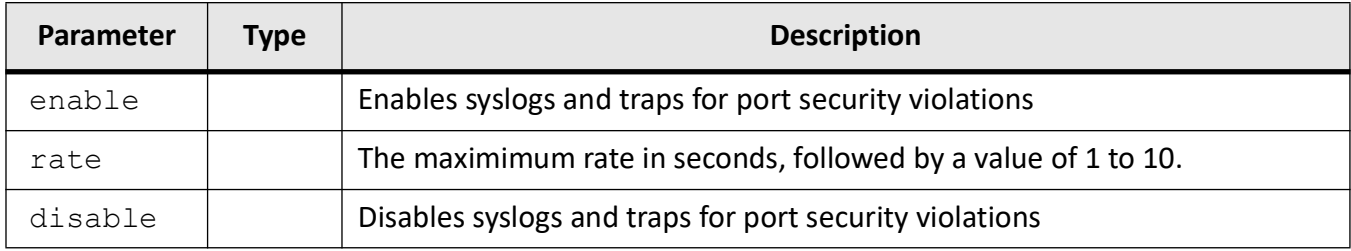

### **Examples**

iS5Comm (config)# port-security trap-syslog enable rate 3

iS5Comm (config)# port-security trap-syslog disable
## **Syslogs**

<130>Sep 20 10:35:20 ISS VLAN Port Security violation occurred on the port : 9 for VLAN ID : 63 and for MAC addr : 00:00:00:00:10:64<130>Sep 20 10:35:20 ISS VLAN Port Security violation occurred on the port : 9 for VLAN ID : 63 and for MAC addr : 00:00:00:00:10:01 <130>Sep 20 10:35:20 ISS VLAN Port Security violation occurred on the port : 9 for VLAN ID : 63 and for MAC addr : 00:00:00:00:10:02 <130>Sep 20 10:35:20 ISS VLAN Port Security violation occurred on the port : 9 for VLAN ID : 63 and for MAC addr : 00:00:00:00:10:03 <130>Sep 20 10:35:20 ISS VLAN Port Security violation occurred on the port : 9 for VLAN ID : 63 and for MAC addr : 00:00:00:00:10:04 <130>Sep 20 10:35:20 ISS VLAN Port Security violation occurred on the port : 9 for VLAN ID : 63 and for MAC addr : 00:00:00:00:10:05

# **21.19. port-security violation**

To configure the security violation status for the specified port, use the command **port-security violation** in Global Configuration Mode.

**port-security violation**

```
port-security violation {protect | restrict | shutdown}
```
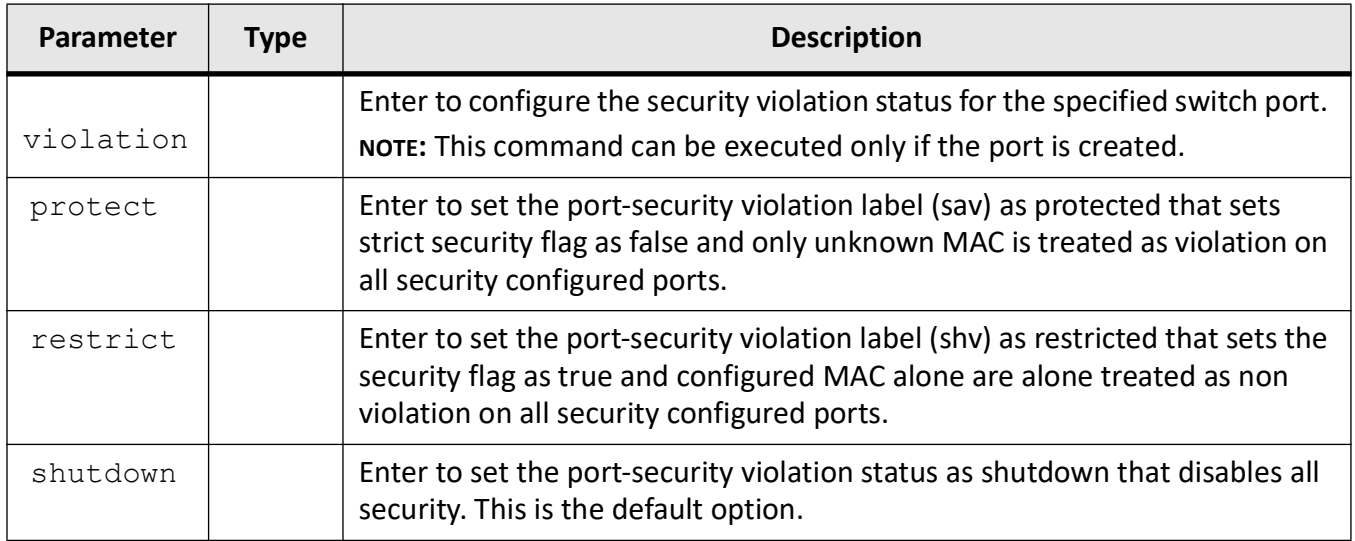

# **Examples**

iS5Comm(config)# port-security violation protect

# **21.20. protocol-vlan**

To enable protocol- *VLAN* based membership classification on all ports of the switch, use the command **protocol-vlan** in Global Configuration Mode. The no form of the command disables protocol- *VLAN* based membership classification on all ports of the switch. *VLAN* membership classification is done for all untagged and priority-tagged frames based on the port-protocol group / higher layer protocol for the port.

#### **protocol-vlan**

protocol-vlan

#### **no protocol-vlan**

```
no protocol-vlan
```
# **Mode**

Global Configuration Mode

# **Default**

Protocol-based VLAN membership classification is enabled on all ports of the switch.

# **Prerequisites**

Protocol-VLAN based membership classification cannot be configured in the switch if the VLAN switching feature has been shut down in the switch.

## **Examples**

iS5Comm(config)# no protocol-vlan

# **21.21. set filtering-utility-criteria**

To sets the filtering utility criteria to be applied on all ports, use the command **set filtering-utility-criteria** in Global Configuration Mode.

#### **set filtering-utility-criteria**

```
set filtering-utility-criteria {disable | enable}
```
### **Parameters**

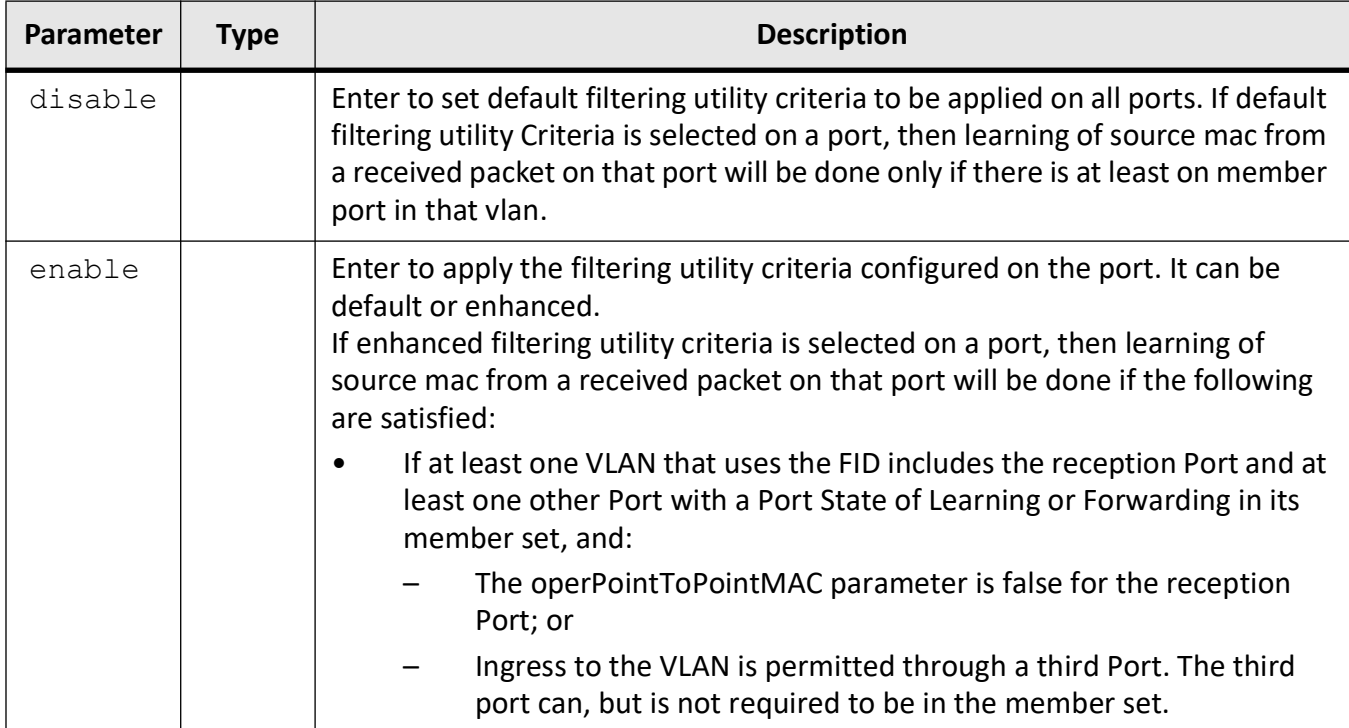

# **Mode**

Global Configuration Mode

# **Default**

enable

# **Examples**

iS5Comm(config)# set filtering-utility-criteria enable

# **21.22. set garp timer**

To enable or disable globally the *GARP* Multicast Registration Protocol ( *GMRP*) feature on all ports, use the command **set garp timer** in Interface Configuration Mode. *GMRP* uses the services of *GARP* to propagate multicast information to the bridges in a *LAN*. This information allows *GMRP* aware devices to reduce the transmission of multicast traffic to the *LAN*s, which do not have any members of that multicast group. *GMRP* registers and de-registers the group membership information and group service requirement information with the *GARP*.

#### **set garp timer**

```
set garp timer {join <time in milli seconds> | leave <time in milli seconds> 
| leaveall <time in milli seconds>}
```
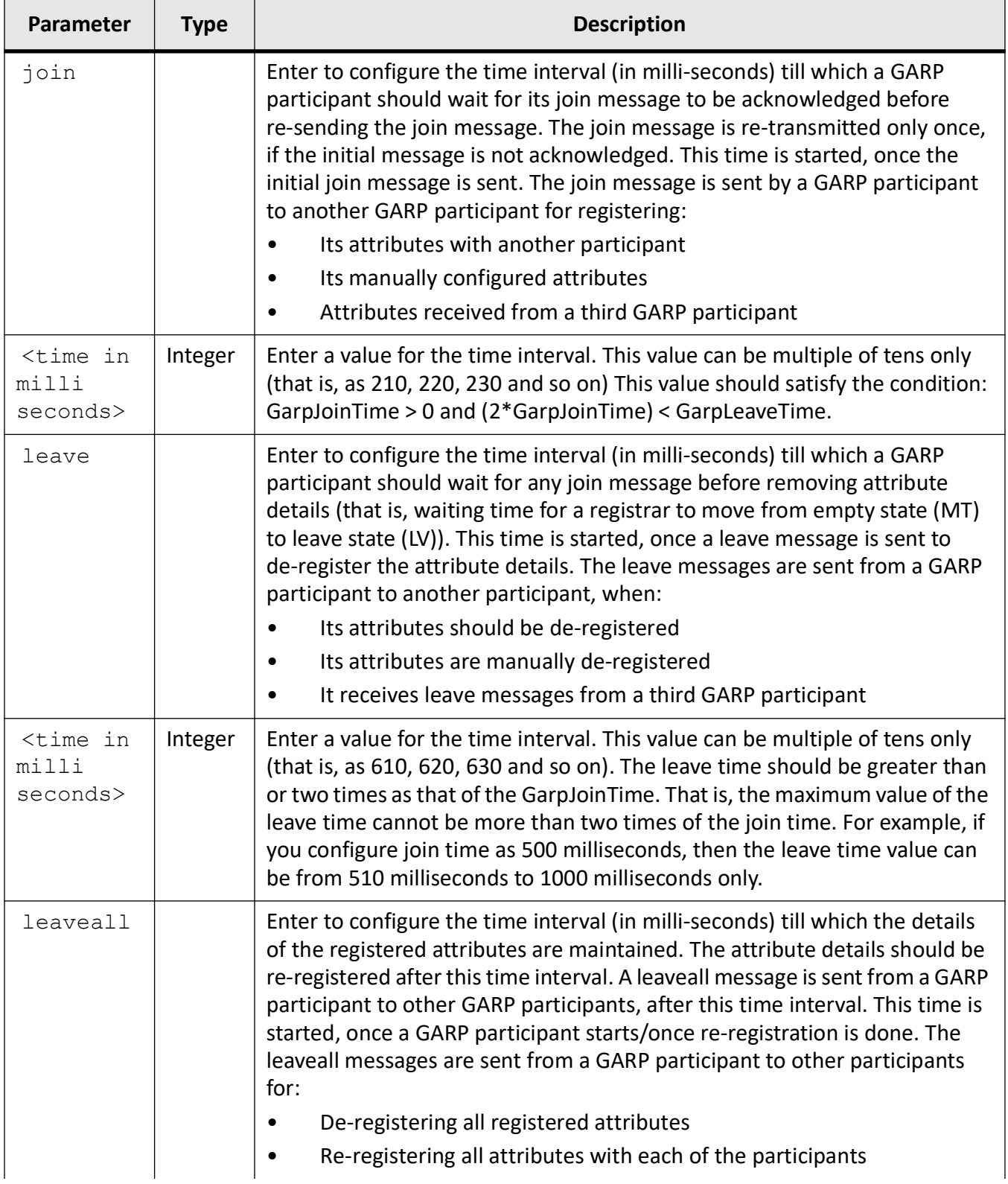

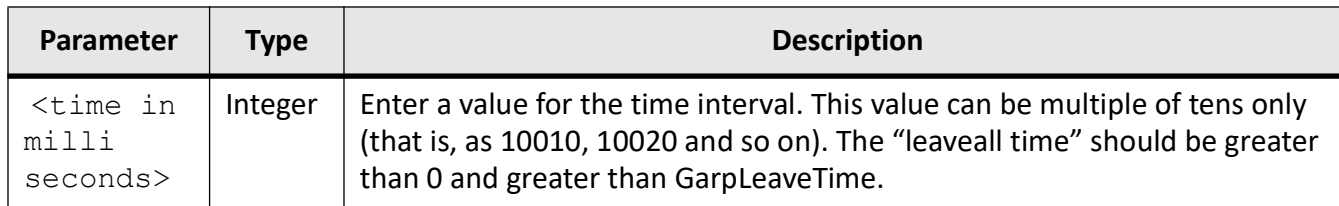

### **Mode**

Interface Configuration Mode

## **Default**

- join 200
- leave 600
- leaveall 10000

### **Prerequisites**

- The GARP timers cannot be set as zero.
- The GARP timers can be configured, only if the GARP module is not shutdown.

## **Examples**

iS5Comm(config)# set garp timer join 250

# **21.23. set gmrp**

To enable or disable globally the *GARP* Multicast Registration Protocol ( *GMRP*) feature on all ports, use the command **set gmrp** in Global Configuration Mode. *GMRP* uses the services of *GARP* to propagate multicast information to the bridges in a *LAN*. This information allows *GMRP* aware devices to reduce the transmission of multicast traffic to the *LAN*s, which do not have any members of that multicast group. *GMRP* registers and de-registers the group membership information and group service requirement information with the *GARP*.

#### **set gmrp**

```
set gmrp {disable | enable}
```
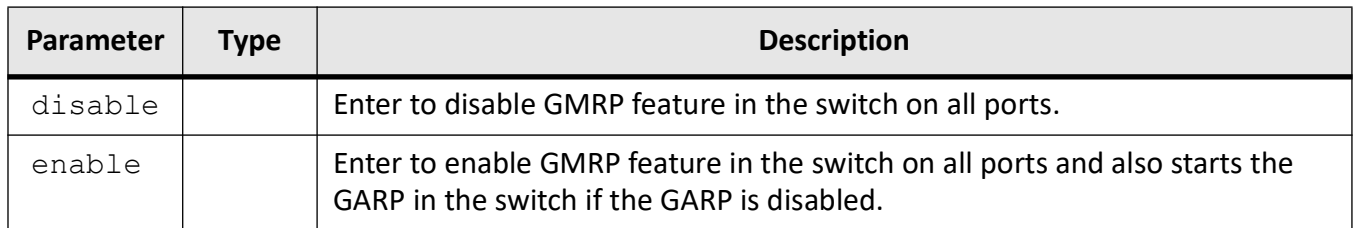

# **Mode**

Global Configuration Mode

# **Default**

enable

# **Prerequisites**

- GMRP feature can be globally enabled, only if VLAN feature is globally enabled in the switch.
- GMRP feature should be globally disabled before globally disabling the VLAN feature in the switch.
- GMRP feature cannot be enabled in the switch, if the VLAN switching feature is shutdown in the switch.

# **Examples**

iS5Comm(config)# set gmrp disable

# **21.24. set gvrp**

To enable or disable globally the *GVRP* feature on all ports, use the command **set gvrp** in Global Configuration Mode. *GVRP* uses the services of *GARP* to propagate *VLAN* registration information to other *VLAN*-aware bridges in a *LAN*. This information allows *GVRP* aware devices to dynamically establish and update the information about the existence of the *VLAN*s in a topology. The *GVRP* registers the created *VLAN*s with *GARP* and de-registers the deleted *VLAN*s from the *GARP*.

#### **set gvrp**

set gvrp {disable | enable}

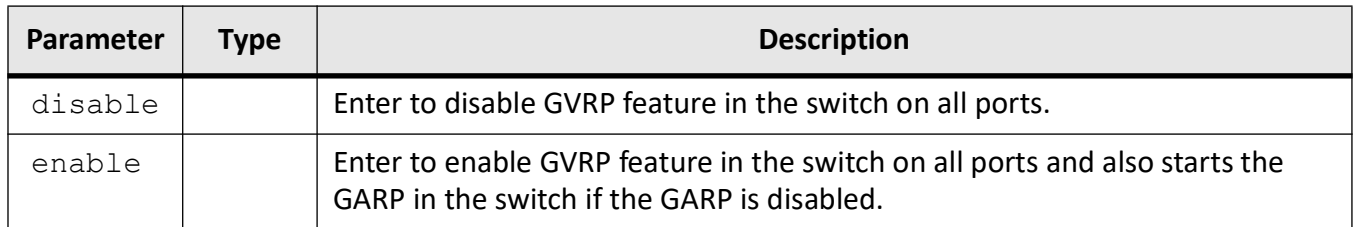

### **Mode**

Global Configuration Mode

# **Default**

enable

# **Prerequisites**

- GVRP feature can be globally enabled, only if VLAN feature is globally enabled in the switch.
- GVRP feature should be globally disabled before globally disabling the VLAN feature in the switch.
- GVRP feature cannot be enabled in the switch, if is shutdown in the switch.

# **Examples**

iS5Comm(config)# set gvrp disable

# **21.25. set mac-learning**

To configure the global *MAC* learning status, use the command **set mac-learning** in Global Configuration Mode.

#### **set mac-learning**

```
set mac-learning {enable | disable}
```
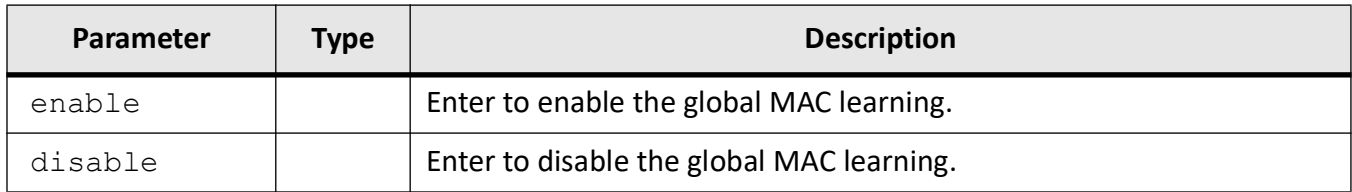

### **Mode**

Global Configuration Mode

### **Default**

enable

## **Examples**

iS5Comm (config)# set mac-learning enable

# **21.26. set packet-reflection**

To enable or disable reflection status for the port, use the command **set packet-reflection** in Interface Configuration Mode.

#### **set packet-reflection**

```
set packet-reflection {disable | enable}
```
### **Parameters**

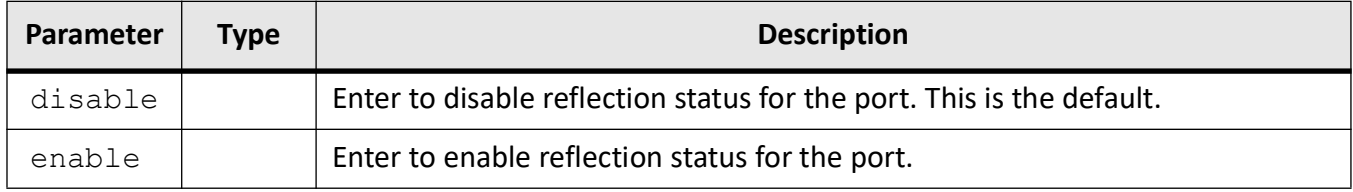

## **Mode**

Interface Configuration Mode

# **Default**

disable

## **Examples**

iS5Comm (config-if)# set packet-reflection enable

# **21.27. set port**

To enable or disable globally the *GMRP* or *GVRP* feature on a specified interface, use the command **set port** in Global Configuration Mode.

#### **set port**

```
set port gmrp <interface-type> <interface-id> {disable | enable}
 gvrp <interface-type> <interface-id> {disable | enable}
 gvrp {disable | enable} <string(4)>
```
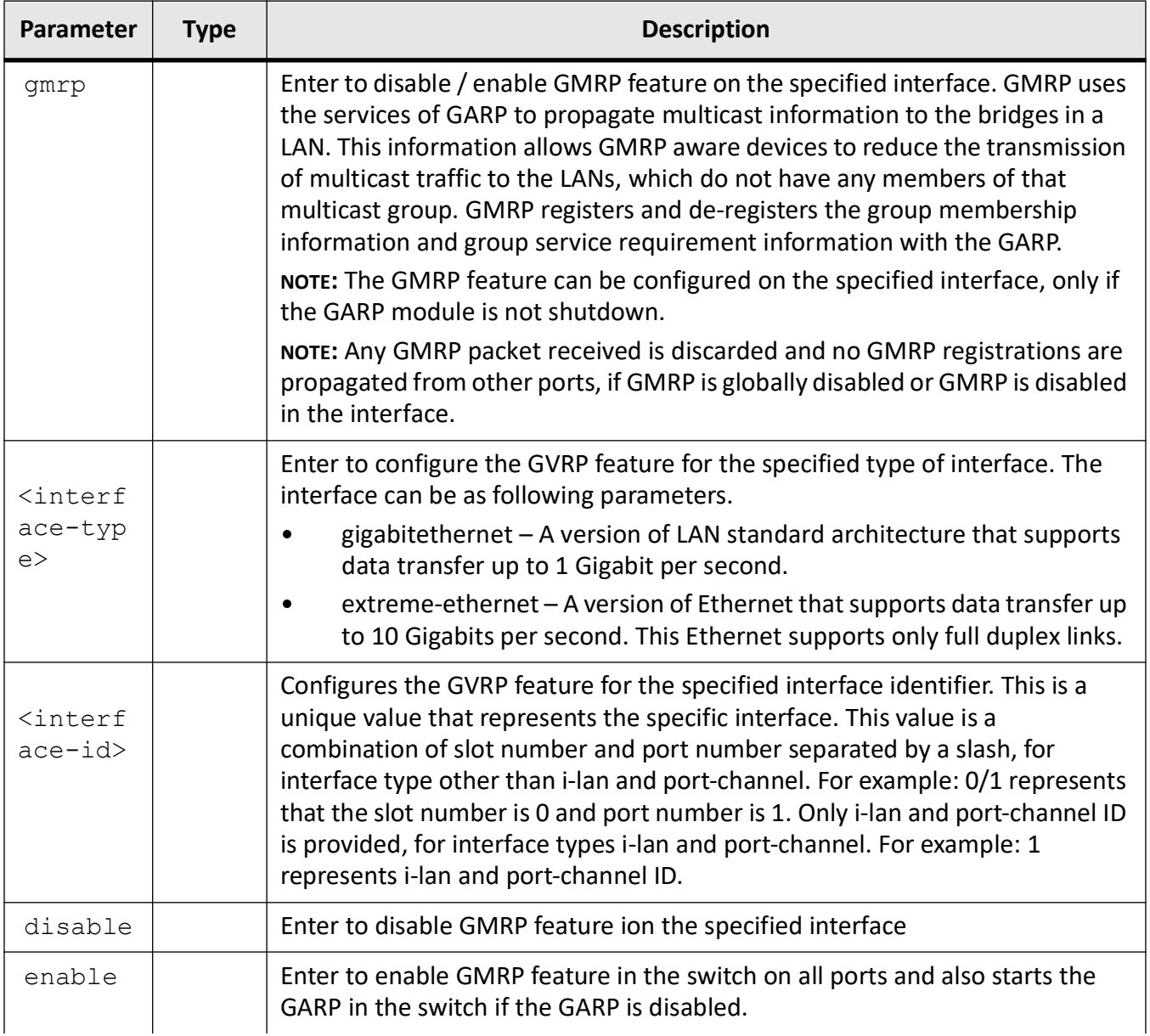

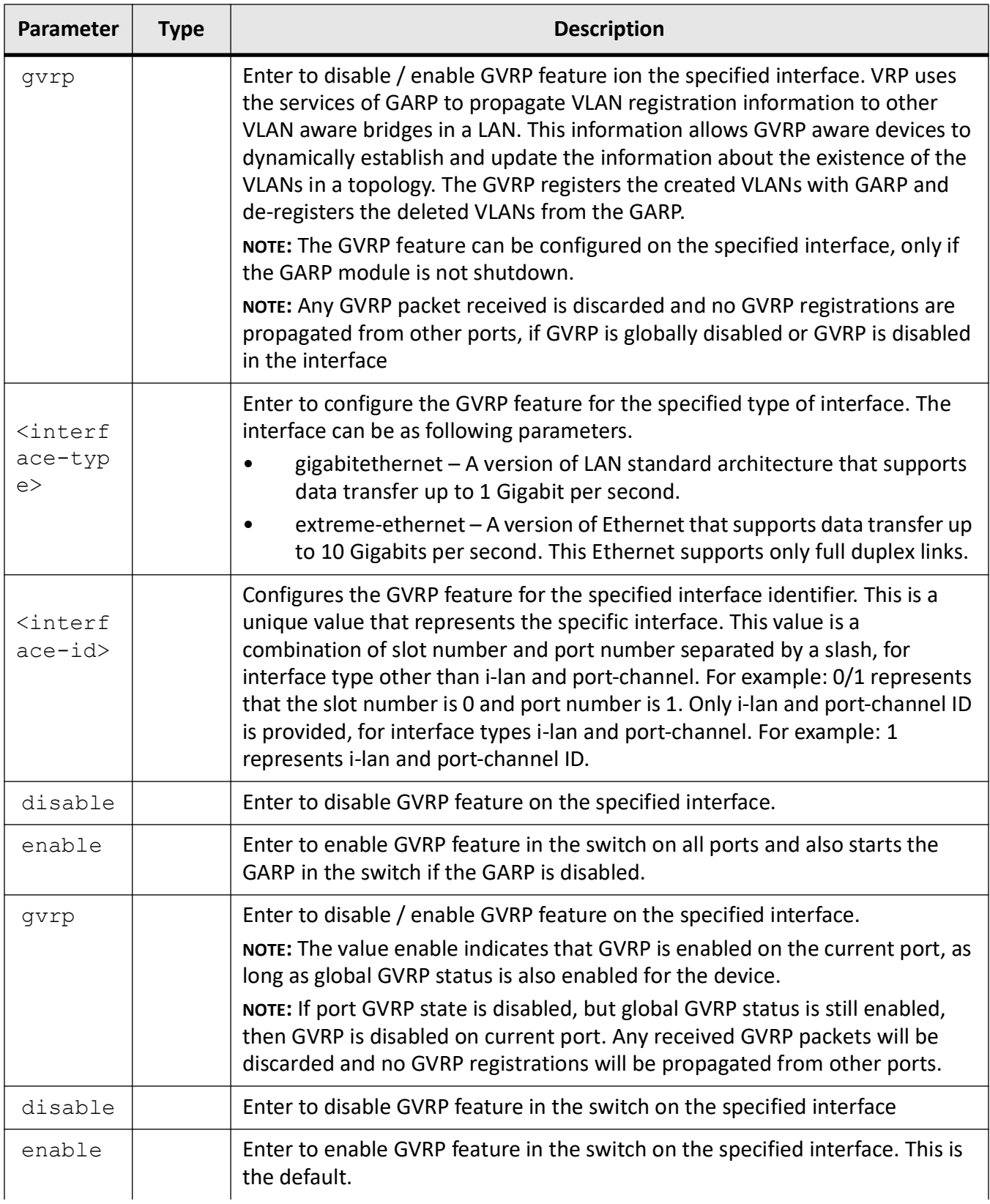

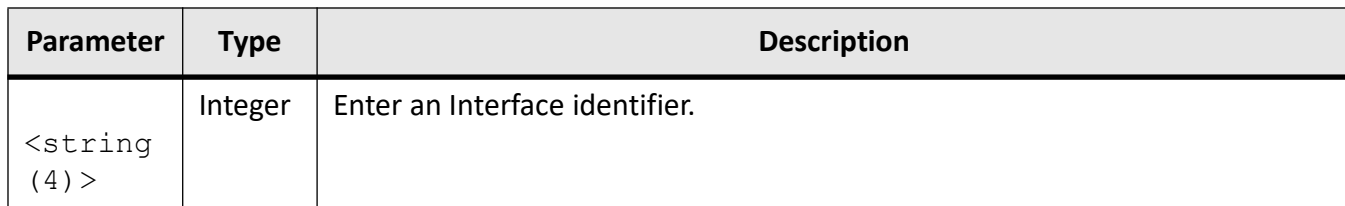

#### **Mode**

Global Configuration Mode

### **Default**

enable

# **Examples**

iS5Comm(config)# set port gmrp gigabitethernet 0/1 disable iS5Comm(config)# set port gvrp gigabitethernet 0/1 disable iS5Comm(config)# set port gvrp disable 0/1

# **21.28. set sw-stats**

To set the software statistics collection globally in the switch, use the command **set sw-stats** in Global Configuration Mode.

#### **set sw-stats**

```
set sw-stats {disable | enable}
```
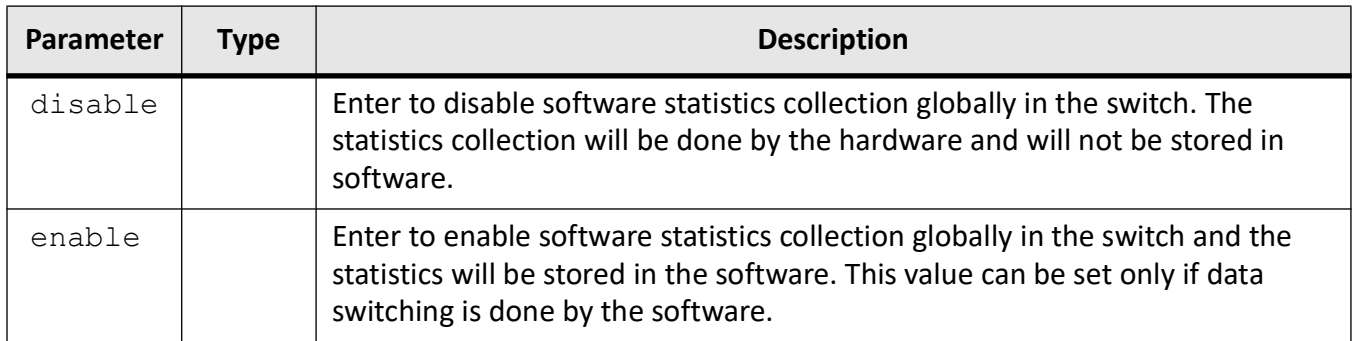

## **Mode**

Global Configuration Mode

# **Default**

If data switching is done by software, then the default value is enabled else by default statistics collection by the software is disabled.

# **Examples**

iS5Comm(config)# set sw-stats enable

# **21.29. set unicast-mac learning**

To enable or disable unicast- *MAC* learning feature for a *VLAN*, use the command **set unicast-mac learning** in *VLAN* Configuration Mode. The source *MAC* learning is not done in the switch when this feature is disabled for the *VLAN*.

#### **set unicast-mac learning**

set unicast-mac learning {enable | disable | default}

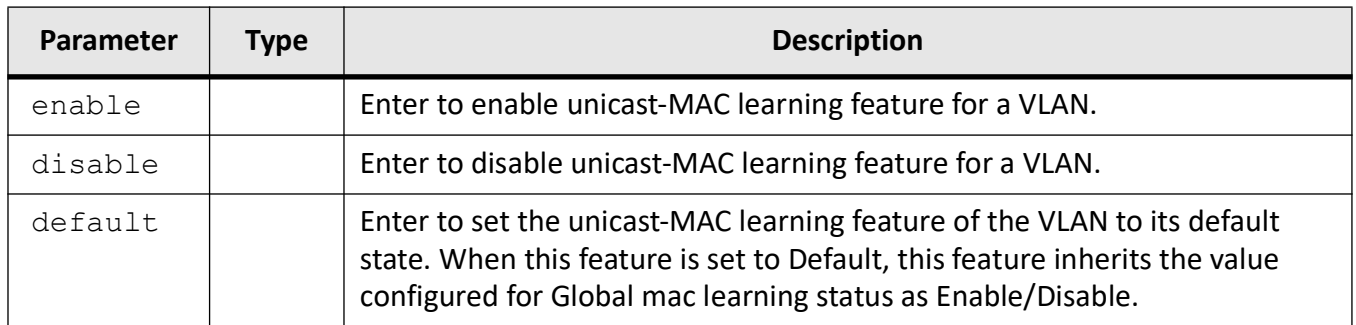

# **Mode**

VLAN Configuration Mode

# **Default**

default

# **Prerequisites**

Global MAC learning status will override the VLAN unicast-MAC learning status only when the VLAN unicast-MAC learning status is default.

VLAN unicast-MAC learning can be configured as Enable/Disable even when the Global Mac learning status is Disabled.

VLAN unicast-MAC learning feature can be configured only in the VLANs that are activated.

# **Examples**

iS5Comm (config-vlan)# set unicast-mac learning enable

# **21.30. set vlan traffic-classes**

To enable or disable the traffic class feature on all ports, use the command **set vlan traffic-classes** in Global Configuration Mode.

#### **set vlan traffic-classes**

```
set vlan traffic-classes {enable | disable}
```
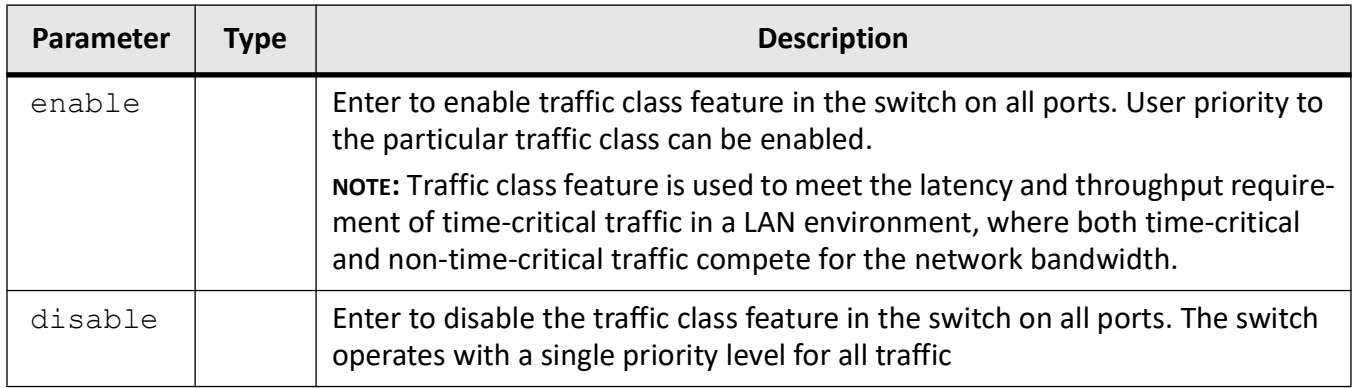

# **Mode**

Global Configuration Mode

## **Default**

enable

## **Prerequisites**

The traffic class feature cannot be configured in the switch if the VLAN switching feature is shut down in the switch.

## **Examples**

iS5Comm (config)# set vlan traffic-classes disable

# **21.31. show forward-all**

To display all entries in the *VLAN* forward all table, use the command **show forward-all** in Privileged EXEC Mode. These entries contain forward-all details of all active *VLAN*s in the switch. The details have *VLAN* ID and information regarding forwarding to all ports, all static ports, and all forbidden ports assigned to the *VLAN*.

#### **show forward-all**

```
show forward-all [switch <context_name>]
```
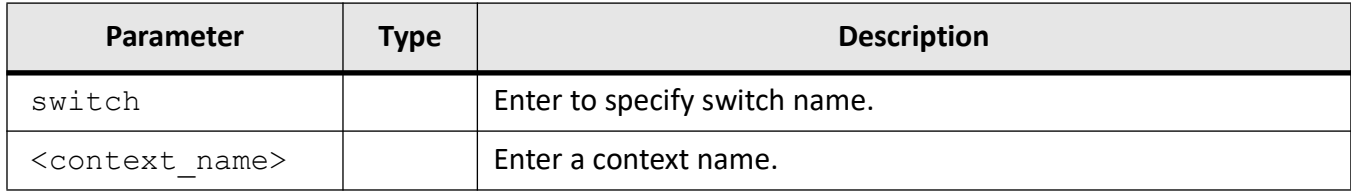

#### **Mode**

Privileged EXEC Mode

#### **Prerequisites**

This command can be executed in the switch, only if the VLAN switching feature is started and enabled in the switch.

### **Examples**

iS5Comm# show forward-all switch default

Vlan Forward All Table ------------------------ Vlan ID : 1 ForwardAll Ports : Gi0/1 ForwardAll Static Ports : Gi0/1 ForwardAll ForbiddenPorts : Gi0/2 ---------------------------------------------------------

# **21.32. show forward-unregistered**

To display all entries in the *VLAN* forward unregistered table, use the command **show forward-unregistered** in Privileged EXEC Mode. These entries contain forward-unregistered port details of all active *VLAN*s in the switch. The details have *VLAN* ID and information regarding unregistered ports, unregistered static ports and unregistered forbidden ports assigned to the *VLAN*.

#### **show forward-unregistered**

show forward-unregistered [switch <context name>]

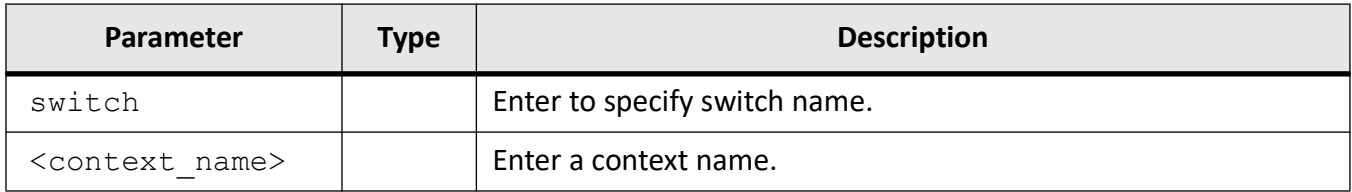

### **Mode**

Privileged EXEC Mode

## **Prerequisites**

This command can be executed in the switch, only if the VLAN switching feature is started and enabled in the switch.

# **Examples**

#### iS5Comm# show forward-unregistered

Vlan Forward Unregistered Table ---------------------------------

```
Vlan ID : 1Unreg ports : Gi0/1, Gi0/2, Gi0/3, Gi0/4, Gi0/5,
Gi0/6 
Gi0/7, Gi0/8, Gi0/9, Gi0/10, Gi0/11, Gi0/12 
Gi0/13, Gi0/14, Gi0/15, Gi0/16, Gi0/17, Gi0/18 
Gi0/19, Gi0/20, Gi0/21, Gi0/22, Gi0/23, Gi0/24 
Ex0/1, Ex0/2, Ex0/3, Ex0/4
Unreg Static Ports : Gi0/1, Gi0/2, Gi0/3, Gi0/4, Gi0/5, Gi0/6 
Gi0/7, Gi0/8, Gi0/9, Gi0/10, Gi0/11, Gi0/12 
Gi0/13, Gi0/14, Gi0/15, Gi0/16, Gi0/17, Gi0/18 
Gi0/19, Gi0/20, Gi0/21, Gi0/22, Gi0/23, Gi0/24 
Ex0/1, Ex0/2, Ex0/3, Ex0/4
Unreg Forbidden Ports : None
------------------------------------------------------
```
# **21.33. show garp timer**

To display the *GARP* timer information of all interfaces available in the switch / all contexts, use the command **show garp timer** in Privileged EXEC Mode.

#### **show garp timer**

show garp timer [{port <interface-type> <interface-id> [switch <string  $(32)$  >]

# **Parameters**

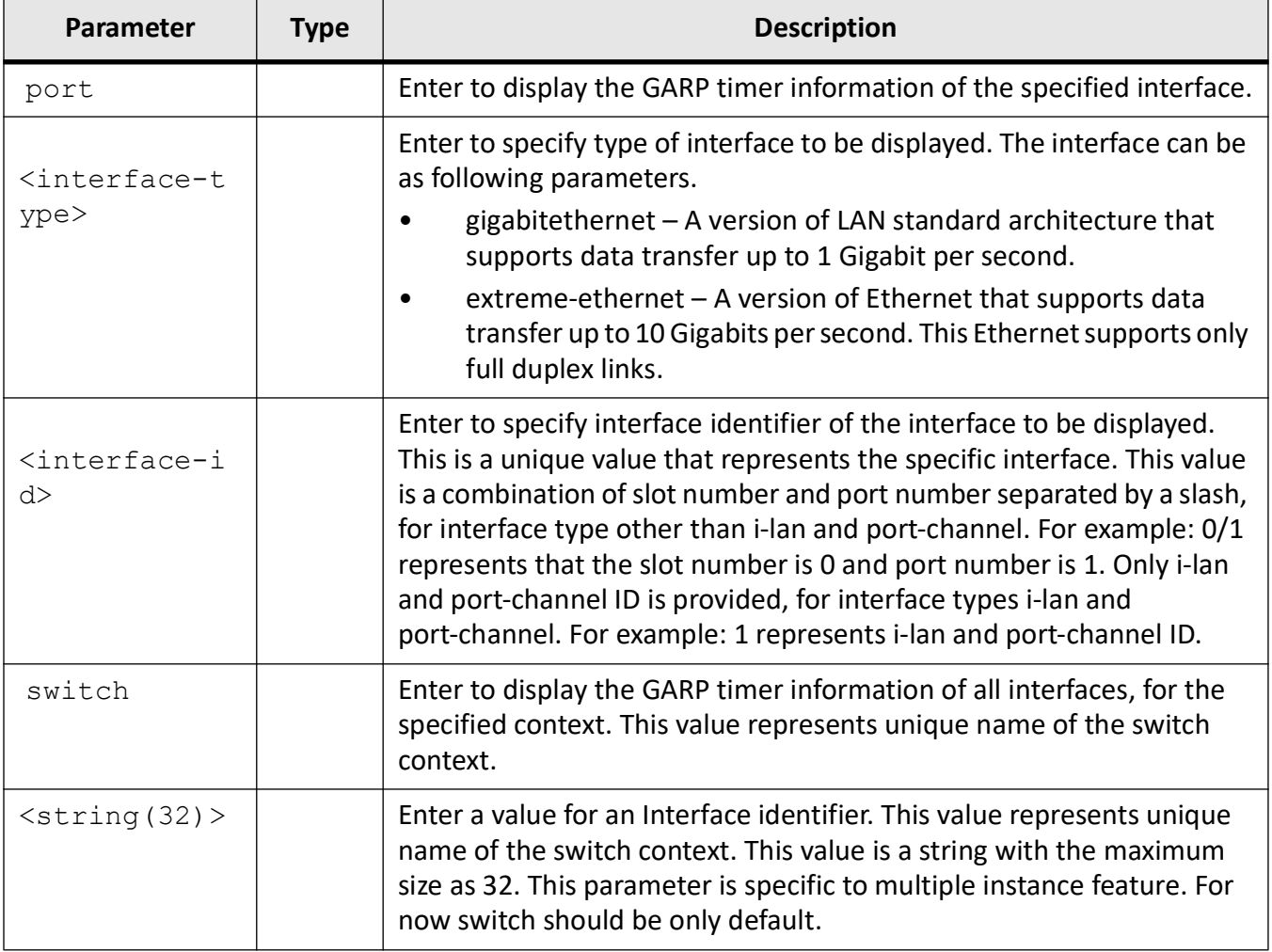

# **Mode**

Privileged EXEC Mode

## **Prerequisites**

This command can be executed in the switch, only if the GARP module is not shut down and VLAN switching feature is started and enabled in the switch.

## **Examples**

iS5Comm# show garp timer port gigabitethernet 0/1

```
Garp Port Timer Info (in milli seconds)
---------------------------------------
Port Join-time Leave-time Leave-all-time
----- --------- ---------- --------------
Gi0/1 200 600 10000
```
# **21.34. show gmrp statistics**

To display *GMRP* statistics for the specified port, use the command **show gmrp statistics** in Privileged EXEC Mode.

#### **show gmrp statistics**

```
show gmrp statistics [{port <interface-type> <interface-id>}]
```
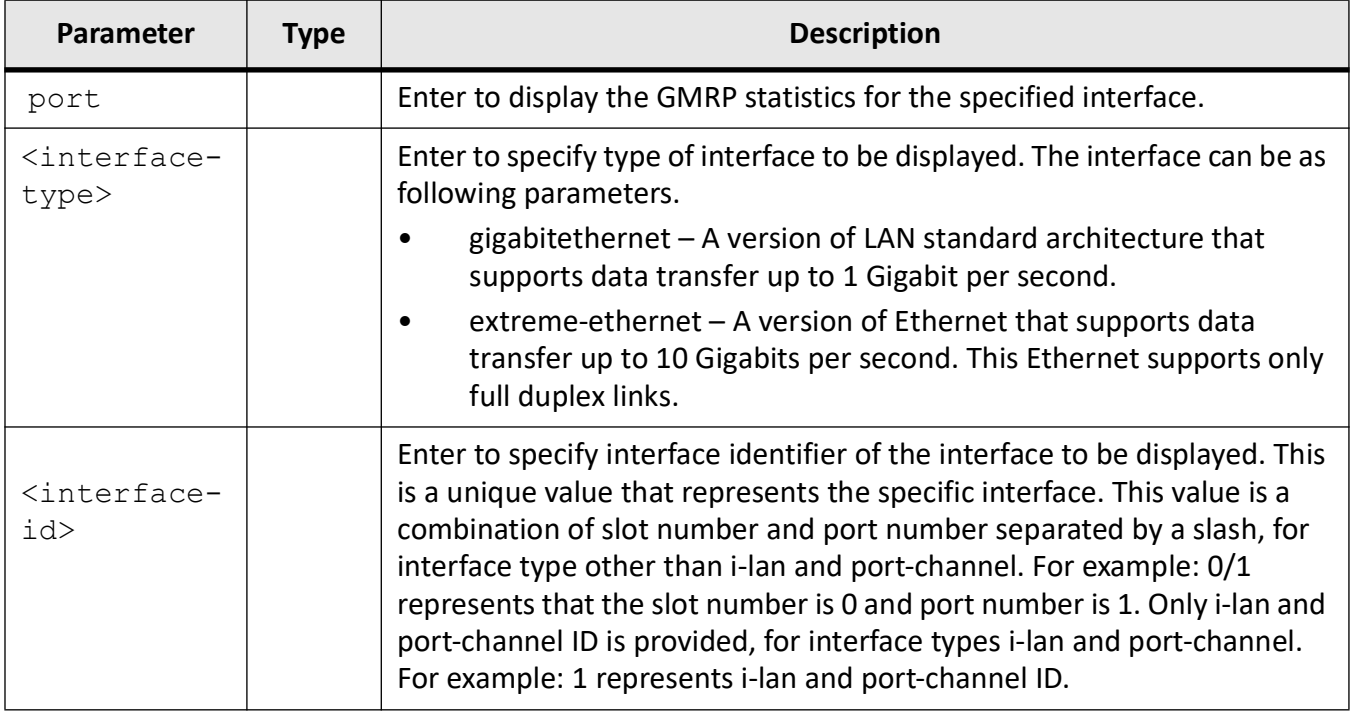

# **Mode**

#### Privileged EXEC Mode

## **Examples**

#### iS5Comm# show gmrp statistics port gigabitethernet 0/1

```
GMRP Statistics for Port Gi0/1
---------------------------------------
Total valid GMRP Packets Received 0:
Join Emptys 0
Join In 0
Leave In 0
Leave All 0
Leave Empty 0
Empty 0
Total valid GMRP Packets Transmitted:0
Join Emptys 0
Join In 0
Leave In 0
Leave All 0
```
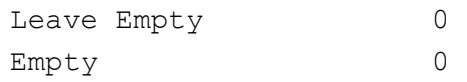

# **21.35. show gvrp statistics**

To display *GVRP* statistics in the system or for the specified port, use the command **show gvrp statistics** in Privileged EXEC Mode.

#### **show gvrp statistics**

show gvrp statistics [{port <interface-type> <interface-id>}]

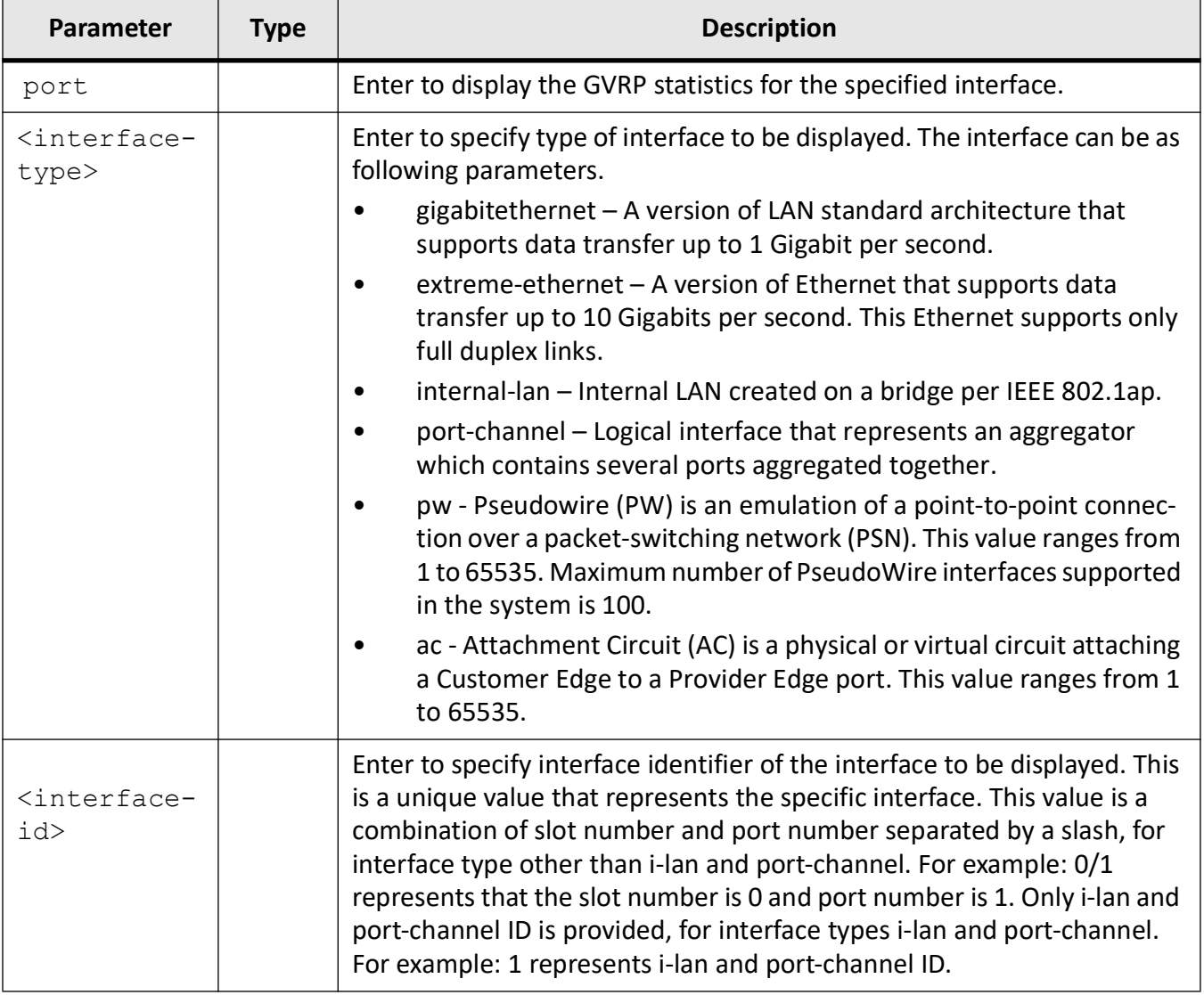

# **Mode**

Privileged EXEC Mode

# **Examples**

iS5Comm# show gvrp statistics port gigabitethernet 0/1

```
GVRP Statistics for Port Gi0/1
---------------------------------------
Total valid GVRP Packets Received 0:
Join Emptys 0
Join In 0
```

```
Leave In 0
Leave All 0
Leave Empty 0
Empty 0
Total valid GVRP Packets Transmitted:0
Join Emptys 0
Join In 0
Leave In 0
Leave All 0
Leave Empty 0
Empty 0
```
# **21.36. show mac-address-table**

To display all static / dynamic unicast or multicast *MAC* entries created in the *MAC* address table, use the command **show mac-address-table** in Privileged EXEC Mode. These entries contain *VLAN* ID, unicast / multicast *MAC* address, unicast backbone *MAC* address of peer backbone edge bridge, member ports, the type of entry (i.e. static, learn, etc.), and total number of entries displayed.

#### **show mac-address-table**

```
show mac-address-table[address <aa:aa:aa:aa:aa:aa>]
  [aging-time [switch <context_name>]
  [count [vlan <vlan-range>] [switch <context_name>]
 [dynamic multicast [vlan <vlan-range>] [address <aa:aa:aa:aa:aa:aa>]
{Extreme-Ethernet <interface-id> | gigabitethernet <interface-id>} | switch 
<context_name>]
 [dynamic unicast [vlan <vlan-range>] [address <aa:aa:aa:aa:aa:aa>]
{Extreme-Ethernet <interface-id> | gigabitethernet <interface-id>} | switch 
<context_name>]
 hardware
 [static multicast [vlan <vlan-range>] [address <aa:aa:aa:aa:aa:aa>]
{Extreme-Ethernet <interface-id> | gigabitethernet <interface-id>} | switch 
<context_name>]
 [static unicast [vlan <vlan-range>] [address <aa:aa:aa:aa:aa:aa>]
{Extreme-Ethernet <interface-id> | gigabitethernet <interface-id>} | switch 
<context_name>]
```
 [vlan <vlan-range>] [{interface {Extreme-Ethernet <interface-id> | gigabitethernet <interface-id>} | switch <context\_name>]

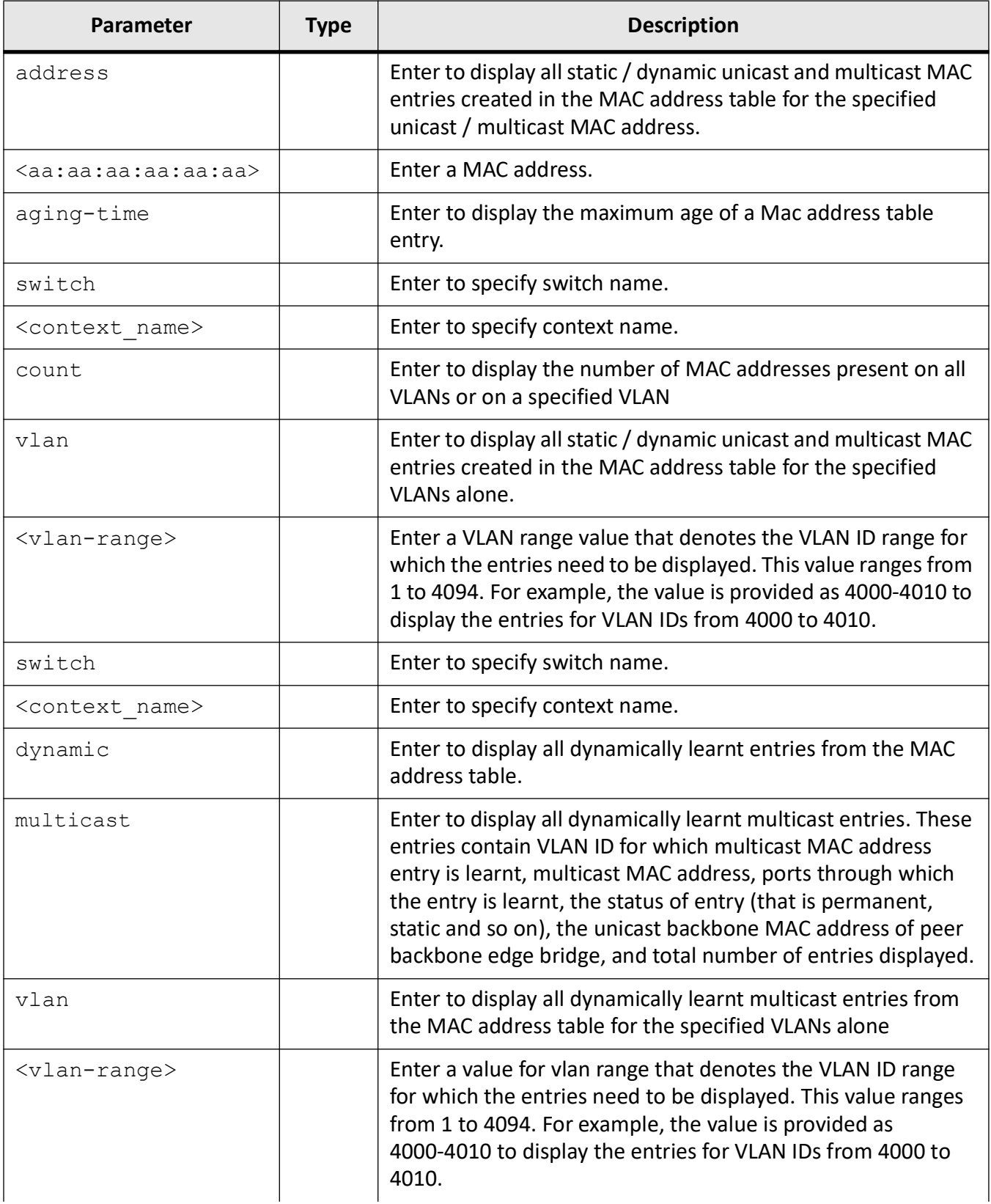

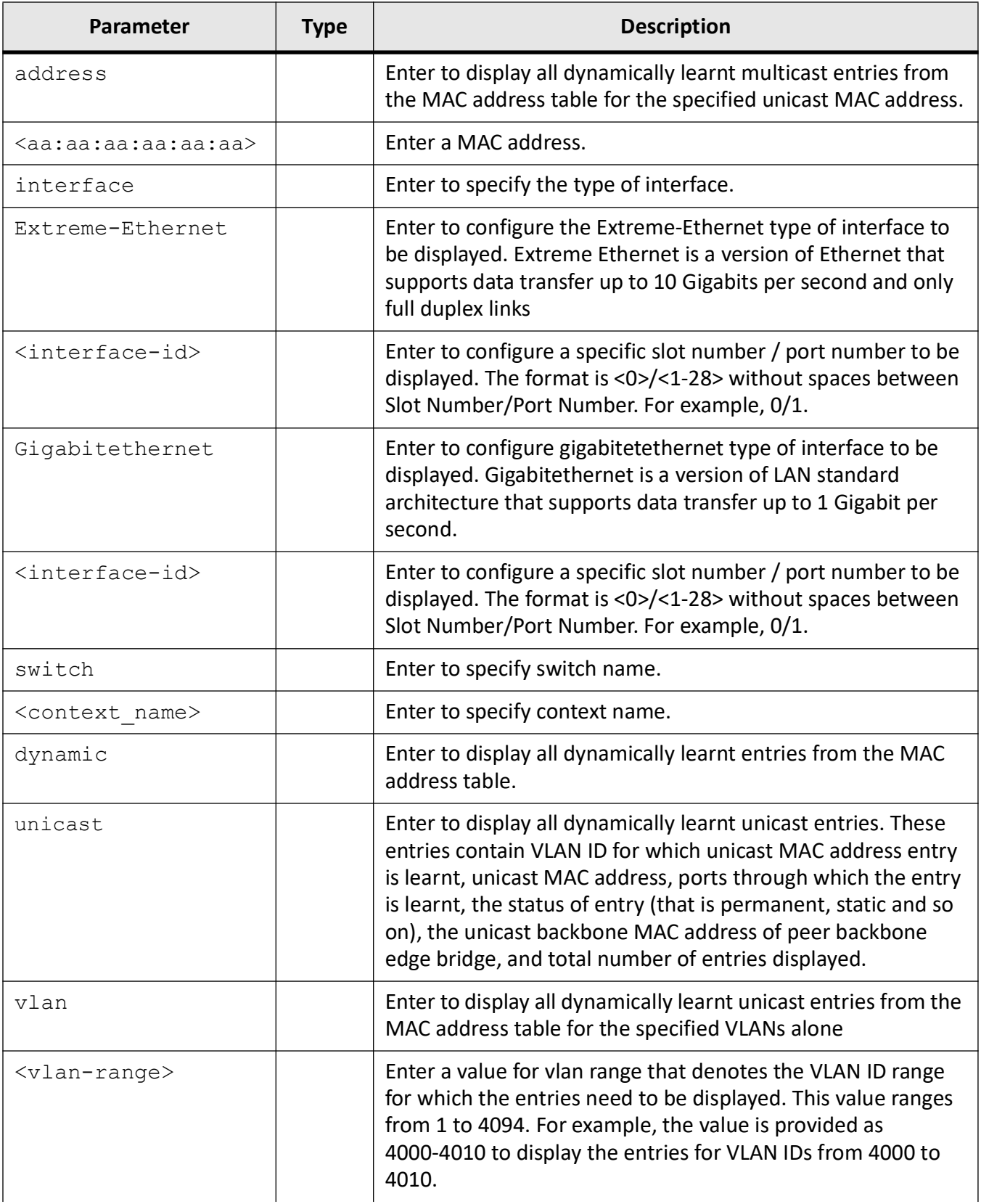

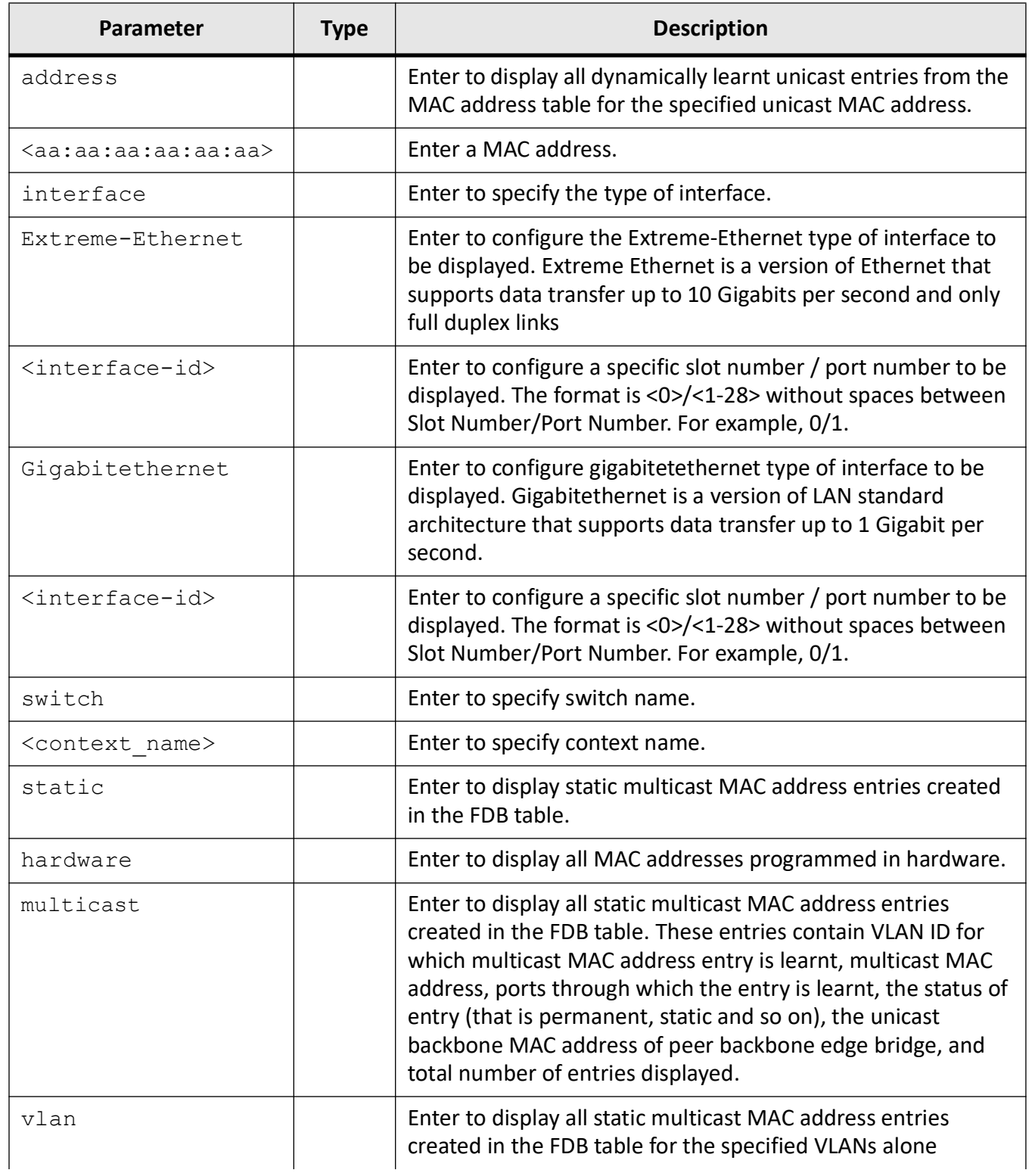

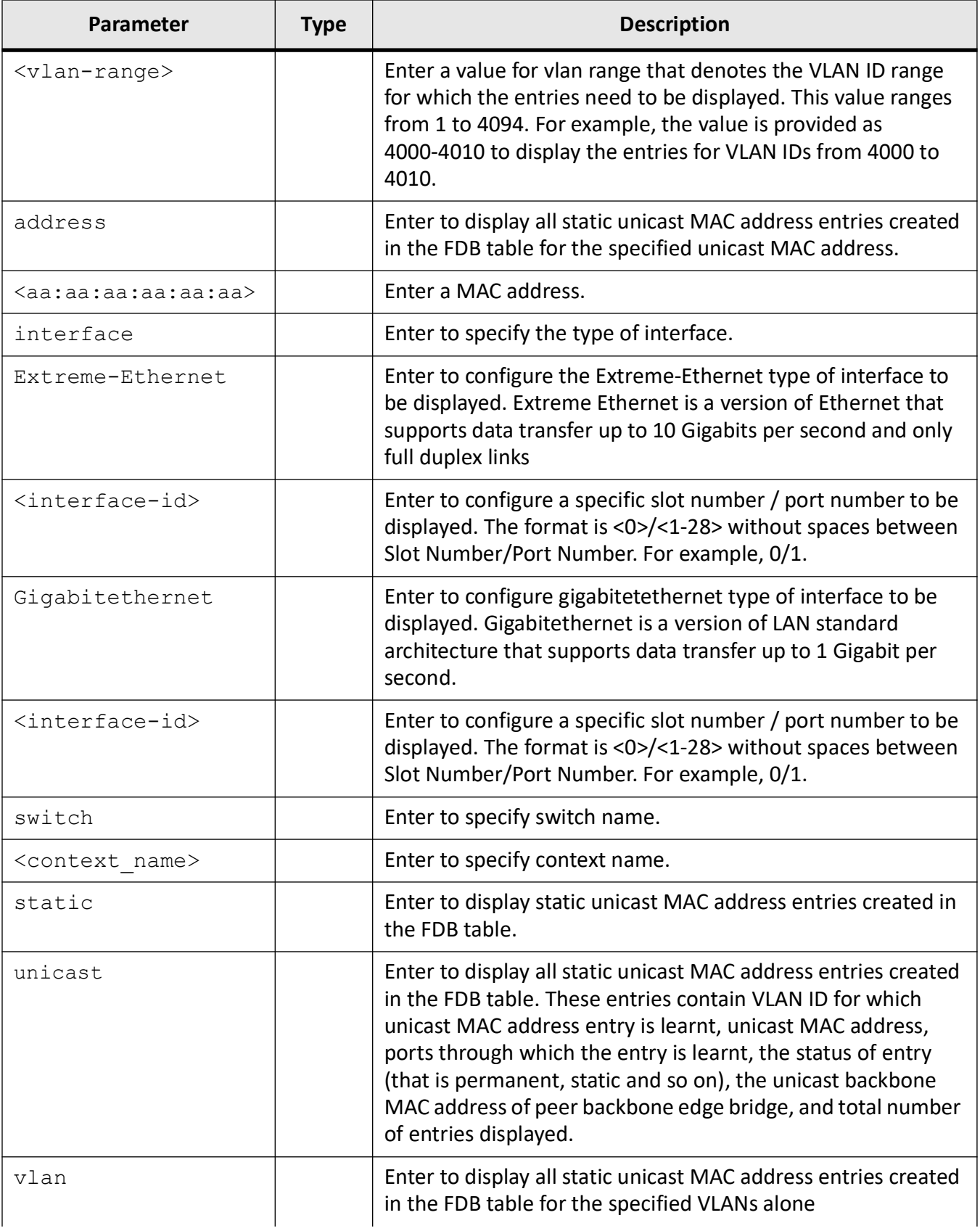

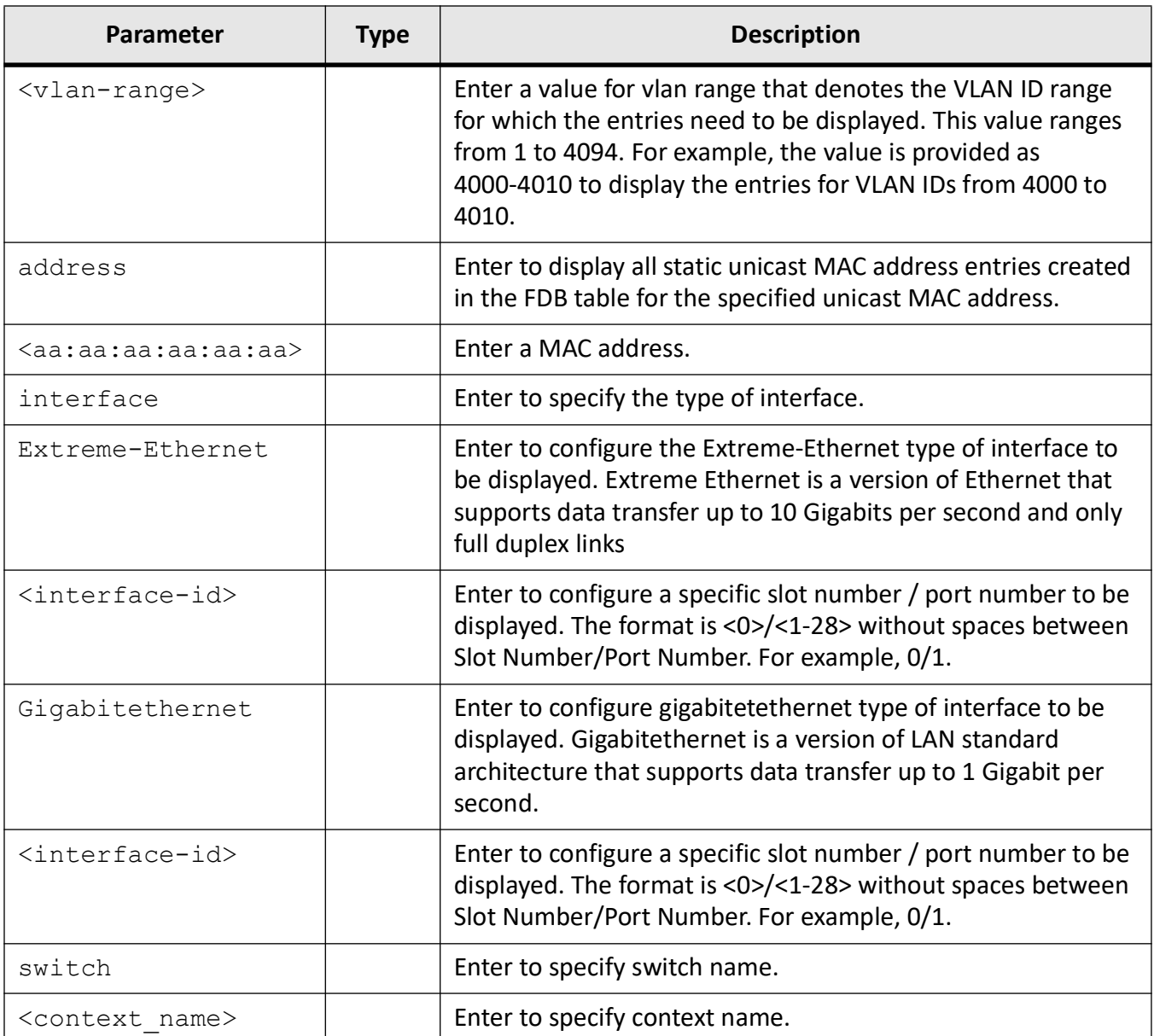

# **Mode**

Privileged EXEC Mode

# **Prerequisites**

This command can be executed in the switch, only if the VLAN switching feature is started and enabled in the switch.

# **Examples**

## iS5Comm# show mac-address-table

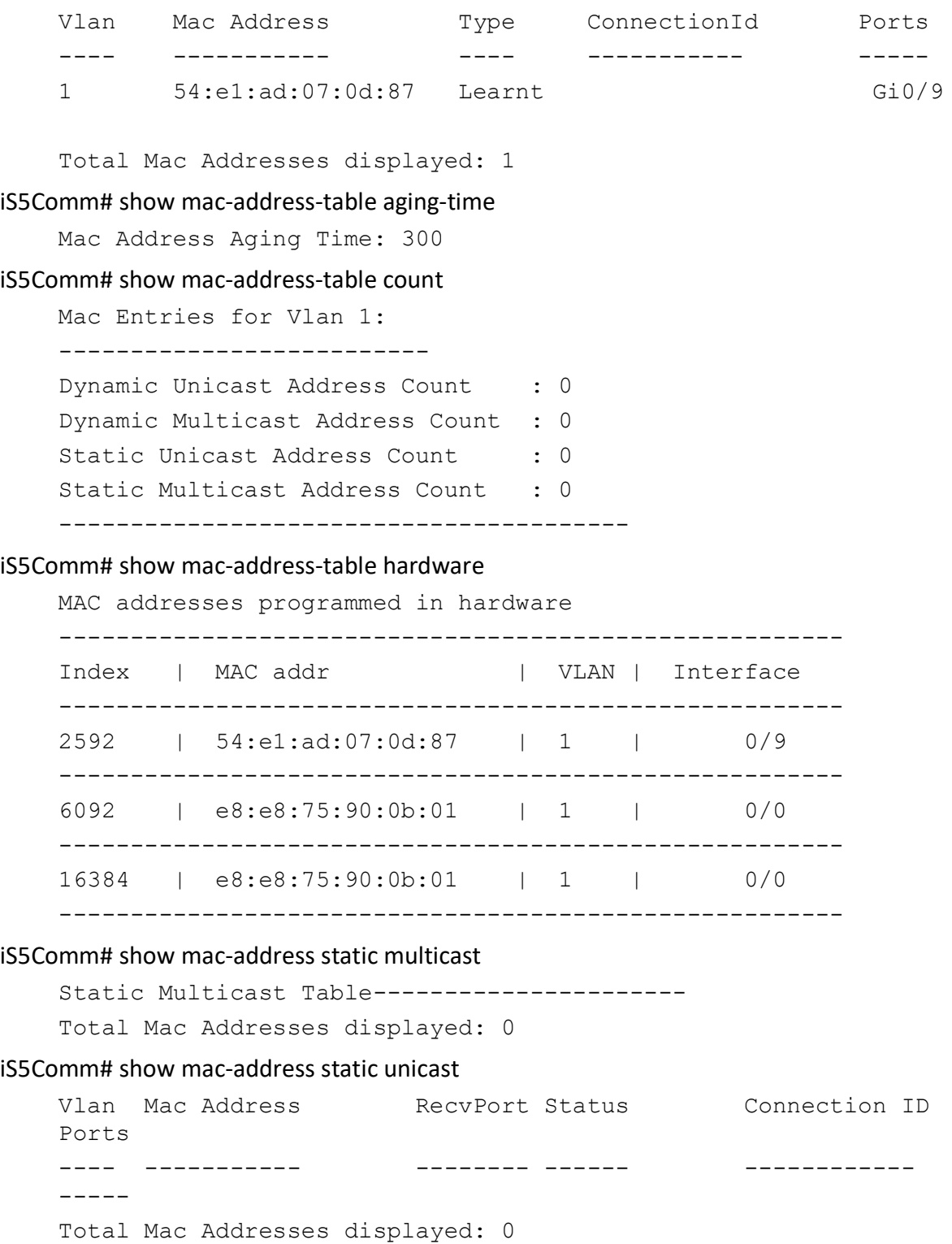

# **21.37. show port-security**

To display port security related information for the specified interface or all interfaces created in the system, use the command **show port-security** in Privileged EXEC Mode.

#### **show port-security**

```
show port-security [{interface <interface-type> <interface-id> | switch
<context_name>]
```
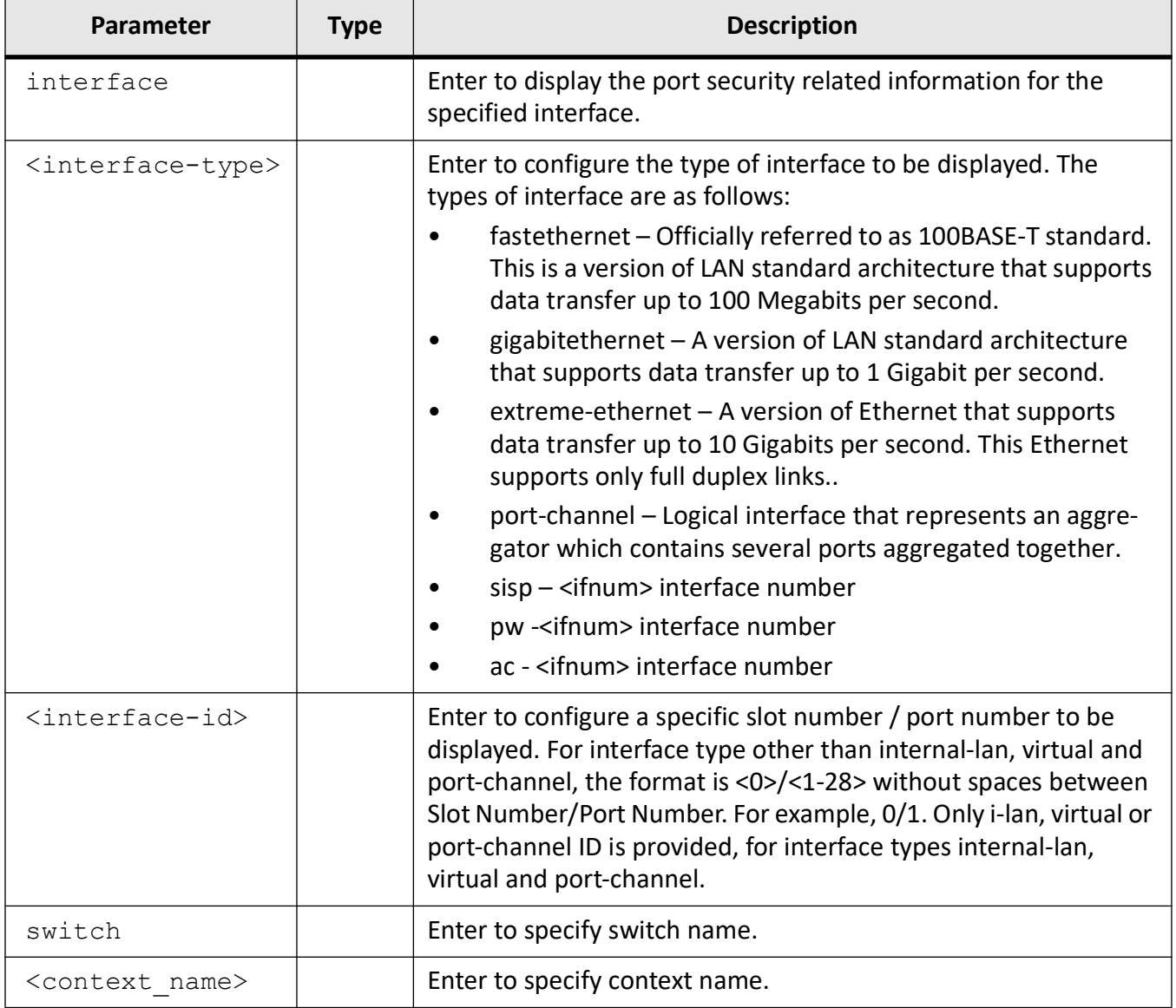

# **Mode**

Privileged EXEC Mode

# **Examples**

iS5Comm# show port-security interface gigabitethernet 0/1

```
----------------------------
interface gigabitethernet 0/1
----------------------------
```

```
MAC learning : enable
port security violation type : Shutdown
```
#### iS5Comm# show port-security

--------------------------- interface gigabitethernet 0/2 ---------------------------- Port-Security Status : enable port security violation type : Shutdown Port Mac Learning Limit Status : disabled Security Violation Count : 0 Port-security trap-syslog Status : DISABLED

# **21.38. show unicast port-security**

To display port security related information for the specified *MAC* address and interface, use the command **show unicast port-security** in Privileged EXEC Mode.

#### **show unicast port-security**

```
show unicast port-security [address <aa:aa:aa:aa:aa:aa)] [{interface <inter-
face-type> <interface-id> | switch <context_name>]
```
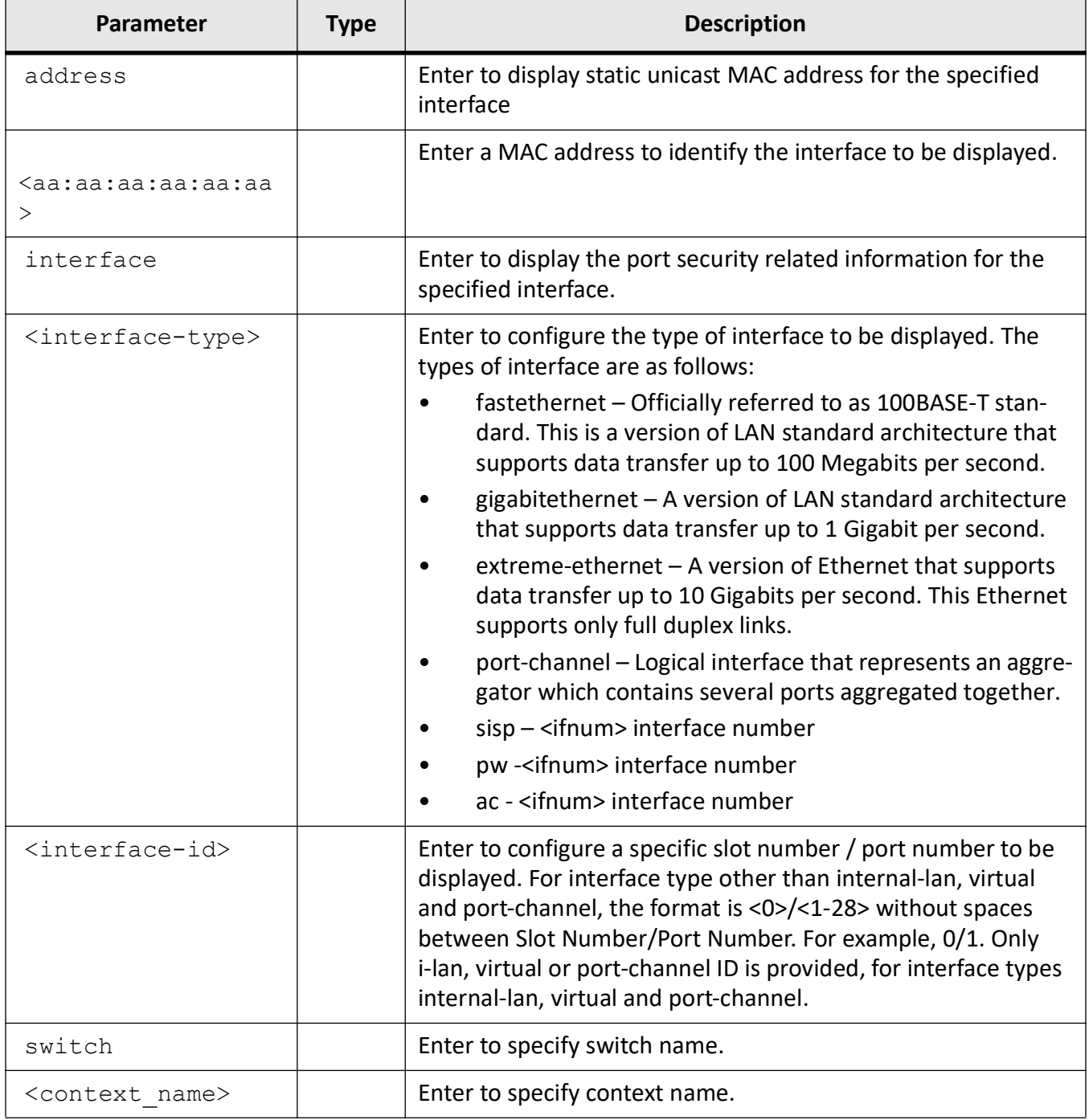

# **Mode**

Privileged EXEC Mode

# **Examples**

iS5Comm# show unicast port-security

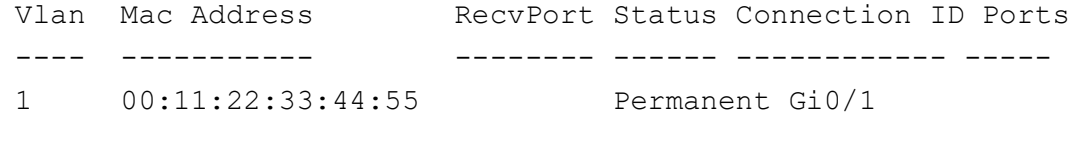

Total Mac Addresses displayed: 1

iS5Comm# show unicast port-security address 00:11:22:33:44:55

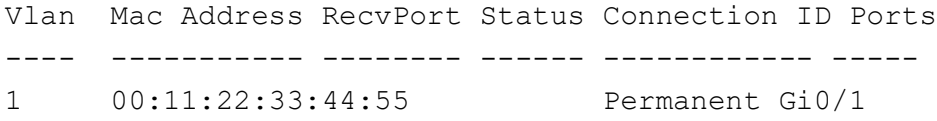

Total Mac Addresses displayed: 1

# **21.39. show user-defined TPID**

To display the configured user defined *TPID* allowable for Port/ Egress *VLAN*, use the command **show user-defined TPID** in Privileged EXEC Mode.

#### **show user-defined TPID**

show user-defined TPID [switch <context name>]

## **Parameters**

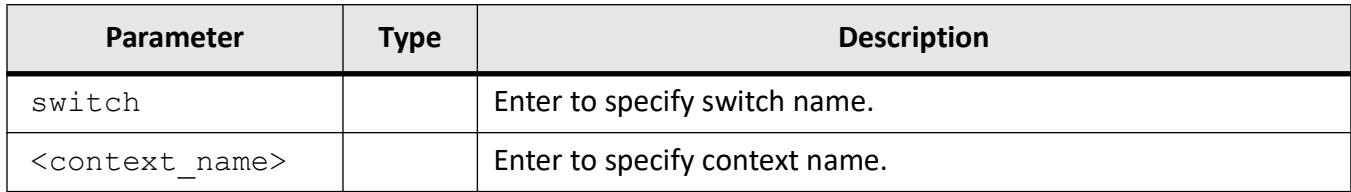

## **Mode**

Privileged EXEC Mode
## **Prerequisites**

This command can be executed in the switch, only if the VLAN switching feature is started and enabled in the switch.

## **Examples**

```
iS5Comm# show user-defined TPID switch default
   User Defined TPID : 0xc8
```
# **21.40. show vlan**

To display all types of *VLAN* information, use the command **show vlan** in Privileged EXEC Mode.

### **show vlan**

```
show vlan [brief | id <vlan-range> | summary | ascending] [switch <contex-
t name>]
  [device {capabilities | info [switch <context_name>]
  [learning params [vlan <vlan-range>] [switch <string(32)>]
  [port config [{port {Extreme-Ethernet <interface-id> | gigabitethernet 
<interface-id>} | switch <context_name>]
 protocols-group [switch <context_name>]
statistics [vlan <vlan-range>] [switch <context name>]
 traffic-classes [{port {Extreme-Ethernet <interface-id> | gigabitethernet 
<interface-id>} | switch <context_name>}]
```
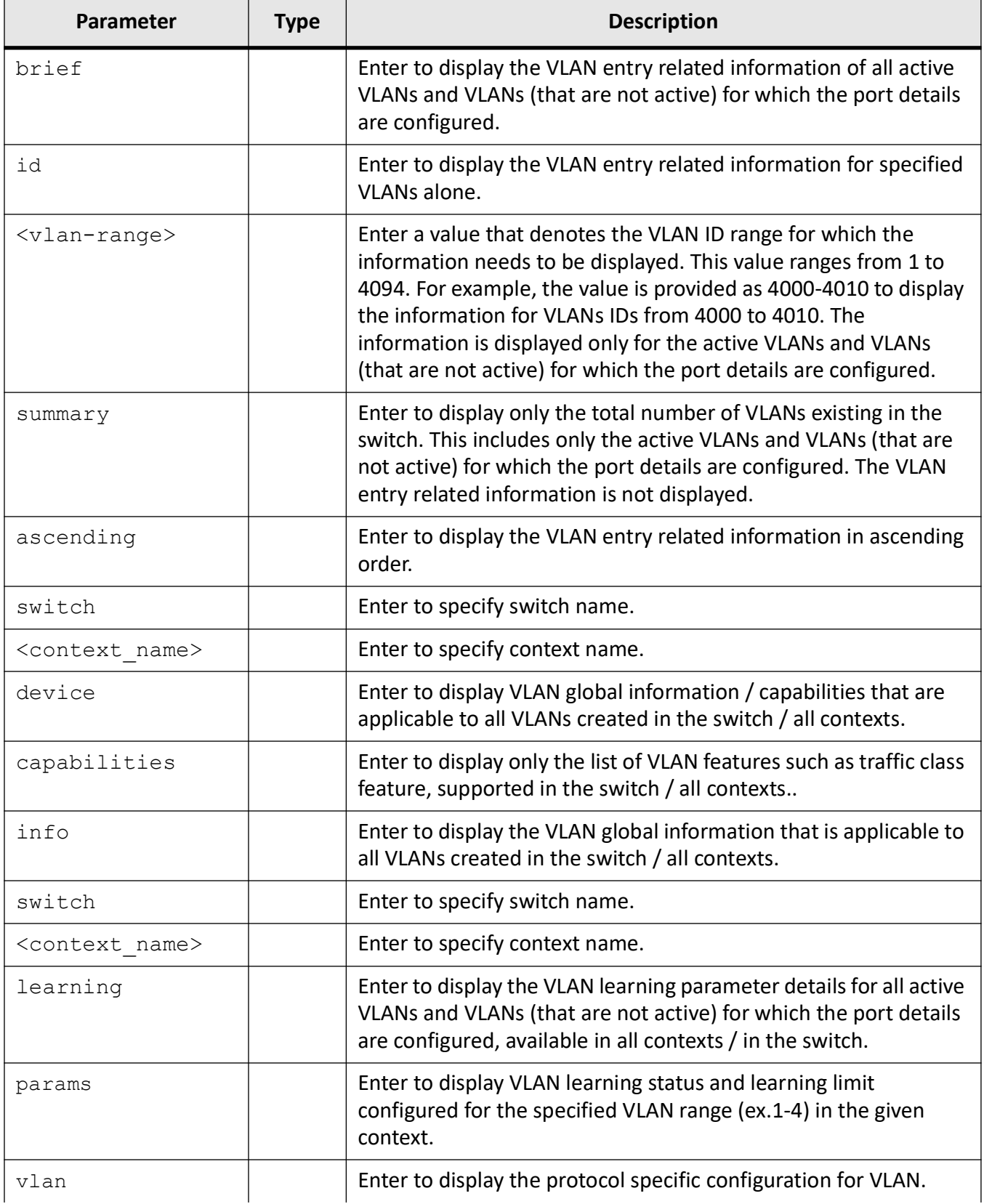

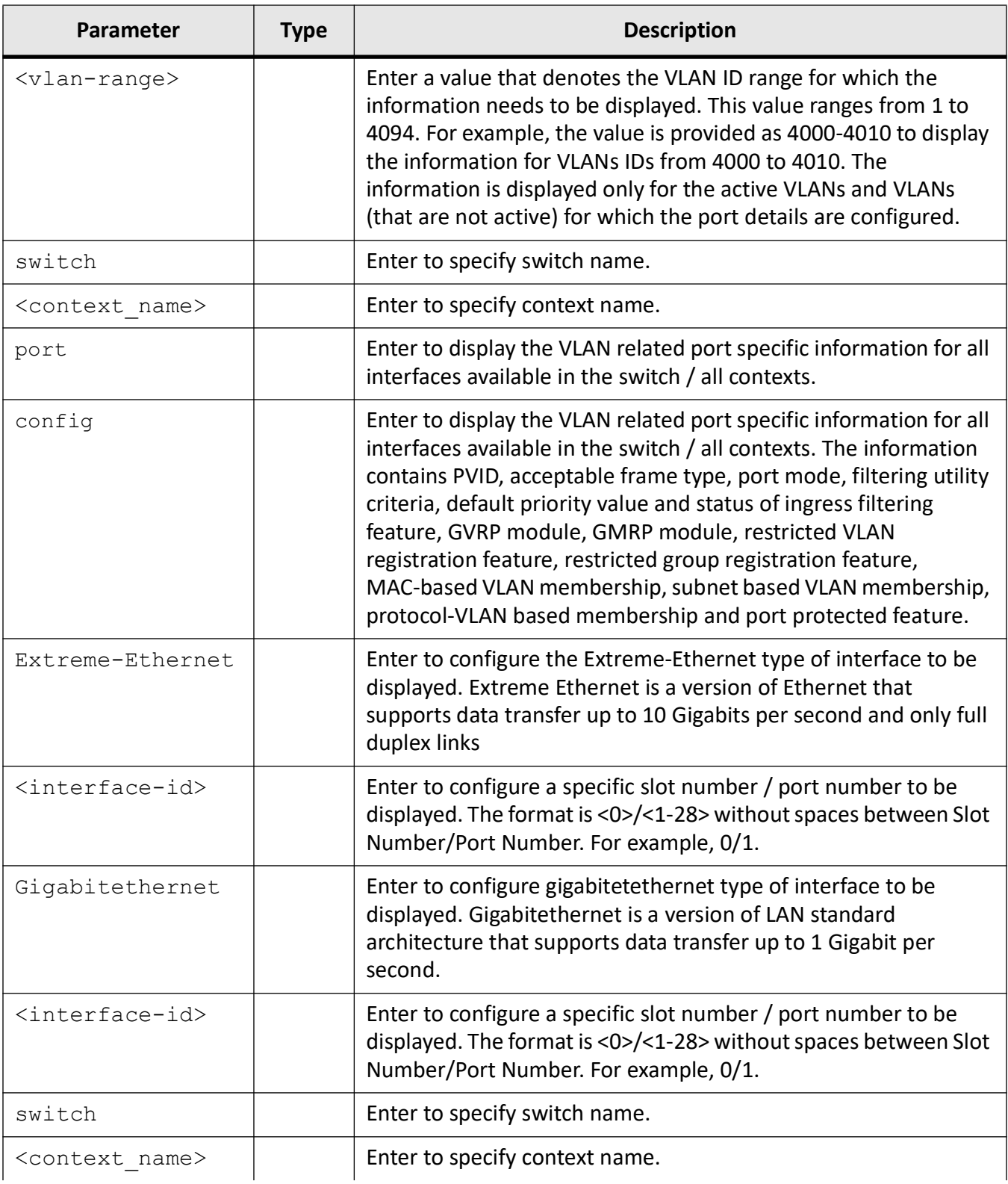

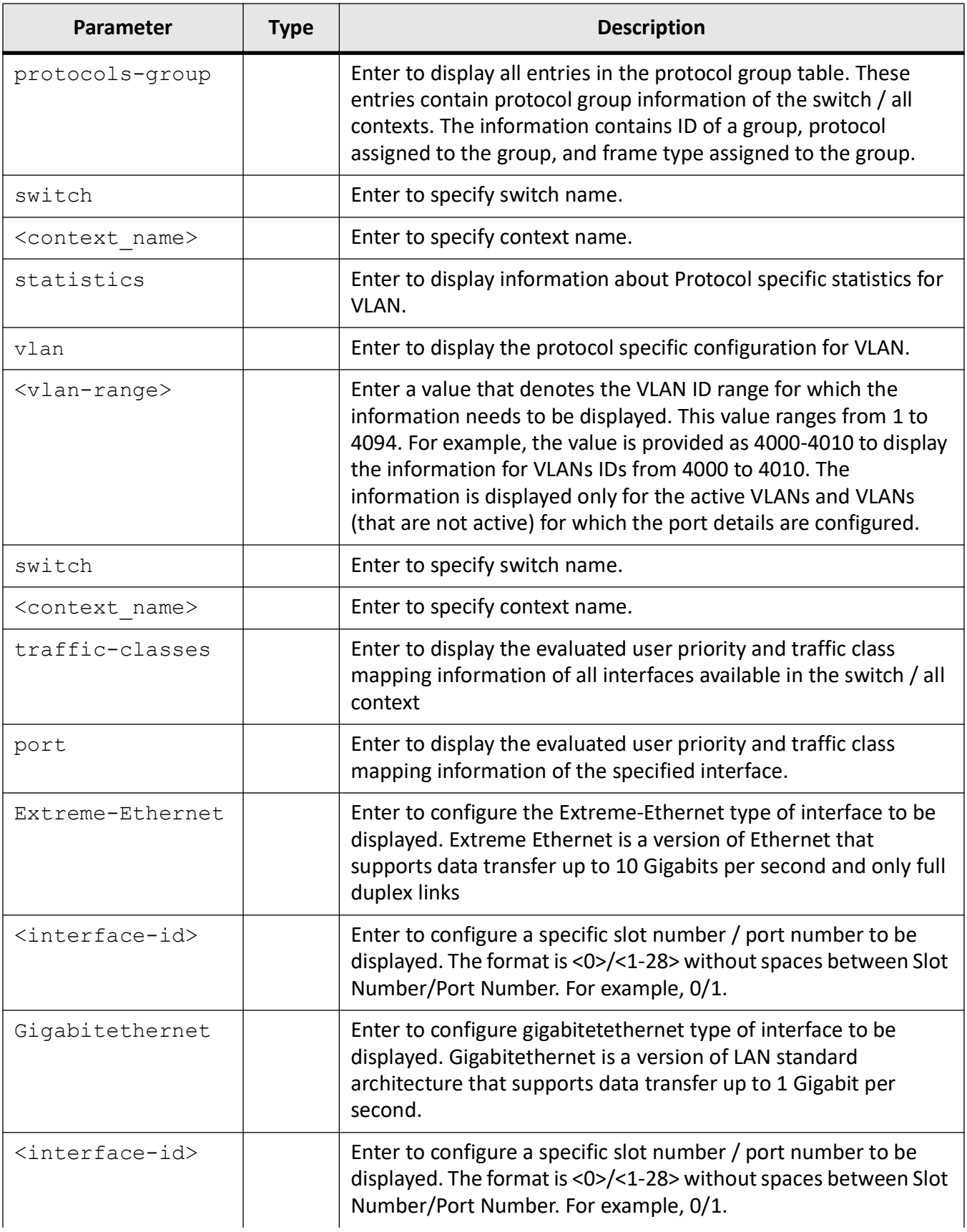

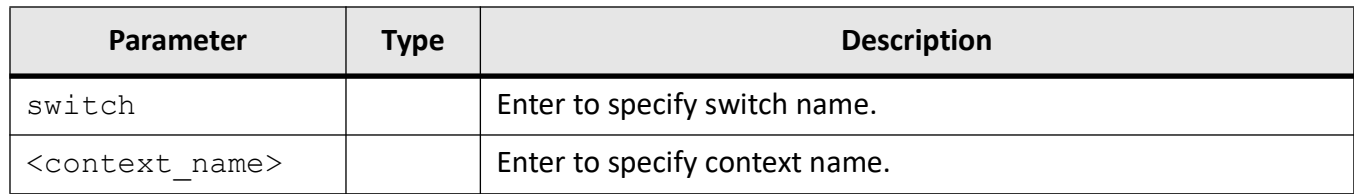

### **Mode**

Privileged EXEC Mode

### **Prerequisites**

This command can be executed in the switch, only if the VLAN switching feature is started and enabled in the switch.

### **Examples**

#### iS5Comm# show vlan

```
Vlan database
    -------------
   Vlan ID : 1
   Member Ports : Gi0/1, Gi0/2, Gi0/3, Gi0/4, Gi0/5, Gi0/6 
                        Gi0/7, Gi0/8, Gi0/9, Gi0/10, Gi0/11, Gi0/12 
   Gi0/13, Gi0/14, Gi0/15, Gi0/16, Gi0/17, Gi0/18 
   Gi0/19, Gi0/20, Gi0/21, Gi0/22, Gi0/23, Gi0/24 
   Ex0/1, Ex0/2, Ex0/3, Ex0/4
   Untagged Ports : Gi0/1, Gi0/2, Gi0/3, Gi0/4, Gi0/5, Gi0/6
                   Gi0/7, Gi0/8, Gi0/9, Gi0/10, Gi0/11, Gi0/12 
   Gi0/13, Gi0/14, Gi0/15, Gi0/16, Gi0/17, Gi0/18
                  Gi0/19, Gi0/20, Gi0/21, Gi0/22, Gi0/23, Gi0/24 
   Ex0/1, Ex0/2, Ex0/3, Ex0/4
   Forbidden Ports : None
   Name : Status : Permanent
   Egress Ethertype : 0x8100
   Service Loopback Status : Disabled
    ----------------------------------------------------
iS5Comm# show vlan device info
   Vlan device configurations
    --------------------------
```
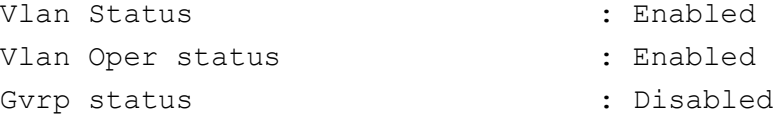

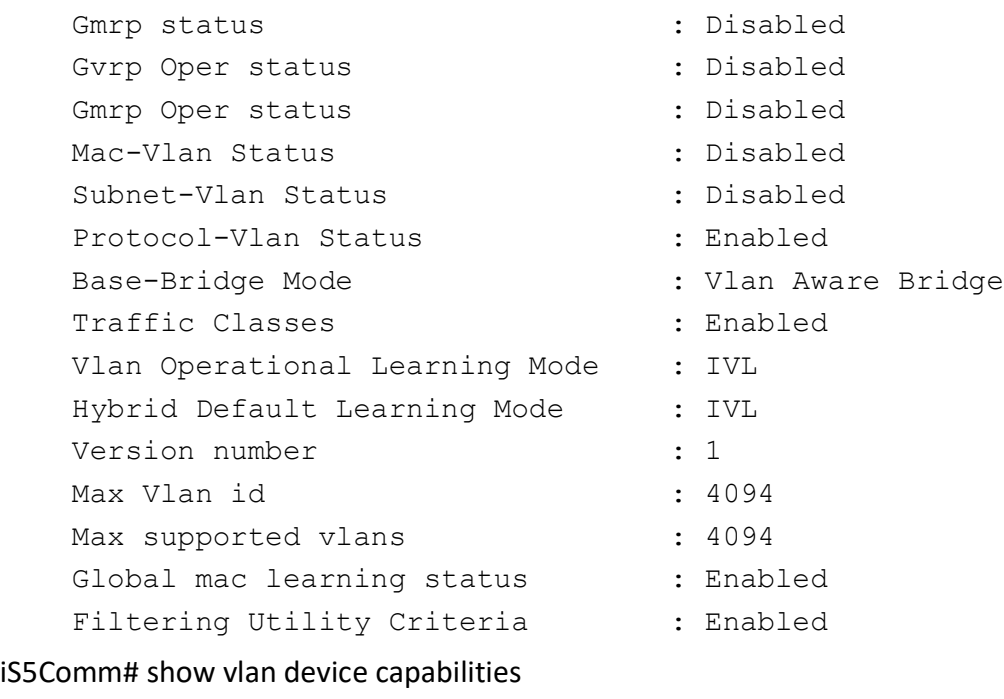

Vlan device capabilities --------------------------

```
Extended filtering services
Traffic classes
Static Entry Individual port
IVL capable
SVL capable
Hybrid capable
Configurable Pvid Tagging
```
#### iS5Comm# show vlan learning params

Unicast MAC Learning Parameters

```
-------------------------------------
Vlan Id : 1
Mac Learning Admin-Status : Default
Mac Learning Oper-Status : Enable
Mac Learning Limit : 1500
-------------------------------------
```
#### iS5Comm# show vlan protocols-group

Protocol Group Table -------------------- ------------------------------------------

Frame Type Protocol Group

iS5Comm# show vlan traffic-classes port gi 0/1

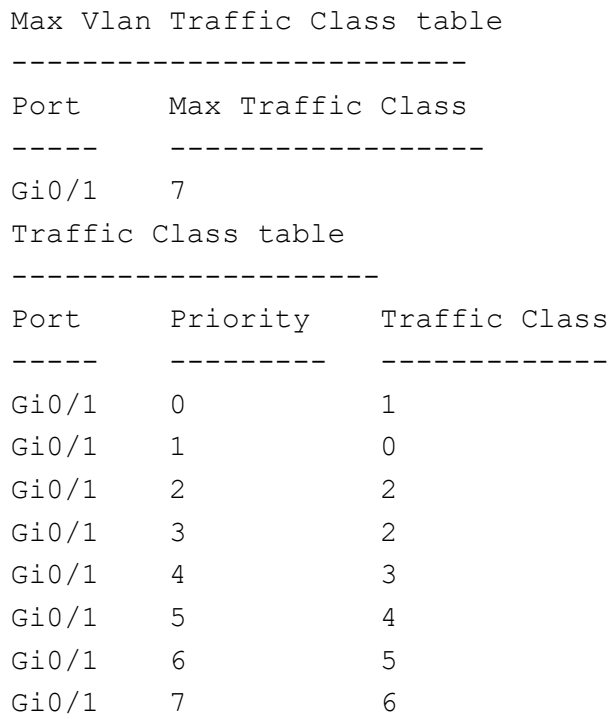

### iS5Comm# show vlan traffic-classes

Max Vlan Traffic Class table

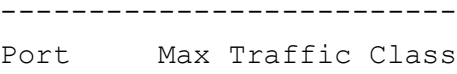

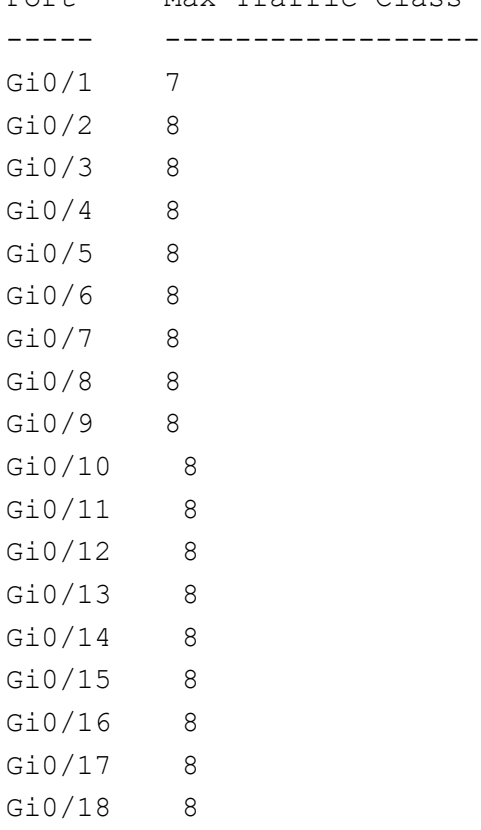

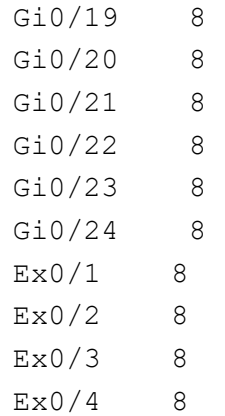

Traffic Class table

---------------------

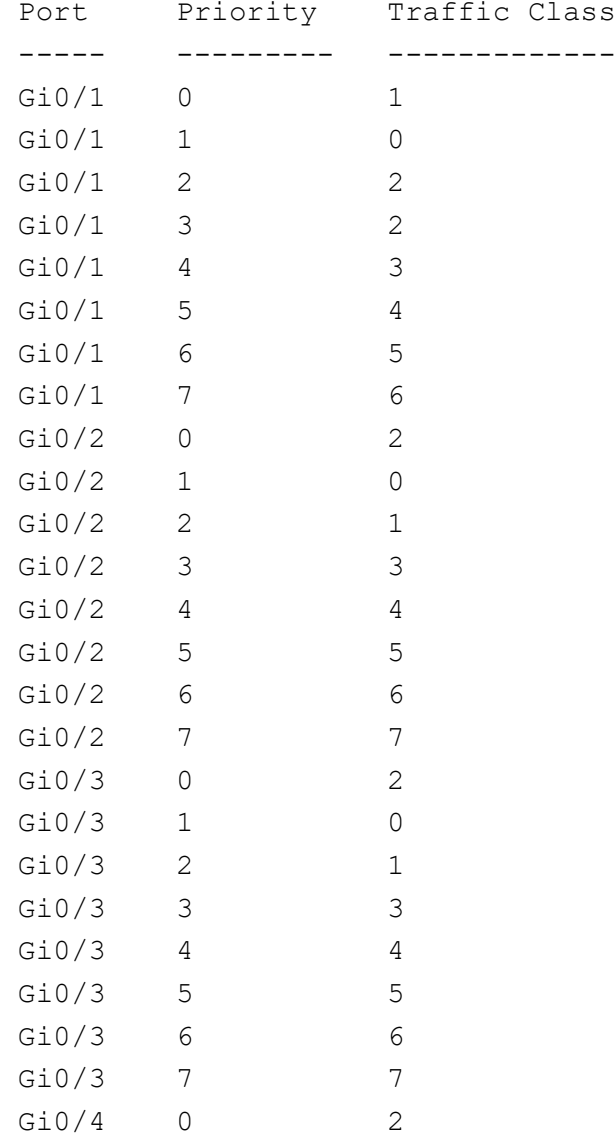

#### **CHAPTER 21 VLAN**

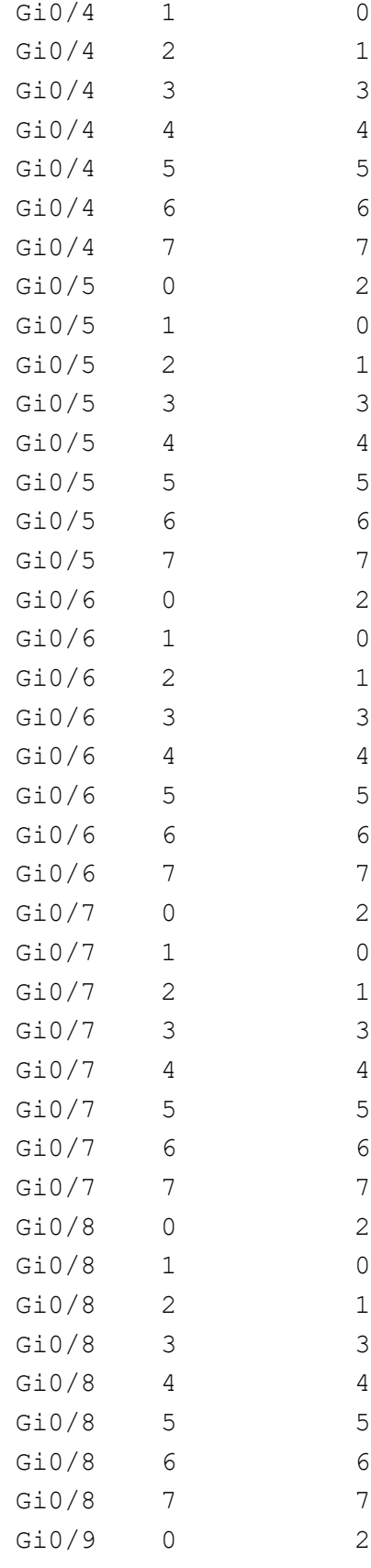

#### **CHAPTER 21 VLAN**

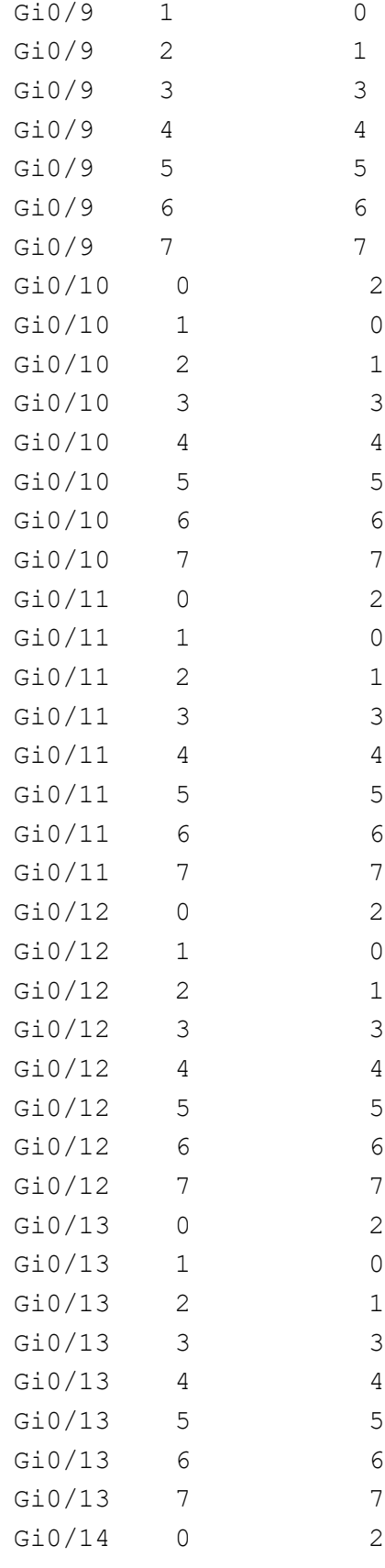

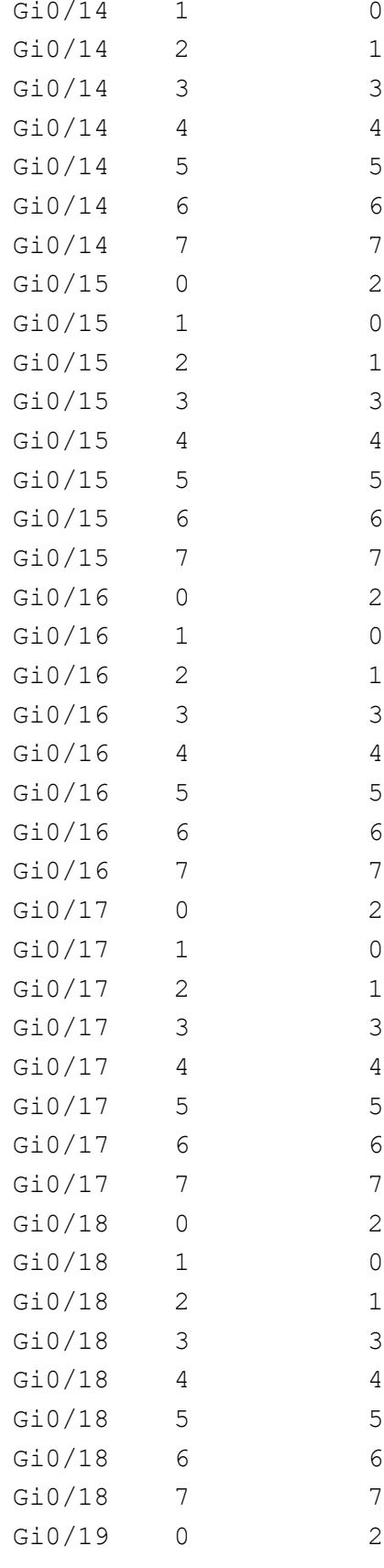

#### **CHAPTER 21 VLAN**

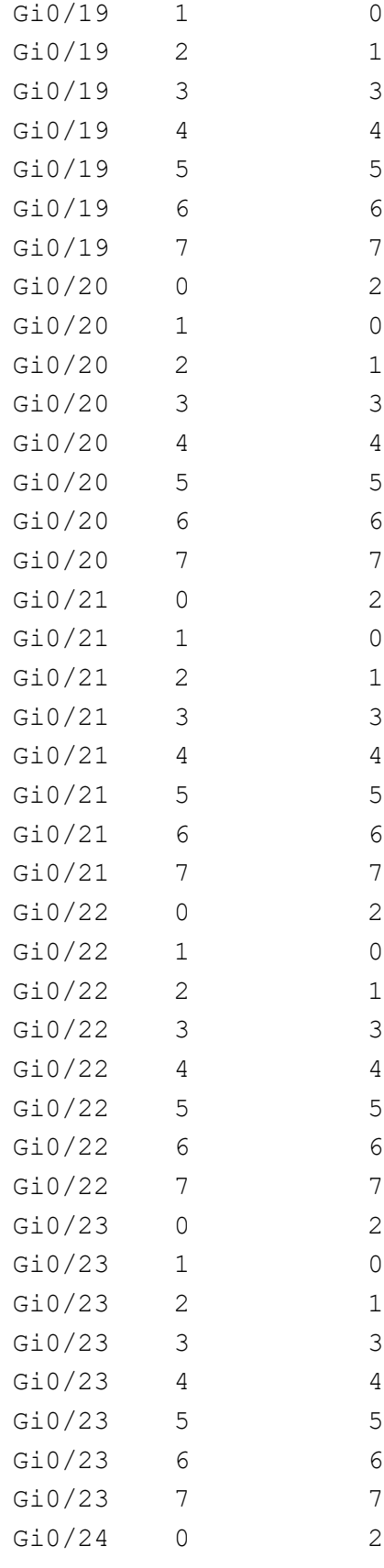

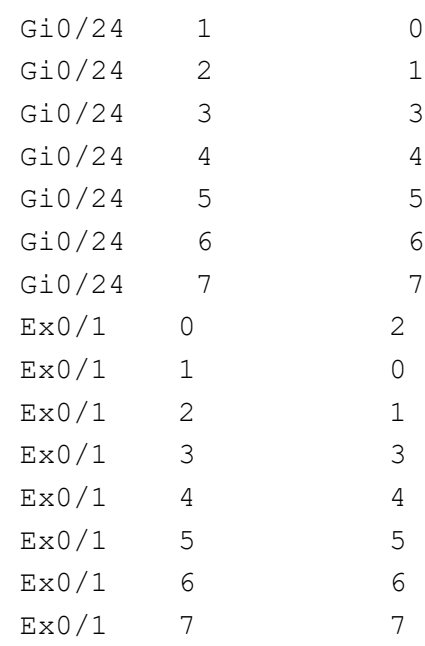

## **21.41. shutdown garp**

To shut down the Generic Attribute Registration Protocol ( *GARP*) module in the switch on all ports and release all memories used for the *GARP* module, use the command **shutdown garp** in Global Configuration Mode. The no form of the command starts and enables the *GARP* module in the switch on all ports. *GMRP* and *GVRP* are enabled explicitly, once the disabled *GARP* is enabled. *GARP* Multicast Registration Protocol ( *GMRP*) is a Generic Attribute Registration Protocol application that provides a constrained multicast flooding facility similar to *IGMP* snooping. *GVRP* (GARP VLAN Registration Protocol or Generic *VLAN* Registration Protocol) is the *GARP* -based protocol mechanism, maintaining the *VLAN* information in the switch dynamically. *GARP* is used to synchronize attribute information between the bridges in the LAN. It allows registering and unregistering of attribute values, which are disseminated into the backbone of the *GARP* participants.

**shutdown garp**

shutdown garp

## **Mode**

Global Configuration Mode

## **Default**

GARP module is started and enabled in the switch on all ports.

## **Prerequisites**

- GARP can be started, only if VLAN switching feature is started in the switch.
- GARP can be shutdown, only if GVRP and/or GMRP are disabled.

## **Examples**

iS5Comm (config)# shutdown garp

# **21.42. shutdown vlan**

To shut down the *VLAN* switching feature in the switch and release all resources allocated to the *VLAN*, use the command **shutdown vlan** in Global Configuration Mode. The no form of the command starts and enables *VLAN* switching feature in the switch. The resources required for the *VLAN* feature are also allocated to it.The *VLAN* feature allows to segment logically a shared media *VLAN* for forming virtual work groups.

**shutdown vlan**

**no shutdown vlan**

## **Mode**

Global Configuration Mode

## **Default**

VLAN switching feature is started and enabled in the switch.

## **Prerequisites**

VLAN module can be shut down, only if the GARP module is shutdown. VLAN switching configuration is not allowed in the switch if the base bridge mode is set as transparent bridging.

## **Examples**

iS5Comm(config)# no shutdown vlan

# **21.43. switchport**

To configure switch port related information, use the command **switchport** in Interface Configuration Mode. The no form of the command resets the configuration to default or disables the features.

### **switchport**

```
switchport [dot1q] {ingress | egress} ether-type <size(1-65535)>
  [acceptable-frame-type {all | tagged | untaggedAndPrioritytagged}
  [access vlan <vlan-id(1-4094)>]
  [egress TPID-type {portbased | vlanbased}
  [encapsulation dot1ad vlan-type {tpid1 <CTAG | STAG > [tpid2] [tpid3]}
  [filtering-utility-criteria {default | enhanced}] [ingress-filter]
  [map protocols-group <Group id integer(0-2147483647)> vlan 
<vlan-id/vfi_id>]
  [mode {access | trunk | hybrid | {dynamic | tagged {auto | desirable}}}]
  [port-security {unicast <aa:aa:aa:aa:aa:aa> vlan <vlan-id/vfi_id> | viola-
tion {{protect | restrict | shutdown}| [recovery { automatic recovery-time 
<integer 0-300> | manual }]]
  [priority default <priority value(0-7)>
  [protected]
  [pvid vlan <vlan-id/vfi_id>]
  [unicast-mac learning {enable | disable} 
no switchport
no switchport [dot1q] {ingress | egress} ether-type} [acceptable-frame-type]
  [access vlan] [egress TPID-type]
  [encapsulation dot1ad vlan-type [tpid1] [tpid2] [tpid3]} [ingress-filter]
  [map protocols-group <Group id integer(0-2147483647)> vlan 
\{\text{vlan-id}(1-4094)\}[mode] [priority default <priority value(0-7)>] [protected] [pvid]
```
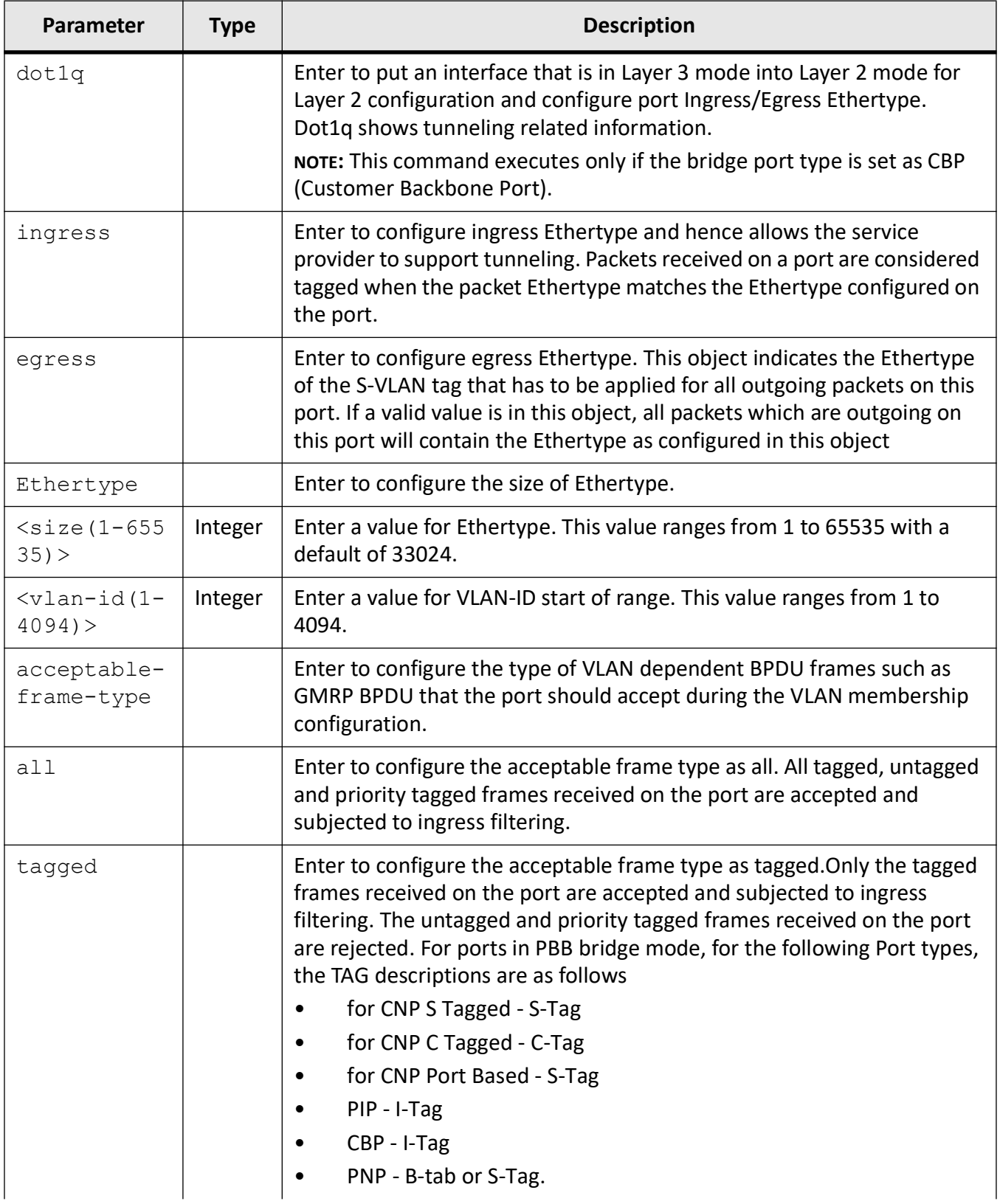

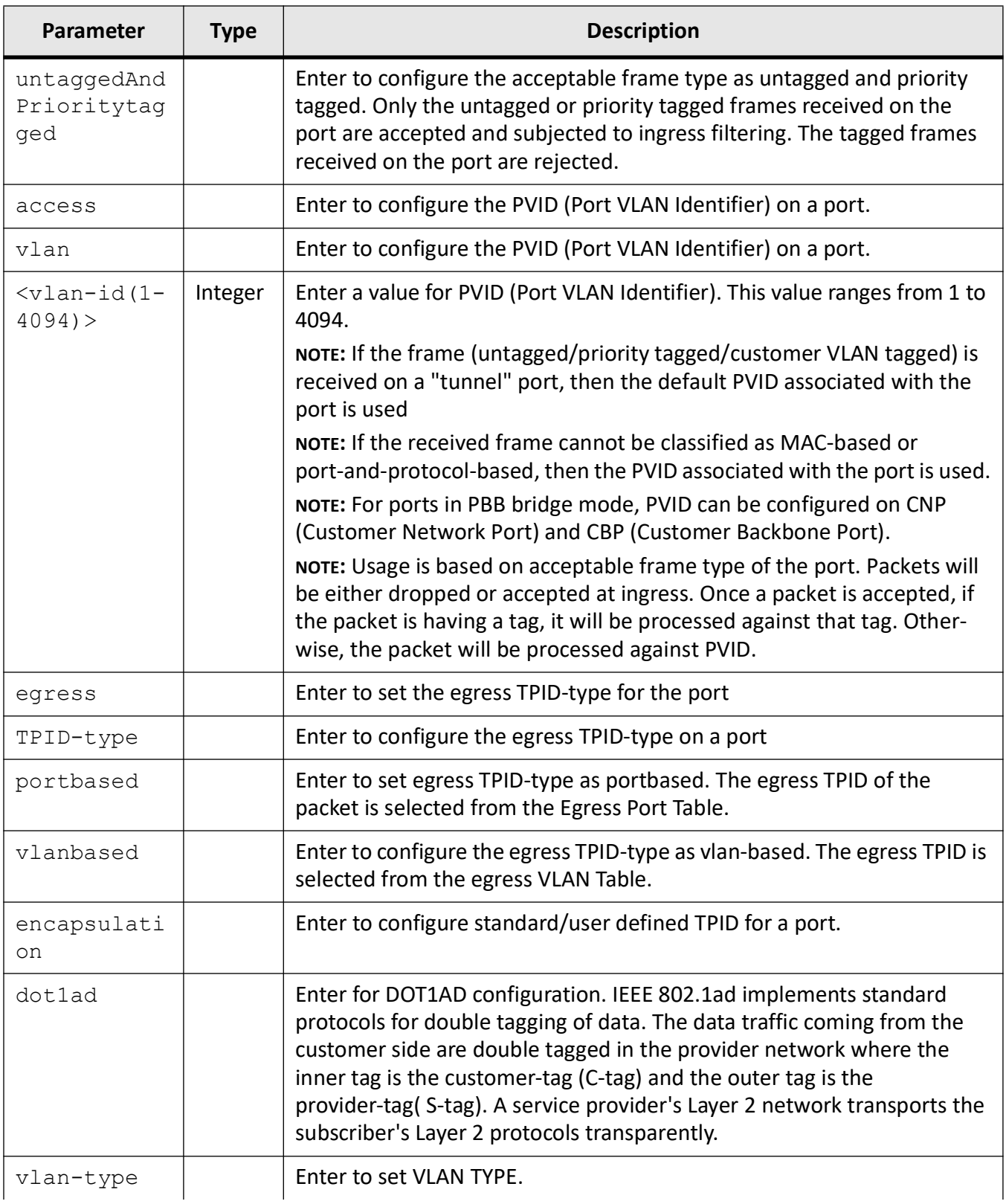

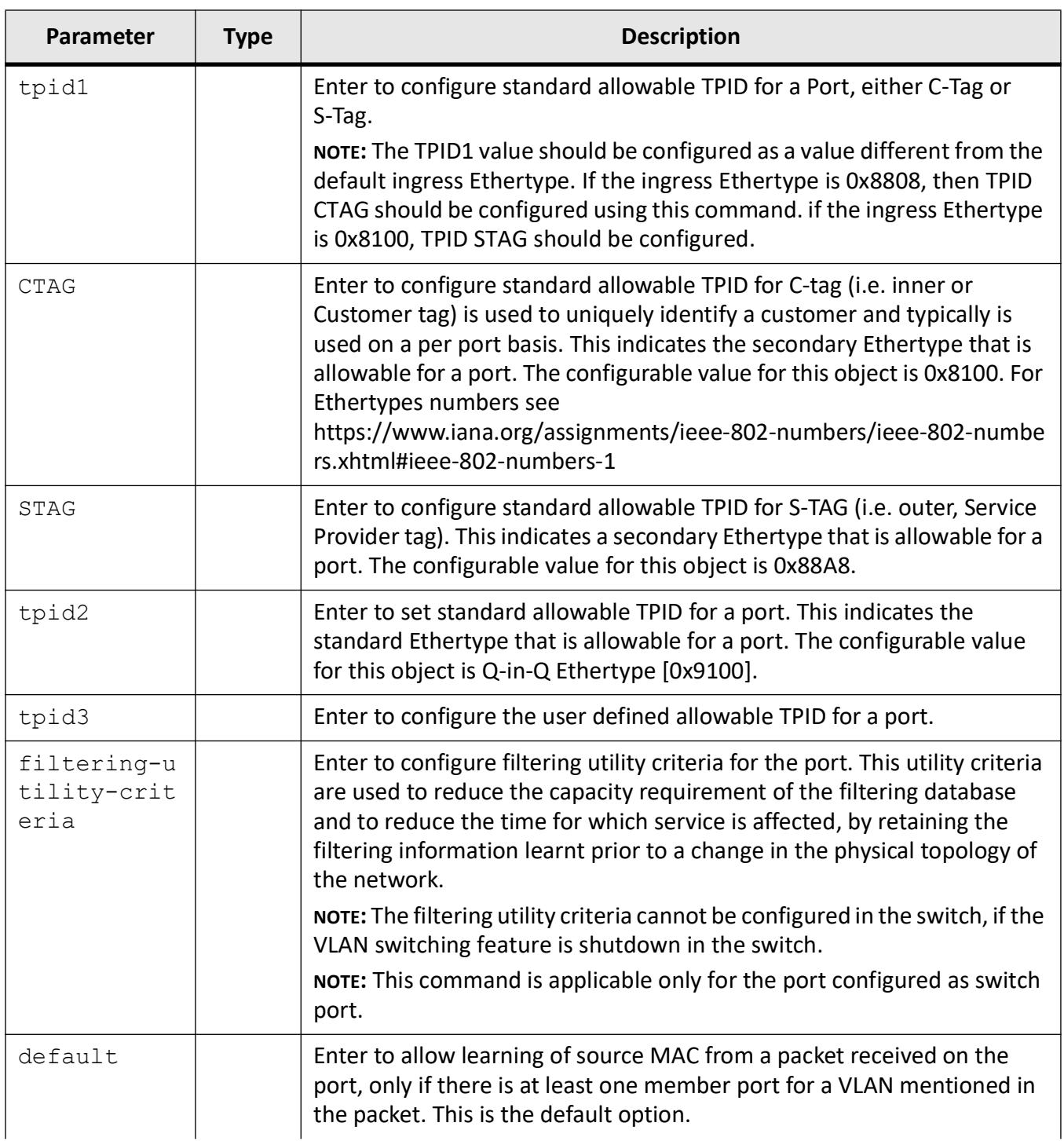

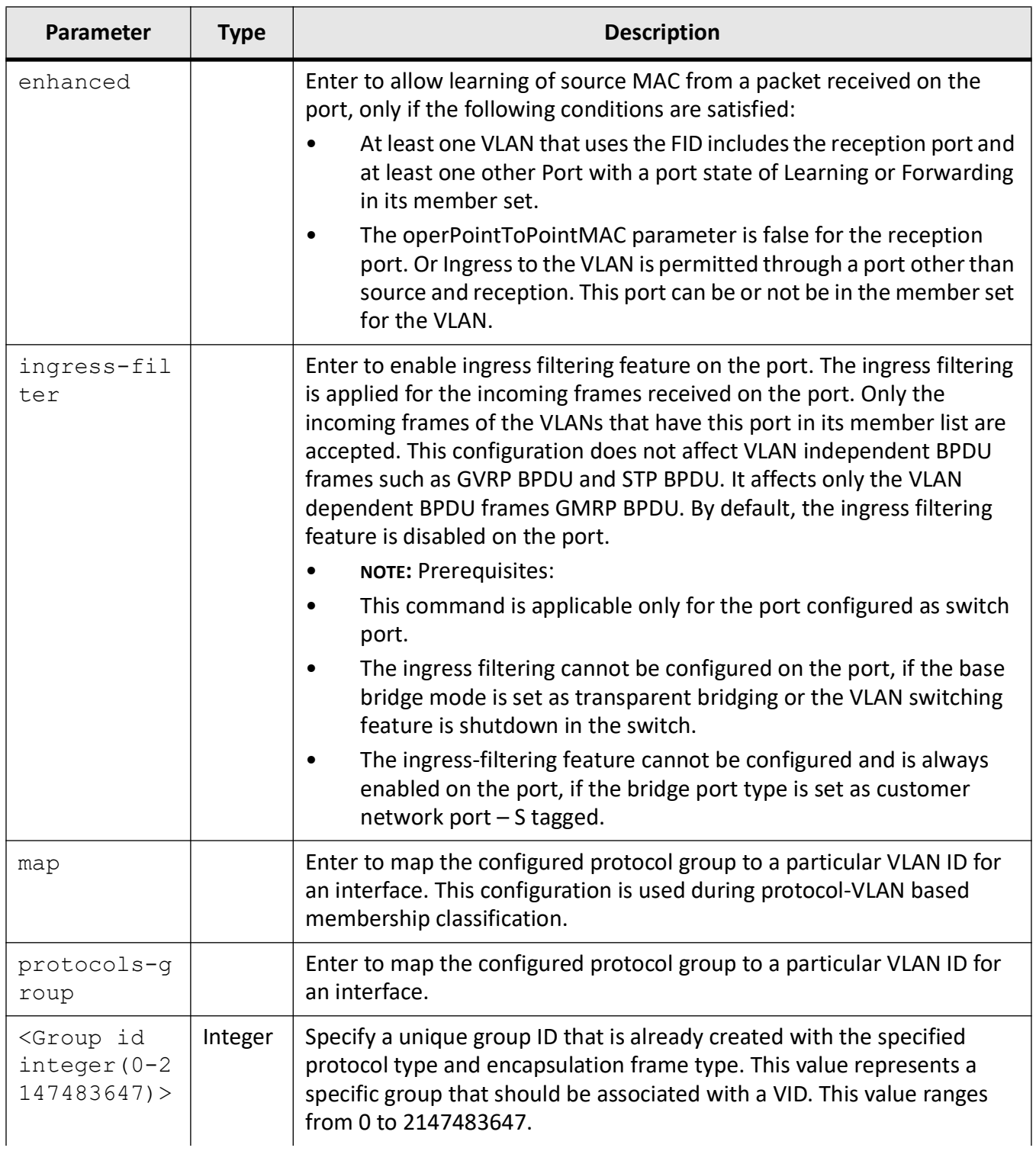

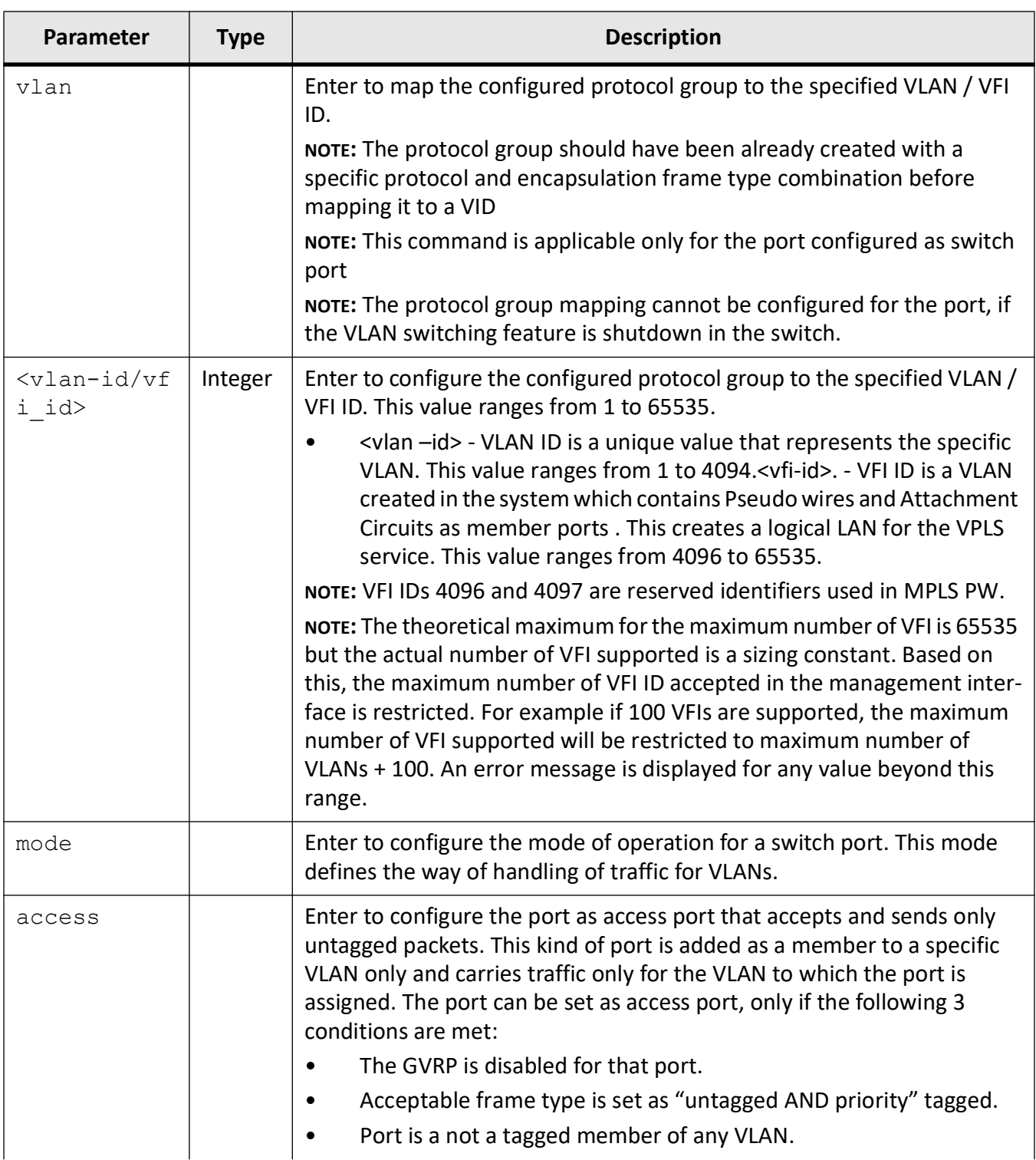

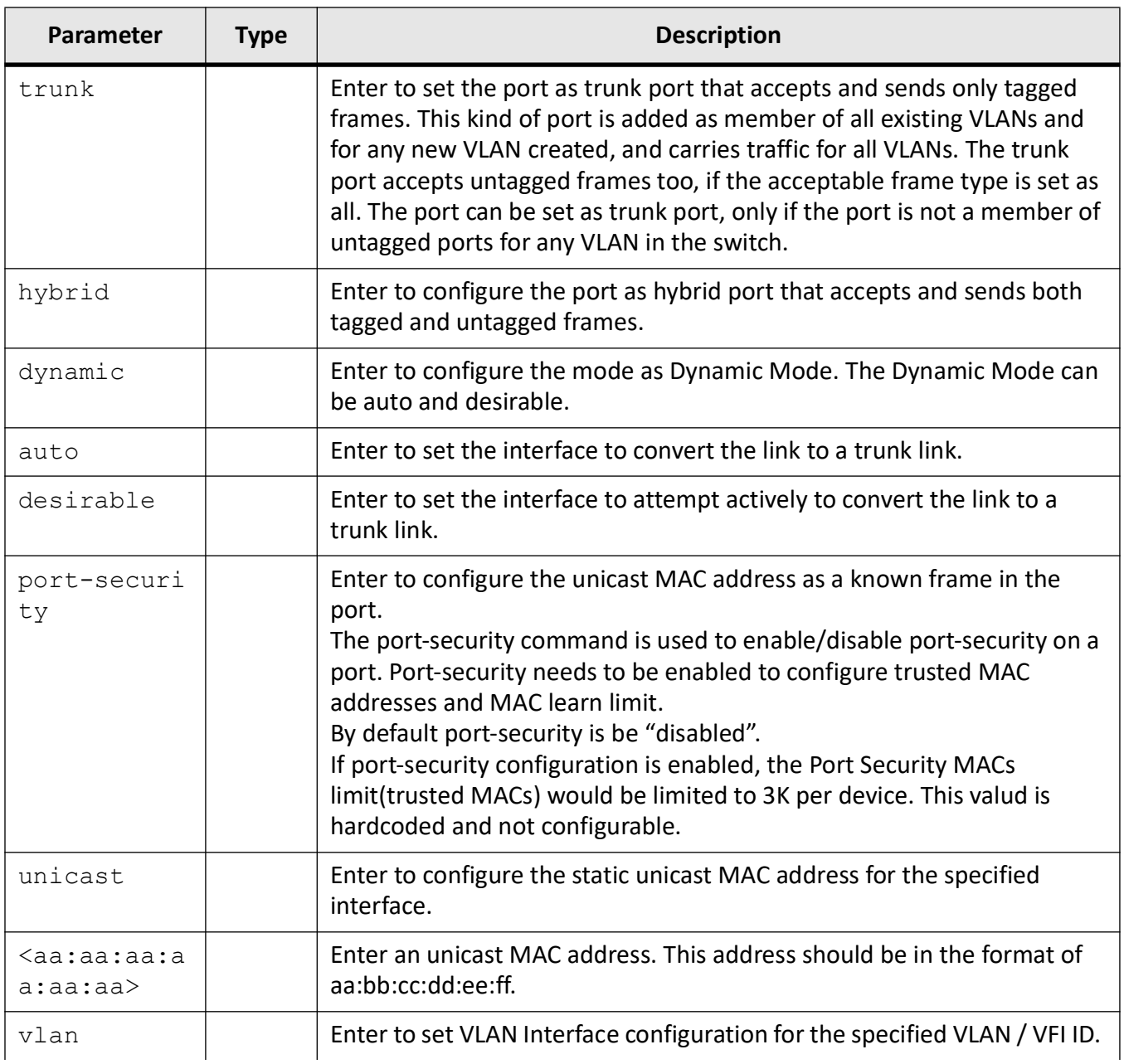

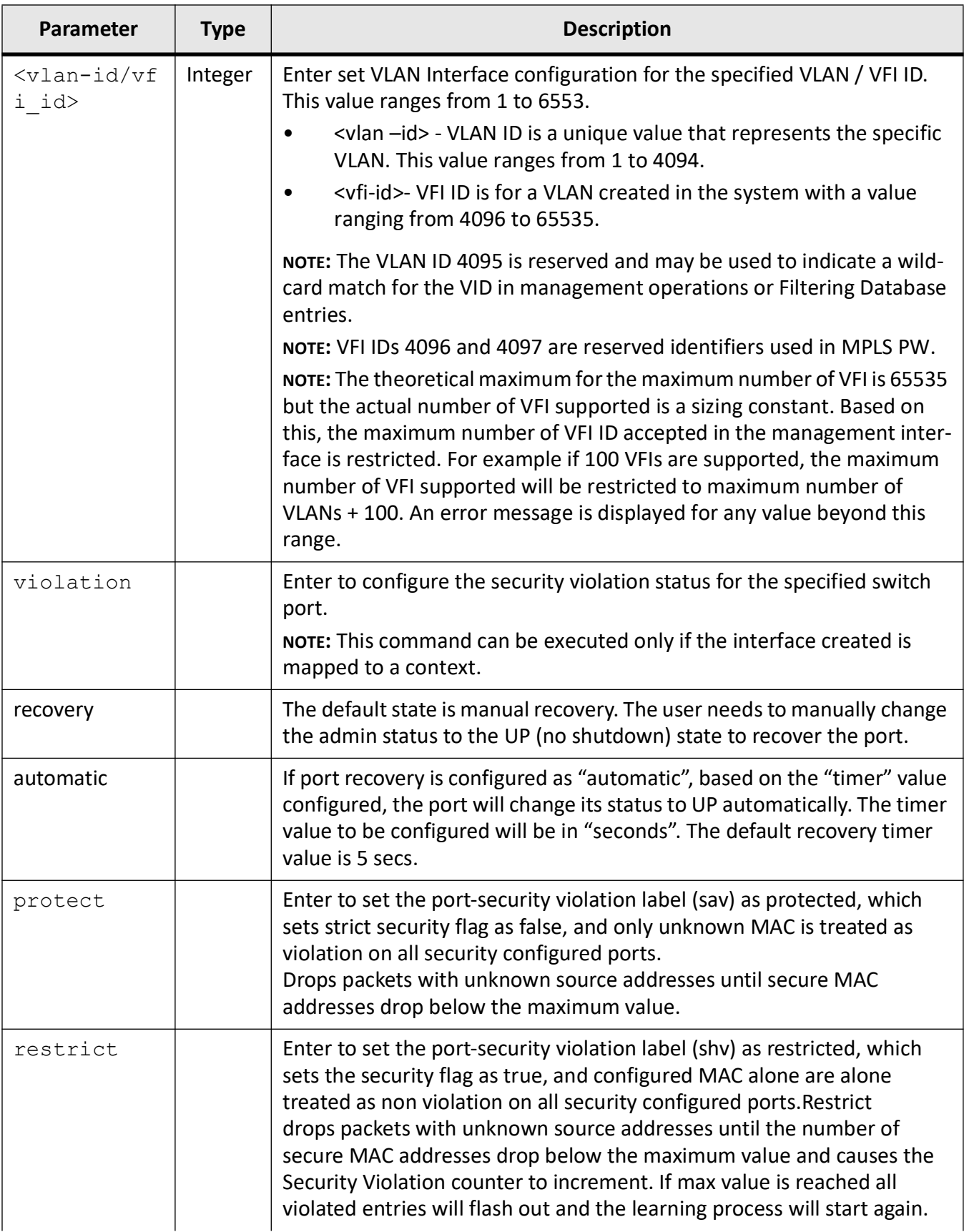

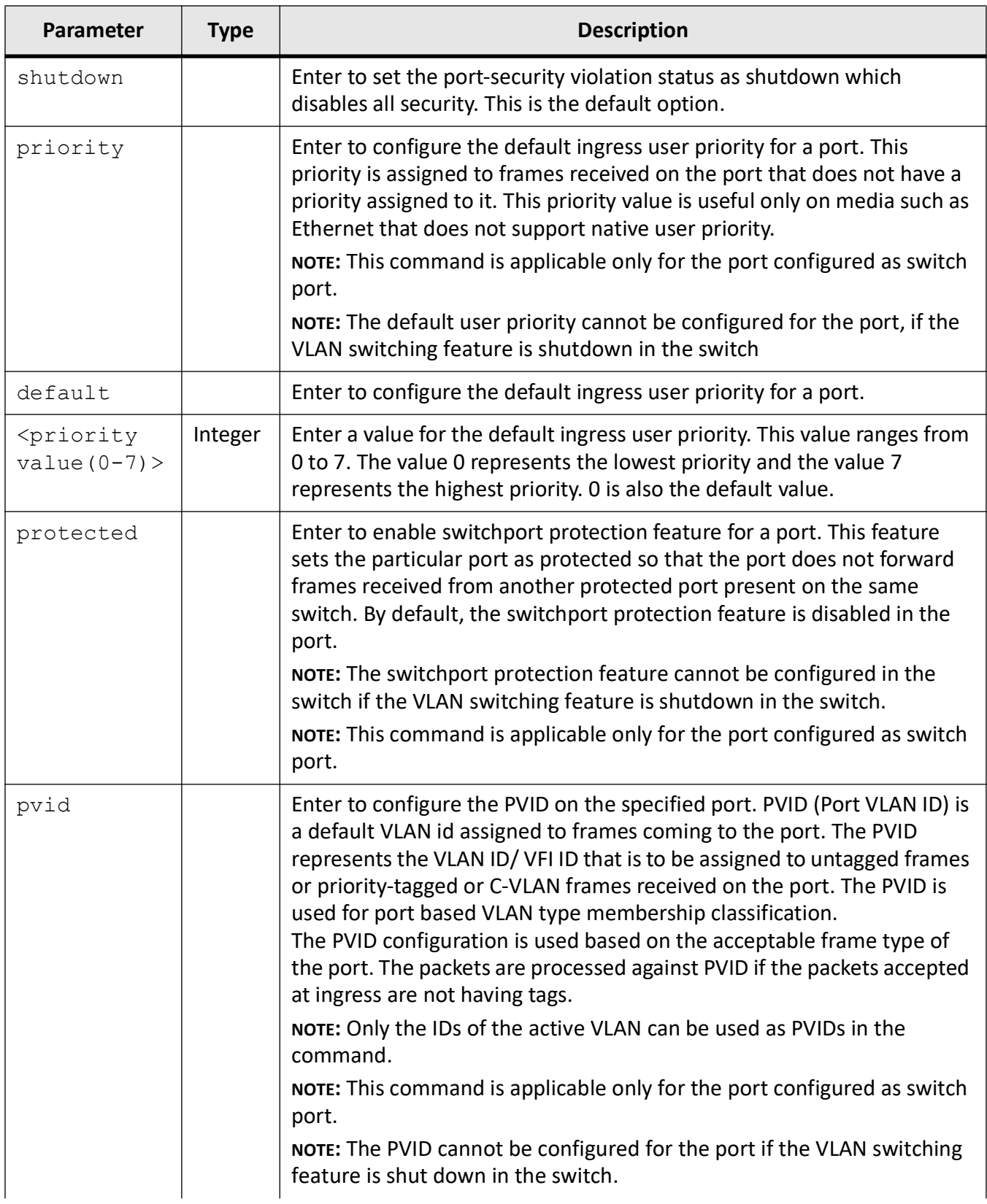

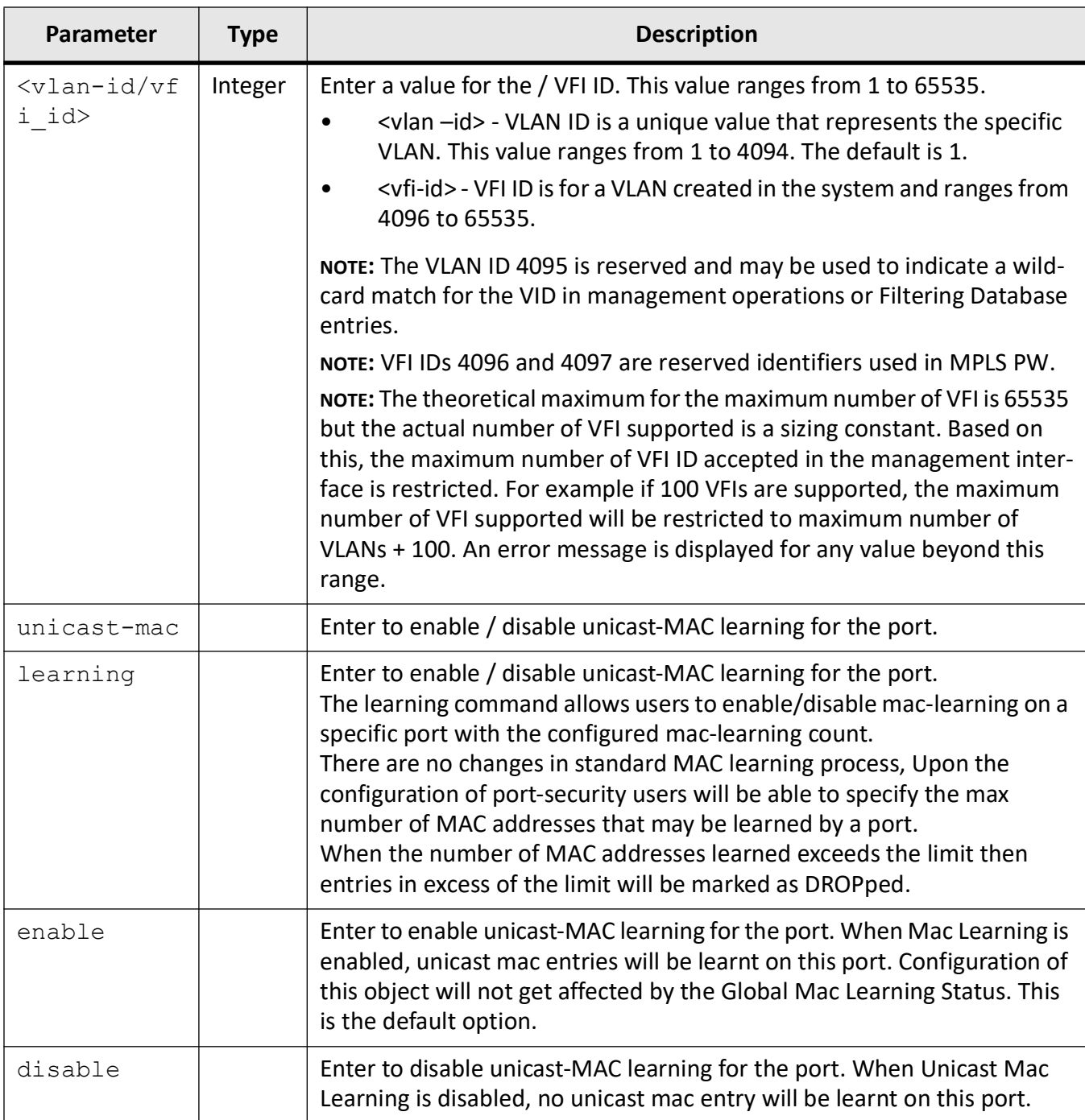

## **Mode**

Interface Configuration Mode (Physical / Port Channel)

## **Examples**

iS5Comm(config)# int port-channel 1

iS5Comm(config-if)# switchport access vlan 3 iS5Comm(config-if)# switchport dot1q ingress ether-type 33024 iS5Comm(config-if)# switchport egress TPID-type vlanbased iS5Comm(config-if) switchport encapsulation dot1ad vlan-type tpid1 STAG tpid2 tpid3 iS5Comm(config-if)# switchport filtering-utility-criteria enhanced iS5Comm(config-if)# switchport ingress-filter iS5Comm(config-if)# switchport map protocols-group 1 vlan 2 iS5Comm(config-if)# switchport mode access iS5Comm (config-if)# switchport port-security unicast 00:11:22:33:44:55 vlan 1 iS5Comm (config-if)# switchport port-security violation protect iS5Comm(config-if)# switchport priority default 5 iS5Comm(config-if)# switchport protected iS5Comm(config-if)# switchport pvid 1 iS5Comm(config-if)# switchport unicast-mac learning enable iS5Comm(config-if)# switchport port-security violation recovery automatic recovery-time 150

## **Enabling Port Security**

iS5Comm# config terminal iS5Comm(config)# int gi 0/7 iS5Comm(config-if)# switchport port-security enable

## **MAC learning**

iS5Comm(config)# int gi 0/17 iS5Comm(config-if)# switchport unicast-mac learning enable mac-limit 3 iS5Comm(config-if)# end iS5Comm# show mac-address Vlan Mac Address Type ConnectionId Ports ---- ----------- ---- ----------- -----

1 00:10:94:00:00:02 Learnt Gi0/17 1 00:10:94:00:00:03 Learnt Gi0/17 1 00:10:94:00:00:04 Learnt Gi0/17 1 00:10:94:00:00:05 Drop Gi0/17 ? DROP entries after 3 MACs. 1 00:10:94:00:00:06 Drop Gi0/17Total Mac Addresses displayed: 5

### **Unicast**

iS5Comm(config-if)# switchport port-security unicast 12:23:34:34:34:34 vlan 1

The above command allows the user to configure the trusted MAC-address in the VLAN, this will be the only MAC address that will be allowed for this interface.

This is an optional configuration, if the MAC address is not specified, then the first learned MAC addresses will be allowed until the configured limit is reached.

To remove the trusted MAC address from the interface use the following command:

iS5Comm(config-if)# no switchport port-security unicast 12:23:34:34:34:34 vlan 1

## **21.44. user-defined TPID**

To configure user defined *TPID* (Tag Protocol Identifier) allowable for Port/Egress *VLAN*, use the command **user-defined TPID** in Global Configuration Mode. The no form of this command deletes the configured user defined *TPID* allowable for a port/ Egress *VLAN* Ethertype.

user-defined TPID

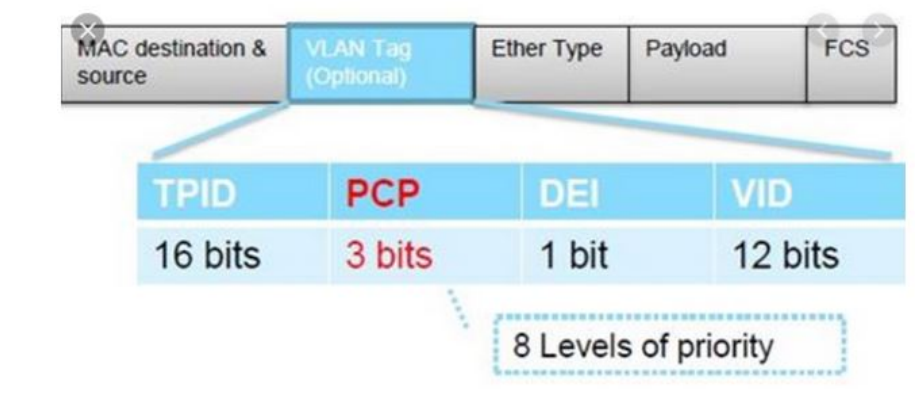

user-defined TPID <size (1-65535)>

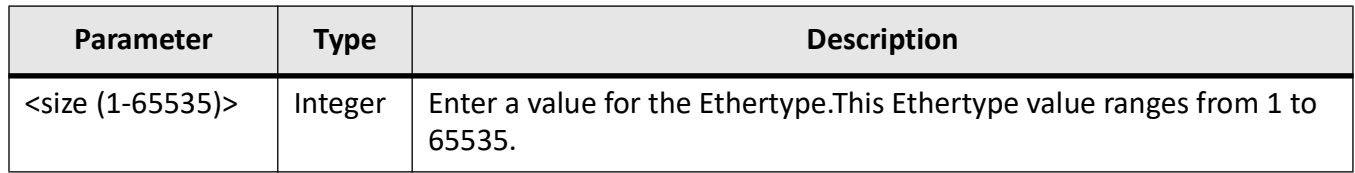

## **Mode**

Global Configuration Mode

## **Default**

 $\Omega$ 

## **Prerequisites**

The VLAN mode can be configured, only if the VLAN switching feature is started and enabled in the switch.

## **Examples**

iS5Comm(config)# user-defined TPID 200

# **21.45. vlan**

To map an evaluated user priority to a traffic class on a port, configure the maximum number of traffic classes supported on a port, or set a restricted feature configuration, use the command **vlan** in Interface Configuration Mode. The maximum number of traffic classes supported on the port can be configured, only if the *VLAN* switching feature is started and enabled in the switch. The no form of the command resets the maximum traffic class value on the port to its default value and maps the default traffic class to the specified priority value on the port.

#### **vlan**

```
vlan {map-priority <priority value(0-7)> traffic-class <traffic class
value(0-7) | max-traffic-class <max traffic class value(1-8)>
  | restricted} {disable | enable}
```
### **no vlan**

no vlan {map-priority <priority value(0-7)> | max-traffic-class}

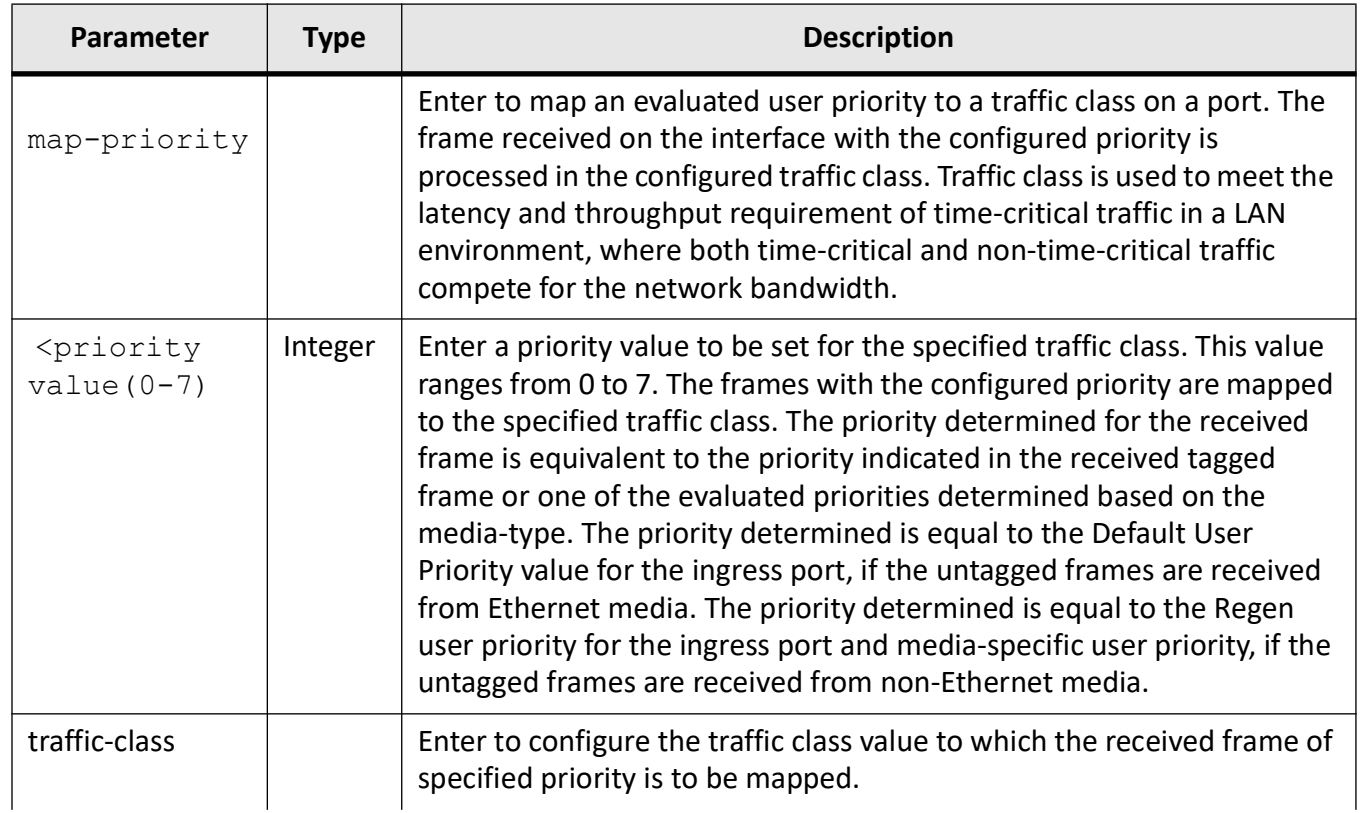

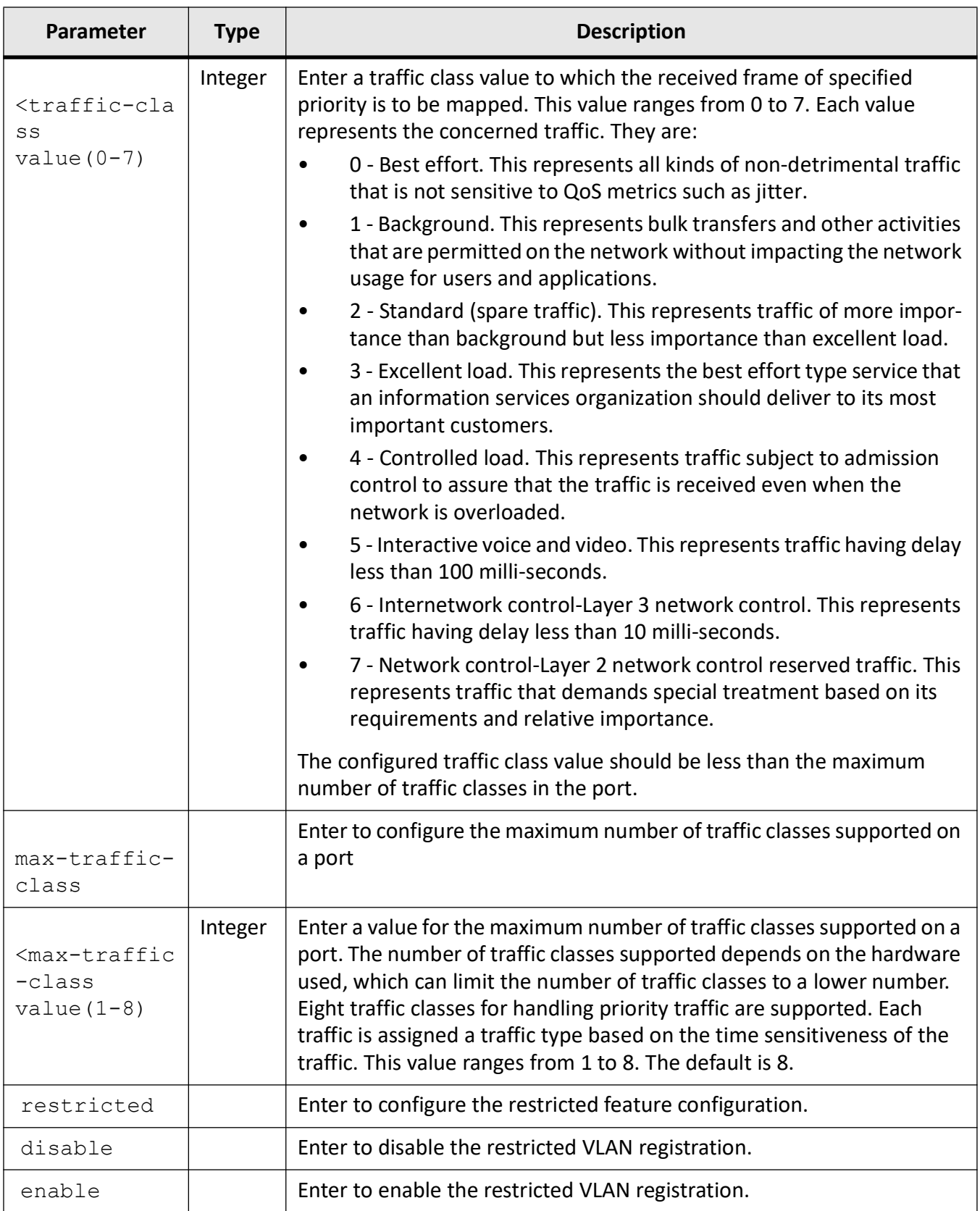

## **Mode**

Interface Configuration Mode

## **Default**

The default traffic classes that are mapped to the priority is listed below:

Priority Traffic Class

## **Prerequisites**

- The default traffic classes mapped to the priority value depends upon the maximum traffic classes supported on the port.
- The evaluated user priority can be mapped to the traffic class, only if the VLAN switching feature is started and enabled in the switch.
- Mapping packets to a queue based on the COS value in the packet can be achieved by mapping the packets COS value to internal priority and then the internal priority to a Queue Id. Since the Cos mapping to a queue is not directly supported in bcm, alternate command has to be configured for achieving this based on the internal priority

## **Examples**

iS5Comm (config-if)# vlan map-priority 2 traffic-class 2

# **21.46. vlan**

To activate a *VLAN* in the switch, set the *VLAN* egress Ethertype, set the loopback-related configuration, use the command **vlan** in *VLAN* Configuration Mode. The no form of this command resets the *VLAN* egress Ethertype to the default value.

#### **vlan**

vlan {active

| egress ether-type {STAG | QINQ | QINQ | user-defined}

- | loopback {enable | disable}
- | nestedvlan {enable | disable}

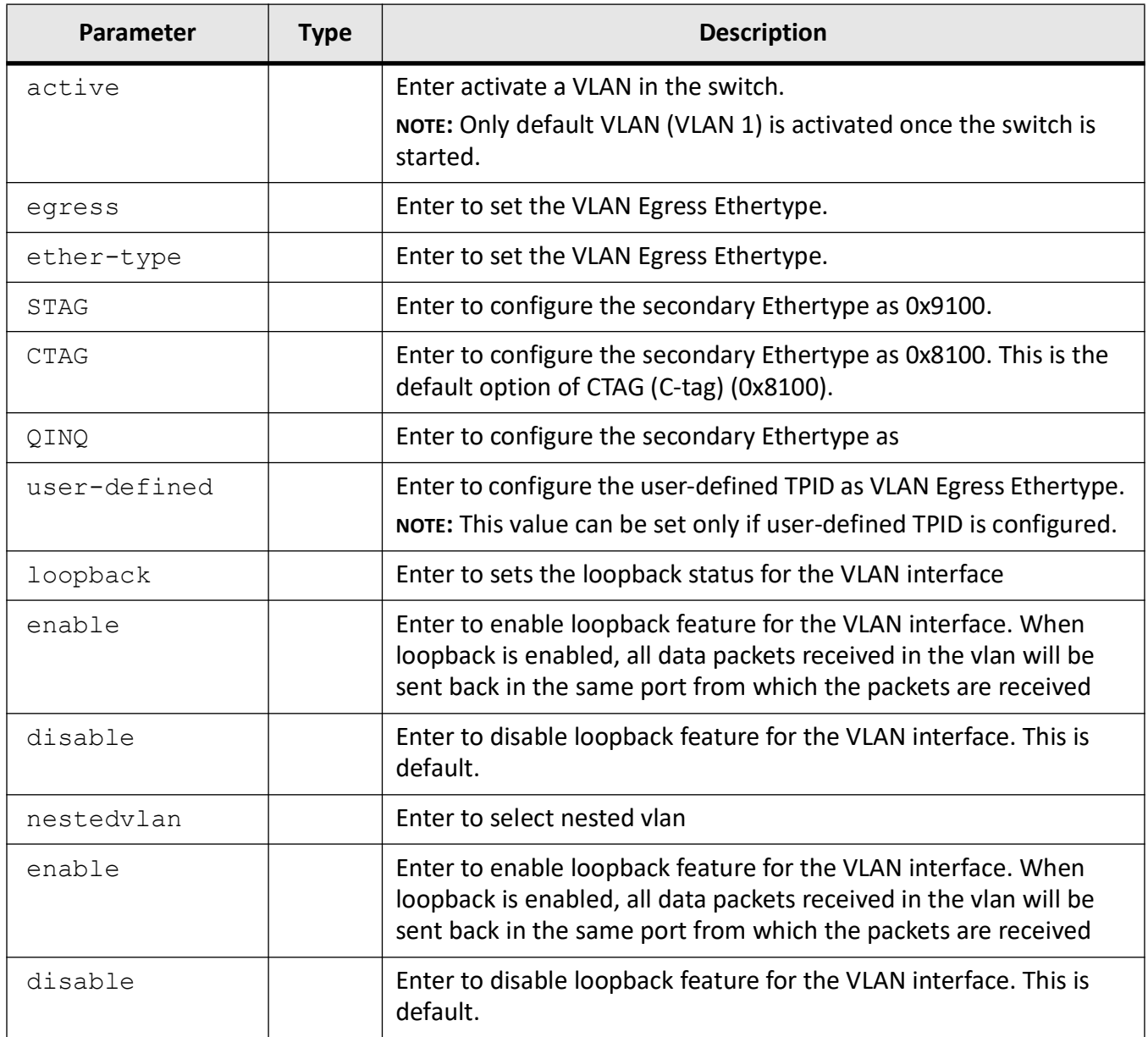

## **Mode**

VLAN Configuration Mode

## **Examples**

iS5Comm(config-vlan)# vlan active

iS5Comm(config-vlan)# vlan egress ether-type CTAG

iS5Comm(config-vlan) # vlan loopback enable

# **21.47. vlan**

To create a *VLAN* / VFI ID and enter into the config- *VLAN* mode in which *VLAN* specific configurations are done or configure the global *MAC* learning mode, use the command **vlan** in Global Configuration Mode. The no form of the command deletes the existing *VLAN*/ VFI and its corresponding configurations. Static ARP cache entry related to the static *MAC* address of this specific *VLAN* should be removed while removal of static *VLAN*.

### **vlan**

vlan {learning mode {hybrid | svl | ivl} | <vlan\_vfi\_id>}

#### **no vlan**

no vlan <vlan vfi id>}

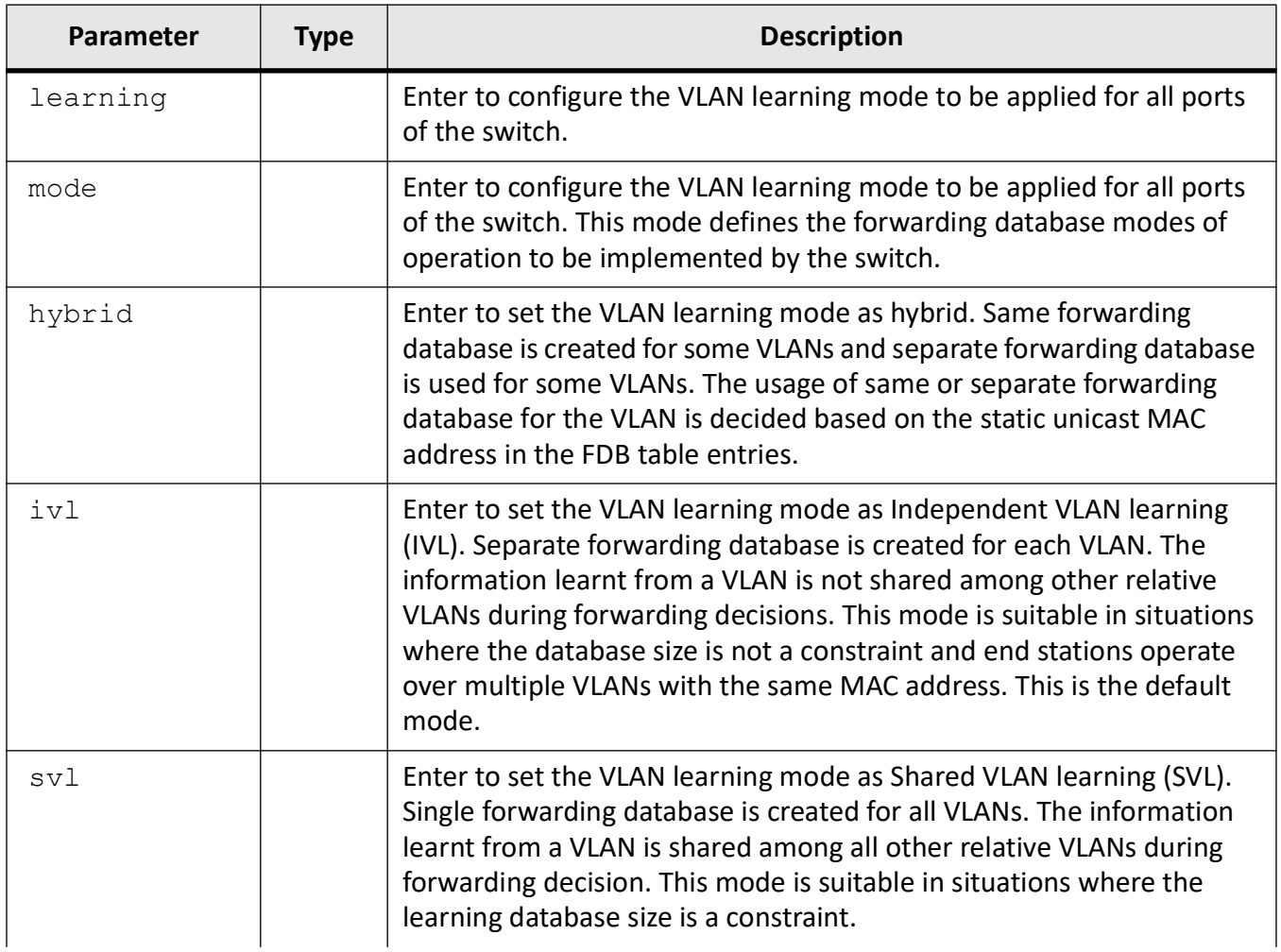

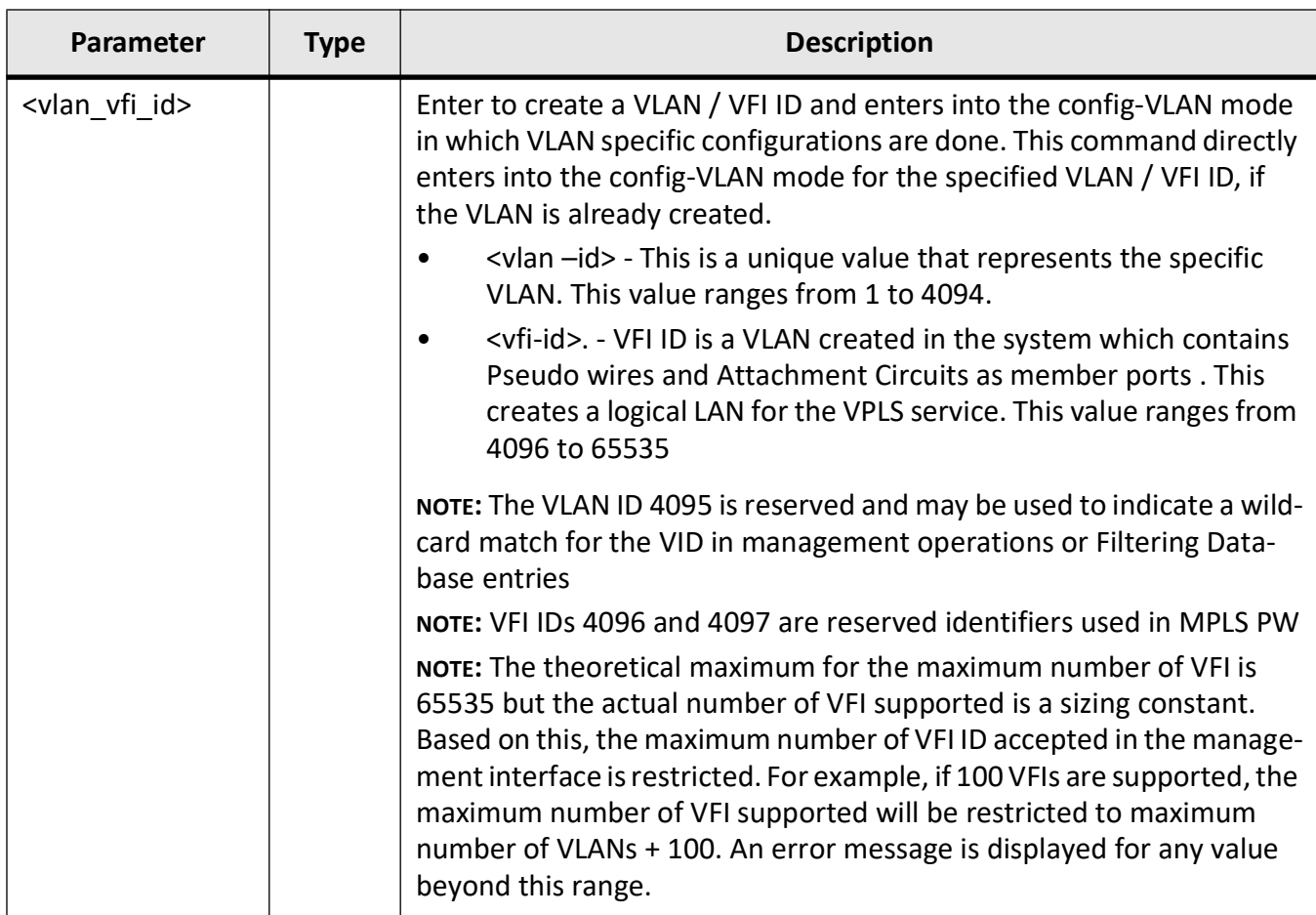

## **Mode**

Global Configuration Mode

## **Default**

By default, VLAN 1 is created

learning mode - ivl

## **Prerequisites**

The VLAN learning mode cannot be configured in the switch, if the VLAN switching feature is shut down in the switch.The Native VLAN (VLAN 1) created by default cannot be deleted using the no form of the command.

For default VLAN 1, interface VLAN configuration alone is permitted and no other configuration on this VLAN is allowed, if the base bridge mode is set as transparent bridging. No new VLAN can be created, if the base bridge mode is set as transparent bridging
The creation of new VLAN and configuration of existing VLAN can be done, only if the VLAN switching feature is started and enabled in the switch.

### **Examples**

iS5Comm(config)# vlan 4 iS5Comm(config)# vlan learning mode hybrid iS5Comm(config-vlan)#

# **21.48. Nested VLAN with sub-switch CLI command**

The **sub-switch** command in the Global Configuration Mode provides a convenient way to create a nested VLAN that bridges tagged and untagged frames unaltered on chosen ports of the switch.

# **Nested VLAN Feature**

The nested VLAN feature allows a set of ports on the switch to be combined in a smaller independent switch (a sub-switch). The sub switch leaves the Ethernet frames unchanged from entry to exit, while still providing the correct bridging to the destination. This allows tagged and untagged frames to coexist within the nested VLAN.

The following network can be set up with the **sub-switch nested vlan 50 gigabit 0/9-12** command allowing for an example of an untagged path and a nested VLAN 50 path through the switch.

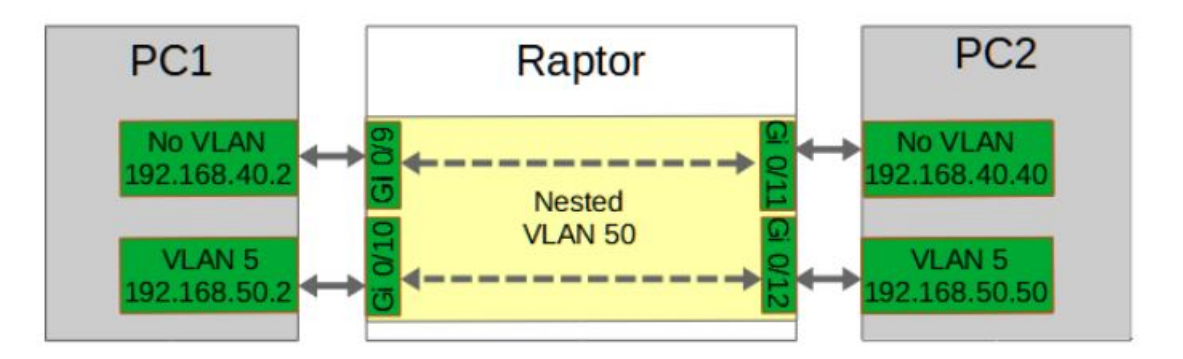

The syntax of the **sub-switch** command is as follows:

#### **sub-switch**

```
sub-switch
```

```
[nested] vlan <vlan-id> ([<interface-type> <0/a-b,0/c,...>] [<inter-
face-type> \langle 0/a-b, 0/c, \ldots \rangle])
```
#### **Mode**

Global Configuration Mode

#### **Parameters**

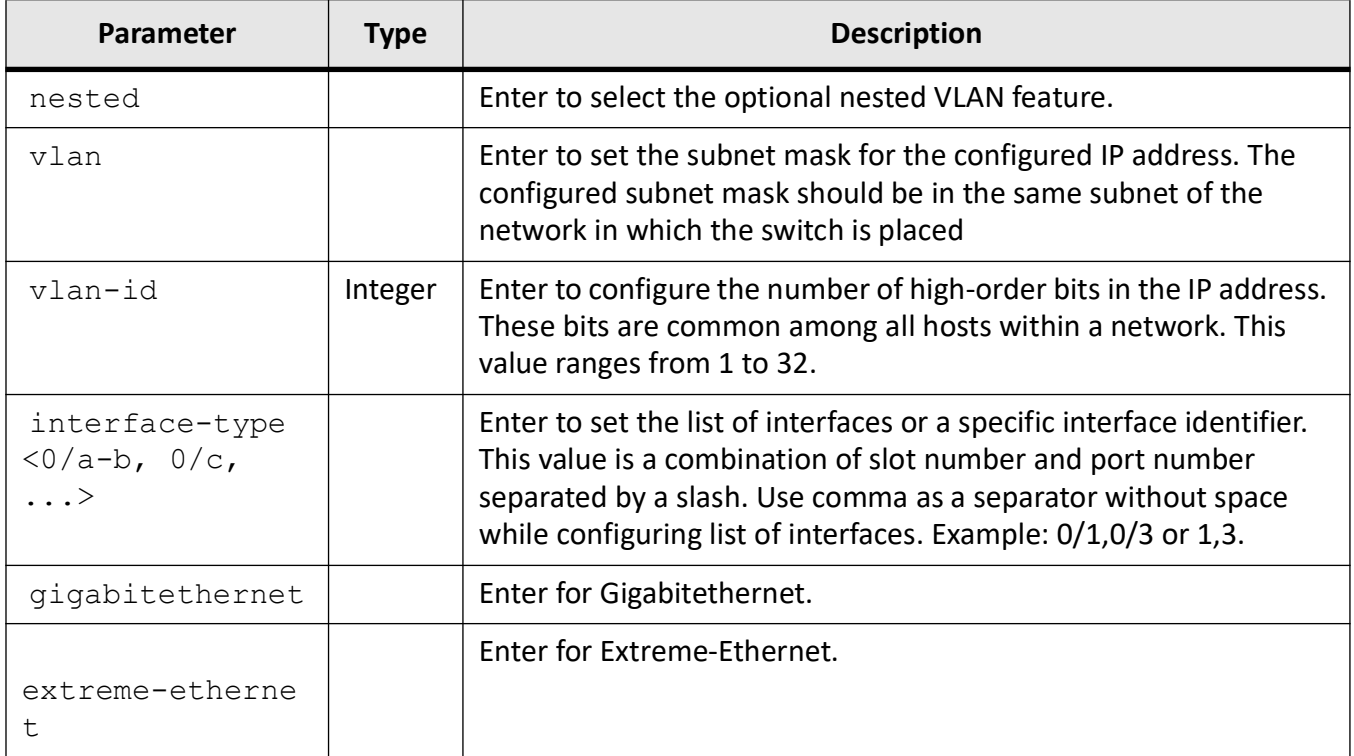

### **Examples**

The command below shows an example of nested VLAN 20 path through the switch.

iS5Comm# (config)# sub-switch nested vlan 20 gigabit 0/7-8,0/11-12

### **Restrictions**

Creating a nested VLAN in this way requires that:

- the VLAN does not already exist, and
- the list of all ports belong only to the default VLAN.

On creation:

- the ports will be removed from the default VLAN and added to the new VLAN,
- the PVID of all the ports will be set to the VLAN ID, and
- the nested VLAN feature will be enabled on all the ports.

The PVID will be restricted to be used only in this VLAN to ensure that there is no mixing with otherVLANs.

Adding or removing ports from the nested VLAN requires that:

- 1) the VLAN is deleted
- 2) a new nested VLAN is created to ensure that all ports on the port list are in the correct states when the nested VLAN feature is enabled

Note that deleting a nested VLAN will set the PVIDs of all ports back to the default PVID.

In HSR/PRP networks, both tagged and untagged frames can originate from a single redundant node depending on the protocol being used. The nested VLAN feature will allow both types of frames to reach there destinations by coexisting in the same nested VLAN.

A HSR QuadBox has a similar built-in feature to allow tagged and untagged frames through, as shown in the following diagram.

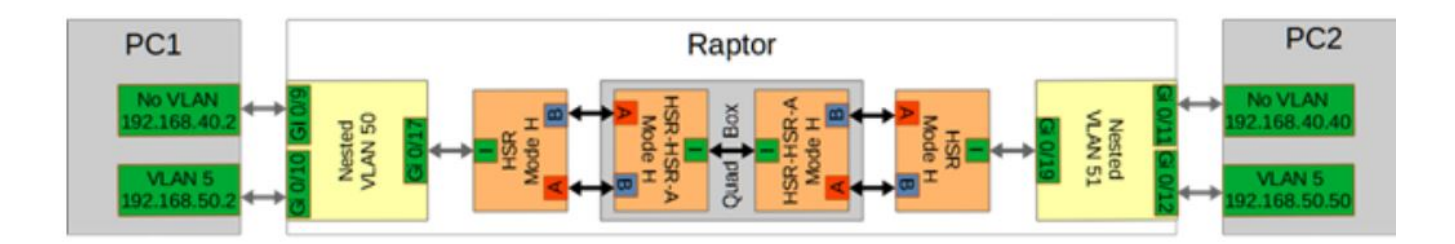

# **21.49. Nested VLAN with elementary CLI commands**

While the high level **sub-switch** command provides an user-friendly way to set up a nested VLAN, such a VLAN can be also created with elementary CLI console or SNMP commands that will require more steps than these performed automatically by the sub-switch command.

### **Creating a Nested VLAN with elementary CLI Commands**

To create a nested VLAN by elementary CLI console or SNMP commands, the following steps are required:

- Removing required ports from all other VLANs
- Creating a new VLAN with member ports and untagged ports that are the same, and without any forbidden ports, and
- Enabling the nested VLAN feature for the VLAN.

#### **Examples**

For example, a nested VLAN can be created with the following elementary CLI console commands:

iS5Comm# configure terminal

iS5Comm# (config)# vlan 1

iS5Comm# (config-vlan)# no ports gi 0/7-8,0/11-12 untagged gi 0/7-8,0/11-12

iS5Comm# (config-vlan)# exit

iS5Comm# (config)# vlan 20

iS5Comm# (config-vlan)# ports gi 0/7-8,0/11-12 untagged gi 0/7-8,0/11-12

iS5Comm# (config-vlan)# vlan nestedvlan enable

iS5Comm# (config-vlan)# exit

iS5Comm# (config)# exit

The example above provides details on how to create a nested VLAN with elementary CLI console commands.

For information on a high level user-friendly way to set up a nested VLAN, see the **sub-switch** command.

#### **Verification of the Created Nested VLAN**

To verify the nested VLAN, use the following CLI console command:

iS5Comm# show vlan id 20

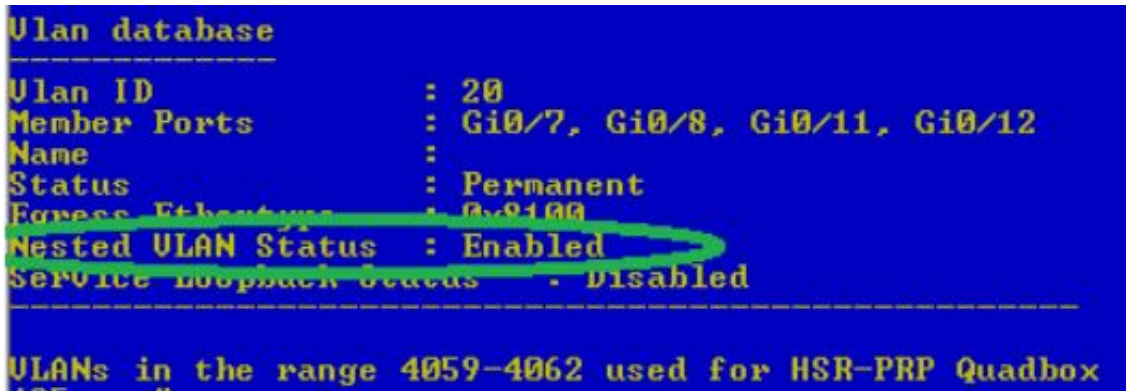

# **IP**

# **22. IP**

IP (Internet Protocol) is an identifier for a computer or device on a *TCP*/ *IP* network. Networks using the *TCP*/ *IP* protocol route messages based on the IP address of the destination. The format of an *IP* address is a 32-bit numeric address written as four numbers separated by periods. Each number can be zero to 255. For example, 10.5.25.180.

Every computer that communicates over the Internet is assigned an *IP* address that uniquely identifies the device and distinguishes it from other computers on the Internet. Within an isolated network, *IP* addresses can be assigned at random if each one is unique. However, to connect a private network to the Internet, registered *IP* addresses must be used (called Internet addresses) to avoid duplicates. The four numbers in an *IP* address are used in different ways to identify a particular network and a host on that network.

Four regional Internet registries—ARIN, RIPE NCC, LACNIC, and APNIC—assign Internet addresses from the following three classes.

- Class A supports 16 million hosts on each of 126 networks
- Class B supports 65,000 hosts on each of 16,000 networks
- Class C supports 254 hosts on each of 2 million networks

The number of unassigned Internet addresses is running out, so a new classless scheme called CIDR (Classless Inter-Domain Routing) is gradually replacing the system based on classes A, B, and C and is tied to adoption of IPv6. ICMP (Internet Control Message Protocol) is an extension to the IP defined by RFC 792. ICMP supports packets containing error, control, and informational messages. For example, the ping command uses ICMP to test an Internet connection.

The IP implements all components required for IP forwarding. The various components of the *IP* include *ARP*, *RARP*, *RTM*, *ICMP*, *IRDP*, *IGMP*, InARP, *BOOTP*, *TFTP*, TRACE ROUTE, *PING* and *UDP*.

# **22.1. arp**

To add a static entry in the *ARP* cache or set the *ARP* (Address Resolution Protocol) cache timeout, use the command **arp** in Global Configuration Mode. The no form of this command resets *ARP* cache timeout to its default value or deletes a static entry from the *ARP* cache.

#### **arp**

arp {<ip address> <hardware address>

- | {Vlan <vlan-id/vfi-id>
- | <interface-type> <interface-id>
- | Linuxvlan <interface-name>
- | Cpu0
- | <IP-interface-type> <IP-interface-number>}
- | timeout <seconds (30-86400)>

#### **no arp**

no arp timeout {<ip address> | access-list <access-list-name>}

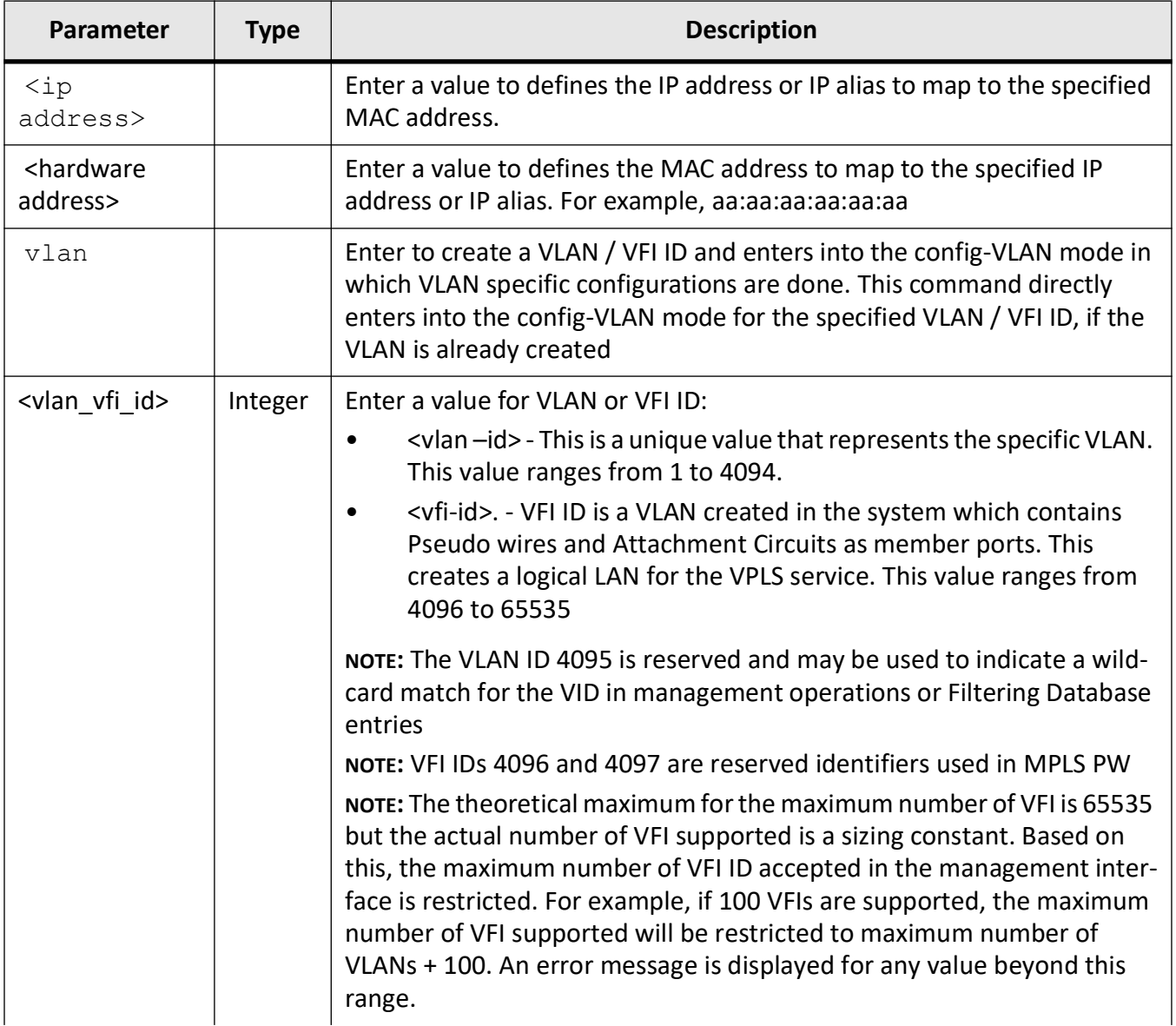

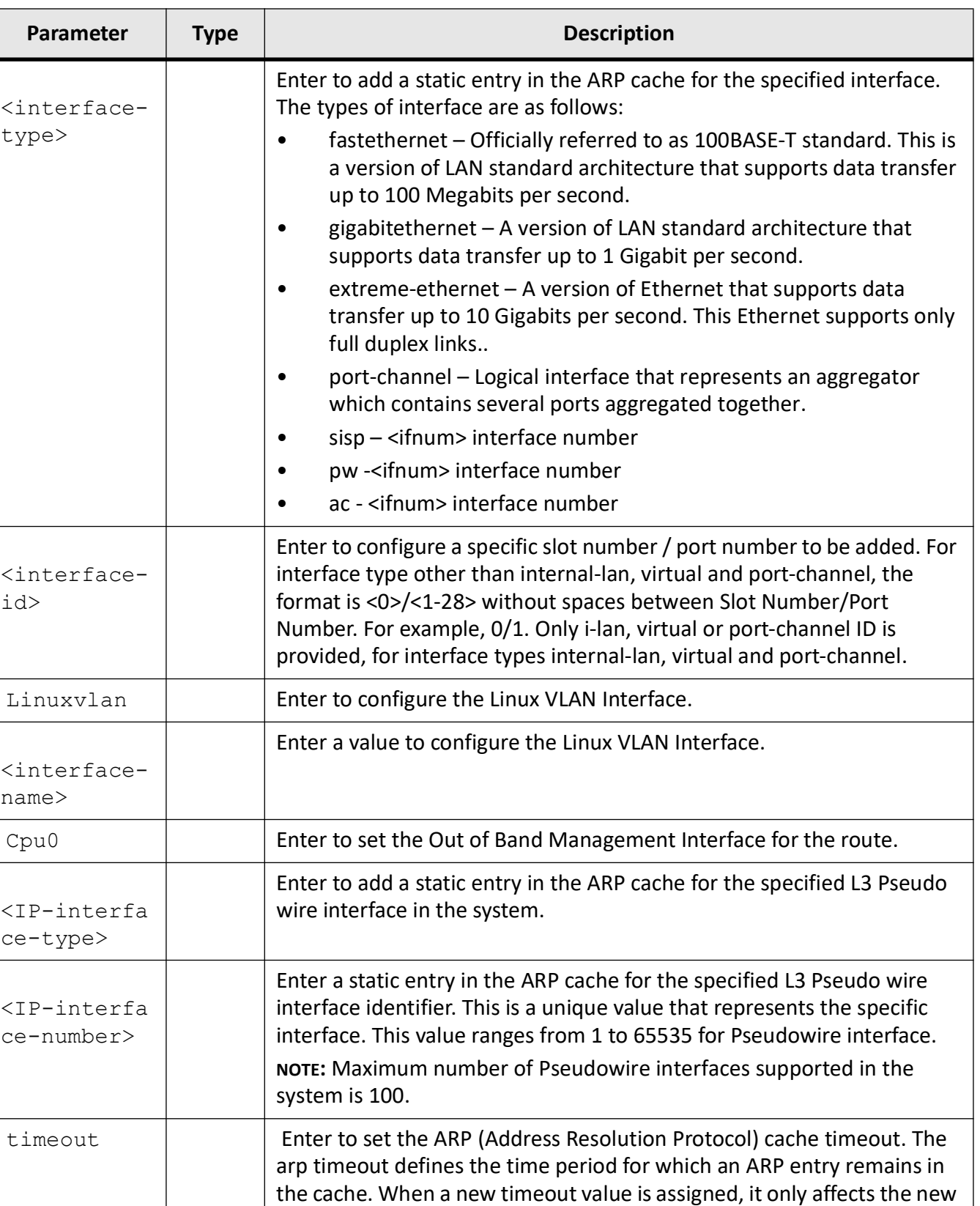

ARP entries. All older entries retain their old timeout values.

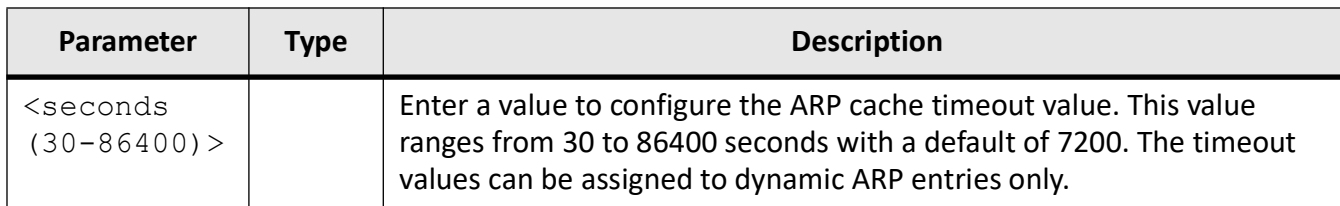

#### **Mode**

Global Configuration Mode

#### **Prerequisites**

Interface must be a router port

### **Examples**

iS5Comm(config)# arp timeout 35 iS5Comm(config)# arp 12.0.0.5 00:11:22:33:44:55 Vlan 1

# **22.2. clear ip arp**

To clear dynamically learnt *ARP* entries, use the command **clear ip arp** in Global Configuration Mode.

#### **clear ip arp**

clear ip arp

#### **Mode**

Global Configuration Mode

#### **Examples**

iS5Comm(config)# clear ip arp

# **22.3. ip aggregate-route**

To set the maximum number of aggregate routes, use the command **ip aggregate-route** in Global Configuration Mode. The no form of this command sets the maximum number of aggregate routes to its default value. Aggregate Route-based *IP* switching is achieved by creating a virtual circuit along the network by selecting the forwarding paths used by routers that use *OSPF* (Open Shortest Path First Protocol). The data is sent through these virtual circuit to the destination. The routing process is skipped along this circuit. The data is tagged with a label that is read by the switches and forwarded to the destination.

#### **ip aggregate-route**

ip aggregate-route <value(5-4095)>

#### **no ip aggregate-route**

no ip aggregate-route

#### **Parameters**

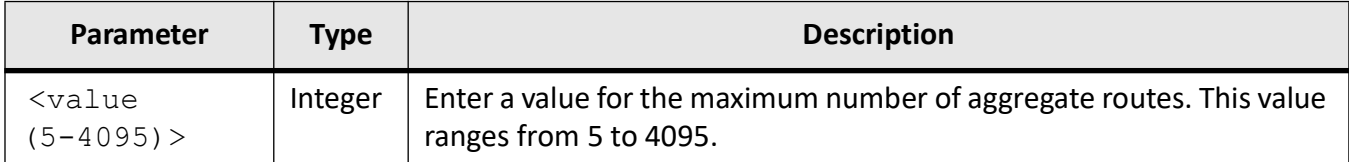

### **Mode**

Global Configuration Mode

### **Default**

10

#### **Examples**

iS5Comm(config)# ip aggregate-route 500

# **22.4. ip arp max-retries**

To define the maximum number of *ARP* requests that the switch generates before deleting an unresolved *ARP* entry, use the command **ip arp max-retries** in Global Configuration Mode. The no form of this command sets the maximum number of *ARP* request retries to their default value.

#### **ip arp max-retries**

ip arp max-retries <value (2-10)>

#### **no ip arp max-retries**

no ip arp max-retries

#### **Parameters**

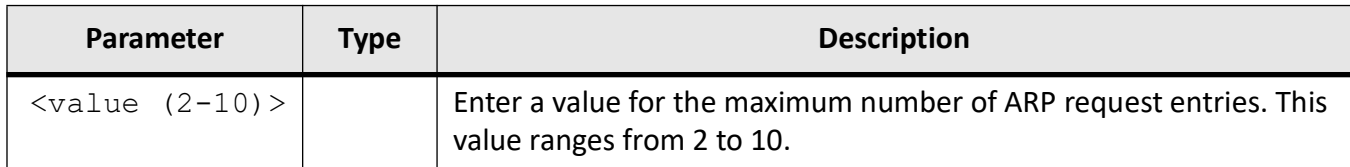

#### **Mode**

Global Configuration Mode

### **Default**

3

**Examples**

iS5Comm(config)# ip arp max-retries 2

# **22.5. ip default-distance**

To configure the default administrative distance for static IPv4 routes, use the command **ip default-distance** in Global Configuration Mode.

**ip default-distance**

ip default-distance <distance (1-255)>

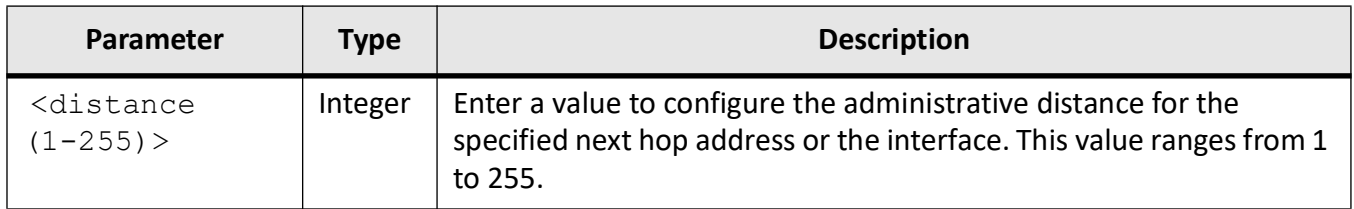

### **Mode**

Global Configuration Mode

# **Default**

1

# **Examples**

iS5Comm(config)# ip default-distance 10

# **22.6. ip default-ttl**

To set the Time-To-Live ( *TTL*) value, use the command **ip default-ttl** in Global Configuration Mode. The no form of this command sets the TTL to the default value.

**ip default-ttl** ip default-ttl <value (1-255)> **no ip default-ttl**

no ip default-ttl

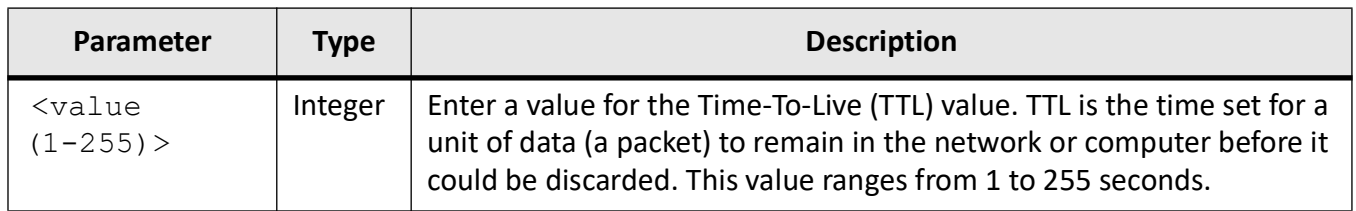

#### **Mode**

Global Configuration Mode

#### **Default**

64

### **Examples**

iS5Comm(config)# ip default-ttl 1

# **22.7. ip directed-broadcast**

To enable forwarding of directed broadcasts, use the command **ip directed-broadcast** in Interface Configuration Mode. The no form of this command disables the forwarding of directed broadcasts. The IP directed broadcast is an IP packet whose destination is a valid IP subnet address, but with a source from a node outside the destination subnet. The routers from outside the subnet forward the IP directed broadcast like any other IP packet. When the directed packet reaches a router in the destination subnet, the packet is exploded as a broadcast in the subnet. The header information on the broadcast packet is rewritten for the broadcast address in the subnet. The packet is sent as link-layer broadcast.

**ip directed-broadcast**

ip directed-broadcast

#### **no ip directed-broadcast**

no ip directed-broadcast

# **Mode**

Interface Configuration Mode

### **Default**

Disabled

#### **Examples**

iS5Comm(config)# int vlan 1 iS5Comm(config-if)# ip directed-broadcast

# **22.8. ip echo-reply**

To enable sending *ICMP* Echo Reply messages, use the command **ip echo-reply** in Global Configuration Mode. The no form of this command disables sending *ICMP* Echo Reply messages. The "ip echo reply" is a message sent by a device in response to a request sent by another device. This message is used to check if a device is able to communicate (send and receive data) with the destination device.

#### **ip echo-reply**

ip echo-reply

#### **no ip echo-reply**

no ip echo-reply

#### **Mode**

Global Configuration Mode

#### **Default**

Sending of ICMP Echo Reply messages is enabled.

#### **Examples**

iS5Comm(config)# ip echo-reply

# **22.9. ip mask-reply**

To enable sending *ICMP* Mask Reply messages, use the command **ip mask-reply** in Global Configuration Mode. The no form of this command disables sending v Mask Reply messages. The IP mask reply is an ICMP message sent with the subnet mask of the network by the router to the host. This reply is in correspondence to a request sent by the host seeking the subnet mask of the network.

**ip mask-reply** ip mask-reply **no ip mask-reply** no ip mask-reply

# **Mode**

Global Configuration Mode

# **Default**

Sending of ICMP Mask Reply messages is enabled.

# **Examples**

iS5Comm(config)# ip mask-reply

# **22.10. ip path**

To initiate path *MTU* (Maximum Transmission Unit) discovery and configure the *MTU* for usage in path *PMTU* (PMTU) discovery, use the command **ip path** in Global Configuration Mode. The no form of this command sets *MTU* for usage in *PMTU* Discovery and resets *PMTU* discovery to its default value.

#### **ip path**

ip path mtu {discover |  $\langle$  <dest ip>  $\langle$  tos(0-255)>  $\times$   $\langle$   $\langle$  =  $(68-65535)$   $>\rangle$ }

#### **no ip path**

no ip path mtu {discover | <dest ip> <tos(0-255)>}

#### **Parameters**

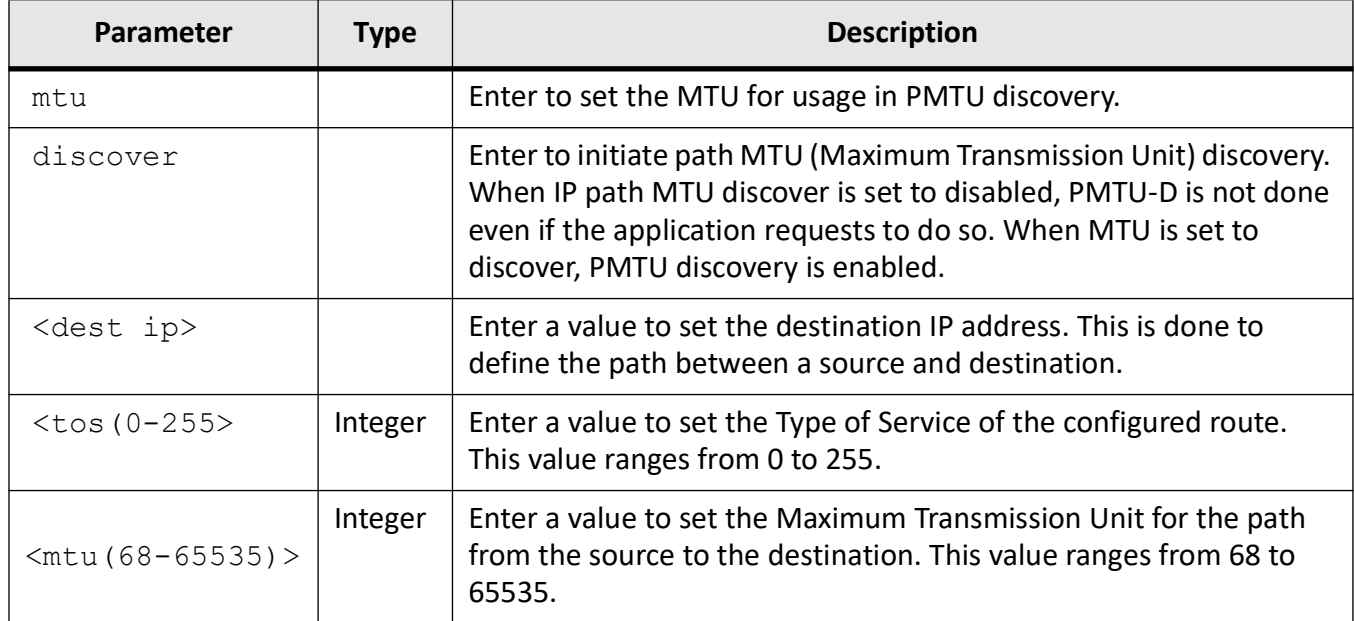

#### **Mode**

Global Configuration Mode

# **Default**

Path MTU discovery is disabled.

#### **Prerequisites**

The command ip path mtu <dest ip> <tos(0-255)> <mtu(68-65535)> is executed only if,

• PMTU discovery is enabled, or the following command has been executed first:

iS5Comm(config)# ip path mtu discover

### **Examples**

iS5Comm(config)# ip path mtu discover iS5Comm(config)# ip path mtu 10.0.0.1 0 1800

# **22.11. ip proxy-arp**

To enable proxy *ARP* for the interface, use the command **ip proxy-arp** in Interface Configuration Mode. The no form of this command disables proxy *ARP* for the interface.

**ip proxy-arp**

ip proxy-arp

**no ip proxy-arp**

no ip proxy-arp

# **Mode**

Interface Configuration Mode

# **Default**

Proxy ARP is disabled

# **Examples**

iS5Comm(config)# int vlan 2

iS5Comm(config-if)# ip proxy-arp

# **22.12. ip proxyarp-subnetoption**

To enable proxy *ARP* subnet check, use the command **ip proxyarp-subnetoption** in Global Configuration Mode. When subnet check is enabled, iSS acts as *ARP* proxy for target address in different subnet. The no form of this command disables proxy *ARP* subnet check. iSS acts as *ARP* proxy for target address in same or different subnet that is used in IP-DSLAM (Digital Subscriber Line Access Multiplexer) case, when subnet check is disabled.

#### **ip proxyarp-subnetoption**

ip proxyarp-subnetoption

#### **no ip proxyarp-subnetoption**

no ip proxyarp-subnetoption

#### **Mode**

Global Configuration Mode

#### **Default**

Proxy ARP subnet check is enabled

#### **Examples**

iS5Comm(config)# ip proxyarp-subnetoption

# **22.13. ip rarp client**

To enable *RARP* (Reverse Address Resolution Protocol) client, use the command **ip rarp client** in Global Configuration Mode. The no form of this command disables the *RARP* client. The *RARP* resolves an IP address from a given hardware address. The client that requests for the IP is the *RARP* client. The IP address of the default interface is obtained through *RARP*, when the IP address configuration mode is dynamic. After finishing the *RARP* Max retries, IP is obtained through *DHCP* (Dynamic Host Configuration Protocol).

#### **ip rarp client**

ip rarp client

#### **no ip rarp client**

no ip rarp client

#### **Mode**

Global Configuration Mode

#### **Default**

Enabled

### **Prerequisites**

The RARP server must be disabled when the RARP client is enabled.

#### **Examples**

iS5Comm(config)# ip rarp client

# **22.14. ip redirects**

To enable sending Internet Control Message Protocol ( *ICMP* Redirect) messages, use the command **ip redirects** in Global Configuration Mode. The no form of this command disables sending *ICMP* Redirect messages. The Redirect Message is an *ICMP* message which notifies a host to update its routing information to send packets on an alternate route when a packet enters an IP interface and exits the same interface. The redirect message is sent to inform the host of the presence of alternative route.

#### **ip redirects**

ip redirects

#### **no ip redirects**

no ip redirects

### **Mode**

Global Configuration Mode

### **Default**

Sending of ICMP Redirect messages is enabled.

### **Examples**

iS5Comm(config)# ip redirects

# **22.15. ip unreachables**

To enable the router to send an *ICMP* unreachable message to the source if the router receives a packet that has an unrecognized protocol or no route to the destination address, use the command **ip unreach-** **ables** in Global Configuration Mode. The no form of this command disables sending *ICMP* unreachable messages. *ICMP* provides a mechanism that enables a router or destination host to report an error in data traffic processing to the original source of the packet. This informs the source that the packet is dropped.

#### **ip unreachables**

ip unreachables

#### **no ip unreachables**

no ip unreachables

#### **Mode**

Global Configuration Mode

#### **Default**

Sending of ICMP unreachable messages is enabled.

#### **Examples**

iS5Comm(config)# ip unreachables

# **22.16. ipv4 enable**

To enable IPv4 processing on the interface that has not been configured with an explicit IPv4 address, use the command **ipv4 enable** in Interface *VLAN* Configuration Mode. When subnet check is enabled, the switch acts as an ARP proxy for target address in different subnet. The no form of this command disables IPv4 processing on the interface.

#### **ipv4 enable**

ipv4 enable

#### **no ipv4 enable**

no ipv4 enable

### **Mode**

Interface (VLAN) Configuration Mode

### **Default**

enable

### **Examples**

iS5Comm(config-if)# ipv4 enable

# **22.17. maximum-paths**

To set the maximum number of paths that can be connected to a host, use the command **maximum-paths** in Global Configuration Mode. The no form of this command sets the maximum number of paths to its default value. The command provides multiple forwarding paths for data traffic and enables load balancing. It improves the overall network fault tolerance, as a failure in one instance does not affect the other instances.

#### **maximum-paths**

maximum-paths <value (1-16)>

#### **no maximum-paths**

no maximum-paths

### **Parameters**

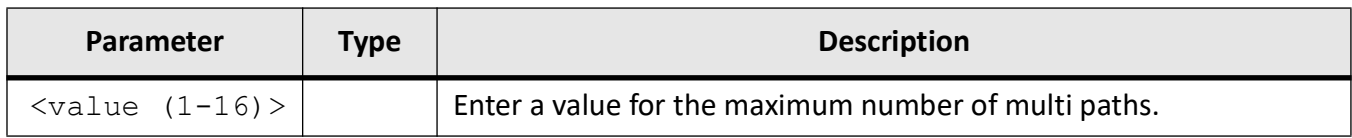

### **Mode**

Global Configuration Mode

# **Default**

Maximum number of multi paths is set as 2.

# **Examples**

iS5Comm(config)# maximum-paths 15

# **22.18. ping**

To send echo messages, use the command **ping** in Privileged EXEC Mode. The Packet Internet Groper ( *PING*) module is built based on the *ICMP* echo request and *ICMP* echo response messages. The network administrator uses ping on a remote device to verify its presence. *PING* involves sending *ICMP* echo messages repeatedly and measuring the time between transmission and reception of message. The output displays the time taken for each packet to be transmitted, number of packets transmitted, number of packets received, and packet loss percentage.

#### **ping**

```
ping <IpAddress> cybsec
 [ip] {<IpAddress> | <dns host name>}
  [data <data (0-65535)>]
  [df-bit]
 [{repeat | count} <packet_count (1-10)>]
  [size <packet_size (36-2080)>]
 [timeout < <math>\times</math> time out <math>(1-100) >]
  [validate]
```
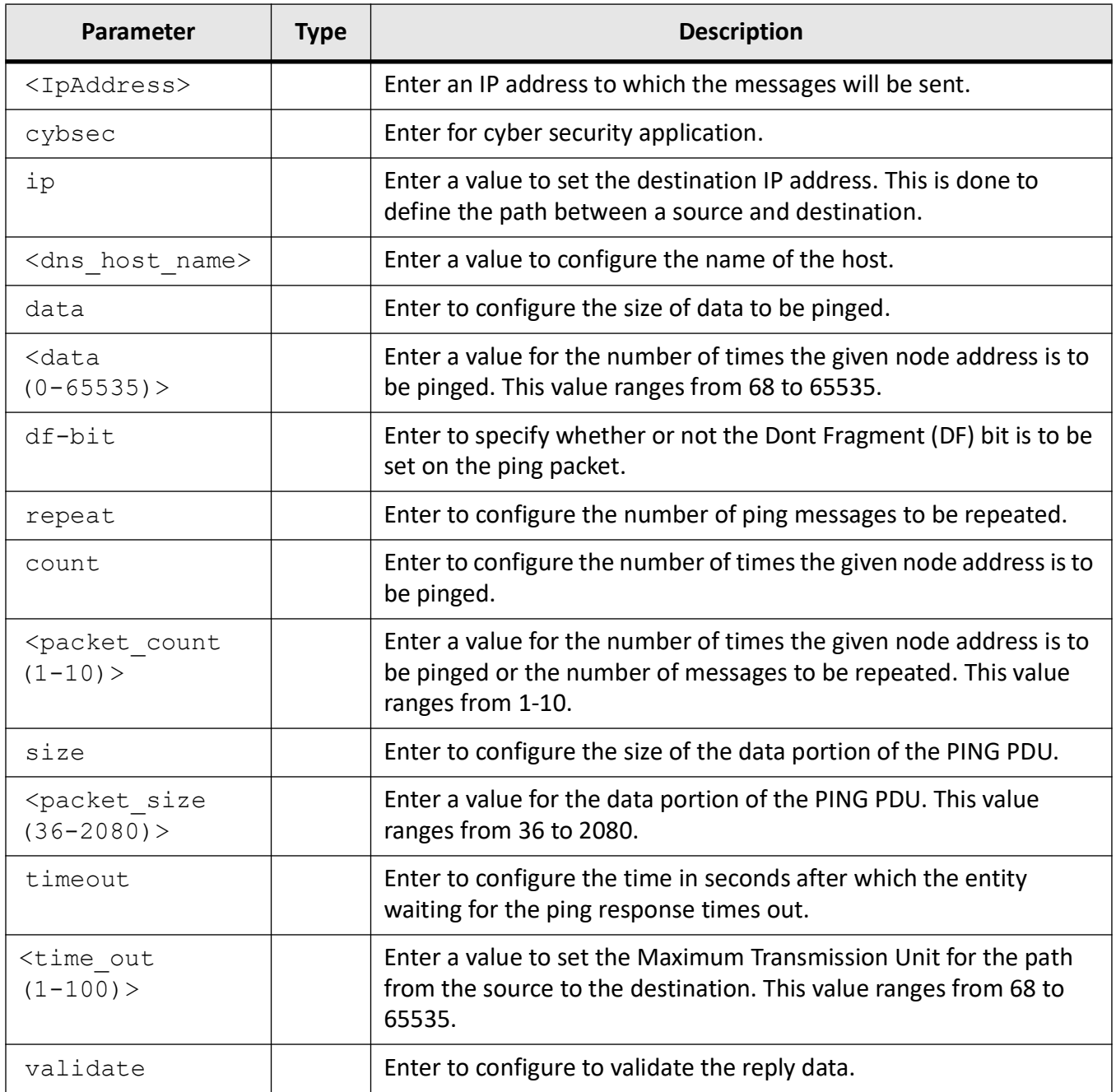

# **Mode**

Privileged EXEC Mode

# **Default**

• size—64

- $count 3$
- timeout—1

#### **Examples**

iS5Comm(config)# ping 192.168.10.10 validate

```
Reply Received From :192.168.10.10, TimeTaken : 3 msecs
Reply Received From :192.168.10.10, TimeTaken : 3 msecs
Reply Received From :192.168.10.10, TimeTaken : 5 msecs
--- 192.168.10.10 Ping Statistics ---
3 Packets Transmitted, 3 Packets Received, 0% Packets Loss
```
# **22.19. show ip default-distance**

To display the default administrative distance for static IPv4 routes, use the command **show ip default-distance** in Privileged EXEC Mode.

#### **show ip default-distance**

show ip default-distance

#### **Mode**

Privileged EXEC Mode

#### **Examples**

iS5Comm# show ip default-distance

```
IP Default Administrative distance: 10
```
# **22.20. show ip proxy-arp**

To display the status of the proxy *ARP* for all created interfaces, use the command **show ip proxy-arp** in Privileged EXEC Mode.

#### **show ip proxy-arp**

show ip proxy-arp

#### **Mode**

Privileged EXEC Mode

#### **Examples**

iS5Comm# show ip proxy-arp

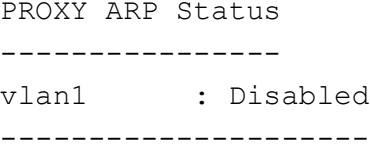

# **22.21. traffic-share**

To enable enables traffic sharing (load sharing of IP packets), use the command **traffic-share** in Global Configuration Mode. The no form of this command disables traffic sharing. Traffic sharing is the process by which the protocols select the route for traffic flow with regard to path cost calculation and load distribution. *EIGRP* (Enhanced Interior Gateway Routing Protocol) provides intelligent traffic sharing. Traffic sharing is controlled by selecting the mode of distribution. Traffic-share balanced distributes the traffic proportionately to the ratio of the metrics of different routes. The traffic-share min distributes the traffic in the route which has minimal cost path even if different paths are available.

#### **traffic-share**

traffic-share

#### **no traffic-share**

no traffic-share

### **Mode**

Global Configuration Mode

#### **Default**

Load sharing is disabled

### **Examples**

iS5Comm(config)# traffic-share

# **22.22. debug ip arp**

To set the debug level for *ARP* module and generate debug statements for the specified trace level or for all traces, use the command **debug ip arp** in Privileged EXEC Mode. The no form of the command disables the tracing in *ARP* module.

#### **debug ip arp**

```
debug ip arp {all | init | data | control | dump | os | mgmt | failure | 
buffer}
```
#### **no debug ip arp**

no debug ip arp {all | init | data | control | dump | os | mgmt | failure | buffer}

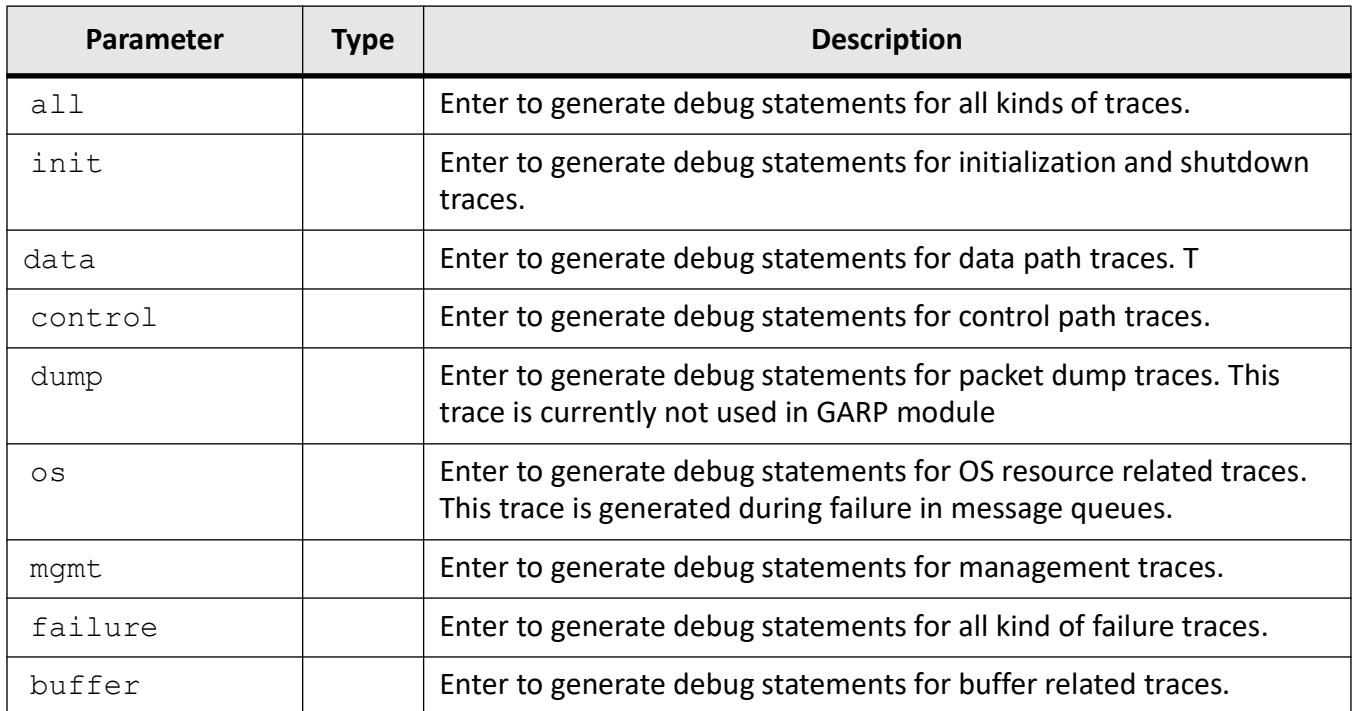

### **Mode**

Privileged EXEC Mode

# **Default**

Tracing is disabled.

# **Examples**

iS5Comm# debug ip arp all

# **22.23. ip route**

To add a static route, use the **ip route** command in Global Configuration Mode. The route defines the IP address or interface through which the destination can be reached. The no form of this command deletes a static route. If the static route is configured without any metric value, the route will be configured with metric value 1.

#### **ip route**

ip route <ucast addr> <ip mask> <next-hop> [<distance value (1-255)>] [cybsec] [private]

 <ucast\_addr> <ip\_mask> {<next-hop> | vlan <vlan-id/vfi-id> [switch <switch-name>] [<next-hop>] | {Gigabitethernet <interface-id> | Extreme-ethernet <interface-id> [<next-hop>] | Linuxvlan <interface-name> | Cpu0 | tunnel <tunnel-id (0-128)> | <IP-interface-type> <IP-interface-number> | ppp <1-10>} [<distance\_value (1-255)>] [private] [permanent] [name <nexthop-name>]

#### **no ip route**

no ip route <ucast addr> <ip mask> <next-hop> [<distance value (1-255)>] [cybsec] [private]

 <ucast\_addr> <ip\_mask> {<next-hop> | vlan <vlan-id/vfi-id> [switch <switch-name>] [<next-hop>] | {Gigabitethernet <interface-id> | Extreme-ethernet <interface-id> [<next-hop>] | Linuxvlan <interface-name> | Cpu0 | tunnel <tunnel-id (0-128)> | <IP-interface-type> <IP-interface-number> | ppp <1-10>} [<distance\_value (1-255)>] [private] [permanent] [name <nexthop-name>]

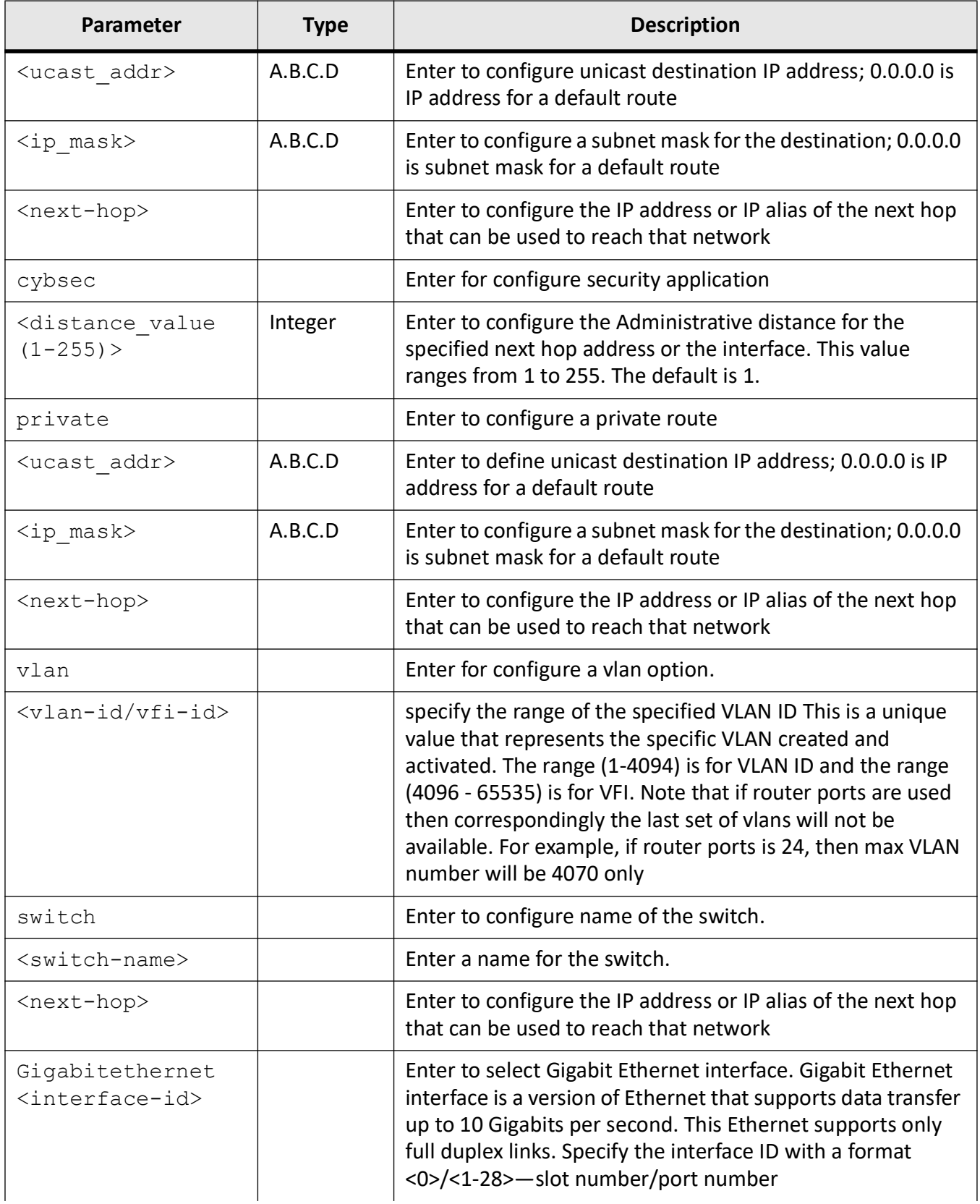

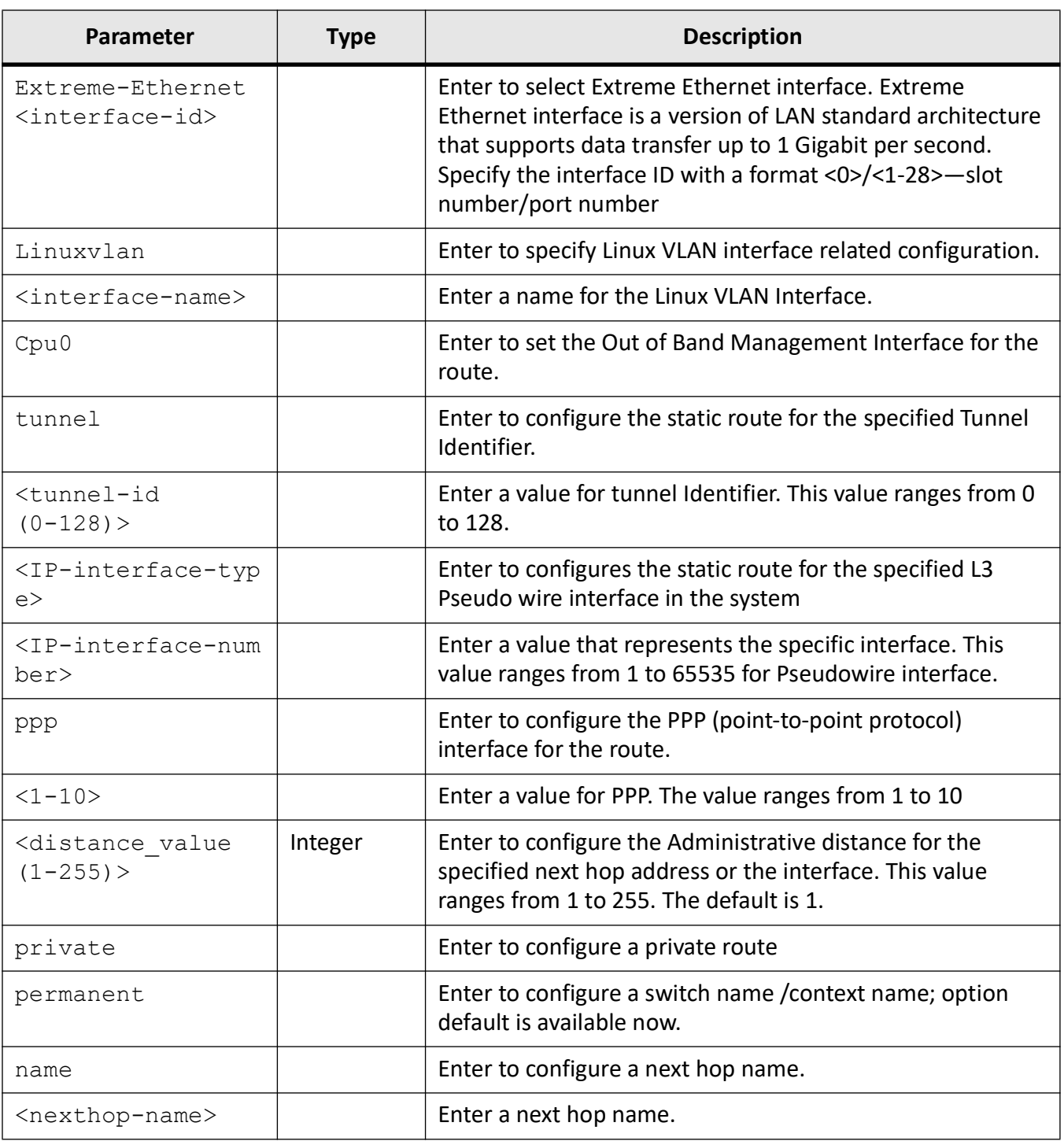

# **Mode**

Global Configuration Mode

# **Prerequisites**

Interface must be a router port.

### **Examples**

iS5Comm (config)# ip route 30.0.0.2 255.255.255.255 vlan 1 iS5Comm (config)# ip route 30.0.0.2 255.255.255.255 gi 0/2 12.2

# **22.24. ip routing**

To enable IP routing, use the command **ip routing** in Global Configuration Mode. The no form of this command disables IP routing. IP routing is the path defined by set of protocols for the data to follow across multiple networks from source to its destination. When an IP packet is to be forwarded, the router uses its forwarding table to determine the next hop address. The header in the IP packet has the next hop information.

#### **ip routing**

ip routing

**no ip routing**

no ip routing

### **Mode**

Global Configuration Mode

### **Default**

IP routing is enabled

### **Examples**

iS5Comm(config)# ip routing

# **22.25. show ip arp**

To display the *IP ARP* table, use the **show ip arp** command in Privileged EXEC Mode.

#### **show ip arp**

show ip arp [{vlan <vlan-id/vfi-id> [switch <switch-name>] | {Gigabitethernet <interface-id> | Extreme-ethernet <interface-id> | <ipiftype> <ifnum> | <ip-address> | <mac-address> | summary | information | statistics}]

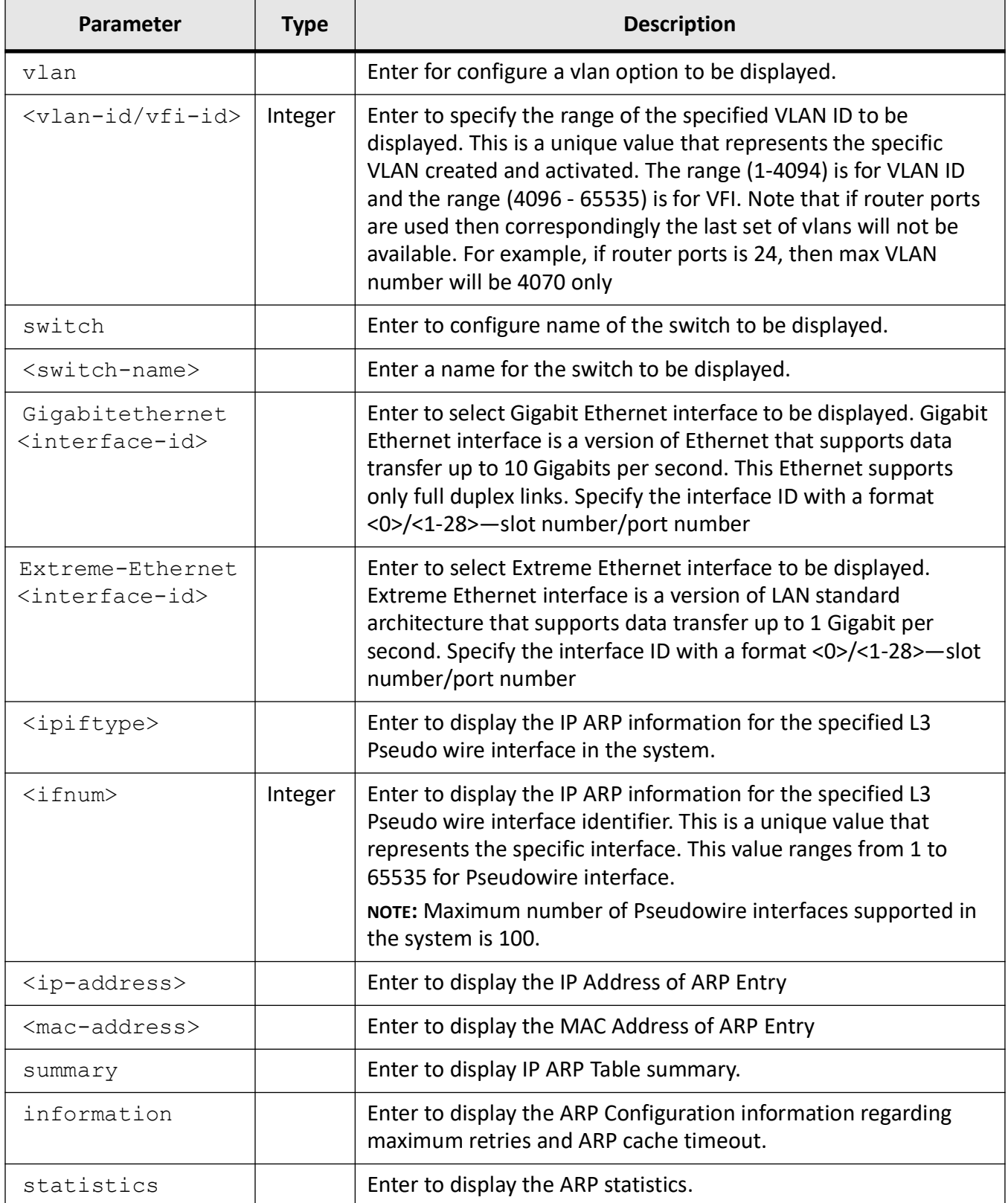

#### **Mode**

Privileged EXEC Mode

#### **Examples**

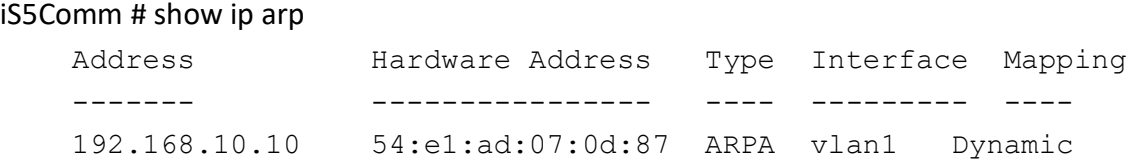

# **22.26. show ip information**

To display *IP* configuration information, use the command **show ip information** in Privileged EXEC Mode.

#### **show ip information**

show ip information

#### **Mode**

Privileged EXEC Mode

### **Examples**

#### iS5Comm# show ip information

Global IP Configuration: ------------------------ IP routing is enabled Default TTL is 64 ICMP redirects are always sent ICMP unreachables are always sent ICMP echo replies are always sent ICMP mask replies are always sent Number of aggregate routes is 50 Number of multi-paths is 2 Load sharing is disabled

Path MTU discovery is enabled

# **22.27. show ip pmtu**

To display the configured *PMTU* entries, use the command **show ip pmtu** in Privileged EXEC Mode. The details include Destination *IP* address, Type of Service ( *ToS*), and *PMTU*.

#### **show ip pmtu**

show ip pmtu

#### **Mode**

Privileged EXEC Mode

### **Examples**

#### iS5Comm# show ip pmtu

Ip Path MTU Table ----------------- Destination ToS PMTU ----------- --- ---- 10.0.0.1 0 1800

# **22.28. show ip proxy-arp**

To display the status of the proxy *ARP* for all created interfaces, use the command **show ip proxy-arp** in Privileged EXEC Mode.
#### **show ip proxy-arp**

show ip proxy-arp

#### **Mode**

Privileged EXEC Mode

## **Examples**

iS5Comm# show ip proxy-arp

PROXY ARP Status --------------- vlan1 : Disabled ---------------------

# **22.29. show ip rarp**

To display *RARP* configurations' information such as maximum number of *RARP* request retransmission retries and *RARP* request retransmission timeout, use the command **show ip rarp** in Privileged EXEC Mode. The number of responses discarded are also displayed.

#### **show ip rarp**

show ip rarp

#### **Mode**

Privileged EXEC Mode

#### **Examples**

#### iS5Comm# show ip rarp

```
RARP Configurations:
--------------------
Maximum number of RARP request retransmission retries is 4
RARP request retransmission timeout is 100 seconds
RARP Statistics:
```
--------------- 0 responses discarded

# **22.30. show ip route**

To display the IP routing table, use the **show ip route** command in Privileged EXEC Mode.

#### **show ip route**

show ip route

```
 [{<ip-address> [<mask>] | bgp | connected | ospf [cybsec] | rip | static | 
summary | details | isis | failed | cybsec}]
```
hardware

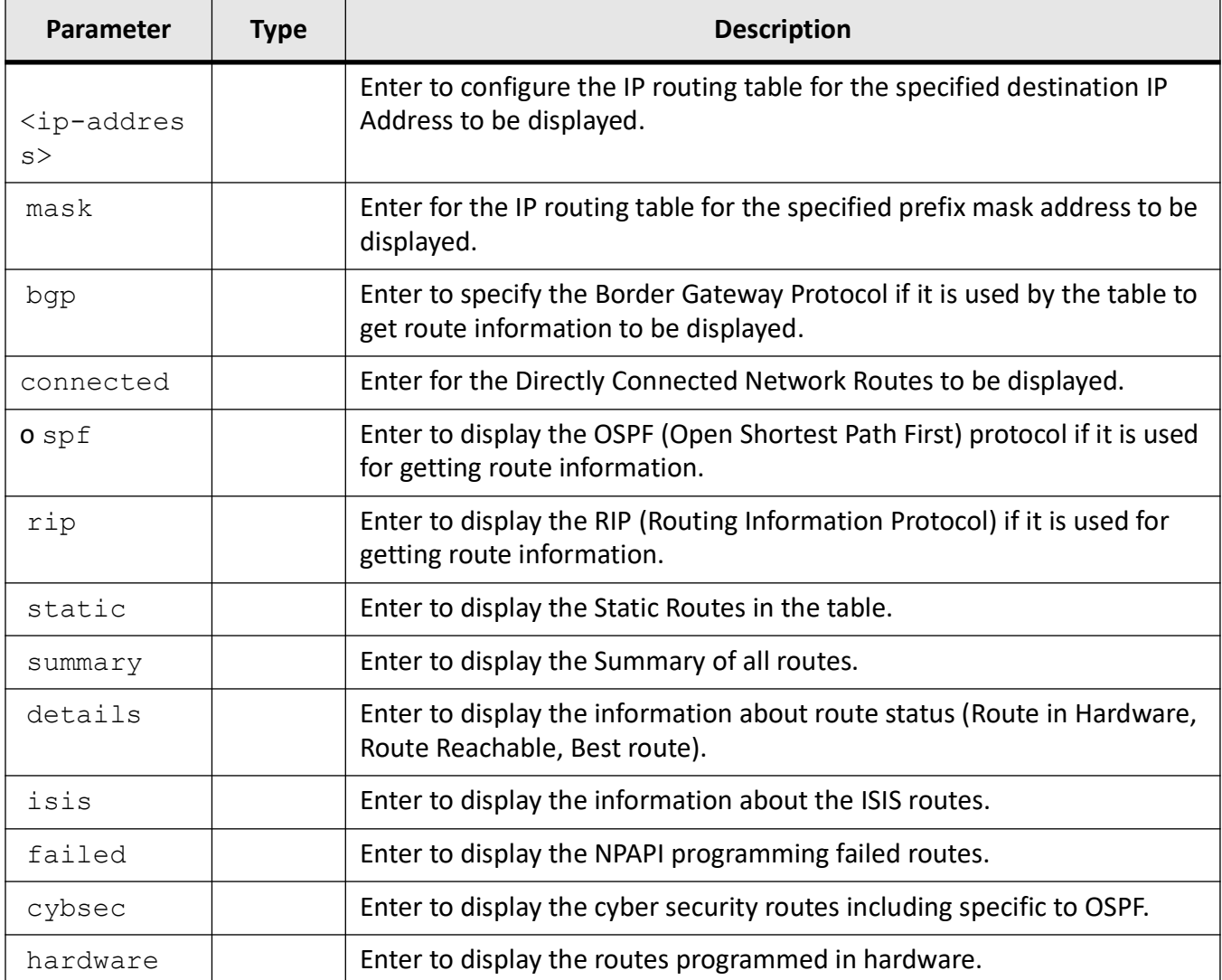

## **Mode**

Privileged EXEC Mode

#### **Examples**

iS5Comm # show ip route

```
Codes: C - connected, S - static, R - rip, B - bgp, O - ospf, I - isis, 
E - ECMPIA - OSPF inter area, N1 - OSPF NSSA external type 1,
N2 - OSPF NSSA external type 2, E1 - OSPF external type 1,
```
E2 - OSPF external type 2 L1 - ISIS Level1, L2 - ISIS Level2, ia - ISIS Inter Ar ea --------- C 192.168.10.0/24 is directly connected, vlan1 iS5Comm# show ip route

```
Cybsec OSPF routes
-------------------
Codes: 0 - OSPF, > - selected route, * - FIB routeO 192.168.50.0/24 [110/10] is directly connected to vlan50
```
# **22.31. show ip traffic**

To display the *IP* protocol statistics, use the **show ip traffic** command in Privileged EXEC Mode.

#### **show ip traffic**

```
show ip traffic
[interface {vlan <vlan-id/vfi-id> [switch <switch-name>] | tunnel
<tunnel-id (0-128)> | {Gigabitethernet <interface-id> | Extreme-ethernet 
<interface-id> | Linuxvlan <interface-name> | <IP-interface-type> <IP-inter-
face-number>}] [hc]
```
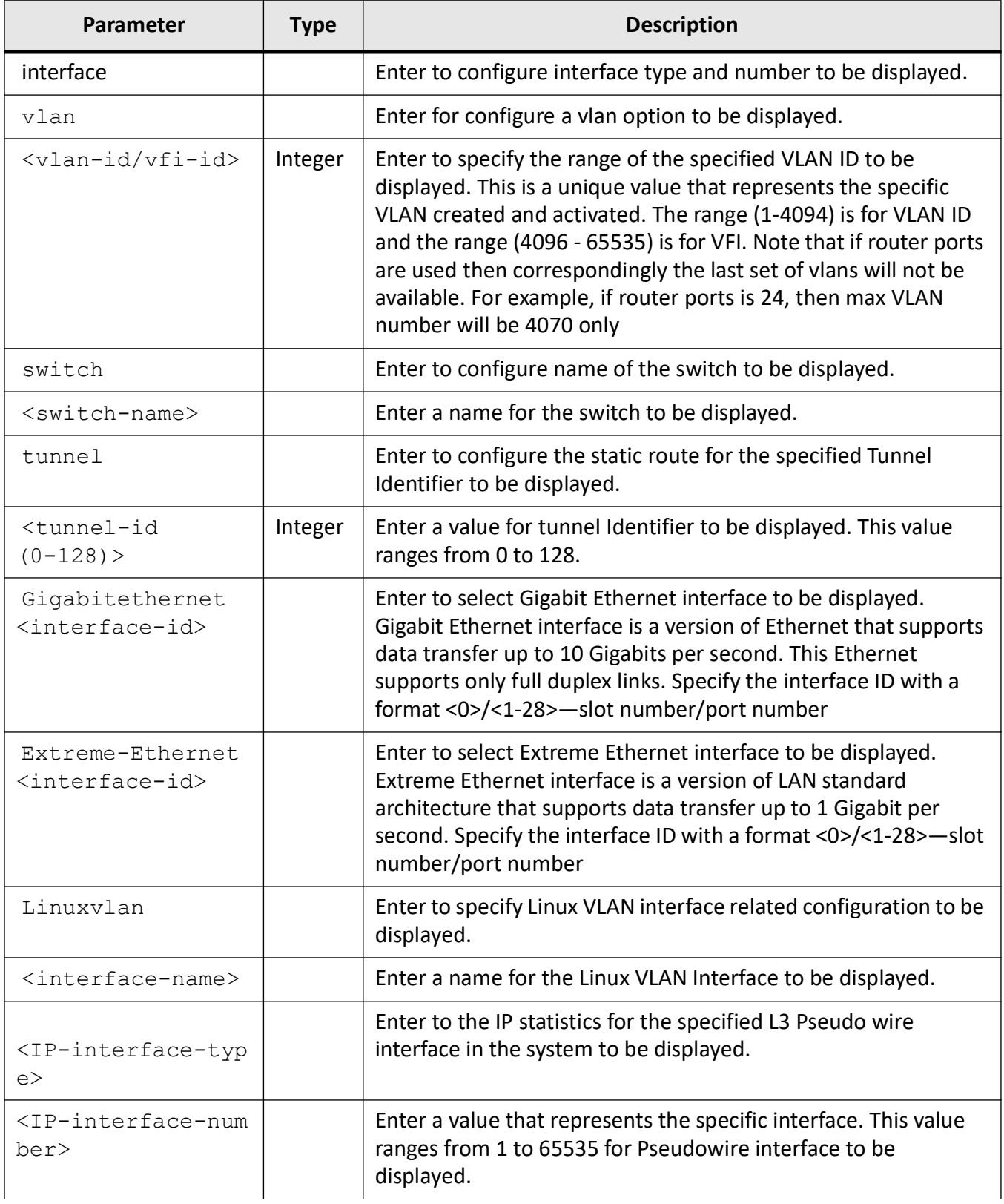

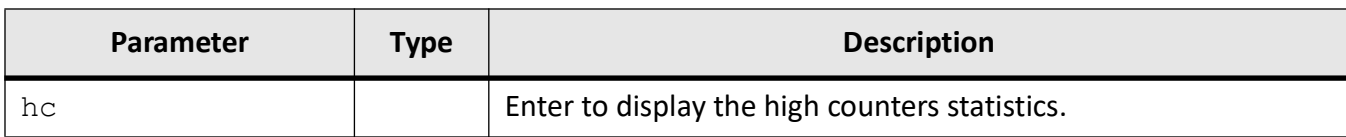

#### **Mode**

Privileged EXEC Mode

#### **Examples**

#### iS5Comm # show ip traffic

IP Statistics -------------------- Rcvd: 10811 total, 0 header error discards 0 bad ip address discards, 0 unsupported protocol discards Frags: 0 reassembled, 30 timeouts, 0 needs reassembly 0 fragmented, 0 couldn't fragment Bcast: Sent: 0 forwarded, 14954 generated requests Drop: 0 InDiscards 10811 InDelivers 202 InMcastPkts 0 InTruncated 850384 InOctets 0 InNoRoutes 0 ReasmFails 8288 InMcast Octets 0 InBcastPkts 0 OutDiscards 0 OutMcastPkts 0 OutFrgCreates 0 OutForwDgrms 14923 OutTrnsmits 0 OutFrgRqds 3839361 OutOctets 0 OutMcstOctets 0 OutBcstPkts 0 DiscntTime 1000 RefrshRate ICMP Statistics: ---------------- Rcvd: 0 total, 0 InErrors, 0 unreachable, 0 redirects 0 time exceeded, 0 param problems, 0 quench 0 echo, 0 echo reply, 0 mask requests, 0 mask replies, 0 timestamp , 0 time stamp reply, Sent: 0 total, 0 OutErrors, 0 unreachable, 0 redirects 0 time exceeded, 0 param problems, 0 quench 0 echo, 0 echo reply, 0 mask requests, 0 mask replies,

0 timestamp , 0 time stamp reply

#### iS5Comm# show ip traffic hc

IP High Count Statistics -------------------- 34931 InRcvs 2129183 InOctets 0 InFwdDgrms

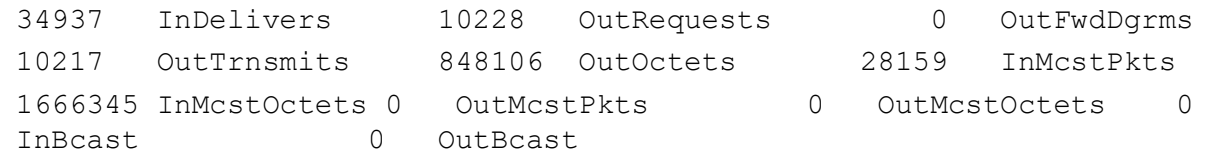

# **22.32. traceroute**

To trace a route to the destination *IP*, use the **traceroute** command in Privileged EXEC Mode.

#### **traceroute**

```
traceroute <ip-address> [min-ttl <value (1-99)>] [max-ttl <value (1-99)>]
```
#### **Parameters**

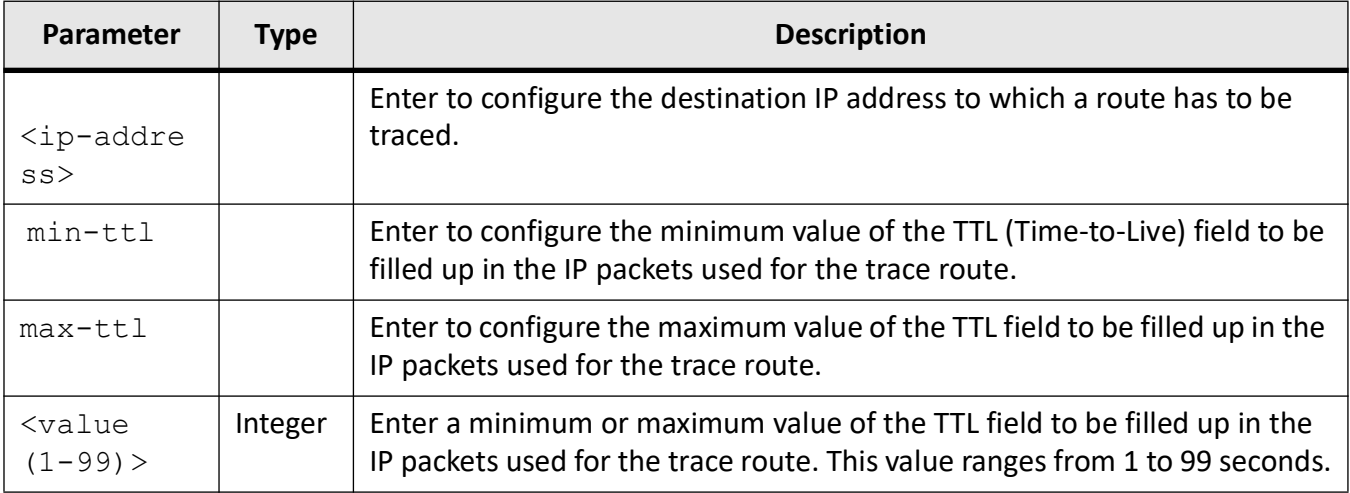

# **Mode**

Privileged EXEC Mode

# **Default**

- min-ttl 1
- $\bullet$  max-ttl 15

# **Prerequisites**

The maximum value of the TTL field should be always greater than the minimum value of the TTL field.

## **Examples**

```
iS5Comm# traceroute ip 12.0.0.100 min-ttl 1 max-ttl 2
   Tracing Route to 12.0.0.100 with 2 hops max and 1 byte packets
   1 \t 0.0.0.0 * * *
   2 0.0.0.0
iS5Comm# traceroute ipv6 ffff::dddd min-ttl 1 max-ttl 2
   Tracing Route to ffff::dddd with 2 hops max and 1 byte packets
   1 :: * * * * *
```
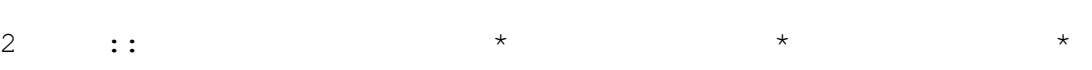

# **OSPF**

# **23. OSPF**

*OSPF*

(Open Shortest Path First) protocol is an Interior Gateway Protocol used to distribute routing information within a single autonomous system. Routers use link-state algorithms to send routing information to all nodes in an inter-network by calculating the shortest path to each node based on topography of the Internet constructed by each node. Each router sends that portion of the routing table (keeps track of routes to particular network destinations), which describes the state of its own links, and it also sends the complete routing structure (topography).

A router attempting a graceful restart originates link-local Opaque- *LSA*s, herein called Grace- *LSA*s, announcing its intention to perform a graceful restart within a specified amount of time or "grace period". During the grace period, its neighbors continue to announce the restarting router in their *LSA*s as if it were fully adjacent (i.e., OSPF neighbor state Full), but only if the network topology remains static (i.e., the contents of the *LSA*s in the link-state database having LS types 1-5,7 remain unchanged and periodic refreshes are allowed). There are two roles being played by OSPF routers during graceful restart. First there is the router that is being restarted. Then there are the router's neighbors, which must cooperate in order for the restart to be graceful. During graceful restart, we say that the neighbors are running in "helper mode". For more details, refer to RFC 3623.

The advantage of shortest path first algorithms is that they result in smaller more frequent updates everywhere. They converge quickly, thus preventing such problems as routing loops and count-to-infinity (when routers continuously increment the hop count to a particular network). This makes for a stable network.

Before configuring OSPF, Route Redistribution (*RRD*) must be enabled. In addition, all *OSPF* interface related configurations, can be done only when the global *OSPF* is enabled.

# **23.1. abr-type**

To set alternative *ABR* (Area Border Router) types, use the command **abr-type** in *OSPF* Router Configuration Mode. The no form of this command resets the configured alternative *ABR* type.

#### **abr-type**

abr-type {cisco | ibm | standard}

#### **no abr-type**

no abr-type

#### **Parameters**

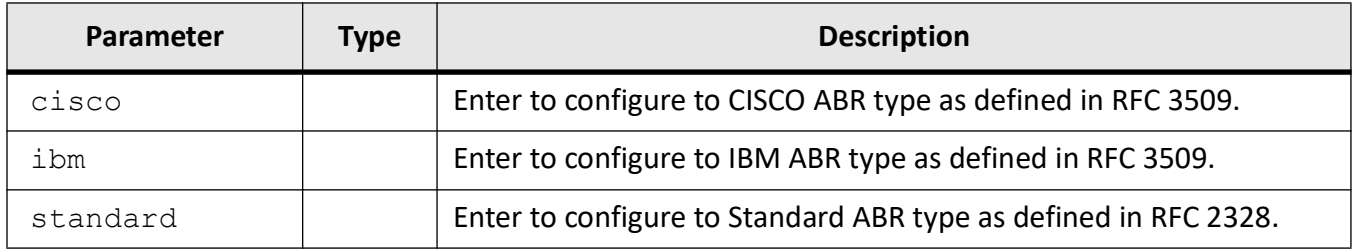

#### **Mode**

OSPF Router Configuration Mode

# **Default**

Standard

#### **Prerequisites**

- RFC 2328 OSPF Version 2
- RFC-3509 -- Alternative Implementations of OSPF Area Border Routers.

#### **Examples**

iS5Comm(config)# router ospf

iS5Comm(config-router)# abr-type standard

# **23.2. area**

To area related configuration of the *OSPF* router, use the command **area** in *OSPF* Router Configuration Mode. The no form of this command deletes the area related configuration or removes *OSPF* virtual links. **area** area {<AreaId> range <Network> <Mask> {summary | Type7} [{advertise | not-advertise}] [tag <tag-value>]} | <area-id> { default-cost <cost>[tos <value(0-30)>] | nssa [{no-summary | default-information-originate [metric <value  $(0-16777215)$  [metric-type <Type(1-3)>] [tos <tos value  $(0-30)$ )] [no-redistribution]}] | stability-interval <Interval-Value (0 - 0x7fffffff)> | stub [no-summary] | translation-role {always | candidate} | virtual-link <router-id> {[authentication {simple | message-digest | sha-1 | sha-224 | sha-256 | sha384 | sha-512 |null}] [authentication-key <key (8)> [message-digest-key <Key-id (0-255)> {md5 | sha-1 | sha-224 | sha-256 | sha-384 | sha-512} <key(16)>}] [dead-interval <value>] [hello-interval <value (1-65535)>] [key <Key-ID (0-255)> {start-accept <DD-MON-YEAR,HH:MM> | start-generate <DD-MON-YEAR,HH:MM> | stop-accept <DD-MON-YEAR,HH:MM> | stop-generate <DD-MON-YEAR,HH:MM>} [retransmit-interval <value (1-3600)>] [transmit-delay <value (1-3600)>]} } **no area** no area <AreaId> range <Network> <Mask> {summary | Type7} <area-id> { default-cost <cost>[tos <value(0-30)>] | nssa [{no-summary | default-information-originate [metric <value  $(0-16777215)$  [metric-type  $<$ Type(1-3) >] [[no-summary]}] | stability-interval | stub [no-summary] | translation-role | {stub | nssa}] | virtual-link <router-id>

```
 {[authentication]
```
 [authentication-key | message-digest-key <Key-id (0-255)>] [dead-interval] [hello-interval] [retransmit-interval [transmit-delay }

**NOTE:** The no area <area-id> [{stub | nssa}] command removes an area or converts stub/nssa to normal area.The backbone area cannot be set as Stub or NSSA.

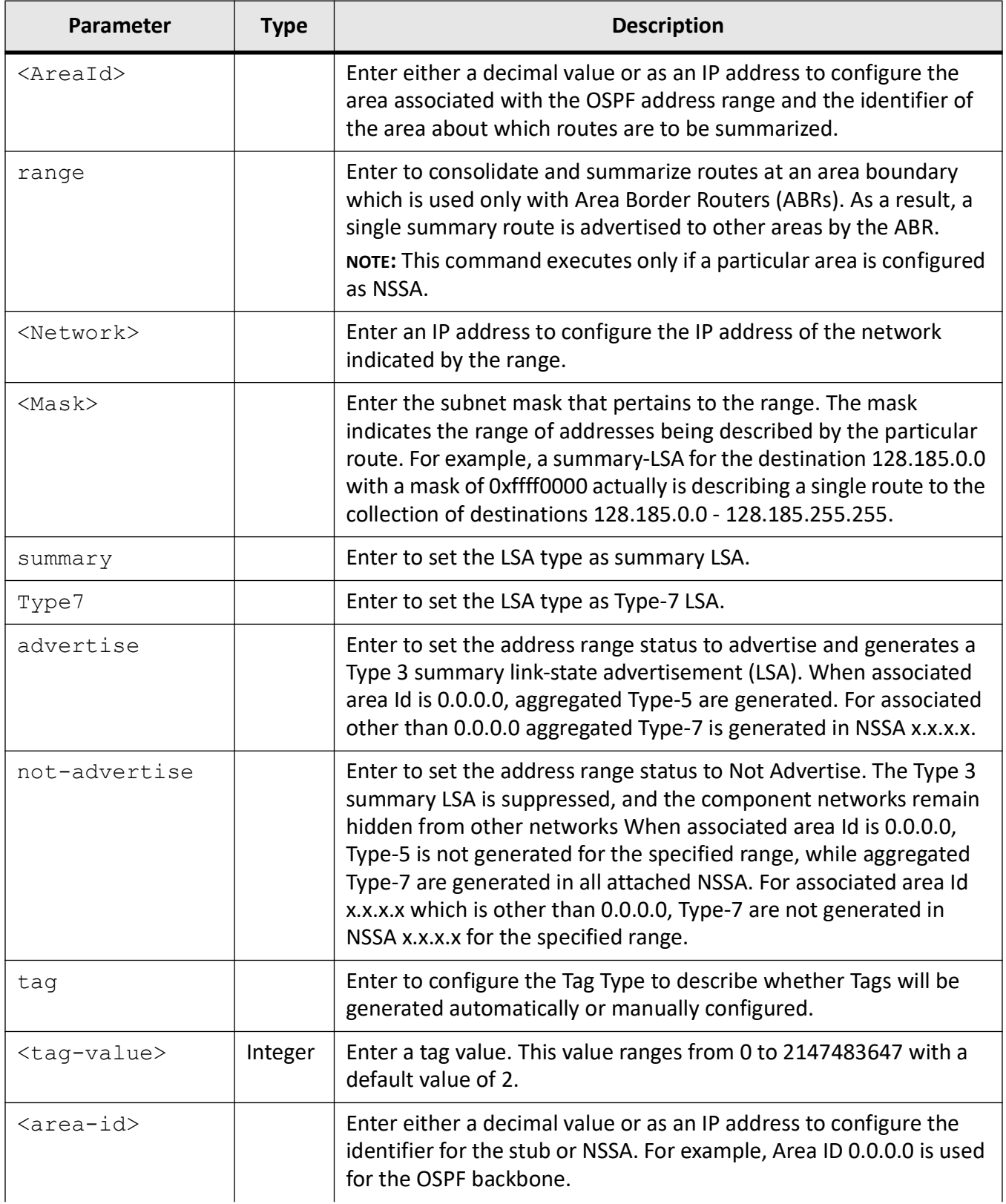

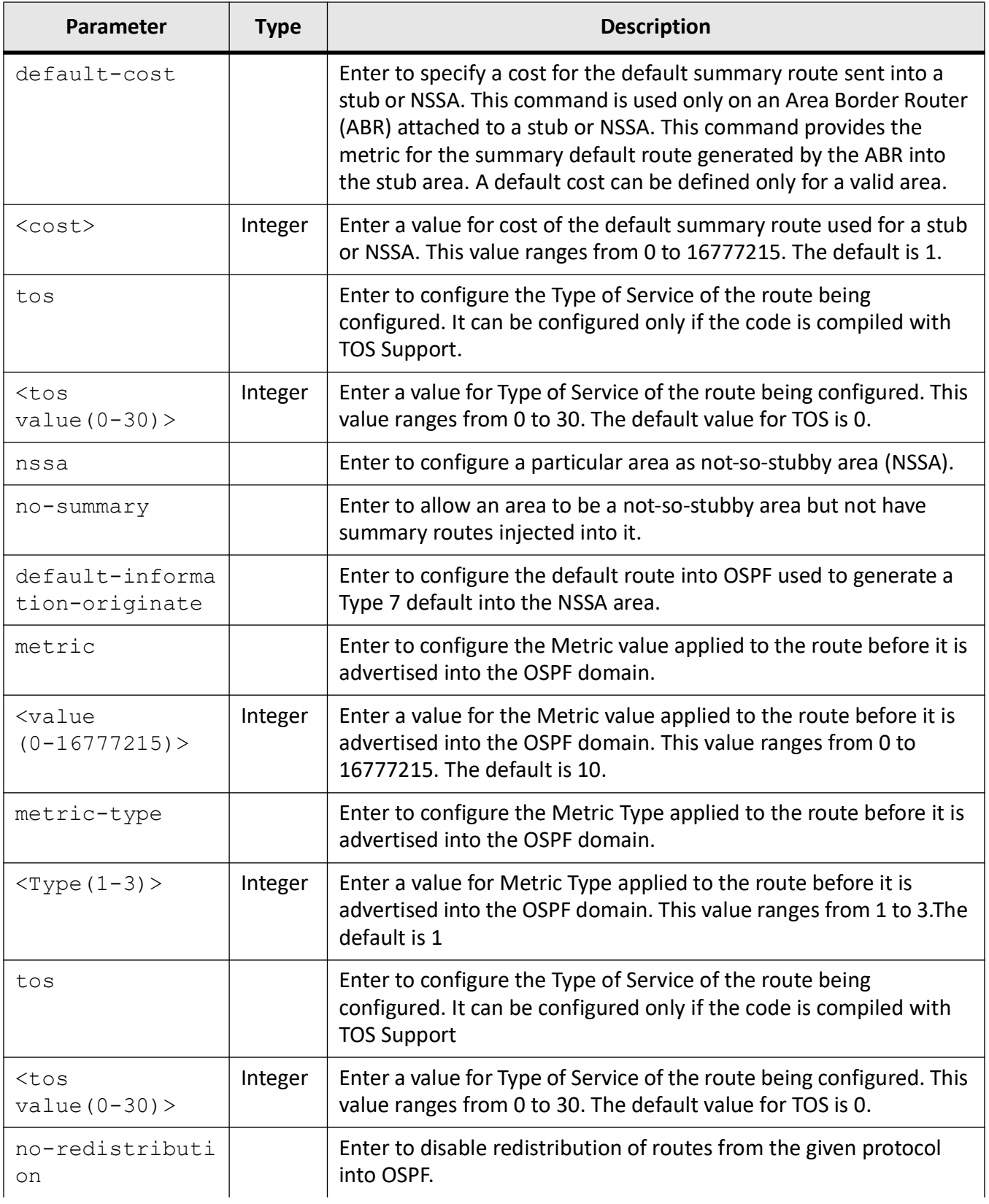

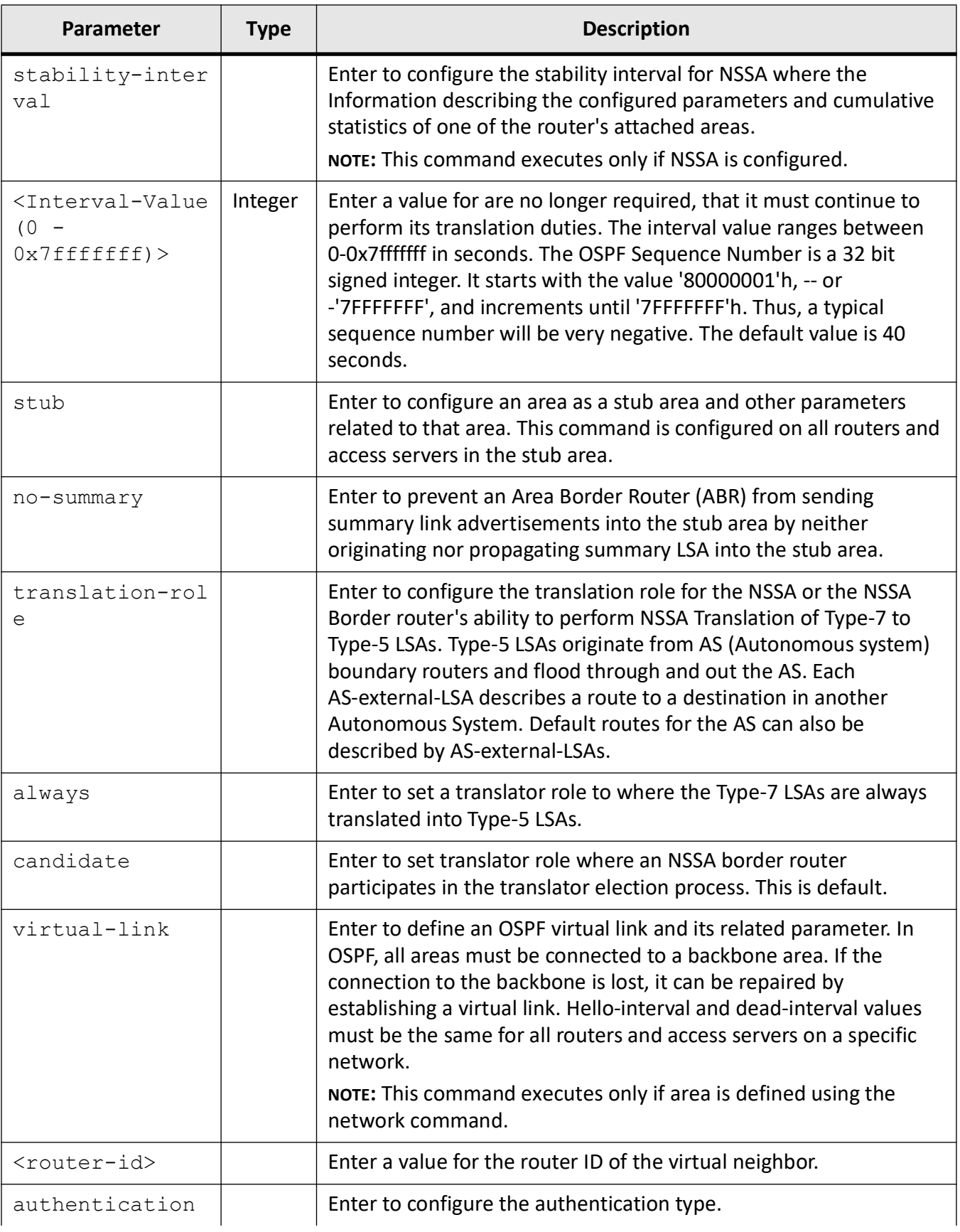

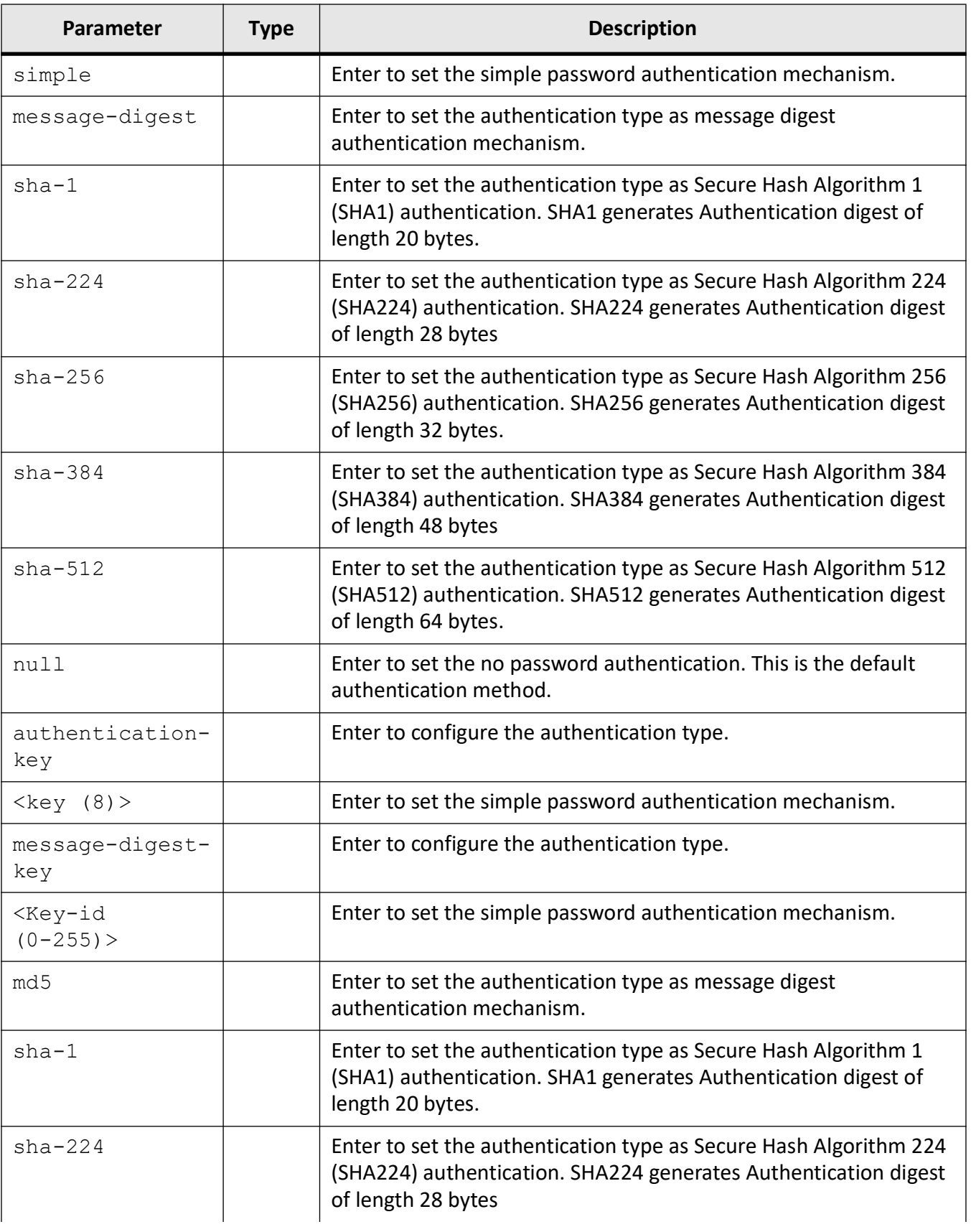

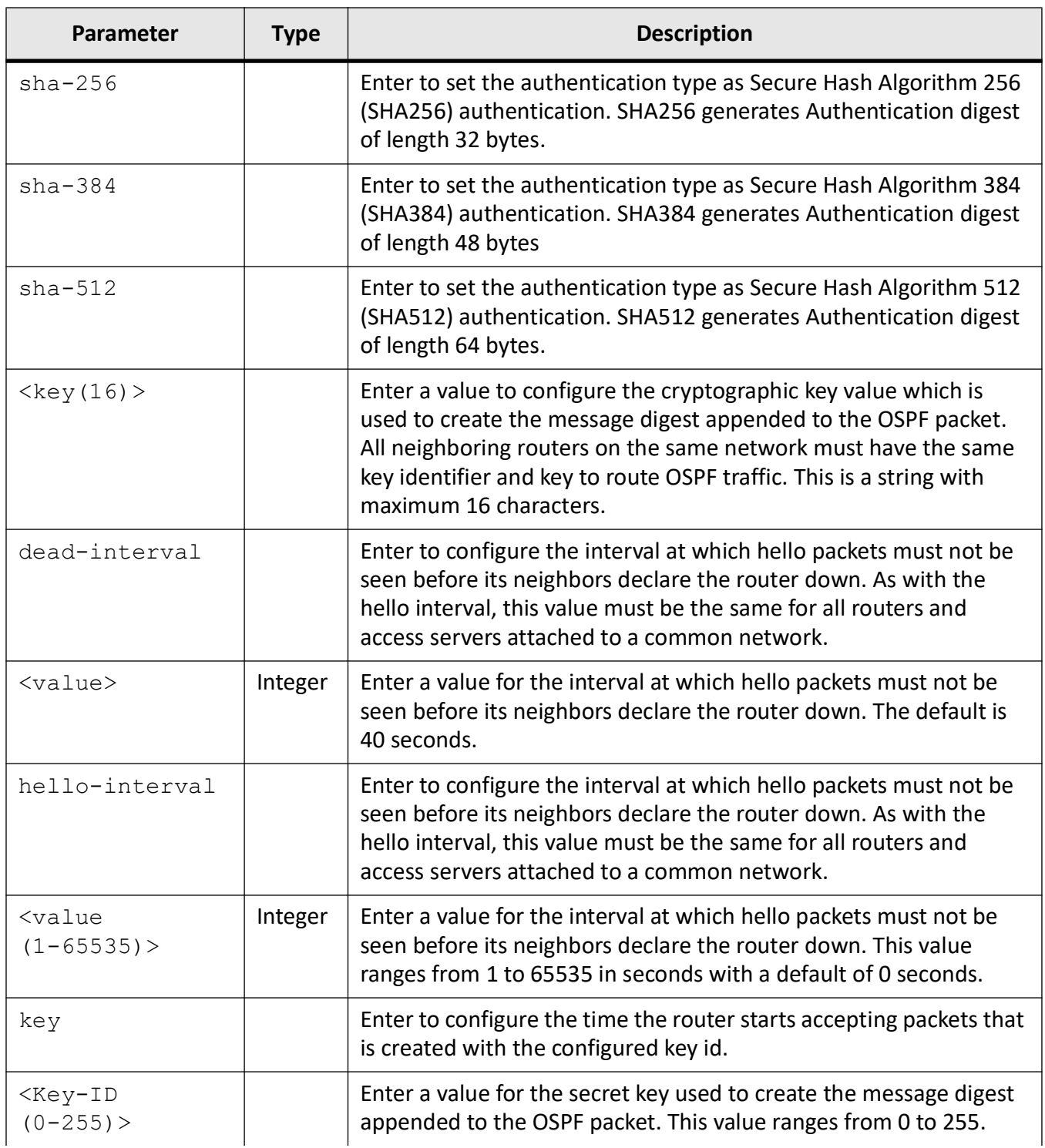

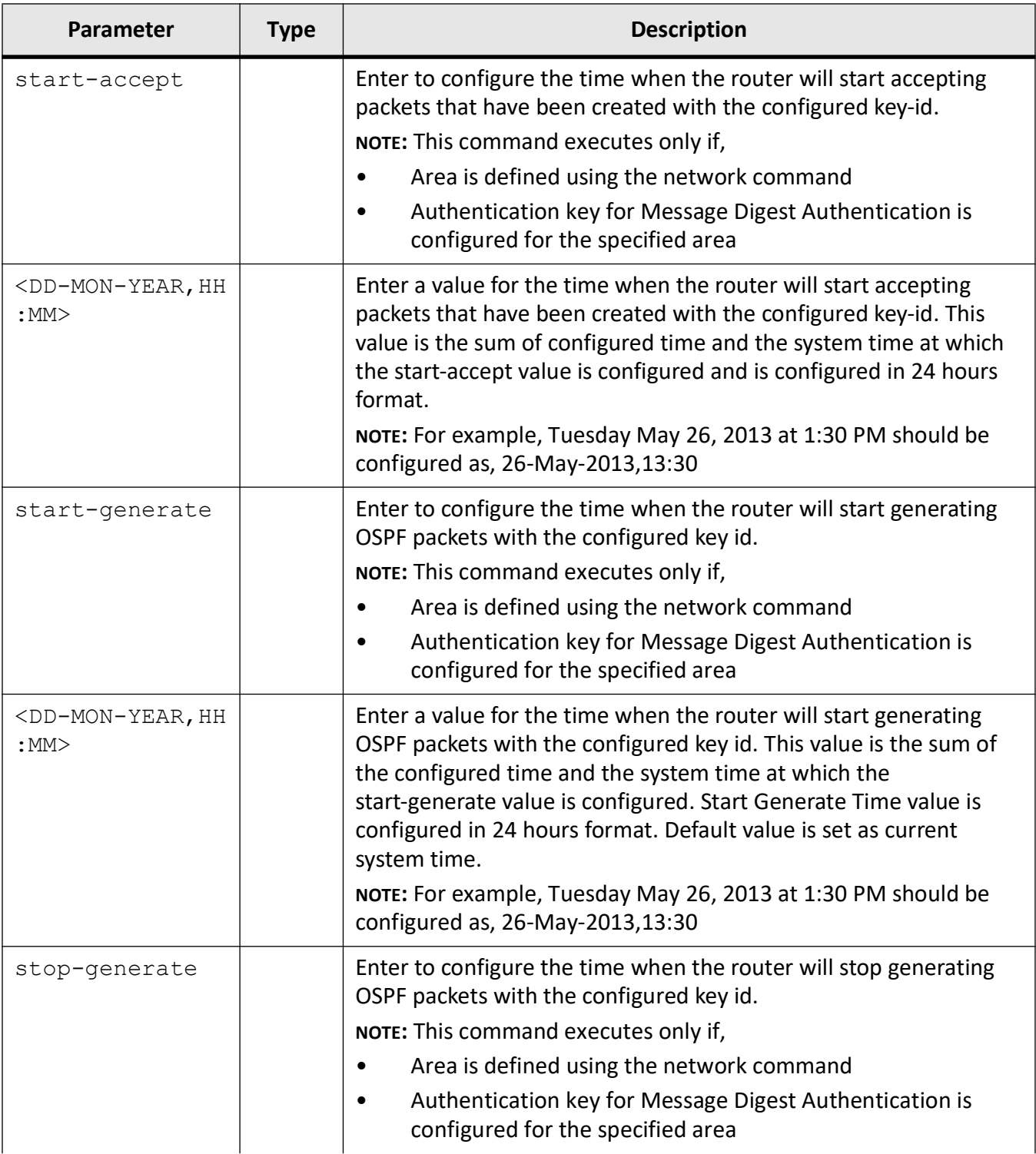

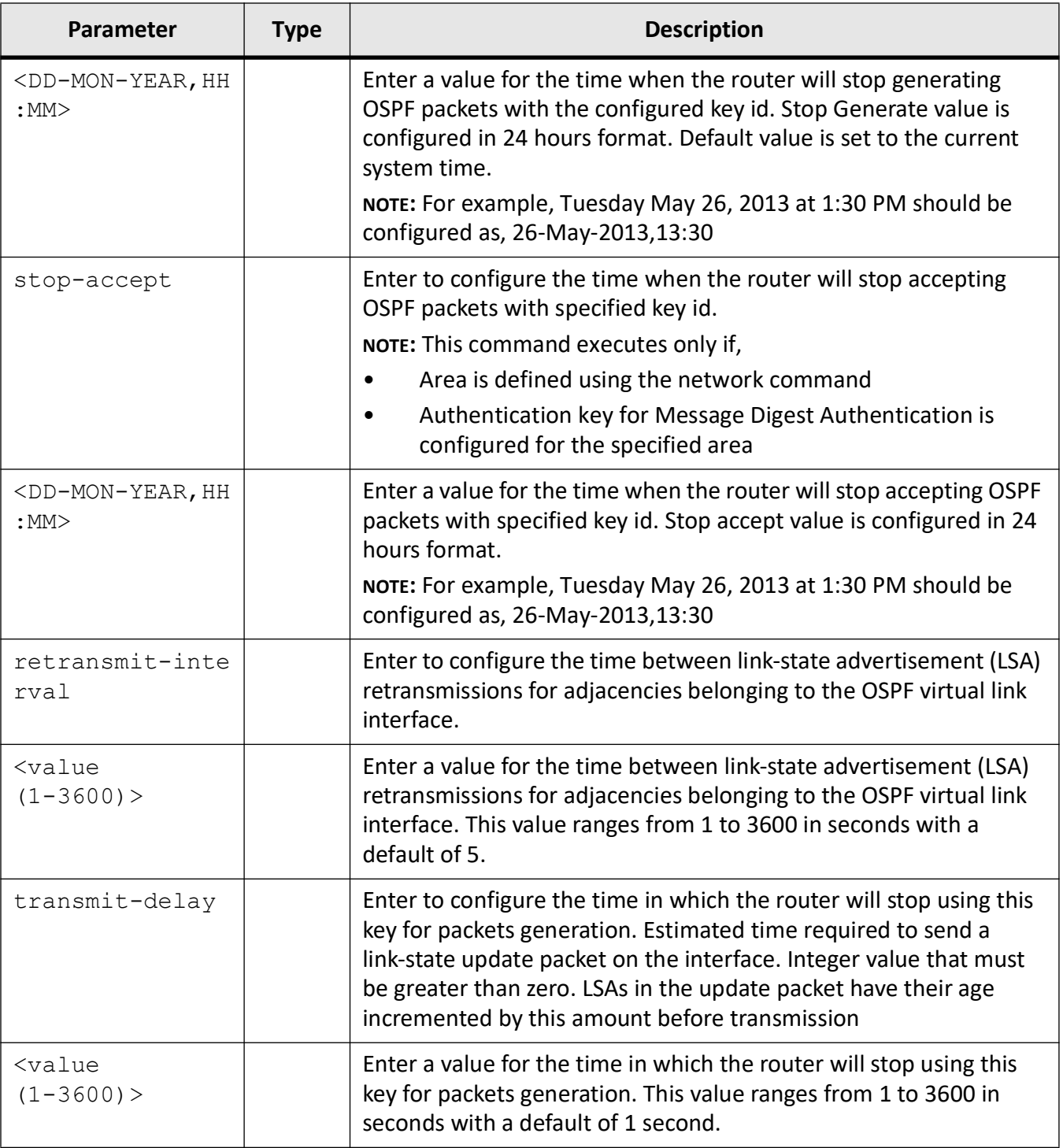

# **Mode**

OSPF Router Configuration Mode

## **Examples**

iS5Comm(config)# router ospf iS5Comm(config-router)# area 10.0.0.1 range 10.0.0.0 255.0.0.0 summary advertise tag 10 iS5Comm(config-router)# area 10.0.0.1 default-cost 5 iS5Comm(config-router)# area 10.0.0.1 nssa iS5Comm(config-router)# area 10.0.0.1 stub iS5Comm(config-router)# area 10.0.0.1 stability-interval 10000 iS5Comm(config-router)# area 10.0.0.1 translation-role always iS5Comm(config-router)# area 1.1 virtual-link 0.0.0.1 authentication simple hello-interval 65 retransmit-interval 654 dead-interval 200 message-digest-key 20 sha-512 key11 iS5Comm(config-router)# area 1.1 virtual-link 0.0.0.1 key 20 start-accept 23-Jun-2014,19:18 iS5Comm(config-router)# area 1.1 virtual-link 0.0.0.1 key 20 start-generate 23-Jun-2014,19:18 iS5Comm(config-router)# area 1.1 virtual-link 0.0.0.1 key 20 stop-generate 26-Jun-2014,19:18 iS5Comm(config-router)# area 1.1 virtual-link 0.0.0.1 key 20 stop-accept 26-Jun-2014,19:18

# **23.3. ASBR Router**

To specify a router as *ASBR*, use the command **ASBR Router** in OSPF Router Configuration Mode. The no form of this command disables the router as *ASBR*. A router that act as gateway (redistribution link) between OSPF and other routing protocols ( *IGRP*, *EIGRP*, *RIP*, *BGP*, Static) or other instances of the OSPF routing process is called autonomous system boundary router ( *ASBR*).

**ASBR Router** ASBR Router **no ASBR Router** no ASBR Router

**Mode**

OSPF Router Configuration Mode

# **Examples**

iS5Comm(config)# router ospf

iS5Comm(config-router)# ASBR Router

# **23.4. bfd**

To enable Bidirectional Forwarding Detection ( *BFD*) monitoring on all or specific *OSPF* interfaces, use the command **bfd** in *OSPF* Router Configuration Mode. The no form of the command disables *BFD* monitoring on all or specific *OSPF* interfaces. The *BFD* protocol is a simple hello mechanism that detects failures in a network. *BFD* works with a wide variety of network environments and topologies. A pair of routing devices exchange *BFD* packets, and hello packets are sent at a specified regular interval.

#### **bfd**

```
bfd {all-interface | <interface-type> <interface-id> | vlan <vlan-id 
(1-4094)> [switch <switch-name>]}
```
#### **no bfd**

```
no bfd {all-interface | <interface-type> <interface-id> | vlan <vlan-id 
(1-4094)> [switch <switch-name>]}
```
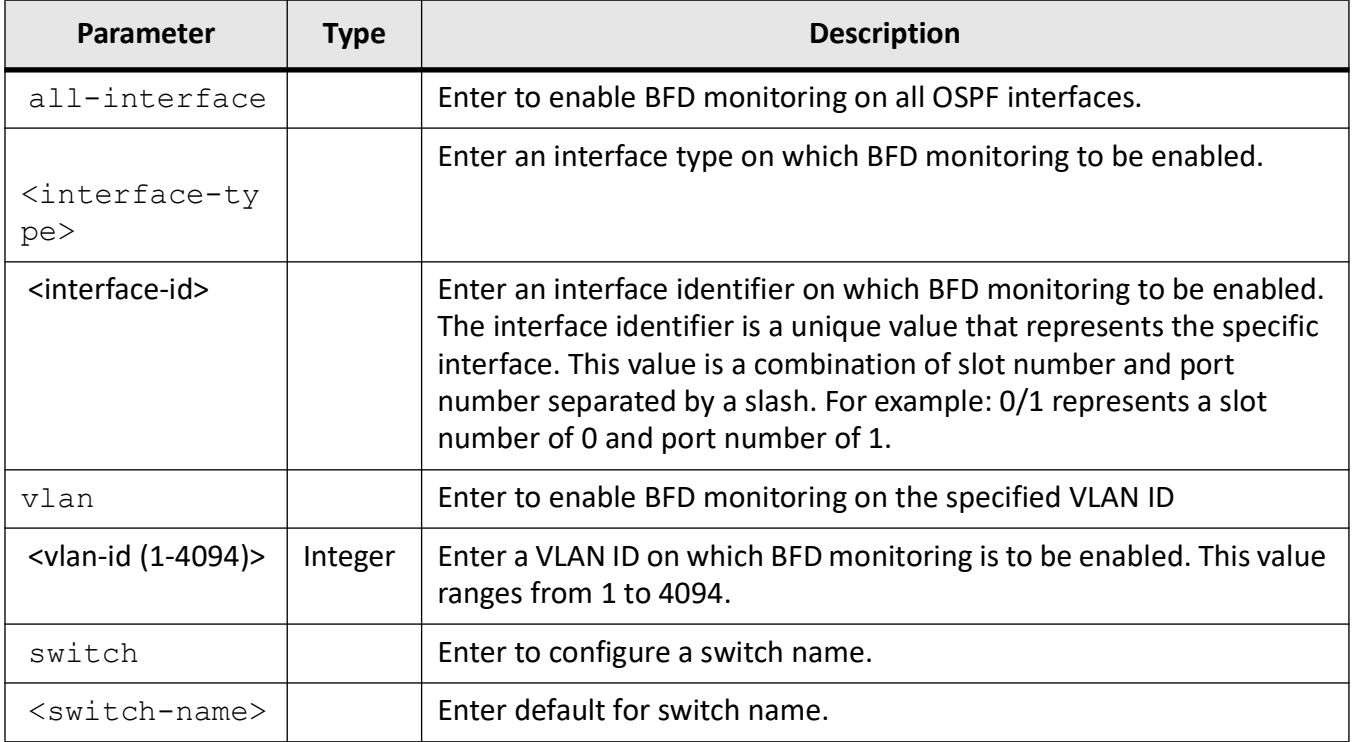

# **Mode**

OSPF Router Configuration Mode

# **Default**

BFD is disabled for all interfaces.

# **Prerequisites**

This command can be configured only if bfd is enabled and OSPF is started on the interface.

## **Examples**

- iS5Comm(config)# router ospf
- iS5Comm(config-router)# bfd all-interface
- iS5Comm (config-router)# bfd vlan 1 switch default

# **23.5. capability opaque**

To enable the capability of storing opaque *LSA*s (link state advertisements), use the command **capability opaque** in *OSPF* Router Configuration Mode. The no form of this command disables the opaque capability. The Opaque LSAs are new class of link state advertisements ( *LSA*s) that provide a generalized mechanism to allow for the future extensibility of *OSPF*. Opaque *LSA*s are types 9, 10, and 11 link state advertisements. The link-state ID of the Opaque *LSA* is divided into an Opaque type field (the first 8 bits) and a type-specific ID (the remaining 24bits). Refer to RFC 5250 for more details.

#### **capability opaque**

capability opaque

**no capability opaque**

no capability opaque

### **Mode**

OSPF Router Configuration Mode

## **Default**

Opaque capability is disabled

# **Examples**

iS5Comm(config)# router ospf iS5Comm(config-router)# capability opaque

# **23.6. compatible rfc1583**

To set *OSPF* compatibility list compatible with RFC 1583 and control the preference rules when choosing among multiple AS external *LSA*s advertising the same destination, use the command **compatible rfc1583** in OSPF Router Configuration Mode. The no form of this command disables RFC 1583 compatibility. When such compatibility is enabled, the preference rules remain those specified by RFC 1583. When the compatibility is set to disabled, the preference rules are those stated in RFC 2178.

#### **compatible rfc1583**

compatible rfc1583

#### **no compatible rfc1583**

no compatible rfc1583

#### **Mode**

OSPF Router Configuration Mode

#### **Default**

OSPF is Compatible

#### **Examples**

iS5Comm(config)# router ospf iS5Comm(config-router)# compatible rfc1583

# **23.7. debug ip ospf**

To set *OSPF* debug level, use the command **debug ip ospf** in Privileged EXEC Mode. The no form of the command removes *OSPF*-related configuration.

#### **debug ip ospf**

```
debug ip arp {pkt {hp | ddp | lrq | lsu | lsa} | module {adj_formation | ism 
| nsm | config | interface | restarting-router | helper | redundancy}
```
#### **no debug ip ospf**

no debug ip ospf [pkt {hp | ddp | lrq | lsu | lsa] [module {adj\_formation | ism | nsm | config | interface | restarting-router | helper | redundancy]  $[all]$ 

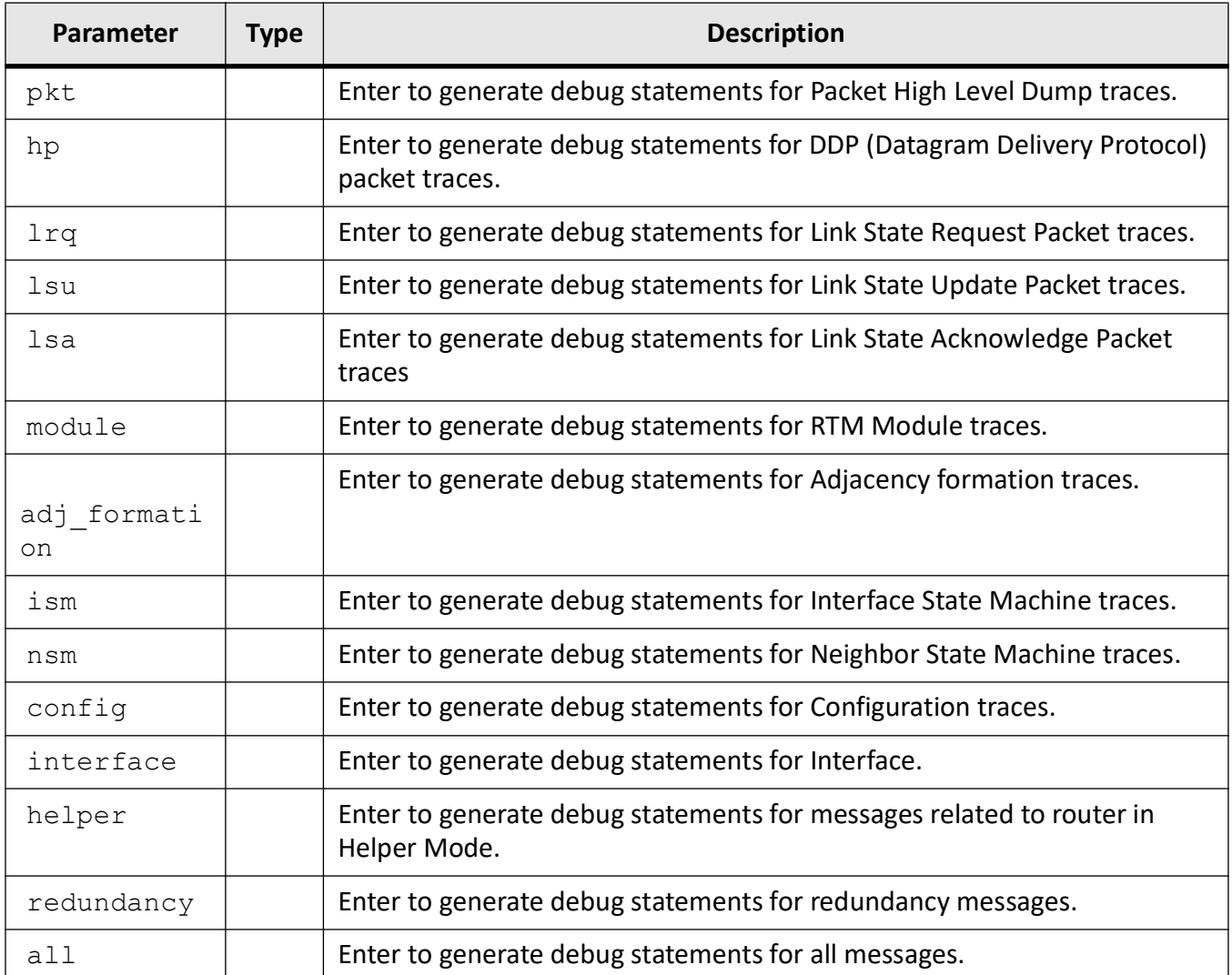

# **Mode**

Privileged EXEC Mode

# **Examples**

iS5Comm# debug ip ospf pkt hp

# **23.8. disable bfd**

To disable Bidirectional Forwarding Detection ( *BFD*) feature in *OSPF*, use the command **disable bfd** in *OSPF* Router Configuration Mode. If it is disabled, *OSPF* will not register with *BFD* for neighbor IP path monitoring.

#### **disable bfd**

disable bfd

## **Mode**

OSPF Router Configuration Mode

## **Default**

BFD feature is disabled.

## **Examples**

iS5Comm(config)# router ospf iS5Comm(config-router)# disable bfd

# **23.9. default-information**

To enable generation of a default external route into an *OSPF* routing domain and configure other parameters related to that area, use the command **default-information** in OSPF Router Configuration Mode. The no form of the command disables generation of a default external route into an *OSPF* routing domain.

#### **default-information**

default-information originate always [metric <metric-value (0-16777215)>] [metric-type <type (1-2)>]

#### **no default-information**

no default-information originate always [metric <metric-value (0-16777215)>] [metric-type <type (1-2)>]

#### **Parameters**

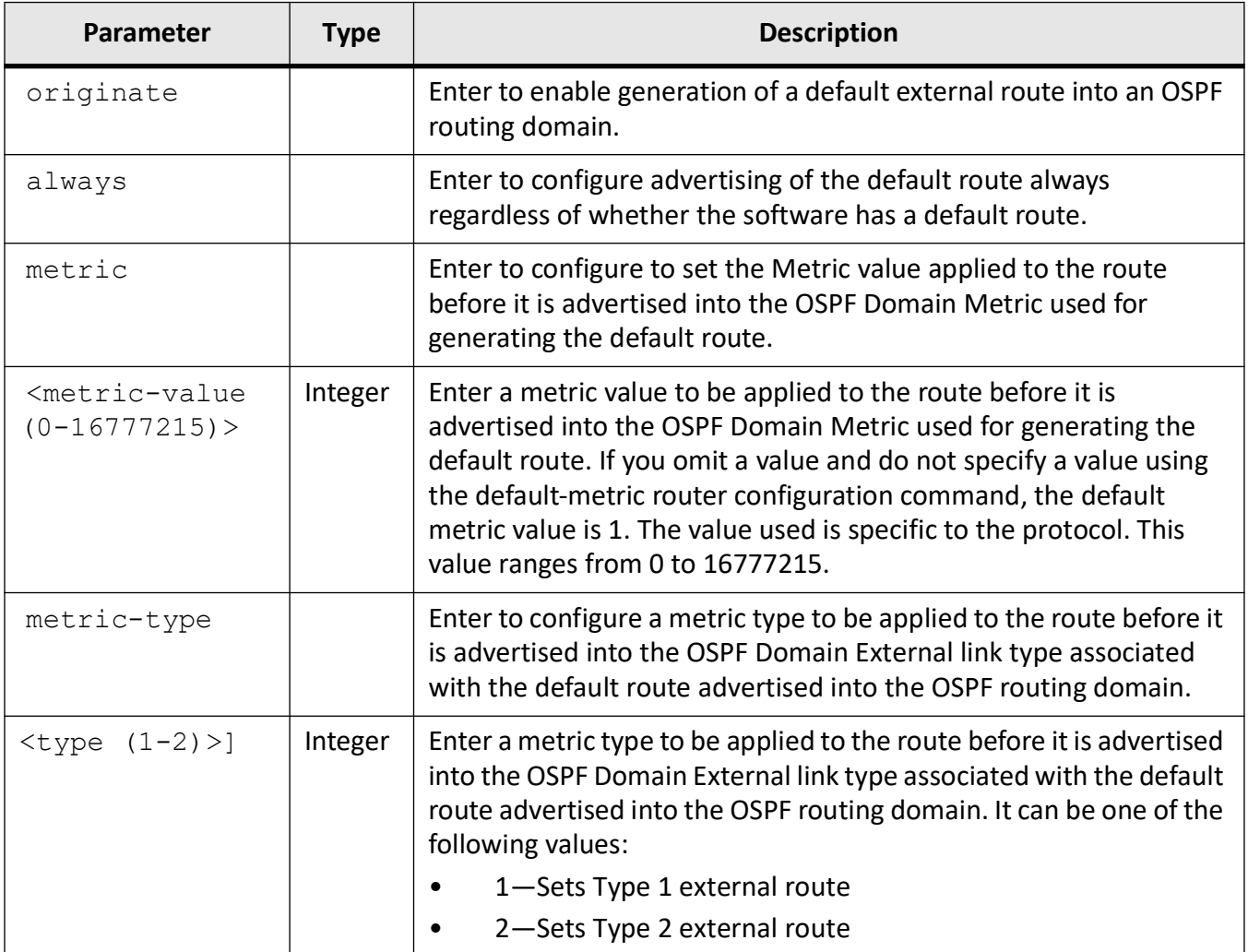

### **Mode**

OSPF Router Configuration Mode

# **Default**

- metric 10
- metric-type 2

# **Examples**

iS5Comm(config)# router ospf

iS5Comm(config-router)# default-information originate always metric 1 metric-type 1

# **23.10. distance**

To update the routes filtered via route-map at *IP* routing layer, use the command **distance** in *OSPF* Router Configuration Mode. The no form of this command disables the administrative distance (route preference).

#### **distance**

distance <1-255> [route-map <name(1-20)>]

#### **no distance**

no distance

## **Parameters**

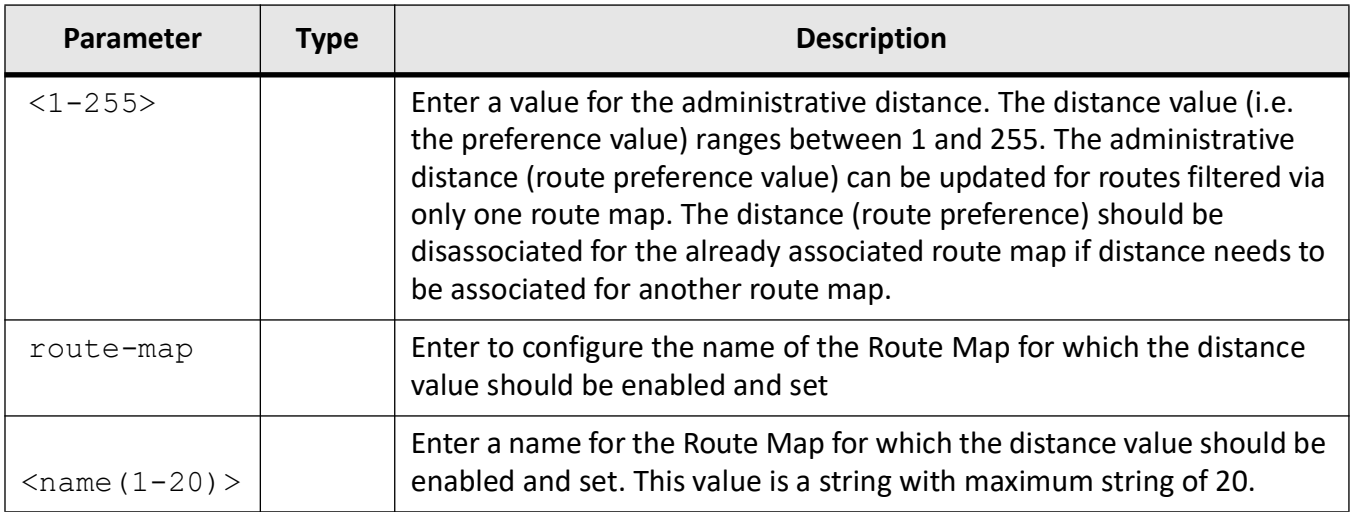

## **Mode**

OSPF Router Configuration Mode

# **Default**

0 (Represents directly connected route)

## **Prerequisites**

This command executes only if OSPF router is enabled

### **Examples**

iS5Comm(config)# router ospf

iS5Comm(config-router)# distance 10 route-map rmap-test

# **23.11. distribute-list**

To enable inbound filtering for routes and define the conditions for distributing the routes from one routing protocol to another, use the command **distribute-list** in *OSPF* Router Configuration Mode. The no form of the command disables inbound filtering for the routes.

#### **distribute-list**

distribute-list route-map <name (1-20)> in

#### **no distribute-list**

no distribute-list route-map <name (1-20)> in

#### **Parameters**

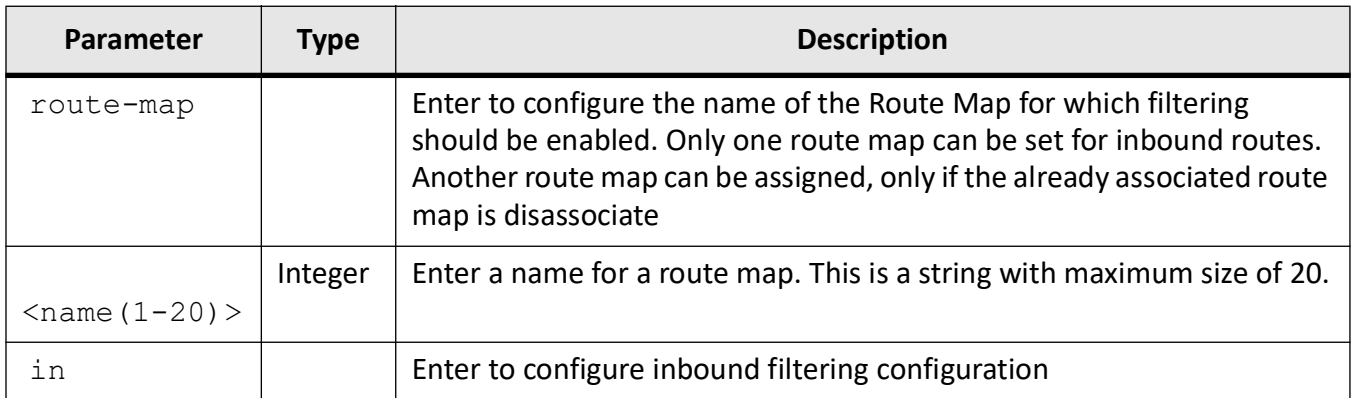

### **Mode**

OSPF Router Configuration Mode

# **Examples**

iS5Comm(config)# router ospf iS5Comm(config-router)# distribute-list route-map rmap-test in **NOTE:** The **clear ip ospf** command will have to be executed for this to take effect.

# **23.12. enable bfd**

To enable Bidirectional Forwarding Detection ( *BFD*) feature in *OSPF*, use the command **enable bfd** in OSPF Router Configuration Mode. The *BFD* protocol is a simple hello mechanism that detects failures in a network. *BFD* works with a wide variety of network environments and topologies. A pair of routing devices exchange *BFD* packets, and hello packets are sent at a specified regular interval. This command registers *OSPF* with *BFD* for neighbor IP path monitoring.

### **enable bfd**

enable bfd

# **Mode**

OSPF Router Configuration Mode

# **Default**

BFD feature is disabled.

# **Examples**

iS5Comm(config)# router ospf iS5Comm(config-router)# enable bfd

# **23.13. ip ospf**

To *OSPF*-related configuration, use the command **ip ospf** in OSPF Router Configuration Mode. The no form of this command deletes the *OSPF*-related configuration or sets all configured values to default.

#### **ip ospf**

```
ip ospf
  {authentication {simple | message-digest | sha-1 | sha-224 | sha-256 | 
sha384 | sha-512 | null | simple}
  | authentication-key <key (8)>
  | bfd [disable]
  | cost <cost (1-65535)> [tos <value(0-30)>]
  | dead-interval <seconds (1-65535)>
  | demand-circuit
  | hello-interval <seconds (1 - 65535)>
  | key <Key-ID (0-255)> {start-accept <DD-MON-YEAR,HH:MM> | start-generate 
<DD-MON-YEAR,HH:MM> | stop-accept <DD-MON-YEAR,HH:MM> | stop-generate 
<DD-MON-YEAR,HH:MM>}
  | message-digest-key <Key-id (0-255)> {md5 | sha-1 | sha-224 | sha-256 | 
sha-384 | sha-512} \langle key(16) \rangle | network {broadcast | non-broadcast | point-to-multipoint | 
point-to-point}
  | priority <value (0 - 255)>
  | retransmit-interval <value (1-3600)>
  | transmit-delay <value (1-3600)>}
  }
no ip ospf
no ip ospf
 {authentication
  | authentication-key
  | cost [tos <value(0-30)>]
  | dead-interval
```

```
 | demand-circuit
```

```
 | hello-interval
```

```
 | message-digest-key <Key-id (0-255)>
```

```
 | network
```

```
 | priority
```

```
 | retransmit-interval
```

```
 | transmit-delay }
```
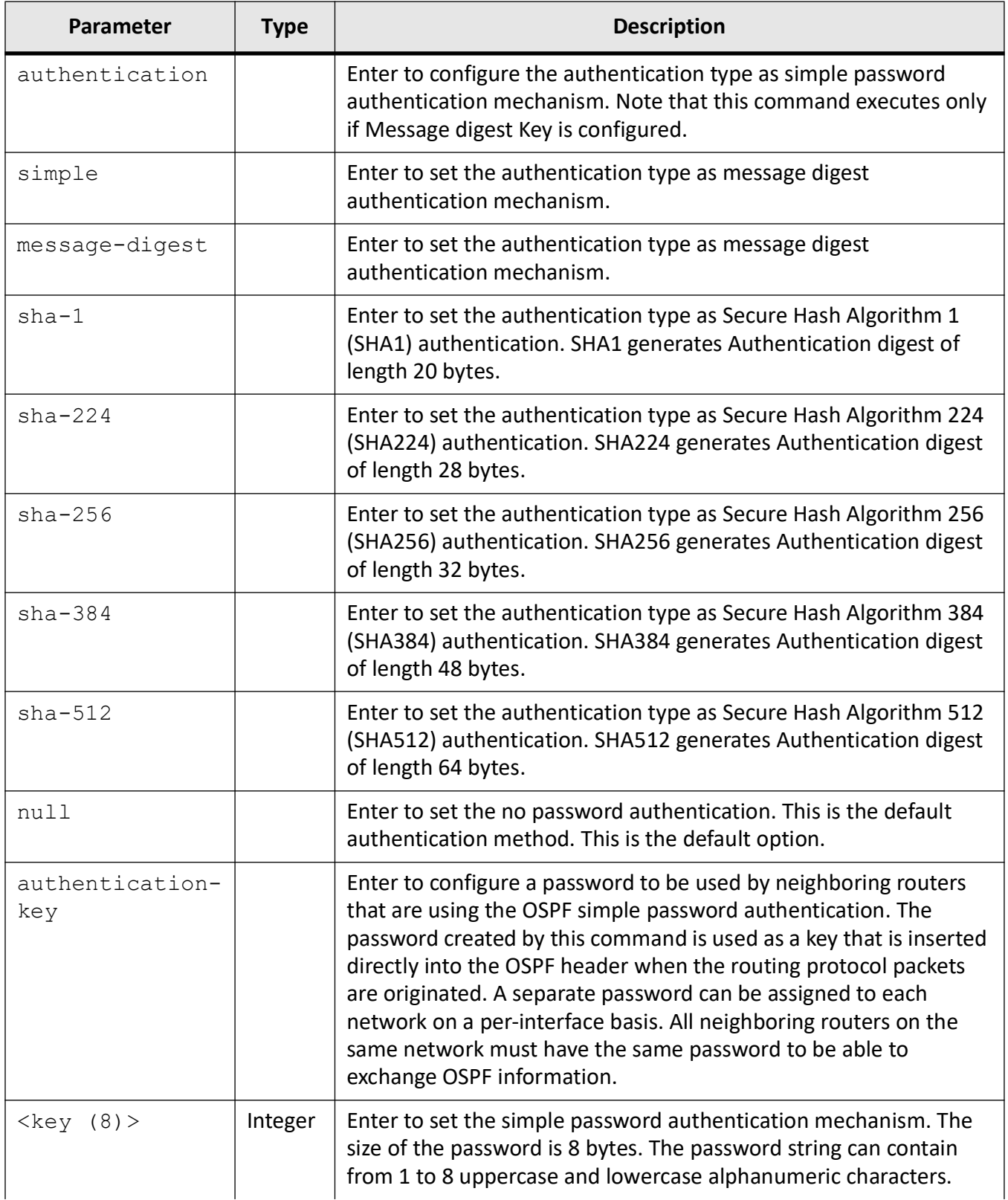

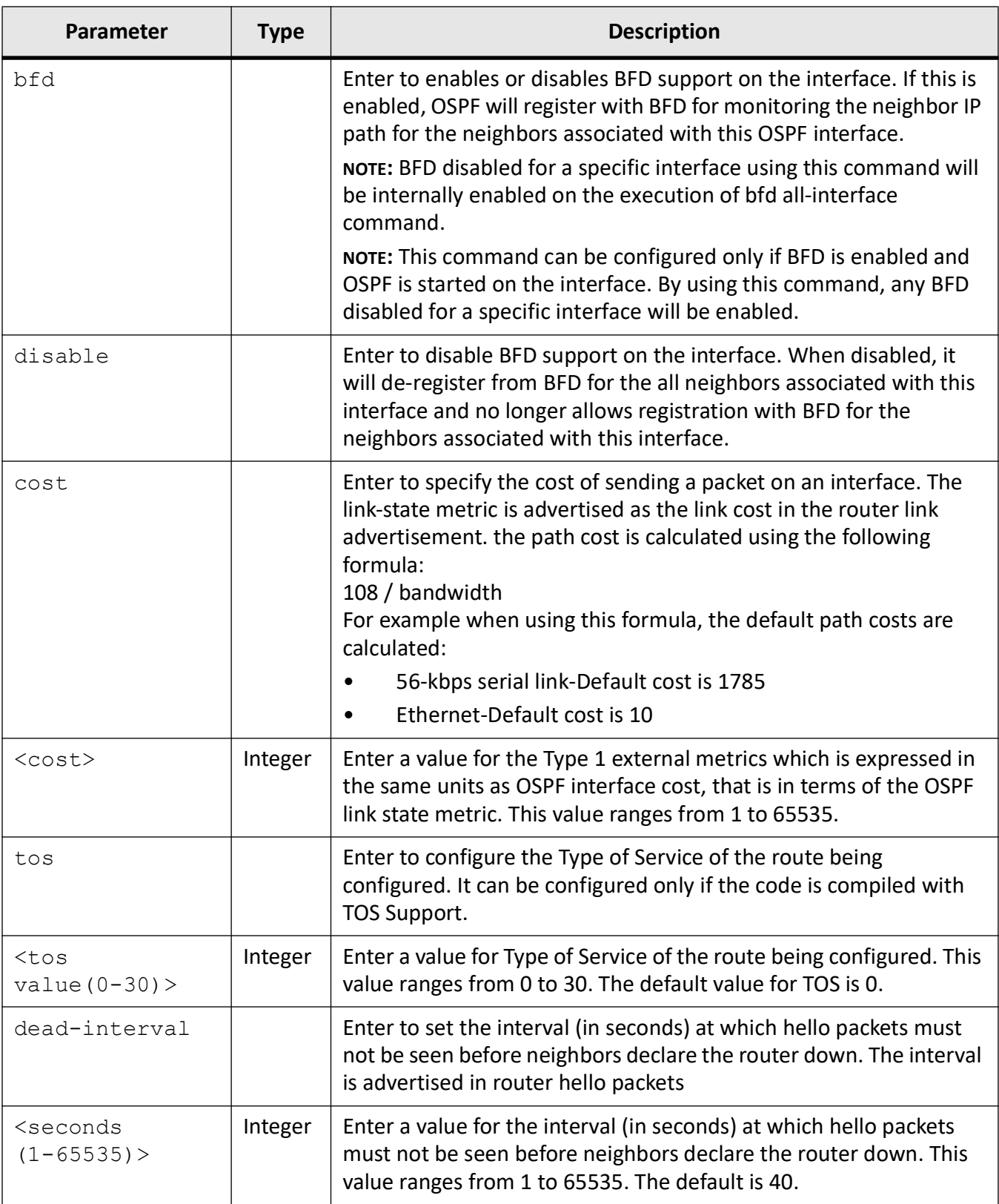

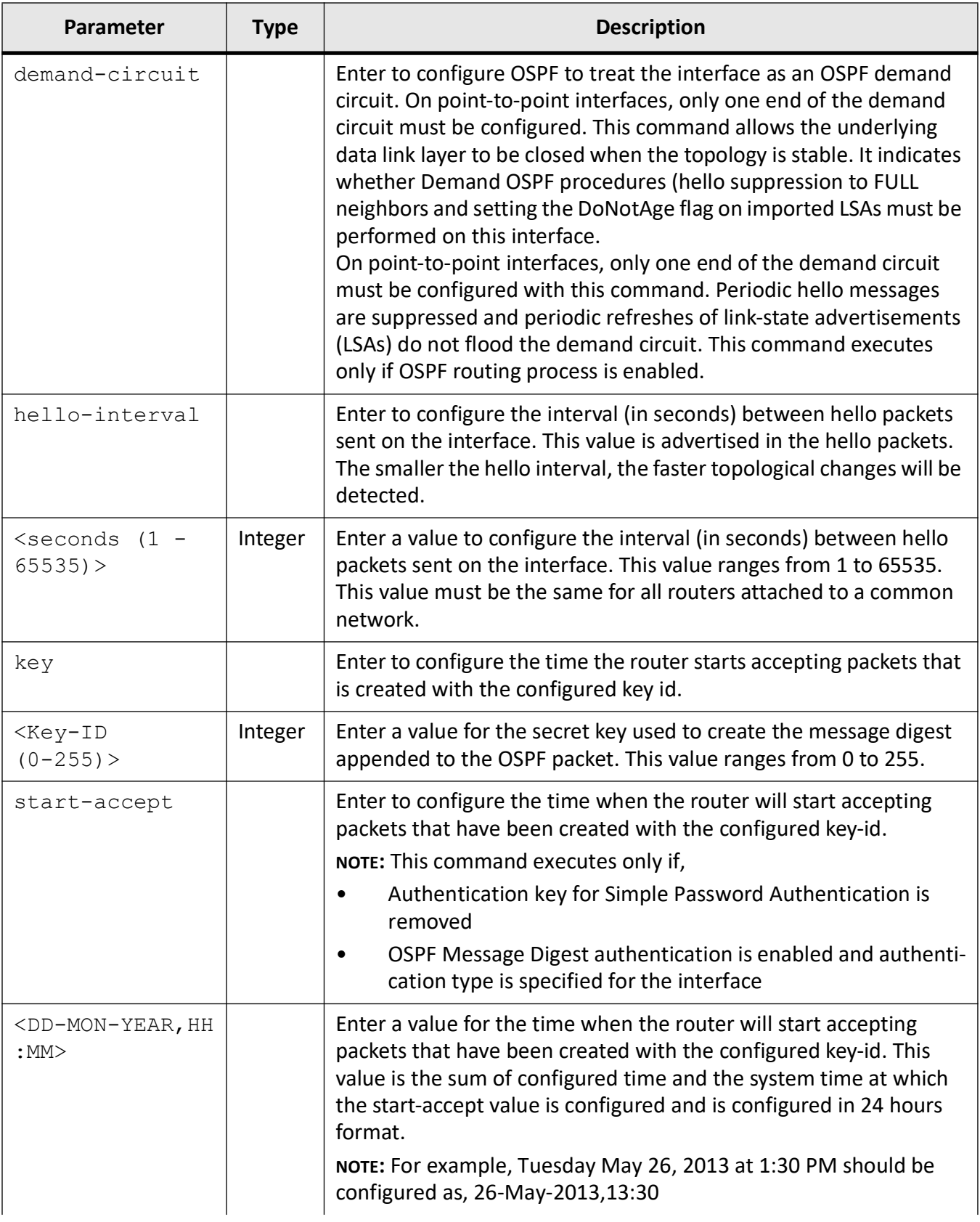

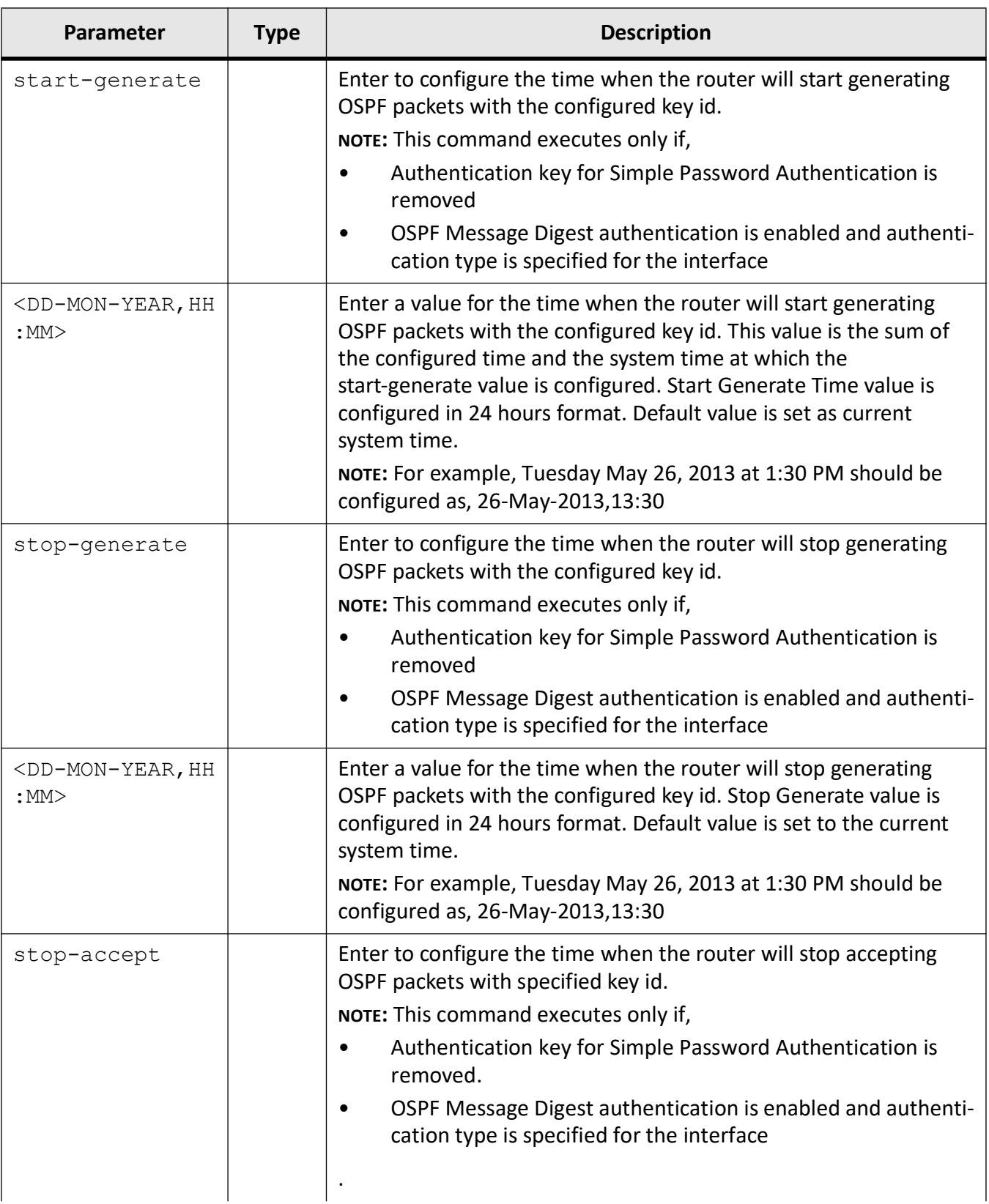
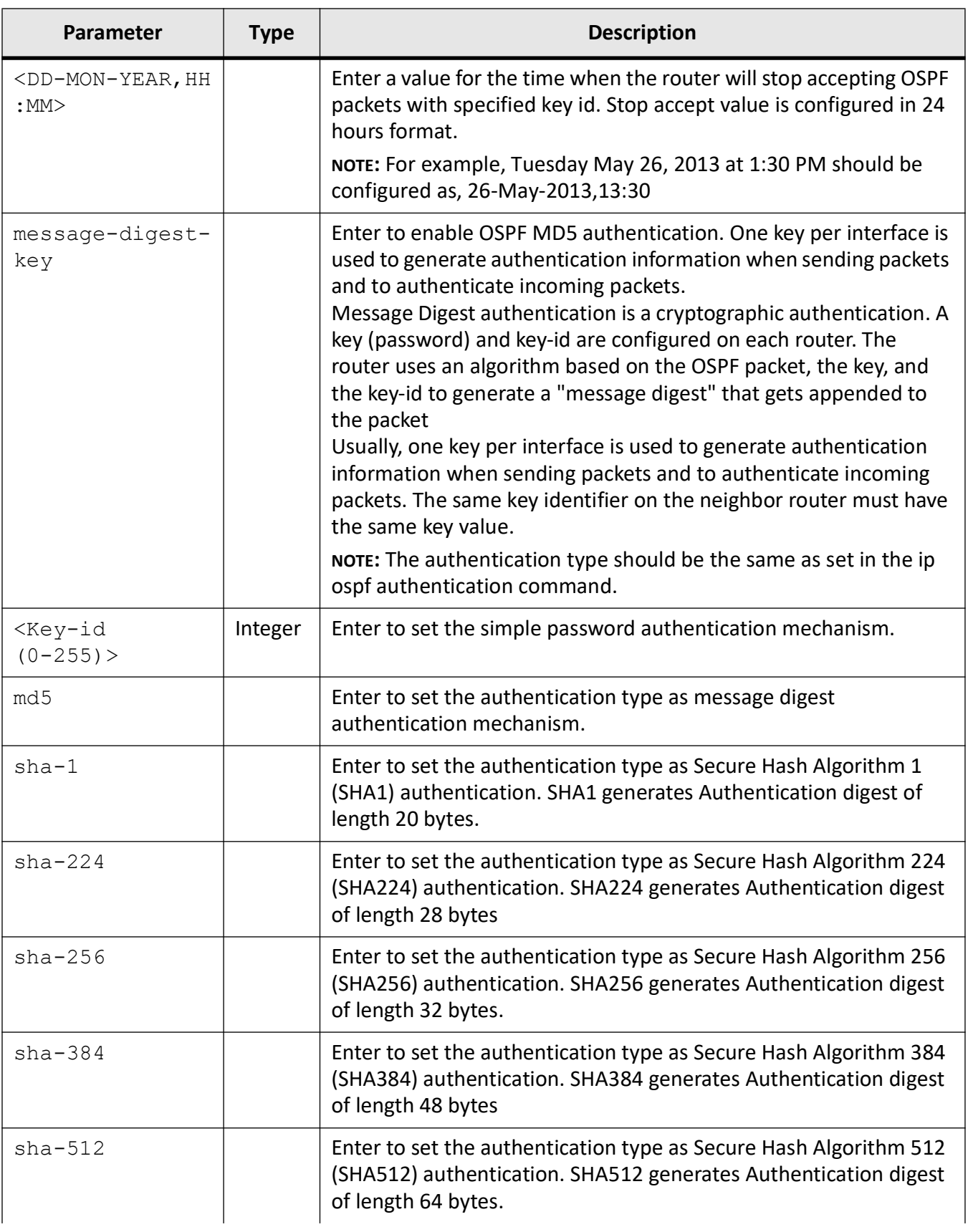

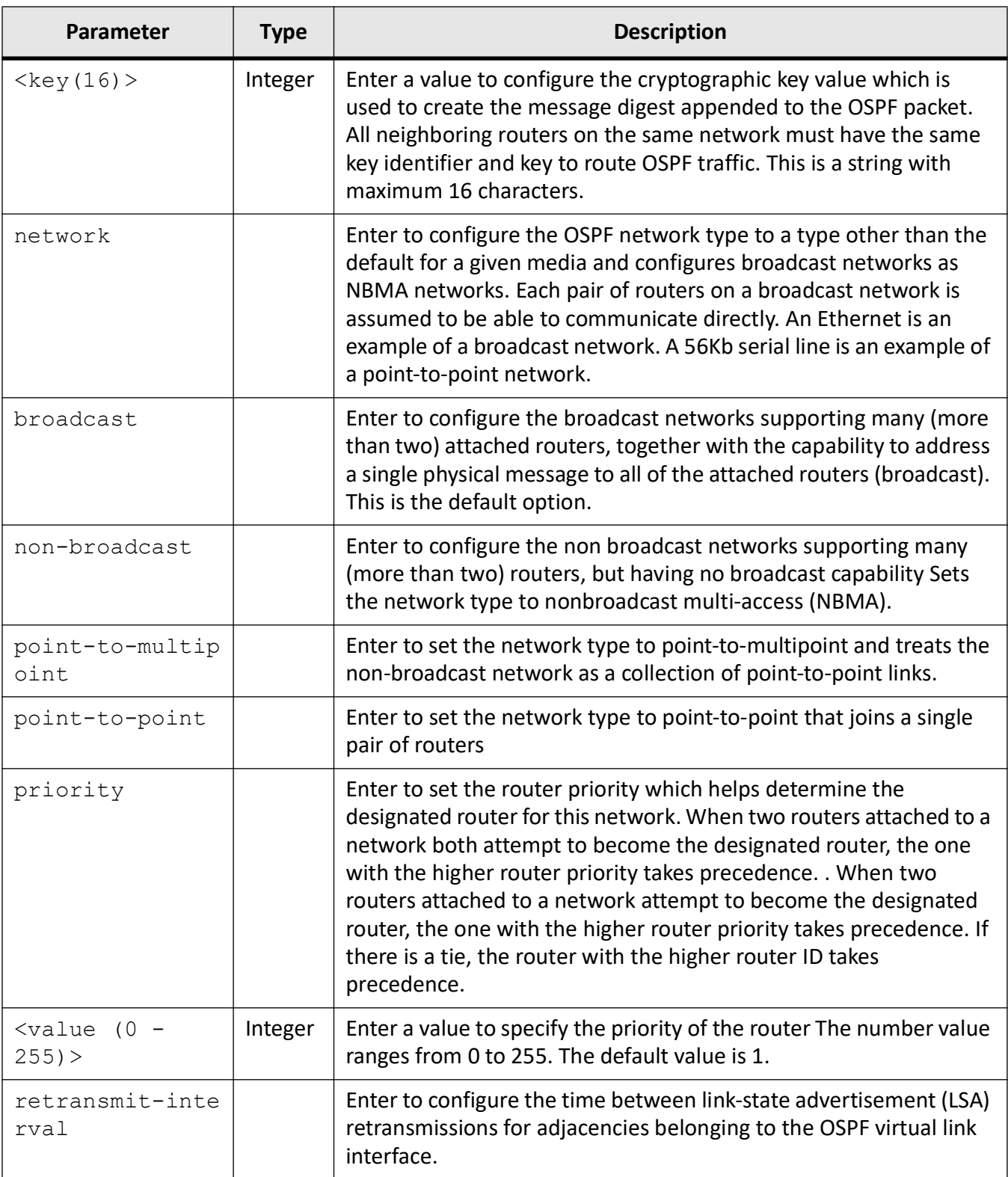

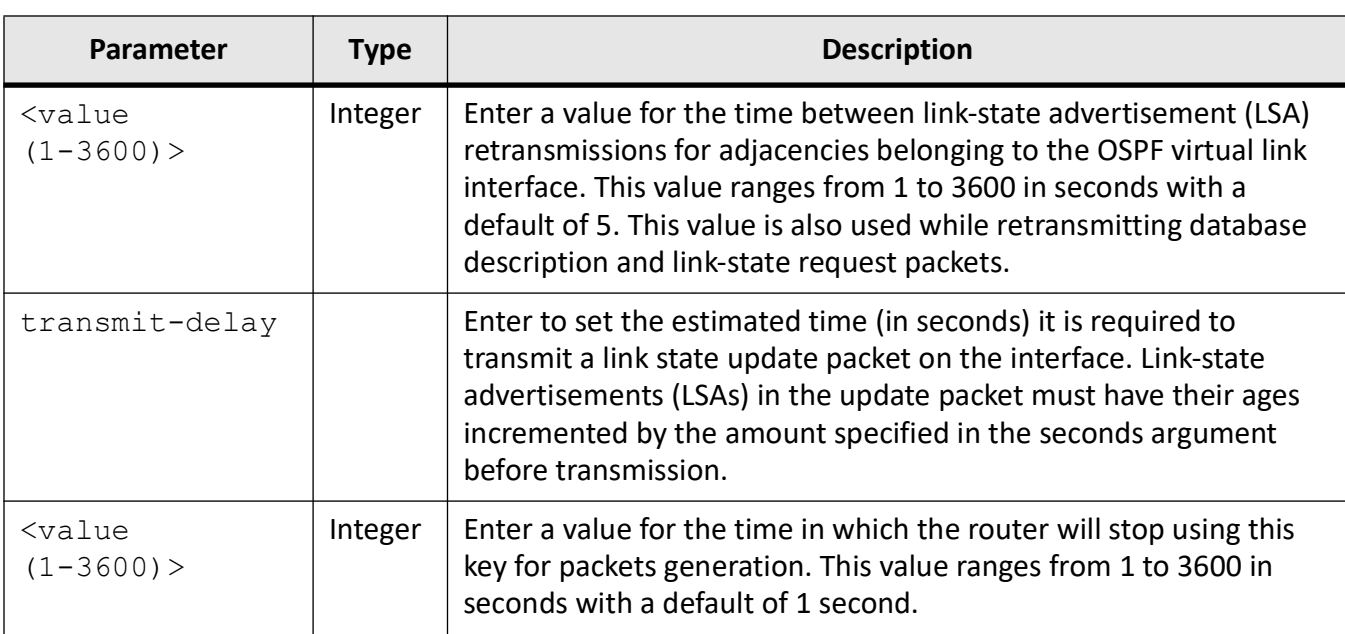

OSPF Router Configuration Mode

## **Prerequisites**

This command executes only if the OSPF routing process is enabled.

## **Examples**

iS5Comm(config)# router ospf

iS5Comm(config-if)# ip ospf authentication message-digest

iS5Comm(config-if)# ip ospf authentication-key asdf123

iS5Comm(config-router)# enable bfd

iS5Comm(config-router)# exit

iS5Comm(config)# int vlan 55

iS5Comm(config-if)# ip ospf bfd disable

iS5Comm(config-if)# ip ospf cost 10

iS5Comm(config-if)# ip ospf dead-interval 1000

iS5Comm(config-if)# ip ospf demand-circuit

iS5Comm(config-if)# ip ospf hello-interval 75

iS5Comm(config-if)# ip ospf key 20 start-accept 13-May-2014,19:18

iS5Comm(config-if)# ip ospf key 20 start-generate 13-May-2014,19:18 iS5Comm(config-if)# ip ospf key 20 stop-generate 13-May-2014,19:18 iS5Comm(config-if)# ip ospf key 20 stop-accept 13-May-2014,19:18 iS5Comm(config-if)# ip ospf network broadcast iS5Comm(config-if)# ip ospf priority 25 iS5Comm(config-if)# ip ospf retransmit-interval 300 iS5Comm(config-if)# ip ospf transmit-delay 50

# **23.14. neighbor**

To specifies a neighbor router and its priority, use the command **neighbor** in OSPF Router Configuration Mode. The no form of the command removes the neighbor and resets the neighbor priority to its default value. This command configures the Router ID of *OSPF* routers interconnecting to nonbroadcast networks.

#### **neighbor**

```
neighbor <neighbor-id>
  [priority <priority value (0-255)>]
 [poll-interval <poll-interval (1-2147483647)>]
  [cost <cost number 0-255)>]
  [database-filter all]
```
#### **no neighbor**

```
no neighbor <neighbor-id> [poll-interval seconds] [priority] [poll-interval 
seconds] [cost number] [database-filter all]
```
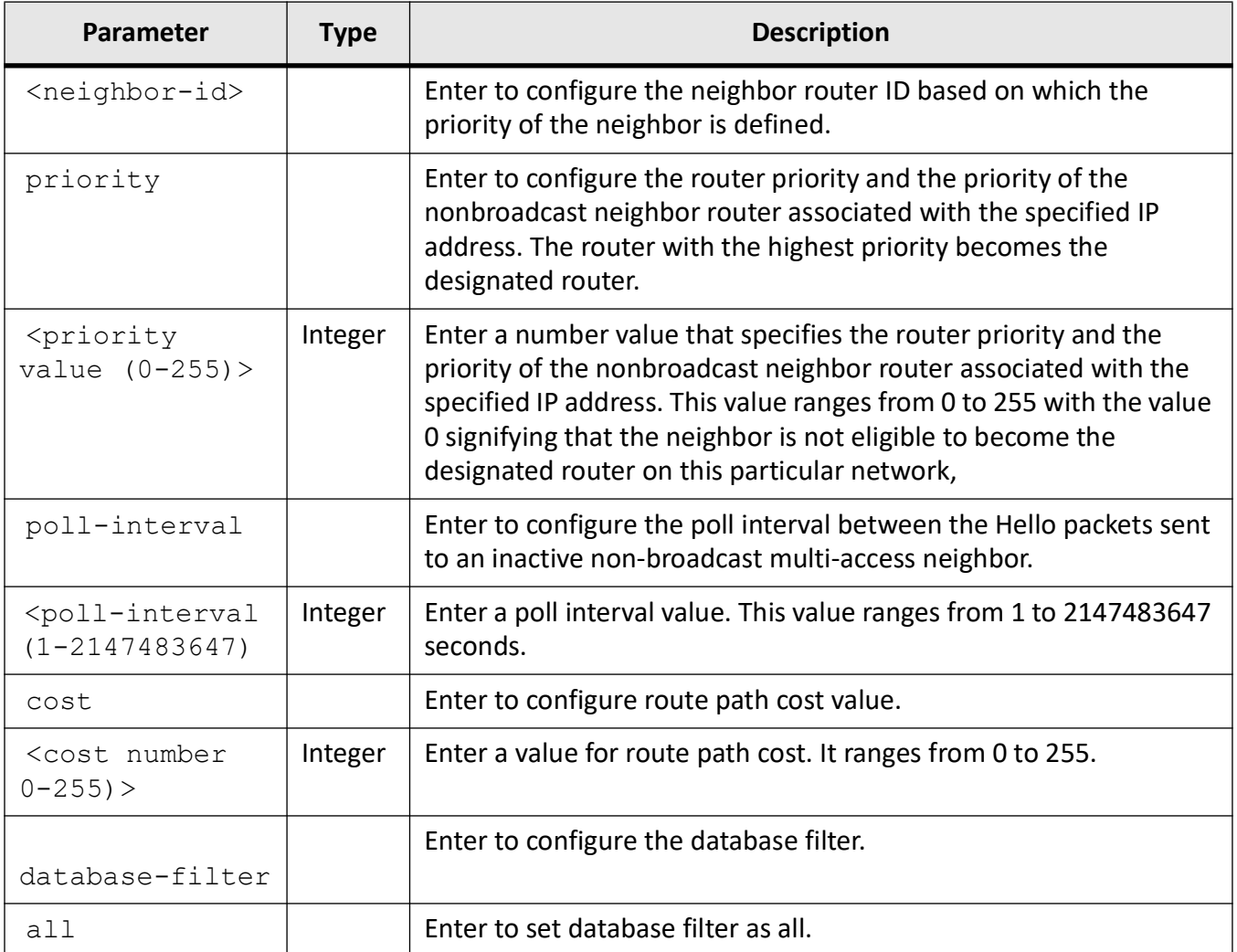

## **Mode**

OSPF Router Configuration Mode

## **Default**

priority - 1

## **Examples**

iS5Comm(config)# router ospf

iS5Comm(config-router)# neighbor 12.0.0.8 priority 25

# **23.15. network**

To defines the interfaces on which *OSPF* runs and the area ID for those interfaces, use the command **network** in OSPF Router Configuration Mode. The no form of the command *OSPF* routing for interfaces defined and to remove the area ID of that interface. When a more specific *OSPF* network range is removed, interfaces belonging to that network range will be retained and remain active if and only if a less specific network range exists. There is no limit to the number of network commands that can be used on the router. The IP address for the entry should be same as that of the configured interface.

#### **network**

network <Network number>

{area <area-id> [unnum {vlan <vlan-id/vfi-id>

| <interface-type> <interface-num>

| <IP-interface-type> <IP-interface-number>}]

| <wildcard-mask> area <area-id>

[unnum vlan <PortNumber>]}

#### **no network**

no network <Network number> {area <area-id> [unnum {vlan <vlan-id/vfi-id> [switch <switch-name>] | <interface-type> <interface-num> | <IP-interface-type> <IP-interface-number>}]

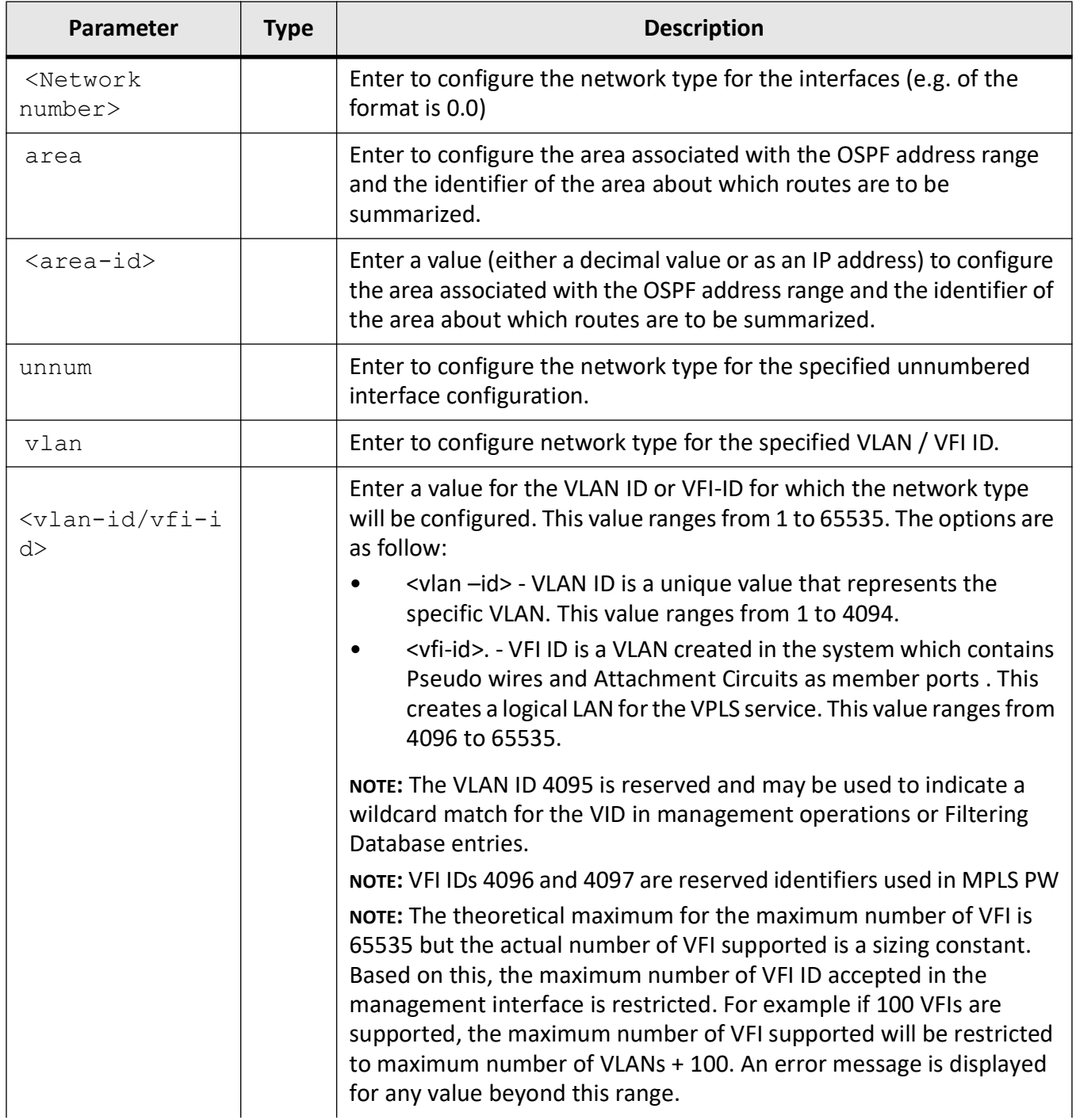

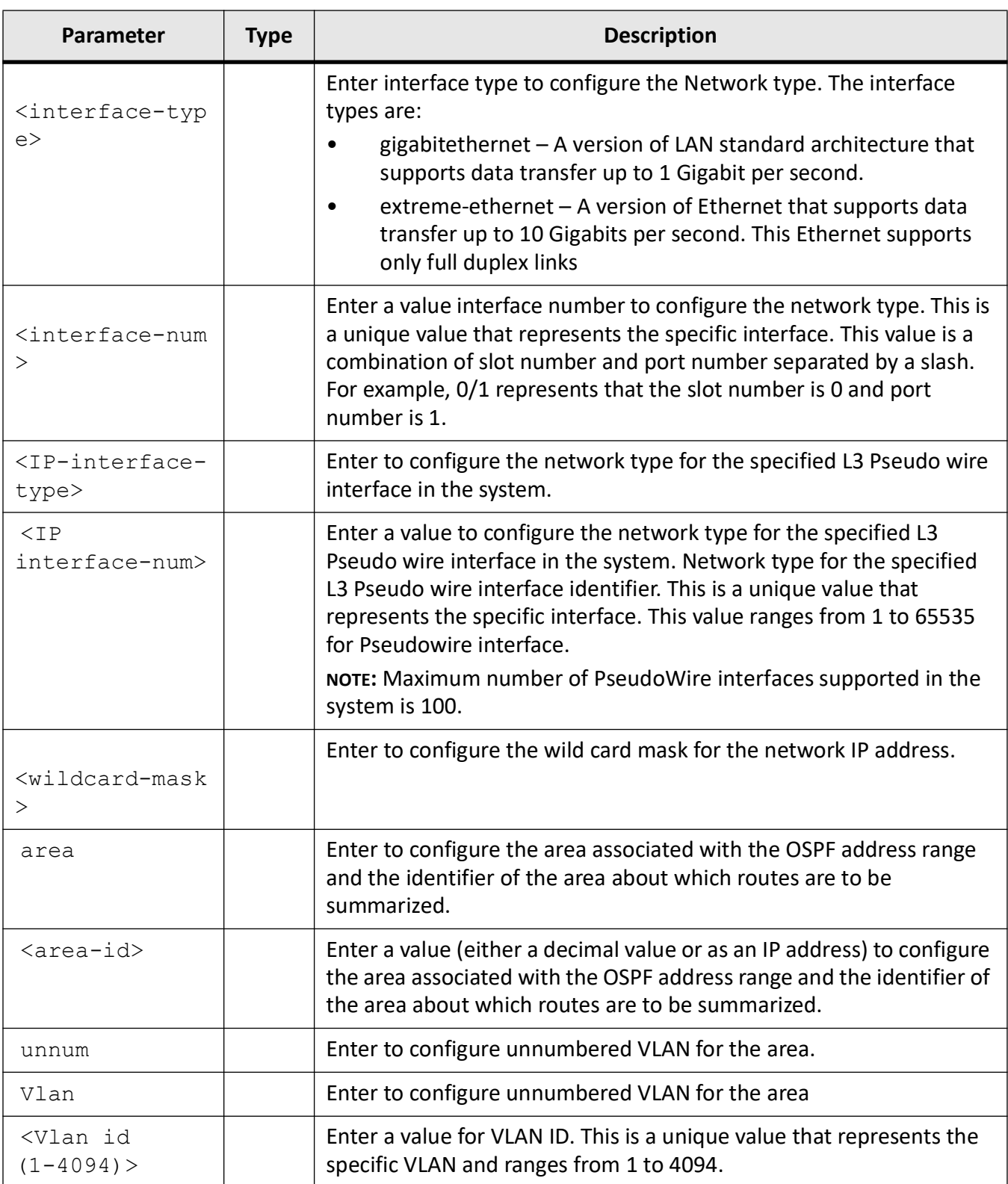

OSPF Router Configuration Mode

#### **Prerequisites**

- This command can be configured only if, router ospf is enabled.
- IP address must be configured for the interface which is to be added as the unnumbered interface

#### **Examples**

iS5Comm(config)# router ospf iS5Comm(config-router)# network 0.0 area 0.0 unnum gi 0/2 iS5Comm (config-router)# network 1.1.1.1 0.0.0.0 area 0.0.0.0 unnum Vlan 55 iS5Comm(config-router)# network 1.1.1.1 area 0.0.0.0

# **23.16. nsf ietf**

To configure the Non Stop Forwarding (nsf) features such as strict *LSA* check option in helper mode, grace period, helper support, graceful restart support, the reason for graceful support, OSPF graceful restart timeout interval, and the maximum number of retransmissions for unacknowledged grace *LSA*, use the command **nsf ietf** in OSPF Router Configuration Mode. The no form of the command disables all above mentioned configured features.

#### **nsf ietf**

```
nsf ietf {helper {[gracetimelimit <gracelimit period(0-1800)>] [softwareRe-
start] [strict-lsa-checking] [swReloadUpgrade] [switchToRedundant] 
[unknown]}
```
 | helper-support {[softwareRestart] [swReloadUpgrade] [switchToRedundant] [unknown] }

| grace lsa ack required

| grlsa retrans count <grlsacout (0-180)>

| restart-interval <grace period(1-1800)>

```
 | restart-reason {[softwareRestart] [swReloadUpgrade] [switchToRedundant] 
[unknown]}
```
| restart-support plannedOnly}

#### **no nsf ietf**

```
no nsf ietf {helper [strict-lsa-checking]
```
 | helper-support {[softwareRestart] [swReloadUpgrade] [switchToRedundant] [unknown]}

- | grace lsa ack required
- | restart-interval
- | restart-support

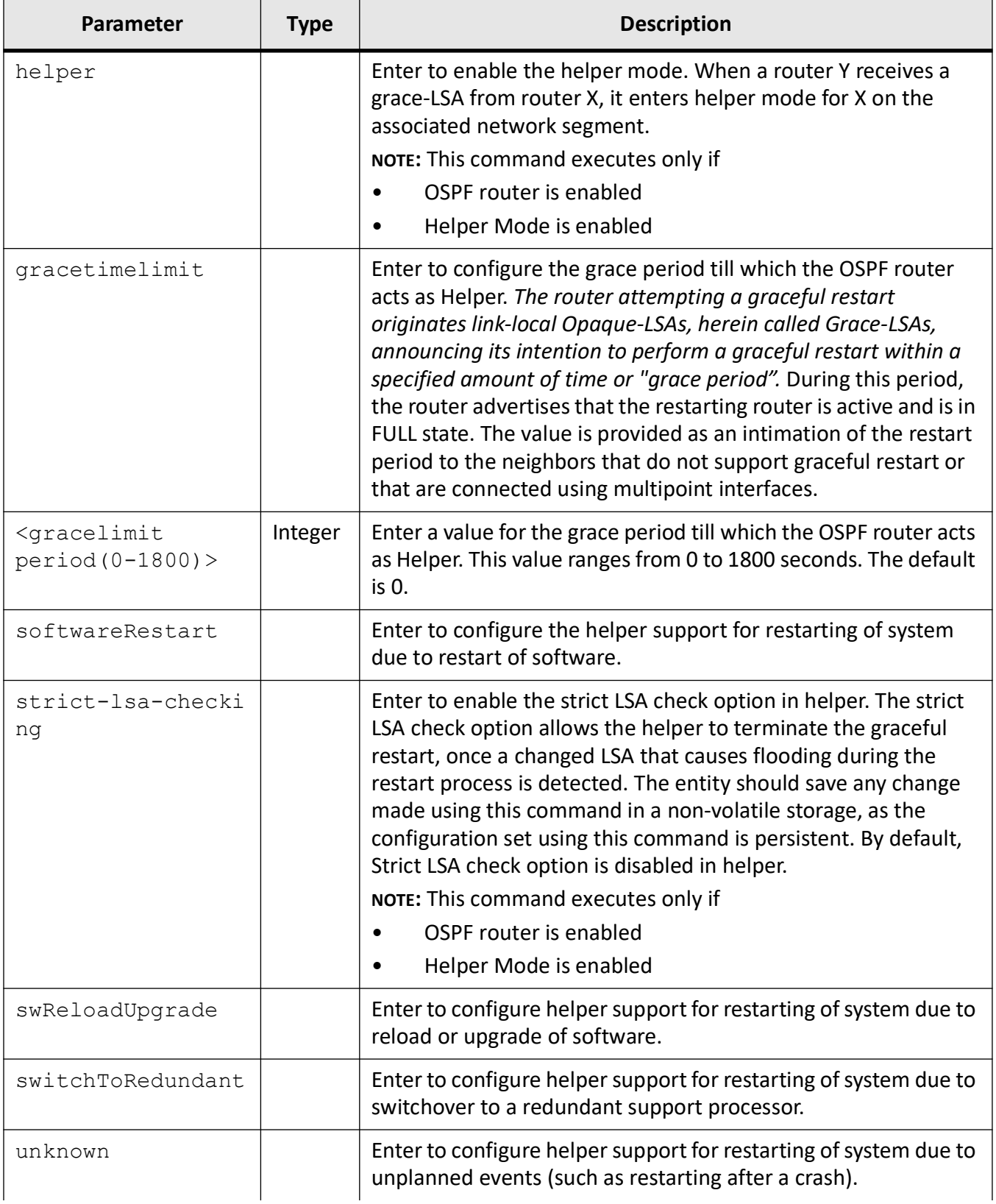

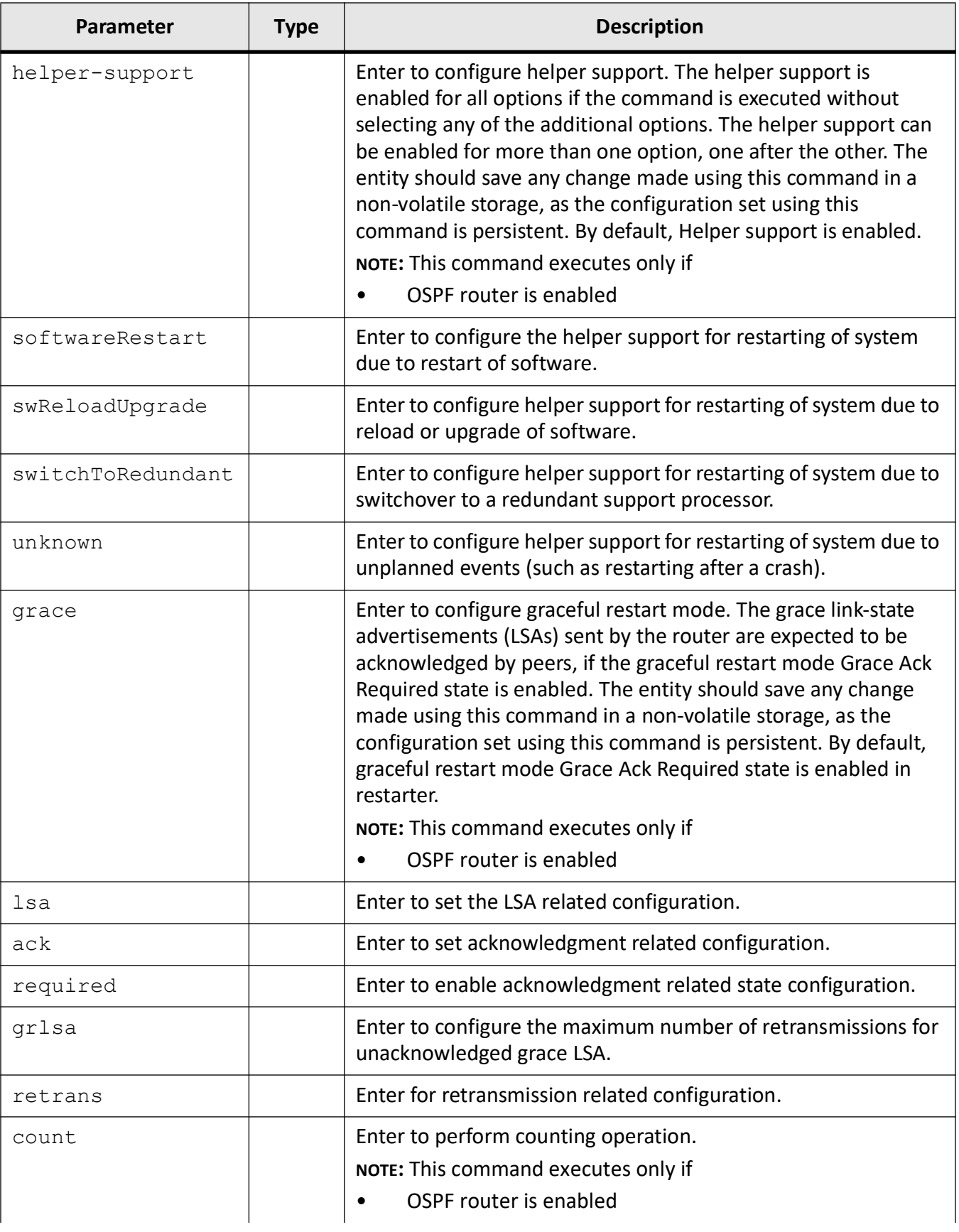

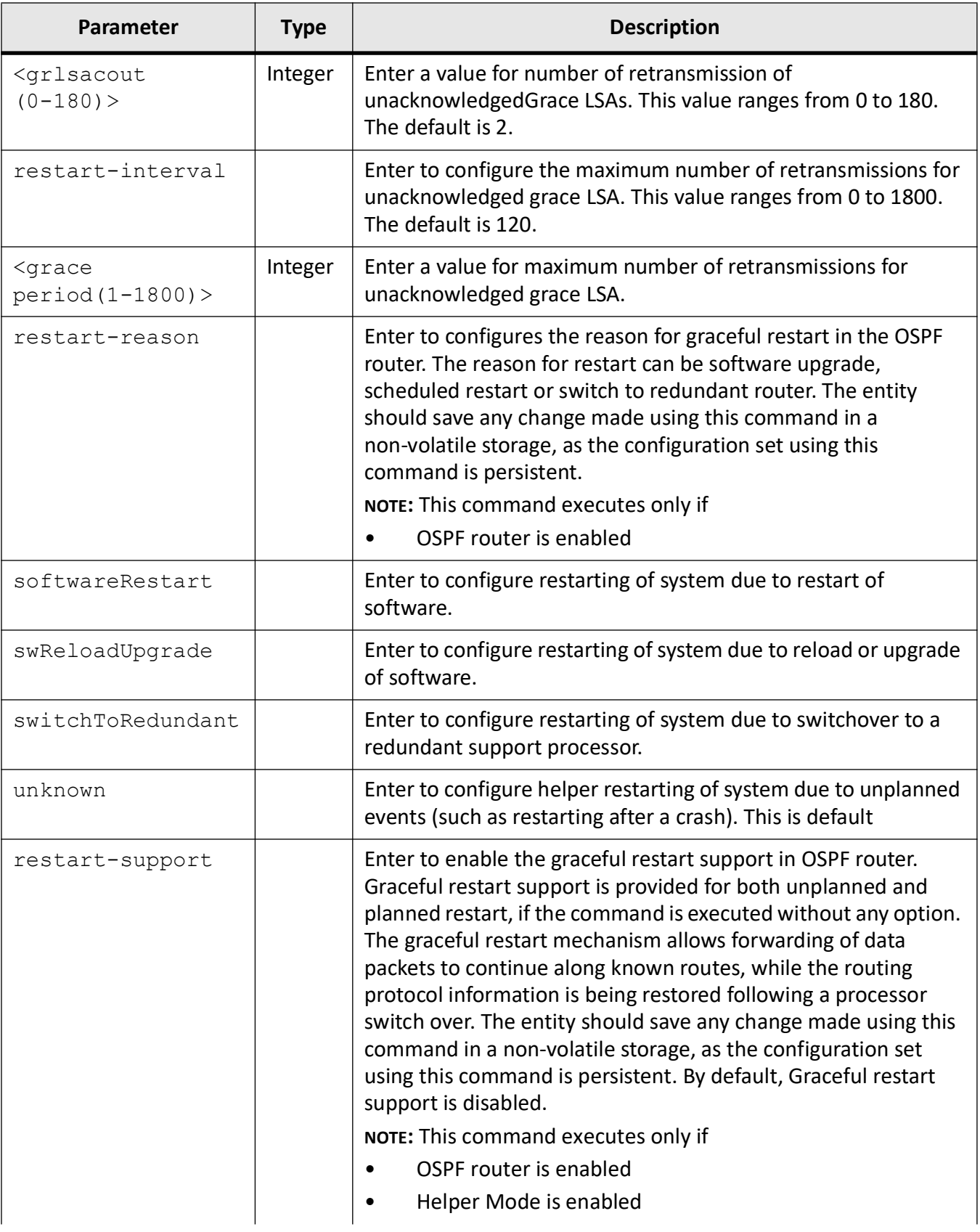

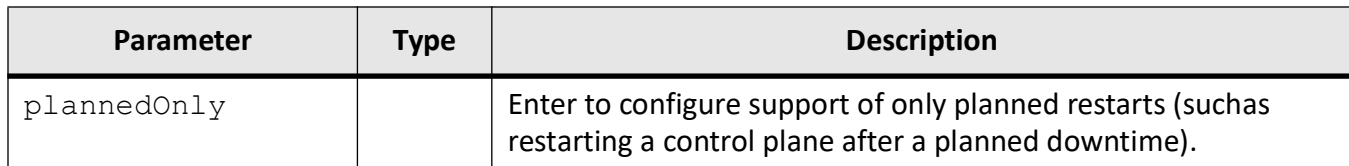

OSPF Router Configuration Mode

### **Default**

Unknown

### **Prerequisites**

This command executes only if OSPF router is enabled.

### **Examples**

iS5Comm(config)# router ospf iS5Comm(config-router)# nsf ietf helper gracetimelimit 100 iS5Comm(config-router)# nsf ietf helper strict-lsa-checking iS5Comm(config-router)# nsf ietf helper-support switchToRedundant iS5Comm(config-router)# nsf ietf grace lsa ack required iS5Comm(config-router)# nsf ietf grlsa retrans count 100 iS5Comm(config-router)# nsf ietf restart-interval 200 iS5Comm(config-router)# nsf ietf restart-reason softwareRestart iS5Comm(config-router)# nsf ietf restart-support

# **23.17. passive-interface**

To suppress routing updates on an interface and make the interface passive, use the command **passive-interface** in OSPF Router Configuration Mode. The no form of the command enables routing updates on an interface. *OSPF* routing information is neither sent nor received through the specified router interface.

#### **passive-interface**

```
passive-interface {vlan <vlan-id/vfi-id> [switch <switch-name>] | <inter-
face-type> <interface-id> | <IP-interface-type> <IP-interface-number> | 
default}
```
#### **no passive-interface**

no passive-interface {vlan <vlan-id/vfi-id> [switch <switch-name>] | <interface-type> <interface-id> | <IP-interface-type> <IP-interface-number> | default}

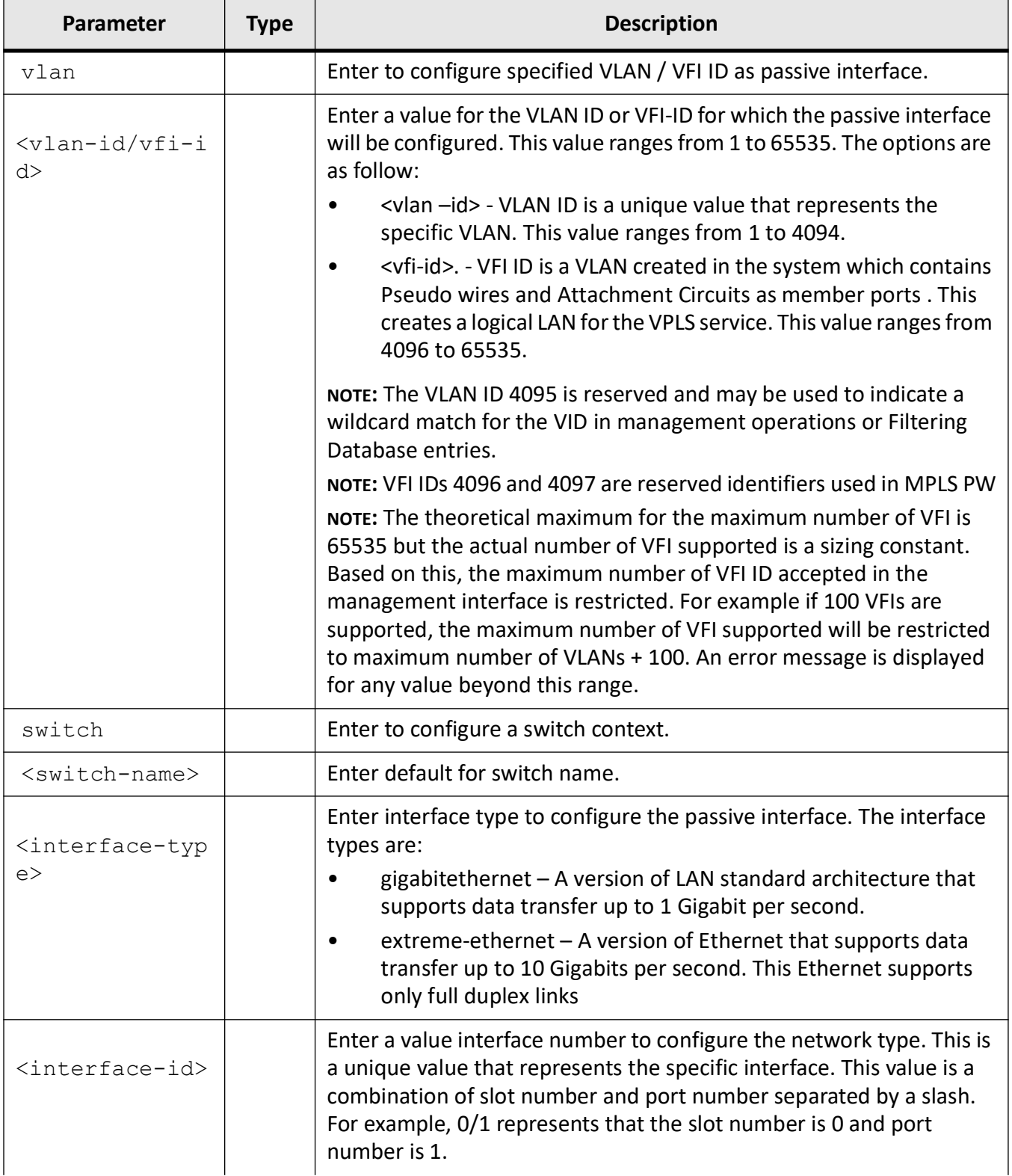

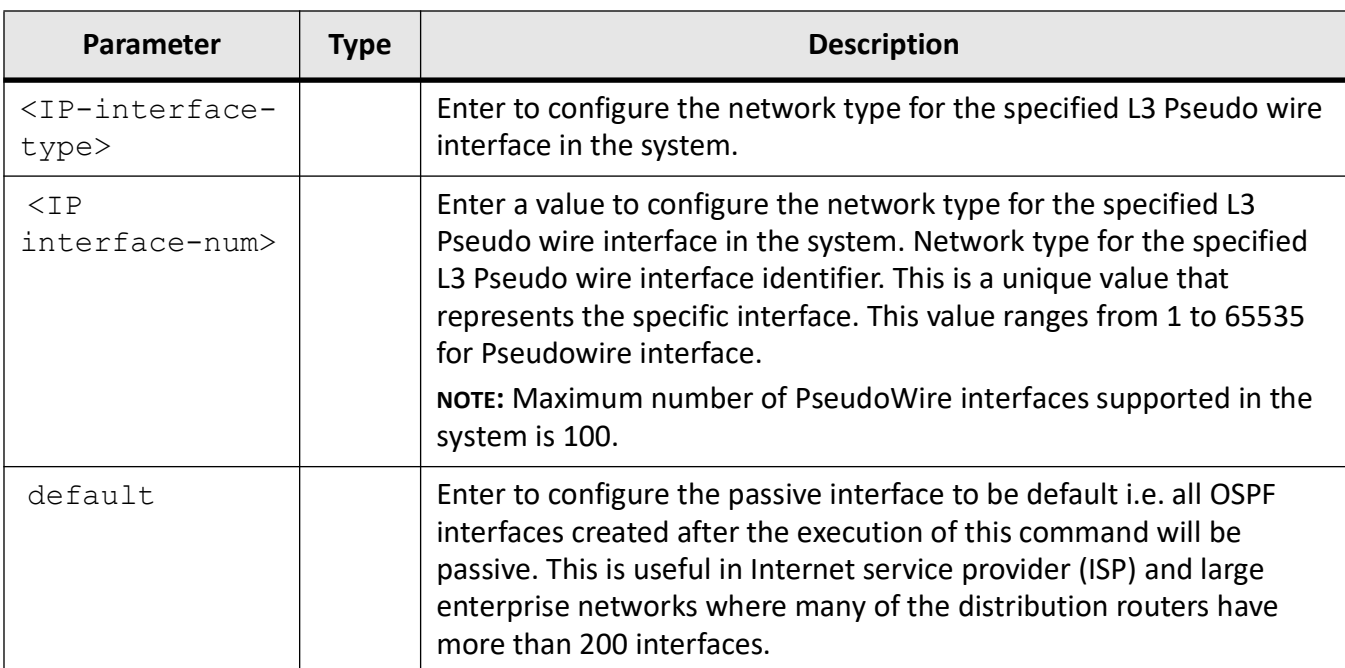

OSPF Router Configuration Mode

#### **Prerequisites**

• This command can be configured only if, router ospf is enabled.

### **Examples**

iS5Comm(config)# router ospf

iS5Comm(config-router)# passive-interface gigabitethernet 0/2

iS5Comm(config-router)# passive-interface default

# **23.18. redist-config**

To configure the information to be applied to routes learnt from *RTM* (Route Table Manager), use the command **redist-config** in OSPF Router Configuration Mode. The no form of the command deletes the information applied to routes learnt from *RTM*.

#### **redist-config**

```
redist-config <Network> <Mask>
 [metric <metric-value (0-16777215)>]
 [metric-type {asExttype1 | asExttype2}]
 [tag <tag-value>]
```
#### **no redist-config**

no redist-config <Network> <Mask>

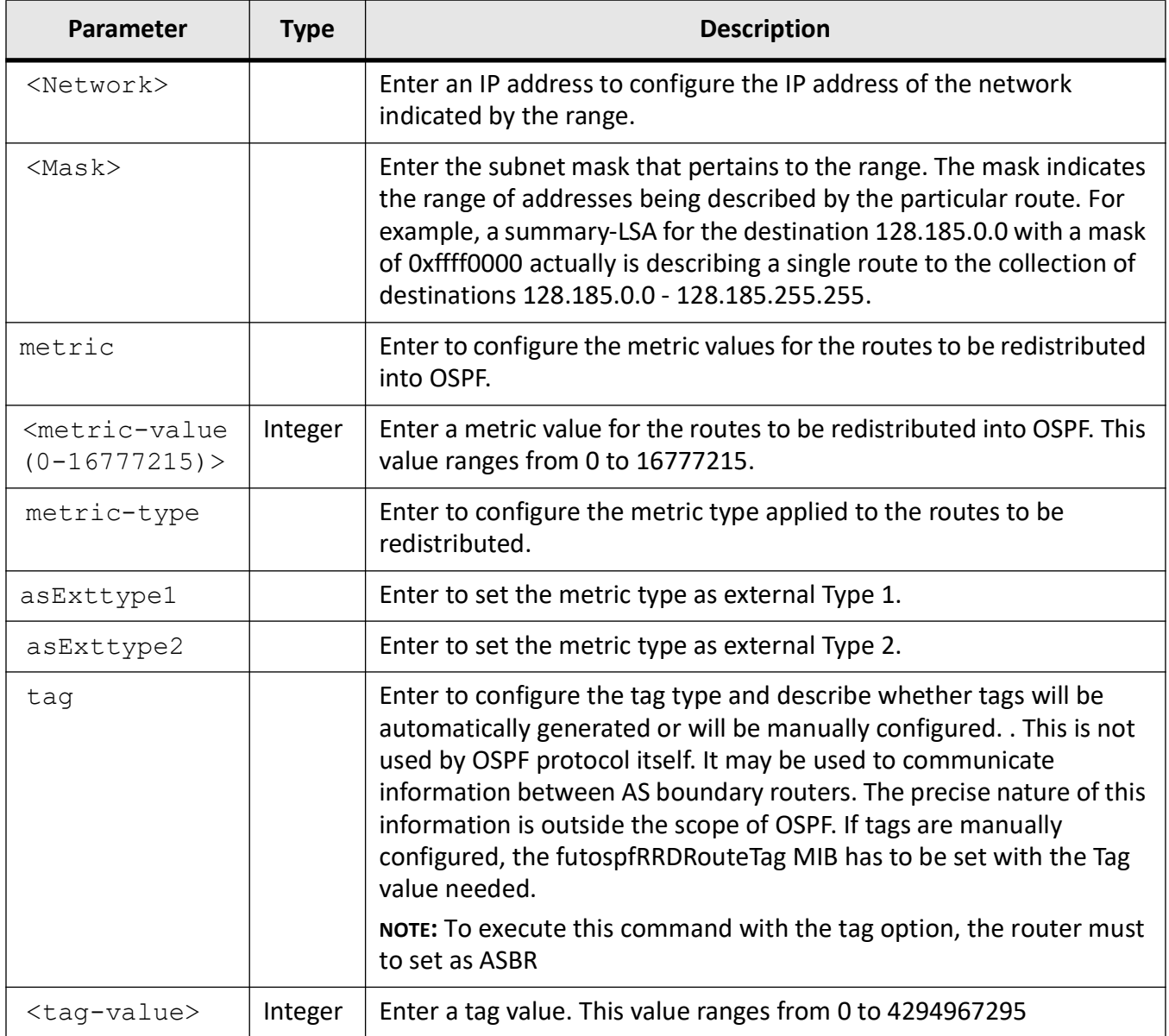

## **Mode**

OSPF Router Configuration Mode

## **Default**

- metric 10
- metric-type asExttype2
- tag manual

## **Prerequisites**

This command executes only if the router is set as ASBR

#### **Examples**

iS5Comm(config)# router ospf

iS5Comm(config-router)# redist-config 10.0.0.0 255.0.0.0 metric-value 100 metric-type asExttype1

## **23.19. redistribute**

To configure the protocol from which the routes have to be redistributed into *OSPF* and advertise the routes learned by other protocols, use the command **redistribute** in OSPF Router Configuration Mode. The no form of the command disables redistribution of routes from the given protocol.

#### **redistribute**

```
redistribute {static | connected | rip | bgp | isis [{level-1 | level-2 | 
level-1-2}] | all}
 [route-map < name (1-20) [metric <metric-value (0-16777215)>]
  [metric-type <type (1-2)>]
```
#### **no redistribute**

```
no redistribute {static | connected | rip | bgp | all} [route-map <name 
(1-20)>] [metric]
```
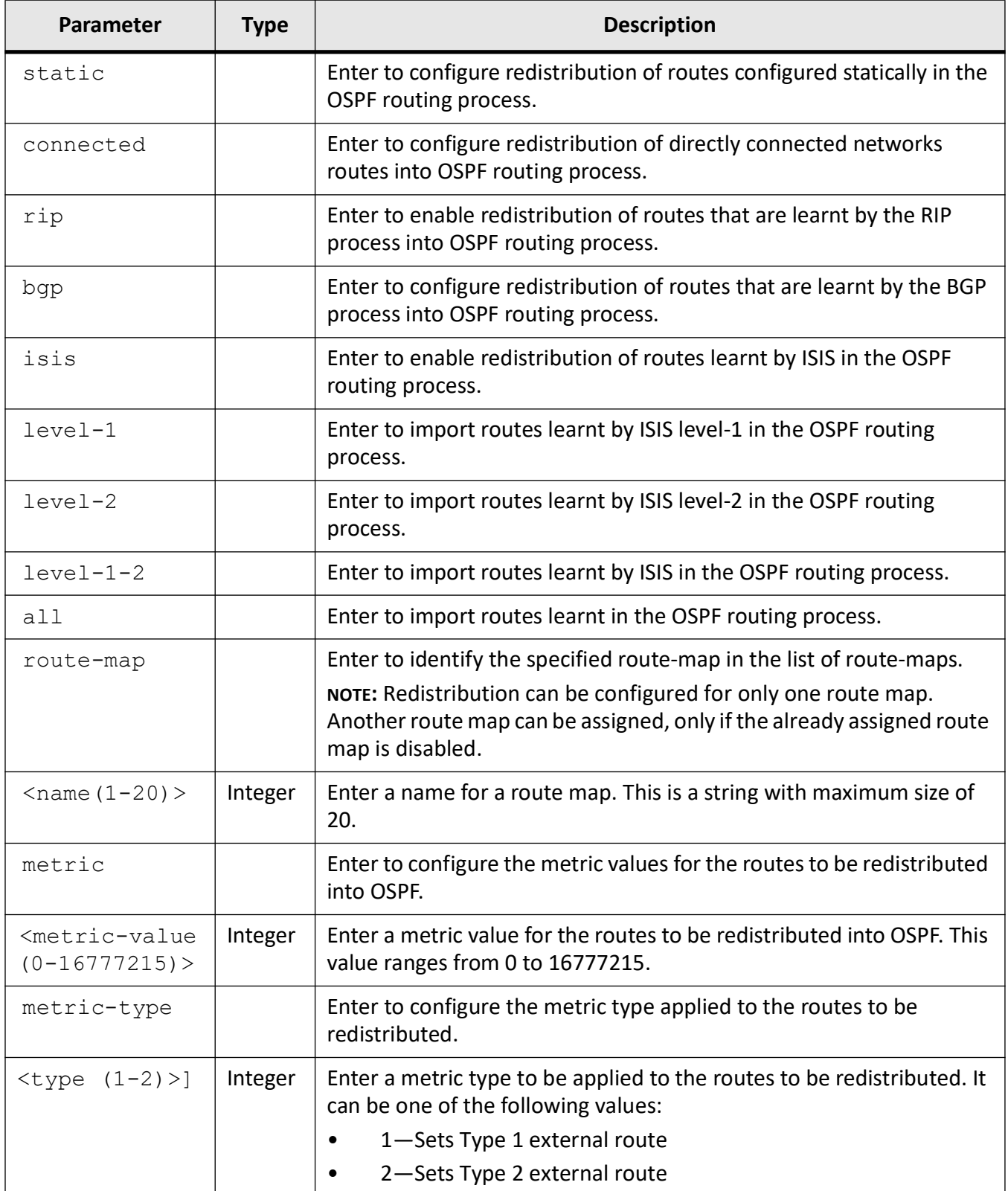

OSPF Router Configuration Mode

## **Default**

- metric 10
- metric-type 2

## **Examples**

iS5Comm(config)# router ospf iS5Comm(config-router)# redistribute static

# **23.20. route-calculation**

To enable *OSPF* route calculation staggering feature and configure the staggering interval, use the command **route-calculation** in OSPF Router Configuration Mode. The no form of this command disables *OSPF* route calculation staggering and changes the staggering interval to default.

#### **route-calculation**

```
route-calculation {staggering | staggering-interval <milli-seconds 
(1000-2147483647)>}
```
#### **no route-calculation**

no route-calculation staggering

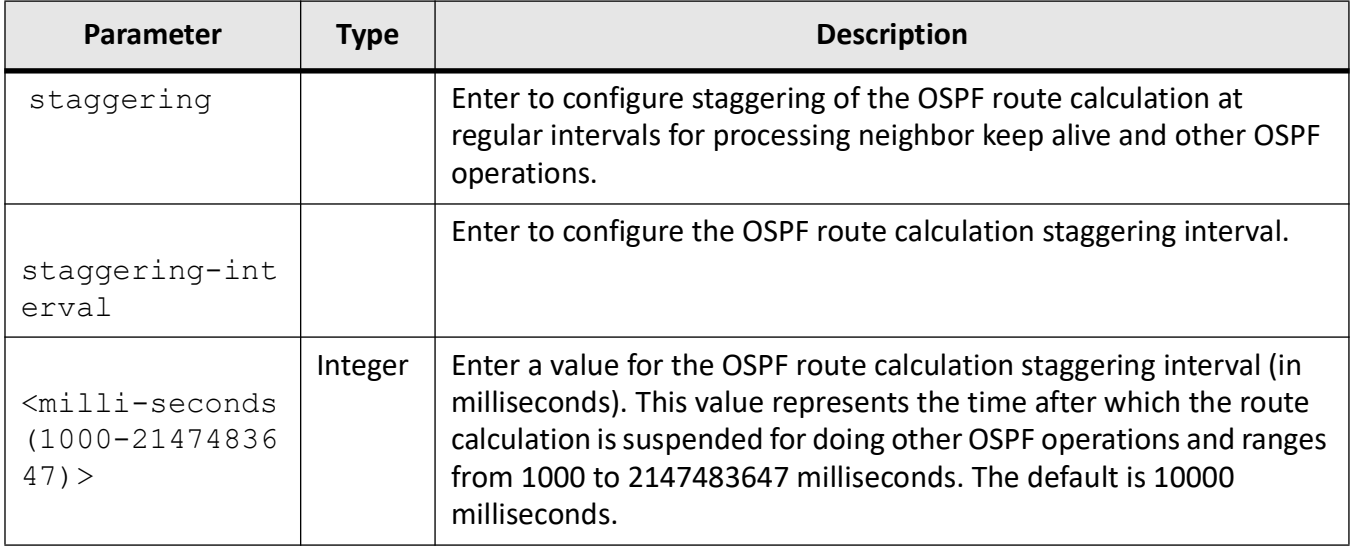

### **Mode**

OSPF Router Configuration Mode

## **Default**

10000 milliseconds (OSPF route calculation staggering interval is equal to Hello interval)

### **Prerequisites**

This command executes only if OSPF router is enabled.

### **Examples**

iS5Comm(config)# router ospf

iS5Comm(config-router)# route-calculation staggering-interval 2000

# **23.21. router ospf**

To enable *OSPF* routing process, enter into the *OSPF* Router Configuration Mode, and enable *OSPF* in cyber security context, use the command **router ospf** in Global Configuration Mode. The no form of this command disables the *OSPF* Router Admin Status to terminate the *OSPF* process or deletes the Cyber security context of *OSPF*.

#### **router**

router ospf [cybsec]

#### **no router**

```
no router ospf [cybsec]
```
#### **Parameters**

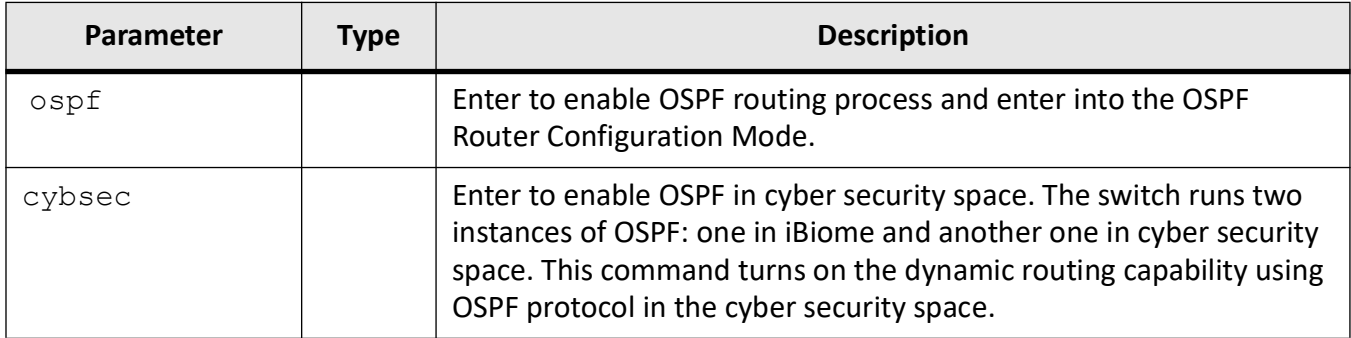

### **Mode**

Global Configuration Mode

## **Examples**

iS5Comm(config)# router ospf cybsec

iS5Comm(config-router)# exit

iS5Comm(config)# no router ospf cybsec

## **23.22. router-id**

To set the router identification for the *OSPF* process, use the command **router-id** in OSPF Router Configuration Mode. The no form of this command resets the configured router ID and dynamically selects least interface IP as router ID for *OSPF* process.

#### **router-id**

router-id <router ip address>

#### **no router-id**

no router-id <router ip address>

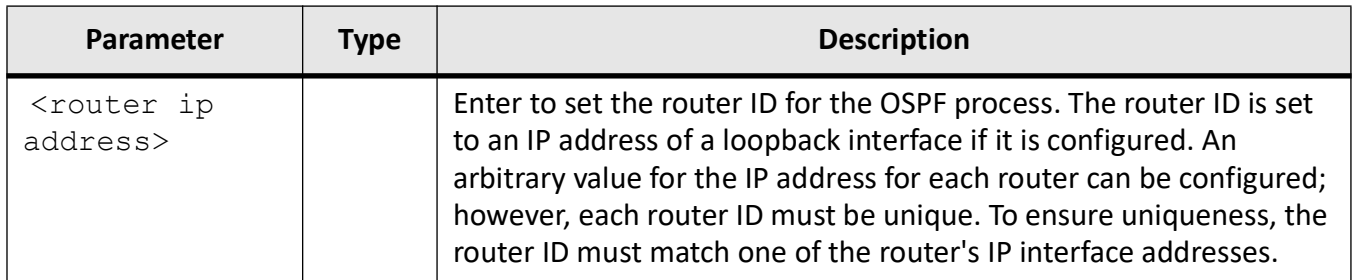

## **Mode**

OSPF Router Configuration Mode

### **Examples**

iS5Comm(config)# router ospf

iS5Comm(config-router)# router-id 12.0.0.1

## **23.23. set nssa asbr-default-route**

To enable or disable the setting of P bit in the default Type-7 *LSA* generated by *NSSA* internal *ASBR*, use the command **set nssa asbr-default-route** in OSPF Router Configuration Mode.

#### **set nssa**

set nssa sbr-default-route translator {disable | enable}

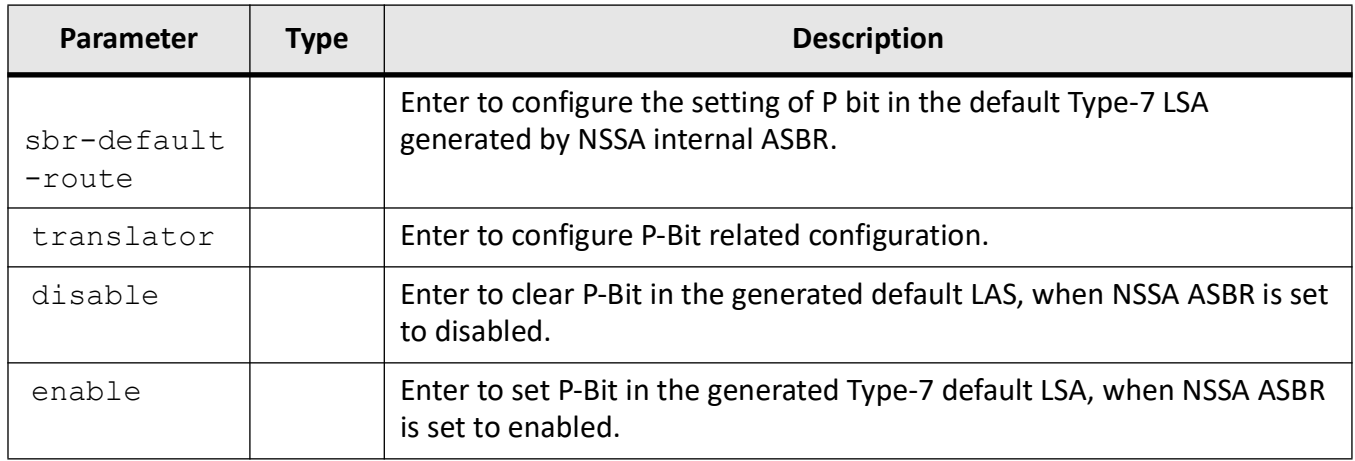

### **Mode**

OSPF Router Configuration Mode

## **Default**

disable

## **Examples**

iS5Comm(config)# router ospf

iS5Comm(config-router)# set nssa asbr-default-route translator enable

# **23.24. show ip ospf**

To display the *OSPF*-related information, use the **show ip ospf** command in Privileged EXEC Mode.

#### **show ip ospf**

show ip ospf [area-id]

```
 [{database {asbr-summary | external | network | nssa-external | opaque-area 
| opaque-as | opaque-link | router | summary} [link-state-id] [{adv-router 
<ip-address> | self-originate}] | {database-summary | self-originate | 
adv-router <ip-address>}}] [cybsec]
  [border-routers]
 [interface [{vlan <vlan-id/vfi-id> [switch <switch-name>] | {Gigabiteth-
ernet <interface-id> | Extreme-ethernet <interface-id> | <IP-interface-type> 
<IP-interface-number> | ppp <1-128>}]
 [neighbor [{vlan <vlan-id/vfi-id> [switch <switch-name>] | {Gigabitethernet
<interface-id> | Extreme-ethernet <interface-id> | <IP-interface-type> 
<IP-interface-number>] [Neighbor ID] [detail] [cybsec]
  [request-list [<neighbor-id>] [{vlan <vlan-id/vfi-id> [switch 
<switch-name>] | {Gigabitethernet <interface-id> | Extreme-ethernet <inter-
face-id> | <IP-interface-type> <IP-interface-number>]
  [retransmission-list [<neighbor-id>] [{vlan <vlan-id/vfi-id> [switch 
<switch-name>] | {Gigabitethernet <interface-id> | Extreme-ethernet <inter-
face-id> | <IP-interface-type> <IP-interface-number>]
  [route] [cybsec]
  [virtual-links]
  [{area-range | summary-address}
```
[redundancy]

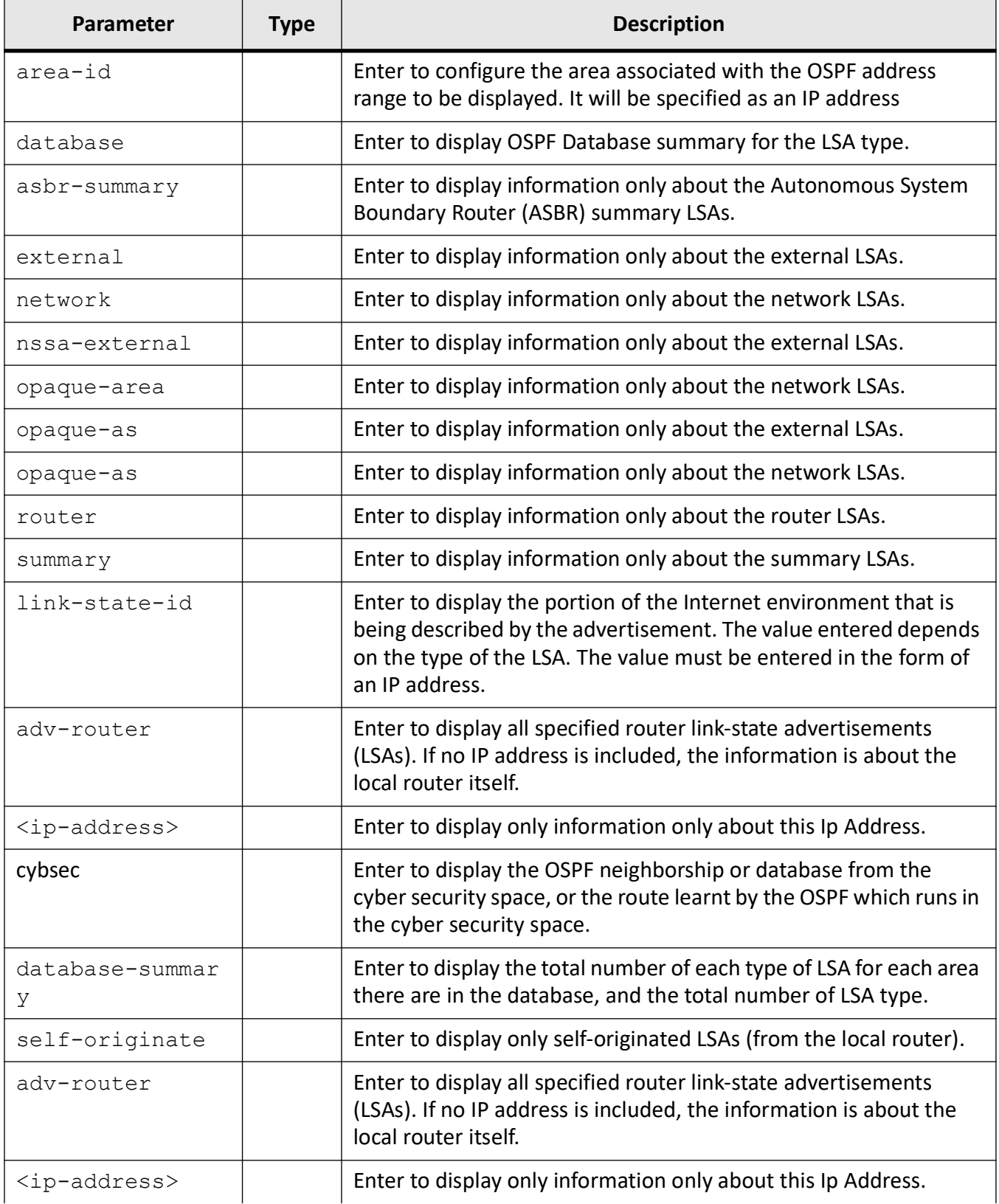

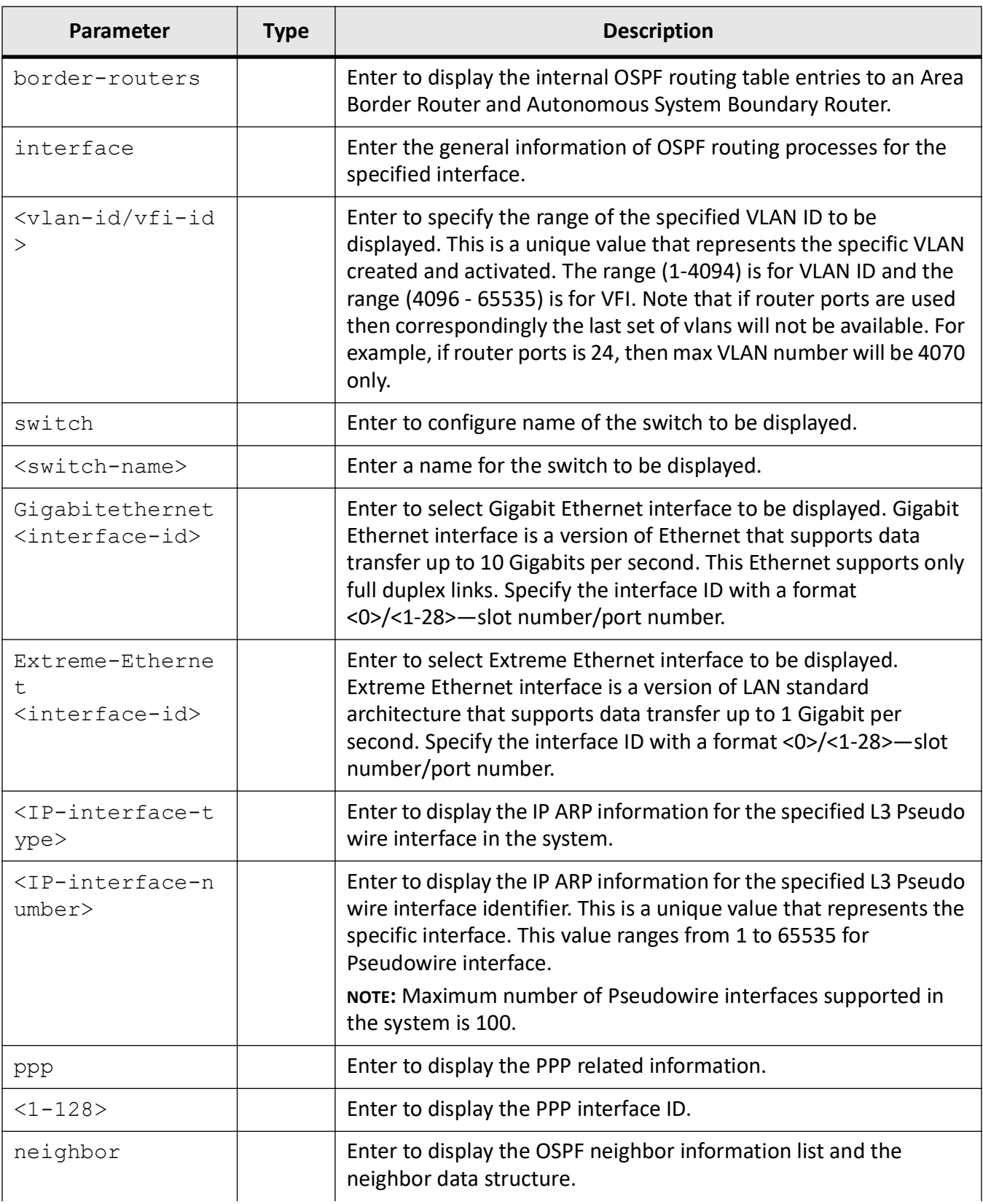

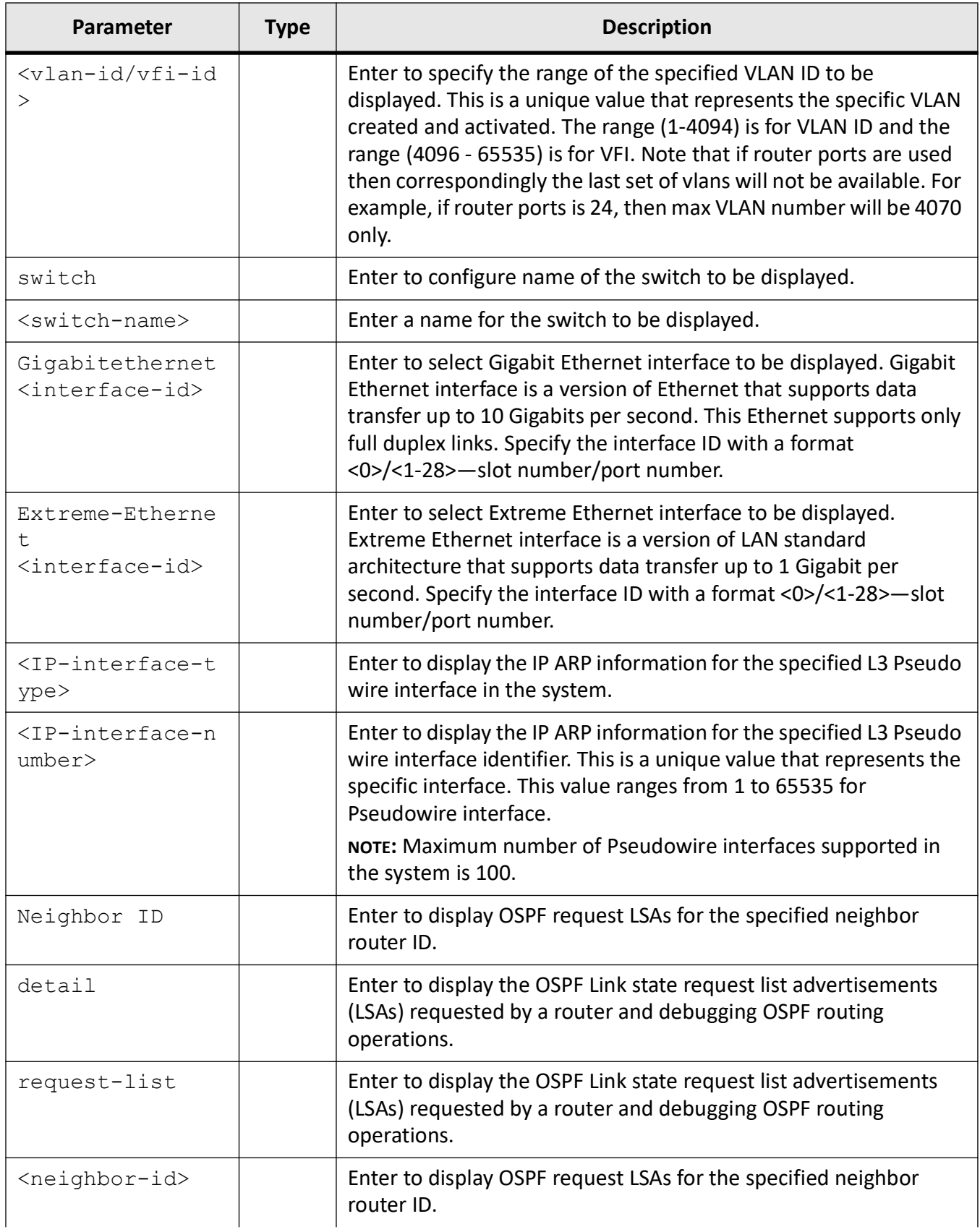

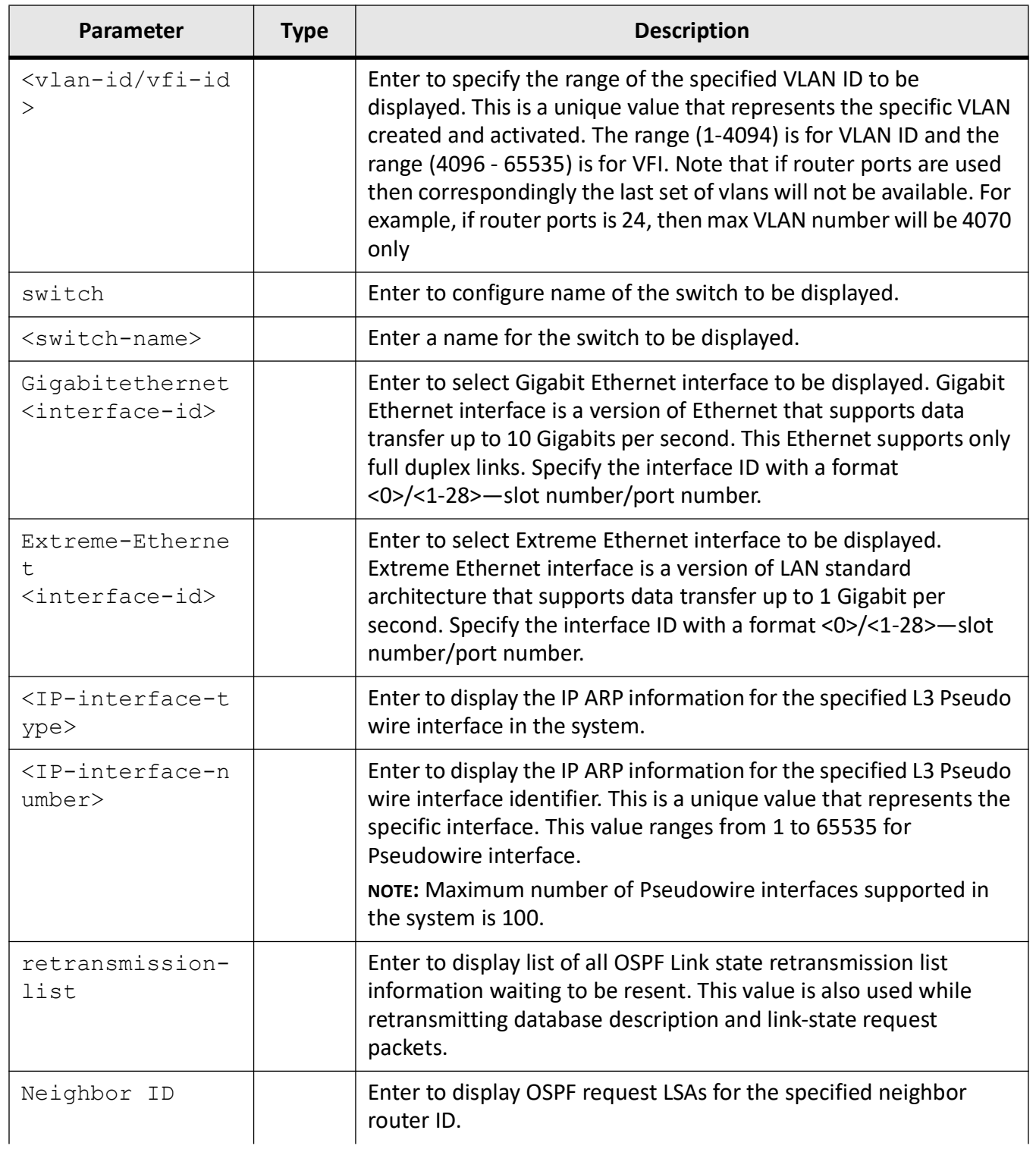

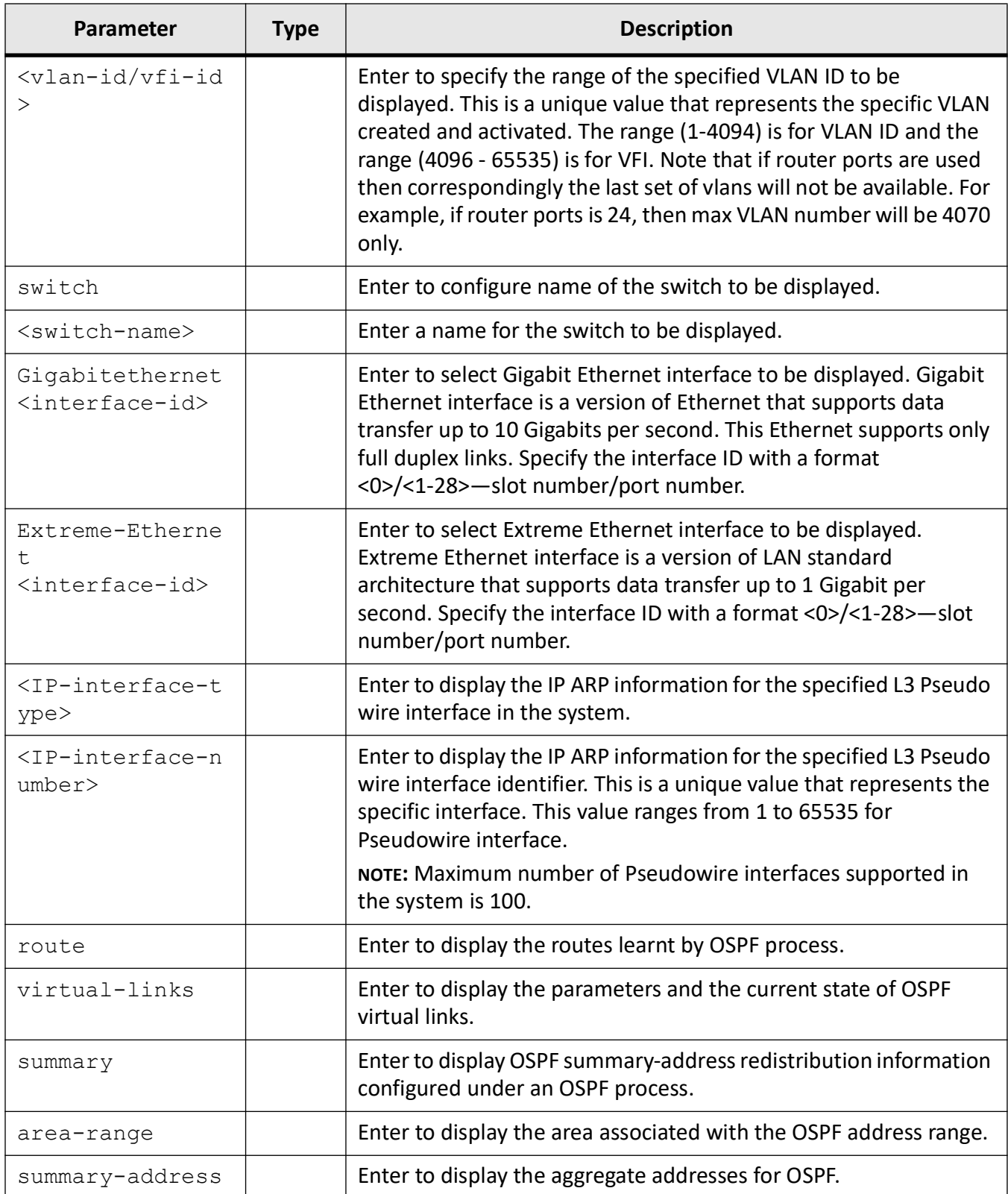

Privileged EXEC Mode

### **Examples**

#### iS5Comm # show ip ospf

OSPF Router with ID (0.0.0.0) Supports only single TOS(TOS0) route O paque LSA Support : Disabled ABR Type supported is Standard ABR Autonomous System Boundary Router : Disabled P-Bit setting for the default Type-7 LSA that needs to be generated by the ASBR(which is not ABR) is disabled Non-Stop Forwarding disabled Restart-interval limit: 120 Grace LSA Retransmission Count: 2 Helper Grace LSA ACK :Required Restart Reason is: Unknown Helper is Giving Support for: Unknown Software Restart Software Reload/Upgrade Switch To Redundant Helper Grace Time Limit: 0 Strict LSA checking State Is: Disabled Route calculation staggering is enabled Route calculation staggering interval is -1718520588 milliseconds Redistributing External Routes is disabled Default passive-interface Disabled Rfc1583 compatibility is enabled Administrative Distance is 110 Number of Areas in this router is 0 Default information originate is disabled BFD is disabled show ip ospf database external OSPF Router with ID (10.0.0.1) Summary Link States (Area 33.0.0.12) ---------------------------------------

LS age : 300

**SHOW IP OSPF**

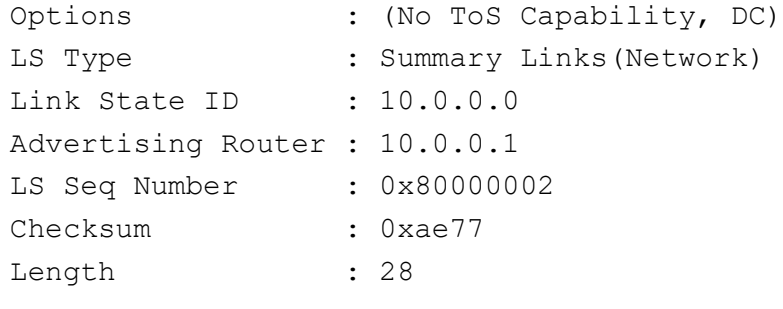

#### iS5Comm# show ip ospf database database-summary

```
OSPF Router with ID (12.0.0.1) 
Router Link States (Area 0.0.0.0) 
--------------------------------------
Link ID ADV Router Age Seq# Checksum Link count------- 
---------- --- ---- -------- -----
12.0.0.1 12.0.0.1 48 0x80000002 0xd129 112.0.0.2 
12.0.0.2 50 0x80000002 0xcf28 1 Network Link 
States (Area 0.0.0.0) 
---------------------------------------
Link ID ADV Router Age Seq# Checksum
------- ---------- --- ---- ------12.0.0.2 
12.0.0.2 49 0x80000001 0x629f
OSPF Router with ID (14.0.0.1)
```
#### iS5Comm# show ip ospf border-routers

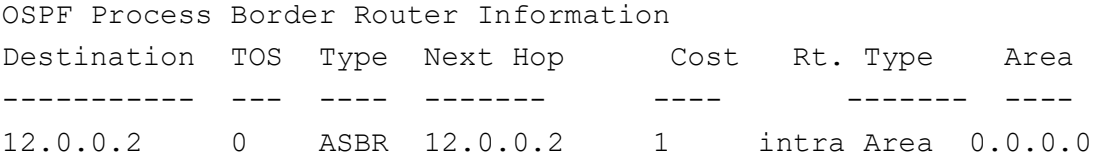

#### iS5Comm# show ip ospf interface vlan 1

```
Vlan1 is line protocol is up
   Internet Address 13.0.0.1, Mask 255.0.0.0, Area 0.0.0.0
  AS 1, Router ID 12.0.0.2, Network Type BROADCAST, Cost 1
  demand circuit is disabled
  Transmit Delay is 1 sec, State 4, Priority 1
  Designated Router ID 12.0.0.2, Interface address 13.0.0.1
  No backup designated router on this network
  Timer intervals configured, Hello 10, Dead 40, Wait 40, Retransmit 5
  Hello due in 1 sec
  Neighbor Count is 0, Adjacent neighbor count is 0
sha-1 authentication enabled
sha-1 authentication key is configured
  Youngest key id is 1
       Key Start Accept Time is 26-Jun-2013,02:50
```
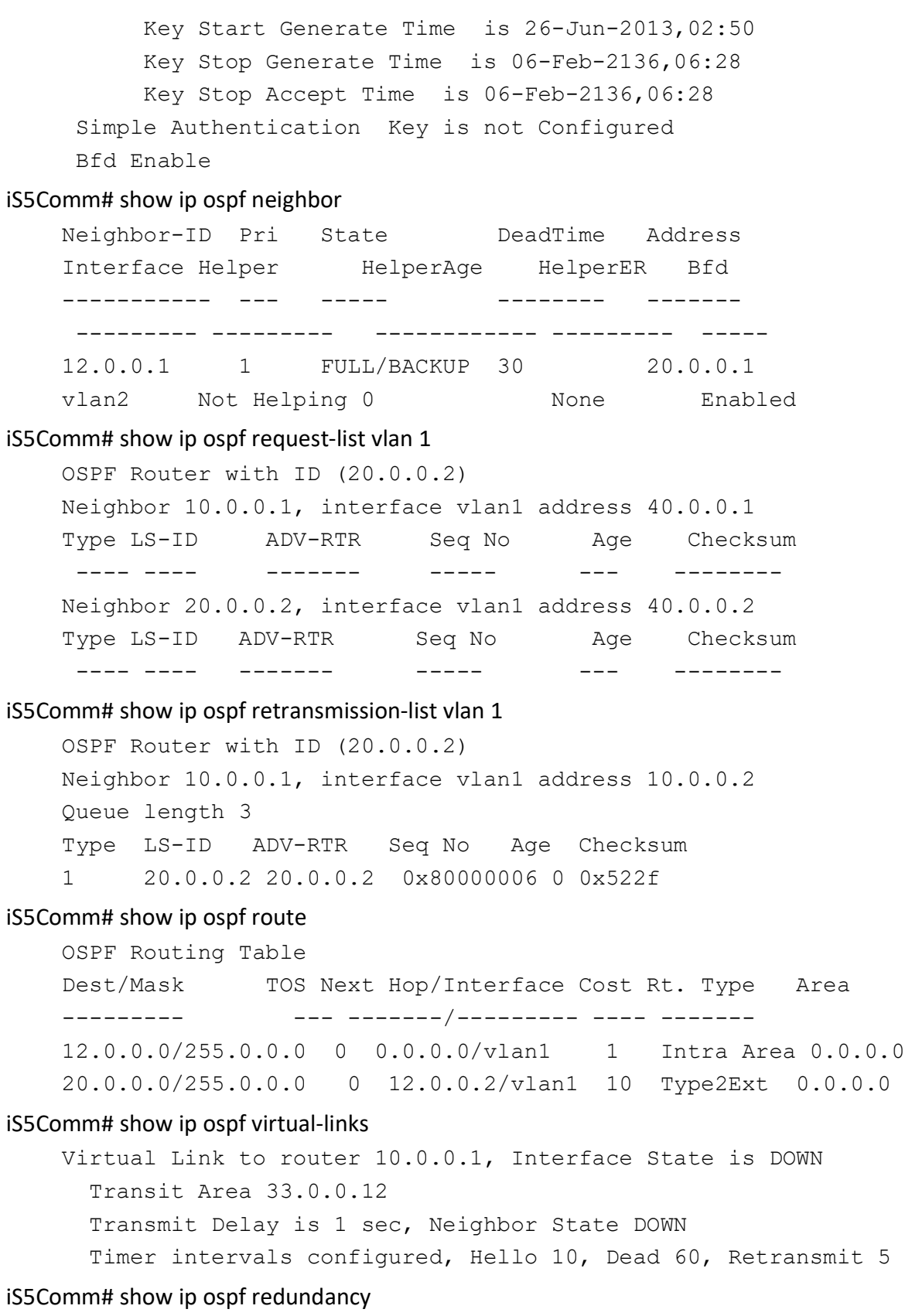

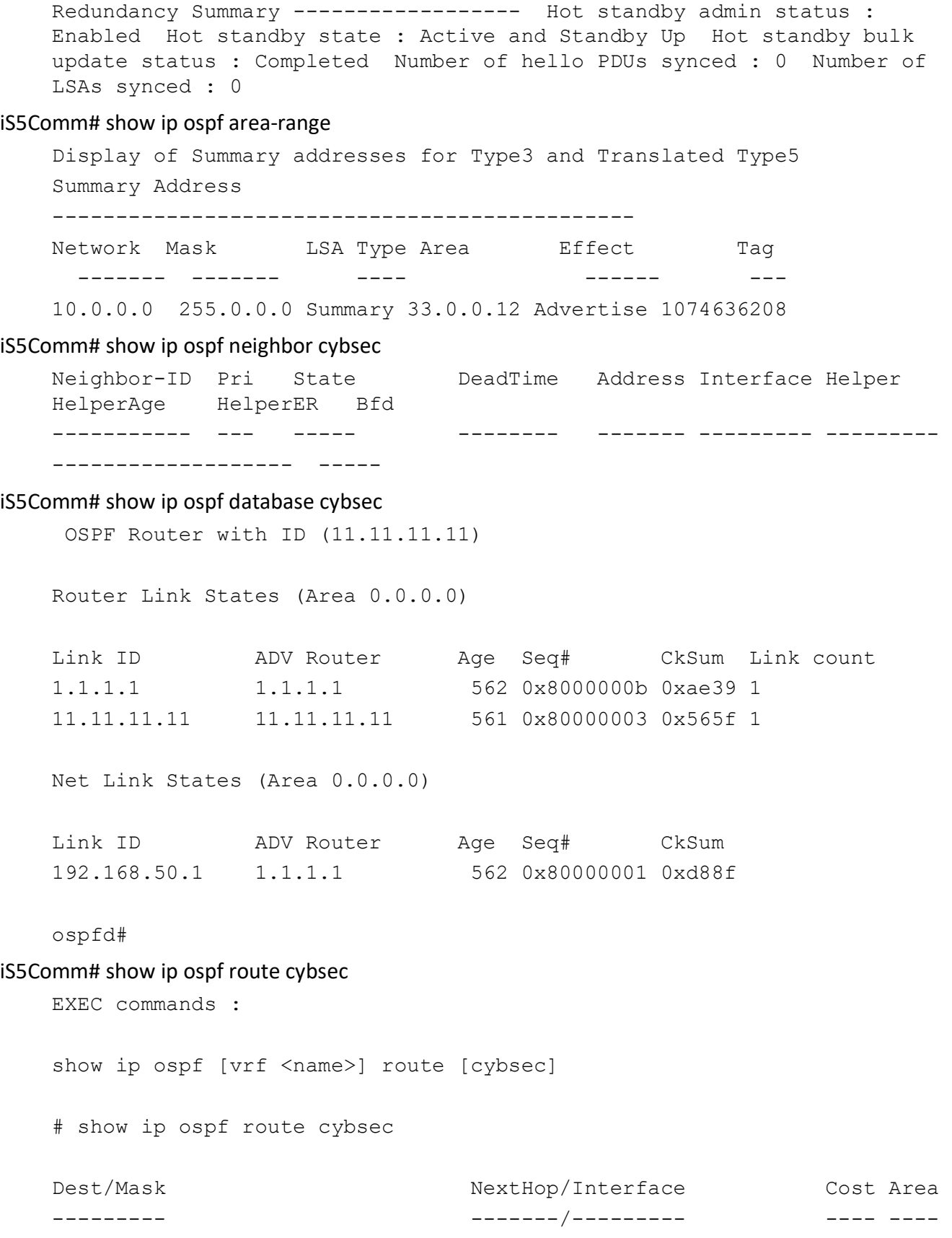
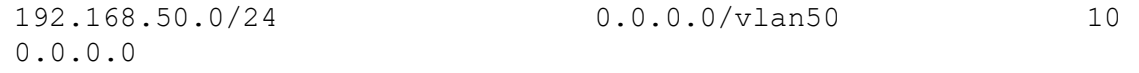

# **23.25. summary-address**

To creates aggregate addresses for *OSPF* and help in reducing the size of the routing table, use the command **summary-address** in OSPF Router Configuration Mode. The no form of the command deletes the External Summary Address.

#### **summary-address**

```
summary-address <Network> <Mask> <AreaId>
  [{allowAll | denyAll | advertise | not-advertise}]
  [Translation {disable | enable}]
  [tag <tag-value>]
```
#### **no summary-address**

```
no summary-address <Network> <Mask> <AreaId> [not-advertise] [tag 
<tag-value>]
```
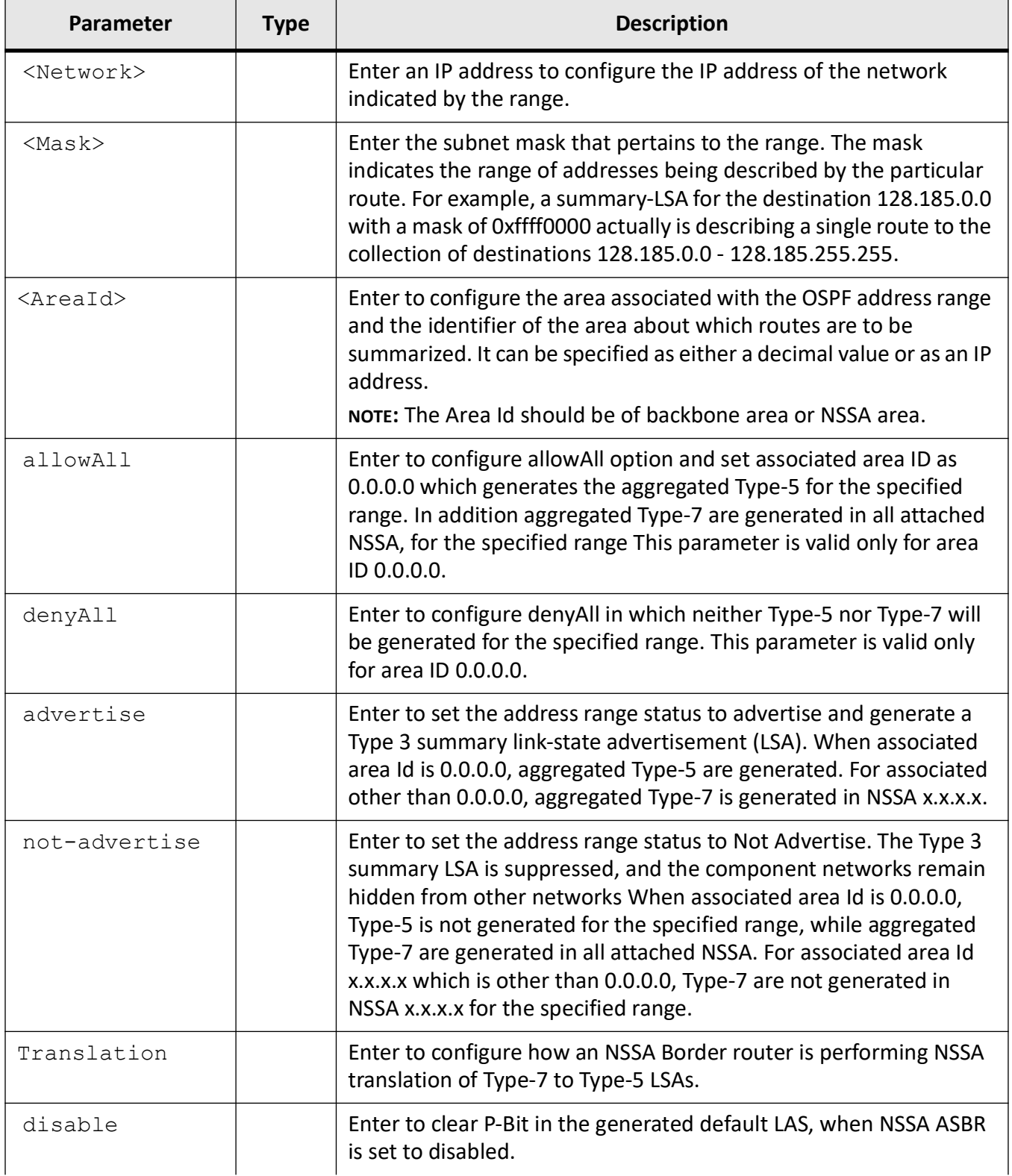

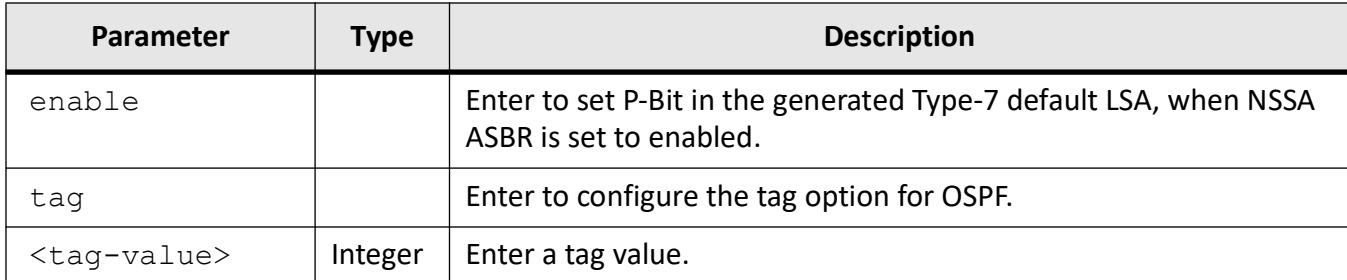

### **Mode**

OSPF Router Configuration Mode

#### **Default**

- summary-address advertise
- translation enabled

#### **Examples**

iS5Comm(config)# router ospf

iS5Comm(config-router)# summary-address 10.0.0.6 255.0.0.0 10.0.0.0 Translation enabled

# **23.26. timers spf**

To configure delay time and hold time between two consecutive SPF (Shortest Path First) calculations, use the command **timers spf** in OSPF Router Configuration Mode. The no form of the command resets the spf-delay and spf-holdtime to their default values.

**timers spf**

timers spf <spf-delay(0-65535)> <spf-holdtime(0-65535)>

#### **no timers spf**

no timers spf

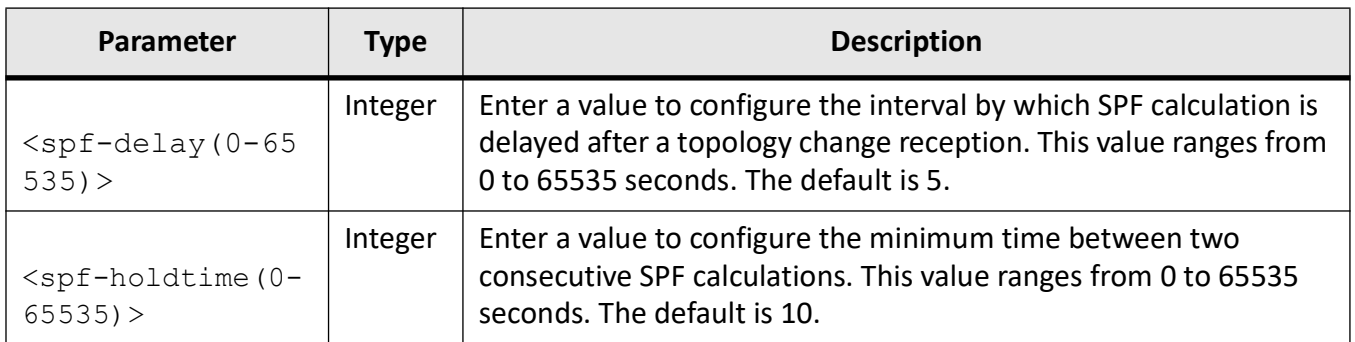

# **Mode**

OSPF Router Configuration Mode

# **Default**

- spf-delay 5 seconds
- spf-holdtime 10 seconds

# **Examples**

iS5Comm(config)# router ospf

iS5Comm(config-router)# timers spf 10 20

# **DHCP**

# **24. DHCP**

*DHCP*

(Dynamic Host Configuration Protocol) is used in a wide variety of devices, such as ISDN routers, firewalls, etc., for assigning IP addresses to workstations. Besides obtaining IP address, other configuration parameters for a workstation can also be configured for a *DHCP* server. *DHCP* clients can retrieve these parameters along with the IP address.

*DHCP* is based on client-server architecture. *DHCP* servers are configured with an IP address and several other configuration parameters. *DHCP* clients, typically workstations, obtain this IP address at start-up. The client obtains the address for a time period termed as the "lease" period. *DHCP* clients renew the address by sending a request for the IP address before the lease expires.

*DHCP* uses *UDP* (User Datagram Protocol) as its transport protocol and an *UDP* port for communication. *DHCP* relay agents connect servers present on a LAN with a client present on another.

# **24.1. DHCP Client**

This section describes the DHCP Client on the switch.

*DHCP*

(Dynamic Host Configuration Protocol) Client is an Internet host using *DHCP* to obtain configuration parameters such as an IP address.The figure below shows the basic steps that occur when a DHCP client requests an IP address from a *DHCP* server. The client, Host A, sends a *DHCP* DISCOVER broadcast message to locate a *DHCP* server. A *DHCP* server offers configuration parameters (such as an IP address, a MAC address, a domain name, and a lease for the IP address) to the client in a *DHCP* OFFER unicast message.

The Address Resolution Protocol (*ARP*) is a communication protocol used for discovering the link layer address, such as a MAC address, associated with a given Internet layer address, typically an IPv4 address. The *ARP* uses a simple message format containing one address resolution request or response. The size of the *ARP* message depends on the link layer and network layer address sizes. The message header specifies the types of network in use at each layer as well as the size of addresses of each. The message header

is completed with the operation code for request (1) and reply (2). The payload of the packet consists of four addresses, the hardware and protocol address of the sender and receiver hosts.

# **24.2. DHCP Relay**

This section describes the *DHCP* Relay agent on the switch.

*DHCP* relay agent is a host or an IP router that allows the *DHCP* client and *DHCP* server in different subnets to communicate with each other, so that the *DHCP* client can obtain its configuration information while booting. The relay agent receives packets from the client, inserts information such as network details, and forwards the modified packets to the server. The server identifies the client's network from the received packets, allocates the IP address accordingly, and sends reply to the relay. The relay strips the information inserted by the server and broadcasts the packets to the client's network.

#### Relay Agent Information Option

Automatic *DHCP* address allocation is typically based on an IP address, whether it be the gateway IP address (giaddr field of the *DHCP* packet) or the incoming interface IP address. In some networks, it is necessary to use additional information to further determine which IP addresses to allocate. By using the relay agent information option, the *DHCP* relay agent can include additional information about itself when forwarding client-originated *DHCP* packets to a DHCP server.

When using the relay agent information option, the *DHCP* relay agent can include additional information about itself when forwarding client-originated *DHCP* packets to a *DHCP* server. The *DHCP* server can use this information to assign IP addresses, perform access control, and set quality of service (QoS) and security policies (or other parameter-assignment policies) for each subscriber of a service provider network.

The relay agent information option is inserted into the *DHCP* packet as follows:

- 1) The *DHCP* client generates a *DHCP* request and broadcasts it on the network.
- 2) The *DHCP* relay agent intercepts the broadcast *DHCP* request packet and inserts the relay agent information option (option 82) in the packet. The relay agent information option contains the related suboptions.The DHCP relay agent unicasts the *DHCP* packet to the DHCP server.The DHCP server receives the packet and uses the suboptions to assign IP addresses and other configuration parameters and forwards them back to the client.
- 3) The suboption fields are stripped off of the packet by the relay agent while forwarding to the client.

# **24.3. DHCP Server**

This section describes the *DHCP* Server on the switch.

*DHCP*

server is used for dynamically assigning unique IP address and other configuration parameters, such as gateway, to interfaces of a *DHCP* client. The IP address is leased to the interface only for a particular time period as mentioned in the *DHCP* lease. The interface should be renewed the *DHCP* lease once it expires.

The *DHCP* server assigns IP addresses from specified address pools on a router and manages them. Then, the subnet network number and mask of the *DHCP* address pool, the domain name for the client, the IP address of a *DNS* server that is available to a *DHCP* client, and the IP address of the default router for a *DHCP* client are specified.

As defined in RFC 3261, a Session Initiation Protocol (*SIP*) server must be an outbound proxy server. In the context of this document, a *SIP* server refers to the host the *SIP* server is running on. *SIP* is an application-layer control protocol that can establish, modify, and terminate multimedia sessions or established by Voice-over-IP telephony calls.

# **24.4. bootfile config-file**

To define the name of the boot image file that the *DHCP* client should download during auto install process, use the command **bootfile config-file** in Global Configuration Mode. The no form of the command deletes the specified boot file name and assigns the value of boot file name as None (that is, no file is set as boot image file). The *DHCP* server passes this file name to the *DHCP* client. This command is a complete standardized implementation of the existing command and operates similar to that of the command ip dhcp bootfile.

**bootfile config-file**

bootfile config-file <bootfile (63)>

#### **no bootfile config-file**

no bootfile config-file

#### **Parameters**

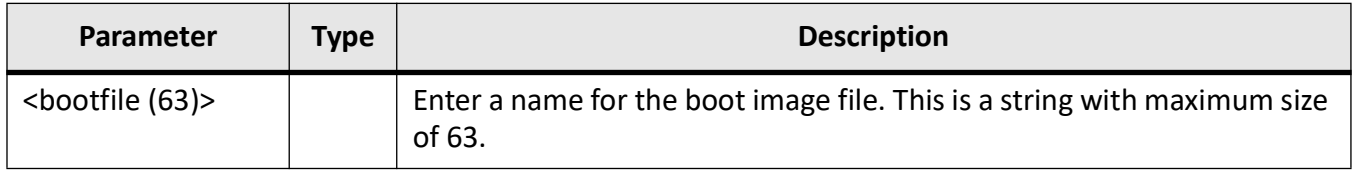

#### **Mode**

# **Default**

None (Null terminated string)

# **Examples**

iS5Comm (config)# bootfile config-file boot.img

# **24.5. clear ip dhcp client statistics**

To clear the *DHCP* client statistics for all ports or for the specified interface created in the system, use the command **clear ip dhcp client statistics** in Privileged EXEC Mode / Global Configuration Mode.

#### **clear ip dhcp client statistics**

clear ip dhcp client statistics [interface {vlan <vlan-id (1-4094)> | <interface-type> <interface-id>}]

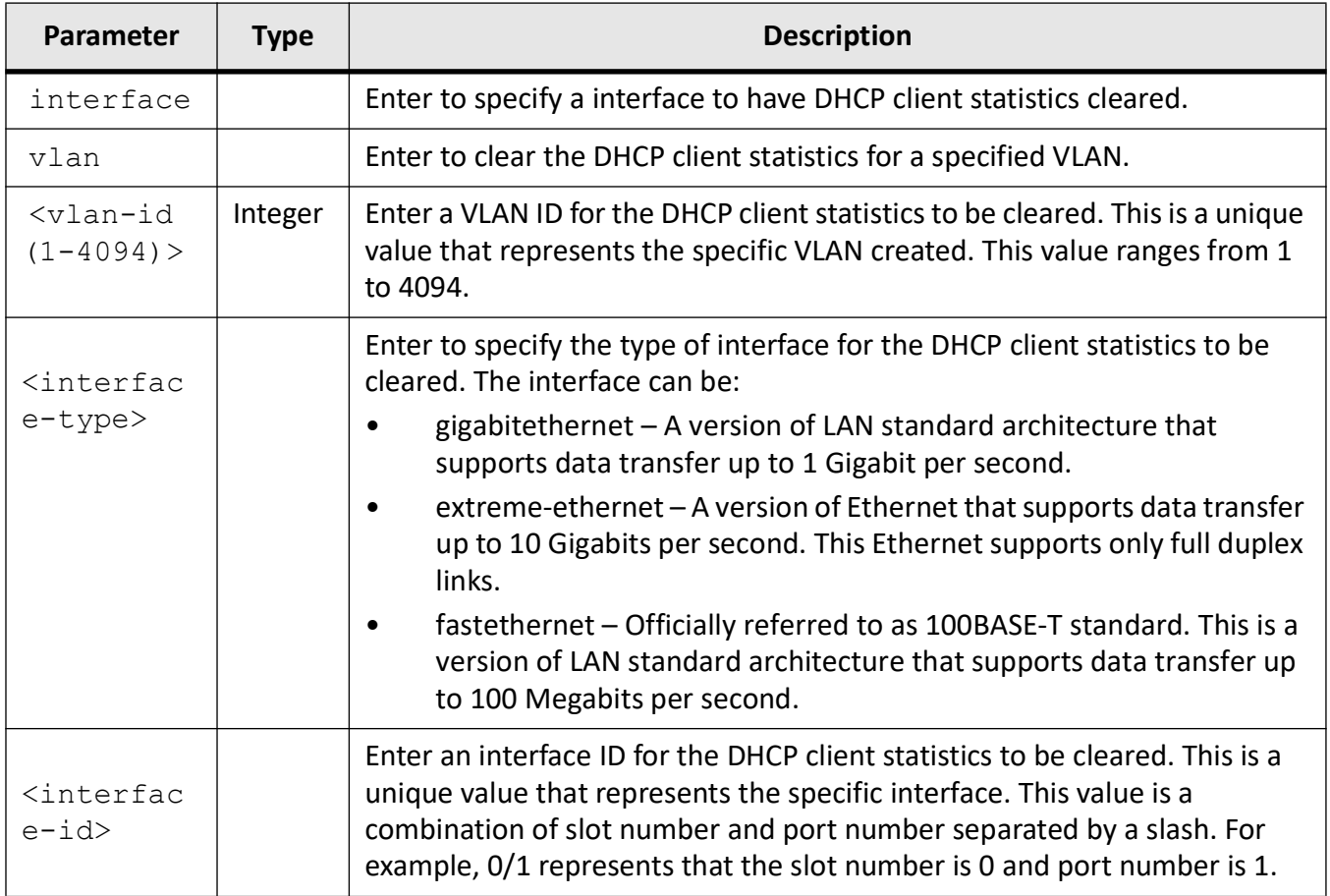

### **Mode**

Privileged EXEC Mode / Global Configuration Mode

# **Examples**

iS5Comm# clear ip dhcp client statistics

iS5Comm (config)# clear ip dhcp client statistics

# **24.6. clear ip dhcp relay statistics**

To clears the *DHCP* relay statistics, use the command **clear ip dhcp relay statistics** in Privileged EXEC Mode / Global Configuration Mode.

**clear ip dhcp relay statistics**

clear ip dhcp relay statistics

### **Mode**

Privileged EXEC Mode / Global Configuration Mode.

### **Examples**

iS5Comm (config)# clear ip dhcp relay statistics

# **24.7. clear ip dhcp server statistics**

To clear the *DHCP* client statistics for all ports or for the specified interface created in the system, use the command **clear ip dhcp server statistics** in Privileged EXEC Mode / Global Configuration Mode.

#### **clear ip dhcp server statistics**

clear ip dhcp server statistics

### **Mode**

Privileged EXEC Mode / Global Configuration Mode

### **Examples**

iS5Comm# clear ip dhcp server statistics iS5Comm (config)# clear ip dhcp server statistics

# **24.8. debug ip dhcp**

To enable the tracking of the DHCP operations as per the configured debug level, use the command **debug ip dhcp** in Privileged EXEC Mode. The no form of the command disables the tracking of the DHCP client operations. This command allows combination of debug levels to be configured (that is, more than one level of trace can be enabled or disabled). The debug levels are configured one after the other and not in single execution of the command.

#### **debug ip dhcp**

```
debug ip dhcp
  {client {all | event | packets | errors | bind}
  | relay {all | errors}
  | server {all | events | packets | errors | bind | linkage}
  | snooping {[entry] [exit] [debug] [fail] | all}}
```
#### **no debug ip dhcp**

```
no debug ip dhcp
  {client {all | event | packets | errors | bind}
  | relay {all | errors}
  | server {all | events | packets | errors | bind | linkage}
  | snooping
```
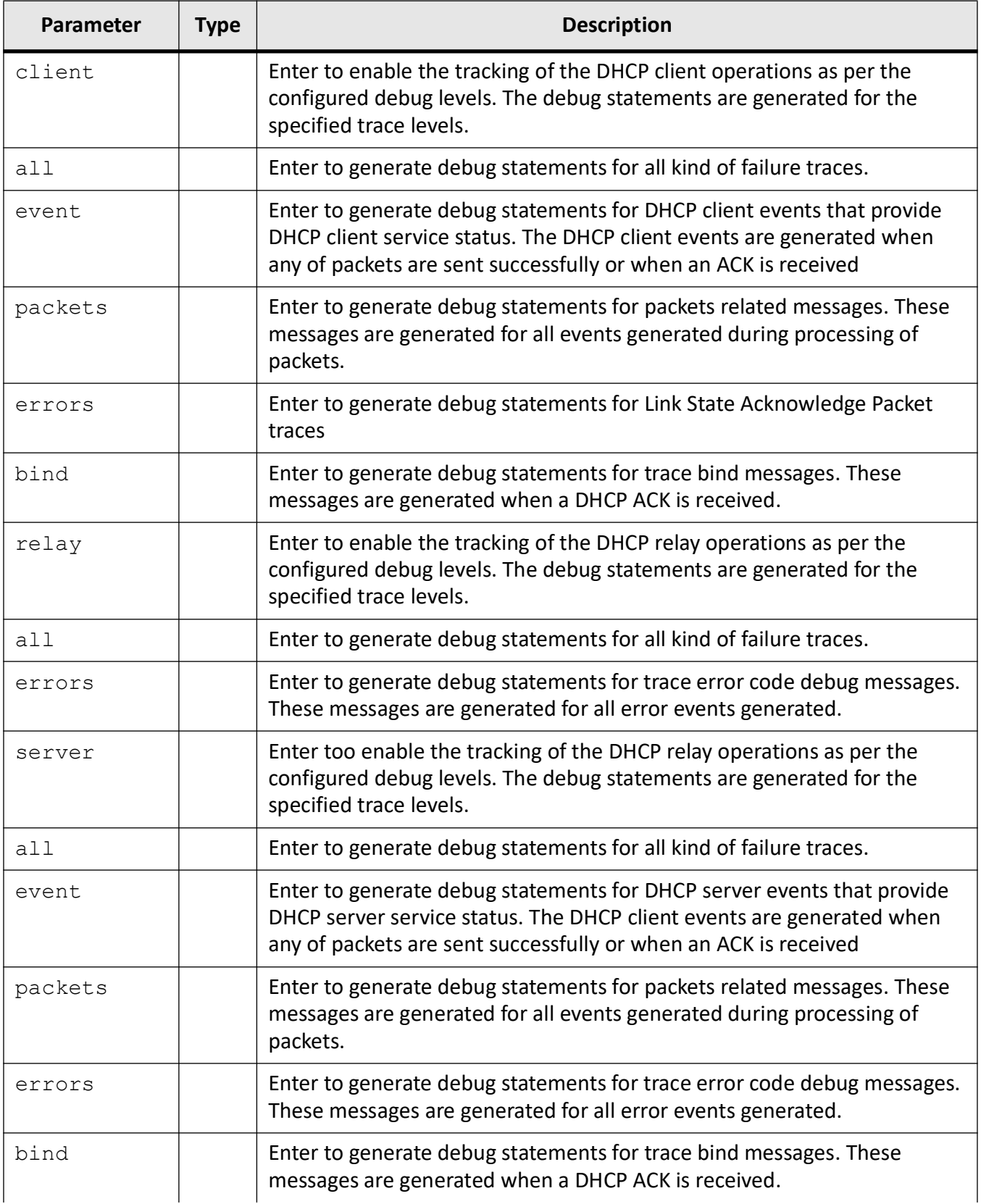

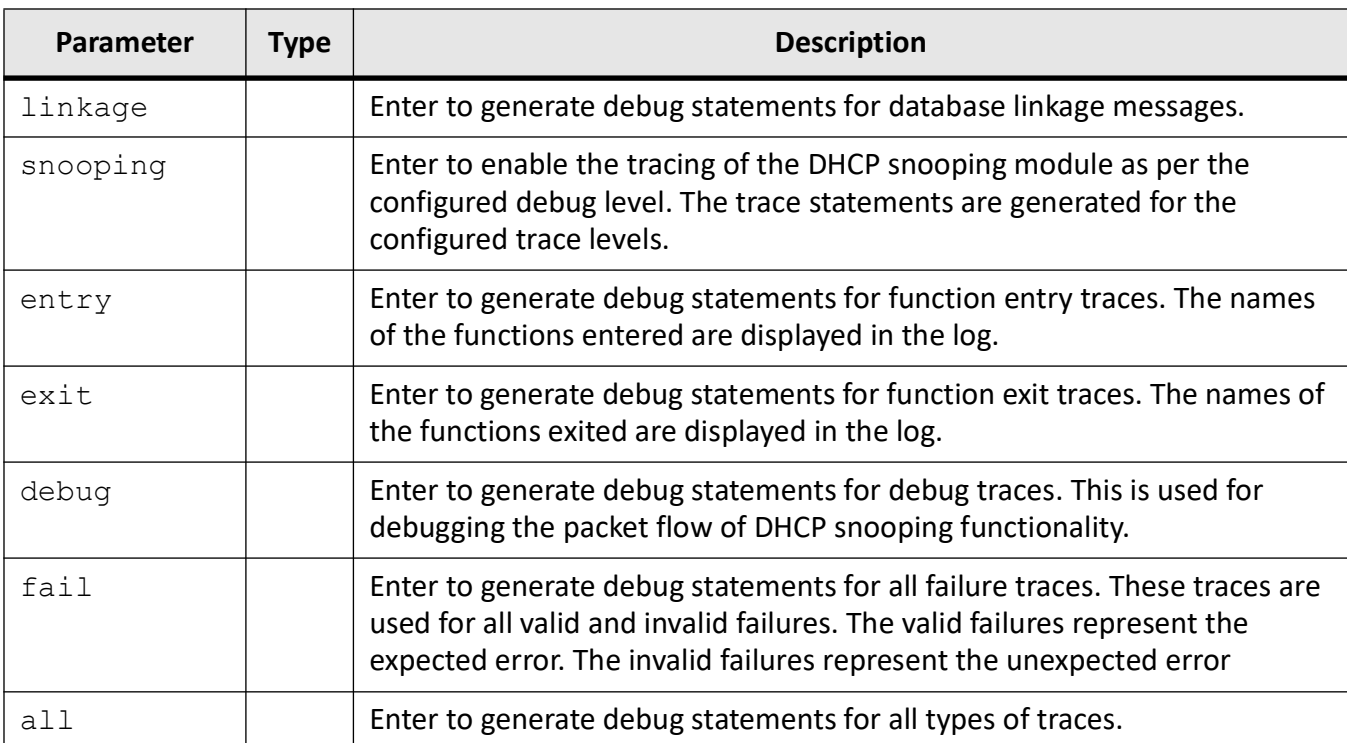

#### **Mode**

Privileged EXEC Mode

### **Default**

Tracking of all DHCP modules operation is disabled

### **Examples**

iS5Comm# debug ip dhcp client all

iS5Comm# debug ip dhcp relay all

iS5Comm# debug ip dhcp server all

iS5Comm# debug ip dhcp snooping entry

# **24.9. default-router**

To configure the IP address for the corresponding *DHCP* server address pool and of a default router to which a *DHCP* client should send packets after booting, use the command **default-router** in *DHCP* Pool Configuration Mode. The no form of the command deletes the default router IP address configuration for the *DHCP* server address pool. The default router IP address configuration is deleted, if the no form of the network command is executed successfully.

#### **default-router**

default-router <ip address>

#### **no default-router**

no default-router

#### **Parameters**

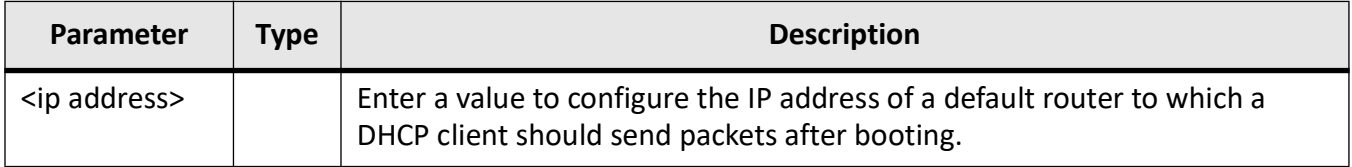

#### **Mode**

DHCP Pool Configuration Mode

#### **Prerequisites**

- The configured IP address of the default router should be on the same subnet of the DHCP client.
- The default router IP address configuration takes effect only after creating a subnet pool for a DHCP server address pool

#### **Examples**

iS5Comm(config)# ip dhcp pool 1 pool1 iS5Comm(dhcp-config)# default-router 10.23.2.99

# **24.10. dns-server**

To configure the IP address of a *DNS* server for the corresponding *DHCP* server address pool, use the command **dns-server** in *DHCP* Pool Configuration Mode. The no form of the command deletes the *DNS* server IP address option configuration for the DHCP server address pool.

#### **dns-server**

dns-server <ip address> [<ip address>]

#### **no dns-server**

no dns-server

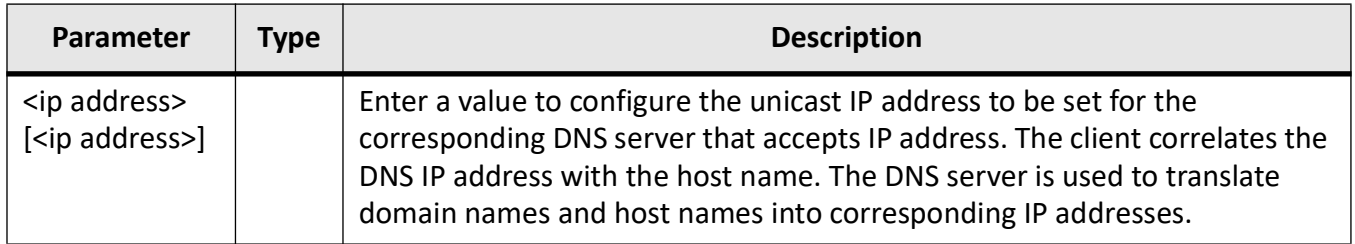

#### **Mode**

DHCP Pool Configuration Mode

### **Prerequisites**

This command is executed successfully only if a subnet pool is already created for the DHCP address pool.

### **Examples**

iS5Comm(config)# ip dhcp pool 1 pool1 iS5Comm(dhcp-config)# dns-server 12.0.0.1

# **24.11. domain-name**

To configure the domain name option for the corresponding *DHCP* server address pool, use the command **domain-name** in *DHCP* Pool Configuration Mode. The no form of the command deletes the domain name option configuration for the *DHCP* server address pool. The domain name option configuration is deleted if the no form of the network command is executed successfully.

#### **domain-name**

domain-name <domain (63)>

#### **no domain-name**

```
no domain-name <domain (63)>
```
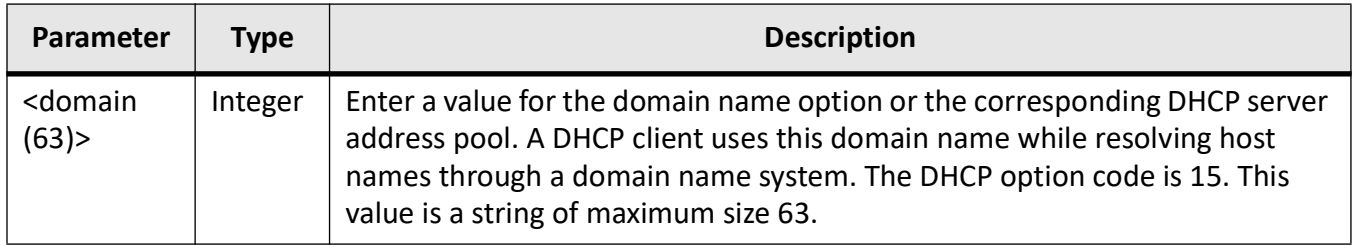

#### **Mode**

DHCP Pool Configuration Mode

### **Prerequisites**

This command is executed successfully only if a subnet pool is already created for the DHCP address pool.

### **Examples**

iS5Comm(config)# ip dhcp pool 1 pool1

iS5Comm(dhcp-config)# domain-name 12

# **24.12. excluded-address**

To create an excluded pool that defines a range of IP addresses that needs to be excluded from the created subnet pool, use the command **excluded-address** in *DHCP* Pool Configuration Mode. The no form of the command deletes the created excluded pool. The same start IP address and end IP address of the already created excluded pool should be provided while executing the no form of the command.

#### **excluded-address**

excluded-address <low-address> <high-address>

#### **no excluded-address**

no excluded-address <low-address> <high-address>

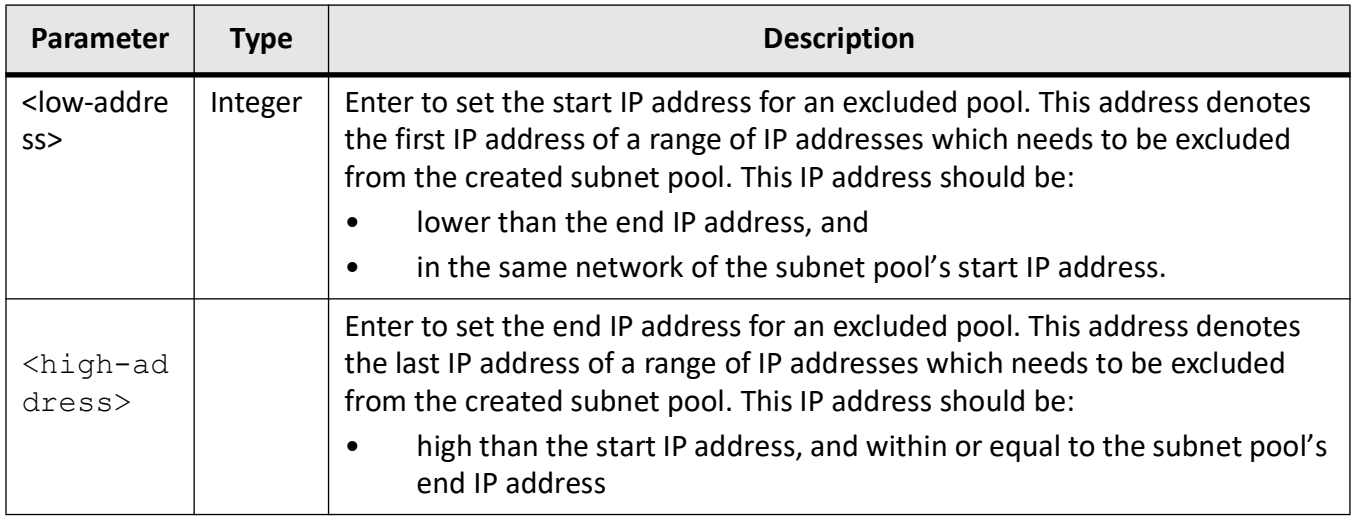

### **Mode**

DHCP Pool Configuration Mode

### **Prerequisites**

This command is executed successfully only if a subnet pool is already created for the DHCP address pool.

### **Examples**

iS5Comm(config)# ip dhcp pool 1 pool1

iS5Comm(dhcp-config)# excluded-address 20.0.0.1 20.0.0.30

# **24.13. host hardware-type**

To configure host hardware type and its *DHCP* option with specific values, and set the *NTP* server, *DNS* server, and SIP server with the host specific *DHCP* server configuration parameters, use the command **host hardware-type** in DHCP Pool Configuration Mode. The no form of the command deletes the hardware type and its *DHCP* option and all servers from the host specific *DHCP* server configuration parameters.

#### **host hardware-type**

```
host hardware-type <integer (1-255)> client-identifier
  {<mac-address> {ip <ip address> | option <code (1-2147483647)> {ascii 
<string> | hex <hex str> | ip <ip address>}}}
 | {<ucast_mac>
  {ntp-server <ip address> [<ip address>]
  | dns-server <ip address> [<ip address>]
  | sip-server {{domain <string> [<string>]} | {ip <ip address> [<ip 
address>]}}
no host hardware-type
```
# no host hardware-type <host-hardware-type (1-255)> client-identifier {<client-mac-address> {ip | option <code (1-255)>}] | {<ucast\_mac> {ntp-server | dns-server | sip-server}}

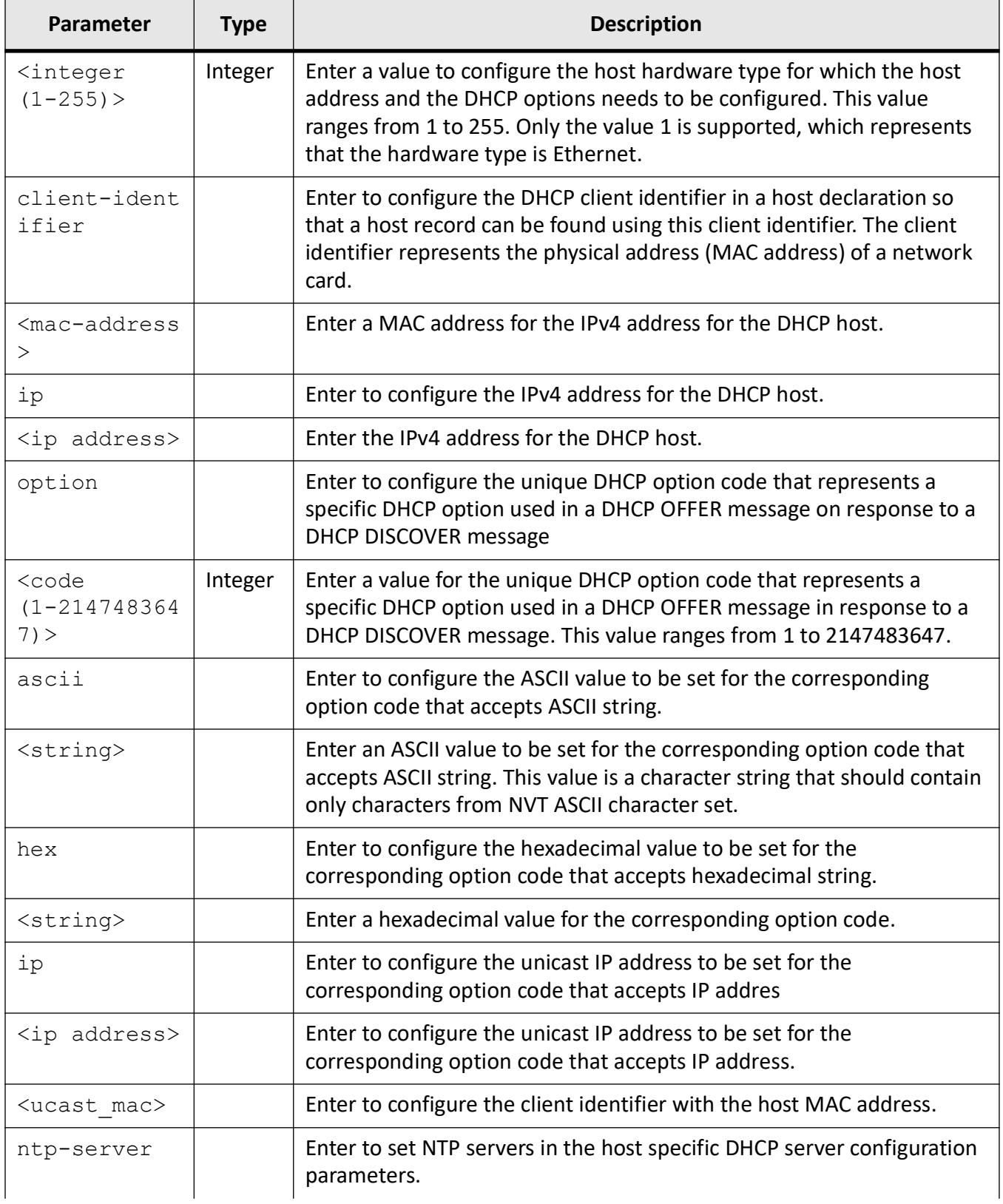

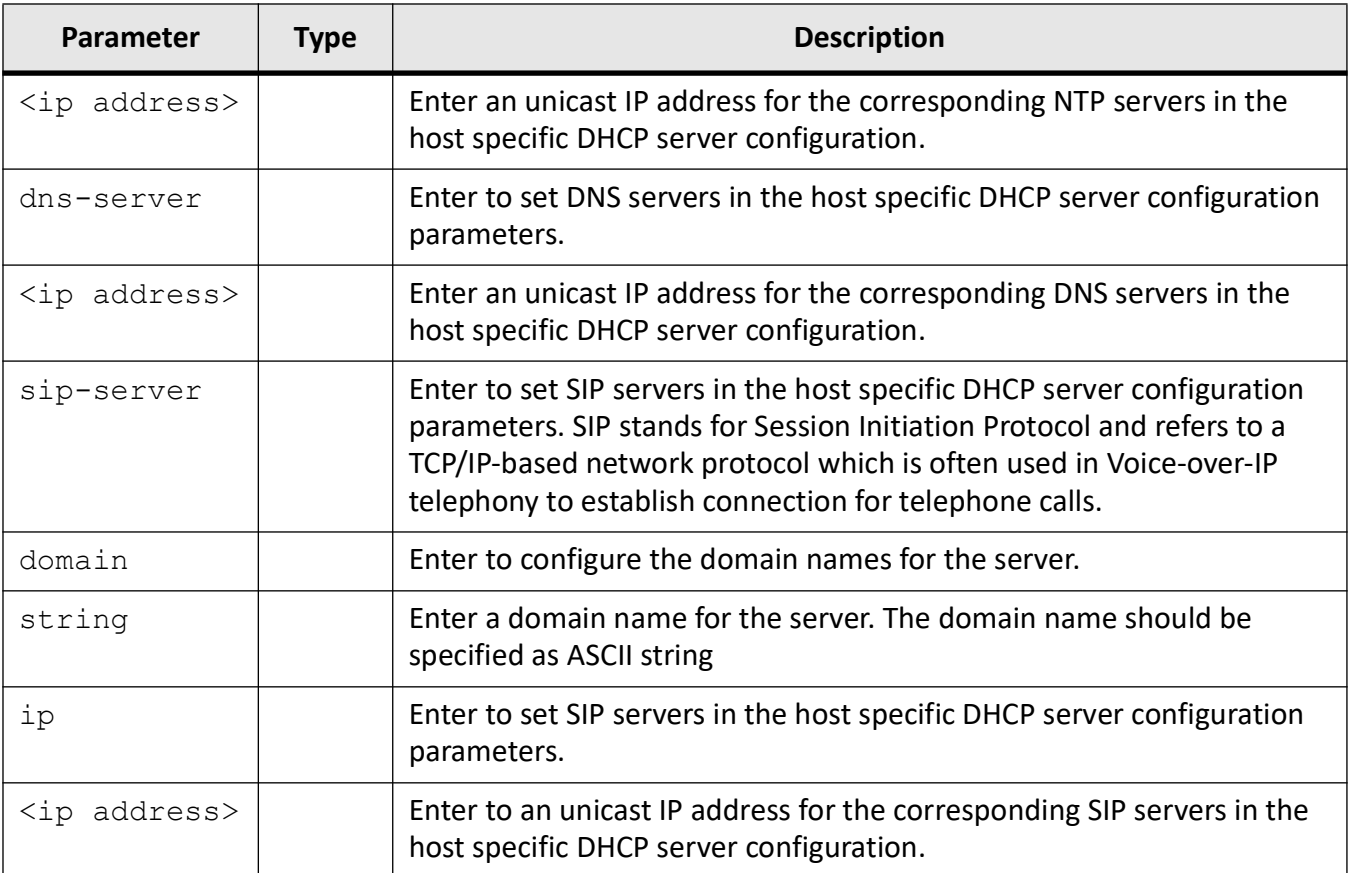

#### **Mode**

DHCP Pool Configuration Mode

#### **Examples**

iS5Comm(config)# ip dhcp pool 1 pool1

iS5Comm(dhcp-config) # host hardware-type 1 client-identifier 00:01:02:03:04:01 option 67 ascii abcd

iS5Comm(dhcp-config) # host hardware-type 1 client-identifier 00:11:22:33:44:55 dns-server 12.0.0.1 13.0.0.0

iS5Comm(dhcp-config) # host hardware-type 1 client-identifier 00:11:22:33:44:55 ntp-server 12.0.0.1 13.0.0.0

iS5Comm (dhcp-config)# host hardware-type 1 client-identifier 00:11:22:33:44:55 sip-server domain sipsrv sipsrv1

# **24.14. ip dhcp bootfile**

To configure the name for the initial boot file to be loaded in a *DHCP* client, use the command **ip dhcp bootfile** in Global Configuration Mode. The no form of the command deletes the boot file name (that is, no file is specified as the initial boot file).

#### **ip dhcp bootfile**

ip dhcp bootfile <bootfile (63)>

#### **no ip dhcp bootfile**

no ip dhcp bootfile

### **Parameters**

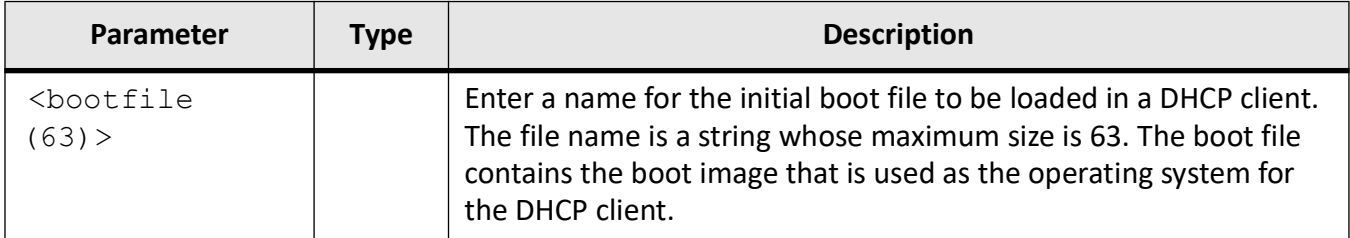

### **Mode**

Global Configuration Mode

### **Examples**

iS5Comm (config)# ip dhcp bootfile boot1

# **24.15. ip dhcp client**

To set the *DHCP* option type for requests to the server and set an unique identifier for the *DHCP* client identifier, use the command **ip dhcp client** in Interface Configuration Mode (VLAN / Router). The no form of the command resets the *DHCP* option type for requests to the server and the *DHCP* client identifier.

#### **ip dhcp client**

```
ip dhcp client
 {client-id {<interface-type> <interface-id> | vlan <vlan-id (1-4094)> | 
port-channel <port-channel-id (1-65535)> | tunnel <tunnel-id (0-128)> | 
loopback <interface-id (0-100)> | ascii <string> | hex <string>}
  | request {tftp-server-name | boot-file-name | sip-server-info | option240}
```

```
 | vendor-specific <vendor-info>}
```
#### **no ip dhcp client**

```
no ip dhcp client
 {client-id
```

```
 | request {tftp-server-name | boot-file-name | sip-server-info | option240}
```

```
 | vendor-specific}
```
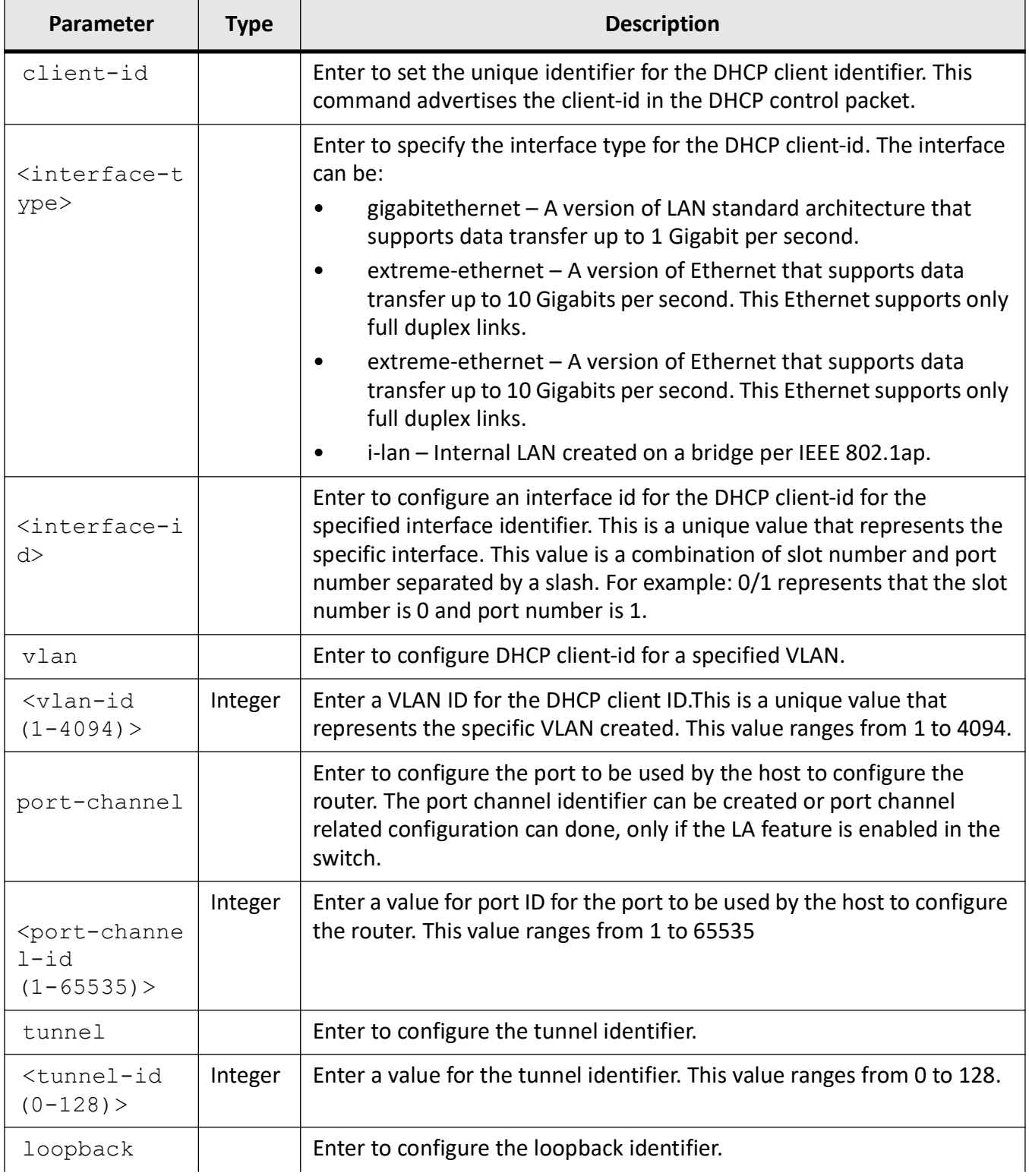

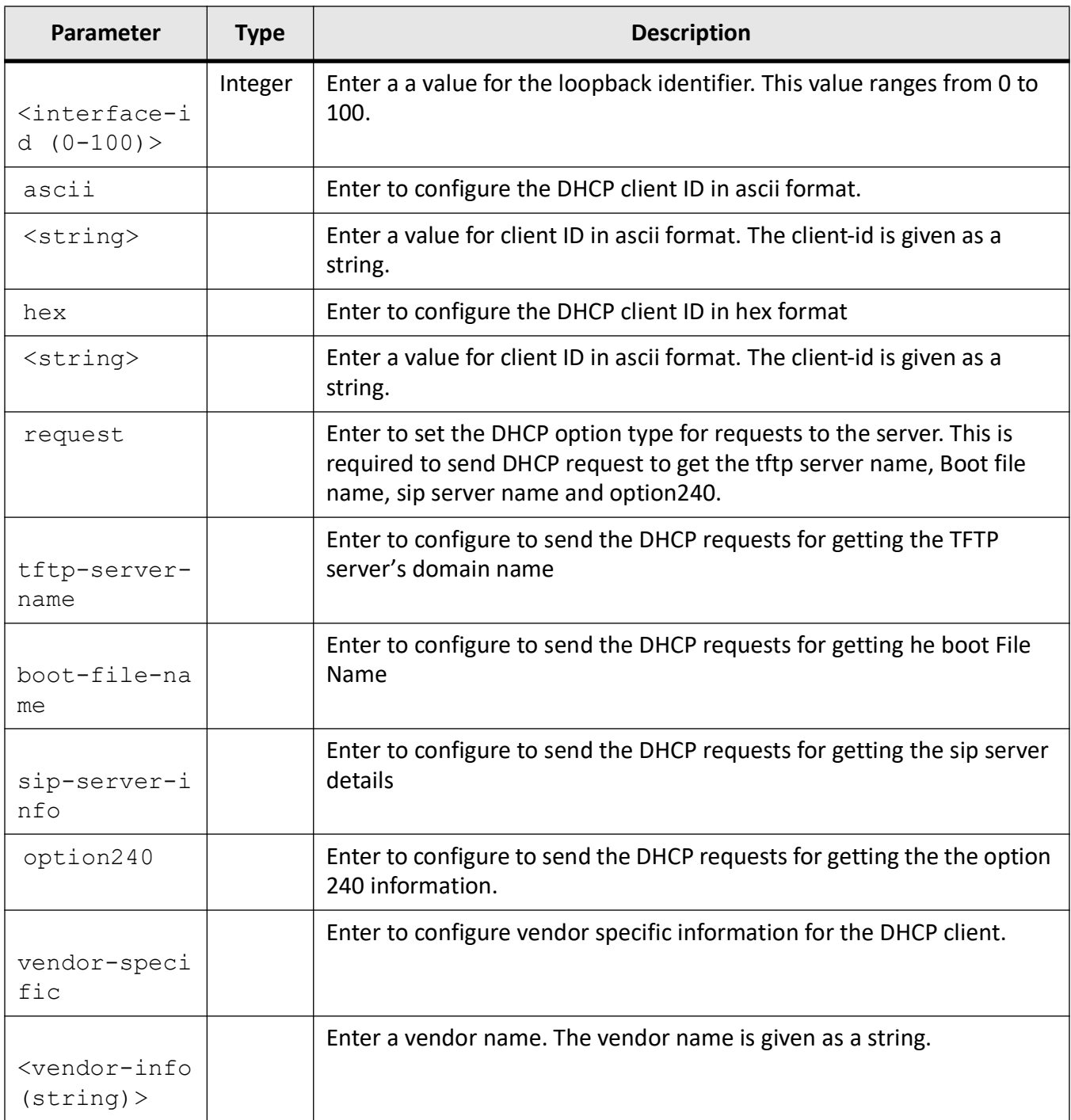

# **Mode**

Interface Configuration Mode (VLAN / Router)

# **Prerequisites**

This command executes successfully only if the VLAN interfaces and router ports are in BOUND state (that is, IP address is dynamically acquired from DHCP server and an active lease is bound to the interface). The port should have been configured as router port for dynamically acquiring an IP address from DHCP server.

### **Examples**

iS5Comm (config-if)# ip dhcp client client-id gigabitethernet 0/1 iS5Comm (config-if)# ip dhcp client request option240

# **24.16. ip dhcp client**

To enable *DHCP* fast access Mode and configure the ARP, discovery and idle *DHCP* timers, use the command **ip dhcp client** in Privileged EXEC Mode. The no form of the command resets all *DHCP* Client timers to their defaults and disables *DHCP* Client fast access mode.

#### **ip dhcp client**

```
ip dhcp client
  {arp-check timer <integer (1-20)>
  | discovery timer <integer (1-300)>
  | fast-access
  | idle timer <integer (1-300)>}
no ip dhcp client
```

```
no ip dhcp client
  {arp-check timer | discovery timer | fast-access | idle timer}
```
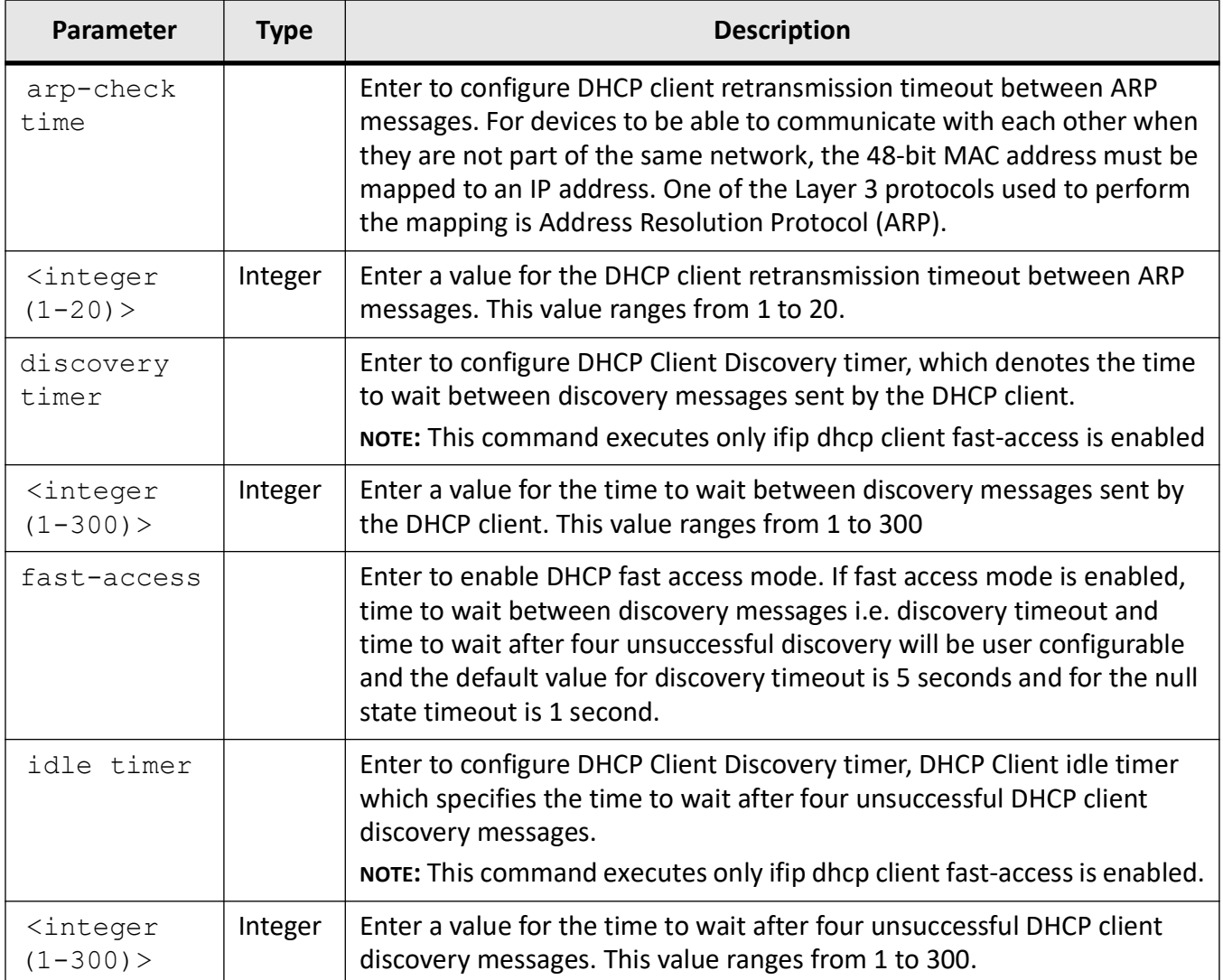

# **Mode**

Privileged EXEC Mode

# **Default**

- If dhcp fast mode is enabled, the default DHCP Client arp-check timer is 1, DHCP Client Discovery timer is 5, and the default DHCP Client Idle timer is 1.
- If dhcp fast mode is disabled, the default DHCP Client arp-check timer is 3, the default DHCP Client Discovery timer is 15, and the default DHCP Client Idle timer is 18.

iS5Comm# ip dhcp client arp-check timer 8 iS5Comm# ip dhcp client fast-access iS5Comm# ip dhcp client discovery timer 8 iS5Comm# ip dhcp client idle timer 8

# **24.17. ip dhcp dns-server**

To set the *DNS* server in the host specific *DHCP* server configuration parameters, use the command **ip dhcp dns-server** in Global Configuration Mode. The no form of the command deletes the *DNS* servers from the host specific *DHCP* server configuration parameters.

#### **ip dhcp dns-server**

ip dhcp dns-server <ip address> [<ip address>]

#### **no ip dhcp dns-server**

no ip dhcp dns-server

#### **Parameters**

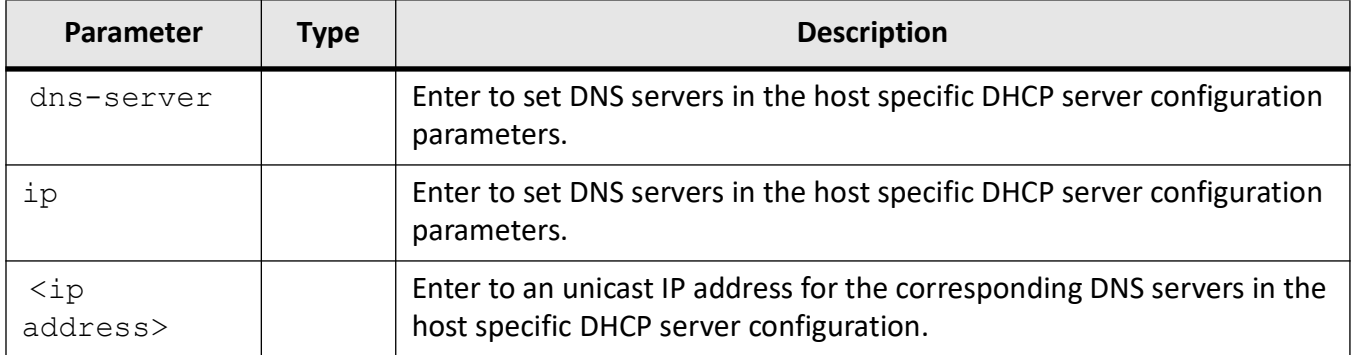

#### **Mode**

iS5Comm(config)# ip dhcp dns-server 12.0.0.1 13.0.0.0

# **24.18. ip dhcp excluded-address**

To create an excluded pool and to prevent *DHCP* server from assigning certain addresses to *DHCP* clients, use the command **ip dhcp excluded-address** in Global Configuration Mode. The no form of the command deletes the created excluded pool. This command is a complete standardized implementation of the existing command and operates similar to that of the command excluded-address. This command is used to exclude a single IP address or a range of IP addresses.

#### **ip dhcp excluded-address**

ip dhcp excluded-address <low-address> <high-address>

#### **ip dhcp excluded-address**

no ip dhcp excluded-address <low-address> <high-address>

### **Parameters**

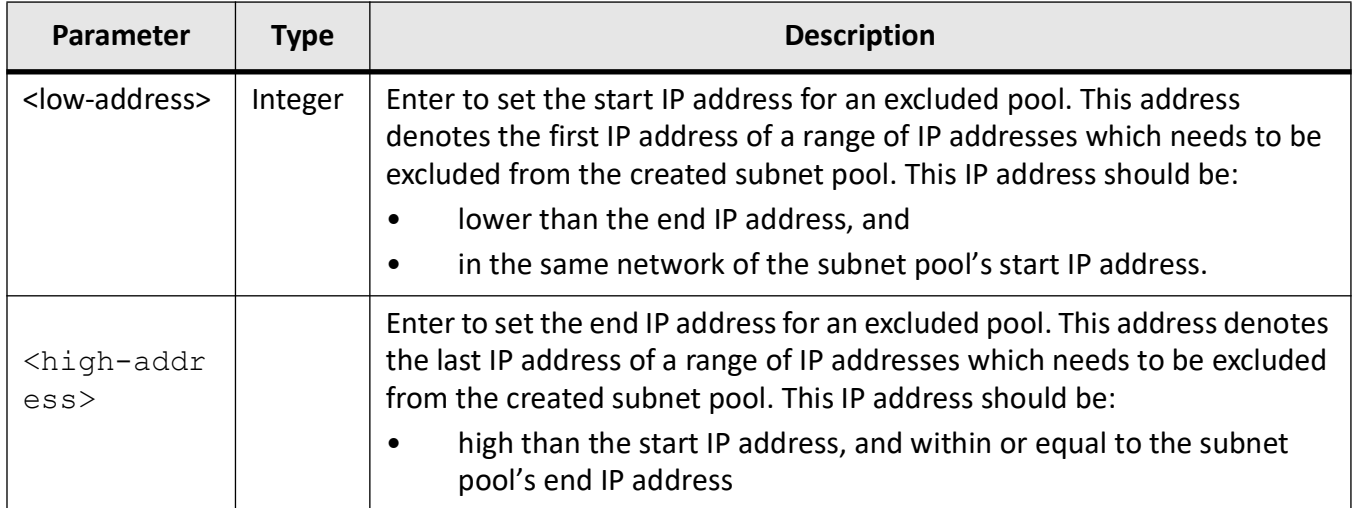

#### **Mode**

### **Prerequisites**

- Subnet pool should have been created before creating an excluded pool. This excluded pool should be within the range of the created subnet pool.
- For example, the excluded pool 20.0.0.20 20.0.0.30 created using this command is within the already created subnet pool  $20.0.0.0 - 20.0.0.100$ .

# **Examples**

iS5Comm(config)# ip dhcp excluded-address 20.0.0.20 20.0.0.30

# **24.19. ip dhcp next-server**

To set the IP address of the boot server (that is, *TFTP* server) from which the initial boot file is to be loaded in a *DHCP* client, use the command **ip dhcp next-server** in Global Configuration Mode. The no form of the command deletes the boot server details and resets to its default value.

#### **ip dhcp next-server**

ip dhcp next-server <ip address>

#### **no ip dhcp next-server**

no ip dhcp next-server

#### **Parameters**

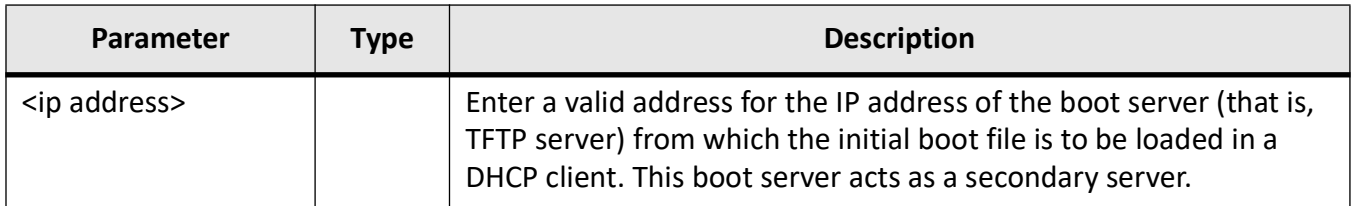

### **Mode**

# **Default**

0.0.0.0; No boot server is defined. DHCP server is used as the boot server.

### **Examples**

iS5Comm (config)# ip dhcp next-server 12.0.0.1

# **24.20. ip dhcp ntp-server**

To set the *NTP* server in the host specific *DHCP* server configuration parameters, use the command **ip dhcp ntp-server** in Global Configuration Mode. The no form of the command deletes the *NTP* servers from the host specific DHCP server configuration parameters.

#### **ip dhcp ntp-server**

ip dhcp ntp-server <ip address> [<ip address>]

#### **no ip dhcp ntp-server**

no ip dhcp ntp-server

#### **Parameters**

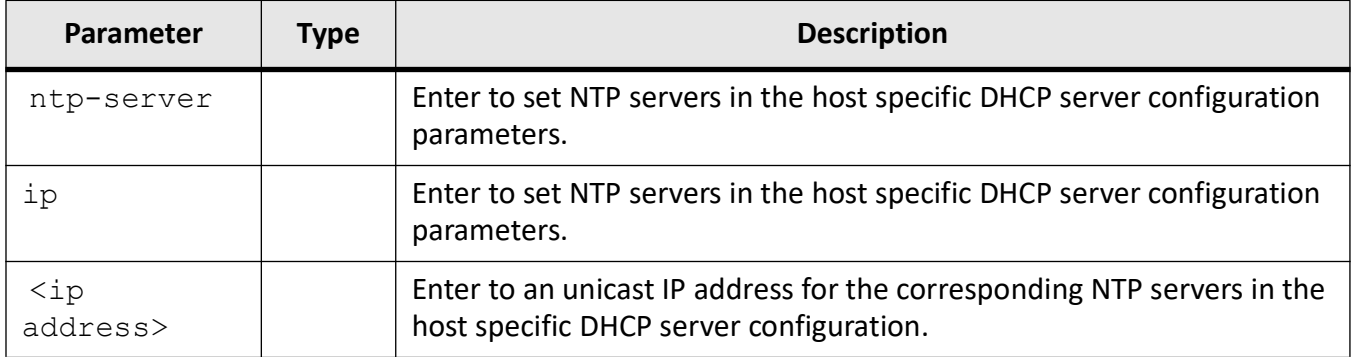

### **Mode**

iS5Comm(config)# ip dhcp ntp-server 12.0.0.1 14.0.0.1

# **24.21. ip dhcp option**

To set the *DHCP* Server options, use the command **ip dhcp server** in Global Configuration Mode. The no form of the command deletes the existing *DHCP* server option. This command globally configures the various available *DHCP* server options with the corresponding specific values. These values can be an ASCII string, hexadecimal string or IP address. These global options are applicable for all *DHCP* server address pools.

#### **ip dhcp option**

```
ip dhcp option <code (1-2147483647) {ascii <string> | hex <string> | <ip
address>}
```
#### **no ip dhcp option**

no ip dhcp option <code (1-2147483647)>

#### **Parameters**

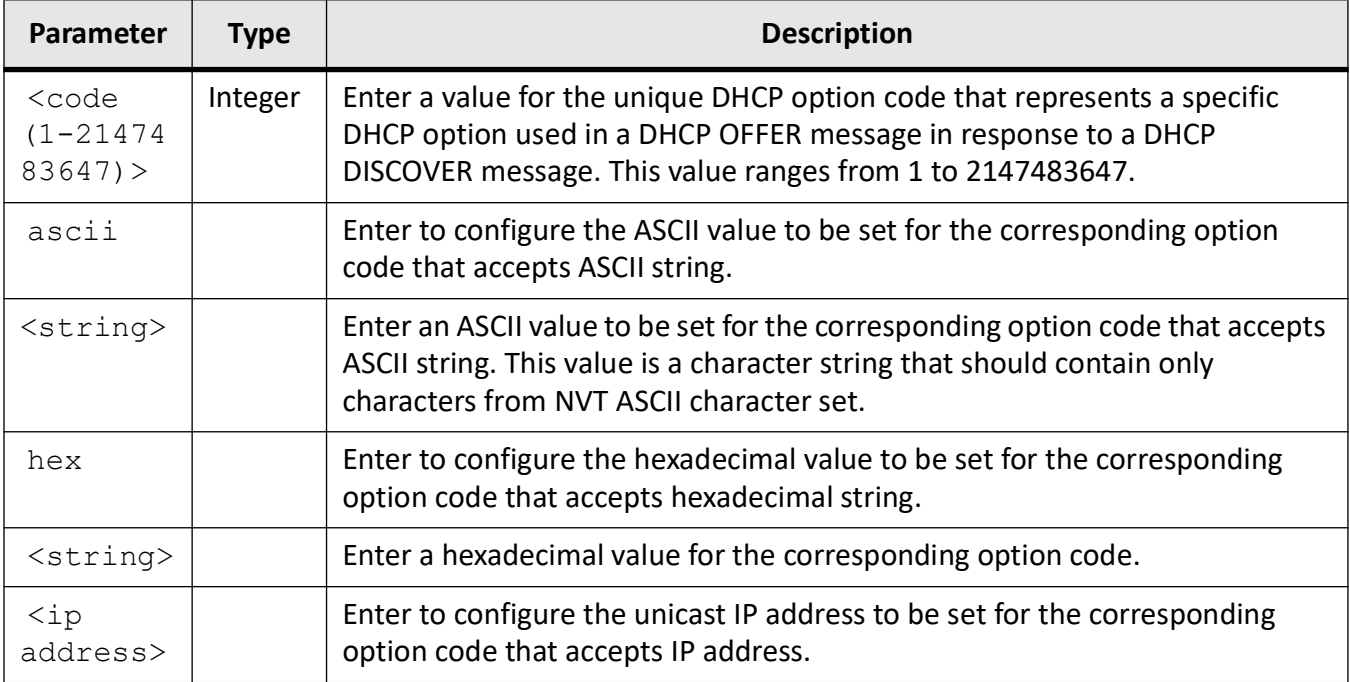

### **Mode**

iS5Comm(config)# ip dhcp option 19 hex d

iS5Comm# show ip dhcp server pools

Global Options -------------- Code : 19, Value : 0

# **24.22. ip dhcp pool**

To create a *DHCP* server address pool and enters *DHCP* pool configuration mode in which the pool is customized, use the command **ip dhcp pool** in Global Configuration Mode. The address pool has a range of IP addresses that can be assigned to the *DHCP* client and also information about client configuration parameters such as domain name. The no form of the command deletes the existing *DHCP* server address pool.

### **ip dhcp pool**

ip dhcp pool  $\langle$ index  $(1-2147483647)$  >  $[\langle$ Pool Name>]

#### **no ip dhcp pool**

```
no ip dhcp pool <index (1-2147483647)>
```
### **Parameters**

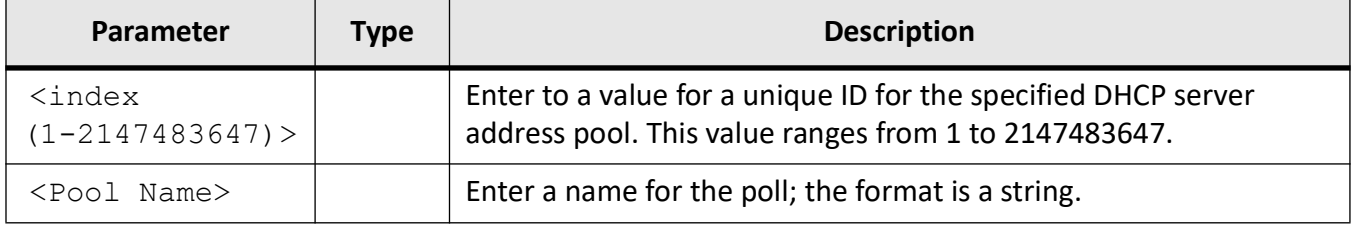

### **Mode**

iS5Comm(config)# ip dhcp pool 1 PoolZD

iS5Comm(dhcp-config)#

# **24.23. ip dhcp relay**

To define the type of information to be present in circuit ID sub-option that is used in the *DHCP* relay agent information option or enable support for the *DHCP* relay agent information option, use the command **ip dhcp relay** in Global Configuration Mode. The no form of the command disables the processing related to *DHCP* relay agent information option.

### **ip dhcp relay**

```
ip dhcp relay {circuit-id option {router-index | vlanid | recv-port} | 
information option}
```
#### **no ip dhcp relay**

no ip dhcp relay information option

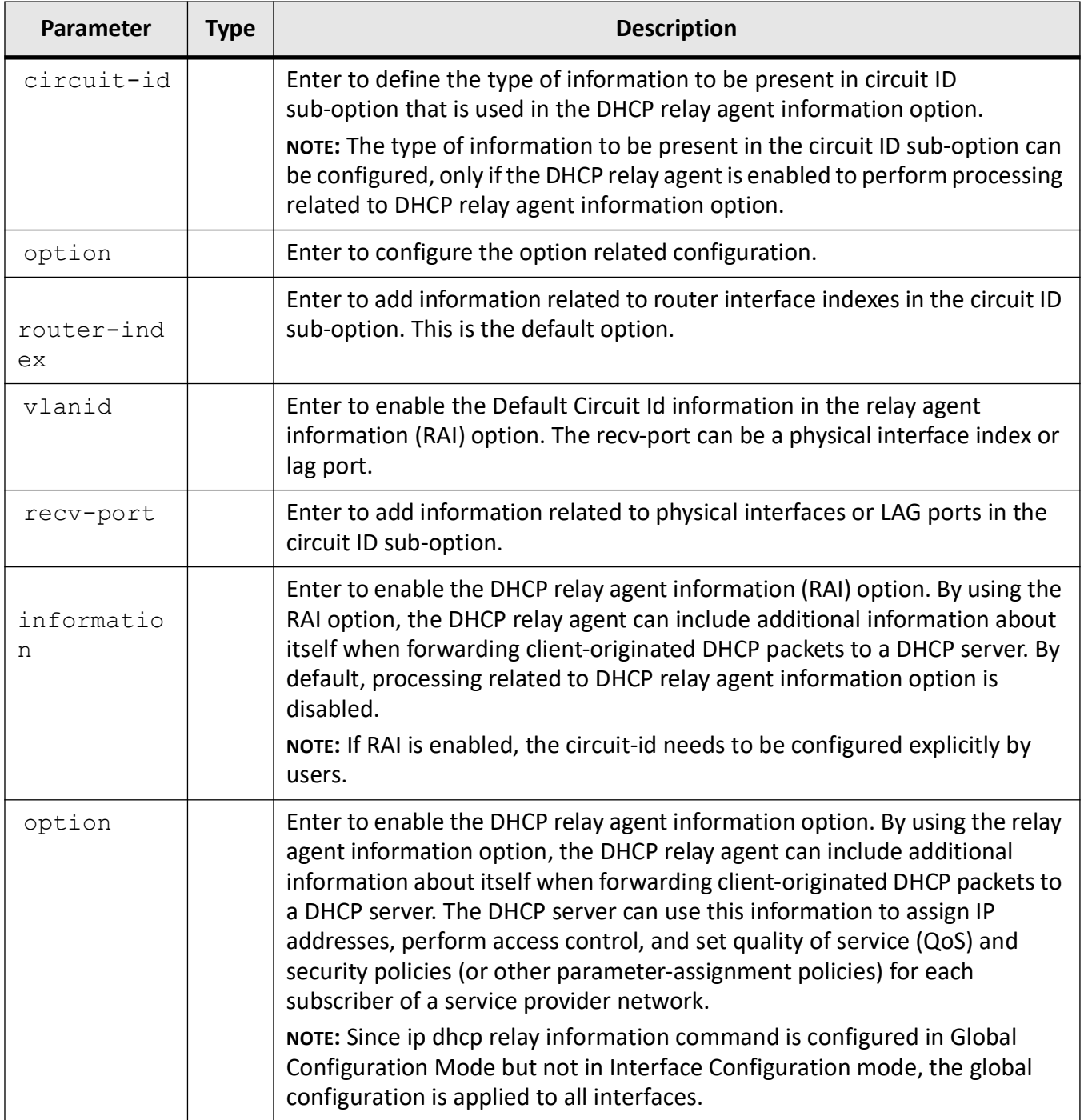

# **Mode**

iS5Comm(config)# ip dhcp relay circuit-id option vlanid

iS5Comm(config)# ip dhcp relay information option

# **24.24. ip dhcp server**

To add the configured IP address to the IP address list created for the *DHCP* server, use the command **ip dhcp server** in Global Configuration Mode. The no form of the command deletes the mentioned IP address from the IP address list.

#### **ip dhcp server**

```
ip dhcp server {<ip address> | {offer-reuse <timeout (1-120)>}
```
#### **no ip dhcp server**

no ip dhcp server {<ip address> | offer-reuse}

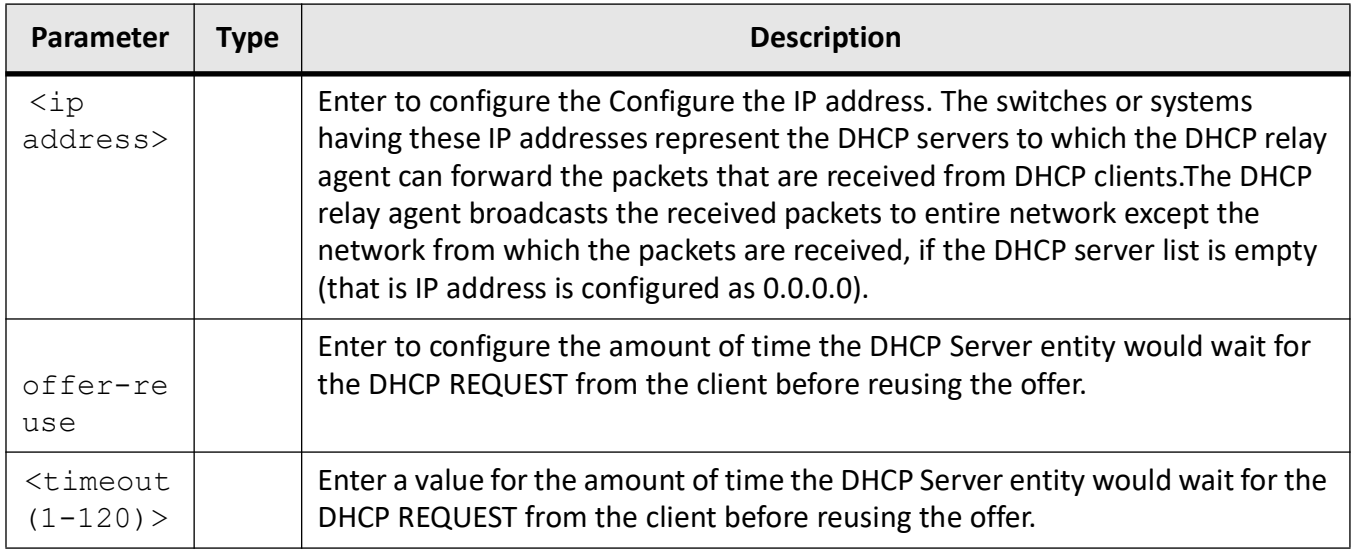

### **Mode**

Global Configuration Mode

### **Default**

DHCP server list

# **Prerequisites**

The IP address list can contain only 5 IP addresses (that is, only a maximum of 5 DHCP servers can be listed).

### **Examples**

iS5Comm(config)# ip dhcp server 12.0.0.1

# **24.25. ip dhcp sip-server**

To set the *SIP* server in the host specific *DHCP* server configuration parameters, use the command **ip dhcp sip-server** in Global Configuration Mode. The no form of the command deletes the *SIP* servers from the host specific *DHCP* server configuration parameters.
#### **ip dhcp sip-server**

```
ip dhcp sip-server {{domain <string> [<string>]} | {ip <ip address> [<ip 
address>]}}
```
#### **no ip dhcp sip-server**

no ip dhcp sip-server

#### **Parameters**

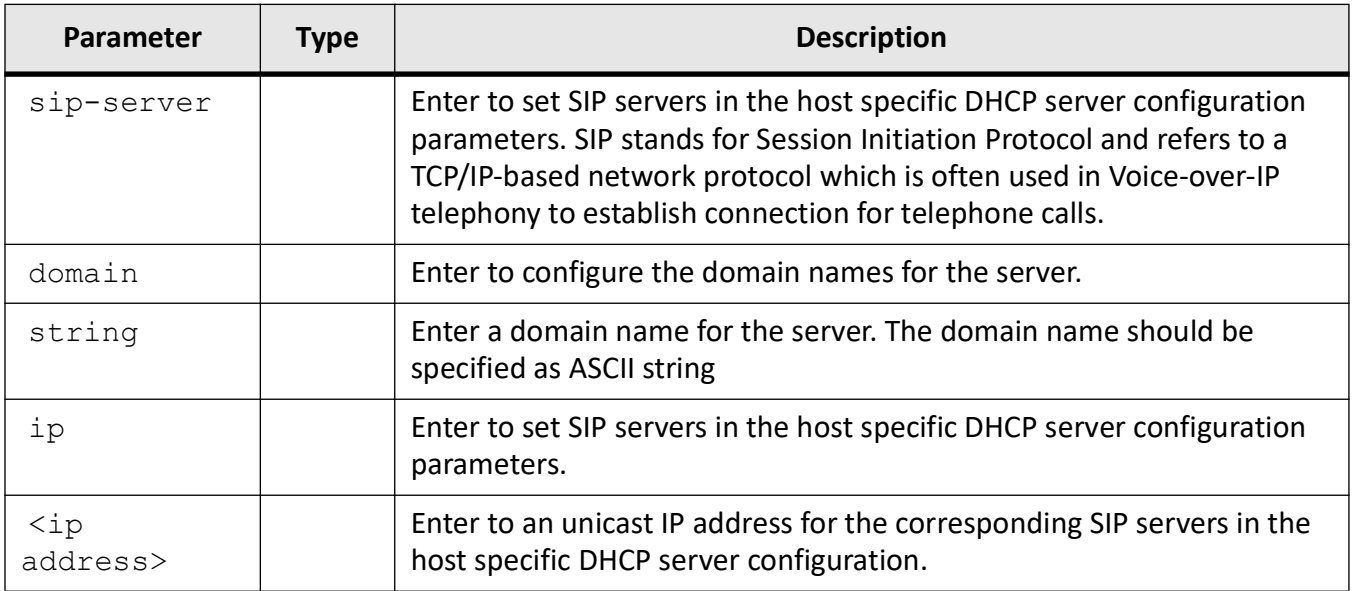

#### **Mode**

Global Configuration Mode

# **Examples**

iS5Comm(config)# ip dhcp sip-server domain str str1

# **24.26. ip dhcp snooping**

To enable Layer 2 *DHCP* snooping in the specific *VLAN*, use the command **ip dhcp snooping** in *VLAN* Configuration Mode. The no form of the command globally disables Layer 2 *DHCP* snooping in the specific *VLAN*. *DHCP* snooping feature filters the untrusted *DHCP* messages to provide security for *DHCP* servers.

#### **ip dhcp snooping**

ip dhcp snooping

#### **Mode**

VLAN Configuration Mode

# **Default**

L2 DHCP snooping is disabled on VLANs.

#### **Examples**

iS5Comm(config)# int vlan 1

iS5Comm(config-vlan)# ip dhcp snooping

# **24.27. ip dhcp snooping trust**

To configure the port as a trusted port, use the command **ip dhcp snooping trust** in Interface Configuration Mode. The no form of the command configures the port as an untrusted port. The packets coming from the trusted port is considered as trusted packets and are not filtered by the *DHCP* snooping feature.

**ip dhcp snooping trust**

ip dhcp snooping trust

#### **Mode**

Interface Configuration Mode

# **Default**

Ports are considered trusted.

# **Examples**

iS5Comm(config)# interface gi 0/2 iS5Comm(config-if)# ip dhcp snooping trust

# **24.28. ip dhcp snooping**

To enable the L2 *DHCP* snooping in the switch globally or in the specific *VLAN* or *DHCP MAC* verification in the switch, use the command **ip dhcp snooping** in Global Configuration Mode. The no form of the command globally disables Layer 2 *DHCP* snooping in the switch or disables *DHCP* snooping in the specific VLAN. The *DHCP* snooping module will stop the protocol operation when the snooping is globally disabled.

#### **ip dhcp snooping**

ip dhcp snooping [vlan <vlan-id (1-4094)> | verify mac-address]

#### **no ip dhcp snooping**

```
no ip dhcp snooping [vlan <vlan-id (1-4094)> | verify mac-address]
```
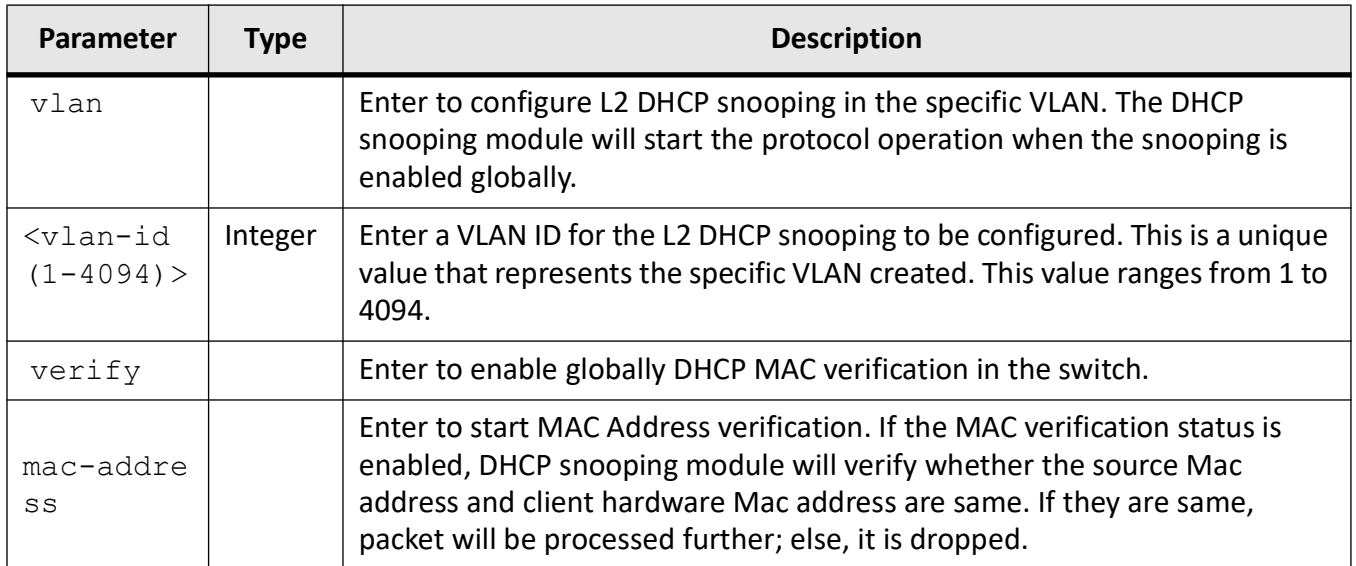

# **Mode**

Global Configuration Mode

# **Default**

DHCP MAC address verification is enabled.

# **Examples**

iS5Comm(config)# ip dhcp snooping vlan 2

**NOTE:** The example used and the ip dhcp snooping command used in the config-vlan mode serve the same purpose.

iS5Comm(config)# ip dhcp snooping verify mac-address

# **24.29. lease**

To configure the *DHCP* lease period for an IP address (for the corresponding *DHCP* server address pool) that is assigned from a *DHCP* server to a *DHCP* client, use the command **lease** in *DHCP* Pool Configuration Mode. The no form of the command resets the *DHCP* lease period to its default value. The *DHCP* lease period configuration is deleted and reset if the no form of the network command is executed successfully.

#### **lease**

```
lease {<days (0-365)> [<hours (0-23)> [<minutes (1-59)>]] | infinite}
```
#### **no lease**

no lease

#### **Parameters**

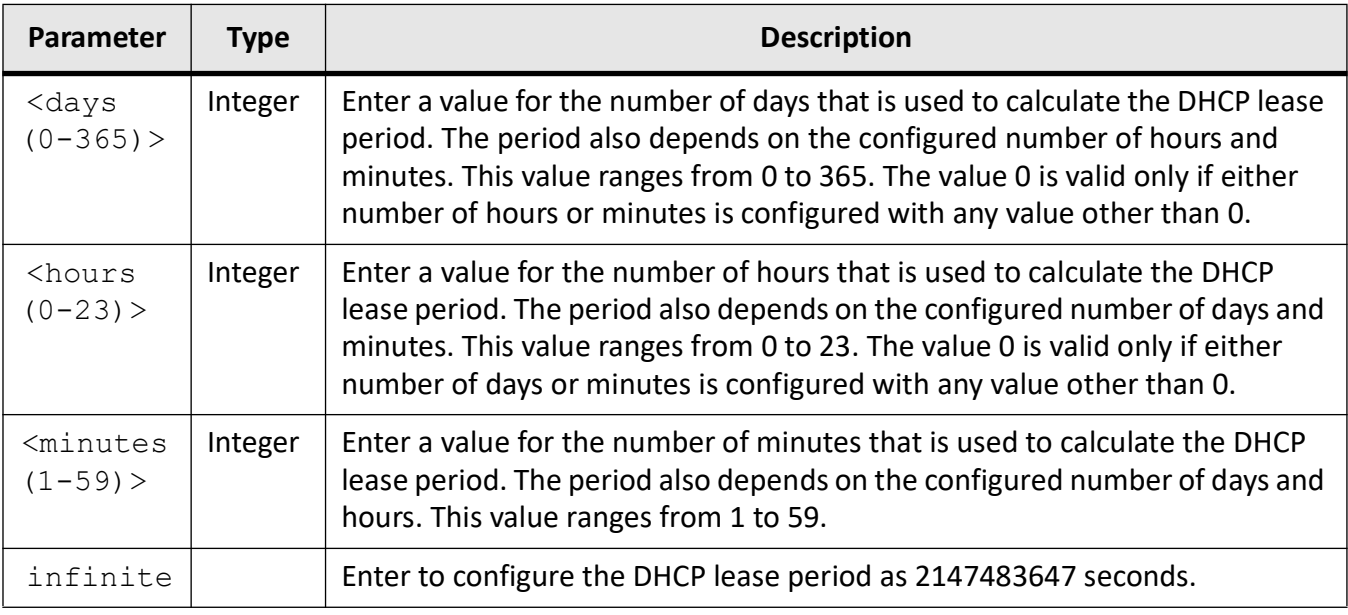

# **Mode**

DHCP Pool Configuration Mode

# **Default**

3600 seconds (1 hour)

# **Prerequisites**

The DHCP lease period configuration takes effect only after creating a subnet pool for a DHCP server address pool.

# **Examples**

iS5Comm(config)# ip dhcp pool 1 pool1

iS5Comm(dhcp-config) # lease 1

# **24.30. netbios-name**

To configure the IP address of a *NetBIOS* (Network Basic Input / Output System) and *WINS* (Windows Internet Naming Service) name servers that are available to Microsoft DHCP clients for the corresponding DHCP server address pool, use the command **netbios-name** in DHCP Pool Configuration Mode. The no form of the command deletes the *NetBIOS* and *WINS* name servers IP address configuration for the DHCP server address pool. The *NetBIOS WINS* name server option configuration is deleted, if the no form of the network command is executed successfully.

#### **netbios-name**

netbios-name <ip address>

#### **no netbios-name**

no netbios-name

# **Parameters**

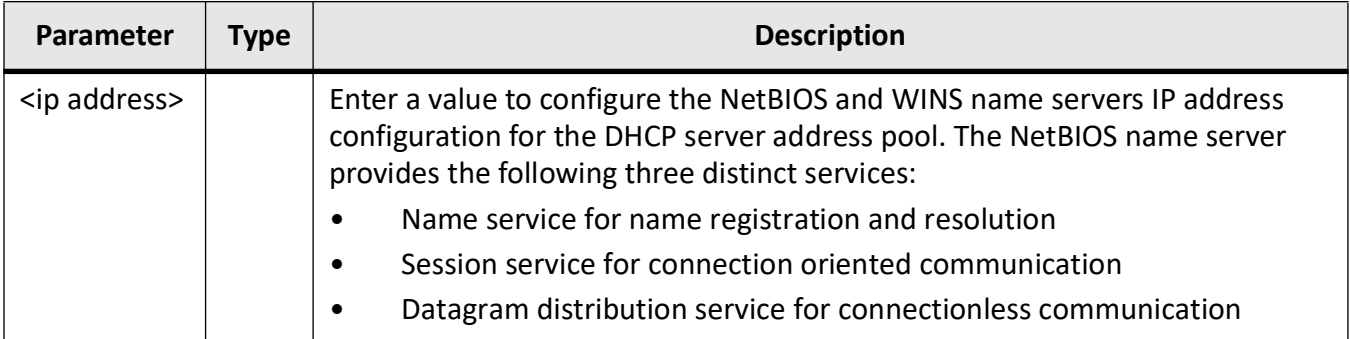

# **Mode**

DHCP Pool Configuration Mode

# **Prerequisites**

The NetBIOS WINS name server configuration takes effect only if a subnet pool is already created for the DHCP server address pool.

# **Examples**

iS5Comm(config)# ip dhcp pool 1 pool1

iS5Comm(dhcp-config)# netbios-name-server 20.0.0.3

# **24.31. netbios-node**

To configure the *NetBIOS* node type for Microsoft DHCP clients for the corresponding *DHCP* server address pool, use the command **netbios-node** in DHCP Pool Configuration Mode. The node type denotes the method used to register and resolve *NetBIOS* names to IP addresses. The no form of the command deletes thee *NetBIOS* node type option configuration for the *DHCP* server address pool.

#### **netbios-node**

netbios-node {<0-FF> | b-node | h-node | m-node | p-node}

#### **no netbios-node**

no netbios-node

#### **Parameters**

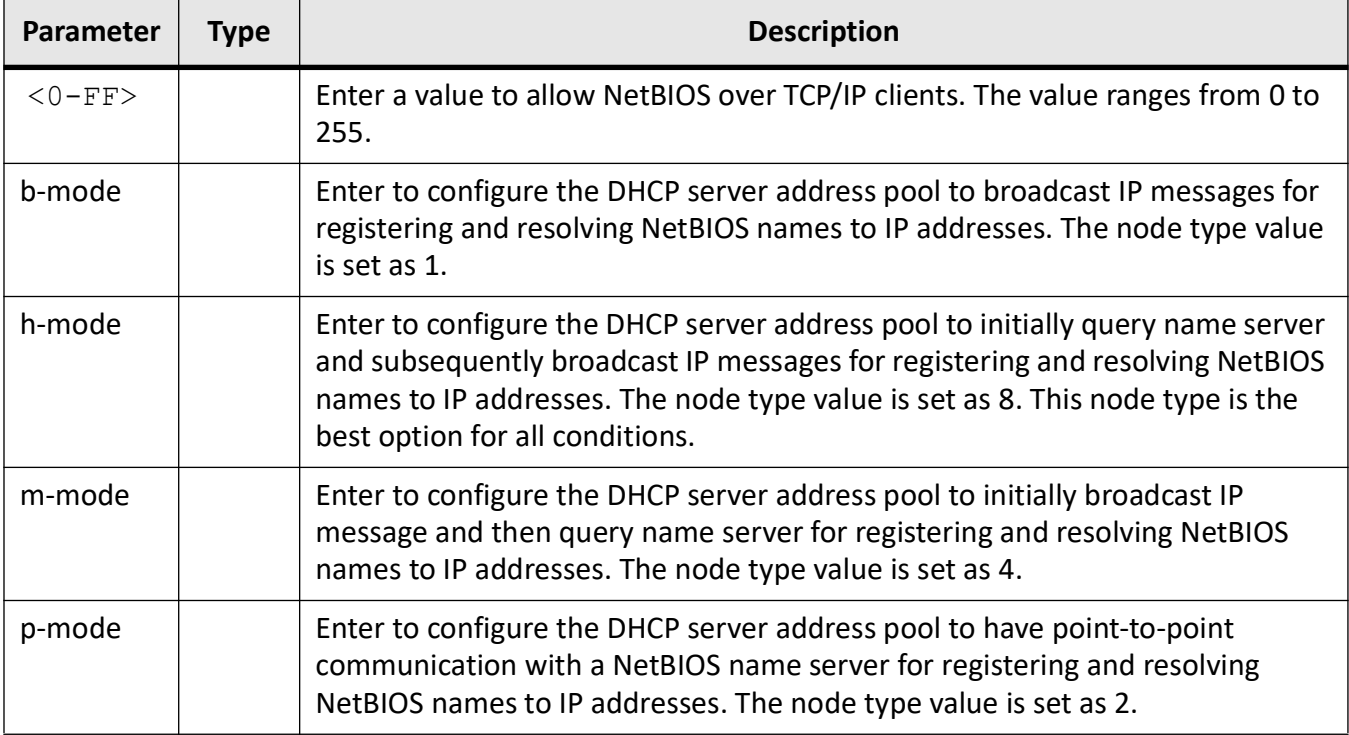

#### **Mode**

DHCP Pool Configuration Mode

# **Prerequisites**

The NetBIOS node type configuration takes effect only after creating a subnet pool for a DHCP server address pool.

# **Examples**

iS5Comm(config)# ip dhcp pool 1 pool1

iS5Comm(dhcp-config)# netbios-node h-node

# **24.32. netbios-node-type**

To configure the *NetBIOS* node type for Microsoft *DHCP* clients for the corresponding *DHCP* server address pool, use the command **netbios-node-type** in *DHCP* Pool Configuration Mode. The node type denotes the method used to register and resolve *NetBIOS* names to IP addresses. The no form of the command deletes the *NetBIOS* node type option configuration for the *DHCP* server address pool.

**netbios-node-type** netbios-node-type {<0-FF> | b-node | h-node | m-node | p-node} **no netbios-node-type**

no netbios-node-type

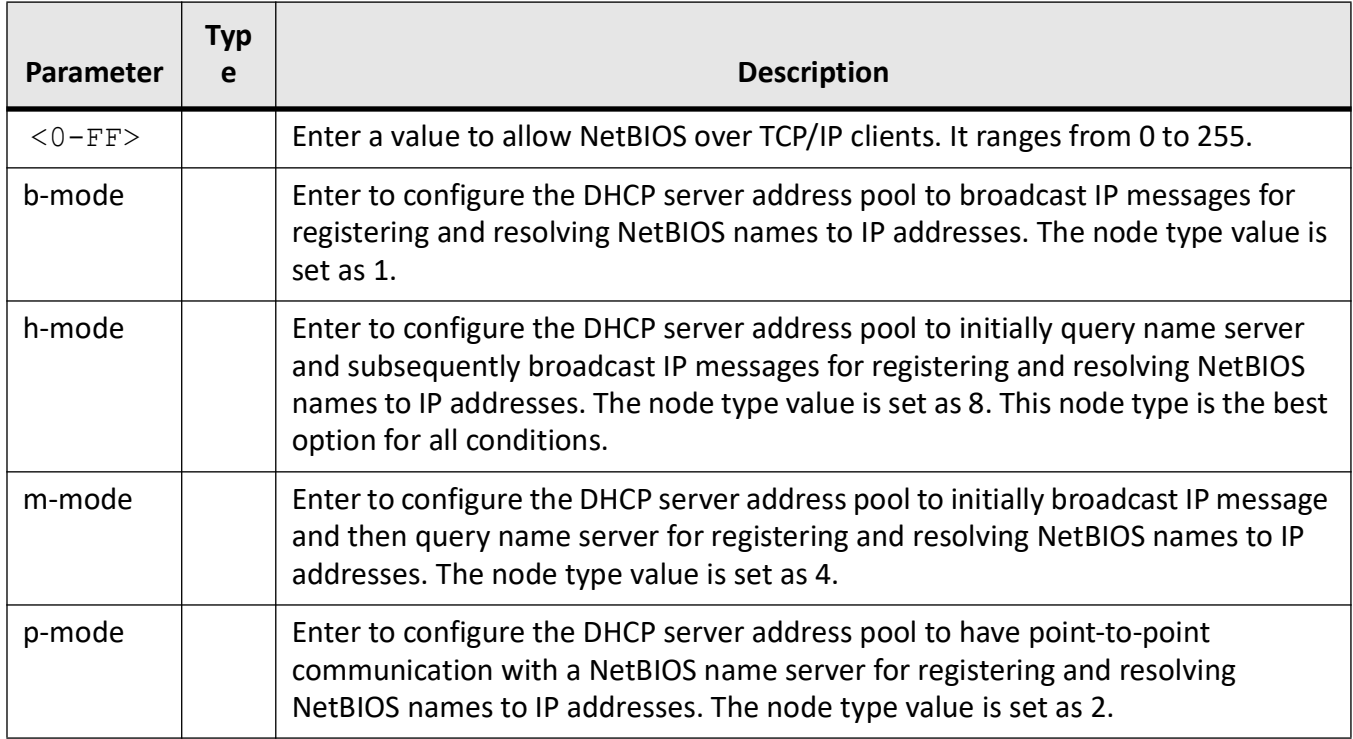

# **Mode**

DHCP Pool Configuration Mode

# **Prerequisites**

The NetBIOS node type configuration takes effect only after creating a subnet pool for a DHCP server address pool.

# **Examples**

iS5Comm(config)# ip dhcp pool 1 pool1

iS5Comm(dhcp-config)# netbios-node-type h-node

# **24.33. network**

To create a subnet pool that defines a network IP subnet address for the corresponding *DHCP* address pool and contains IP addresses to be assigned to the *DHCP* client, use the command **network** in *DHCP* Pool Configuration Mode. The no form of the command deletes the created subnet pool.

#### **network**

network <start- IP> [<mask> | / <prefix-length (1-31)>] [<end ip>]

#### **no network**

no network

#### **Parameters**

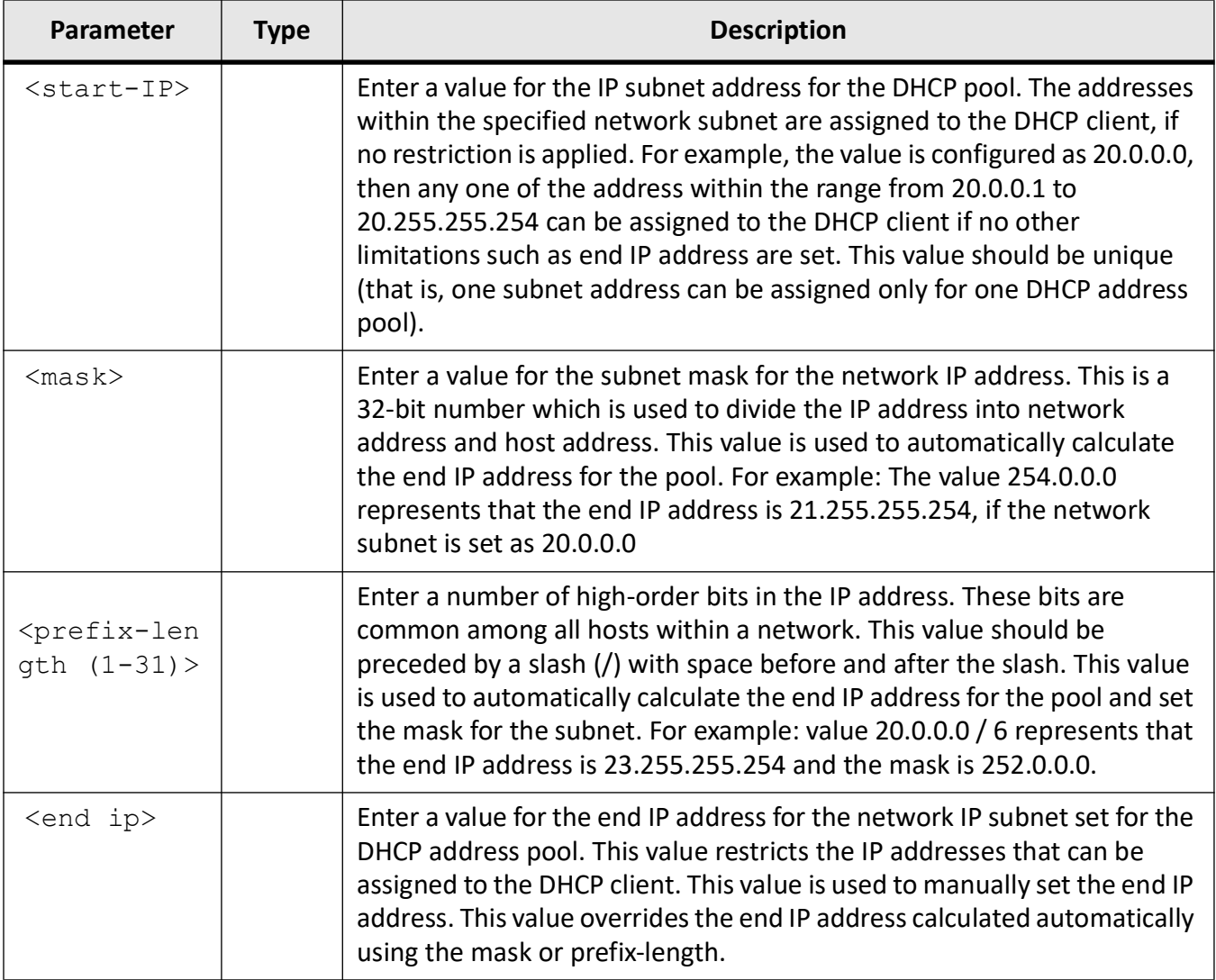

# **Mode**

DHCP Pool Configuration Mode

# **Default**

- mask 255.0.0.0
- end ip Represents the last possible subnet address. For example: If network subnet address is mentioned as 20.0.0.0, then end IP address would be 20.255.255.254.

# **Examples**

iS5Comm(config)# ip dhcp pool 1 pool1

iS5Comm(dhcp-config)# network 20.0.0.0 255.0.0.0 20.0.0.50

# **24.34. ntp-server**

To set the *NTP* server in the host specific *DHCP* server configuration parameters, use the command **ntp-server** in *DHCP* Pool Configuration Mode. The no form of the command deletes the *NTP* servers from the host specific *DHCP* server configuration parameters.

#### **ntp-server**

```
ntp-server <ip address> [<ip address>]
```
#### **no ntp-server**

no ntp-server

# **Parameters**

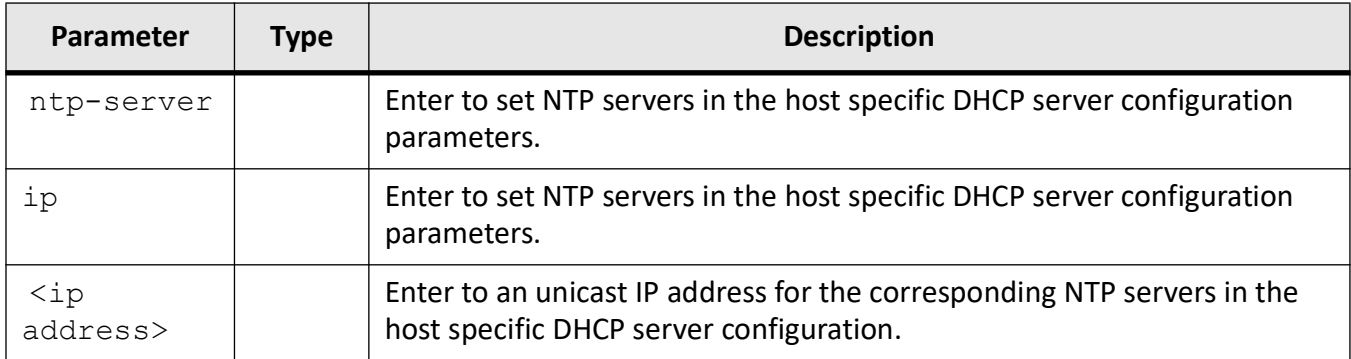

# **Mode**

DHCP Pool Configuration Mode

# **Examples**

iS5Comm(config)# ip dhcp pool 1 pool1 iS5Comm(dhcp-config)# ntp-server 12.0.0.1 13.0.0.

# **24.35. option**

To configure the various available *DHCP* server options with the corresponding specific values for the corresponding *DHCP* server address pool, use the command **option** in DHCP Pool Configuration Mode. These values can be an ASCII string, hexadecimal string or IP address. The no form of the command deletes he *DHCP* server option for the *DHCP* server address pool. The *DHCP* server option configuration is deleted if the no form of the network command is executed successfully.

#### **option**

option <code (1-2147483647)> {ascii <string> | hex <hex\_str> | <ip address>}

#### **no option**

```
no option <code (1-2147483647)>
```
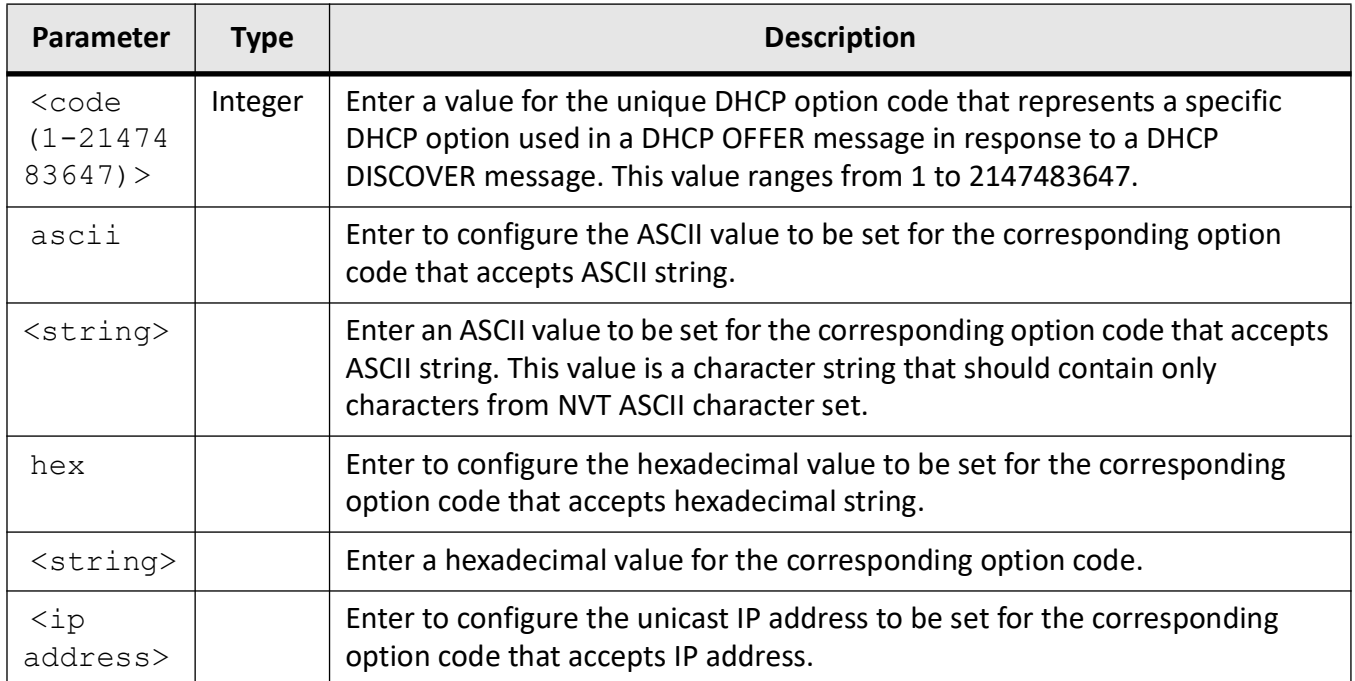

# **Mode**

DHCP Pool Configuration Mode

# **Default**

Option code - 1

# **Prerequisites**

The DHCP server options configuration takes effect only after creating a subnet pool for a DHCP server address pool.

# **Examples**

iS5Comm(config)# ip dhcp pool 1 pool1

iS5Comm(dhcp-config)# option 19 hex f

# **24.36. release dhcp**

To immediately release the *DHCP* lease obtained for an IP address from a *DHCP* server and assigned to the specified interface, use the command **release dhcp** in Privileged EXEC Mode. The current lease

assigned to that interface is terminated manually. The lease is terminated to reset the *DHCP* client which faces connectivity problem. The *DHCP* lease provided by the *DHCP* server represents the time interval till which the *DHCP* client can use the assigned IP address.

#### **release dhcp**

release dhcp

```
 {cpu0 | vlan <vlan-id (1-4094)> | <interface-type> <interface-id>}
```
#### **Parameters**

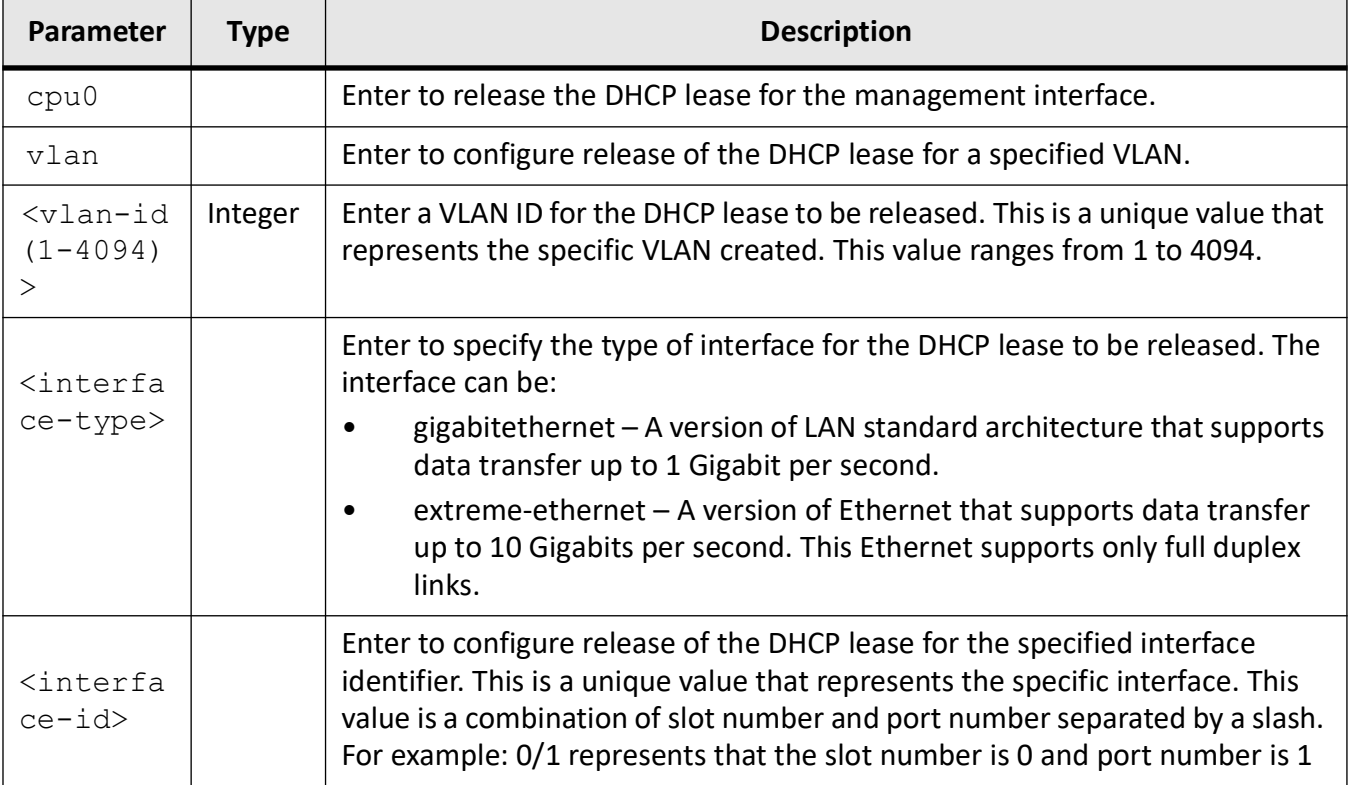

# **Mode**

Privileged EXEC Mode

# **Prerequisites**

This command executes successfully only if the VLAN interfaces and router ports are in BOUND state (that is, IP address is dynamically acquired from DHCP server and an active lease is bound to the interface). The port should have been configured as router port for dynamically acquiring an IP address from DHCP server.

# **Examples**

iS5Comm# release dhcp vlan 1

# **24.37. renew dhcp**

To immediately renew the *DHCP* lease for the interface specified, use the command **renew dhcp** in Privileged EXEC Mode. The current lease acquired by the specified interface is manually renewed or else, when a new *DHCP* lease is acquired for an interface with a terminated lease. The *DHCP* lease is automatically renewed, once the lease expires.

#### **renew dhcp**

```
renew dhcp
  {cpu0 | vlan <vlan-id (1-4094)> | <interface-type> <interface-id>}
```
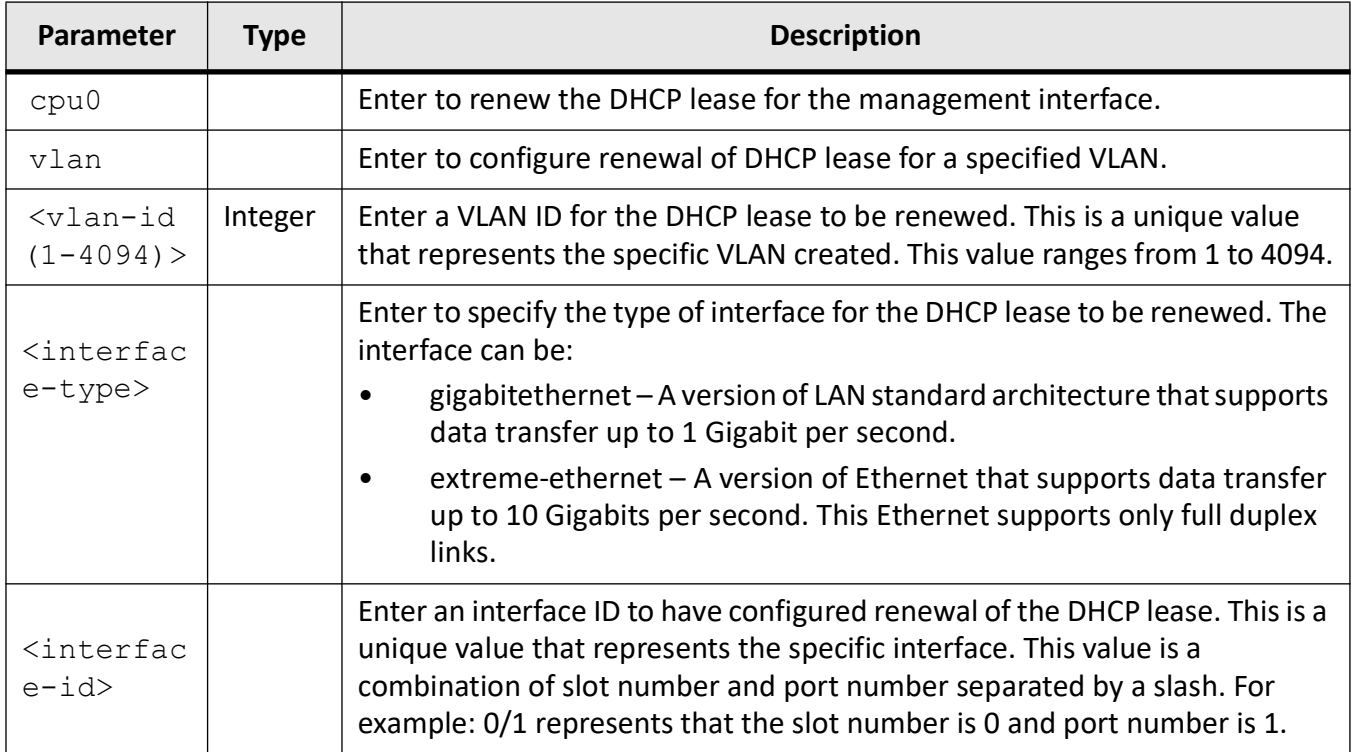

# **Mode**

Privileged EXEC Mode

# **Prerequisites**

This command executes successfully only if the VLAN interfaces and router ports are in BOUND state (that is, IP address is dynamically acquired from DHCP server and an active lease is bound to the interface). The port should have been configured as router port for dynamically acquiring an IP address from DHCP server.

# **Examples**

iS5Comm# renew dhcp vlan 1

# **24.38. service dhcp**

To enable the *DHCP* server in the switch and relay agent features on router that assigns unique IP addresses and other configuration parameters to interfaces of a *DHCP* client, use the command **service dhcp** in Global Configuration Mode.The no form of this command disables the *DHCP* Server. This

command is a complete standardized implementation of the existing command and operates similar to that of the command service dhcp-server.

#### **service dhcp**

service dhcp

#### **no service dhcp**

no service dhcp

# **Mode**

Global Configuration Mode

# **Default**

DHCP server is disabled

#### **Prerequisites**

The DHCP server can be enabled in the switch, only if the DHCP relay agent is disabled in the switch.

#### **Examples**

iS5Comm(config)# service dhcp

# **24.39. service dhcp-relay**

To enable the *DHCP* relay agent in the switch, use the command **service dhcp-relay** in Global Configuration Mode. *DHCP* relay agent relays *DHCP* messages between *DHCP* client and *DHCP* server located in different subnets. The no form of the command disables the *DHCP* relay agent.

#### **service dhcp-relay**

service dhcp-relay

#### **no service dhcp-relay**

no service dhcp-relay

#### **Mode**

Global Configuration Mode

#### **Default**

DHCP relay agent is disabled (that is, the switch acts as a DHCP client)

#### **Prerequisites**

The DHCP relay agent can be enabled in the switch, only if the DHCP server is disabled in the switch.

#### **Examples**

iS5Comm(config)# service dhcp-relay

# **24.40. service dhcp-server**

To enable the *DHCP* server in the switch (that is, to enable the switch to act as a *DHCP* server), use the command **service dhcp-server** in Global Configuration Mode. The *DHCP* server assigns unique IP address and other configuration parameters such as gateway to interfaces of a *DHCP* client. This is the first step in enabling the *DHCP* server on the router. The no form of the command disables the *DHCP* server in the switch.

**service dhcp-server**

service dhcp-server

#### **no service dhcp-server**

no service dhcp-server

#### **Mode**

Global Configuration Mode

# **Default**

DHCP server is disabled (that is, the switch acts as a DHCP client)

#### **Prerequisites**

The DHCP server can be enabled in the switch, only if the DHCP relay agent is disabled in the switch.

#### **Examples**

iS5Comm(config)# service dhcp-server

# **24.41. set dhcp-client enable / disable**

To enable *DHCP* services the **set dhcp-client enable/disable** command is used to open the necessary *UDP* ports and permit access to the service.

#### **set dhcp-client enable/disable**

set dhcp-client {enable | disable}

#### **Parameters**

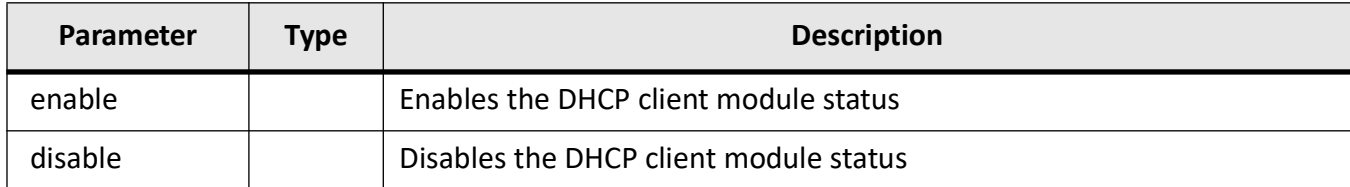

## **Mode**

Global Configuration Mode

#### **Examples**

iS5Comm# configure terminal

iS5Comm(config)# set dhcp-client enable

# **24.42. show dhcp server**

To display the *DHCP* servers' IP addresses, use the command **show dhcp server** in Privileged EXEC Mode. These addresses denote the PCs or switches that can act as a *DHCP* server.

**show dhcp server**

show dhcp server

# **Mode**

Privileged EXEC Mode

# **Examples**

iS5Comm# show dhcp server

Context Name : default ------------ DHCP server : 0.0.0.0

# **24.43. show ip dhcp client**

To display the unique identifier for the *DHCP* client, *DHCP* fast access information, *DHCP* client options, and *DHCP* client statistics information, use the command **show ip dhcp client** in Privileged EXEC Mode.

**show ip dhcp client**

show ip dhcp client {client-id | fast-access | option | stats}

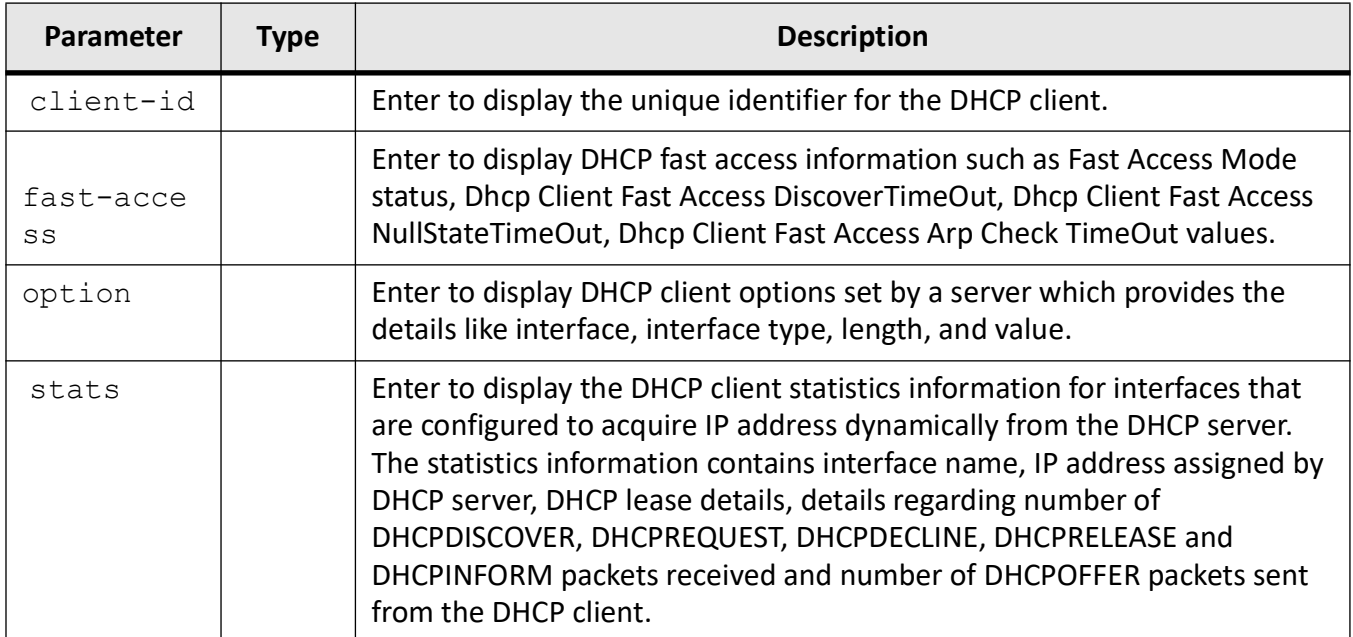

#### **Mode**

Privileged EXEC Mode

# **Examples**

#### iS5Comm# show ip dhcp client client-id

#### iS5Comm# show ip dhcp client fast-access

DHCP Client Timer Settings ---- ------ ----- ------- Fast Access Mode : Enable DHCP Client Fast Access DiscoverTimeOut : 5 DHCP Client Fast Access NullStateTimeOut : 1 DHCP Client Fast Access Arp Check TimeOut : 1

#### iS5Comm# show ip dhcp client option

DHCP Client Options

Interface Type Len Value --------- ---- --- ----- vlan1 43 vlan1 60 6 vendor vlan1 66

vlan1 67 vlan1 120<br>vlan1 240 vlan1

iS5Comm# show ip dhcp client stats

DHCP Client Statistics

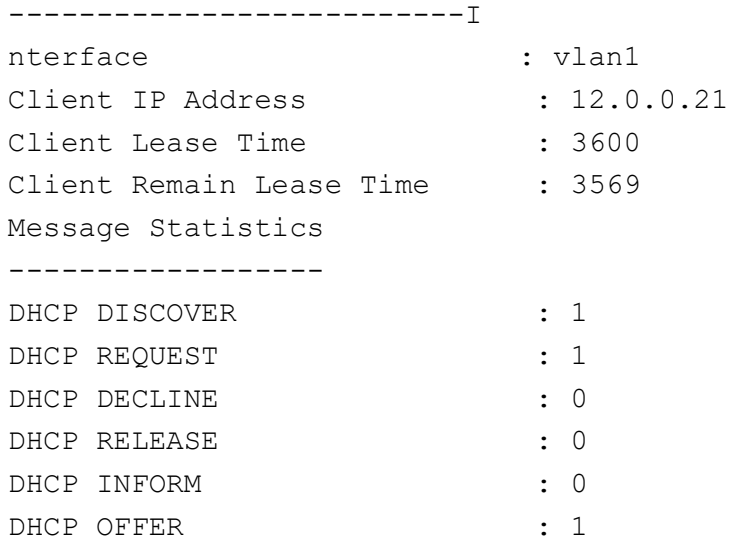

# **24.44. show ip dhcp relay**

To display the *DHCP* relay agent configuration information for a *VLAN* interface or all interfaces for which relay agent details are configured, use the command **show ip dhcp relay** in Privileged EXEC Mode. The information contains status of the *DHCP* relay, *DHCP* server IP addresses, status of relay information option, configured debug level and statistics details regarding number of packets affected by relay information option, circuit ID sub option, remote ID sub option, and subnet mask sub option.

**show ip dhcp relay**

```
show ip dhcp relay information [vlan <vlan-id (1-4094)>] [<iftype> <ifnum>]
```
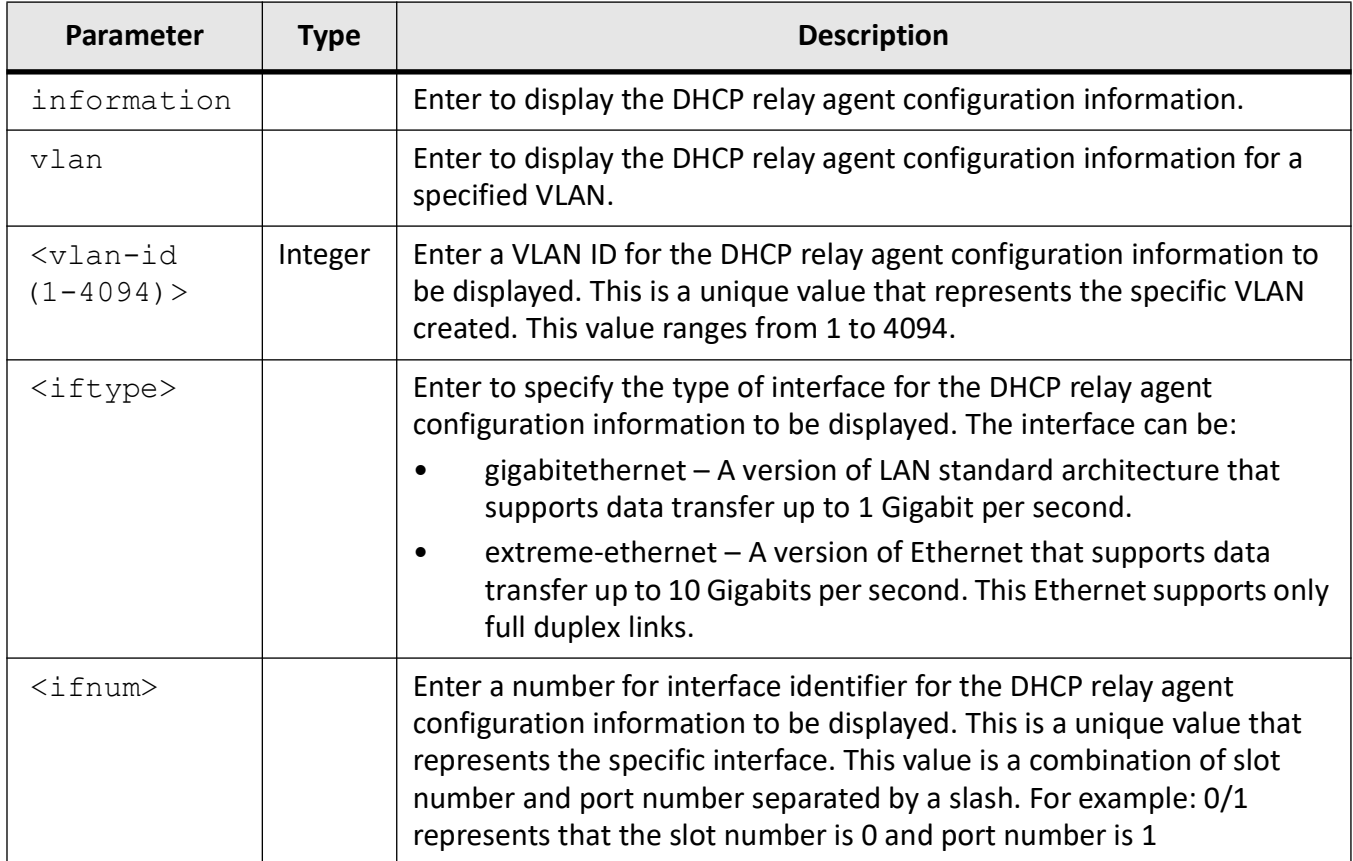

# **Mode**

#### Privileged EXEC Mode

# **Examples**

#### iS5Comm# show ip dhcp relay information

```
Context Name: default
------------
DHCP Relay : Disabled
DHCP Relay Servers only : Enabled
DHCP server : 0.0.0.0
DHCP Relay RAI option : Disabled
Default Circuit Id information : router-index
Debug Level : 0x0
```
No of Packets inserted RAI option : 0 No of Packets inserted circuit ID sub option : 0 No of Packets inserted remote ID sub option : 0 No of Packets inserted subnet mask sub option : 0 No of Packets dropped : 0 No of Packets which did not inserted RAI option : 0

# **24.45. show ip dhcp server**

To display the *DHCP* server binding, configuration, information, global *DHCP* option configuration for all *DHCP* server address pools and various *DHCP* server statistics-related, use the command **show ip dhcp server** in Privileged EXEC Mode.

**show ip dhcp server**

show ip dhcp server {binding | information | pools | statistics}

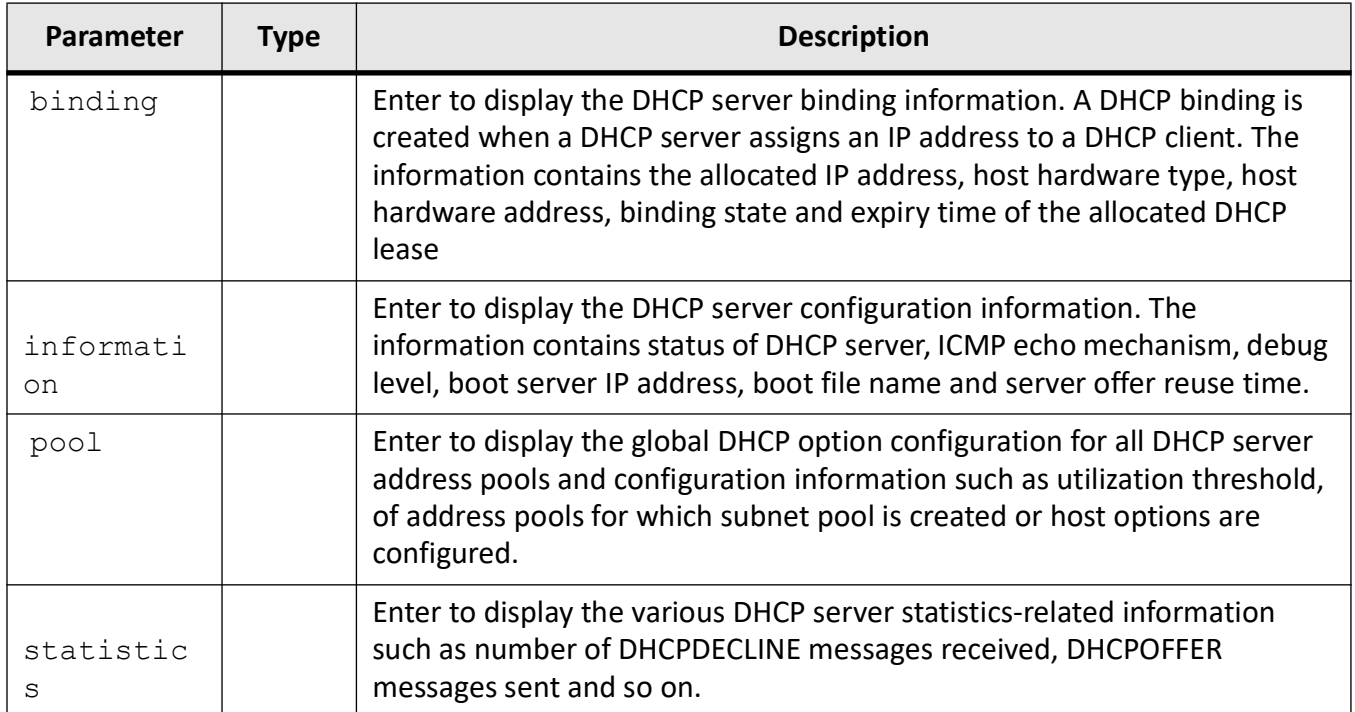

# **Mode**

Privileged EXEC Mode

# **Prerequisites**

The DHCP server binding information is displayed, only if the DHCP server is enabled and the DHCP binding is created.

# **Examples**

#### iS5Comm# show ip dhcp server binding

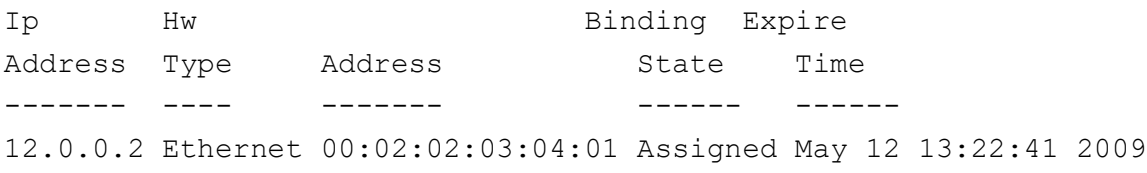

#### iS5Comm# show ip dhcp server information

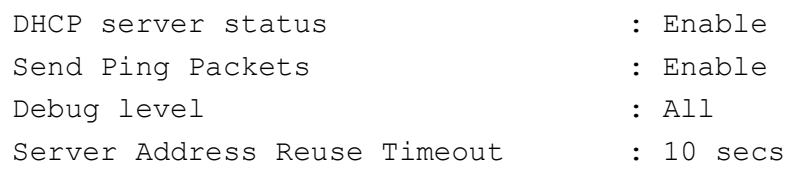

Next Server Address : 12.0.0.1 Boot file name : boot1.img iS5Comm# show ip dhcp server pools Global Options -------------- Code : 19, Value : 0 Pool Id : 1 ------------------------------------------- Pool Name : pool1 Subnet : 20.0.0.0 Subnet Mask : 255.0.0.0 Lease time : 2147483647 secs Utilization threshold : 76% Start Ip : 20.0.0.1 End Ip : 20.0.0.50 Exclude Address Start IP : 20.0.0.1 Exclude Address End IP : 20.0.0.30 Exclude Address Start IP : 20.0.0.20 Exclude Address End IP : 20.0.0.30 Subnet Options -------------- Code : 1, Value : 255.0.0.0 Code : 3, Value : 10.23.2.99 Code : 6, Value : 12.0.0.1 Code : 15, Value : 12 Code : 19, Value : 0 Code : 43, Value : ven Code : 46, Value : 8 Host Options ------------ Client Identifier and Hardware type Code Value 00:01:02:03:04:01 1 67 abcd iS5Comm# show ip dhcp server statistics Address pools : 1 Message Received

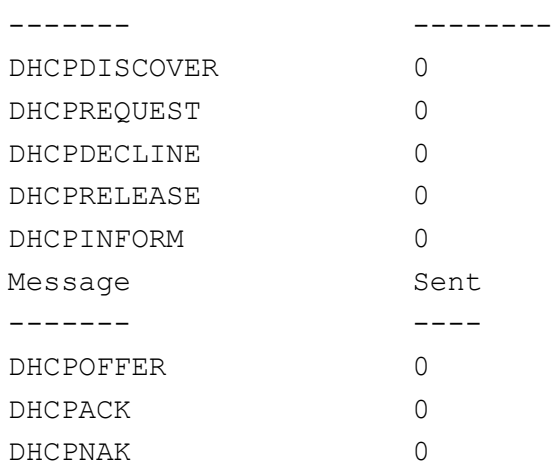

# **24.46. show ip dhcp snooping**

To display global configuration of *DHCP* snooping and the *DHCP* snooping configuration and statistics of all *VLAN*s in which the *DHCP* snooping feature is enabled, use the command **show ip dhcp snooping** in Privileged EXEC Mode.

#### **show ip dhcp snooping**

show ip dhcp snooping

```
 [globals] [vlan <vlan-id (1-4094)>]
```
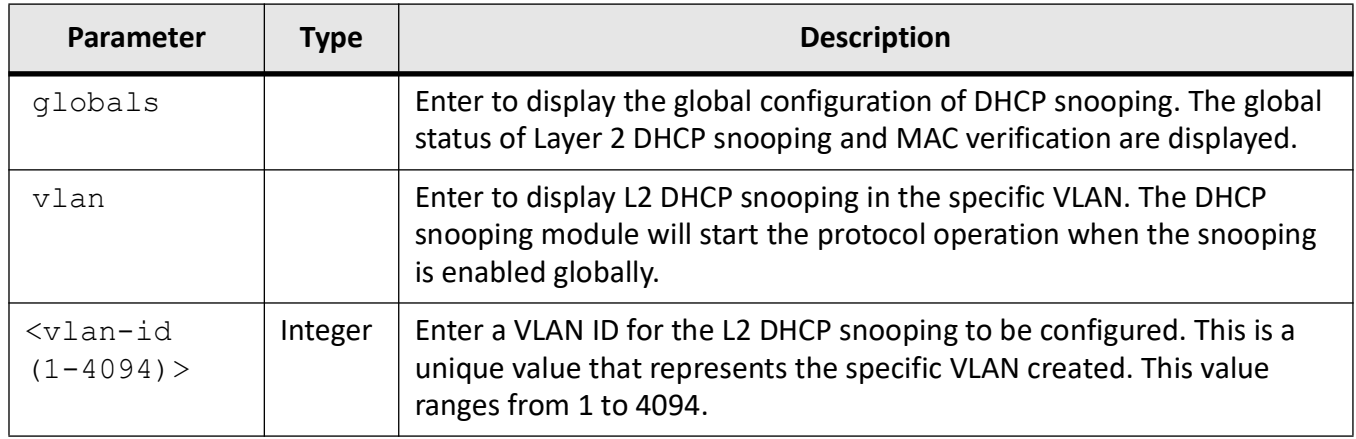

#### **Mode**

Privileged EXEC Mode

# **Prerequisites**

The DHCP server binding information is displayed, only if the DHCP server is enabled and the DHCP binding is created.

# **Examples**

#### iS5Comm# show ip dhcp snooping globals

```
DHCP Snooping Global information
--------------------------------
```

```
Switch : default
------- -------
Layer 2 DHCP Snooping is globally disabled
MAC Address verification is enabled
```
#### iS5Comm# show ip dhcp snooping vlan 2

```
DHCP Snooping Vlan information
------------------------------
VLAN : 2
Snooping status : Enabled
Number of Incoming Discovers : 0
Number of Incoming Requests : 0
Number of Incoming Releases : 0
Number of Incoming Declines : 0
```
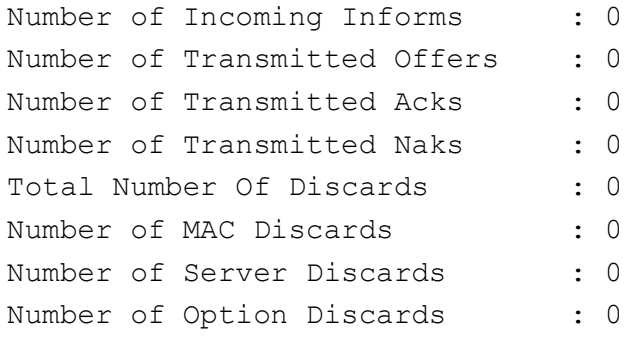

# **24.47. show dhcp-client module status**

The **show dhcp-client module status** command shows the *DHCP* module status. It indicates to the user if the module is enabled or disabled. It also shows the *UDP* port which is in use.

#### **show dhcp-client module status**

show dhcp-client module status

#### **Mode**

Privileged Execution Mode

#### **Examples**

iS5Comm# show dhcp-client module status

# **24.48. sip-server**

To set the Session Initiation Protocol ( *SIP*) server in the host specific *DHCP* server configuration parameters, use the command **sip-server** in Global Configuration Mode. The no form of the command deletes the *SIP* server from the host specific *DHCP* server configuration parameters.

#### **sip-server**

sip-server {{domain <string> [<string>]} | {ip <ip address> [<ip address>]}}

#### **no sip-server**

no sip-server

#### **Parameters**

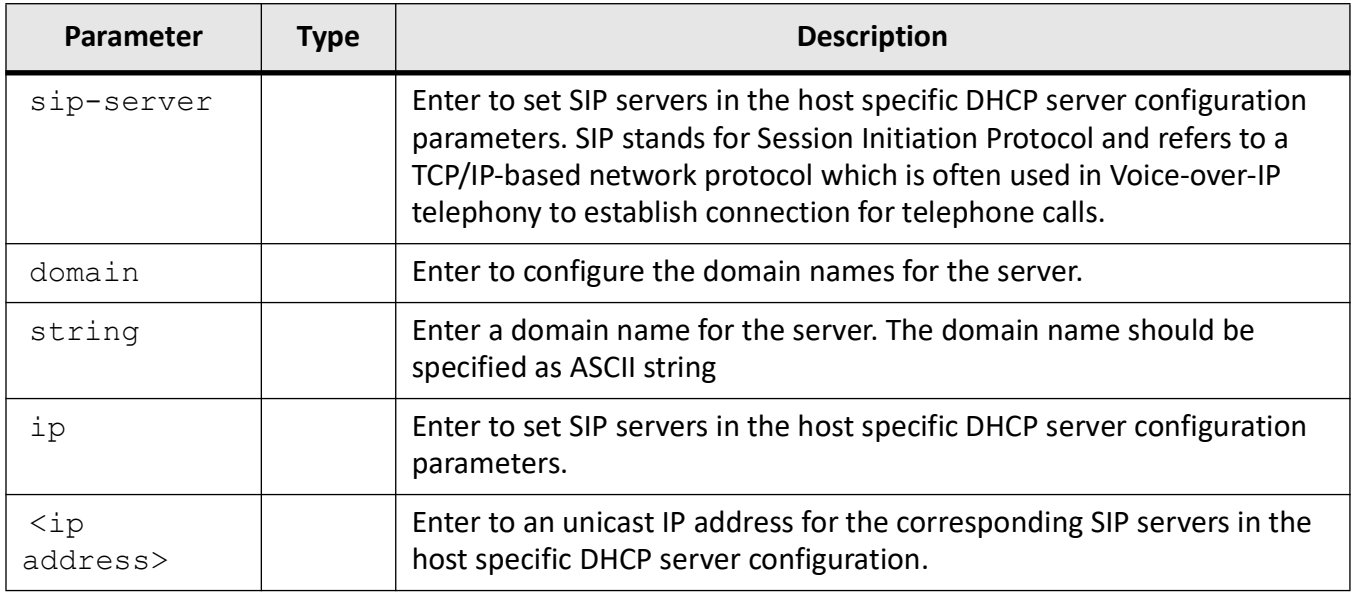

# **Mode**

Global Configuration Mode

# **Examples**

iS5Comm(config)# ip dhcp pool 1 pool1

iS5Comm (dhcp-config)# sip-server domain str str1

iS5Comm(dhcp-config)# sip-server ip 12.0.0.1 13.0.0.0

# **24.49. utilization threshold**

To configure the pool utilization threshold value (as percentage) for the corresponding *DHCP* server address pool, use the command **utilization threshold** in *DHCP* Pool Configuration Mode. The no form of the command resets the pool utilization threshold value to its default value for the *DHCP* server address pool.

#### **utilization threshold**

utilization threshold <integer (0-100)>

#### **no utilization threshold**

no utilization threshold

#### **Parameters**

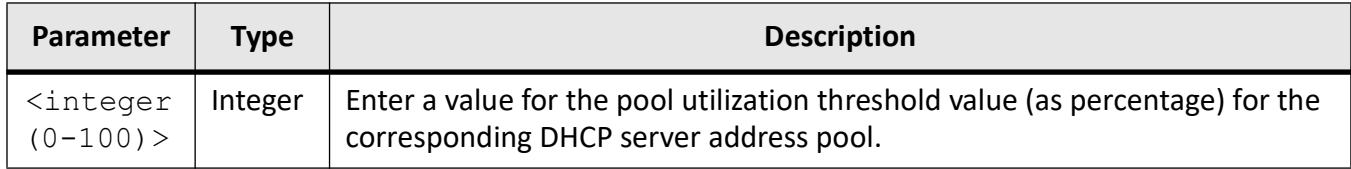

#### **Mode**

DHCP Pool Configuration Mode

#### **Default**

75 percent

#### **Prerequisites**

The pool utilization threshold configuration takes effect only after creating a subnet pool for a DHCP server address pool.

#### **Examples**

iS5Comm(config)# ip dhcp pool 1 pool1 iS5Comm(dhcp-config) # utilization threshold 76

# **24.50. vendor-specific**

To set the vendor specific information in the pool specific *DHCP* server configuration parameters, use the command **vendor-specific** in *DHCP* Pool Configuration Mode. The no form of the command deletes vendor-specific information from the pool specific *DHCP* server configuration parameters.

#### **vendor-specific**

vendor-specific <vendor-specific-string> [<vendor-specific-string>]

#### **no vendor-specific**

no vendor-specific

## **Parameters**

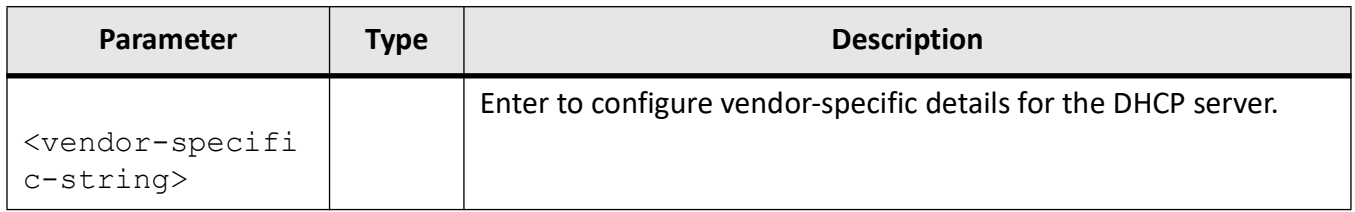

# **Mode**

DHCP Pool Configuration Mode

# **Examples**

iS5Comm(config)# ip dhcp pool 1 pool1

iS5Comm(dhcp-config)# vendor-specific ven

# **RIP**

# **25. RIP**

*RIP*

(Routing Information Protocol) is a widely used protocol for managing router information within a self-contained network such as a corporate local area network or an interconnected group of such LANs. is classified by the IETF (Internet Engineering Task Force) as one of several internal gateway protocols.

*RIP* sends routing-update messages at regular intervals and when the network topology changes. When a router receives a routing update that includes changes to an entry, it updates its routing table to reflect the new route. The metric value for the path is increased by 1, and the sender is indicated as the next hop. *RIP* routers maintain only the best route (the route with the lowest metric value) to a destination. After updating its routing table, the router immediately begins transmitting routing updates to inform other network routers about the change. These updates are sent independently of the regularly scheduled updates that *RIP* routers send. *RIP* uses a hop count to determine network distance. Each host with a router in the network uses the routing table information to determine the next host to route a packet for a specified destination.

# **25.1. auto-summary**

To enable auto summarization feature in *RIP*, enable or disable the auto summarization of routes in *RIP*, and restore the default behavior of automatic summarization of subnet routes into network-level routes, use the command **auto-summary** in RIP Router Configuration Mode.

**auto-summary**

```
auto-summary [enable] [disable]
```
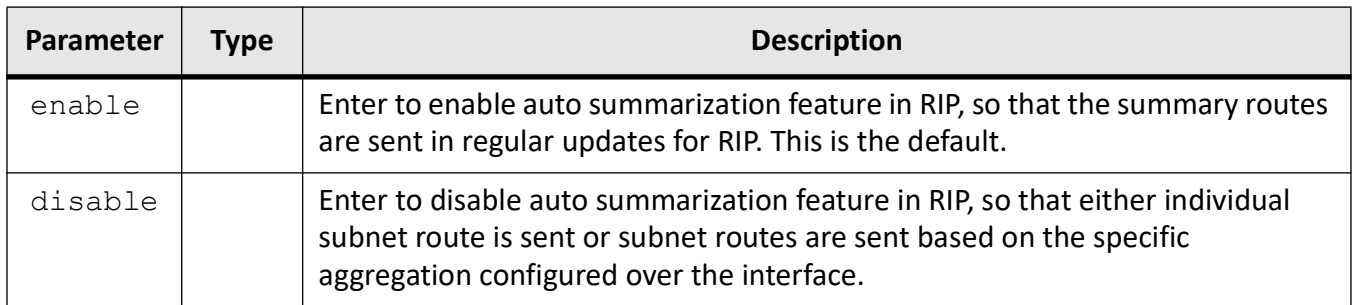

# **Mode**

RIP Router Configuration Mode

# **Prerequisites**

Auto-summarization feature must be disabled to configure interface specific aggregation with RIP version 2.

# **Examples**

iS5Comm(config)# router rip iS5Comm(config-router)# auto-summary disable

# **25.2. debug ip rip**

To set the debug level for *RIP* module, use the command **debug ip rip** in Privileged EXEC Mode. The no form of the command resets the debug level for *RIP* module. This command allows combination of debug levels to be configured (that is, more than one level of trace can be enabled or disabled). The debug levels are configured one after the other and not in single execution of the command.

#### **debug ip rip**

debug ip rip [{all | buffer | control | data | database | dump | events | failure | init | mgmt | os | triggers}

#### **debug ip rip**

debug ip rip [{all | buffer | control | data | database | dump | events | failure | init | mgmt | os | triggers}

## **Parameters**

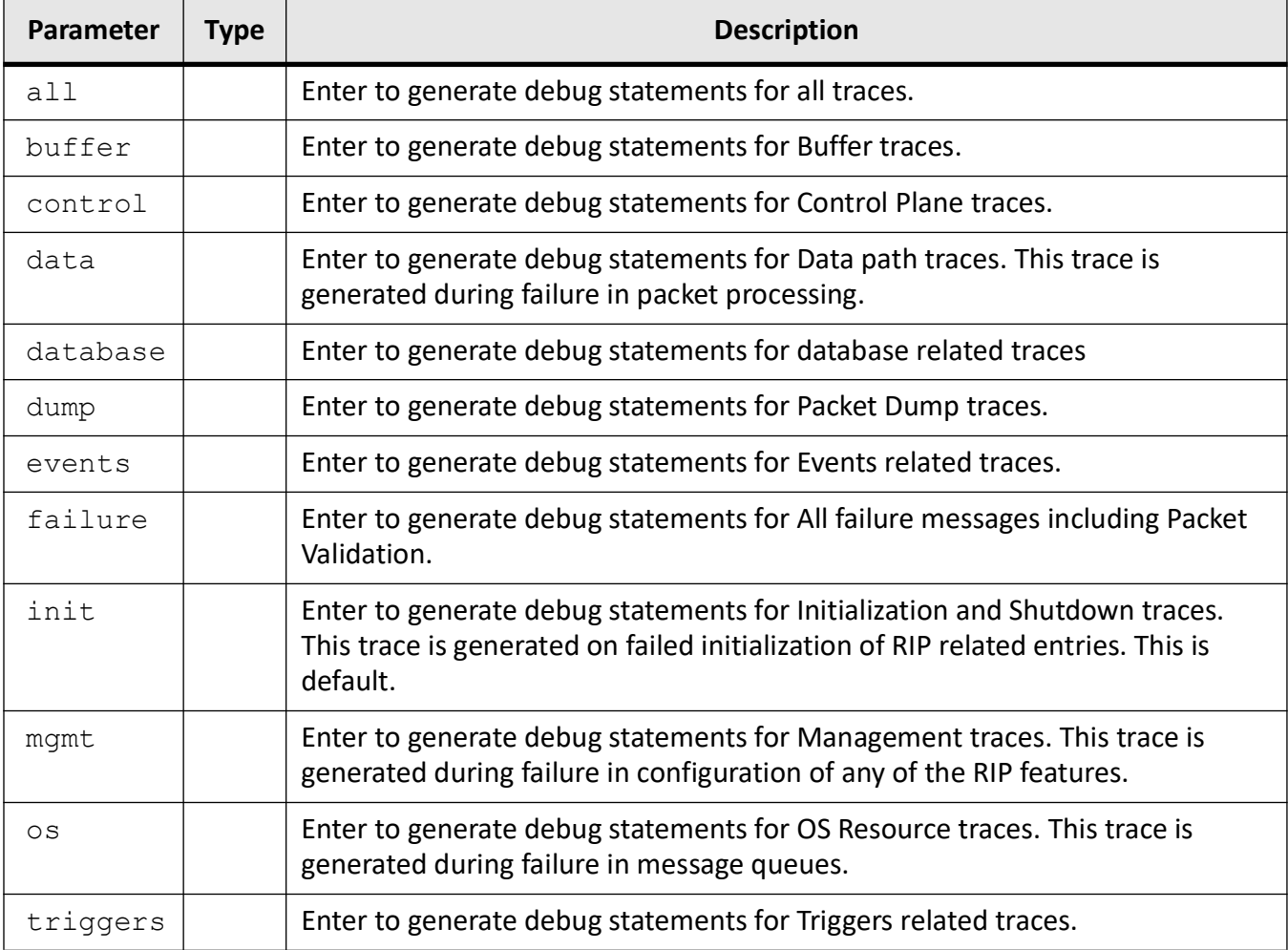

# **Mode**

Privileged EXEC Mode

#### **Prerequisites**

This command executes only if RIP is enabled.

# **Examples**

iS5Comm# debug ip rip all

# **25.3. default-information**

To set the metric to be used for default route propagated over the interface, use the command **default-information** in Interface Configuration Mode. The no form of the command disables the origination of default route over the interface. The administrative distance can be enabled for one route map only. If distance needs to be enabled for a route map, then distance should be disabled for an already assigned route map. This command is a standardized implementation of the existing command: ip rip default route originate. It operates similar to the existing command.

#### **default-information**

default-information originate <metric (1-15)> [route-map <string(32)>]

#### **no default-information**

no default-information originate

#### **Parameters**

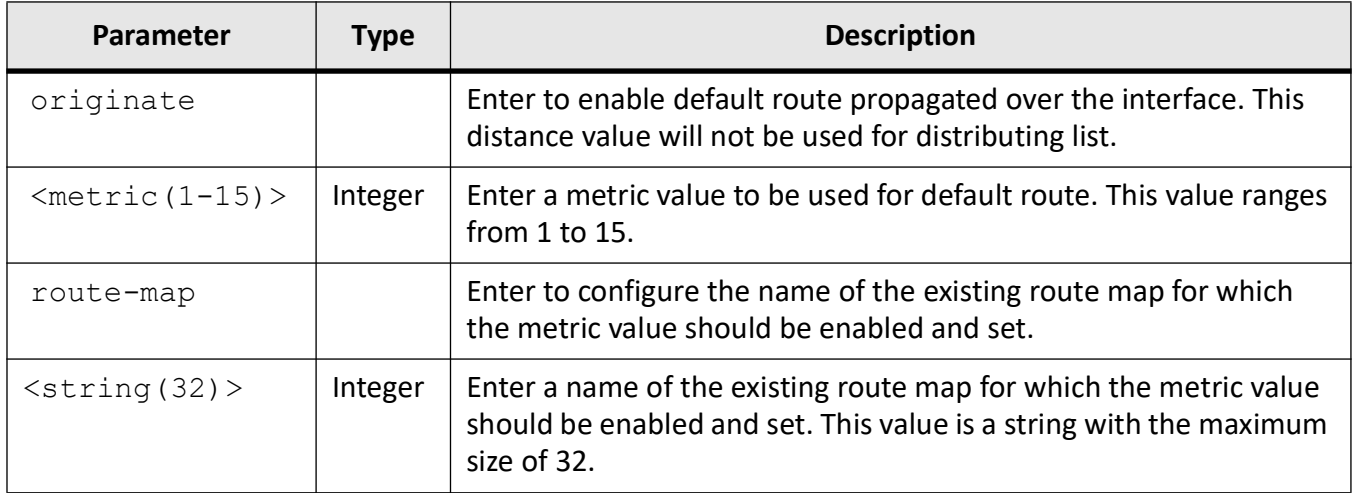

#### **Mode**

Interface Configuration Mode
# **Examples**

iS5Comm(config-if)# default-information originate 10

# **25.4. default-metric**

To set the default metric values to be used for redistributed routes for *RIP*, use the command **default-metric** in *RIP* Router Configuration Mode. The command is used in conjunction with the redistribute router command to cause the current routing protocol to use the same metric value for all redistributed routes. The no form of the command sets the metric used with redistributed routes to its default value. The metric value given in the no form of the command will be ignored during the execution of the command.

#### **default-metric**

```
default-metric [<value (1-16)>]
```
#### **no default-metric**

```
no default-metric [<short (1-16)>]
```
#### **Parameters**

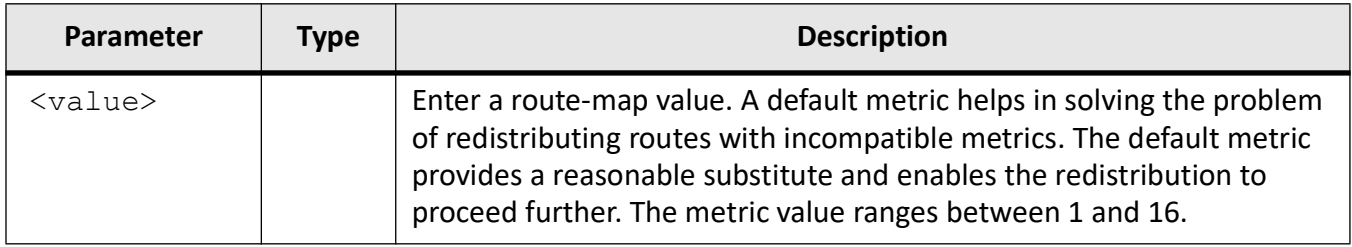

#### **Mode**

RIP Router Configuration Mode

#### **Default**

#### 3

## **Examples**

iS5Comm(config)# router rip

iS5Comm(config-router)# default-metric 1

# **25.5. distance**

To enable the administrative distance (that is, the metric to reach destination) of the routing protocol and set the administrative distance value, use the command **distance** in RIP Router Configuration Mode. The no form of this command disables the administrative distance.

#### **distance**

distance <1-255> [route-map <name(1-20)>]

#### **no distance**

```
no distance [route-map <name(1-20)>]
```
#### **Parameters**

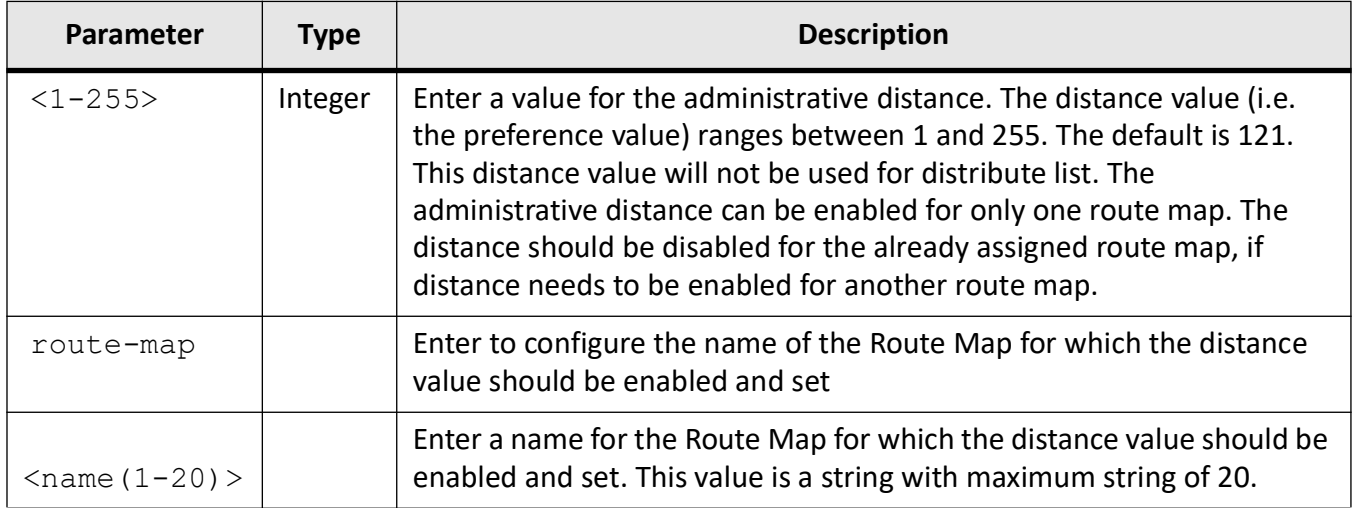

#### **Mode**

RIP Router Configuration Mode

#### **Default**

121

# **Examples**

iS5Comm(config)# router rip

iS5Comm(config-router)# distance 10 route-map rmap-test

# **25.6. distribute-list**

To enable route map filtering for inbound or outbound routes and define the conditions for distributing the routes from one routing protocol to another, use the command **distribute-list** in RIP Router Configuration Mode. The no form of the command disables route map filtering for inbound or outbound routes.

#### **distribute-list**

distribute-list route-map  $\langle$ name (1-20) > {in | out}

#### **no distribute-list**

```
no distribute-list route-map <name (1-20)> {in | out}
```
#### **Parameters**

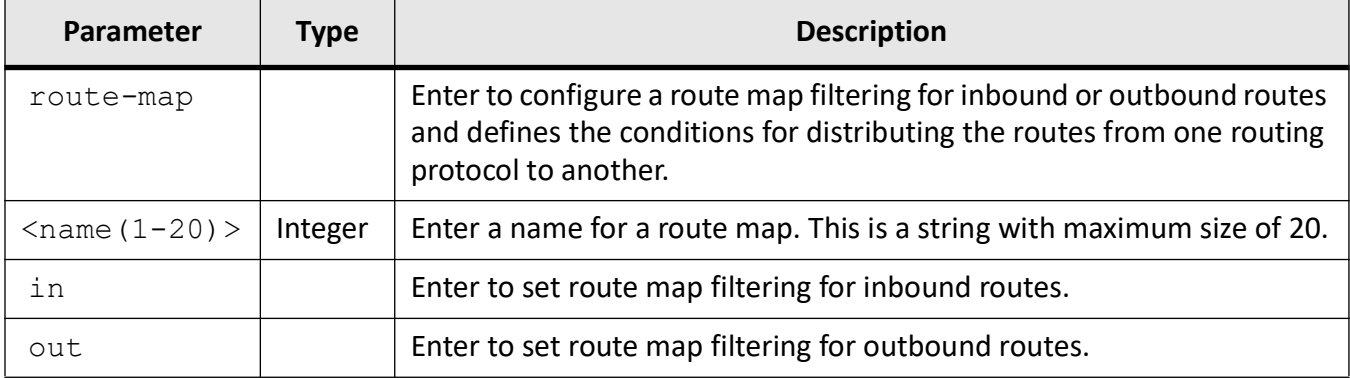

#### **Mode**

RIP Router Configuration Mode

#### **Prerequisites**

Only one route map can be set for inbound or outbound routes. Another route map can be assigned, only if the already assigned route map is disabled.

#### **Examples**

iS5Comm(config)# router rip

iS5Comm(config-router)# distribute-list route-map rmap-test in

# **25.7. ip rip**

For *RIP*- related configuration, use the command **ip rip** in VLAN Interface Configuration Mode. The no form of this command deletes the RIP related configuration or sets all configured values to default.

#### **ip rip**

```
ip rip
  {auth-type {md5 | sha-1 | sha-256 | sha-512}
  | authentication {key-chain <key-chain-name (16)>
 | key-id <integer (0-255)> key <key string(16)>
  | mode {md5 [key <key string(16)>] | text [key <key string(16)>]}
  | default route {install | originate <metric(1-15)>}
  | key-id <key-id (0-255)> {start-accept <key> | start-generate <key> | 
stop-accept <key> | stop-generate <key>}
  | receive version {1 [2] |2 [1] | none}
  | send [demand] {version {1 [2] |2 [1] | none}
  | summary-address <ip-address> <mask>
  }
```
#### **no ip rip**

```
no ip rip
 {authentication {key-chain <key-chain-name (16)> | key-id <integer (0-255)> 
| mode}
  | default route {install | originate}
  | receive version | send version | summary-address <ip-address> <mask>
  }
```
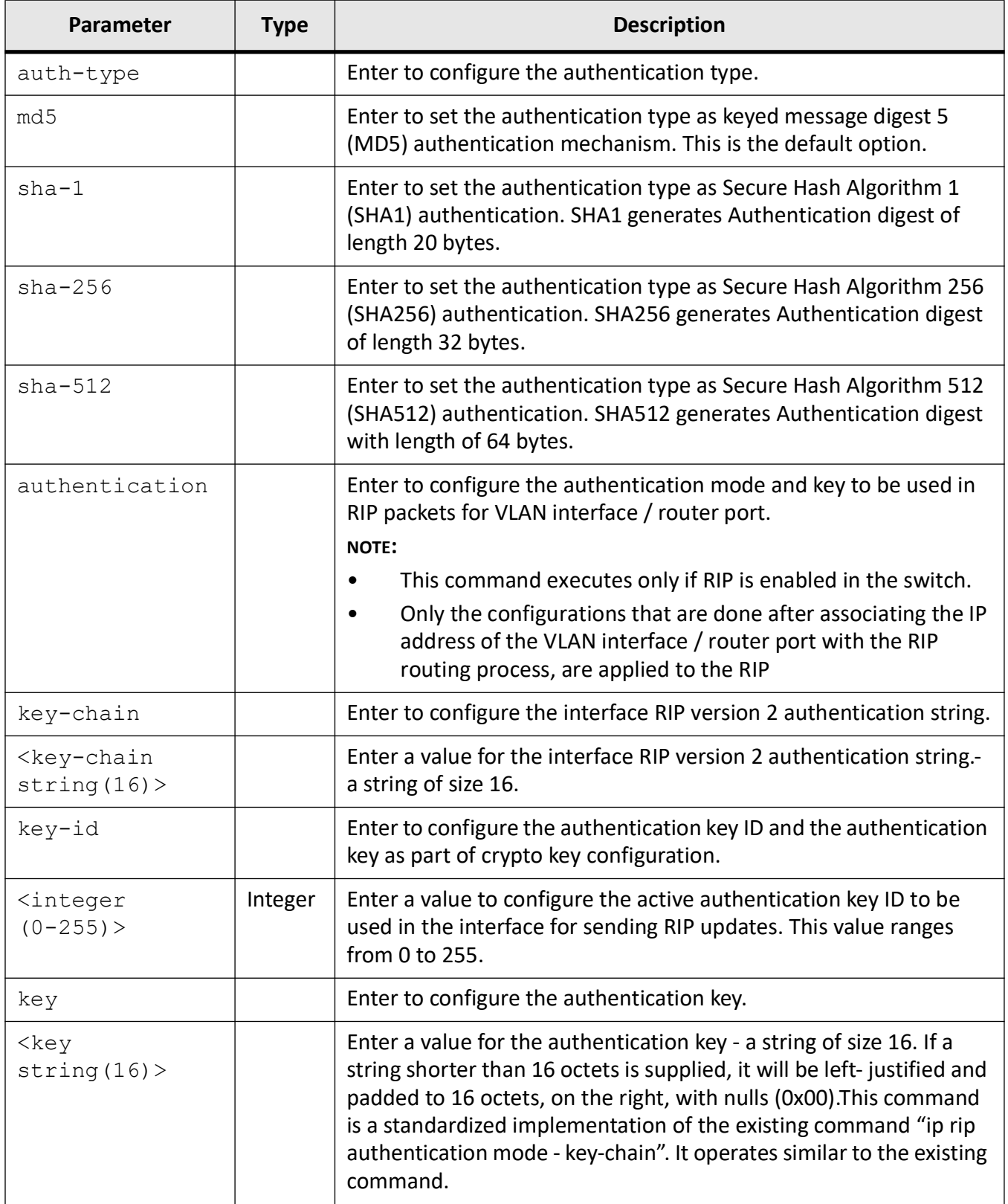

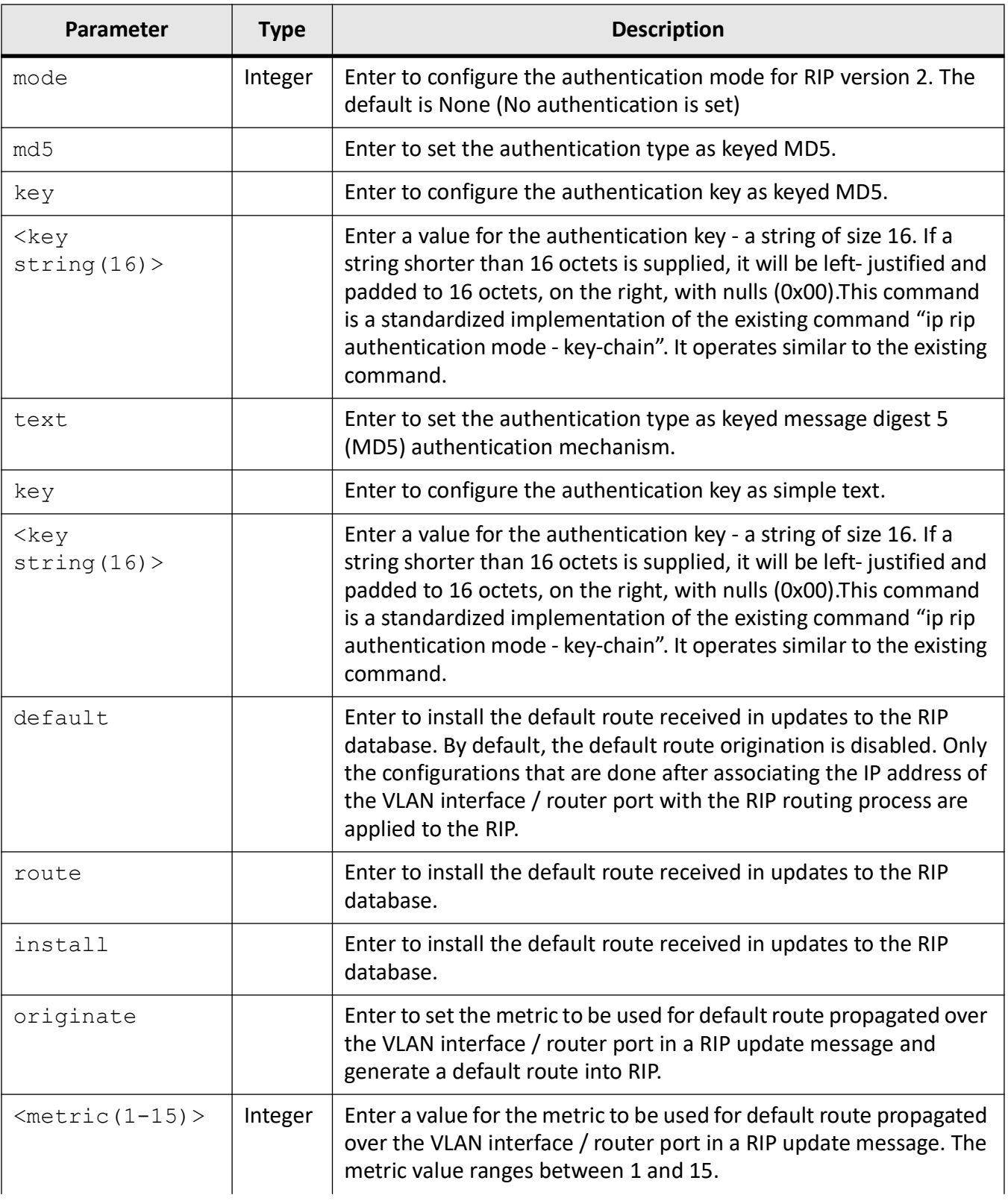

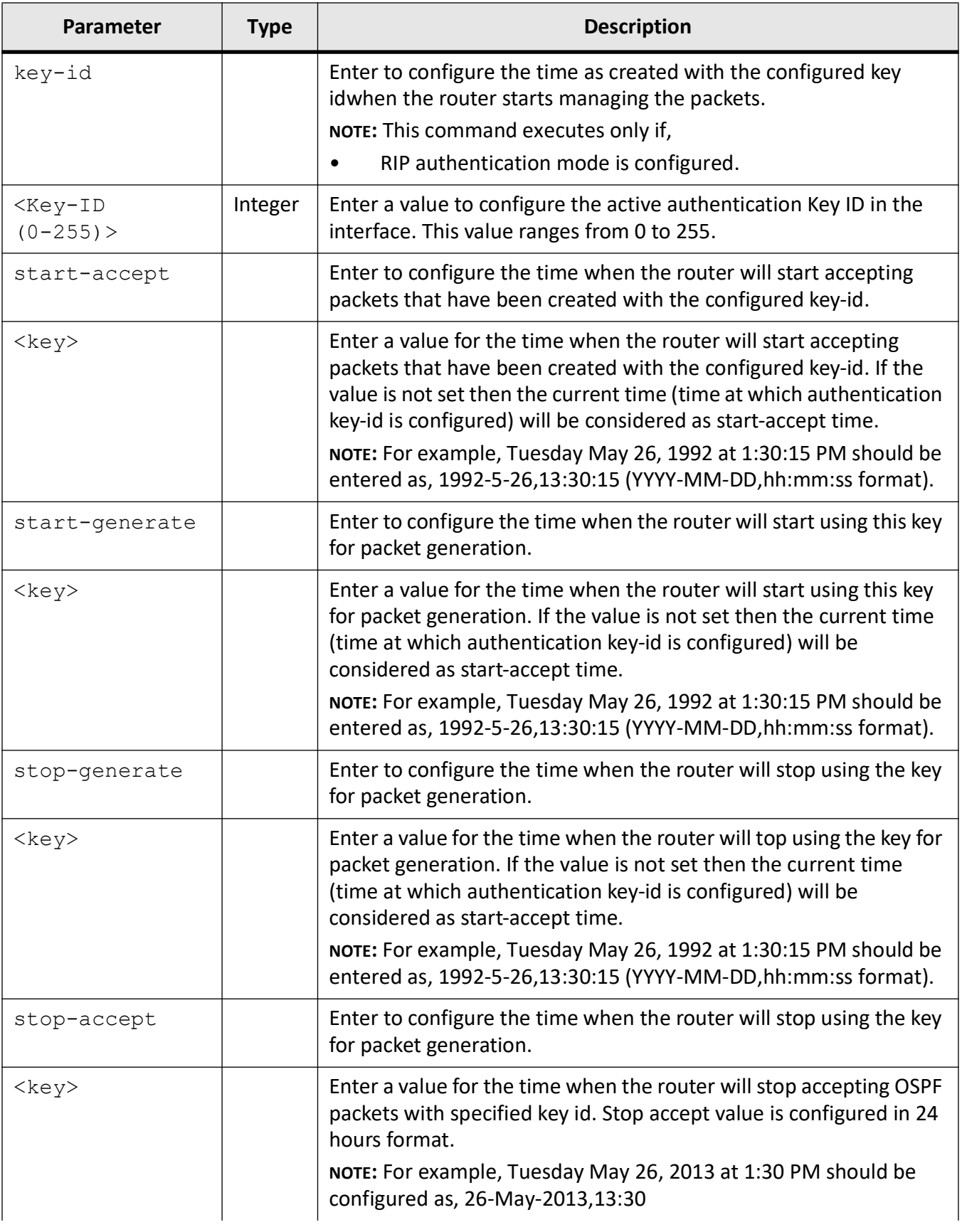

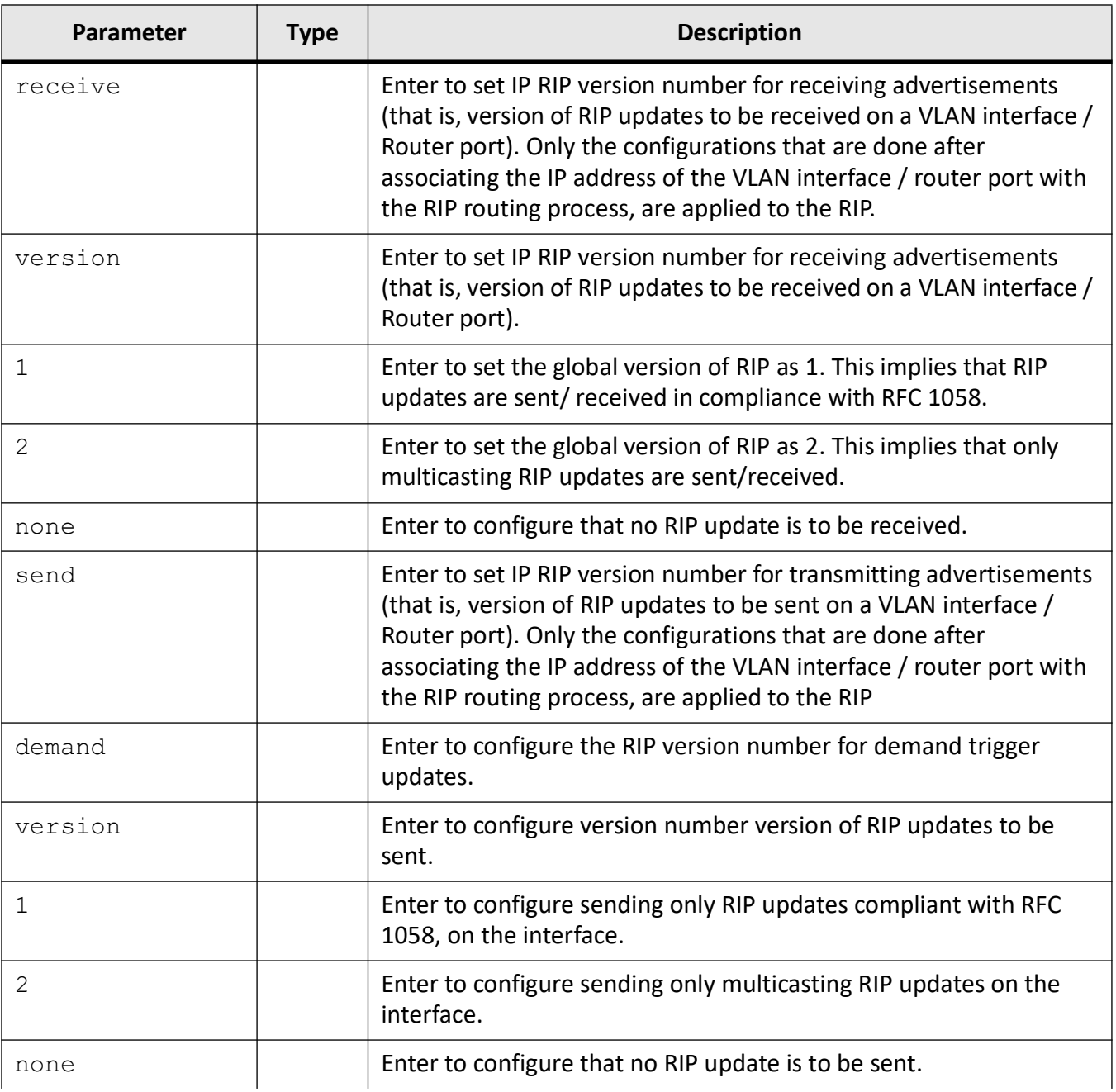

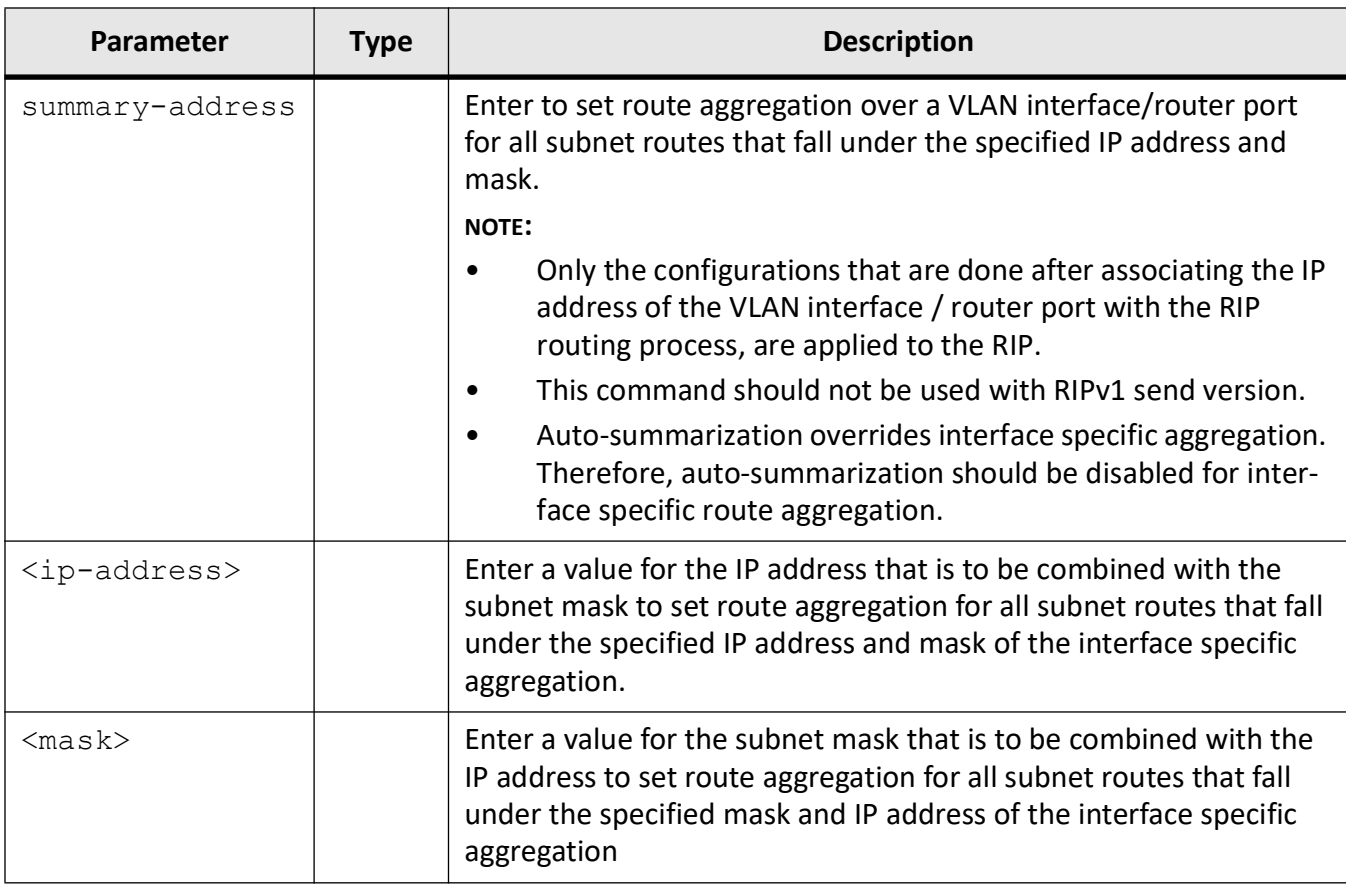

# **Mode**

VLAN Interface Configuration Mode

# **Prerequisites**

This command executes only if RIP is enabled in the switch.

# **Examples**

- iS5Comm(config)# int vlan 2
- iS5Comm(config-if)# ip rip auth-type md5
- iS5Comm(config-if)# ip rip authentication key-chain abc
- iS5Comm(config-if)# ip rip authentication key-id 0 key key1
- iS5Comm(config-if)# ip rip authentication mode text
- iS5Comm(config-if)# ip rip default route originate 10
- iS5Comm(config-if)# ip rip key-id 0 start-accept 2014-07-22,12:26:30

iS5Comm(config-if)# ip rip key-id 0 stop-accept 2014-07-22,12:26:30 iS5Comm(config-if)# ip rip key-id 0 start-generate 2014-07-22,12:26:30 iS5Comm(config-if)# ip rip key-id 0 stop-generate 2014-07-22,12:26:30 iS5Comm(config-if)# ip rip receive version 1 iS5Comm(config-if)# ip rip send version 1 iS5Comm(config-if)# ip rip summary-address 12.0.0.0 255.0.0.0

# **25.8. ip rip**

To configure the security level of the *RIP* in the system to accept / ignore RIPv1 packets when authentication is in use and determine the retransmission timeout interval and number of retries to retransmit the update request packet or an unacknowledged update response packet, use the command **ip rip** in RIP Router Configuration Mode. The no form of the command resets the security level, retransmission timeout interval, or the number of retransmission retries to their default values.

#### **ip rip**

```
ip rip
  {retransmission {interval <timeout-value (5-10)> | retries <value (10-40)>}
  | security {minimum | maximum}
```
#### **no ip rip**

```
no ip rip {retransmit {interval | retries} | security}
```
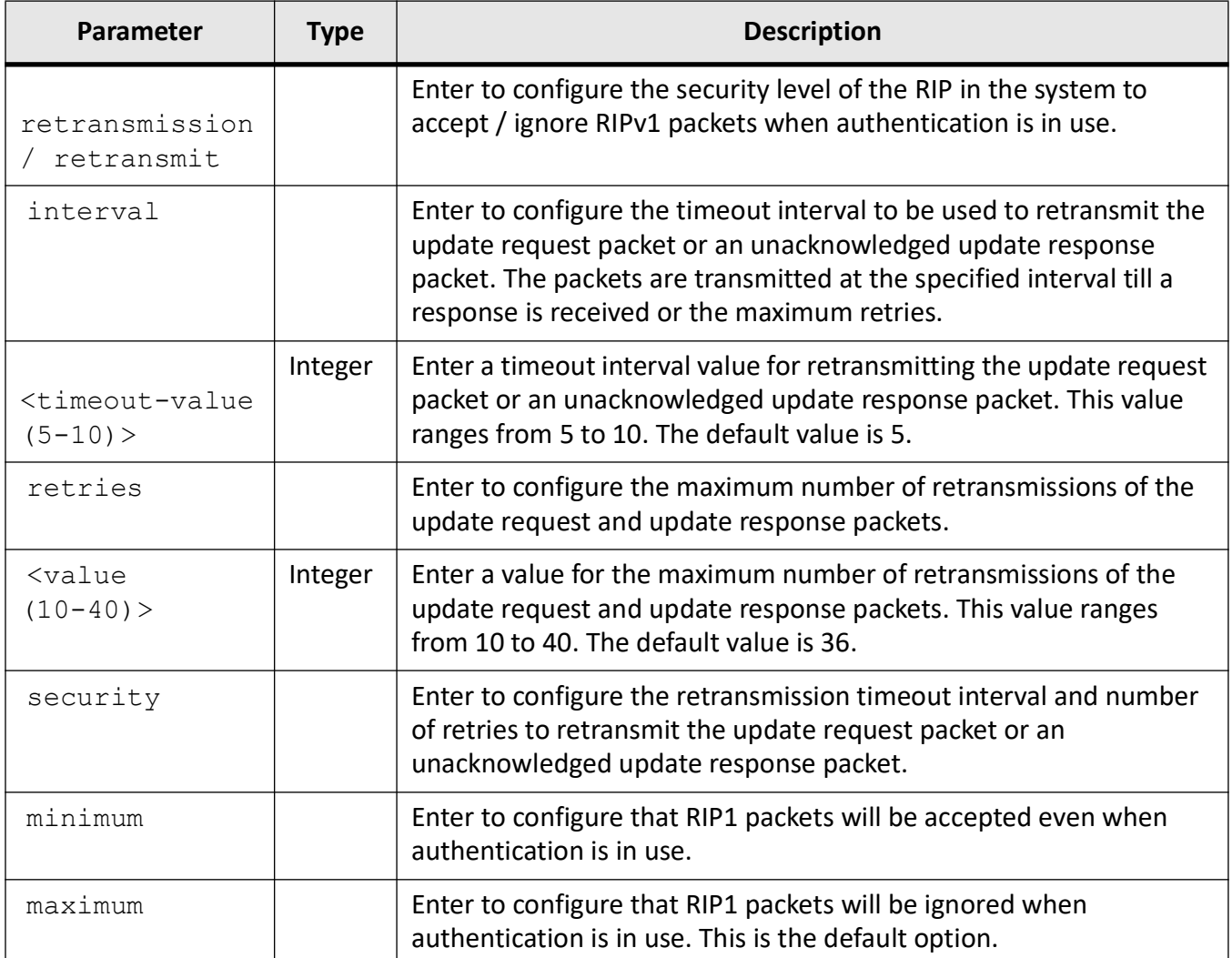

# **Mode**

RIP Router Configuration Mode

# **Examples**

iS5Comm(config)# router rip

iS5Comm(config-router)# ip rip retransmission retries 30

iS5Comm(config-router)# ip rip security minimum

# **25.9. ip split-horizon**

To enable the split horizon updates for the *RIP*, which prevents the routing loops in distance routing protocol, by prohibiting the router from advertising a route back onto the interface, use the command **ip split-horizon** in VLAN Interface Configuration Mode.

#### **ip split-horizon**

```
ip split-horizon [poisson]
```
#### **Parameters**

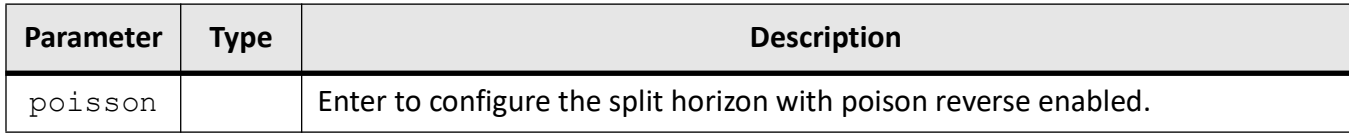

## **Mode**

VLAN Interface Configuration Mode

# **Default**

Split horizon with poison reverse is enabled.

# **Examples**

iS5Comm(config)# int vlan 2 iS5Comm(config-if)# ip split-horizon

# **25.10. neighbor**

To add a trusted neighbor router with which routing information can be exchanged and from which RIP packets can be accepted, use the command **neighbor** in RIP Router Configuration Mode. This command permits the point-to-point (nonbroadcast) exchange of routing information. When used in combination with the passive-interface vlan, router configuration command, routing information can be exchanged between a subset of routers an access servers. On a LAN, multiple neighbor commands can be used to specify additional neighbors or peers. The no form of the command deletes a trusted neighbor router.

#### **neighbor**

neighbor <ip-address>

#### **Parameters**

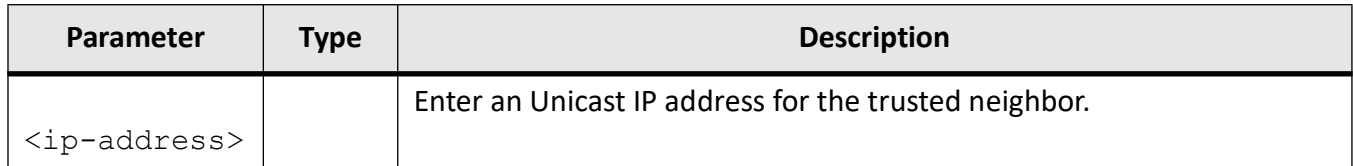

#### **Mode**

RIP Router Configuration

#### **Examples**

iS5Comm(config)# router rip

iS5Comm(config-router)# neighbor 10.0.0.5

# **25.11. network**

To enable *RIP* on a primary IP network or a secondary IP network or an unnumbered *VLAN* interface / router port, use the command **network** in RIP Router Configuration Mode. It configures a list of networks for the *RIP* routing process. *RIP* routing updates will be sent and received only through the specified interfaces on this network. If an interface's network is not specified, then the network will not be advertised in any *RIP* update. This should be configurable for Primary and Secondary IP address. The no form of the command disables *RIP* on a primary IP network or a secondary IP network or an unnumbered *VLAN* interface / router port

#### **network**

network <ip-address> [unnum {vlan <vlan-id/vfi-id> [switch <switch name>]

```
 | <iftype> <ifnum>}]
```
#### **no network**

```
no network <ip-address> [unnum {vlan <vlan-id/vfi-id> [switch <switch name>] 
| <iftype> <ifnum>}]
```
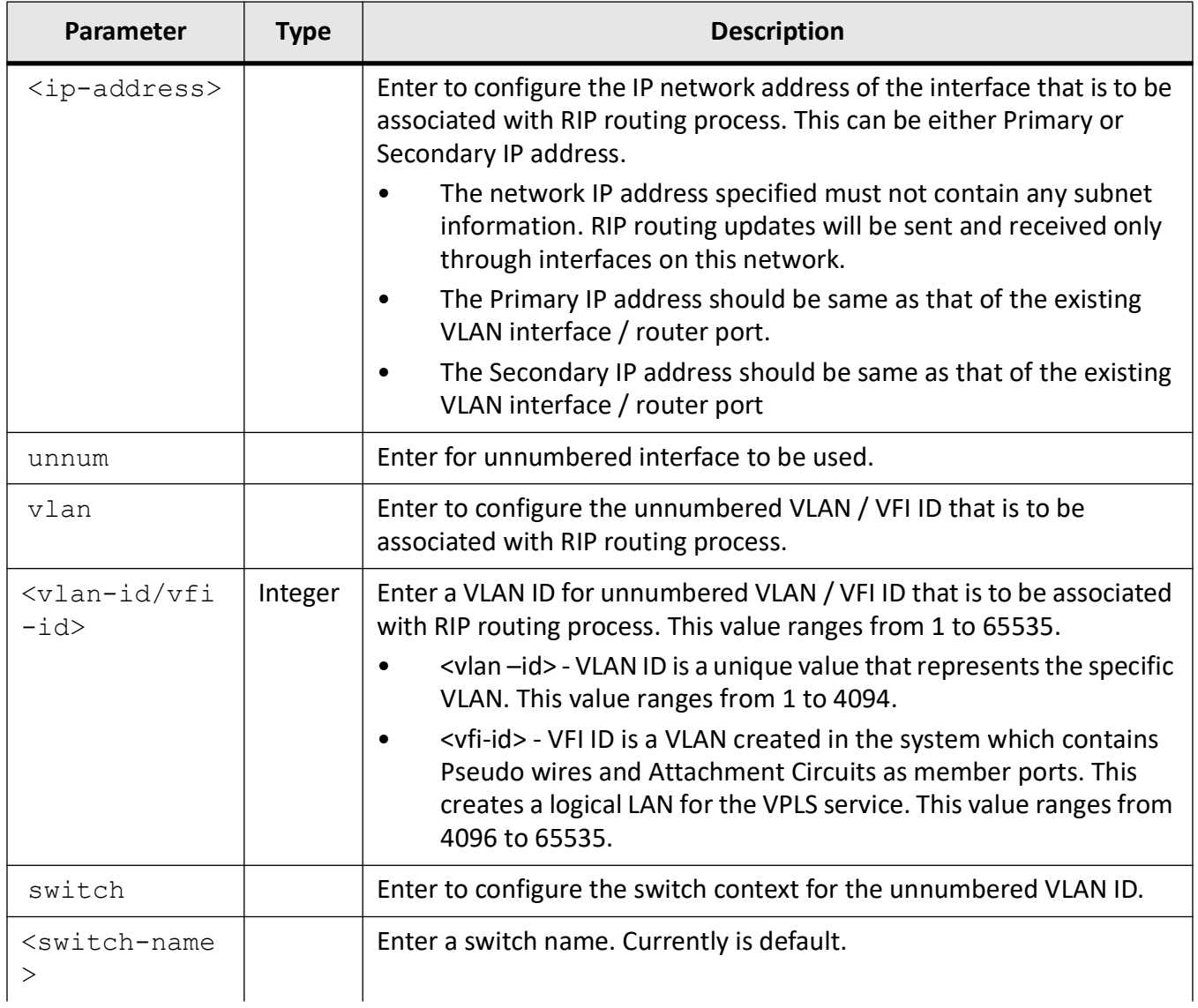

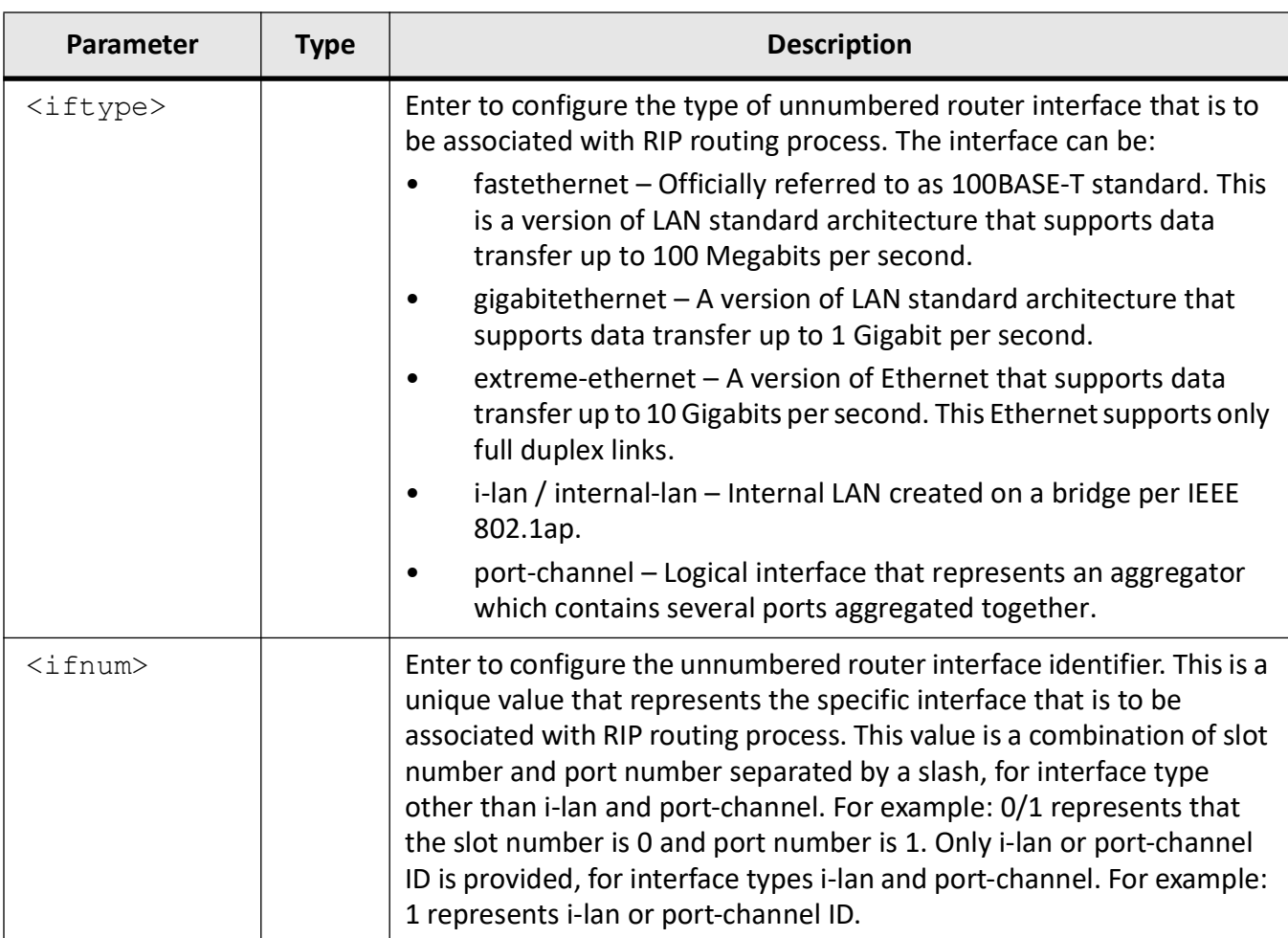

## **Mode**

RIP Router Configuration

#### **Examples**

iS5Comm(config-router)# network 12.0.0.1

# **25.12. output-delay**

To enable interpacket delay for *RIP* updates, where the delay is in milliseconds between packets in a multiple-packet *RIP* update, use the command **output-delay** in RIP Router Configuration Mode. This interpacket delay feature helps in preventing the routing table from losing information due to flow of *RIP* update from a high speed router to low speed router. The no form of the command disables interpacket delay for *RIP* updates.

#### **output-delay**

output-delay <milli-seconds (8-50)>

#### **no output-delay**

no output-delay

#### **Parameters**

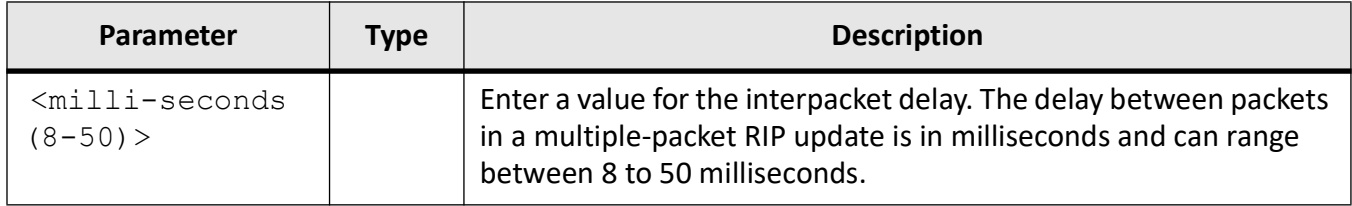

#### **Mode**

RIP Router Configuration Mode

#### **Default**

Disabled (Interpacket delay feature is disabled).

#### **Examples**

iS5Comm(config)# router rip

iS5Comm(config-router)# output-delay 10

# **25.13. passive-interface**

To suppress the *RIP* routing updates on a specified *VLAN* interface in a defined L2 switch context / default context or on a specified router port, use the command **passive-interface** in *RIP* Router Configuration Mode. It denotes that the *RIP* process runs in a passive *VLAN* interface / passive router port. If the sending of routing updates is disabled on an interface, the particular subnet will continue to be advertised to other interfaces, and updates from other routers on that interface continue to be received and processed. The no form of the command restricts suppressing of *RIP* routing updates from an interface.

#### **passive-interface**

```
passive-interface {vlan <vlan-id/vfi-id> [switch <switch-name>] | <inter-
face-type> <interface-id>}
```
#### **no passive-interface**

```
no passive-interface {vlan <vlan-id/vfi-id> [switch <switch-name>] | <inter-
face-type> <interface-id>}
```
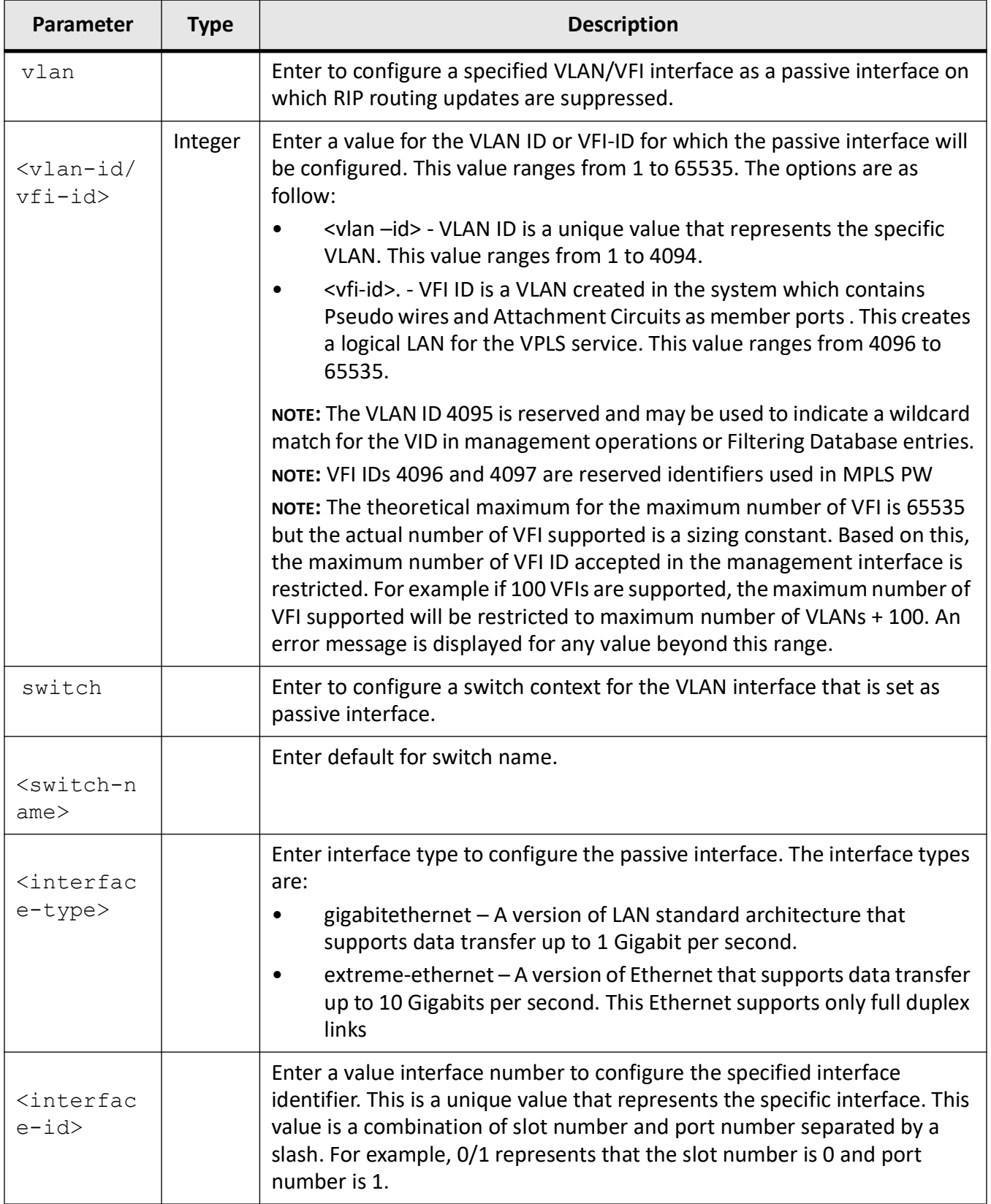

#### **Mode**

RIP Router Configuration Mode

#### **Prerequisites**

This command executes only if RIP is enabled on an IP network.

#### **Examples**

iS5Comm(config)# router rip

iS5Comm(config-router)# passive-interface vlan 55

# **25.14. redistribute**

To enable *RIP* to participate in route redistribution, use the command **redistribute** in *RIP* Router Configuration Mode. When enabled, *RIP* starts advertising the routes learned by other protocols. The no form of the command disables *RIP* to participate in route redistribution. When disabled, *RIP* will stop redistribution of routes but will continue to send updates to the .

#### **redistribute**

redistribute {all | connected | ospf | static} [route-map <string (1-20)>]

#### **no redistribute**

```
no redistribute {all | connected | ospf} [route-map <string (1-20)>]
```
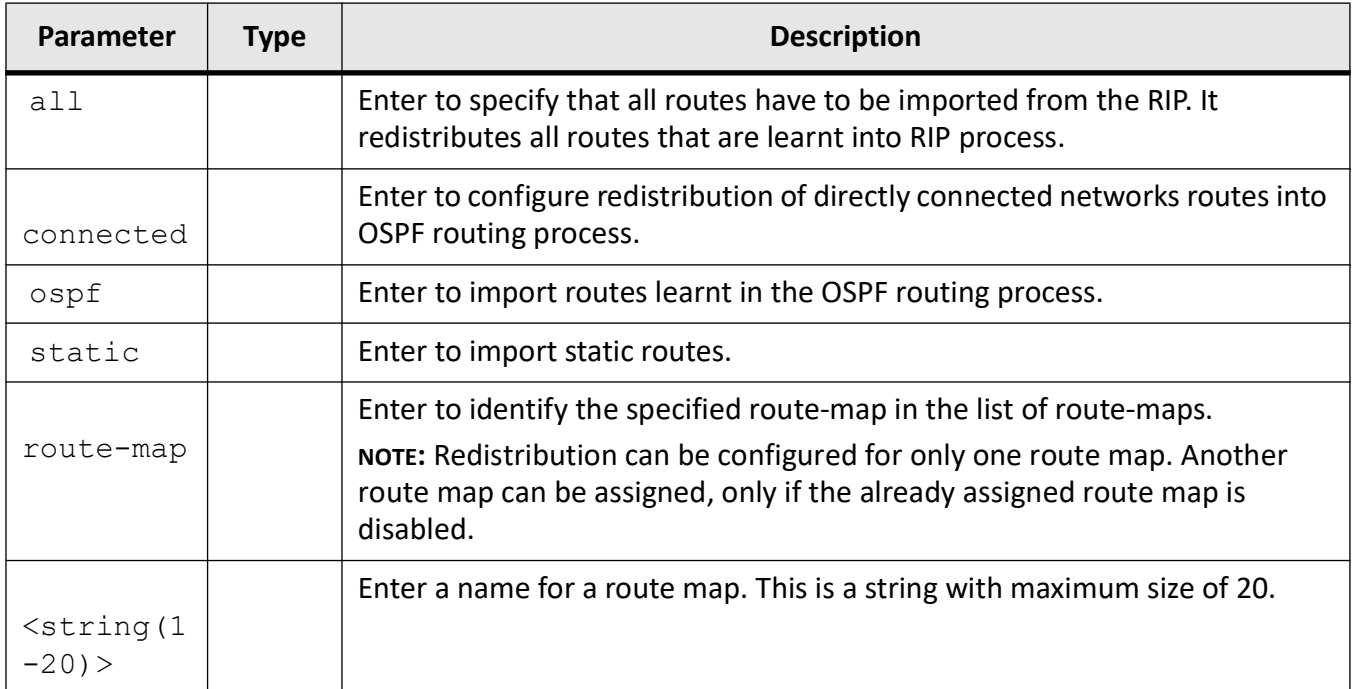

## **Mode**

RIP Router Configuration Mode

#### **Default**

By default, route redistribution is disabled.

# **Examples**

*Example 1*

iS5Comm(config)# router rip iS5Comm(config-router)# redistribute all

*Example 2*

iS5Comm(config)# router rip iS5Comm(config-router)# redistribute ospf iS5Comm(config-router)# redistribute connected **NOTE:** the **redistribute connected** command is required when we want to redistribute OSPF to RIP. To redistribute OSPF to RIP, we need to redistribute the connected networks. To filter the connected networks to allow only the required ones, perform the following commands:

iS5Comm(config)# router rip

iS5Comm(config-router)# redistribute ospf

iS5Comm(config-router)# redistribute connected route-map FILTER

*Example 3: redistribute default route*

SW1:

iS5Comm(config)# ip route 0.0.0.0 0.0.0.0 192.168.10.100 iS5Comm(config)# router rip iS5Comm(config-router)# redistribute static iS5Comm(config)# interface gigabitethernet 0/1 iS5Comm(config-if)# ip rip default route install iS5Comm(config-if)# ip rip default route originate 1

SW2:

iS5Comm(config)# interface gigabitethernet 0/1 iS5Comm(config-if)# ip rip default route install

iS5Comm(config-if)# ip rip default route originate 1

#### iS5Comm# show ip route

Vrf Name: default --------- R 0.0.0.0/0 [121/2] via 192.168.10.100

# **25.15. rip**

To set the flag to decide whether the last authentication key on expiry should have its lifetime as infinite or not, use the command **rip** in Global Configuration Mode.

#### **rip**

rip authentication last-key infinite lifetime {true | false}

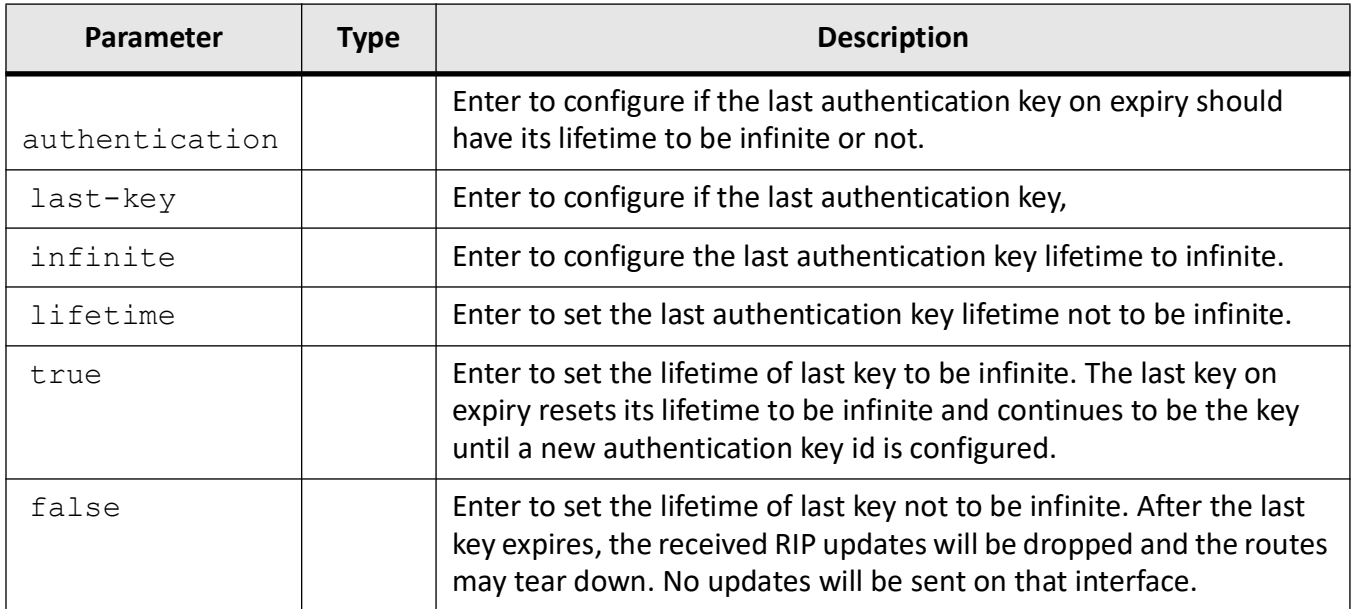

## **Mode**

Global Configuration Mode

#### **Default**

true

# **Examples**

iS5Comm(config)# rip authentication last-key infinite lifetime true

# **25.16. router rip**

To enable *RIP* and enter the Router Configuration mode, use the command **router rip** in Global Configuration Mode. The no form of the command disables *RIP*.

#### **router rip**

router rip

#### **no router rip**

no router rip

#### **Mode**

Global Configuration Mode

## **Default**

Router rip is disabled.

## **Examples**

iS5Comm(config)# router rip iS5Comm(config-router)#

# **25.17. show ip rip**

To display the IP *RIP* database, statistics, authentication, use the **show ip rip** command in Privileged EXEC Mode.

#### **show ip rip**

```
show ip rip {database [<ip-address> <ip-mask>] | statistics | authentica-
tion}
```
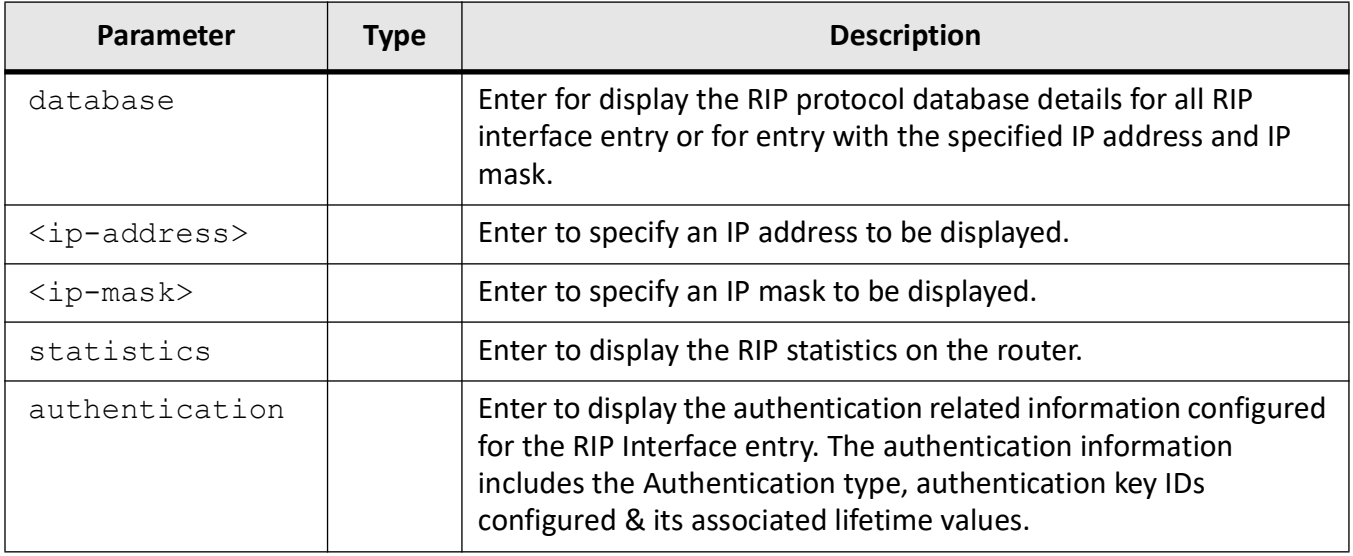

## **Mode**

#### Privileged EXEC Mode

## **Examples**

#### iS5Comm # show ip rip database

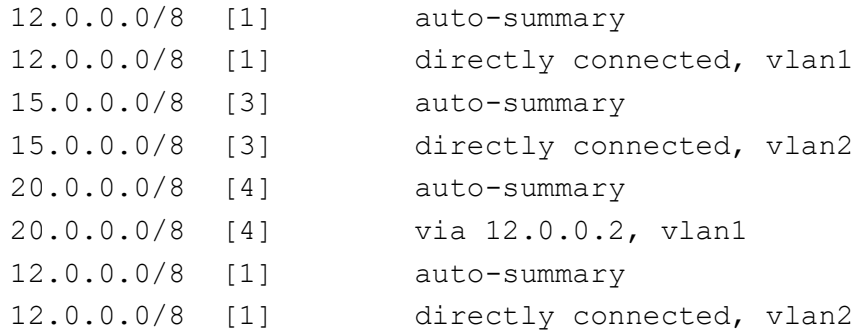

#### iS5Comm# show ip rip statistics

```
RIP Global Statistics:
----------------------
 Total number of route changes is 1
 Total number of queries responded is 1
  Total number of dropped packets is 0
RIP Interface Statistics:
-------------------------
Interface Periodic BadRoutes Triggered BadPackets Admin
IP Address Updates Sent Received Updates Sent Received Status
```
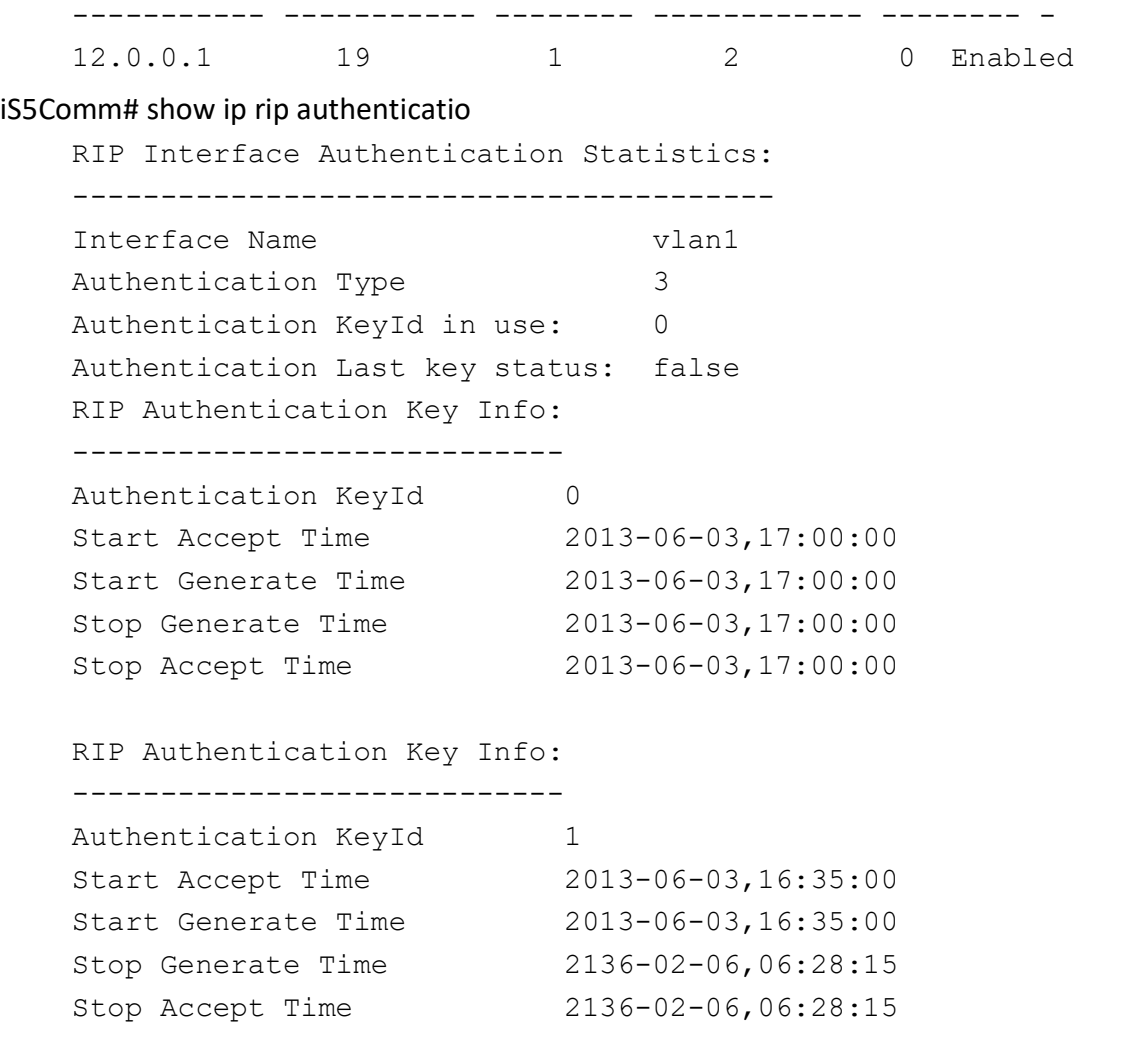

# **25.18. timers basic**

To configures update, route age and garbage collection timers for the *VLAN* interface / router port, use the command **timers basic** in Interface Configuration Mode.

#### **timers basic**

```
timers basic <update-interval (10-3600)> <invalid(30-500)> <holddown 
(10-3600)> <flush(120-180)> <sleep(10-3600)>
```
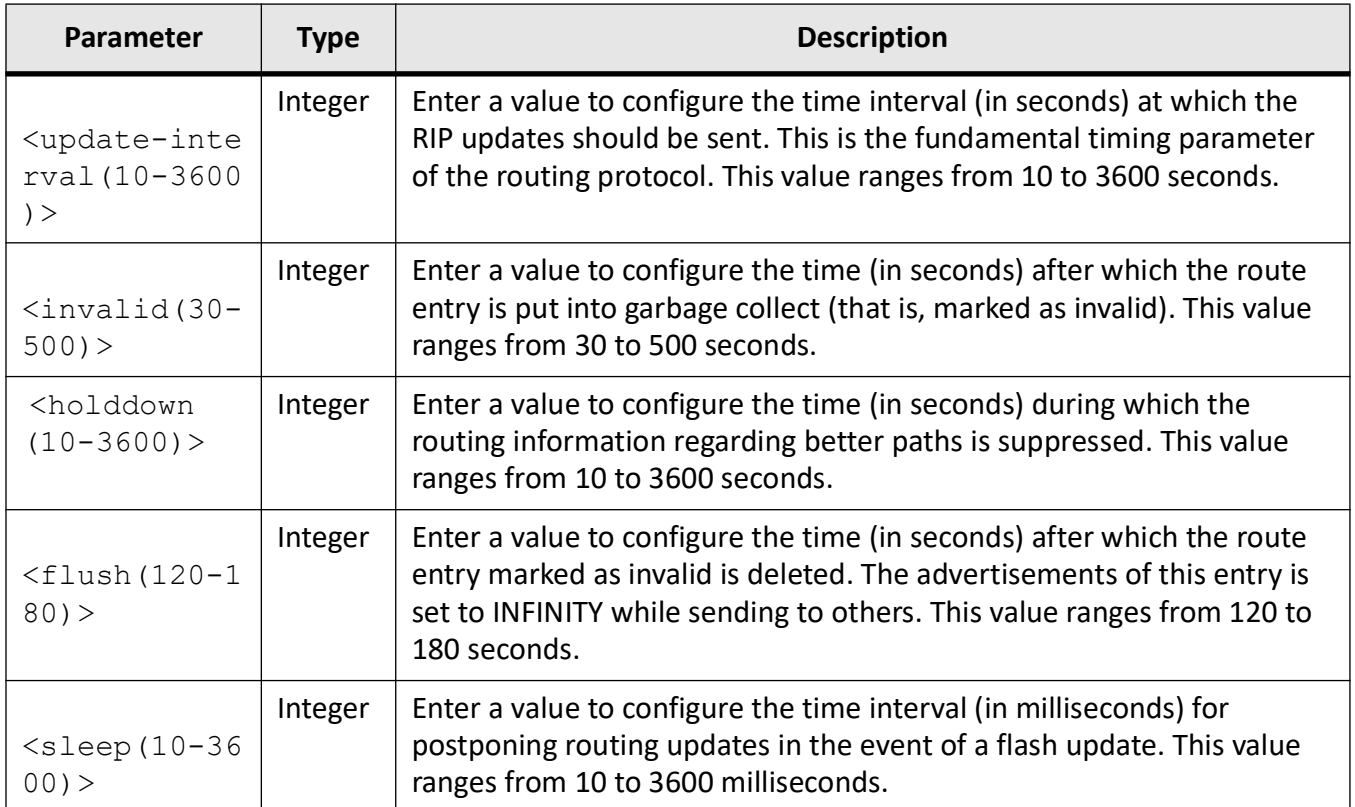

# **Mode**

Interface Configuration Mode

# **Default**

- update-value 30
- invalid-value 180
- flush-value 120

# **Examples**

iS5Comm(config-if)# timers basic 360 300 130 3000 125 3000

# **25.19. version**

To set the global version of *RIP*, use the command **version** in *RIP* Router Configuration Mode. The command is used in conjunction with the redistribute router command to cause the current routing protocol to use the same metric value for all redistributed routes. The no form of the command sets the

*RIP* global version to its default value. This command is a complete standardized implementation of the existing commands and operates similarly to that of the commands ip rip send version and ip rip receive version.

#### **version**

version {1 [2] |2 [1] | none}

#### **no version**

no version

#### **Parameters**

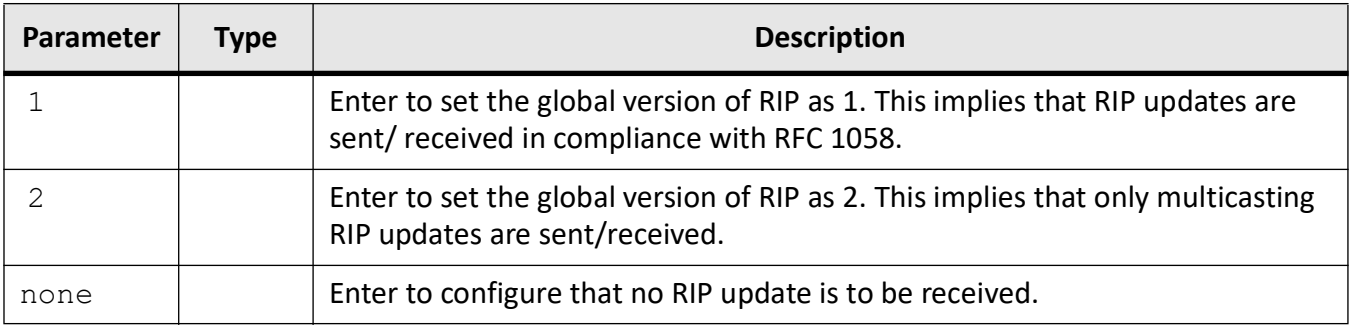

#### **Mode**

RIP Router Configuration Mode

## **Default**

1 and 2

#### **Prerequisites**

Only the configurations that are done after associating the IP address of the VLAN interface / router port with the RIP routing process are applied to the RIP.

#### **Examples**

iS5Comm(config)# router rip

iS5Comm(config-router)# version 1

# **BGP**

# **26. BGP**

*BGP* **(Border Gateway Protocol)** is used to build an *AS* connectivity graph that is used to prune routing loops and enforce policies at *AS* level.

The following sections outline all BGP-related CLI commands.

# **26.1. address-family**

To facilitate entering of the router in the Address-family Router Configuration Mode and to enable configuration of the session that carries standard vpnv4 address prefixes and enters into VPN Address Family Configuration Mode, use the command **address-family** in *BGP* Router Configuration Mode. Routing information is advertised for IPv4 address family when a *BGP* session is configured, unless the default advertising is reset. The no form of the command deletes the peers belonging to the IPv4, IPv6 and VPNv4 address family.

**address-family**

address-family [ipv4 | ipv6 |l2vpn] | vpnv4

#### **no address-family**

no address-family [ipv4 | ipv6 |l2vpn] | vpnv4

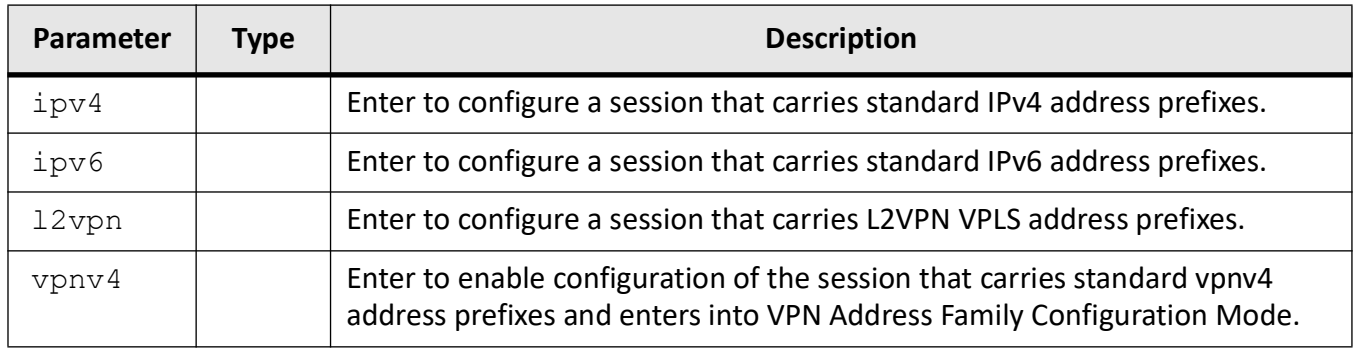

#### **Mode**

BGP Router Configuration Mode

#### **Notes**

BGP4 VPN allows the Service Providers to use their IP backbone to provide VPN services to their customers. BGP is used to distribute VPN routing information across the provider's backbone and MPLS is used to forward VPN traffic from one VPN site to another.

#### **Examples**

iS5Comm (config-router)# address-family ipv4

iS5Comm(config-router-af4)#

iS5Comm (config-router)# address-family vpnv4

iS5Comm(config-router-afvpnv4)#

# **26.2. aggregate-address**

To create an aggregate entry in a *BGP* or multiprotocol *BGP* routing table if any more-specific *BGP* or multiprotocol *BGP* routes are available that fall in the specified range, use the command **aggregate-address** in *BGP* Router Configuration Mode. The entries in the table specifies the IP address based on which the routing information has to be aggregated. The aggregate route will be advertised as coming from autonomous system. The atomic aggregate attribute will be set only if some of the information in the AS PATH is missing in the aggregated route, else it will not be set.The no form of the command deletes the specified entry from the aggregate table.

#### **aggregate-address**

```
aggregate-address index <1-100> <ip-address> <prefixlen> [summary-only] 
[as-set] [suppress-map map-name] [advertise-map map-name] [attribute-map 
map-name]
```
#### **no aggregate-address**

```
no aggregate-address index <1-100>
```
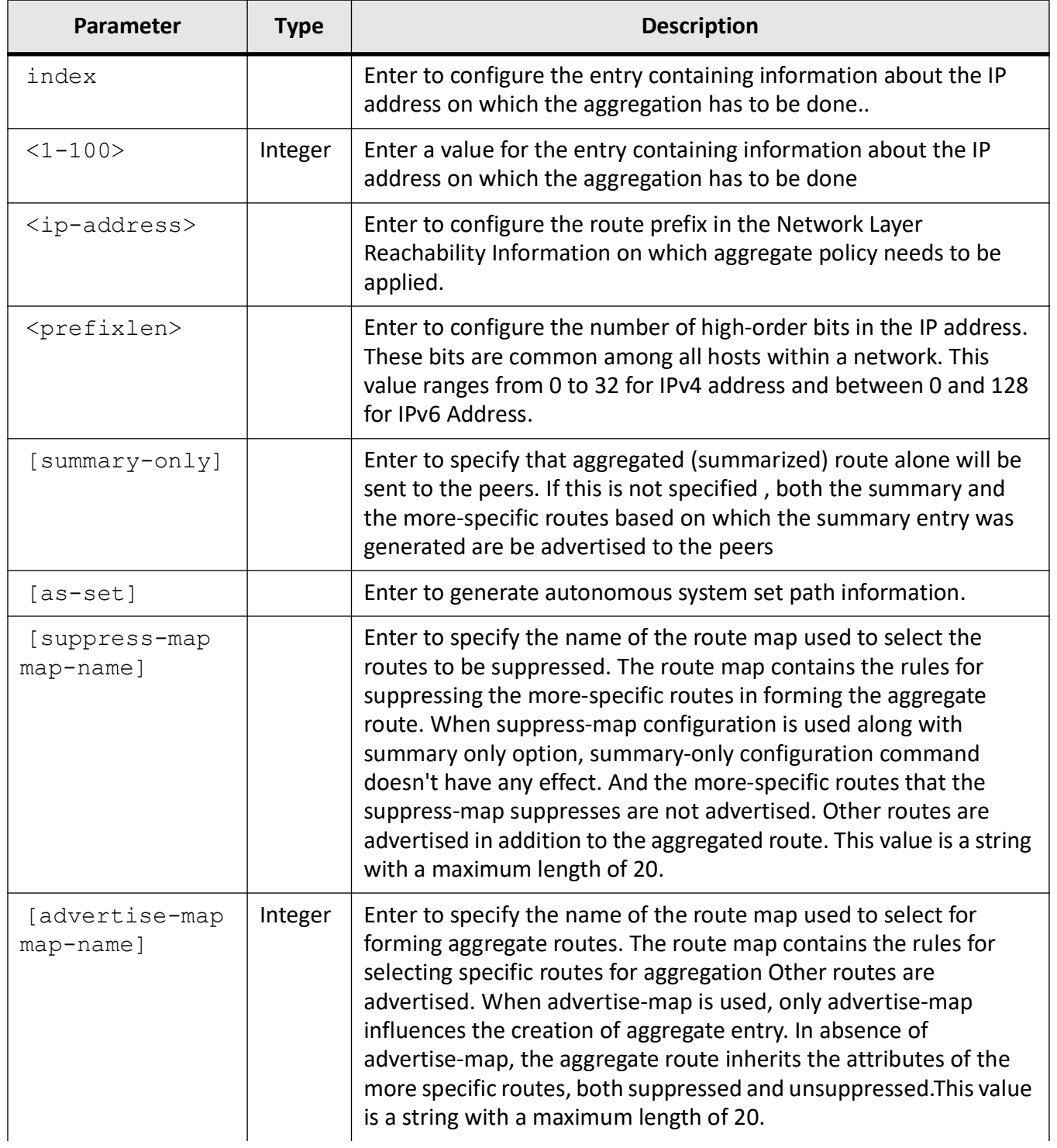

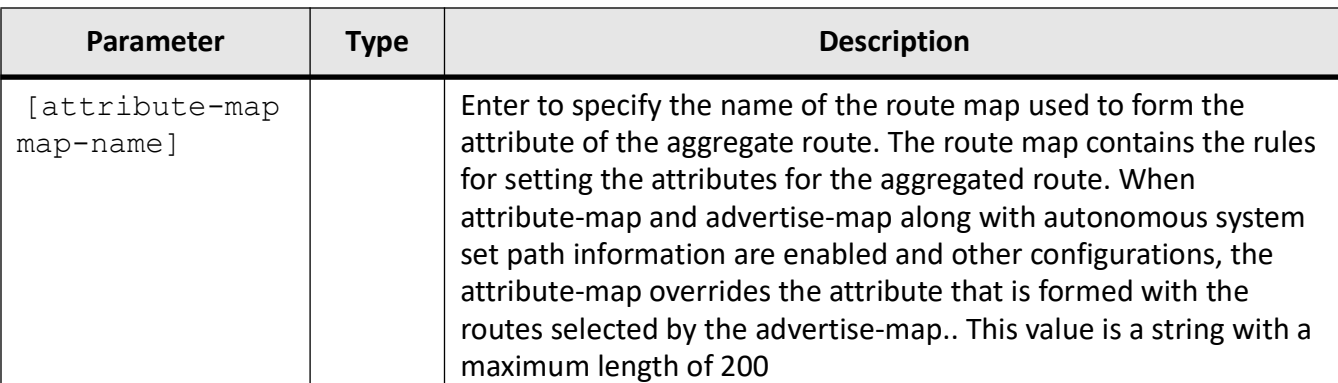

## **Mode**

BGP Router Configuration Mode

#### **Notes**

The IP address and the prefix length can be configured, only if the Aggregate admin status of the BGP is down.

## **Examples**

iS5Comm(config-router)# aggregate-address index 1 21.1.0.0 16 summary-only

# **26.3. bgp**

For *BGP*-related configuration, use the command **bgp** in *BGP* Router Configuration Mode. For options, see the Parameters section below.

#### **bgp**

bgp

```
 {always-compare-med
  | asnotation dot
  | bestpath med dot
  | client-to-client reflection
  | cluster-id <cluster id value> <ip_addr(A.B.C.D)>
  | comm-filter <comm-value(4294967041-4294967043,65536-4294901759)> <permit 
| deny> <in | out>
 | comm-policy <ip-address> <prefixlen> <set-add | set-none | modify>
  | comm-route {additive | delete} <ip-address> <prefixlen> comm-value 
<4294967041-4294967043,65536-4294901759>
  | confederation {identifier <AS no> | peers <AS no>}
  | dampening <HalfLife-Time(600-2700)> <Reuse-Value(100-10800)> 
<Suppress-Value(2000-3999)> <Max-Suppress-Time(1800-10800)>
  | default {ipv4-unicast | local-preference <Local Pref Value 
(0-2147483647)| ecomm-filter <ecomm-value(xx:xx:xx:xx:xx:xx:xx:xx)> <permit | deny> <in |
out>
```
| ecomm-policy <ip-address> <prefixlen> <set-add | set-none | modify>

 | ecomm-route {additive | delete} <ip-address> <prefixlen> ecomm-value <value(xx:xx:xx:xx:xx:xx:xx:xx)>

 | graceful-restart [restart-time <(1-4096)<seconds>] [stalepath-time <(90-3600)<seconds>]

 | local-preference <1-100> remote-as <AS no> <ip-address | ip6-address> <prefixlen> [intermediate-as <AS-no list- AS1,AS2,...AS10>] value <value> direction {in | out} [override]

 | med <1-100> remote-as <AS no> <ip-address> <prefixlen> [intermediate-as <AS-no list- AS1,AS2,...AS10>] value <value> direction {in | out} [override]

| nonbgproute-advt <external |both>

| redistribute-internal

| router-id A.B.C.D(<ucast\_addr>)

| trap <external |both>

| update-delay <(60-1800)seconds>

 | update-filter <1-100> <permit | deny> remote-as <AS no> <ip-address> <prefixlen> [intermediate-as <AS-no list- AS1,AS2,...AS10>] direction {in | out}

#### **no bgp**

```
no bgp
```
{always-compare-med

| asnotation dot

```
 | client-to-client reflection | cluster-id <cluster id value> 
\langleip addr(A.B.C.D) >
```

```
 | comm-filter <comm-value(4294967041-4294967043,65536-4294901759)> <permit 
| deny> <in | out>
```
| comm-policy <ip-address> <prefixlen>

```
 | comm-route {additive | delete} <ip-address> <prefixlen> comm-value 
<4294967041-4294967043,65536-4294901759>
```
| confederation {identifier | peers <AS no>}

| dampening

```
 | default {ipv4-unicast | local-preference
```

```
 | ecomm-filter <ecomm-value(xx:xx:xx:xx:xx:xx:xx:xx)> <permit | deny> <in | 
out>
```

```
 | ecomm-policy <ip-address> <prefixlen> | ecomm-route
```

```
 | graceful-restart [restart-time] [stalepath-time]
```
 | local-preference <1-100> | med <1-100> | nonbgproute-advt | redistribute-internal | router-id | update-delay

| update-filter <1-100>

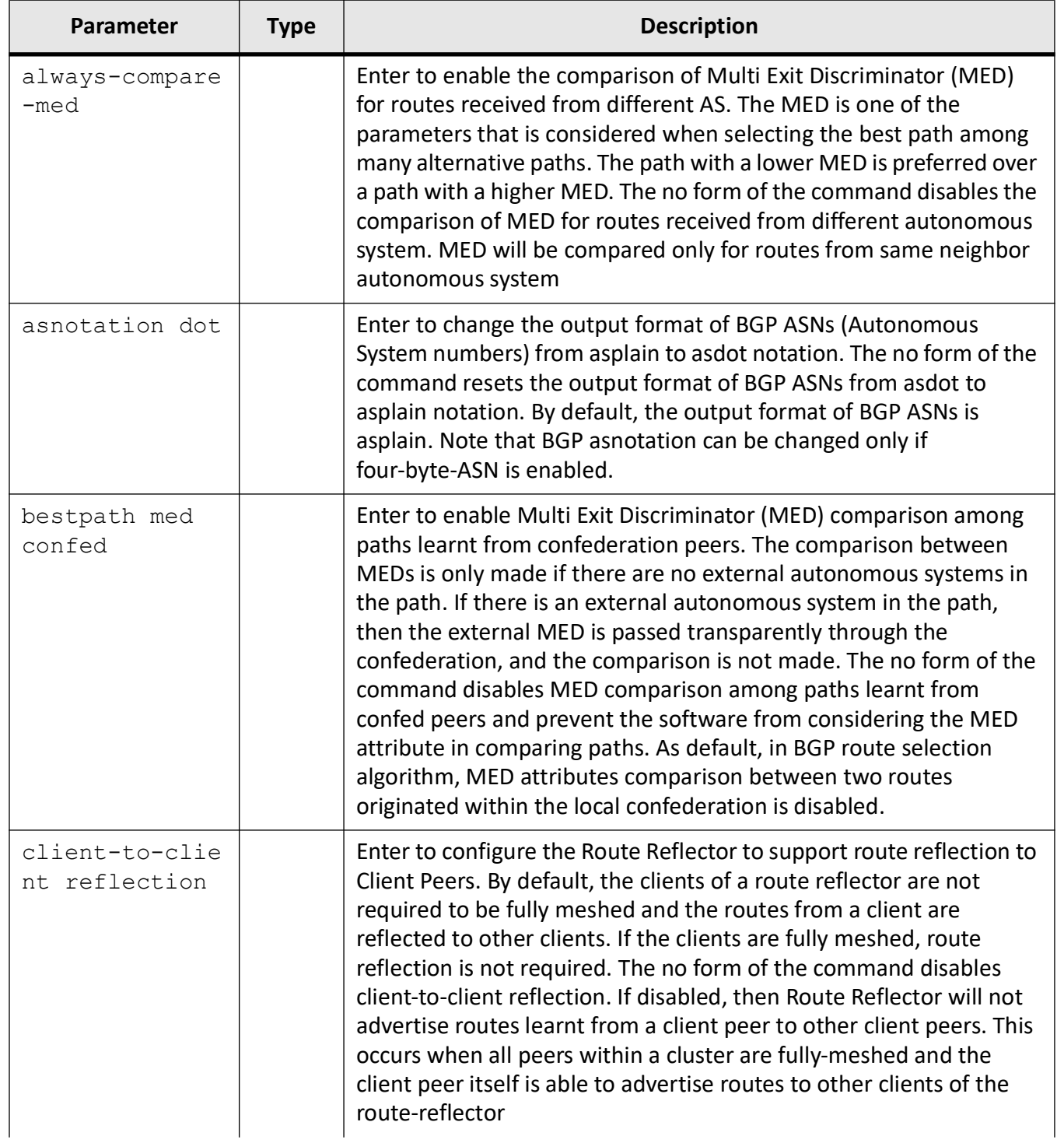
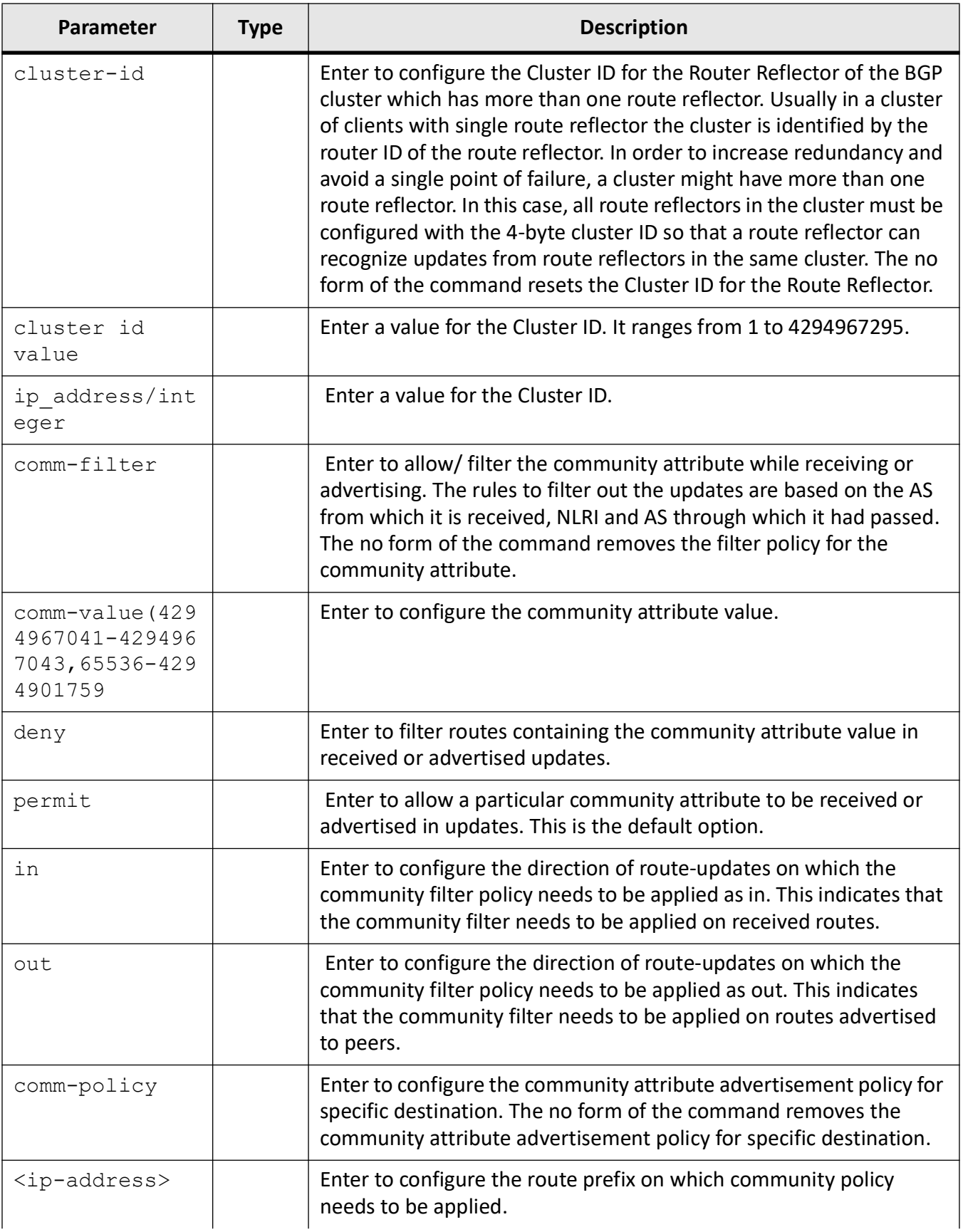

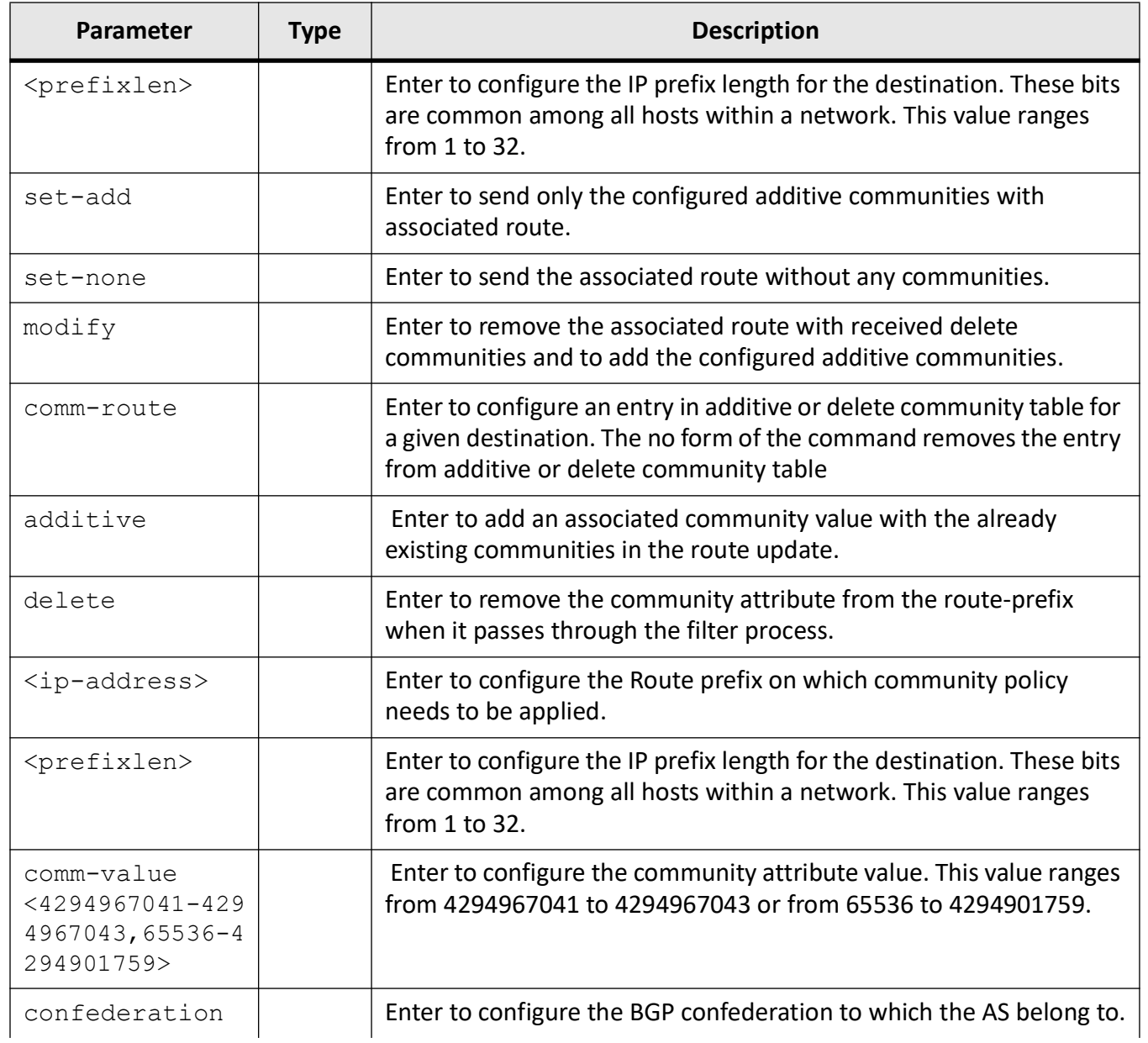

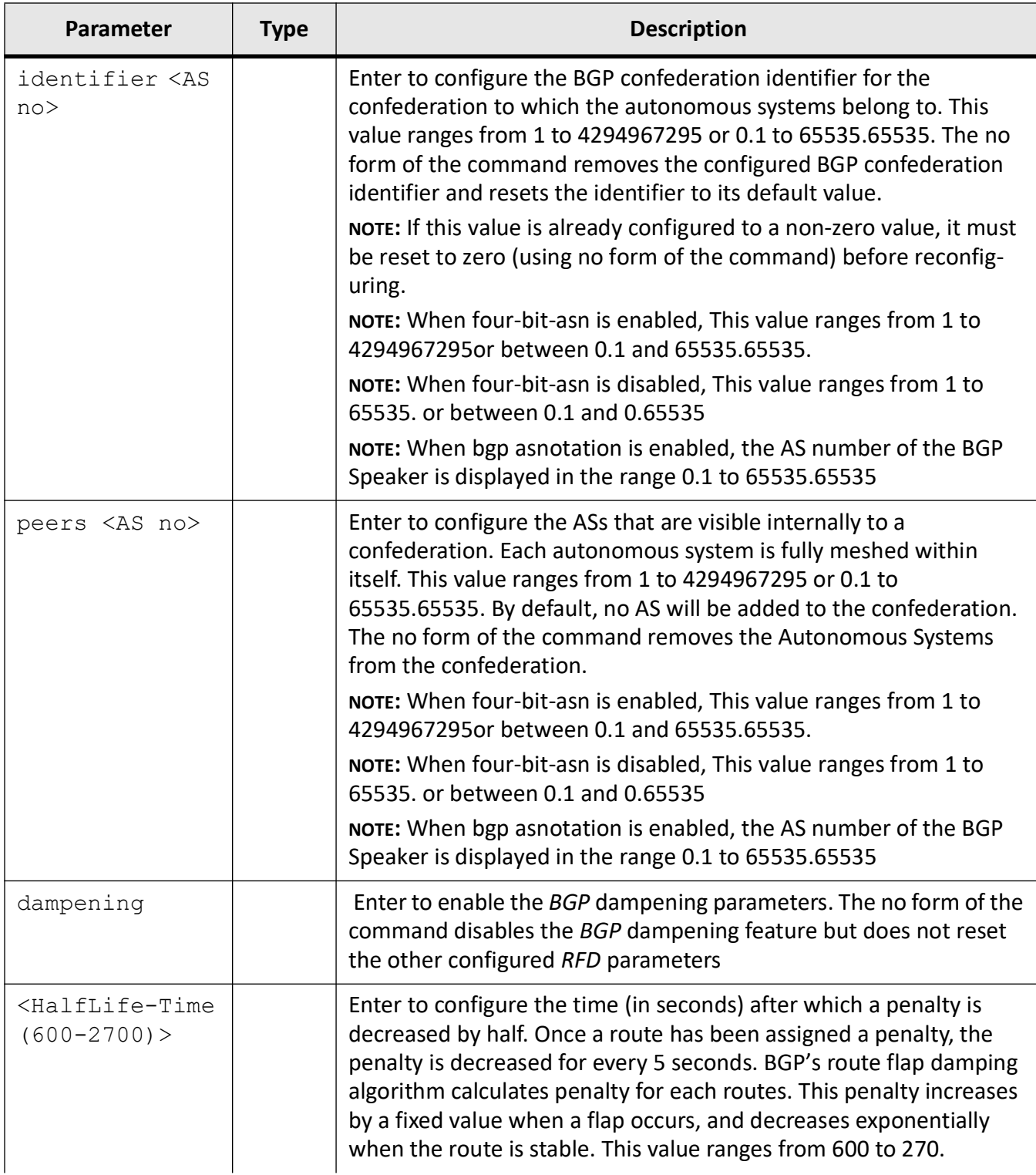

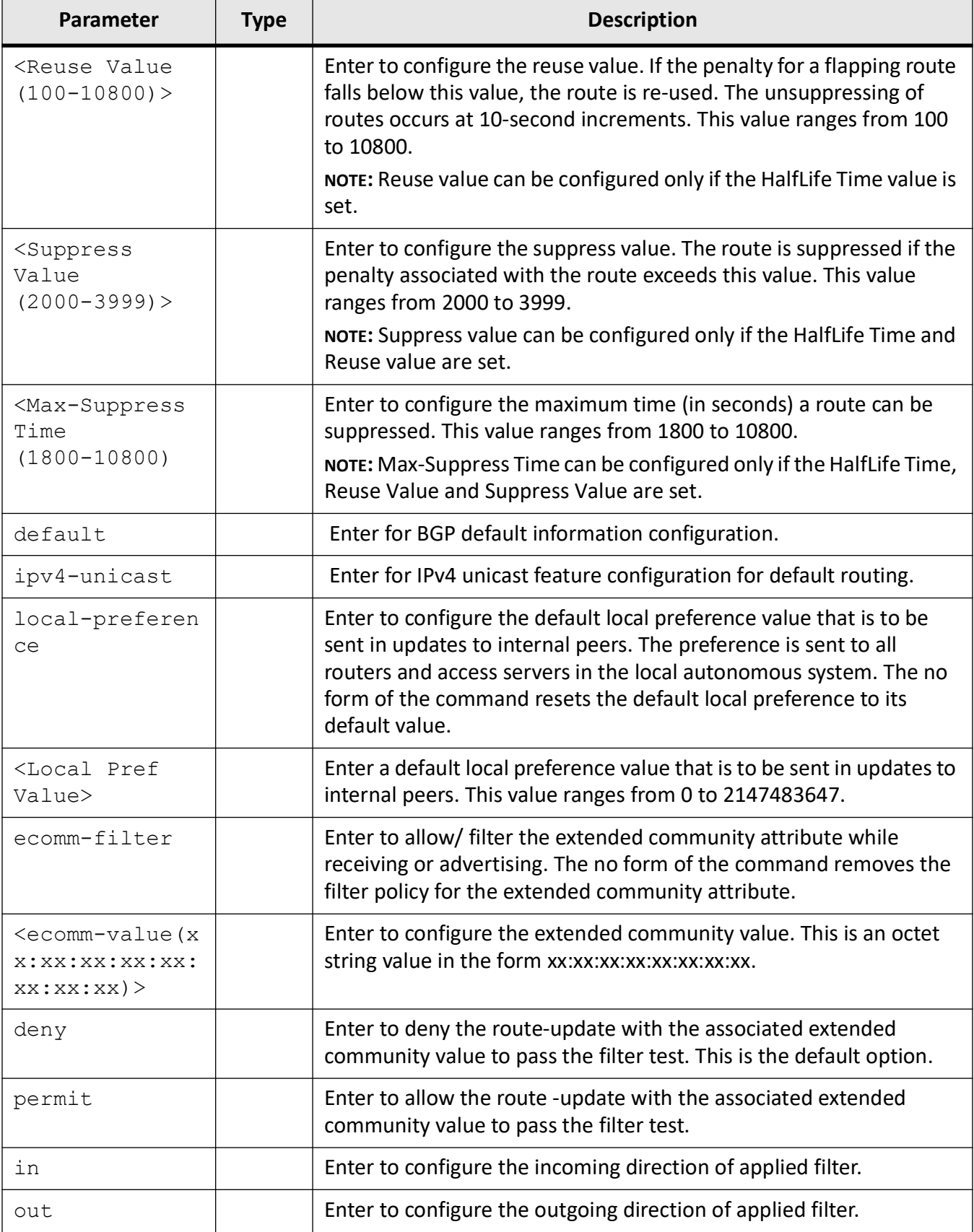

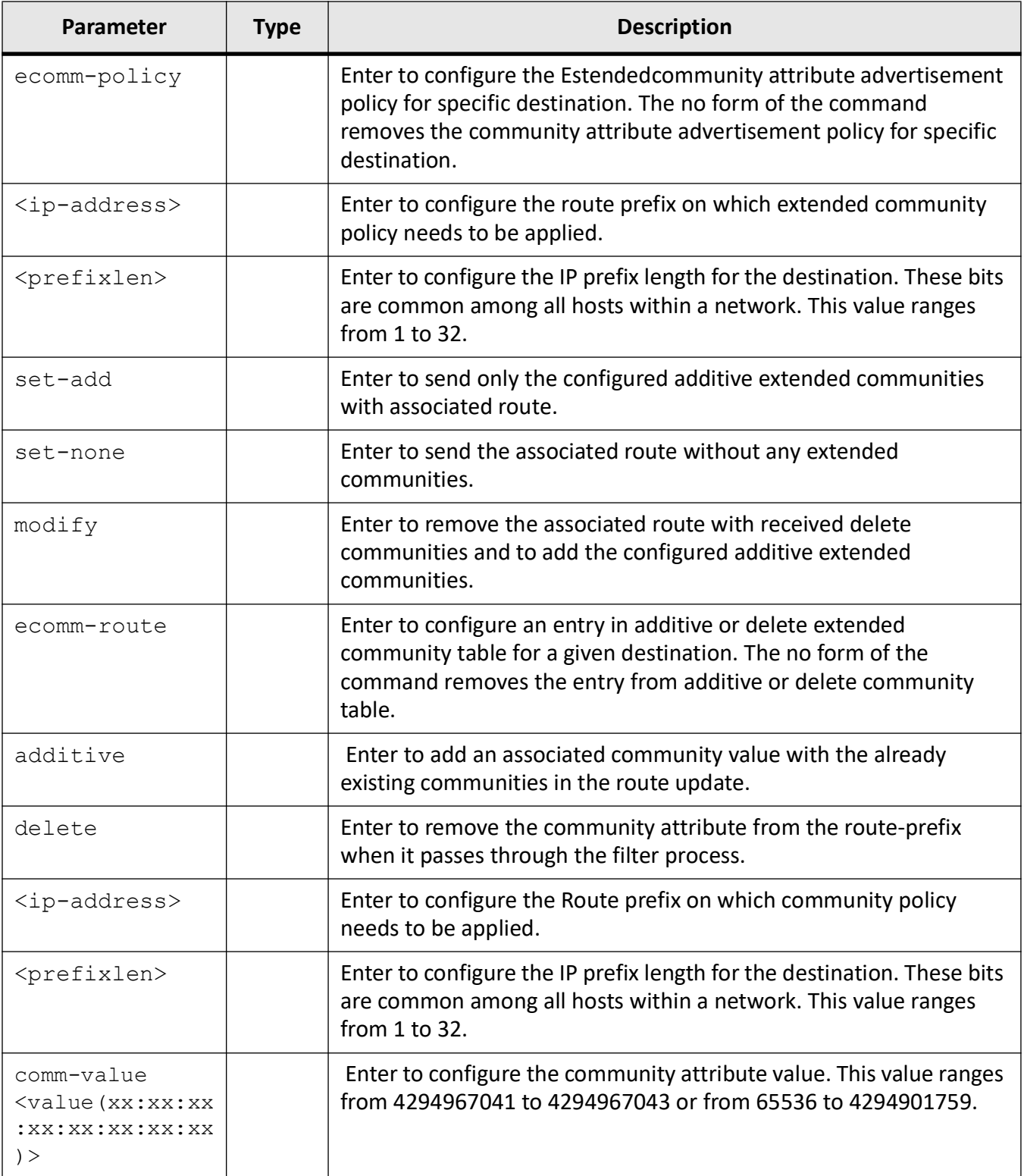

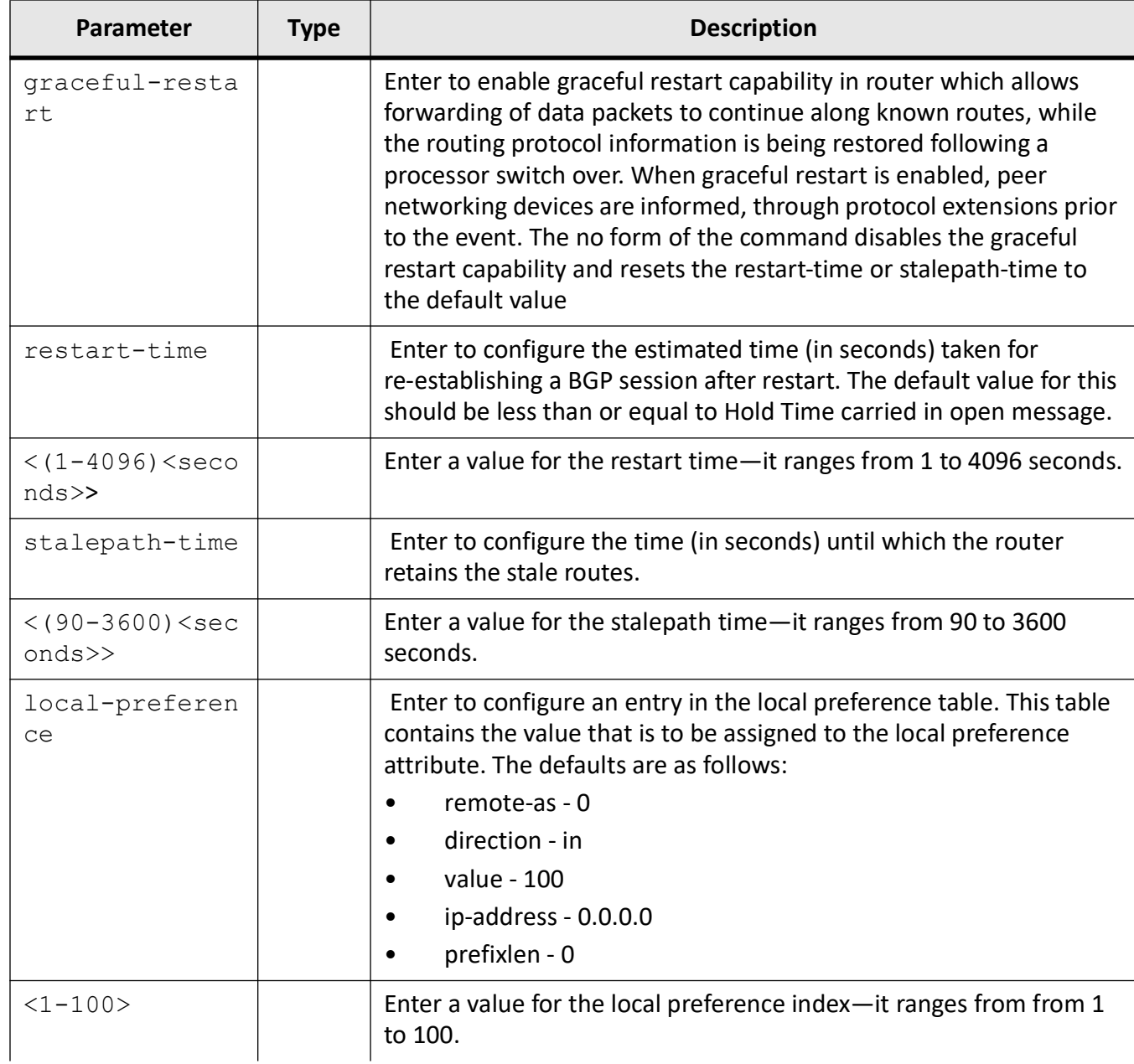

**Contract Contract** 

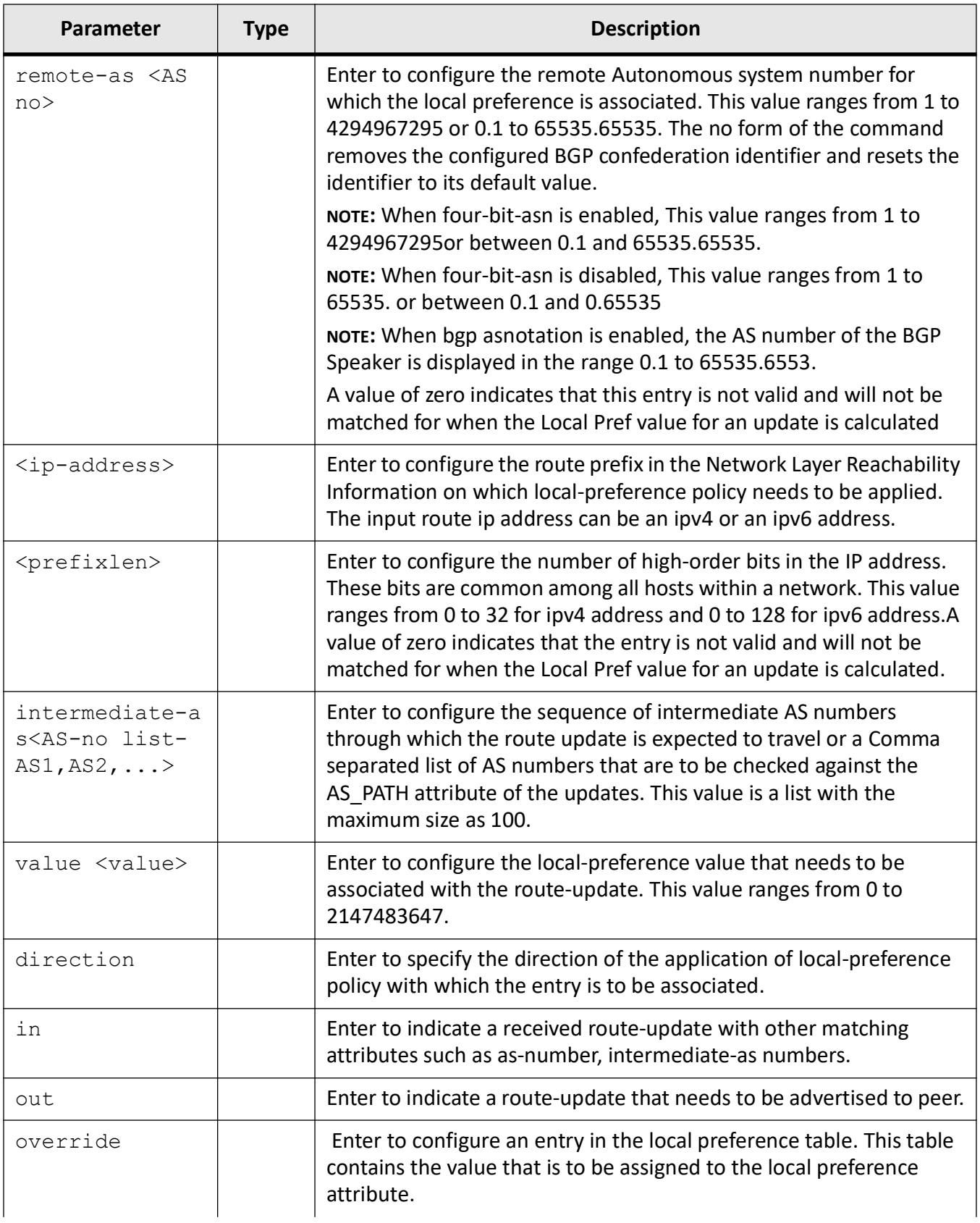

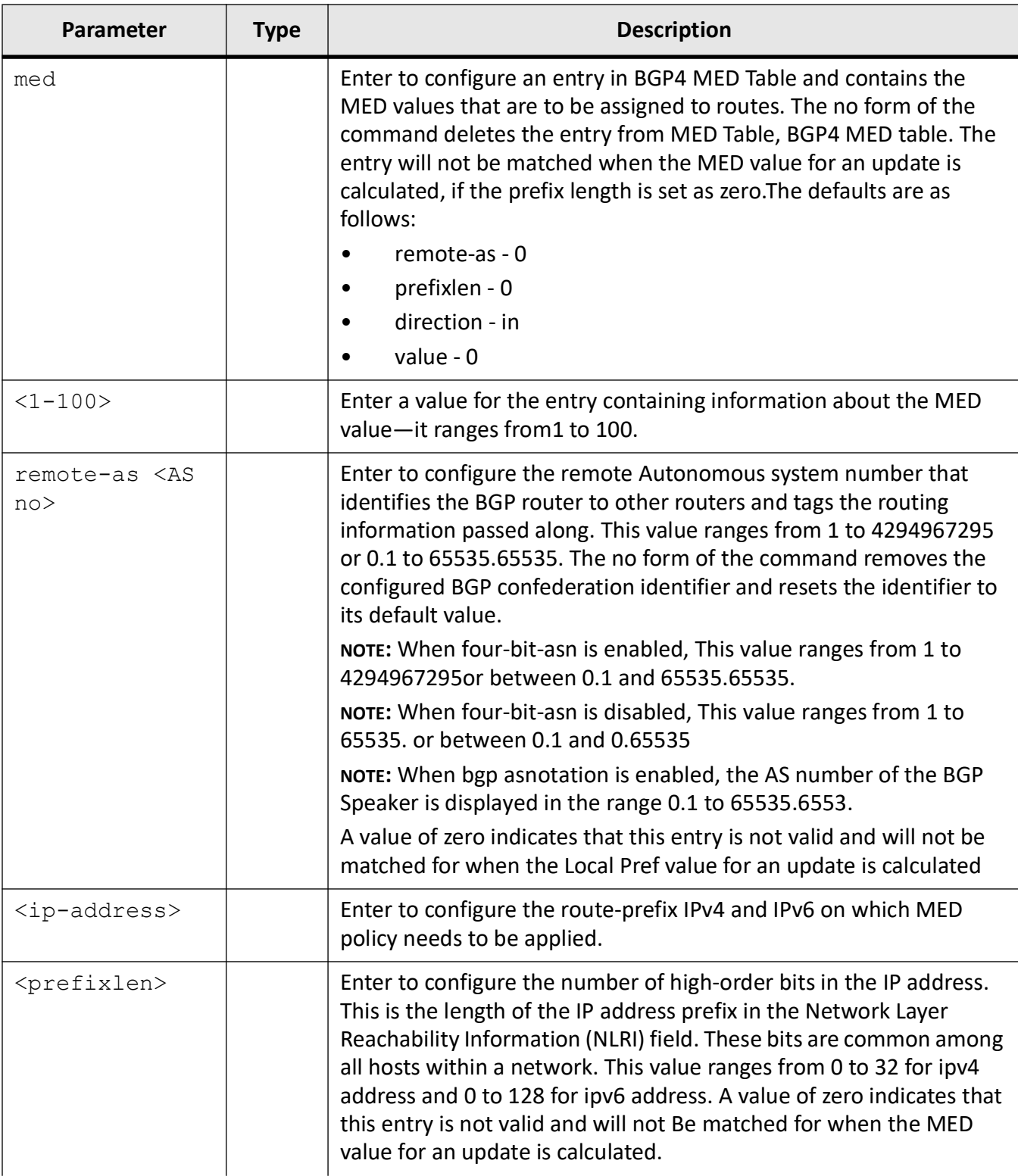

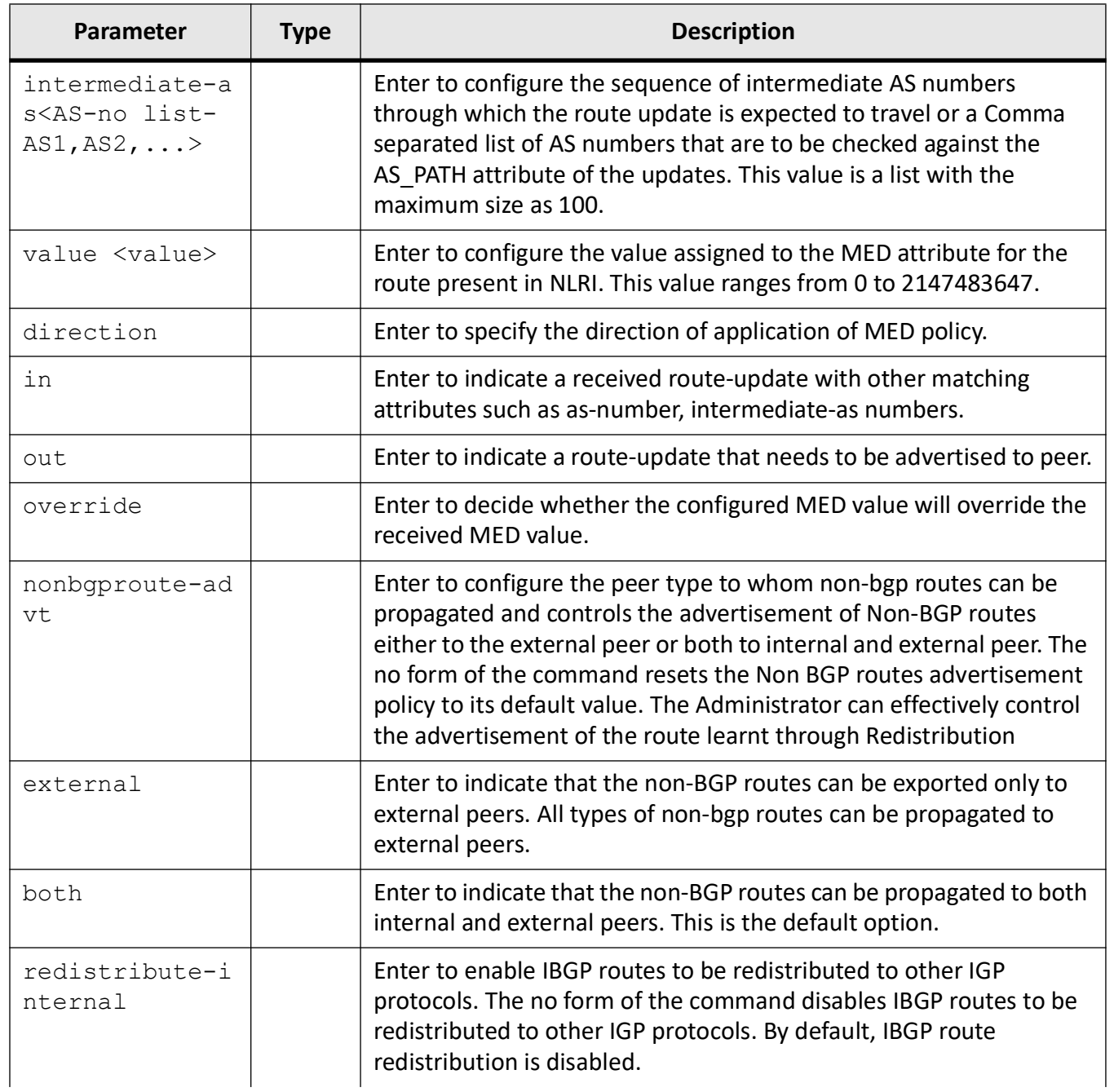

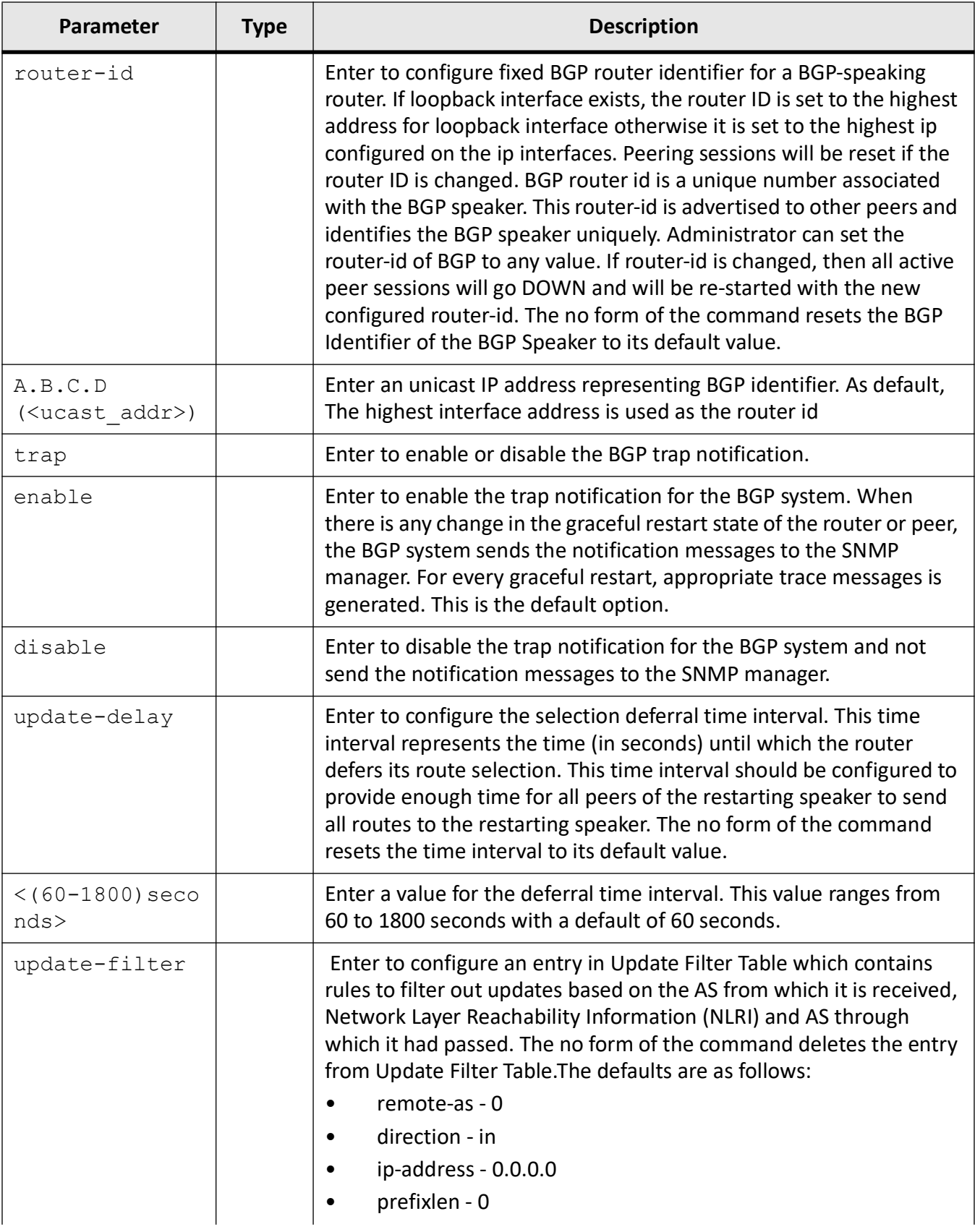

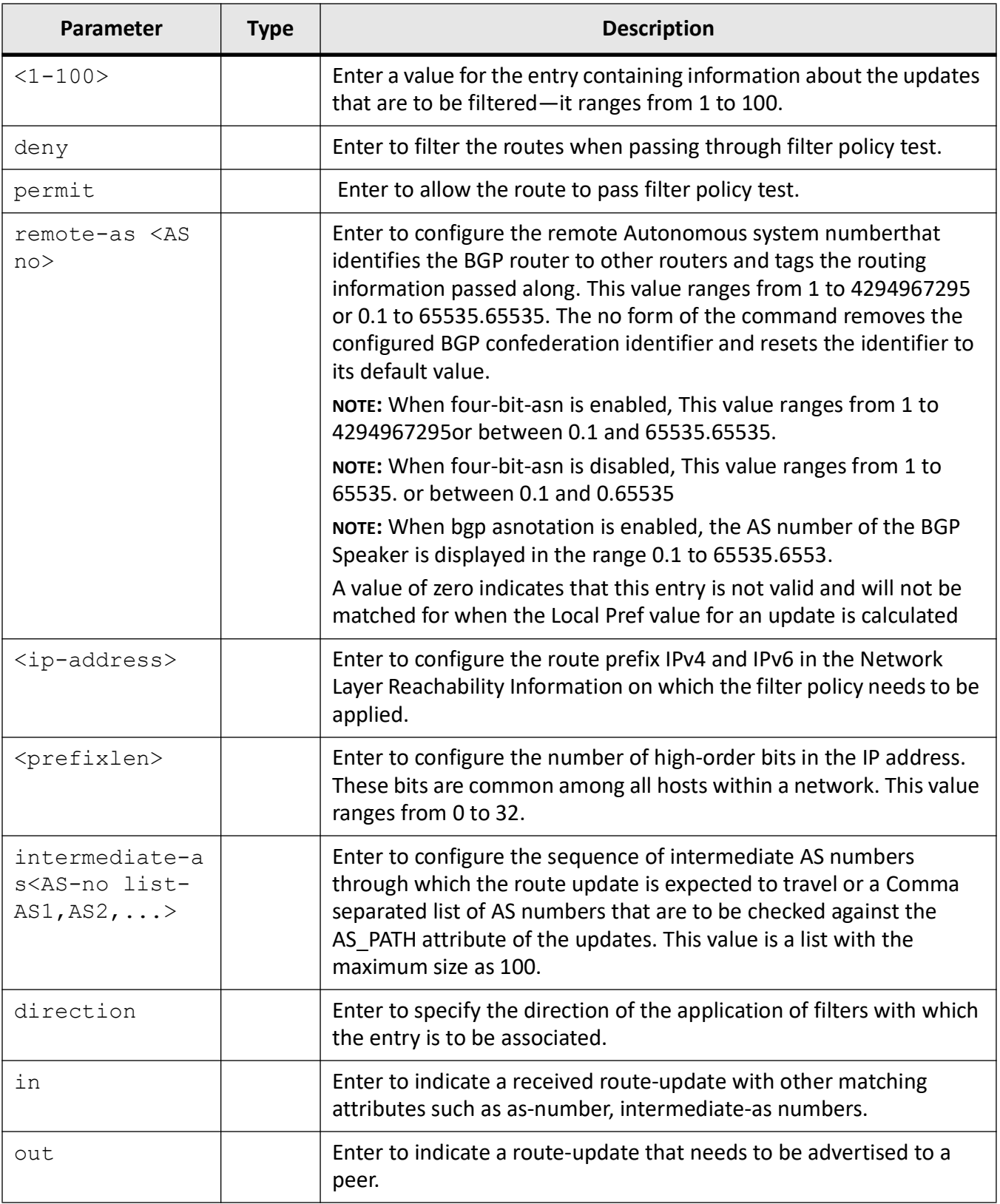

### **Mode**

BGP Router Configuration Mode

#### **Examples**

direction in

iS5Comm (config-router)# always-compare-med iS5Comm (config-router)# bgp asnotation dot iS5Comm (config-router)# bgp client-to-client reflection iS5Comm (config-router)# bgp bestpath med confed iS5Comm (config-router)# bgp cluster-id 10.0.0.1 iS5Comm (config-router)# bgp comm-filter 75100 deny in iS5Comm (config-router)# bgp comm-policy 24.5.0.0 10 set-none iS5Comm (config-router)# bgp comm-route additive 24.5.0.0 16 comm-value 429490 iS5Comm (config-router)# bgp confederation identifier 1000 iS5Comm (config-router)# bgp confederation peers 100 iS5Comm (config-router)# bgp dampening 1000 300 2000 5000 iS5Comm (config-router)# bgp ecomm-filter 01:01:22:33:23:43:44:22 deny in iS5Comm (config-router)# bgp comm-policy 24.5.0.0 10 set-none iS5Comm (config-router)# bgp ecomm-route additive 12.0.0.0 2 ecomm-value 01:01:22:33:44:55:66:77 iS5Comm (config-router)# bgp graceful-restart restart-time 33 stalepath 789 iS5Comm (config-router)# bgp local-preference 5 remote-as 200 21.3.0.0 16 intermediate-as 150 value 250 direction out override iS5Comm (config-router)# bgp med 5 remote-as 200 212.23.45.0 24 intermediate-as 150 value 50 direction in override iS5Comm (config-router)# bgp nonbgproute-advt both iS5Comm (config-router)# bgp redistribute-internal iS5Comm (config-router)# bgp router-id 10.0.0.1 iS5Comm (config-router)# bgp trap enable iS5Comm (config-router)# bgp update-delay 90 iS5Comm (config-router)# bgp update-filter 6 deny remote-as 145 72.93.0.0 14 intermediate-as 150

**BGP**

# **26.4. clear ip bgp**

To clear the *BGP* inbound and outbound route policy, use the command **clear ip bgp** in Privileged EXEC Mode. The inbound routing tables are updated dynamically or by generating new updates using stored update information. If the keyword soft and the associated direction are not specified, then this causes hard clear, that is, the *BGP* session with peer is reset.

### **clear ip bgp**

clear ip bgp

```
{dampening [<random str> <num_str>] | flap-statistics [<random str>
<num str>] | {* | <AS no> | external | ipv4 | ipv6| <random str> } [soft
[{in [prefix-filter] |out}]]}
```
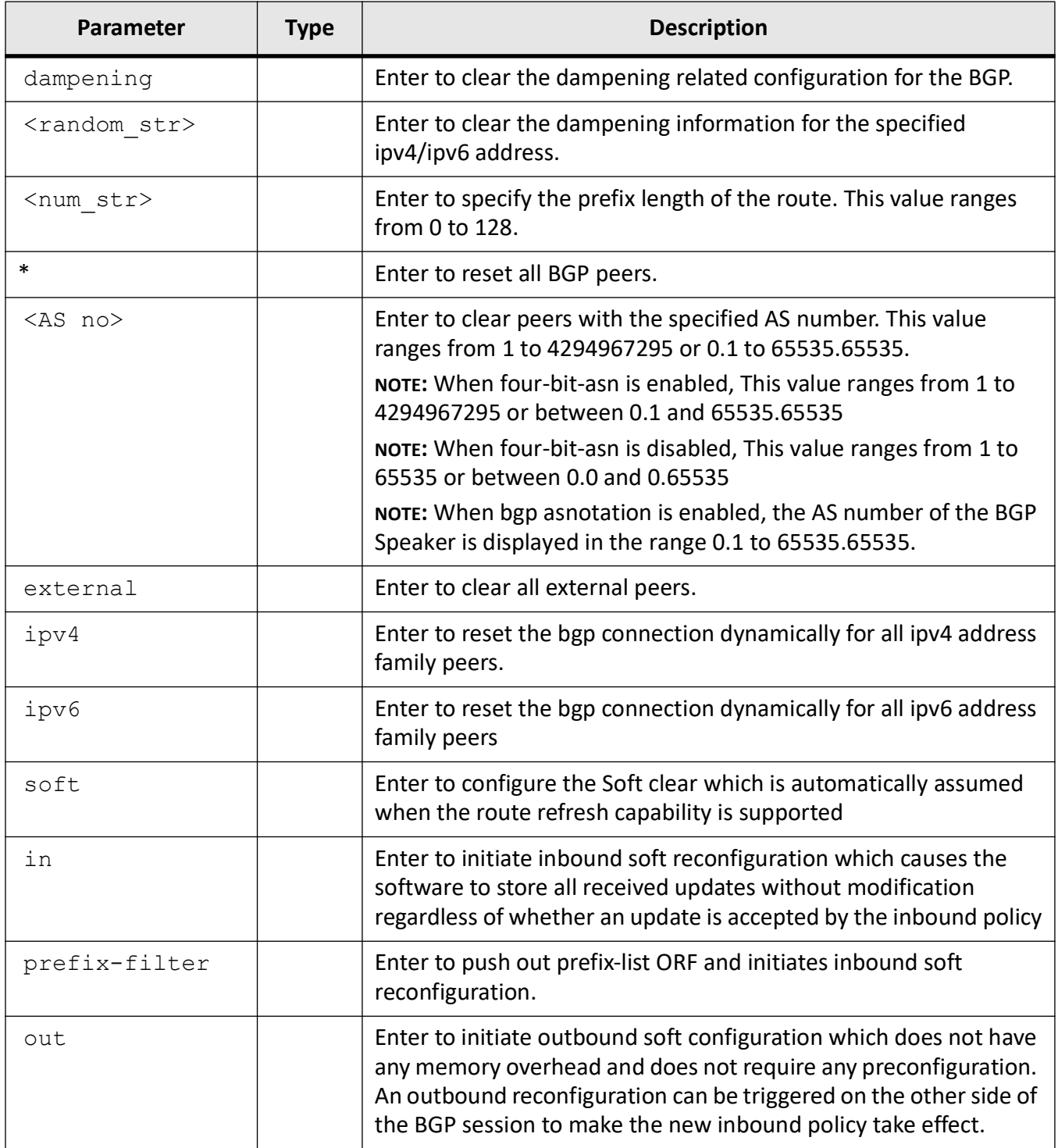

## **Mode**

Privileged EXEC Mode

## **Examples**

iS5Comm# clear ip bgp dampening 12.0.0.1 0

# **26.5. debug ip bgp**

To enable the tracing of the *BGP* module as per the configured debug levels, use the command **debug ip bgp** in Privileged EXEC Mode. The trace statements are generated for the configured trace levels. The no form of the command disables the tracing of the *BGP* module as per the configured debug levels. The trace statements are not generated for the configured trace levels. The no form of the command disables the tracing of the *BGP* module as per the configured debug levels. The trace statements are not generated for the configured trace levels.

### **debug ip bgp**

```
debug ip bgp
```

```
 [{peer | update | fdb | keep [prefix-filter] | in | out | damp | events | 
gr | vpls}] [{all |ipv4 unicast |ipv6 unicast | <random_str>}]
```
### **no debug ip bgp**

no debug ip bgp

```
 [peer | update | fdb | keep [prefix-filter] | in | out | damp | events | gr 
| vpls | all]
```
## **Parameters**

Enter a parameter to generate a debug statement for the trace code related to the specified parameter.

## **Mode**

Privileged EXEC Mode

## **Examples**

iS5Comm# debug ip bgp peer

# **26.6. default-information**

To enable and control redistribution of default routes of a protocol or network into the *BGP* and advertisement of the default route (0.0.0.0/0), use the command **default-information** in Global Configuration Mode. The default route advertisement is possible only if the default route is present in the IP FDB or it is received from any peers. The no form of the command disables redistribution and advertisement of the default route. The default routes are not redistributed into BGP.

#### **default-information**

default-information originate

#### **no default-information**

no default-information originate

#### **Parameters**

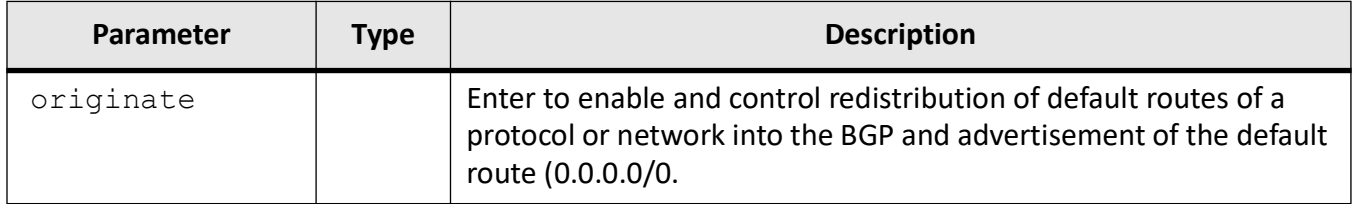

#### **Mode**

Global Configuration Mode

### **Default**

Default Information Originate is disabled.

### **Examples**

iS5Comm(config)# default-information originate

## **26.7. default-metric**

To configure the default IGP metric value for routes redistributed into BGP with the redistribute command, use the command **default-metric** in *BGP* Router Configuration Mode. A default metric can be configured to solve the problem of redistributing routes with incompatible metrics. Assigning the default metric will allow redistribution to occur. The no form of the command resets the Default IGP Metric value to its default value 0. If configured to 0, the metric received from the IGP route will be used. If configured to any other value, the MED value of the redistributed routes take this value. This value has no effect on the Direct routes.

#### **default-metric**

default-metric <Default Metric Value(1-2147483647)>

#### **no default-metric**

no default-metric

<Default Metric Value(1-2147483647)>

#### **Parameters**

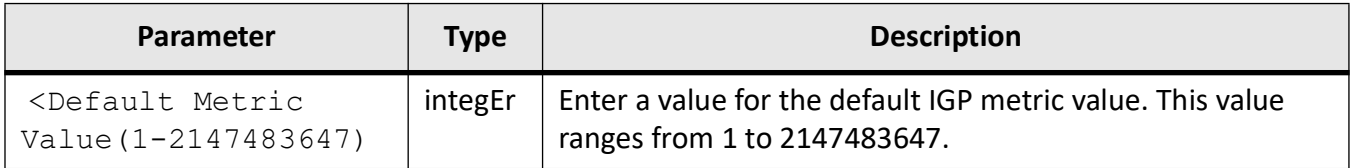

### **Mode**

BGP Router Configuration Mode

#### **Default**

0

#### **Examples**

iS5Comm(config-router)# default-metric 300

## **26.8. distance**

To configure the administrative distance value which is used as a preference parameter in IP for best route selection, use the command **distance** in *BGP* Router Configuration Mode. Distance can be set for only one route map. Another route map can be assigned, only if the already assigned route map is disabled. The no form of the command disables the administrative distance.

**distance**

distance <1-255> [route-map <name(1-20)>]

#### **no distance**

no distance [route-map <name(1-20)>]

### **If Routemap is disabled**

distance <1-255> no distance

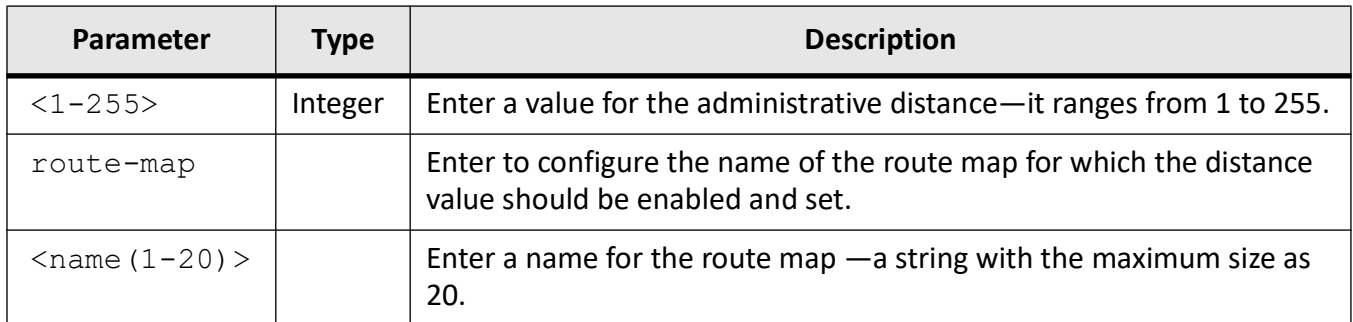

## **Mode**

BGP Router Configuration Mode

## **Examples**

iS5Comm (config-router)# distance 10 route-map rmap-test

# **26.9. distribute-list**

To enable route map filtering for inbound or outbound routes and define the conditions for distributing the routes from one routing protocol to another, use the command **distribute-list** in *BGP* Router Configuration Mode. Only one route map can be set for inbound or outbound routes. Another route map can be assigned, only if the already assigned route map is disabled. The no form of the command disables inbound filtering for the routes.

## **distribute-list**

distribute-list route-map  $\langle$ name(1-20) > {in | out}

#### **no distribute-list**

no distribute-list

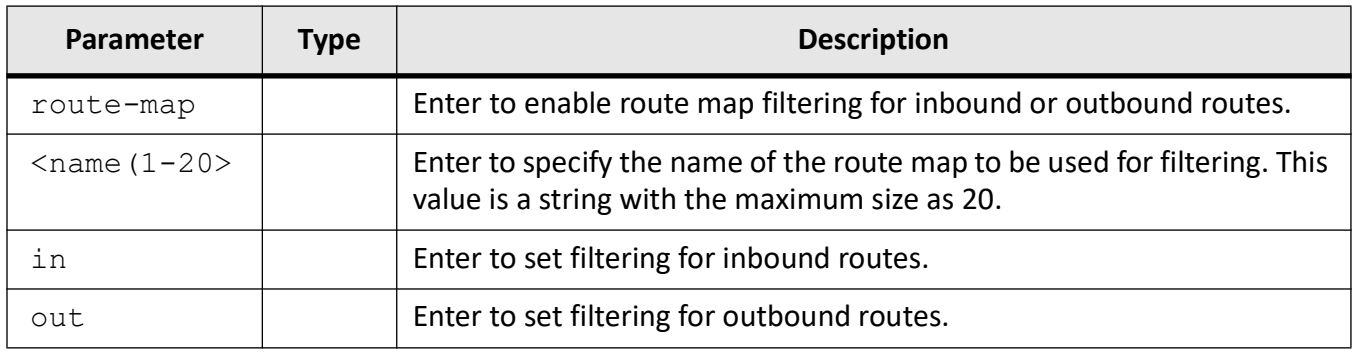

### **Mode**

BGP Router Configuration Mode

## **Examples**

iS5Comm (config-router)# distribute-list route-map rmap-test in

## **26.10. do shutdown ip bgp**

To set the *BGP* Speaker Global Admin status down, use the command **do shutdown ip bgp** in Global Configuration Mode. The shutdown command does not affect all configurations. All peer sessions go down and routes learnt through redistribution are lost. If RFD is enabled, then routes history is cleared. The *BGP* Speaker Global Admin status can be made UP only if the *BGP* Speaker Local AS Number is configured. As default, the *BGP* Speaker Global Admin status is down. The no form of the command sets the *BGP* Speaker Global Admin status UP. *BGP* functionally is active only when the global admin status is UP.

**do shutdown ip bgp** do shutdown ip bgp **no shutdown ip bgp** no shutdown ip bgp

## **Mode**

Global Configuration Mode

### **Examples**

iS5Comm# do shutdown ip bgp

**IP BGP**

# **26.11. ip bgp**

To enable 4-byte *ASN* support in *BGP* speaker, configure the *BGP* speaker's policy for handling the overlapping routes, and enable synchronization between *BGP* and *IGP*, use the command **ip bgp** in Global Configuration Mode. The no form of the command disables 4-byte *ASN* support in *BGP*, resets Overlap route policy to its default values, and disables the synchronization between *BGP* and *IGP*.

## **ip bgp**

ip bgp

 {four-byte-asn | overlap-policy {more-specific | less-specific |both} |synchronization}

### **no ip bgp**

no ip bgp {four-byte-asn | overlap-policy |synchronization}

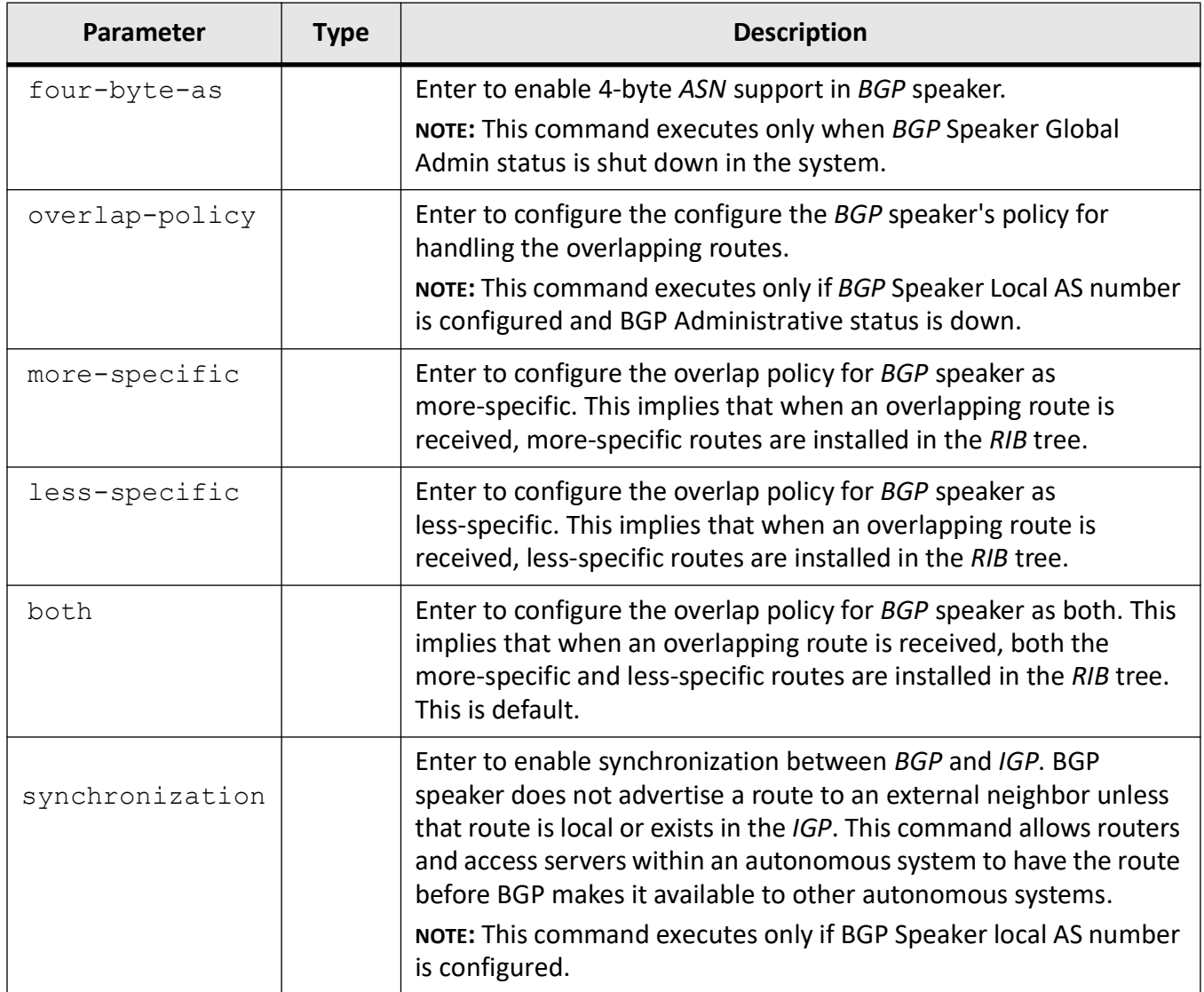

## **Mode**

Global Configuration Mode

## **Default**

4-byte ASN support —enabled

overlap-policy—both

Synchronization between *BGP* and *IGP* is disabled

## **Examples**

iS5Comm(config)# ip bgp four-byte-asn iS5Comm(config)# ip bgp overlap-policy more-specific iS5Comm(config)# ip bgp synchronization

# **26.12. label-allocation-mode**

To configure the label allocation policy used for allocating the *VPN* label to be used for advertising the VPN routes, use the command **label-allocation-mode** in *BGP* Router Configuration Mode.

#### **label-allocation-mode**

label-allocation-mode {per-route}

### **Parameters**

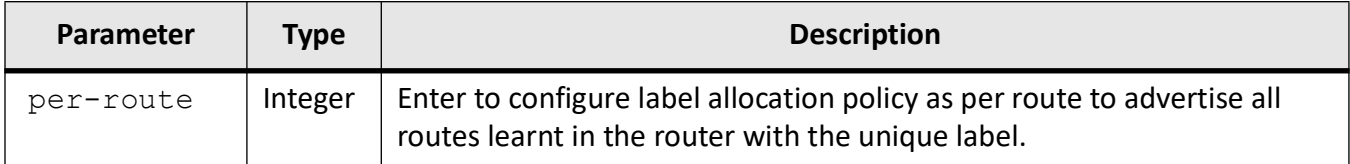

### **Mode**

BGP Router Configuration Mode

### **Examples**

iS5Comm (config-router)# label-allocation-mode per-route

## **26.13. maximum-paths**

To set the *BGP* multipath count, use the command **maximum-paths** in *BGP* Router Configuration Mode. This is the maximum number *BGP* multipath routes to be added per destination network in the routing table. Note that this configuration is effective only after hard/soft reset. The no form of the command resets the bgp multipath count to its default value.

#### **maximum-paths**

maximum-paths [{ibgp |eibgp}] <maximum path>

#### **no maximum-paths**

no maximum-paths [{ibgp |eibgp}]

#### **Parameters**

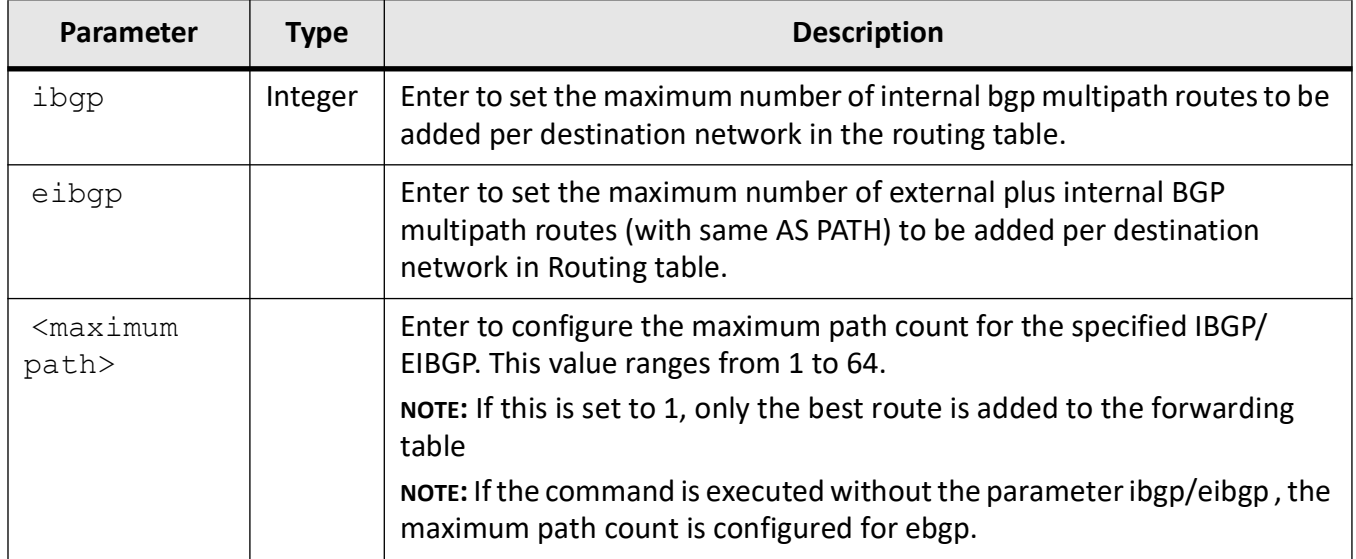

## **Default**

1

### **Note**

If the no command is executed without the parameter ibgp/eibgp , the maximum path count is set to the default value 1 only for ebgp.

#### **Mode**

BGP Router Configuration Mode

### **Examples**

iS5Comm (config-router)# maximum-paths eibgp 1

iS5Comm (config-router-af4)# maximum-paths ibgp 1

# **26.14. neighbor**

To configure neighbor information, use the command **neighbor** in *BGP* Router Configuration Mode. The no form of the commands is also available for the most of the parameters.

#### **neighbor**

```
neighbor {<ip-address | ip6-address>
  gateway {<ip-address | ip6-address>
  | network-address {<ip-address | ip6-address>
```

```
 | password password-string
  | peer-group {<ip-address | ip6-address>
  | tcp-ao {mkt <Key ID (0-255)> | icmp-accept}
  | update-source {<ip-address | ip6-address>}
  | {<ip-address | ip6-address | peer-group-name>
 allow-autostop
  | as-override
  | capability {ipv4-unicast | ipv6-unicast |route-refresh |orf prefix-list 
{send | receive | both}}
  | connect-retry-count <value(1-50)> | damp-peer-oscillations | 
default-originate | delay-open
  | ebgp-multihop [ttl <(1-255)>]
  | fall-over bfd
  | local-as <AS no>
  | maximum-prefix <prefix-limit (1-2147483647)> | next-hop-self
  | remote-as <AS no> [allow-autostart [idlehold-time <seconds(1-65535)>]]
  | route-reflector-client
  | send-community {both | standard | extended}
  | shutdown
 | timers {keepalive \langle (1-21845) seconds> | holdtime \langle (3-65535) seconds>
|delayopentime <(0-65535)seconds>}
  | transport connection-mode <active | passive>
  | {route-map <name(1-20)> | prefix-list <ipprefixlist_name(1-20)>} {in | 
out}
  | {advertisement-interval <seconds(1-65535)> | as-origination-interval 
\langleseconds(1-65535)> | connect-retry-interval \langleseconds(1-65535)>}
  | hold-advertised-routes
  | peer-group
```
#### **no neighbor**

no neighbor

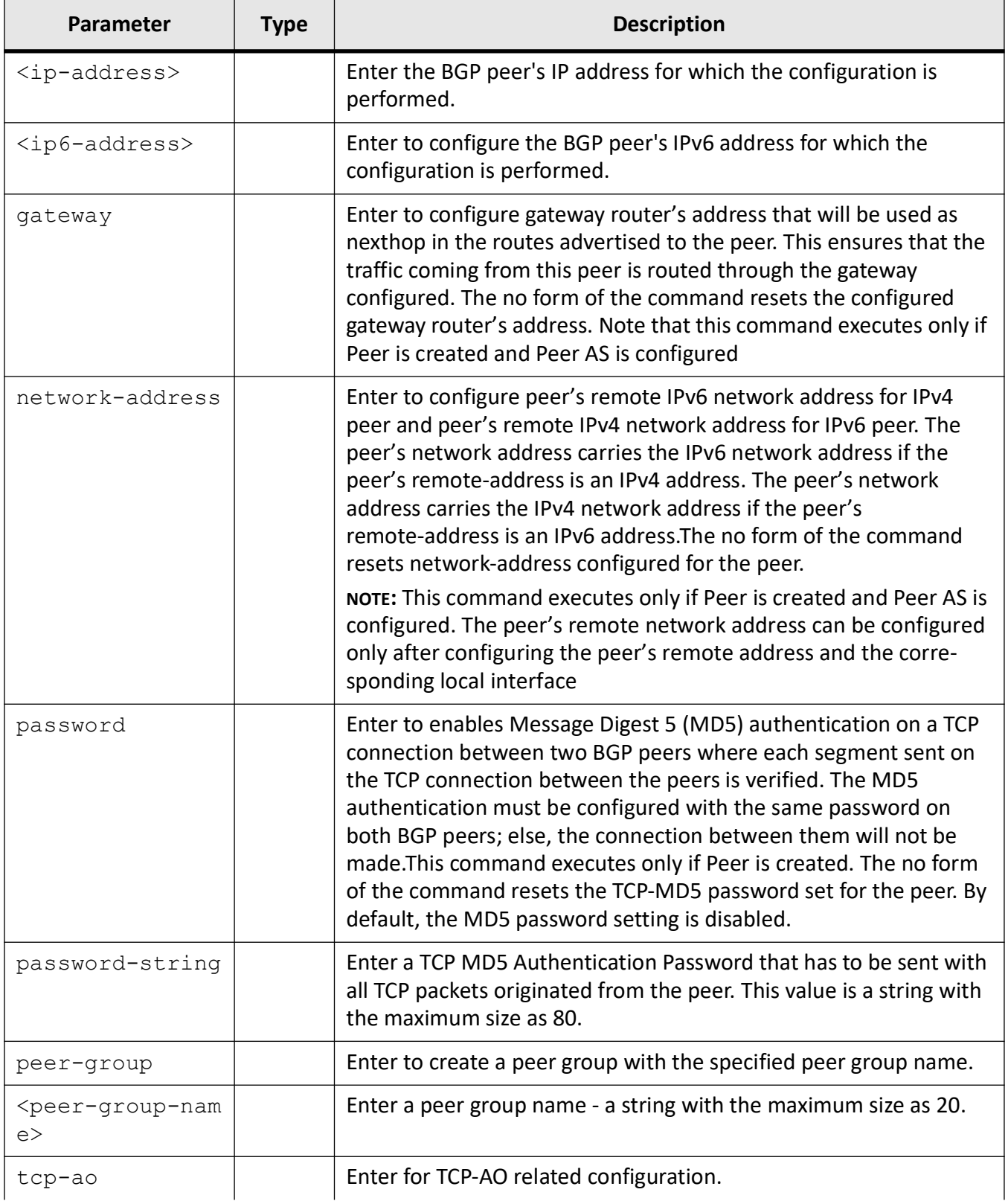

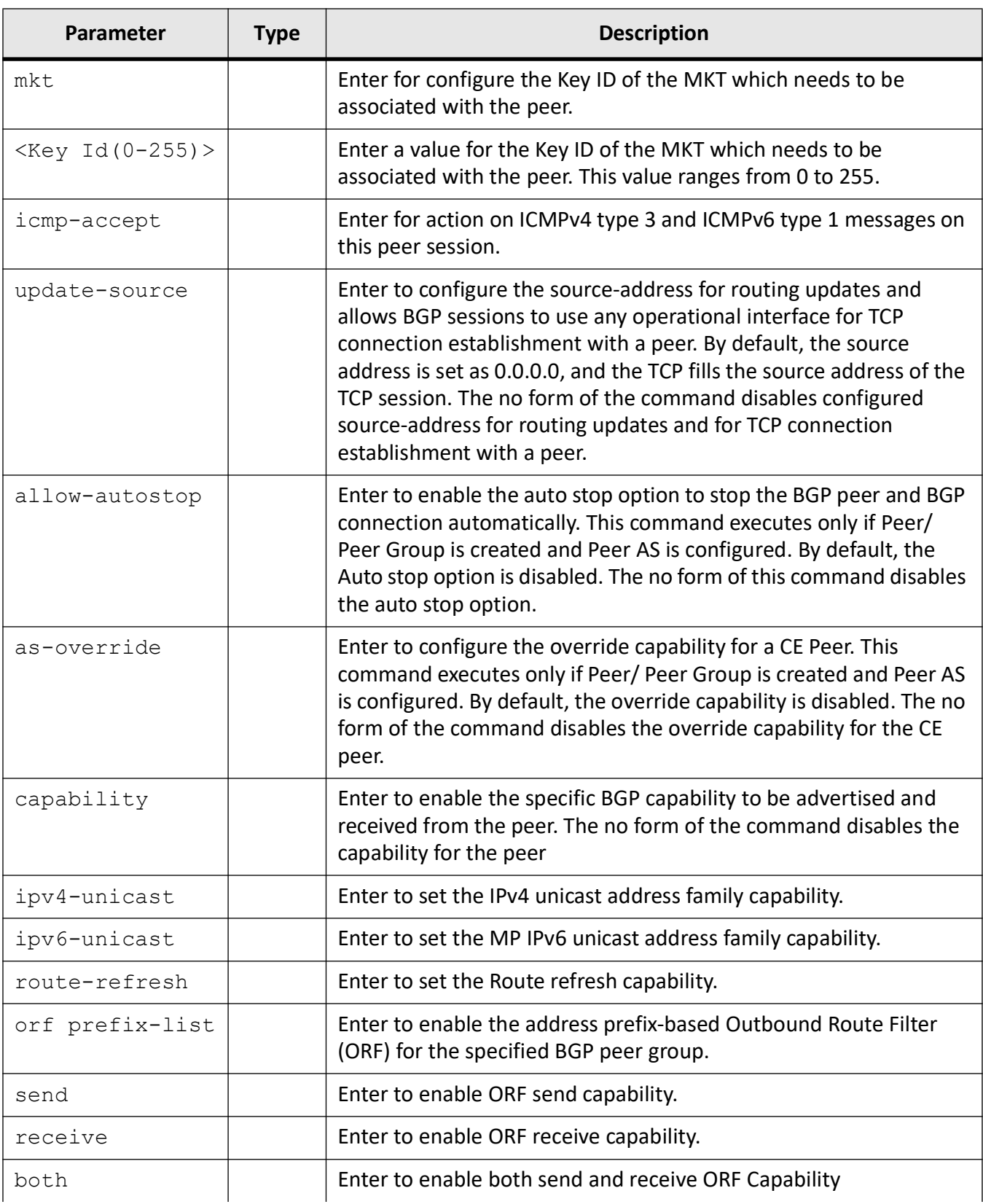

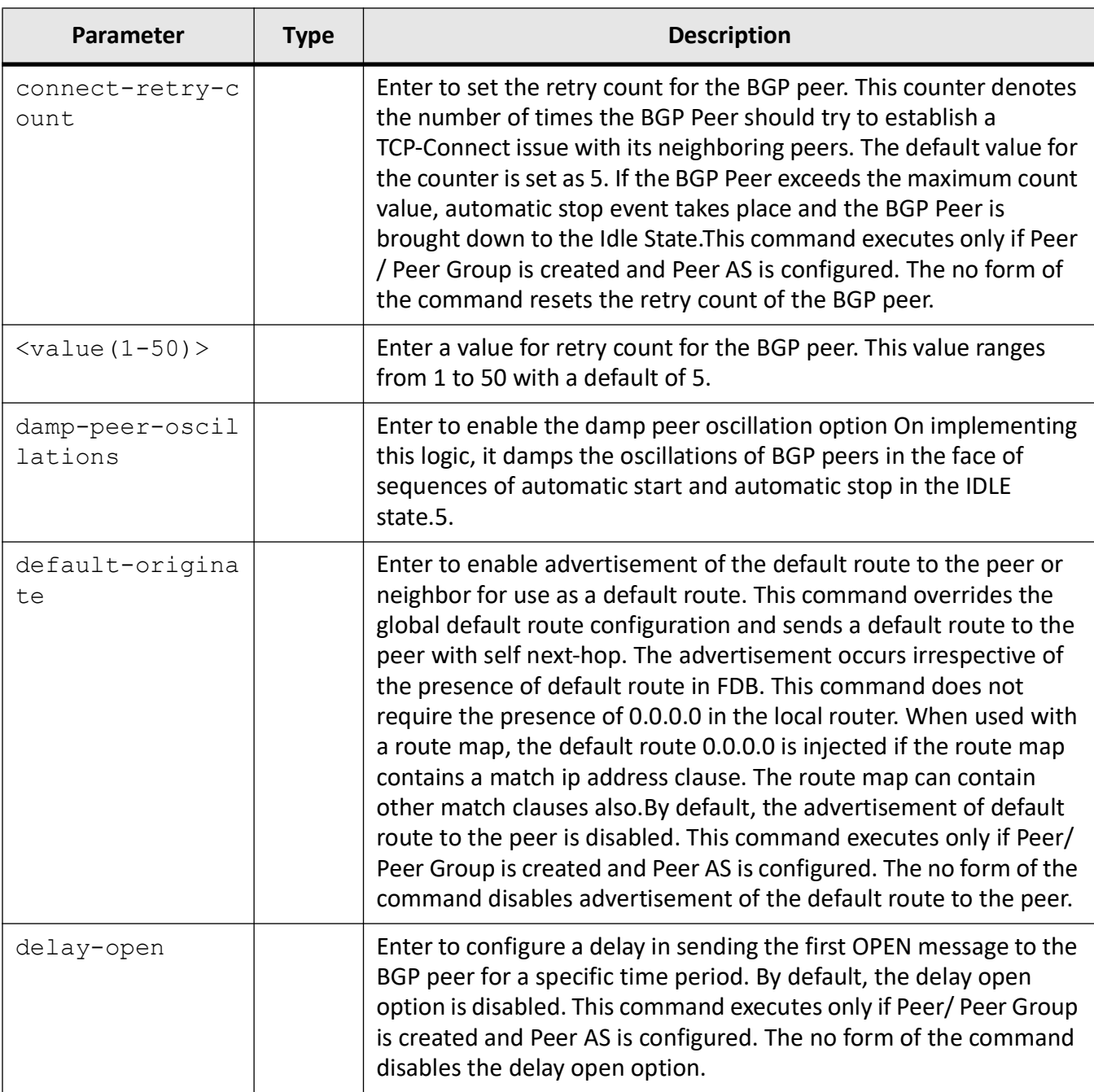

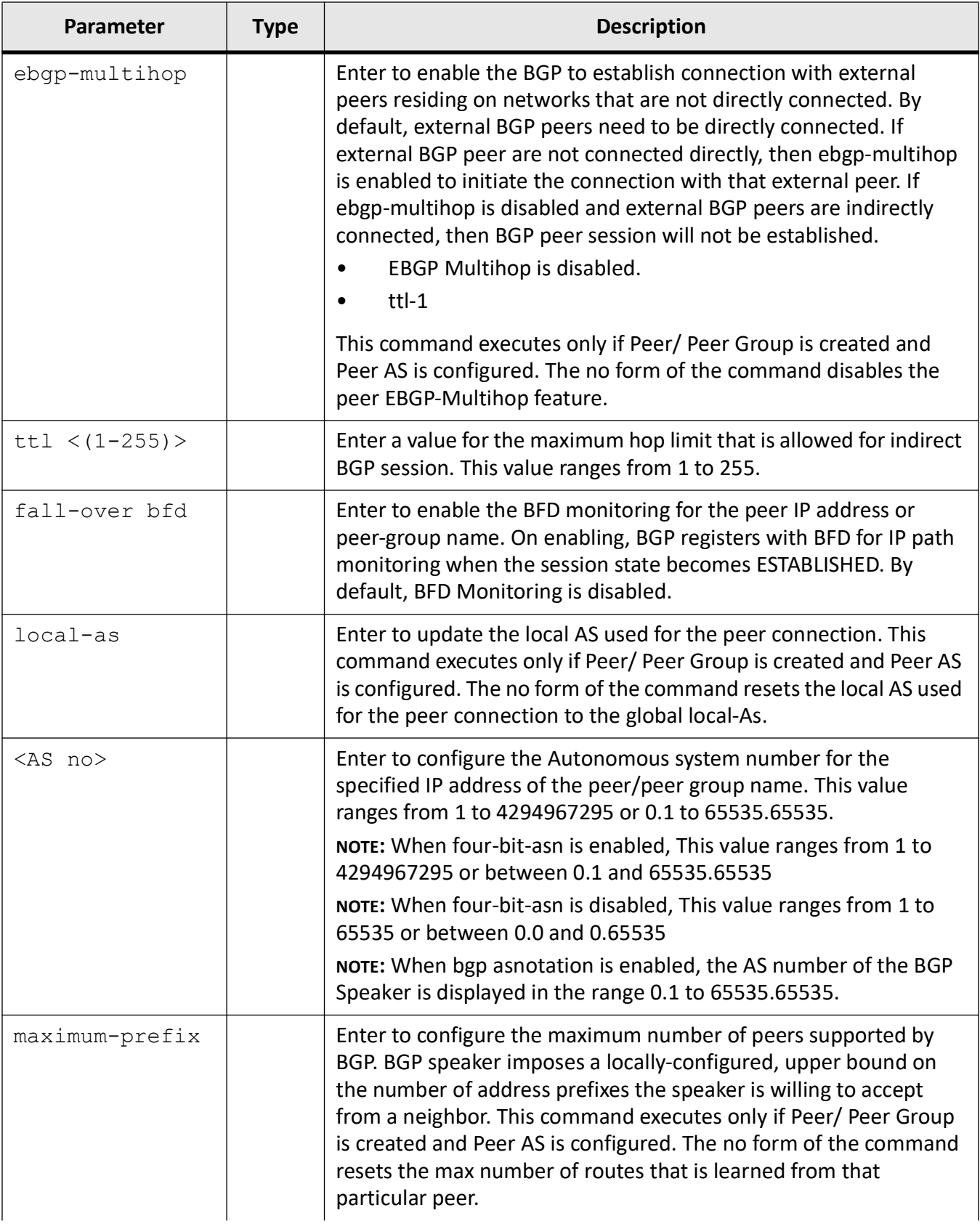

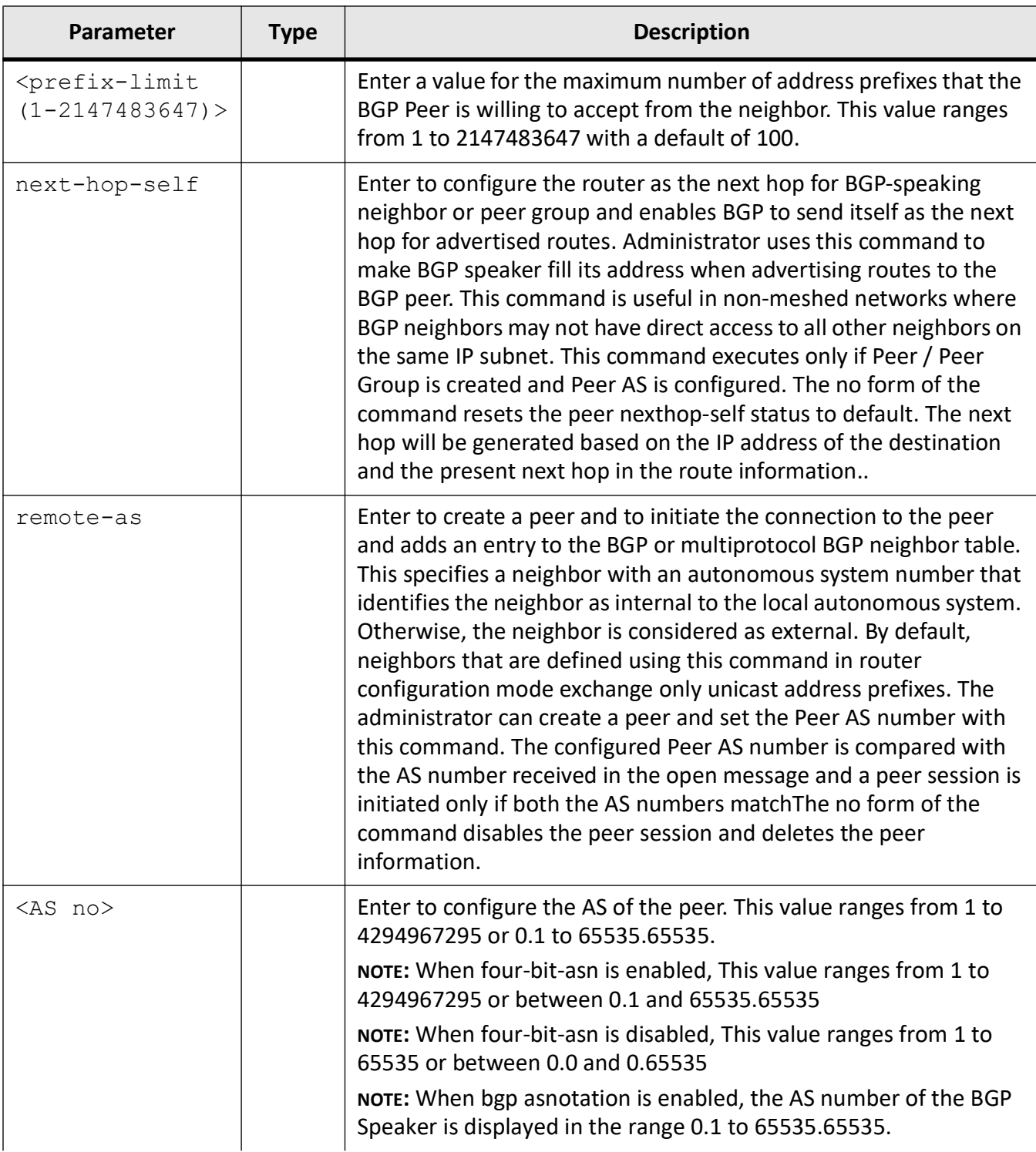

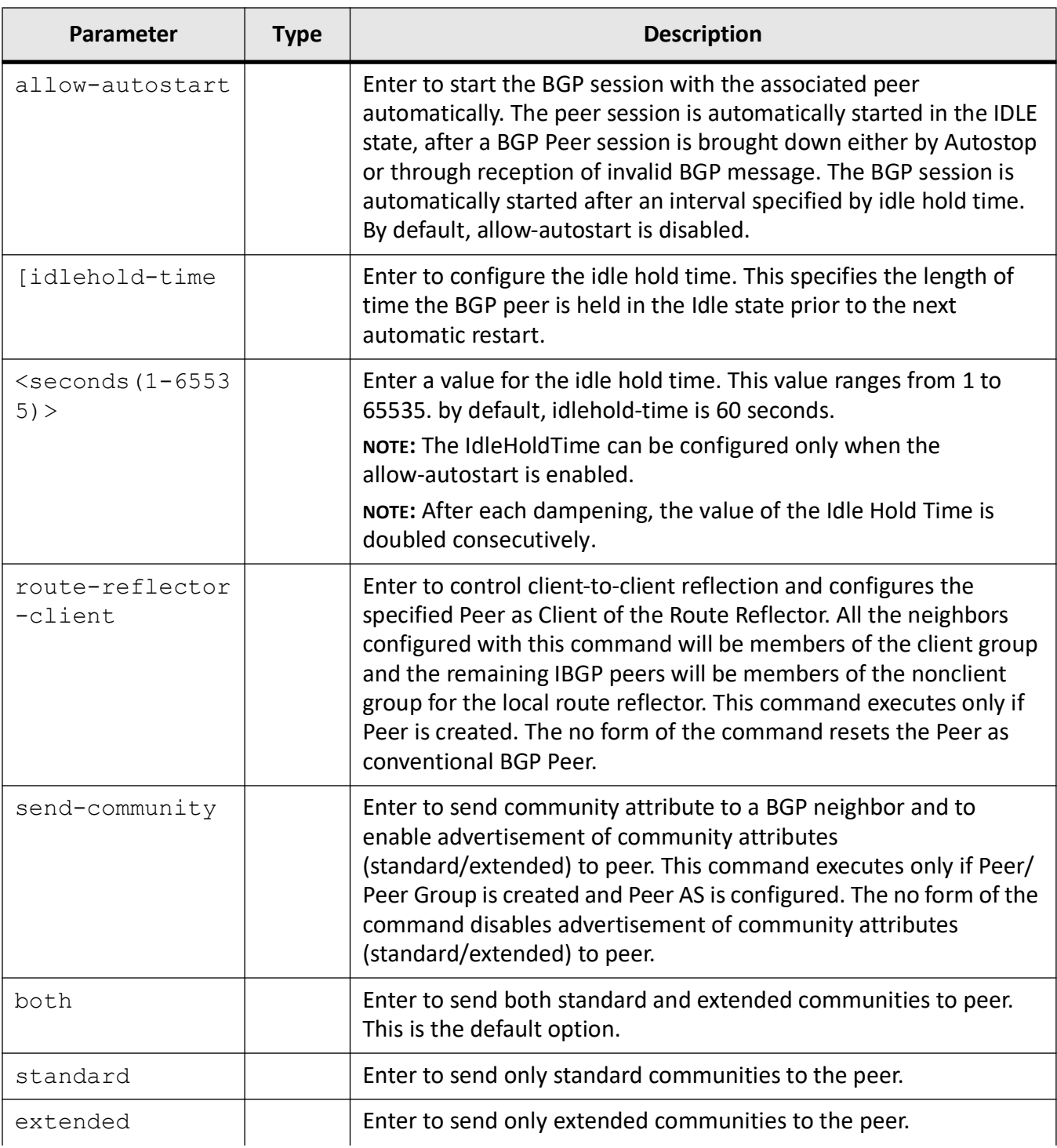

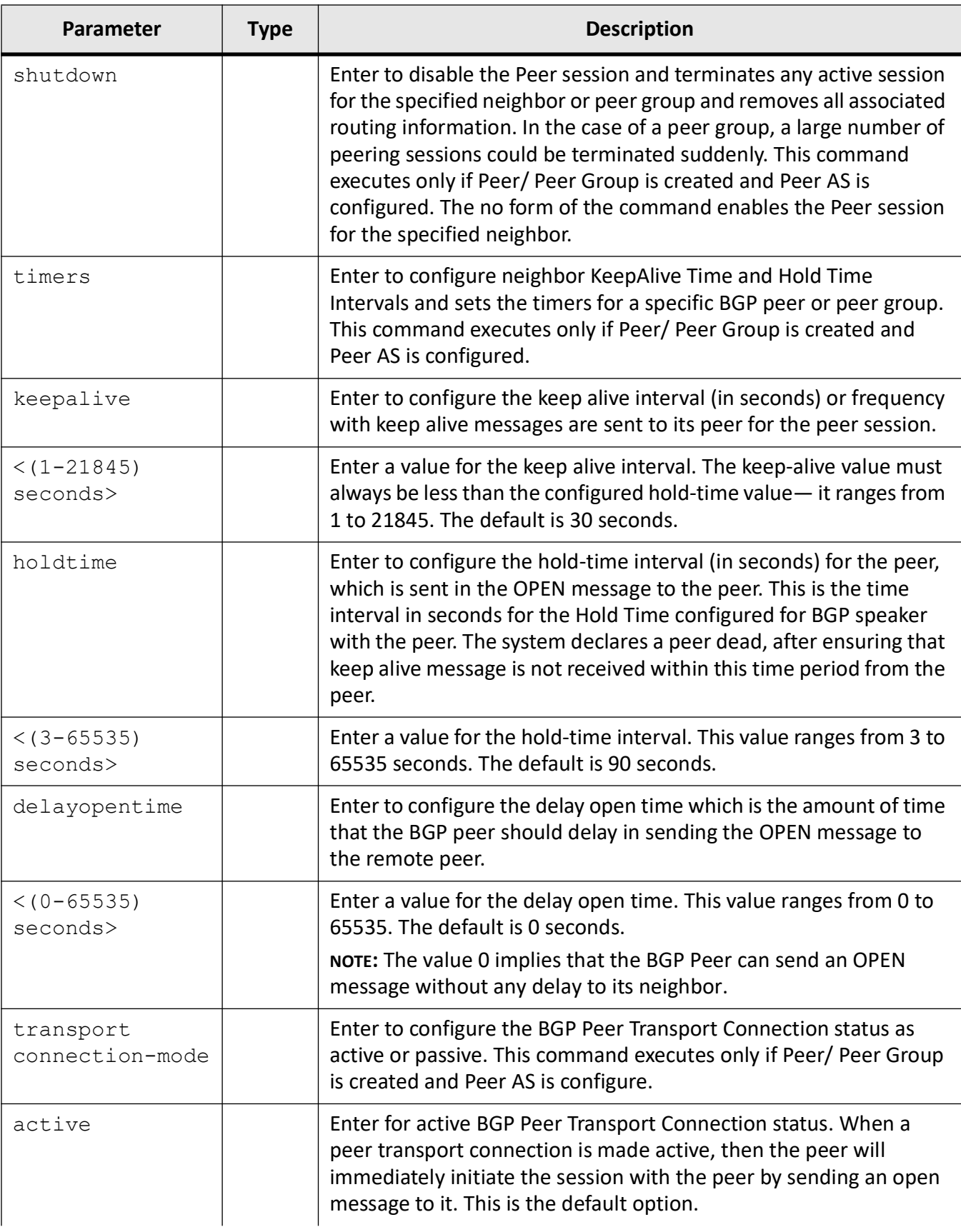

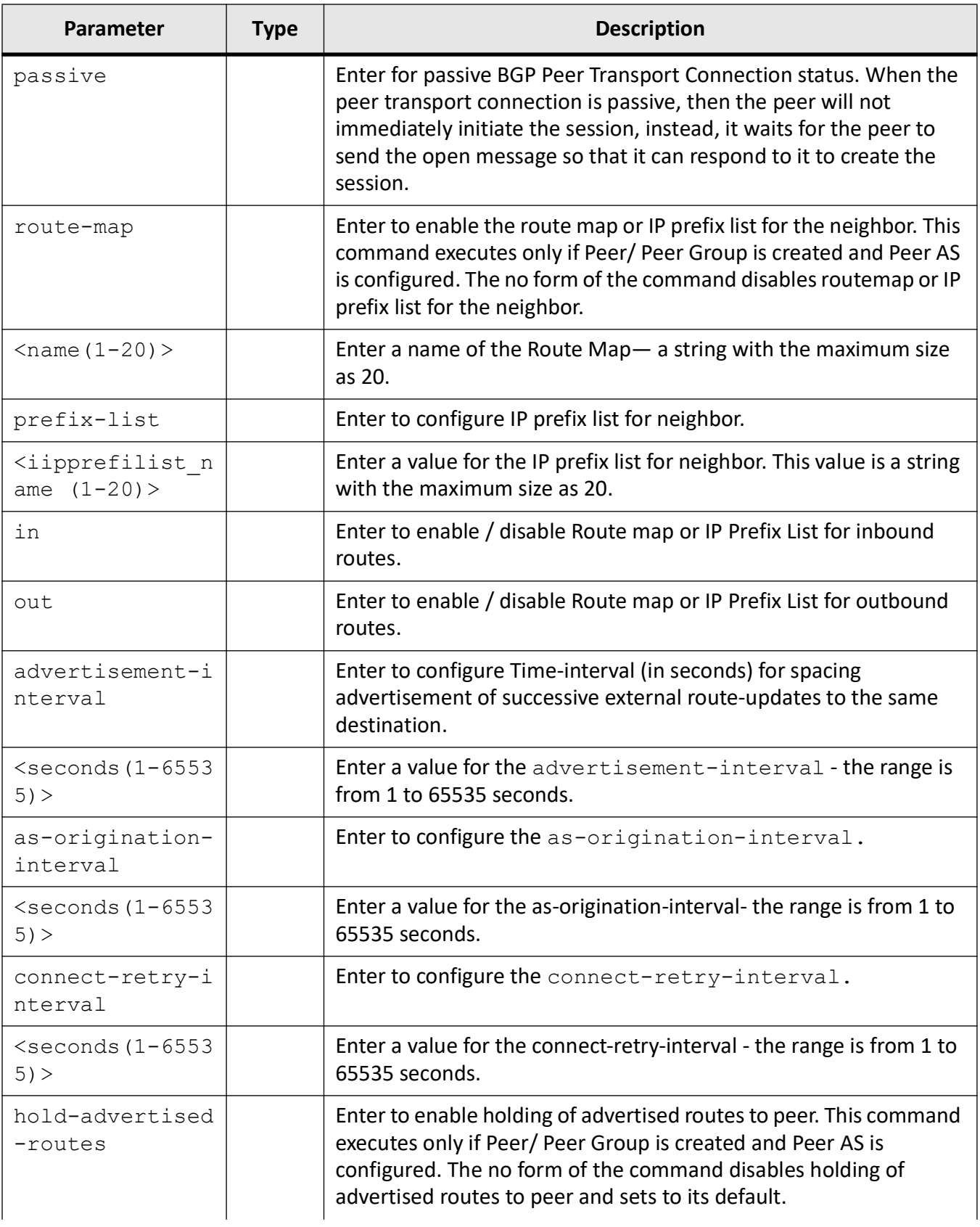

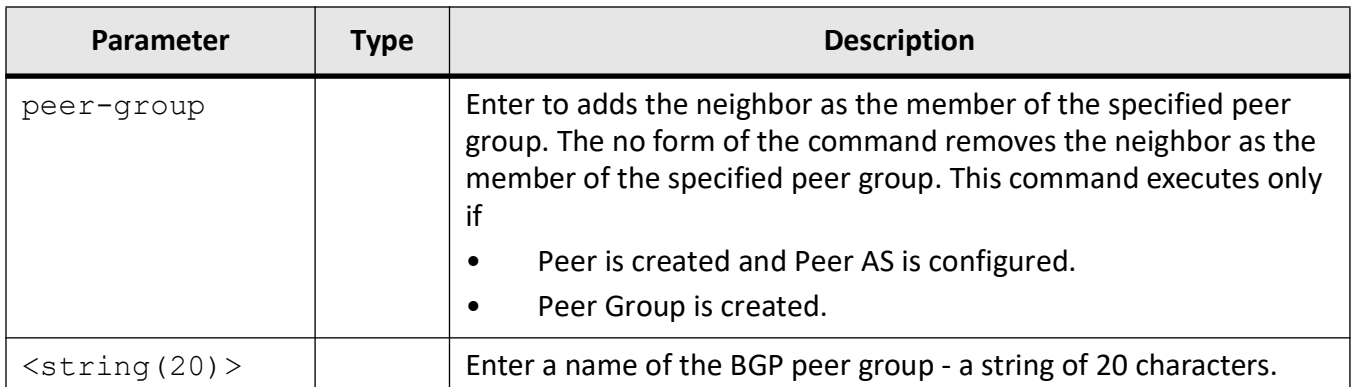

### **Mode**

BGP Router Configuration Mode

### **Examples**

iS5Comm(config)# router bgp 100 iS5Comm (config-router)# neighbor 23.45.0.1 gateway 10.0.0.1 iS5Comm (config-router)# neighbor 23.45.0.1 network-address 3399::11 iS5Comm (config-router)# neighbor 3399::11 network-address 23.45.0.1 iS5Comm (config-router)# neighbor 10.0.0.2 password abcdef iS5Comm (config-router)# neighbor a1 peer-group iS5Comm (config-router)# neighbor 20.45.0.1 tcp-ao mkt 2 iS5Comm (config-router)# neighbor 23.45.0.1 update-source 40.0.0.1 iS5Comm (config-router)# neighbor 12.0.0.1 allow-autostop iS5Comm (config-router)# neighbor 23.45.0.1 as-override iS5Comm (config-router)# neighbor 23.45.0.1 capability ipv4-unicast iS5Comm (config-router)# neighbor 12.0.0.1 connect-retry-count 50 iS5Comm (config-router)# neighbor 12.0.0.1 damp-peer-oscillations iS5Comm (config-router)# neighbor 23.45.0.1 default-originate iS5Comm (config-router)# neighbor 12.0.0.1 delay-open iS5Comm (config-router)# neighbor 23.45.0.1 ebgp-multihop ttl 20 iS5Comm (config-router)# neighbor 12.0.0.1 fall-over bfd iS5Comm (config-router)# neighbor 10.3.4.5 local-as 1 iS5Comm (config-router)# neighbor 23.45.0.1 maximum-prefix 255 iS5Comm (config-router)# neighbor 23.45.0.1 next-hop-self

iS5Comm (config-router)# neighbor 23.45.0.1 remote-as 66 iS5Comm (config-router)# neighbor 23.45.0.1 route-reflector-client iS5Comm (config-router)# neighbor 23.45.0.1 send-community both iS5Comm (config-router)# neighbor 23.45.0.1 shutdown iS5Comm (config-router)# neighbor 23.45.0.1 timers keepalive 40 iS5Comm (config-router)# neighbor 10.3.4.5 transport connection-mode passive iS5Comm (config-router)# neighbor 10.3.4.5 route-map r1 in iS5Comm (config-router)# neighbor 23.45.0.1 hold-advertised-routes iS5Comm (config-router)# neighbor advertisement-interval 1 iS5Comm (config-router)# neighbor 10.3.4.5 peer-group a1

## **26.15. network**

To configure the local network address that will be advertised to *BGP*, use the command **network** in *BGP* Router Configuration Mode. The no form of the command disables the local network address advertised to *BGP*.

#### **network**

network <ipv4-address | ipv6-address> mask <prefixLen>

#### **no network**

```
no network <ipv4-address | ipv6-address> mask <prefixLen>
```
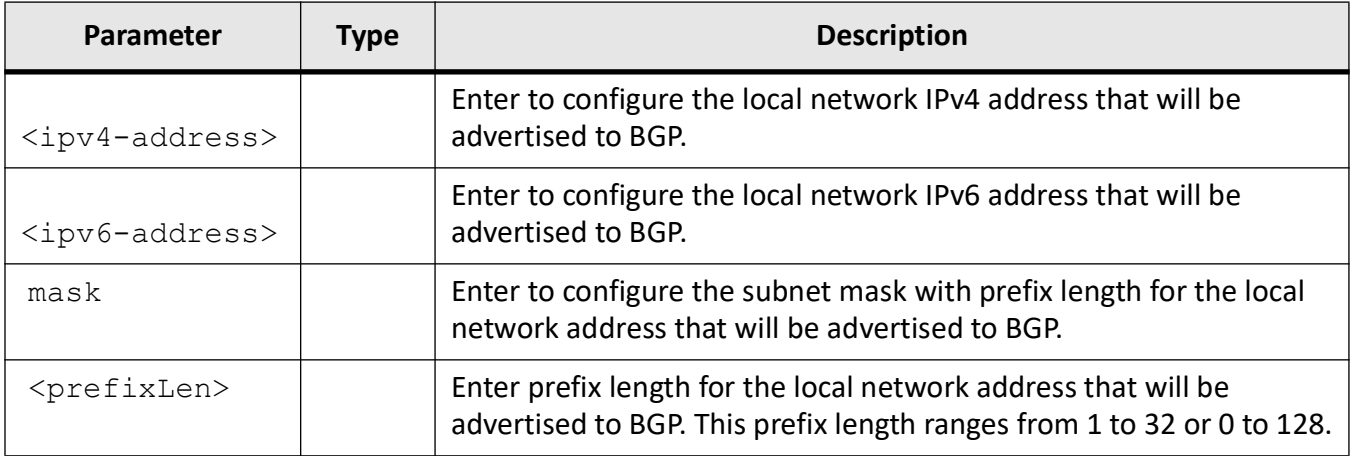

### **Mode**

BGP Router Configuration Mode

## **Notes**

The route-map filters are not applied for prefixes advertised via network command when redistribution is enabled with route-map.

## **Examples**

iS5Comm (config-router)# network 12.0.0.1 mask 1

# **26.16. redistribute**

To control redistribution of Direct, Static and RIP routes into *BGP*, configure the protocol from which the routes have to be redistributed into *BGP* after applying the specified route map, and configure the redistribution of OSPF routes into *BGP*, use the command **redistribute** in *BGP* Router Configuration Mode. If this is set to enable, only the routes from the protocols are imported into *BGP* and *BGP* routes will not be distributed. If this is set as disable, then the routes learned from protocols are removed from *BGP* and no route is distributed. The no form of the command disables the redistribution of routes from the given protocol into BGP and the redistribution of routes from the OSPF protocol into *BGP*. The route map is disassociated from the redistribution, if the no form of the command specifies the route map.
#### **redistribute**

```
redistribute {{static | connected | rip | all} [route-map <string(20)>] 
[metric <integer (0-4294967295)>]}
```
 | ospf [match {external | internal | nssa-external}] [route-map <string>] [metric] <integer (0-4294967295)>]}

#### **no redistribute**

```
no redistribute
 {{static | connected | rip | all} [route-map <string(20)>] [metric]}
 | ospf [match {external | internal | nssa-external}] [route-map <string>] 
[metric] }
```
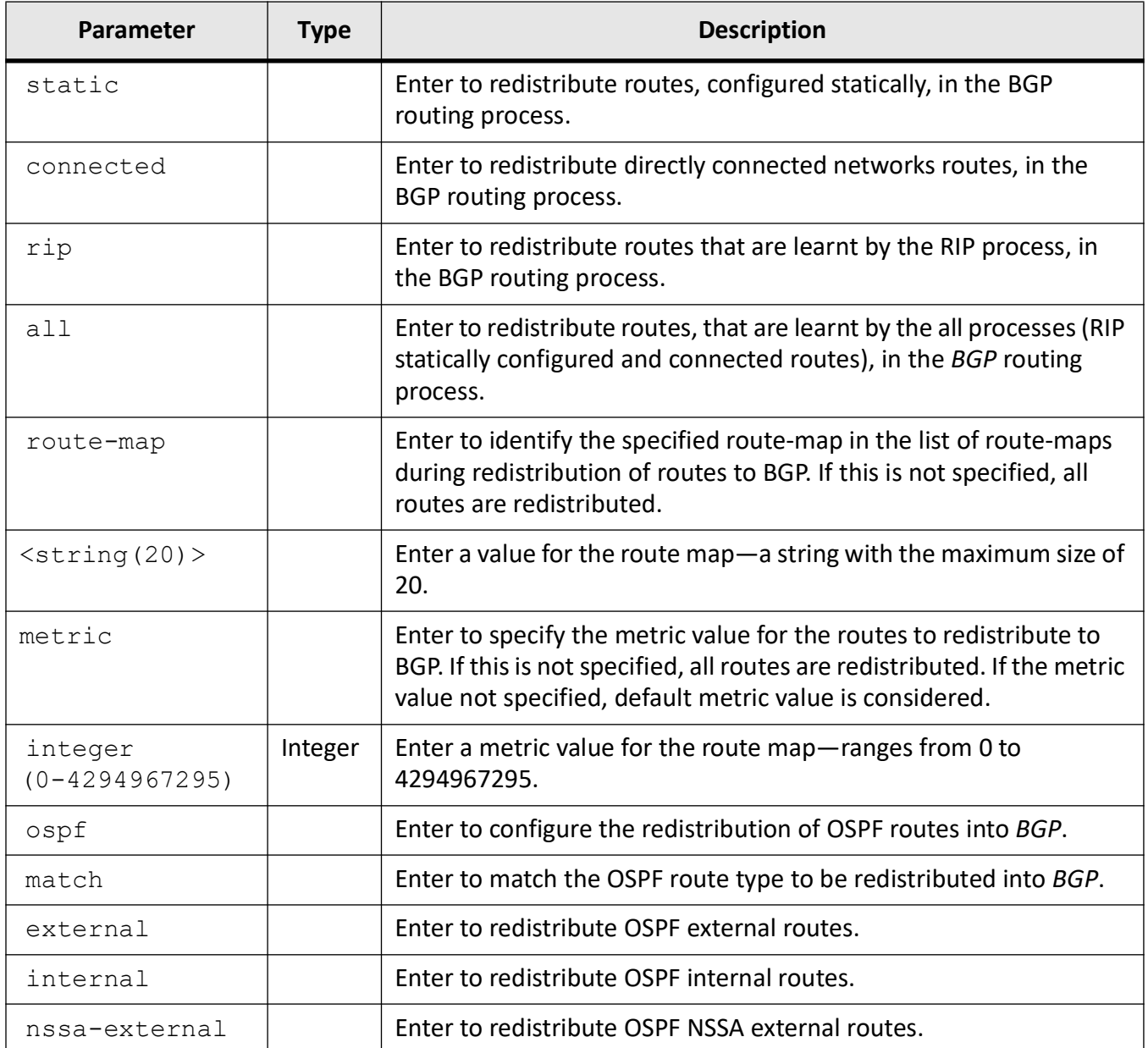

## **Mode**

BGP Router Configuration Mode

## **Default**

Redistribution is disabled

Metric - 0

#### **Notes**

Redistribution can be configured for only one route map. Another route map can be assigned, only if the already assigned route map is disabled.

#### **Examples**

iS5Comm(config-router)# redistribute all route-map rm metric 500

iS5Comm (config-router)# redistribute ospf match external route-map rm metric 500

## **26.17. restart-reason**

To configure the reason for the graceful restart of the *BGP* router, use the command **restart-reason** in *BGP* Router Configuration Mode. The reason for restart can be unknown, software upgrade, scheduled restart or switch to redundant router. The entity should save any change made using this command in a non-volatile storage, as the configuration set using this command is persistent. The no form of the command resets the reason for restart.

#### **restart-reason**

restart-reason [{unknown |softwareRestart |swReloadUpgrade}]

#### **no restart-reason**

no restart-reason [{unknown |softwareRestart |swReloadUpgrade}]

#### **Parameters**

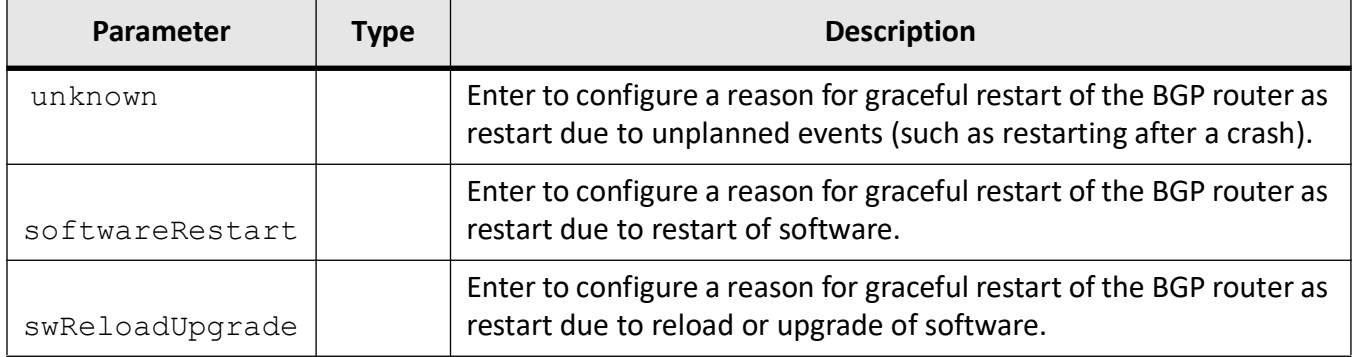

#### **Mode**

BGP Router Configuration Mode

#### **Examples**

iS5Comm (config-router)# restart-reason swReloadUpgrade

## **26.18. restart-support**

To enable the graceful restart support, use the command **restart-support** in *BGP* Router Configuration Mode. Graceful restart support is provided for both planned and unplanned restart, if the command is executed without any option.The entity should save any change made using this command in a non-volatile storage, as the configuration set using this command is persistent. The no form of the command disables the graceful restart support.

#### **restart-support**

restart-support [plannedOnly]

#### **no restart-support**

```
no restart-support [plannedOnly]
```
#### **Parameters**

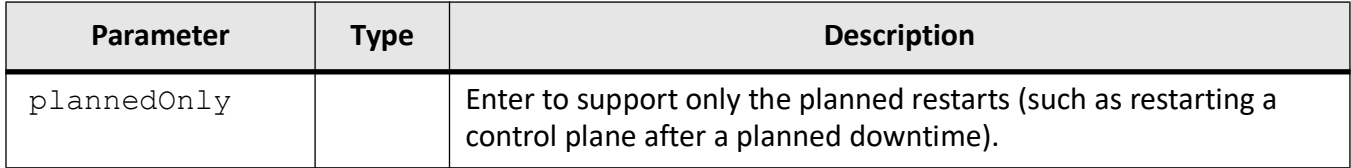

#### **Mode**

BGP Router Configuration Mode

#### **Examples**

iS5Comm (config-router)# restart-support

## **26.19. router bgp**

To enable the *ASN* of the *BGP* Speaker and enter into *BGP* router configuration mode, use the command **router bgp** in Global Configuration Mode. The no form of the command configures the *ASN* of the *BGP* Speaker to its default value.

#### **router bgp**

router bgp

#### **no router bgp**

no router bgp

#### **Parameters**

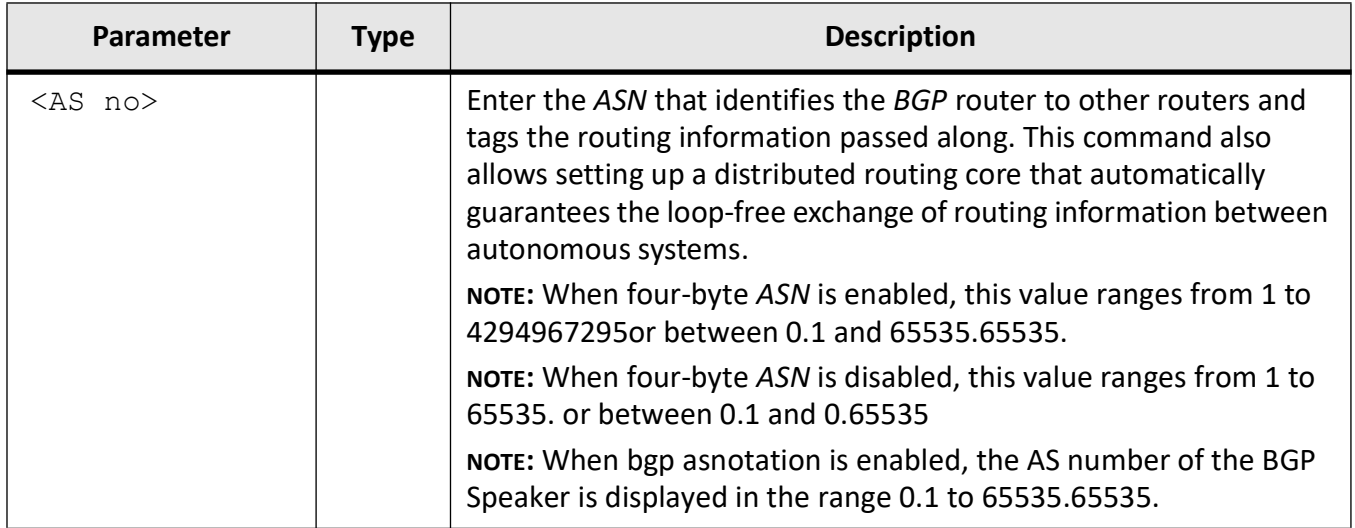

#### **Mode**

Global Configuration Mode

#### **Default**

0

#### **Note**

If the *ASN* value is already configured to a non-zero value, it must be reset to zero (using no form of the command) before reconfiguring.

The "no router bgp" or "no router bgp command deletes all BGP configurations done on all VRs.

#### **Examples**

iS5Comm(config)# router bgp 100 iS5Comm(config-router)#

## **26.20. show bgp-version**

To display the *BGP* Version information, use the command **show bgp-version** in Privileged EXEC Mode.

#### **show bgp-version**

```
show bgp-version
```
#### **Mode**

Privileged EXEC Mode

#### **Examples**

```
iS5Comm# show bgp-version
    BGP Version : 4
```
## **26.21. show ip bgp**

To display the *BGP* related information, use the command **show ip bgp** in Privileged EXEC Mode. When you specify a parameter, the command displays information only for the specified parameter.

#### **show ip bgp**

```
show ip bgp
  {extcommunity {route |policy |filter}
  | peer-group [<peer-group-name> [summary]]
  |tcp-ao mkt summary [<random_str>]
  | {EndOfRIBMarkerStatus [neighbor [<peer-addr>]]}
  {[neighbor [<peer-addr [received prefix-filter] [advertised-routes]]] | 
[rib] | [stale] | [<ip addr>] [prefix-len]}
  | aggregate
  | community {route |policy |filter}
  | confed info
  | dampening [{flap-statistics | dampened-paths}]
  | filters
```

```
 | info
  | local-pref
  | med
  | restartexitreason
  | restartreason
  | restartstatus
  | restartsupport
  | rfl info
  | summary
  | timers
  | vpnv4 {all | vrf <string(32)> | <ip-addr> [prefix-len]} {restartmode 
[neighbor
  | [<peer-addr>]]}
```
Privileged EXEC Mode

#### **Examples**

iS5Comm# show ip bgp restartreason

Context Name : default ------------- BGP4: Restart reason is software restart

## **26.22. synchronization**

To enable synchronization between *BGP* and *IGP*, use the command **synchronization** in *BGP* Router Configuration Mode. BGP speaker does not advertise a route to an external neighbor unless that route is local or exists in the *IGP*. This command allows routers and access servers within an autonomous system to have the route before *BGP* makes it available to other autonomous systems.The no form of the command disables the enable synchronization between *BGP* and *IGP*.

#### **synchronization**

synchronization

#### **no synchronization**

no synchronization

*BGP* Router Configuration Mode

#### **Default**

The synchronization between the *BGP* and *IGP* is disabled

#### **Note**

This command is a complete standardized implementation of the existing command and operates similar to that of the command ip bgp synchronization.

#### **Examples**

iS5Comm(config)# router bgp 100 iS5Comm(config-router)# synchronization

## **26.23. tcp-ao mkt key-id**

To create a TCP-AO Master Key Tuple (MKT) in the BGP instance, use the command **tcp-ao mkt key-id** in *BGP* Router Configuration Mode. This command executes only if BGP Speaker Local AS number is configured. The no form of the command deletes a TCP-AO MKT in the BGP instance.

#### **tcp-ao mkt key-id**

tcp-ao mkt key-id <Key Id(0-255)> receive-key-id <Rcv Key Id (0-255)> algorithm {hmac-sha-1 | aes-128-cmac} key <master-key> [tcp-option-exclude]

#### **no tcp-ao mkt key-id**

no tcp-ao mkt key-id <Key Id(0-255)>

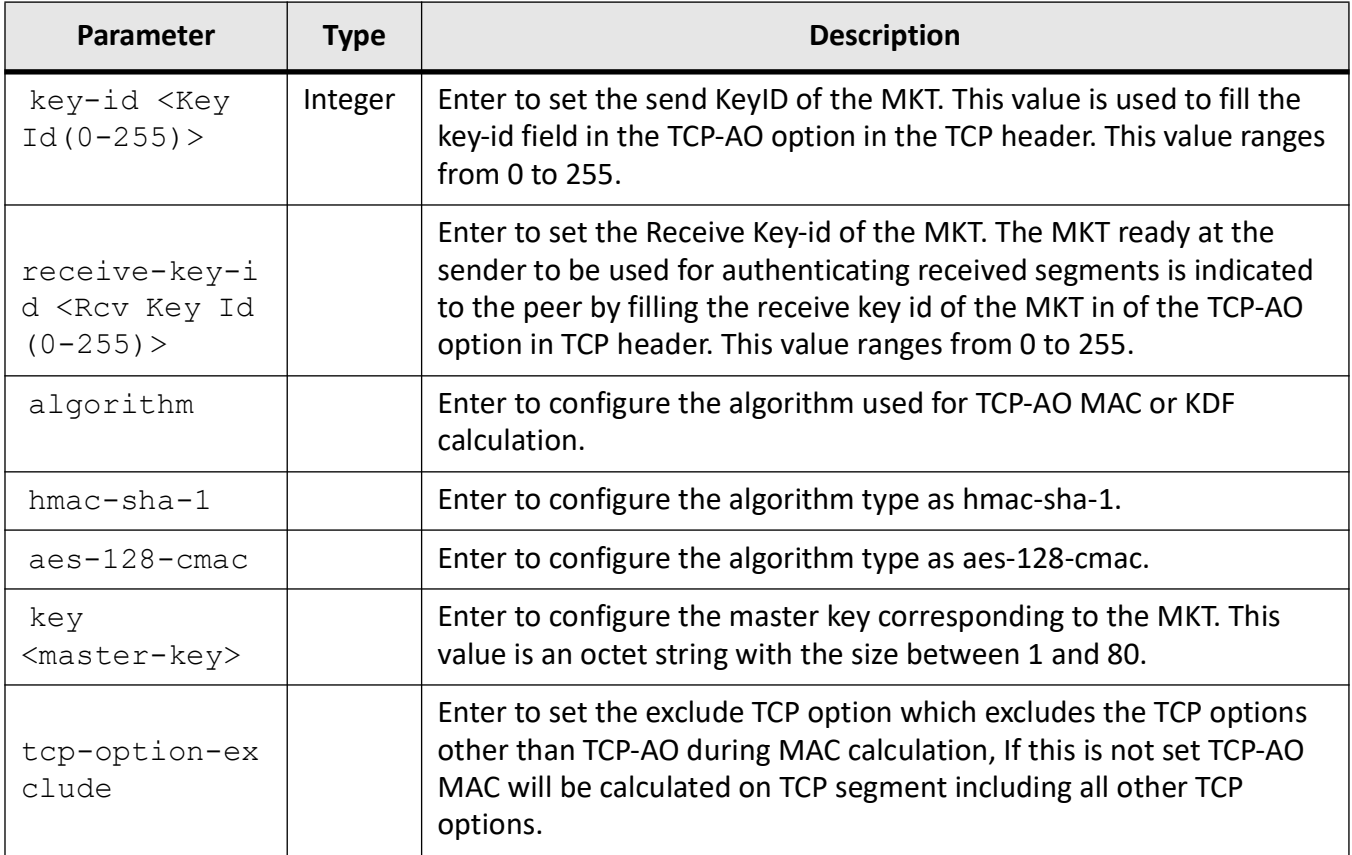

## **Default**

algorithm - hmac-sha-1

## **Mode**

BGP Router Configuration Mode

#### **Examples**

iS5Comm (config-router)# tcp-ao mkt key-id 1 receive-key-id 1 algorithm hmac-sha-1 key key1

# **IGMP Snooping**

## **27. IGMP Snooping**

Internet Group Multicast Protocol (*IGMP*) is the protocol used by a host to inform a router when it joins (or leaves) an Internet multicast group. *IGMP* is only used on a local network; a router must use another multicast routing protocol to inform other routers of group membership.

IGMP Snooping (*IGS*) is a feature that allows the switch to "listen in" on the *IGMP* conversation between hosts and routers. In IGS, a host computer uses IGMP to inform a router that it intends to listen to a specific multicast address. If another computer snoops such packets, it can learn the multicast sessions to which other computers on the local network are listening. The multicast packet transfer happens only between the source and the destination computers. Broadcasting of packets is avoided.

IGMP snooping significantly reduces traffic from streaming media and other bandwidth-intensive IP multicast applications.

## **27.1. debug ip igmp snooping**

To specifies the debug levels for *IGMP* snooping module, use the command **debug ip igmp snooping** in Privileged EXEC Mode. The no form of the command resets the debug level for *IGMP* snooping module. This command configures the various debug and trace statements to handle error and event management in the *IGMP* snooping module. The traces are enabled by passing the necessary parameters.

#### **debug ip igmp snooping**

debug ip igmp snooping ([init] [resources] [tmr] [src] [grp] [qry] [redundancy] [pkt] [fwd] [vlan] [entry] [exit] [mgmt] [np] [buffer] [icch] [trace] [all]) [switch <switch name>]

#### **no debug ip igmp snooping**

no debug ip igmp snooping ([init] [resources] [tmr] [src] [grp] [qry] [redundancy] [pkt] [fwd] [vlan] [entry] [exit] [mgmt] [np] [buffer] [icch] [trace] [all]) [switch <switch name>]

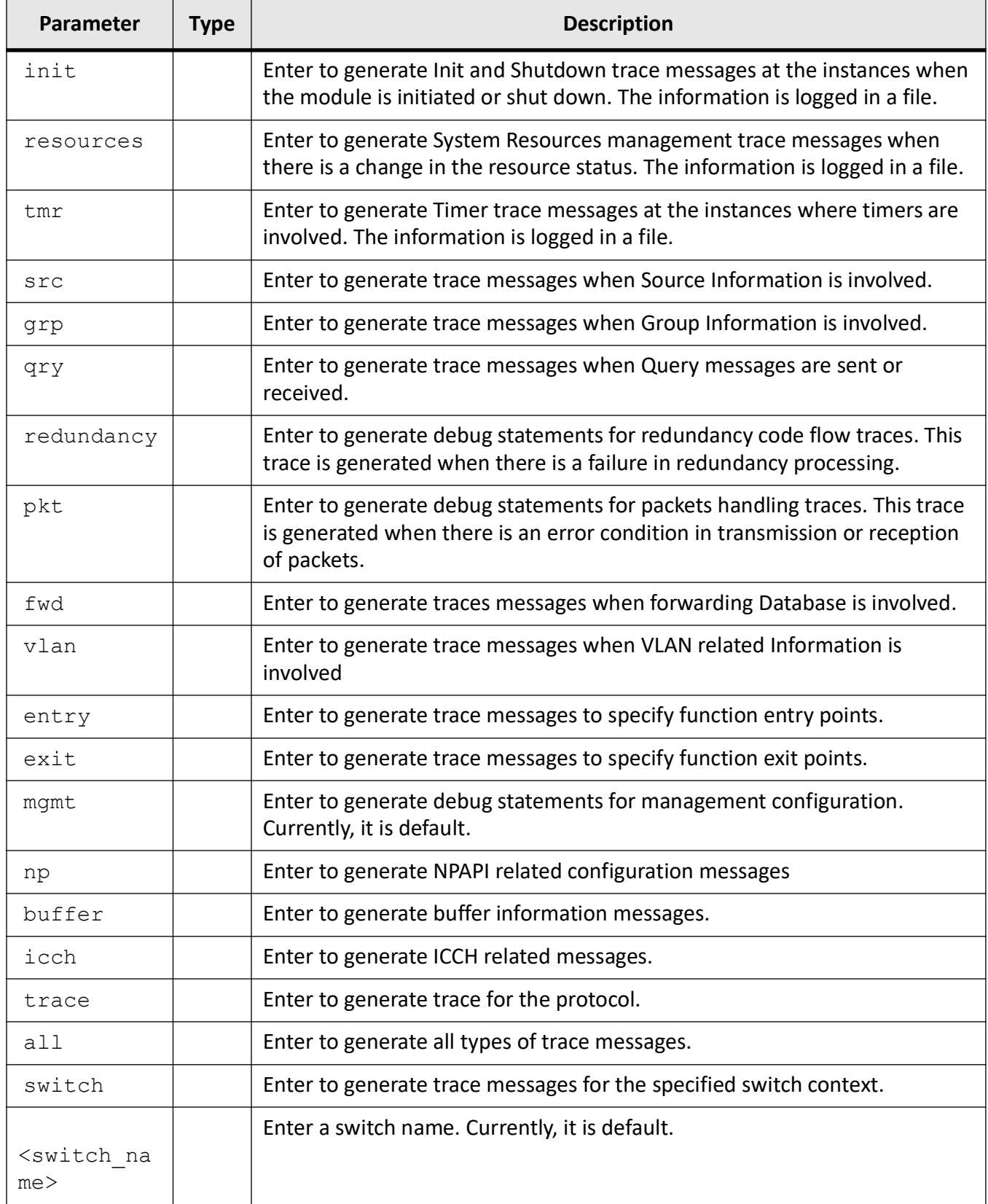

Privileged EXEC Mode

#### **Prerequisites**

Debugging is Disabled.

#### **Examples**

iS5Comm# debug ip igmp snooping fwd

## **27.2. ip igmp snooping**

To configure the port leave mode for an interface, maximum limit type for an interface, or multicast profile index for a downstream interface, use the command **ip igmp snooping** in Interface Configuration Mode. The no form of the command configures the maximum limit type as none for an interface or resets the multicast profile index to default value.

#### **ip igmp snooping**

```
ip igmp snooping
  {leavemode {exp-hosttrack | fastLeave | normalleave} [InnerVlanId <short 
(1-4094) | limit {channels | groups} | normalleave} [InnerVlanId <short (1-4094)>]
  | filter-profileid <integer> [InnerVlanId <short (1-4094)>]}
```
#### **no ip igmp snooping**

```
no ip igmp snooping
  {limit [InnerVlanId <short (1-4094)>]
  | filter-profileid [InnerVlanId <short (1-4094)>]}
```
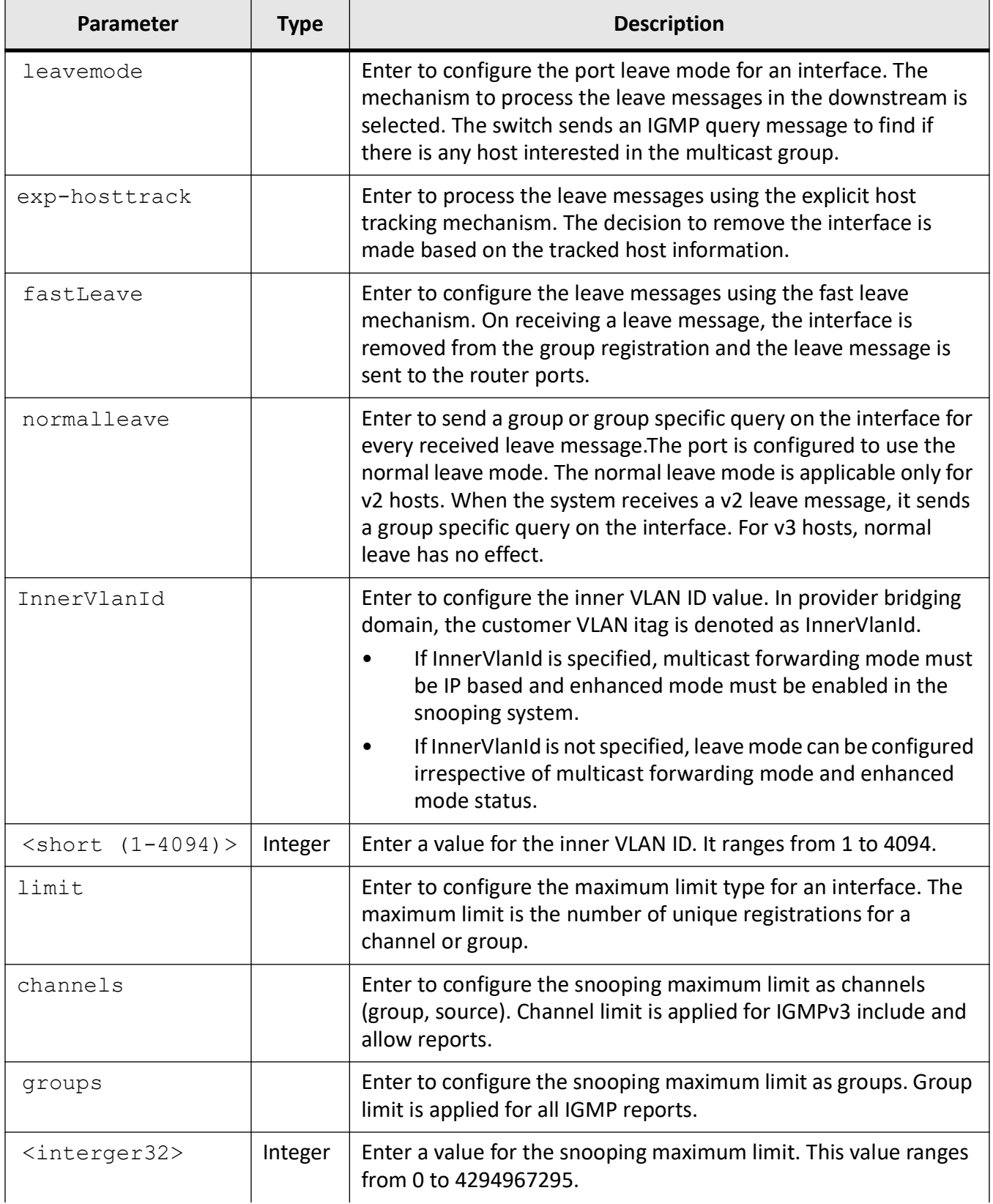

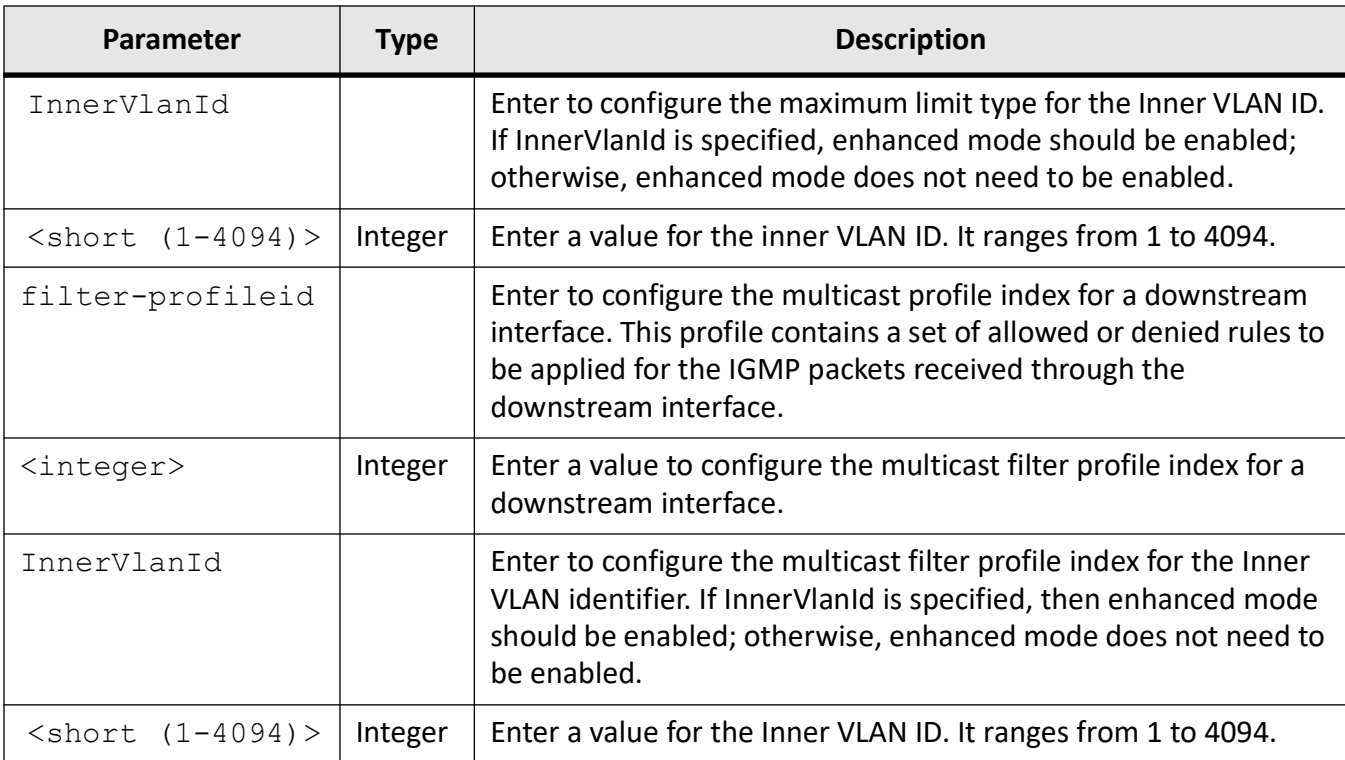

Interface Configuration Mode

#### **Default**

- exp-host track/fastLeave/normalleave Normalleave
- The limit is set as 0 so that no limiting is done.
- profileid the profile ID is 0.

#### **Prerequisites**

- The leave process configuration level has to be port.
- limit
	- The IGMP snooping filter must be enabled for this configuration to have the effect.
	- Even without enabling IGMP snooping filter, control plane data structure update takes place. But the benefits can be realized only when IGMP Snooping filter is enabled.
- filter-profileid
	- The IGMP snooping filter must be enabled for this configuration to have the effect.
	- Even without enabling IGMP snooping filter, control plane data structure update takes place. But the benefits can be realized only when IGMP Snooping filter is enabled.

– IGMP Snooping multicast forwarding mode must be IP based.

#### **Examples**

iS5Comm(config)# int gi 0/1

iS5Comm(config-if)# ip igmp snooping leavemode fastLeave InnerVlanId 1 iS5Comm(config-if)# ip igmp snooping limit groups 10 InnerVlanId 1 iS5Comm(config-if)# ip igmp snooping filter-profileid 2 InnerVlanId 1

## **27.3. ip igmp snooping**

To enable IGMP snooping system enhanced and sparse mode in the switch and fast leave processing and IGMP snooping for a specific VLAN, configure the snooping filter and proxy reporting, the IGMP general query transmission feature, the time interval (in seconds) after which the switch sends a group specific query, the IGMP snooping router time-out interval (in seconds) after which port is deleted if no IGMP router control packets are received, the multicast VLAN feature related configuration on a port, to specify if IGMP reports should be forwarded on all VLAN member ports or router ports or non-edge ports and set the IGMP snooping report-suppression time interval for which IGMPv2 report messages will not get forwarded to the router, use the command **ip igmp snooping** in Global Configuration Mode. The no form of the command disables IGMP snooping in the switch (or specific VLAN). When IGMP snooping is disabled globally, it is disabled in all VLAN interfaces.

#### **ip igmp snooping**

```
ip igmp snooping
  [enhanced-mode {enable | disable}]
 [filter]
  [group-query-interval <(2-5) seconds>]
  [mrouter-time-out <(60 – 600) seconds>]
  [multicast-vlan {enable | disable}]
  [port-purge-interval <(130 - 1225) seconds>]
  [proxy]
  [proxy-reporting]
  [query-forward {all-ports | non-router-ports}]
  [report-forward {all-ports | router-ports | non-edge-ports}]
 [report-suppression-interval < (1 - 25) seconds> ][return-count <(1 - 5>] [send-query {enable | disable}]
  [source-only learning age-timer <short(130-1225)>]
```

```
 [sparse-mode {enable | disable}]
 [vlan
 <vlanid/vfi_id> | <vlanid (1-4094)>
 {immediate-leave | mrouter <ifXtype> <iface_list>}]
```
#### **no ip igmp snooping**

```
no ip igmp snooping
 [filter]
  [group-query-interval]
  [mrouter-time-out]
  [port-purge-interval]
  [proxy]
  [proxy-reporting]
  [report-forward]
  [report-suppression-interval]l
  [retry-count]
  [source-only learning age-timer]
  [vlan <vlanid/vfi_id> | <vlanid (1-4094)>]
  {immediate-leave | mrouter <ifXtype> <iface_list>}]
```
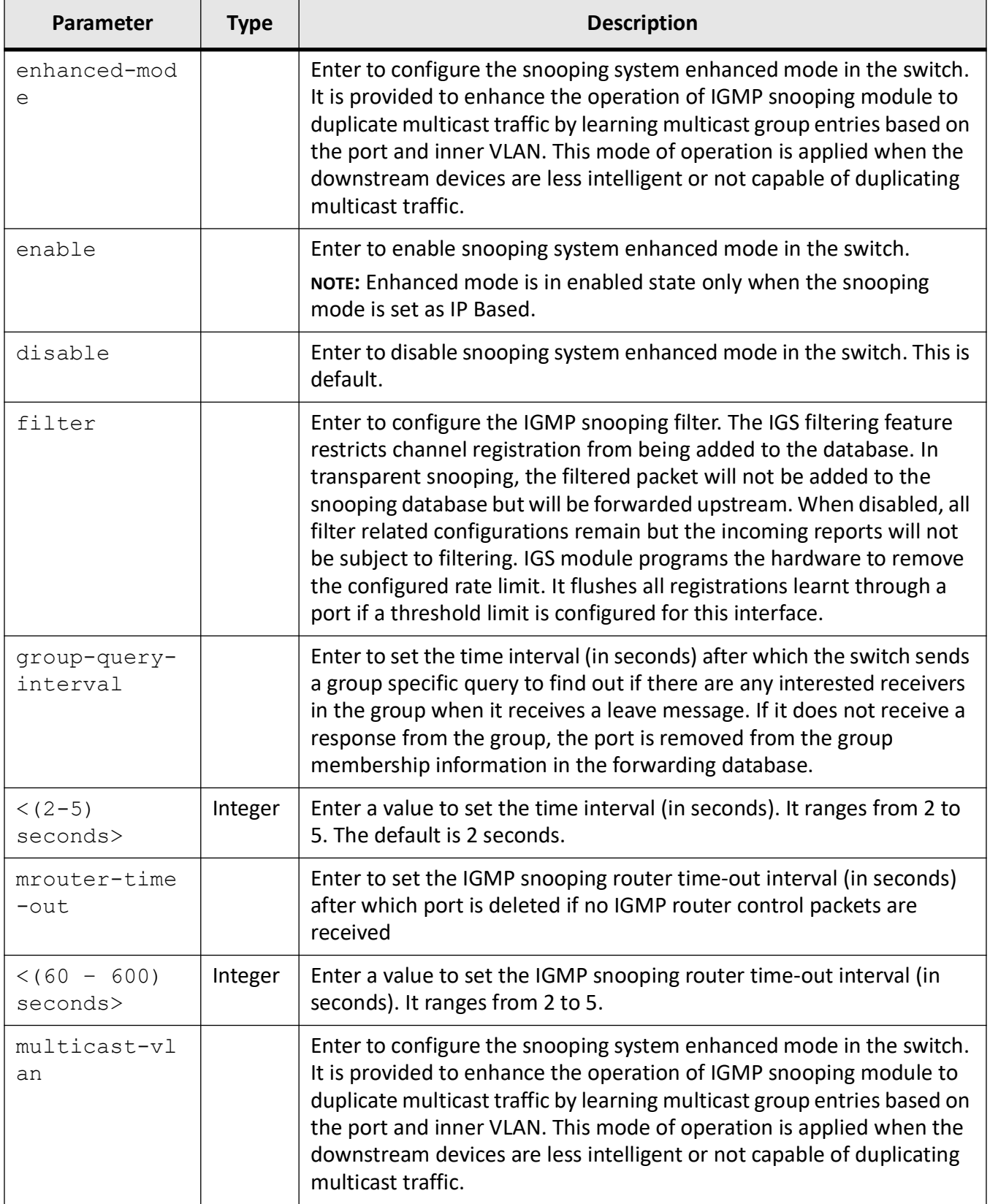

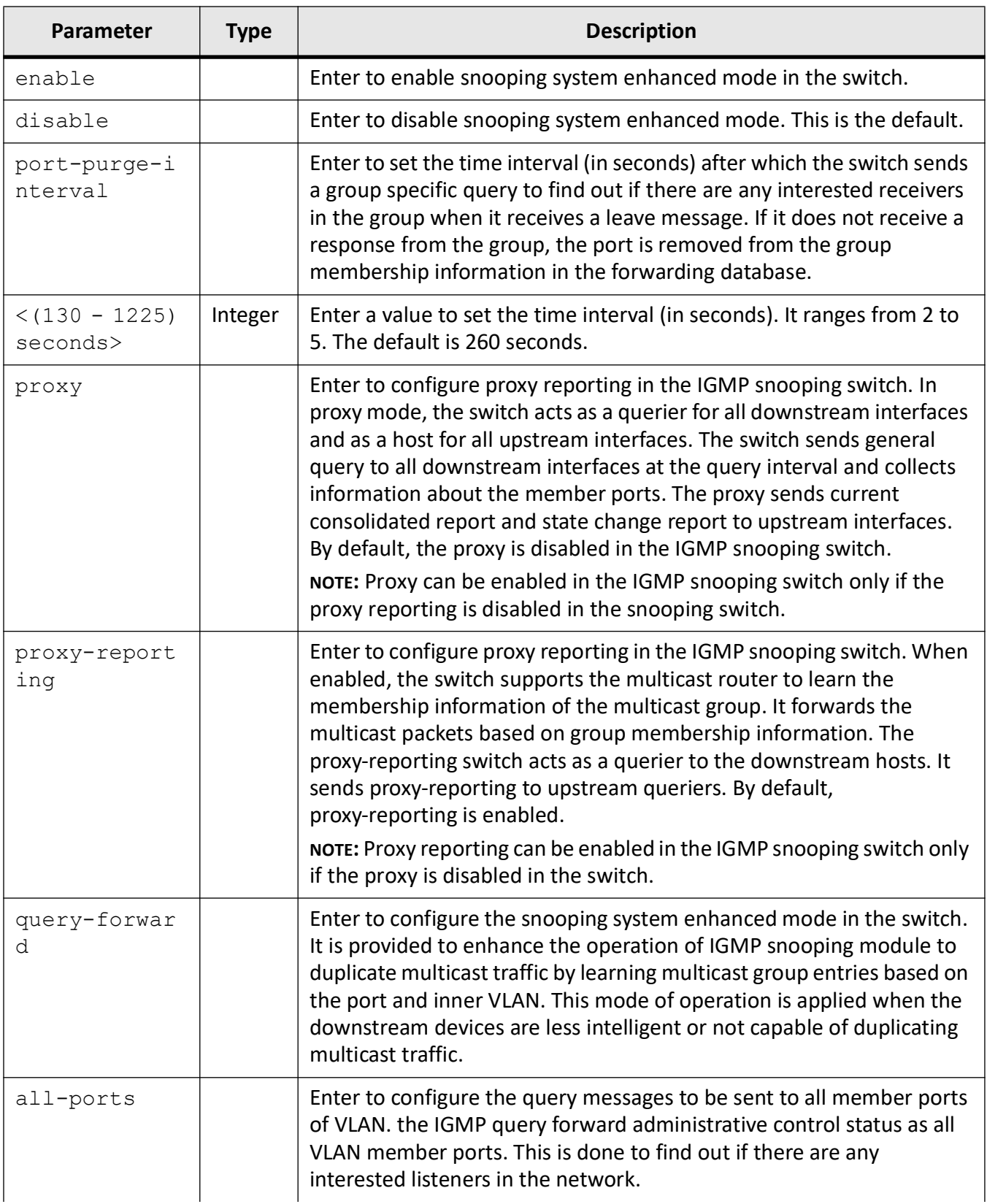

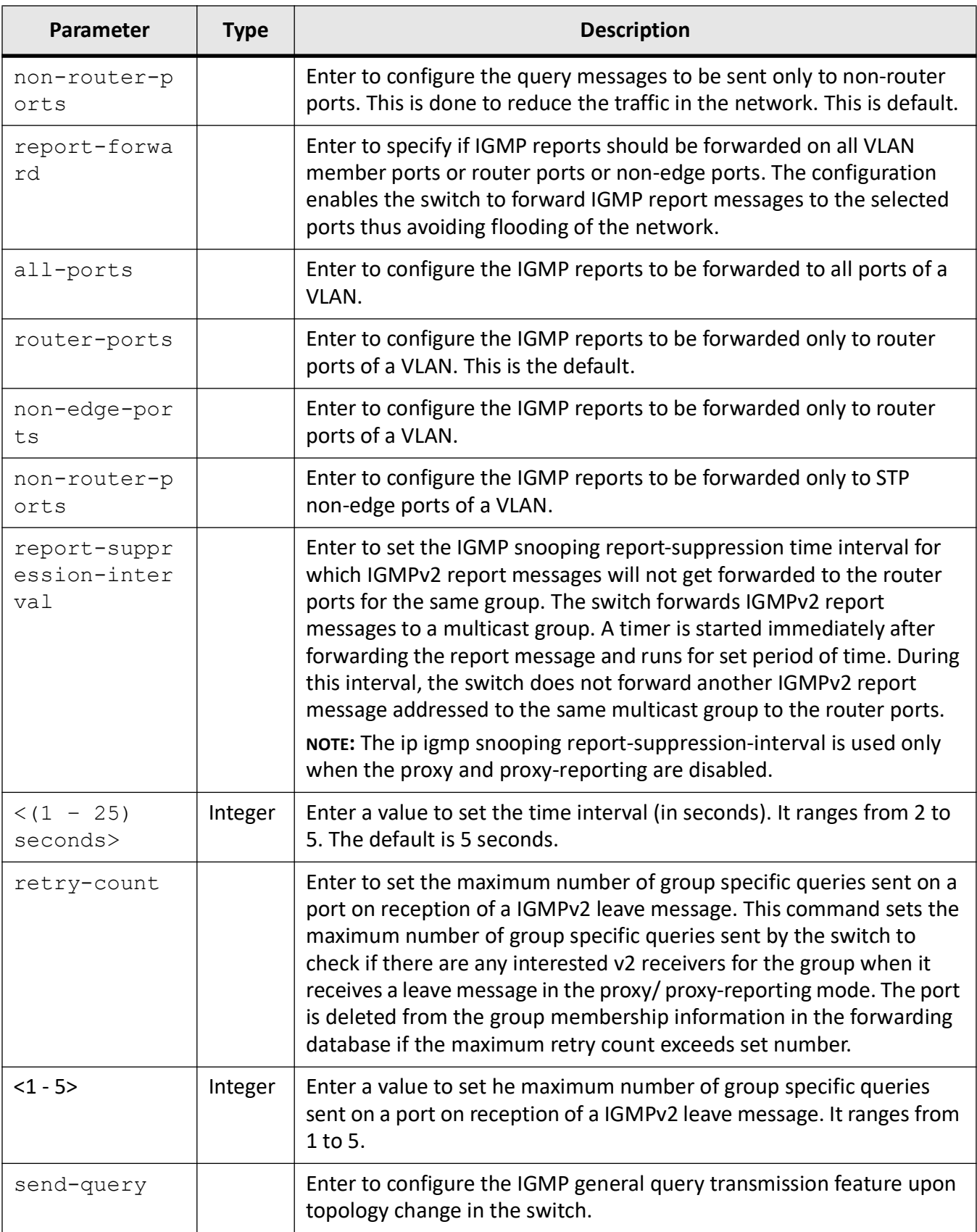

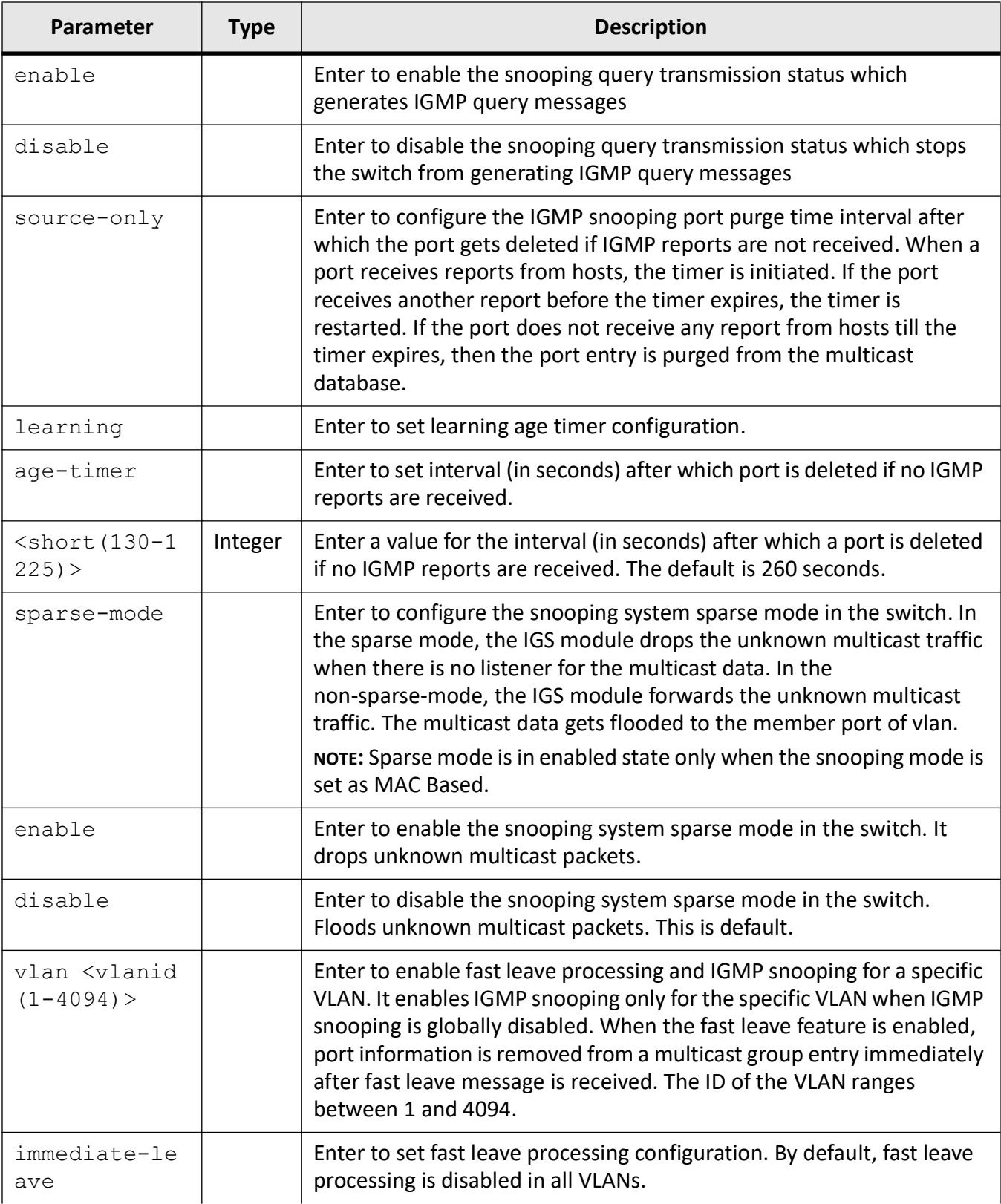

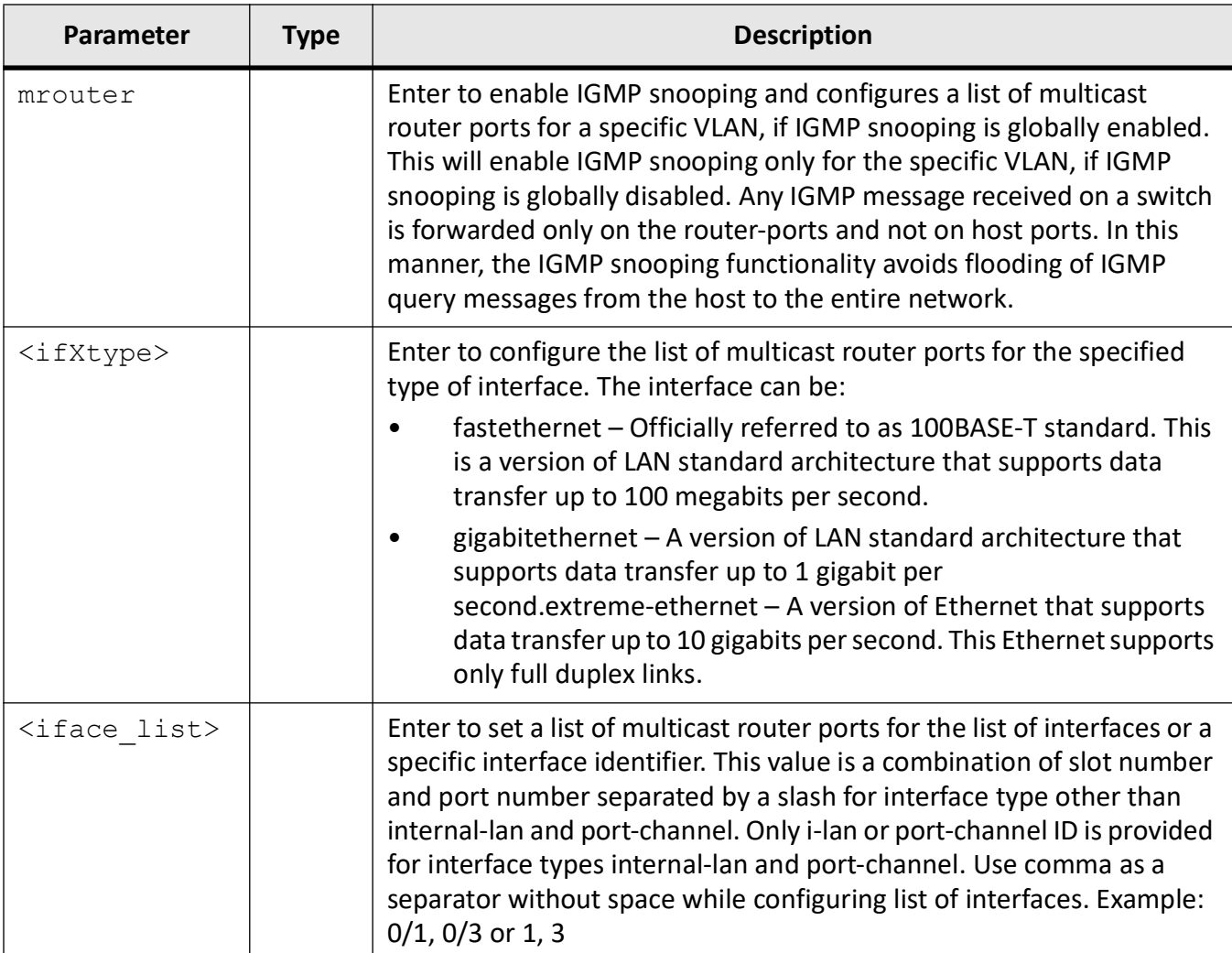

Global Configuration Mode

#### **Examples**

iS5Comm(config)# ip igmp snooping enhanced-mode enable

iS5Comm(config)# ip igmp snooping filter

iS5Comm(config)# ip igmp snooping group-query-interval 3

iS5Comm(config)#ip igmp snooping mrouter-time-out 70

iS5Comm(config)# ip igmp snooping multicast-vlan enable

iS5Comm (config)# ip igmp snooping port-purge-interval 150

iS5Comm(config)# ip igmp snooping report-suppression-interval 20

iS5Comm(config)# ip igmp snooping query-forward all-ports iS5Comm(config)# ip igmp snooping report-forward all-ports iS5Comm(config)# ip igmp snooping report-suppression-interval 20 iS5Comm (config)# ip igmp snooping retry-count 4 iS5Comm(config)# ip igmp snooping send-query enable iS5Comm (config)# ip igmp snooping source-only learning age-timer 200 iS5Comm(config)# ip igmp snooping sparse-mode enable iS5Comm (config)# ip igmp snooping vlan 1 immediate-leave iS5Comm(config)# ip igmp snooping vlan 1 mrouter gigabitethernet 0/1

## **27.4. ip igmp snooping**

To enable fast leave processing and *IGMP* snooping for a specific *VLAN* and *IGMP* snooping configuring a list of multicast router ports for a specific *VLAN* when *IGMP* snooping is globally enabled, configure statically the blocked router ports for a *VLAN*, the *IGMP* snooping switch as a querier for a specific *VLAN*, IGMP snooping static multicast related information, and operating version of *IGMP* PROXY on the upstream router port for a *VLAN*, set parameters such as the maximum response code inserted in general queries sent to host, the router port purge time-out interval for a *VLAN*, the maximum time interval to decide that another querier is present in the network, the time period with which the general queries are sent by the IGMP snooping switch or the maximum number of general query messages sent out on switch startuphen configured as querier on a *VLAN*, use the command **ip igmp snooping** in *VLAN* Configuration Mode. The no form of the command disables IGMP snooping in the switch (or specific *VLAN*) and sets all parameters to their default values. When *IGMP* snooping is disabled globally, it is disabled in all *VLAN* interfaces.

**ip igmp snooping**

```
ip igmp snooping
 [blocked-router <ifXtype> <iface list>}]
 [fast-leave]
 [\text{max-response-code} <(0 - 255))
```

```
[mrouter <ifXtype> <iface list>}]
 [mrouter-port <ifXtype> <iface_list> {time-out <short(60-600)>
 | version {v1 | v2 | v3}]
 [multicast-vlan profile profile <Profile ID (0-4294967295)>]
 [other-querier-present-interval <value (120-1215) seconds>]
[querier {address | <ucast addr>}]
[query-interval < (60 - 600) seconds>]
[startup-query-count < (2 - 5) [startup-query-interv <(15 - 150) seconds>]
[static-group <mcast addr> ports <ifXtype> <iface list>}]
 [version {v1 | v2 | v3}]
```
#### **no ip igmp snooping**

```
no ip igmp snooping
 [blocked-router <ifXtype> <iface list>}]
 [fast-leave]
  [max-response-code]
 [mrouter <ifXtype> <iface list>}]
  [mrouter-port <ifXtype> <iface_list> {time-out <short(60-600)> | version]
  [multicast-vlan profile
  [other-querier-present-interval
  [querier
  [query-interval
  [startup-query-count
 [startup-query-interv < (15 - 150) seconds>][static-group <mcast addr> ports <ifXtype> <iface list>}]
```
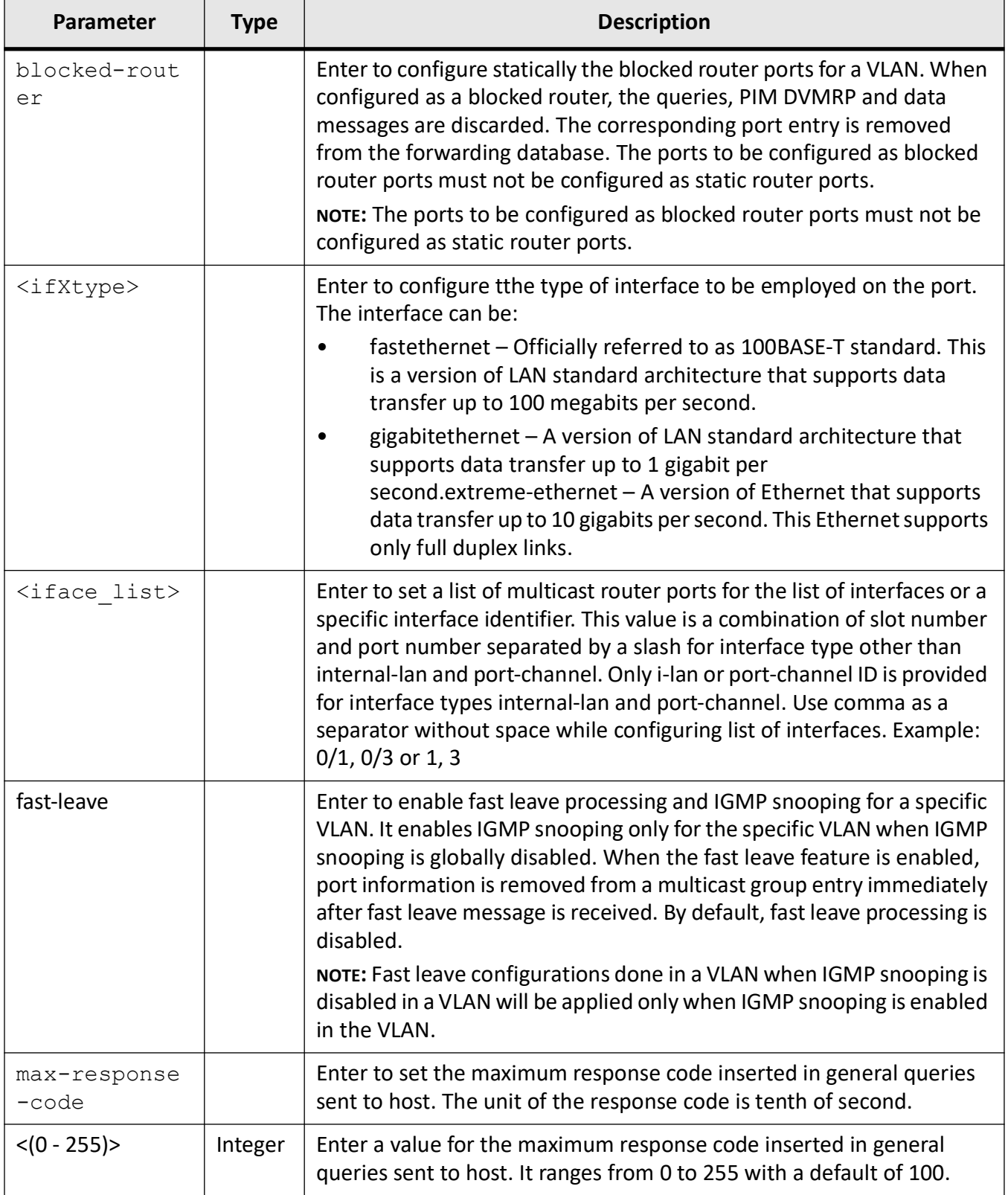

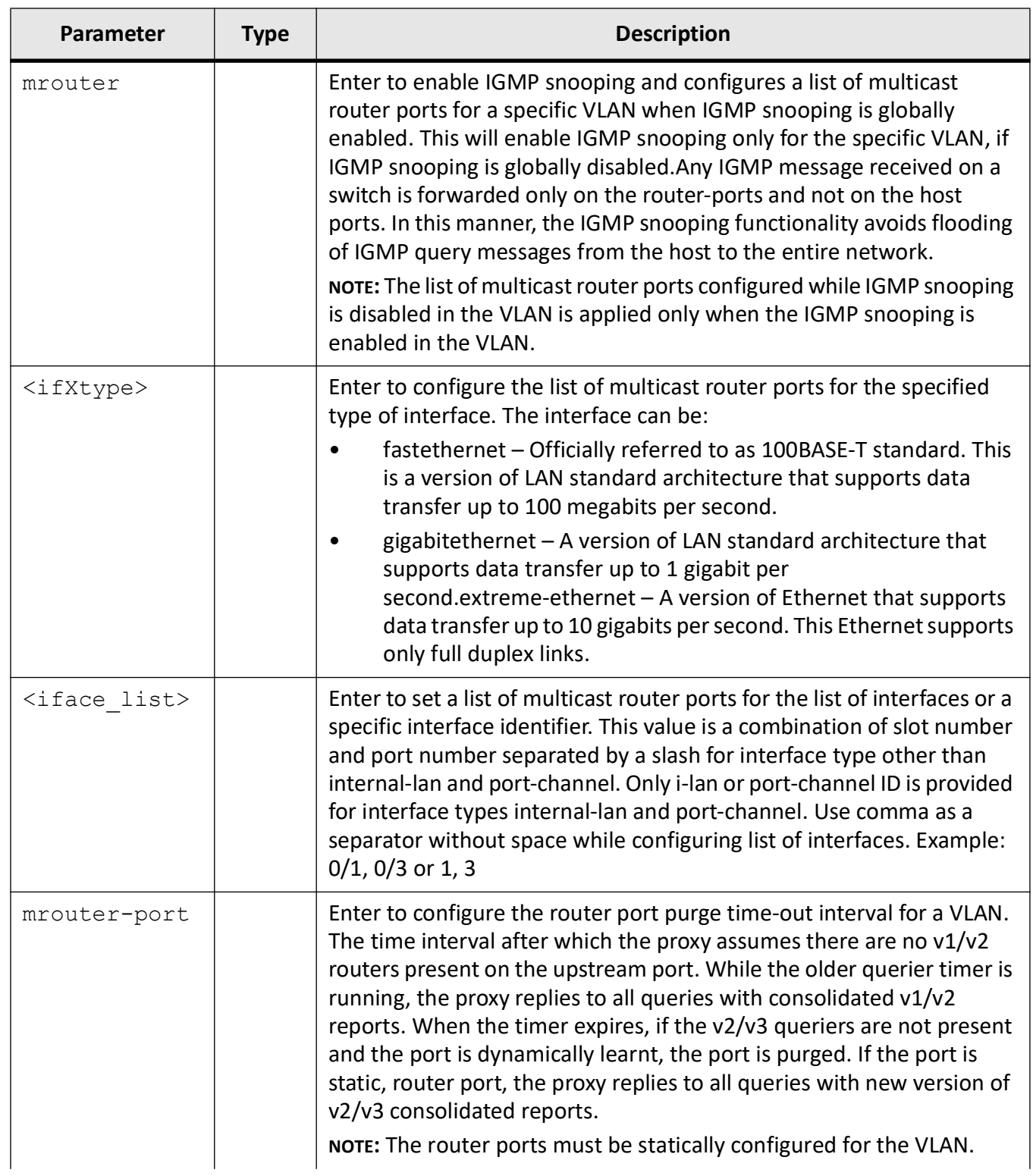

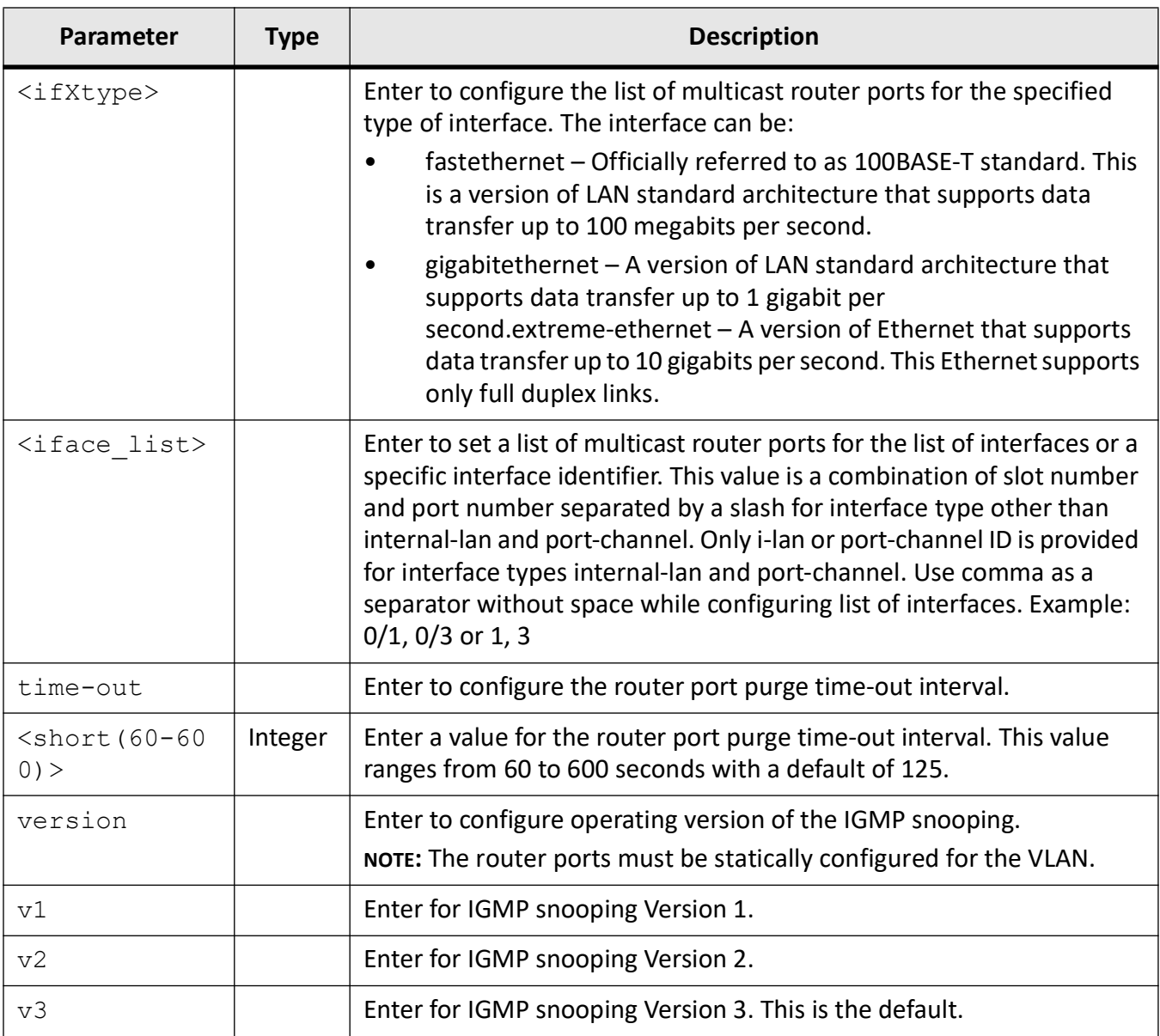

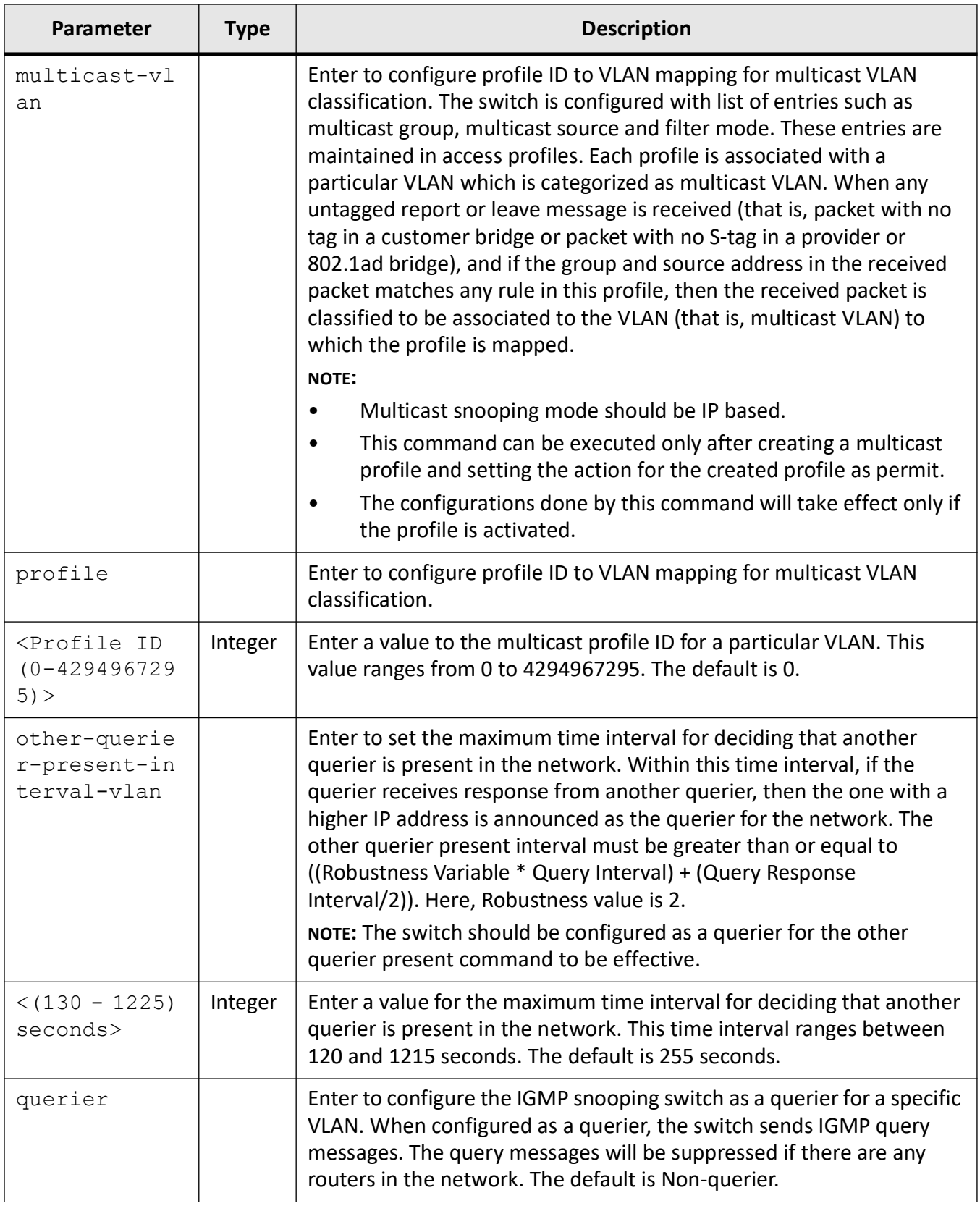

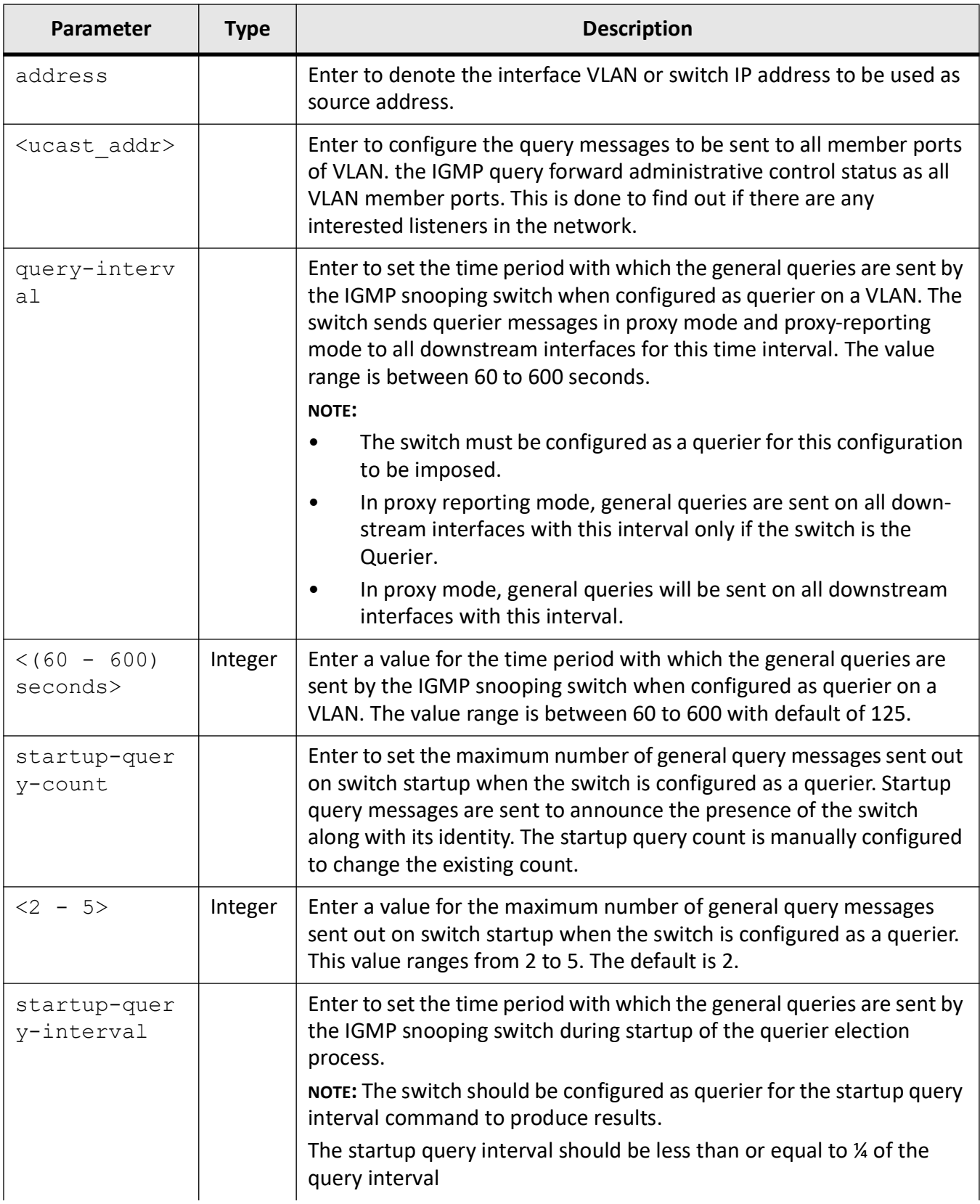

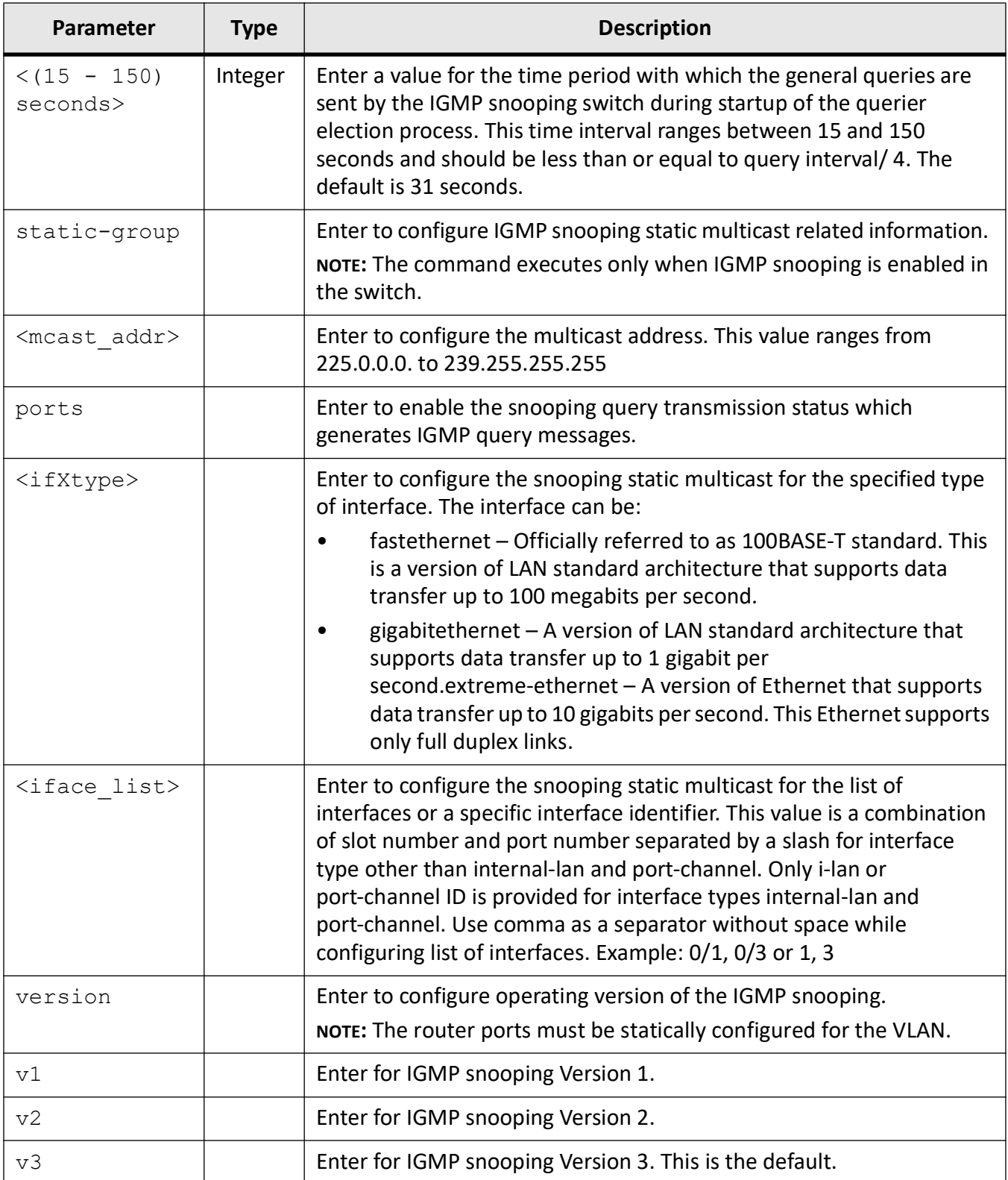

VLAN Configuration Mode

#### **Examples**

iS5Comm(config)# vlan 55 iS5Comm (config-vlan)# ip igmp snooping blocked-router gigabitethernet 0/2 iS5Comm (config-vlan)# ip igmp snooping fast-leave iS5Comm(config-vlan)# ip igmp snooping max-response-code 10 iS5Comm (config-vlan)# ip igmp snooping mrouter gigabitethernet 0/1 iS5Comm(config-vlan)# ip igmp snooping mrouter-port gigabitethernet 0/1 time-out 150 iS5Comm(config-vlan)# ip igmp snooping mrouter-port gigabitethernet 0/1 version v1 iS5Comm (config-vlan)# ip igmp snooping multicast-vlan profile 1 iS5Comm(config-vlan) # ip igmp snooping other-querier-present-interval 1215 iS5Comm (config-vlan)# ip igmp snooping querier iS5Comm(config-vlan) # ip igmp snooping startup-query-interval 100 iS5Comm (config-vlan) # ip igmp snooping startup-query-count 4 iS5Comm(config-vlan) # ip igmp snooping startup-query-interval 100 iS5Comm (config-vlan)# ip igmp snooping static-group 225.3.2.2 ports gigabitethernet 0/2 iS5Comm(config-vlan)#ip igmp snooping version v2

## **27.5. ip igmp**

To configure the multicast profile index for an interface or the maximum number of multicast groups that can be learnt on the interface, use the command **ip igmp** in Interface Configuration Mode. The no form of the command deletes the multicast profile index from an interface or the maximum limit type that was configured for the interface.

#### **ip igmp**

ip igmp {filter <profile number> | max-groups <integer32>}

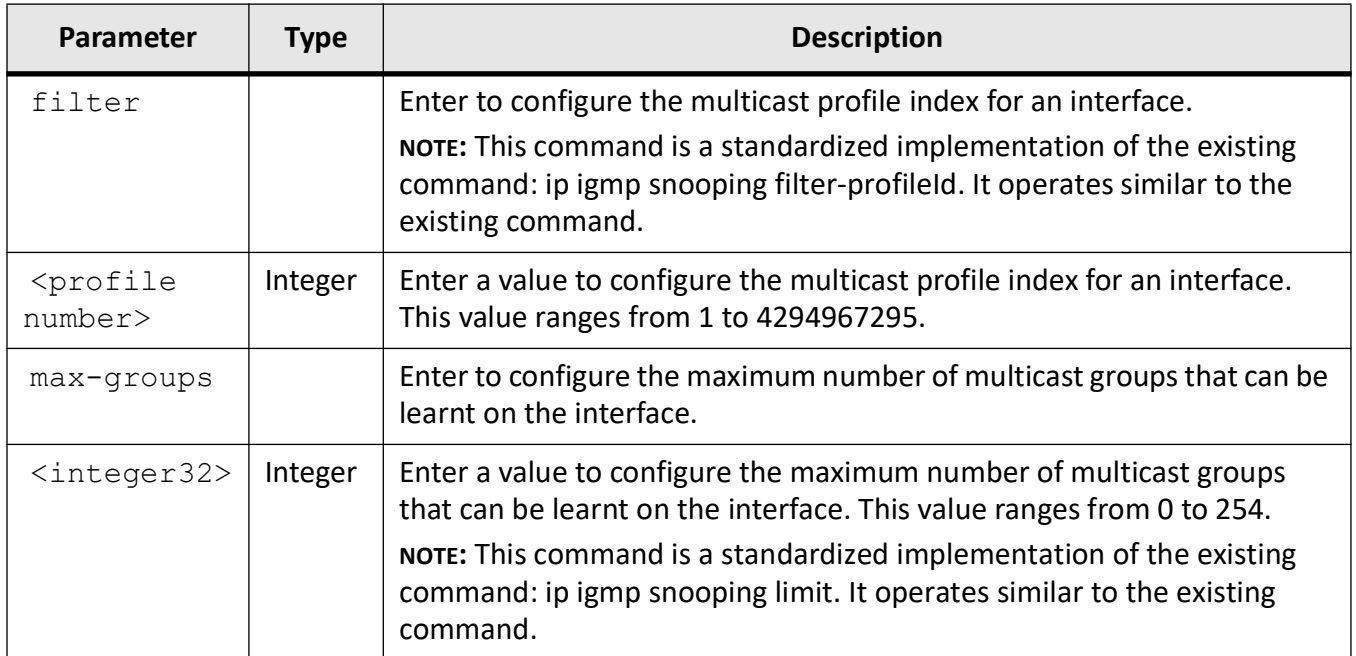

#### **Mode**

Interface Configuration Mode

#### **Examples**

iS5Comm(config-if)# ip igmp filter 1

iS5Comm(config-if)# ip igmp max-groups 5

## **27.6. ip igmp snooping clear counters**

To clear the *IGMP* snooping statistics maintained for *VLAN*, use the command **ip igmp snooping clear counters** in Privileged Exec Mode.

#### **ip igmp snooping clear counters**

```
ip igmp snooping clear counters [vlan <vlan-id/vfi-id>]
```
#### **Parameters**

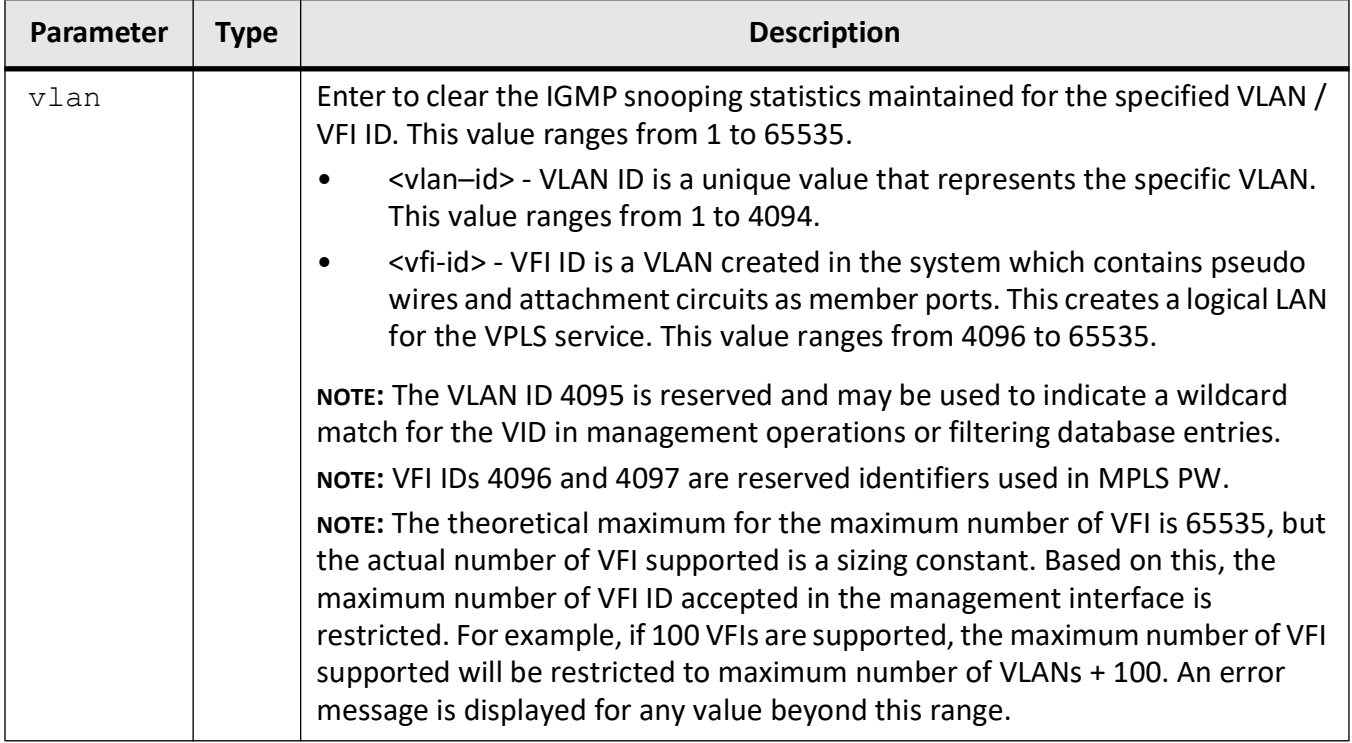

#### **Mode**

Privileged Exec Mode

#### **Examples**

iS5Comm# ip igmp snooping clear counters vlan 4094

## **27.7. mvr**

To configure the multicast *VLAN* feature on a port, use the command **mvr** in Global Configuration Mode. Multicast *VLAN* feature is used for applications where wide-scale deployment of multicast traffic is necessary. MVLAN registration allows a subscriber on a port to subscribe and unsubscribe to a multicast stream on any of the multicast *VLAN*s. Multicast VLANs enable efficient multicast data flow in separate M- *VLAN*s, while normal data flows through *VLAN*s. This command is a standardized implementation of the existing command: ip igmp snooping multicast-vlan. It operates similar to the existing command. The no form of this command disables the multicast *VLAN* feature.

#### **mvr**

mvr

#### **no mvr**

no mvr

#### **Mode**

Global Configuration Mode

#### **Default**

non-router-ports

#### **Examples**

iS5Comm(config)# mvr

## **27.8. show ip igmp snooping**

To display the router ports, *IGMP* snooping information, *IGMP* group information, *IGMP* snooping statistics, the blocked router ports, *IGMP* multicast host information, and IGS port configuration information for all *VLAN*s or a specific *VLAN* for a given switch or for all switches (if no switch is specified) and the multicast *VLAN* statistics in a switch, use the **show ip igmp snooping** command in Privileged EXEC Mode.

#### **show ip igmp snooping**

```
show ip igmp snooping
 [blocked-router [vlan <vlan-id/vfi-id>] [switch <switch name>]]
  [forwarding-database [vlan <vlan-id/vfi-id>] [{static | dynamic}] [switch 
<switch_name>]]
 [globals [switch <switch name>]]
  [groups [vlan <vlan-id/vfi-id> [Group <Address>]] [{static | dynamic}] 
[switch <switch name>]]
```

```
 {mrouter [vlan <vlan-id/vfi-id>] [detail] [switch <switch_name>]]
  | multicast-receivers [vlan <vlan-id/vfi-id>] [Group <Address>]] [switch 
<switch_name>]]
 [multicast-vlan [switch <switch name>]]
  [port-cfg [{interface <interface-type> <interface-id> [InnerVlanId 
vlan-id(1-4094)] [switch <switch name>]]
 [statistics [vlan <vlan-id/vfi-id>] [switch <assume>]
 [switch <switch name>]
 [vlan <vlan-id/vfi-id>] [switch <switch name>]
```
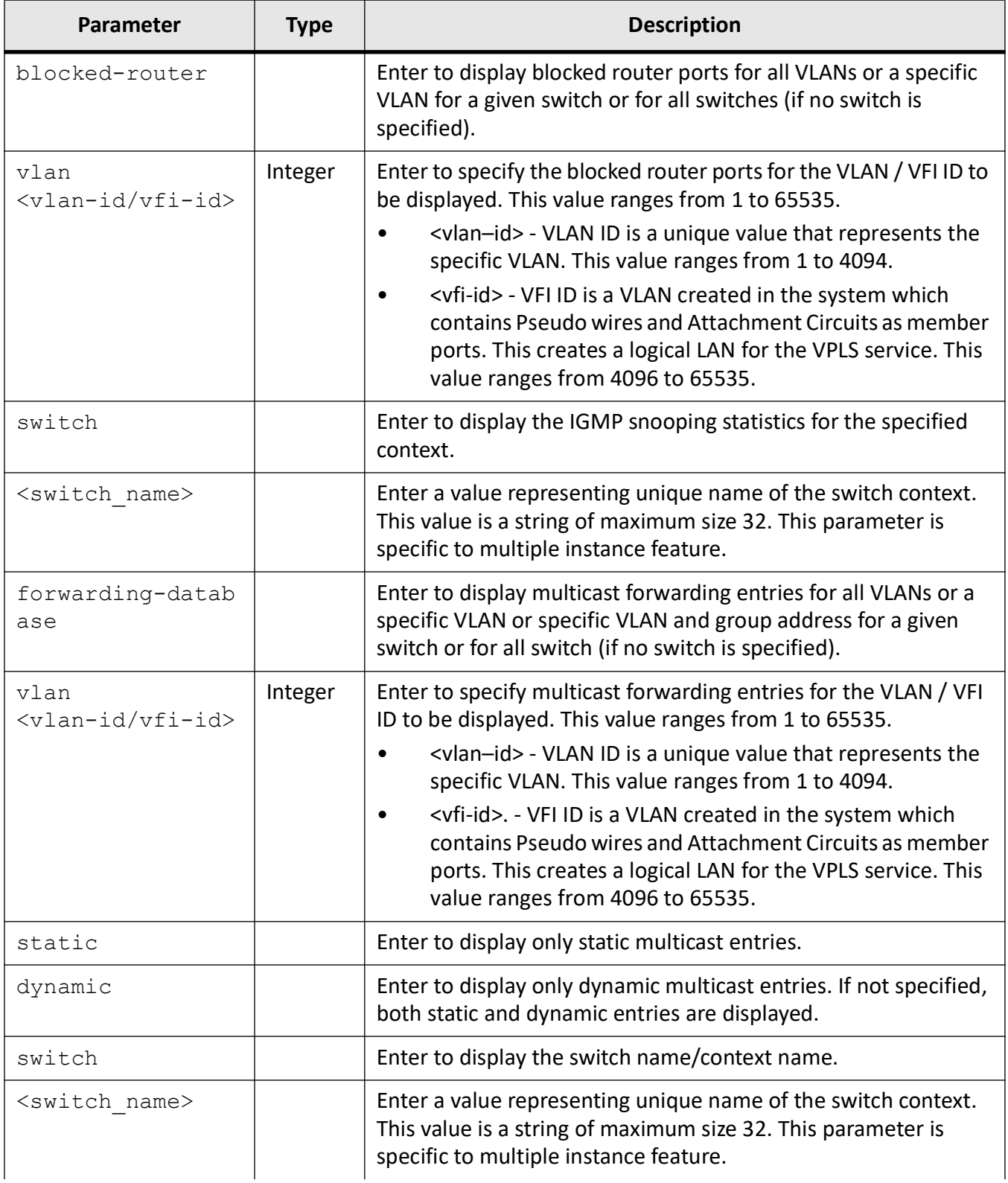

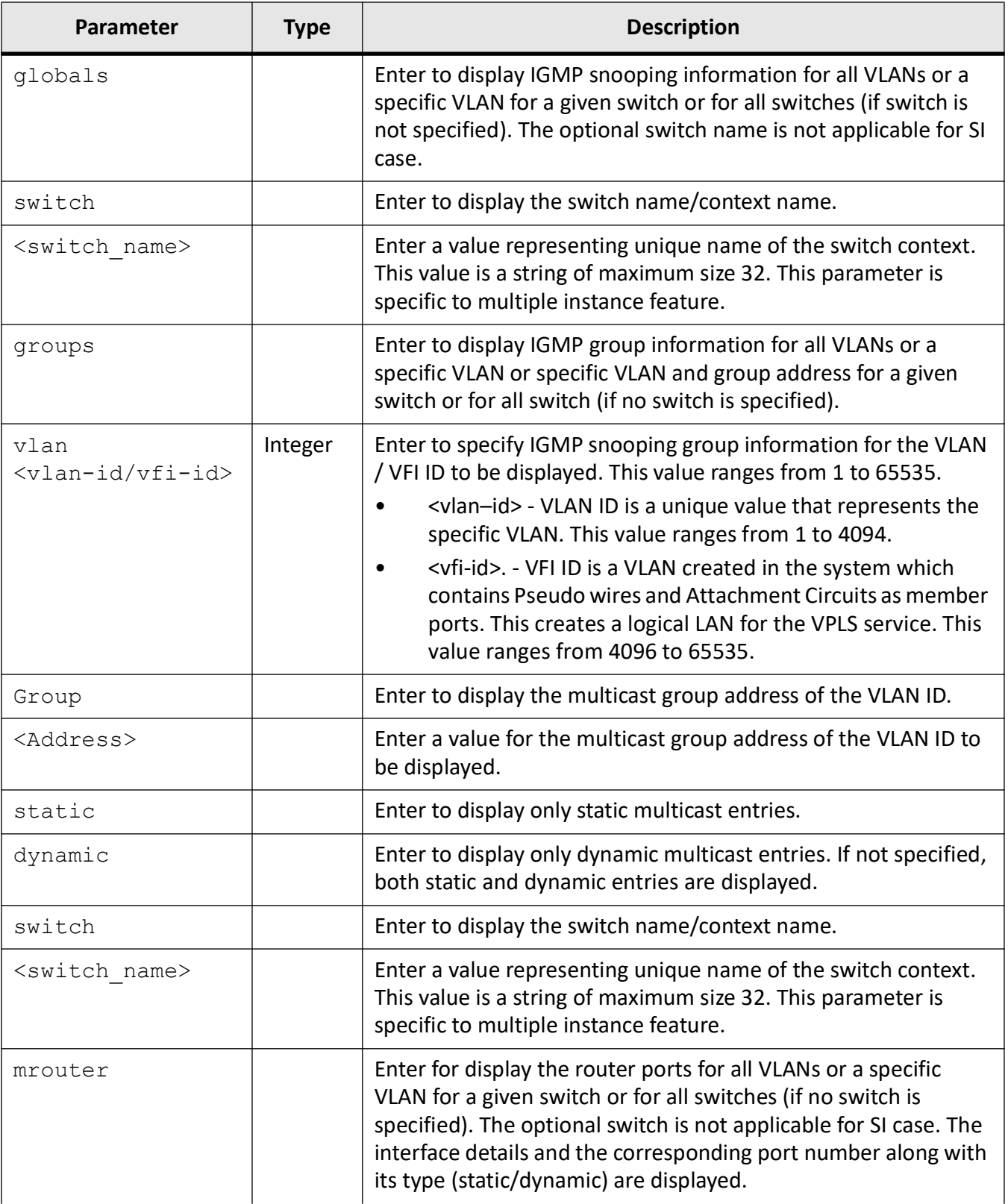
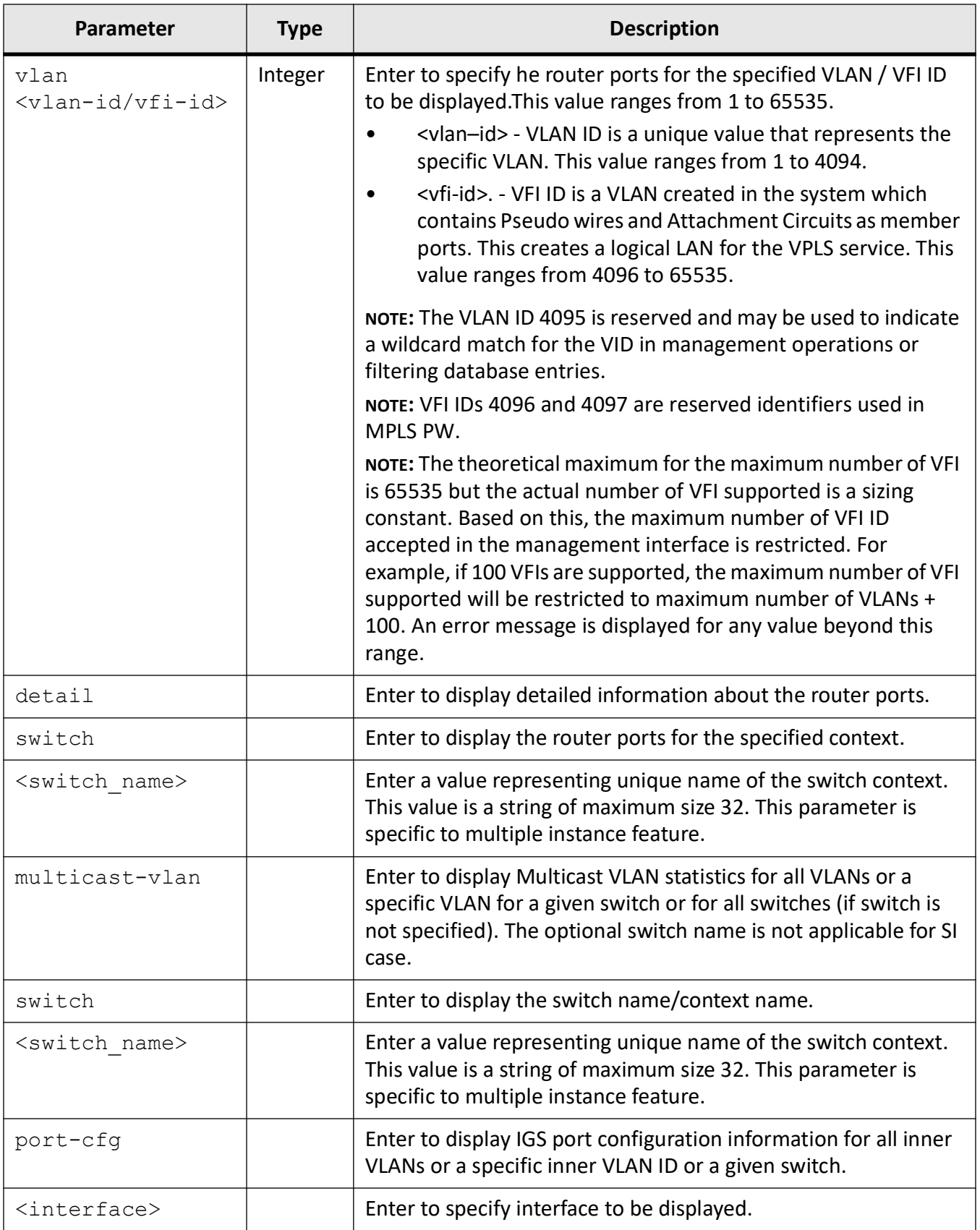

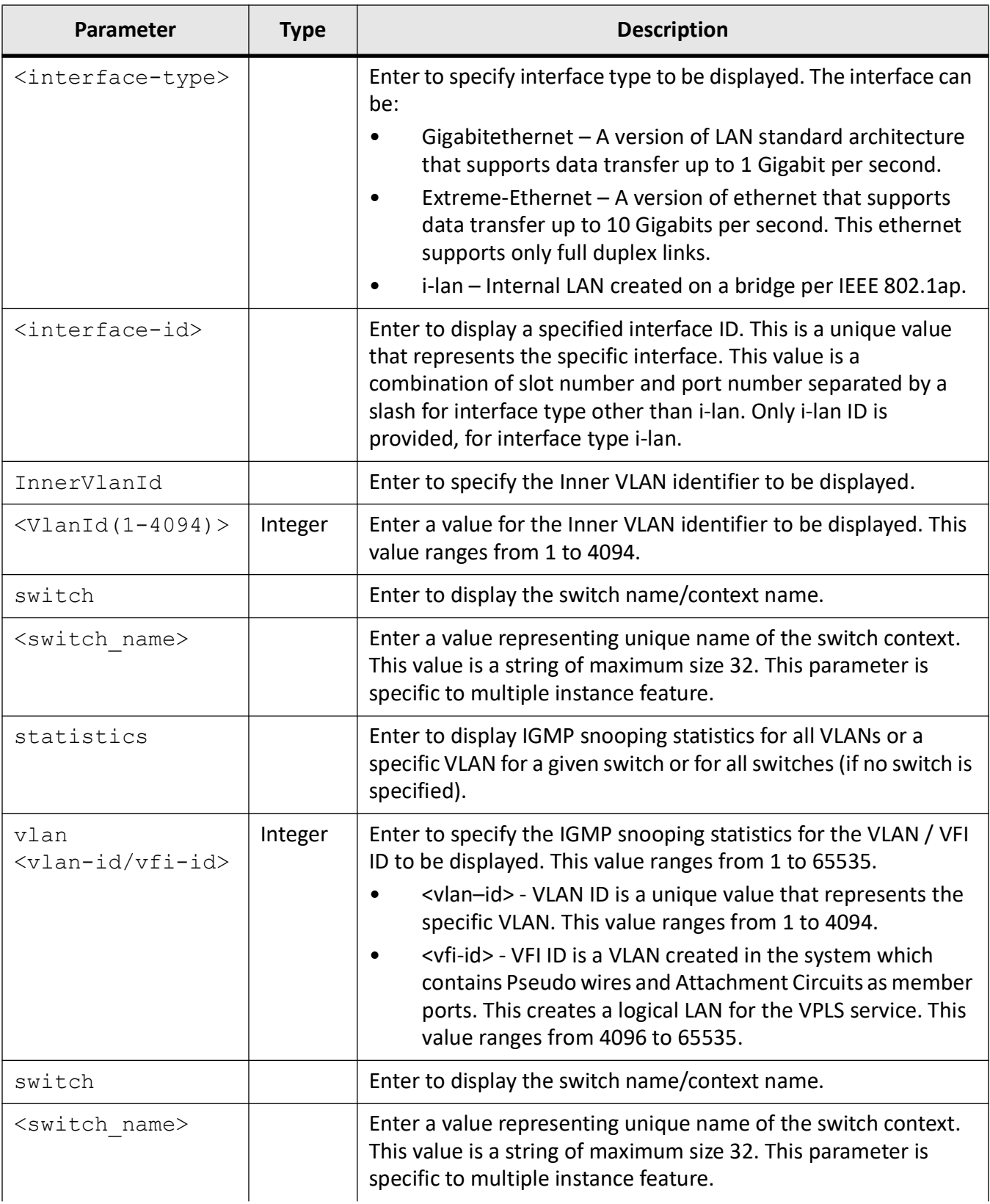

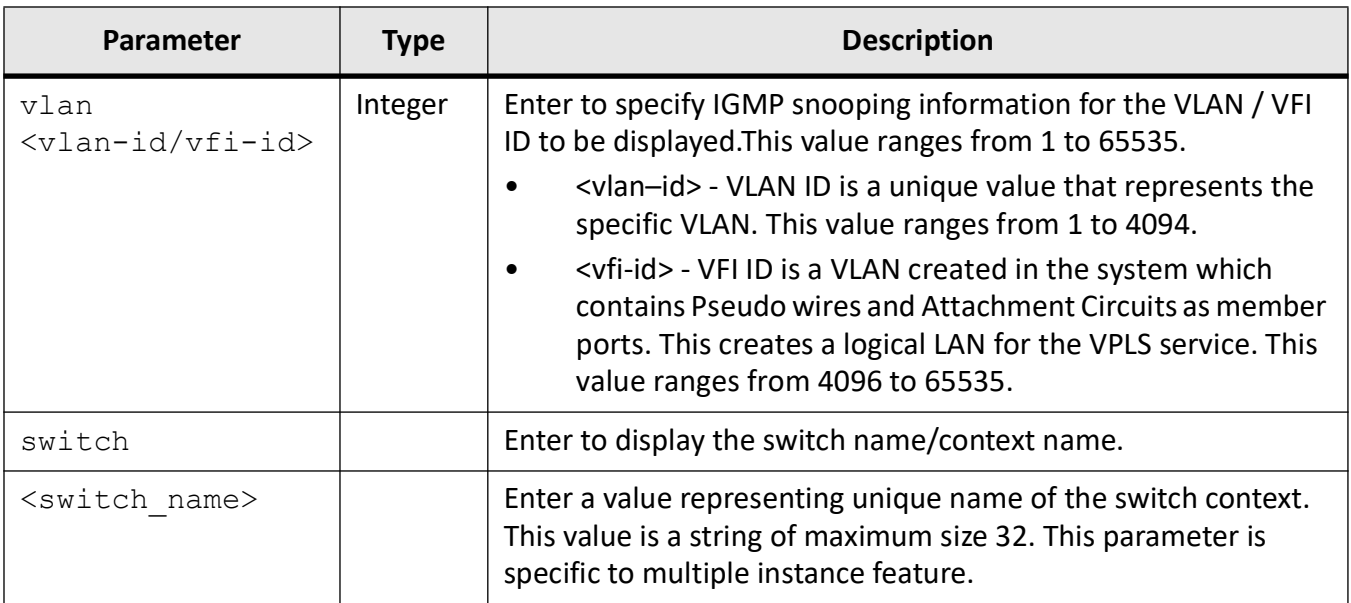

#### **Mode**

#### Privileged EXEC Mode

## **Examples**

#### iS5Comm# show ip igmp snooping blocked-router

```
VlanPorts
---------
1Gi0/1, Gi0/2, Gi0/3, Gi0/4
2Gi0/6, Gi0/7, Gi0/8
```
#### iS5Comm# show ip igmp snooping globals

Snooping Configuration ----------------------------- IGMP Snooping globally enabled IGMP Snooping is operationally enabled IGMP Snooping Enhanced mode is disabled Transmit Query on Topology Change globally disabled Multicast forwarding mode is MAC based Proxy globally disabled Proxy reporting globally enabled Filter is disabled Router port purge interval is 125 seconds Port purge interval is 260 seconds Report forward interval is 5 seconds

```
Group specific query interval is 2 seconds
    Reports are forwarded on router ports
    Group specific query retry count is 2
    Multicast VLAN disabled
    Leave config level is Vlan based
iS5Comm# show ip igmp snooping groups
    IGMP Snooping Group information
    -------------------------------
    VLAN ID:2 Group Address: 227.1.1.1
    Filter Mode: EXCLUDE
    Exclude sources: None
    V1/V2 Receiver Ports: 
    Gi0/4
    V3 Receiver Ports:
       Port Number: Gi0/2
        Include sources: None
        Exclude sources:
        12.0.0.10, 12.0.0.20 
    Port Number: Gi0/3 
    Include sources: None
        Exclude sources:
        12.0.0.40, 12.0.0.30
iS5Comm# show ip igmp snooping mrouter
```

```
Vlan Ports
----- ------
     1 Gi0/1(dynamic), Gi0/2(static)
     2 Gi0/1(static), Gi0/2(dynamic)
```
#### iS5Comm# show ip igmp snooping multicast-receivers

```
Snooping Receiver Information
-----------------------------
VLAN ID: 1 Group Address: 225.0.0.10
Receiver Port: Gi0/2
Attached Hosts: 12.0.0.10
Exclude Sources: None
VLAN ID: 1 Group Address: 225.0.0.20
Receiver Port: Gi0/2
Attached Hosts: 12.0.0.20
Include Sources: 14.0.0.10
Receiver Port: Gi0/4
Attached Hosts: 12.0.0.40
```
Include Sources: 14.0.0.20 iS5Comm# show ip igmp snooping multicast-vlan Multicast VLAN Statistics ========================= ------------------------------- Multicast VLAN disabled Profile ID -- Multicast VLAN ---------- -- --------------  $1 \qquad -- \qquad 1$  $2 \qquad - \qquad 2$ -------------------------------

#### iS5Comm# show ip igmp snooping port-cfg

Snooping Port Configurations ----------------------------

Snooping Port Configuration for Port 2 Leave Process mode is Normal Leave Rate limit on the interface is 100 Max limit Type is Groups Max limit is 20 Current member count is 0 Profile Id is 0 Snooping Port Configuration for Port 3 Leave Process mode is Fast Leave Rate limit on the interface is –1 Max limit Type is Channels Max limit is 500 Current member count is 0 Profile Id is 0

#### iS5Comm# show ip igmp snooping statistics

```
IGMP Snooping Statistics for VLAN 1
  IGMP Snooping General queries received : 3
 IGMP Snooping Group specific queries received : 0
  IGMP Snooping Group and source specific queries received : 0
  IGMP Snooping V1/V2 reports received : 10
  IGMP Snooping V3 reports received : 0
 IGMP Snooping V3 IS INCLUDE messages received : 0
 IGMP Snooping V3 IS EXCLUDE messages received : 0
IGMP Snooping V3 TO INCLUDE messages received : 0
 IGMP Snooping V3 TO EXCLUDE messages received : 0
  IGMP Snooping V3 ALLOW messages received : 0
```
 IGMP Snooping V3 Block messages received : 0 IGMP Snooping V2 Leave messages received : 0 IGMP Snooping General queries transmitted : 0 IGMP Snooping Group specific queries transmitted : 2 IGMP Snooping V1/V2 reports transmitted : 0 IGMP Snooping V3 reports transmitted : 3 IGMP Snooping V2 leaves transmitted : 0 IGMP Snooping Packets dropped : 1 iS5Comm# show ip igmp snooping vlan 1 Snooping VLAN Configuration for the VLAN 1 IGMP Snooping enabled IGMP configured version is V3 Fast leave is disabled Snooping switch is acting as Non-Querier

> Query interval is 125 seconds Port Purge Interval is 260 seconds Max Response Code is 100, Time is 10 seconds

#### iS5Comm# show ip igmp snooping

**NOTE:** If a switch is not configured as querier, it will neither send any query, nor will participate in querier election. Hence Elected querier IP is not shown for "Non-querier" switch. Examples of both will be shown with some text put in bold to highlight the differences.

This text below is from a switch which has been configured as a querier.

Snooping VLAN Configuration for the VLAN 1 IGMP Snooping enabled IGMP configured version is V3 Fast leave is disabled **Snooping switch is configured as Querier** Snooping switch is acting as Querier **Elected Querier is 192.168.10.2** Startup Query Count is 2 Startup Query Interval is 31 seconds Query interval is 125 seconds Other Querier Present Interval is 255 seconds Port Purge Interval is 260 seconds Max Response Code is 100, Time is 10 seconds

This text below is from a switch which has been configured as a Non-querier.

Snooping VLAN Configuration for the VLAN 1 IGMP Snooping enabled IGMP configured version is V3 Fast leave is disabled **Snooping switch is configured as Non-Querier**

Snooping switch is acting as Non-Querier **Elected Querier is 0.0.0.0** Startup Query Count is 2 Startup Query Interval is 31 seconds Query interval is 125 seconds Other Querier Present Interval is 255 seconds Port Purge Interval is 260 seconds Max Response Code is 100, Time is 10 seconds

# **27.9. shutdown snooping**

To shut down snooping in the switch, use the command **shutdown snooping** in Global Configuration Mode. When you don't require the *IGMP* snooping module to be running, it can be shut down. When shut down, all resources acquired by the Snooping Module are released to the system. For the *IGS* feature to be functional on the switch, the 'system-control' status must be set as 'start' and the 'state' must be 'enabled.'The no form of the command starts and enables IGS snooping in the switch.

**shutdown snooping** shutdown snooping **no shutdown snooping** no shutdown snooping

## **Mode**

Global Configuration Mode

## **Default**

Snooping is enabled

#### **Prerequisites**

Snooping cannot be started in the switch, if the base bridge mode is configured as transparent bridging.

#### **Examples**

iS5Comm(config)# shutdown snooping

# **27.10. snooping leave-process**

To specify the level of configuring the leave processing mechanisms, use the command **snooping leave-process** in Global Configuration Mode.

#### **snooping leave-process**

snooping leave-process config-level {vlan | port}

## **Parameters**

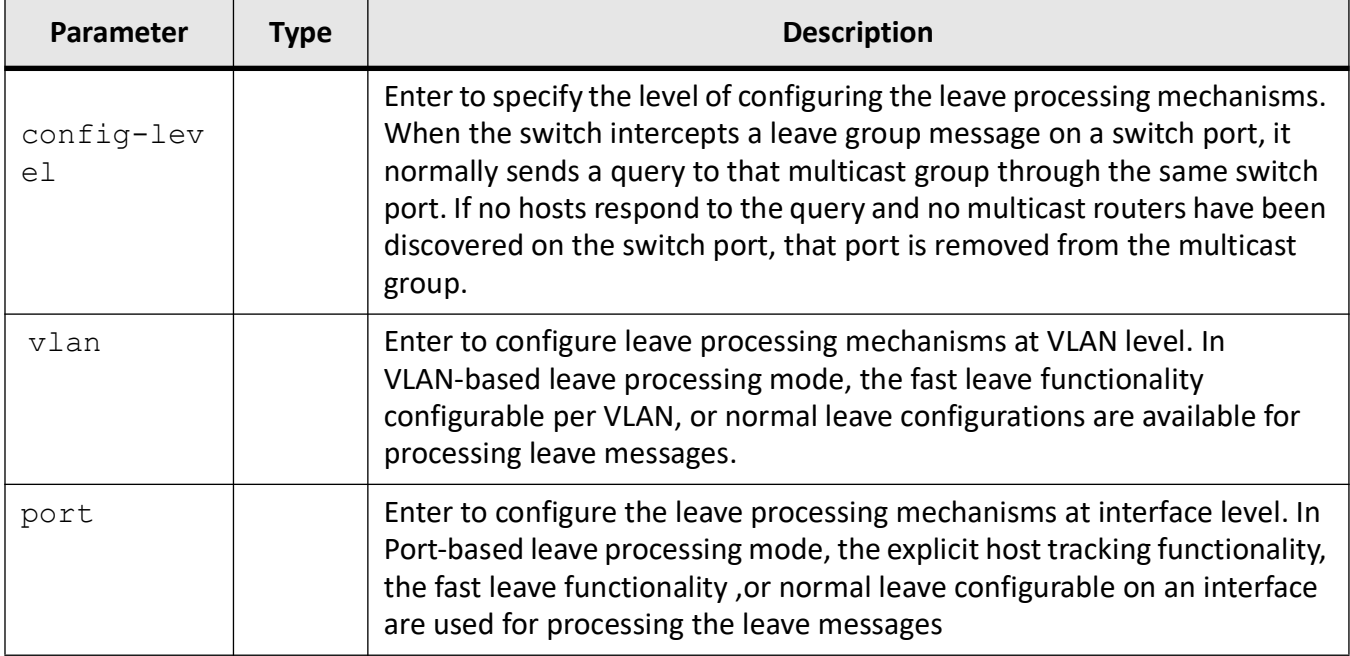

## **Mode**

Global Configuration Mode

# **Default**

vlan

# **Examples**

iS5Comm(config)# snooping leave-process config-level port

# **27.11. snooping report-process**

To set the level of configuring the report processing mechanisms, use the command **snooping report-process** in Global Configuration Mode.

#### **snooping report-process**

snooping report-process config-level {non-router-ports | all-ports}

## **Parameters**

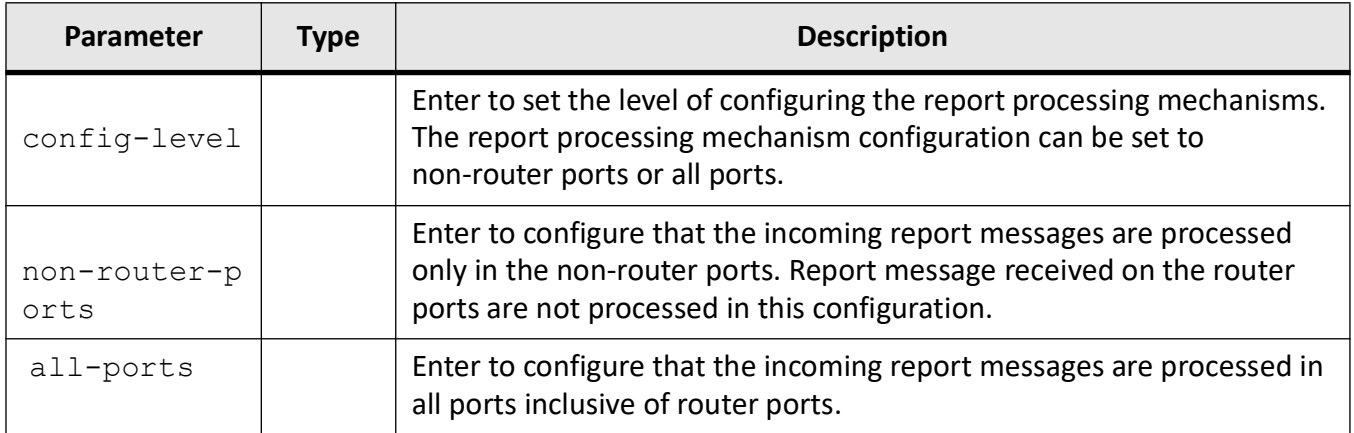

# **Mode**

Global Configuration Mode

# **Default**

non-router-ports

# **Examples**

iS5Comm(config)# snooping report-process config-level all-ports

# **RMON**

# **28. RMON**

*RMON* (Remote Monitoring) is a standard monitoring specification that enables various network monitors and console systems to exchange network-monitoring data.

The *RMON* specification defines a set of statistics and functions that can be exchanged between *RMON*-compliant console managers and network probes. As such, *RMON* provides network administrators with comprehensive network-fault diagnosis, planning, and performance-tuning information.

# **28.1. rmon alarm**

To set an alarm on a *MIB* object, use the command **rmon alarm** in Global Configuration Mode. The no form of the command deletes the alarm configured on the *MIB* object. The Alarm group periodically takes statistical samples from variables in the probe and compares them to thresholds that have been configured.

#### **rmon alarm**

```
rmon alarm <alarm number (1-65535)> <mib-object-id (255)> 
<sample-interval-time (1-65535)>
  {absolute | delta} rising-threshold <value (0-2147483647)> 
<rising-event-number (1-655350)>
  falling-threshold <value (0-2147483647)> [<falling-event-number(1-65535)>]
 [owner <ownername (127)>]
```
#### **no rmon alarm**

no rmon alarm <alarm number (1-65535)>

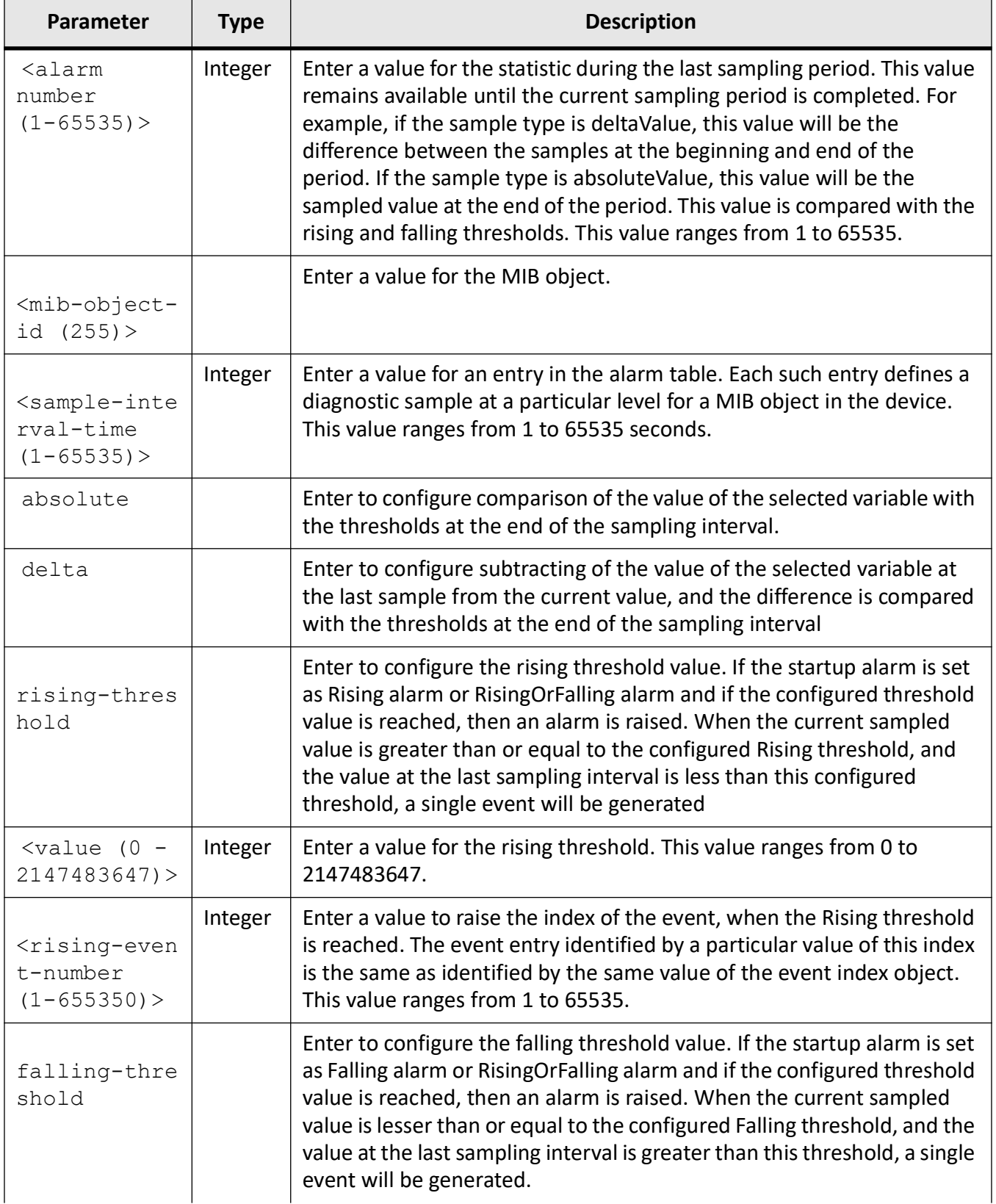

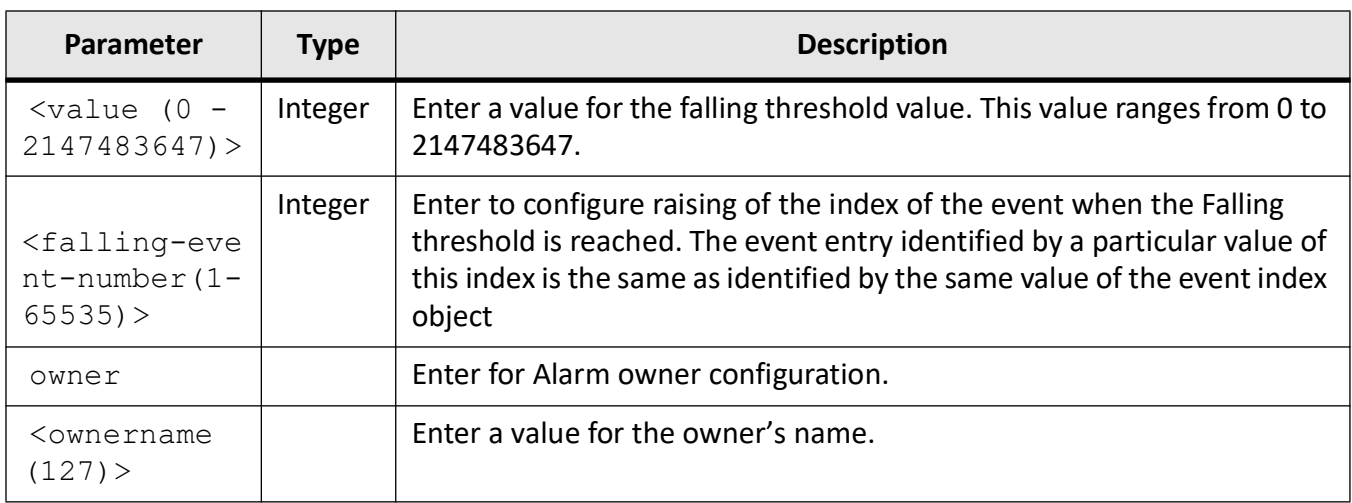

## **Mode**

Global Configuration Mode

## **Default**

By default, the least event number in the event table is assigned for the rising and falling threshold as its event number.

## **Prerequisites**

- RMON events must have been configured
- RMON collection stats must be configured
- we cannot monitor all mib objects through RMON. This will be applicable only to the Ethernet interfaces and VLANs

# **Examples**

iS5Comm(config)# rmon alarm 1 1.3.6.1.2.1.16.1.1.1.5.2 1 delta rising-threshold 2 falling-threshold 1

# **28.2. rmon collection**

To enable *RMON* history collection of interface/ *VLAN* statistics in the buckets for the specified time interval or statistic collection on the interface / *VLAN*, use the command **rmon collection** in Interface Configuration Mode / Config *VLAN* Mode. The no form of the command disables history and statistics collection on the interface/ *VLAN*.

#### **rmon collection**

```
rmon collection {history <index (1-65535)> [buckets <bucket-number 
(1-65535)>] [interval <seconds (1-3600)>] [owner <ownername (127)>]
```

```
 | stats <index (1-65535)> [owner <ownername (127)>]}
```
#### **no rmon collection**

```
no rmon collection {history <index (1-65535)> | stats <index (1-65535)>
```
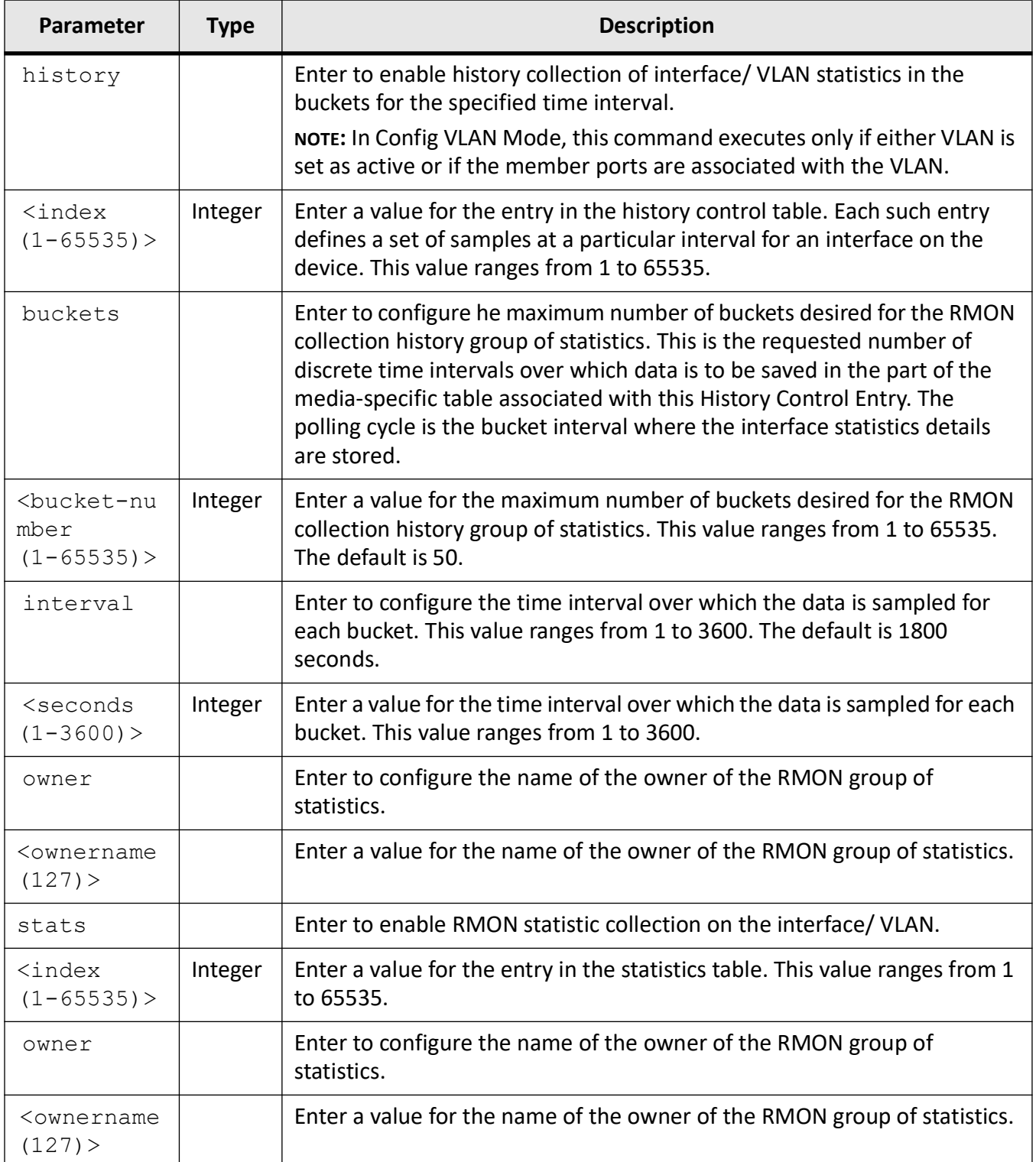

# **Mode**

Interface Configuration Mode / Config VLAN Mode

# **Examples**

iS5Comm(config-if)# rmon collection history 1 buckets 2 interval 20 iS5Comm(config-if)# rmon collection stats 1 iS5Comm(config) vlan 1 iS5Comm(config-vlan) rmon collection history 2 iS5Comm(config-vlan) rmon collection stats 2

# **28.3. rmon event**

To add an event to the *RMON* event table, use the command **rmon event** in Global Configuration Mode. The no form of the command deletes an event from the *RMON* event table. The added event is associated with an *RMON* event number.

#### **rmon event**

```
rmon event <number (1-65535)> [description <event-description (127)>] [log] 
[owner <ownername (127)>] [trap <community (127)>]
```
#### **no rmon event**

no rmon event <number (1-65535)>

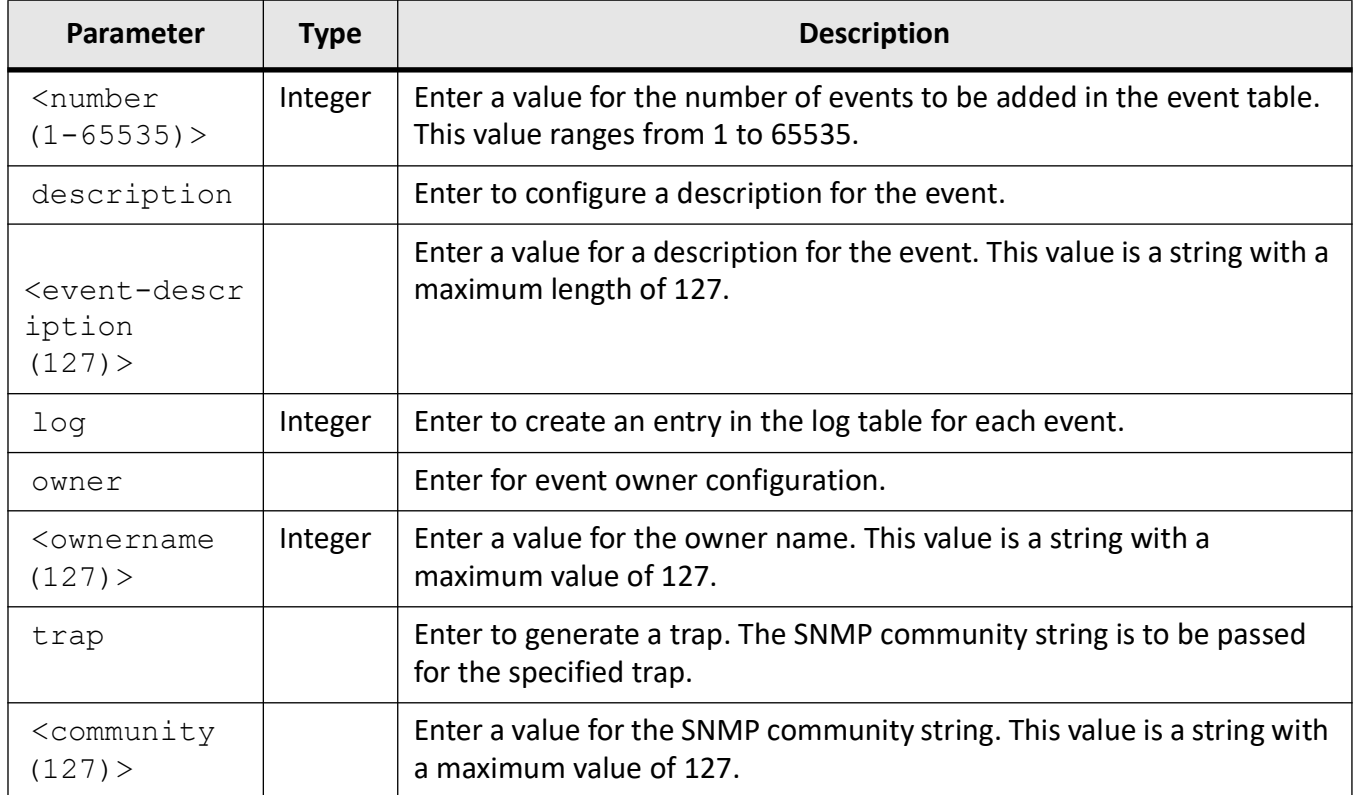

# **Mode**

Global Configuration Mode

# **Examples**

iS5Comm(config)# rmon event 1 log owner ownername trap netman

# **28.4. set rmon**

To enable or disable the *RMON* feature, use the command **set rmon** in Global Configuration Mode.

#### **set rmon**

```
set rmon {disable | enable}
```
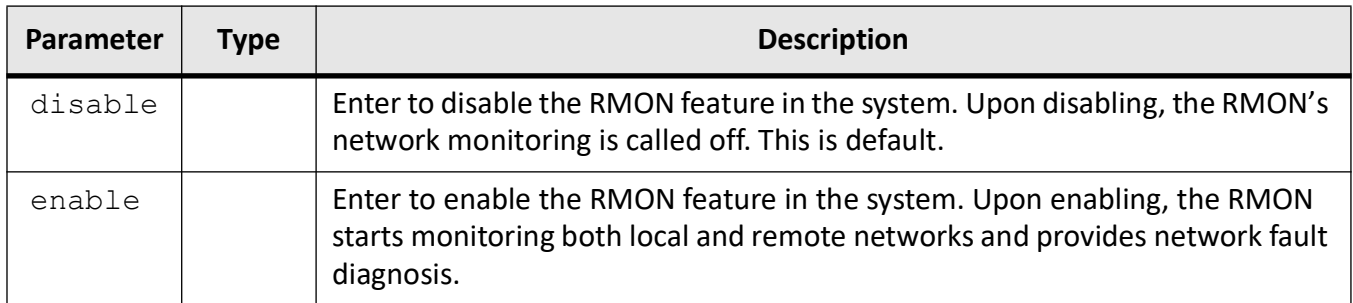

# **Mode**

Global Configuration Mode

# **Default**

disable

# **Examples**

iS5Comm(config)# set rmon enable

# **28.5. show rmon**

To display the *RMON* statistics, alarms, events, and history configured on the interface, use the command **show rmon** in Privileged EXEC Mode.

#### **show rmon**

```
show rmon [statistics [<stats-index (1-65535)>]] [alarms] [events] [history
[<history-index (1-65535)>] [overview]]
```
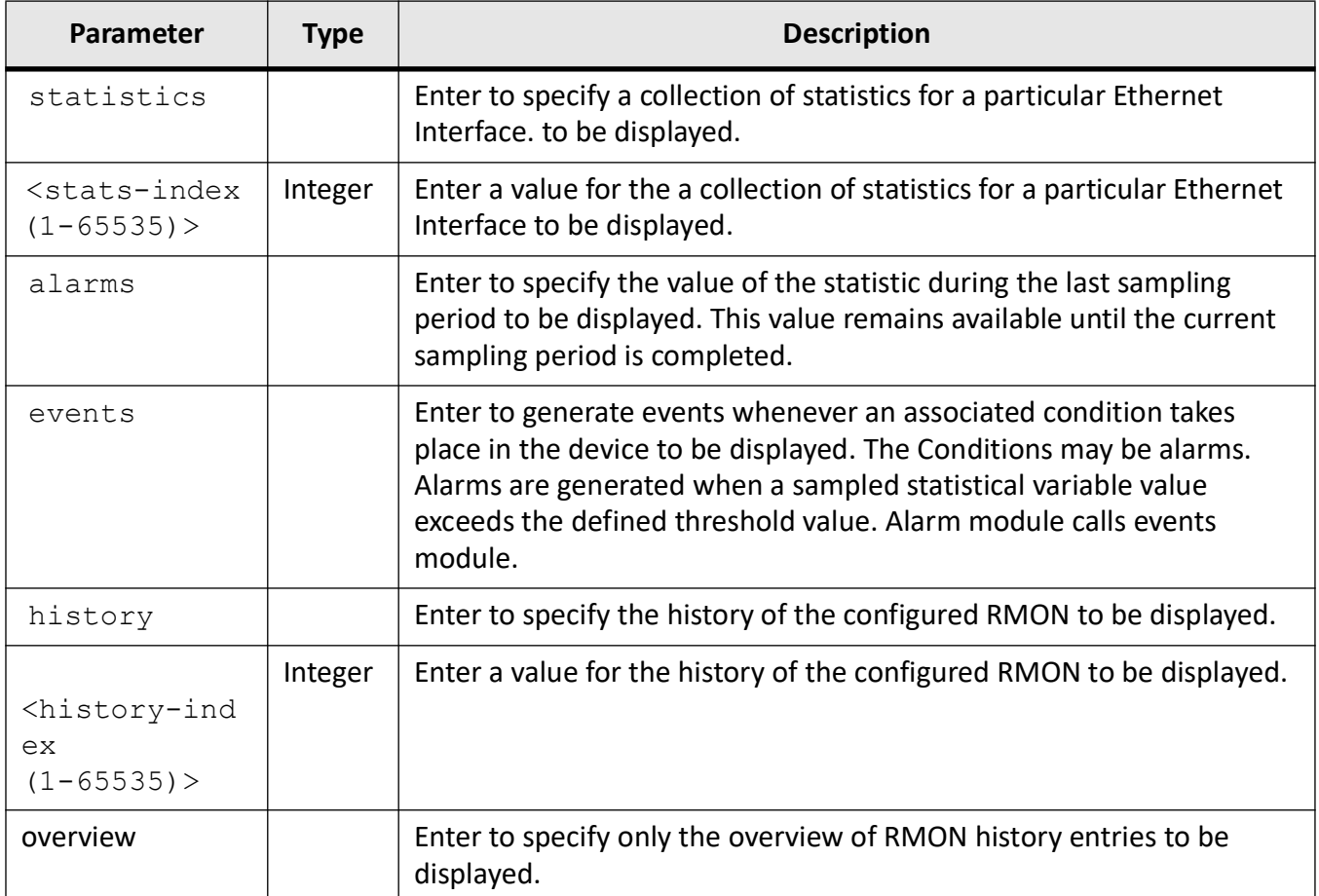

# **Mode**

Privileged EXEC Mode

# **Examples**

## iS5Comm# show rmon statistics

```
RMON is enabled
Collection 1 on Gi0/1 is active, and owned by monitor,
 Monitors ifEntry.1.1 which has
  Received 0 octets,0 packets,
 0 broadcast and 0 multicast packets,
  0 undersized and 0 oversized packets,
  0 fragments and 0 jabbers,
  0 CRC alignment errors and 0 collisions.
  0 out FCS errors and 0 Drop events,
```

```
 # of packets received of length (in octets):
      64: 0, 65-127: 0, 128-255: 0,
      256-511: 0, 512-1023: 0, 1024-1518: 0, 1519-1522: 0
    Collection 2 on Vlan 1 is active, and owned by monitor,
      Monitors Vlan 1 which ha
    s Received 0 octets, 0 packets,
     0 broadcast and 0 multicast packets,
     0 undersized and 0 oversized packets,
      0 fragments and 0 jabbers,
      0 CRC alignment errors and 0 collisions.
     0 out FCS errors and 0 Drop events,
      # of packets received of length (in octets):
      64: 0, 65-127: 0, 128-255: 0,
      256-511: 0, 512-1023: 0, 1024-1518: 0,
      1519-1522: 0
    Number of statistics collection on interface: 1
    Number of statistics collection on Vlan : 1
iS5Comm# show rmon
    RMON is enable
iS5Comm# show rmon history
    RMON is disabled
    Entry 1 is active, and owned by monitor
      Monitors ifEntry.1.2 every 1800 second(s)
      Requested # of time intervals, i.e. buckets, is 50,
      Granted # of time intervals, i.e. buckets, is 50,Entry 4 is active, 
    and owned by monitor
      Monitors Vlan 40 every 1800 second(s)
      Requested # of time intervals, i.e. buckets, is 50,
      Granted # of time intervals, i.e. buckets, is 50,
    Number of history collection on interface: 1
    Number of history collection on Vlan : 1
iS5Comm# show rmon event
    RMON is enabled
    Entry 1 is active, and owned by monitor
      Monitors ifEntry.1.1 every 20 second(s)
      Requested # of time intervals, i.e. buckets, is 2,
      Granted # of time intervals, i.e. buckets, is 2,
       Sample 16 began measuring at Jun 5 21:46:34 2019
        Received 0 octets, 0 packets,
       0 broadcast and 0 multicast packets,
```

```
 0 undersized and 0 oversized packets,
        0 fragments and 0 jabbers,
       0 CRC alignment errors and 0 collisions,
        # of dropped packet events is 0
        Network utilization is estimated at 0
       Sample 17 began measuring at Jun 5 21:46:54 2019
        Received 0 octets, 0 packets,
       0 broadcast and 0 multicast packets,
       0 undersized and 0 oversized packets,
        0 fragments and 0 jabbers,
        0 CRC alignment errors and 0 collisions,
        # of dropped packet events is 0
        Network utilization is estimated at 0
    Number of history collection on interface: 1
iS5Comm# show rmon alarms
    RMON is enabled
    Alarm 1 is active, owned by
      Monitors 1.3.6.1.2.1.16.1.1.1.5.2 every 1 second(s)
      Taking delta samples, last value was 0
      Rising threshold is 2, assigned to event 1
      Falling threshold is 1, assigned to event 1
      On startup enable rising or falling alarm
iS5Comm# show rmon statistics 2 alarms events history 1
    RMON is enabled
    Collection 2 on Vlan 1 is active, and owned by monitor,
      Monitors Vlan 1 which has
      Received 0 octets, 0 packets,
     0 broadcast and 0 multicast packets,
     0 undersized and 0 oversized packets,
      0 fragments and 0 jabbers,
      0 CRC alignment errors and 0 collisions.
     0 out FCS errors and 0 Drop events,
      # of packets received of length (in octets):
      64: 0, 65-127: 0, 128-255: 0, 256-511: 0,
      512-1023: 0, 1024-1518: 0, 1519-1522: 0
    Alarm table is empty
    Event table is empty
    Entry 1 is active, and owned by monitor
      Monitors ifEntry.1.1 every 20 second(s)
      Requested # of time intervals, i.e. buckets, is 2,
```
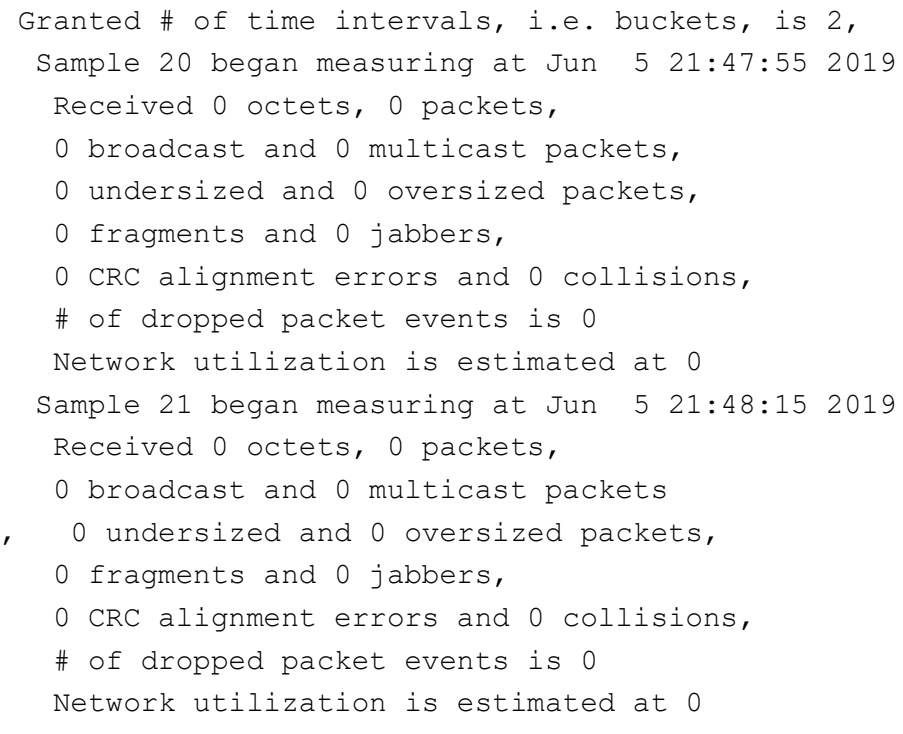

#### iS5Comm# show rmon history overview

```
RMON is enabled
Entry 1 is active, and owned by monitor
 Monitors ifEntry.1.1 every 20 second(s)
 Requested # of time intervals, i.e. buckets, is 2,
 Granted # of time intervals, i.e. buckets, is 2,
Number of history collection on interface: 1
```
# **QoS**

# **29. QoS**

*QoS*

(Quality of Service) defines the ability to provide different priorities to different applications, users or data flows or the ability to guarantee a certain level of performance to a data flow. QoS refers to resource reservation control mechanisms rather than the achieved service quality and specifies a guaranteed throughput level.

QoS provides a complete Quality of Service solution across VPNs and helps in implementing service provisioning policies for application or customers, who desire to have an enhanced performance for their traffic on the Internet.

# **29.1. class-map**

To add a class-map entry, use the command **class-map** in Global Configuration Mode. The no form of the command deletes a class map entry.

**class-map**

class-map <class-map-Id(1-65535)>

#### **no class-map**

no class-map <class-map-Id(1-65535)>

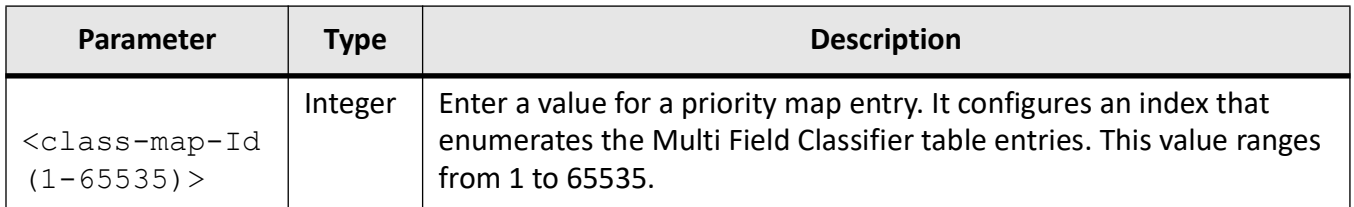

# **Mode**

Global Configuration Mode

# **Prerequisites**

This command executes only if QoS is started in the system.

# **Examples**

iS5Comm(config)# class-map 1

iS5Comm(config-cls-map)#

# **29.2. clear meter-stats**

To clear the meter statistics counter, use the command **clear meter-stats** in Privileged EXEC Mode.

#### **clear meter-stats**

clear meter-stats [meter-id [<integer (1-65535)>]

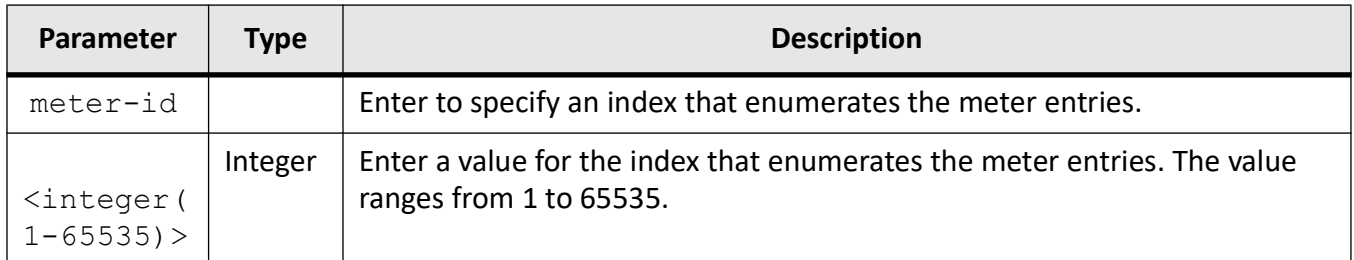

# **Mode**

Privileged EXEC Mode

# **Prerequisites**

To clear meter statistics for a specific meter-id, a Meter id and a policy map related configuration should be already created.

# **Examples**

iS5Comm# clear meter-stats meter-id 1

# **29.3. debug qos**

To set the debug levels for *QoS* module, use the command **debub qos** in Privileged EXEC Mode. The no form of the command resets the debug level for *QoS* module.

**debug qos**

debug qos {initshut | mgmt | ctrl | dump | os | failall | buffer}

#### **no debug qos**

no debug qos {initshut | mgmt | ctrl | dump | os | failall | buffer}

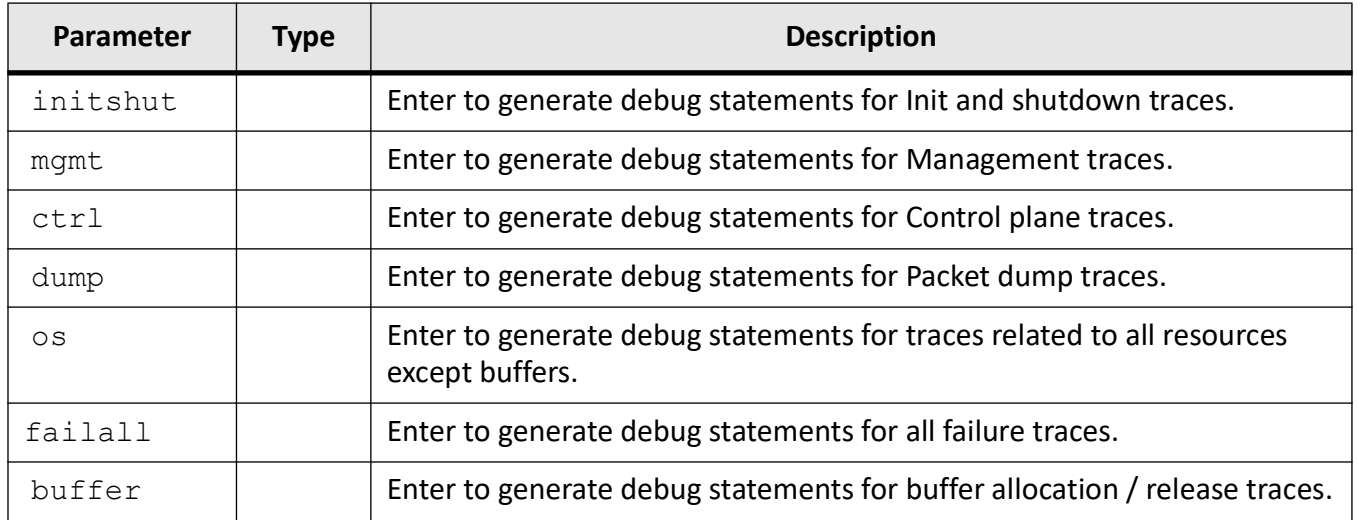

# **Mode**

Privileged EXEC Mode

# **Examples**

iS5Comm# debug qos initshut

# **29.4. map**

To add a priority map entry for mapping an incoming priority to a regenerated priority, use the command **map** in Priority Map Configuration Mode. The no form of the command sets a default value for the Interface, *VLAN*, and regenerated inner priority.

#### **map**

```
map {interface <iftype> <ifnum> | in-priority-type {vlanPri | dot1P 
<integer(0-1)> | ipDscp} in-priority <integer(0-63)> regen-priority 
<integer(0-63)> [regen-color {green | yellow | red}]
```
#### **no map**

```
no map {interface | vlan | regen-inner-priority}
```
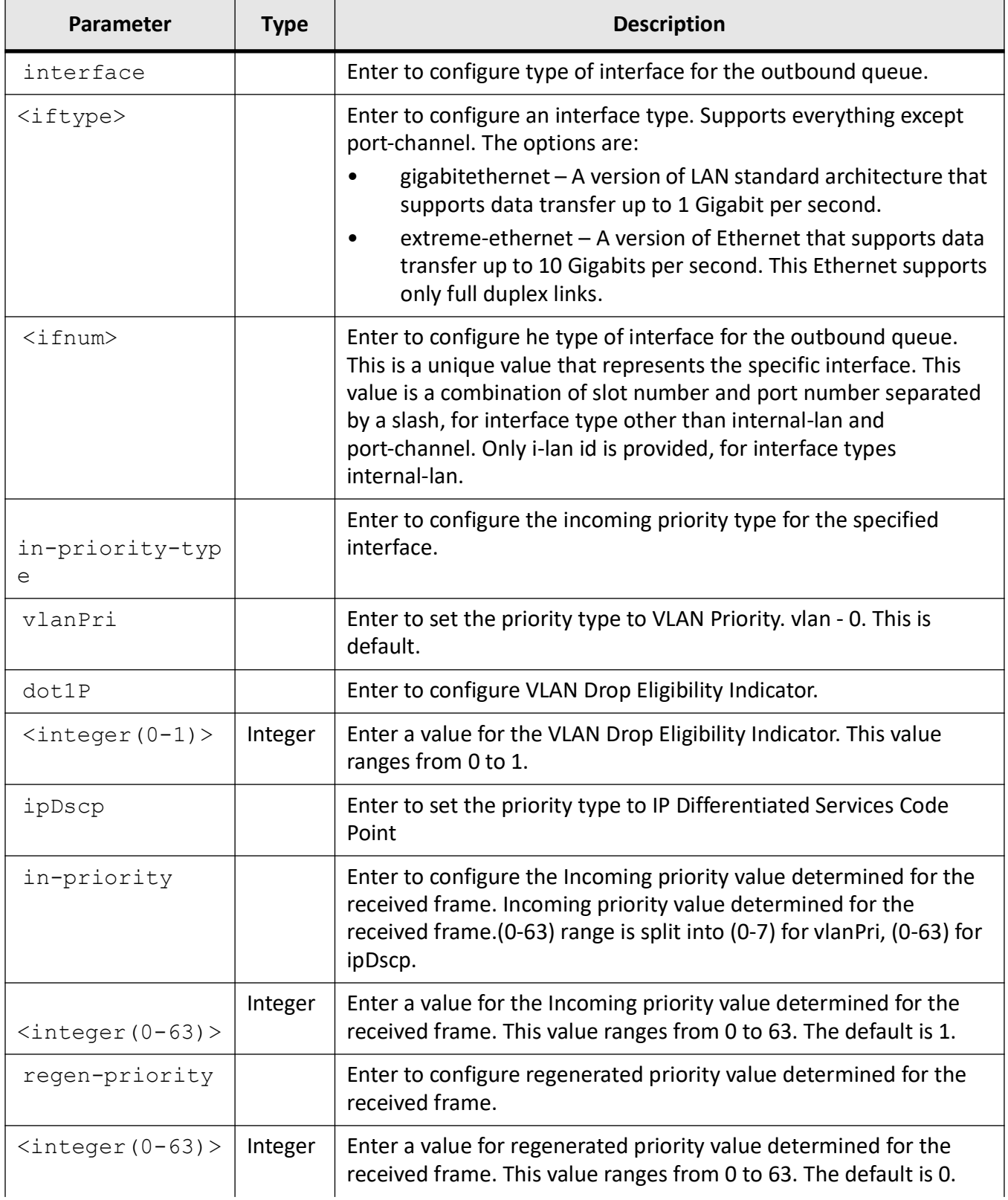

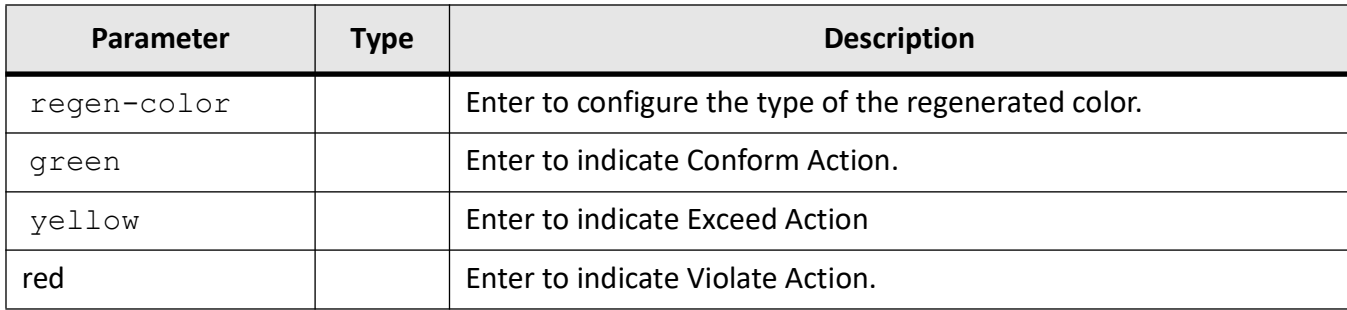

#### **Mode**

Priority Map Configuration Mode

## **Prerequisites**

Priority Map entry must be created.

# **Examples**

iS5Comm(config)# priority-map 1

iS5Comm(config-pri-map)# map interface gi 0/1 in-priority-type vlanPri in-priority 0 regen-priority 7

# **29.5. match access-group**

To sets class map parameters using L2 and/or L3 access control list ( *ACL*) or priority map ID, use the command **match access-group** in Class Map Configuration Mode.

#### **match access-group**

```
match access-group mac-access-list <integer(0-65535)> | ip-access-list 
<integer(1-65535)> | priority-map <integer(0-65535)>
```
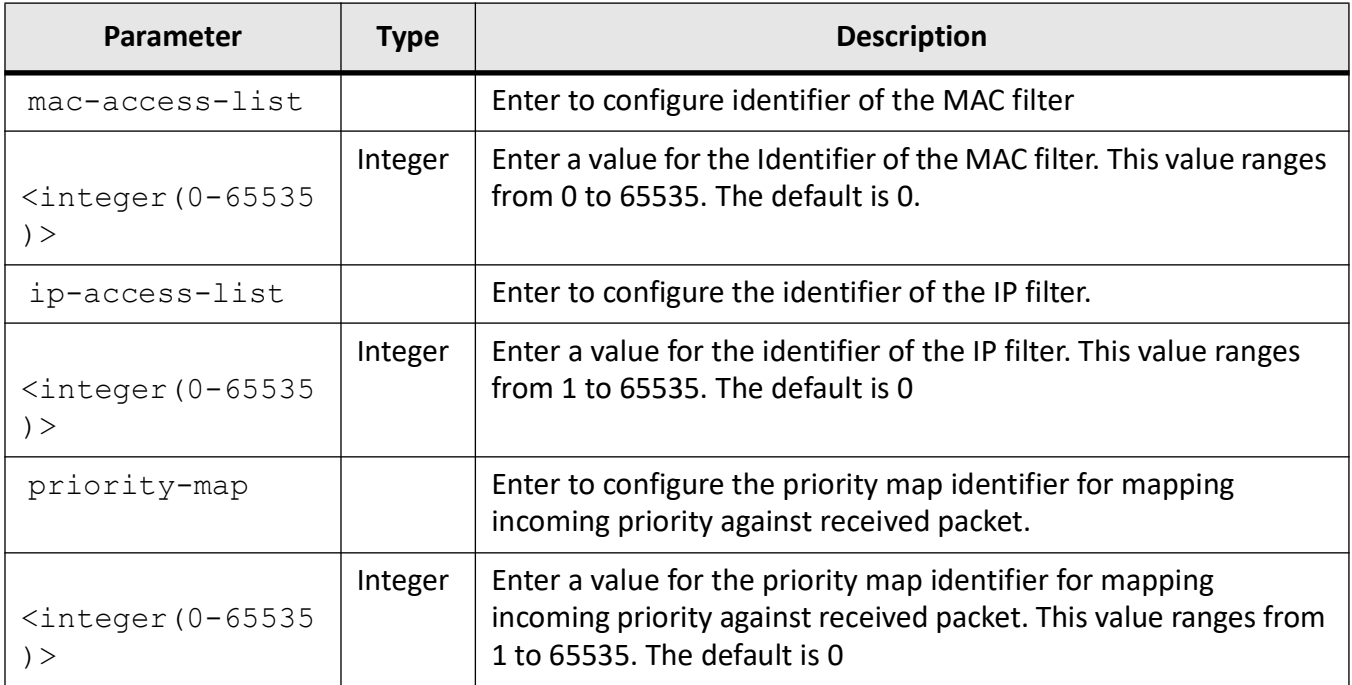

# **Mode**

Class Map Configuration Mode

# **Examples**

iS5Comm(config)# class-map 1

iS5Comm(config-cls-map)# match access-group priority-map 1

# **29.6. meter**

To create a meter, use the command **meter** in Global Configuration Mode. The no form of the command deletes a meter.

#### **meter**

meter <meter-Id(1-1000)>

#### **no meter**

```
no meter <meter-Id(1-1000)>
```
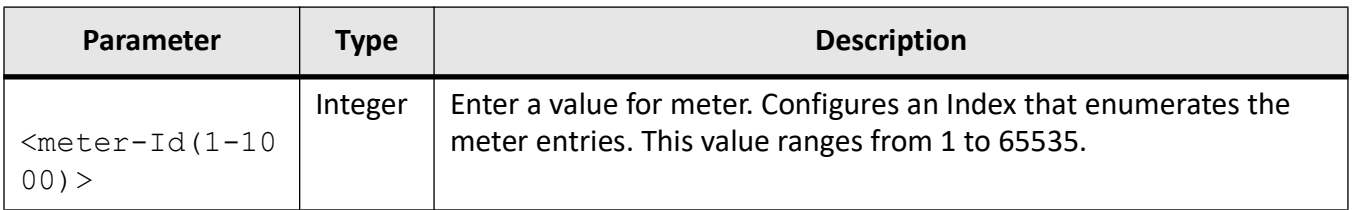

# **Mode**

Global Configuration Mode

# **Prerequisites**

This command executes only if QoS is started in the system.

# **Examples**

iS5Comm(config)# meter 1

iS5Comm(config-meter)#

# **29.7. meter-type**

To set meter parameters *CIR*, *CBS*, *EIR*, *EBS*, meter type, and color awareness, use the command **meter-type** in Meter Configuration Mode.

#### **meter-type**

```
meter-type {srTCM | trTCM} [color-mode {aware | blind}] [cir 
<integer(0-10485760)>] [cbs <integer(0-10485760)>] [eir 
<integer(0-10485760)>] [ebs <integer(0-10485760)>]
```
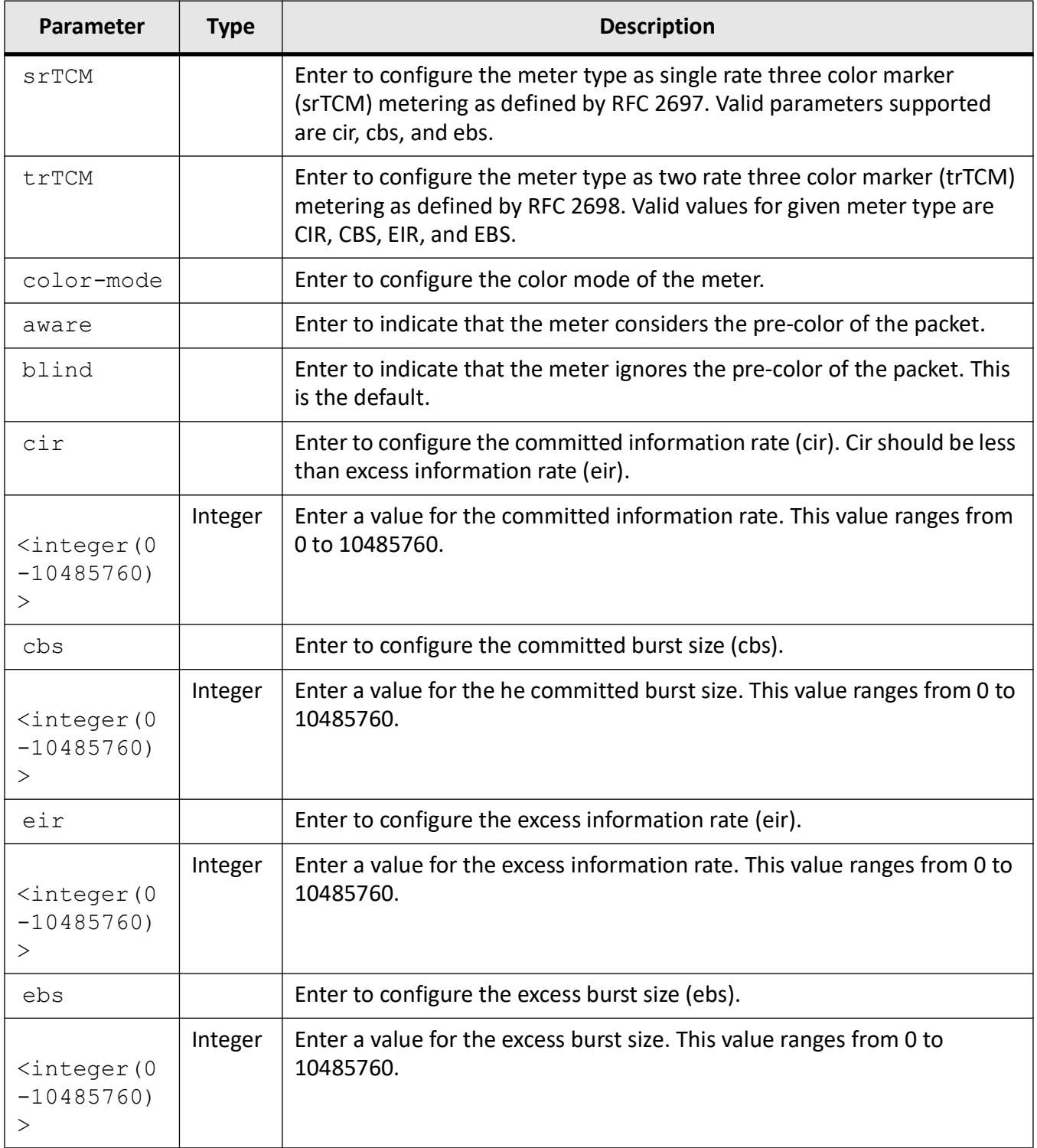

# **Mode**

Meter Configuration Mode

# **Prerequisites**

Meter should have been created.

# **Examples**

iS5Comm(config)# meter 1

iS5Comm(config-meter)# meter-type srTCM cir 20 cbs 20 ebs 20

# **29.8. mls qos**

To enables multilayer security (mls) *QoS*, define an aggregate policer, and configure the policer parameters, use the command **mls qos** in Global Configuration Mode. This command is a standardized implementation of the existing command "set meter" and operates similarly. The no form of the command disables the multilayer security *QoS*.

#### **mls qos**

```
mls qos [aggregate-policer [<meter-id (1-65535)>] [<Bits per 
second(1-65535)>] [<Normal burst bytes(1-65535)>] exceed-action {drop | 
set-ip-dscp-transmit}]
```
#### **no mls qos**

no mls qos

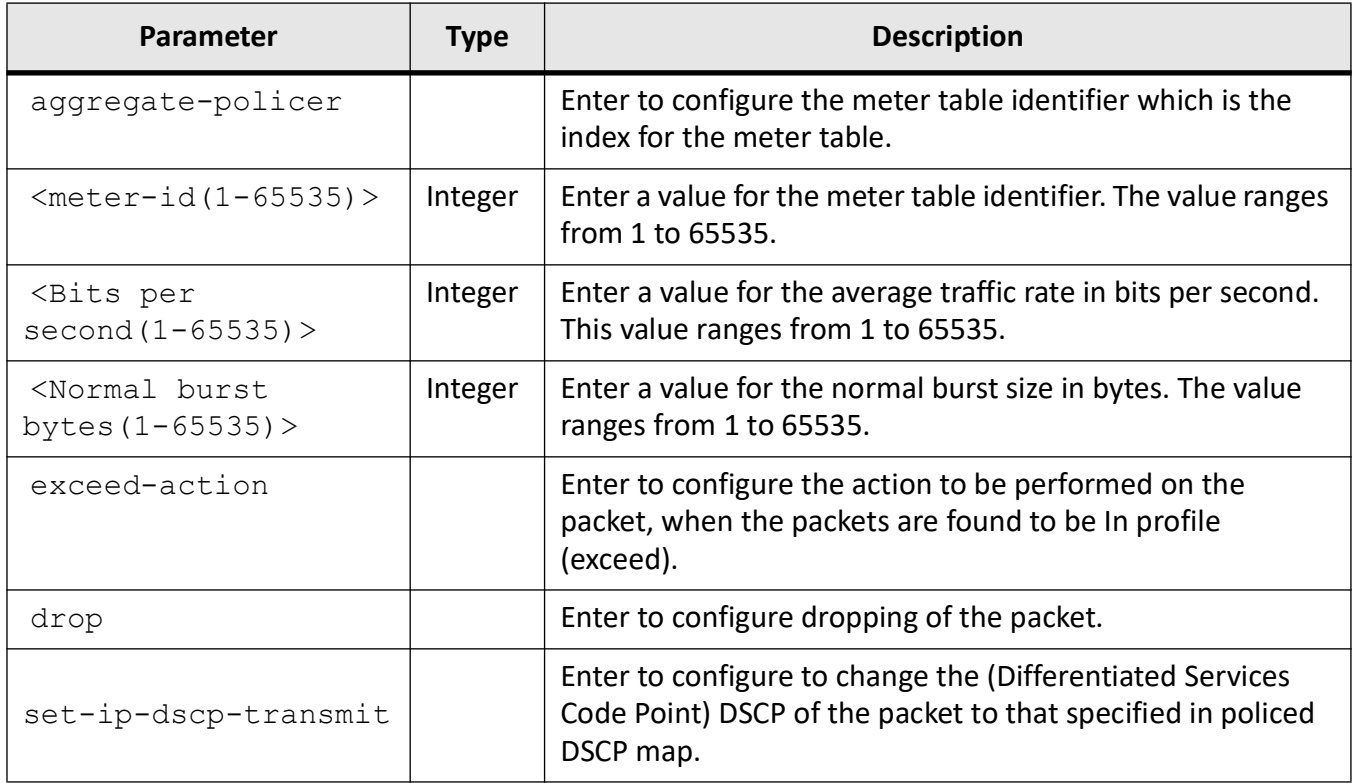

# **Mode**

Global Configuration Mode

# **Examples**

iS5Comm(config)# mls qos

iS5Comm(config)# mls qos aggregate-policer 1 10 10 exceed-action drop

# **29.9. policy-map**

To create a policy map, use the command **priority-map** in Global Configuration Mode. The no form of the command deletes a policy map.

## **policy-map**

```
policy-map <policy-map-Id(1-65535)>
```
#### **no policy-map**

```
no policy-map <policy-map-Id(1-65535)>
```
## **Parameters**

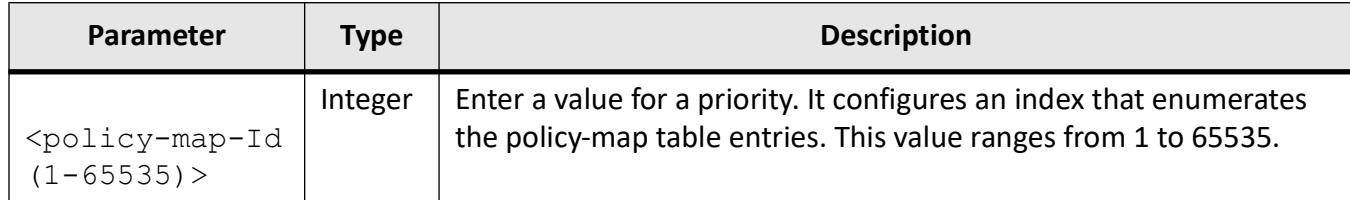

## **Mode**

Global Configuration Mode

## **Prerequisites**

This command executes only if QoS is started in the system.

# **Examples**

iS5Comm(config)# policy-map 1 iS5Comm(config-ply-map)#

# **29.10. priority-map**

To add a priority map entry, use the command **priority-map** in Global Configuration Mode. The no form of the command deletes a priority map entry.

#### **priority-map**

priority-map <priority-map-Id(1-65535)>

#### **no priority-map**

```
no priority-map <priority-map-Id(1-65535)>
```
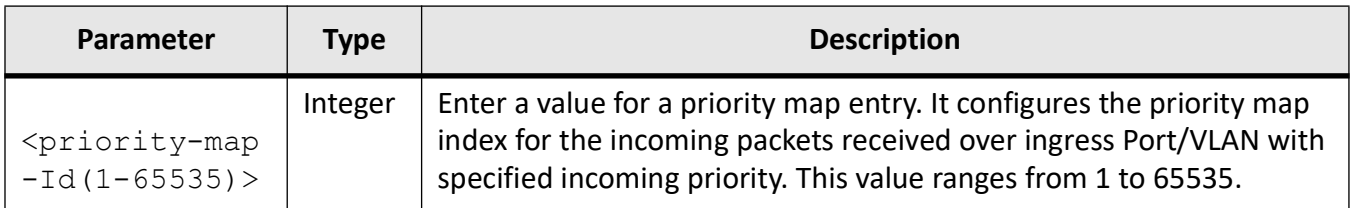

# **Mode**

Global Configuration Mode

# **Prerequisites**

This command executes only if QoS is started in the system.

# **Examples**

iS5Comm(config)# priority-map 1 iS5Comm(config-pri-map)#

# **29.11. qos pbit-preference**

To set pbit preference value, use the command **qos pbit-preferenc**e in Interface Configuration Mode.

#### **qos pbit-preference**

```
qos pbit-preference {disable | enable}
```
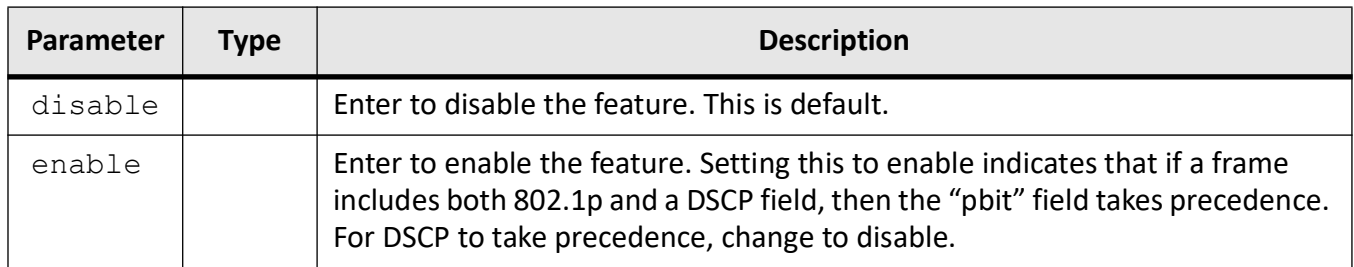

# **Mode**

Interface Configuration Mode

# **Default**

disable

# **Examples**

iS5Comm(config-if)# qos pbit-preference enable

# **29.12. qos**

To enable or disable the *QoS* subsystem, use the command **qos** in Global Configuration Mode.

## **qos**

```
qos {disable | enable}
```
# **Parameters**

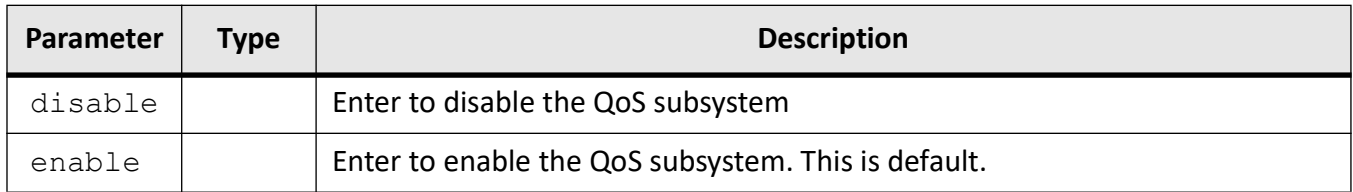

# **Mode**

Global Configuration Mode

# **Default**

Enabled

# **Prerequisites**

- This command executes only when QoS is started in the system.
- QoS module programs the hardware and starts protocol operation, when set as enable.
- QoS module stops protocol operation by deleting the hardware configuration, when set as disabled.

# **Examples**

iS5Comm(config)# qos enable

# **29.13. queue**

To create a queue and configure the queue parameters, use the command **queue** in Global Configuration Mode. The no form of the command deletes a queue.

#### **queue**

```
queue {<integer(1-8)> interface <iftype> <ifnum> [qtype <integer(1-65535)>] 
[scheduler <integer(1-8)>] [weight <integer(1-1000)>] [priority 
<integer(0-15)>] [queue-type {unicast | multicast}]
```

```
 | class <class (1-65535)> | queue-id <queue-id (1-65535)>
```
# **no queue**

no queue <integer(1-65535)> interface <iftype> <ifnum>
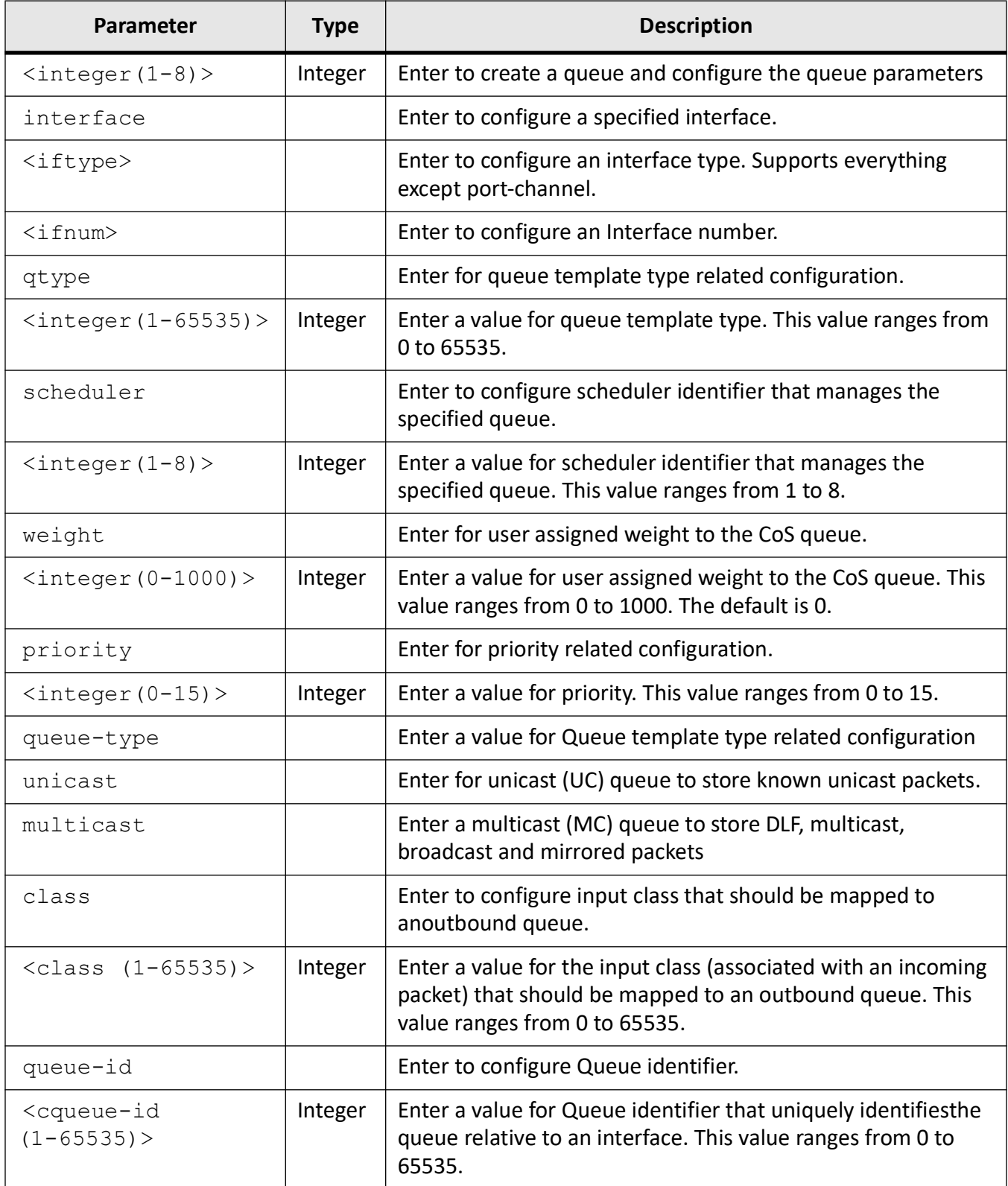

#### **Mode**

Global Configuration Mode

#### **Prerequisites**

- scheduler identifier is unique relative to an egress interface.
- User assigned weights are used only when scheduling algorithm is a weighted scheduling algorithm.
- User assigned priority is used only when the scheduler uses a priority based scheduling algorithm.

#### **Examples**

iS5Comm(config)# queue 1 interface gigabitethernet 0/1 scheduler 1 weight 20 shaper 1

## **29.14. queue-map**

To create a map for a queue with class or regenerated priority, use the command **queue-map** in Global Configuration Mode. The no form of the command deletes a queue-map entry.

#### **queue-map**

queue-map CLASS <integer(1-65535)> queue-id <integer(1-65535)>

#### **no queue-map**

```
no queue-map CLASS <integer(1-65535)>
```
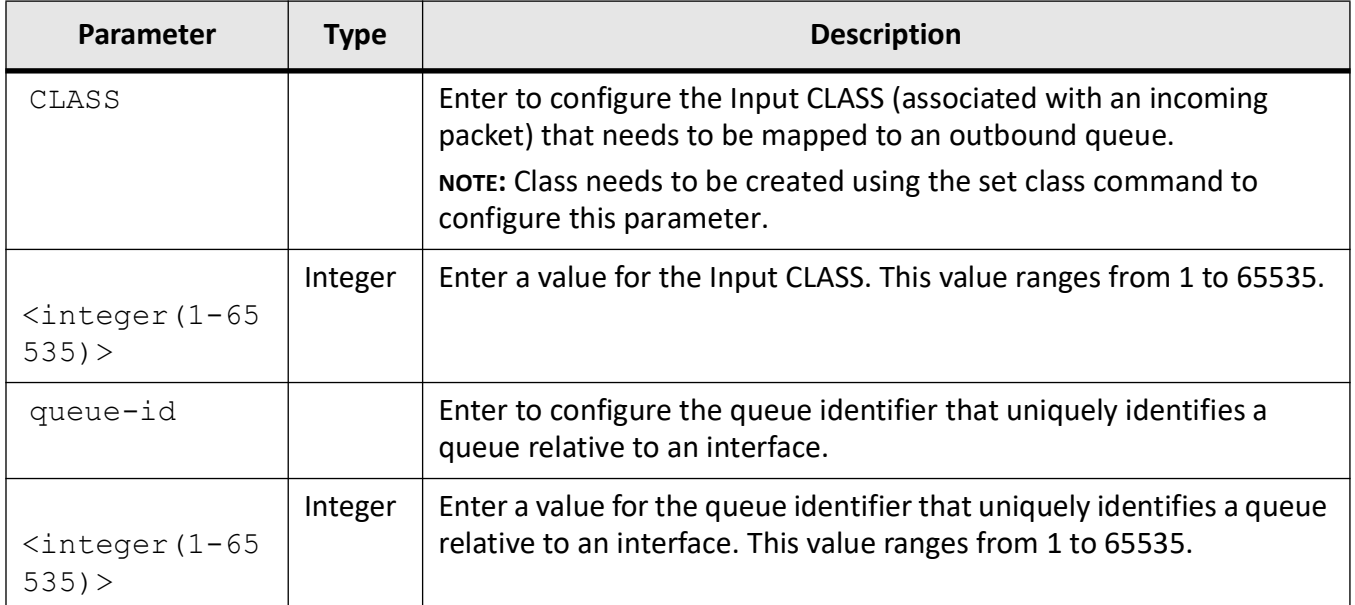

#### **Mode**

Global Configuration Mode

#### **Prerequisites**

• This command executes only if QoS is started in the system.

#### **Examples**

iS5Comm(config)# queue-map CLASS 2 queue-id 20

## **29.15. scheduler**

To create a scheduler and configure the scheduler parameters, use the command **scheduler** in Global Configuration Mode. The no form of the command deletes a scheduler.

#### **scheduler**

```
scheduler <integer(1-8)> interface <iftype> <ifnum> [sched-algo
{strict-priority | rr | wrr}]
```
#### **no scheduler**

no scheduler <integer(1-65535)> interface <iftype> <ifnum>

#### **Parameters**

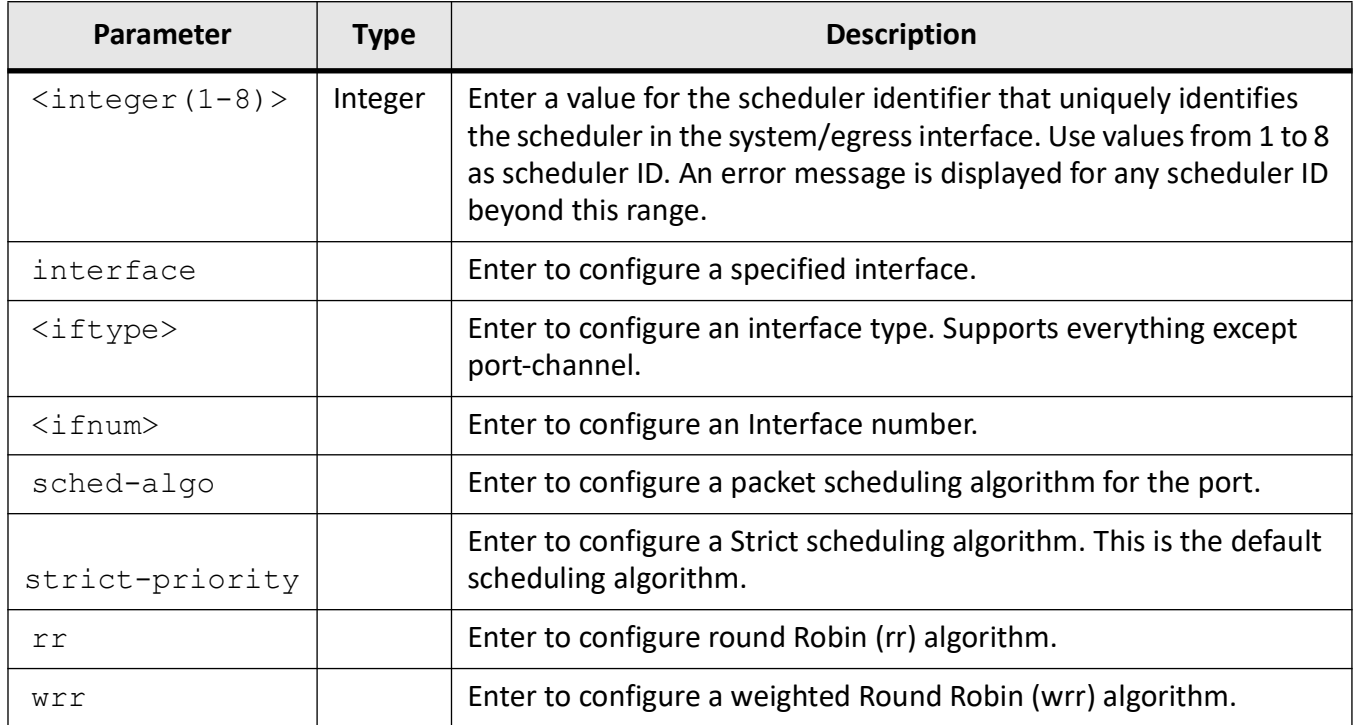

#### **Mode**

Global Configuration Mode

#### **Examples**

iS5Comm(config)# scheduler 8 interface gigabitethernet 0/1 sched-algo rr

## **29.16. set class**

To set class for L2 and/or L3 filters or priority map ID and add a class to priority map entry with regenerated priority, use the command **set class** in Class Map Configuration Mode. The no form of the command deletes a CLASS to priority map table entry.

#### **set class**

set class <class integer(0-65535)> [pre-color {green | yellow | red | none}]

#### **no set class**

```
no set class <class integer(0-65535)>
```
#### **Parameters**

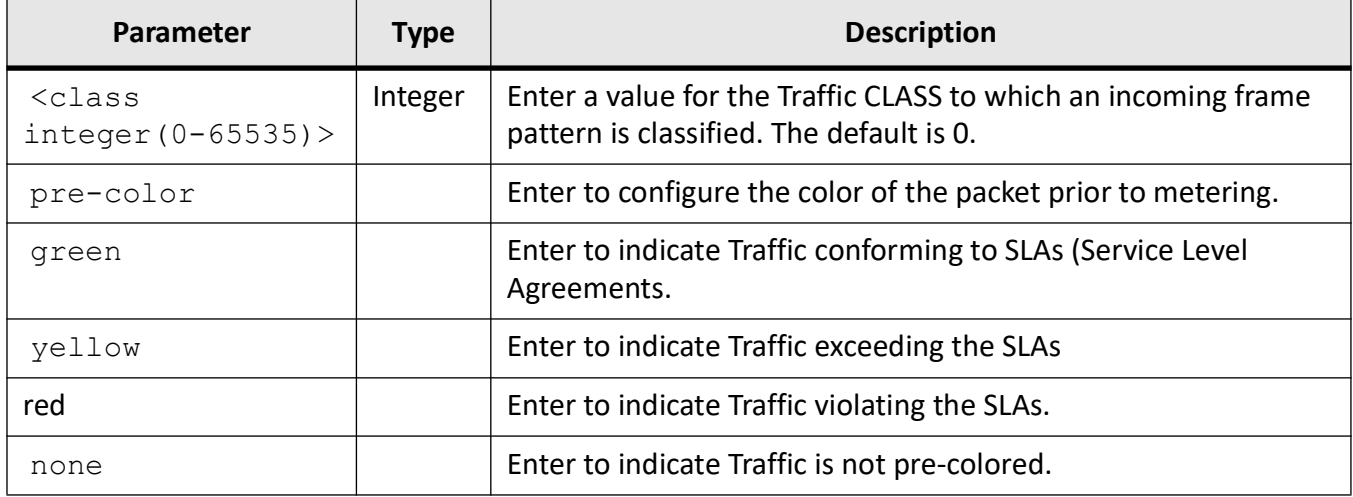

#### **Mode**

Class Map Configuration Mode

## **Examples**

iS5Comm(config)# class-map 1

iS5Comm(config-cls-map)# set class 1000 pre-color none

## **29.17. set meter**

To set policy parameters such as meter and meter actions, use the command **set meter** in Global Configuration Mode. The no form of the command deletes the meter from the policy and the meter actions.

#### **set meter**

```
set meter <integer (1-65535)>
```

```
 [conform-action [cos-transmit-set <short(0-7)> | de-transmit-set 
\langleshort(0-1)> | set-cos-transmit \langleshort(0-7)> | set-de-transmit \langleshort(0-1)>
|set-port <iftype> <ifnum> | inner-vlan-pri-set <short(0-7)> 
|inner-vlan-de-set <short(0-1)> |set-inner-vlan-pri <short(0-7)> | 
set-inner-vlan-de <short(0-1)> | set-mpls-exp-transmit <short(0-7)>
|set-ip-prec-transmit <short(0-7)> | set-ip-dscp-transmit <short(0-63)>]
```

```
 [exceed-action [drop | cos-transmit-set <short(0-7)> | de-transmit-set 
\langleshort(0-1)> | set-cos-transmit \langleshort(0-7)> | set-de-transmit \langleshort(0-1)>
| inner-vlan-pri-set <short(0-7)> | inner-vlan-de-set <short(0-1)> | 
set-inner-vlan-pri <short(0-7)> | set-inner-vlan-de <short(0-1)> | 
set-mpls-exp-transmit <short(0-7)> | set-ip-prec-transmit <short(0-7)> | 
set-ip-dscp-transmit <short(0-63)>]
```

```
 [set-conform-newclass <integer (1-65535)>]
```
[set-exceed-newclass <integer (1-65535)>]

[set-violate-newclass <integer (1-65535)>]

```
 [violate-action [drop | cos-transmit-set <short(0-7)> | de-transmit-set 
\langleshort(0-1)> | set-cos-transmit \langleshort(0-7)> | set-de-transmit \langleshort(0-1)>
| inner-vlan-pri-set <short(0-7)> | inner-vlan-de-set <short(0-1)> | 
set-inner-vlan-pri <short(0-7)> | set-inner-vlan-de <short(0-1)> | 
set-mpls-exp-transmit <short(0-7)> | set-ip-prec-transmit <short(0-7)> | 
set-ip-dscp-transmit <short(0-63)>]
```
#### **no set meter**

no set meter

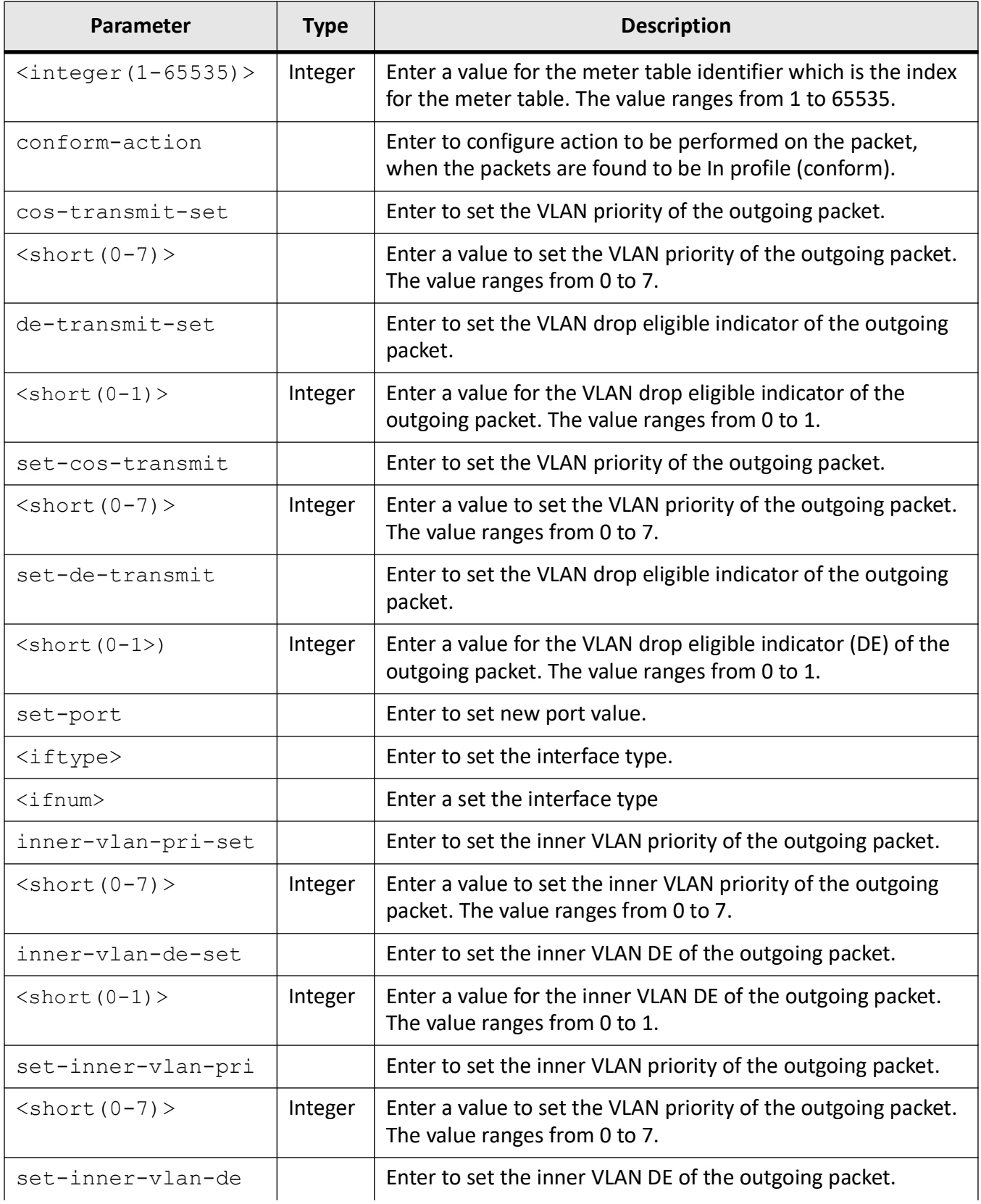

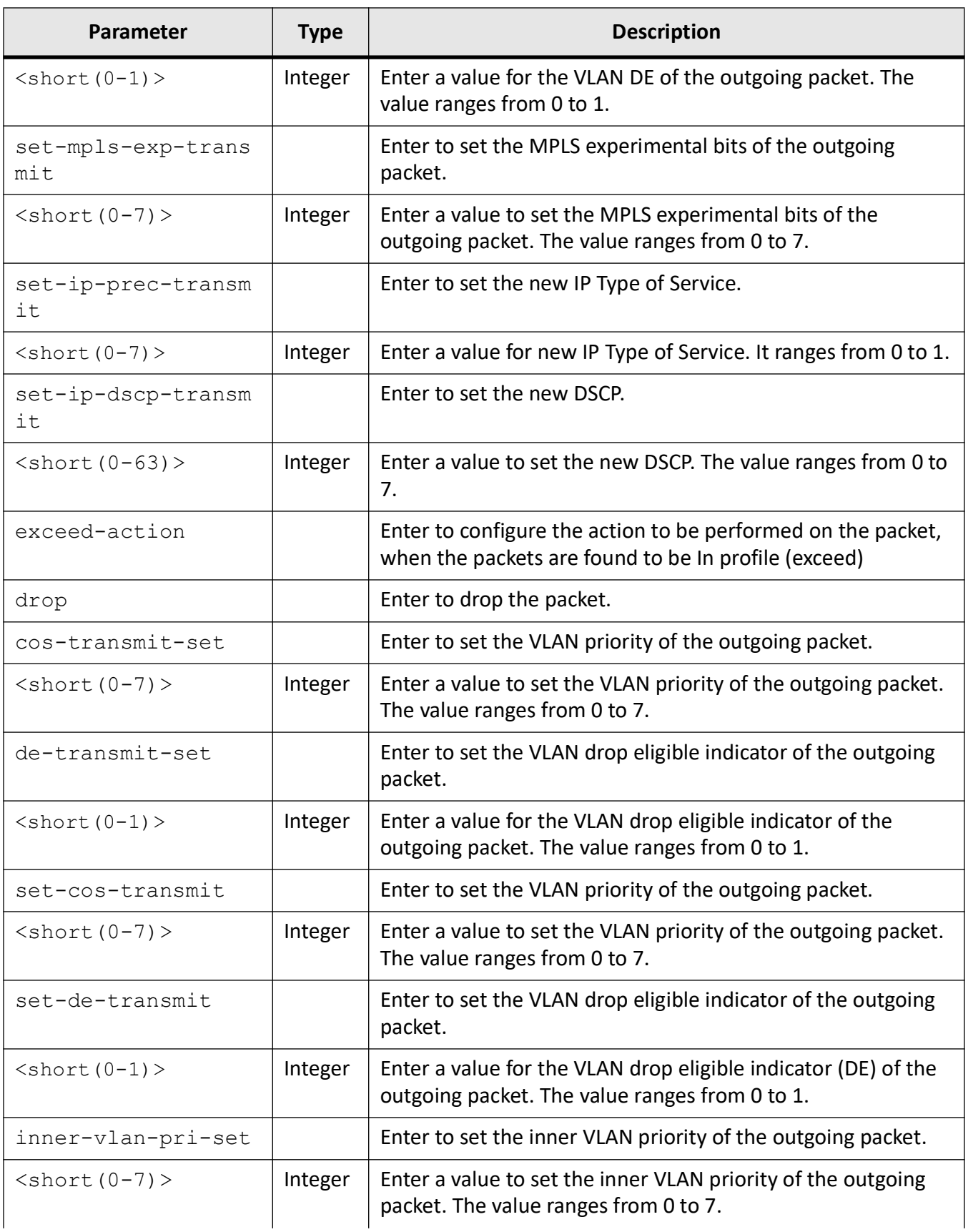

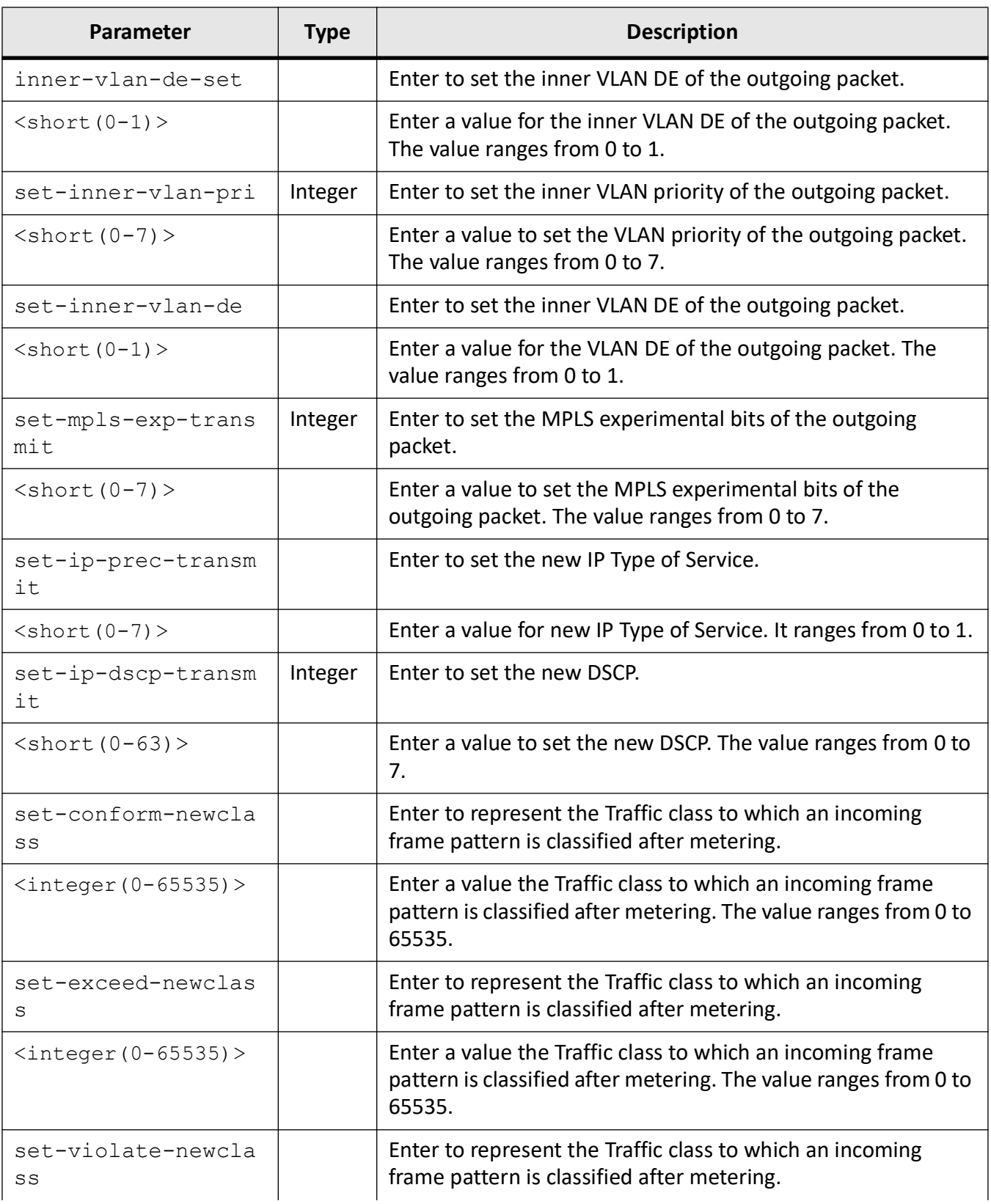

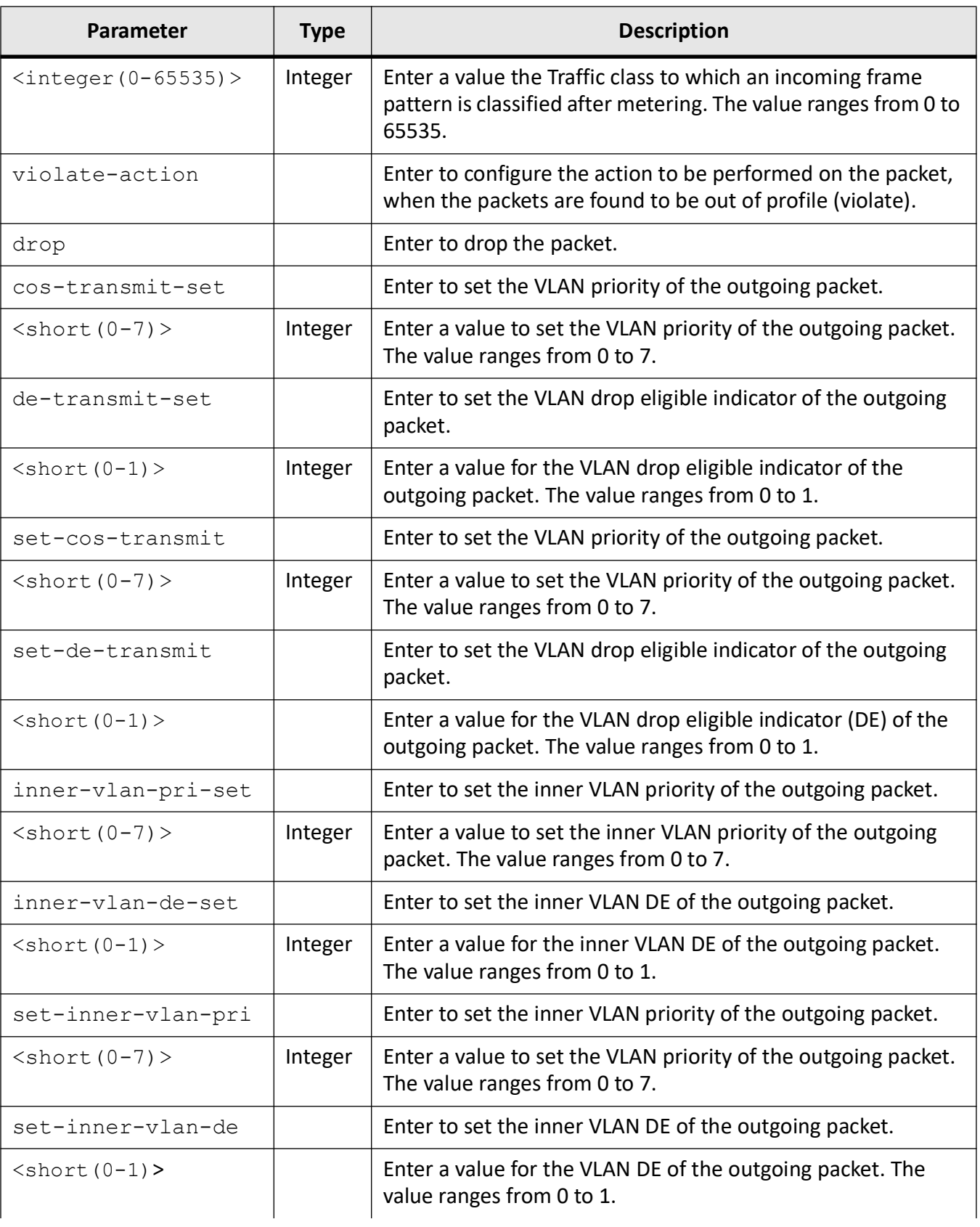

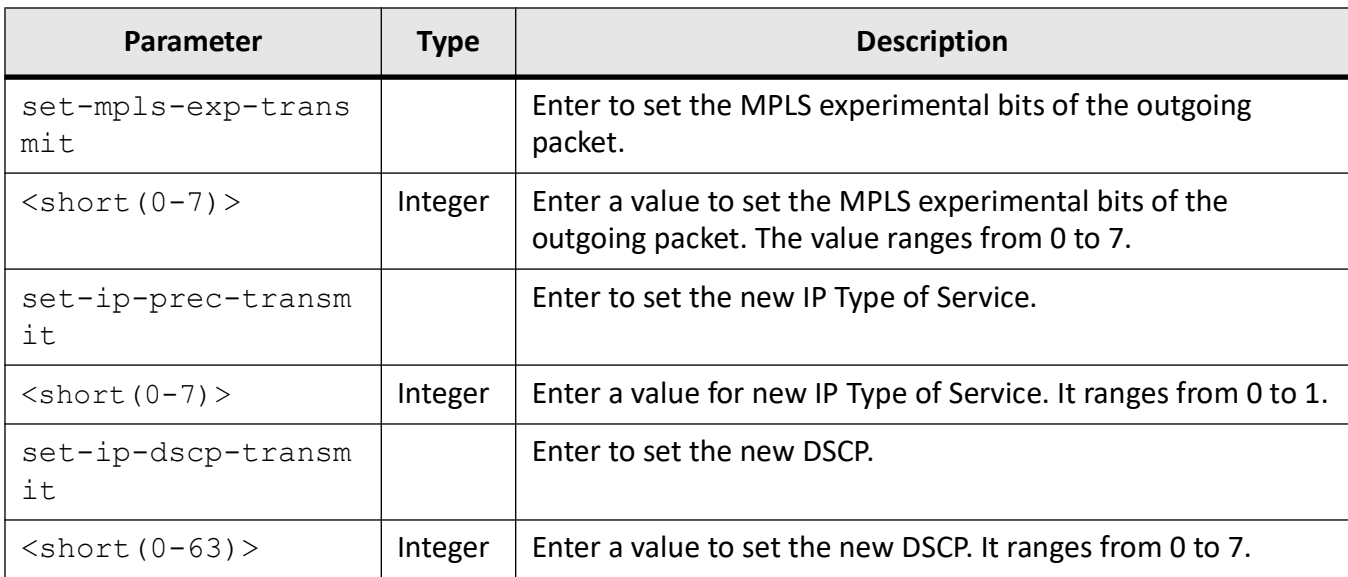

#### **Mode**

Policy Map Configuration Mode

#### **Defaults**

- set-cos-transmit 0
- set-de-transmit 0
- set-mpls-exp-transmit 0
- set-inner-vlan-pri 0

#### **Prerequisites**

VLAN priority can be set to a non-zero value only when MPLS Experimental bits is set to zero.

#### **Examples**

iS5Comm(config)# policy-map 1

iS5Comm(config-ply-map)# set meter 10 conform-action cos-transmit-set 5 exceed-action cos-transmit-set 5 set-conform-newclass 100 set-exceed-newclass 100 set-violate-newclass 10

## **29.18. set meter-stats**

To set the meter statistics counter status, use the command **set meter-stats** in Global Configuration Mode.

#### **set meter-stats**

set meter-stats {disable | enable} [meter-id [<integer (1-65535)>]

#### **Parameters**

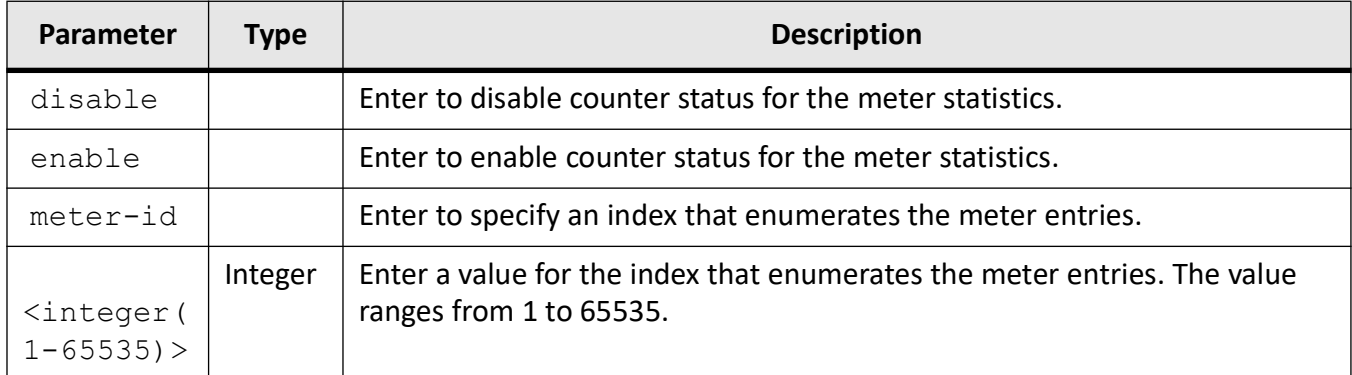

#### **Mode**

Global Configuration Mode

#### **Prerequisites**

To enable or disable meter statistics to a specific meter-id, Meter id and policy map related configuration should be already created.

#### **Examples**

iS5Comm(config)# set meter-stats enable meter-id 1

## **29.19. set policy**

To set a class for policy, use the command **set policy** in Priority Map Configuration Mode. The no form of the command sets the default value for interface in this policy.

#### **set policy**

```
set policy [class <integer(0-65535>] {interface <iftype> <ifnum>
default-priority-type {none | vlanPri <integer(0-7)> | dot1P <integer<0-7)> 
<integer<0-1)> | ipDscp <integer(0-63)>}}
```
#### **no set policy**

no set policy interface

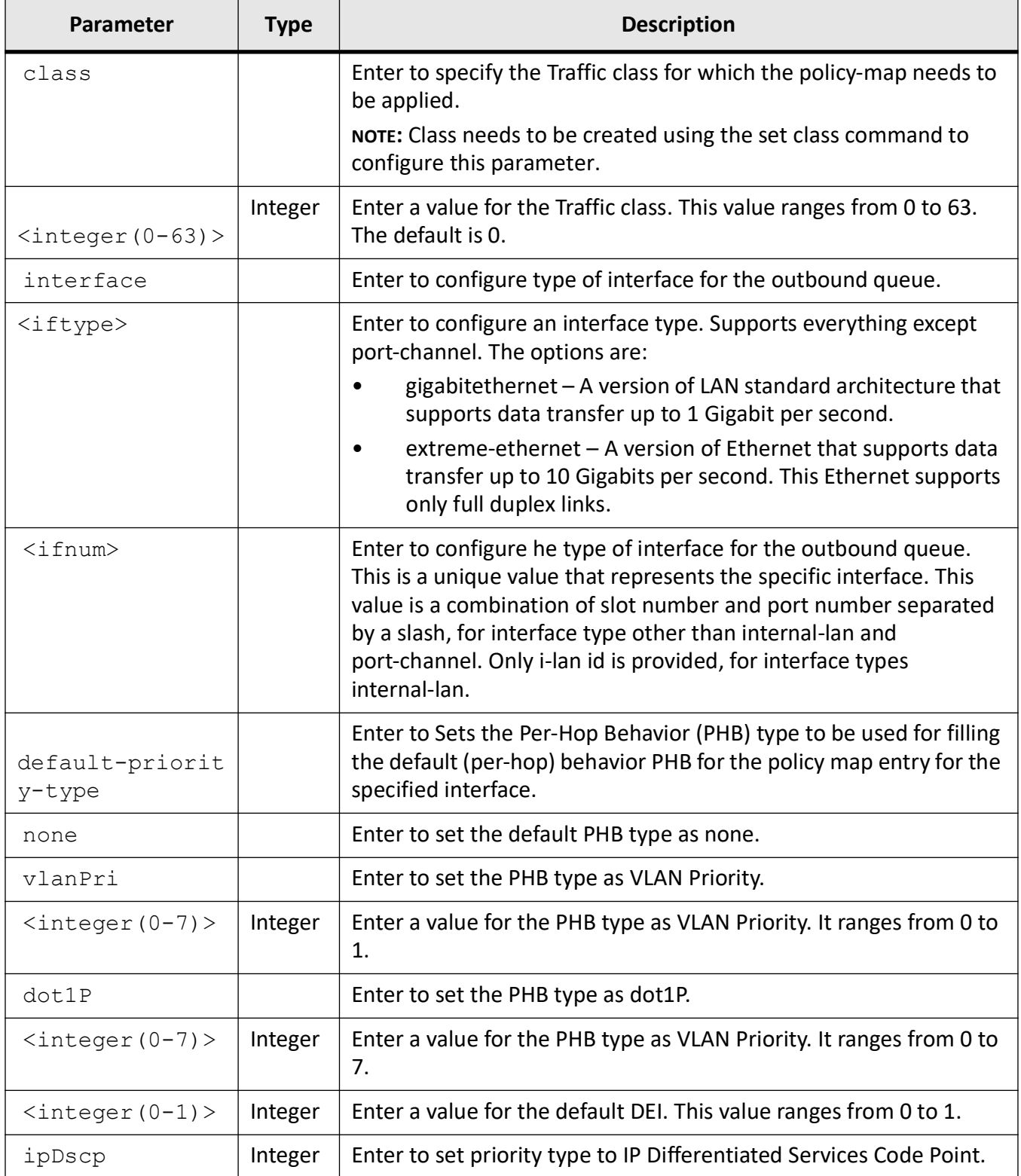

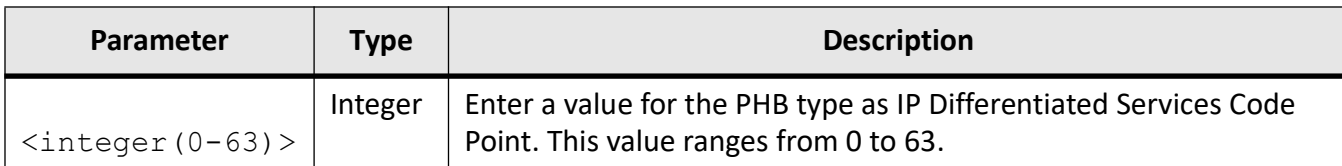

#### **Mode**

Policy Map Configuration Mode

#### **Prerequisites**

Policy Map entry must be created.

#### **Examples**

iS5Comm(config)# policy 1

iS5Comm(config-ply-map)# set policy class 1 interface gigabitethernet 0/1 default-priority-type none iS5Comm(config-ply-map)# set policy default-priority-type dot1P 7 0

## **29.20. shape-template**

To create a shape-template, use the command **shape-template** in Global Configuration Mode. The no form of the command deletes a shape-template.

#### **shape-template**

shape-template <integer(1-65535)> [cir (1-10485760)>] [cbs (0-10485760)>]

#### **no shape-template**

```
no shape-template <integer(1-65535)>
```
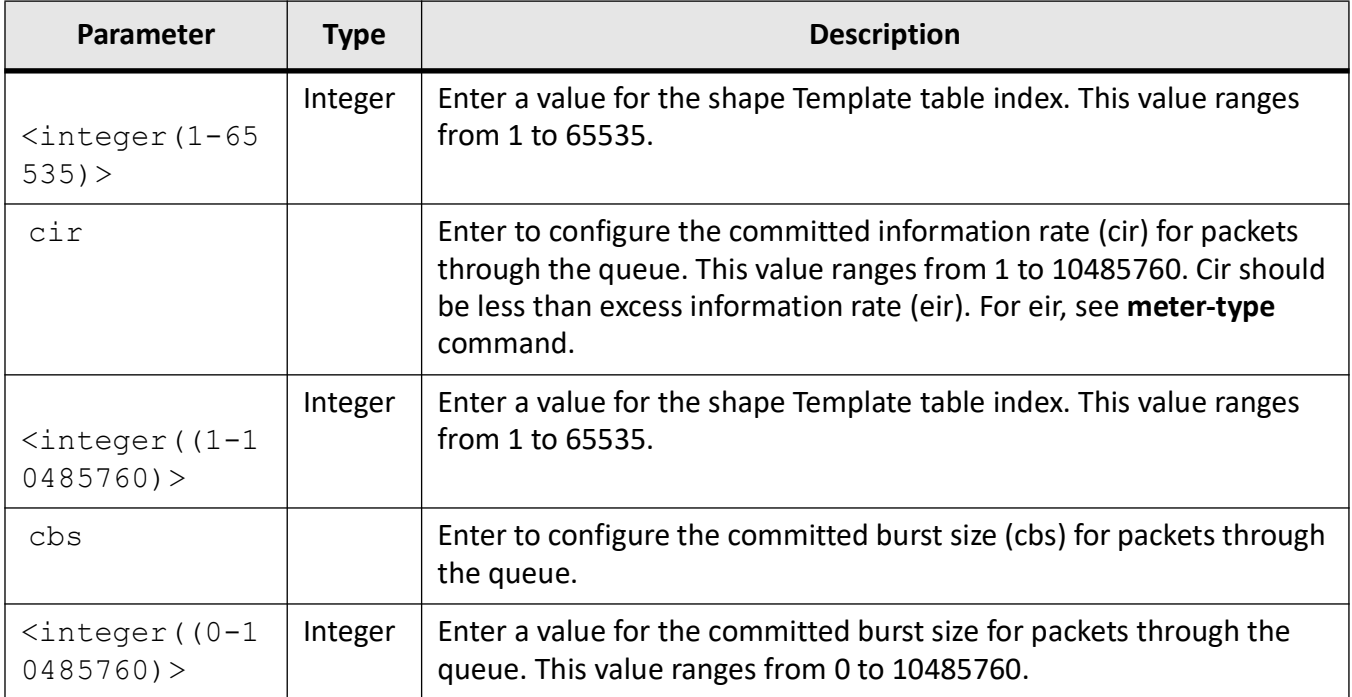

#### **Mode**

Global Configuration Mode

#### **Examples**

iS5Comm(config)# shape-template 1 cir 20 cbs 40

## **29.21. show class-map**

To display the class map entry, use the command **show class-map** in Privileged EXEC Mode. If executed without the optional parameters, this command displays all available class map information.

#### **show class-map**

```
show class-map <class-map-id (1-65535)>
```
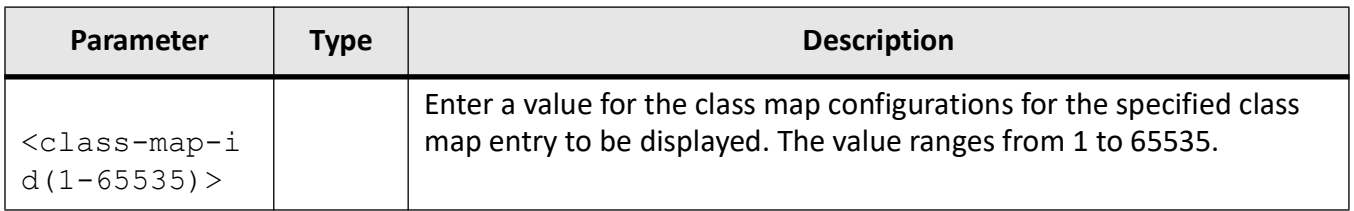

#### **Mode**

Privileged EXEC Mode

#### **Examples**

#### iS5Comm# show class-map

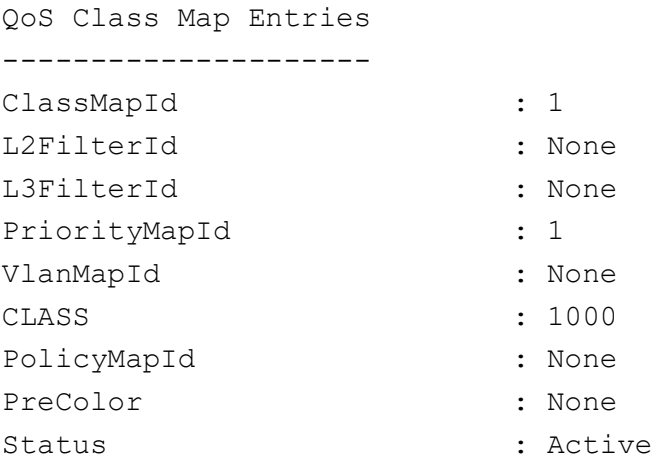

## **29.22. show meter**

To display a meter entry, use the command **show meter** in Privileged EXEC Mode. Note that if executed without the optional parameters, this command displays all available meter information.

#### **show meter**

```
show meter [<meter-id (1-1000)>]
```
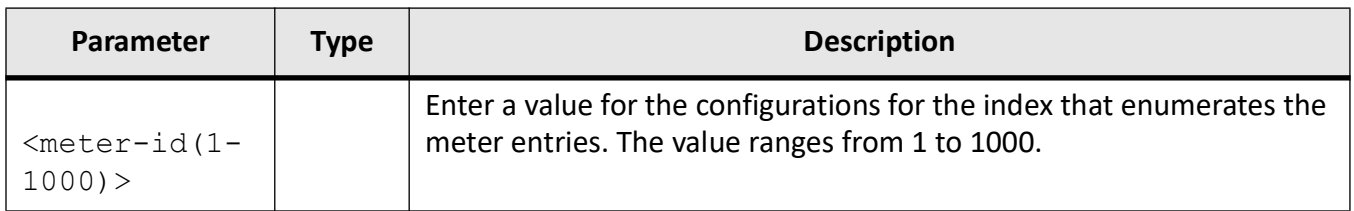

## **Mode**

Privileged EXEC Mode

## **Examples**

#### iS5Comm# show meter

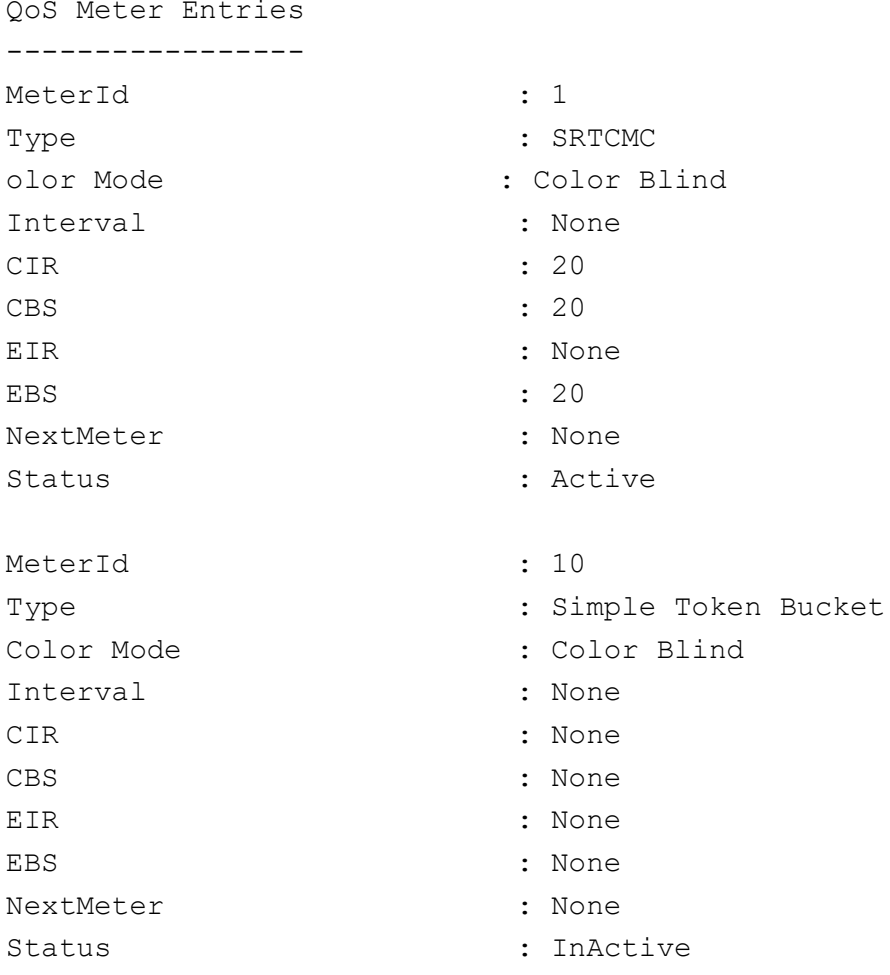

## **29.23. show policy-map**

To display the policy map entry, use the command **show policy-map** in Privileged EXEC Mode. Note that if executed without the optional parameters, this command displays all available policy map information.

#### **show policy-map**

show policy-map [<policy-map-id (1-65535)>]

#### **Parameters**

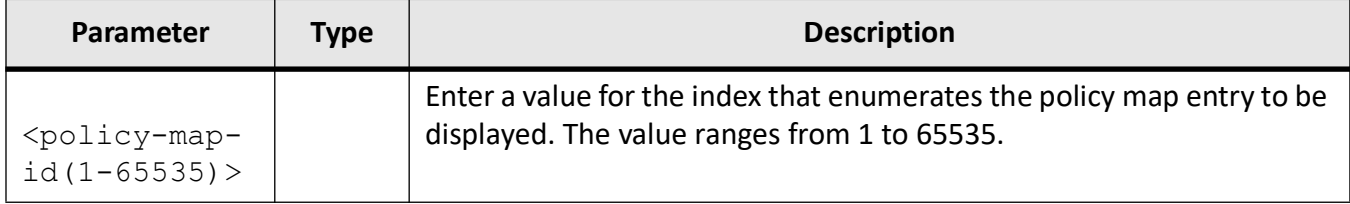

#### **Mode**

Privileged EXEC Mode

#### **Examples**

#### iS5Comm# show policy-map

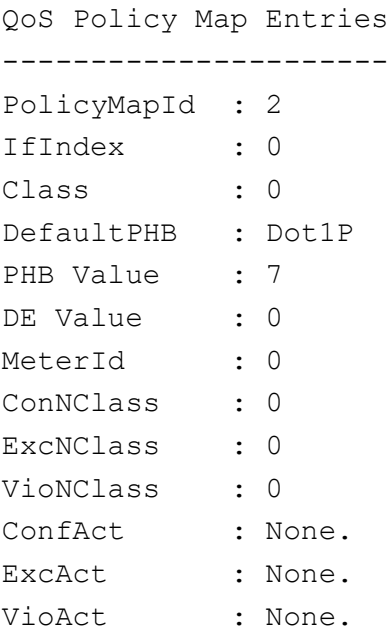

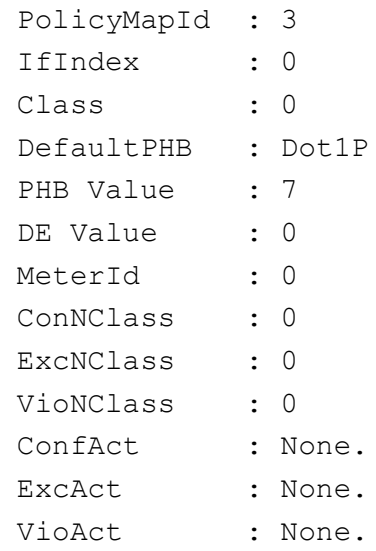

## **29.24. show qos**

To display *QoS* related global configuration, the meters statistics for conform, exceed, violate packets and octets count, the configured pbit reference for the tagged ports, and the queue statistics for EnQ, DeQ, discarded packets and octets count, management algorithm drop and queue occupancy, use the command **show qos** in Privileged EXEC Mode.

#### **show qos**

```
show qos {global info
  | meter-stats [<Meter-Id(1-65535)>]
  | pbit-preference-over-Dscp [interface <iftype> <ifnum>]
 queue-stats [interface <iftype> <ifnum>]}
```
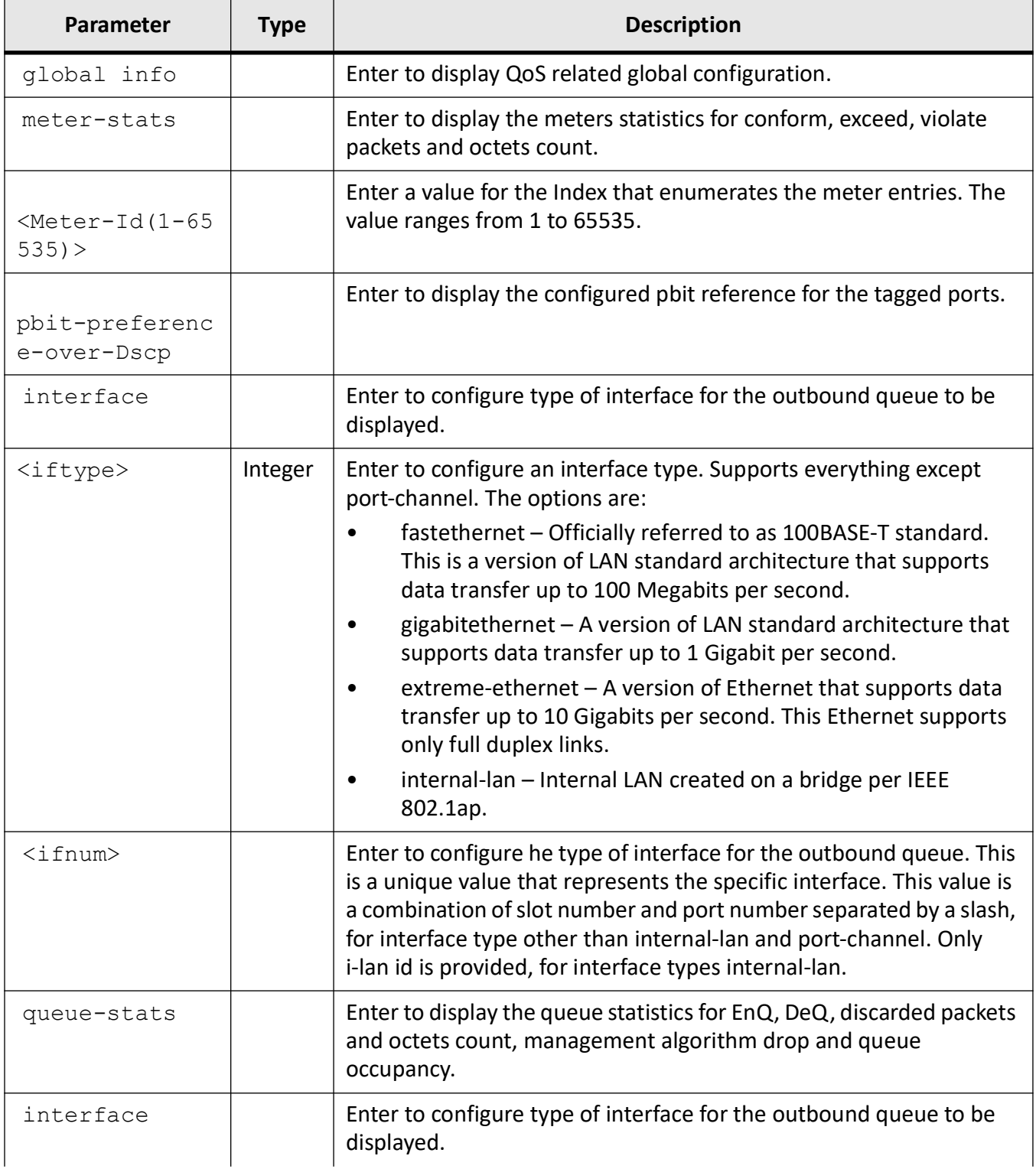

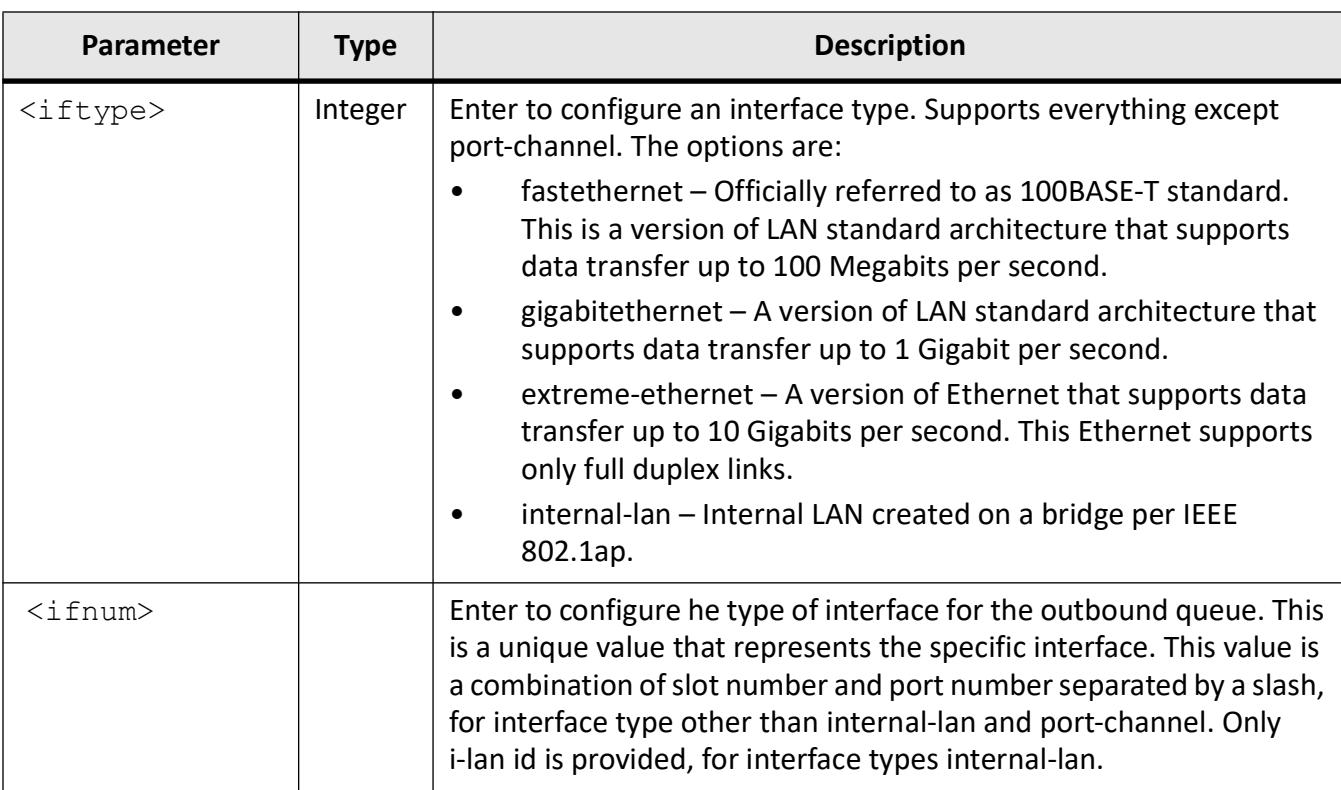

#### **Mode**

Privileged EXEC Mode

## **Examples**

#### iS5Comm# show qos global info

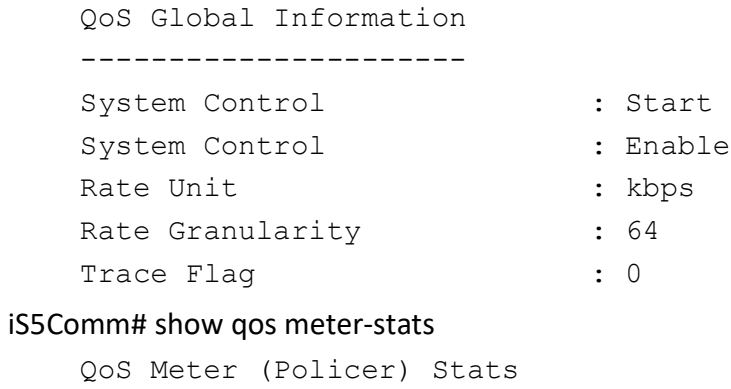

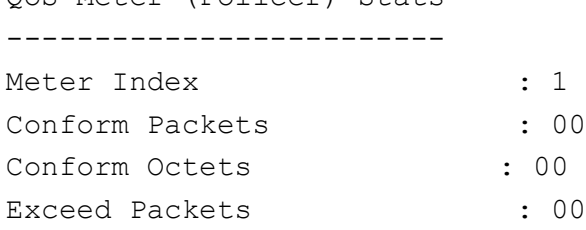

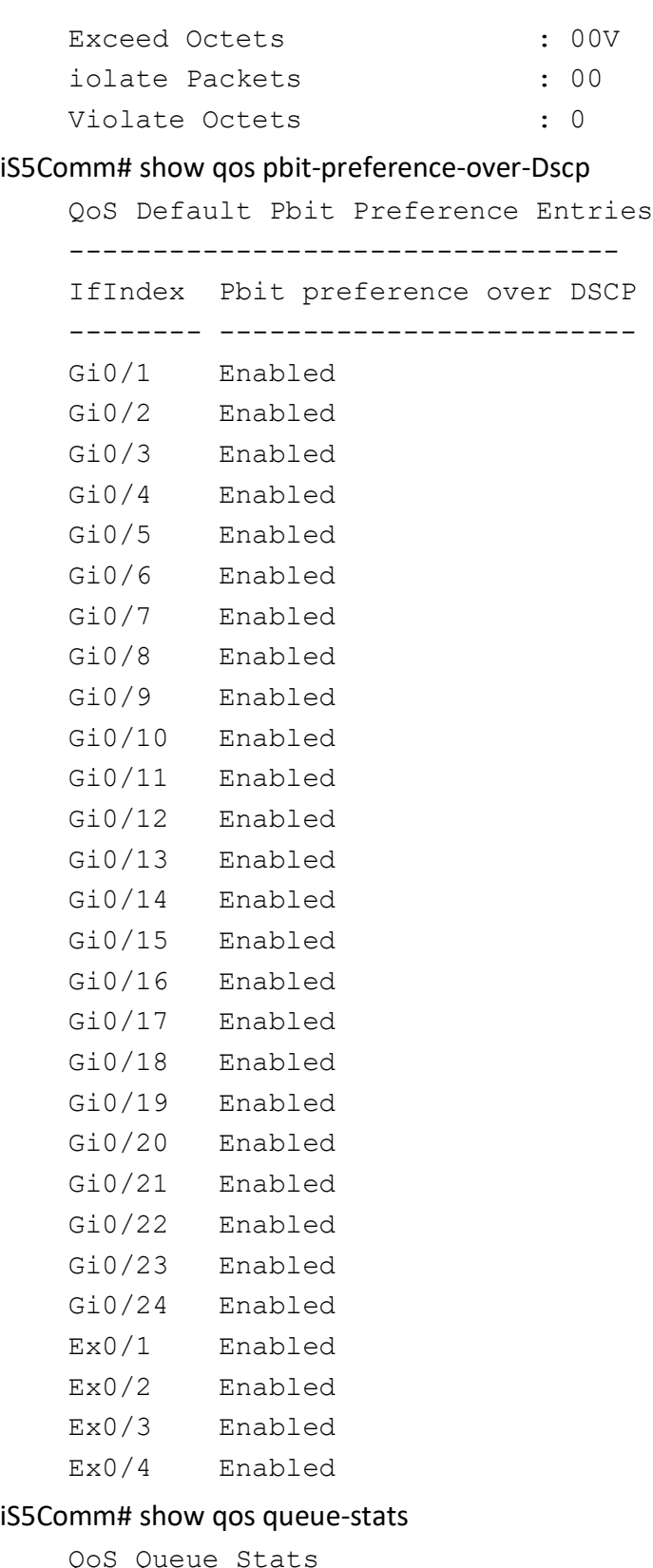

QoS Queue Stats ------------------ oS Queue Stats

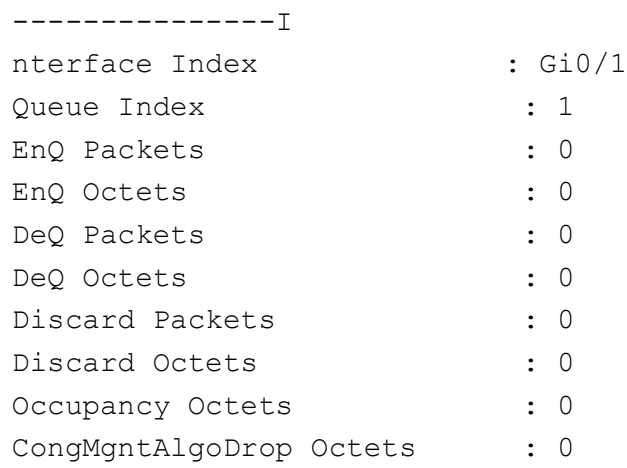

## **29.25. show queue**

To display the configured queues, use the command **show queue** in Privileged EXEC Mode. Note that if executed without the optional parameters, this command displays all available queues entries.

#### **show queue**

show queue [interface <iftype> <ifnum>]

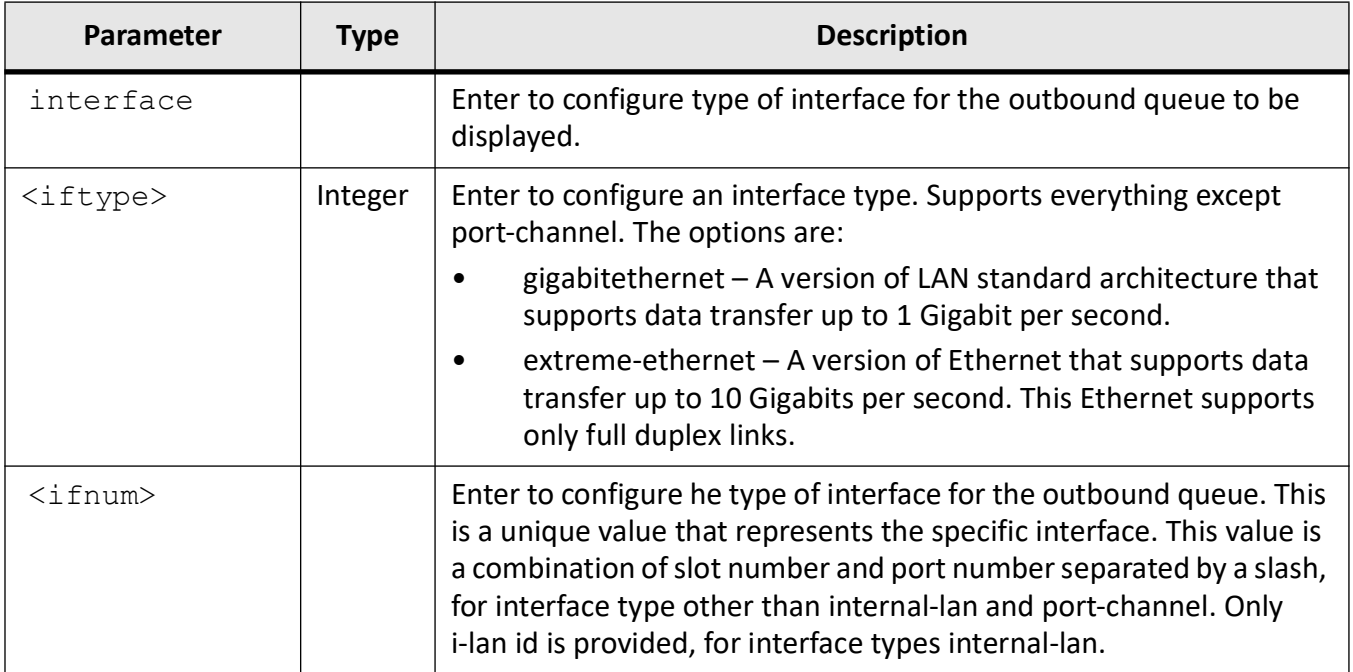

### **Mode**

#### Privileged EXEC Mode

## **Examples**

#### iS5Comm# show queue interface gi 0/1

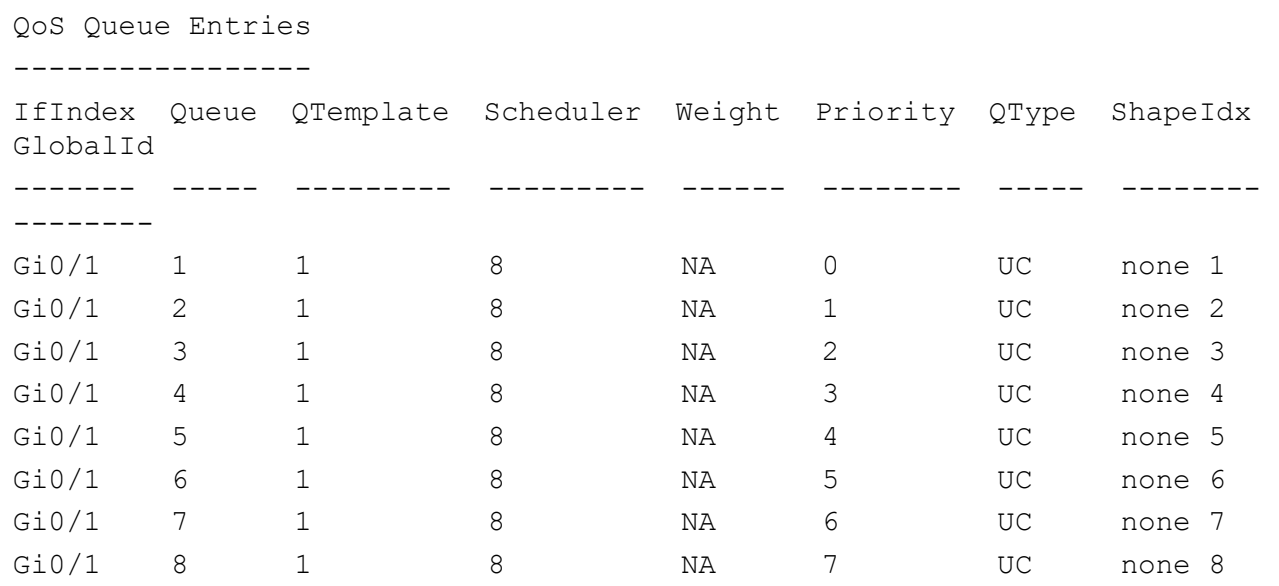

iS5Comm# show queue 1

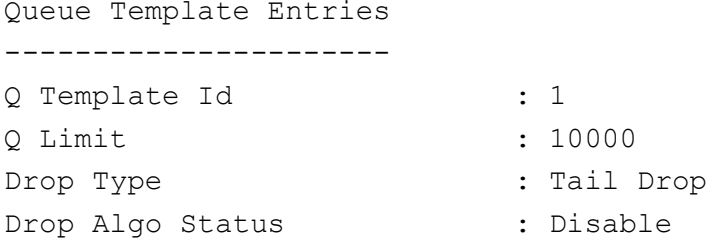

## **29.26. show queue-map**

To display the configured queue maps, use the command **show queue-map** in Privileged EXEC Mode. Note that if executed without the optional parameters, this command displays all available queue map entries.

#### **show queue-map**

show queue-map [interface <iftype> <ifnum>]

#### **Parameters**

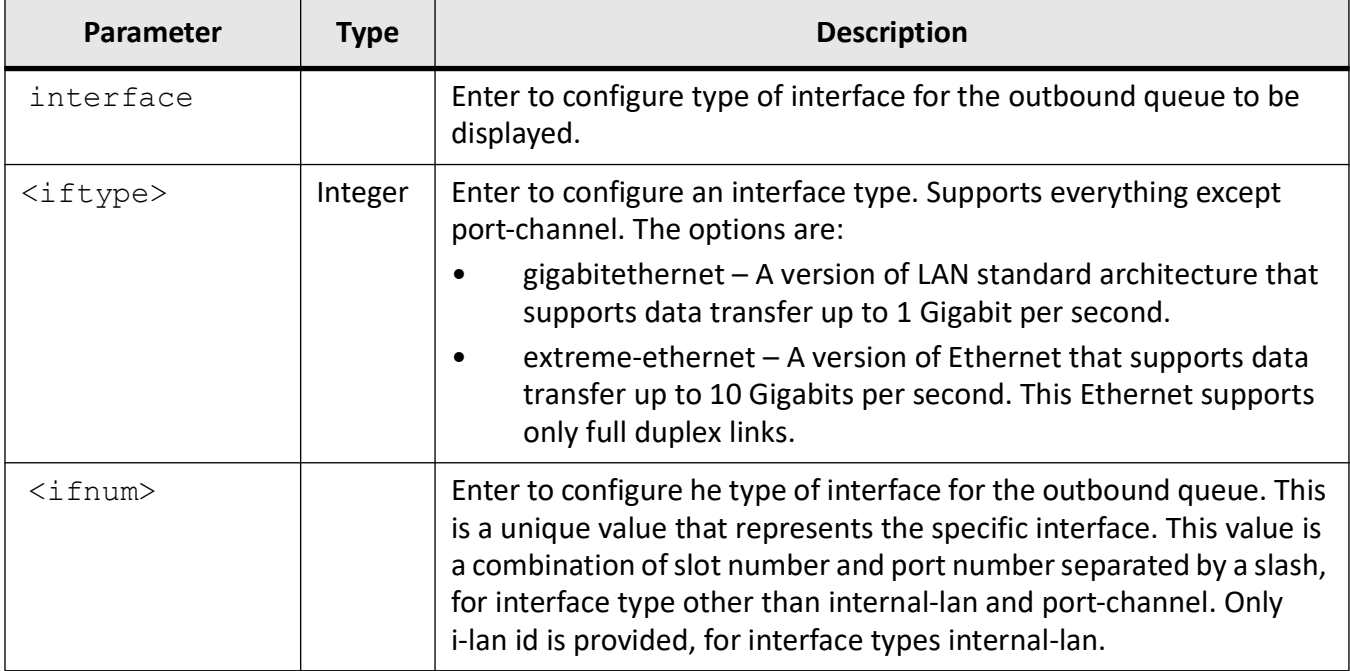

#### **Mode**

Privileged EXEC Mode

#### **Examples**

#### iS5Comm# show queue-map

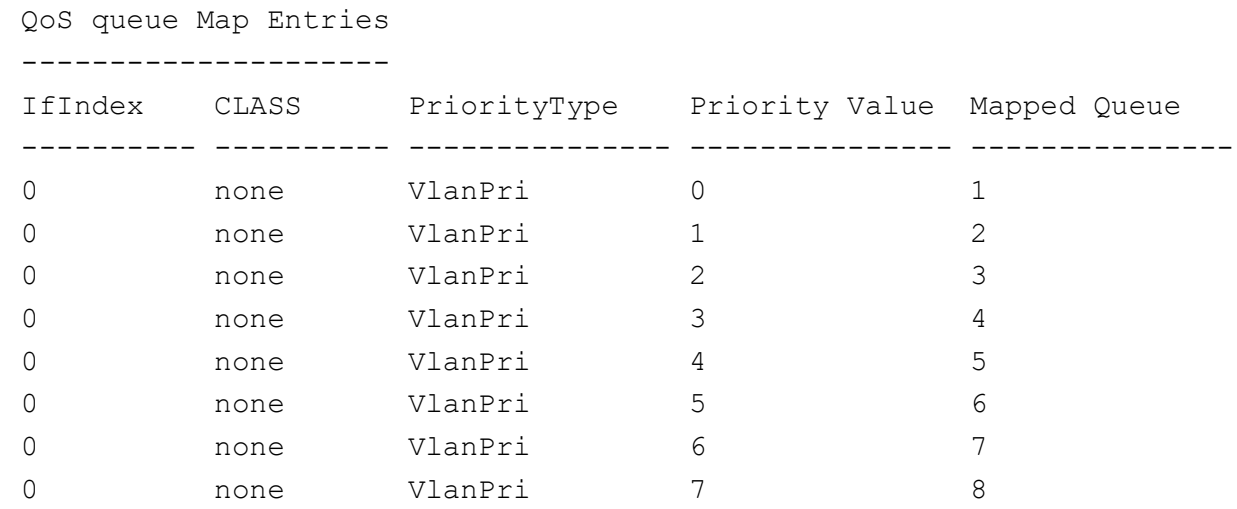

## **29.27. show queue-template**

To display the queue template entry and random detect configurations, use the command **show queue-template** in Privileged EXEC Mode. Note that if executed without the optional parameters, this command displays all available queue template information.

#### **show**

```
show queue-template [<queue-template-id (1-65535)>]
```
#### **Parameters**

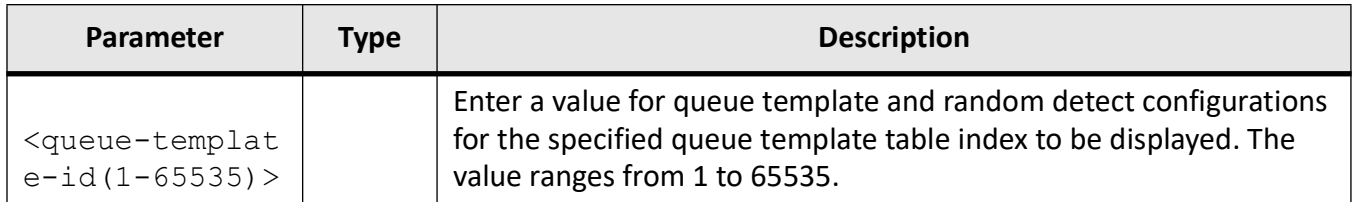

#### **Mode**

Privileged EXEC Mode

#### **Examples**

#### iS5Comm# show queue-template

```
Q Queue Template Entries
----------------------
Q Template Id : 1
Q Limit : 10000
Drop Type : Tail Drop
Drop Algo Status : Disable
```
## **29.28. show scheduler**

To display the configured scheduler, use the command **show scheduler** in Privileged EXEC Mode. Note that if executed without the optional parameters, this command displays all available scheduler information.

#### **show scheduler**

```
show scheduler [interface <iftype> <ifnum>]
```
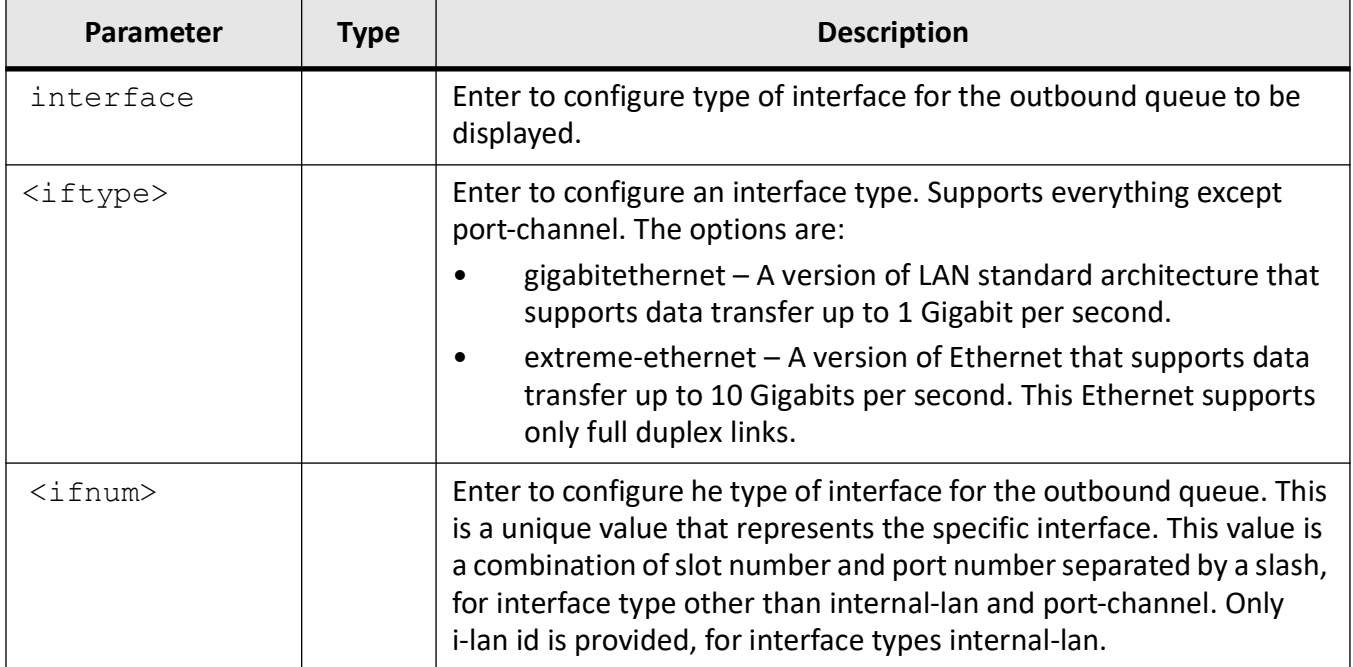

#### **Mode**

#### Privileged EXEC Mode

#### **Examples**

iS5Comm# show scheduler interface gi 0/1

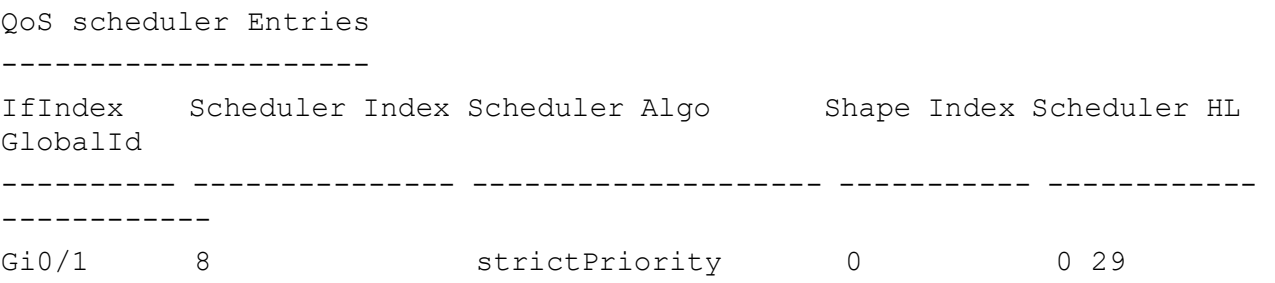

## **29.29. show shape-template**

To display the shape template entries, use the command **show shape-template** in Privileged EXEC Mode. Note that if executed without the optional parameters, this command displays all available shape template information.

#### **show shape-template**

show shape-template [<shape-template-id (1-65535)>]

#### **Parameters**

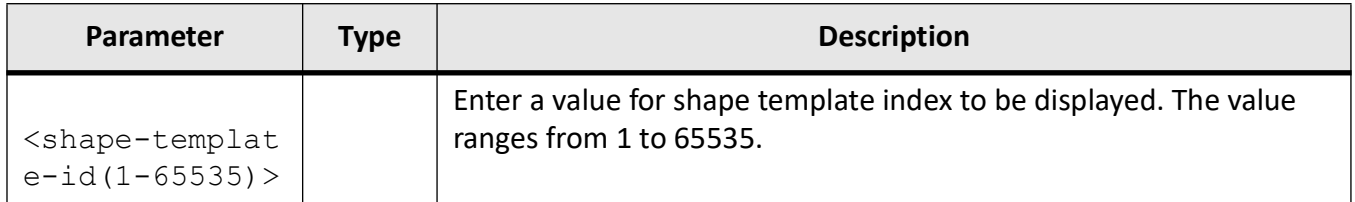

#### **Mode**

#### Privileged EXEC Mode

#### **Examples**

#### iS5Comm# show shape-template

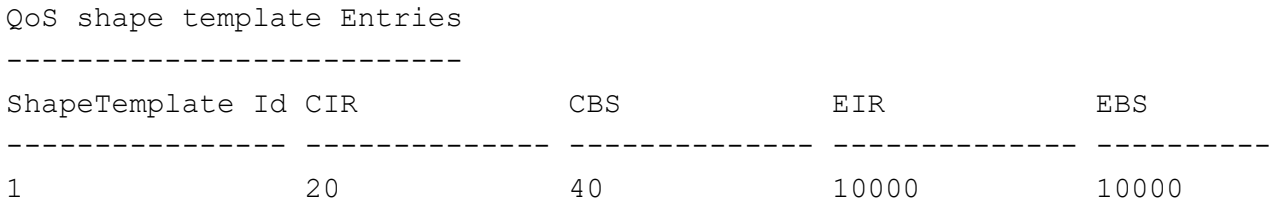

# **ACL**

## **30. ACL**

The device offers a portable design that allows rapid integration of the solution with the choice of RTOS, CPU, and various chipsets. This section describes the CLI commands of the Access Control list (

#### *ACL*) features.

The *ACL* space is shared by Layer 2 *ACL*s, Layer 3 *ACL*s, and the filters used for trapping the protocol packets to CPU.

When all features are enabled in the build, all protocol filters will be in use. When certain features are not included in the build, then lesser number of protocol filters will be in use. Hence, a greater number of Layer 2 *ACL* and Layer 3 *ACL*s can possibly be created.

The ACL count also depends on the number of ports on which the *ACL* are applied. For example, for the build combination with the listed modules:

The ACL maximum is as follows:

- Maximum number of Layer 2 *ACL*s (MAC ACLs) 767
- Maximum number of Layer 3 standard *ACL*s (IP-Standard) 394
- Maximum number of Layer 3 extended *ACL*s (IP- Extended) 788

**NOTE:** In this example, *ACL*s are considered to be applied to a port.

When an *ACL* is created, it becomes active in the control plane. When the *ACL* is applied on a port, the *ACL* gets provisioned in the hardware.

**NOTE:** The switch does not support *ACL* counters. Also, the deny packets configured through *ACL* will not be displayed in the output of "show interface counters"– discard packet counters.

## **30.1. deny**

To configure that traffic is denied for a particular protocol packet if the conditions defined in the deny statement are matched, use the command **deny** in Extended *ACL* IP Configuration Mode.

#### **deny**

deny {ip | ospf | pim <protocol-type (1-255)>}

{any | host <src-ip-address>} | <src-ip-address>} <mask>}

```
 {any | host <dest-ip-address>} | <dest-ip-address>} <mask>}
```

```
[{tos {max-reliability | max-throughput | min-delay | normal |<value(0-7)>}
| dscp <value (0-63)>}] {priority <value (1-255)>}]
```

```
 [svlan-id <vlan-id (1-4094)>] [svlan-priority <value (0-7)>] [cvlan-id 
<vlan-id (1-4094)>] [cvlan-priority <value (0-7)>]
```

```
 [{single-tag | double-tag}]
```
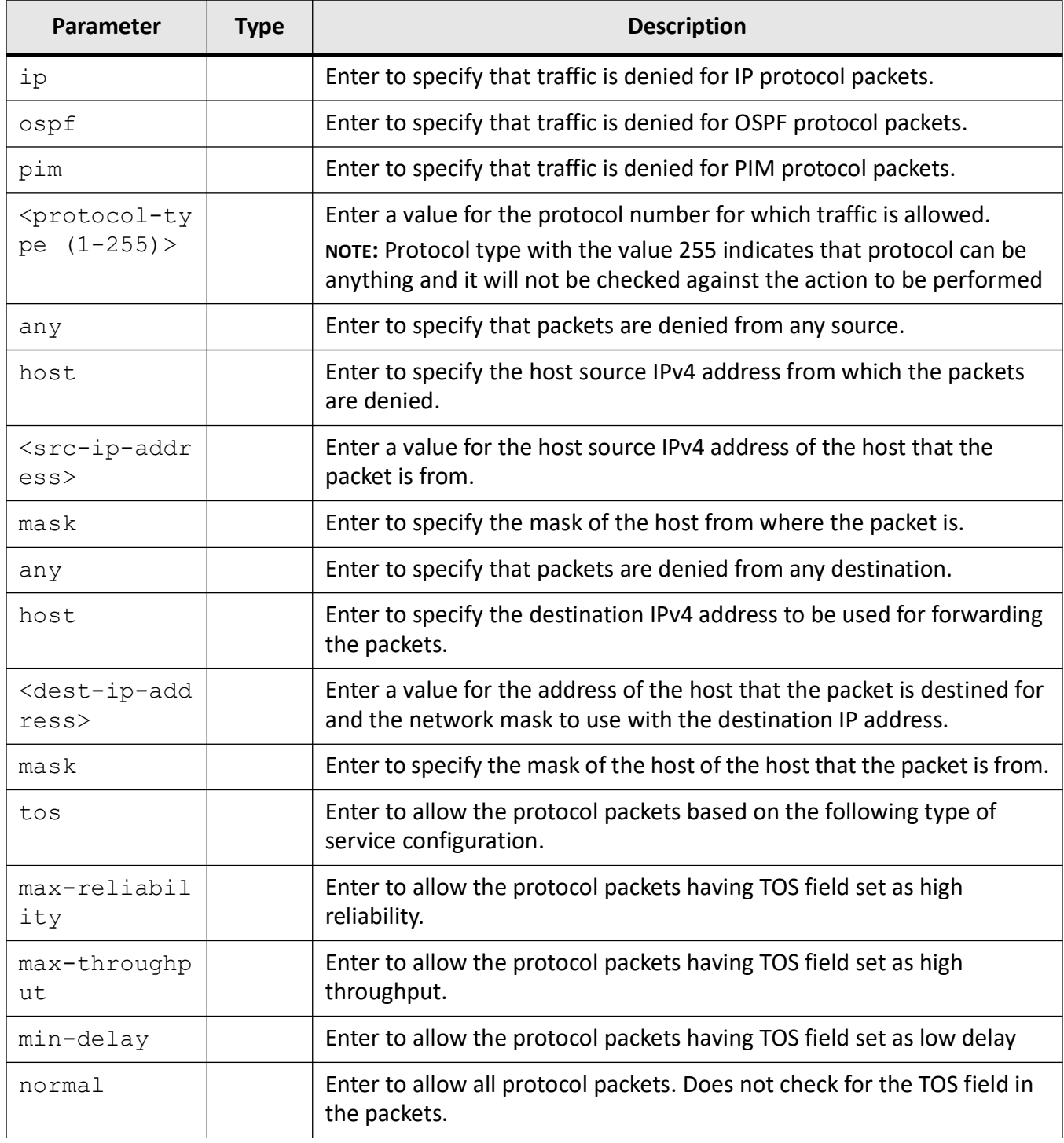

**DENY**

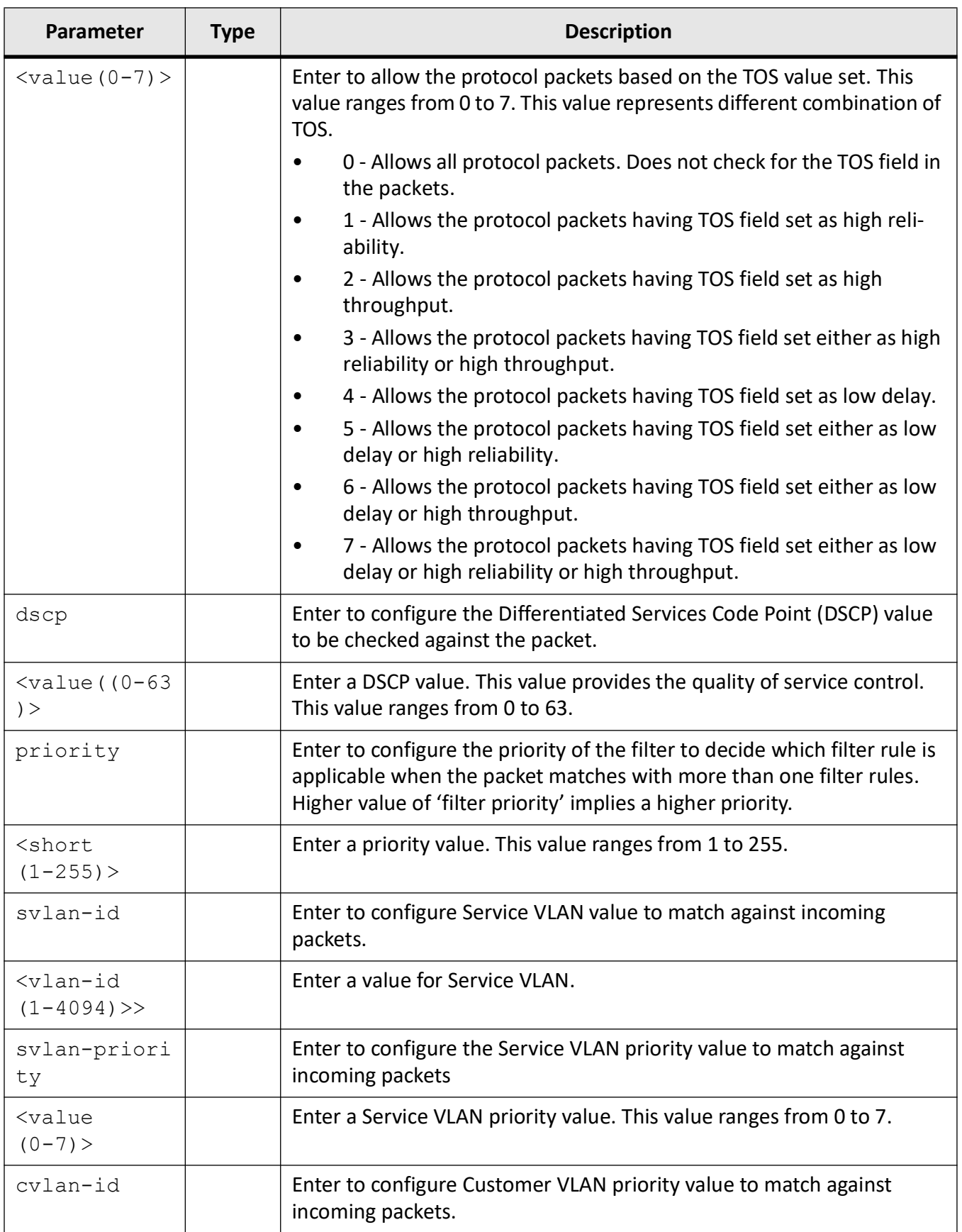

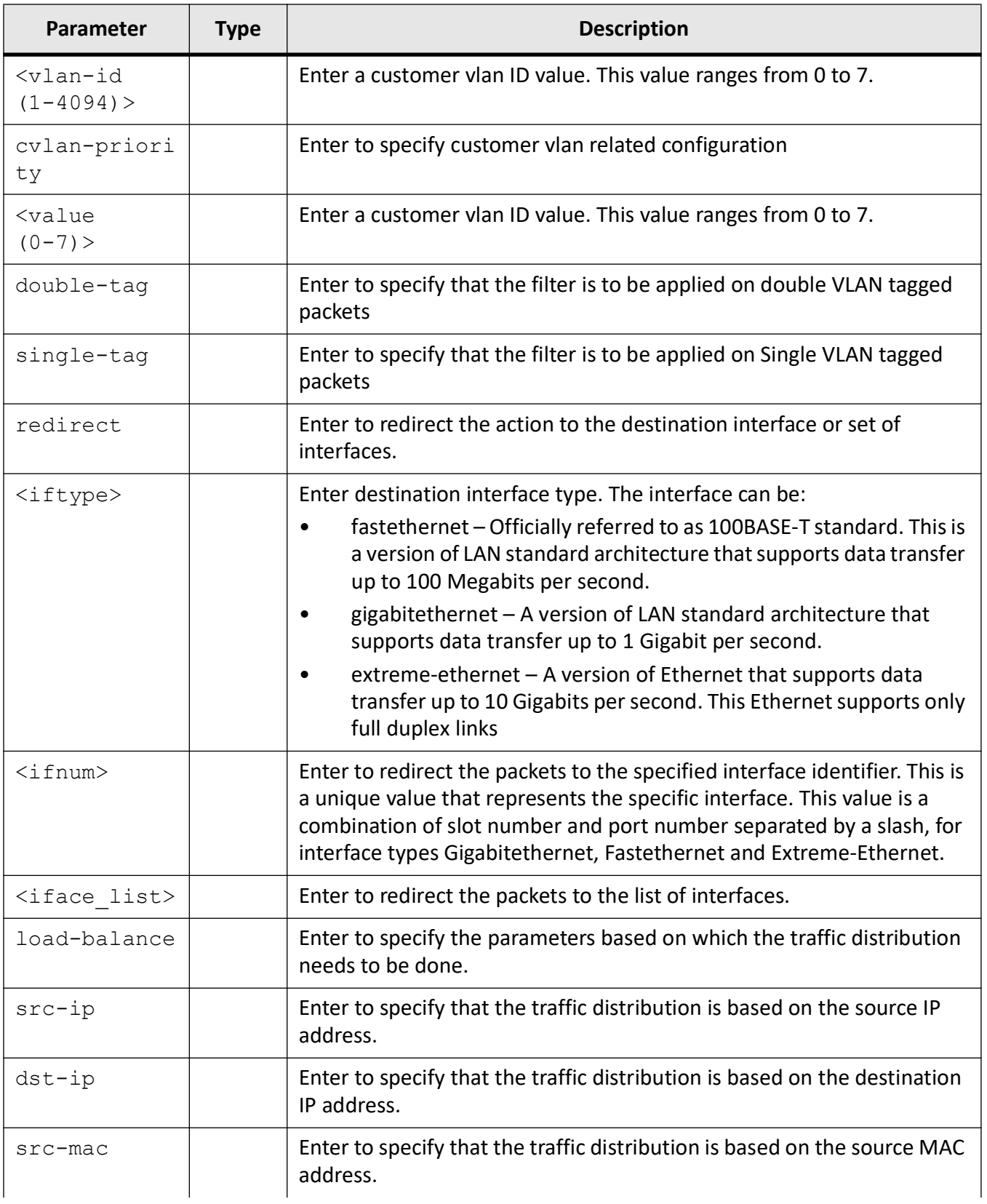

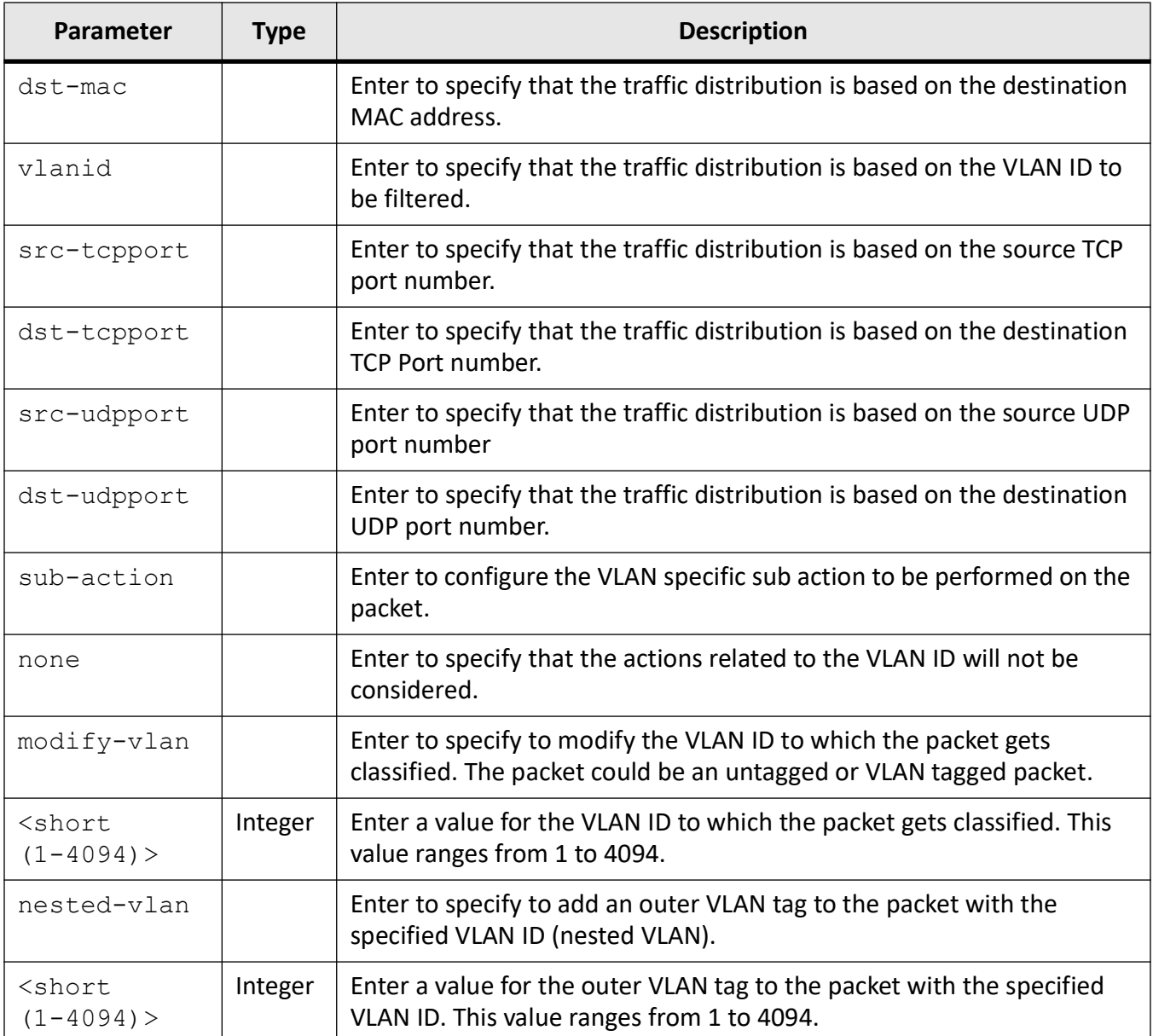

#### **Mode**

Extended ACL IP Configuration Mode

## **Default**

- protocol-type 255
- priority 1
- $\bullet$  dscp 0
- svlan-id 0
- svlan-priority 1
- cvlan-id 0
- cvlan-priority 1
- single-tag | double-tag Single tag

## **Examples**

iS5Comm (config)# ip access-list extended 1001 iS5Comm (config-ext-nacl)# deny ip any any priority 10 iS5Comm (config-ext-nacl)#

# **30.2. deny**

To configure the packets to be rejected based on the *MAC* address and the associated parameters, use the command **deny** in Extended *ACL MAC* Configuration Mode. This command allows non-IP traffic to be rejected if the conditions are matched.

### **deny**

```
deny {any | host <src-ip-address>} | host <dest-mac-address>}
  [{aarp | amber | dec-spanning | decnet-iv | diagnostic | dsm | etype-6000 |
```
etype-8042 | lat | lavc-sca | mop-console | mop-dump | msdos | mumps | netbios | vines-echo | vines-ip | xns-id | <protocol (0-65535)>

```
 | encaptype | <integer (1-65535)>] [vlan <vlan-id (1-4094)>] {priority 
<value (1-255)>}]
```
 [outerEtherType < integer (1-65535)>] [svlan-id <vlan-id (1-4094)>] [svlan-priority <value (0-7)>] [cvlan-priority <value (0-7)>]

```
 [{single-tag | double-tag}]
```
[redirect {interface <iftype> <ifnum> | <iftype> <ifnum> [<iftype>

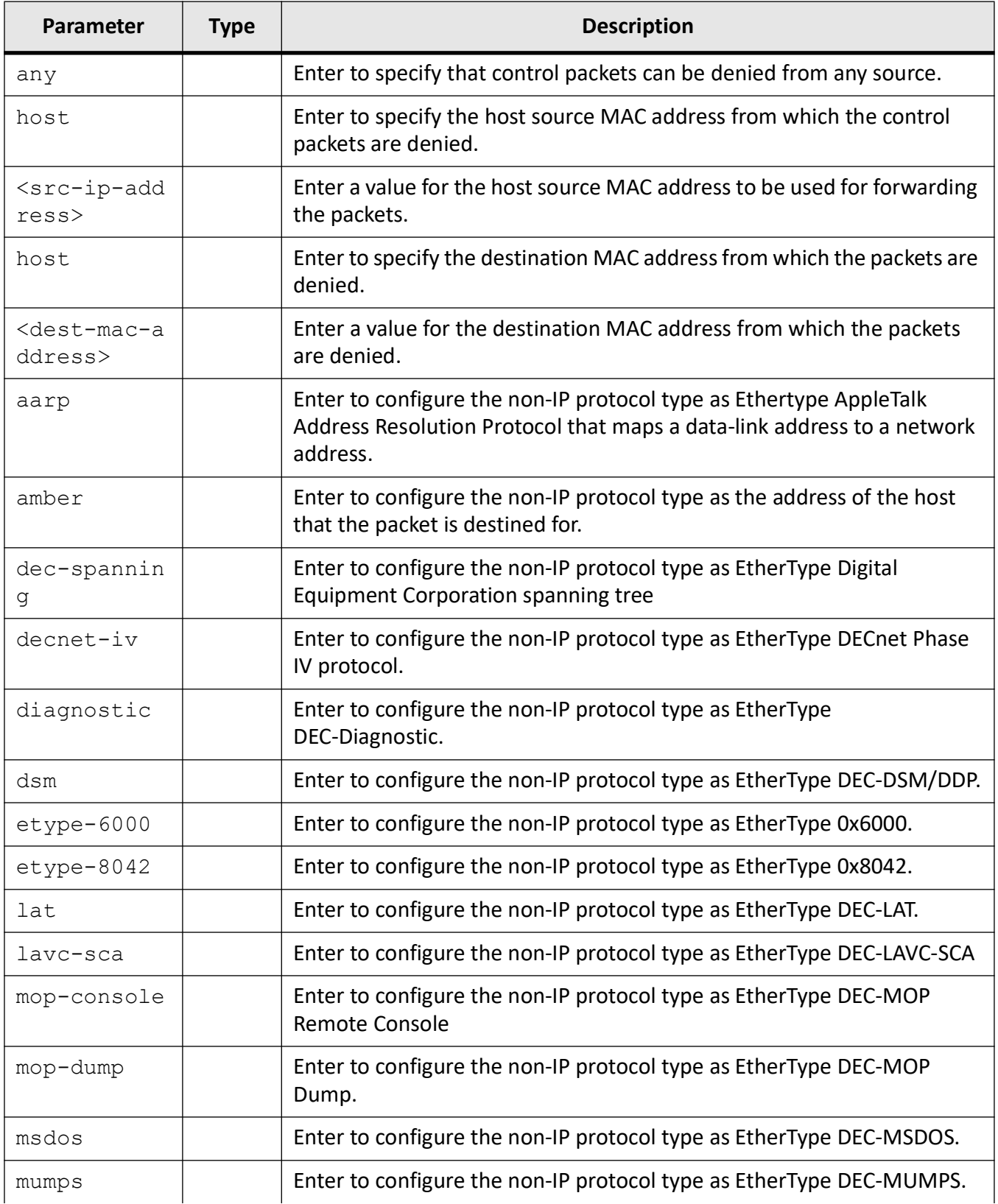

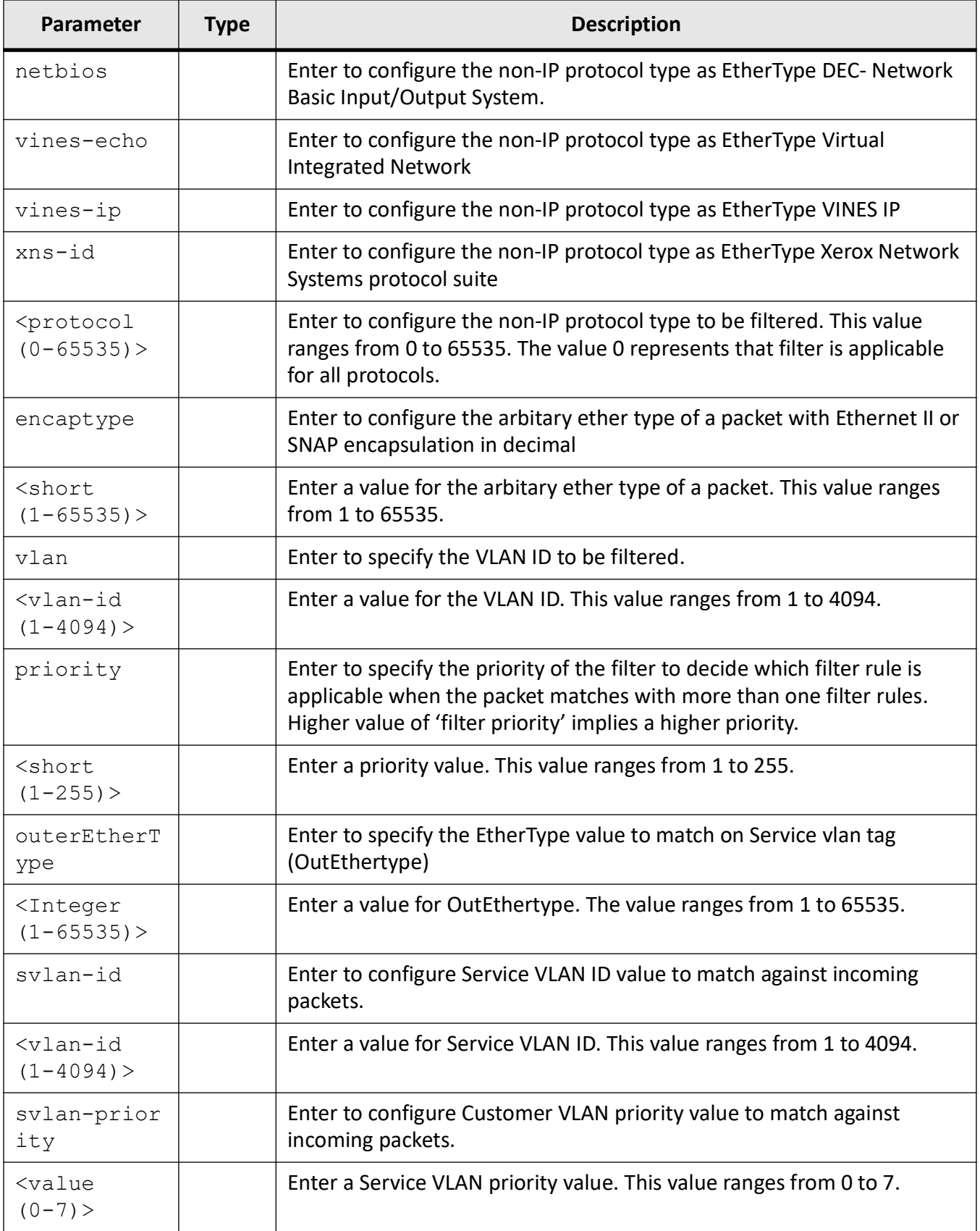

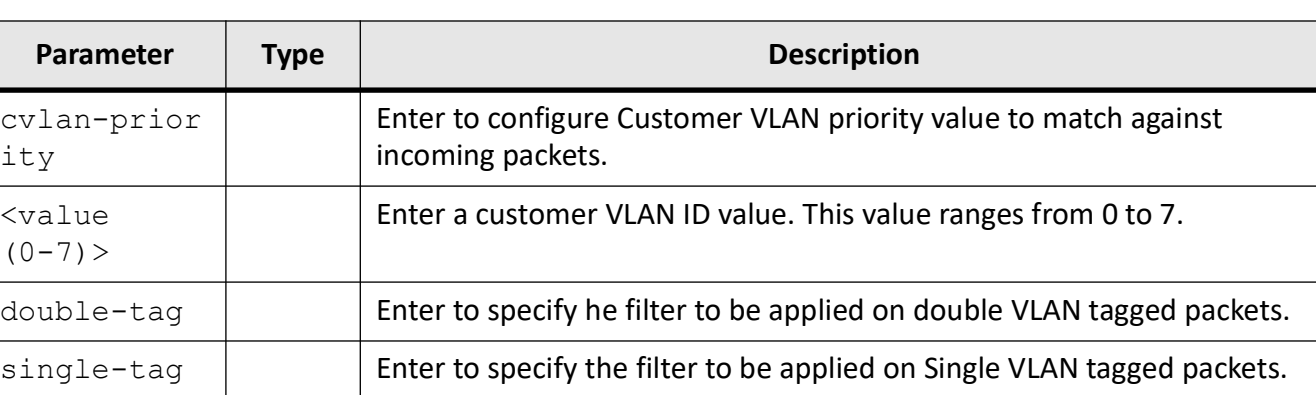

Extended ACL MAC Configuration Mode

# **Default**

- <protocol (0-65535)> 0
- vlan-id 0
- priority 1
- outerEtherType 0
- svlan-id 0
- cvlan-priority 1
- svlan-priority 1
- single-tag | double-tag Single tag

# **Examples**

iS5Comm (config)# mac access-list extended 5

iS5Comm (config-ext-macl)# deny any any priority 100

iS5Comm (config-ext-macl)#

# **30.3. deny**

To configure that traffic is denied if the conditions defined in the deny statement are matched, use the command **deny** in Standard *ACL* Configuration Mode.

### **deny**

deny {any | host <src-ip-address> | <network-src-ip> <mask>} [{any | host <src-ip-address> | <network-src-ip> <mask>}] priority <value (1-255)>

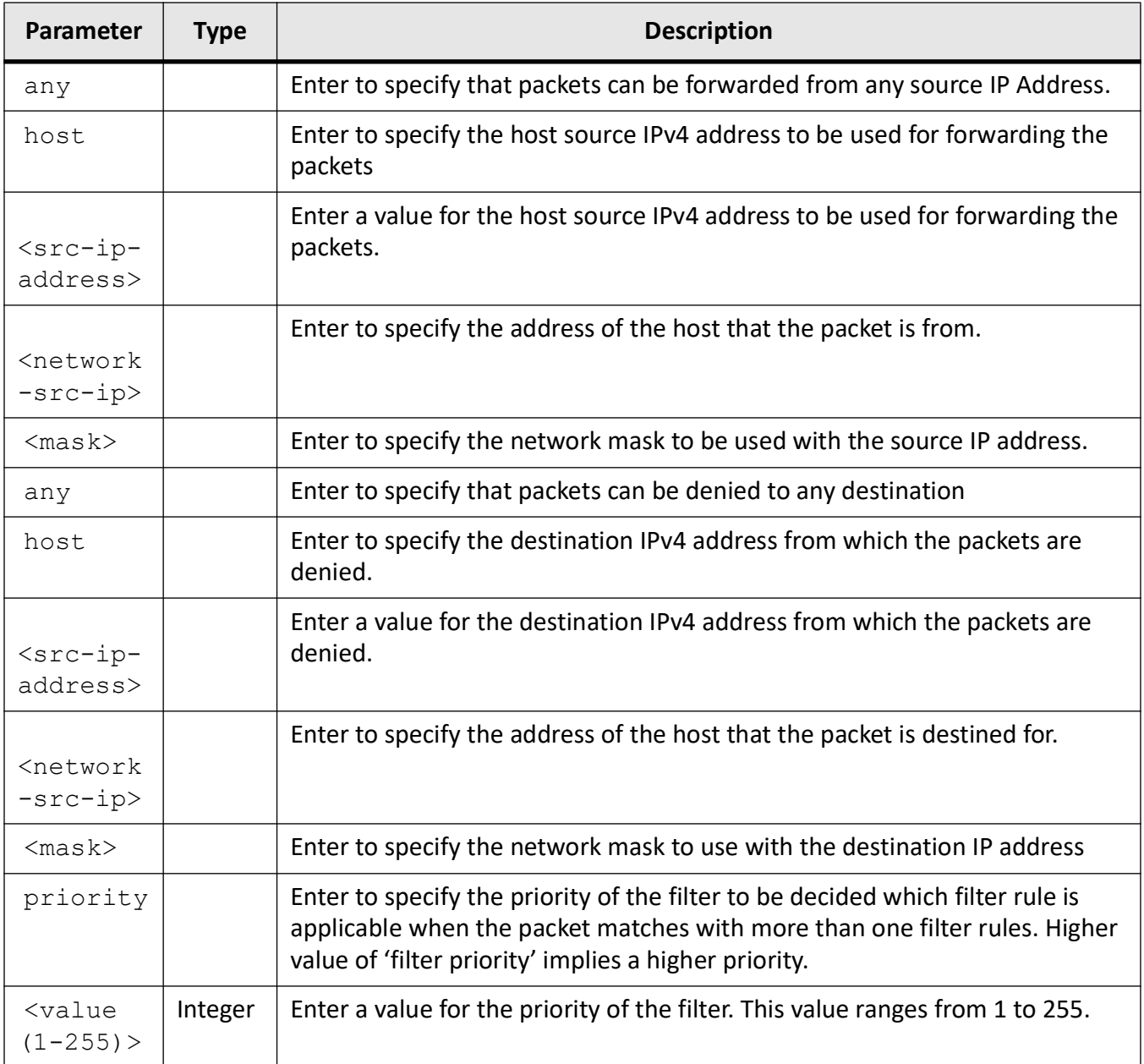

# **Mode**

Standard ACL Configuration Mode

# **Default**

priority - 1

# **Examples**

iS5Comm (config)# ip access-list standard 1 iS5Comm (config-std-nacl)# deny any priority 10

# **30.4. deny icmp**

To configure the *ICMP* (Internet Control Message Protocol) packets to be to be rejected based on the associated parameters, use the command **deny icmp** in Extended *ACL* IP Configuration Mode.

## **deny**

```
deny icmp
 {any | host <src-ip-address>} | <src-ip-address>} <src-mask>}
  {any | host <dest-ip-address>} | <dest-ip-address>} <dest-mask>}
  [message-type <short (0-255)>] [message-code <short (0-255)>] {priority 
<value (1-255)>}]
  [{tos {max-reliability | max-throughput | min-delay | normal |<value(0-7)>} 
| dscp <value (0-63)>}] {priority <value (1-255)>}]
  [svlan-id <vlan-id (1-4094)>] [svlan-priority <value (0-7)>] [cvlan-id 
<vlan-id (1-4094)>] [cvlan-priority <value (0-7)>]
  [{single-tag | double-tag}]
```
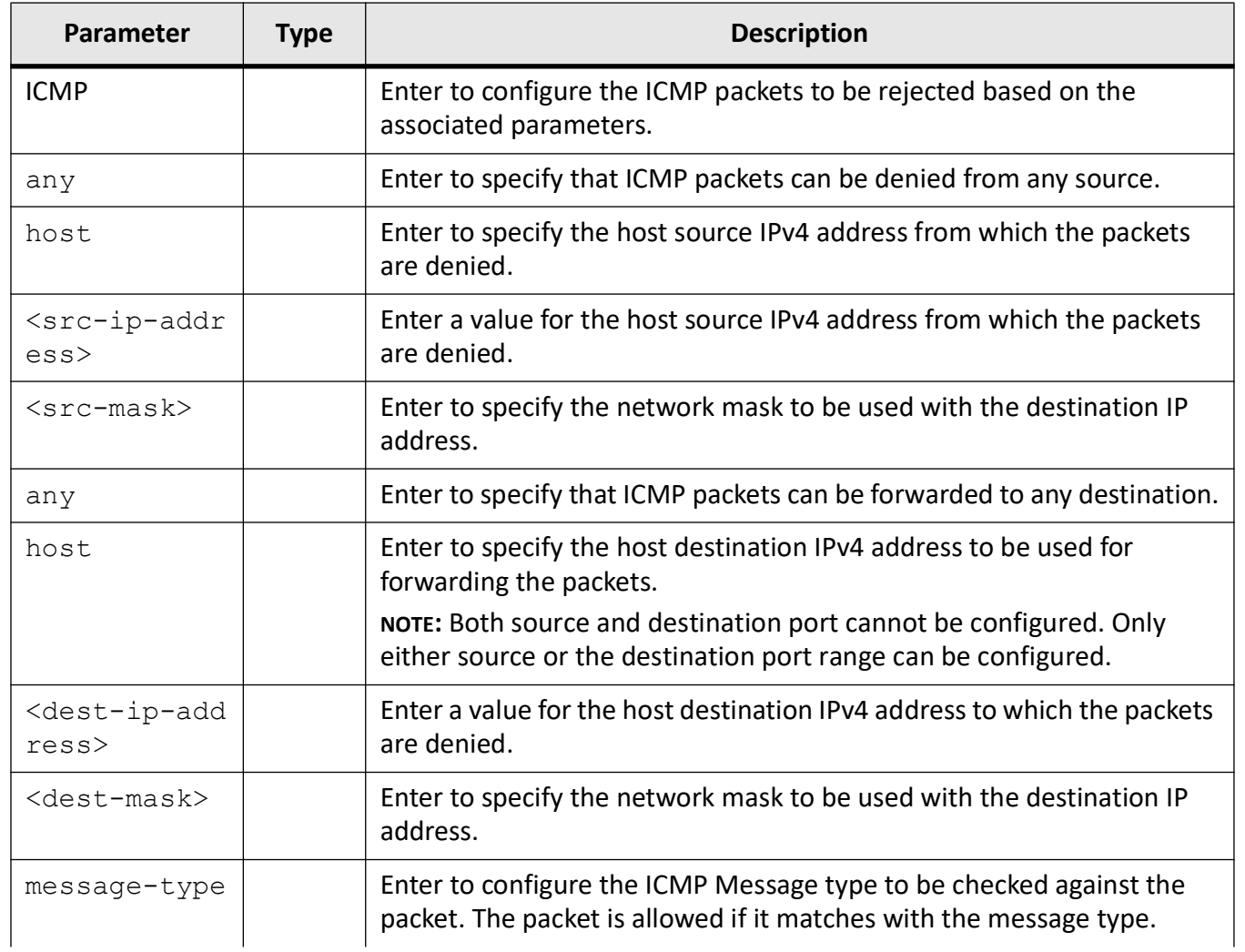

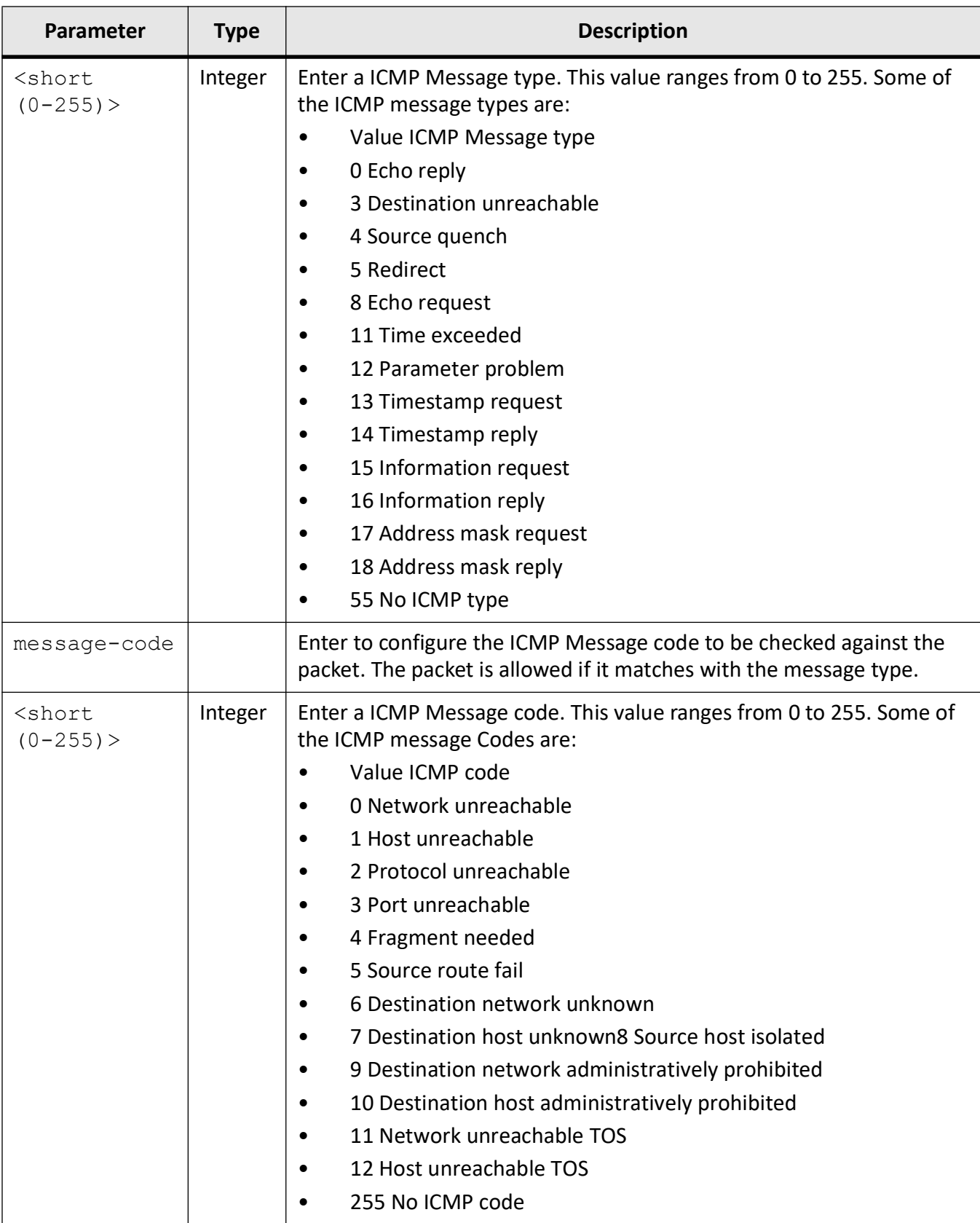

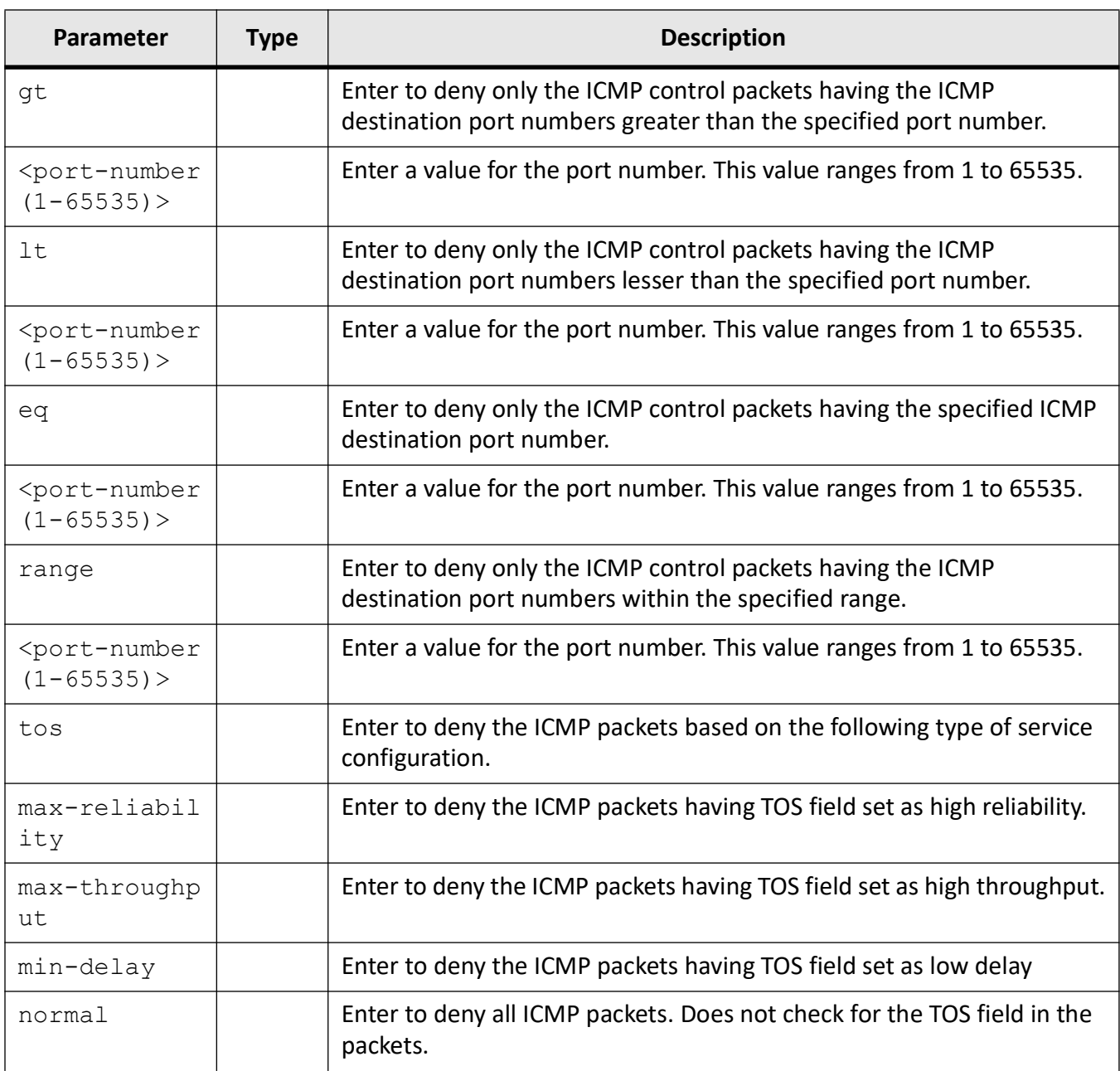

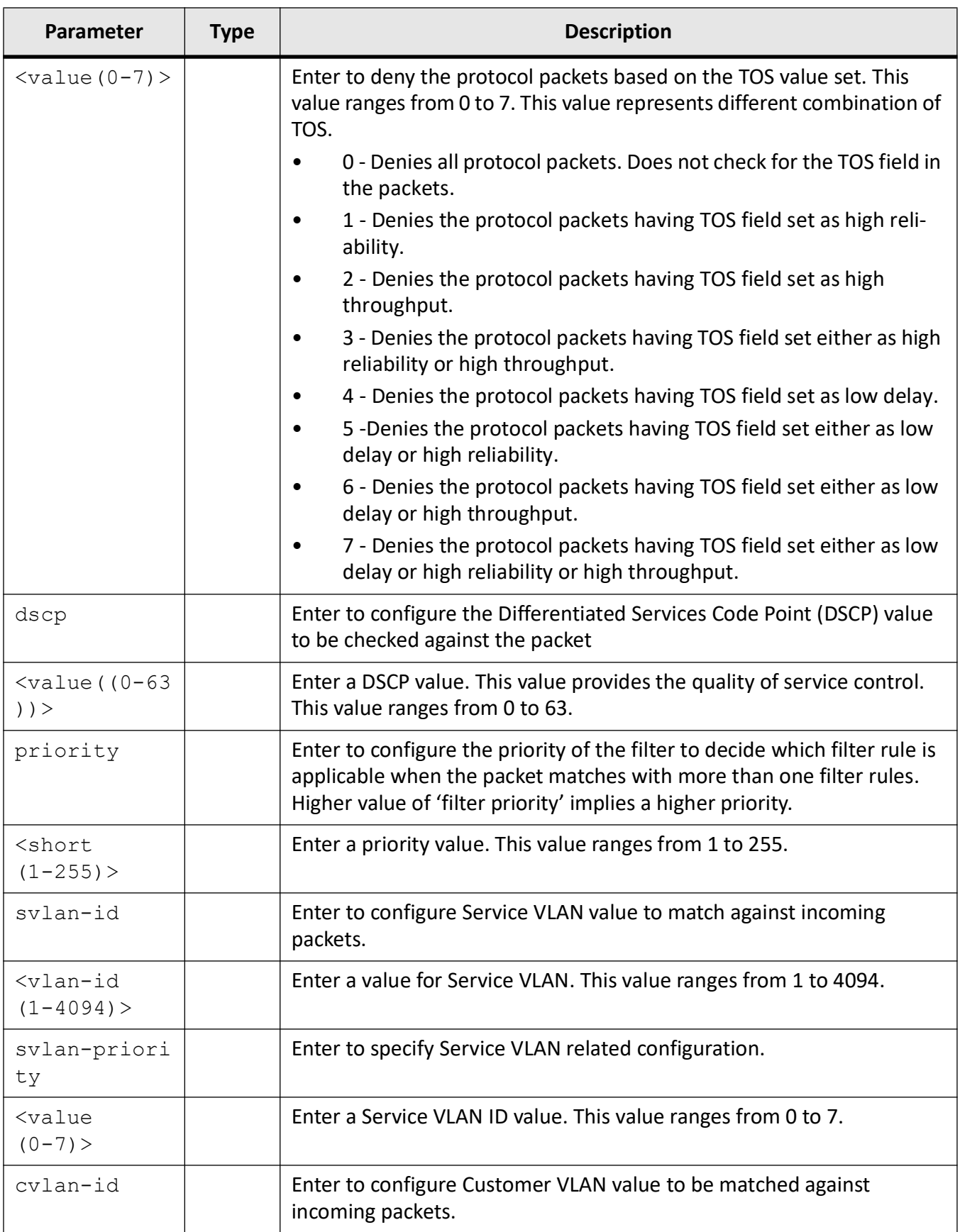

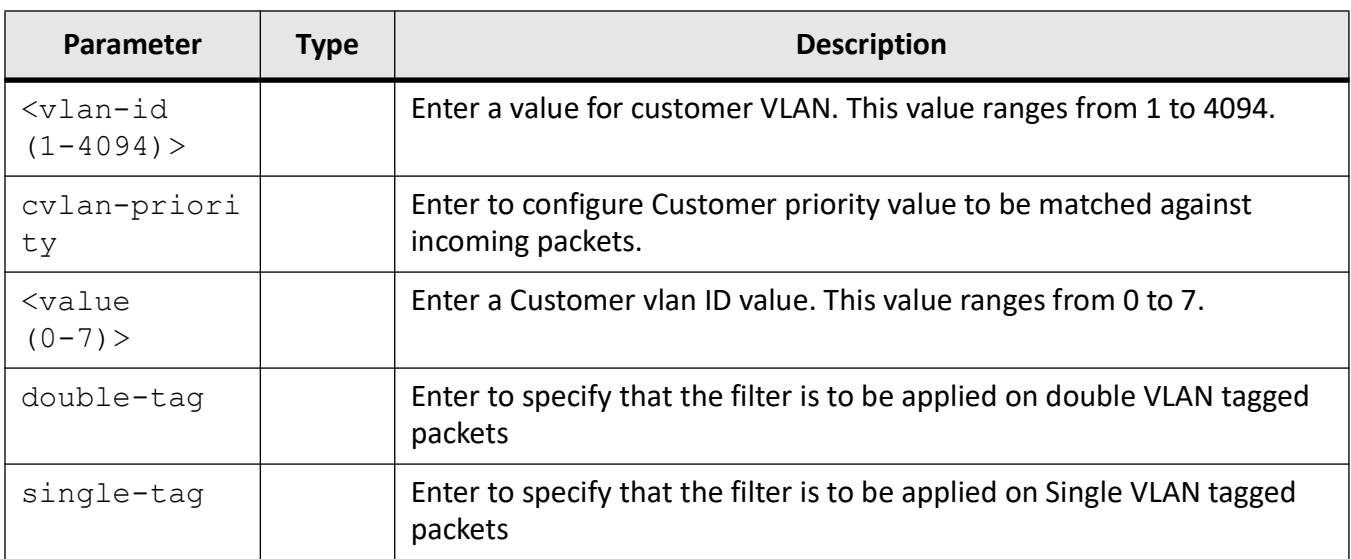

Extended ACL IP Configuration Mode

## **Default**

- message-type / message code 255
- priority 1
- svlan-id 0
- svlan-priority 1
- cvlan-id 0
- cvlan-priority 1
- single-tag | double-tag Single tag

# **Examples**

iS5Comm (config)# ip access-list extended 1001

iS5Comm (config-ext-nacl)# deny icmp any any priority 1

# **30.5. deny tcp**

To configure the *TCP* packets to be to be rejected based on the associated parameters, use the command **deny tcp** in Extended ACL IP Configuration Mode.

#### **deny**

```
deny tcp
 {any | host <src-ip-address>} | <src-ip-address>} <src-mask>}
[{gt <port-number (1-65535) > | lt <port-number (1-65535) > | eg <port-number
(1-65535) | range <port-number (1-65535) > <port-number (1-65535) > }]
 {any | host <dest-ip-address>} | <dest-ip-address>} <dest-mask>}
 [{gt <port-number (1-65535)> | lt <port-number (1-65535)> | eg <port-number 
(1-65535)> | range <port-number (1-65535)> <port-number (1-65535)>}] [{ack | 
rst}]
[{tos \{max-reliability \mid max-throughput \mid min-delay \mid normal \mid \{value(0-7) \} \}| dscp <value (0-63)>}] {priority <value (1-255)>}]
 [svlan-id <vlan-id (1-4094)>] [svlan-priority <value (0-7)>] [cvlan-id 
<vlan-id (1-4094)>] [cvlan-priority <value (0-7)>]
  [{single-tag | double-tag}]
```
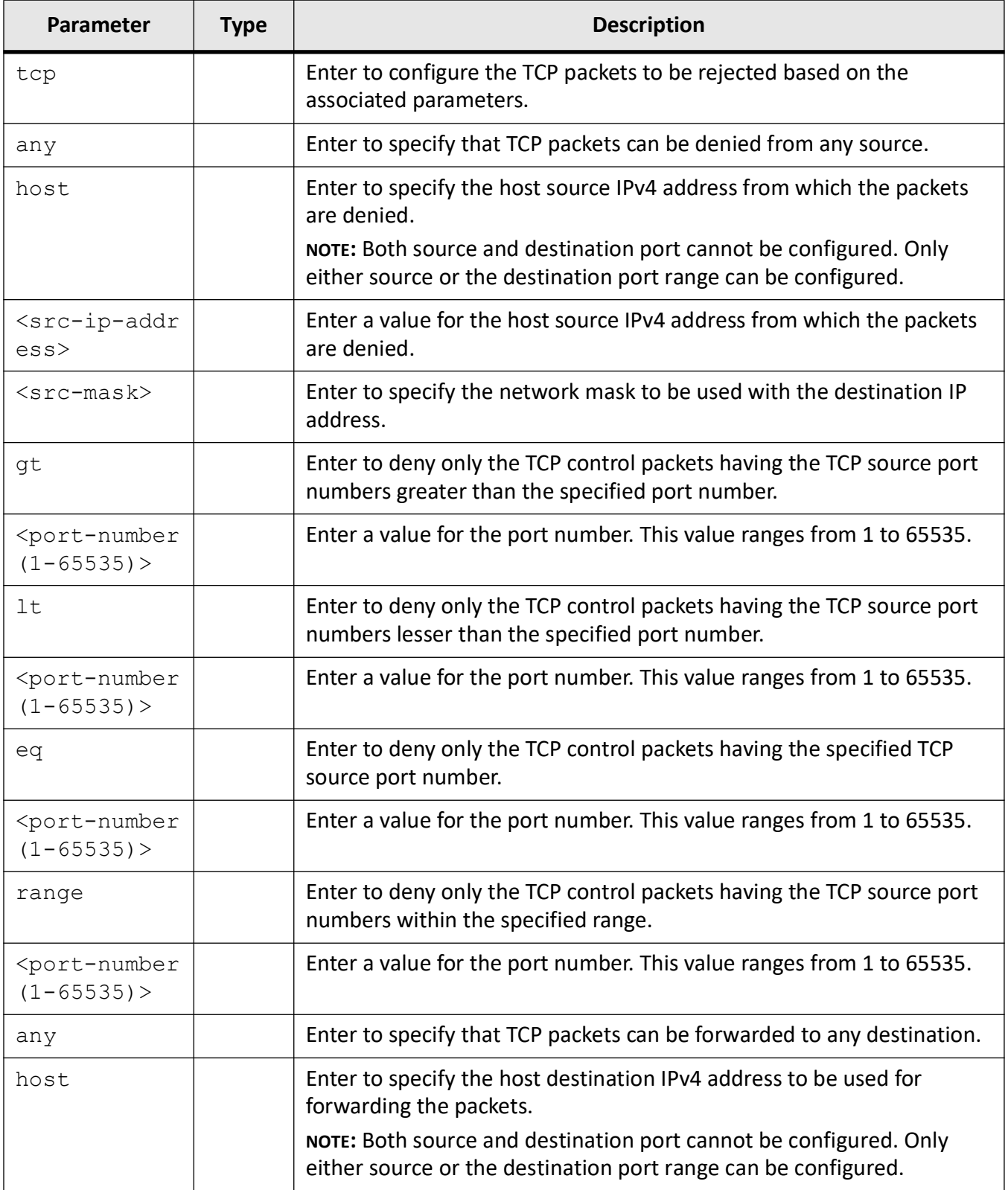

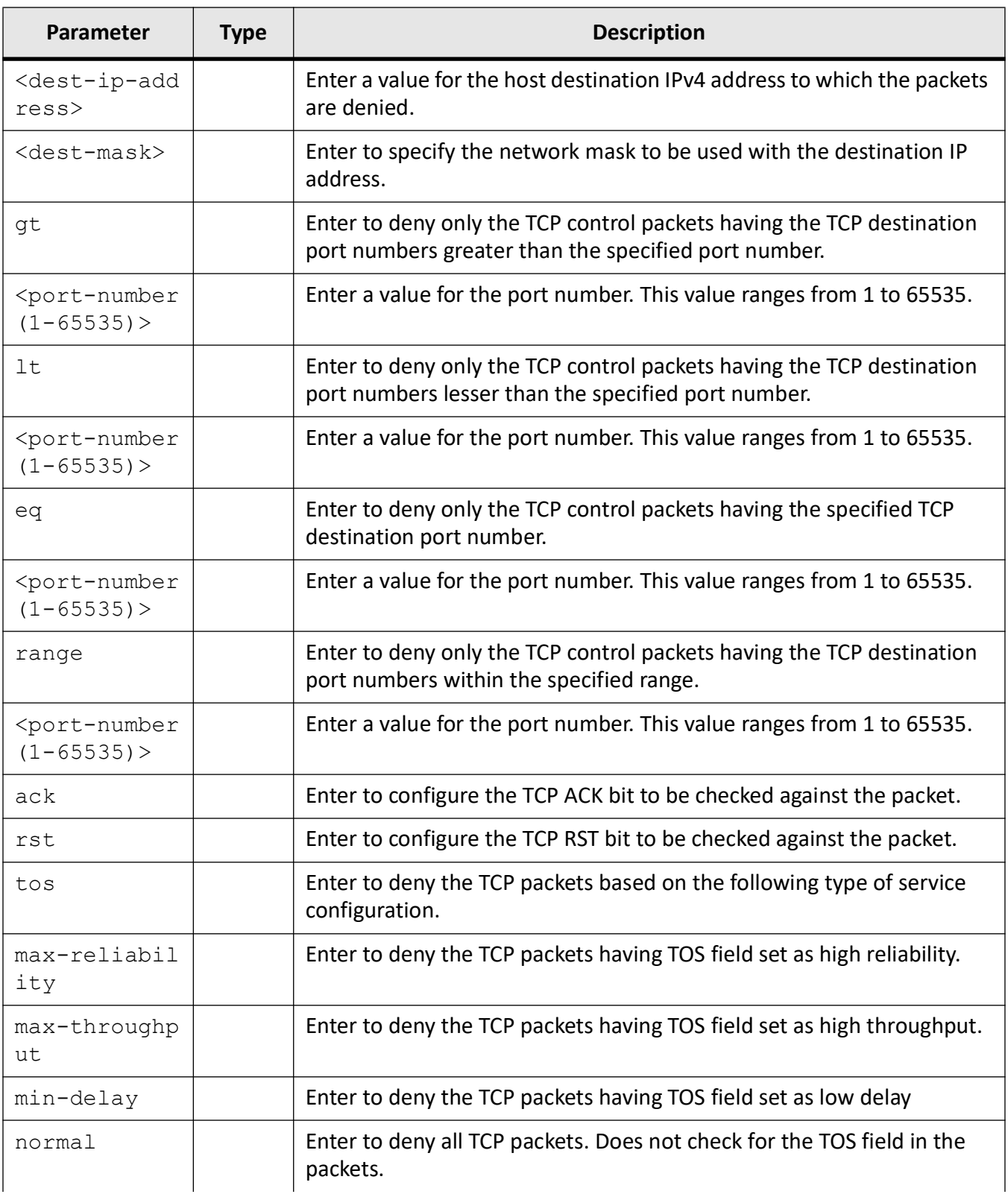

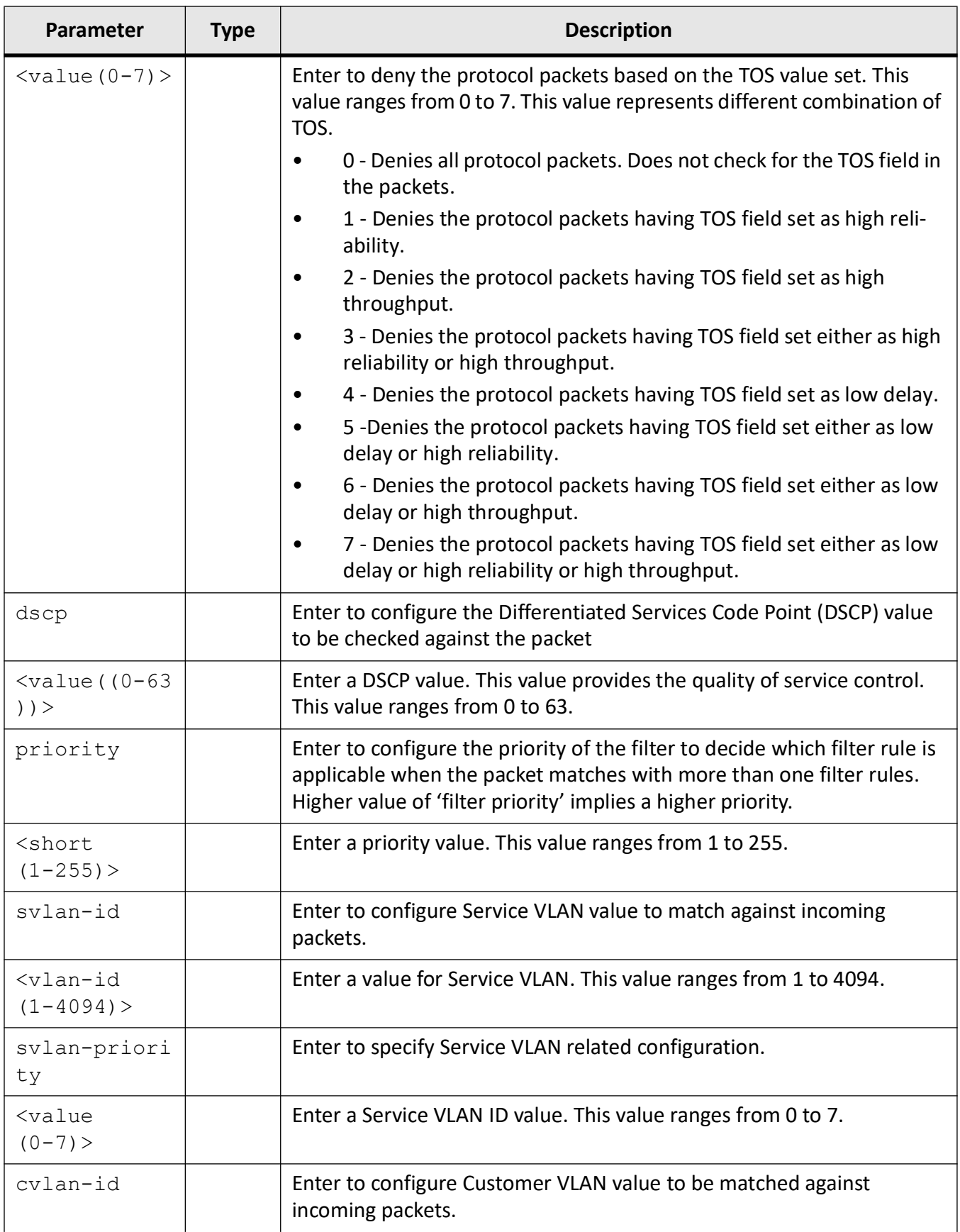

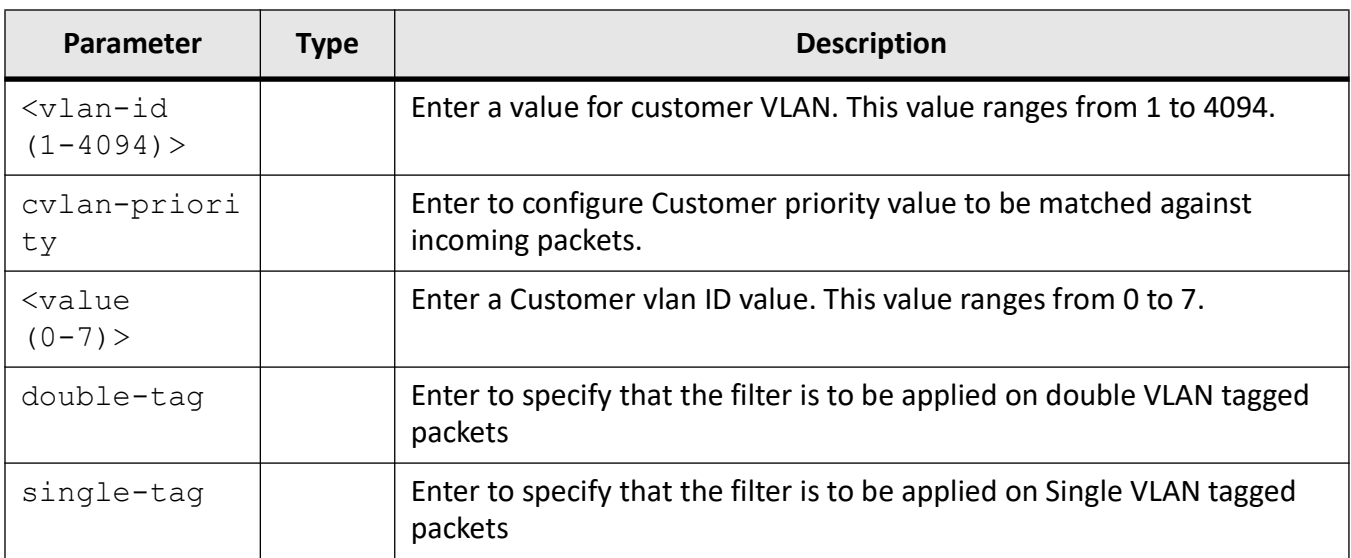

Extended ACL IP Configuration Mode

## **Default**

- any -Source and Destination address are not checked.
- gt 0 (the packets are not checked for TCP port number)
- lt 0 (the packets are not checked for TCP port number)
- eq 0 (the packets are not checked for TCP port number)
- range 0 for minimum port number, 65535 for maximum port number.
- tos-value 0
- $\bullet$  dscp 1
- priority 1
- svlan-id 0
- svlan-priority 1
- cvlan-id 0
- cvlan-priority 1
- single-tag | double-tag Single tag

## **Examples**

iS5Comm (config)# ip access-list extended 1001

iS5Comm (config-ext-nacl)# deny tcp any any priority 2

# **30.6. deny udp**

To configure the *UDP* (User Datagram Protocol) packets to be to be rejected based on the associated parameters, use the command **deny udp** in Extended *ACL* IP Configuration Mode.

#### **deny**

```
deny udp
 {any | host <src-ip-address>} | <src-ip-address>} <src-mask>}
[{qt <port-number (1-65535) > | lt <port-number (1-65535) > | eq <port-number
(1-65535) | range <port-number (1-65535) > <port-number (1-65535) > }]
 {any | host <dest-ip-address>} | <dest-ip-address>} <dest-mask>}
[{qt <port-number (1-65535) > | lt <port-number (1-65535) > | eq <port-number
(1-65535)> | range <port-number (1-65535)> <port-number (1-65535)>}] [{ack | 
rst}]
  [{tos {max-reliability | max-throughput | min-delay | normal |<value(0-7)>} 
| dscp <value (0-63)>}] {priority <value (1-255)>}]
  [svlan-id <vlan-id (1-4094)>] [svlan-priority <value (0-7)>] [cvlan-id 
<vlan-id (1-4094)>] [cvlan-priority <value (0-7)>]
  [{single-tag | double-tag}]
```
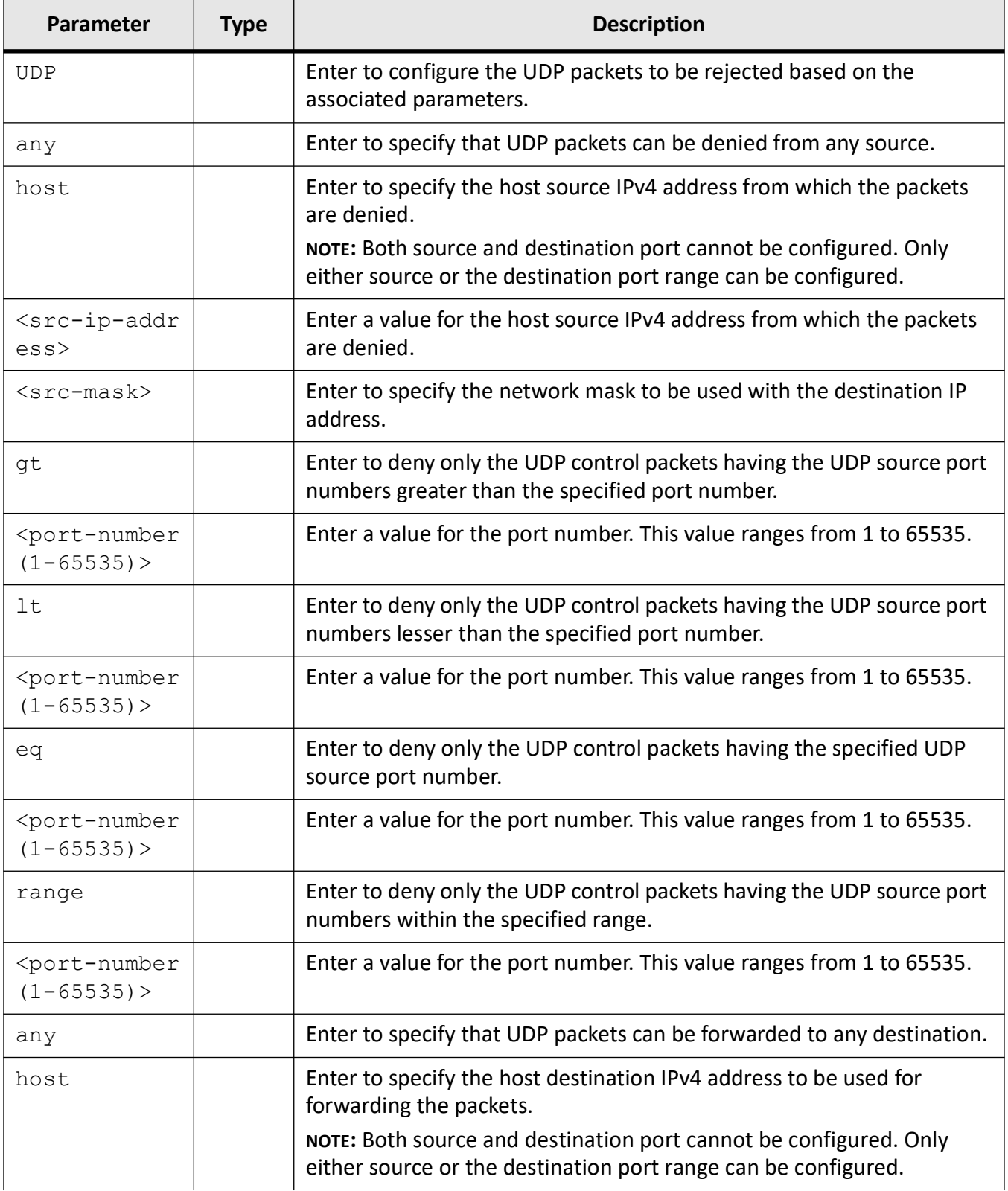

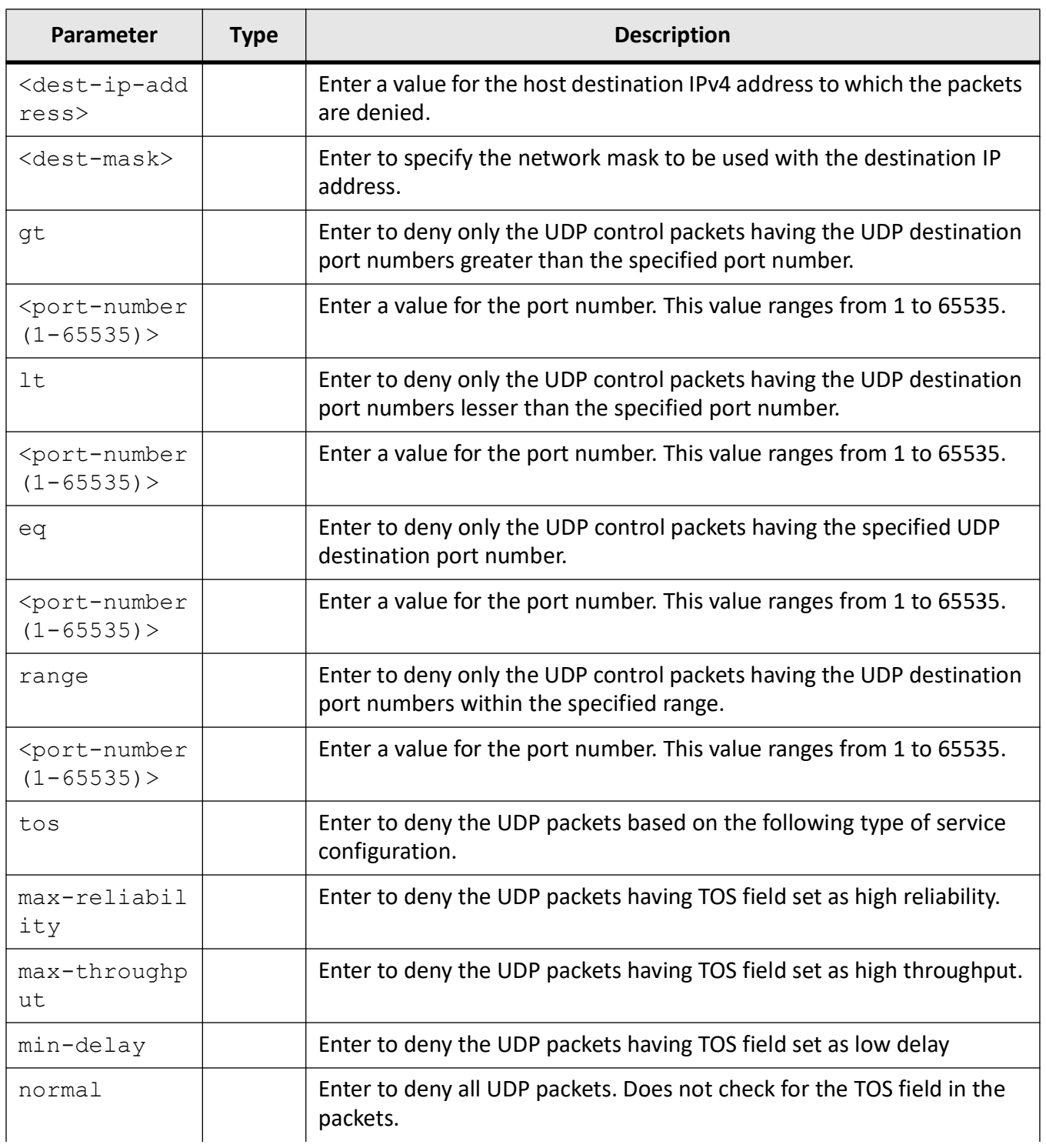

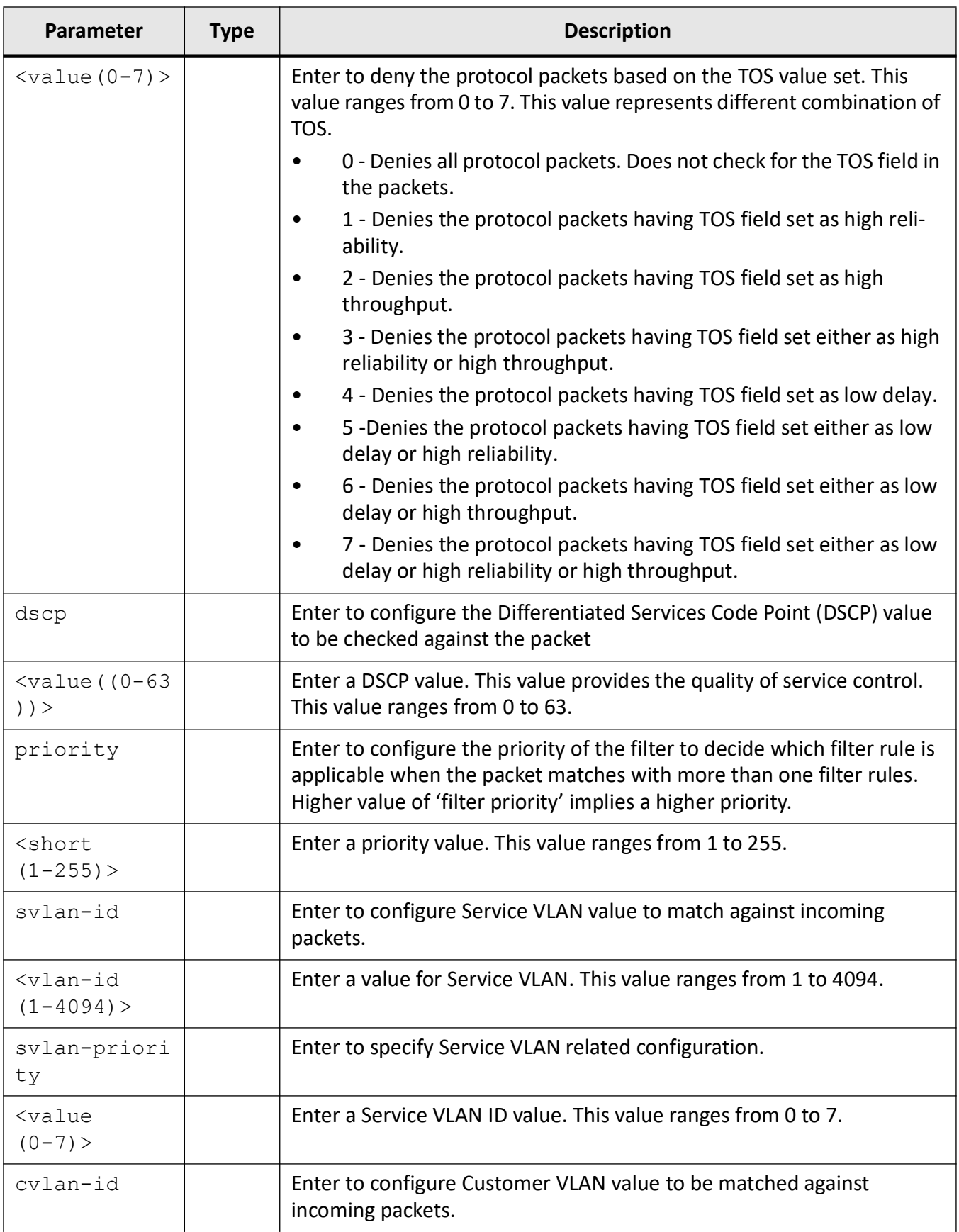

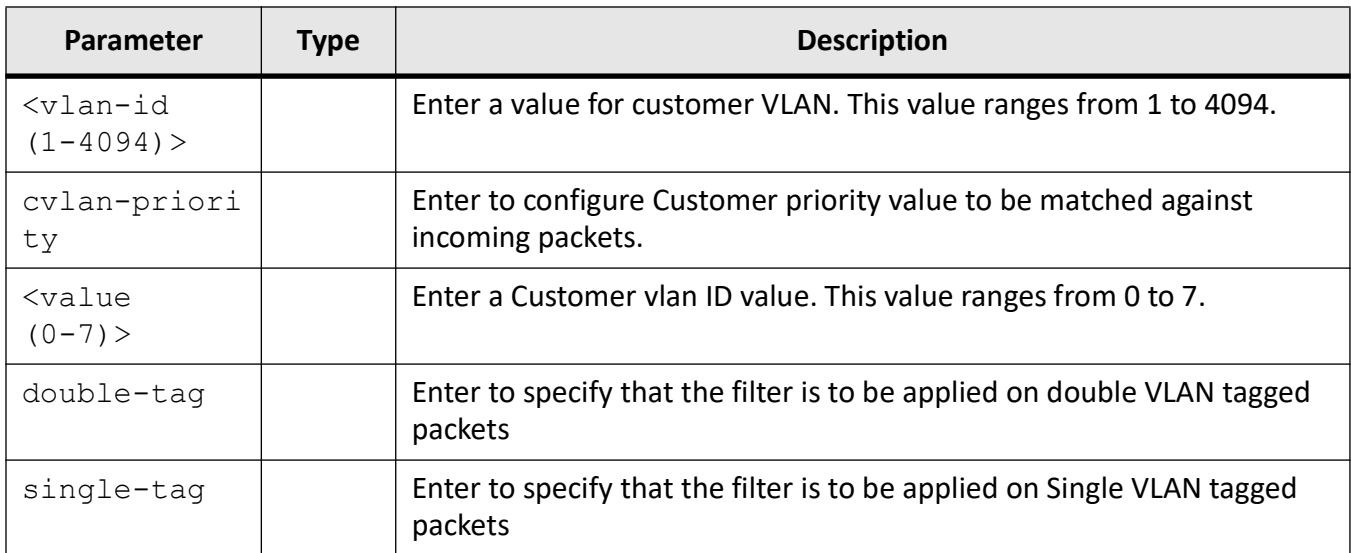

Extended ACL IP Configuration Mode

## **Default**

- $\bullet$  dscp 1
- priority 1
- svlan-id 0
- svlan-priority 1
- vlan-id 0
- cvlan-priority 1
- single-tag | double-tag Single tag

# **Examples**

iS5Comm (config)# ip access-list extended 1001

iS5Comm (config-ext-nacl)# deny udp any any priority 255

# **30.7. egress access-list**

To configure the default egress *ACL* mode as IP-based or *MAC*-based, use the command **egress access-list** in Global Configuration Mode.

### **egress access-list**

egress access-list mode {ip | mac}

# **Parameters**

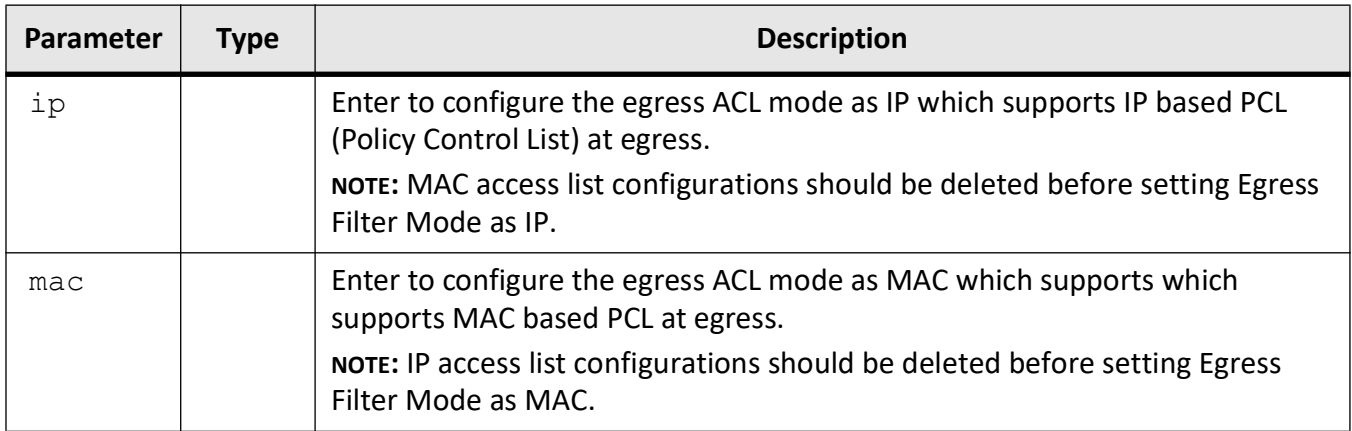

## **Mode**

Global Configuration Mode

## **Default**

Default egress filtering mode is IP and it is running on the hardware.

# **Examples**

iS5Comm (config)# egress access-list mode ip

# **30.8. ip access-group**

To enable access control for the packets on the interface and control access to a Layer 2 or Layer 3 interface, use the command **ip access-group** in Interface Configuration Mode. The no form of this command removes all access groups or the specified access group from the interface. The direction of filtering is specified using the token in or out.

#### **ip access-group**

ip access-group  $\langle \text{access-list-number} (1-65535) \rangle$  {in | out}

#### **no ip access-group**

```
no ip access-group <access-list-number (1-65535)> {in | out}
```
### **Parameters**

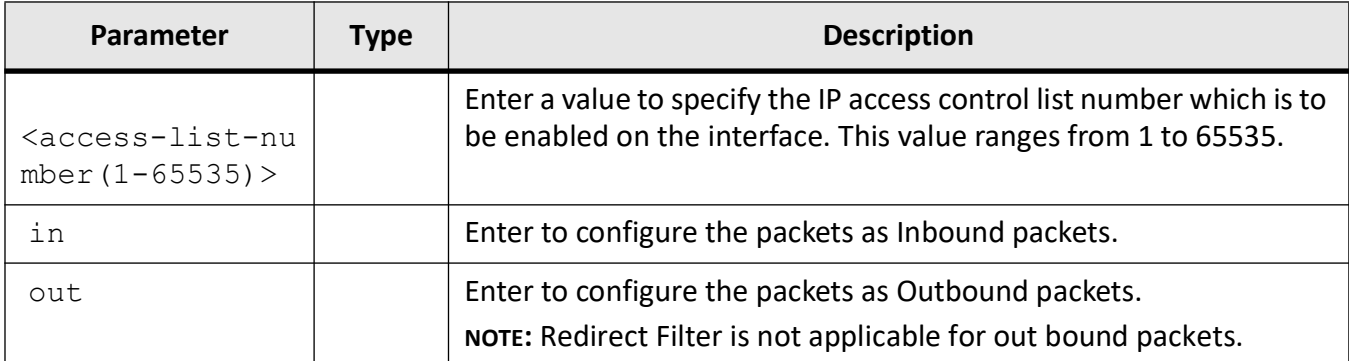

### **Mode**

Interface Configuration Mode

### **Prerequisites**

This command executes only if IP access list with the same number has been created iS5Comm(config)# ip access-list standard 100 iS5Comm(config-std-nacl)# exit

### **Examples**

iS5Comm(config)# int gi 0/1 iS5Comm(config-if)# ip access-group 100 in iS5Comm(config-if)# ip access-group 100 out

# **30.9. ip access-list**

To configure IP *ACL*s and enter the IP Access-list Configuration mode, use the command **ip access-list** in Global Configuration Mode. Depending on the standard or extended option chosen by the user, this command returns a corresponding IP *ACL* configuration mode. *ACL*s on the system perform both access control and Layer 3 field classification. The no form of the command deletes the IP access list.

#### **ip access-list**

```
ip access-list {standard <access-list-number (1-1000)> | extended 
<access-list-number (1001-65535)>}
```
#### **no ip access-list**

```
no ip access-list {standard <access-list-number (1-1000)> | extended 
<access-list-number (1001-65535)>}
```
### **Parameters**

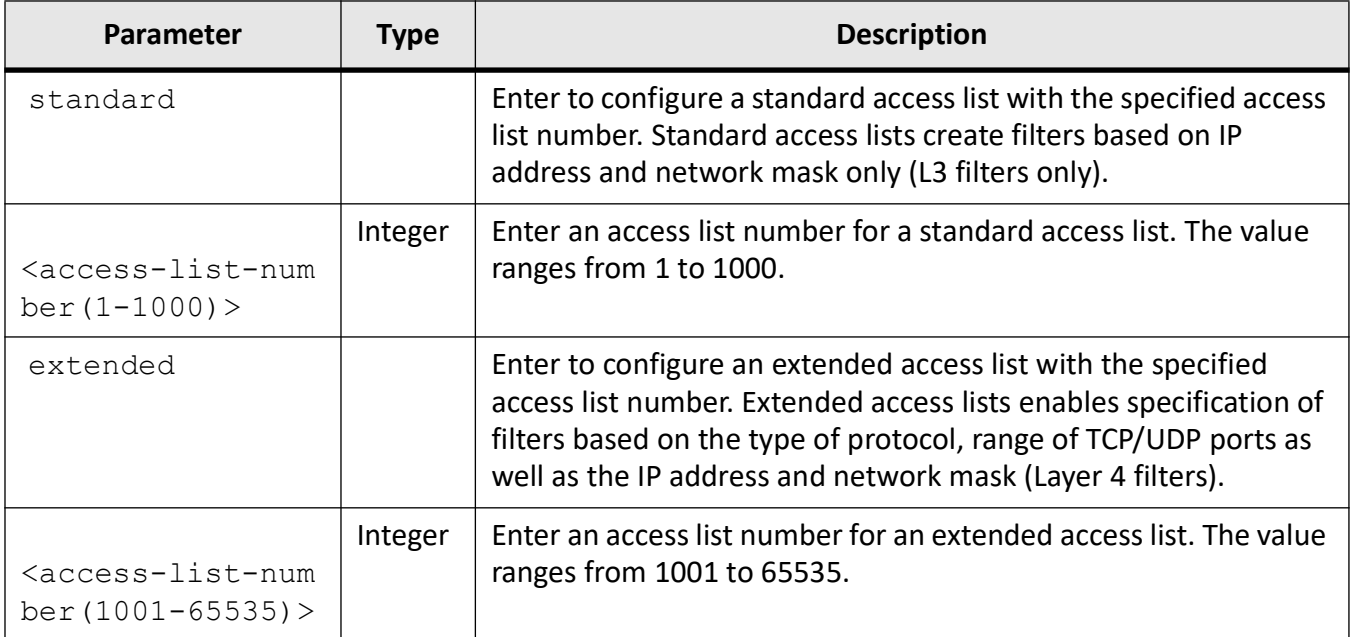

## **Mode**

Global Configuration Mode

### **Examples**

iS5Comm (config)# ip access-list standard 1

iS5Comm (config-std-nacl)#

iS5Comm (config)# ip access-list extended 1001

iS5Comm (config-ext-nacl)#

# **30.10. mac access-group**

To apply a *MAC* access control list ( *ACL*) to a Layer 2 interface, use the command **mac access-group** in Interface Configuration Mode. The no form of this command removes the *MAC ACL*s from the interface.

#### **mac access-group**

```
mac access-group <access-list-number (1-65535)> {in | out}
```
#### **no mac access-group**

```
no mac access-group <access-list-number (1-65535)> {in | out}
```
### **Parameters**

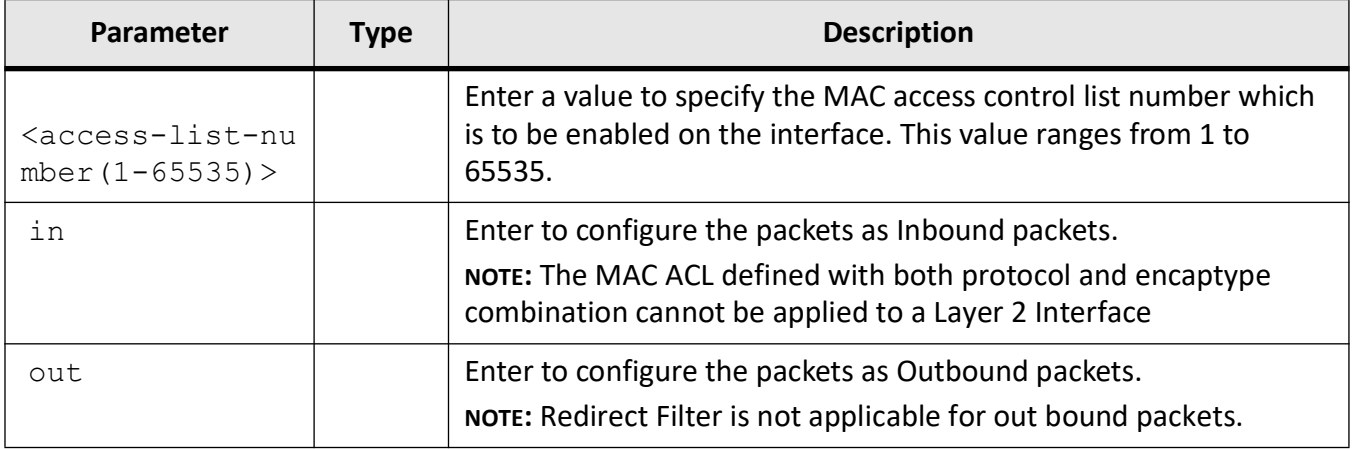

### **Mode**

Interface Configuration Mode

### **Prerequisites**

*MAC* access list must have been created.

# **Examples**

iS5Comm (config)# interface gi 0/1

iS5Comm (config-if)# mac access-group 5 in

# **30.11. mac access-list**

To configure Layer 2 *MAC* (Media Access Control) access control lists ( *ACL*)s and enter the *MAC* Access-list Configuration mode, use the command **mac access-list** in Global Configuration Mode. *ACL*s on the system perform both access control and Layer 2 field classification. The *MAC* access list identifier value ranges from 1 to 65535. The no form of the command deletes the *MAC ACL*.

#### **mac access-list**

mac access-list extended <access-list-number (1001-65535)>}

#### **no mac access-list**

no mac access-list extended <access-list-number (1001-65535)>}

### **Parameters**

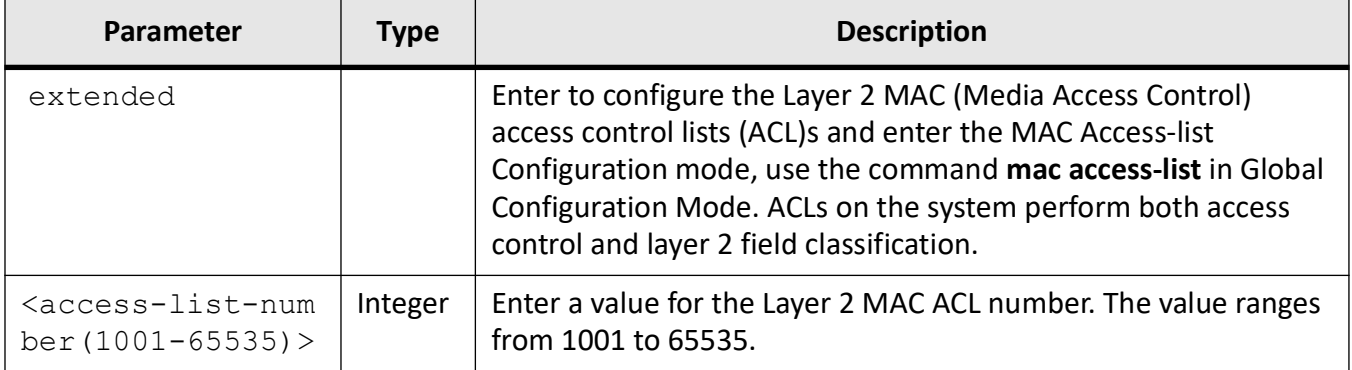

### **Mode**

Global Configuration Mode

### **Examples**

iS5Comm (config)# mac access-list extended 5

iS5Comm (config-std-macl)#

# **30.12. permit**

To configure traffic for a particular protocol packet if the conditions defined in the permit statement are matched, use the command **permit** in Extended *ACL* IP Configuration Mode.

#### **permit**

```
permit {ip | ospf | pim <protocol-type (1-255)>}
  {any | host <src-ip-address>} | <src-ip-address>} <mask>}
 {any | host <dest-ip-address>} | <dest-ip-address>} <mask>}
 [{tos {max-reliability | max-throughput | min-delay | normal |<value(0-7)>} 
| dscp <value (0-63)>}] {priority <value (1-255)>}]
  [svlan-id <vlan-id (1-4094)>] [svlan-priority <value (0-7)>] [cvlan-id 
<vlan-id (1-4094)>] [cvlan-priority <value (0-7)>]
 [{single-tag | double-tag}]
 [redirect {interface <iftype> <ifnum> | <iftype> <iface list> [<iftype>
<iface_list>]
 load-balance {src-ip | dst-ip | src-mac | dst-mac | vlanid | src-tcpport | 
dst-tcpport | src-udpport | dst-udpport}}]
  [sub-action {none | modify-vlan <short (1-4094)> | nested-vlan <short (1 
-4094) >]
```
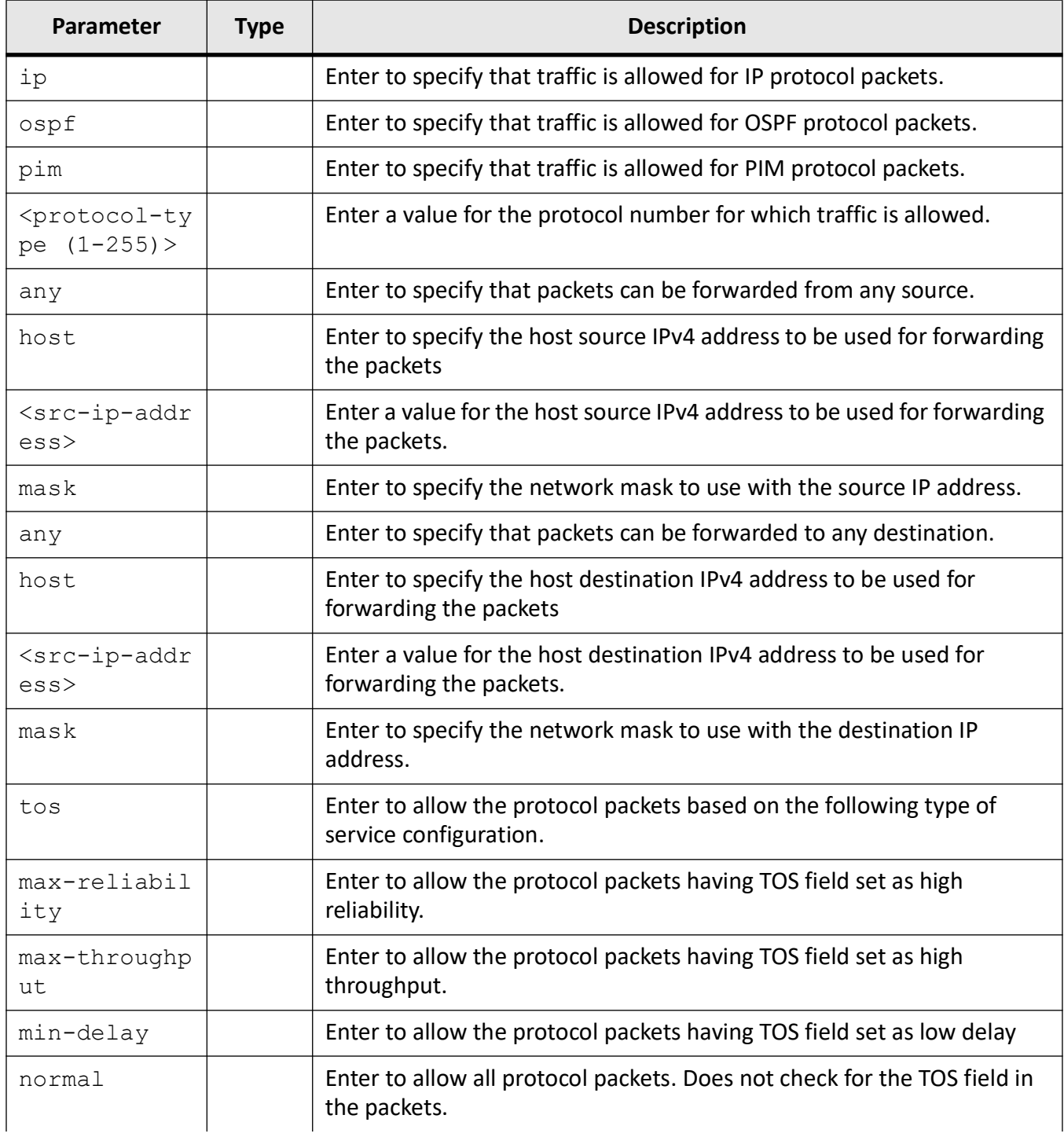

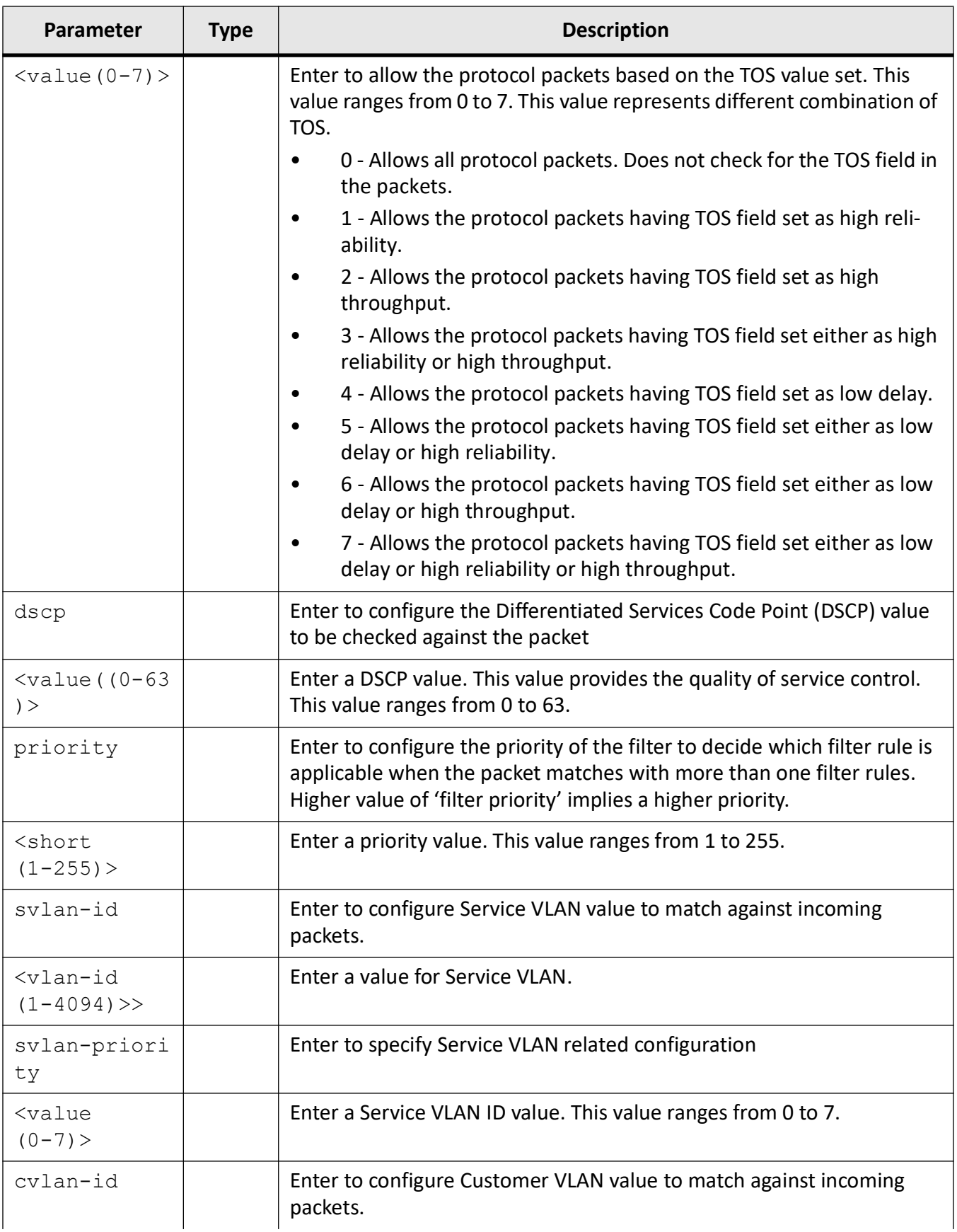

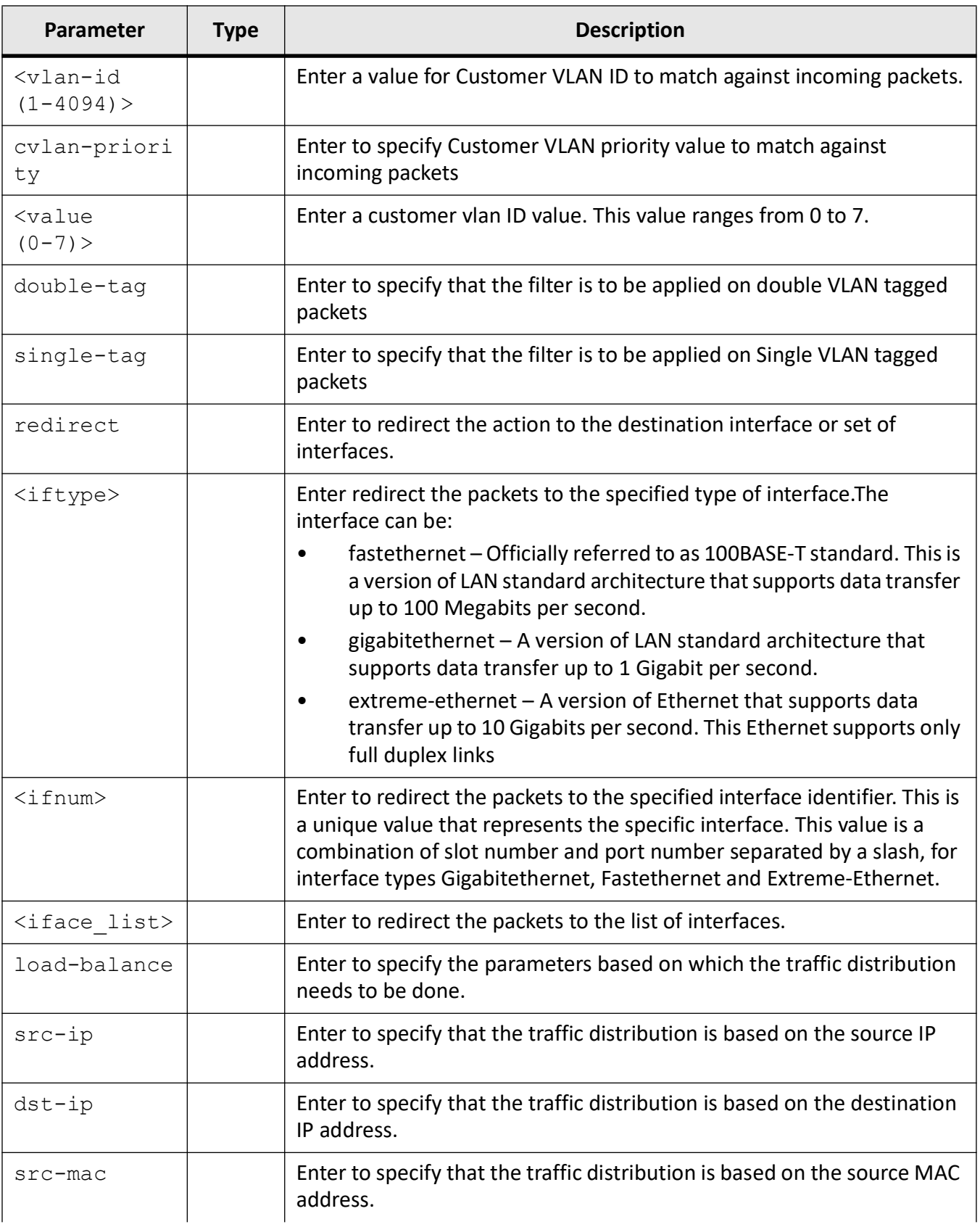

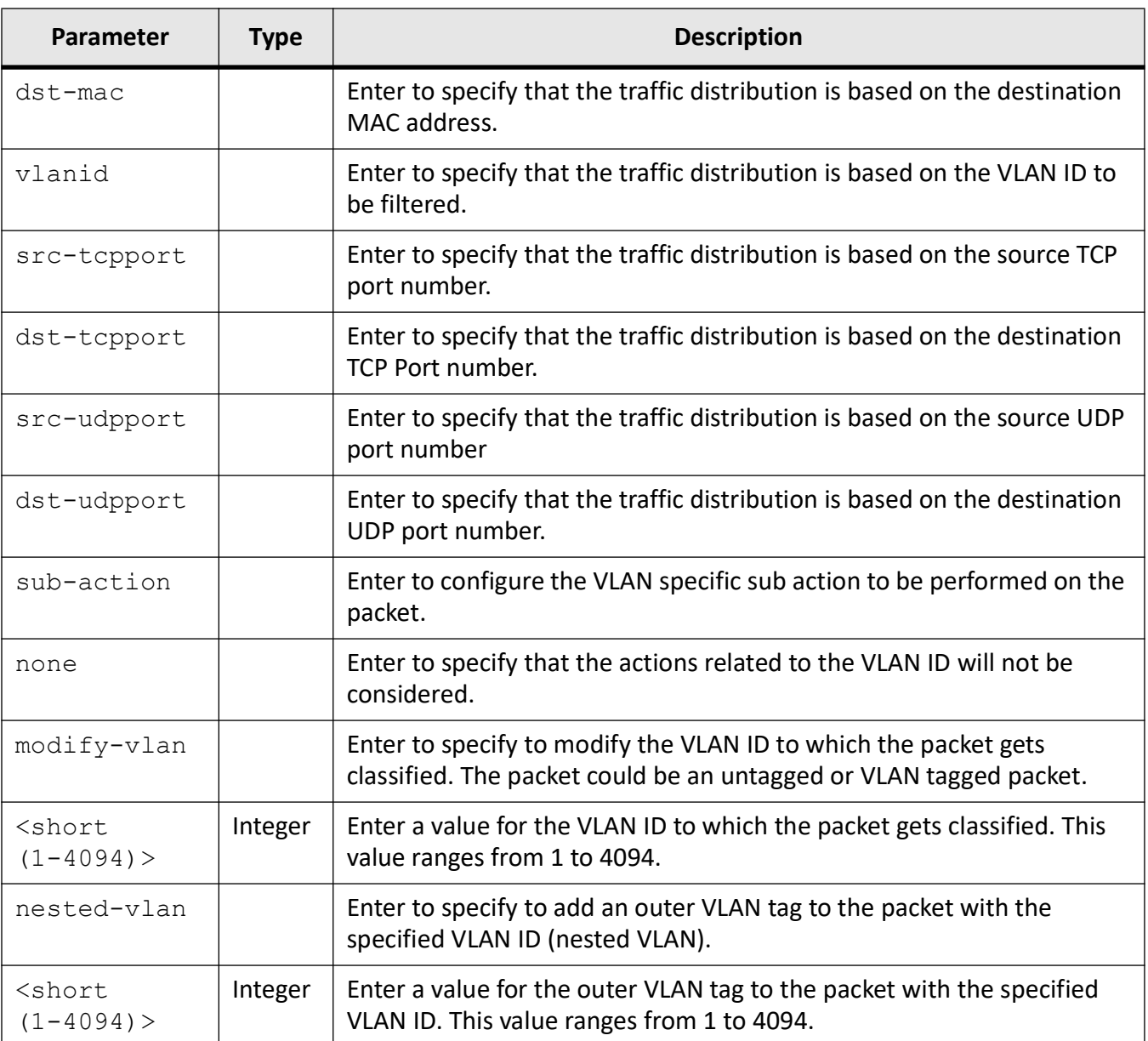

Extended ACL IP Configuration Mode

# **Default**

- protocol-type 255
- priority 1
- $\bullet$  dscp 0
- svlan-id 0
- svlan-priority 1
- cvlan-id 0
- cvlan-priority 1
- single-tag | double-tag Single tag

### **Examples**

iS5Comm (config)# ip access-list extended 1001

iS5Comm (config-ext-nacl)# permit ospf any host 14.0.0.0 tos 5 priority 200 svlan-id 200 svlan-priority 3 cvlan-id 345 cvlan-priority 4 redirect gi 0/4 gi 0/10 load-balance dst-udpport sub-action nested-vlan 222

iS5Comm(config-ext-nacl)#

# **30.13. permit**

To configure the packets to be forwarded based on the *MAC* address and the associated parameters, use the command **permit** in Extended *ACL MAC* Configuration Mode. This command allows non-IP traffic to be forwarded if the conditions are matched.

### **permit**

```
permit {any | host <src-ip-address>} | host <dest-mac-address>}
  [{aarp | amber | dec-spanning | decnet-iv | diagnostic | dsm | etype-6000 | 
etype-8042 | lat | lavc-sca | mop-console | mop-dump | msdos | mumps | 
netbios | vines-echo | vines-ip | xns-id | <protocol (0-65535)>
  | encaptype | <integer (1-65535)>] [vlan <vlan-id (1-4094)>] {priority 
<value (1-255)>}]
  [outerEtherType < integer (1-65535)>] [svlan-id <vlan-id (1-4094)>] 
[svlan-priority <value (0-7)>] [cvlan-priority <value (0-7)>]
  [{single-tag | double-tag}]
  [redirect {interface <iftype> <ifnum> | <iftype> <ifnum> [<iftype> 
<iface_list>] load-balance {src-ip | dst-ip | src-mac | dst-mac | vlanid | 
src-tcpport | dst-tcpport | src-udpport | dst-udpport}}]
  [sub-action {none | modify-vlan <short (1-4094)> | nested-vlan <short (1 
-4094)> | strip-ether-hdr}}]
  [next-filter-type {l2 | l3 | user-defined} next-filter-id | <short 
(1-65535) > } ]
 dp {green | yellow | red} sub-action {modify-cfi-dei <short (0-1)>}]
```
 | user-priority <short (0-7)> cfi-dei <short (0-1)> sub-action {modify-dp {green | yellow | red} | modify-dc <short  $(0-7)$ >}

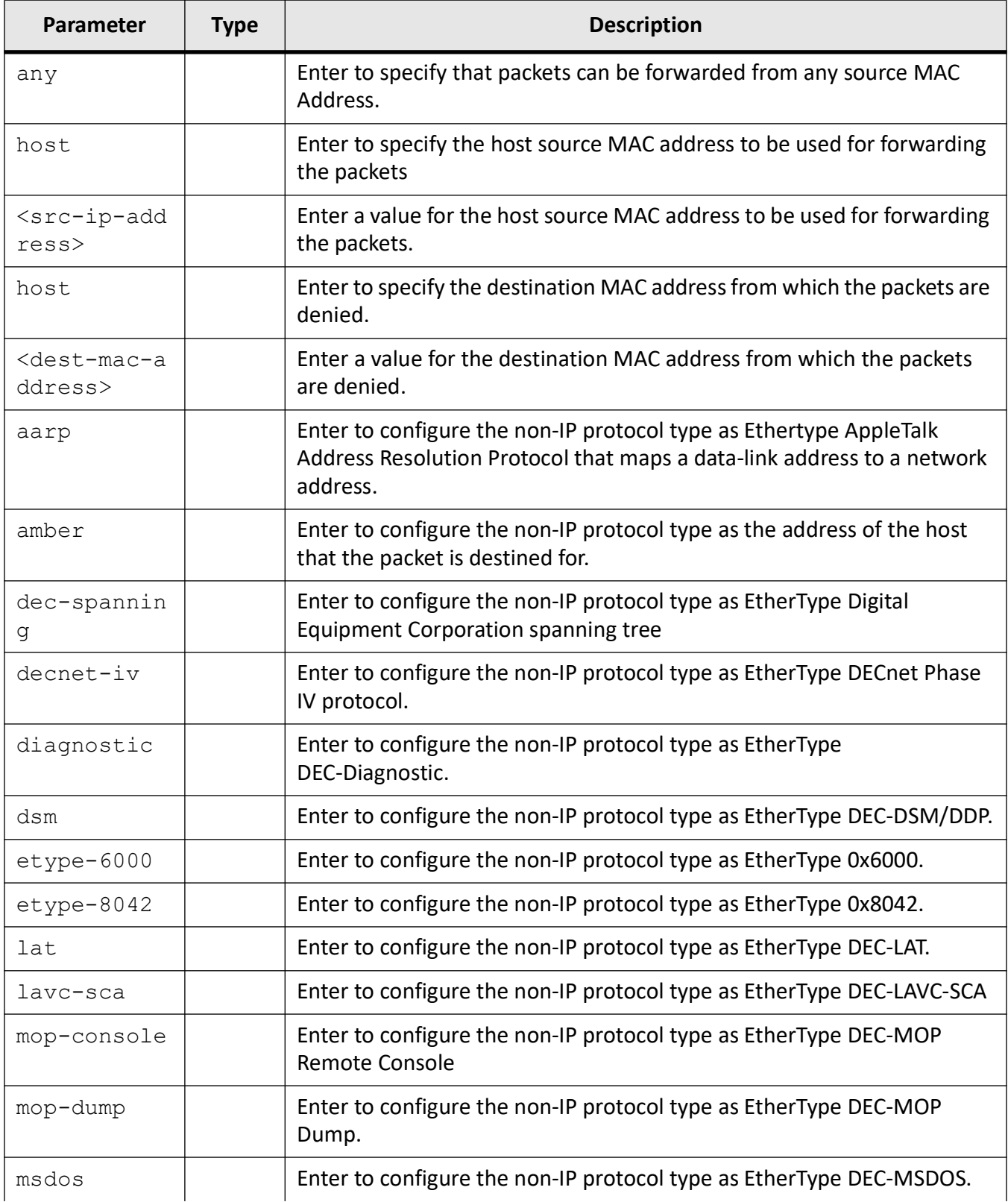

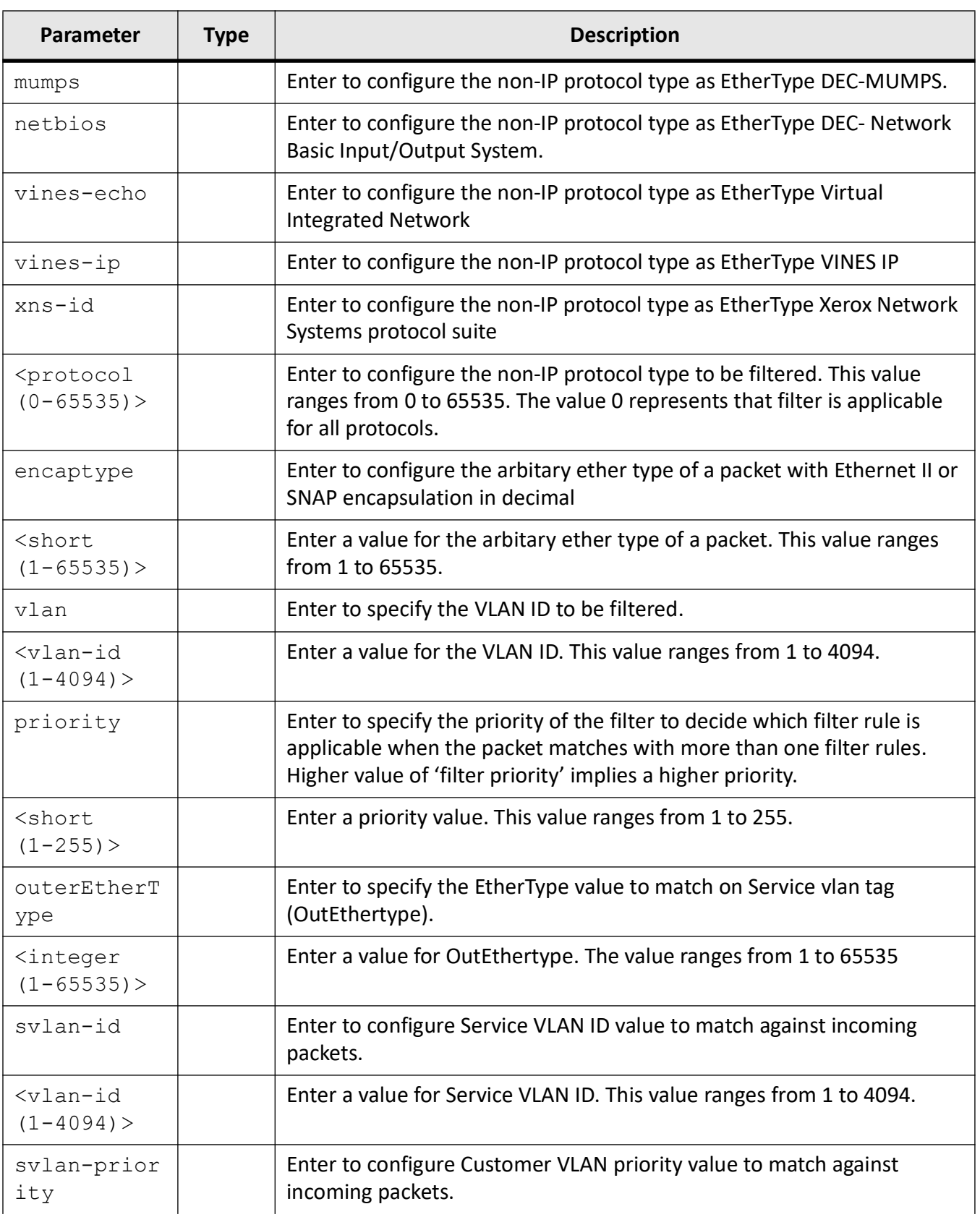
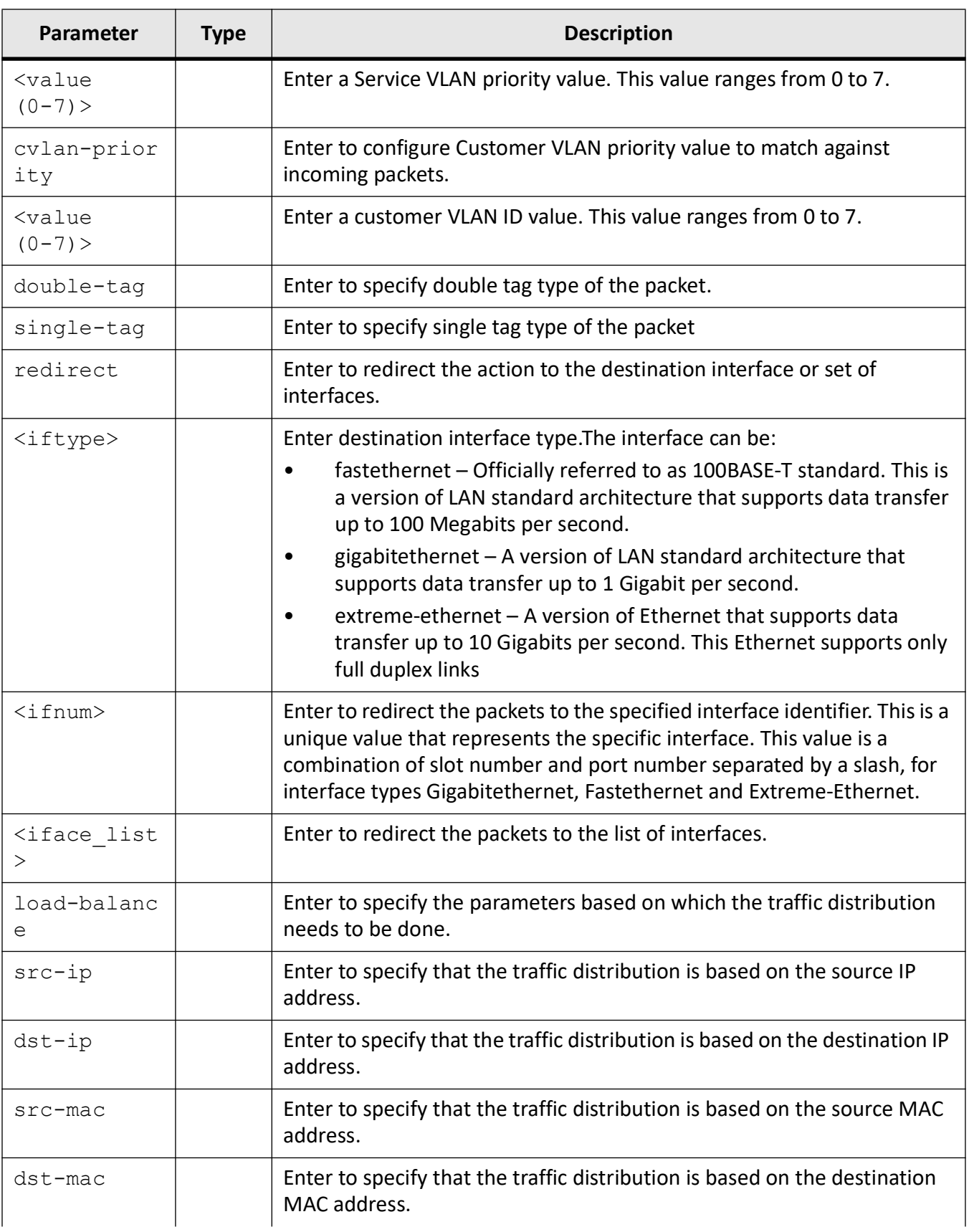

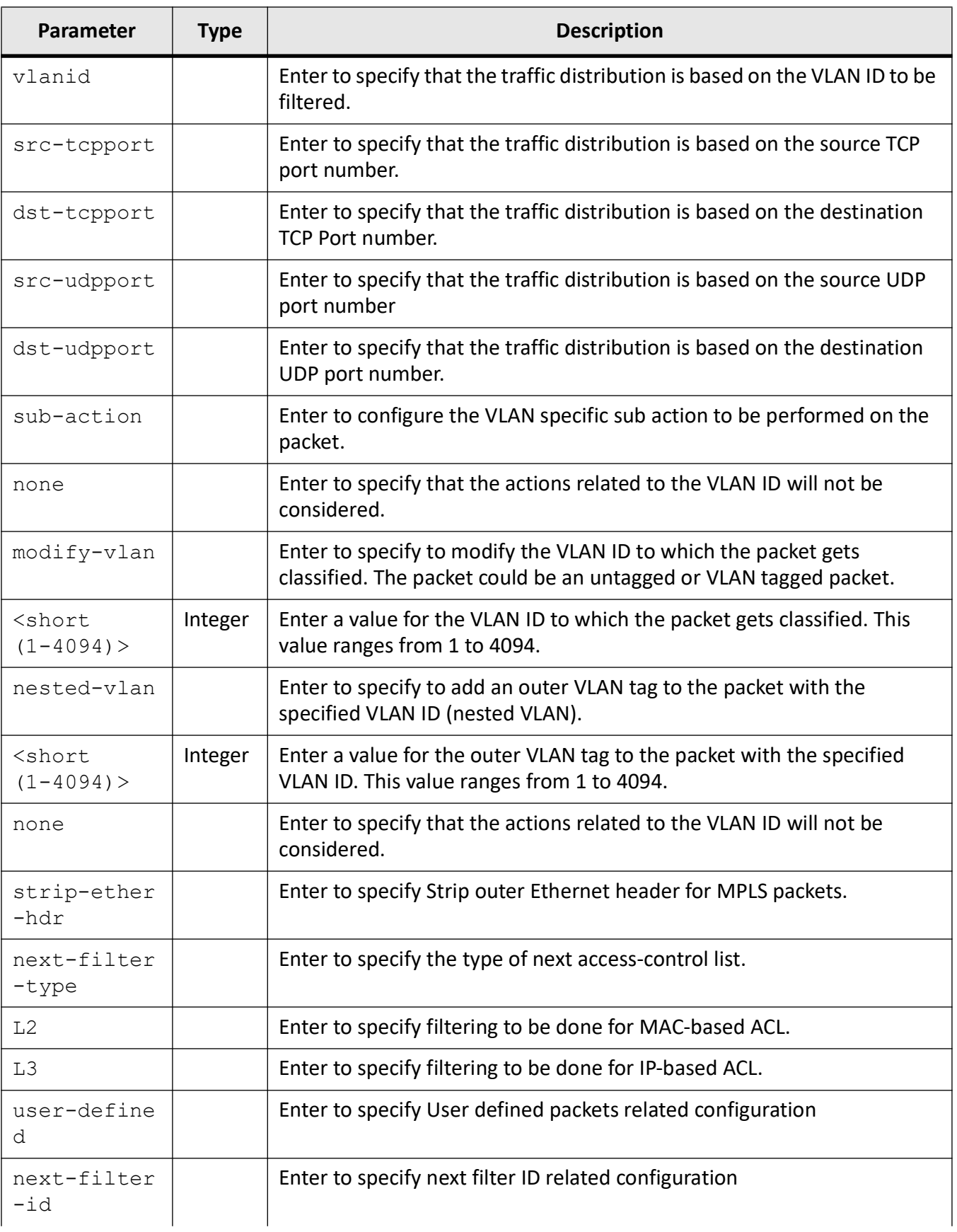

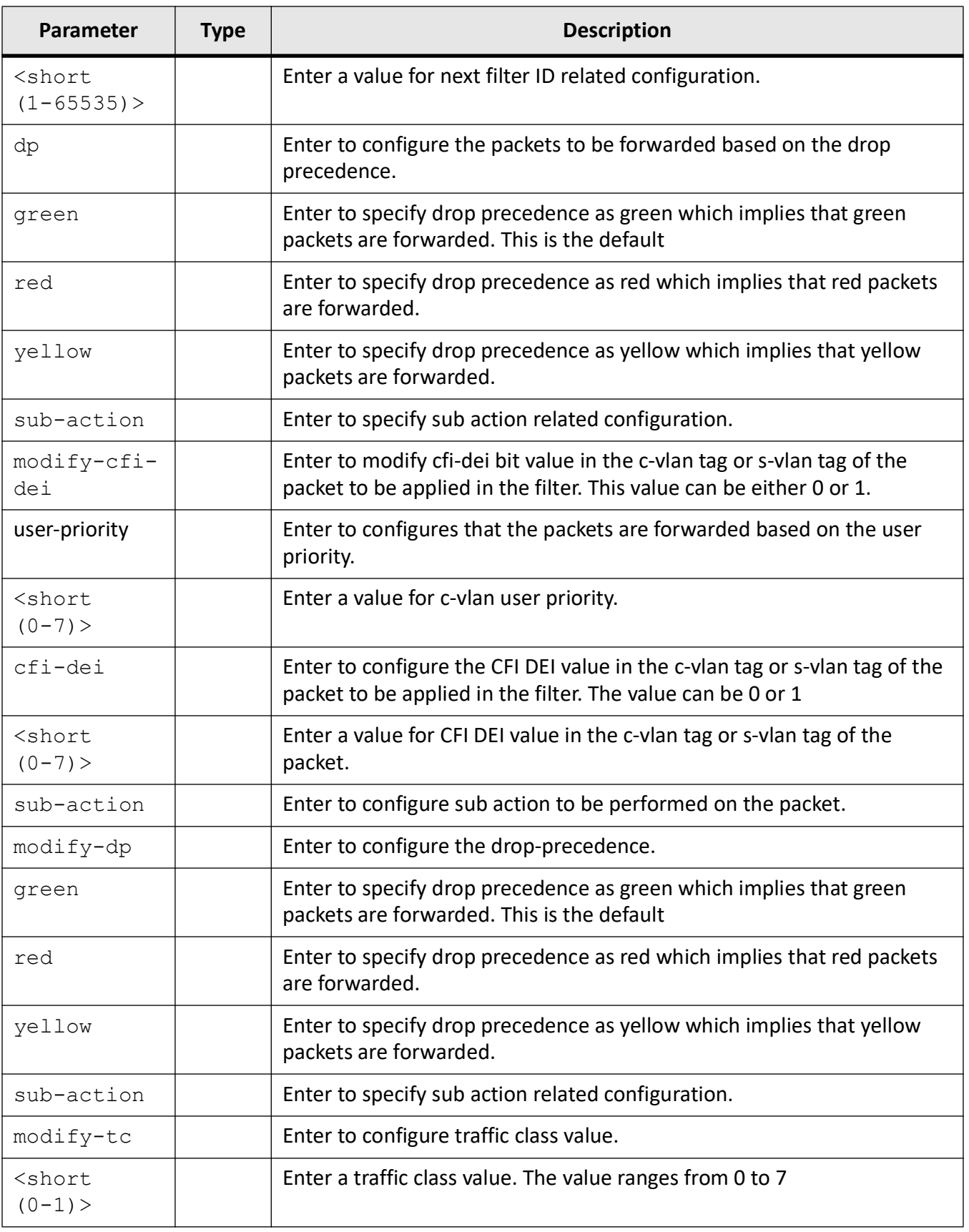

Extended ACL MAC Configuration Mode

## **Default**

- protocol 0
- sub-action none
- vlan-id 0
- priority 1
- outerEtherType 0
- svlan-id 0
- cvlan-priority 1
- svlan-priority 1
- single-tag | double-tag Single tag

## **Examples**

iS5Comm (config)# mac access-list extended 5 iS5Comm (config-ext-macl)# permit user-priority 1 cfi-dei 1 sub-action modify-dp green iS5Comm (config-ext-macl)# permit dp red sub-action modify-cfi-dei 1

iS5Comm (config-ext-macl)# permit any any priority 255

# **30.14. permit**

To configure the packets to be forwarded depending upon the associated parameters, use the command **permit** in Standard *ACL* Configuration Mode. Standard IP access lists use source addresses for matching operations.

```
permit {any | host <src-ip-address> | <network-src-ip> <mask>}
```

```
[{any | host <src-ip-address> | <network-src-ip> <mask>}]
```

```
[redirect {interface <iftype> <ifnum> | <iftype> <iface list> [ <iftype>
<iface_list>]
```

```
 load-balance {src-ip | dst-ip | src-mac | dst-mac | vlanid | src-tcpport | 
dst-tcpport | src-udpport | dst-udpport}}]
```

```
 [sub-action {none | modify-vlan <short (1-4094)> | nested-vlan <short (1 
-4094) >}]
 priority <value (1-255)>
```
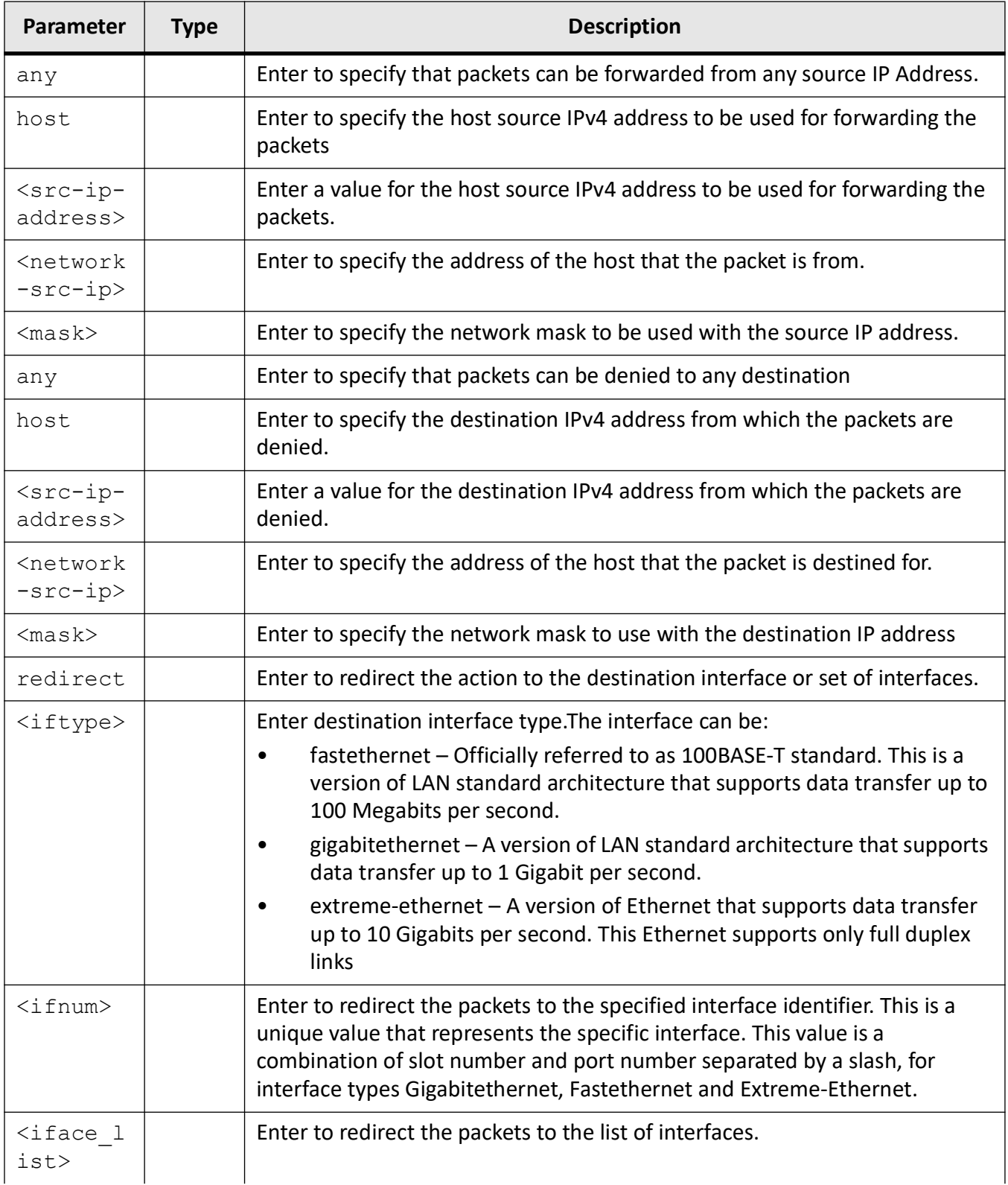

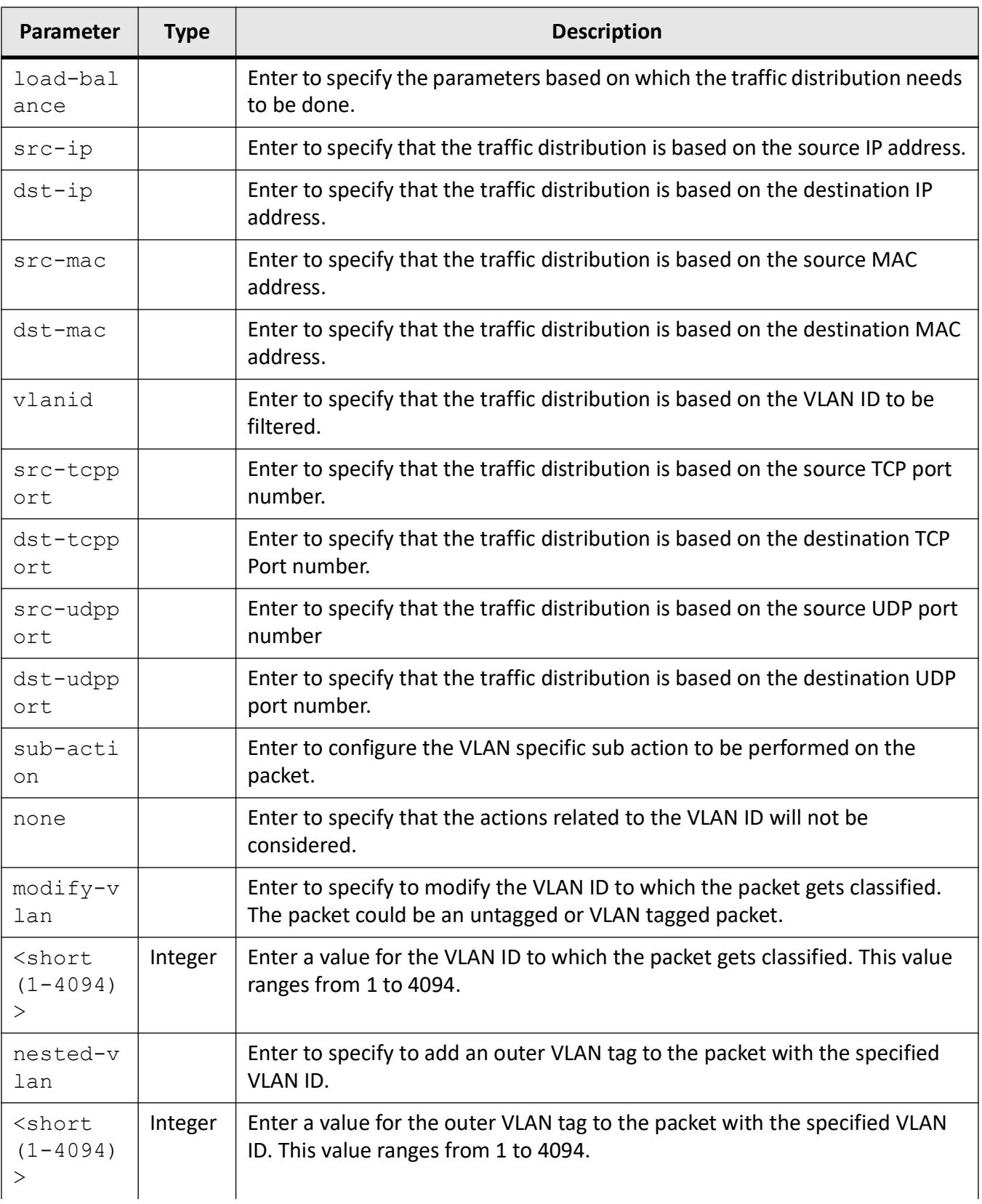

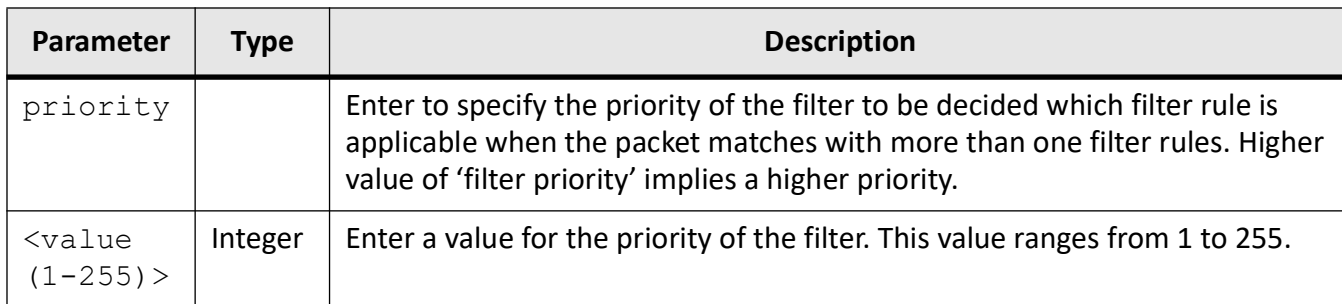

Standard ACL Configuration Mode

### **Default**

priority - 1

### **Examples**

iS5Comm (config)# ip access-list standard 1

iS5Comm (config-std-nacl)# permit any priority 255

# **30.15. permit icmp**

To configure the *ICMP* (Internet Control Message Protocol) packets to be forwarded based on the associated parameters, use the command **permit icmp** in Extended *ACL* IP Configuration Mode.

```
permit icmp
  {any | host <src-ip-address>} | <src-ip-address>} <src-mask>}
  {any | host <dest-ip-address>} | <dest-ip-address>} <dest-mask>}
  [message-type <short (0-255)>] [message-code <short (0-255)>] {priority 
<value (1-255)>}]
  [svlan-id <vlan-id (1-4094)>] [svlan-priority <value (0-7)>] [cvlan-id 
<vlan-id (1-4094)>] [cvlan-priority <value (0-7)>]
  [{single-tag | double-tag}]
```

```
 [redirect {interface <iftype> <ifnum> | <iftype> <iface_list> [<iftype> 
<iface_list>]
 load-balance {src-ip | dst-ip | src-mac | dst-mac | vlanid | src-tcpport | 
dst-tcpport | src-udpport | dst-udpport}}]
  [sub-action {none | modify-vlan <short (1-4094)> | nested-vlan <short (1 
-4094) >]
```
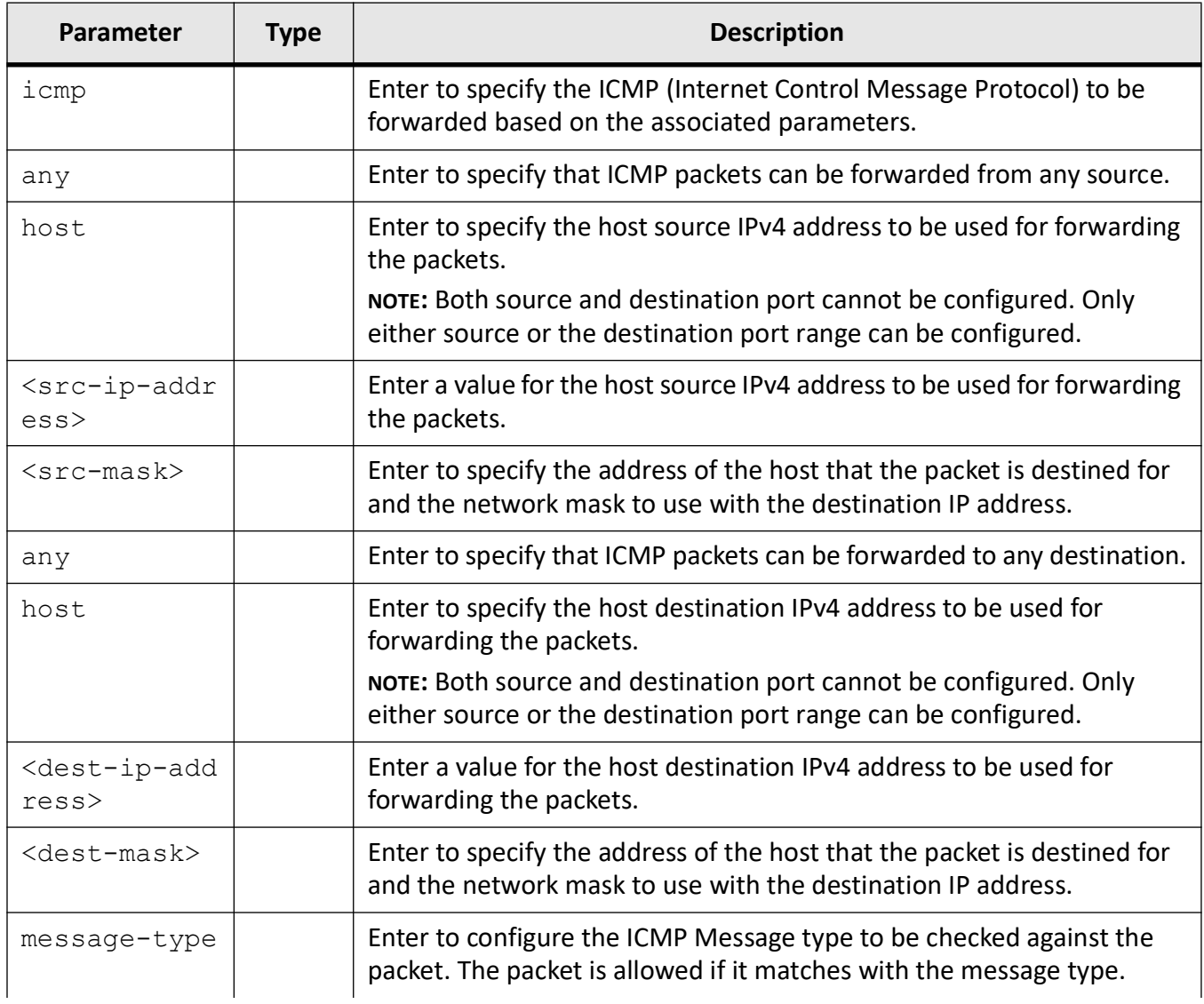

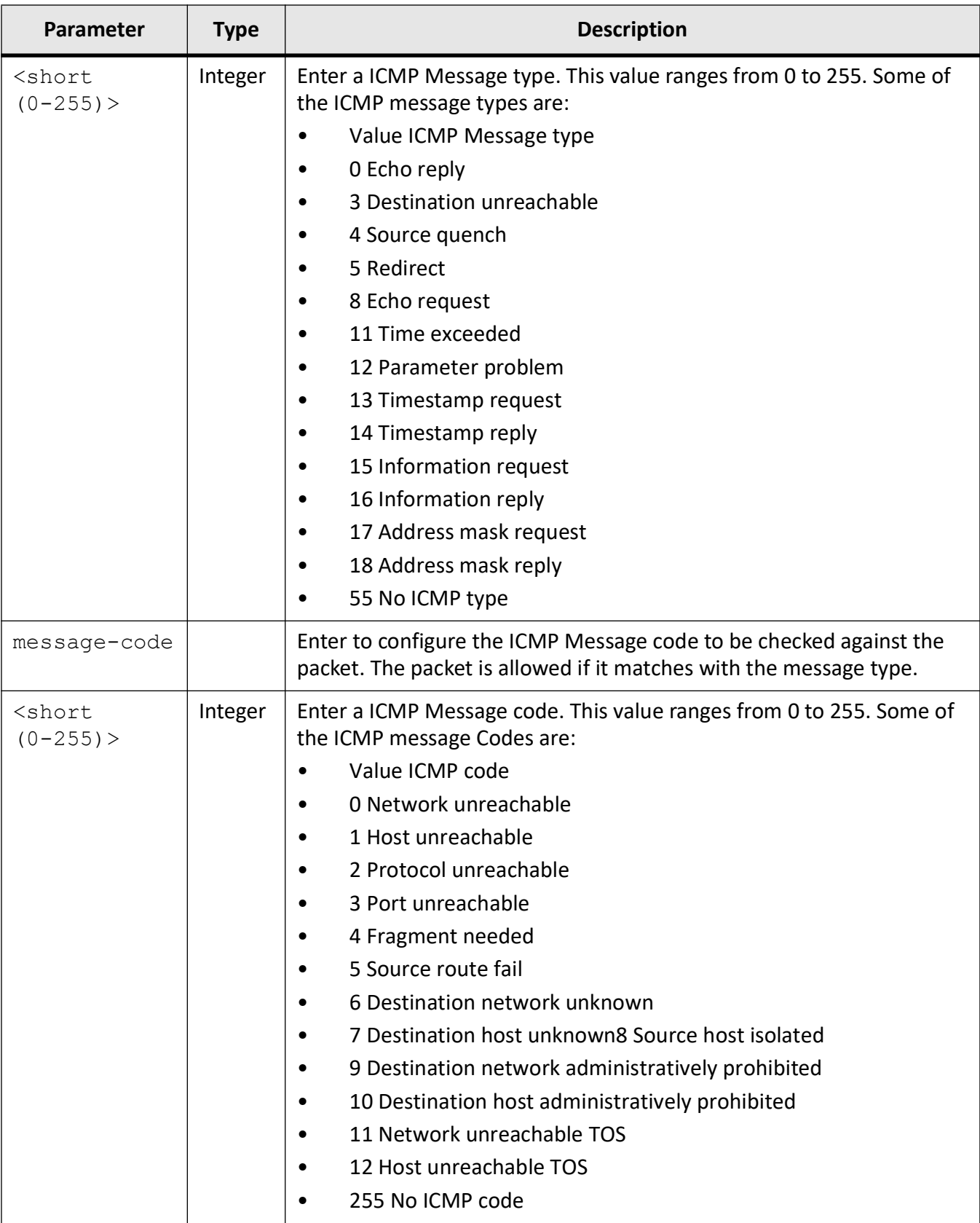

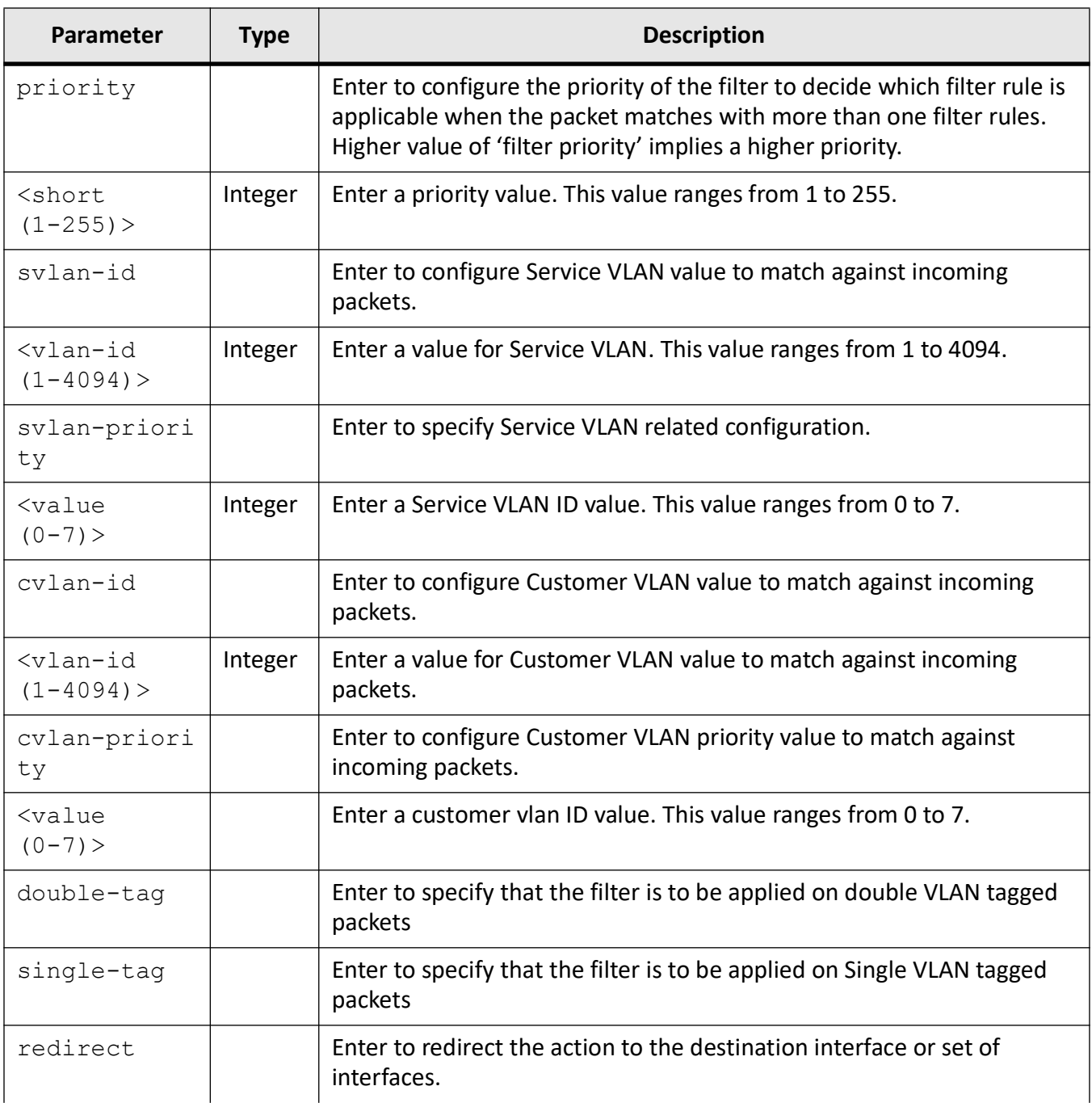

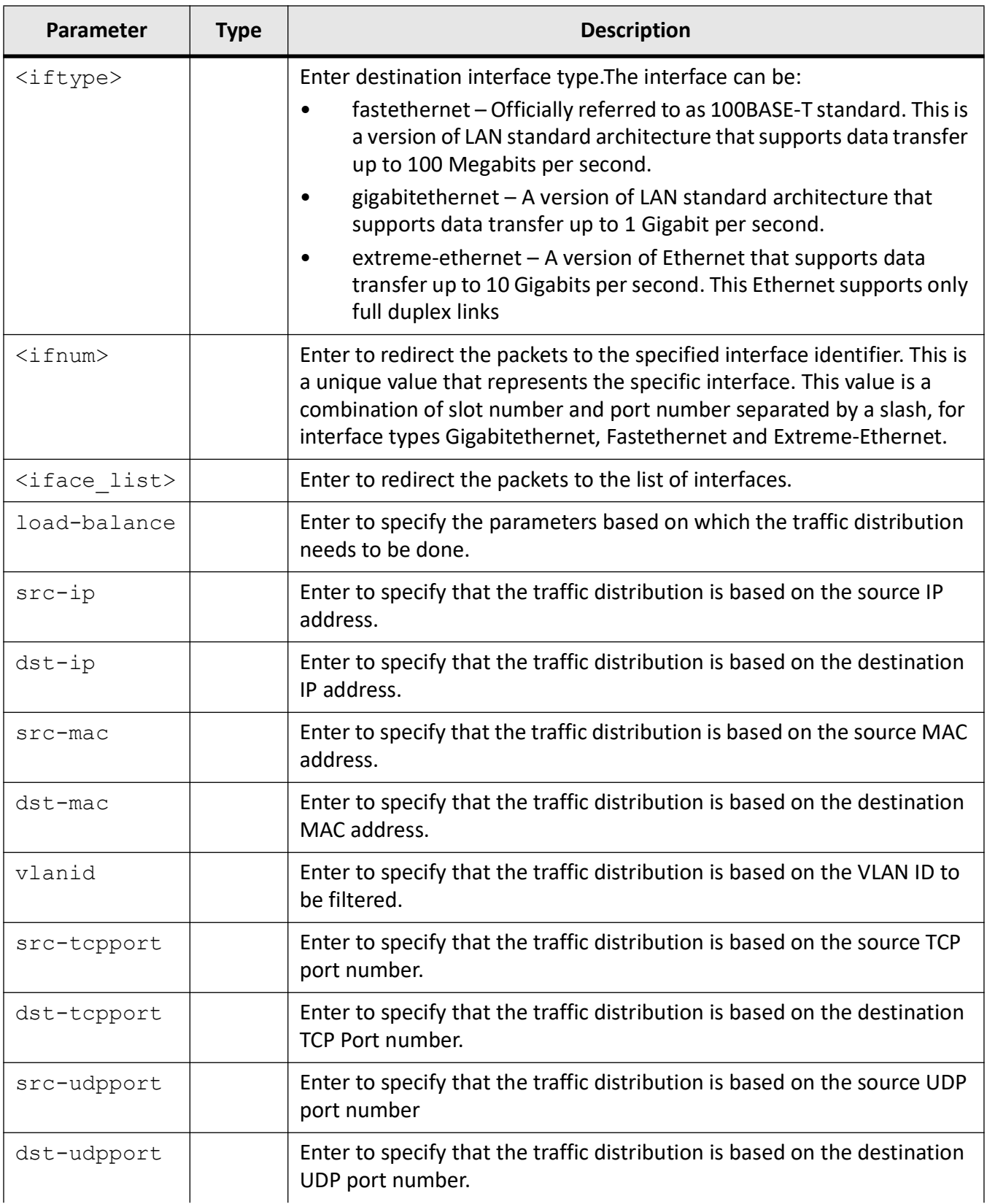

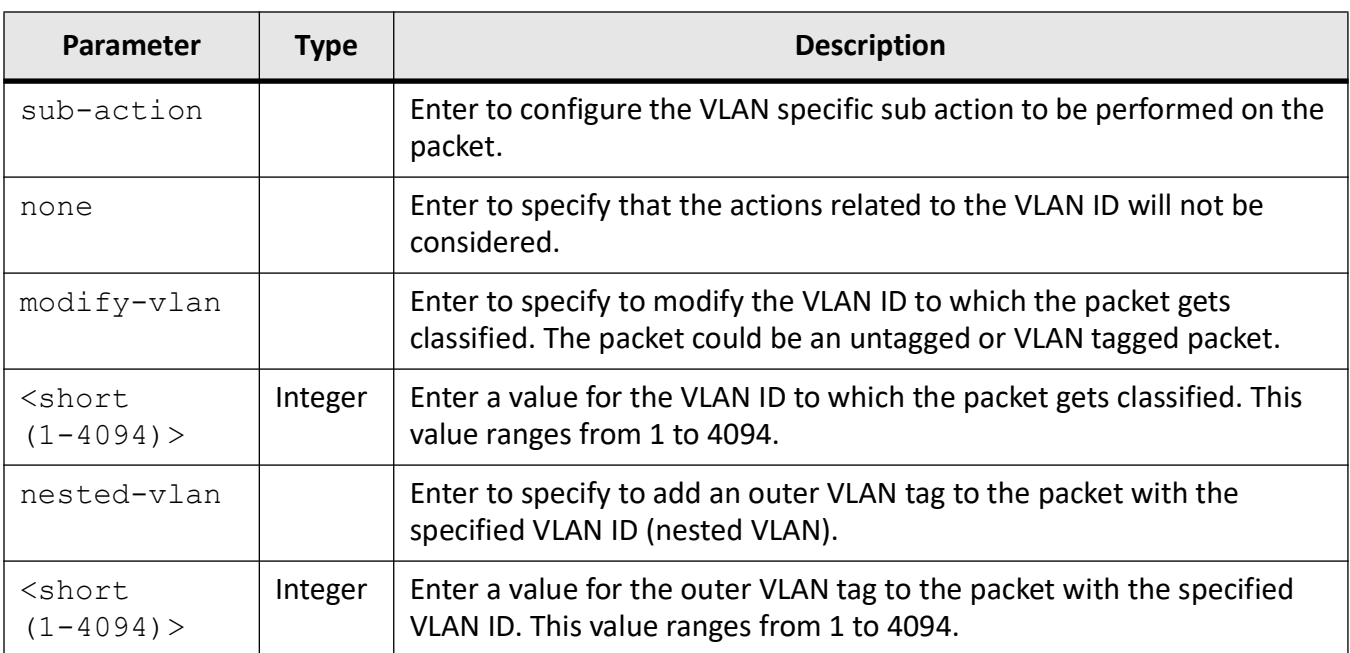

Extended ACL IP Configuration Mode

## **Default**

- $\bullet$  dscp 1
- priority 1
- svlan-id 0
- svlan-priority 1
- cvlan-id 0
- cvlan-priority 1
- single-tag | double-tag Single tag

### **Examples**

iS5Comm (config)# ip access-list extended 1001

iS5Comm (config-ext-nacl)# permit icmp any 14.0.0.0 255.0.0.0 message-type 0 message-code 18 priority 22 svlan-id 2 svlan-priority 2 cvlan-id 2 cvlan-priority 2 double-tag redirect interface gigabitethernet 0/10 sub-action none

iS5Comm (config-ext-nacl)#

# **30.16. permit tcp**

To configure the *TCP* packets to be forwarded based on the associated parameters, use the command **permit tcp** in Extended *ACL* IP Configuration Mode.

```
permit tcp
 {any | host <src-ip-address>} | <src-ip-address>} <src-mask>}
[{qt <port-number (1-65535) > | lt <port-number (1-65535) > | eq <port-number
(1-65535) | range <port-number (1-65535) > <port-number (1-65535) > }]
 {any | host <dest-ip-address>} | <dest-ip-address>} <dest-mask>}
[{qt <port-number (1-65535) > | lt <port-number (1-65535) > | eq <port-number
(1-65535)> | range <port-number (1-65535)> <port-number (1-65535)>}] [{ack | 
rst}]
  [{tos {max-reliability | max-throughput | min-delay | normal |<value(0-7)>} 
| dscp <value (0-63)>}] {priority <value (1-255)>}]
  [svlan-id <vlan-id (1-4094)>] [svlan-priority <value (0-7)>] [cvlan-id 
<vlan-id (1-4094)>] [cvlan-priority <value (0-7)>]
  [{single-tag | double-tag}]
  [redirect {interface <iftype> <ifnum> | <iftype> <iface_list> [<iftype> 
<iface_list>]
 load-balance {src-ip | dst-ip | src-mac | dst-mac | vlanid | src-tcpport | 
dst-tcpport | src-udpport | dst-udpport}}]
  [sub-action {none | modify-vlan <short (1-4094)> | nested-vlan <short (1 
-4094) >]
```
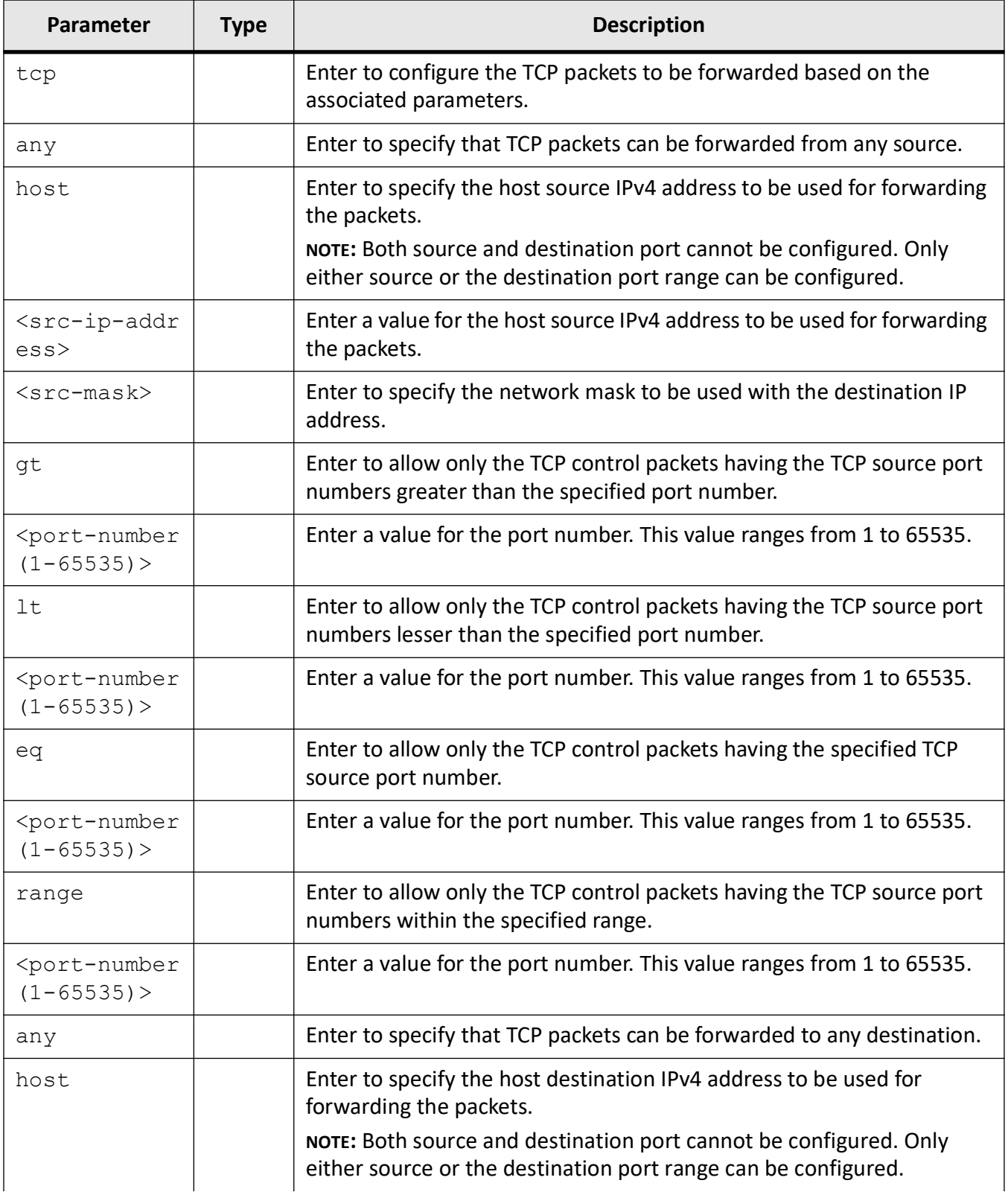

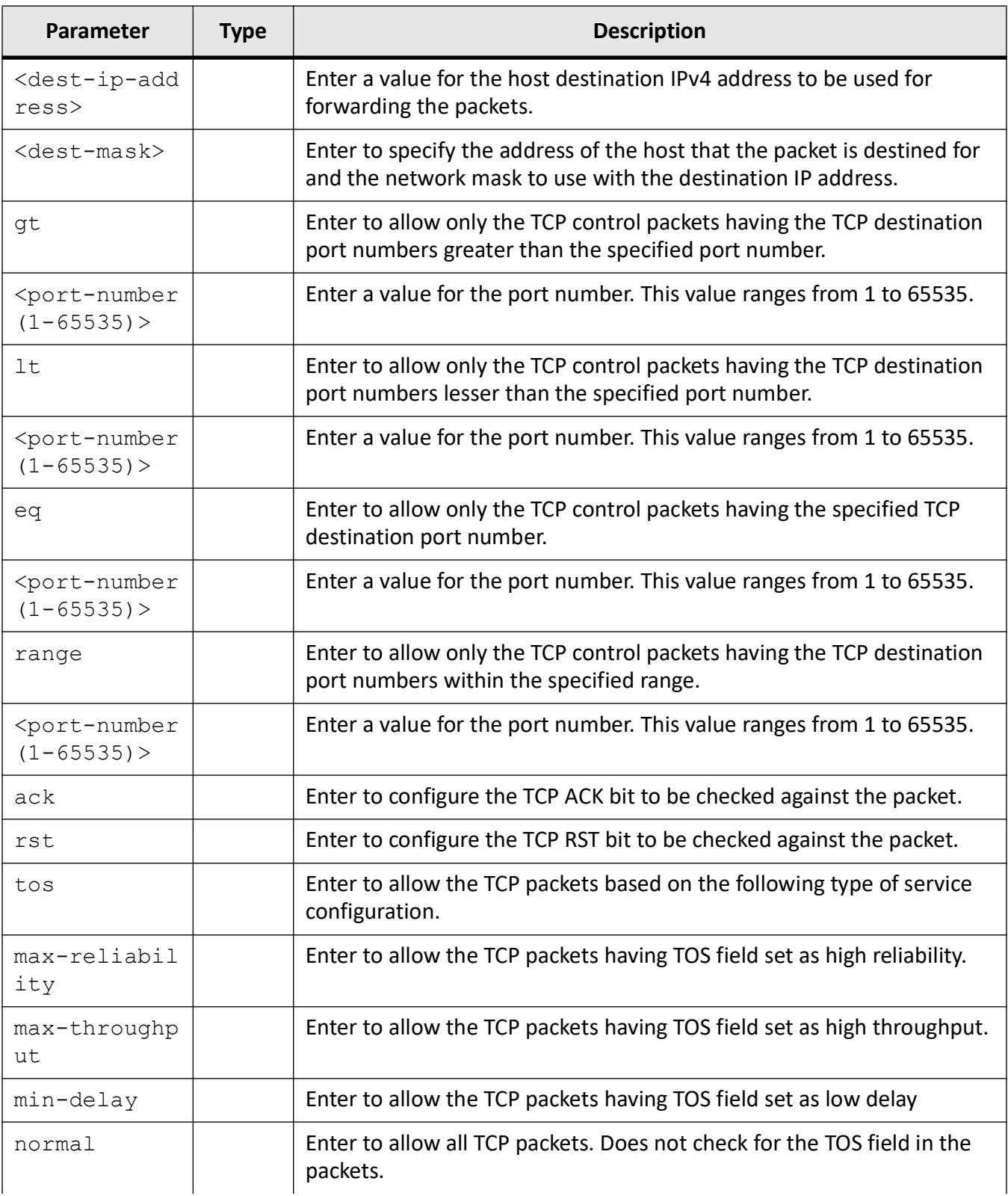

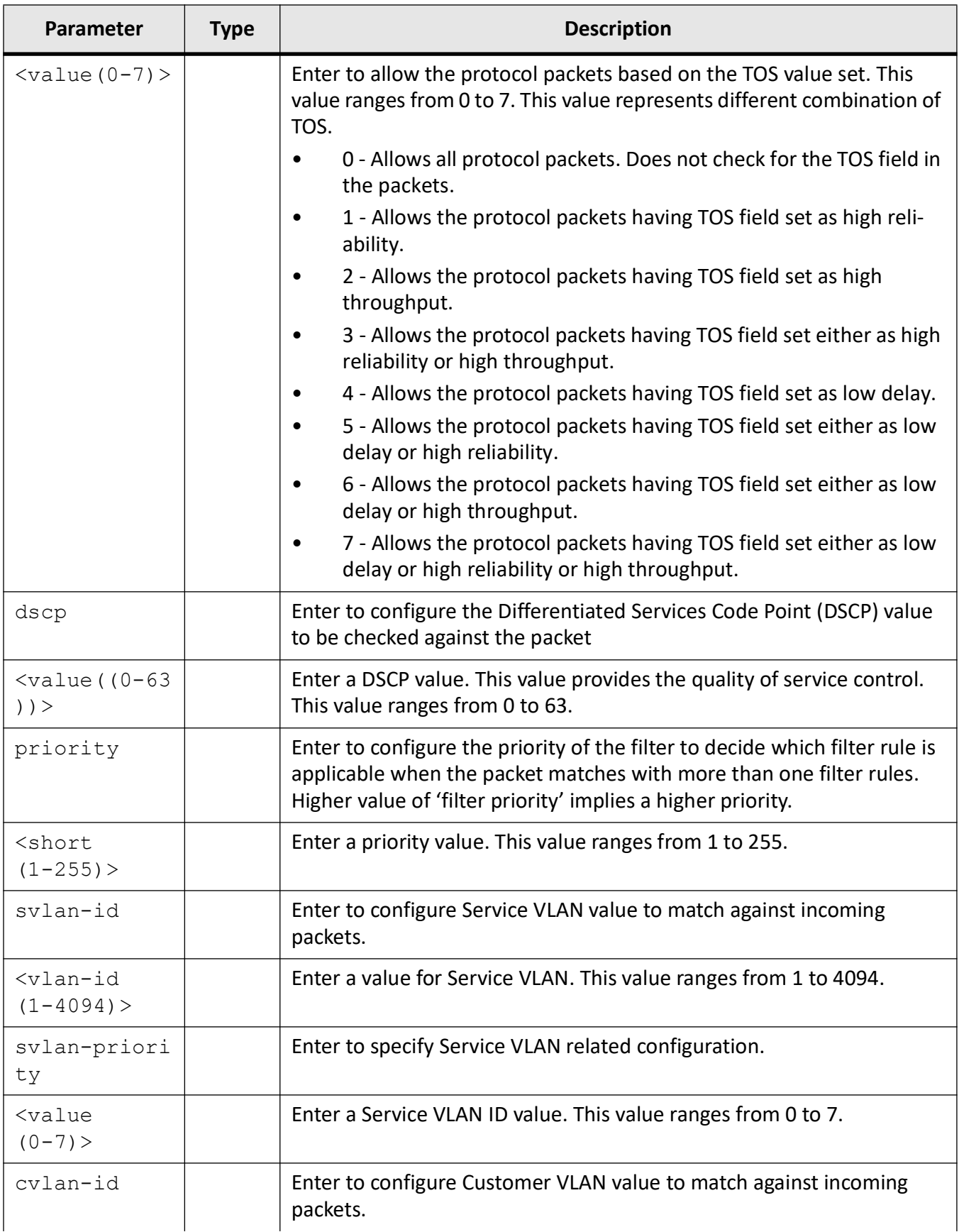

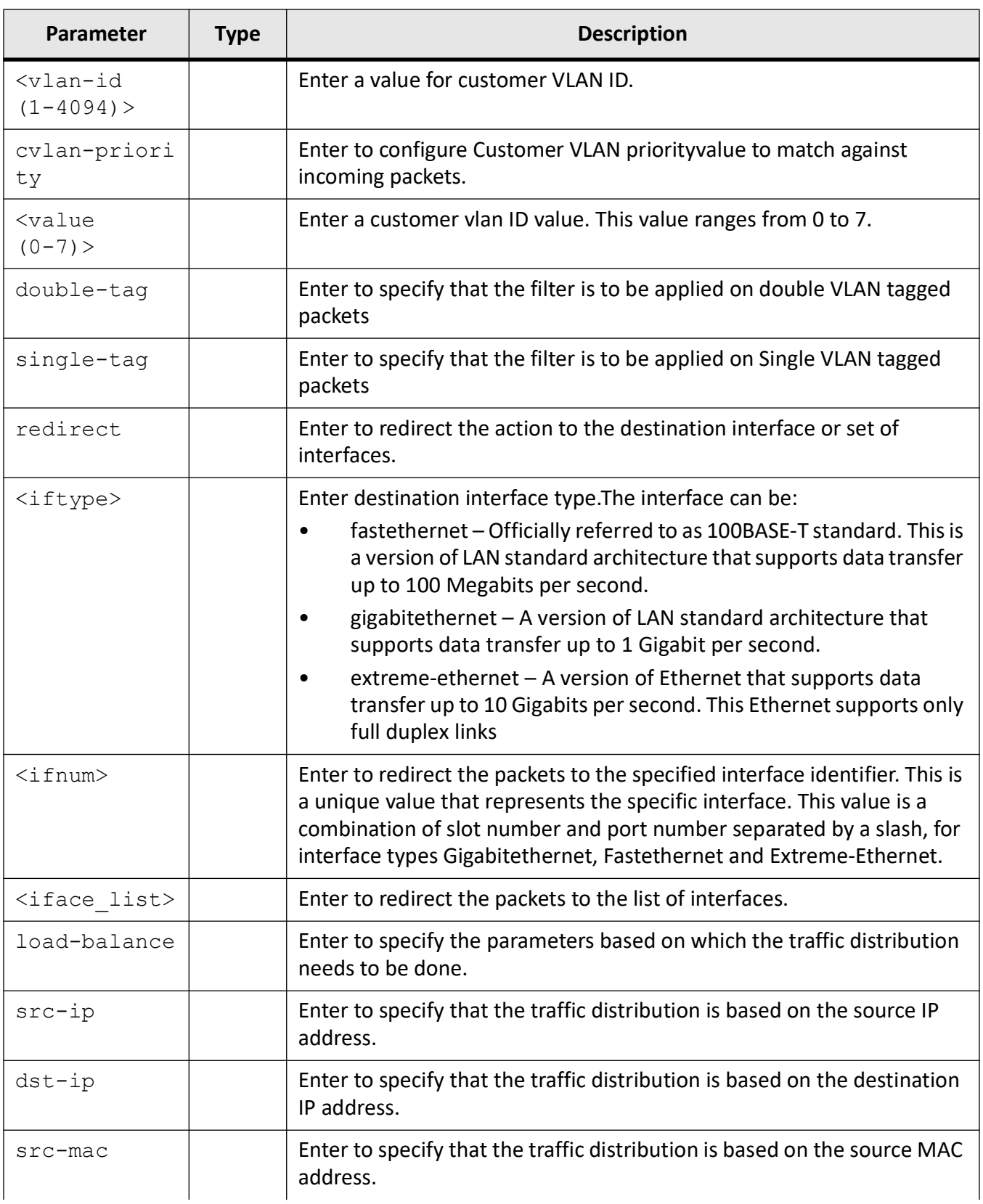

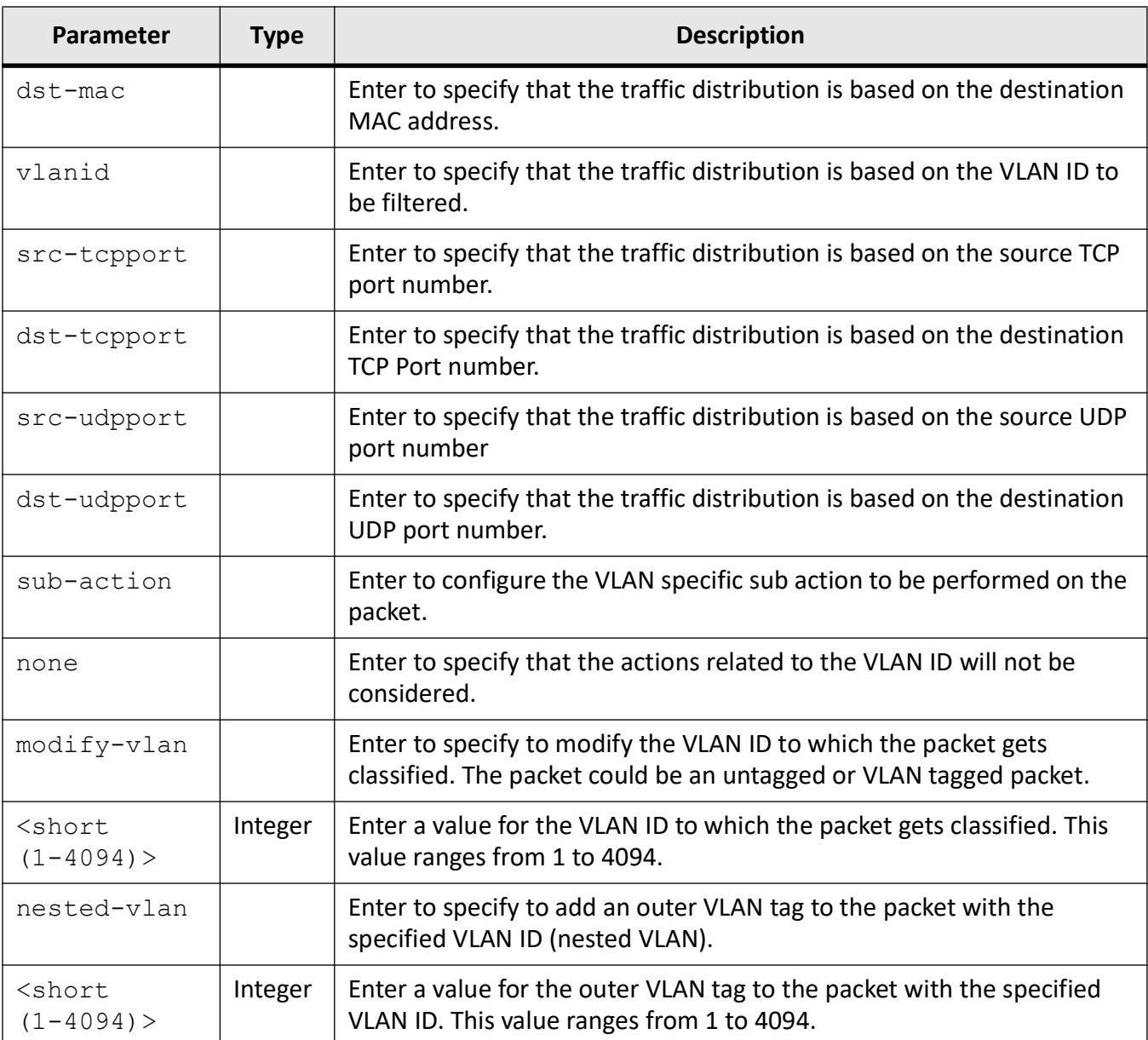

Extended ACL IP Configuration Mode

# **Default**

- any -Source and Destination address are not checked.
- gt 0 (the packets are not checked for TCP port number)
- lt 0 (the packets are not checked for TCP port number)
- eq 0 (the packets are not checked for TCP port number)
- range 0 for minimum port number, 65535 for maximum port number.
- tos-value 0
- dscp 1
- priority 1
- svlan-id 0
- svlan-priority 1
- cvlan-id 0
- cvlan-priority 1
- single-tag | double-tag Single tag

### **Examples**

iS5Comm (config)# ip access-list extended 1001 iS5Comm (config-ext-nacl)# permit tcp any any priority 255 iS5Comm (config-ext-nacl)#

# **30.17. permit udp**

To specify the UDP (User Datagram Protocol) packets to be forwarded based on the associated parameters, use the command **permit udp** in Extended ACL IP Configuration Mode.

```
permit udp
 {any | host <src-ip-address>} | <src-ip-address>} <src-mask>}
 [{qt <port-number (1-65535)> | lt <port-number (1-65535)> | eq <port-number
(1-65535)> | range <port-number (1-65535)> <port-number (1-65535)>}]
 {any | host <dest-ip-address>} | <dest-ip-address>} <dest-mask>}
 [{qt <port-number (1-65535) > | lt <port-number (1-65535) > | eq <port-number
(1-65535)> | range <port-number (1-65535)> <port-number (1-65535)>}] [{ack | 
rst}]
 [{tos {max-reliability | max-throughput | min-delay | normal |<value(0-7)>} 
| dscp <value (0-63)>}] {priority <value (1-255)>}]
  [svlan-id <vlan-id (1-4094)>] [svlan-priority <value (0-7)>] [cvlan-id 
<vlan-id (1-4094)>] [cvlan-priority <value (0-7)>]
  [{single-tag | double-tag}]
```

```
 [redirect {interface <iftype> <ifnum> | <iftype> <iface_list> [<iftype> 
<iface_list>]
 load-balance {src-ip | dst-ip | src-mac | dst-mac | vlanid | src-tcpport | 
dst-tcpport | src-udpport | dst-udpport}}]
  [sub-action {none | modify-vlan <short (1-4094)> | nested-vlan <short (1 
-4094) >]
```
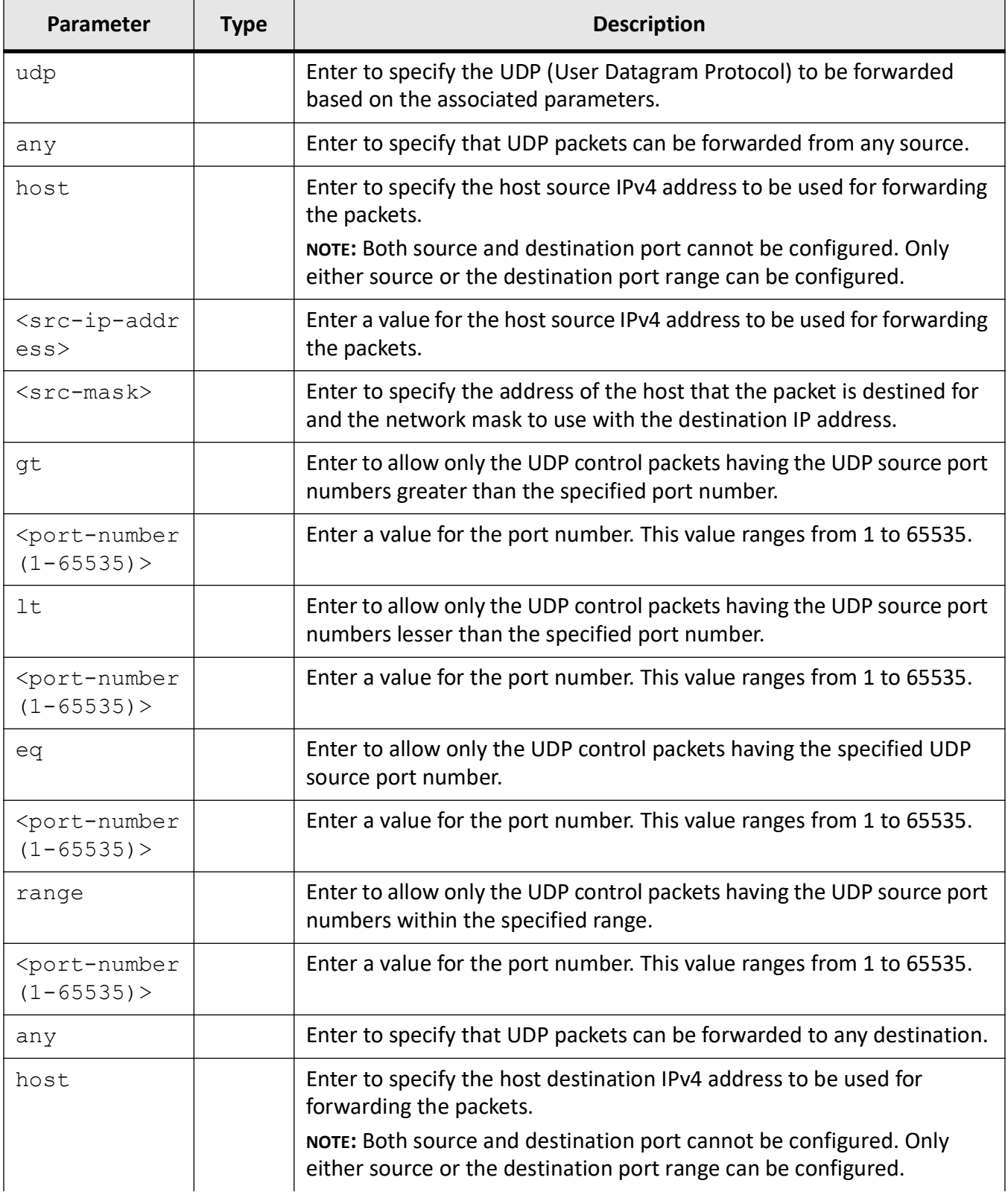

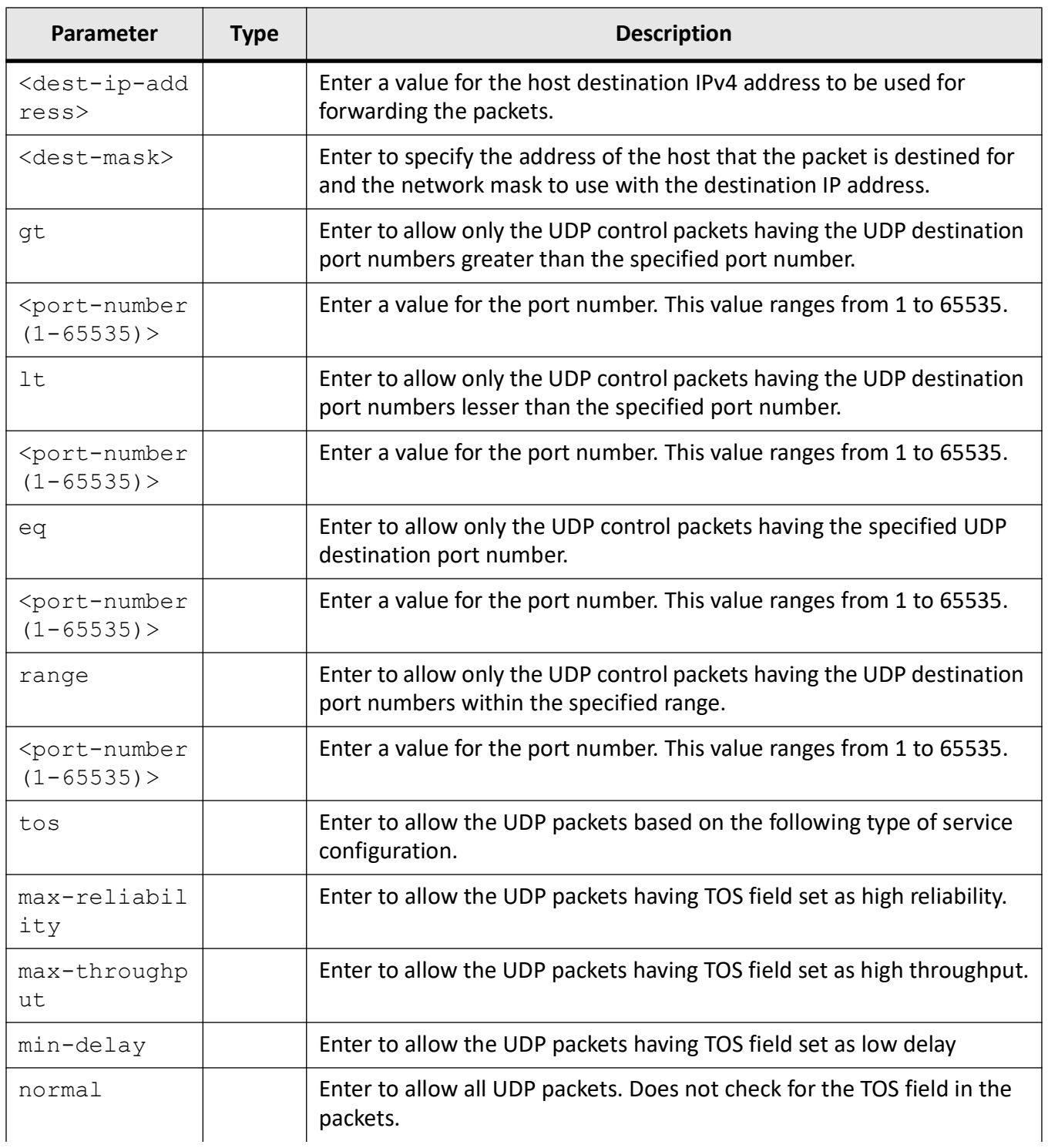

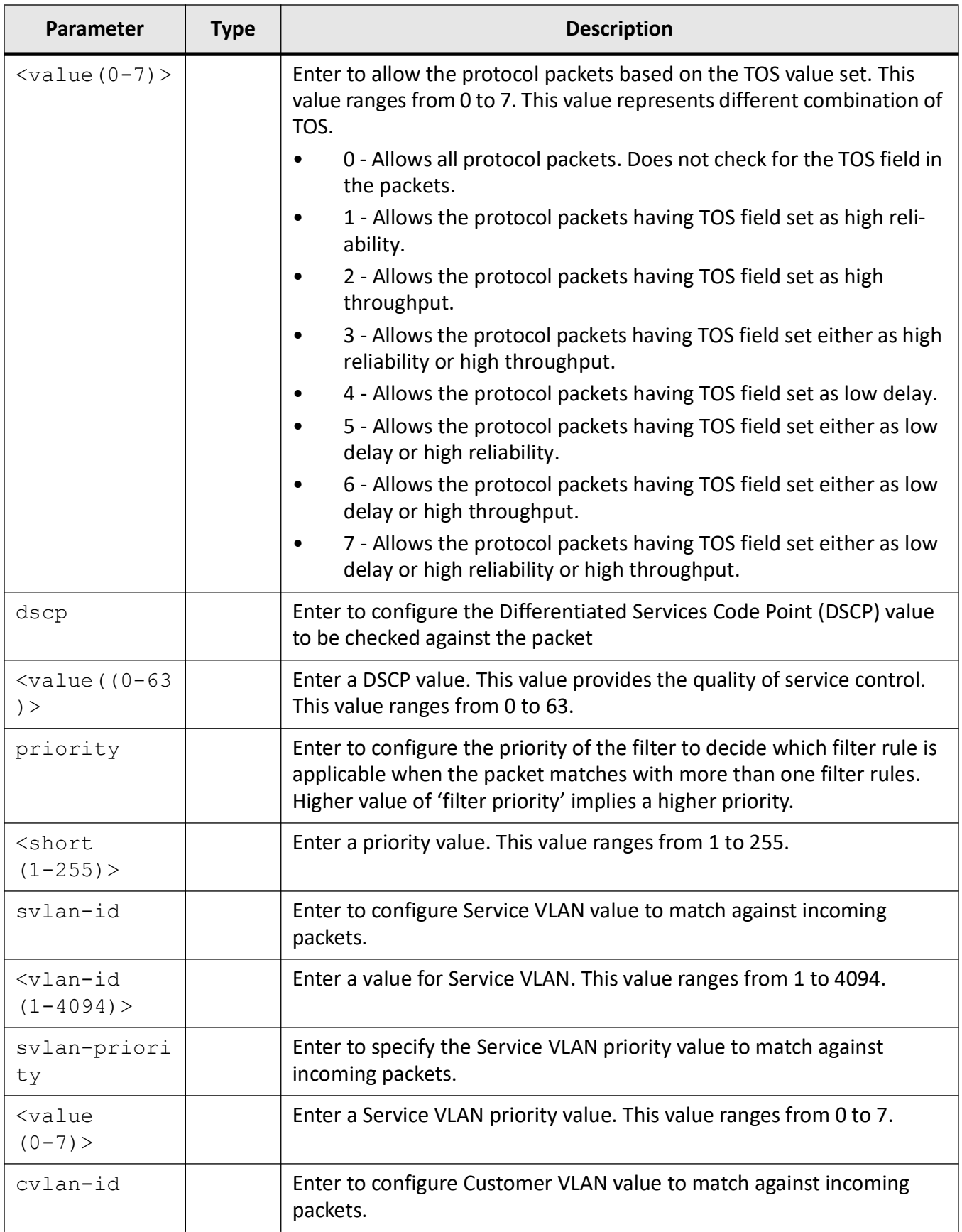

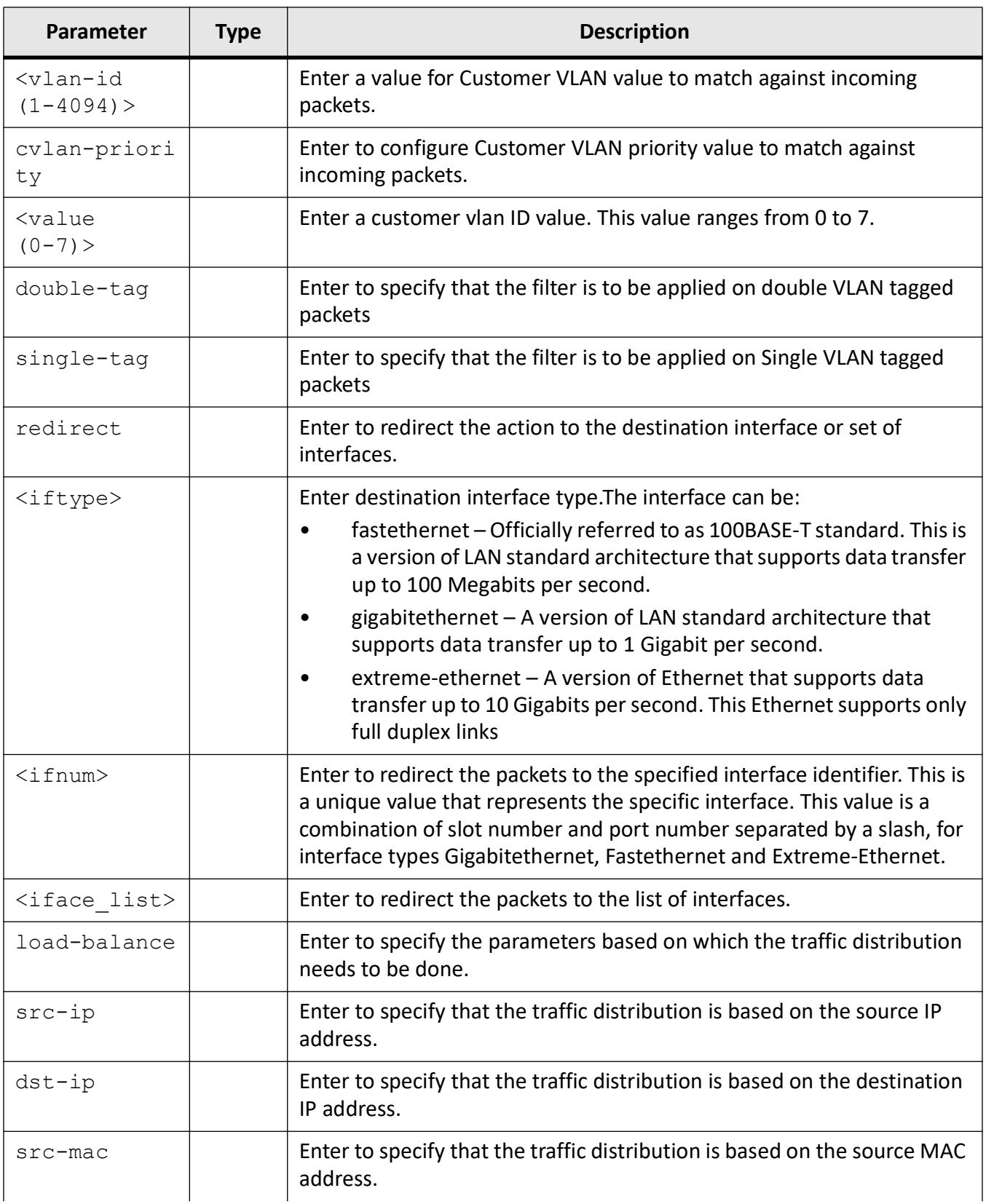

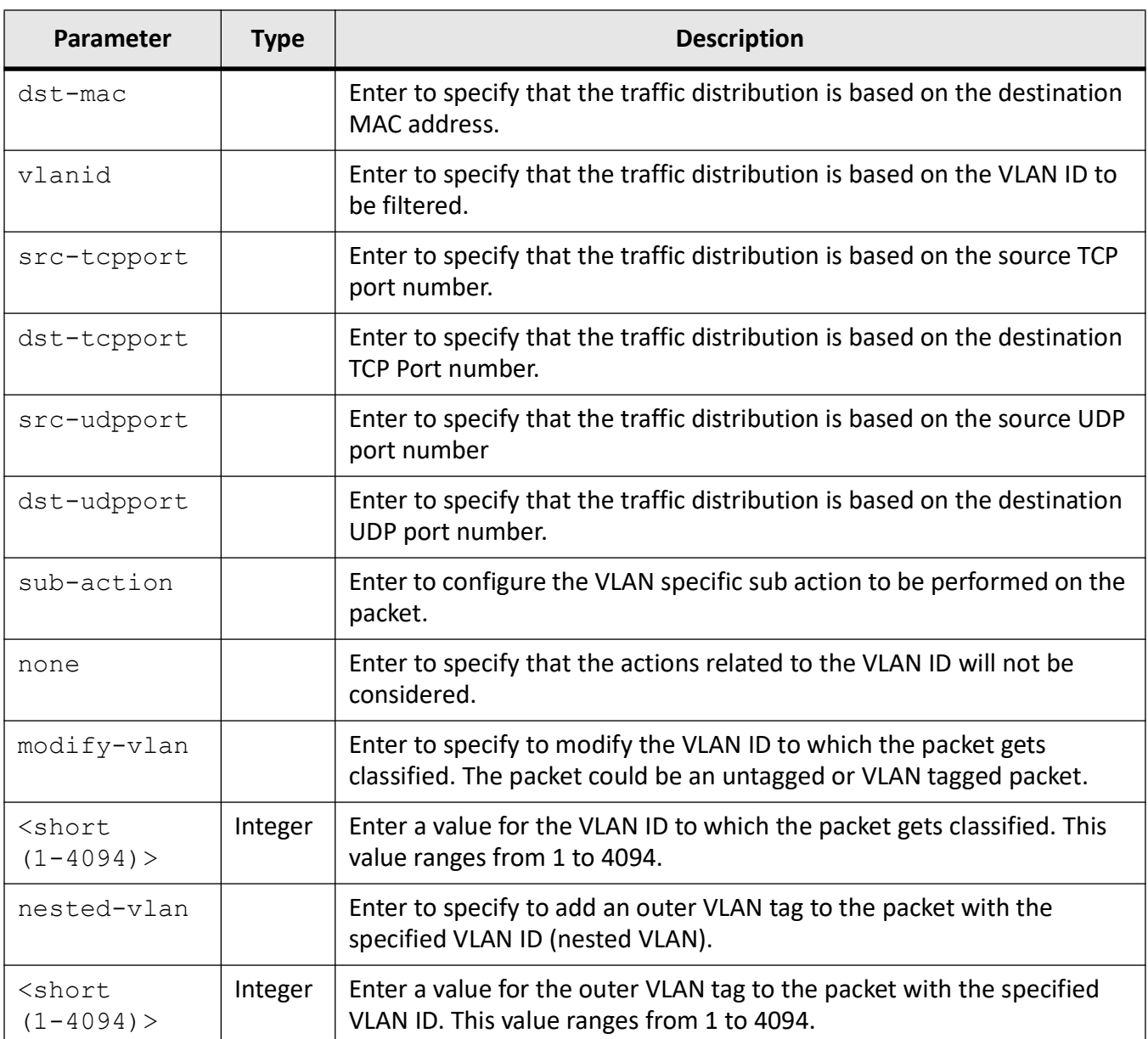

Extended ACL IP Configuration Mode

# **Default**

- $\bullet$  dscp 1
- priority 1
- svlan-id 0
- svlan-priority 1
- cvlan-id 0
- cvlan-priority 1
- single-tag | double-tag Single tag

#### **Examples**

iS5Comm (config)# ip access-list extended 1001 iS5Comm (config-ext-nacl)# permit udp any any priority 1 iS5Comm (config-ext-nacl)#

# **30.18. rate-limit**

To enable the rate limiting by configuring the egress packet rate of an interface, use the command **rate-limit** in Interface Configuration Mode. The no form of this command disables the rate limiting on an egress port.

#### **rate-limit**

```
rate-limit {output {rate-value <integer(0-80000000)> | pause | <packet rate 
(1-2800)
```
#### **no rate-limit**

```
no rate-limit {output [rate-limit] | pause}
```
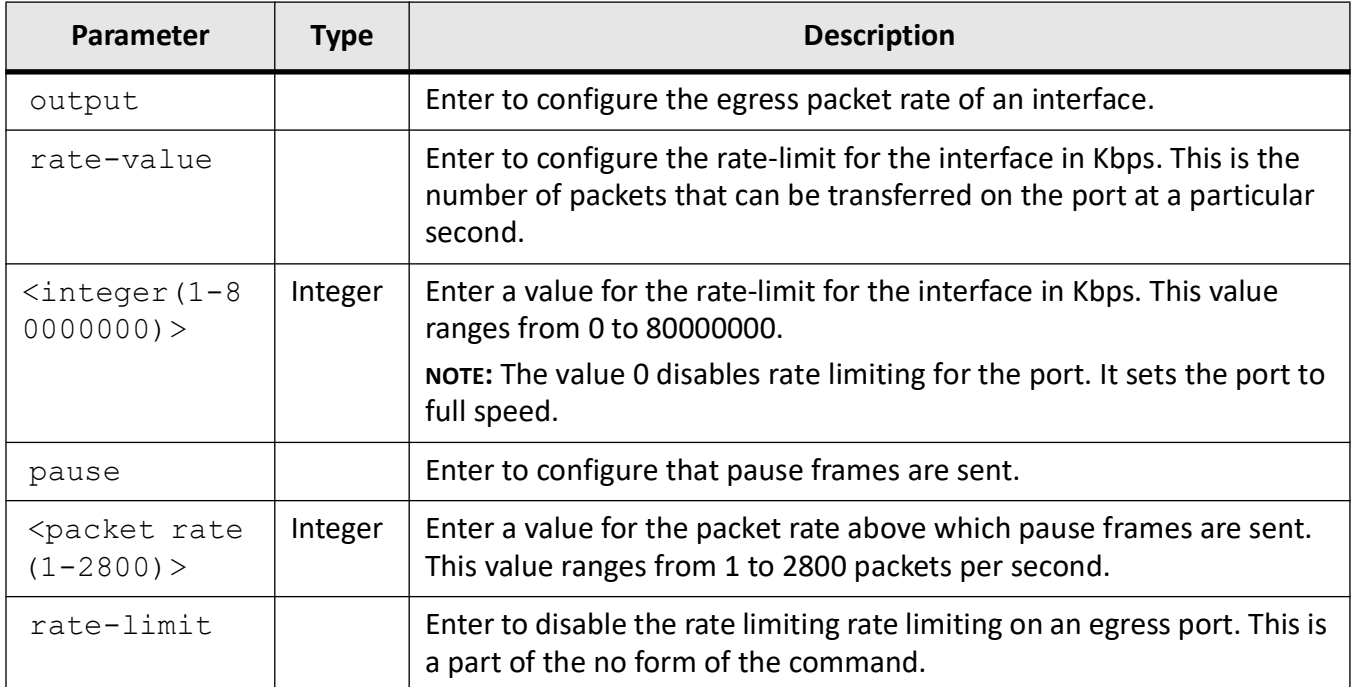

### **Mode**

Interface Configuration Mode

## **Default**

• rate-value - 0

### **Examples**

```
iS5Comm # configure terminal
iS5Comm (config)# interface gigabit 0/1
iS5Comm (config-if)# rate-limit output rate-value 1000
```
# **30.19. show access-lists**

To display the access lists configuration, use the command **show access-lists** in Privileged EXEC Mode.

#### **show access-lists**

```
show access-lists
```
- $[$  {ip  $\leq$   $\leq$   $\leq$   $\leq$   $\leq$   $\leq$   $\leq$   $\leq$   $\leq$   $\leq$   $\leq$   $\leq$   $\leq$   $\leq$   $\leq$   $\leq$   $\leq$   $\leq$   $\leq$   $\leq$   $\leq$   $\leq$   $\leq$   $\leq$   $\leq$   $\leq$   $\leq$   $\leq$   $\leq$   $\leq$   $\leq$   $\leq$   $\leq$   $\leq$
- | mac <access-list-number(1-65535)>
- | user-defined <access-list-number(1-65535)>}]
- | <access-list-number(1-65535)>

#### **Parameters**

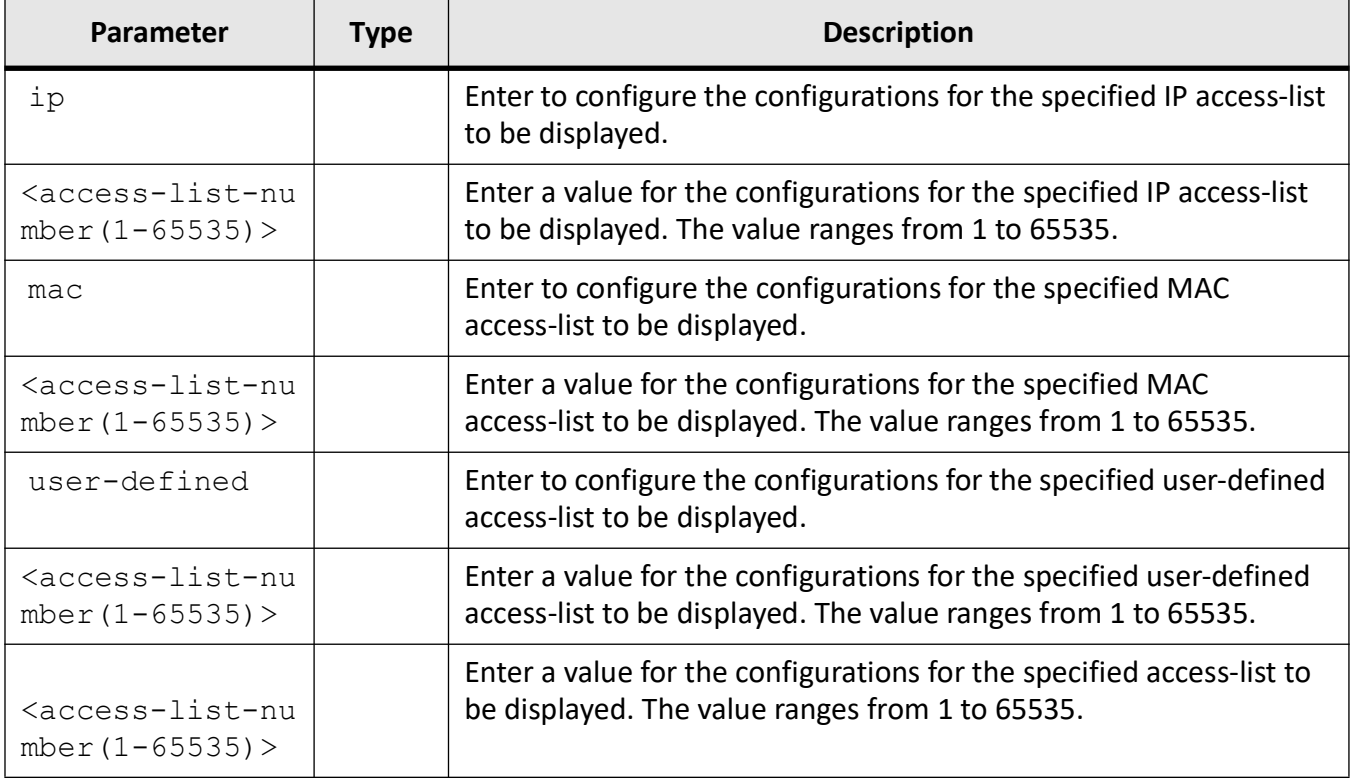

## **Mode**

Privileged EXEC Mode

## **Examples**

iS5Comm# show access-list

```
IP ACCESS LISTS
-----------------
Standard IP Access List 1
```
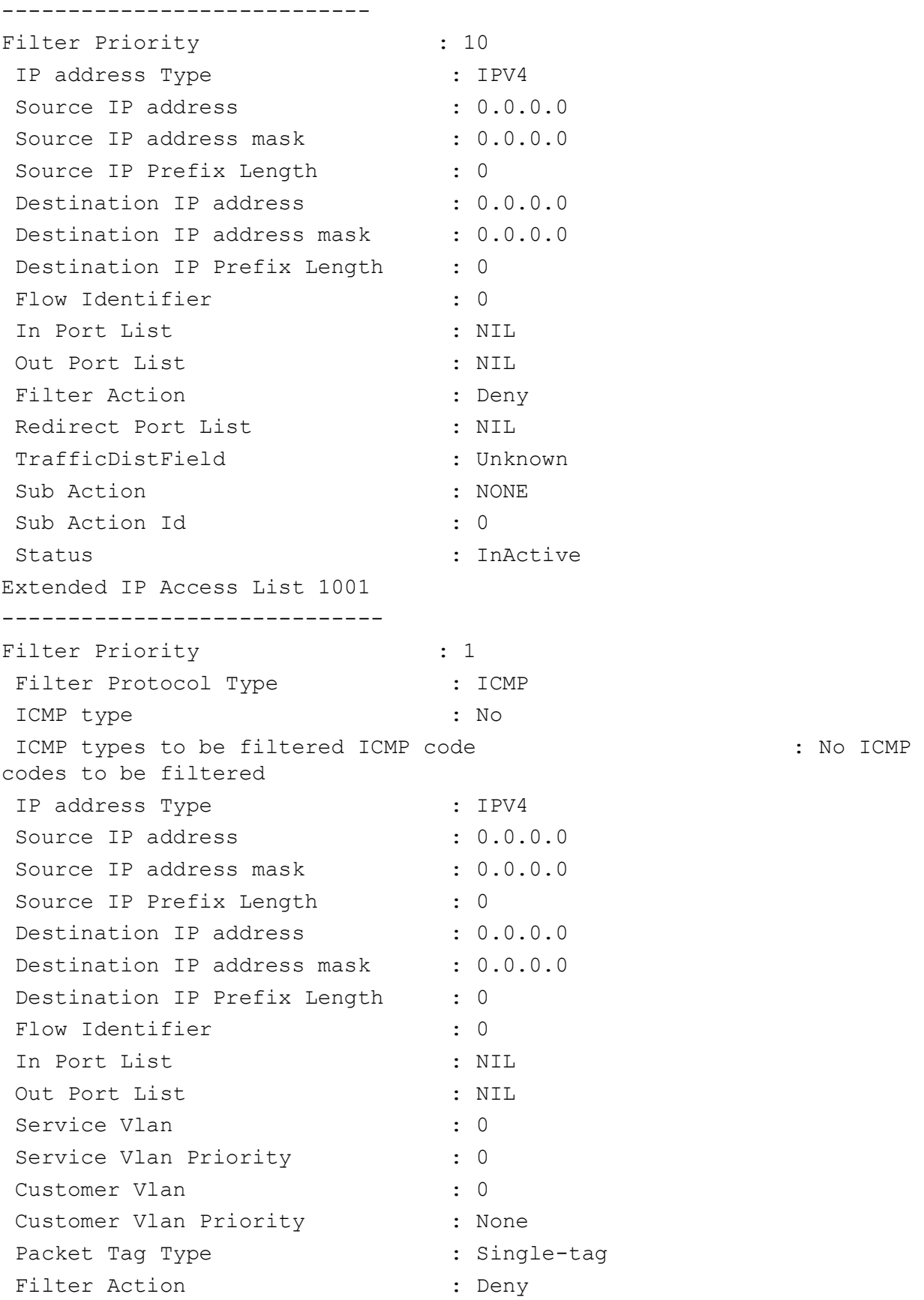

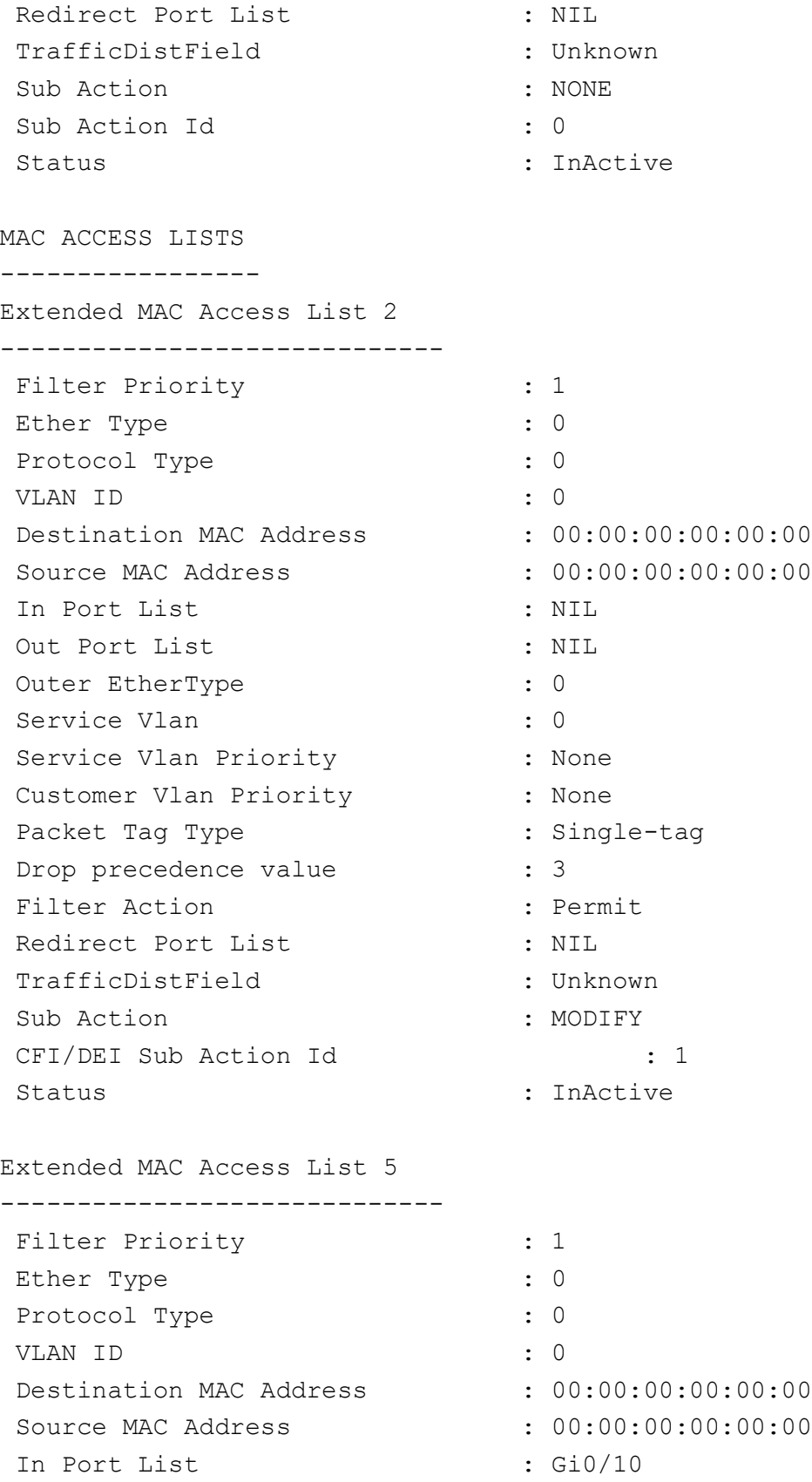

```
Out Port List : NIL
Outer EtherType : 0
Service Vlan : 0
Service Vlan Priority : None
 Customer Vlan Priority : None
Packet Tag Type : Single-tag
Filter Action \qquad \qquad : Permit
Redirect Port List : NIL
 TrafficDistField : Unknown
 Sub Action : NONE
 Sub Action Id : 0
 Status : Active
 USER DEFINED LISTS
----------------------
 User Defined Access List 2
----------------------------- 
Priority : 1
Packet Type : User-Defined
Offset Base : L2
 OffSet Position :
 OffSet Value :
Filter Action : Permit
 In Port List : NIL
Filter One Type : None
Filter Id
\qquad \qquad : 0Filter Two Type \qquad \qquad : None
Filter Id
\qquad \qquad : 0Redirect Port List : NIL
 TrafficDistField : Unknown
 Sub Action : NONE
Sub Action Id : 0
 Status : InActive
```
# **30.20. show egress access-list mode**

To display the egress filter mode configuration, use the command **show egress access-list mode** in Privileged EXEC Mode.

**show egress access-list mode**

show egress access-list mode

#### **Mode**

Privileged EXEC Mode

#### **Examples**

iS5Comm# show egress access-list mode

Egress Filter Mode : IP

# **30.21. show interfaces rate-limit**

To display the interface status and configuration, use the command **show interfaces rate-limit** in Privileged EXEC Mode.

#### **show interfaces rate-limit**

show interfaces rate-limit

#### **Mode**

Privileged EXEC Mode

### **Examples**

## iS5Comm# show interfaces rate-limit

Gi0/1 Port Control Rate Limit : 64 kbps Port Control Burst Size : 32 kbits

Gi0/2

```
Port Control Rate Limit : 0 kbps
Port Control Burst Size : 0 kbits
Gi0/3
Port Control Rate Limit : 0 kbps
Port Control Burst Size : 0 kbits
```
# **30.22. show interfaces storm-control**

To display interface status and configuration, use the command **show interfaces storm-control** in Privileged EXEC Mode.

#### **show interfaces storm-control**

show interfaces storm-control

#### **Mode**

Privileged EXEC Mode

#### **Examples**

iS5Comm# show interfaces storm-control

```
Gi0/1
DLF Storm Control : Disabled
Broadcast Storm Control : Enabled
Broadcast Storm Control Limit : 1000
Multicast Storm Control : Disabled
Gi0/2
DLF Storm Control : Disabled
Broadcast Storm Control : Disabled
Multicast Storm Control : Disabled
```
# **30.23. storm-control**

To set the storm control rate for broadcast, multicast, and DLF packets, use the command **storm-control** in Interface Configuration Mode. The no form of this command deletes the configured storm control rate for broadcast, multicast, and DLF packets to the default value.

#### **storm-control**

storm-control {broadcast |multicast | dlf} level <rate-value (1-262143)>

#### **no storm-control**

```
no storm-control <access-list-number (1-65535)> {in | out}
```
#### **Parameters**

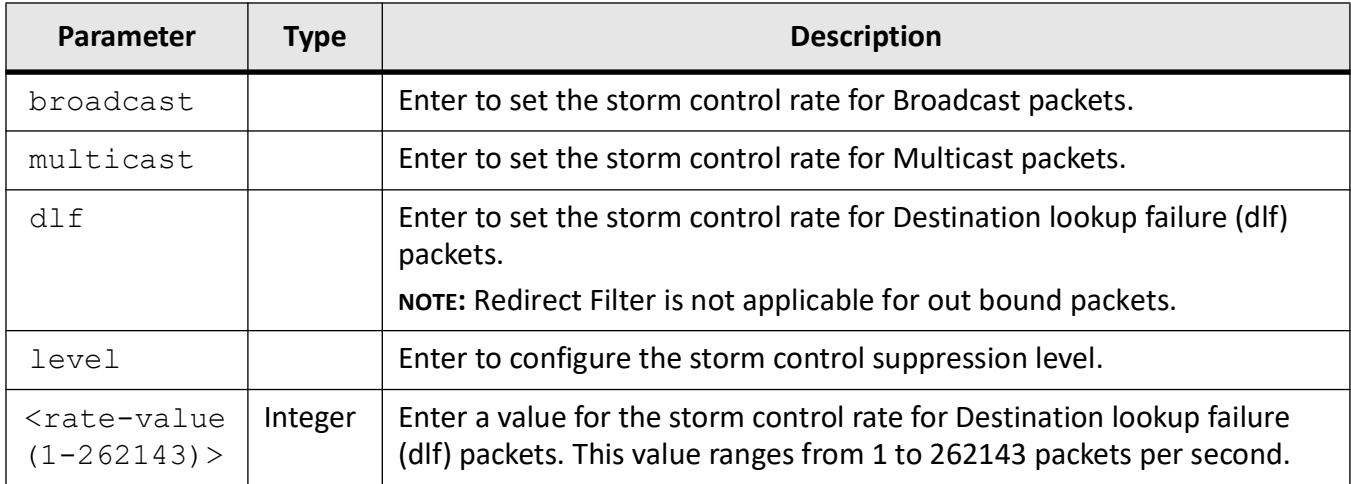

#### **Mode**

Interface Configuration Mode

#### **Default**

Broadcast, multicast, and DLF storm control are disabled.

#### **Prerequisites**

Storm control is supported only on physical interfaces.

The above configurations are applicable per port level in ingress direction, not per device level. The value configured in level, should be applicable to the type (broadcast/multicast/dlf) whichever is configured.

#### **Examples**

```
iS5Comm (config)# interface gigabit 0/1
iS5Comm (config-if)# storm-control broadcast level 1000
iS5Comm (config-if)# end
iS5Comm # show interfaces storm-control
```
# **VRRP**

## **31. VRRP**

The Virtual Router Redundancy Protocol (*VRRP*) is a standard first hop redundancy protocol that specifies an election protocol that dynamically assigns responsibility for a virtual router (VR) to one of the *VRRP* routers on a LAN. The *VRRP* router controlling the IP address(es) associated with a virtual router is called the Master and it forwards packets sent to these IP addresses. The election process provides dynamic failover in the forwarding responsibility, when the Master becomes unavailable. This will allow any virtual router (Master) IP addresses on the *LAN* to be used as the default gate for the hosts. The advantage of using *VRRP* is to provide a redundancy for the default gateways which used by endpoints.

In the *VRRP*, the Master router is responsible for forwarding the data packets received for *VRRP MAC* address. Backup routers listen for advertisement packets from the Master. In the case that Backup routers do not receive advertisement packets for a certain period of time from the Master, an election will start between backup routers to elect the new Master for *VRRP* interface.

## **31.1. VRRP Definitions**

The following table gives definitions for some of the features used in this document.

### **Definitions**

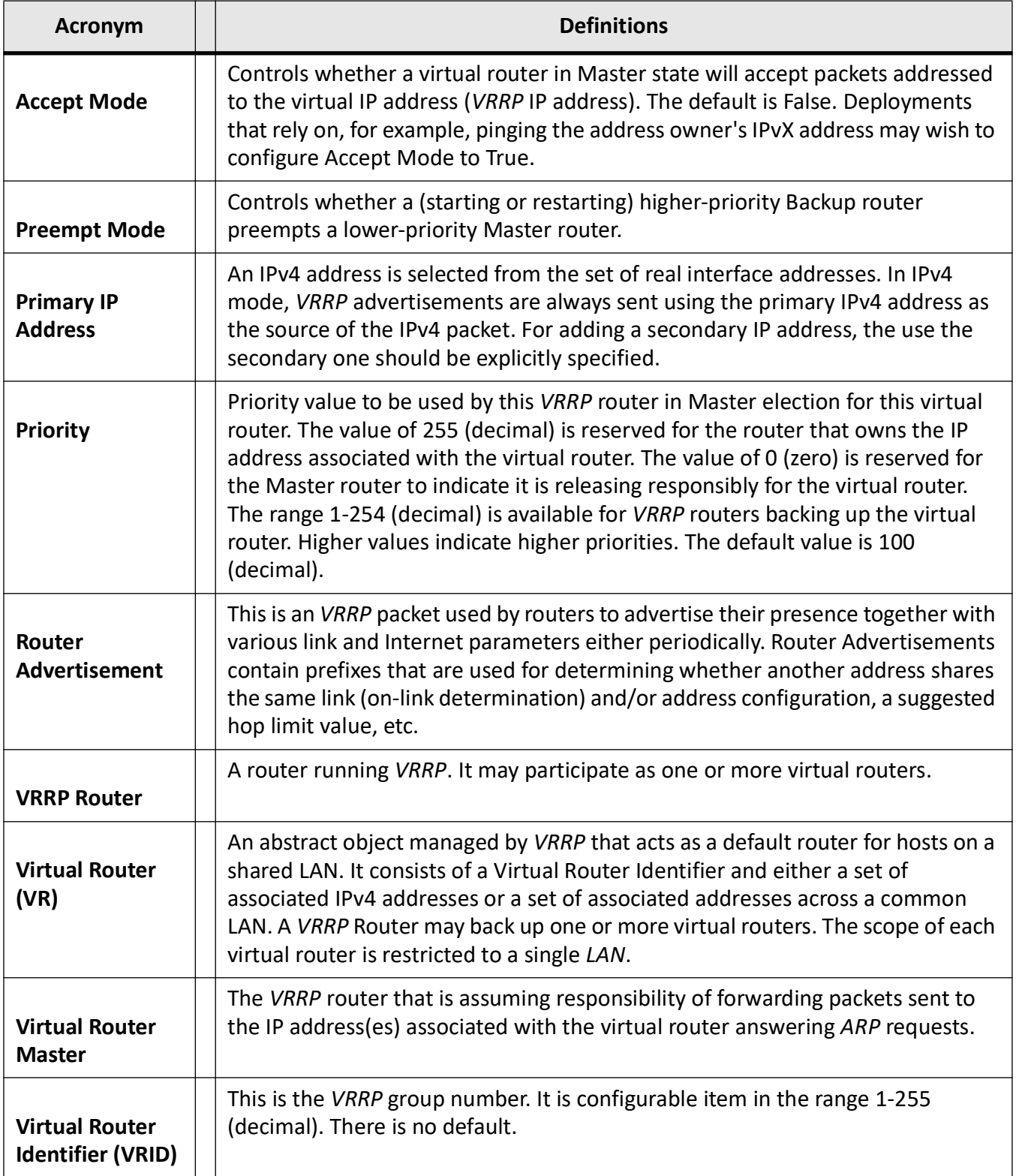

### **Reference**

These definitions have been taken from

1) Network Working Group, RFC 3768 Virtual Router Redundancy Protocol (VRRP)

[https://tools.ietf.org/html/rfc3768](https://tools.ietf.org/html/rfc3768 ) 

## **31.2. auth-deprecate**

To configure the interface related information, use the command **auth-deprecate** in VRRP Configuration Mode.

### **auth-deprecate**

auth-deprecate {disable | enable}

### **Parameters**

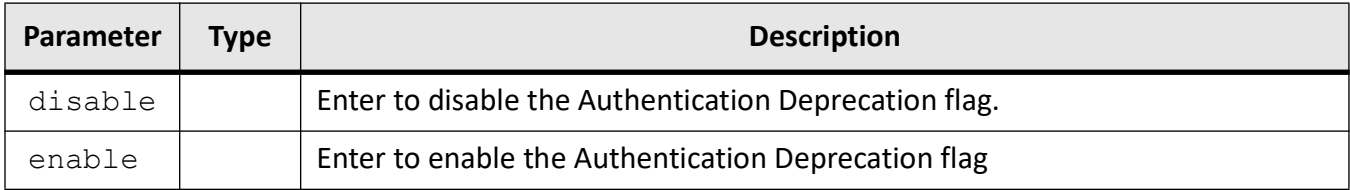

### **Mode**

VRRP Configuration Mode

### **Examples**

iS5Comm(config)# router vrrp

iS5Comm(config-vrrp)# vrrp version v3

## **31.3. interface**

To configure the interface related information, use the command **interface** in VRRP Configuration Mode.

### **interface**

interface {<ipiftype> | Extreme-Ethernet <0>/<1-28> | Gigabitethernet <0>/<1-28> | vlan <vlan\_vfi\_id>}

### **no interface**

no interface

### **Parameters**

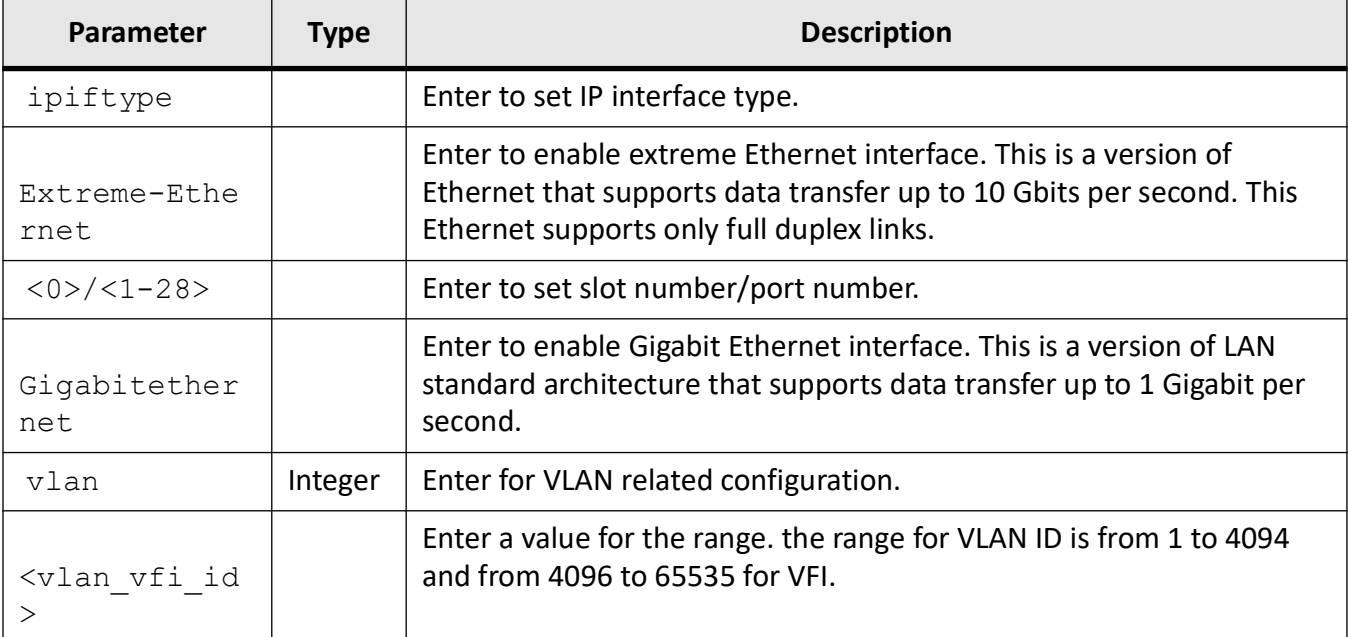

### **Mode**

VRRP Configuration Mode

### **Examples**

iS5Comm(config)# router vrrp

iS5Comm(config-vrrp)# interface vlan 55

## **31.4. router vrrp**

To enable *VRRP* in the router and enter the *VRRP* Configuration Mode, use the command **router vrrp** in Global Configuration Mode. The no form of the command disables the *VRRP*.

### **router vrrp**

router vrrp

### **no router vrrp**

no router vrrp

### **Mode**

Global Configuration Mode

### **Examples**

iS5Comm (config)# router vrrp iS5Comm(config-vrrp)#

## **31.5. track**

To enables Link Track or IP track feature, use the command **track** in Global Configuration Mode. The no form of the command resets the number of links tracked if number of links is configured or disables the IP track feature.

### **track**

```
track <group-index> {IPv4 address <IpAddress> | {interface {Extreme-Ethernet 
<0>/<1-28> | Gigabitethernet <0>/<1-28> | vlan <vlan_vfi_id>} | links 
<1-255>}
```
### **no track**

```
no track <group-index> {IPv4 address <IpAddress> | {interface 
{Extreme-Ethernet <0>/<1-28> | Gigabitethernet <0>/<1-28> | vlan 
<vlan_vfi_id>} | links}
```
### **Link-track and IP-track**

In a Link-track, if uplink of the Master fails, the forwarding capability of the router will be affected. In this case, Link-track feature is used. When an uplink of Master *VRRP* router goes down, a trigger is given to decrement Master router's priority, and after that, election process begins. Thus, Backup becomes Master Router and forwarding capability is carried by Backup router.

If any one of the uplinks comes up, the Master will send *VRRP* advertisement with its original priority and becomes Master. For example, in the current scenario, the number of links tracked can be 2. This means, that the number of links tracked is 2, and when any two uplinks of the Master go down, then, a trigger will be sent to the Master. Then, the Master will send the *VRRP* advertisement with the decreased priority, which is configured in *VRRP* instance as decrement priority.

In IP-track, if the tracked destination fails, the forwarding capability will be affected. In case, IP-tracking feature is used. When tracked IP address of Master *VRRP* router goes down, a trigger is given to decrement Master router's priority, and after that, election process begins. Thus, Backup becomes Master Router and forwarding capability is carried by Backup router.

When the uplink on the Master router changes its status to online, the reverse process occurs. The previous Master router advertises with original Priority, and after election, the previous Master becomes Master again.

### **Parameters**

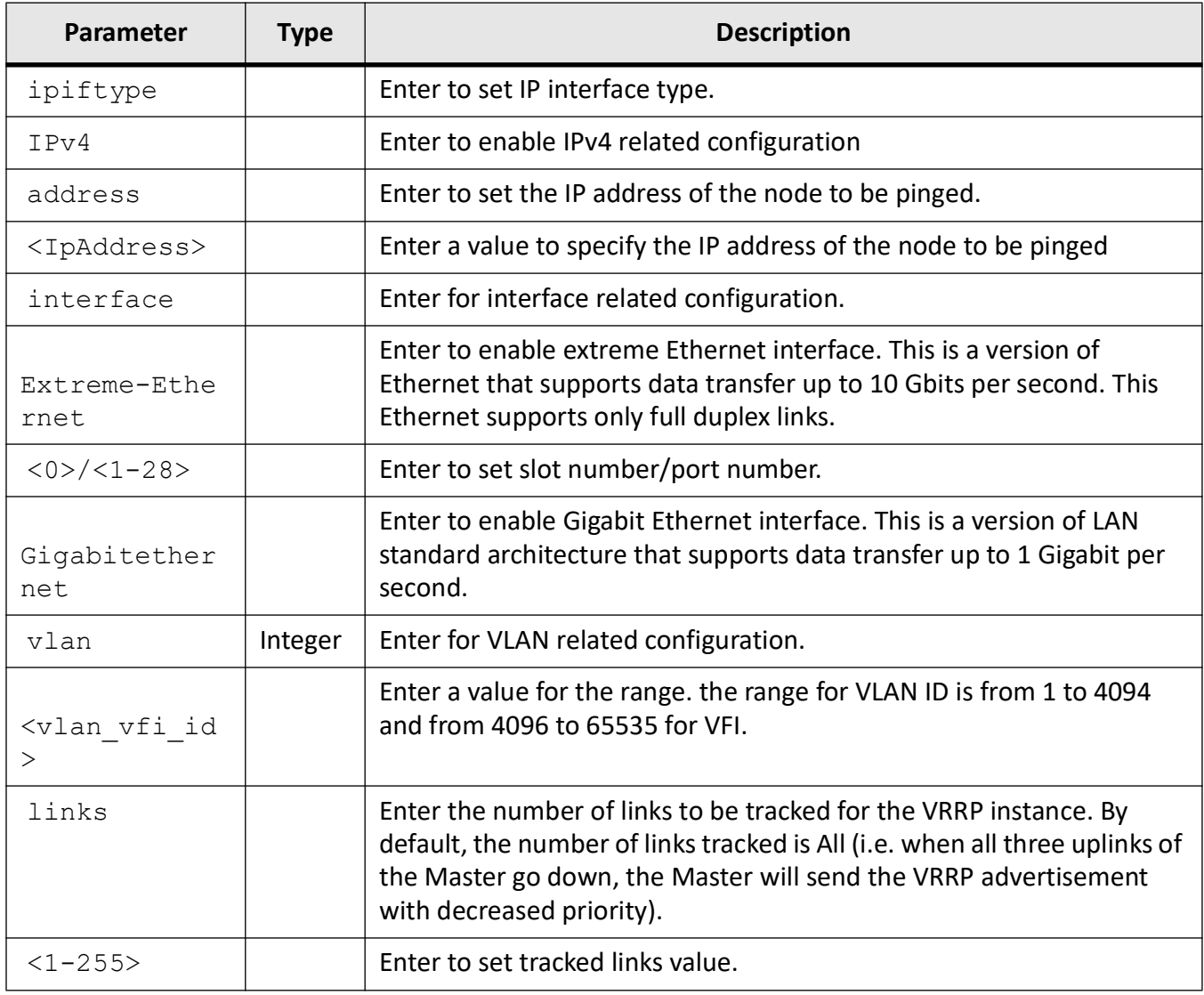

### **Mode**

Global Configuration Mode

### **Examples**

iS5Comm(config)# track 30 interface vlan 1

## **31.6. vrrp**

For the *VRRP* deployment on an interface, use the command **vrrp** in *VRRP* Interface Configuration Mode. The no form of the command resets all configured parameters.

### **vrrp**

```
vrrp {<vrid (1-255>
  {accept-mode {disable | enable}
  | authentication {none | text <password>}
 | ip {<ip addr> [secondary] | A.B.C.D <ip addr>} | AAAA::BBBB <ipv6 addr>}
| accept-mode {disable | enable} | preempt [delay minimum <value(0-30)>] | 
priority <priority (1-254)> | timer {advertise [msec] <interval(1-255secs) / 
(10-255000msecs)> | msec <interval(1-255secs) /(10-255000msecs)> | track 
<group-index (1-4294967295)> decrement <1-254>}
  | preempt [delay minimum <value (0-30)>]
  | priority <priority (1-254)>
  | text-authentication <password>}
  | timer {advertise [msec] <interval(1-255secs)/(10-255000msecs)> | msec 
<interval(1-255secs)/(10-255000msecs)>
  | timers {advertise [msec] <interval(1-255secs)/(10-255000msecs)> | msec 
<interval(1-255secs)/(10-255000msecs)>
```
| track <group-index (1-4294967295)> decrement <1-254>}

```
 | group shutdown}
```
### **no vrrp**

```
no vrrp {<vrid (1-255> [ipv4] {preempt | priority | timer | track} | ip 
{<ip_addr> [secondary] | text-authentication}
```
### **Parameters**

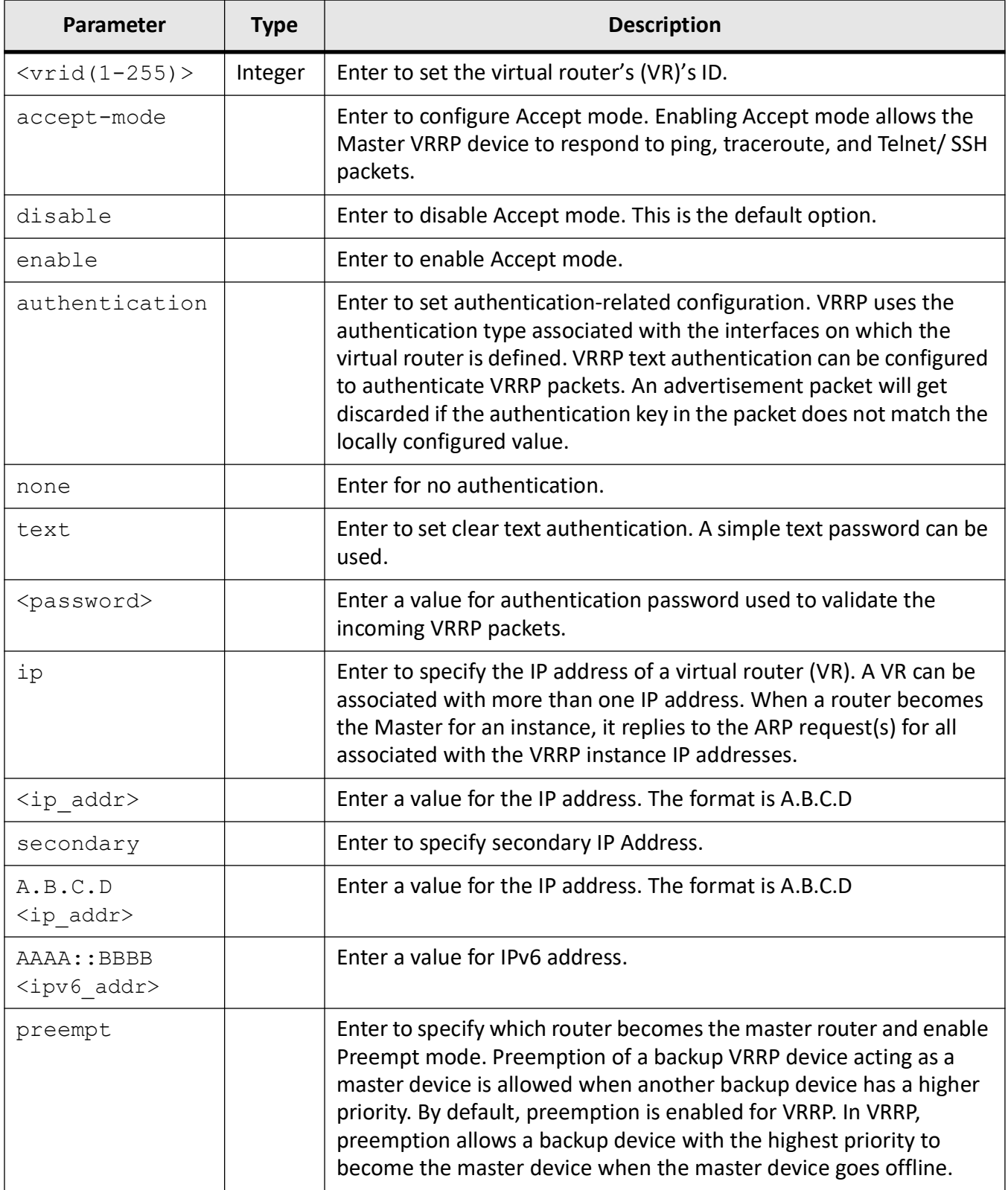

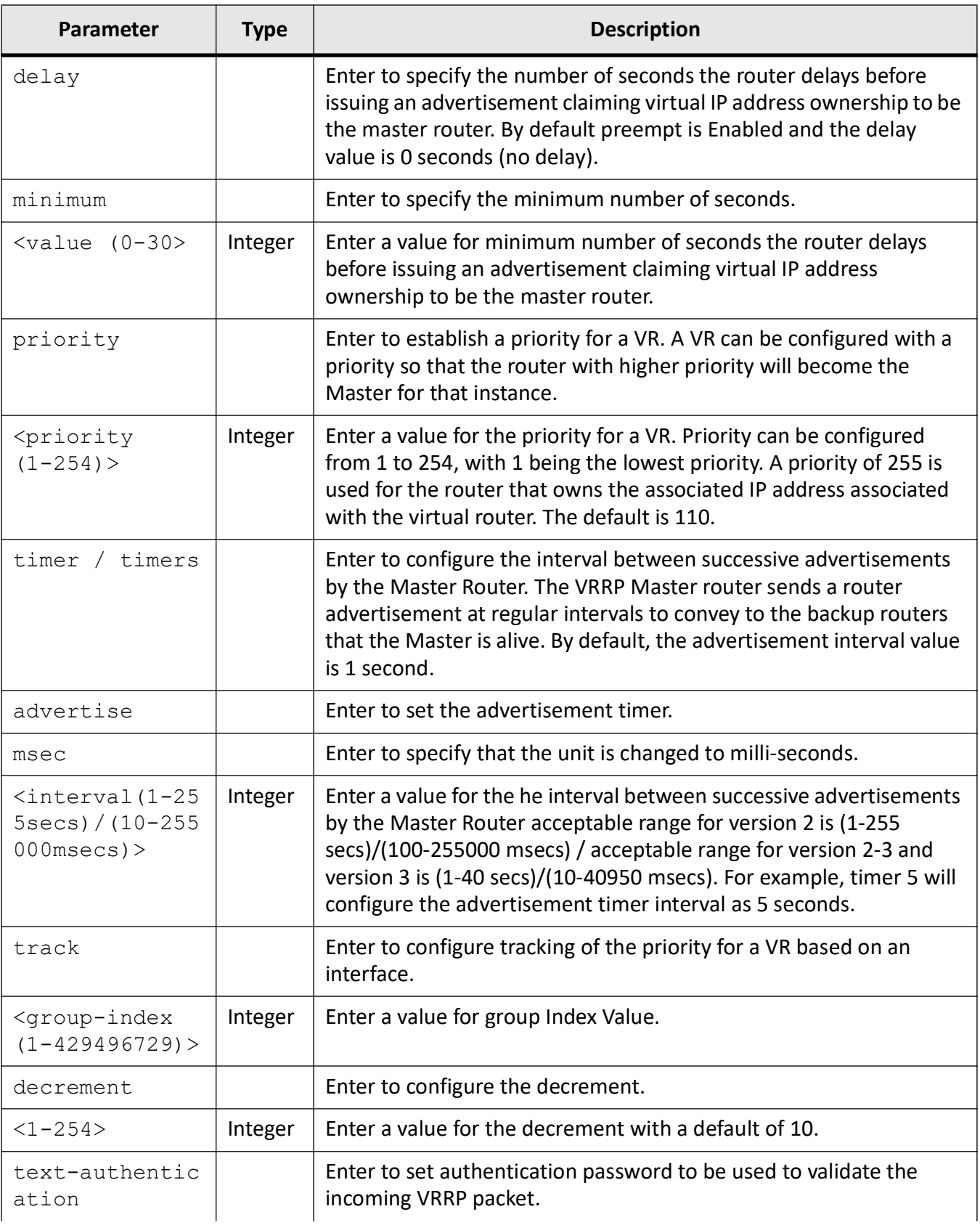

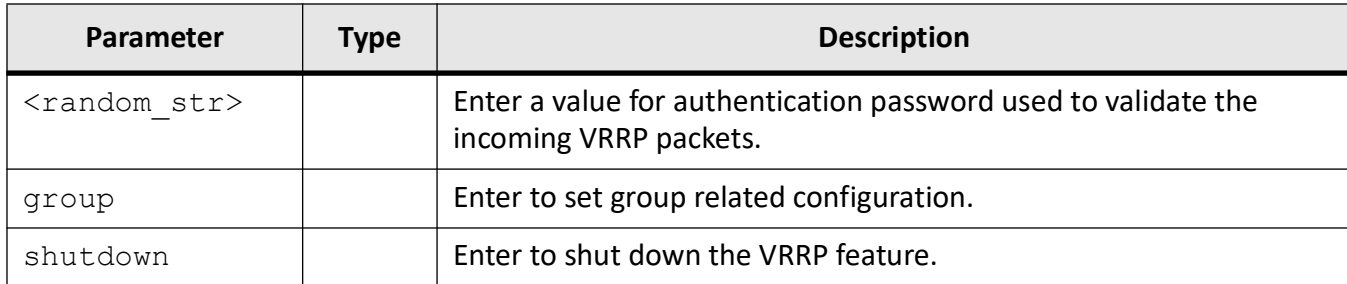

### **Mode**

VRRP Interface Configuration Mode

### **Examples**

iS5Comm(config)# router vrrp iS5Comm (config-vrrp)# interface vlan 1 iS5Comm(config-vrrp-if)# vrrp 1 accept-mode enable iS5Comm(config-vrrp-if)# vrrp 1 authentication text 1234 iS5Comm(config-vrrp-if)# vrrp 1 ipv4 192.168.10.3 iS5Comm(config-vrrp-if)# vrrp 1 ipv4 192.168.10.4 iS5Comm(config-vrrp-if)# vrrp 1 preempt iS5Comm(config-vrrp-if)# vrrp 1 priority 200 iS5Comm(config-vrrp-if)# vrrp 1 vrrp 1 text-authentication 1234 iS5Comm(config-vrrp-if)# vrrp 1 timer 5 iS5Comm(config-vrrp-if)# vrrp 1 timer msec 5000 iS5Comm(config-vrrp-if)# vrrp 1 timers advertise 5 iS5Comm(config-vrrp-if)# vrrp 1 track 30 decrement 150 iS5Comm(config-vrrp-if)# vrrp group shutdown

## **31.7. vrrp version**

To configure the *VRRP* version, use the command **vrrp version** in VRRP Configuration Mode.

### **vrrp version**

vrrp version {v2 | v2-v3 | v3}

### **Parameters**

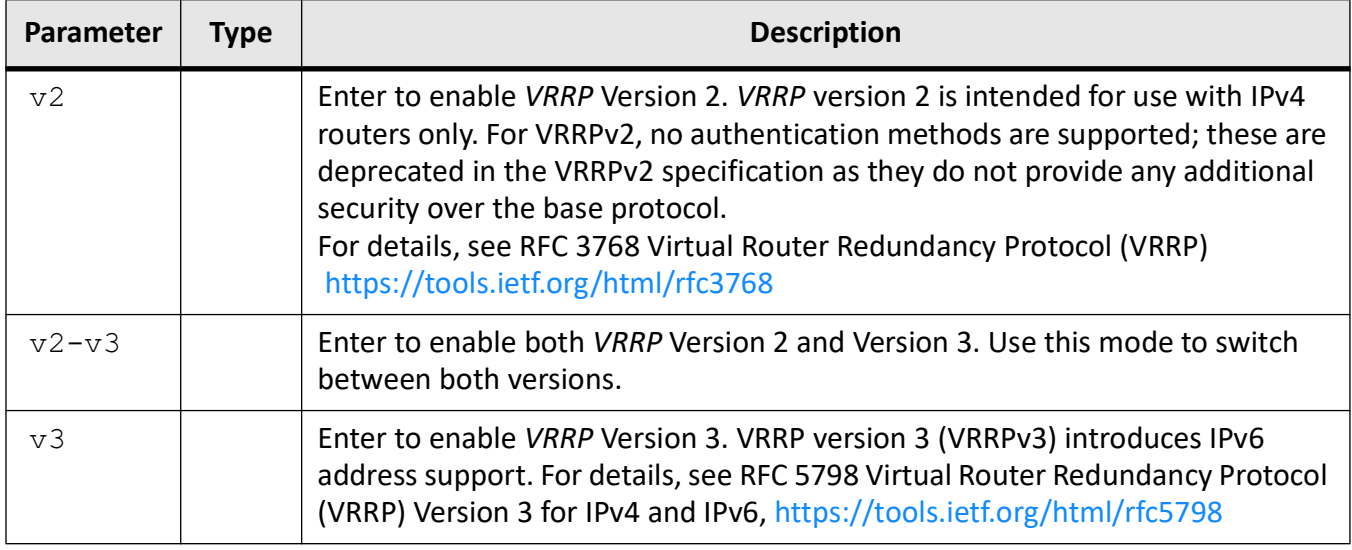

### **Mode**

VRRP Configuration Mode

### **Default**

v2

### **Examples**

iS5Comm(config)# router vrrp iS5Comm(config-vrrp)# vrrp version v3

## **31.8. ip-tracking**

To set the *VRRP* IP tracking feature, use the command **ip-tracking** in *VRRP* Configuration Mode. The *VRRP* object tracking describes how to track an IP object using a VRRPv3 group. Each *VRRP* group can track multiple objects that may affect the priority of the *VRRP* device. *VRRP* is notified of any changes to a specified object to be tracked. *VRRP* increments (or decrements) the priority of the virtual device based on the state of the object being tracked. The no form of the disables the IP tracking configuration.

### **ip-tracking**

ip-tracking

```
 {query-delay <short(2-60)>
```

```
 | query-success <short(1-10)>
```

```
 | ping-frequency <short(1-5)>
```
| pings-per-query <short(1-10)>

```
 | connectivity-success <short(1-10)>
```

```
 | connectivity-failure <short(1-10)>}
```
### **no ip-tracking**

```
no ip-tracking {query-delay | query-success | ping-frequency | 
pings-per-query | connectivity-success | connectivity-failure}
```
### **Parameters**

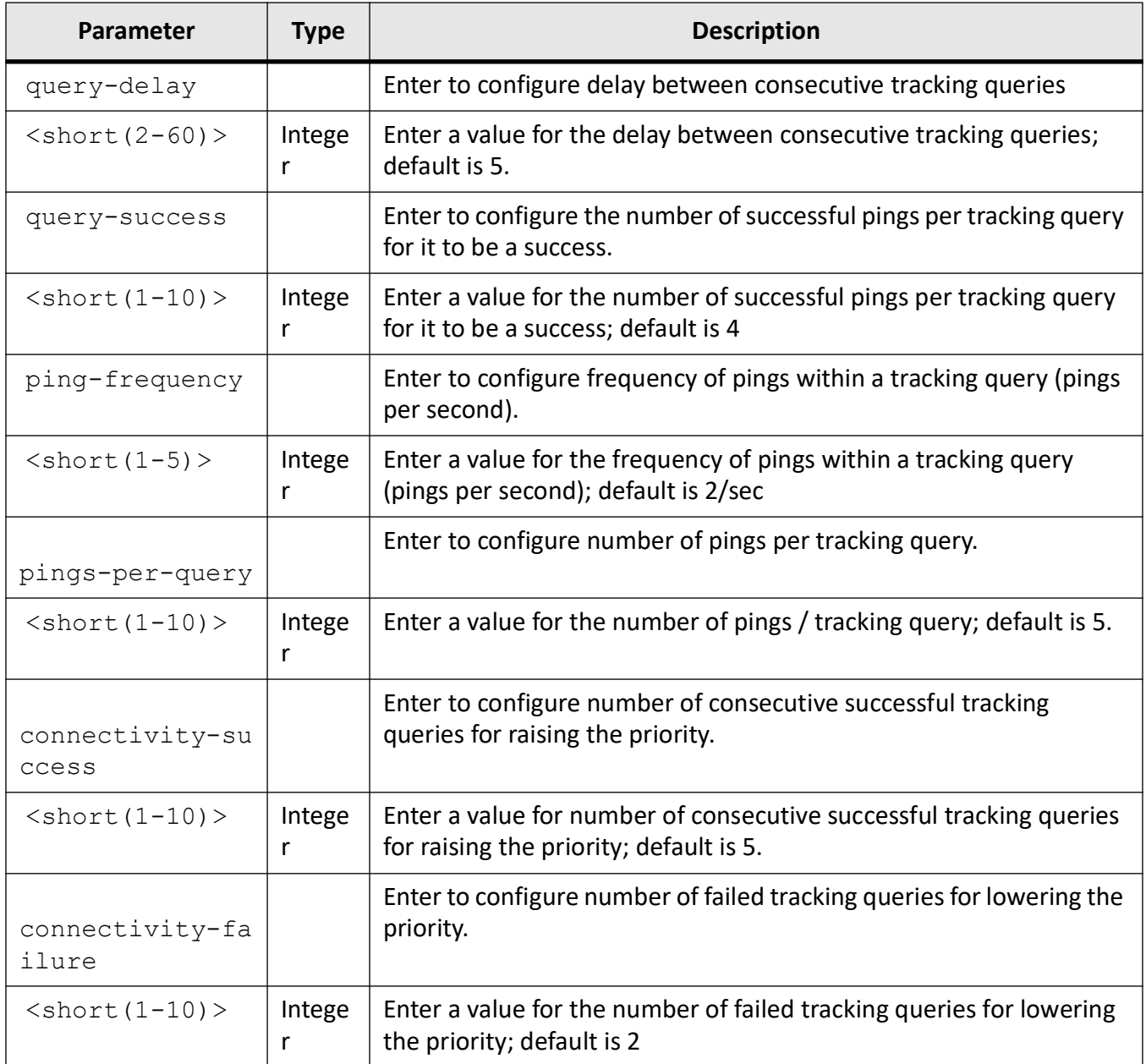

### **Mode**

VRRP Configuration Mode

### **Prerequisites**

The VRRP IP Tracking Feature only works for VRRP Version 3. Include as follows:

iS5Comm(config-vrrp)# vrrp version v3

Create a track group in Global Configuration Mode before setting the VRRP tracking feature.

### **Examples**

iS5Comm(config)# router vrrp iS5Comm(config-vrrp)# vrrp version v3 iS5Comm(config-vrrp)# ip-tracking query-delay 2 iS5Comm(config-vrrp)# ip-tracking query-success 1 iS5Comm(config-vrrp)# ip-tracking pings-per-query 2 iS5Comm(config-vrrp)# ip-tracking ping-frequency 2 iS5Comm(config-vrrp)# ip-tracking connectivity-success 1 iS5Comm(config-vrrp)# ip-tracking connectivity-failure 1

## **31.9. show running vrrp**

To display the current operating *VRRP* configuration in the system, use the command **show running vrrp** in Privileged EXEC Mode.

**show running vrrp**

show running vrrp

### **Mode**

Privileged EXEC Mode

### **Examples**

### iS5Comm# show running vrrp

```
#Building configuration...
!
!
track 30 interface vlan 1
router vrrp
vrrp version v3
```

```
interface vlan 1
vrrp 1 ipv4 192.168.10.4
vrrp 1 priority 200
vrrp 1 timer 5
vrrp 1 accept-mode enable
vrrp 1 track 30 decrement 150
end
!
end
```
## **31.10. show track**

To display the *VRRP* track group Information., use the command **show track** in Privileged EXEC Mode.

### **show track**

show track

### **Mode**

Privileged EXEC Mode

### **Examples**

iS5Comm# show track

```
Track Group Information for Group 30
------------------------------------
Number of Links Required to go down for state transition: 0
Interfaces Tracked are
----------------------
vlan 1
```
## **31.11. show vrrp**

To display the *VRRP* status, use the command **show vrrp** in Privileged EXEC Mode. The options are brief, detail, interface, and statistics.

### **show vrrp**

show vrrp {brief | detail | interface <ipiftype> {Extreme-Ethernet <0>/<1-28> | Gigabitethernet <0>/<1-28>} | statistics}

### **Parameters**

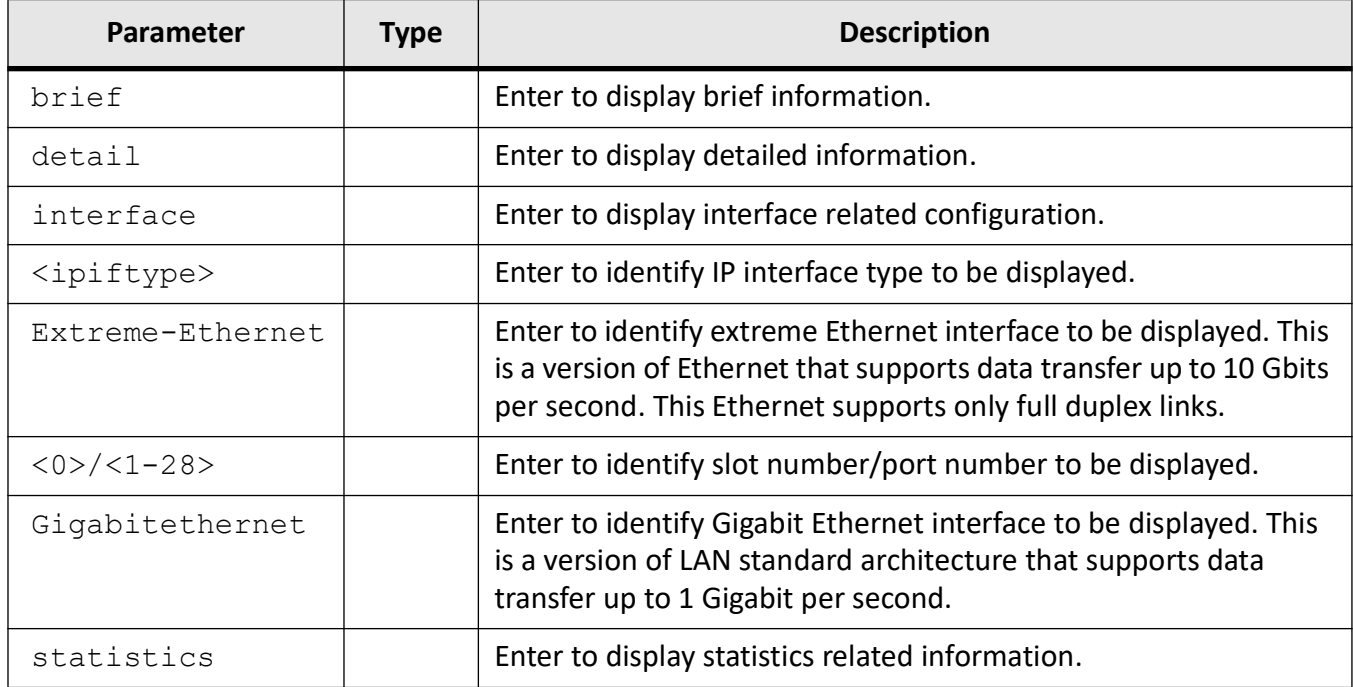

### **Mode**

### Privileged EXEC Mode

### **Examples**

#### iS5Comm# show vrrp

P indicates configured to preempt Interface vrID Prio P State Master Address VRouter Address --------- ---- ---- - ----- -------------- ----------------- vlan1 1 200 P Master 192.168.10.1 192.168.10.3 iS5Comm# show vrrp brief P indicates configured to preempt

Interface vrID Prio P State Master Address VRouter Address --------- ---- ---- - ----- -------------- ----------------- vlan1 1 200 P Master 192.168.10.1 192.168.10.3 iS5Comm# show vrrp detail lan1 - vrID 1 ------------------ State is Master Virtual IP address is 192.168.10.3 Virtual MAC address is 00:00:5e:00:01:01 Master router is 192.168.10.1 Associated IpAddresses : ---------------------- 192.168.10.3 Advertise time is 5000 milli secs Current priority is 200 Configured priority is 200, may preempt Tracked Group is 30, Decrement Priority is 150 Tracked Group is UP Accept Mode is Enabled Time Since Virtual Router is UP is 00:08:57 iS5Comm(config)# show vrrp interface P indicates configured to preempt Interface vrID Prio P State Master Address VRouter Address --------- ---- ---- - ----- -------------- ----------------- vlan1 1 200 P Master 192.168.10.1 192.168.10.3 iS5Comm# show vrrp interface gi 0/1 1 P indicates configured to preempt Interface vrID Prio P State Master Address VRouter Address --------- ---- ---- - ----- ------------------------- ------------------------ iS5Comm# show vrrp statistics RRP Statistics ---------------

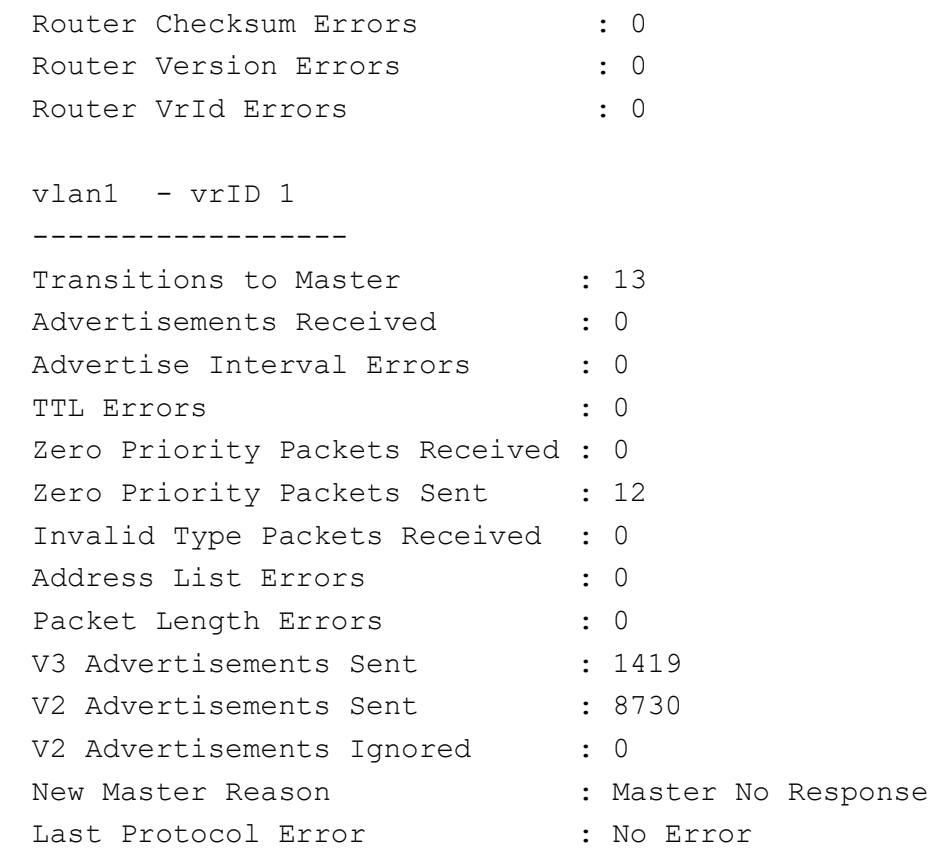

# **Alarms**

## **32. Alarms**

The software monitors the conditions of all its ports, per switch, for its chassis, or if they are Alarms security, services, and protocol -related.

If a condition which is present on the switch or a port does not match predetermined parameters, an alarm or a system message appear. By default, the switch software sends the system messages to a syslog facility. The switch can be configured to send Simple Network Management Protocol (*SNMP*) traps to an *SNMP* server.

All alarms which are related to power supply failure; CPU/RAM/Flash/Temperature/Line Module mismatch or a chassis type are referred as global alarms. The switch can also monitor the status of the Ethernet ports and generate alarm messages which are categorized as Port Status Monitoring Alarms.

There are eight different categories of alarms as depicted in the below table. GPS and cell alarms are not currently defined as the base feature is not available yet.

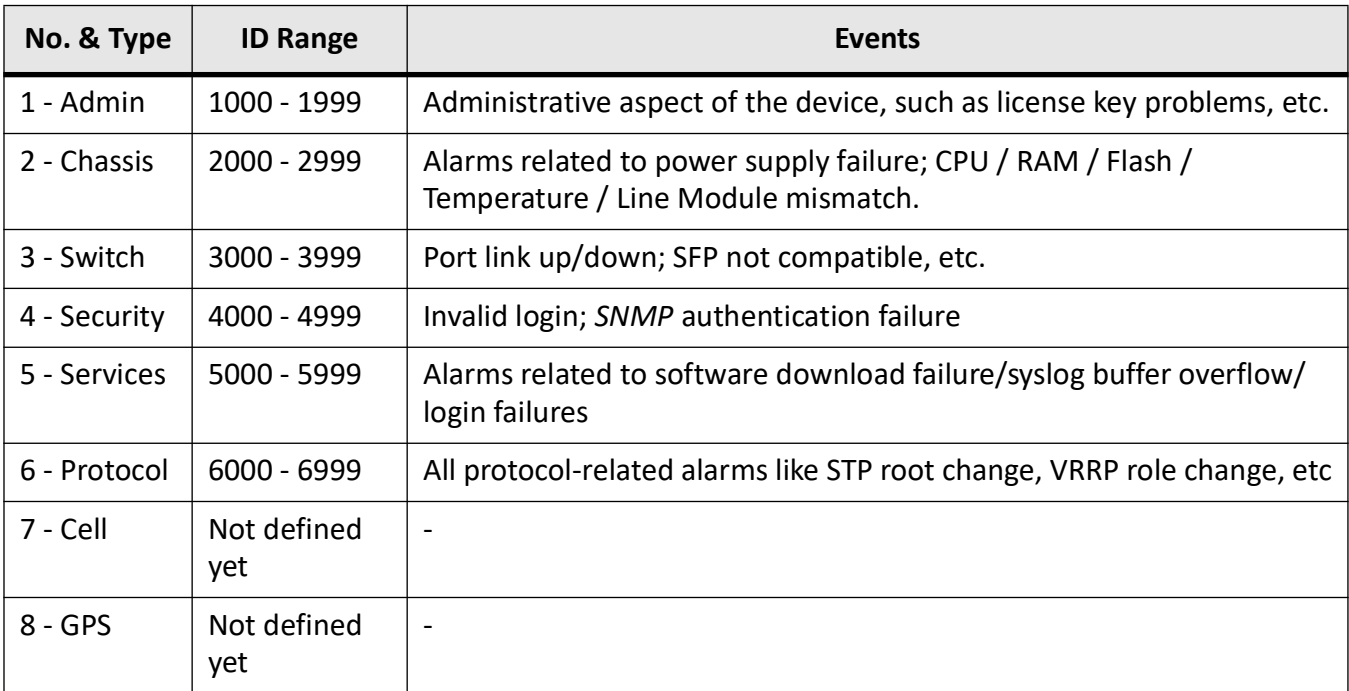

## **32.1. Example**

For interface-specific alarms such as link up/down, the alarm ID is the sum of the base alarm ID plus the port no. For example, the port 11 link up / down alarm is denoted by ID 3011 (i.e. 3000 +11).

```
ID TYPE TIMESTAMP STATE DESCRIPTION SEVERITY
------------------------------------------------------------------------
3011 SWITCH Sep/10/19:43:28 SET Gi0/11 Interface Link State DOWN 
Critical
```
## **32.2. Alarm events supported**

All critical alarms will have a relay feature and red LED enabled by default.

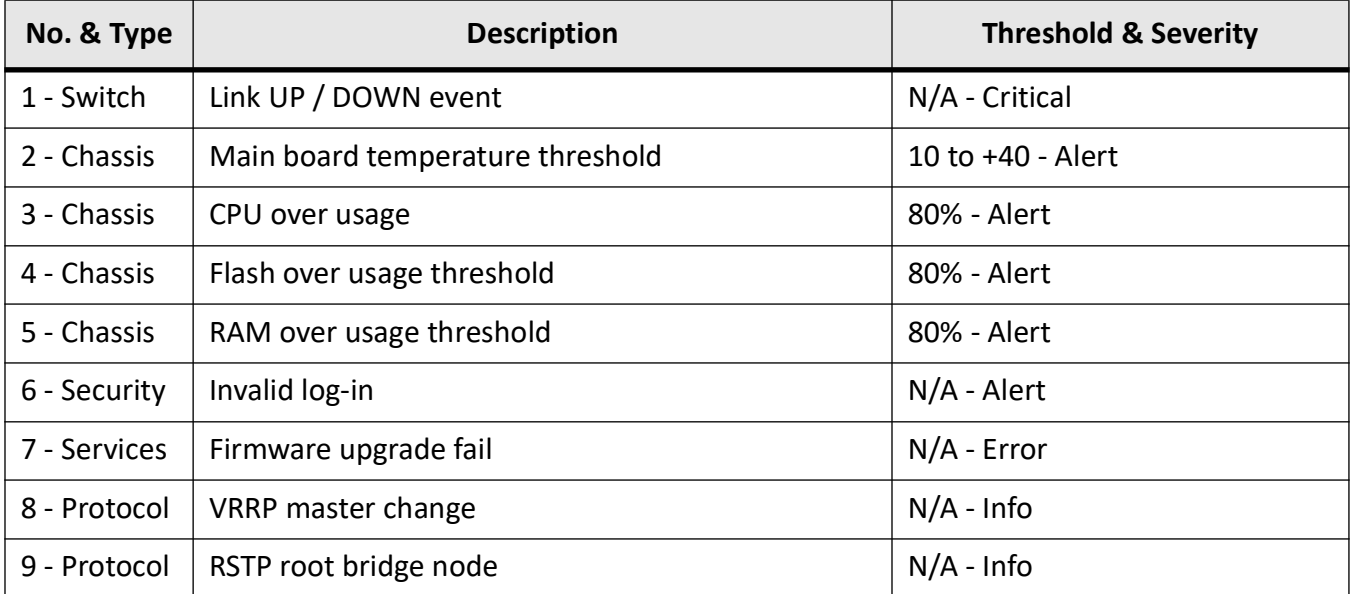

**NOTE:** The most essential alarms are to be installed during the first phase; later, we will increase the number of alarms. Request QA to help on identifying the alarms.

### **Relay and LED for Alarms**

By default, all critical severity alarms are enabled with a relay and red LED indication. The LED and relay are triggered during the first occurrence of fault and cleared during the next occurrence of fault clearance. Some examples are as follows.

### iS5Comm# show alarm history all

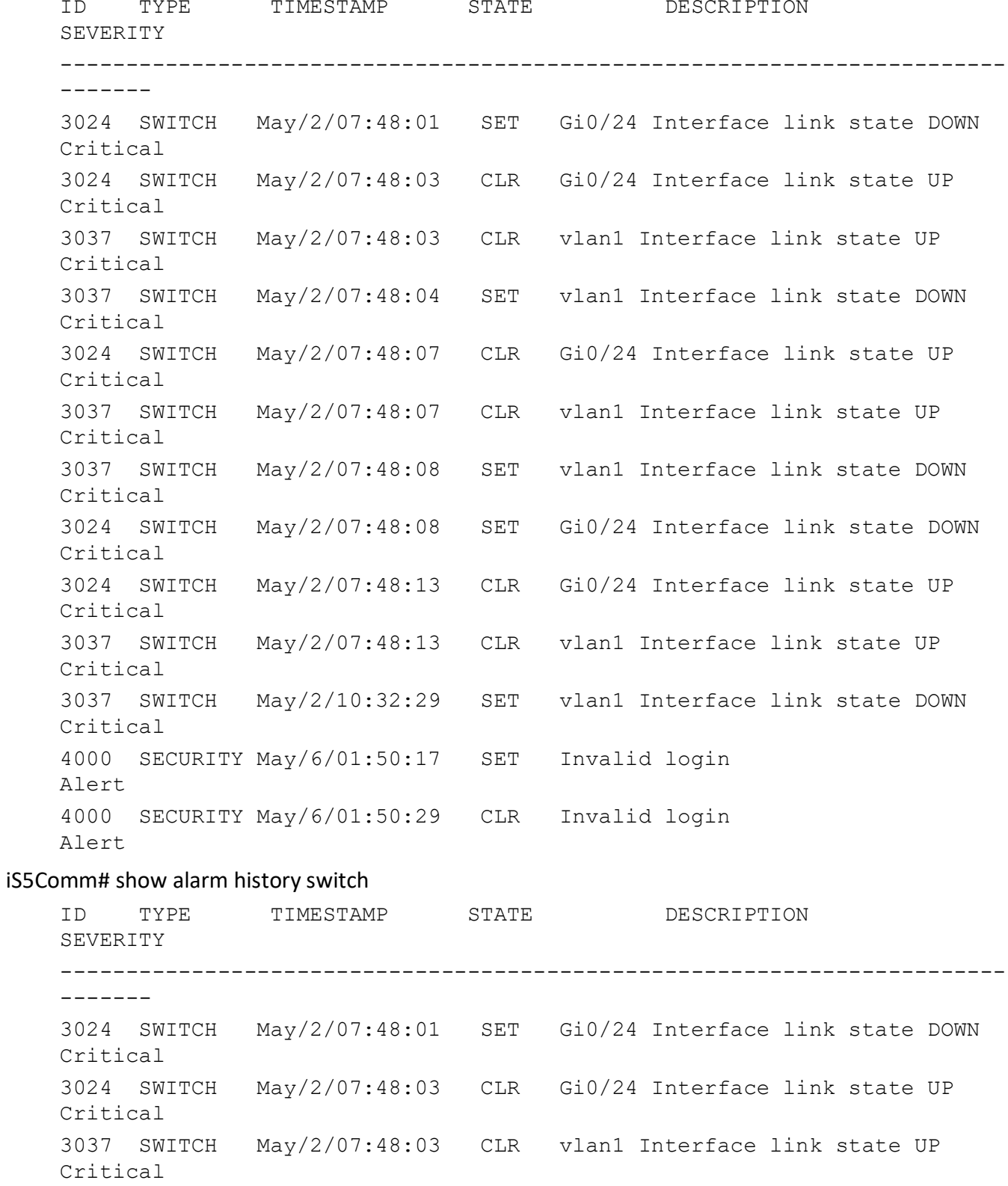

```
3037 SWITCH May/2/07:48:04 SET vlan1 Interface link state DOWN 
Critical
```
## **32.3. set alarm**

To enable or disable globally the alarm module, use the command **set alarm** in Global Configuration Mode. When the module is disabled, the alarms are not captured.

### **set alarm**

```
set alarm {disable | enable}
```
### **Parameters**

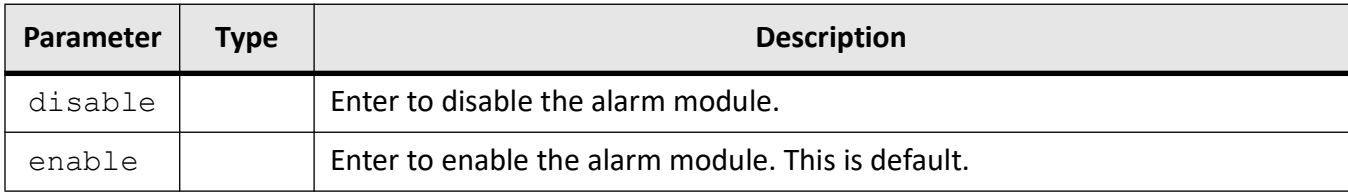

### **Mode**

Global Configuration Mode

### **Default**

enable

### **Examples**

iS5Comm(config)# set alarm enable

## **32.4. alarm buffered**

To configure the number of alarm messages to be hold in RAM, use the command **alarm buffered** in Global Configuration Mode. The no form of the command resets the alarm level to its default value.

### **alarm buffered**

alarm buffered <100-2048>

### **no alarm buffered**

no alarm buffered

### **Parameters**

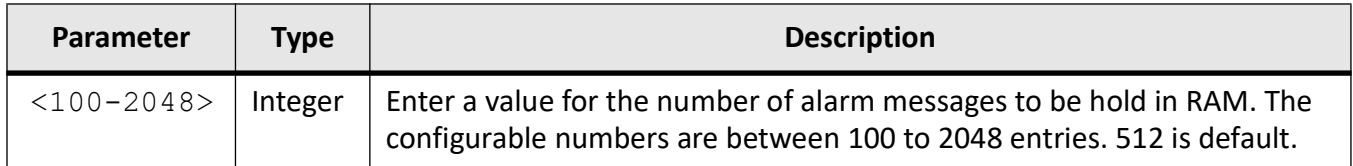

### **Mode**

Global Configuration Mode

### **Default**

512 (entries)

### **Examples**

iS5Comm(config)# alarm buffered 1024

## **32.5. alarm config-type**

To enable / disable alarm's administrative state, relay feature, or LED feature based on its type, use the command **alarm config-type** in Global Configuration Mode.

### **alarm config-type**

```
alarm config-type
  {{switch | admin | chassis | security | protocol | service}
  {admin | relay | LED} {enable | disable}}
```
### **Parameters**

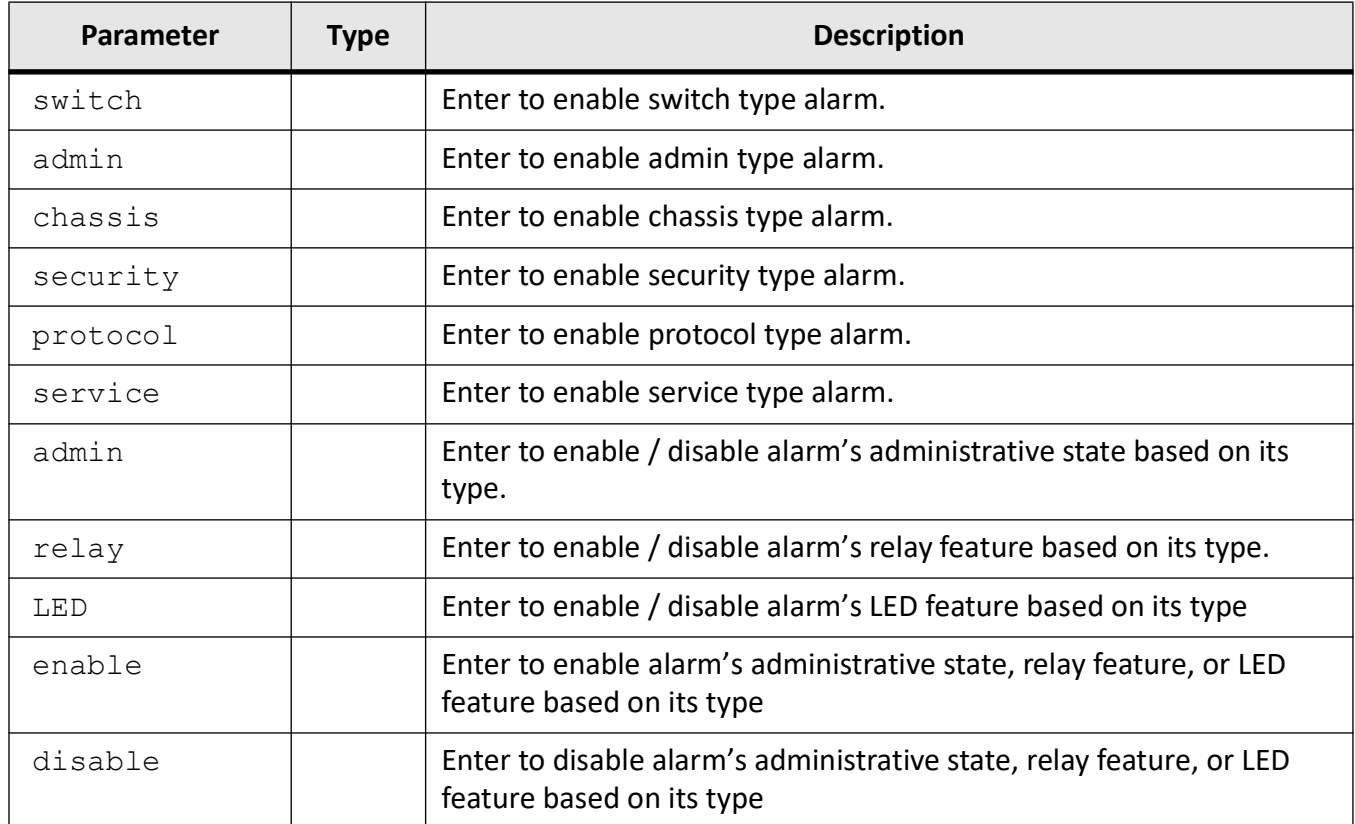

### **Mode**

Global Configuration Mode

### **Default**

All alarms are disabled

### **Examples**

iS5Comm(config)# alarm config-type admin admin enable iS5Comm(config)# alarm config-type admin relay enable iS5Comm(config)# alarm config-type admin LED enable

## **32.6. show active alarms**

To display all active [SET] alarms, use the command **show active alarms** in Privileged EXEC Mode.

### **show active alarms**

show active alarms

### **Mode**

Privileged EXEC Mode

### **Examples**

iS5Comm# show active alarms

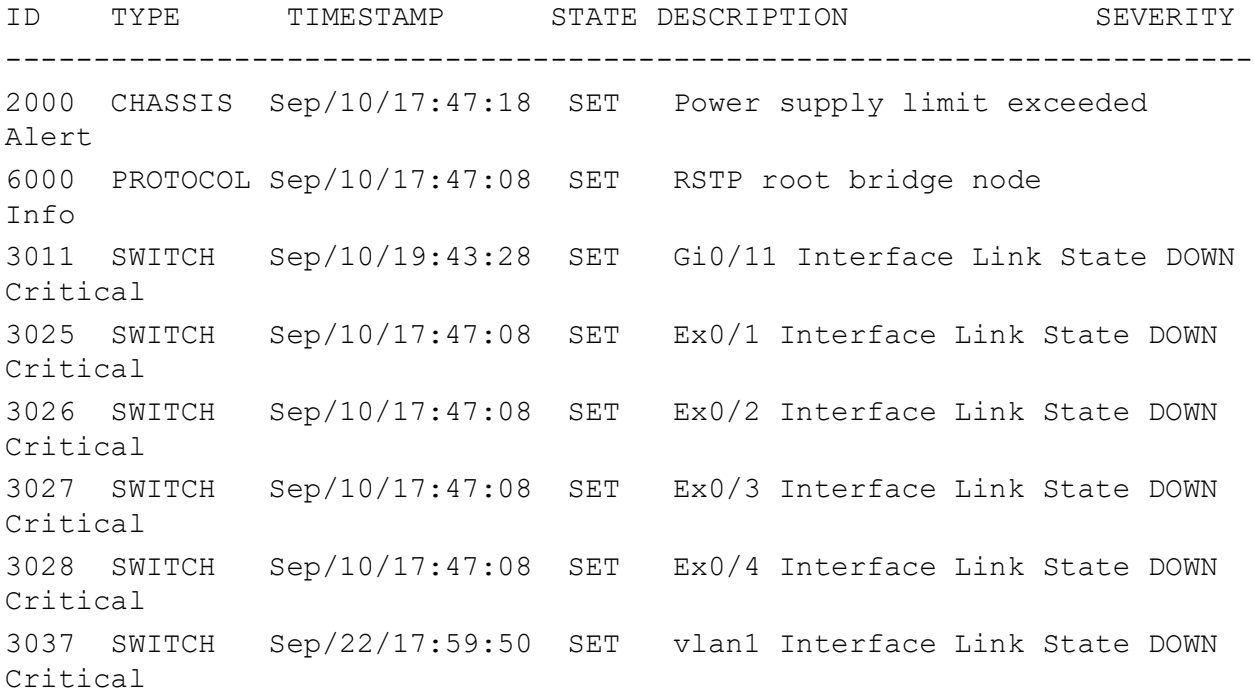

## **32.7. show alarm history**

To display alarms for all alarm types—both SET and CLEARED, use the command **show alarm history** in Privileged Exec Mode.

### **show alarm history**

```
show alarm history
  {all |switch | admin | chassis | security | protocol | service}
```
### **Parameters**

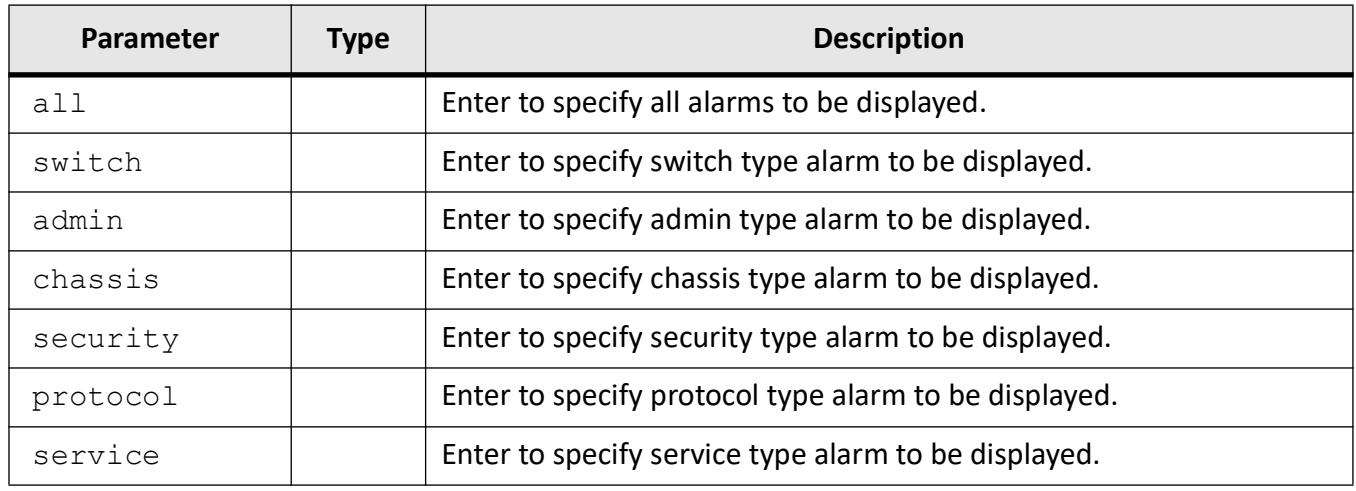

### **Mode**

Privileged Exec Mode

### **Default**

All alarms are disabled

### **Examples**

iS5Comm# show alarm history all

........

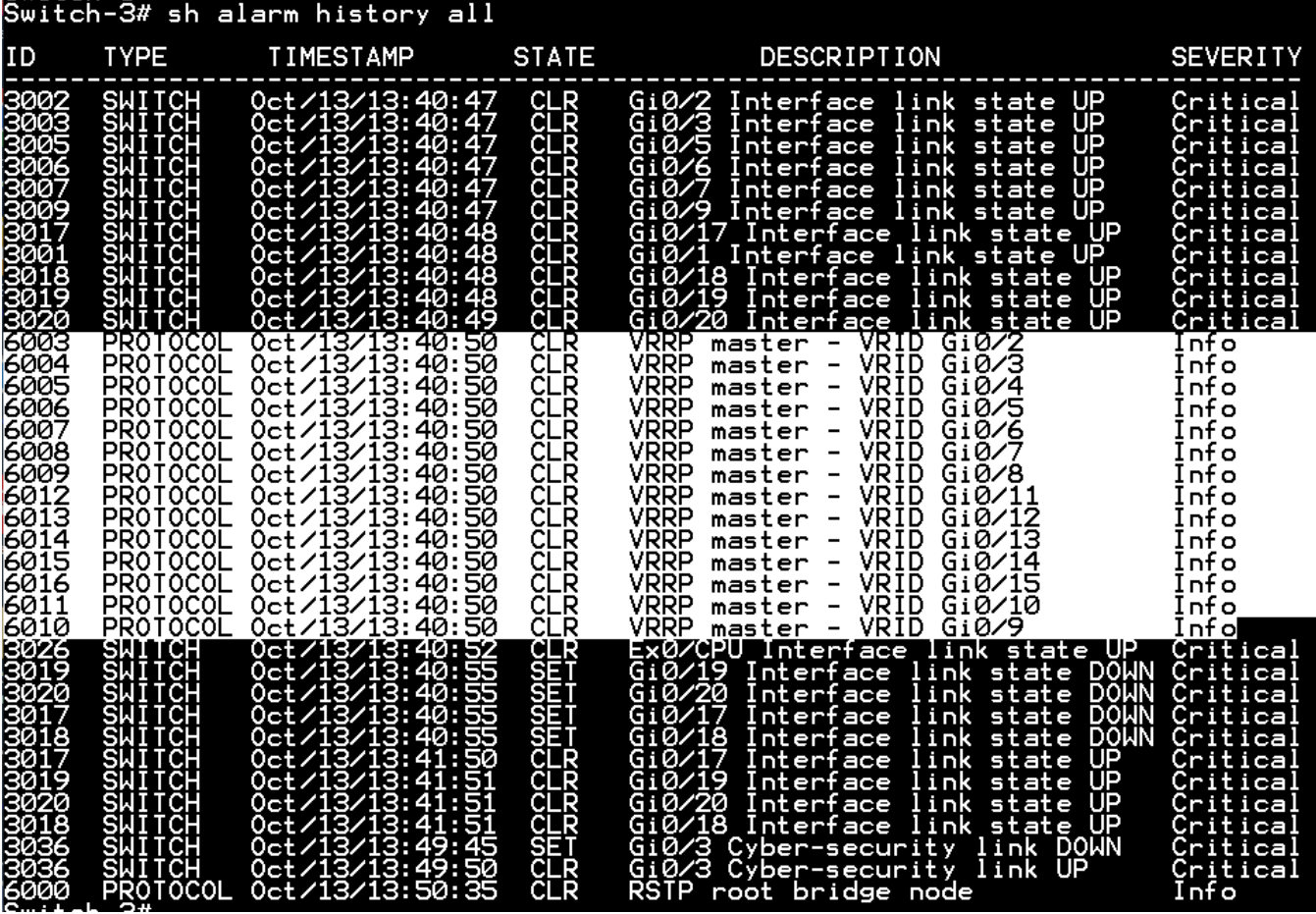

The Serial Port Monitoring alarm IDs is from 3237 (they can be up to 3268).

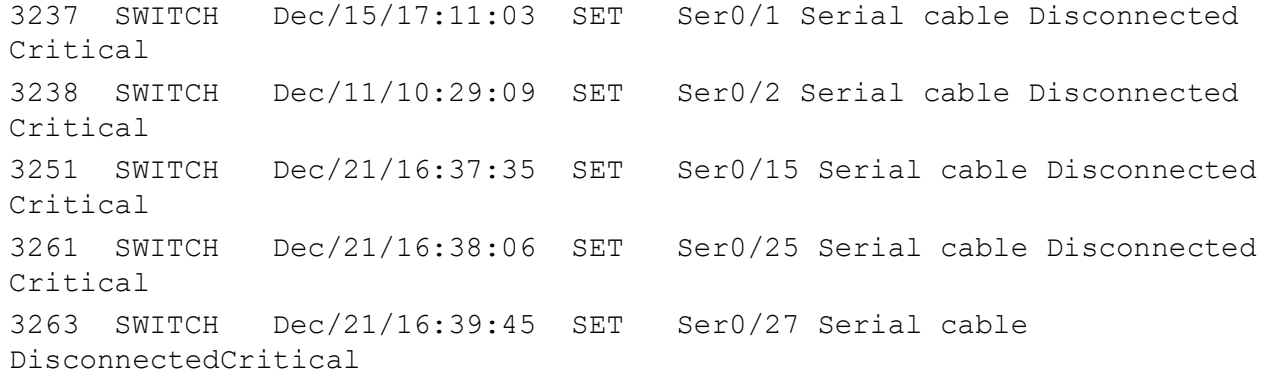

## **32.8. show alarm supported**

To display all supported alarms, use the command **show alarm supported** in Privileged Exec Mode.

### **show alarm supported**

show alarm supported

{all |switch | admin | chassis | security | protocol | service}

### **Parameters**

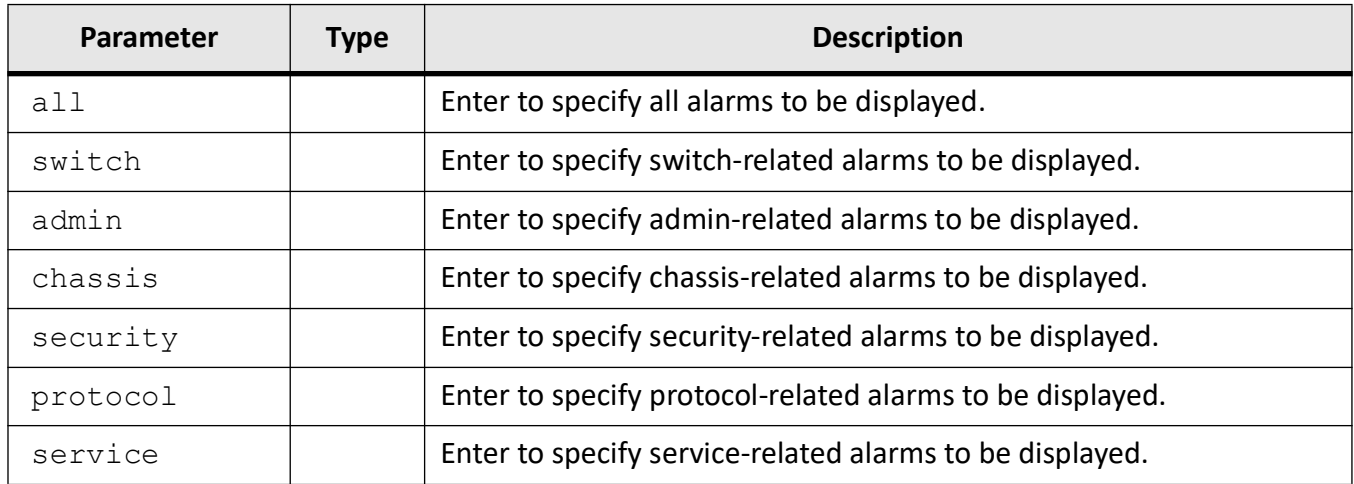

### **Mode**

### Privileged Exec Mode

### **Examples**

### iS5Comm# show alarm supported all

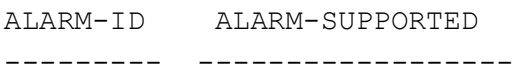

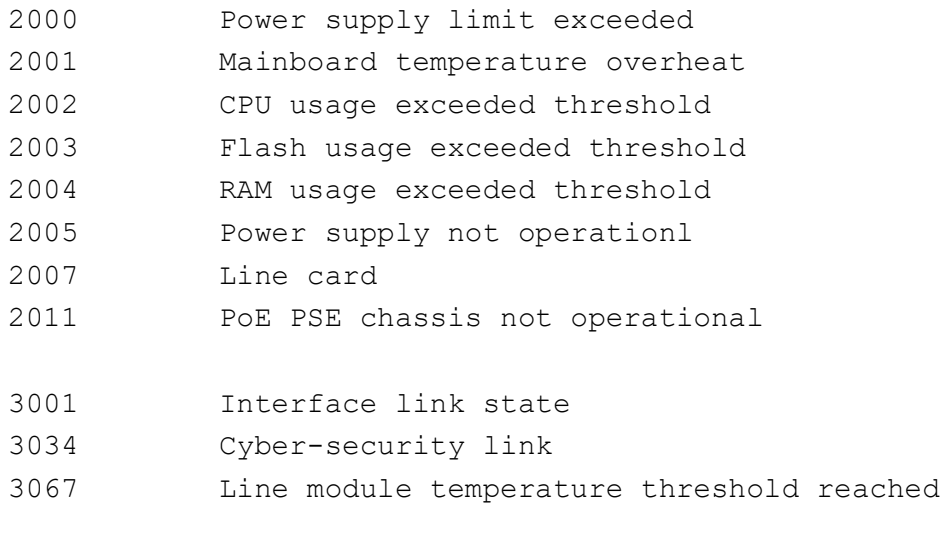

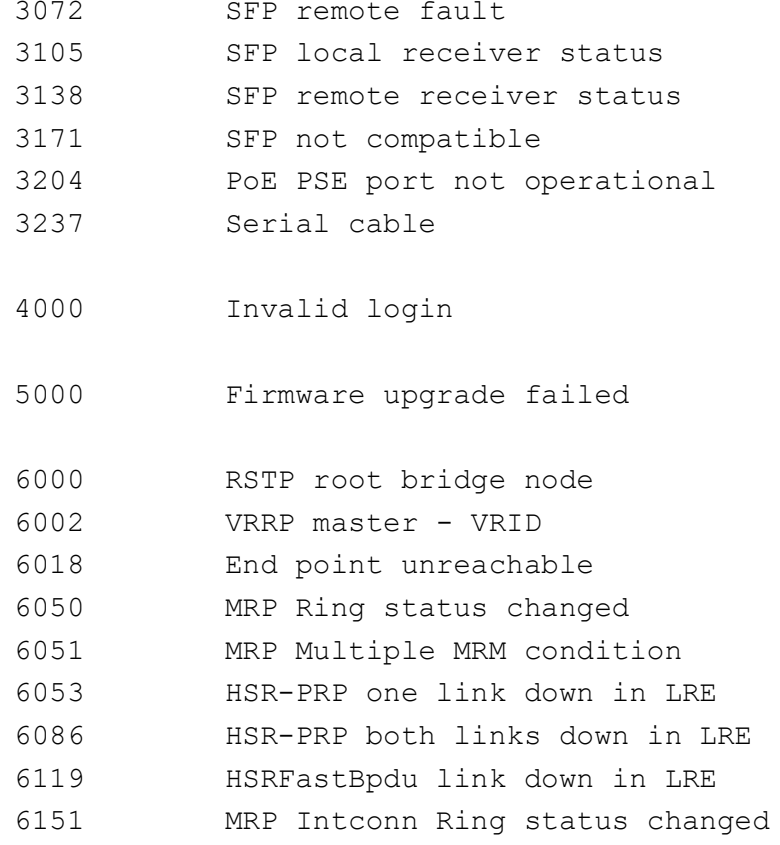

iS5Comm# show alarm history all

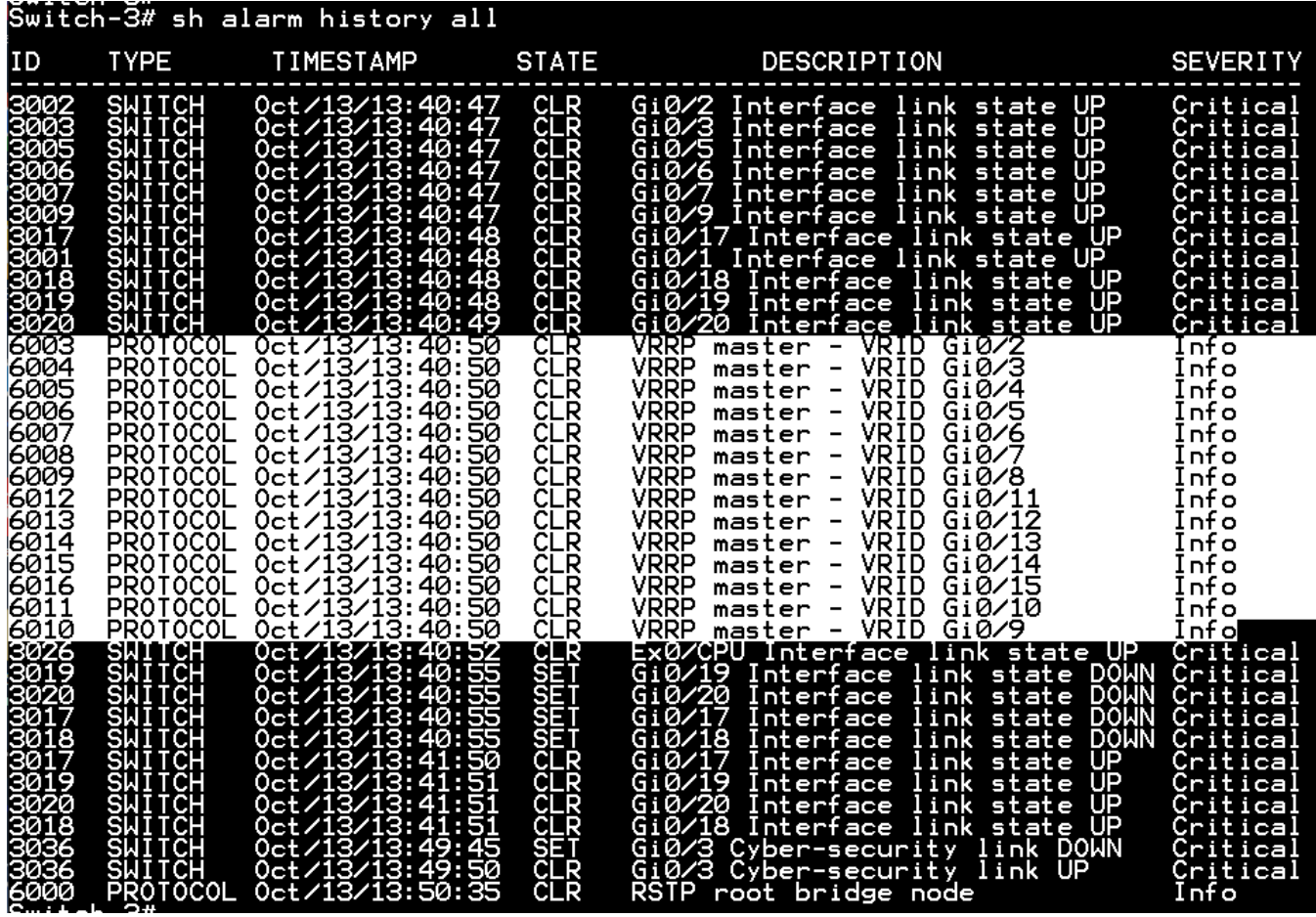

# **PoE**

## **33. PoE**

The RAPTOR chassis may be ordered with Power over Ethernet (PoE) support, in which case an external PoE power supply is required to provide power to the PoE line modules.

*PoE* supplies power over the same Ethernet cable that is used for data exchange:

• *PoE* Switch connected to *PD*

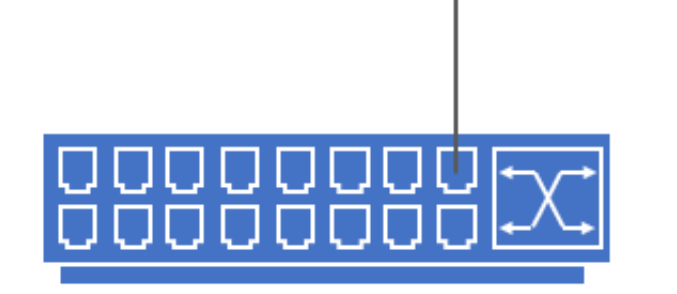

PoE Switch (PSE)

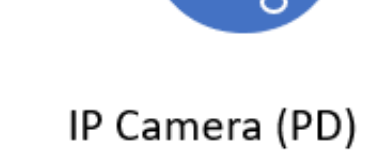

- *PSE* (Power Sourcing Equipment)
- *PD* (Powered Device)

IEEE 802.3bt-2018 PoE++ is supported with up to 60W per port.

The chassis supports up to 720W of *PoE*, where slots 1-3 may deliver up to a maximum of 240W each.

This section describes the CLI commands for configuring and monitoring chassis and port PoE.

### **33.1. poe-pse-chassis**

The **poe-pse-chassis** command is used to enable and disable the PoE PSE chassis functionality, to configure the maximum power supply, the minimum power supply voltage, and to clear the counters on a chassis level. Use the **poe-pse-chassis** command in Global Configuration Mode.

### **poe-pse-chassis**

poe-pse-chassis < enable | disable > | power-supply-max < Watts ( 60 - 720 ) > | voltage-min < Volts ( 44 - 55 ) > | clear-counters

### **Parameters**

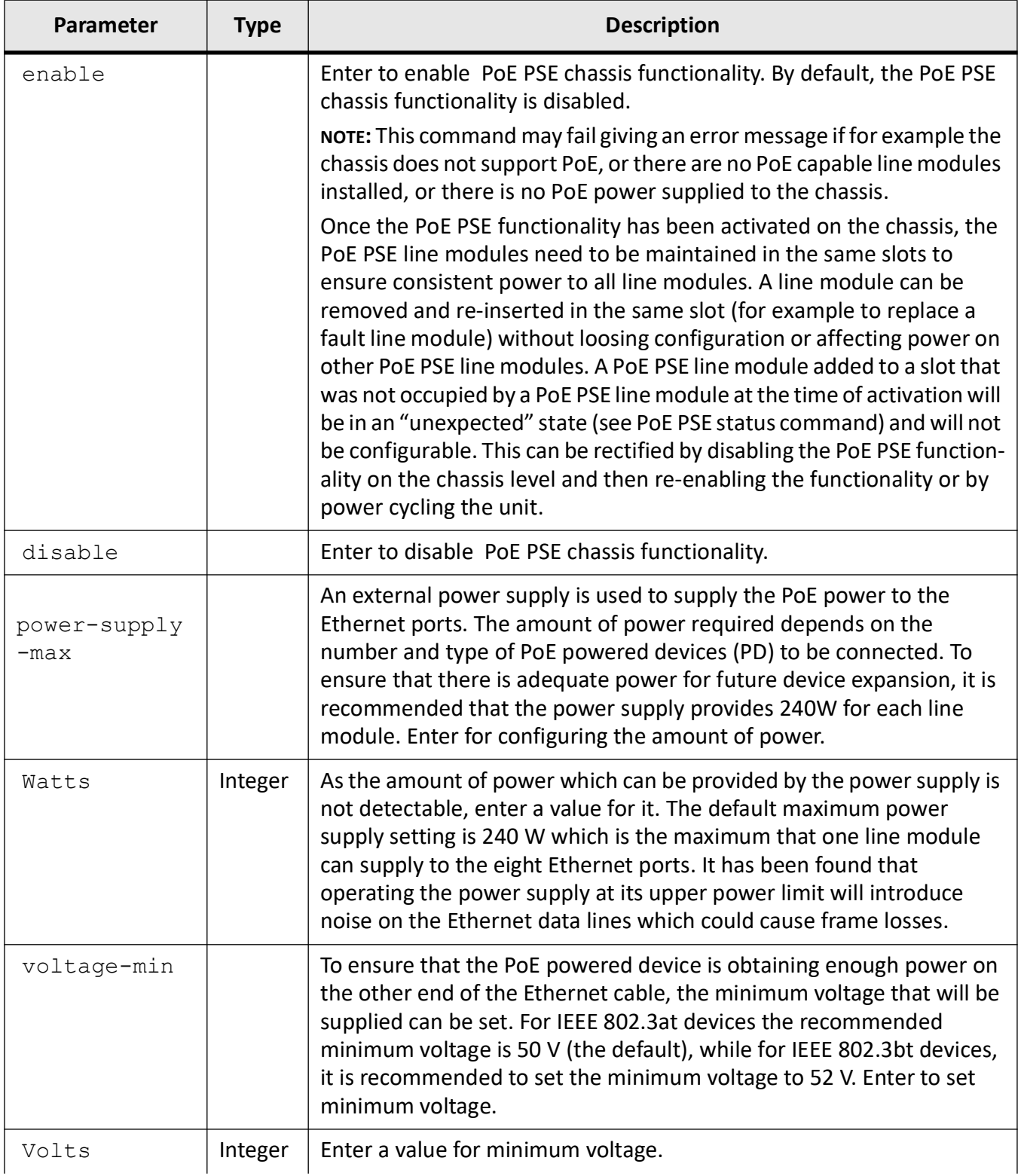

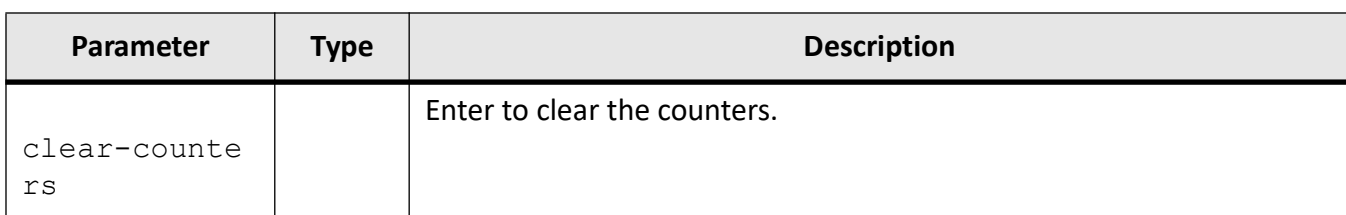

### **Mode**

Global Configuration Mode

### **Examples**

iS5Comm poe-pse-chassis enable

iS5Comm poe-pse-chassis power-supply-max 480

iS5Comm poe-pse-chassis voltage-min 52

iS5Comm poe-pse-chassis disable

### **Clear Command**

PoE PSE counters can be cleared for the whole chassis with the "poe-pse-chassis clear-counters" command as follows:

iS5Comm configure terminal

iS5Comm (config)# poe-pse-chassis clear-counters

## **33.2. poe-pse**

To enable and disable the *PoE PSE* port functionality, configure forcing power on the Ethernet port without negotiation, legacy detection option, choose a *PoE PSE* mode, assign a name to a *PoE PSE* port, set up the power budget or power priority of the individual ports, use the **poe-pse** command in Port Configuration Mode.

#### **poe-pse**

poe-pse

```
 | { enable | disable }
 | clear-counters
 | force-power { enable | disable }
 | legacy-detect { enable | disable }
 | mode { poe++60W | poe++30W | poe++15W | poe+4P60W | poe+A30W | poe+B30W }
 | name < string(32) >
 | power-budget { usage | class }
 | priority { critical | high | low }
```
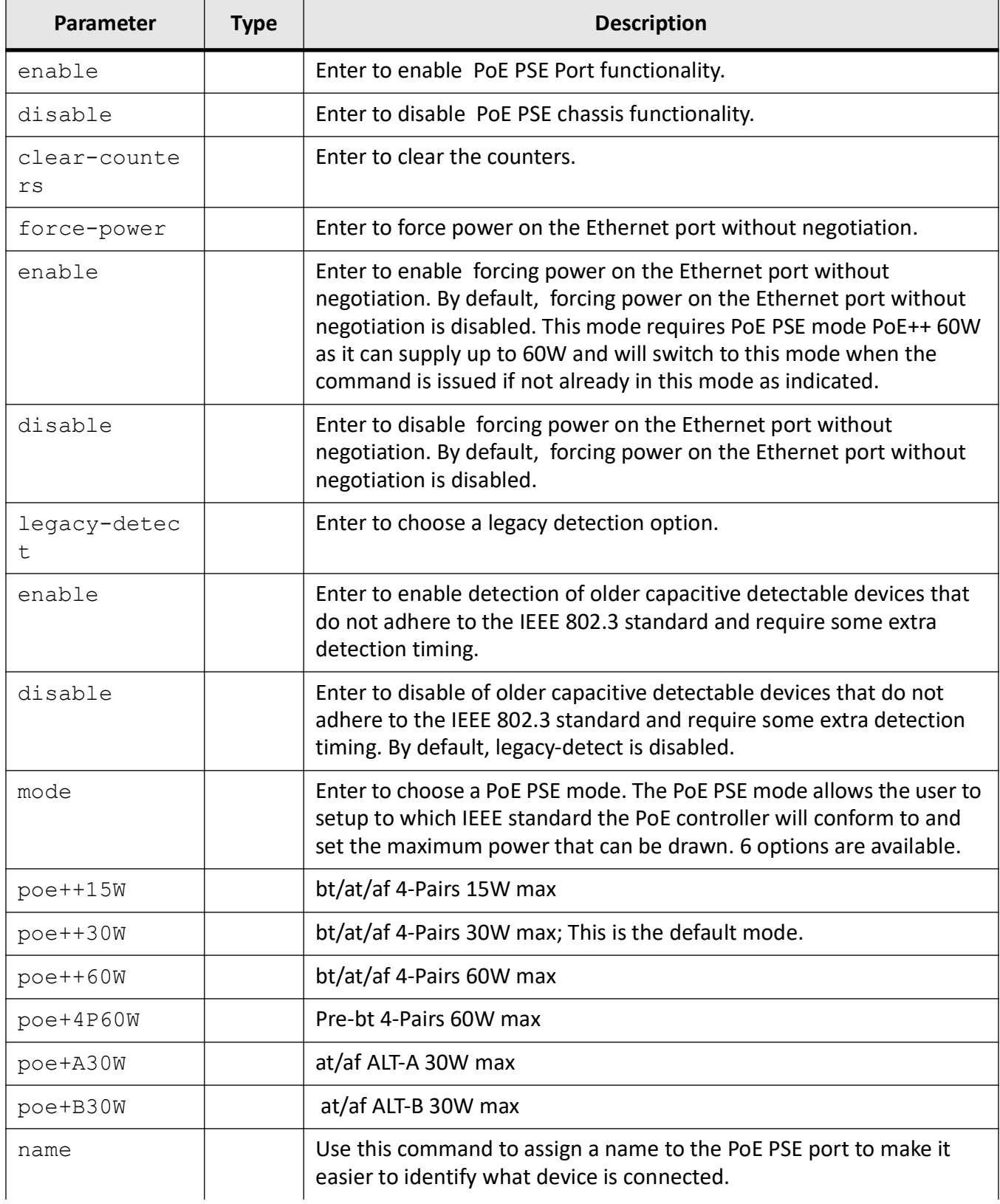

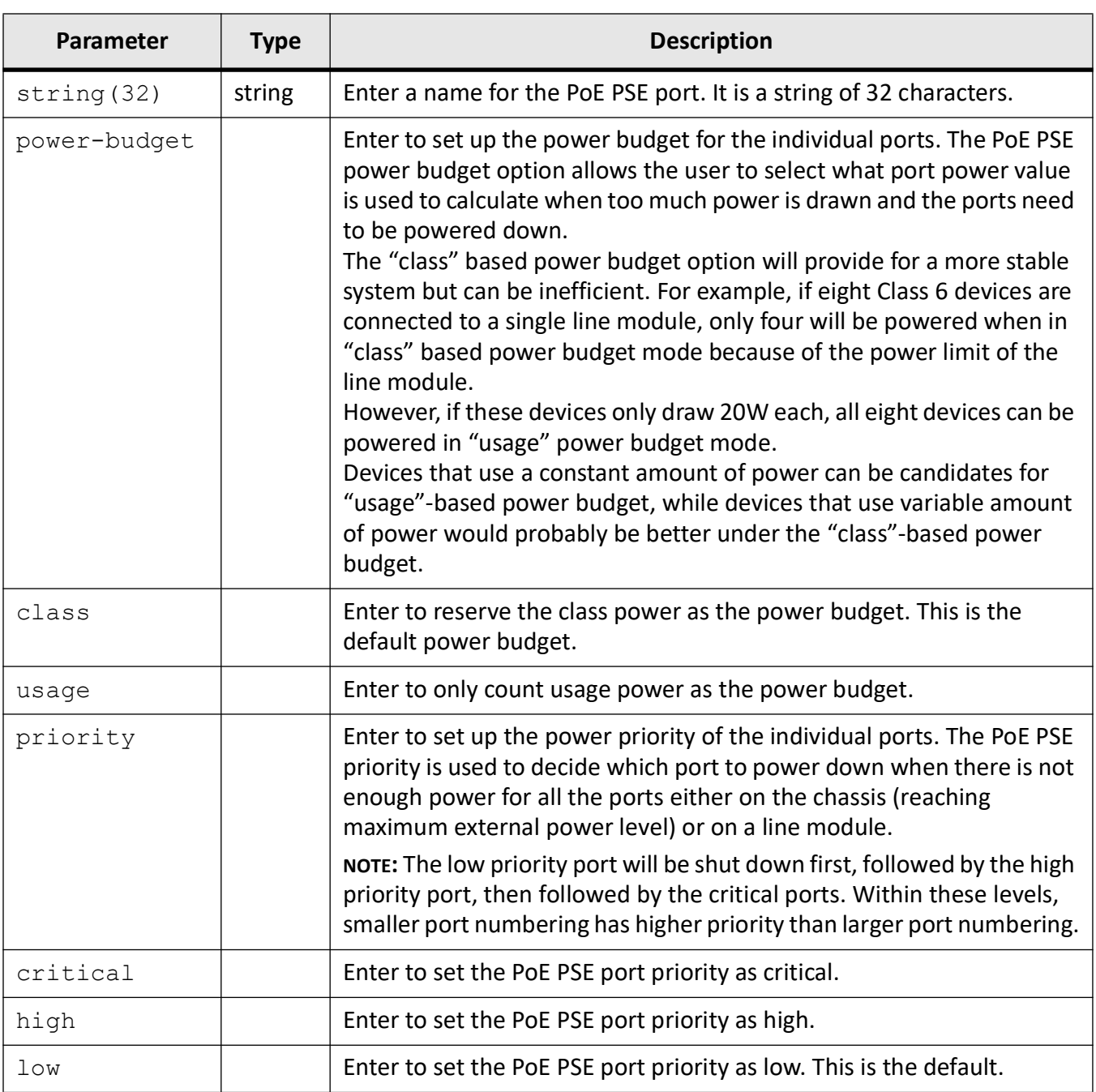

# **Mode**

Port Configuration Mode

# **Examples**

# **To enter Port Configuration Mode, perform the following:**

iS5Comm (config)# interface gigabitethernet 0/2

#### iS5Comm (config -if)

or

iS5Comminterface range gigabitethernet 0/2-4 iS5Comm (config - if - range)

# **By default, the PoE PSE port functionality is disabled. To enable it, perform the following command:**

iS5Comm (config-if)# poe-pse enable

# **To assign a PoE PSE port name such as "Camera 1", perform the following command:**

iS5Comm (config-if)# poe-pse name Camera-1

# **To set a port to use up to 60W of power, perform the following command:**

# iS5Comm (config-if)# poe-pse mode poe++60W

The default mode is "poe++30W" which conforms to IEEE 802.3bt with up to 30W of power on four power pairs. Class 1 to Class 8 (or up to Class 5 for dual signature PD) PoE connections can be maintained in PoE++ modes if the selected power limit is not exceeded (Class 0 will be assigned to Class 3 as per the IEEE 802.3bt standard). Please note the following limitation for two-pair PoE+ modes (poe+A30W and poe+B30W): Class 0 to Class 2 will be assigned to Class 3 and switching to or from these PoE PSE modes can cause temporary power loss on other powered PoE ports.

# **To set a port to high priority, perform the following command:**

iS5Comm (config-if)# poe-pse priority high

By default, the port priority is "low".

# **To set "usage" based power budget mode, perform the following command:**

iS5Comm (config-if)# poe-pse power-budget usage

# **To detect older capacitive detectable devices that do not adhere to the IEEE 802.3 standard require some extra detection timing that can be enabled with the following command:**

iS5Comm (config-if)# poe-pse legacy-detect enable

# **To force power on the Ethernet port without negotiation, perform the following:**

iS5Comm (config-if)# poe-pse force-power enable

```
Defaulting to PoE PSE Mode PoE++ 60W required when Force Power is 
enabled
```
iS5Comm (config -if)

#### **Clear Command**

PoE PSE counters can be cleared on a port level with the "poe-pse clear-counters" command as follows: iS5Comm configure terminal iS5Comm (config)# interface gigabitethernet 0/16 iS5Comm (config-if)# poe-pse clear-counters

# **33.3. show poe-pse**

To display the *PoE PSE* status summary, use the **show poe-pse** command in Privileged EXEC Mode.

#### **show poe-pse**

show poe-pse

# **Mode**

Privileged EXEC Mode

# **Examples**

#### iS5Comm# show poe-pse

```
PoE PSE Chassis Information
---------------------------
Admin Status : Enable
External Power Supply : 480 W
External Voltage Minimum : 52 V
PoE PSE Chassis Status : Active
Firmware Version : 3.55
Supply Voltage : 55.8 V
Power Budget : 15.0 W ( 3%)
Power Usage : 2.3 W ( 0%)
PoE PSE Line Module Information
-------------------------------
LM Status Power Max Power Budget Power Usage
-- --------- --------- -------------- --------------
```
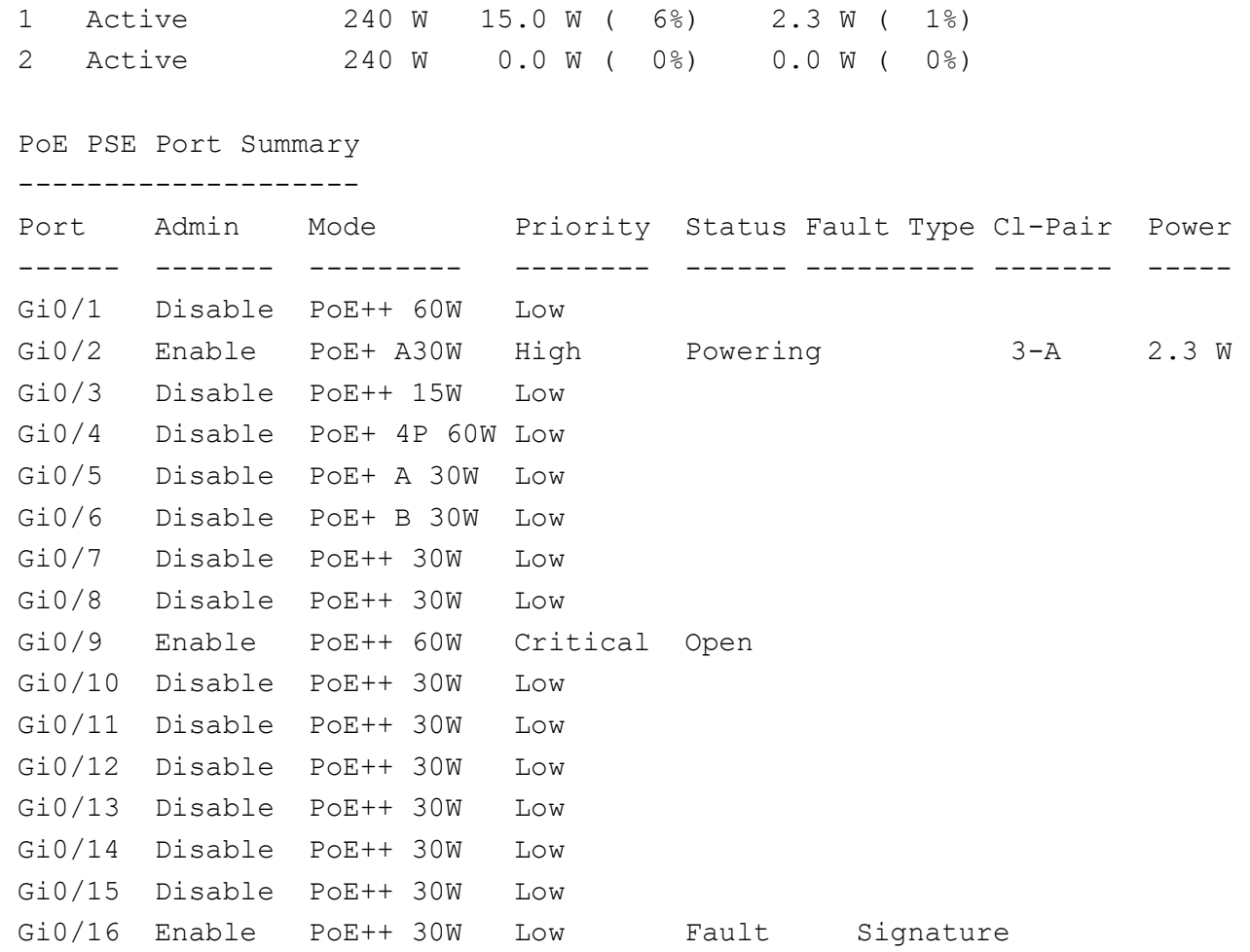

The output will depend on the configuration setup and how the system is behaving. There are three main information sections displayed, namely, the chassis section, the line module section, and the ports section.

# **PoE PSE Chassis Information**

The chassis configuration setup parameters are shown including the Admin Status, External Power Supply and External Voltage Minimum.

The *PoE PSE* Chassis Status can indicate one of the follow states:

- Off: when chassis Admin Status is disabled.
- Active: when chassis Admin Status is enabled and *PoE PSE* chassis is working as expected.
- Voltage Error: when chassis Admin Status is enabled and no *PoE PSE* voltage is detected.
- Hardware Error: when chassis Admin Status is enabled with no or faulty PoE line modules, or
- Bootup Error: when chassis Admin Status is enabled and the PoE firmware could not be loaded or the booted-up up in an invalid state.

Other chassis status fields include the *PoE PSE* firmware loaded, the voltage from the External Power Supply, the power calculated against the chassis Power Budget and the total amount of PoE PSE power used by the chassis.

# **PoE PSE Line Module Information**

This includes the PoE line modules detected and the slots that they are in.

The PoE PSE Line Module Status can indicate one of the follow states:

- Present: when chassis Admin Status is disabled,
- Active: when chassis Admin Status is enabled and PoE PSE line module is working as expected,
- Voltage Error: when the measured line module voltage is out off range,
- Hardware Error: when a hardware error was detected when activating the line module,
- Removed: when the line module was removed while it was Active (awaiting re-insertion), or
- Unexpected: when the PoE line module was inserted after PoE PSE chassis activation and no PoE PSE line module had been in this slot at activation. To use this PoE line module the unit needs to be rebooted or the chassis Admin Status needs to be disabled and then re-enabled to activate the line module.

Other line module status fields include the maximum power that the line module can supply and how much power has been calculated against the line module power budget as well as the current line module power usage.

# **PoE PSE Port Summary**

A summary of the *PoE PSE* port status is given as an overview, more details can be obtained by adding the port to the command. The port summary includes the configuration setup parameters are shown include the port Admin Status, the *PoE PSE* mode and the priority.

The Port Status can indicate one of the follow states:

- Disabled: when the port Admin Status is disabled,
- Detecting: when the port Admin Status is enabled and trying to detect the *PoE PD* connected,
- Powering: when the port Admin Status is enabled and *PD* is powered up and working as expected,
- Open: when no *PD* is detected when enabled,
- Fault: when an issue was detected (check Port Fault Status for more information), or
- Changing: when parameters have been changed and the next state has to be re-evaluated.

#### PoE Port State-machine

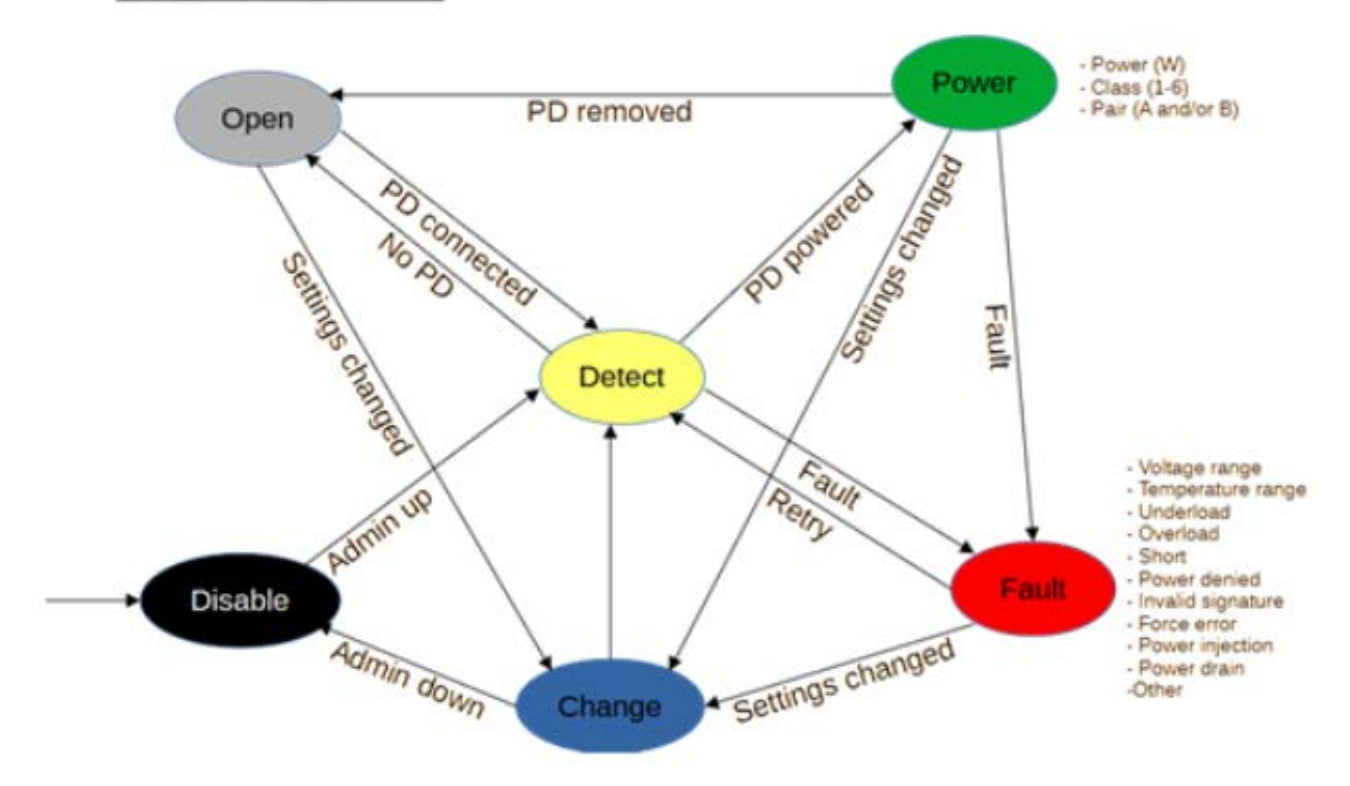

The Port Fault Status (only valid when Port Status is in Fault state) can indicate one of the follow states:

- Voltage: when the measured port voltage is out off range,
- Thermal: when the measured port temperature is outside the operating temperature range,
- Underload: when not enough power is being used,
- Overload: when too much power is being used on the port,
- Short: when a short circuit is detected,
- Power Denied: when not enough power is available for chassis or line module to power the *PD*,
- Signature: when an invalid signature is detected in power-class negotiations,
- Force Issue: when force power mode could not be setup,
- Power Inject: when voltage was detected before power up,
- Power Drain: when and unexpected load is detected (could be related to Power Inject), or
- Other: for all other unspecified faults.

Other port status fields can include the Class-Pair which indicated the power Class negotiated and the power Pair on which the power is delivered as well as the power usage of the port when the Port Status is Powering.

#### **PoE PSE Port Status**

The full PoE PSE port status can be obtained with the "show poe-pse gigabitethernet 0/x" command.

#### iS5Comm show poe-pse gigabitethernet 0/2

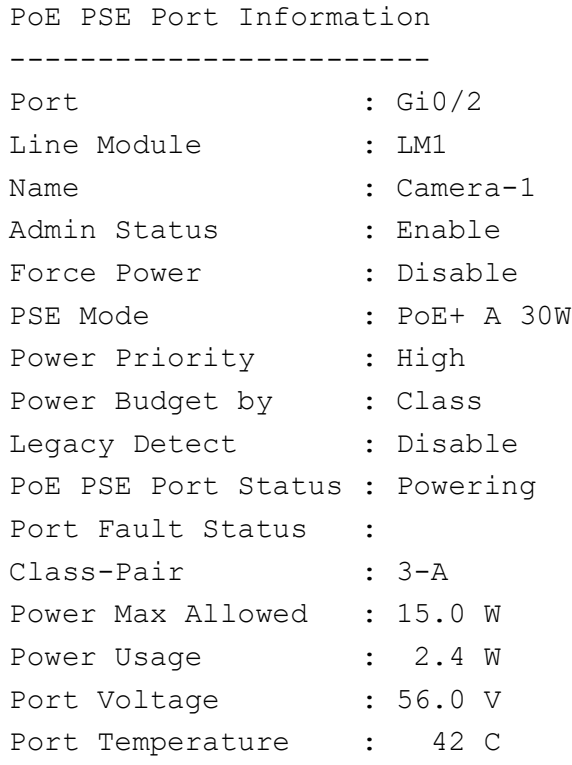

This includes the port fields described the PoE PSE Status Summary command and includes additional configuration setup parameters: Name, Force Power, Power Budget, and Legacy Detect. Additional status fields include the maximum power the *PD* is allowed to draw on the port as well as how much power is currently being drawn, the measured port voltage and the port temperature.

# **PoE PSE Counters Summary**

The "show poe-pse counters" command displays a summary of the PoE PSE counters.

iS5Comm show poe-pse counters

```
PoE PSE Chassis Counters
---------------------------
Startups : 1
Voltage Errors : 0
Hardware Errors : 0
Firmware Bootup Errors : 0
PoE PSE Line Module Counters
----------------------------
LM VoltageErr HardwareErr RemoveCnt
-- ---------- ----------- ---------
1 0 0 0 0
```
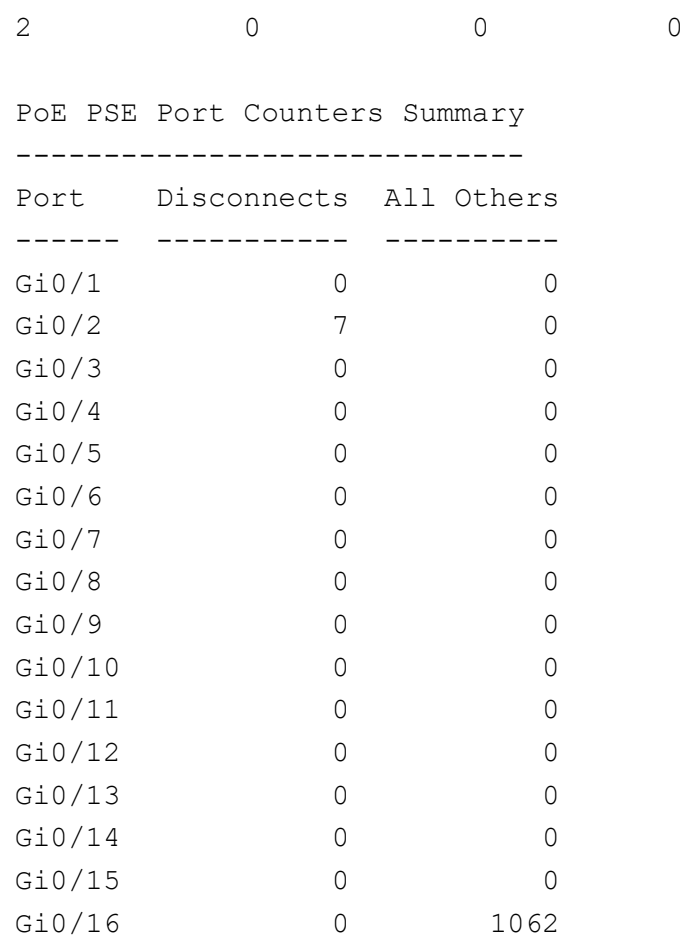

This can give a quick overview as to where to look for issues. *PoE PSE* port counters can be further expanded.

# **PoE PSE Port Counters**

The "show poe-pse counters giabitethernet 0/x" command displays the counters maintained for each port to help identify issues.

iS5Commshow poe-pse counters gigabitethernet 0/16

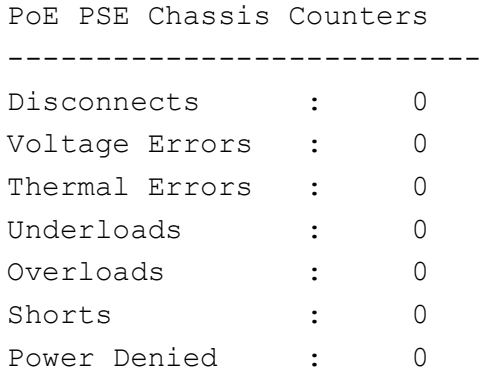

Signature Issues : 1121 Other Faults : 0

# **HSR**

# **34. HSR-PRP**

The main purpose of the *HSR* and *PRP* protocols is to provide zero fail-over time network redundancy (in comparision MRP has a fail-over time of a few 100 ms and STP/RSTP a few seconds).

A switch with an *HSR*-*PRP* line card supports the IEC 62439-3 standard (Industrial communication networks – High availability automation networks – Part 3: Parallel Redundancy Protocol (*PRP*) and High-availability Seamless Redundancy (*HSR*)). Up to four *HSR*-*PRP* line cards can be inserted into the switch's chassis providing up to eight *HSR*/*PRP* redundant interfaces.

The following document provides some information how to setup and monitor the redundant interfaces and networks from the *CLI* (Command Line Interface).

The commands used for setting up redundant interfaces are shown in the *Configuration Commands* section, while the section *Informational Commands* shows how to monitor the redundant interfaces. The section *Clear Commands* is to be used to clear counters to set a new starting point for collection information.

# **34.1. Configuration Commands**

# **Interface Configuration Mode**

The HSR-PRP line card redundant interfaces can be configured from the Interface Configuration mode with the following commands from the Global Configuration Mode.

# **interface redundant**

To configure a HSR-PRP line card redundant interface, use the command **interface redundant** in Global Configuration Mode. Use this command to proceed to a specific redundant Interface Configuration Mode.

#### **interface redundant**

```
interface redundant \langlered-id (1-8) [name identification-string]
```
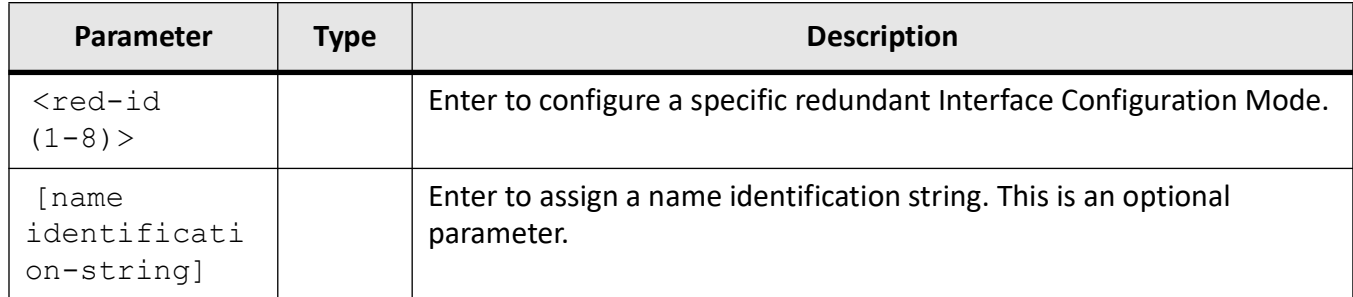

#### *Mode*

Global Configuration Mode

*Examples*

iS5Comm# configure terminal

iS5Comm(config)# interface redundant 5

iS5Comm(config-if-red5)#

#### iS5Comm# configure terminal

iS5Comm (config)# interface redundant 5 name Yellow-Ring

iS5Comm(config-if-red5)#

**NOTE:** Enter this command to proceed to a specific redundant interface configuration mode and supply an option name to the interface.

#### **interface range redundant**

To configure multiple redundant interface, use the command **interface range redundant** in Global Configuration Mode. Use this command to proceed to multiple redundant interfaces so that they can all be configured at the same time.

#### **interface range redundant**

interface range redundant  $\langle \text{red-id } (1-8) \rangle$  -  $\langle \text{red-id } (1-8) \rangle$ 

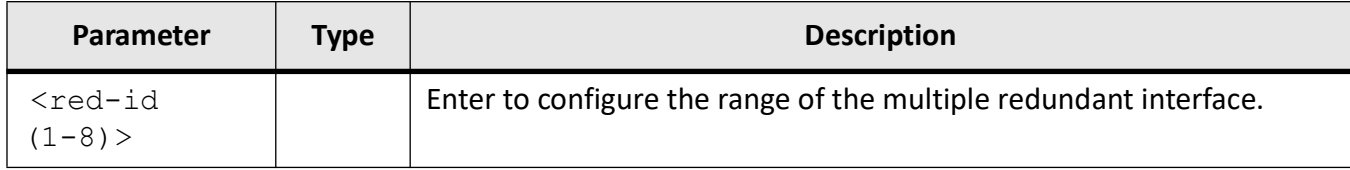

#### *Mode*

#### Global Configuration Mode

*Examples*

iS5Comm# configure terminal

iS5Comm(config)# interface redundant 5 - 6

iS5Comm(config-if-red-range)#

# **Activation/Deactivation**

From the Interface Configuration mode, the redundant interface can be activated or deactivated with the following commands.

#### **no shutdown**

To activate a specific redundant interface, use the command **no shutdown** in Redundant Interface Configuration Mode. The interface needs to be in redundancy enable mode for this command to work.

#### **no shutdown**

no shutdown

*Mode*

Redundant Interface Configuration Mode

*Examples*

iS5Comm# configure terminal

iS5Comm(config)# interface redundant 5

iS5Comm(config-if-red5)# no shutdown

#### **shutdown**

To deactivate the redundant interface, use the command **shutdown** in Redundant Interface Configuration Mode.

#### **shutdown**

shutdown

*Mode*

Redundant Interface Configuration Mode

*Examples*

iS5Comm# configure terminal

iS5Comm(config)# interface redundant 5

iS5Comm(config-if-red5)# shutdown

iS5Comm# configure terminal

iS5Comm (config)# interface redundant 5 - 6

iS5Comm(config-if-red-range)# shutdown

**NOTE:** This command deactivates multiple redundant interfaces at the same time.

# **HSR/PRP Mode**

The redundant interface HSR/PRP mode can be set when the interface is in the deactivated state with the following command.

#### **mode**

To set a redundant interface HSR/PRP mode (with optional NetId for HSR-PRP coupling and HSR-HSR QuadBox) when the interface is in the deactivated state, use the command **mode** in Redundant Interface Configuration Mode.

#### **mode**

mode {hsr | prp | hsr-prp-a | hsr-prp-b | hsr-hsr | hsr-hsr-a | hsr-hsr-b} [netid <integer (1-7)>]

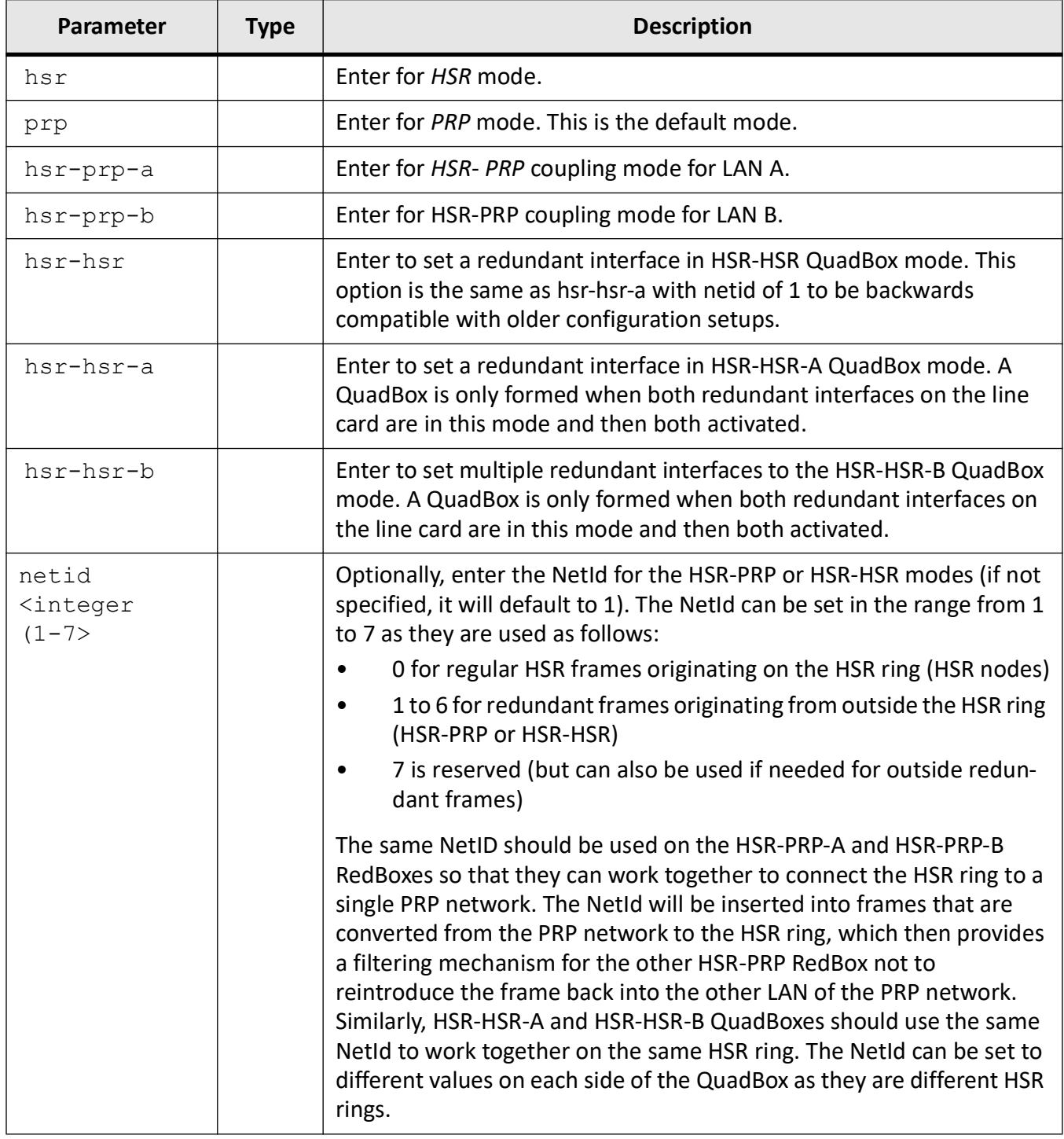

# *Mode*

# Redundant Interface Configuration Mode

#### *Examples*

iS5Comm# configure terminal iS5Comm(config)# interface redundant 6 iS5Comm(config-if-red6)# mode hsr **NOTE:** The example above sets a specific redundant interface to HSR redundancy mode.

iS5Comm# configure terminal iS5Comm (config)# interface redundant 6 iS5Comm(config-if-red6)# mode prp **NOTE:** The example above sets a specific redundant interface to PRP redundancy mode.

iS5Comm# configure terminal

iS5Comm (config)# interface redundant 6

iS5Comm(config-if-red6)# mode hsr-prp-a netid 2

**NOTE:** The example above sets a specific redundant interface to HSR-PRP coupling mode for LAN A with NetId 2. If NetId is not specified it will default to 1.

iS5Comm# configure terminal

iS5Comm(config)# interface redundant 6

iS5Comm(config-if-red6)# mode hsr-prp-b netid 5

**NOTE:** The example above sets a specific redundant interface to HSR-PRP coupling mode for LAN B with NetId 5. If NetId is not specified it will default to 1.

iS5Comm# configure terminal

iS5Comm (config)# interface redundant 6

iS5Comm(config-if-red6)# mode hsr-hsr

**NOTE:** The example above sets a redundant interface to HSR-HSR-A (default HSR-HSR mode) QuadBox mode with default NetId of 1. A QuadBox is only formed when both redundant interfaces on the line card are in this mode and then both activated.

iS5Comm# configure terminal

iS5Comm (config)# interface redundant 6

iS5Comm(config-if-red6)# mode hsr-hsr-b netid 3

**NOTE:** The example above sets a redundant interface to HSR-HSR-B QuadBox mode with NetId 3. If NetId is not specified it will default to 1. The NetId can be set to different values on each side of the QuadBox. A QuadBox is only formed when both redundant interfaces on the line card are in this mode and then both activated.

# **Redundancy Enable/Disable Mode**

The redundancy enable / disable mode of the redundant interface is enabled by default but it can be disabled to allow the Port-A and Port-B spigots to be directly connected to ports on the main switch. This allows the spigots to be repurposed when only one redundant interface is needed on a line card.

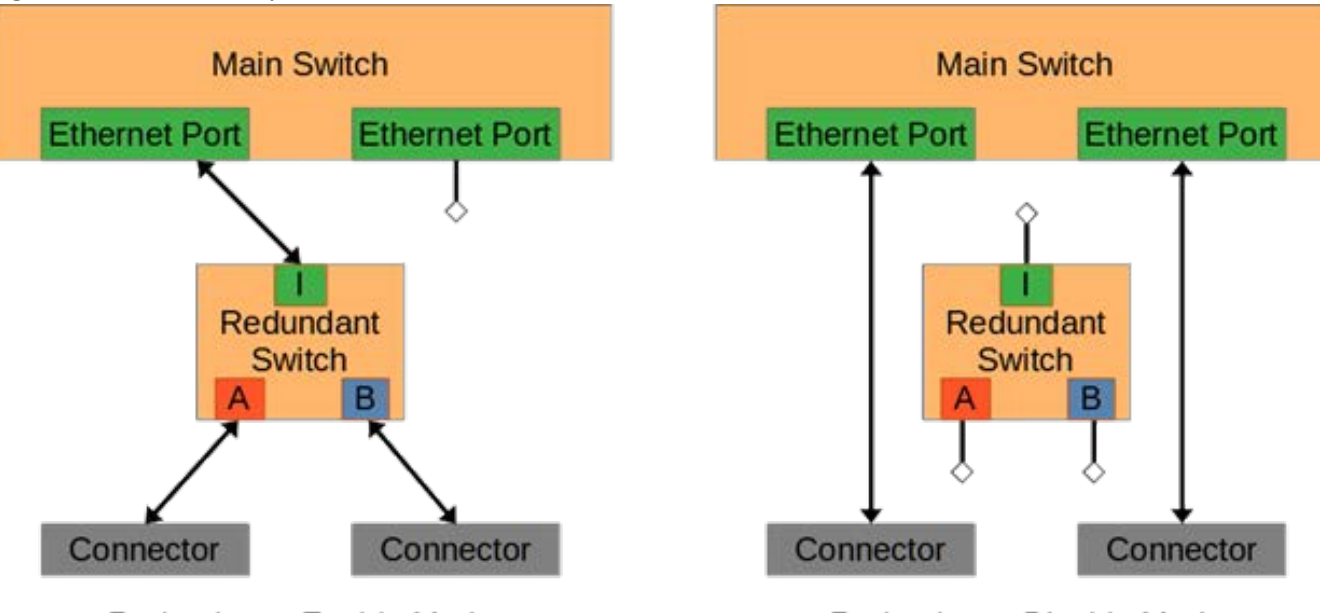

**Figure 1:** Redundancy Enable and Disable Modes

Redundancy Enable Mode

Redundancy Disable Mode

The following command changes the redundancy mode of a redundant interface.

#### **redundancy**

To change the redundancy mode of a redundant interface, use the command **redundancy** in Redundant Interface Configuration Mode.

#### **redundancy**

```
redundancy {enable | disable}
```
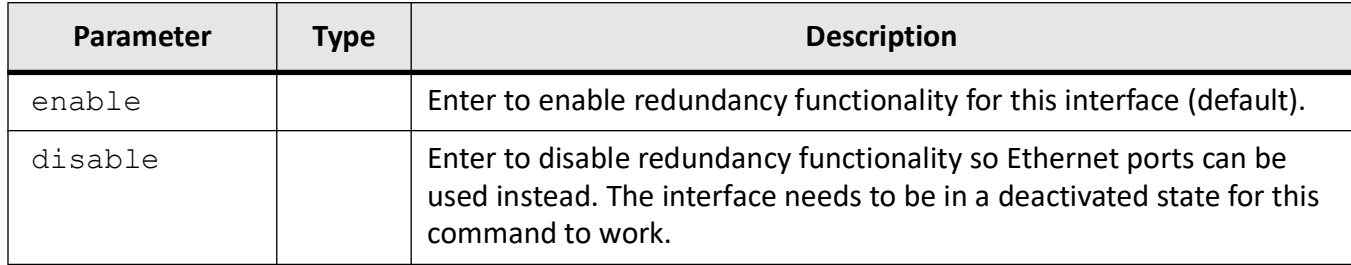

#### *Mode*

Redundant Interface Configuration Mode

*Examples*

iS5Comm# configure terminal

iS5Comm(config)# redundancy 6

iS5Comm(config-if-red6)# redundancy disable

iS5Comm(config-if-red6)#

**NOTE:** The example above disables redundancy on a specific redundant interface. The interface needs to be in a deactivated state for this command to work.

iS5Comm(config-if-red-range)# redundancy enable

iS5Comm(config-if-red-range)#

**NOTE:** The example above enables redundancy on multiple redundant interfaces at the same time.

# **Supervision VLAN ID**

It has been left up to the user to select the VLAN ID to be added to supervision frames originating from the redundant interface as it can be part of any of multiple VLANs. The VLAN ID and supervisory priority can be changed with the following commands.

# **supervision-vlan-id**

To change the VLAN ID to be added to supervision frames originating from the redundant interface, use the command **supervision-vlan-id** in Redundant Interface Configuration mode.

#### **supervision-vlan-id**

supervision-vlan-id <vlan (0-4094)>

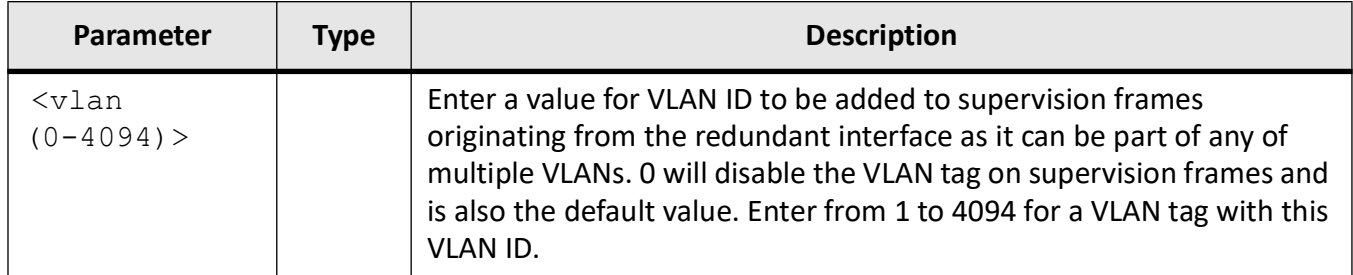

#### *Mode*

Redundant interface configuration mode

*Examples*

iS5Comm# configure terminal

iS5Comm(config)# redundancy 6

iS5Comm(config-if-red6)# supervision-vlan-id 5

iS5Comm(config-if-red6)#

**NOTE:** The example above will set the supervision VLAN ID for a specific redundant interface to 5 .

#### **supervision-priority**

To setup and change the priority of the VLAN tag in the supervision frames independently of the VLAN ID, use the command **supervision-priority**in Redundant Interface Configuration mode.

#### **supervision-priority**

```
supervision-priority <integer (0-7)>
```
# *Parameters*

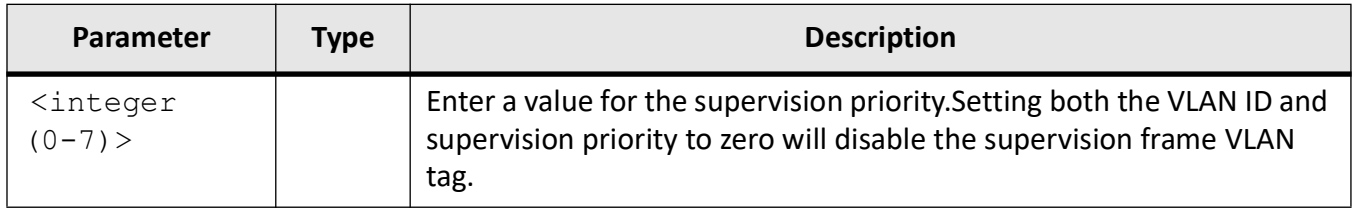

#### *Mode*

Redundant Interface Configuration Mode

*Examples*

iS5Comm# configure terminal

iS5Comm(config)# redundancy 6

iS5Comm(config-if-red6)# supervision-priority 2

iS5Comm(config-if-red6)#

**NOTE:** The example above will set the supervision priority to 2 for a specific redundant interface

# **Port Control**

Port-A and Port-B on the redundant interface can individually be disabled to test if redundant traffic is coming in on either port. The following command can be used to control the port state.

#### **port**

To control the port state, use the command **port** in Redundant Interface Configuration mode.

#### **port**

port {A | B} {up | down}

#### *Parameters*

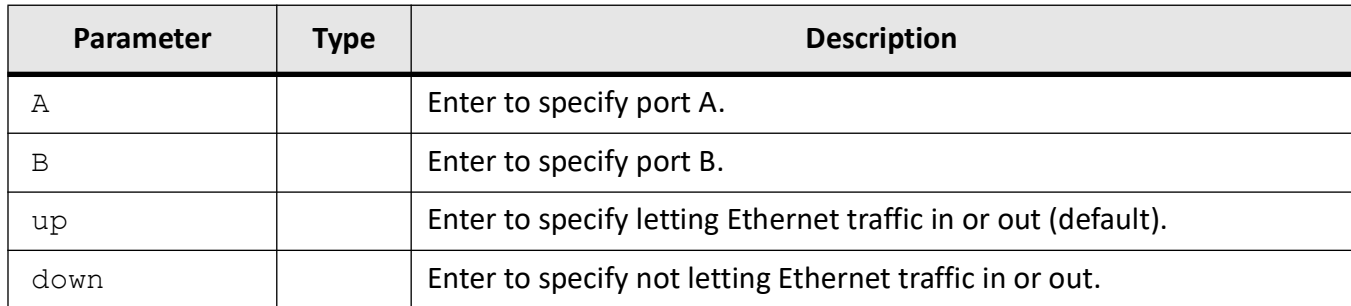

#### *Mode*

Redundant interface configuration mode

#### *Examples*

iS5Comm# configure terminal

iS5Comm(config)# redundancy 6

iS5Comm(config-if-red6)# port A down

iS5Comm(config-if-red6)#

**NOTE:** The example above will take Port A down to not let Ethernet traffic in or out.

iS5Comm# configure terminal iS5Comm(config)# redundancy 6 iS5Comm(config-if-red6)# port B up iS5Comm(config-if-red6)# **NOTE:** The example above will take Port B up to let Ethernet traffic in and out.

# **HSR Operational Mode**

By default, HSR ports operate in Mode H (mandatory option). However other optional modes are also supported namely: Mode N to allow a double star topology to be created with HSR nodes (as with PRP), Mode T to allow normal Ethernet traffic to the A or B port useful for configuration, Mode U to generate more traffic on the ring as all unicast frames are treated as multicast frames, or Mode R (with optional NetId) to connect an HSR ring to a RSTP network. The following command can be used to set the HSR operational state.

#### **hsr-operational-mode**

To set the HSR operational state, use the command **hsr-operational-mode** in Redundant Interface Configuration Mode.

#### **hsr-operational-mode**

hsr-operational-mode {modeh | moden | modet | modeu | moder [netid <integer  $(1-7)$  > ] }

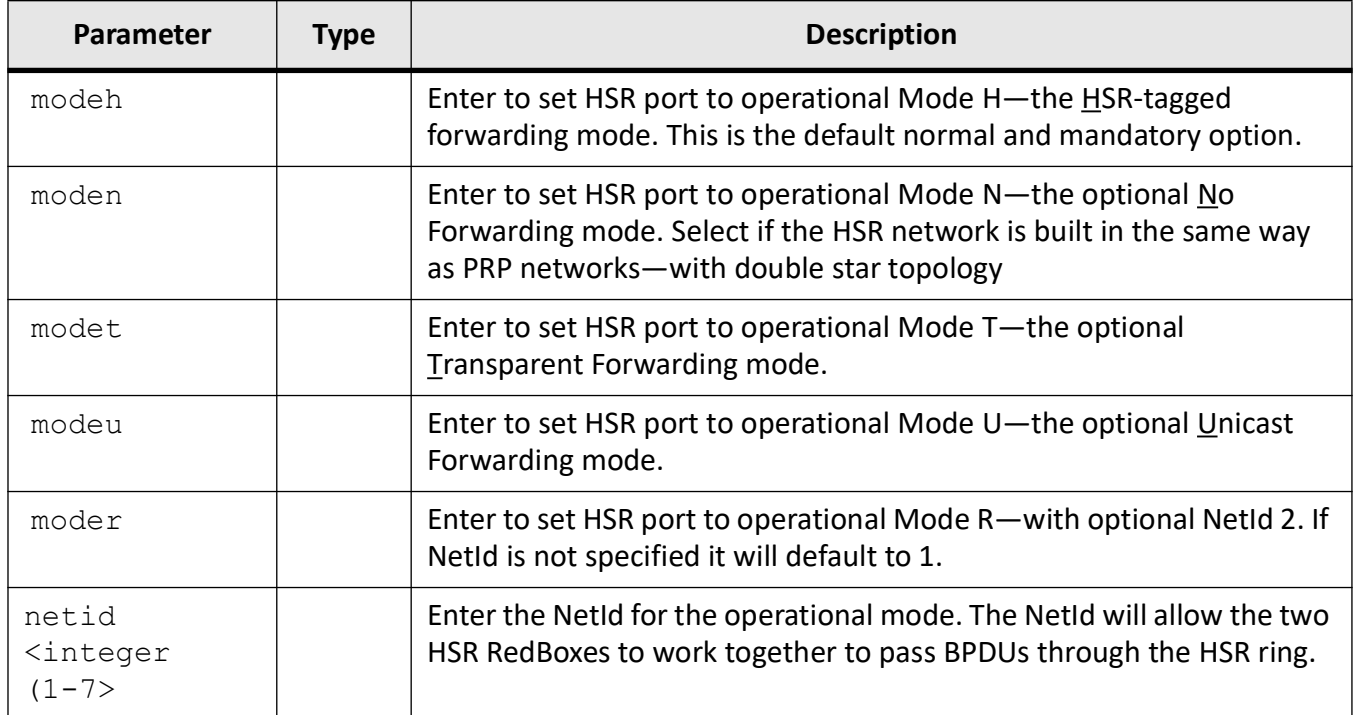

#### *Mode*

Redundant Interface Configuration Mode

*Examples*

iS5Comm# configure terminal

iS5Comm(config)# redundancy 6

iS5Comm(config-if-red6)# hsr-operational-mode moden

iS5Comm(config-if-red6)#

iS5Comm(config-if-red6)# hsr-operational-mode modet

iS5Comm(config-if-red6)#

iS5Comm(config-if-red6)# hsr-operational-mode modeu iS5Comm(config-if-red6)#

iS5Comm(config-if-red6)# hsr-operational-mode moder netid 2 iS5Comm(config-if-red6)#

iS5Comm(config-if-red6)# hsr-operational-mode modeh

iS5Comm(config-if-red6)#

# **HSR-RSTP Fast Recovery**

HSR-RSTP fast recovery is an optional feature when a redundant interface is in HSR mode with HSR operational mode Mode-R.

The HSR-RSRP fast recovery feature has been implemented to handle the 6 seconds convergence delay on ALT/DISCARDING ports

The following command can be used to set up the HSR-RSTP fast recovery from the CLI.

#### **hsr-rstp-fast-recovery**

To set up the HSR-RSTP fast recovery, use the command **hsr-rstp-fast-recovery** in Redundant Interface Configuration Mode.

#### **hsr-rstp-fast-recovery**

```
hsr-rstp-fast-recovery enable | disable
```
#### *Parameters*

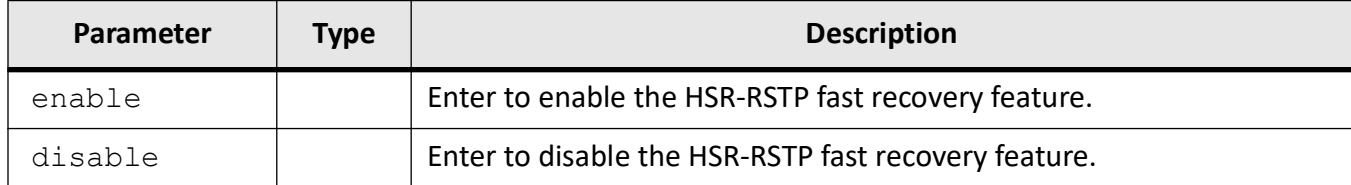

#### *Mode*

Redundant Interface Configuration Mode

*Examples*

iS5Comm# configure terminal

iS5Comm (config)# interface redundant 5

iS5Comm(config-if-red5)# hsr-rstp-fast-recovery enable

# **HSR NetId**

The HSR NetId is used to connect two RedBoxes to work together (used in HSR-PRP coupling mode, HSR-HSR QuadBox mode and HSR operational Mode R). The NetId is an optional parameter in the mode and hsr-operational-mode commands and if not specified will default to 1. This can subsequently be changed with the **hsr-netid** command.

The following command can be used to set the HSR NetId.

#### **hsr-netid**

To set the NetId, use the command **hsr-netid** in Redundant Interface Configuration Mode.

#### **hsr-netid**

hsr-netid <integer (1-7)>

#### *Parameters*

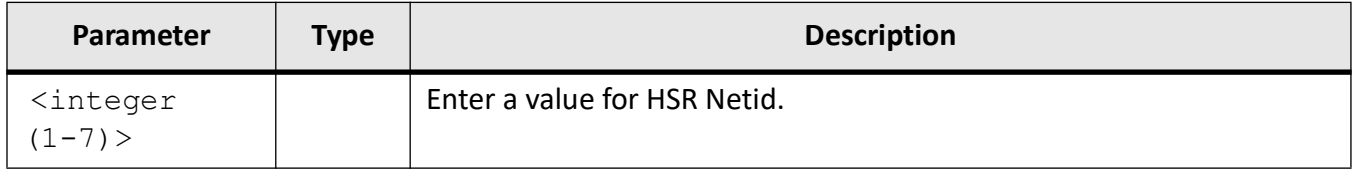

#### *Mode*

Redundant Interface Configuration Mode

#### *Examples*

iS5Comm# configure terminal

iS5Comm (config)# interface redundant 6

iS5Comm(config-if-red6)# hsr-netid 5

**NOTE:** The example above sets the HSR NetId to 5.

# **PRP Trailer Passing**

By default, the PRP trailer is removed from frames as they move from the redundant network through the redundant switch to the normal network. As PRP networks can carry both ordinary and PRP Ethernet traffic, it may be useful for analysing frames from the redundant network if the PRP trailer is left on. Most Ethernet equipment will ignore the six extra byte trailer so should not cause any issues on the normal network if this option is used. The following command can be used to set the PRP trailer passing state.

#### **prp-trailer-pass**

To set the PRP trailer passing state, use the command **prp-trailer-pass** in Redundant Interface Configuration mode.

#### **prp-trailer-pass**

```
prp-trailer-pass {enable | disable}
```
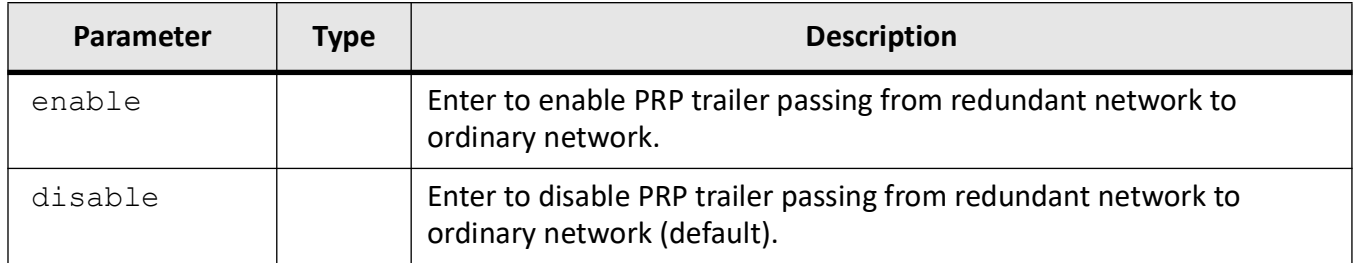

#### *Mode*

Redundant interface configuration mode

*Examples*

iS5Comm# configure terminal

iS5Comm(config)# redundancy 6

iS5Comm(config-if-red6)# prp-trailer-pass enable

iS5Comm(config-if-red6)#

**NOTE:** The example above will enable PRP trailer passing from redundant network to ordinary network.

iS5Comm# configure terminal

iS5Comm(config)# redundancy 6

iS5Comm(config-if-red6)# prp-trailer-pass disable

iS5Comm(config-if-red6)#

**NOTE:** The example above will disable PRP trailer passing from redundant network to ordinary network (default).

# **QuadBox VLANs**

A reserved VLAN ID is used to connect two redundant switches to form a QuadBox on a line card to isolate the Ethernet traffic from other ports. By default, VLAN ID 4059 to 4062 are the reserved values used for the four possible QuadBoxes that can be created. However, it is possible that this range conflicts with the user's network VLAN assignment, so it is possible to move this block of four VLAN IDs to another range.

The following command can be used to move the VLAN ID range in the Configuration mode.

#### **redundant quad-box**

To move the VLAN ID range in the Configuration mode, use the command **redundant quad-box** in Global Configuration Mode.

#### **redundant quad-box**

redundant quad-box base-vlan <vlan (0-4094)>

#### *Parameters*

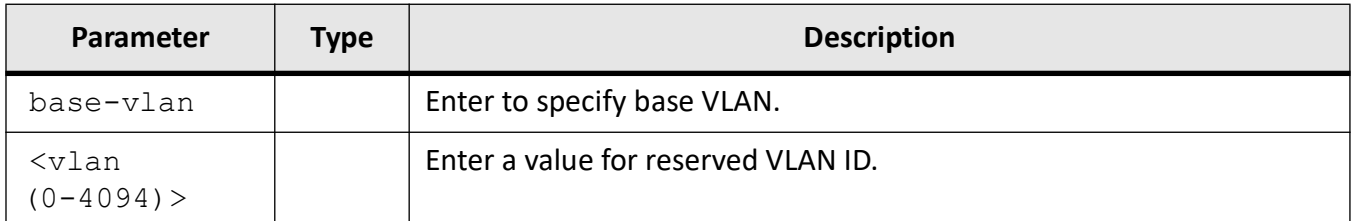

#### *Mode*

Global Configuration mode

*Examples*

iS5Comm# configure terminal

iS5Comm(config)# redundant quad-box base-vlan 4000

iS5Comm(config)#

**NOTE:** The example above will change QuadBox reserved VLAN IDs. All QuadBoxes need to be deactivated for this command to work.

# **34.2. Informational Commands**

Once the redundant switches have been set up, these commands can be used to verify the configuration and to monitor the redundant network.

# **show interfaces redundant**

To verify the redundancy configuration for one or all redundant interfaces from the top level EXEC mode, display the node table, proxy node table, to help find the correct spigot to connect to, to display the Quadbox configuration and the QuadBox Node Table, and to indicate the stability of the connections to the redundant network when using Link Stats, use the command **show interfaces redundant** in Privileged EXEC Mode.

#### **show interfaces redundant**

show interfaces redundant [<red-id (1-8)>] {node-table | proxy-node-table | configuration | mapping | quad-box configuration | quad-box node-table | link-stats}

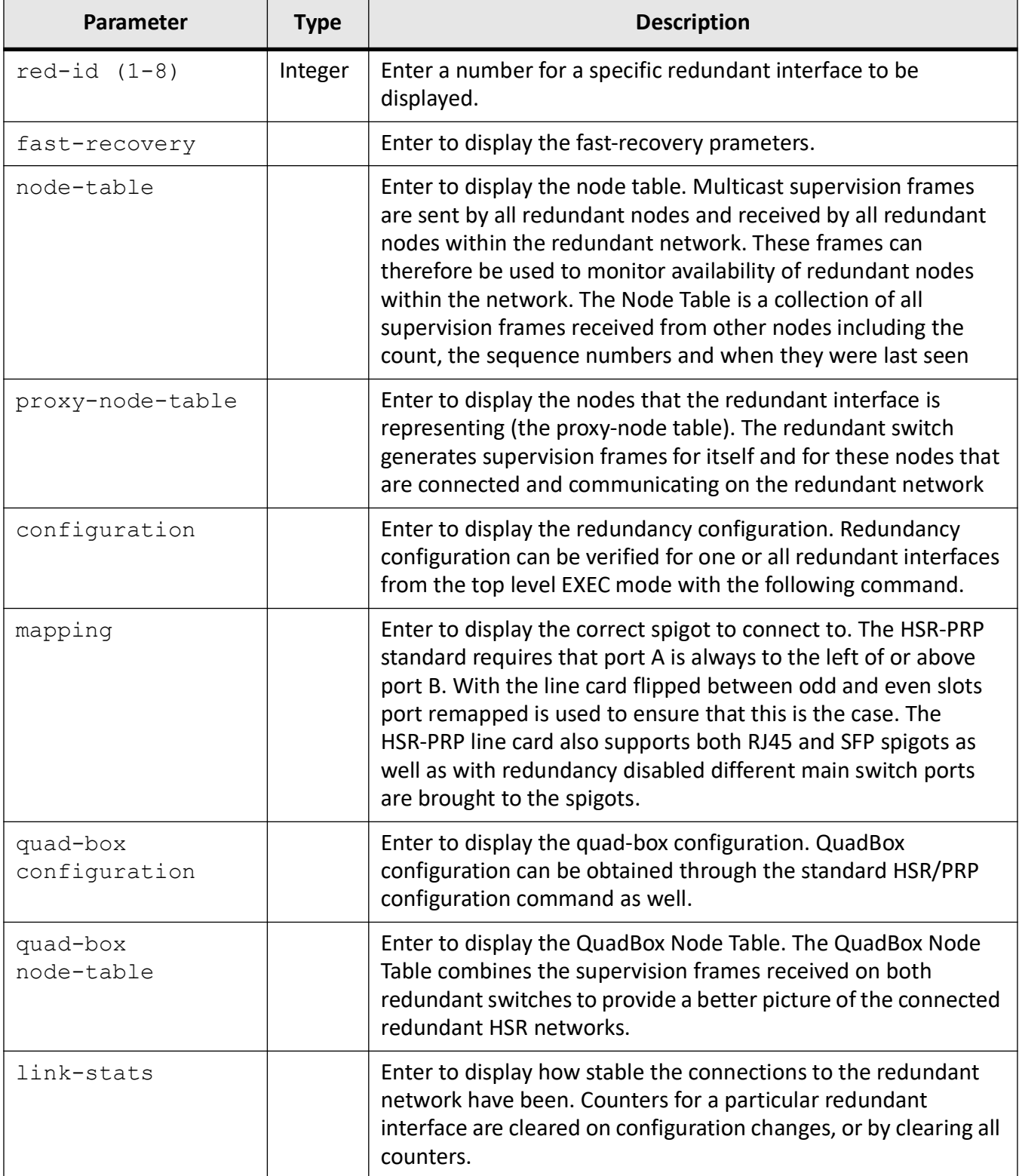

**Mode**

# Privileged EXEC Mode

# **Examples**

# iS5Comm# show interfaces redundant 5 configuration

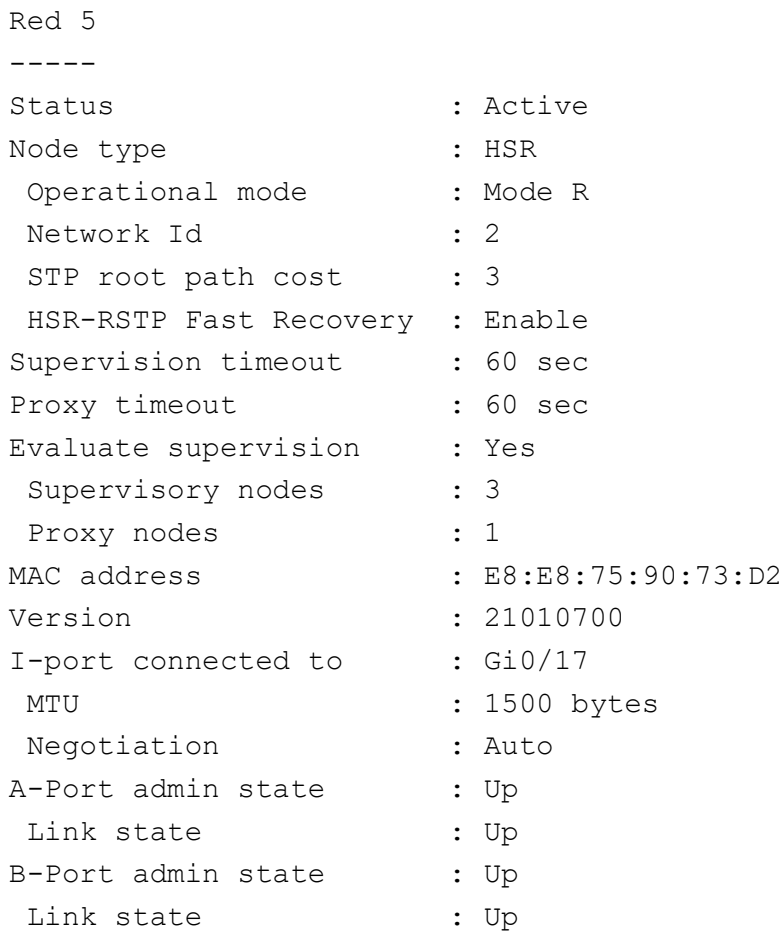

# iS5Comm# show interfaces redundant fast-recovery

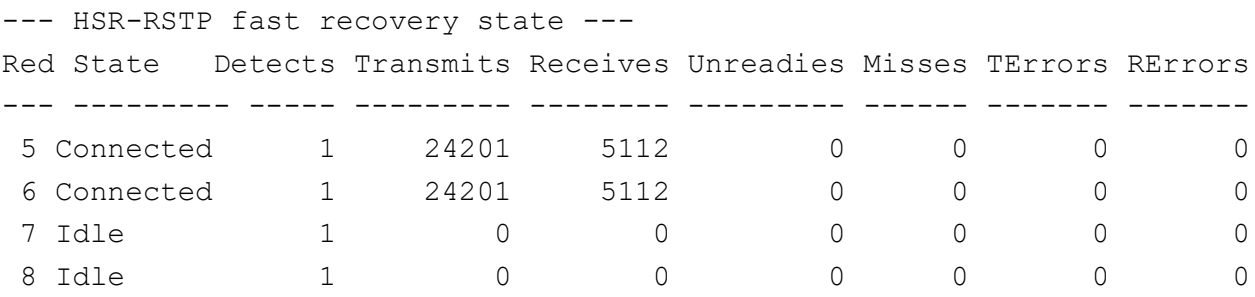

As seen above, HSR-RSTP fast recovery state can be:

- Idle when the feature is disabled,
- Syncing when the feature is enabled but other side is not communicating, or
- Connected when enabled and communicating with other side of the link.

**Detects** will count the number of times the fast recovery feature has detected the conditions requiring fast recovery.

**Transmits** and **Receives** indicate the communication message counts when enabled while **Unreadies** indicate the message count received while not enabled. Once in the **Connected** state three message Misses will cause the fast recovery process. **Terrors** are for transmit errors and **Rerrors** are errors interacting with RSTP algorithm.

#### iS5Comm# show interfaces redundant 5 node-table

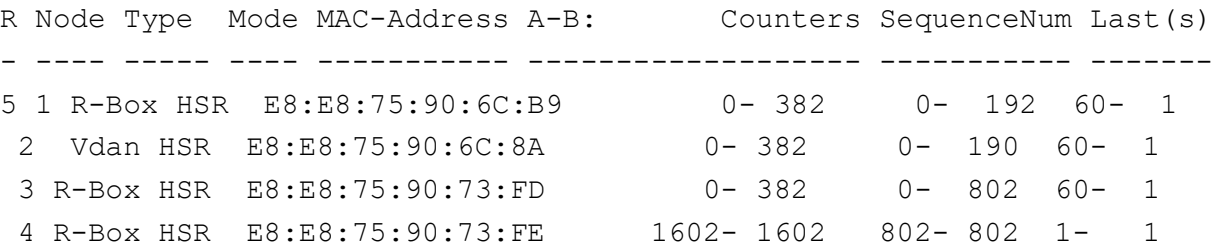

#### iS5Comm# show interfaces redundant 5 proxy-node-table

RED Index MAC-Address --- ----- ----------------- 5 1 3C:18:A0:11:8E:C9 2 E8:E8:75:90:73:D2

#### iS5Comm# show interfaces redundant mapping

```
LM3
-1Redundancy switches:
Red 5 - Enabled - I-port connected to Gi0/17
Red 6 - By-passed
External connections:
Position: 1 2 3 4 5 6 7 8
-----------------------------------------------------------------
Connector: | SFP | SFP | SFP | SFP | RJ45 | RJ45 | RJ45 |
RJ45 |
                        -----------------------------------------------------------------
```
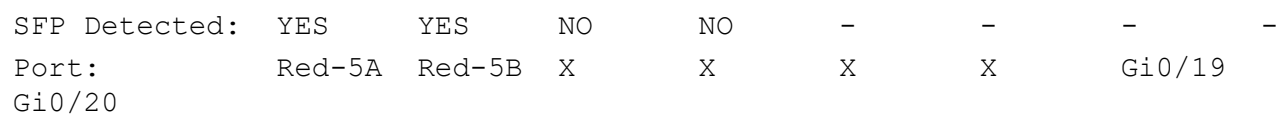

# iS5Comm# show interfaces redundant quad-box configuration

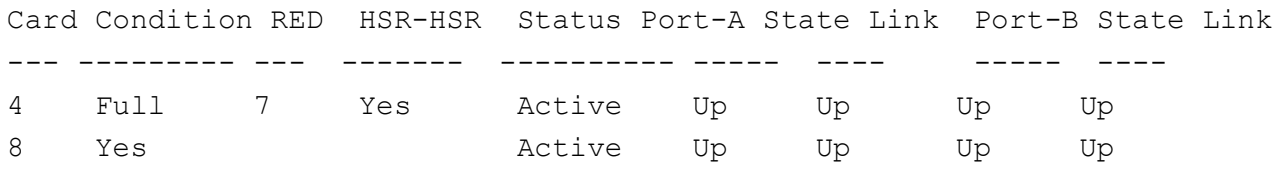

# iS5Comm# show interfaces redundant quad-box node-table

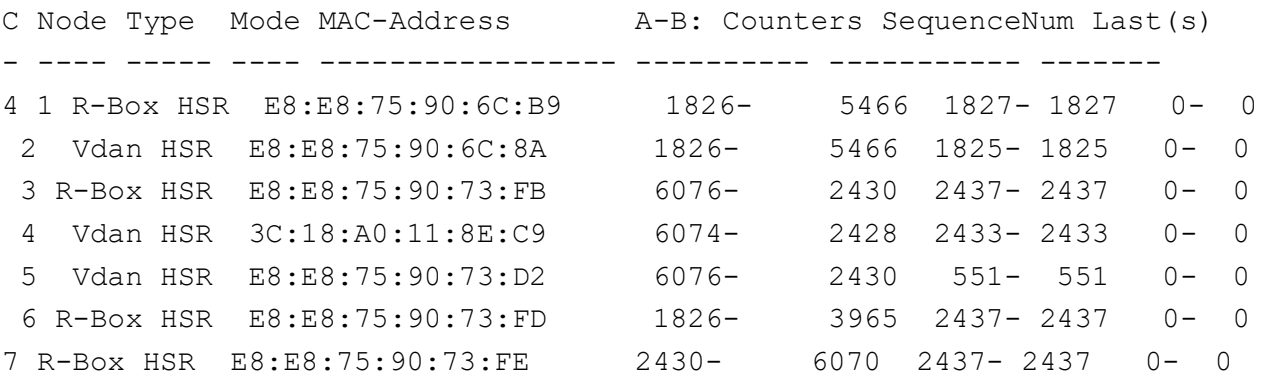

#### iS5Comm# show interfaces redundant link-stats

HSR PRP Port Link Stats

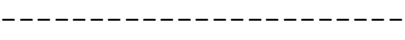

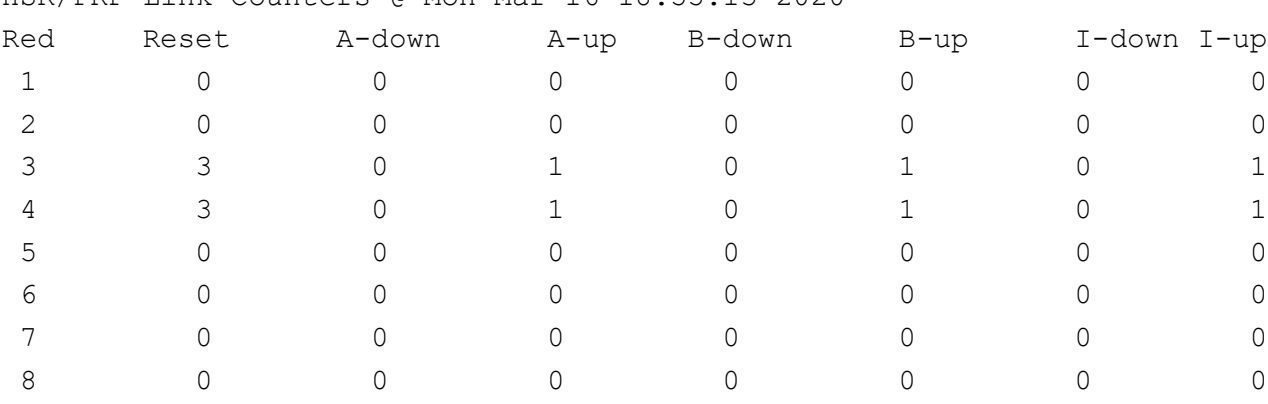

HSR/PRP Link Counters @ Mon Mar 16 18:55:13 2020

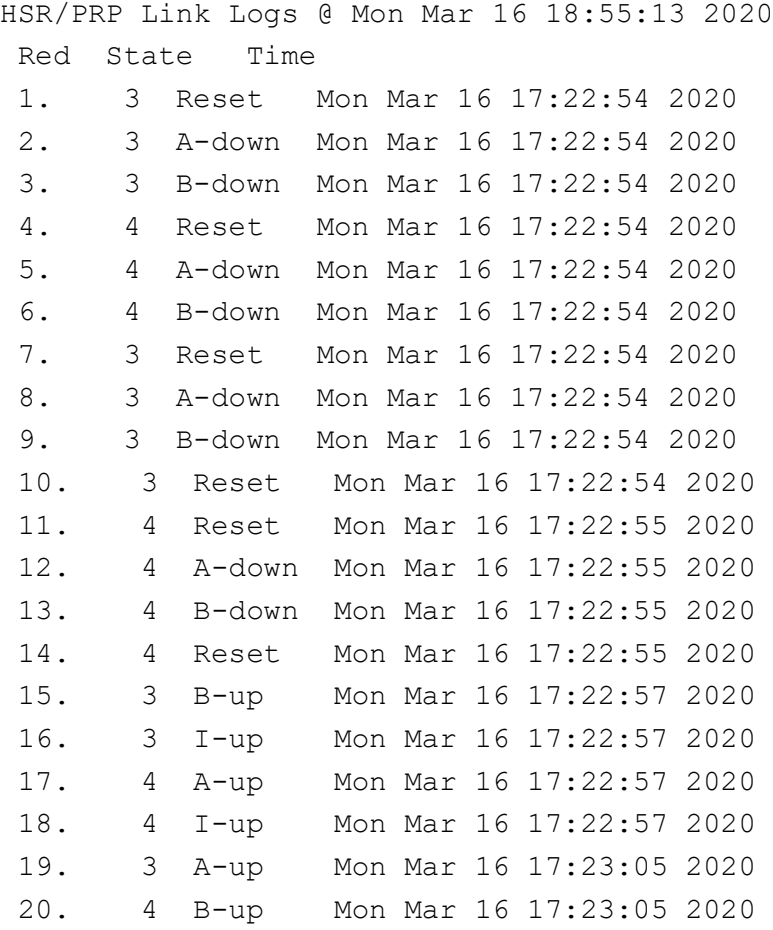

# **show interfaces counters redundant**

To display the redundant interface counters, use the command **show interfaces counters redundant** in Privileged EXEC Mode. Counters provide information on traffic patterns and errors within the switch.

#### **show interfaces counters redundant**

show interfaces counters redundant [ $\text{Yred-id}$  (1-8)>]

#### **Parameters**

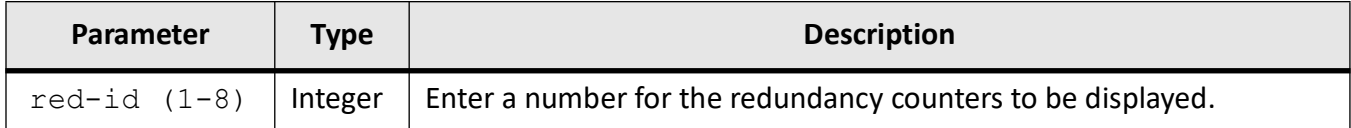

#### **Mode**

Privileged EXEC Mode

#### **Examples**

#### iS5Comm# show interfaces counters redundant

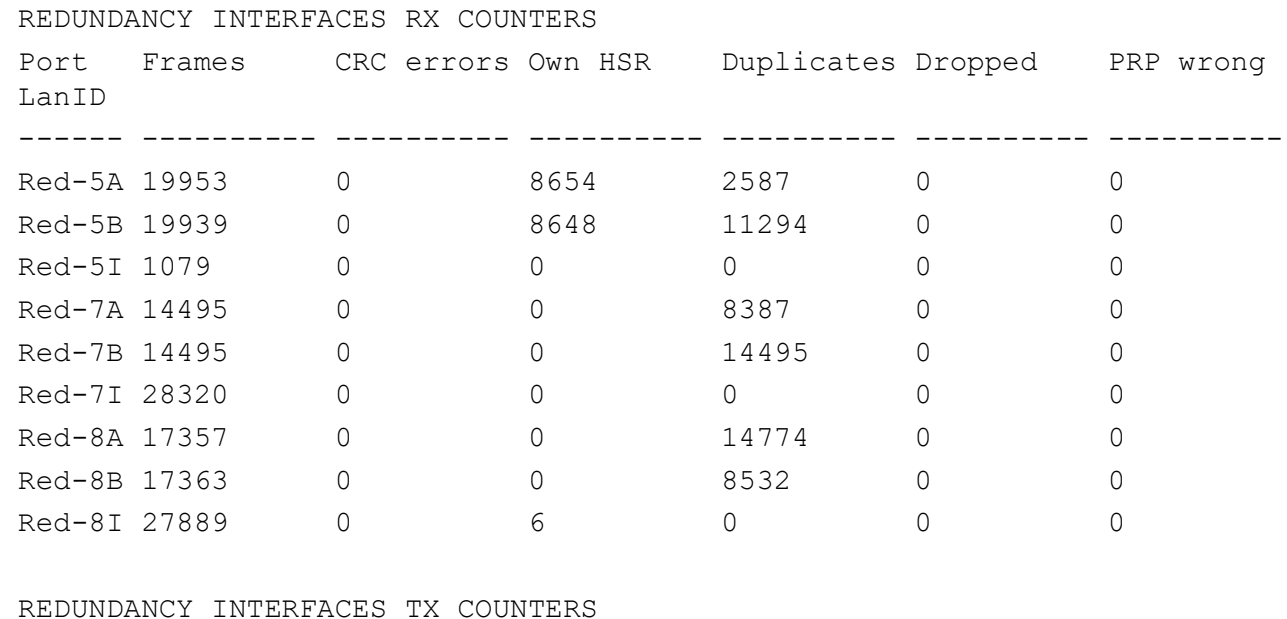

Port Frames Dropped

# **34.3. Clear Commands**

Some information can be cleared to provide a new starting point for collection information.

# **clear interfaces redundant**

To clear the counters of the redundant interface, use the command **clear interfaces redundant** in Privileged EXEC Mode.

# **clear interface redundant**

```
clear interface redundant \leqred-id (1-8) > counters
```
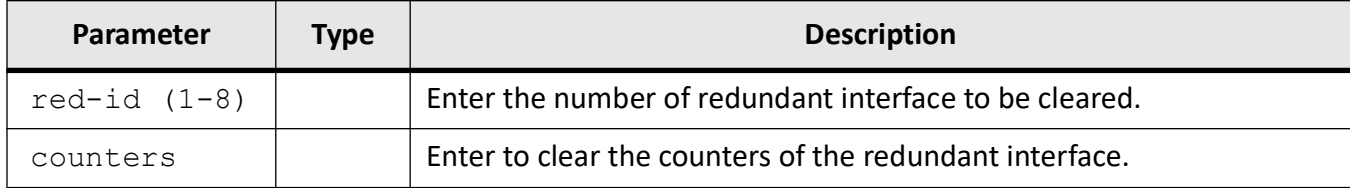

#### **Mode**

#### Privileged EXEC Mode

#### **Examples**

```
iS5Comm# configure terminal
iS5Comm (config)# clear interfaces redundant 5 counters
```
# **clear counters redundant**

To clear the counters of the redundant interface, use the command **clear counters redundant** in Privileged EXEC Mode.

#### **clear counters redundant**

```
clear counters redundant [<integer (1-8)>]
```
#### **Parameters**

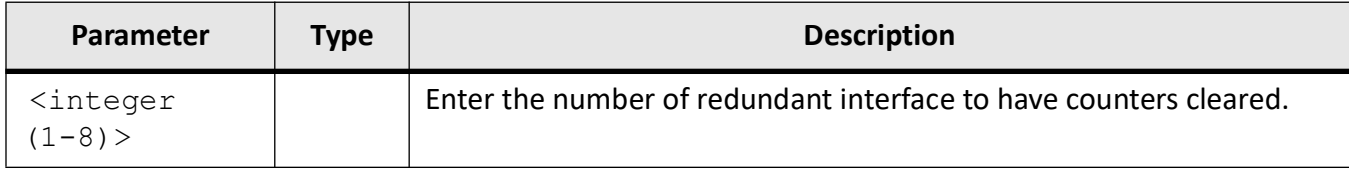

#### **Mode**

Redundant Interface Configuration Mode

#### **Examples**

iS5Comm# clear counters redundant 5

# **clear hsr-prp redundant**

To clear the node table and the proxy node table, use the command **clear hsr-prp redundant** in Global Configuration Mode.

#### **clear**

```
clear hsr-prp redundant [<red-id (1-8)>] {node-table | proxy-node-table}
```
#### **Parameters**

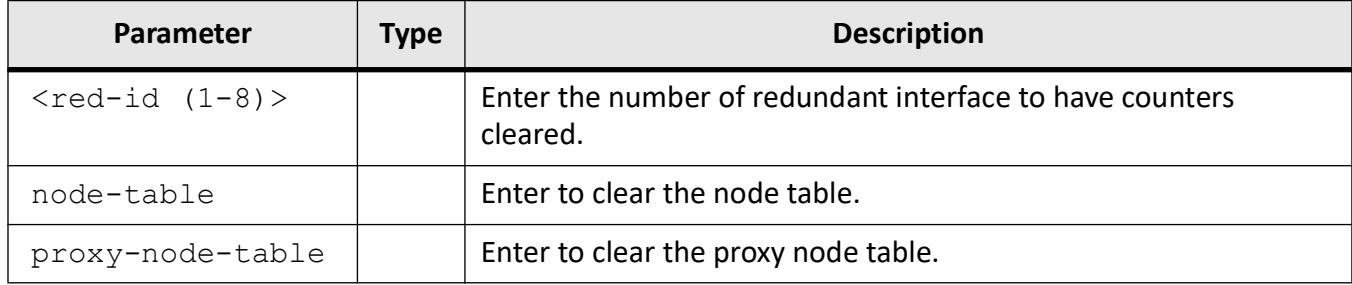

#### **Mode**

# Global Configuration Mode

# **Examples**

```
iS5Comm# configure terminal
iS5Comm(config)# clear hsr-prp redundant node-table
iS5Comm(config)# clear hsr-prp redundant proxy-node-table
```
# **35. Network Scalability**

# **35.1. Network Scalability**

The below table gives the summary of the scalability numbers supported for the feature set.

**Table 1:** Network Scalability (Sheet 1 of 4)

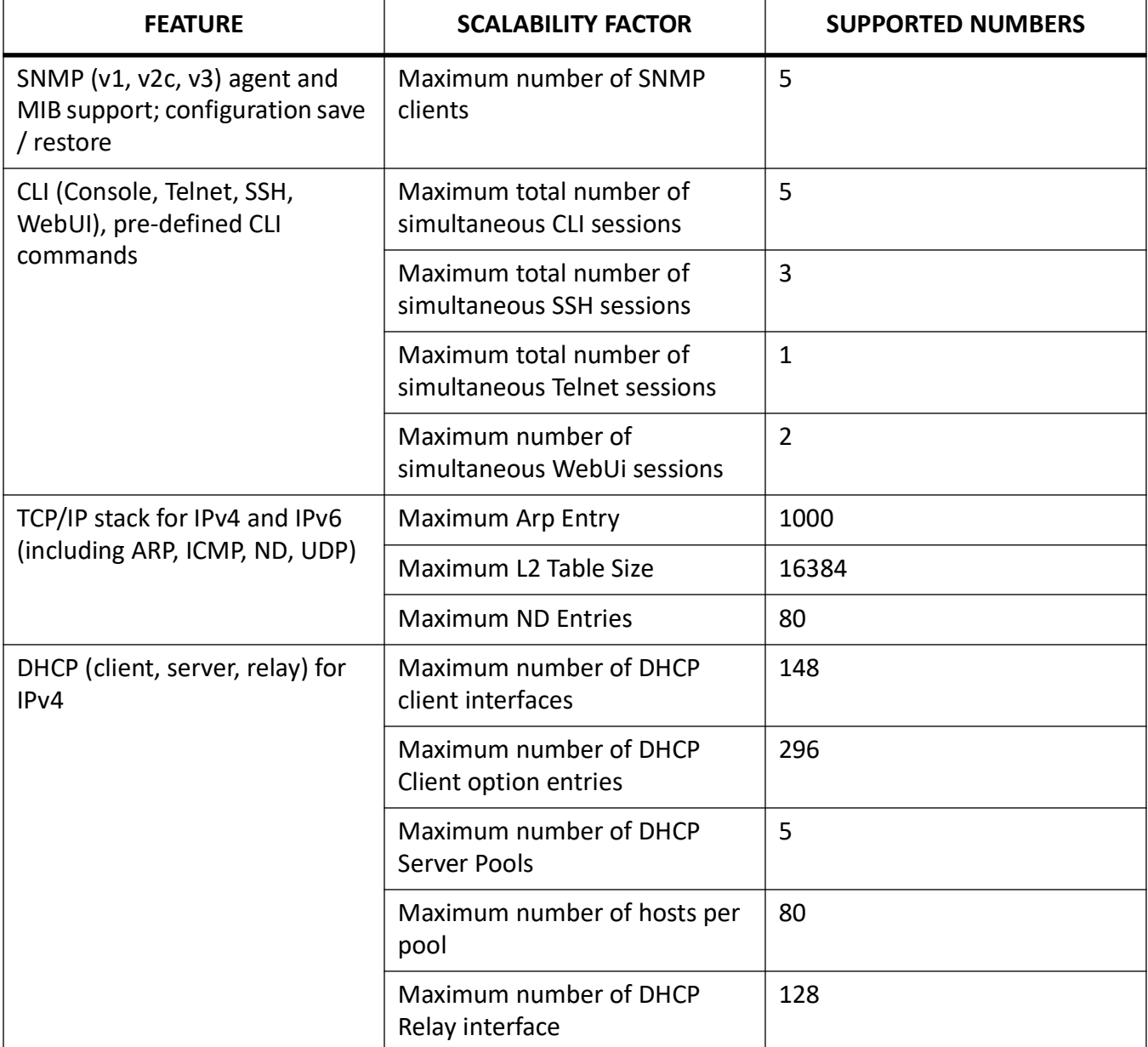

# **Table 1:** Network Scalability (Continued) (Sheet 2 of 4)

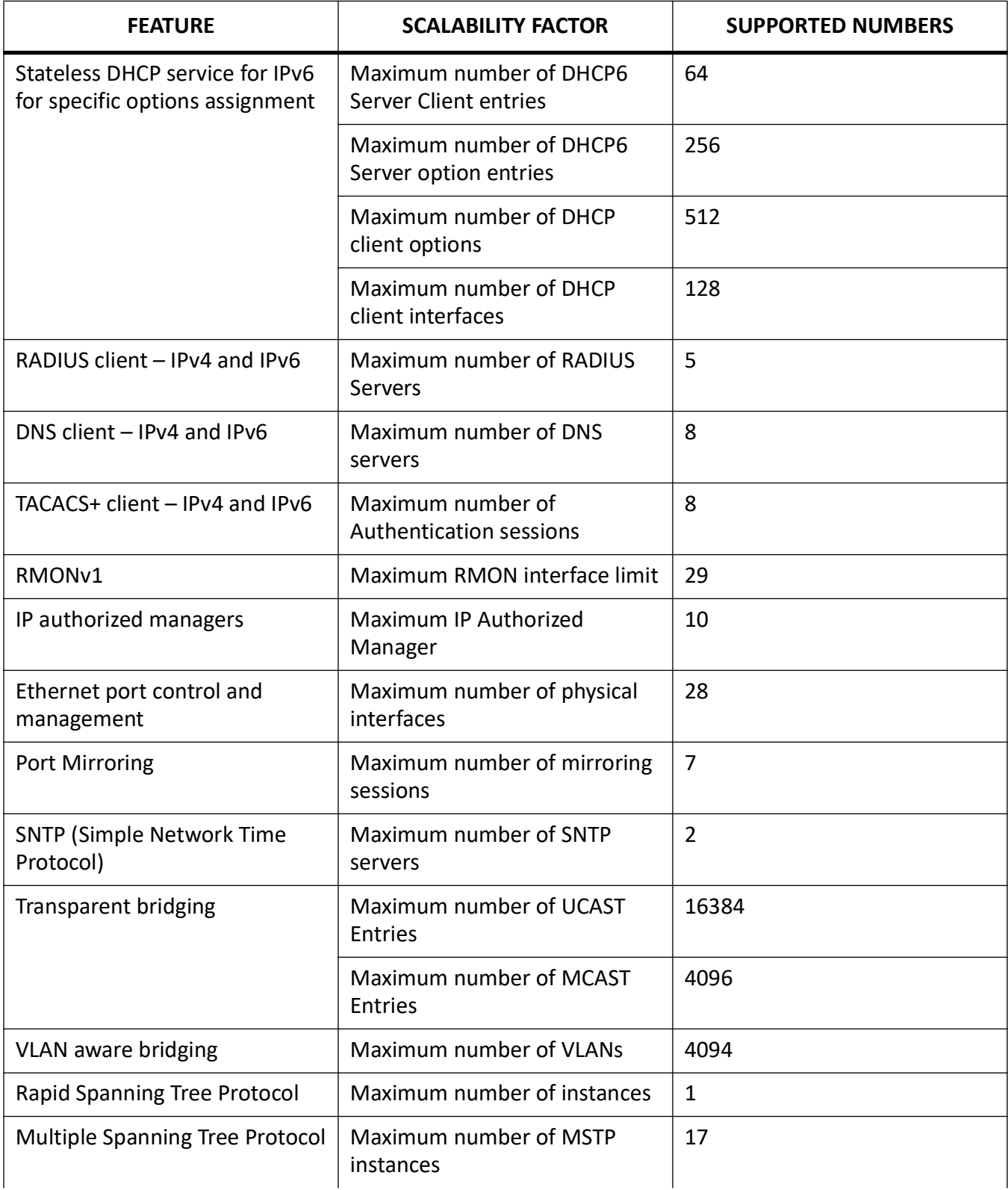

# **Table 1:** Network Scalability (Continued) (Sheet 3 of 4)

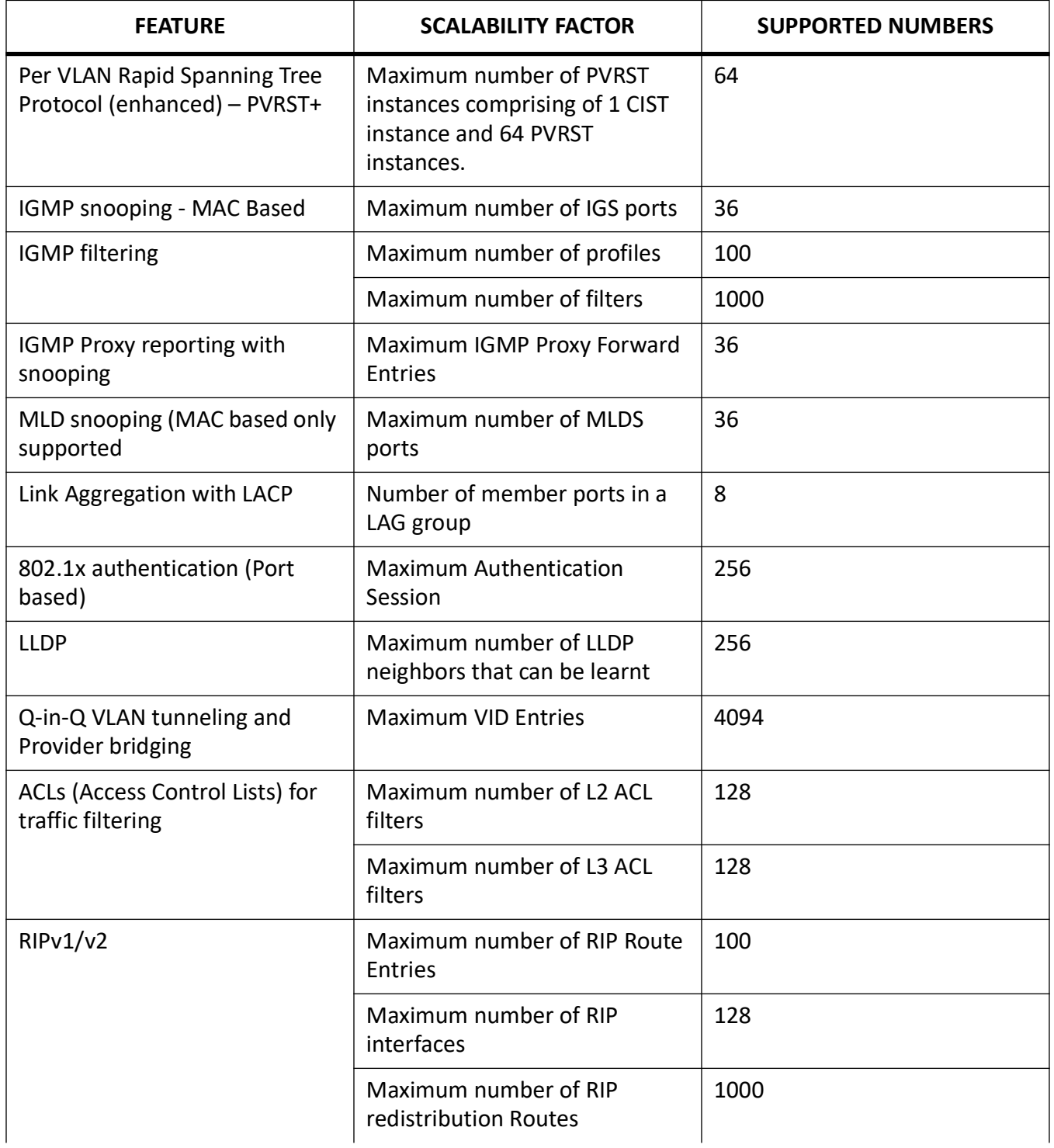

# **Table 1:** Network Scalability (Continued) (Sheet 4 of 4)

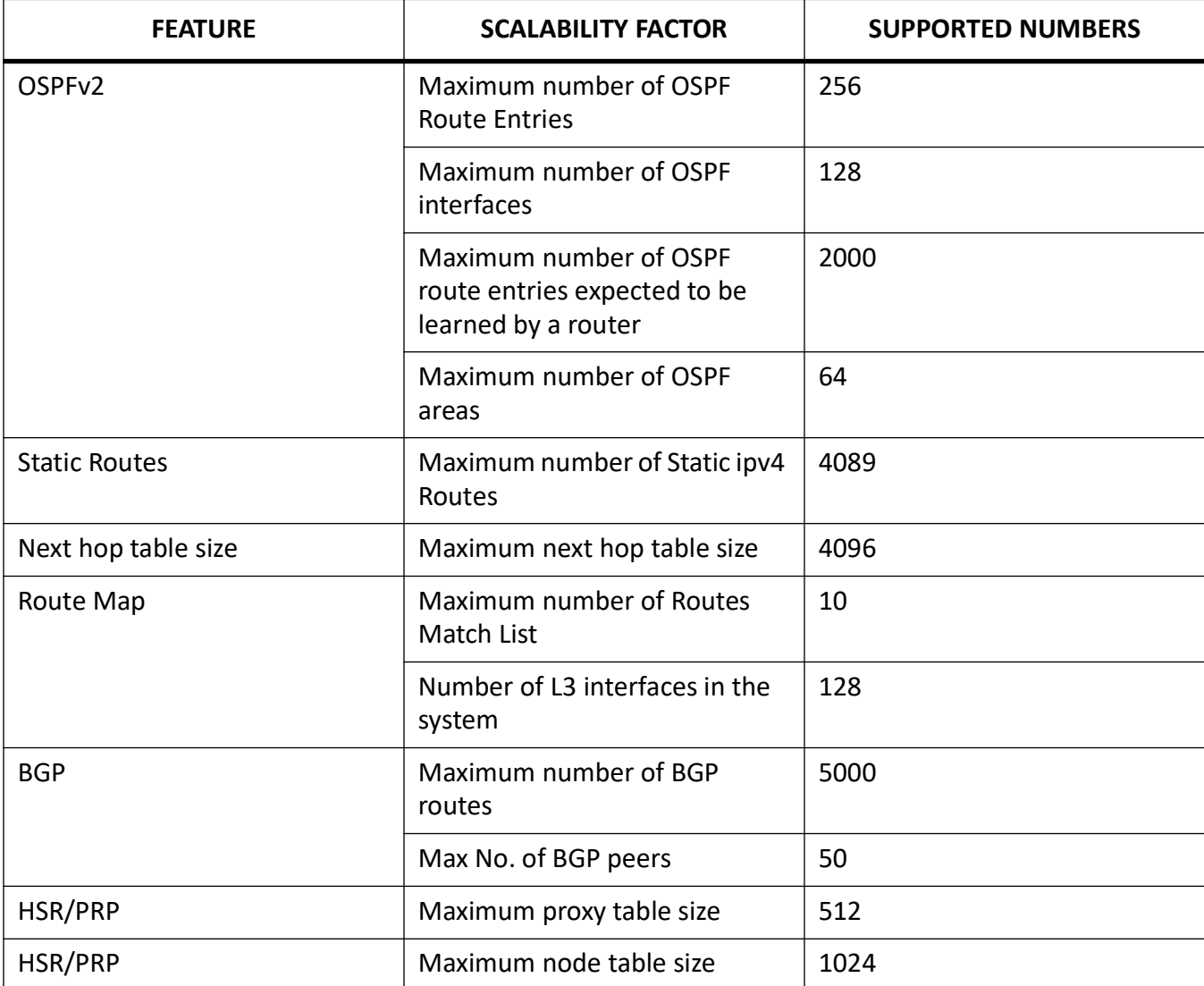

# **GLOSSARY ENTRIES**

# **802.1D**

IEEE 802.1D is the Ethernet MAC bridges standard which includes Bridging, Spanning Tree and others. It is standardized by the IEEE 802.1 working group. It includes details specific to linking many of the other 802 projects including the widely deployed 802.3 (Ethernet), 802.11 (Wireless LAN) and 802.16 (WiMax) standards.

Bridges using virtual LANs (VLANs) have never been part of 802.1D, but were instead specified in separate standard, 802.1Q originally published in 1998.

By 2014, all the functionality defined by IEEE 802.1D has been incorporated into either IEEE 802.1Q (Bridges and Bridged Networks) or IEEE 802.1AC (MAC Service Definition).

# **802.1Q**

IEEE 802.1Q, often referred to as DOT1Q or 1Q, is the networking standard that supports virtual LANs (VLANs) on an IEEE 802.3 Ethernet network. It is the most widely used encapsulation method for VLAN tagging.

# **802.1X**

IEEE 802.1X is an IEEE Standard for port-based Network Access Control (PNAC). 802.1X authentication requires a client, an authenticator, and an authentication server. The client is a device that wants to connect to the network.

#### **802.1W**

IEEE 802.1W feature provides rapid traffic reconvergence for point-to-point links within a few milliseconds (0-500 milliseconds), following the failure of bridge or bridge point. This reconvergence occurs more rapidly than the reconvergence provided by the 802.1F spanning Tree Protocol (STP) or by RSTP.

# **AAA**

Authentication, Authorization and Accounting (AAA) functionalities. AAA are provided by TACACS+. TACACS+ is used because it provides independently separate and modular authentication, authorization, and accounting (AAA) facilities achieved by a single access control server (the TACACS+ daemon).

#### **AARP**

AppleTalk Address Resolution Protocol (AARP). The AARP maps computers' physical hardware addresses to their temporarily assigned AppleTalk network addresses. AARP is functionally equivalent to Address Resolution Protocol (ARP). The AARP table permits management of the address mapping table on the managed device. This protocol allows Apple computers' AppleTalk hosts to generate their own network addresses

# **ABR**

Area Border Router (ABR)

#### **ACK**

ACK stands for acknowledgment. ACK is one of the TCP flags.

TCP flags are various types of flag bits present in the TCP header. Each of them has its own significance. They initiate connections, carry data, and tear down connections. The commonly used TCP flags are SYN, ACK, RST, FIN, URG, PSH.

- SYN (synchronize): Packets that are used to initiate a connection.
- ACK (acknowledgment): Packets that are used to confirm that the data packets have been received, also used to confirm the initiation request and tear down requests.
- RST (reset): Signify the connection is down or maybe the service is not accepting the requests.
- FIN (finish): Indicate that the connection is being torn down. Both the sender and receiver send the FIN packets to gracefully terminate the connection.
- PSH (push): Indicate that the incoming data should be passed on directly to the application instead of getting buffered.
- URG (urgent): Indicate that the data that the packet is carrying should be processed immediately by the TCP stack

# **ACL**

An access-control list (ACL) is a list of permissions associated with a system resource (object). An ACL specifies which users or system processes are granted access to objects, as well as what operations are allowed on given objects. Each entry in a typical ACL specifies a subject and an operation. For instance, if a file object has an ACL that contains (Admin: read, write; guest 1: read), this would give Admin permission to read and write the file, and only give guest 1 permission to read it.

#### **AES**

The Advanced Encryption Standard (AES) is a symmetric-key block cipher algorithm and U.S. government standard for secure and classified data encryption and decryption.

# **AH**

The Authentication Header (AH) protocol provides data origin authentication, data integrity, and replay protection. However, AH does not provide data confidentiality, which means that all of your data is sent in the clear.

AH ensures data integrity with the checksum that a message authentication code, like MD5, generates. To ensure data origin authentication, AH includes a secret shared key in the algorithm that it uses for authentication. To ensure replay protection, AH uses a sequence number field within the AH header. It is worth noting here, that these three distinct functions are often lumped together and referred to as authentication. In the simplest terms, AH ensures that your data has not been tampered with en route to its final destination.

Although AH authenticates as much of the IP datagram as possible, the values of certain fields in the IP header cannot be predicted by the receiver. AH does not protect these fields, known as mutable fields. However, AH always protects the payload of the IP packet.

The Internet Engineering Task Force (IETF) formally defines AH in Request for Comment (RFC) 4302, IP Authentication Header.

# **AO**

*Authentication Option (AO). TCP-AO specifies the use of stronger Message Authentication Codes (MACs), protects against replays even for long-lived TCP connections, and provides more details on the association of security with TCP connections than TCP MD5. TCP-AO is compatible with either a static Master Key Tuple (MKT) configuration or an external, out-of-band MKT management mechanism; in either case, TCP-AO also protects connections when using the same MKT across repeated*  *instances of a connection, using traffic keys derived from the MKT, and coordinates MKT changes between endpoints.*

#### **ARAP**

Apple Remote Access Protocol (ARAP); the Apple Remote Access Protocol (ARAP) sends traffic based on the AppleTalk protocol across PPP links and ISDN switched-circuit networks. ARAP is still pervasive in the Apple market, although the company is attempting to transition into an Apple-specific TCP stack for use over a PPP link.

#### **ARP**

ARP (Address Resolution Protocol). The ARP is a communication protocol used for discovering the link layer address, such as a MAC address, associated with a given Internet layer address, typically an IPv4 address.

#### **AS**

Autonomous System (AS)

#### **ASBR**

Autonomous Border System Router (ASBR)

#### **Asdot**

Asdot format is used when the 4-byte ASN are represented by their decimal value e.g. 100.1. BGP uses AS numbers as a fundamental part of its routing process. Because conventional 2-byte public AS numbers were becoming exhausted, the IANA increased the AS numbers by introducing a 4-byte AS numbers. The Asdot notation to represent these AS numbers is as follows. For values between 0 and 65535, Asdot notation is simply the decimal value of the AS number. These values take up to 16 bits to express in binary. Examples include:

- 5
- 25
- 196
- 65000
- 65535

For values above 65536, Asdot notation splits the 32 bit binary value into two 16 bit values. These values are represented as two decimal numbers separated by a dot. Examples include:

- 0.65536
- 15.418
- 65535.8520
- 65535.65535

You will notice that for values of up to 65535, the Asdot is the same as the Asplain notation, and for values of 65536 and above, the Asdot is the same as the Asdot+ notation.

#### **ASN**

Autonomous System Number (ASN)

# **BDR**

BDR stands for Backup Designated Router.

# **BFD**

Bidirectional Forwarding Detection (BFD) is a super fast protocol that is able to detect link failures within milliseconds or even microseconds. BFD runs independent from any other (routing) protocols. Once it's up and running, you can configure protocols like OSPF, EIGRP, BGP, HSRP, MPLS LDP etc. to use BFD for link failure detection instead of their own mechanisms. When the link fails, BFD will inform the protocol

## **BGP**

BGP (Border Gateway Protocol) is an Inter AS (Autonomous Systems) Routing Protocol that manages the distribution of Network Layer Reachability Information (NLRI) across AS. It is used to build an AS connectivity graph that is used to prune routing loops and enforce policies at AS level

#### **BGP**

BGP-4 is an extension of BGP-3 (BGP version 3),and it is the current version of BGP. BGP4 was published as RFC 4271 in 2006. Its major enhancement is the support for Classless Inter-Domain Routing (CIDR) and use of route aggregation to decrease the size of routing tables. The new RFC allows BGP4 to carry a wide range of IPv4 and IPv6 "address families".

#### *BIDIR-PIM*

Bi-directional Sparse Mode (PIM-SM); Derived from PIM-SM, BIDIR-PIM builds and maintains a bidirectional RPT, which is rooted at the RP and connects the multicast sources and the receivers. Along the bidirectional RPT, the multicast sources send multicast data to the RP, and the RP forwards the data to the receivers. Each router along the bidirectional RPT needs to maintain only one (\*, G) entry, saving system resources.

Another difference between PIM sparse mode and PIM bidirectional mode is that with sparse mode traffic only flows down the shared tree. Using PIM bidirectional mode, traffic will flow up and down the shared tree. When the multicast packets arrive at the RP, they will be forwarded down the shared tree (if there are receivers) or dropped (when we don't have receivers).

#### **BMS**

Best Master Clock (BMS); The ordinary clock executes the port state machine and BMC (Best Master Clock) algorithm to select the *PTP* port state.

#### **BOOTP**

The Bootstrap Protocol (BOOTP) is a computer networking protocol used in Internet Protocol networks to automatically assign an IP address to network devices from a configuration server. The BOOTP was originally defined in RFC 951.

#### **BPDU**

Bridge Protocol Data Units (BPDUs) are frames that contain information about the spanning tree protocol (STP). A switch sends BPDUs using a unique source MAC address from its origin port to a multicast address.

There are two kinds of BPDUs for 802.1D Spanning Tree:

- Configuration BPDU, sent by root bridges to provide information to all switches.
- TCN (Topology Change Notification), sent by bridges towards the root bridge to notify changes in the topology, such as port up or port down.

#### **BPS**

BPS (Bits-per-second)

# **BR**

Border Router (BR)

## **BSD**

Berkeley Software Distribution (BSD)

# **BSR**

The bootstrap router (BSR) ensures that all routers in the PIM domain have the same RP cache as the BSR. You can configure the BSR to help you select an RP set from BSR candidate RPs. The function of the BSR is to broadcast the RP set to all routers in the domain. You select one or more candidate BSRs to manage the RPs in the domain. Only one candidate BSR is elected as the BSR for the domain.

This figure shows the BSR mechanism. Router A, the software-elected BSR, sends BSR messages out all enabled interfaces (shown by the solid lines in the figure). The messages, which contain the RP set, are flooded hop by hop to all routers in the network. Routers B and C are candidate RPs that send their candidate-RP advertisements directly to the elected BSR (shown by the dashed lines in the figure).

The elected BSR receives candidate-RP messages from all the candidate RPs in the domain. The bootstrap message sent by the BSR includes information about all of the candidate RPs. Each router uses a common algorithm to select the same RP address for a given multicast group.

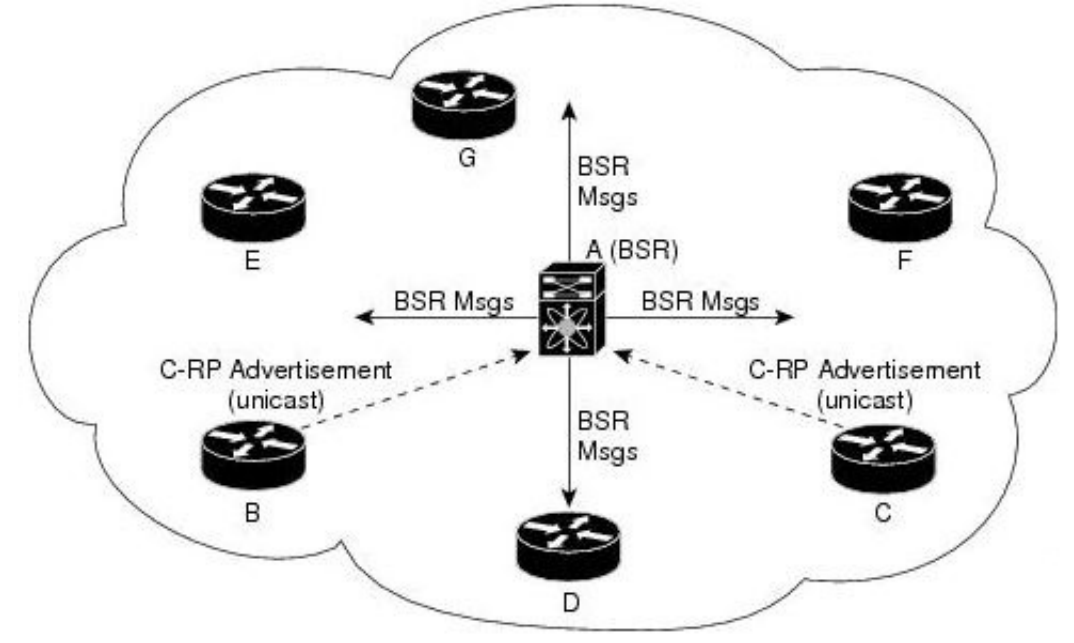

# **CA**

Certificate Authorization (CA)

#### **CBP**

Customer Backbone Port (CBP)

#### **CBS**

Committed burst size (CBS). During periods of average traffic rates below the Committed information rate (CIR), any unused bandwidth capacity accumulates up to a maximum amount defined by the CBS. Short periods of bursting traffic (back-to-back traffic at averages rates that exceed the CIR) are also categorized as green provided that unused bandwidth capacity is available.

# **CEP**

Customer Edge Port (CEP). The Customer Edge Port (CEP) and each Provider Edge Port are treated as separate Bridge Ports by the spanning tree protocol. If the C-VLAN component connects to the S-VLAN component with a single Provider Edge Port, and the associated service instance supports no more than two customer interfaces, then all frames (including Spanning Tree BPDUs) addressed to the Bridge Group Address may be relayed between the two Ports of the C-VLAN component without modification. Otherwise, the Spanning Tree Protocol Entity shall execute the Rapid Spanning Tree Protocol (RSTP, Clause 17 of IEEE Std 802.1D), as modified by the provisions of this subclause.

#### **CFI**

Canonical Format Identifier (CFI). If Drop Eligible Indicator (DEI) bit is enabled in 802.1ad header or has Canonical Format Identifier (CFI) bit enabled in 802.1q header on an arriving packet, such packets will be dropped using QoS.

#### **MS-CHAP**

CHAP stands for Challenge Handshake Authentication Protocol. MS-CHAP is the Microsoft version of the Challenge-Handshake Authentication Protocol, CHAP. The protocol exists in two versions, MS-CHAPv1 (defined in RFC 2433) and MS-CHAPv2 (defined in RFC 2759). MS-CHAPv2 provides mutual authentication between peers by piggybacking a peer challenge on the Response packet and an authenticator response on the Success packet.

#### **CIDR**

Classless Inter Domain Routing (CIDR).

#### **CIR**

Committed information rate (CIR) is defines the guaranteed bandwidth for traffic arriving at or departing from the interface under normal line conditions.

#### **CIST**

The Common and Internal Spanning Tree (CIST) is a collection of the ISTs in each MST region.

#### **CLI**

Command line interface (CLI) is a text-based interface that is used to operate software and operating systems while allowing the user to respond to visual prompts by typing single commands into the interface and receiving a reply in the same way

#### **CLKIWF**

CLKIWF is short for Clock InterWorking Function.

#### **CoS**

Output queue scheduling defines the class-of-service (CoS) properties of output queues. Based on certain types of traffic are preferred. The level of service is determined by the egress port queue to which the traffic is assigned. When traffic is queued for transmission, the rate at which it is serviced depends on how the queue is configured and possibly the amount of traffic present in other queues for that port.

Some traffic is classified for service (i.e., packet marking) before it arrives at the switch. If you decide to use these classifications, you can map this traffic to egress queues by setting the CoS in the Queue table.

# **CPLD**

A Complex Programmable logic device (CPLD) is a logic device with completely programmable AND/OR arrays and macrocells. Macrocells are the main building blocks of a CPLD, which contain complex logic operations and logic for implementing disjunctive normal form expressions. AND/OR arrays are completely reprogrammable and responsible for performing various logic functions.

# **CPU**

The central processing unit (CPU) is the primary component of a computer that processes instructions. It runs the operating system and applications, constantly receiving input from the user or active software programs. It processes the data and produces output.

# **CRT**

CRT stands for "Internet security certificate.

# **CSR**

Certificate Signing Request (CSR)

# **CST**

common spanning tree (CST); The common spanning tree (CST) that interconnects the MST regions and single spanning trees

# **CTS**

CTS stands for Clear to Send. Request to Send (RTS)/CTS Flow Control is another flow control mechanism that is part of the RS232 standard.

# **CVID**

The C-VID registration table is as follows:

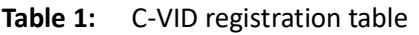

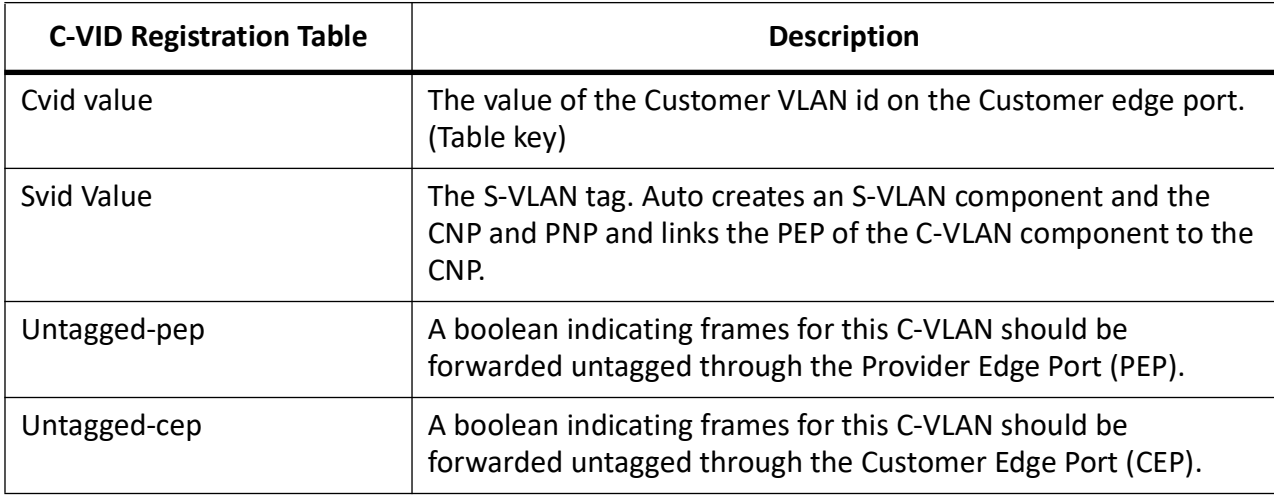

# **CVLAN**

Set of ports & inner VLANs (CVLAN); or C-VLAN or Customer Bridge (CB)

#### **DB9**

DB9 refers to a common connector type from the D-Subminiatures (D-Sub) connector family, which when introduced, was among the smallest connectors used on computer systems. DB9 houses 9 pins (for the male connector) or 9 holes (for the female connector). DB9 connectors were once very common on PCs and servers. Today, the DB9 has mostly been replaced by more modern interfaces such as USB, PS/2, Firewire, and others.

#### **DB25**

The DB25 connector is an analog socket, with 25 pins, from the D-Subminiatures (D-Sub) connector family. The prefix "D" represents the D-shape of the connector shell. The DB25 connector is mainly used in serial and parallel ports, allowing asynchronous data transmission according to the RS-232 standard (RS-232C).

#### **DCD**

DCD stands Data Carrier Detect. The description is modem connected to another.

#### **DEC**

Digital Equipment Corporation (DEC)

#### **DEI**

Drop Eligible Indicator (DEI). If DEI bit is enabled in 802.1ad header or has Canonical Format Identifier (CFI) bit enabled in 802.1q header on an arriving packet, such packets will be dropped using QoS.

#### **DES**

The Advanced Encryption Standard (AES) is a symmetric-key block cipher algorithm and U.S. government standard for secure and classified data encryption and decryption.

#### **DF**

Designated Forwarder (DF).

#### **DH**

Diffie and Hellman (*DH*) describe a method for two parties to agree upon a shared secret number, called ZZ, in such a way that the secret will be unavailable to eavesdroppers. This method requires that both the sender and recipient of a message have key pairs (private and public). By combining one's private key and the other party's public key, both parties can compute the same shared secret number ZZ

#### **DHCP**

Dynamic Host Configuration Protocol (DHCP)

#### **DITA**

Darwin Information Typing Architecture (DITA); the DITA specification defines a set of document types for authoring and organizing topic-oriented information, as well as a set of mechanisms for combining, extending, and constraining document types.

#### **D-LAG**

Distributed Link Aggregation (D-LAG or DLAG)

#### **DLF**

The Destination Lookup Failure (DLF). When a packet arrives at the device and the device doesn't have an entry for the destination MAC address in its MAC address table, the packet is classified as a Destination Lookup Failure (DLF)

#### **DM**

DM stands for Dense Mode. Protocol-Independent Multicast Dense Mode (PIM-DM) uses dense multicast routing.

# **DNAT**

Destination network address translation (DNAT) is a technique for transparently changing the destination IP address of an end route packet and performing the inverse function for any replies.

#### **DNS**

Domain Name System

# **DOT1Q**

IEEE 802.1Q, often referred to as DOT1Q or 1Q, is the networking standard that supports virtual LANs (VLANs) on an IEEE 802.3 Ethernet network. It is the most widely used encapsulation method for VLAN tagging.

#### **Dot1x**

Dot1x Authentication is enabled when dot1x system-auth-control is enabled, and aaa authentication dot1x default is local. If you enable authentication on a port by using the default setting of dot1x port-control, which is force-authorized, it disables 802.1X authentication and causes the port to transition to the authorized state without any authentication exchange required. The port transmits and receives normal traffic without 802.1X-based authentication of the client

#### **DR**

The Designated Router (DR) is the router that will forward the PIM join message from the receiver to the RP (rendezvous point).

#### **DS**

Differentiated Services (DS).

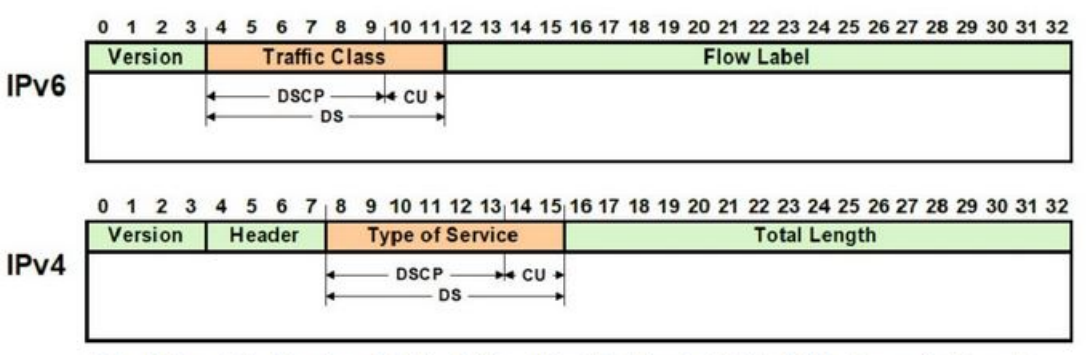

DS - Differentiated Service, DSCP - Differentiated Service Code Point, CU - Currently Unused

# **DSCP**

A Differentiated Services Code Point (DSCP) is a packet header value that can be used to request (for example) high priority or best effort delivery for traffic.

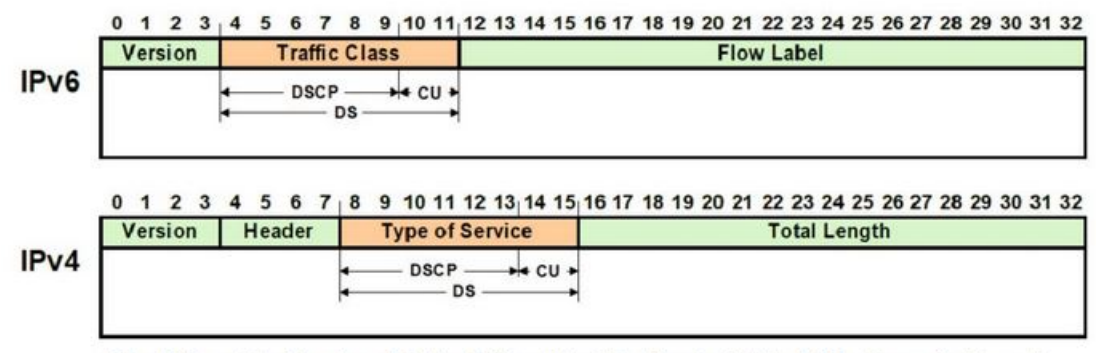

DS - Differentiated Service , DSCP - Differentiated Service Code Point, CU - Currently Unused

## **DSR**

DSR stands Data Set Ready. The description is ready to communicate.

#### **DST**

Daylight Saving Time (DST) is a system of setting clocks ahead so that both sunrise and sunset occur at a later hour. The effect is additional daylight in the evening. Many countries observe DST, although most have their own rules and regulations for when it begins and ends. The dates of DST may change from year to year

# **DTR**

DTR stands Data Terminal Ready. The description is ready to communicate.

# **DUT**

Device under Test (DUT)

# **DVMRP**

Distance Vector Multicast Routing Protocol (DVMRP)

# **E2E**

End-to-end (E2E) transparent clock for Precision Time Protocol (PTP). With an E2Etransparent clock, only the residence time is included in the timestamp in the packet.

# **EAP**

Extensible Authentication Protocol (EAP) is an authentication framework frequently used in network and Internet connections. EAP is usually tunnelled over RADIUS between the Authenticator and the Authentication Server. 802.1x uses EAP.

EAP is an authentication framework, not a specific authentication mechanism. Commonly used modern methods capable of operating in wireless networks include EAP-TLS, EAP-SIM, EAP-AKA, LEAP and EAP-TTLS. Requirements for EAP methods used in wireless LAN authentication are described in RFC 4017.

The Lightweight Extensible Authentication Protocol (LEAP) method was developed by Cisco Systems prior to the IEEE ratification of the 802.11i security standard.

# **EAPOL**

Extensible Authentication Protocol (EAP) over LAN (EAPoL) is used between the Supplicant (software on your laptop) and the Authenticator (switch)

# **EBGP**

External *BGP* (EBGP); EBGP runs between two BGP routers in different Autonomous System (AS).

# **EBS**

The Excess Burst size (EBS) specifies how much data above the committed burst size (CBS) a user can transmit. The EBS is the size up to which the traffic is allowed to burst without being discarded. EBS allows for moderate periods of bursting traffic that exceeds both the committed information rate (CIR) and the committed burst size (CBS).

# **ECN**

[Explicit Congestion Notification \(ECN\)](http://www.cisco.com/en/US/docs/ios/qos/configuration/guide/wred_ecn.pdf)

#### **EGP**

Exterior Gateway Protocol (EGP) is a defunct routing protocol used in autonomous systems to exchange data between surrounding gateway sites. Border Gateway Protocol (BGP) supplanted EGP, widely utilized by research institutes, universities, government agencies, and commercial

companies (BGP). EGP is built on poll instructions to request update answers and periodic message exchange polling for neighbor reachability.

#### **EIGRP**

Enhanced Interior Gateway Routing Protocol (EIGRP) is a network protocol that enables routers to exchange information more efficiently than earlier network protocols, such as Interior Gateway Routing Protocol (IGRP) or Border Gateway Protocol (BGP), and provides intelligent traffic sharing.

#### **EIR**

The excess information rate (EIR) specifies the rate above the CIR (committed information rate) at which traffic is allowed into the network and that may get delivered if the network is not congested. The EIR has an additional parameter associated with it called the excess burst size (EBS). The EBS is the size up to which the traffic is allowed to burst without being discarded.

#### **ESD**

ElectroStatic Discharge (ESD) is the sudden flow of electricity between two electrically charged objects caused by contact, an electrical short or dielectric breakdown. A buildup of static electricity can be caused by tribocharging or by electrostatic induction. The ESD occurs when differently-charged objects are brought close together or when the dielectric between them breaks down, often creating a visible spark.

#### **EXEC**

#### exec: Protocol

Commands that are invoked using the exec: protocol must be executable as standalone commands. Commands that are built into a command interpreter or other program cannot be executed directly, but must be executed (if possible) within the context of the application that provides them. For example, the following seed URL would not work on Microsoft Windows systems because the dir command is built into the Windows command interpreter (cmd.exe):

*exec: dir e:\data*

To use the exec protocol with commands that are built into the Windows command interpreter, you must do something as the following:

*exec: cmd /c dir 'e:\data'*

#### **ESP**

Encapsulation Security Protocol (ESP); the ESP protocol provides data confidentiality, and also optionally provides data origin authentication, data integrity checking, and replay protection. The difference between ESP and the Authentication Header (AH) protocol is that ESP provides encryption, while both protocols provide authentication, integrity checking, and replay protection. With ESP, both communicating systems use a shared key for encrypting and decrypting the data they exchange.

#### **EVB**

Edge Virtual Bridge (EVB) is an IEEE standard that involves the interaction between virtual switching environments in a hypervisor and the first layer of the physical switching infrastructure. The EVB enhancements are following 2 different paths – 802.1qbg and 802.1qbh.

#### **EVC**

Ethernet Virtual Connection (EVC).

#### **FCS**

A frame check sequence (FCS) is an error-detecting code added to a frame in a communication protocol. Frames are used to send payload data from a source to a destination.

## **FDB**

Forwarding Database (FDB)

#### **FID**

Filtering ID (FID)

# **FHRP**

First Hop Redundancy Protocol (FHRP)

# **FPGA**

The Field Programmable Gate Array (FPGA) is a programmable logic device that can have its internal configuration set by the firmware.

# **FTP**

The File Transfer Protocol (FTP) is a standard communication protocol used for the transfer of computer files from a server to a client on a computer network. FTP is built on a client–server model architecture using separate control and data connections between the client and the server.[1] FTP users may authenticate themselves with a clear-text sign-in protocol, normally in the form of a username and password, but can connect anonymously if the server is configured to allow it. For secure transmission that protects the username and password, and encrypts the content, FTP is often secured with SSL/TLS (FTPS) or replaced with SSH File Transfer Protocol (SFTP).

# **GARP**

GARP (Generic Attribute Registration Protocol) is a local area network (LAN) protocol that defines procedures by which end stations and switches can register and deregister attributes, such as network identifiers or addresses, with each other. Every end station and switch thus has a record, or list, of all the other end stations and switches that can be reached at any given time. When an attribute for an end station or switch is registered or deregistered according to GARP, the set of reachable end stations and switches, called participants, is modified according to specific rules. The defined set of participants at any given time, along with their attributes, is a subset of the network topology called the reachability tree. Data frames are propagated only to registered end stations. This prevents attempts to send data to end stations that are not reachable.

# **GGP**

Gateway-to-Gateway Protocol (GGP) is an obsolete protocol defined for routing datagrams between Internet gateways. It was first outlined in 1982. The GGP was designed as an IP datagram service similar to the TCP and the UDP.

# **GMRP**

GARP Multicast Registration Protocol (GMRP) is a Generic Attribute Registration Protocol (GARP) application that provides a constrained multicast flooding facility similar to IGMP snooping.

# **GND**

Ground

# **GPS**

Global Positioning System

# **GR**

Graceful Restart (GR)

# **GRE**

Generic routing encapsulation (GRE) is an IP encapsulation protocol which is used to transport IP packets over a network. In GRE, an IP datagram is tunnelled (encapsulated) within another IP datagram.One great advantage of GRE is that it allows routing of IP packets between private IPv4 networks which are separated over public IPv4 Internet. GRE also supports encapsulating IPv4 broadcast and multicast traffic.

#### **GVRP**

GVRP (GARP VLAN Registration Protocol or Generic VLAN Registration Protocol) is a protocol that facilitates control of virtual local area networks (VLANs) within a larger network. GVRP conforms to the IEEE 802.1Q specification, which defines a method of tagging frame s with VLAN configuration data

#### **HA**

High Availability (HA)

# **HDMI**

HDMI (High-Definition Multimedia Interface) is digital interface capable of transmitting high-quality and high-bandwidth streams of audio and video between devices

#### **HOL**

Head-Of-Line (HOL) blocking should be prevented on a port. HOL blocking happens when HOL packet of a buffer cannot be switched to an output port (i.e. HOL occurs when a line of packets is held up by the first packet).

#### **HSR**

High-availability Seamless Redundancy (HSR) is a network protocol for Ethernet that provides seamless failover against failure of any single network component. PRP and HSR are standardized by the IEC 62439 and are suited for applications that request high availability and no switchover time.

#### **HTTP**

Hyper Text Transfer Protocol (HTTP)

# **HTTPS**

Hyper Text Transfer Protocol Secure (HTTPS)

#### **IANA**

Internet Assigned Numbers Authority (IANA)

#### **IBGP**

Internal BGP (iBGP) is the protocol used between the routers in the same autonomous system (AS). iBGP is used to provide information to your internal routers. iBGP requires all the devices in same AS to form full mesh neighborship or either of Route reflectors and Confederation for prefix learning.

#### **ICMP**

Internet Control Message Protocol

#### **IDPR**

Inter-domain Routing Protocol (IDPR). The objective of IDPR is to construct and maintain routes, between source and destination administrative domains, that provide user traffic with the requested services within the constraints stipulated for the domains transited.

#### **IETF**

Internet Engineering Task Force (IETF) is an open standards organization, which develops and promotes voluntary Internet standards, in particular the technical standards that comprise the Internet protocol suite (TCP/IP).

#### **IGMP**

The Internet Group Management Protocol (IGMP) is a communications protocol used by hosts and adjacent routers on IPv4 networks to establish multicast group memberships. IGMP is an integral part of IP multicast and allows the network to direct multicast transmissions only to hosts that have requested them.

#### **IGP**

Interior Gateway Protocol (IGP) is a type of routing protocol used for exchanging routing table information between gateways (commonly routers) within an autonomous system (for example, a system of corporate local area networks). This routing information can then be used to route network-layer protocols like IP.

#### **IGRP**

Interior Gateway Routing Protocol (IGRP) is a proprietary distance vector routing protocol that manages the flow of routing information within connected routers in the host network or autonomous system. The protocol ensures that every router has routing tables updated with the best available path. IGRP also avoids routing loops by updating itself with the changes occurring over the network and by error management.

#### **IGS**

The Internet Group Management Protocol (IGMP) Snooping (IGS) is designed to prevent hosts on a local network from receiving traffic for a multicast group they have not explicitly joined. It provides switches with a mechanism to prune multicast traffic from links that do not contain a multicast listener (an IGMP client). Essentially, IGS is a layer 2 optimization for the Layer 3 IGMP.

#### **IKE**

Internet Key Exchange (IKE)

#### **IP**

Internet Protocol (IP).

#### **IPSec**

IPSec (Internet Protocol Security) is a suite of protocols that provides security to Internet communications at the IP layer. The most common current use of IPSec is to provide a Virtual Private Network (VPN), either between two locations (gateway-to-gateway) or between a remote user and an enterprise network (host-to-gateway); it can also provide end-to-end, or host-to-host, security.

#### **IPv4**

IPv4 and IPv6 are Internet protocol version 4 and Internet protocol version 6. IPv4 supports:

- IPv4 has a 32-bit address length
- IPv4 binary bits are separated by a dot(.) whereas IPv6 binary bits are separated by a colon(:).
- IPv4 is a numeric addressing method whereas IPv6 is an alphanumeric addressing method
- It Supports Manual and DHCP address configuration
- In IPv4 end to end, connection integrity is Unachievable
- It can generate 4.29×109 address space
- Fragmentation performed by Sender and forwarding routers
- In IPv4 Packet flow identification is not available
- In IPv4 checksum field is available
- It has broadcast Message Transmission Scheme
- In IPv4 Encryption and Authentication facility not provided
- IPv4 has a header of 20-60 bytes.

# **IPv6**

IPv6 stands for Internet protocol version 6. An IPv6 address consists of eight groups of four hexadecimal digits. Anexample of IPv6 address is as follows 3001:0da8:75a3:0000:0000:8a2e:0370:7334 there are different ypes of IPv6 addresses:

- Unicast addresses—it identifies a unique node on a network and usually refers to a single sender or a single receiver.
- Multicast addresses—it represents a group of IP devices and can only be used as the destination of a datagram.
- Anycast addresses—it is assigned to a set of interfaces that typically belong to different nodes.

# **IRDP**

ICMP Router Discovery Protocol (IRDP) allows hosts to locate routers that can be used as a gateway to reach IP-based devices on other networks. When the device running IRDP operates as a router, router discovery packets are generated. When the device running IRDP operates as a host, router discovery packets are received. ICMP stands for Internet Control Message Protocol.

#### **IRTP**

Internet Reliable Transaction Protocol (IRTP) is a transport level host to host protocol designed for an Internet environment. It provides reliable, sequenced delivery of packets of data between hosts and multiplexes / demultiplexes streams of packets from/to user processes representing ports.

#### **ISAKMP**

Internet Security Association and Key Management Protocol (ISAKMP)

#### **ISDN**

Integrated Services Digital Network (ISDN)

#### **ISL**

ISL stands for Inter-Switch Link which is one of the VLAN protocols. The ISL is proprietary of Cisco and is used only between Cisco switches. It operates in a point-to-point VLAN environment and supports up to 1000 VLANs and can be used over Fast Ethernet and Gigabit Ethernet links only.

# **ISP**

Internet service provider (ISP)

# **ISS**

Intelligent Switch Solution (ISS).

# **IST**

The Internal Spanning Tree (IST) instance receives and sends BPDUs to the CST. The IST can represent the entire MST region as a CST virtual bridge to the outside world.

#### **IVL**

Independent VLAN Learning (IVL)

#### **IVR**

Inter VLAN Routing (IVR)

#### **IWF**

InterWorking Function (IWF).

#### **KDF**

Key Derivation Functions (KDFs); TCP-AO's Traffic Keys are derived using KDFs. As per RFC5926, [when invoked, a KDF generates a string of length Output\\_Length bit based on the Master\\_Key and](https://tools.ietf.org/html/rfc5926)  context value. This result may then be used as a cryptographic key for any algorithm that takes anOutput\_Length length key. A KDF MAY specify a maximum Output\_Length parameter.

#### **L2GP**

Layer 2 Gateway Port (L2GP)

#### **LA**

Link Aggregation

#### **LACP**

Link Aggregation Control Protocol

#### **LAG**

Link Aggregation Group

#### **LAN**

Local Area Network

#### **LC**

LC (Lucent Connector) is a miniaturized version of the fiber-optic SC (Standard Connector) connector. It looks somewhat like the SC, but is half the size with a 1.25mm ferrule instead of 2.5mm.

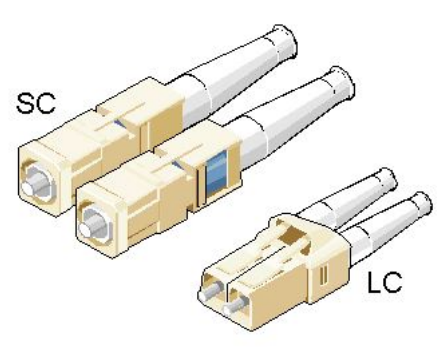

#### **SC and LC Connectors**

# **LED**

Light-emitting diode (LED) is a widely used standard source of light in electrical equipment.

## **LLDP**

Link Layer Discovery Protocol (LLDP)

#### **LM**

Line Module (LM)

#### **LSA**

Link State Advertisement (LSA)

# **LSDB**

link state database (LSDB)

# **LSR**

Link State Routing (LSR)

# **MAC**

Media access control (MAC) is a sublayer of the data link layer in the seven-layer OSI network reference model. MAC is responsible for the transmission of data packets to and from the network-interface card, and to and from another remotely shared channel.

# **MAU**

Medium Attachment Unit (MAU)

# **MD5**

Message Digest Algorithm 5 (MD5) is a cryptographic hash algorithm that can be used to create a 128-bit string value from an arbitrary length string.

A hash function provides encryption using an algorithm and no key. A variable-length plaintext is "hashed" into a (typically) fixed-length hash value (often called a "message digest" or simply a "hash"). Hash functions are primarily used to provide integrity; if the hash of a plaintext changes, the plaintext itself has changed.

Common older hash functions include Secure Hash Algorithm 1 (SHA-1), which creates a 160-bit hash and Message Digest 5 (MD5), which creates a 128-bit hash.

Although there has been insecurities identified with MD5, it is still widely used, and its most common use is to verify the integrity of files.

# **MDI**

Media Independent Interface (MDI) and Media Independent Interface with Crossover (MDIX) are basically ports on a computer and a network switch, router, or hub, respectively.

# **MDIX**

Media Independent Interface with Crossover (MDIX) and Media Independent Interface (MDI) are basically ports on a computer and a network switch, router, or hub, respectively.

# **MED**

- 1) Media Endpoint Discovery (MED); LLDP does not contain the capability of negotiating additional information such as PoE management and VLAN assignments. This capability was added as an enhancement known as Media Endpoint Discovery or MED, resulting in the enhanced protocol LLDP-MED.The MED enhancement has been standardized by the Telecommunications Industry Association in standard number ANSI/TIA-1057.
- 2) Multi Exit Discriminator (MED) for routes received from different autonomous systems; MED is one of the parameters considered for selecting the best path among many alternative paths. The path with a lower MED is preferred over a path with a higher MED.

# **MHRP**

Multipath Hybrid Routing Protocol (MHRP) is a multipath routing protocol for hybrid Wireless Mesh Network (WMN), which provides security and uses technique to find alternate path in case of route failure.

# **MIB**

Management Information Base (MIB) is the hierarchical database used by the simple network management protocol (SNMP) to describe the particular device being monitored.

# **MIB OID**

Management Information Base (MIB) is the hierarchical database used by the simple network management protocol (SNMP) to describe the particular device being monitored. MIB Object IDentifier (OID), as known as a MIB object identifier in the SNMP, is a number assigned to devices in a network for identification purposes. OID numbering is hierarchical. Using the IETF notation of digits and dots, resembling very long IP addresses, various registries such as ANSI assign high-level numbers to vendors and organizations. They, in turn, append digits to the number to identify individual devices or software processes.

#### **MIC**

Media redundancy Interconnection Client (MIC) is a member node of a MRP Interconnect ring.

#### **MIM**

Media redundancy Interconnection Manager (MIM) is a node in a MRP Interconnect ring which acts a redundancy manager.

#### **MLDS**

Multicast Listener Discovery Snooping (MLDS) constrains the flooding of IPv6 multicast traffic on VLANs. When MLDS is enabled on a VLAN, adevice examines MLD messages between hosts and multicast routers and learns which hosts are interested in receiving traffic for a multicast group. On the basis of what it learns, the device then forwards multicast traffic only to those interfaces in the VLAN that are connected to interested receivers instead of flooding the traffic to all interfaces.

#### **MKT**

Master Key Tuple (MKT). TCP-AO uses cryptographic algorithms to convert MKTs, which can be shared across connections, into unique traffic keys for each connection.

#### **MM**

MultiMode (MM) Mode is in optical fiber with a larger core than singlemode fiber. Typically, MM has a core diameter of 50 or 62.5  $\mu$ m and a cladding diameter of 125  $\mu$ .

#### **MIC**

Media redundancy Interconnection Client (MIC) is a member node of a MRP Interconnect ring.

#### **MPLS**

Multiprotocol Label Switching (MPLS) is a routing technique in telecommunications networks that directs data from one node to the next based on short path labels rather than long network addresses, thus avoiding complex lookups in a routing table and speeding traffic flows. The labels identify virtual links (paths) between distant nodes rather than endpoints. MPLS can encapsulate packets of various network protocols, hence the "multiprotocol" reference on its name.

#### **MRA**

Media Redundancy Automanager (MRA). To configure a Media Redundancy Automanager (MRA), the node or nodes elect an MRM by a configured priority value.

#### **MRC**

Media Redundancy Client (MRC) is a member node of a MRP ring.

#### **MRM**

Media Redundancy Manager (MRM) is a node in the network which acts a redundancy manager.

#### **MRP**

Media Redundancy Protocol (MRP) is a networking protocol designed to implement redundancy and recovery in a ring topology.

# **MSR**

- 1) MSR (MIB Save and Restore).
- 2) Model-Specific Register (*MSR*)

# **MST**

MST (Multiple Spanning Tree) is the version of STP that allows multiple VLANs to a single instance. It is the standard based protocol defined with IEEE 802.1s. Unlike other spanning tree protocols, in which all the spanning tree instances are independent, MST establishes and maintains IST, CIST, and CST spanning trees.

#### **MSTI**

Multiple spanning trees, called MSTIs; inside an MST region, multiple spanning trees, called MSTIs, are calculated. Among these MSTIs, MSTI 0 is the IST.

#### **MSTP**

Multiple Spanning-Tree Protocol

#### **MTU**

Maximum Transmission Unit (MTU)

#### **MVLAN**

Multicast VLANs (MVLAN)

#### **NAP**

Network Access Protection (NAP)

#### **NAPT**

Network address port translation (NAPT) is a variation of the traditional *NAT*. NAPT extends the notion of translation one step further by also translating transport identifiers (e.g., TCP and UDP port numbers, ICMP query identifiers).

#### **NAS**

The Network Access Server (NAS) is the front line of authentication – it's the first server that fields network authentication requests before they pass through to the RADIUS. The NAS Identifier (NAS-ID) is a feature that allows the RADIUS server to confirm information about the sender of the authentication request.

#### **NAT**

Network address translation (NAT) is a method of mapping an IP address space into another by modifying network address information in the IP header of packets while they are in transit across a traffic routing device.

#### **NBMA**

NBMA (Non Broadcast Multi Access)

## **NBNS**

NetBIOS Name Server where NetBIOS stands for Network Basic Input / Output System.

#### **NC**

NC (normally closed) is a closed (short) circuit creating a path for the current.

#### **ND**

Neighbor Discovery (ND); the Virtual Router Redundancy Protocol (*VRRP*) for IPv6 provides a much faster switchover to an alternate default router than can be obtained using standard neighbor discovery (ND) procedures.

#### **NETBIOS**

Network Basic Input / Output System (NETBIOS)

#### **NIP**

This set of fields are a vector of N IP unicast addresses, where the value N corresponds to the Number or Sources (N) field.

## **NLRI**

Network Layer Reachability Information (NLRI). The Network Layer Reachability information is encoded as one or more 2-tuples of the form <length, prefix>, whose fields are described below.

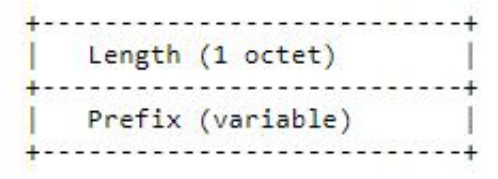

#### **NMS**

Network Management System (NMS)

#### **NO**

NO (normally open) is an open circuit not creating a path for the current.

#### **NPS**

Network Policy Server (NPS)

#### **NSSA**

Not-so-stubby Area (NSSA)

#### **NTP**

Network Time Protocol (NTP)

#### **NVP**

Network Voice Protocol (NVP) was a pioneering computer network protocol for transporting human speech over packetized communications networks. It was an early example of Voice over Internet Protocol technology.

#### **NVRAM**

Non-volatile random-access memory (NVRAM) is random-access memory that retains data without applied power. This is in contrast to dynamic random-access memory (DRAM) and static random-access memory (SRAM), which both maintain data only for as long as power is applied, or such forms of memory as magnetic tape, which cannot be randomly accessed but which retains data indefinitely without electric power.

#### **OID**

Object IDentifier

#### **ORF**

Outbound Route Filter (ORF); the BGP Prefix-Based ORF feature uses BGP ORF send and receive capabilities for minimizing the number of BGP updates that are sent between BGP peers. Configuring this feature can help reduce the amount of system resources required for generating and processing routing updates by filtering out unwanted routing updates at the source.

#### **OSPF**

Open Shortest Path First routing protocol

## **OUI**

organization unique identifiers (OUI)s. LLDP enables defining optional *TLV* units by using organization unique identifiers (OUIs) or organizationally-specific TLVs. An OUI identifies the category for a *TLV* unit depending on whether the OUI follows the IEEE 802.1 or IEEE 802.3 standard.

#### **P2P**

Peer-to-peer (P2P) transparent clock for Precision Time Protocol (PTP).

# **PAE**

Port Access Entity (PAE). 802.1X-2001 defines two logical port entities for an authenticated port—the "controlled port" and the "uncontrolled port". The controlled port is manipulated by the 802.1X PAE (Port Access Entity) to allow (in the authorized state) or prevent (in the unauthorized state) network traffic ingress and egress to/from the controlled port. The uncontrolled port is used by the 802.1X PAE to transmit and receive EAPOL frames.

#### **PAP**

Password Authentication Protocol (PAP) is a password-based authentication protocol used by Point to Point Protocol (PPP) to validate users. PAP stops working after establishing the authentication; thus, it can lead to attacks on the network.

# **PBB**

Provider backbone bridging (PBB) extends Layer 2 Ethernet switching to provide enhanced scalability, quality-of-service (QoS) features, and carrier-class reliability.

#### **PC**

Personal Computer

#### **PCB**

Provider Core Bridge (PCB) or S-VLAN Bridge; PCB integrates only one S-VLAN component. It is capable of providing single service on a port.

#### **PDU**

A Protocol Data Unit (PDU) is a single unit of information transmitted among peer entities of a computer network. A PDU is composed of protocol-specific control information and user data.

#### **P/E**

Program/Erase (P/E). Writing a byte to flash memory involves two steps: Program and Erase (P/E). P/E cycles can serve as a criterion for quantifying the endurance of a flash storage device.

#### **PEB**

Provider Edge Bridge (PEB); Provider Edge Bridge integrates one S-VLAN component with zero or many C-VLAN components as well as integrates each C-VLAN (up to 4094 C-VLANs) individually with a different S-VLAN (up to 4094 S-VLANs).

#### **PEM**

PEM (originally "Privacy Enhanced Mail") is the most common format for X.509 certificates, CSRs, and cryptographic keys. A PEM file is a text file containing one or more items in Base64 ASCII encoding, each with plain-text headers and footers (e.g. -----BEGIN CERTIFICATE----- and -----END CERTIFICATE-----). A single PEM file could contain an end-entity certificate, a private key, or multiple certificates forming a complete chain of trust. Most certificate files downloaded from SSL.com will be in PEM format

# **PEP**

Provider Edge Port (PEP). The Customer Edge Port and each Provider Edge Port are treated as separate Bridge Ports by the spanning tree protocol. If the C-VLAN component connects to the S-VLAN component with a single Provider Edge Port, and the associated service instance supports no more than two customer interfaces, then all frames (including Spanning Tree BPDUs) addressed to the Bridge Group Address may be relayed between the two Ports of the C-VLAN component without modification. Otherwise, the Spanning Tree Protocol Entity shall execute the Rapid Spanning Tree Protocol (RSTP, Clause 17 of IEEE Std 802.1D), as modified by the provisions of this subclause.

# **PFS**

Perfect Forward Secrecy (PFS) means that a piece of an encryption system automatically and frequently changes the keys it uses to encrypt and decrypt information, such that if the latest key is compromised, it exposes only a small portion of the user's sensitive data.

If PFS is specified in the IPSec policy, a new Diffie-Hellman exchange is performed with each quick mode, providing keying material that has greater entropy (key material life) and thereby greater resistance to cryptographic attacks. Each Diffie-Hellman exchange requires large exponentiations, thereby increasing CPU use and exacting a performance cost.

#### **PHB**

PHB (Per Hop Behavior) is a term used in differentiated services (DiffServ) or multiprotocol label switching (MPLS). It defines the policy and priority applied to a packet when traversing a hop (such as a router) in a DiffServ network.

# **PHY**

A PHY, an abbreviation for "physical layer", is an electronic circuit, usually implemented as an integrated circuit, required to implement physical layer functions of the OSI model in a network interface controller. A PHY connects a link layer device (often called MAC as an acronym for medium access control) to a physical medium such as an optical fiber or copper cable. A PHY device typically includes both physical coding sublayer (PCS) and physical medium dependent (PMD) layer functionality. PHY may also be used as a suffix to form a short name referencing a specific physical layer protocol, for example M-PHY.

#### **PIM**

Protocol-Independent Multicast (PIM) is a family of multicast routing protocols for Internet Protocol (IP) networks that provide one-to-many and many-to-many distribution of data over a LAN, WAN or the Internet. It is termed protocol-independent because PIM does not include its own topology discovery mechanism, but instead uses routing information supplied by other routing protocols. PIM is not dependent on a specific unicast routing protocol; it can make use of any unicast routing protocol in use on the network. PIM does not build its own routing tables. PIM uses the unicast routing table for reverse-path forwarding. There are four variants of PIM:

- PIM Sparse Mode (PIM-SM) explicitly builds unidirectional shared trees rooted at a rendezvous point (RP) per group, and optionally creates shortest-path trees per source. PIM-SM generally scales fairly well for wide-area usage.
- PIM Dense Mode (PIM-DM) uses dense multicast routing. It implicitly builds shortest-path trees by flooding multicast traffic domain wide, and then pruning back branches of the tree where no receivers are present. PIM-DM is straightforward to implement but generally has poor scaling prop-

erties. The first multicast routing protocol, DVMRP used dense-mode multicast routing. See the PIM Internet Standard RFC 3973.

- Bidirectional PIM (Bidir-PIM) explicitly builds shared bi-directional trees. It never builds a shortest path tree, so may have longer end-to-end delays than PIM-SM, but scales well because it needs no source-specific state. See Bidirectional PIM Internet Standard RFC 5015, 70–73 .
- PIM Source-Specific Multicast (PIM-SSM) builds trees that are rooted in just one source, offering a more secure and scalable model for a limited number of applications (mostly broadcasting of content). In SSM, an IP datagram is transmitted by a source S to an SSM destination address G, and receivers can receive this datagram by subscribing to channel (S,G). See informational RFC 3569

#### **Bidirectional (Bidir)** *PIM*

Bidirectional PIM (Bidir-PIM) explicitly builds shared bi-directional trees. It never builds a shortest path tree, so may have longer end-to-end delays than PIM-SM, but scales well because it needs no source-specific state. See Bidirectional PIM Internet Standard RFC 5015, 70–73.

#### **PIM-DM**

Protocol-Independent Multicast Dense Mode PIM-DM) uses dense multicast routing. It implicitly builds shortest-path trees by flooding multicast traffic domain wide, and then pruning back branches of the tree where no receivers are present. PIM-DM is straightforward to implement but generally has poor scaling properties.

#### **PIM-SM**

Protocol-Independent Multicast Sparse Mode (PIM-SM) explicitly builds unidirectional shared trees rooted at a rendezvous point (RP) per group, and optionally creates shortest-path trees per source. PIM-SM generally scales fairly well for wide-area usage.

#### **PING**

Packet INternet Groper (PING or Ping)

#### **PIP**

Provider Instance Port (PIP)

#### **PIR**

Peak Information Rate (PIR) is a burstable rate set on routers and/or switches that allows throughput overhead. Related to committed information rate (CIR) which is a committed rate speed guaranteed/capped.

#### **PMBR**

*PIM* Multicast Border Router (PMBR)

#### **PMTU**

Path Maximum Transmission Unit (PMTU)

#### **PNAC**

Port Based Network Access Control (PNAC), or 802.1X, authentication requires a client, an authenticator, and an authentication server. The client is a device that wants to connect to the network.

#### **PNP**

Provider Network Ports (PNP)

# **PoE**

Power over Ethernet (PoE) is distributing power over an Ethernet network. Because the power and signal are on the same cable, PoE enables remote network devices such as ceiling-mounted access points, surveillance cameras and LED lighting to be installed far away from AC power sources.

# **PPP**

- Point-to-Point Protocol (PPP); The user or machine sends a request to a Network Access Server (NAS) to gain access to a particular network resource using access credentials. The credentials are passed to the NAS device via the data link layer (L2) protocol—for example, Point-to-Point Protocol (PPP) in the case of many dial up or DSL providers or posted in an HTTPS secure web form.
- Protocol Packet Processing (PPP)

# **PPVID**

```
Port and Protocol VLAN ID (PPVID)
```
# **PRP**

Parallel Redundancy Protocol (PRP) is a network protocol standard for Ethernet that provides seamless failover against failure of any network component. This redundancy is invisible to the application.PRP nodes have two ports and are attached to two separated networks of similar topology. This is in contrast to the companion standard HSR (IEC 62439-3 Clause 5), with which PRP shares the operating principle.

# **PS**

Power Supply

# **PTP**

Precision Timing Protocol

# **PVID**

Port *VLAN* ID (PVID)

# **PVLAN**

Private VLAN (PVLAN); Private VLAN, also known as port isolation, is a technique in computer networking where a VLAN contains switch ports that are restricted such that they can only communicate with a given uplink. The restricted ports are called private ports

#### **PVRST**

Per VLAN Rapid Spanning-Tree

# **PVRSTP**

Per VLAN Rapid Spanning-Tree Protocol

#### **PW**

An Ethernet pseudowire (PW) is used to carry Ethernet/802.3 Protocol Data Units (PDUs) over an MPLS network. See RFC 4448 for details.

# **Q-in-Q**

802.1Q tunneling (Q-in-Q) is a technique often used by Ethernet providers as a layer 2 VPN for customers. During 802.1Q (or dot1q) tunneling, the provider will put an 802.1Q tag on all the frames that it receives from a customer with a unique VLAN tag. By using a different VLAN tag for each customer we can separate the traffic from different customers and also transparently transfer it throughout the service provider network.

# **QoS**

Quality of Service (QoS) refers to traffic prioritization and resource reservation control mechanisms rather than the achieved service quality. QoS defines the ability to provide different priorities to different applications, users, or data flows or the ability to guarantee a certain level of performance to a data flow.

# **QRV**

Querier's Robustness Variable (QRV).

# **RADIUS**

Remote Authentication Dial-In User Service

# **RAM**

Random-access memory (RAM) is a form of computer memory that can be read and changed in any order, and typically is used to store working data and machine code.

# **RARP**

The Reverse Address Resolution Protocol (RARP) is an obsolete computer communication protocol used by a client computer to request its Internet Protocol (IPv4) address from a computer network, when all it has available is its link layer or hardware address, such as a MAC address.

# **RBAC**

Role Based Authentication (RBAC)

# **RED**

- 1) Random early detection (RED) is where a single queue may have several different sets of queue thresholds.
- 2) Redundant interface (RED) or Red (e.g. RED 1 or RED 2).

# **RFD**

A flapping route is an unstable route that is advertised and withdrawn over and over again. Every time a flap occurs, a BGP UPDATE message is sent. When routers have to process many BGP UPDATE messages, their CPU load increases.

BGP route dampening can be used to prevent installing flapping BGP routes and forwarding them to other BGP routers. This decreases the CPU load of routers and increases network stability. Nowadays, routers are powerful enough to process BGP updates so dampening isn't considered a best practice anymore

RFP has 5 attributes - the default values are shown

- Penalty
- Suppress-Limit 2000
- Half-Life 900 secs
- Reuse limit 750
- Maximum Suppress-Limit -3600 secs (60 min)

When the route exceeds the suppress limit, the route is dampened. Once the route is dampened, the router won't install the route in the routing table nor advertise it to other BGP neighbor. If for example the penalty is 4000 and the half-life time is 15 minutes. After 15 minutes the penalty will be 2000, after another 15 minutes, the penalty is 1000, and after another 15 minute, the penalty is 500. Once the penalty is below the reuse limit of 750, the route can be used again and

advertised to other BGP routers. When the penalty is below 50% of the reuse limit, the penalty is removed from the route.

The maximum suppress limit ensures that a route won't be dampened forever. The maximum suppress time is 3600 secs or 60 minutes by default.

#### **RFL**

Route Reflector Client (RFL); The route reflector allows all IBGP speakers within your autonomous network to learn about the available routes without introducing loops

#### **RIB**

Routing Information Base (RIB); Routing and routing functions in enterprise and carrier networks are typically performed by network devices (routers and switches) using an RIB. Protocols and configuration push data into the RIB and the RIB manager installs state into the hardware for packet forwarding.

#### **RIP**

**RIP** (Routing Information Protocol) sends routing-update messages at regular intervals and when the network topology changes. When a router receives a routing update that includes changes to an entry, it updates its routing table to reflect the new route. The metric value for the path is increased by 1, and the sender is indicated as the next hop. RIP routers maintain only the best route (the route with the lowest metric value) to a destination. After updating its routing table, the router immediately begins transmitting routing updates to inform other network routers about the change. These updates are sent independently of the regularly scheduled updates that RIP routers send. RIP uses a hop count as a way to determine network distance. Each host with a router in the network uses the routing table information to determine the next host to route a packet for a specified destination.

#### **RMON**

Remote network monitoring (RMON) is the process of monitoring network traffic on a remote Ethernet segment for detectingnetwork issues such as dropped packets, network collisions, and traffic congestion

#### **RP**

Rendezvous point (RP)

#### **RPF**

RPF stands for Reverse Path Forwarding. PIM uses reverse-path forwarding (RPF) to prevent multicast routing loops by leveraging the unicast routing table on the virtual router. When the virtual router receives a multicast packet, it looks up the source of the multicast packet in its unicast routing table to see if the outgoing interface associated with that source IP address is the interface on which that packet arrived. If the interfaces match, the virtual router duplicates the packet and forwards it out the interfaces toward the multicast receivers in the group. If the interfaces don't match, the virtual router drops the packet. *This is called a RPF failure.*

#### **RPT**

Root Part Tree (RPT)

#### **RRD**

Route Redistribution (RRD)

# **RSVP**

Resource Reservation Protocol (RSVP) is a transport layer protocol designed to reserve resources across a network using the integrated services model. RSVP operates over an IPv4 or IPv6 and provides receiver-initiated setup of resource reservations for multicast or unicast data flows.

## **RS-232**

RS-232 is a short range connection between a single host and a single device (such as a PC to a modem) or another host (such as a PC to another PC). The standard uses a single TX line, a single RX line, numerous modem handshaking lines and a ground line with the option of DB9 and DB25 connectors. A minimal 3-wire RS-232 connection consists only the TX, RX, and ground lines, but if flow control is required a minimal 5-wire RS-232 is used adding the RTS and CTS lines. The RS-232 standard has been commonly used in computer serial ports and is still widely used in industrial communication devices.

#### **RS-422**

RS-422 was meant as a replacement for RS-232 as it offered much higher speeds, better immunity to noise and allow for longer cable lengths making it better suited to industrial environments. The standard uses the same signals as the RS-232 standard, but used differential twisted pair so requires double the number of wires as RS-232. Connectors are not specified in the standard so block or DB connectors are commonly used. RS-422 cannot implement a true multi-point communications network since there can be only one driver on each pair of wires. However, one driver can fan-out to up to ten receivers.

#### **RS-485**

RS-485 standard addresses some short coming of the RS-422 standard. The standard supports inexpensive local networks and multidrop communication links, using the same differential signalling over twisted pairs as RS-422. The main difference being that in RS-485 drivers use three-state logic allowing the individual transmitters to deactivate while not transmitting, while RS-422 the transmitter is always active therefore holding the differential lines. Up to 32 devices can be connected, but with repeaters a network with up to 256 devices can be achieved. RS-485 can be used in a full-duplex 4-wire mode or half-duplex 2-wire mode. With long wires and high baud-rates it is recommended that termination resistors are used at the far ends of the network for signal integrity

#### **RST**

RST stands for reset. RST is one of the TCP flags.

TCP flags are various types of flag bits present in the TCP header. Each of them has its own significance. They initiate connections, carry data, and tear down connections. The commonly used TCP flags are SYN, ACK, RST, FIN, URG, PSH.

- SYN (synchronize): Packets that are used to initiate a connection.
- ACK (acknowledgment): Packets that are used to confirm that the data packets have been received, also used to confirm the initiation request and tear down requests.
- RST (reset): Signify the connection is down or maybe the service is not accepting the requests.
- FIN (finish): Indicate that the connection is being torn down. Both the sender and receiver send the FIN packets to gracefully terminate the connection.
- PSH (push): Indicate that the incoming data should be passed on directly to the application instead of getting buffered.
- URG (urgent): Indicate that the data that the packet is carrying should be processed immediately by the TCP stack.

# **RSTP**

Rapid Spanning-Tree Protocol

#### **RT**

Route Target (RT) value; RT can be used to share routes among them. We can apply route targets to a VRF to control the import and export of routes among it and other VRFs. When you configure RT import, it imports all prefixes that match the configured RT value as one of the attributes in the BGP update. So in any-any VRF, it is common to see all PE configured with same RT value

# **RTM**

Routing Table Manager (RTM). The RTM is the central repository of routing information for all routing protocols that operate under the routing and remote access service (RRAS). It provides routing information to all interested clients, such as routing protocols, management programs, and monitoring programs. The RTM also determines the best route to each destination network that is known to the routing protocols. The determination of this route is based on routing protocol priorities and on the metrics associated with the routes.

# **RTS**

Request to Send (RTS)/CTS Flow Control is another flow control mechanism that is part of the RS232 standard.

#### **RX**

Receive

#### **SA**

Security Associations (SA). A SA is a relationship between two or more entities that describes how the entities will utilize security services to communicate securely. In endpoint-to-endpoint Transport Mode, both end points of the IP connection implement IPSec.

#### **SAN**

Singly attached nodes (SAN); singly attached nodes don't have the same redundancy as the doubly attached nodes since they still have just one connection that could fail.

#### **SEM**

State Event Machines (SEM)

#### **SFP**

SFP (Small Form-factor Pluggable) is a small transceiver that plugs into the SFP port of a network switch and connects to fibre channel and gigabit Ethernet (GbE) optical fiber cables at the other end. The SFP converts the serial electrical signals to serial optical signals and vice versa. SFP modules are hot swappable and contain ID and system information for the switch.

#### **SFTP**

SSH File Transfer Protocol (SFTP)

#### **SHA**

Secure Hash Algorithm is the name of a series of hash algorithms.

A hash function provides encryption using an algorithm and no key. A variable-length plaintext is "hashed" into a (typically) fixed-length hash value (often called a "message digest" or simply a "hash"). Hash functions are primarily used to provide integrity; the hash of a plaintext changes, the plaintext itself has changed.

Common older hash functions include Secure Hash Algorithm 1 (SHA-1), which creates a 160-bit hash and Message Digest 5 (MD5), which creates a 128-bit hash.

## **SIP**

Session Initiation Protocol (SIP) is mostly well known for establishing voice and video calls over the Internet. To initiate such sessions, SIP uses simple request and response messages. For example, the INVITE request message is used to invite a user to begin a session and ACK confirms the user has received the request. The response code 180 (Ringing) means the user is being alerted of the call and 200 (OK) indicates the request was successful. Once a session has been established, BYE is used to end the communication.

#### **SISP**

Switch Instance Shared Port (SISP)

# **SLA**

Service-level agreements (SLA).

# **SLIP**

Serial Line Internet Protocol (SLIP); SLIP is the predecessor protocol of Point-to-Point Protocol (PPP). SLIP does not provide authentication, is a static IP addressing assignment, and data is transferred in synchronous form.

#### **SM**

State Machine

# **SNAT**

Static Network Address Translation (SAT, SNAT) performs one-to-one translation of internal IP addresses to external ones.

#### **SNMP**

Simple Network Management Protocol

#### **SNTP**

Simple Network Time Protocol (SNTP)

#### **SPT**

Shortest path tree (SPT) is used for multicast transmission of packets with the shortest path from sender to recipients.

#### **SR**

State Refresh (SR) message. For a given (S,G) tree, SR messages will be originated by all routers that use an interface directly connected to the source as the RPF interface for the source. Ref: IETF "State Refresh in PIM-DM"

#### **SRM**

State Refresh Message (SRM). For a given (S,G) tree, SRM will be originated byall routers that use an interface directly connected to the source as the RPF interface for the source. Ref: IETF "State Refresh in PIM-DM"

#### **SSD**

SSD (Solid State Drive) is an all-electronic, non-volatile random access storage drive.

#### **SSH**

(Secure SHell) is a security protocol for logging into a remote server. SSH provides an encrypted session for transferring files and executing server programs on all platforms. Also serving as a secure client/server connection for applications such as database access and email, SSH supports a variety of authentication methods.

# **SSL**

Secure Sockets Layer

# **SSM**

Source-Specific Multicast (SSM)

# **SST**

Single Spanning Tree (SST); SST is formed in either of the following situations:

- A switch running STP or RSTP belongs to only one spanning tree.
- An MST region has only one switch.

# **STP**

Spanning Tree Protocol (STP) is a Layer 2 protocol that runs on bridges and switches. The specification for STP is IEEE 802.1D. The main purpose of STP is provide path redundancy while preventing undesirable loops in the network.

# **SVL**

Shared VLAN Learning (SVL)

# **S-VLAN**

Stacked VLAN (S-VLAN)

# **TAC**

Taxonomy Access Control (TAC) allows the user administrator to control access to nodes indirectly by controlling which roles can access which categories.

# **TACACS**

Terminal Access Controller Access-Control System

# **TAI**

International Atomic Time (TAI); if the port is in the master state, the local clock is synchronized to an external source of time traceable to TAI (International Atomic Time) and UTC (Universal Coordinated Time) such as GPS (Global Positioning System) system.

# **TB**

Token Bucket (TB). The TB algorithm is based on an analogy of a fixed capacity bucket into which tokens, normally representing a unit of bytes or a single packet of predetermined size, are added at a fixed rate. When a packet is to be checked for conformance to the defined limits, the bucket is inspected to see if it contains sufficient tokens at that time. If so, the appropriate number of tokens, e.g. equivalent to the length of the packet in bytes, are removed ("cashed in"), and the packet is passed, e.g., for transmission. The packet does not conform if there are insufficient tokens in the bucket, and the contents of the bucket are not changed.

# **TC**

TC (Topology Change); once the Root Bridge is aware of a change in the topology of the network, it sets the Topology Change (TC) flag on the sent BPDs.

# **TCN**

TCN (Topology Change Notification), a kind of BPDU, is sent by bridges towards the root bridge to notify changes in the topology, such as port up or port down.

# **TCP**

Transmission Control Protocol

# **TCP-AO**

TCP-AO MKT (Transmission Control Protocol Authentication Option). TCP-AO uses cryptographic algorithms to convert MKTs, which can be shared across connections, into unique traffic keys for each connection.

# **TCP-AO MKT**

TCP-AO MKT (Transmission Control Protocol Authentication Option Master Key Tuple). TCP-AO uses cryptographic algorithms to convert MKTs, which can be shared across connections, into unique traffic keys for each connection.

#### **TFTP**

Trivial File Transfer Protocol

#### **TLS**

Transport Layer Security (TLS), the successor of the now-deprecated Secure Sockets Layer (SSL), is a cryptographic protocol designed to provide communications security over a computer network.

#### **TLV**

type, length, and value (TLV) traces

#### **TN**

Telnet (TN) is a networking protocol and software program used to access remote computers and terminals over the Internet or a TCP/IP computer network. Upon providing correct login and sign-in credentials, a user may access a remote system's privileged functionality. Telnet sends all messages in clear text and has no specific security mechanisms.

#### **TOS**

Type of Service (TOS). IP packets have a field called the Type of Service field (also known as the TOS byte).

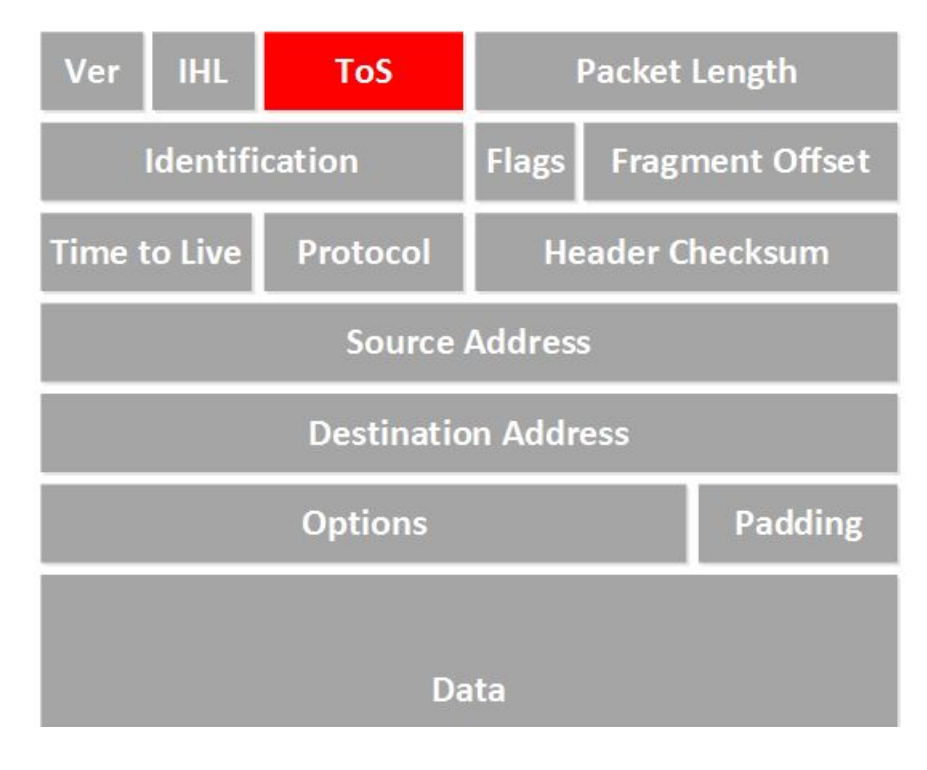

#### **TPID**

Tag Protocol Identifier (TPID)

# **TTL**

TTL (time to live). Under IP, TTL is an 8-bit field. In the IPv4 header, TTL is the 9th octet of 20. In the IPv6 header, it is the 8th octet of 40. The maximum TTL value is 255, the maximum value of a single octet. A recommended initial value is 64.

# **TX**

Transmit

# **UAP**

Uplink Access Port (UAP); when a tagged LLDP is enabled, the LLDP packets with destination address as 'nearest bridge address (01-80-c2-00-00-0E)' will be replicated for all S-Channels emulated over that UAP.

# **UART**

UART (Universal Asynchronous Transmitter Receiver) is the most common protocol used for full-duplex serial communication.It is a single LSI (large scale integration) chip designed to perform asynchronous communication. This device sends and receives data from one system to another system.

# **UDP**

User Datagram Protocol

# **UFD**

Uplink failure detection (UFD)

# **URM**

Unified Route Map (URM)

# **USM**

USM stands for User based Security Model; USM (User based Security Model) and VACM (View-based Access Control Model) are the main features added as a part of the SNMPv3 specification. USM provides both encryption and authentication of the SNMP PDUs, while VACM specifies a mechanism for defining access policies for different users with different MIB trees.

# **UTC**

Coordinated Universal Time (UTC); If the port is in the master state, the local clock is synchronized to an external source of time traceable to TAI (International Atomic Time) and UTC (Universal Coordinated Time) such as GPS (Global Positioning System) system.

#### **UTP**

Unshielded Twisted Pair (UTP) is a pair of wires that are twisted around each other to minimize interference. Ethernet cables are common example of UTP wires.

# **UUID**

A Universally Unique IDentifier (UUID) is a 128-bit domain UUID unique to a MRP domain/ring. All MRP instances belonging to the same ring must have the same domain ID.

# **VACM**

VACM stands for View-based Access Control Model); USM (User based Security Model) and VACM (View-based Access Control Model) are the main features added as a part of the SNMPv3 specification. USM provides both encryption and authentication of the SNMP PDUs, while VACM specifies a mechanism for defining access policies for different users with different MIB trees.
## **Varbind**

A Variable Binding (Varbind) represents a set of Oid/Value pairs. Individual Variable Bindings are stored in the Vb class. Individual Variable Bindings are stored in the Vb class. Create a variable binding and add the Object identifier in string format: Vb vb = new Vb("1.3.6.1.2.1.1.1.0") Create a variable binding and add the Object identifier in Oid format: Oid oid = new Oid("1.3.6.1.2.1.1.1.0"); Vb  $vb = new Vb(oid);$ 

## **VFI**

Virtual Forwarding Interface (VFI)

## **VID**

Management VLAN ID (VID)

## **VINES**

Virtual Integrated Network Service (VINES)

## **VLAN**

Virtual Local Area Network (VLAN) is a logical subgroup within a local area network that is created via software rather than manually moving cables in the wiring closet.

## **VPN**

Virtual Private Network (*VPN*)

## **VRF**

Virtual Routing and Forwarding (VRF). In IP-based computer networks, VRF is a technology that allows multiple instances of a routing table to co-exist within the same router at the same time. One or more logical or physical interfaces may have a VRF and these VRFs do not share routes; therefore, the packets are only forwarded between interfaces on the same VRF. VRFs are the TCP/IP layer 3 equivalent of a VLAN. Because the routing instances are independent, the same or overlapping IP addresses can be used without conflicting with each other.

## **VRRP**

**VRRP** (Virtual Router Redundancy Protocol) is an election protocol that dynamically assigns responsibility for one or more virtual router(s) to the VRRP router(s) on a LAN, allowing several routers on a multi-access link to utilize the same virtual IP address. A VRRP router is configured to run the VRRP protocol in conjunction with one or more other routers attached to a LAN. In a VRRP setup, one router is elected as the virtual router master, and the other routers are acting as backups in case of the failure of the virtual router master. VRRP is designed to eliminate the single point of failure inherent in the static default routed environment

#### **VSA**

Vendor Specific Attribute (VSA)

#### **WAN**

A wide area network is a telecommunications network that extends over a large geographic area for the primary purpose of computer networking.

#### **Web UI**

Web User Interface (Web UI) is a control panel in a device presented to the user via the Web browser. Network devices such as gateways, routers, and switches typically have such control panel that is accessed by entering the IP address of the device into a Web browser in a computer on the same local network.

#### **WINS**

Windows Internet Naming Service (WINS)

#### **WRED**

*WRED* (Weighted Random Early Detection) is a queueing discipline for a network scheduler suited for congestion avoidance. It is an extension to random early detection (RED) where a single queue may have several different sets of queue thresholds.

#### **WRR**

Weighted Round Robin (WRR) is one of the scheduling algorithms used by the device. In WRR, there is a number of queues and to every queue is assigned weight (*w*). In a classical WRR, the scheduler cycles over the queues, and when a queue with weight *w* is visited, the scheduler can send consequently a burst of up *to w* packets. This works well for packets with the same size.

#### **XNS**

Xerox Network Systems (XNS)

# **Index**

# **C**

[clear screen 16](#page-89-0) [configure terminal 16](#page-89-1)

# **D**

[Direction Mode 385](#page-458-0)

# **G**

[Global Configuration Mode 382](#page-455-0)

# **H**

[help 15](#page-88-0)

# **L**

listuser [admin 17](#page-90-0) [guest 17](#page-90-0) [root 17](#page-90-0) [lock 17](#page-90-1)

# **M**

[Modbus 384](#page-457-0) [Modbus Client 386](#page-459-0) [Modbus Server 386](#page-459-1) MRP [Alarms supported in MRP 514](#page-587-0) Failure Detection [Ring Open 513](#page-586-0) [MRM condition/detected 515](#page-588-0) [MRP status change 515](#page-588-1) Normal Operation [Ring Closed 512](#page-585-0)

# **P**

[Preemptive-raw 383](#page-456-0) [Priviliged Exec Mode 382](#page-455-1)

# **R**

[Raw 385](#page-458-0) [Raw Socket 383](#page-456-1) [Role Mode 386](#page-459-0)

# **S**

[Serial Interface Configuration Mode 382](#page-455-2) [Serial Profile Mode 383](#page-456-1)

# **T**

[TPID 710](#page-781-0) [Transport Protocol TCP Mode 384](#page-457-1) [Transport Protocol UDP Mode 385](#page-458-1)

# **U**

[User Exec Mode 382](#page-455-3) [user-defined 710](#page-781-0) [TPID 710](#page-781-0) [username 18](#page-91-0)